The right choice for the ultimate yield!

LS ELECTRIC strives to maximize your profits in gratitude for choosing us as your partner.

## Programmable Logic Control

# Network Positioning Module

XGT Series

# **User Manual**

XBF-PN04B XBF-PN08B

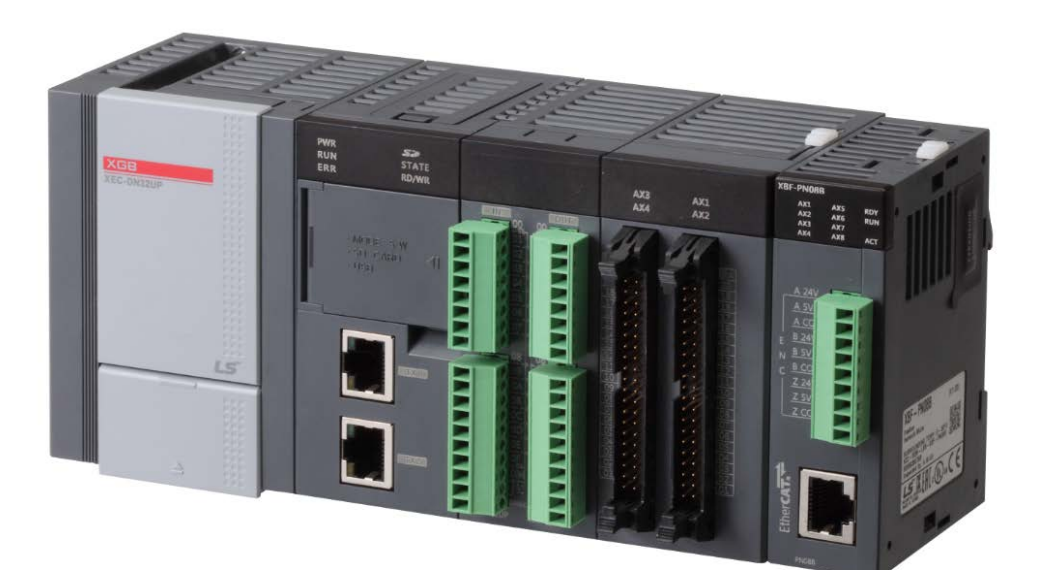

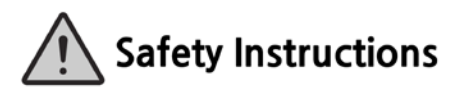

- Read this manual carefully before installing. wiring, operating, servicing or inspecting this equipment.
- Keep this manual within easy reach for quick reference.

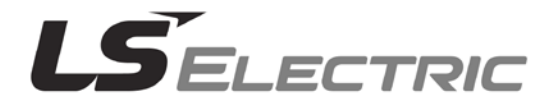

#### **Before using the product …**

For your safety and effective operation, please read the safety instructions thoroughly before using the product.

- ► Safety Instructions should always be observed in order to prevent accident or risk with the safe and proper use the product.
- ► Instructions are divided into "Warning" and "Caution", and the meaning of the terms is as follows.

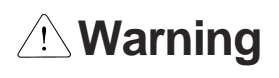

This symbol indicates the user is expected risk of death or serious injury in case of incorrect handling

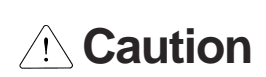

This symbol indicates the user is expected risk of injury or property damage only in case of incorrect handling

Moreover, even classified events under its caution category may develop into serious accidents relying on situations. Therefore we strongly advise users to observe all precautions properly just like warnings.

► The marks displayed on the product and in the user's manual have the following meanings.

 $\mathcal{B}$  Be careful! Danger may be expected.

 $\sqrt{4}$ Be careful! Electric shock may occur.

► The user's manual even after read shall be kept available and accessible to any user of the product.

### **Safety Instructions for design process**

### **Warning**

- **Please install a protection circuit on the exterior of PLC so that the whole system may operate safely regardless of failures from external power or PLC.** Any abnormal output or operation from PLC may cause serious problems to safety in whole system.
	- Install protection units on the exterior of PLC like an interlock circuit that deals with opposite operations such as emergency stop, protection circuit, and forward/reverse rotation or install an interlock circuit that deals with high/low limit under its position controls.
	- If any system error (watch-dog timer error, module installation error, etc.) is detected during CPU operation in PLC, all output signals are designed to be turned off and stopped for safety. However, there are cases when output signals remain active due to device failures in Relay and TR which can't be detected. Thus, you are recommended to install an addition circuit to monitor the output status for those critical outputs which may cause significant problems.
- **Never overload more than rated current of output module nor allow to have a short circuit**. Over current for a long period time may cause a fire.
- **Never let the external power of the output circuit to be on earlier than PLC power**, which may cause accidents from abnormal output or operation.
- **Please install interlock circuits in the sequence program for safe operations in the system when exchange data with PLC or modify operation modes using a computer or other external equipments** Read specific instructions thoroughly when conducting control operations with PLC.

### **Safety Instructions for design process**

## **Caution**

 **I/O signal or communication line shall be wired at least 100mm away from a high-voltage cable or power line.** Fail to follow this instruction may cause malfunctions from noise

## **Safety Instructions on installation process**

# **Caution**

- **Use PLC only in the environment specified in PLC manual or general standard of data sheet.** If not, electric shock, fire, abnormal operation of the product may be caused.
- **Before install or remove the module, be sure PLC power is off.** If not, electric shock or damage on the product may be caused.
- **Be sure that every module is securely attached after adding a module or an extension connector.** If the product is installed loosely or incorrectly, abnormal operation, error or dropping may be caused. In addition, contact failures under poor cable installation will be causing malfunctions as well.
- **Be sure that screws get tighten securely under vibrating environments.** Fail to do so will put the product under direct vibrations which will cause electric shock, fire and abnormal operation.
- **Do not come in contact with conducting parts in each module**, which may cause electric shock, malfunctions or abnormal operation.

### **Safety Instructions for wiring process**

# **Warning**

- **Prior to wiring works, make sure that every power is turned off.** If not, electric shock or damage on the product may be caused.
- **After wiring process is done, make sure that terminal covers are installed properly before its use.** Fail to install the cover may cause electric shocks.

**Caution**

- **Check rated voltages and terminal arrangements in each product prior to its wiring process.** Applying incorrect voltages other than rated voltages and misarrangement among terminals may cause fire or malfunctions.
- **Secure terminal screws tightly applying with specified torque.** If the screws get loose, short circuit, fire or abnormal operation may be caused. Securing screws too tightly will cause damages to the module or malfunctions, short circuit, and dropping.
- **Be sure to earth to the ground using Class 3 wires for PE terminals which is exclusively used**  for PLC. If the terminals not grounded correctly, abnormal operation or electric shock may be caused.
- **Don't let any foreign materials such as wiring waste inside the module while wiring,** which may cause fire, damage on the product or abnormal operation.
- **Make sure that pressed terminals get tighten following the specified torque. External connector type shall be pressed or soldered using proper equipments.**

## **Safety Instructions for test-operation and maintenance**

# **Warning**

- **Don't touch the terminal when powered**. Electric shock or abnormal operation may occur.
- **Prior to cleaning or tightening the terminal screws, let all the external power off including PLC power.** If not, electric shock or abnormal operation may occur.
- **Don't let the battery recharged, disassembled, heated, short or soldered**. Heat, explosion or ignition may cause injuries or fire.

# **Caution**

- **Do not make modifications or disassemble each module.** Fire, electric shock or abnormal operation may occur.
- **Prior to installing or disassembling the module, let all the external power off including PLC power.** If not, electric shock or abnormal operation may occur.
- **Keep any wireless equipment such as walkie-talkie or cell phones at least 30cm away from PLC**. If not, abnormal operation may be caused.
- **When making a modification on programs or using run to modify functions under PLC operations, read and comprehend all contents in the manual fully.** Mismanagement will cause damages to products and accidents.
- **Avoid any physical impact to the battery and prevent it from dropping as well.** Damages to battery may cause leakage from its fluid. When battery was dropped or exposed under strong impact, never reuse the battery again. Moreover skilled workers are needed when exchanging batteries.

## **Safety Instructions for waste disposal**

Г

# **Caution**

**Product or battery waste shall be processed as industrial waste.** The waste may discharge toxic materials or explode itself.

**Revision History**

# Revision History

٦

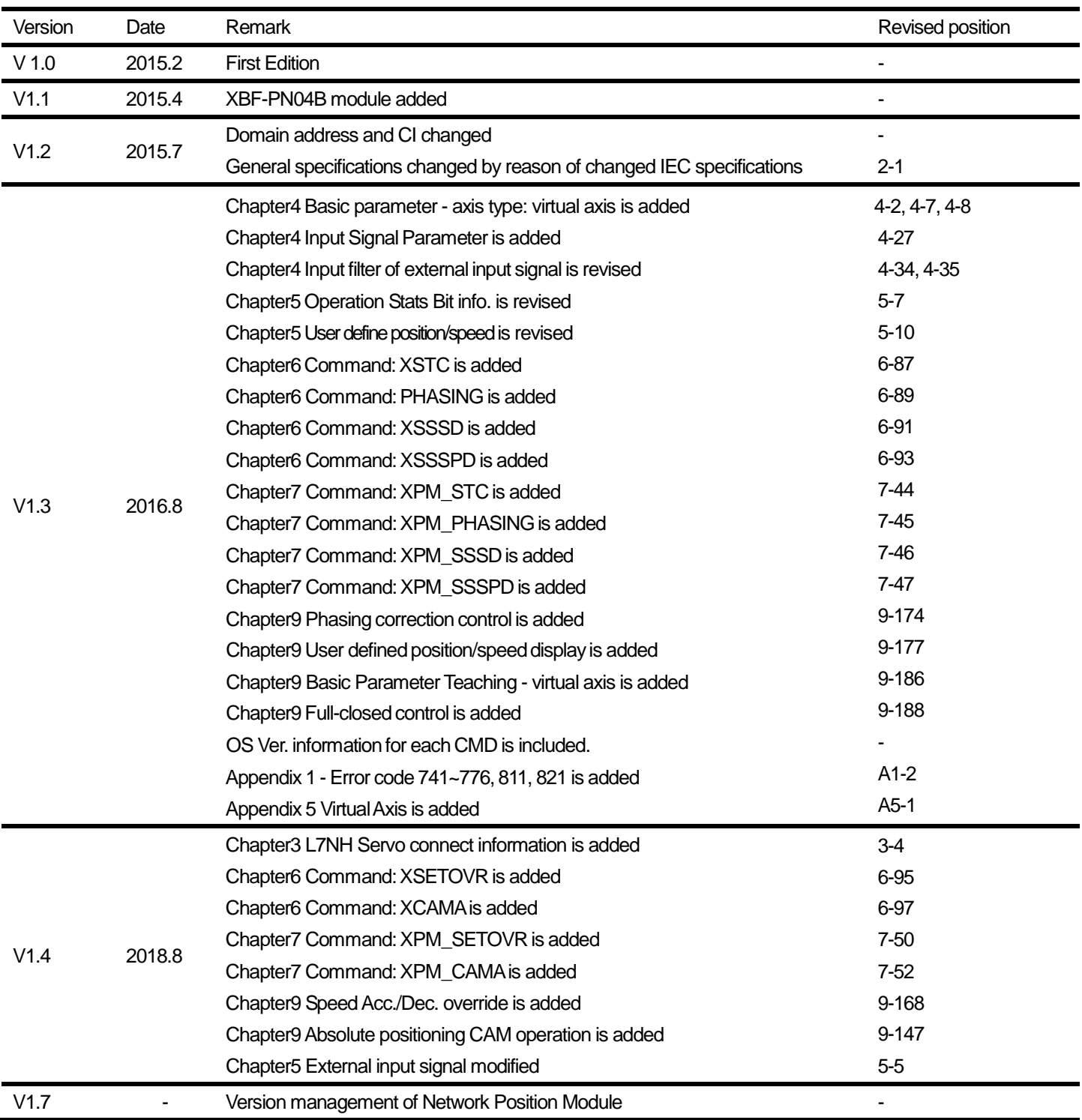

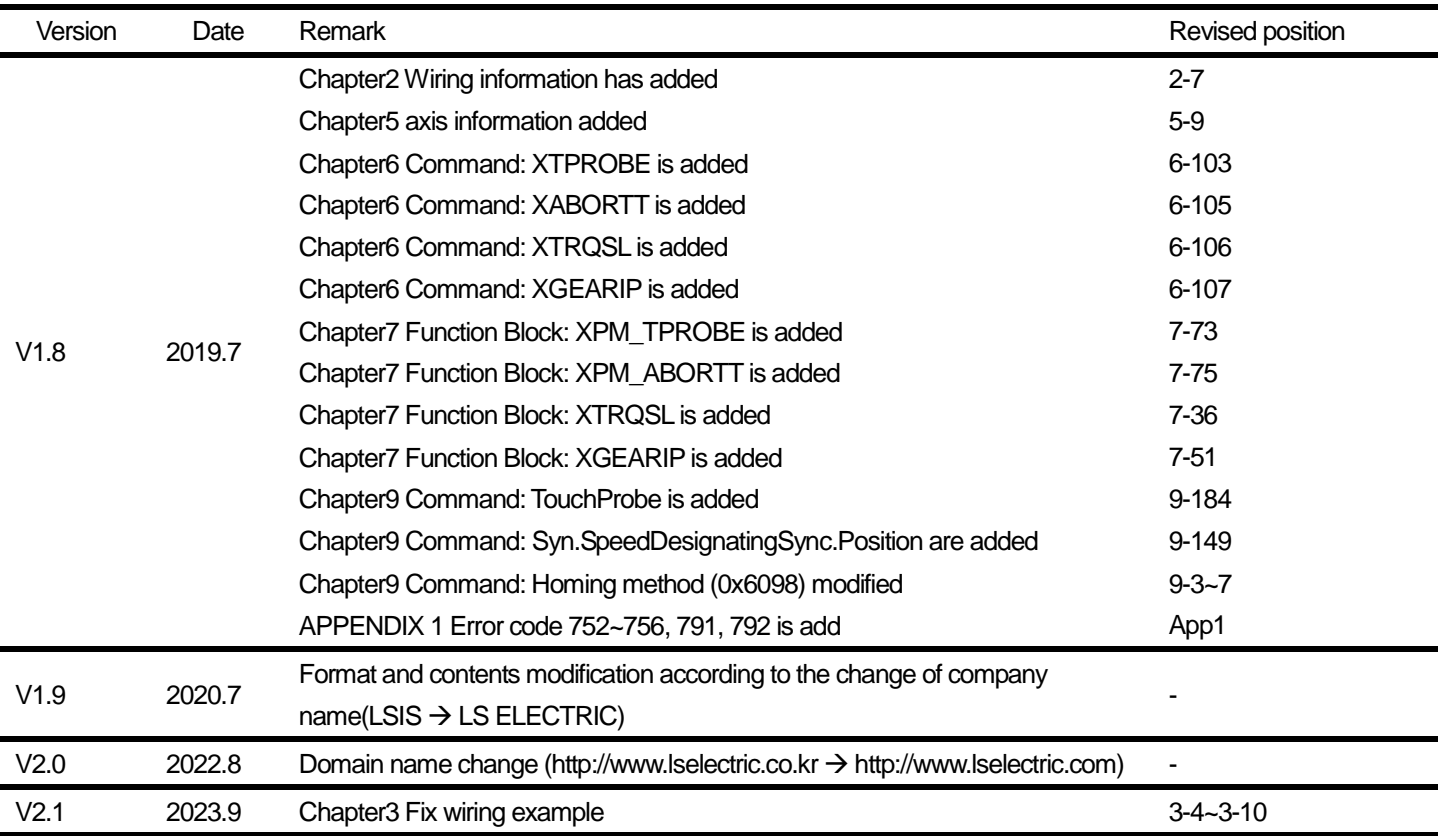

#### Thank you for purchasing PLC of LS ELECTRIC Co., Ltd.

Before use, make sure to carefully read and understand the User's Manual about the functions, performances, installation and programming of the product you purchased in order for correct use and importantly, let the end user and maintenance administrator to be provided with the User's Manual.

The User's Manual describes the product. If necessary, you may refer to the following description and order accordingly. In addition, you may connect our website [\(http://www.lselectric.com/\)](http://www.lselectric.com/) and download the information as a PDF file. Relevant User's Manuals

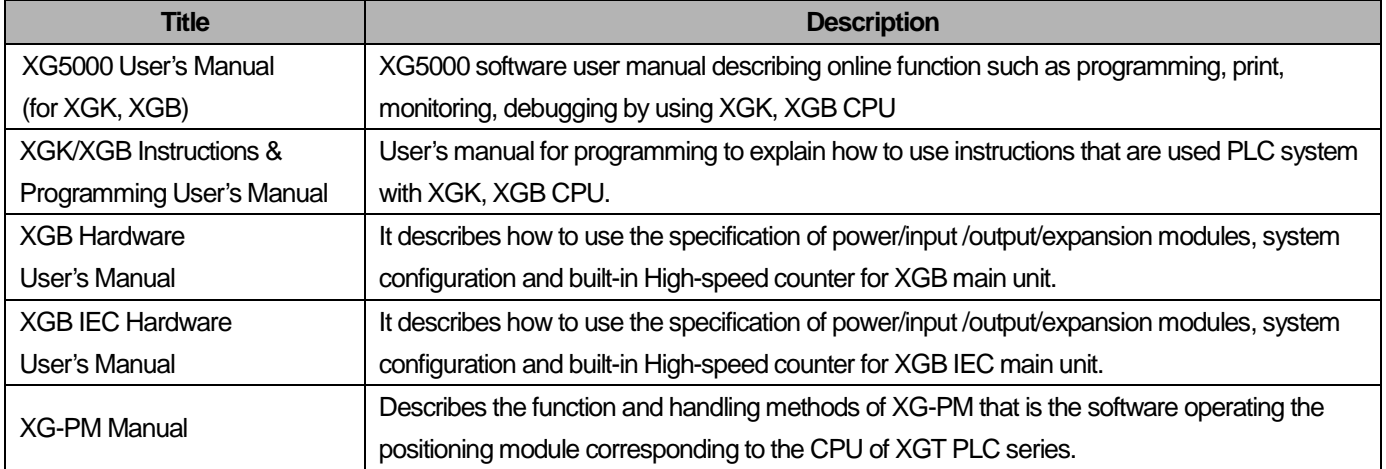

The User's Manual is based on XBF-PN08B.

This manual is based on the following versions.

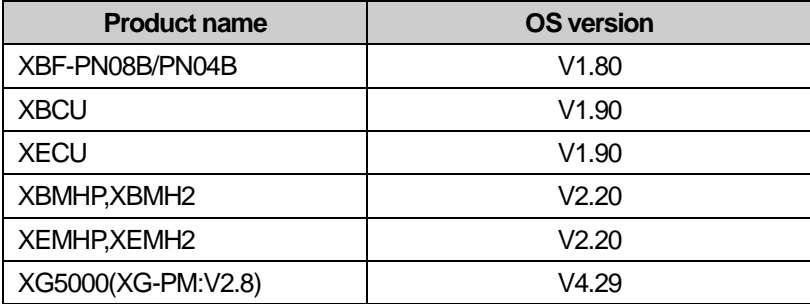

# © Table of Content ©

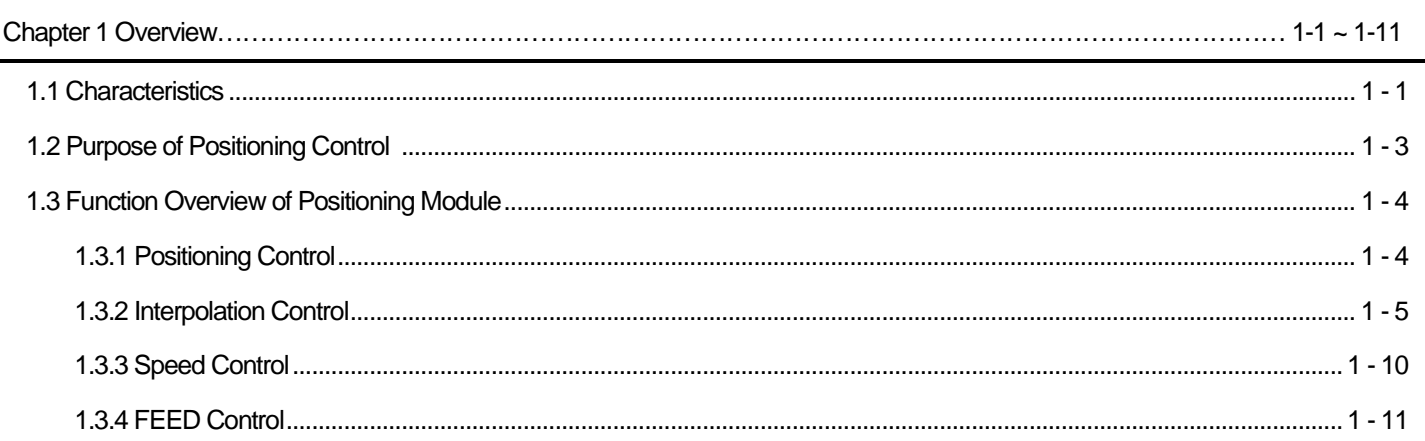

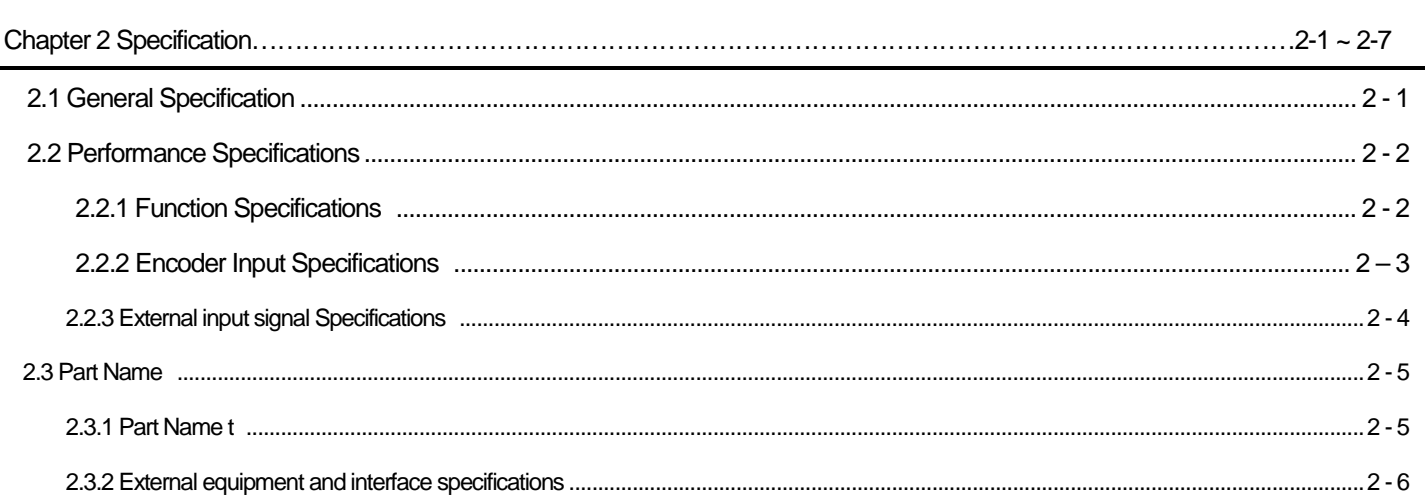

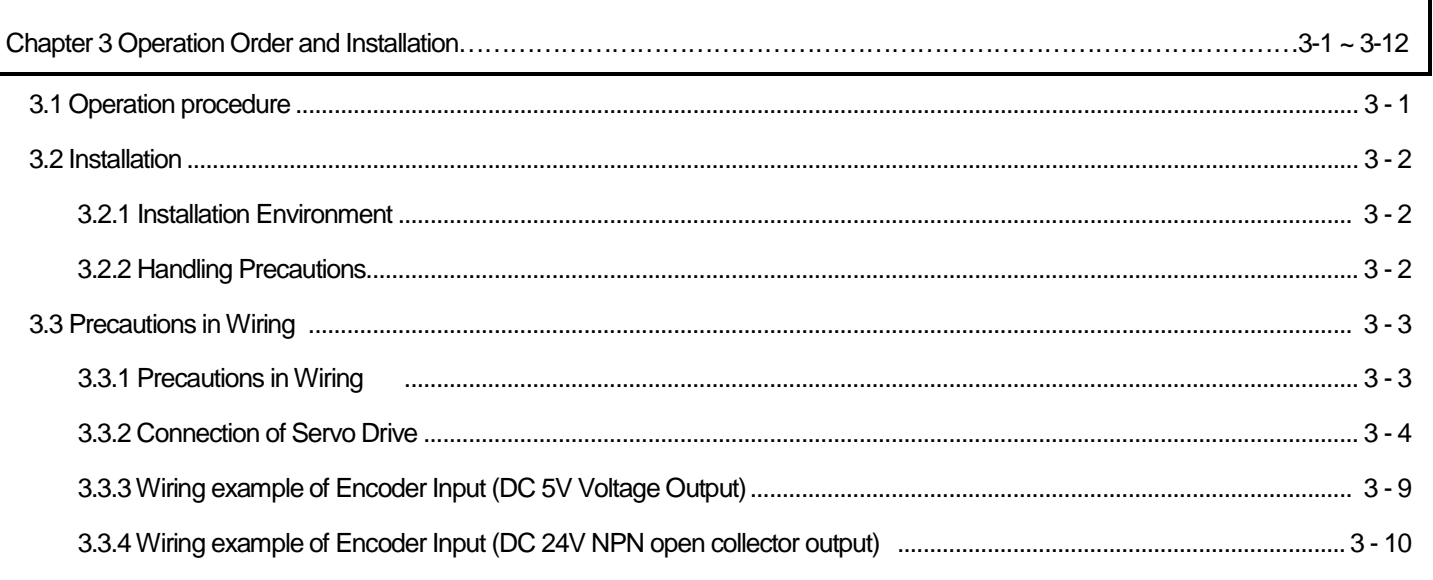

#### **Table of Content**

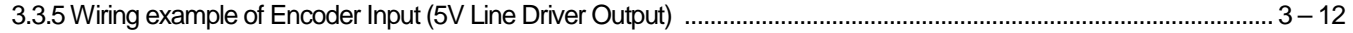

٦

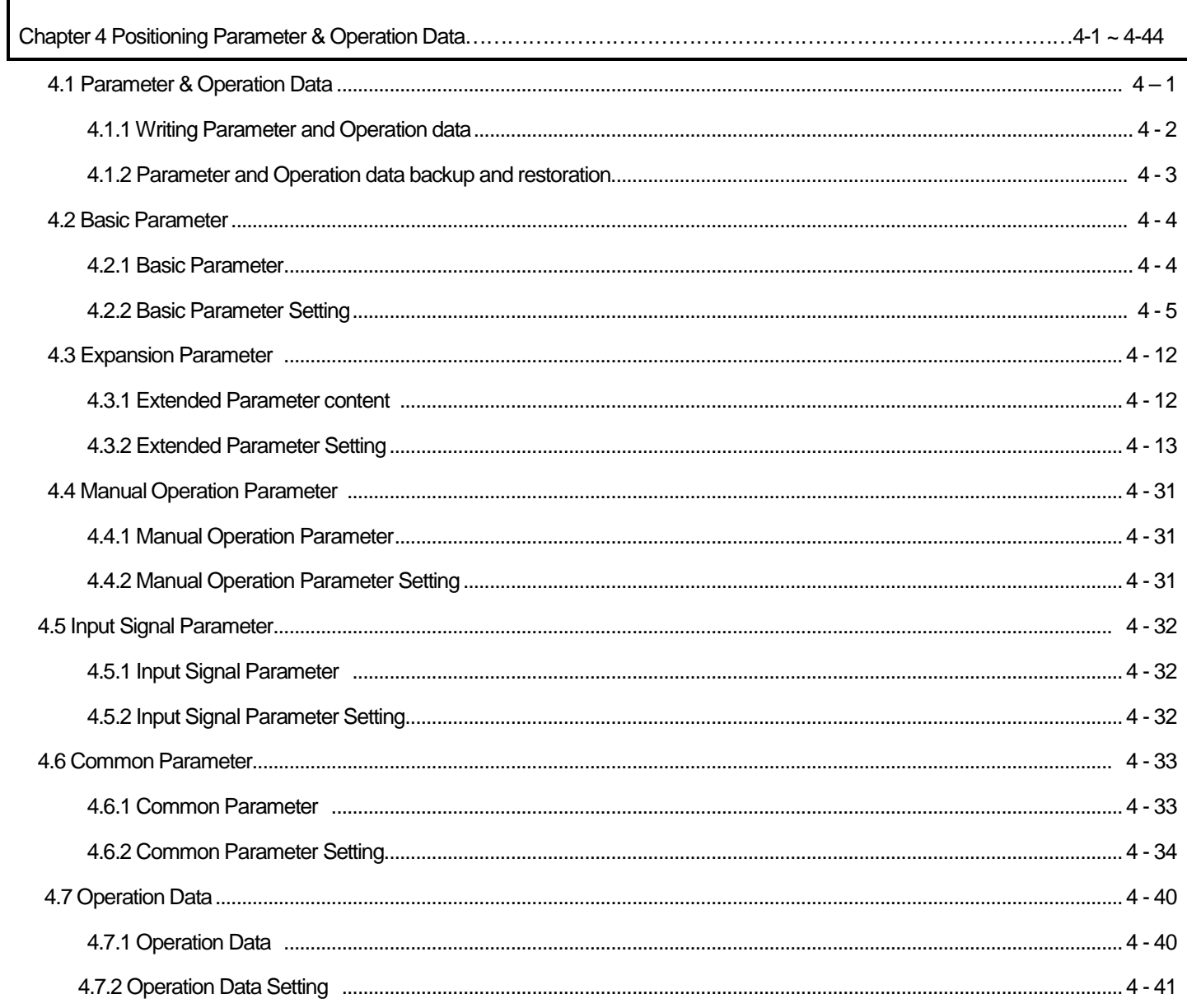

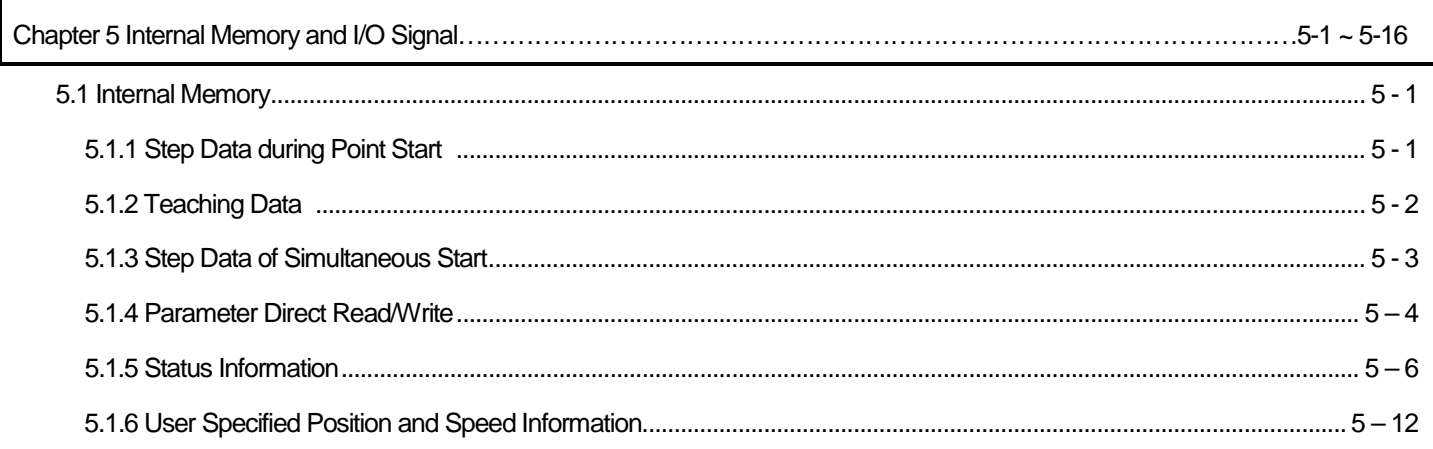

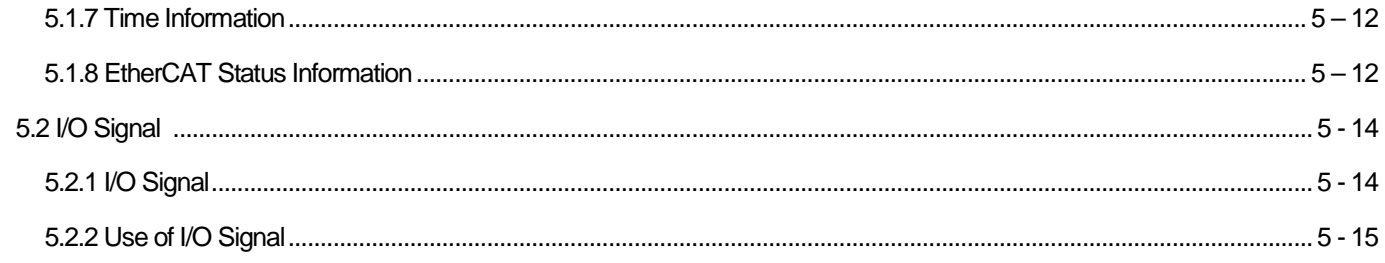

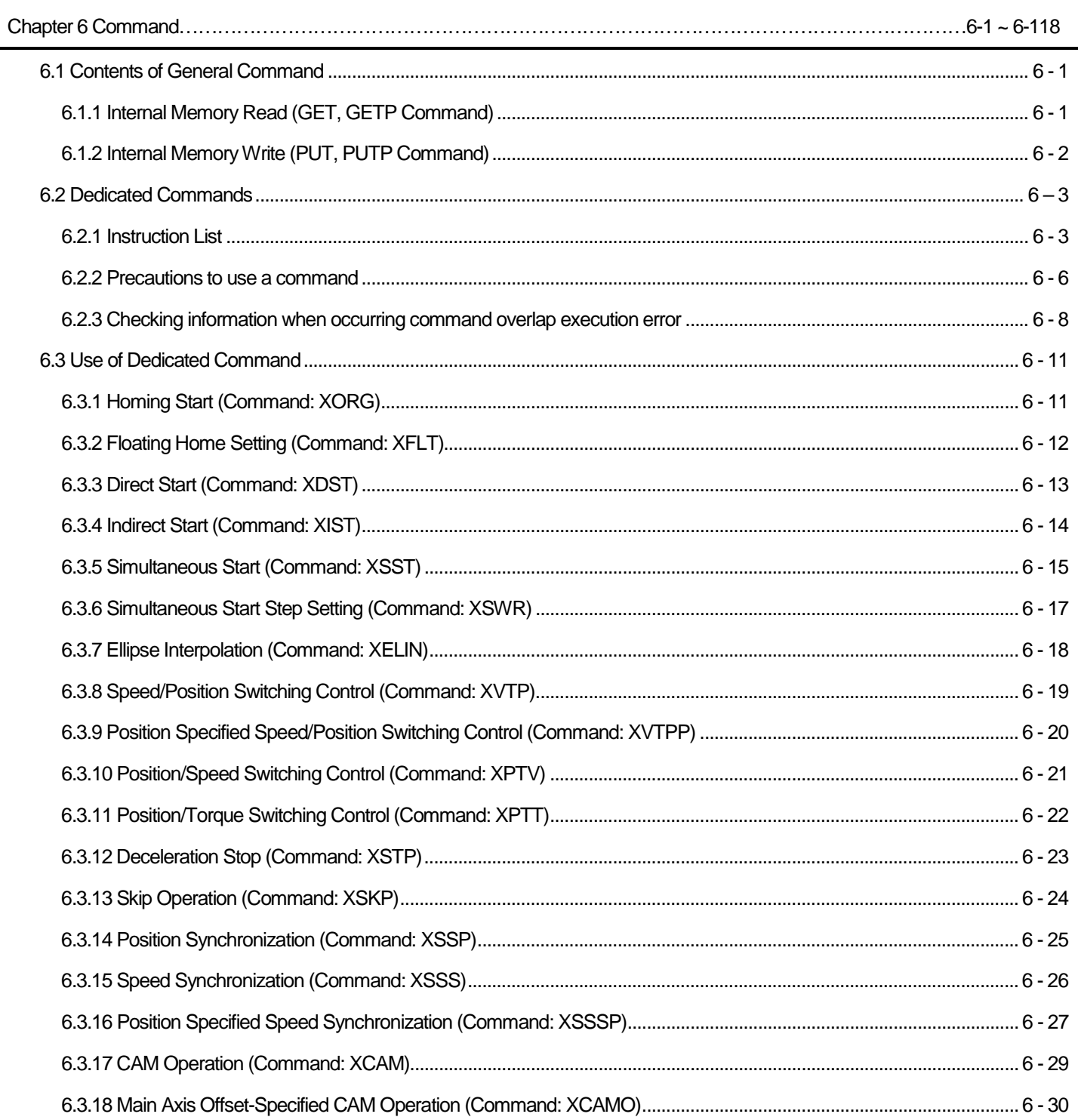

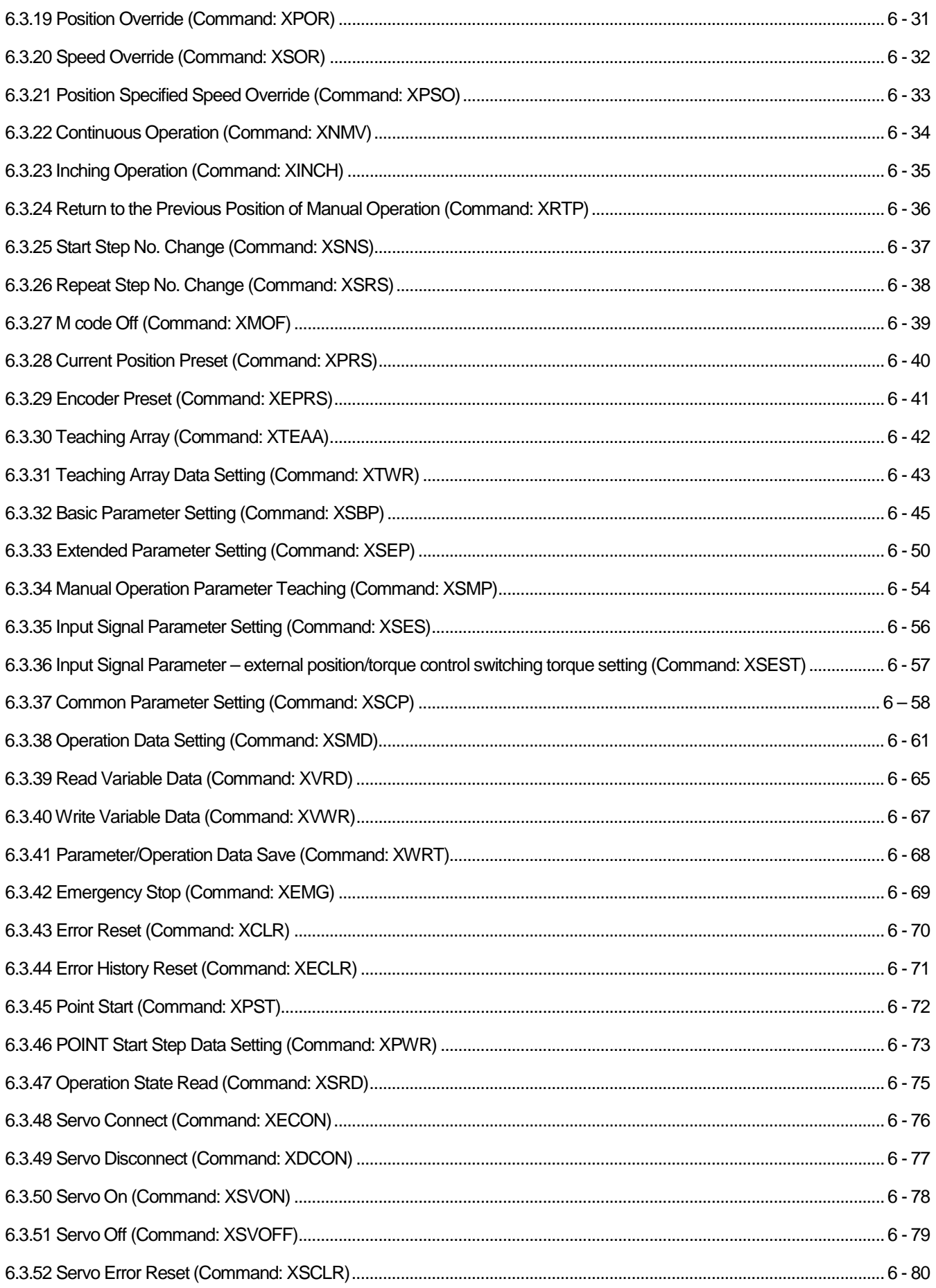

٦

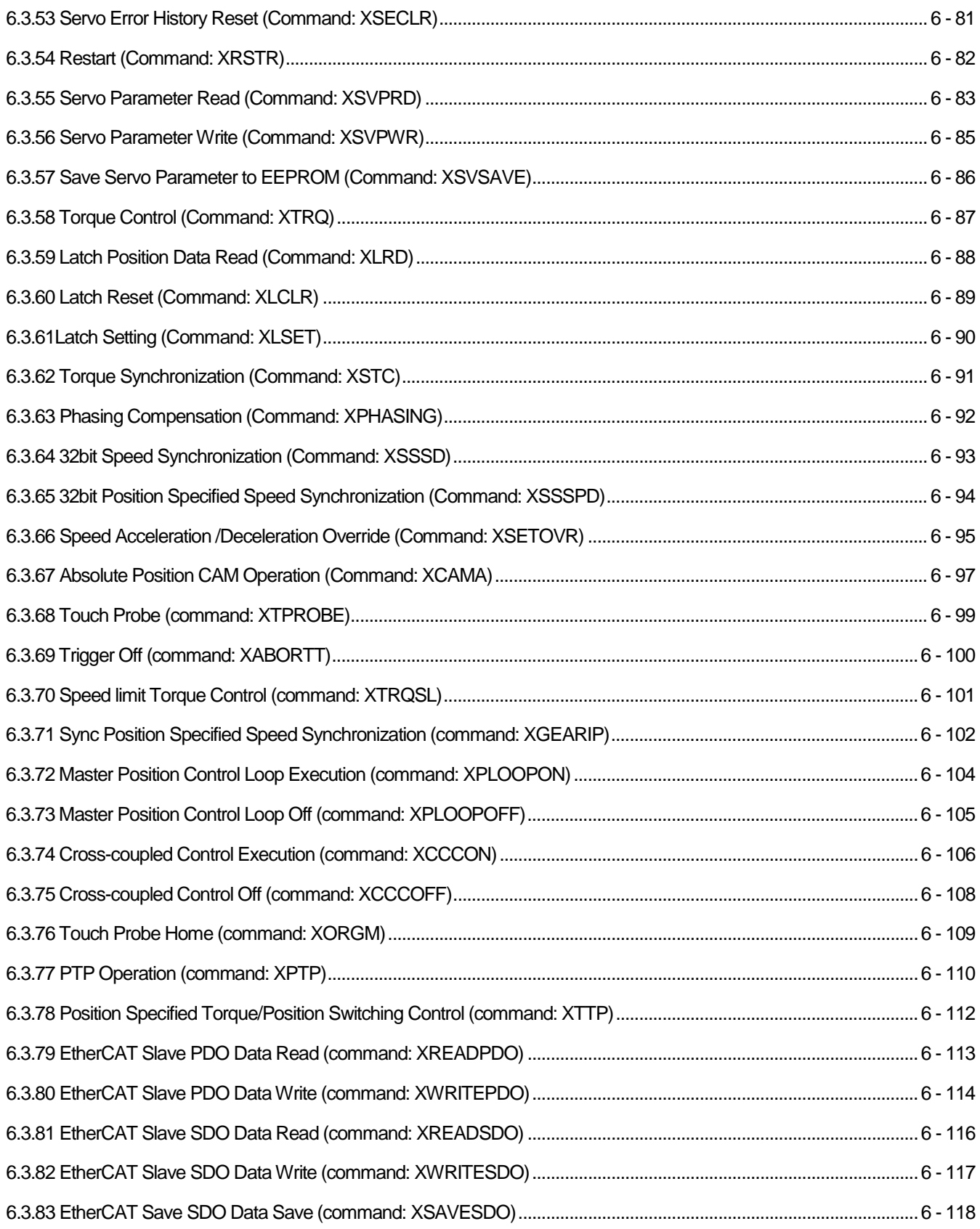

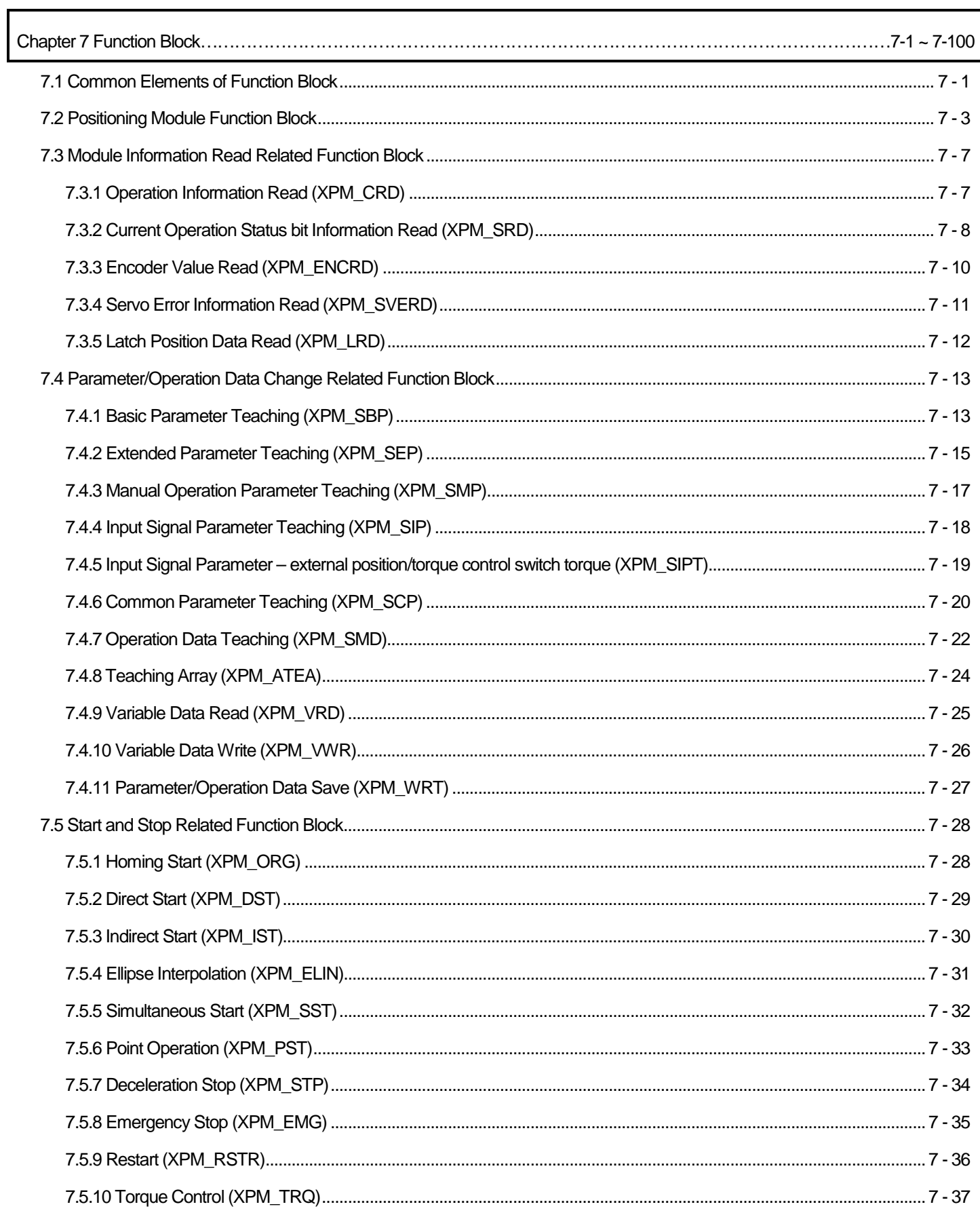

٦

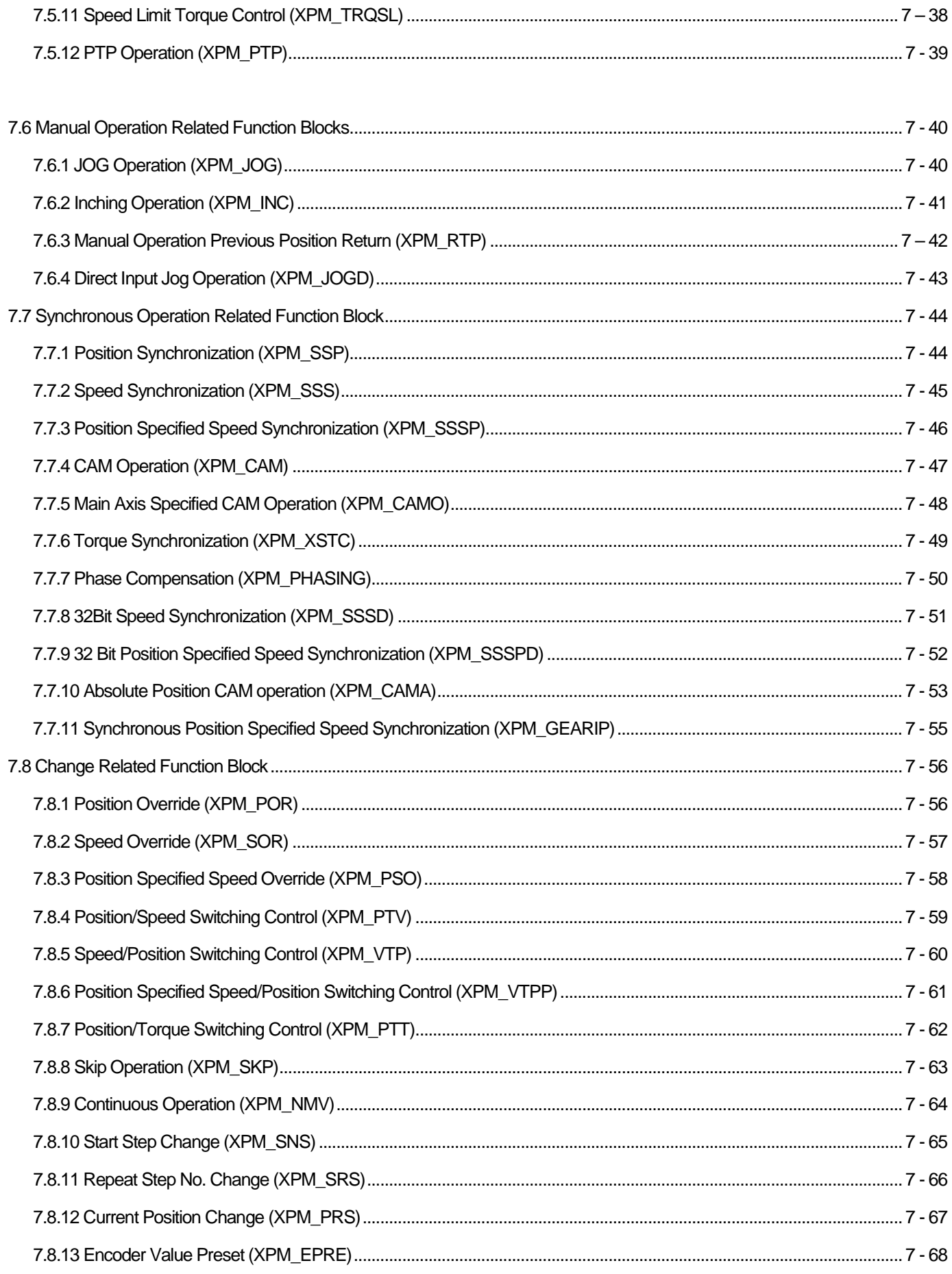

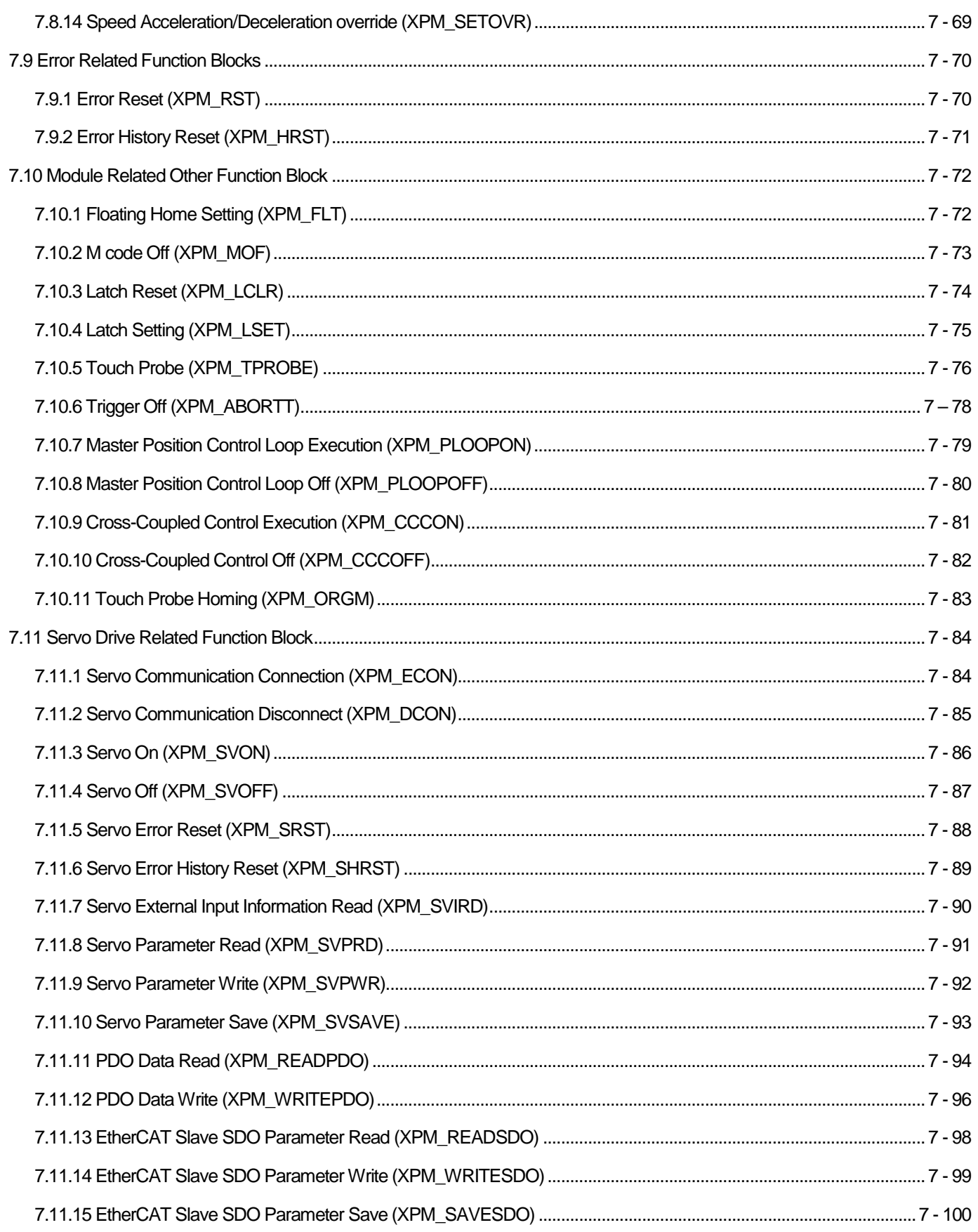

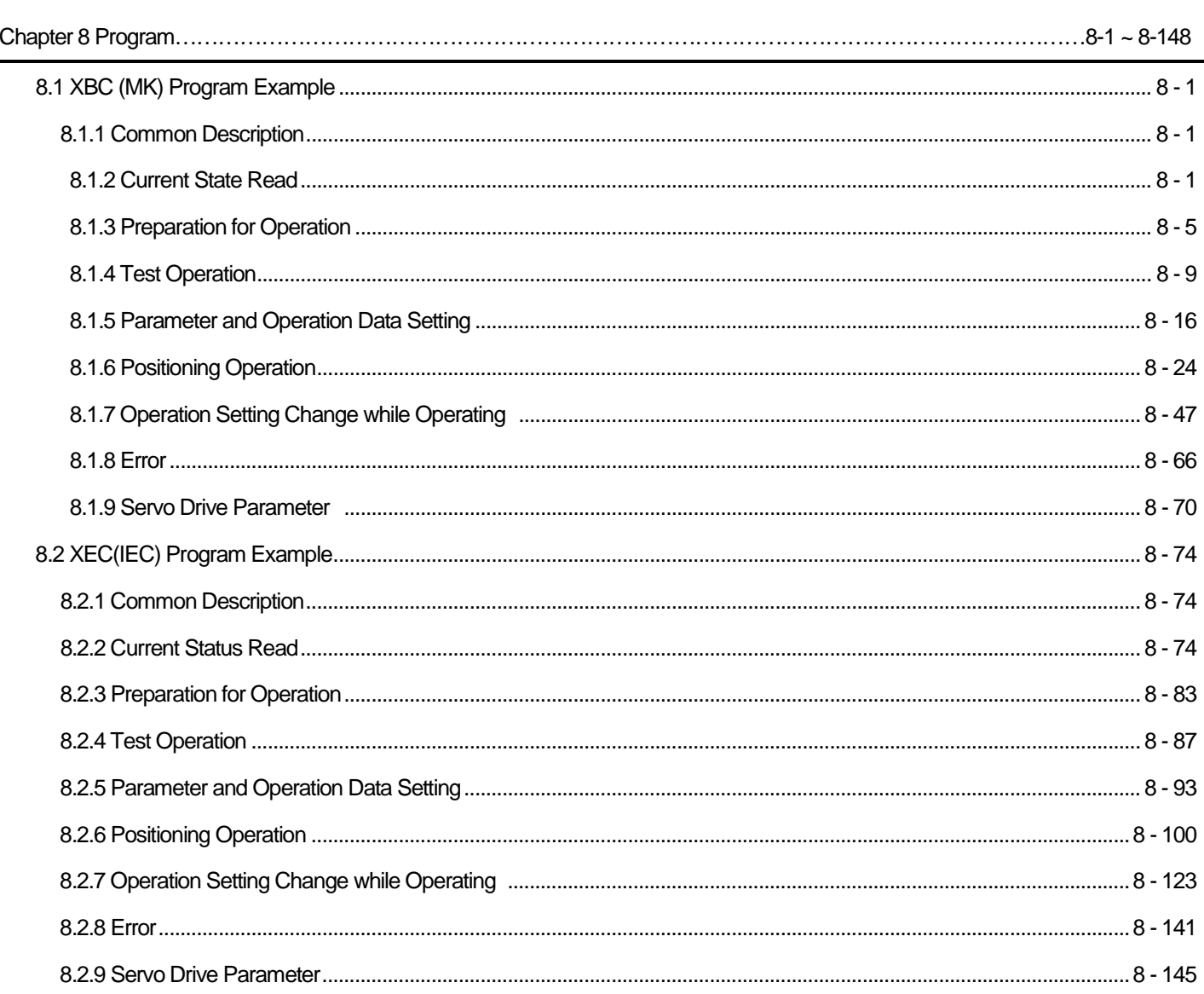

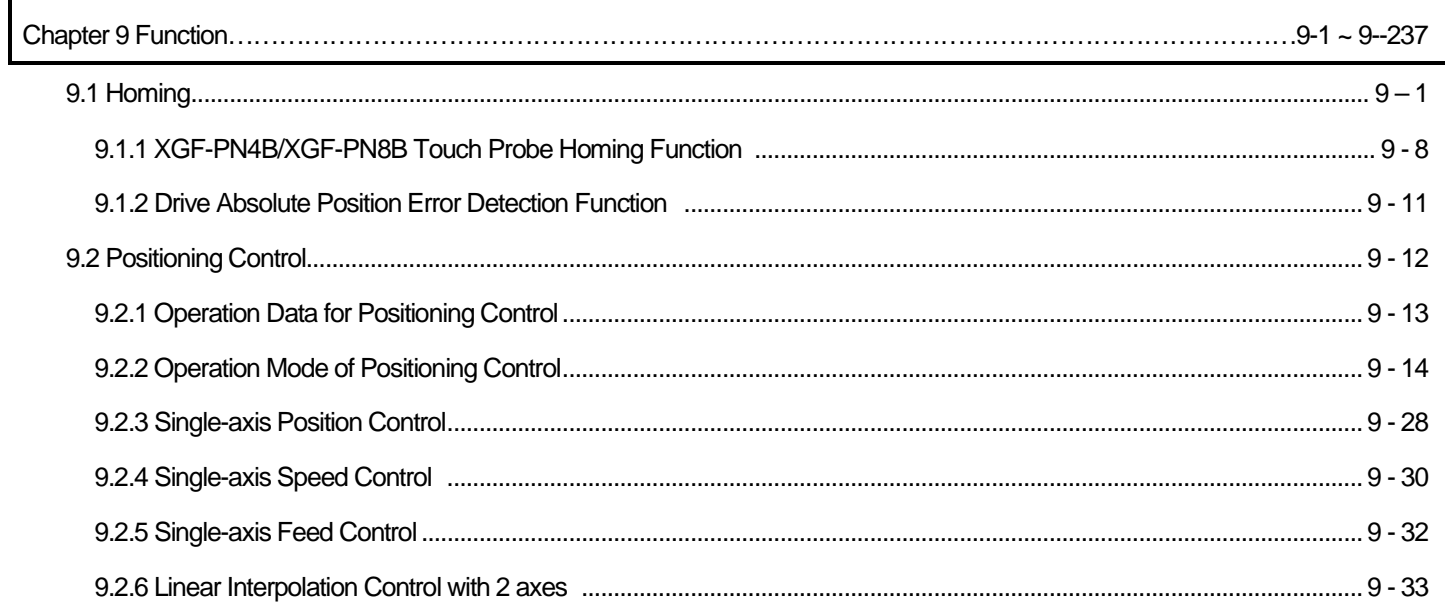

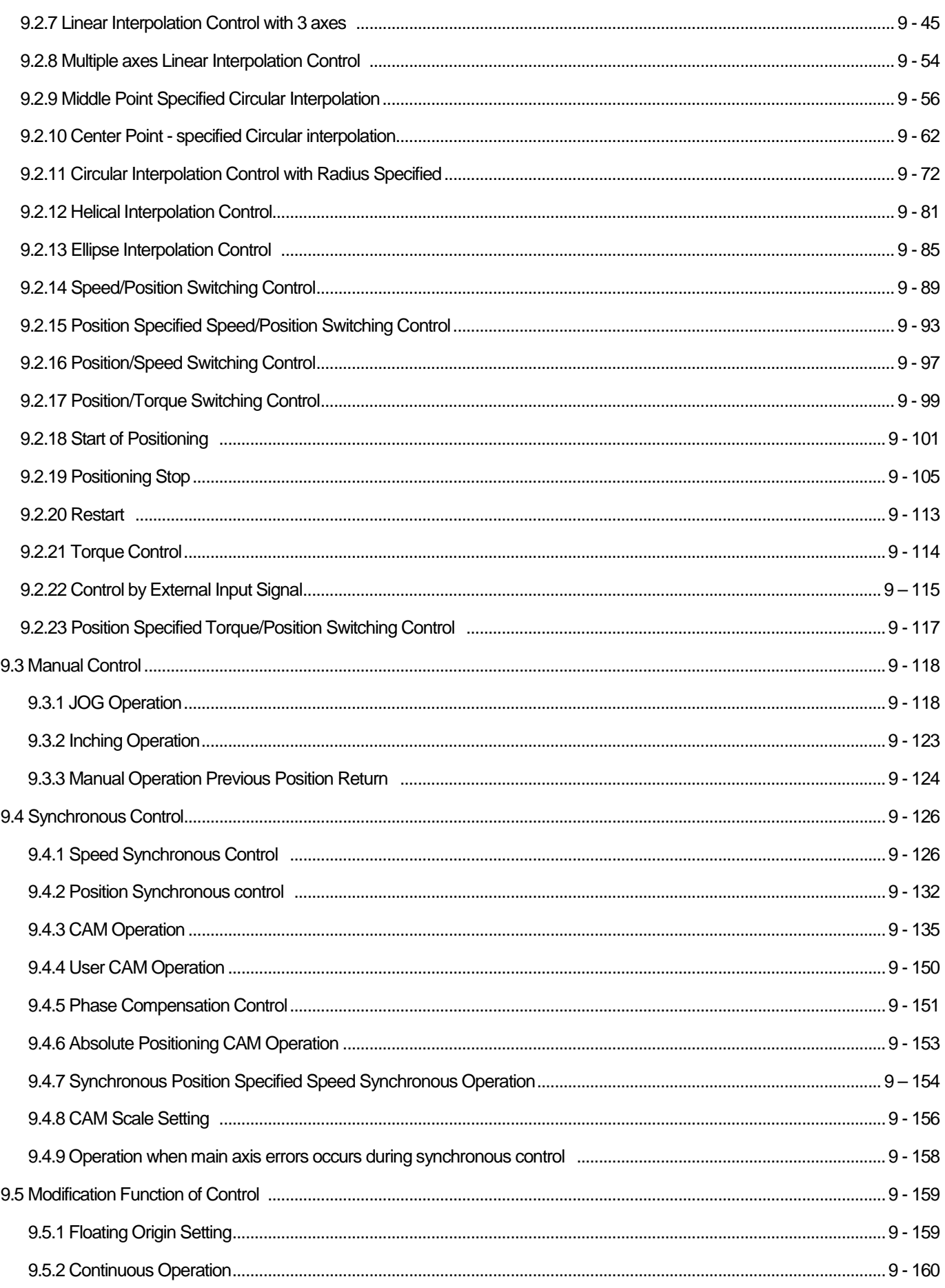

٦

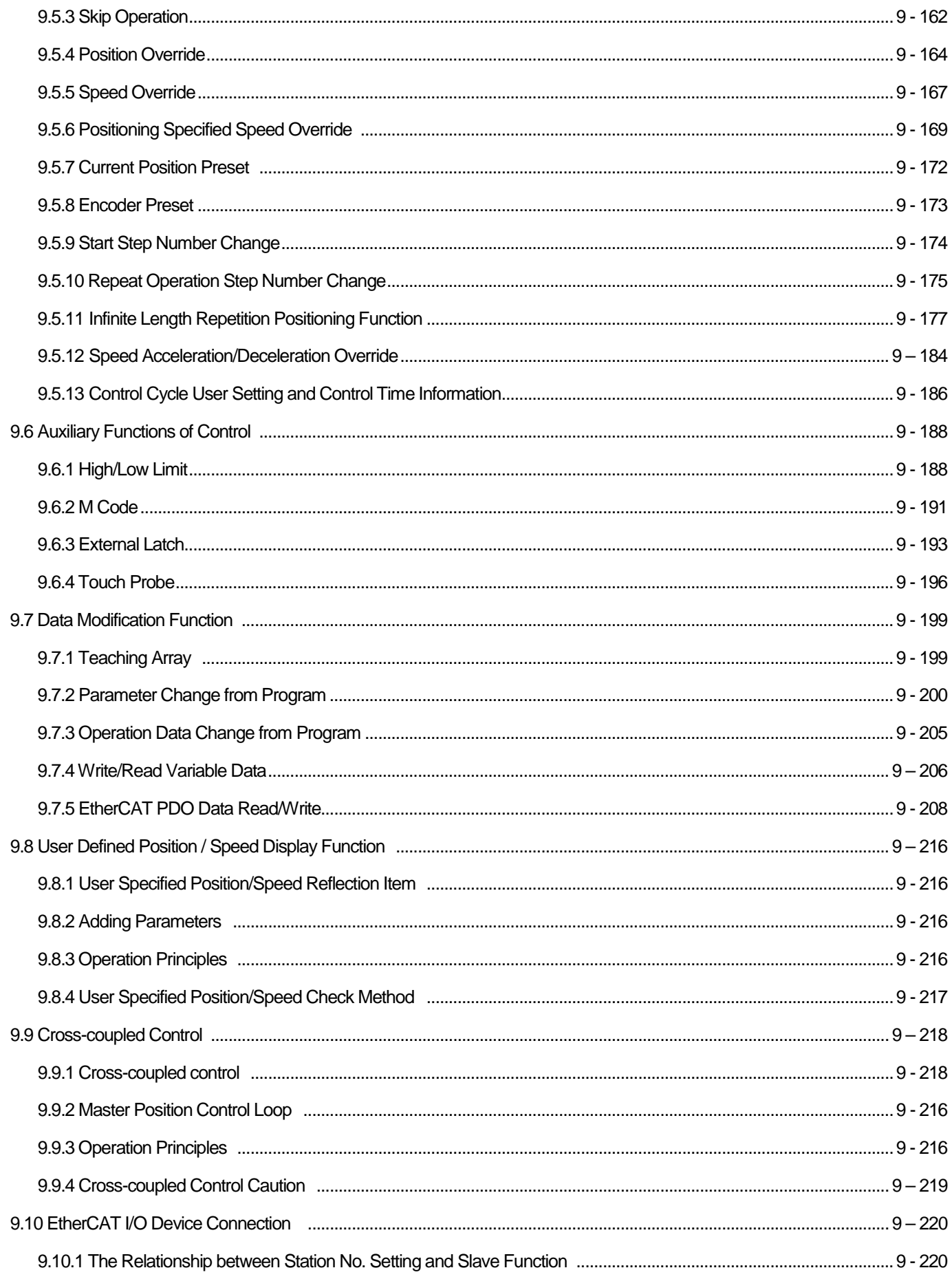

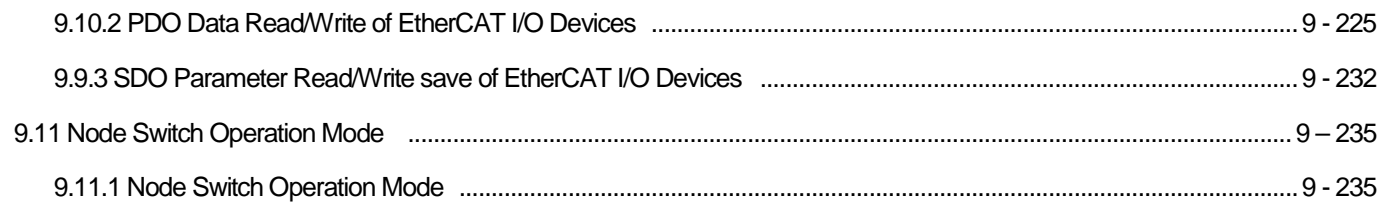

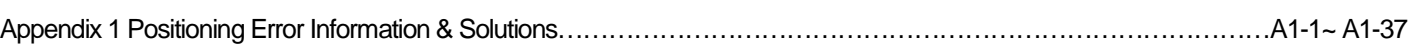

Appendix 2 Module Internal Memory Address of "Read/Write Variable Data" command……………………………………A2-1~ A2-18

Appendix 3 Dimension……………………………………………………………………………………………………………A3-1~ A3-2

Appendix 4 Setting Example…………………………………………………………………………………………………A4-1 ~ A4-22

Appendix 5 Virtual-axis Setting…………………………………………………………………………………………………A5-1 ~ A5-3

Warranty and Environmental policy

### Chapter 1 Overview

This manual describes the specification, installation, method to use each positioning function, programming and the wiring with external equipment of XBF-PN04B/XBF-PN08B (Hereinafter referred to as positioning module).

#### **1.1 Features**

The characteristics of positioning are as follows.

(1) It can be used by installing it to XGB series high-performance CPU system.

(2) Various positioning control function

It has various functions needed for positioning system such as positioning control, speed control.

(a) The operation data including positioning address and operation method, operation pattern is available to set up to 400 for each axis.With this operation data of 400 set, positioning for each axis is available.

(b) Various sing-axis operations are available.

- 1) Position control
- 2) Speed Control
- 3) Feed Control
- 4) Multi-axis Synchronous Start
- 5) Point operation
- (c) Various Multi-axis operations are available.
	- 1) Circular Interpolation (Circular interpolation in 4 groups, up to 2 axes each)
	- 2) Linear interpolation (up to 8-axis)
	- 3) Helical interpolation
	- 4) Ellipse interpolation
- (d) Switching control is possible while operating.
	- 1) Position/Speed control switch
	- 2) Speed/Position Control switch.
	- 3) Position/Torque Control switch
- (e) Cam Control is available.

It is available to create up to 8 kinds of cam data with various cam profile of XG-PM.

- (f) Various Homing Control function.
	- 1) The Homing method supported by each servo drive model can be used in XBF-PN08B.
		- (Setting in Servo Parameter)
	- 2) Positioning control from an arbitrary position to the machine homing (floating homing setting) can be used.
- (g) For the Acceleration/Deceleration method, it is available to select trapezoid or S curve.
- (3) High speed of start process

By speeding up the processing at the start of positioning operation, the start processing time has been shortened to 1ms (1-2 axes), 2ms (3-5 axes), and 3ms (6-8 axes).

In addition, there is no delay time between axes in Simultaneous start and interpolation start.

- (4) IO device connection with the servo driver through EtherCAT
	- (a) You can directly connect up to 8 servo drives and 32 IO devices through EtherCAT.
	- (b) The connection between the positioning module and the servo drive is made with an Ethernet cable, so wiring is simple.
- (c) You can easily check and set servo drive information and parameters in the positioning module.
- (d) Connection is possible up to 100m.
- (5) It is possible to implement an absolute position system.

An absolute position system can be implemented simply by connecting to a servo drive using an absolute position encoder, and

the current position of motor can be recognized without the need of reset the homing even when the power is turned on /off.

(6) Easy maintenance.

Since various data, including positioning data, parameters, are saved in the NRAM (Magnetic Random Access Memory) within positioning module, data can be saved without delay, and there is no limit to the number of writes.

(However, cam data is saved in flash memory)

- (7) Self-diagnosis, monitoring and test are available with powerful XG-PM software package.
	- (a) Monitoring function (module and servo drive)
	- (b) Trace function
	- (c) Trend function
	- (d) Reading and saving module parameter/operation data
	- (e) Reading and saving servo parameter
	- (f) Servo tuning function (L7NH series support)
	- (g) Cam data generation function
	- (i) Simulation function
	- (j) Provides detailed information and measurements for various errors.
	- (j) Providing various type print function.
	- (k) Editing operation data in Excel program is available
	- ※ Constraints on system installation
	- (a) Can only be installed in an environment that provides high-speed expansion I/F.
	- Supported main module: XBC-DxxxU/UA/UP, XEC-DxxxU/UA/UP, XBM-DxxxH2/HP, XEM-DxxxH2/HP)
	- (b) Up to 2 high-speed I/F expansion modules can be installed on the system.
	- (c) Can only be installed in extension slot 2, 3
	- (d) Cannot be installed behind a general expansion module
	- When installing in slot 3, slot 2 should be the network positioning module.

#### **Notes**

1. What is EtherCAT?

EtherCAT, Open Industrial Ethernet Solution, is developed by Beckhoff at 2002 and at 2003, November EtherCAT Technology Group (ETG-http://www.ethercat.org) is organized and it opens its technology. At 2005, February, that is authorized as IEC standard specification. Currently, it is being quickly applied to industrial sites and its performance is being proven due to its extremely fast control speed and Industrial Ethernet features including ease of use, and convenient maintenance.

In the positioning module, data communication with server driver is done with master-slave method through EtherCAT, and electric Ethernet cable is used.

### **1.2 Signal flow of positioning module**

Various software and external devices in a PLC system using a positioning module operates as shown below.

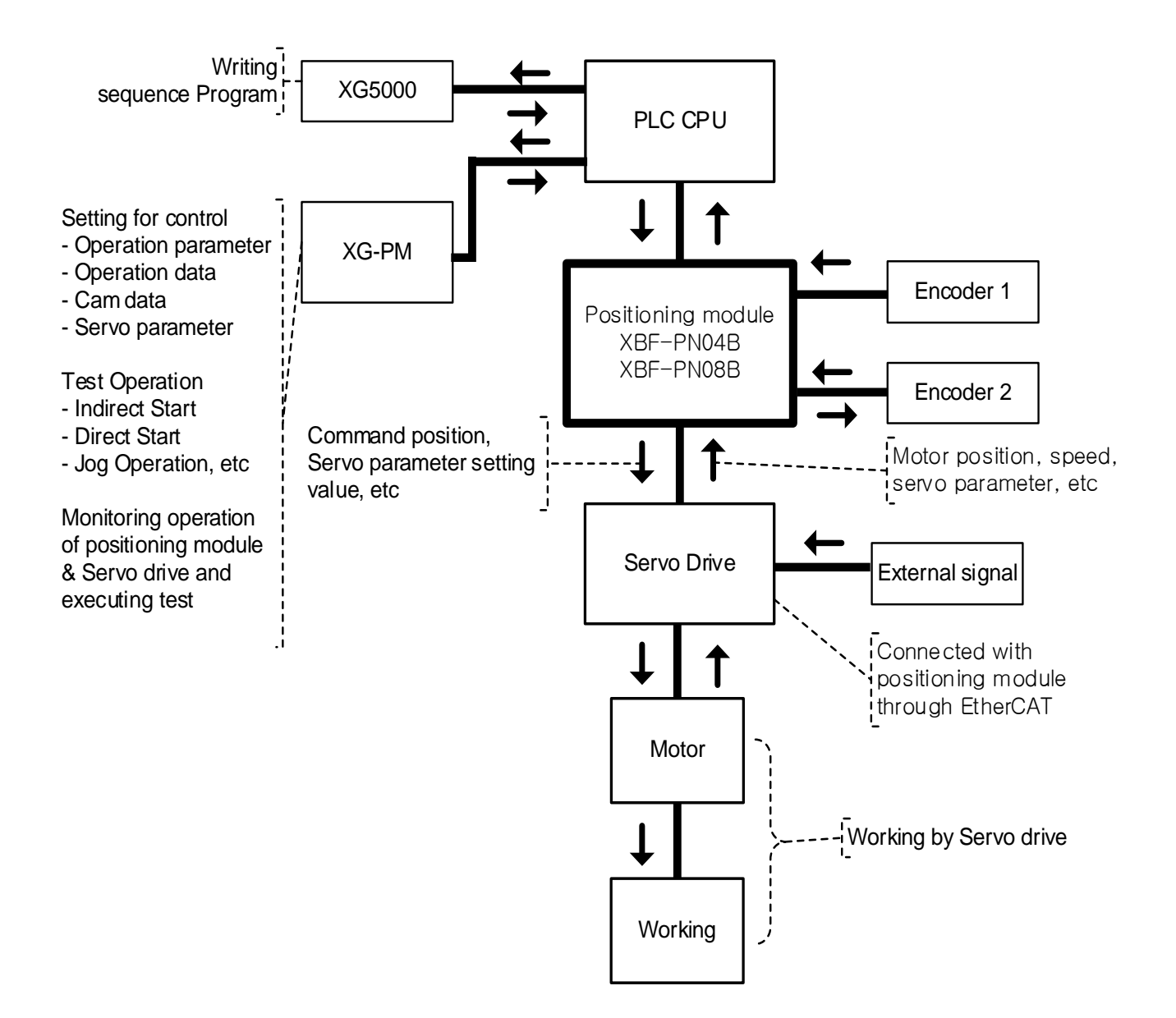

### **1.3** Function overview of positioning module

Describe Representative functions of APM module (Coordinate and Linear Interpolation, Circular Interpolation and Stop) briefly.

#### 1.3.1 Position control

Execute positioning control for the designated axis from the starting position (current position) to goal position (the position to move to).

#### **(1) Control by absolute coordinates**

- (a) Execute positioning control from starting position to goal position designated in motion function block.
- (b) Positioning control is executed based on position (the homing position) specified in the homing.
- (c) Moving direction is decided by starting position and goal position.
	- Starting Position < Goal Position: Forward positioning control operation
	- Starting Position > Goal Position: Reverse positioning control operation

#### **[ Example ]**

- Starting Position: 1000,
- Goal Position: 8000

The transfer amount to forward direction shall be 7000 (7000=8000-1000).

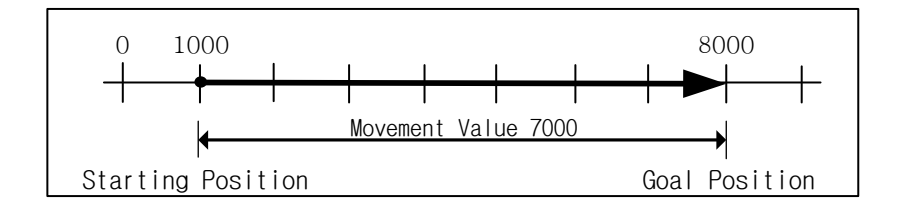

#### **(2) Control by Incremental coordinates**

(a) Execute positioning control from starting position as much as goal movement value.

Unlike the absolute coordinate method, in this case, the value specified for the target position is not the position value but the movement amount.

- (b) Moving direction depends on sign of movement value.
	- Positive value (+ or 0): positioning operation with forward direction
	- Negative value (-): positioning operation with reverse direction.

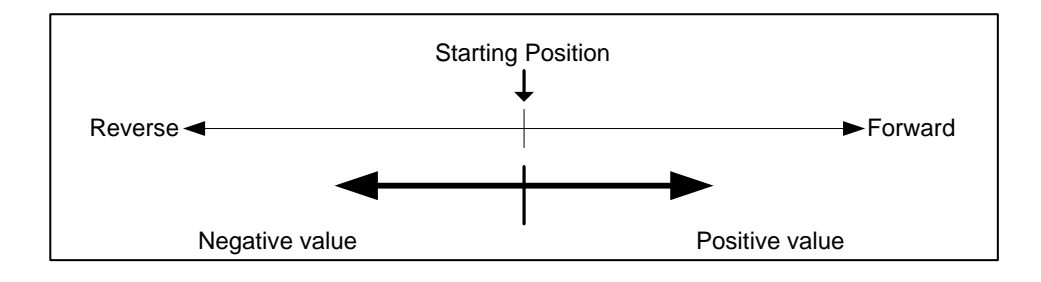

#### **[ Example ]**

- Starting Position: 5000,
- Goal Position: -7000

In this condition, it moves reversely and operates positioning at -2000.

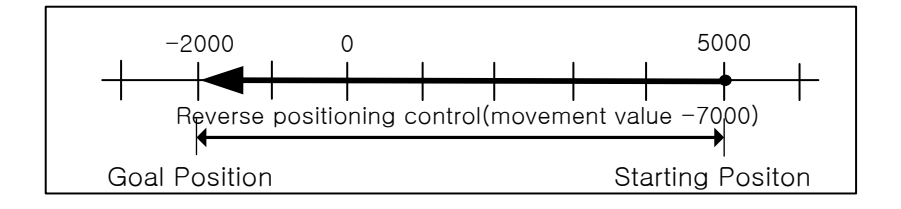

#### 1.3.2 Interpolation control

#### **(1) Linear Interpolation Control**

Performs linear interpolation control from the starting position (currently stopped position) using the specified axis. Combination of interpolation axis is unlimited and maximum 8 axes linear interpolation control is available.

#### **(a) Linear interpolation by absolute coordinates**

(1) Executes linear interpolation from starting position to the target position designated on positioning data.

- 2) Positioning control is executed based on designated position in homing.
- 3) The direction of movement depends on the starting position and the goal position for each axis.
	- Starting Position < Goal Position: Forward positioning control operation
	- Starting Position > Goal Position: Reverse positioning control operation

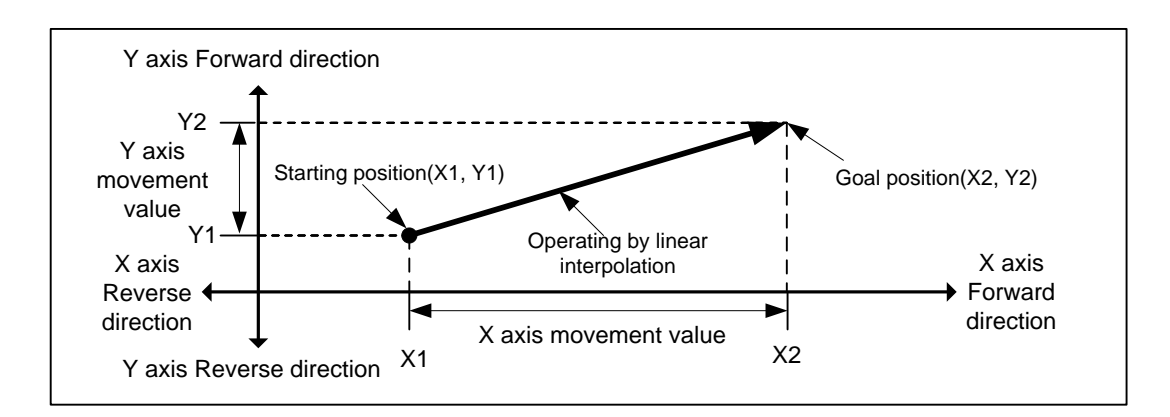

#### **[ Example ]**

- Starting position (1000, 4000).
- Target position (10000, 1000)

The action is as follows in the condition above

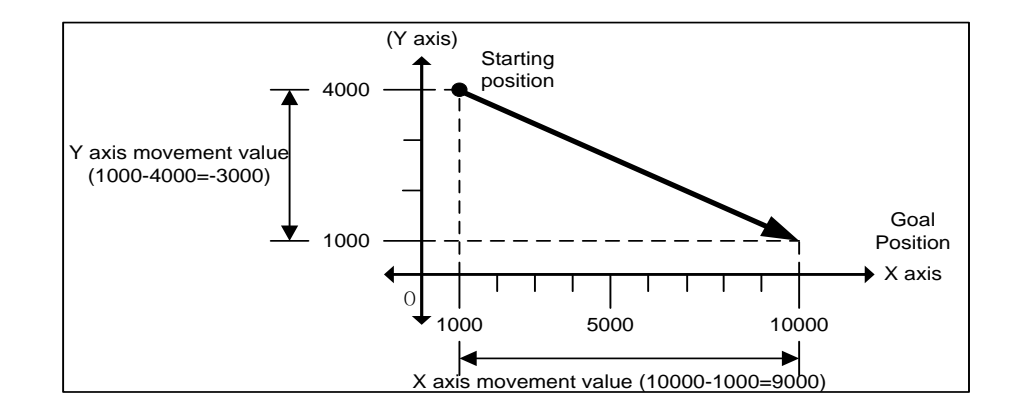

#### **(b) Linear Interpolation by incremental coordinates type**

1) Linear interpolation is performed from the start address to the position including the target movement direction and movement amount for each axis.

2) Moving direction depends on the sign of the goal position.

■ When the sign of movement distance is positive (+ or no sign): Positioning operation in forward direction (starting position increase direction)

■ The sign is negative (-): Positioning operation in reverse

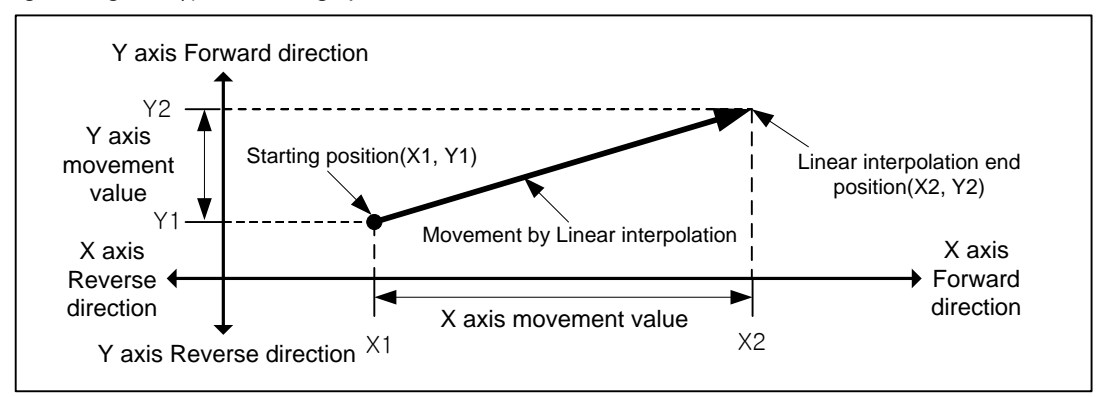

#### **[ Example ]**

- Starting position (1000, 4000).
- Target position (9000, -3000)

The action is as follows in the condition above

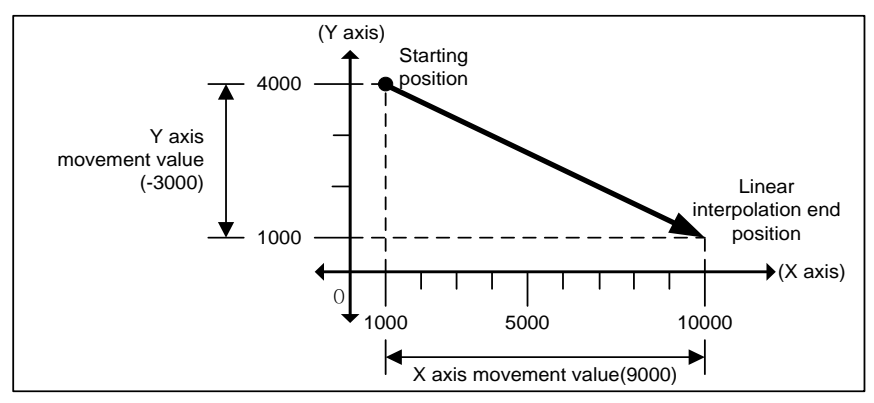

#### **(2) Circular Interpolation Control**

 Execute interpolation operation along the trace of circle with 2 axes in forward direction that already designated for each axis. Circular interpolation has 3 types according to auxiliary point, Middle point method passing auxiliary point, Center point method using auxiliary point as center of circle and Radius method using auxiliary point as radius of circle. Also, it is available to be executed more than 360° circular interpolation depending on the multiturn setting.

There is no limitation for the combination of 2 axes that used in circular interpolation. (Available to use any 2 of 1~8 axis)

#### **(a) Circular interpolation with middle point designation form.**

- 1) Starts operating at starting position and executes circular interpolation through the designated middle point.
- 2) There will be a circular arc whose center point is crossing point of perpendicular bisection between starting position and middle point or middle point and goal position.

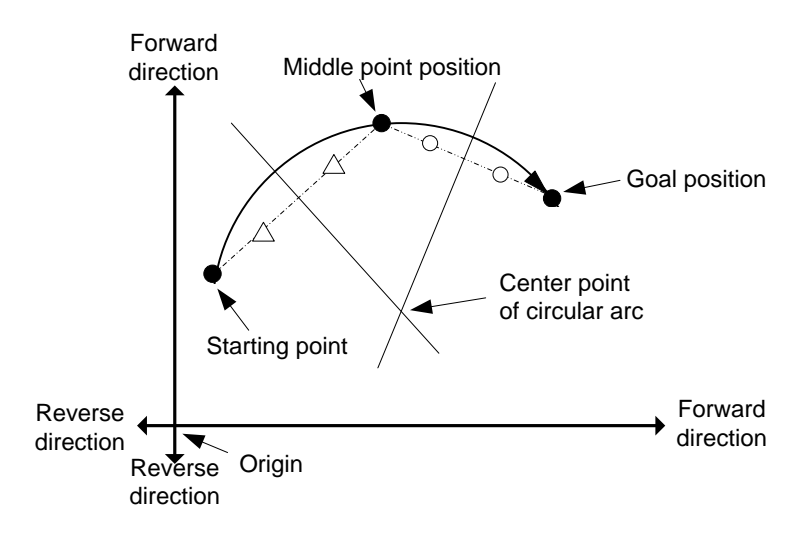

3) Control unit "degree" is not available to be used for circular interpolation control.

4) Movement direction is decided automatically depends on set target position and auxiliary point of circular interpolation.

#### **(b) Circular interpolation with center point designation form**

 1) Starts operating from starting position and execute circular interpolation along trace of circle that has distance from starting point to designated center point as radius.

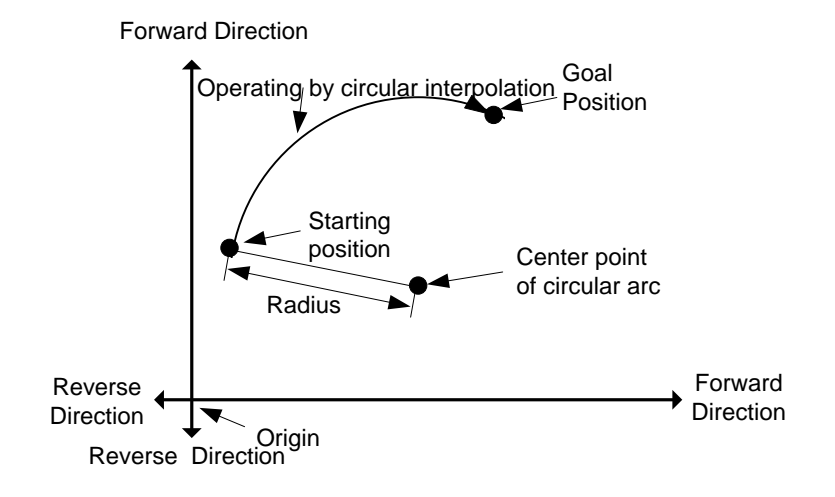

2) If the goal position is same as starting position, it is available to have an operation like a circle that has distance from starting point to auxiliary point as its radius

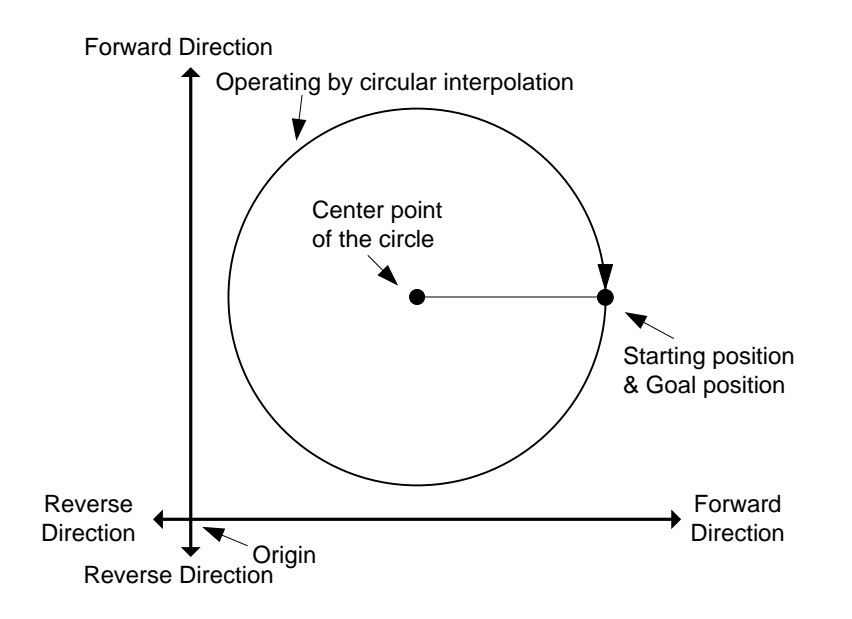

3) Control unit "degree" is not available to be used for circular interpolation control.

4) Direction is determined in setting of "circular interpolation mode' (Center point CW, Center point CCW).

#### **(c) Circular interpolation with radius designation form**

1) Starts operating from starting position and execute circular interpolation along trace of circular arc that has value designated in auxiliary point of main axis as it radius. Depending on size setting of circular arc (<180°,>=180°), center point of circular arc will be different.

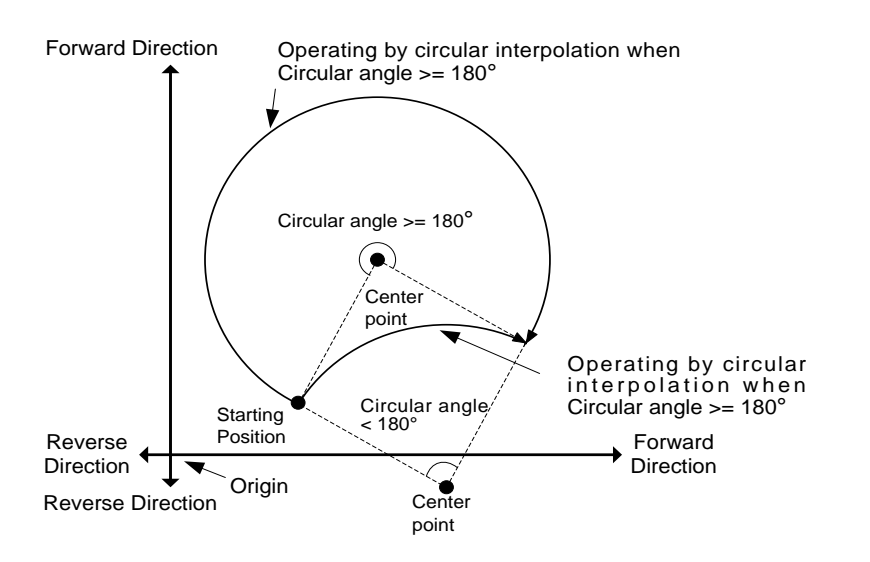

2) In radius designation form, goal position cannot be set the same as starting position.

3) Control unit "degree" is not available to be used for circular interpolation control.

 4) The operational direction and circular's size are depending on setting value in "circular Interpolation mode" of the operating data (radius, CW, arc <180 degrees / radius, CW, arc > = 180 degrees / radius, CCW, arc < 180 degrees / radius, CCW, arc > = 180 degrees).

#### **(3) Helical Interpolation Control**

- (a) Moves along the designated trace of circular arc depending on circular arc interpolation setting and executes linear interpolation synchronously.
- (b) It is available to execute helical interpolation of more than 360°depending on multiturn setting value.
- (c) The combination of axis that used for helical interpolation control is unlimited, 3 axes among axis1  $\sim$  8 are used.

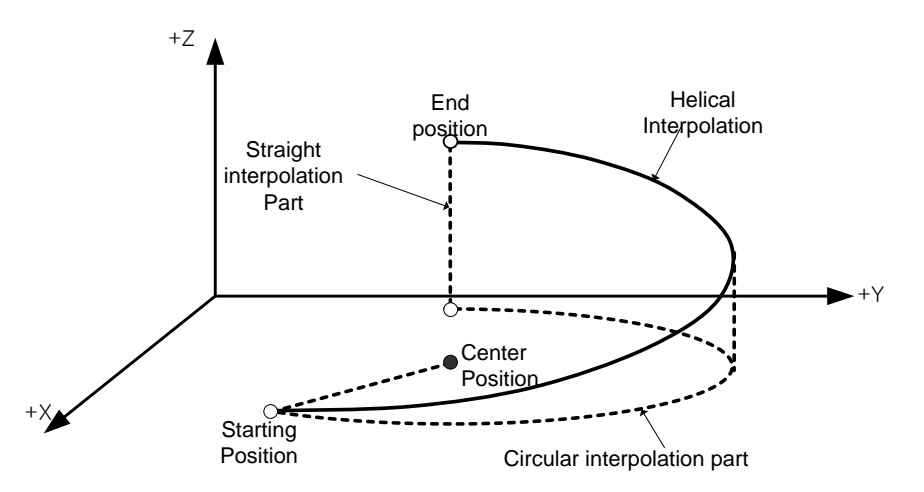

#### 1.3.3 Speed Control

- (1) It is executed by positioning operation start command (Direct start, indirect start, Simultaneous start) and keeps operating with designated speed until Dec. stop command.
- (2) Speed control has forward operation and reverse operation.
	- (a) Forward direction: when position value is greater than equal to 0.
	- [b] Reverse direction: when position value is negative number (-)
- (3) In case of speed control, M code will be on' only when M code mode is 'With'.
	- If the servo drive supports CSP (Cyclic Synchronous Position) operation mode or CSV (Cyclic Synchronous Velocity) operation mode among the EtherCAT CiA 402 drive profile modes, speed control is possible in CSP or CSV operation mode.
- (4) Operation timing

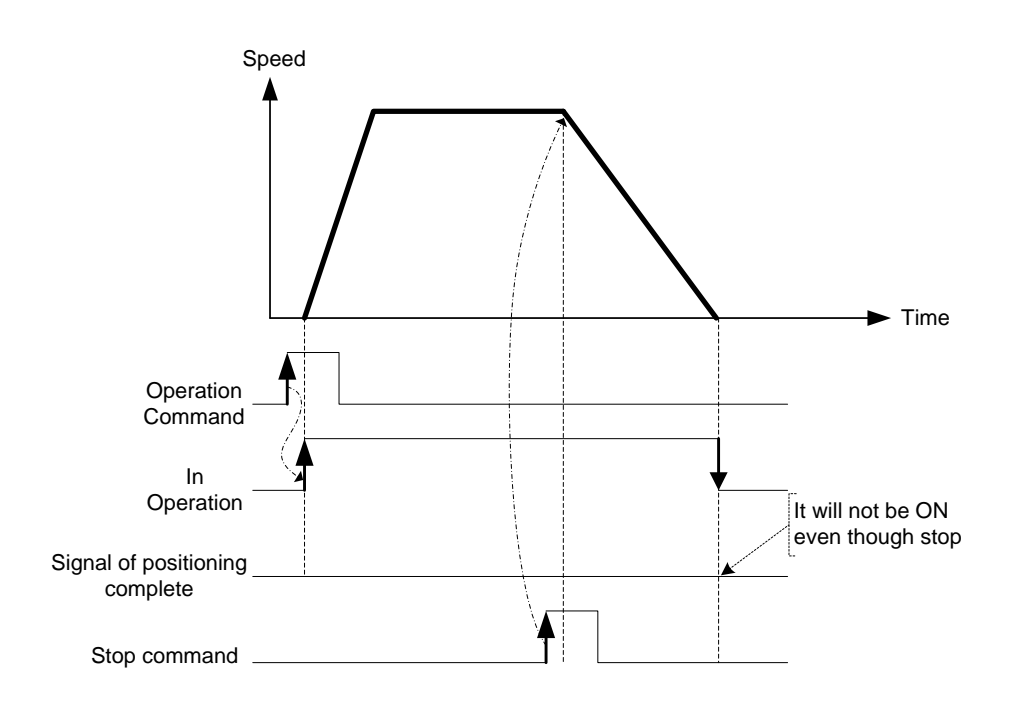

#### 1.3.4 FEED control

- (1) After executed by positioning start, reset the current position as 0 and start positioning as much as movement value already set.
- (2) Movement direction is decided by movement value.
- (3) FEED control has forward direction operation and reverse direction operation.

Forward: when position value is greater than equal to 0.

Reverse: when position value is negative number (-)

(4) Operation timing is as follows.

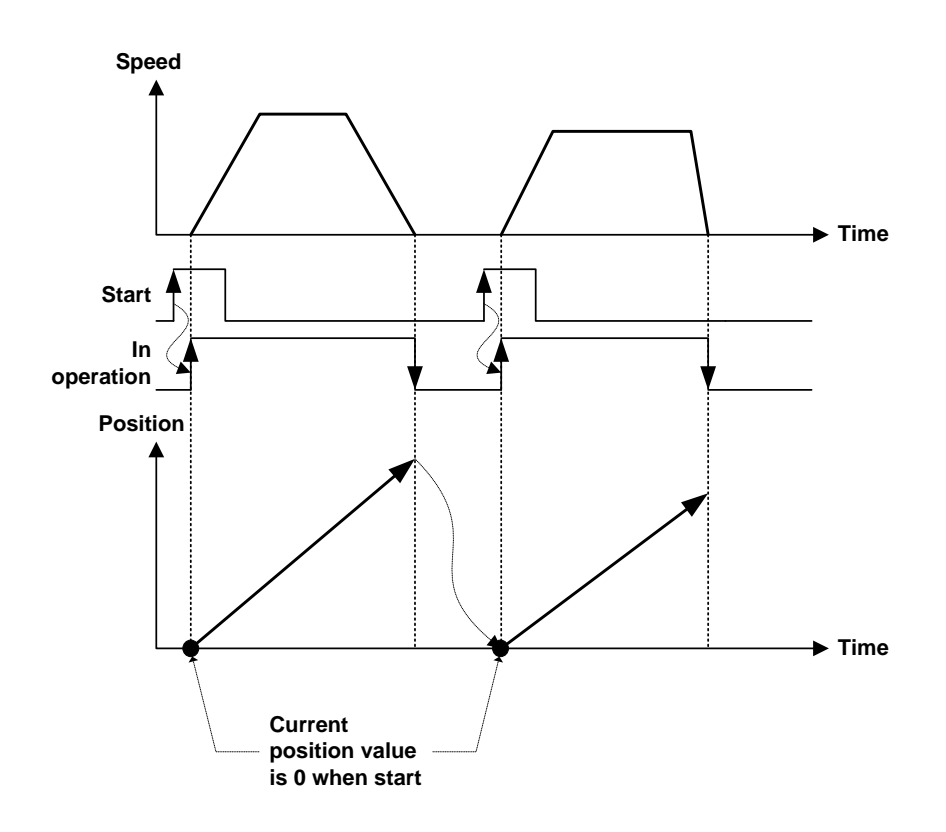

### **Chapter2 Specifications**

### 2.1 **General specifications**

The following table shows the general specification of XGT series.

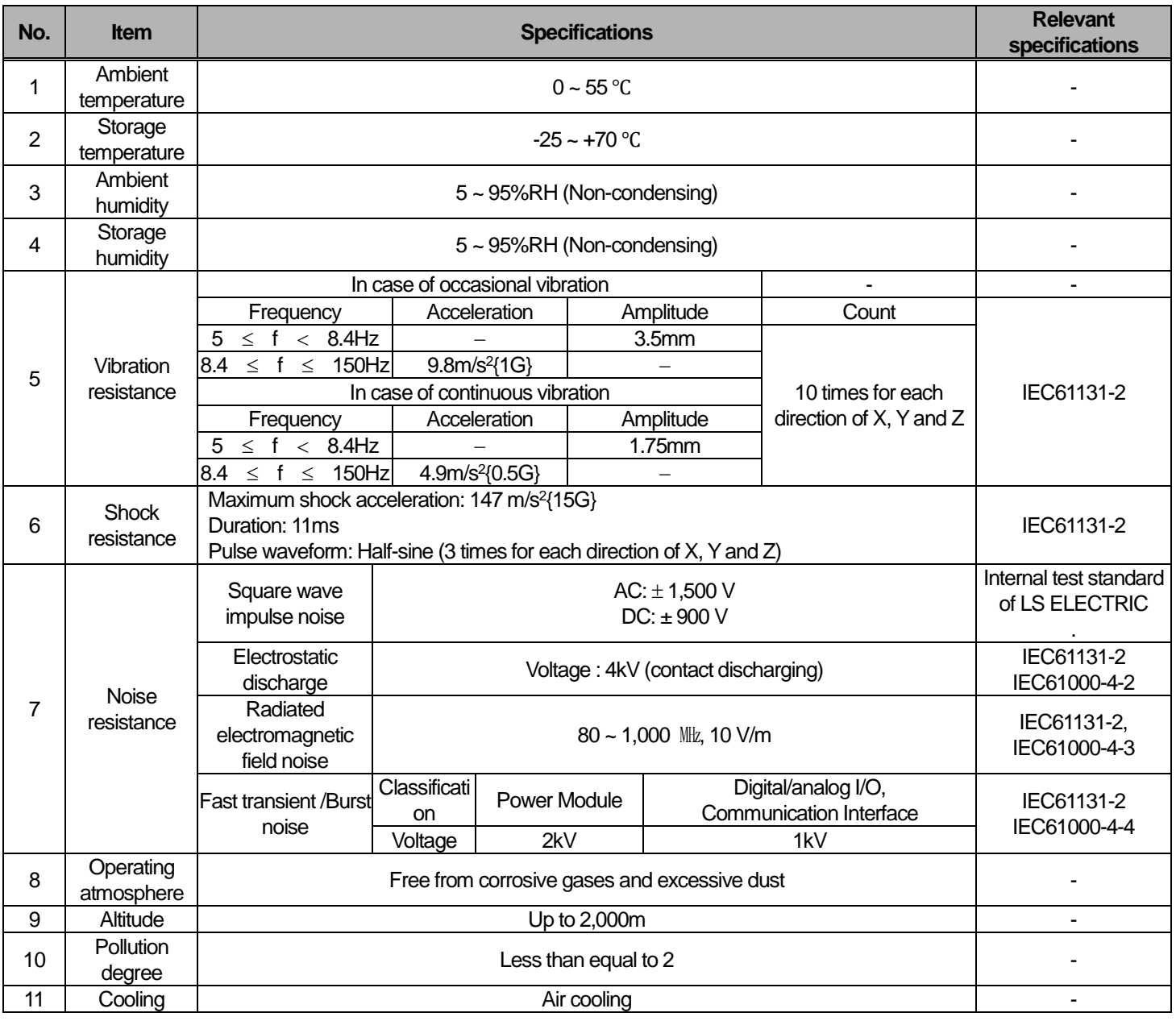

#### **Notes**

1) IEC (International Electrotechnical Commission)

An international nongovernmental organization which promotes internationally cooperated standardization in electric/electronic field, publishes international standards and manages applicable estimation system related with.

2) Pollution degree

An index indicating pollution degree of the operating environment which decides insulation performance of the devices. For instance, Pollution degree 2 indicates the state generally that only non-conductive pollution occurs. However, temporary conduction occurs in this state due to dew formation

### 2.2 **Performance Specifications**

Г

The following table shows the performance specifications, encoder input specifications of XGB network positioning module.

### 2.2.1 Performance specifications

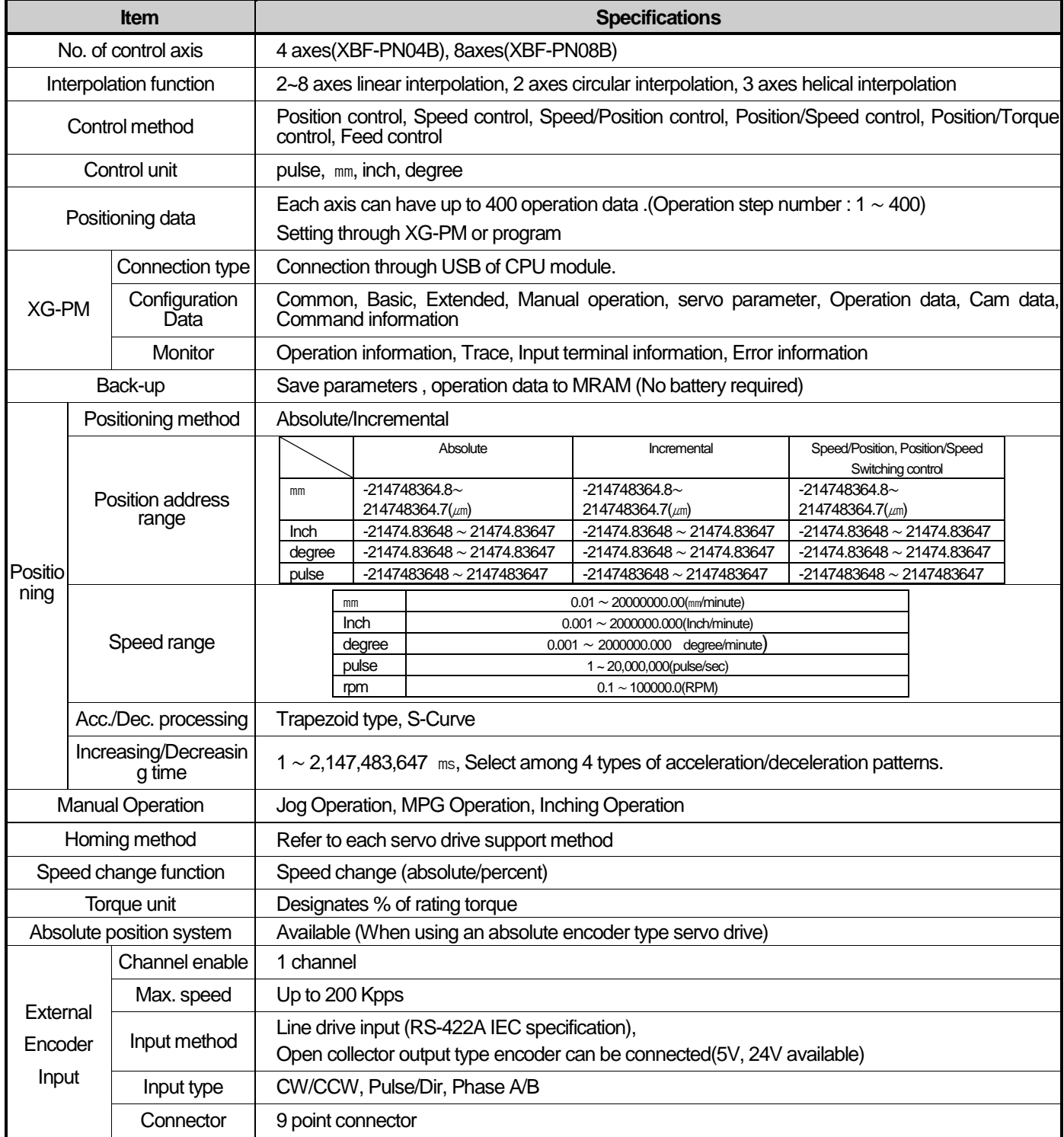
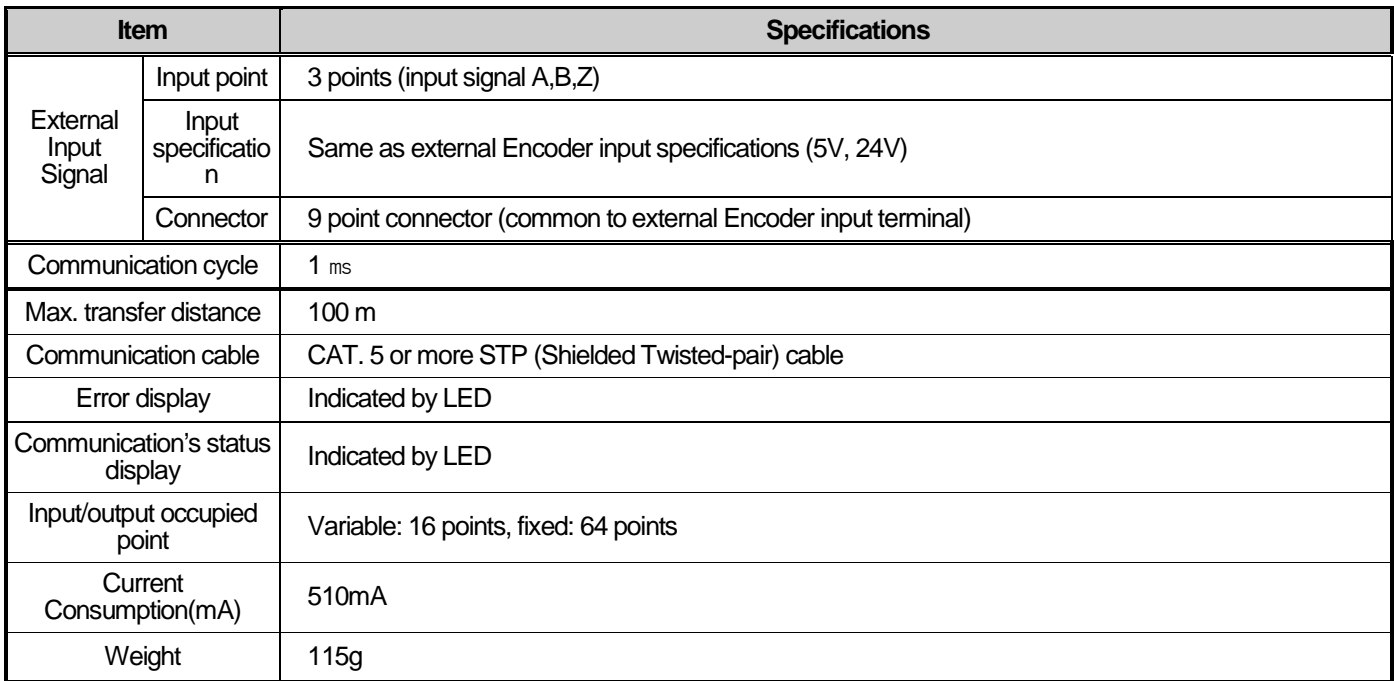

# Encoder Input Specification

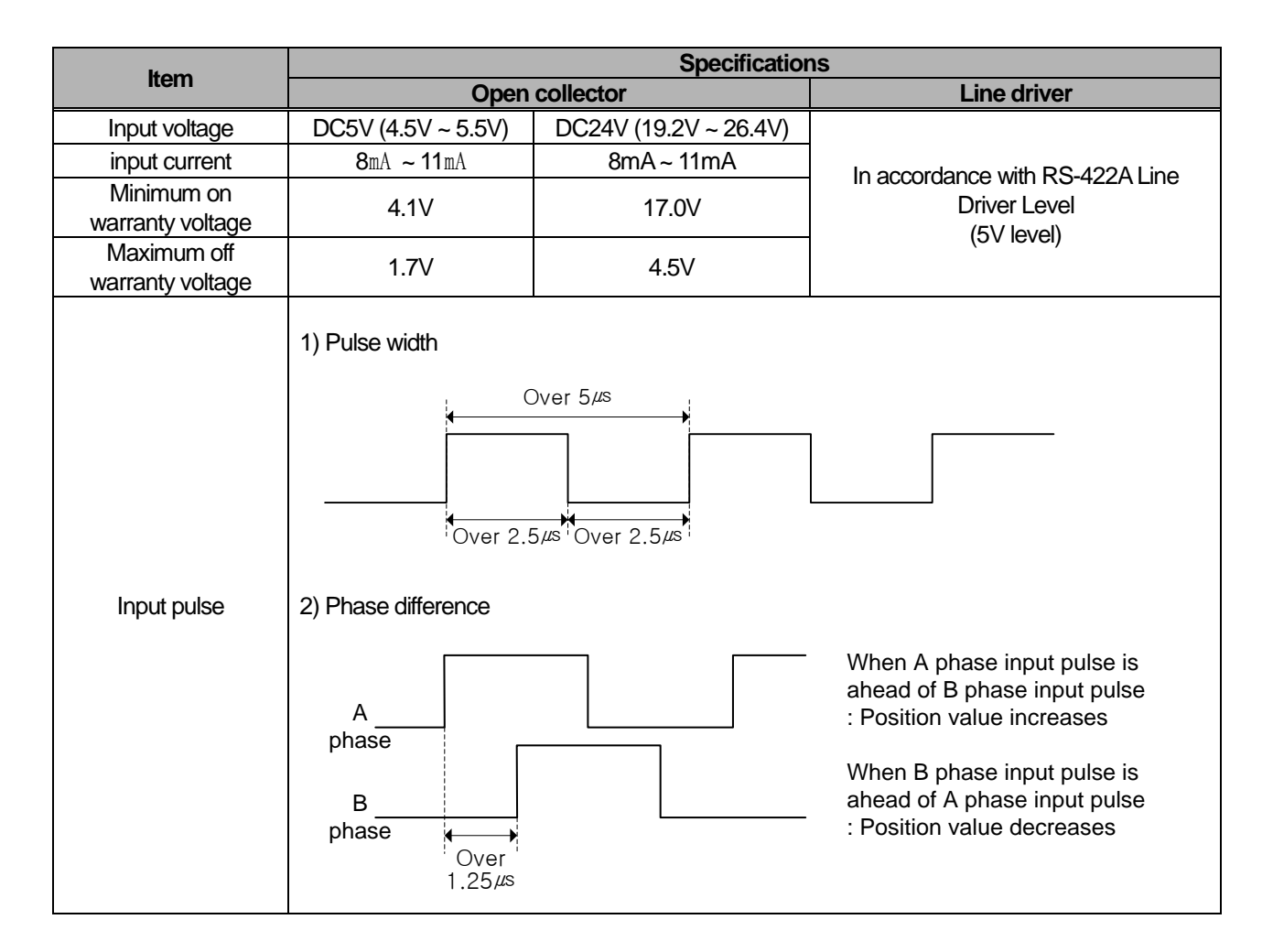

# 2.2.3 External input signal specifications

Since external input signal is used in common with encoder Input terminal, the input specification are the same as the encoder Input Specifications.

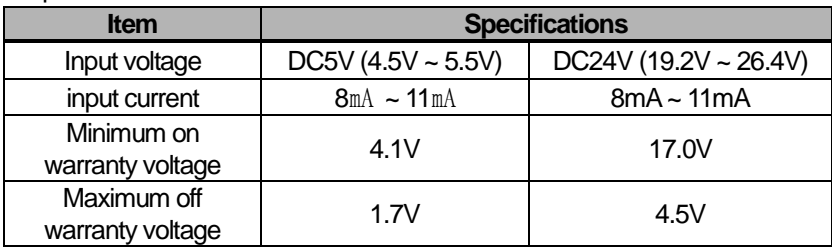

#### **Notes**

Л

The positioning module's recognition of external command signals is processed in software. Therefore, after the external input signal is turned on, the voltage level must be maintained for at least one control cycle for it to be recognized as an on signal. The control cycle is as follows depending on the number of axes.

1~2 axis: 1ms ,3~4 axes: 2ms

Even though external input signal is less than 1 control cycle, it can be recognized as an On signal if the external input signal is in the high status at the time of 'checking input signal' during the software processing process.

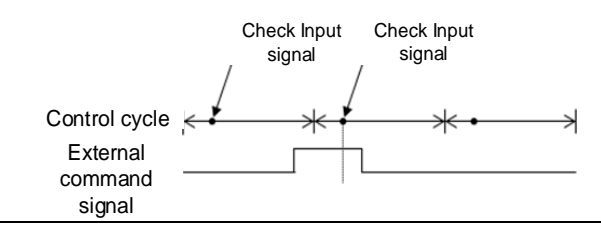

# 2.3 **Part names**

# 2.3.1 Part names

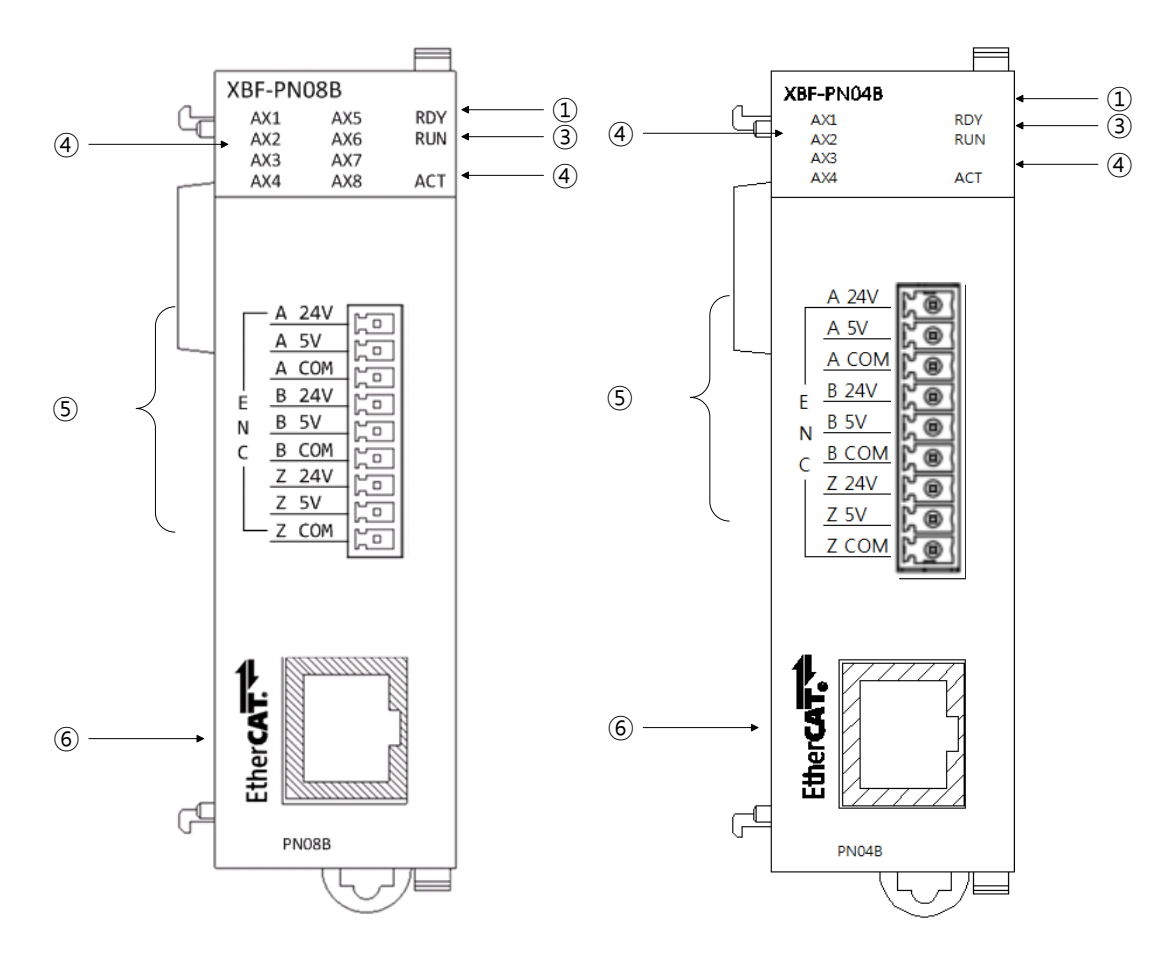

٦

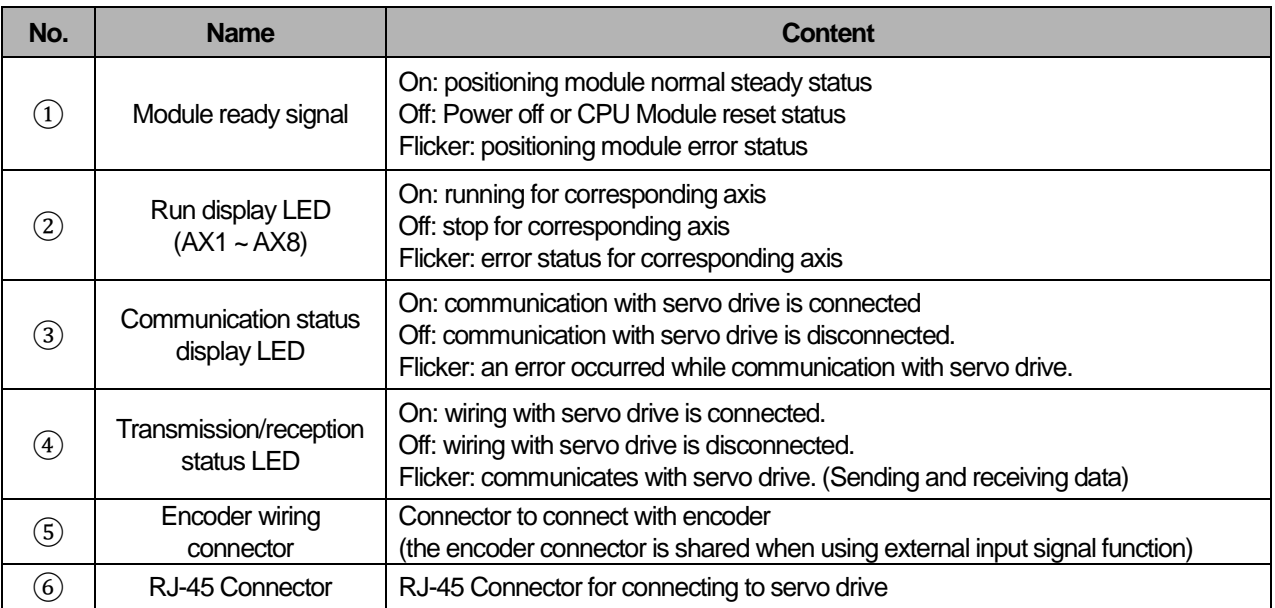

# **External Equipment and Interface Specifications**

(1) Pin Array of Connector

Г

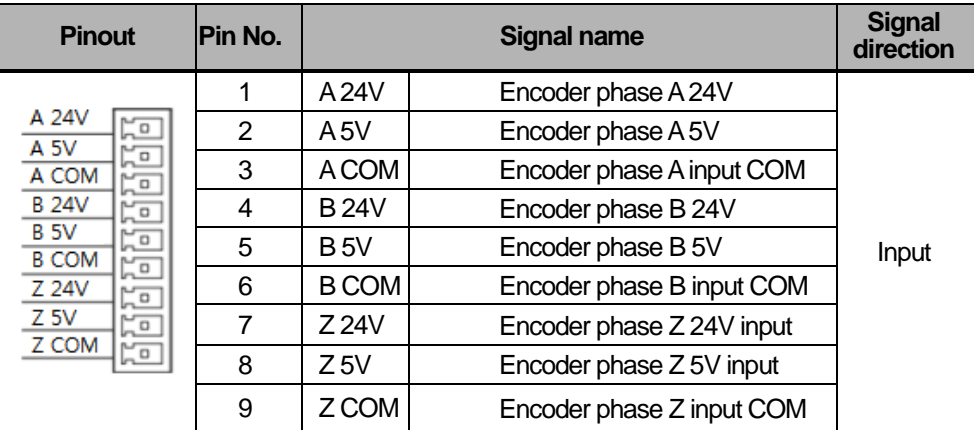

※ When used as an external input signal function, encoder phase A is used as input signal A, encoder phase B is used as input signal B, and encoder Z phase is used as input signal Z.

(2) Internal circuit

| <b>Classification</b>      | Pin No.        | <b>Signal</b>    |                           |
|----------------------------|----------------|------------------|---------------------------|
| 5٧<br>ومحومهم<br>DC5V<br>B | 1              | A 24V            | Encoder phase A 24V       |
|                            | $\overline{2}$ | A <sub>5</sub> V | Encoder phase A 5V        |
|                            | 3              | A COM            | Encoder phase A input COM |
|                            | $\overline{4}$ | <b>B24V</b>      | Encoder phase B 24V       |
|                            | 5              | B 5V             | Encoder phase B 5V        |
| z<br>0V                    | 6              | <b>B COM</b>     | Encoder phase B input COM |
|                            | 7              | Z 24V            | Encoder phase Z 24V input |
|                            | 8              | Z <sub>5V</sub>  | Encoder phase Z 5V input  |
| *Note1                     | 9              | Z COM            | Encoder phase Z input COM |

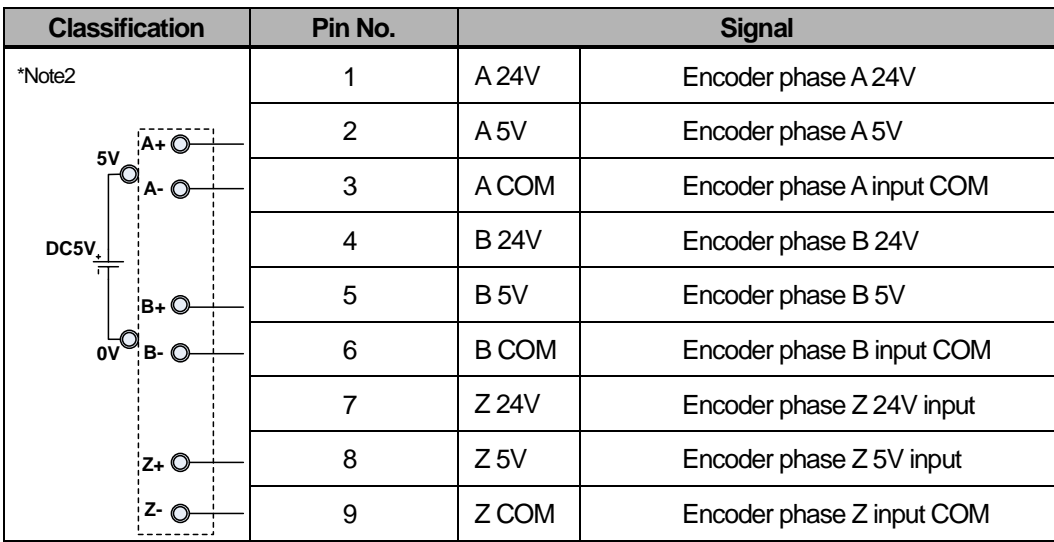

### **Caution** \* Note 1

The encoder wiring is an example for the 5V voltage output type (open collector).

When using a 24V typed manual pulse generator (MPG), change the input voltage from 5V to 24V and connect the power (pin 1, pin 4, pin 7) to the 24V input terminal (A 24V, B 24V, Z 24V). (No need to add pull-up resistor (included internally)) When using a 12V typed manual pulse generator (MPG), change the input voltage to 12V and connect power (pin 2, pin 5, pin 8) using a 1kΩ pull-up resistor at 5V input terminals (A 5V, B 5V, Z 5V)..

When using a 5V typed manual pulse generator (MPG), change the input voltage to 5V and connect the power (pin 2, pin 5, pin 8) to the 5V input terminal (A 5V, B 5V, Z 5V). (No need to add pull-up resistor (included internally)) \* Note 2

The encoder wiring is an example for the 5V voltage output type (line driver).

This describes the internal circuit of the module when connecting the encoder.

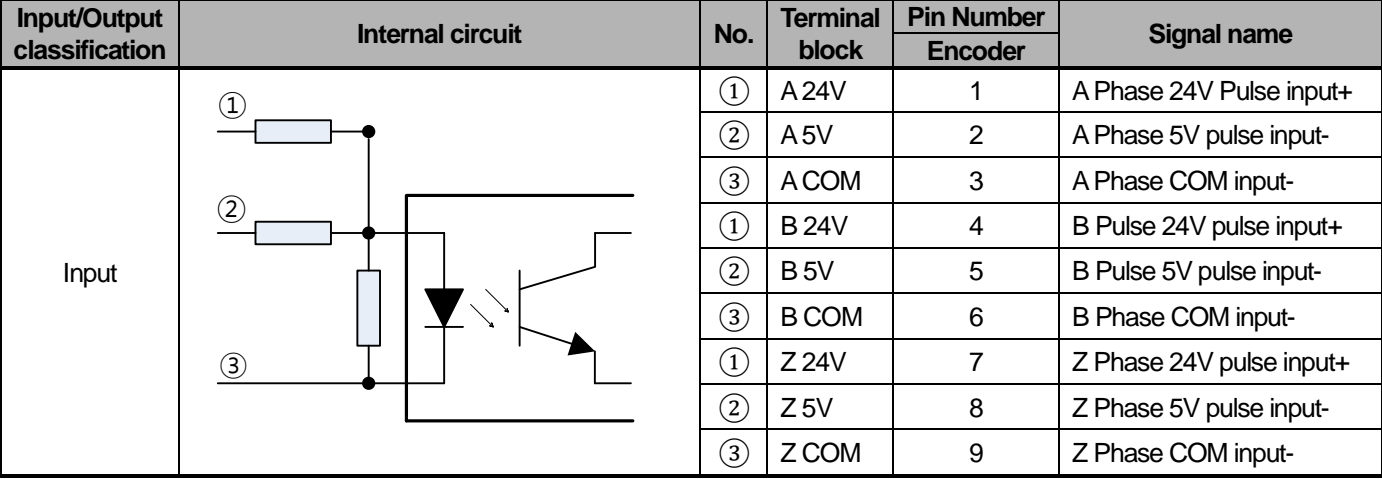

Г

# **Chapter 3 Operation Order and Installation**

# **3.1 General specifications**

This chapter describes the Operation order in case of positioning operation by embedded positioning.

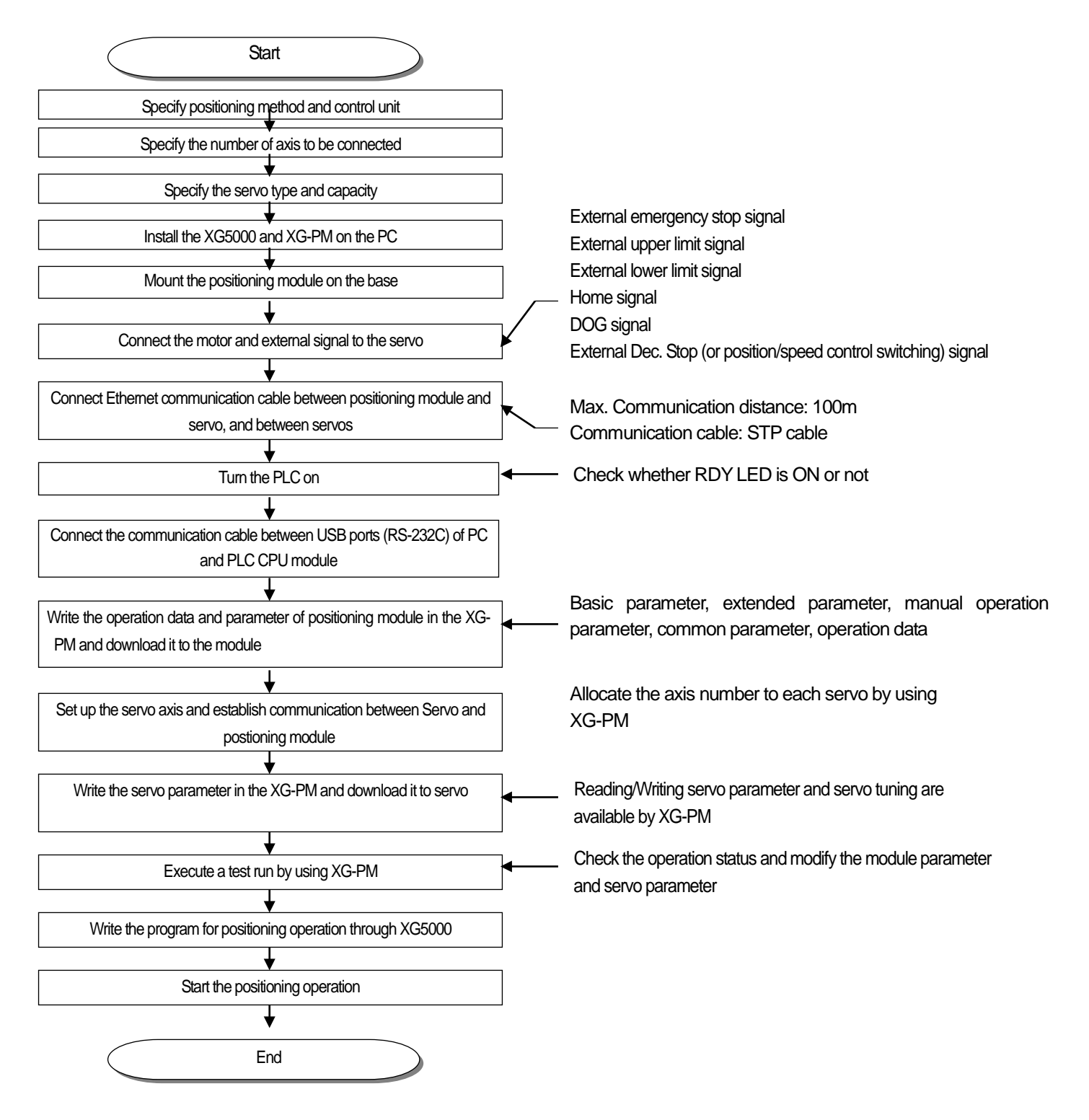

# **3.2 Installation**

## 3.2.1 Installation Environment

This device has a good reliability regardless of installation environment but make sure to keep the following cautions to guarantee the reliability and safety of the system.

- (1) Environment Condition
- Install the control panel available for water-proof, anti-vibration.
- The place free from continuous impact or vibration.
- The place not exposed to direct rays.
- The place with no dew phenomena by rapid temperature change.
- The place where surrounding temperature maintains 0-55℃.
- (2) Installation Environment
- In case of processing the screw hole or wiring, cares should be taken not to put the wiring remnants to PLC inside.
- Install on the good place to operate.
- Do not install the high voltage machine on the same Panel.
- The distance from duct or surrounding module shall be more than 50mm.
- Ground to the place where surrounding noise environment is good enough.

## 3.2.2 Handling Precautions

It describes the cautions for handling from unpacking to installation.

- (1) Do not fall down or apply the strong impact.
- (2) Do not remove PCB from the case. Doing so may cause failure of the module and/or printed-circuit board.
- (3) In wiring, cares should be taken not to put the wiring remnants or foreign materials to the upper part of module. If something entered, it should be removed.
- (4) The removal of module in the status of power ON is prohibited.

# **3.3 Precautions in Wiring**

## 3.3.1 Precautions in wiring

- (1) The length of connecting cable between Position module Servo Drive devices shall be as short as possible.
- (2) Use separate cables for the communication line between the positioning module and the servo drive, the encoder input signal line of the positioning module, and the signal line input to the servo drive so that they are not affected by surge or induced noise generated on the AC side.
- (3) The wire should be selected by considering the ambient temperature and allowable current, and the maximum size of the wire should be AWG22(0.3mm<sup>2</sup>) or higher.
- (4) In wiring, if it is too close to the high temperature machine or material or it is directly contacted to the oil for a long time, the short-circuit will occur that may cause the damage or malfunction.
- (5) Make sure to check the polarity before applying the external contact signal to the terminal board.
- (6) In case of wiring the high voltage cable and power cables together, the induction noise occurs that may cause the malfunction or failure.
- (7) In case of wiring by the pipe, the grounding of pipe is required.
- (8) Connect the line between positioning module and servo drive by using more than STP CAT-5 in wiring between controller and drive unit.
- (9) If a communication error occurs during Positioning Module operation, noise interference may be the cause of the wiring between the positioning module and the drive device. Please operate by attaching a ferrite core to the communication cable connecting the positioning module and the drive device.
- (10) High speed electrical signals flow through communication cable and encoder input cable of the positioning module Therefore, high frequency noise waves are radiated from this cable. To ensure CE Standard compliance, attach the ferrite core to communication cables and encoder input cables.

## 3.3.2 Connection of Servo Drive

Г

(1) This is a wiring example connecting the XGT servo drive (XDL-L7NH)/motor with the network positioning module (XBF-PN04B/XBF-PN08B). For detail on installation and wiring, refer to the driver user manual.

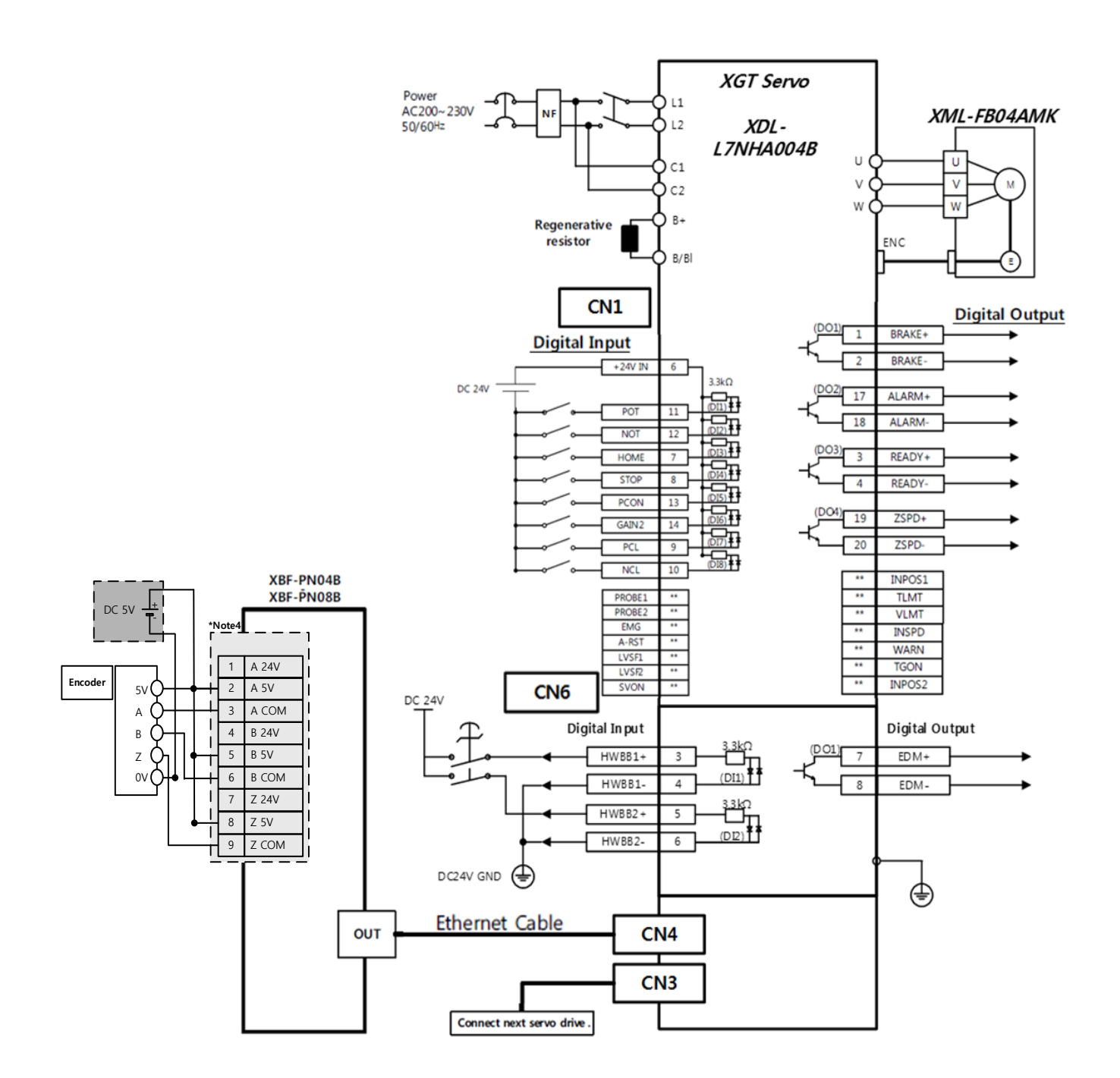

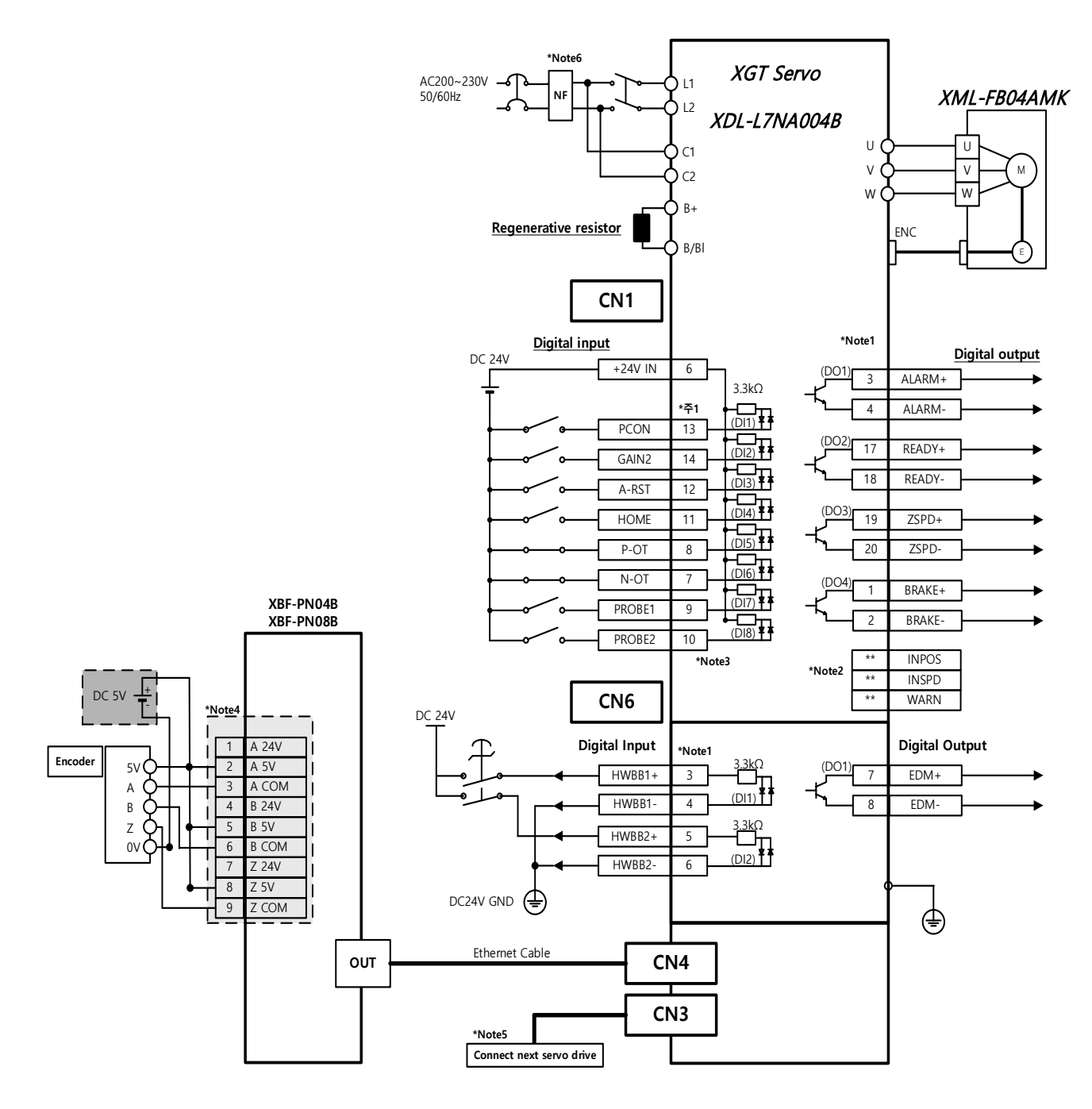

(2)This is a wiring example connecting the XGT servo drive (XDL-L7NH)/motor with the network positioning module (XBF-PN04B/XBF-PN08B). For detail on installation and wiring, refer to the driver user manual.

# **Caution**

Л

\* Note 1

The input signals DI1 - DI8 and output signals DO1 - DO4 are the factory default signals.

\* Note 2

\*\* Unassigned signals. It is available to change the contact point by setting the output signal allocation. For further details, please refer to the XGT servo drive user manual.

\* Note 3

Input signal D17 and D18 are always allocated regardless of input signal allocation setting and operate as PROBE1, PROBE2 input signals.

\* Note 4

The encoder wiring is an example for the 5V voltage output type (open collector).

\* Note 5

When connecting more than 2 servo drivers, connect first servo drivers IN to the positioning modules OUT and for other servo drivers, connect previous servo drivers OUT to next servo driver's IN. Last servo driver's OUT doesn't need to be connected. Also, the connection order is not related to the axis order.

\* Note 6

NF is abbreviation of Noise Filer. It is necessary to prevent the noise from coming in.

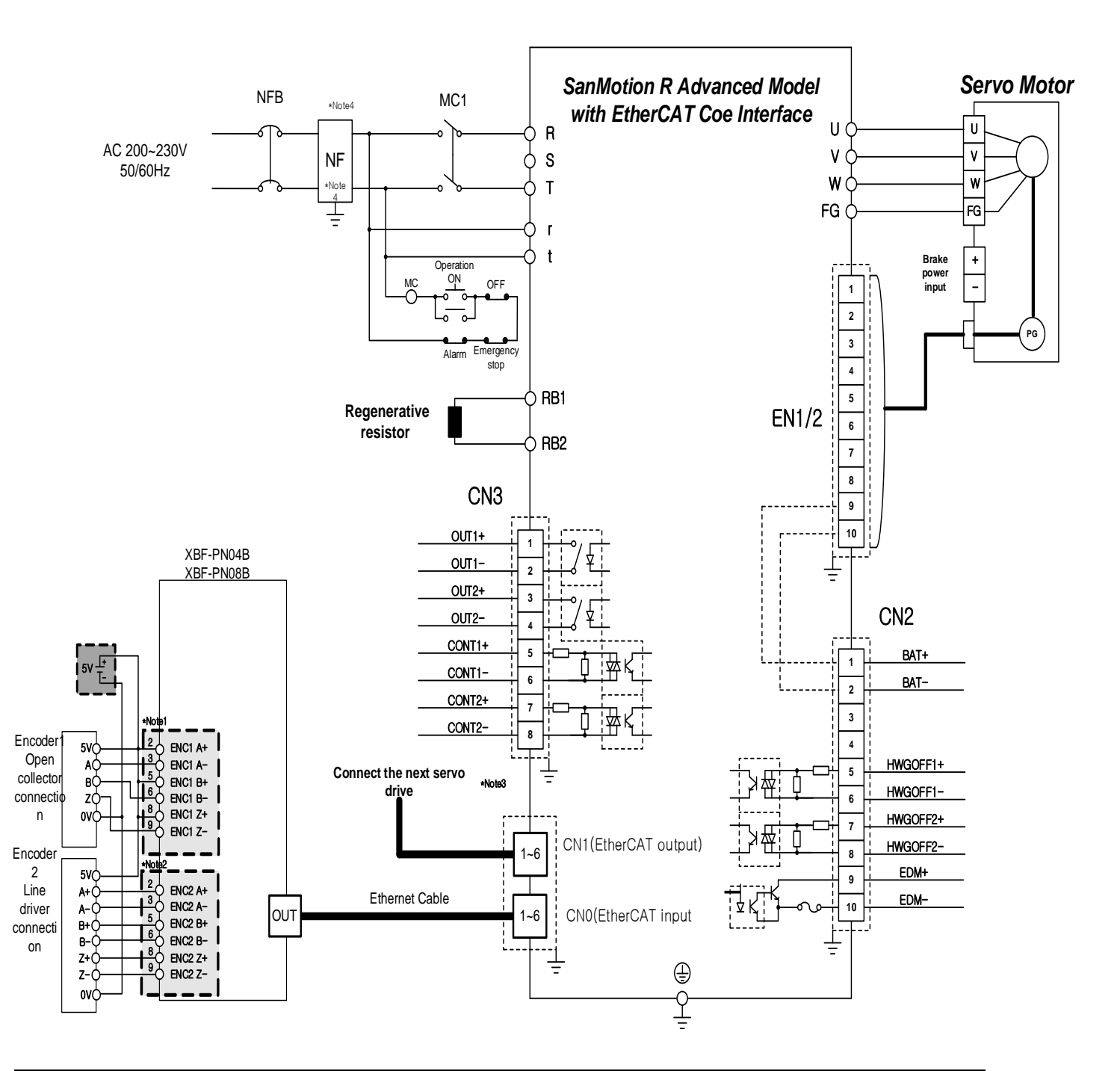

(3) This is a wiring example connecting the SanMotion R Advanced Model EtherCAT servo drive/motor with the network positioning module (XBF-PN04B/XBF-PN08B). For detail on installation and wiring, refer to the driver manual.

#### **Caution**

\* Note 1

The encoder wiring is an example for the 5V voltage output type (open collector).

\* Note 2

When connecting more than 2 servo drivers, connect first servo driver's IN to the positioning module's OUT and for other servo drivers, connect previous servo driver's OUT to next servo driver's IN. Last servo driver's OUT doesn't need to be connected. Also, the connection order is not related to the axis order. \* Note 3

NF is abbreviation of Noise Filer. It is necessary to prevent the noise from coming in.

(4) This is a wiring example connecting the BeckHoff AX2000 Servo drive /motor with the network positioning module (XBF-PN04B/XBF-PN08B). For detail on installation and wiring, refer to the driver manual.

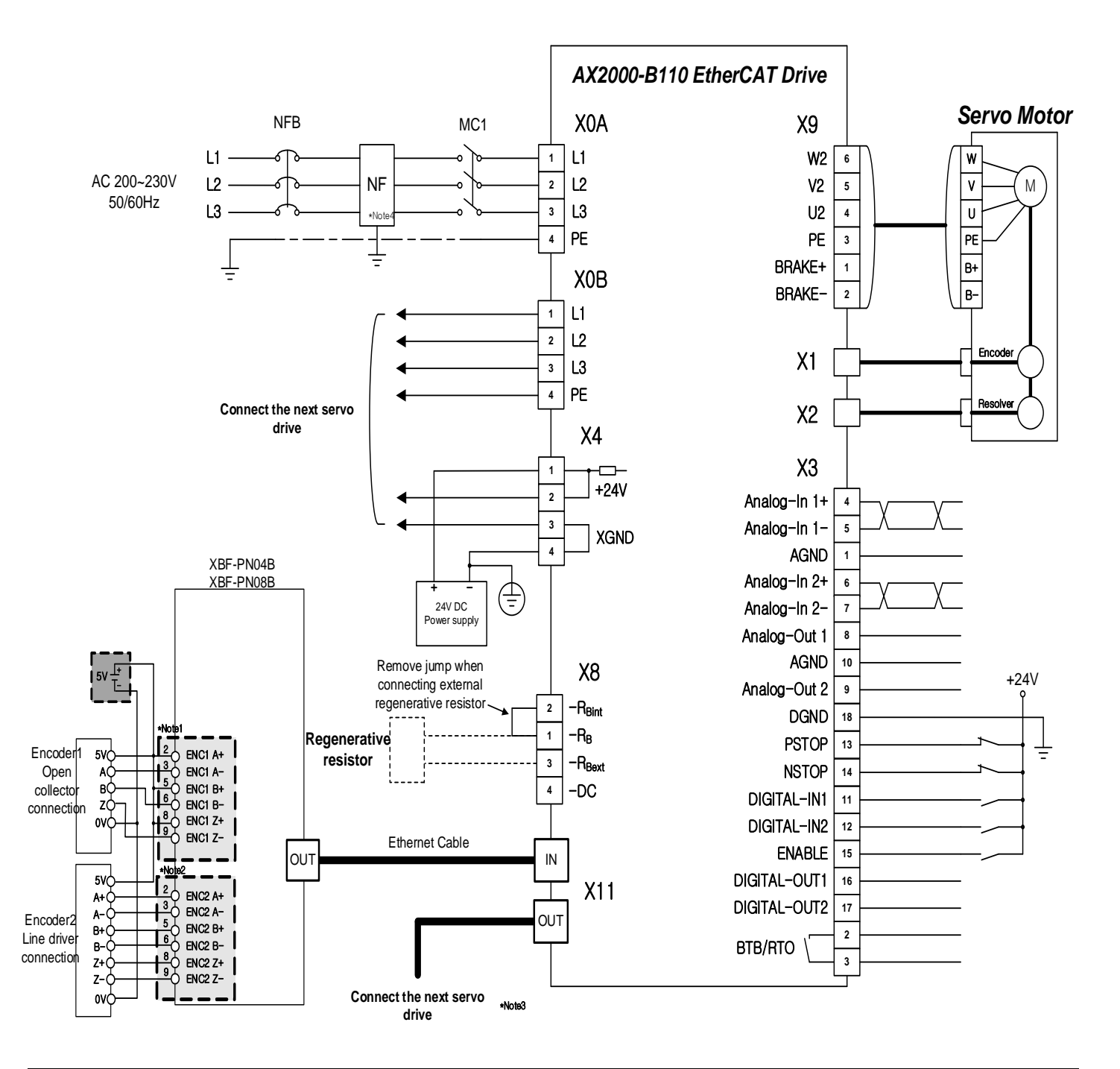

#### **Caution**

\* Note 1

Wiring of encoder 1 is an example about 5V voltage output (open collector) type.

\* Note 2

When connecting more than 2 servo drivers, connect the first servo driver's IN to the Position Control module's OUT and for other servo drivers, connect previous servo driver's OUT to next servo driver's IN. Last servo driver's OUT doesn't need to be connected. Also, the connection order is not related to the axis order.

\* Note 3

NF is abbreviation of Noise Filer. It is necessary to prevent the noise from coming in.

**LSELECTRIC** 3-8

## 3.3.3 Wiring example of Encoder Input (DC 5V voltage output)

When Pulse Generator is a Voltage Output type, wiring example of positioning module is as follows. In case that pulse generator is totem-pole output which is used as voltage output, wiring method is same with above.

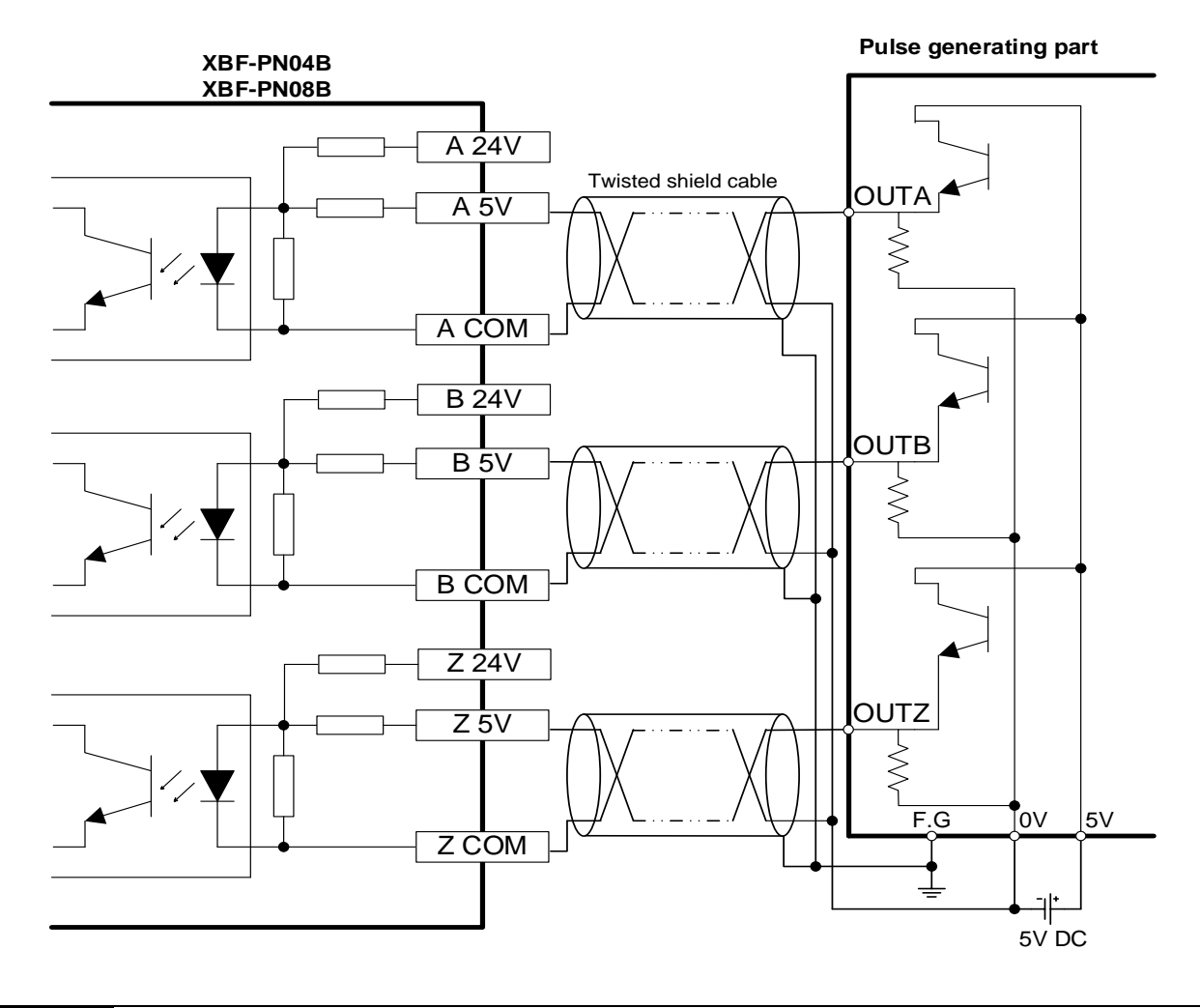

#### **Notes**

Before Wiring, please consider maximum output distance of pulse generator.

# 3.3.4 Wiring example of Encoder Input (DC 24V NPN open collector output)

Г

This is an example of wiring with a pulse generator (encoder or manual pulse generator) of NPN open collector output type.

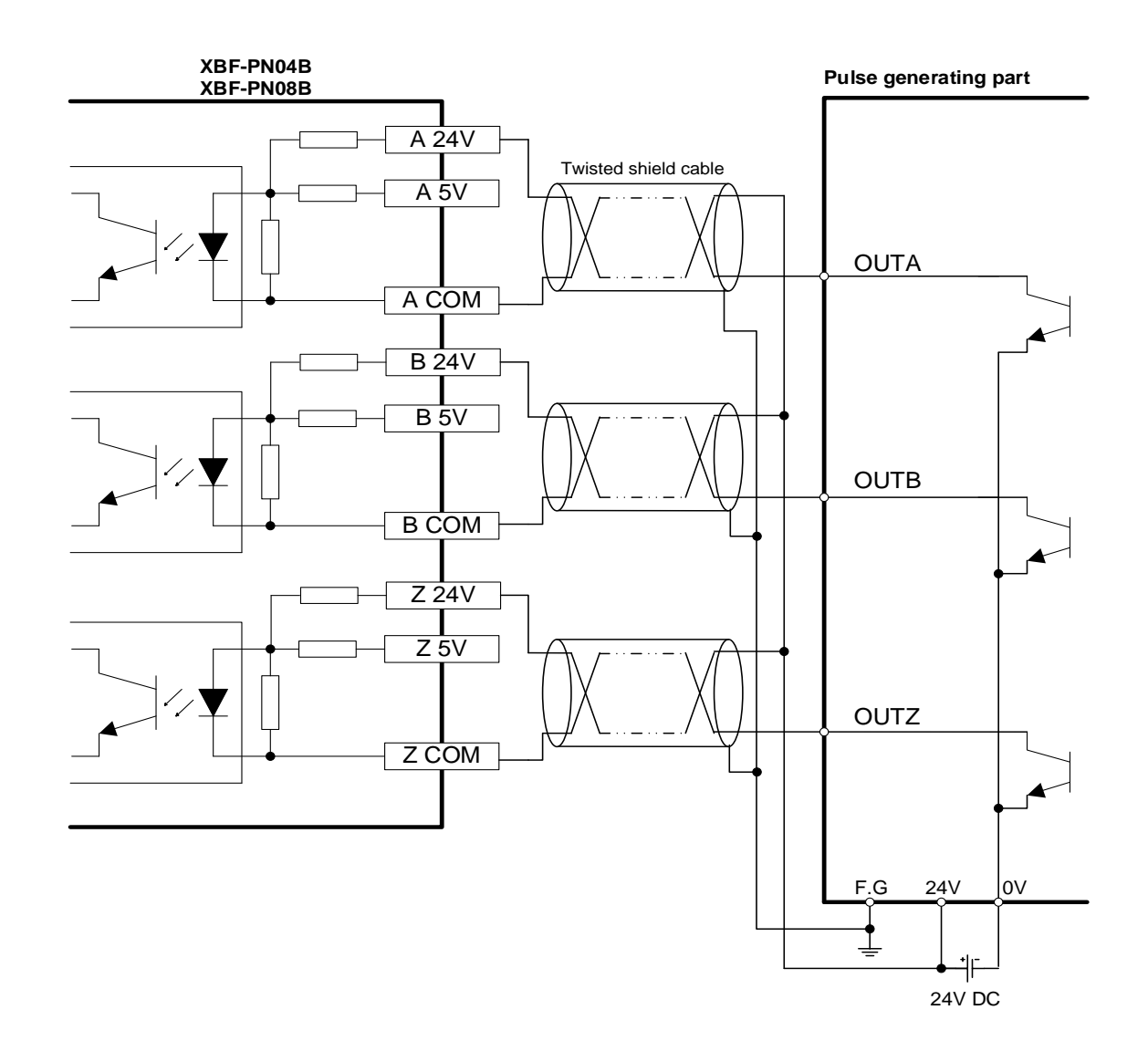

### **Notes** Before Wiring, please consider maximum output distance of pulse generator.

### **Notes**

In an environment with external line noise, please install a pull-up resistor when wiring the pulse generator (encoder or manual pulse generator) and encoder input to prevent malfunction due to noise. For detailed wiring, please refer to the following wiring example. (Please use the external pull-up resistor in accordance with the specifications of the external load device.)

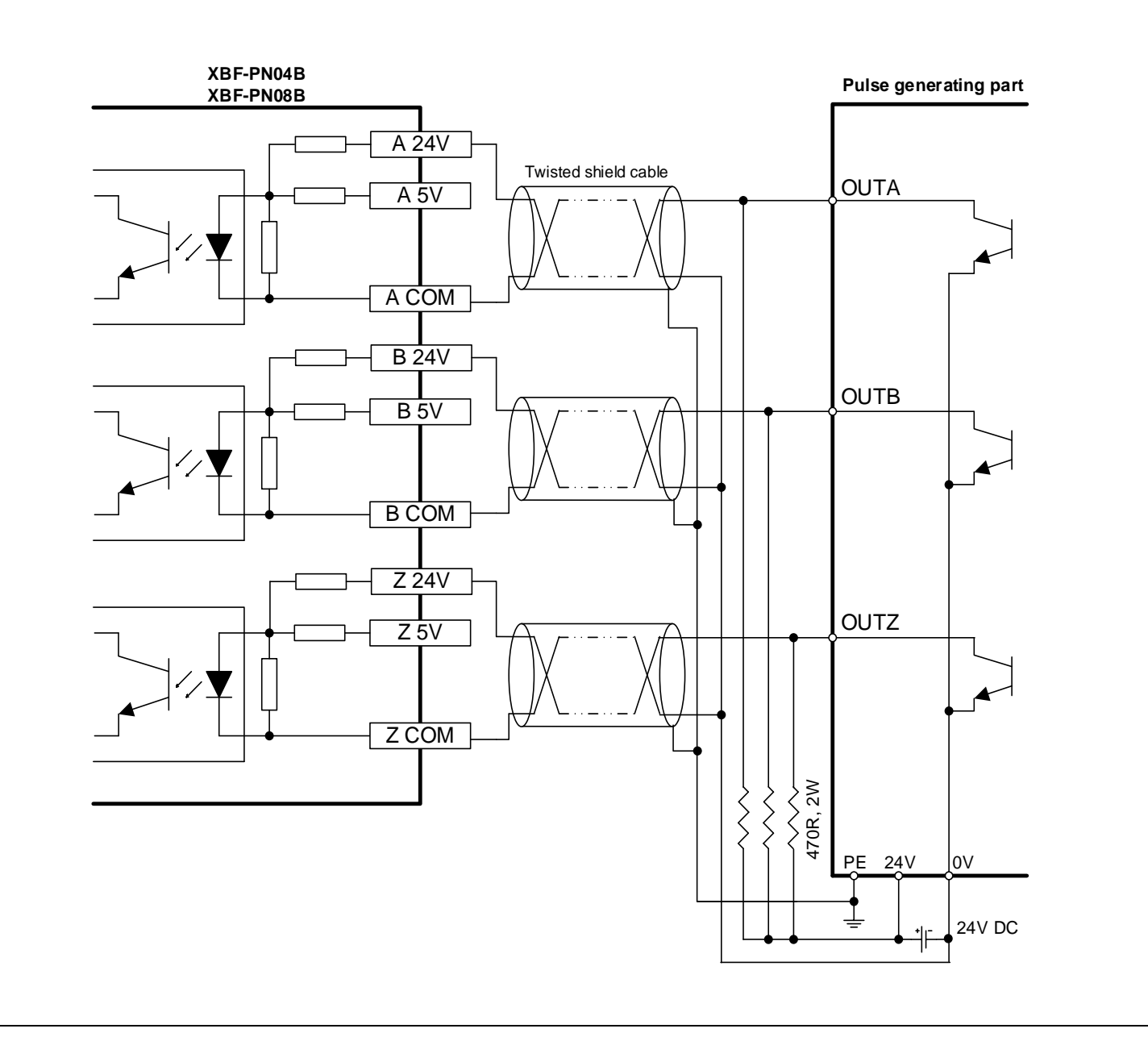

 $3-11$  | **LS** ELECTRIC

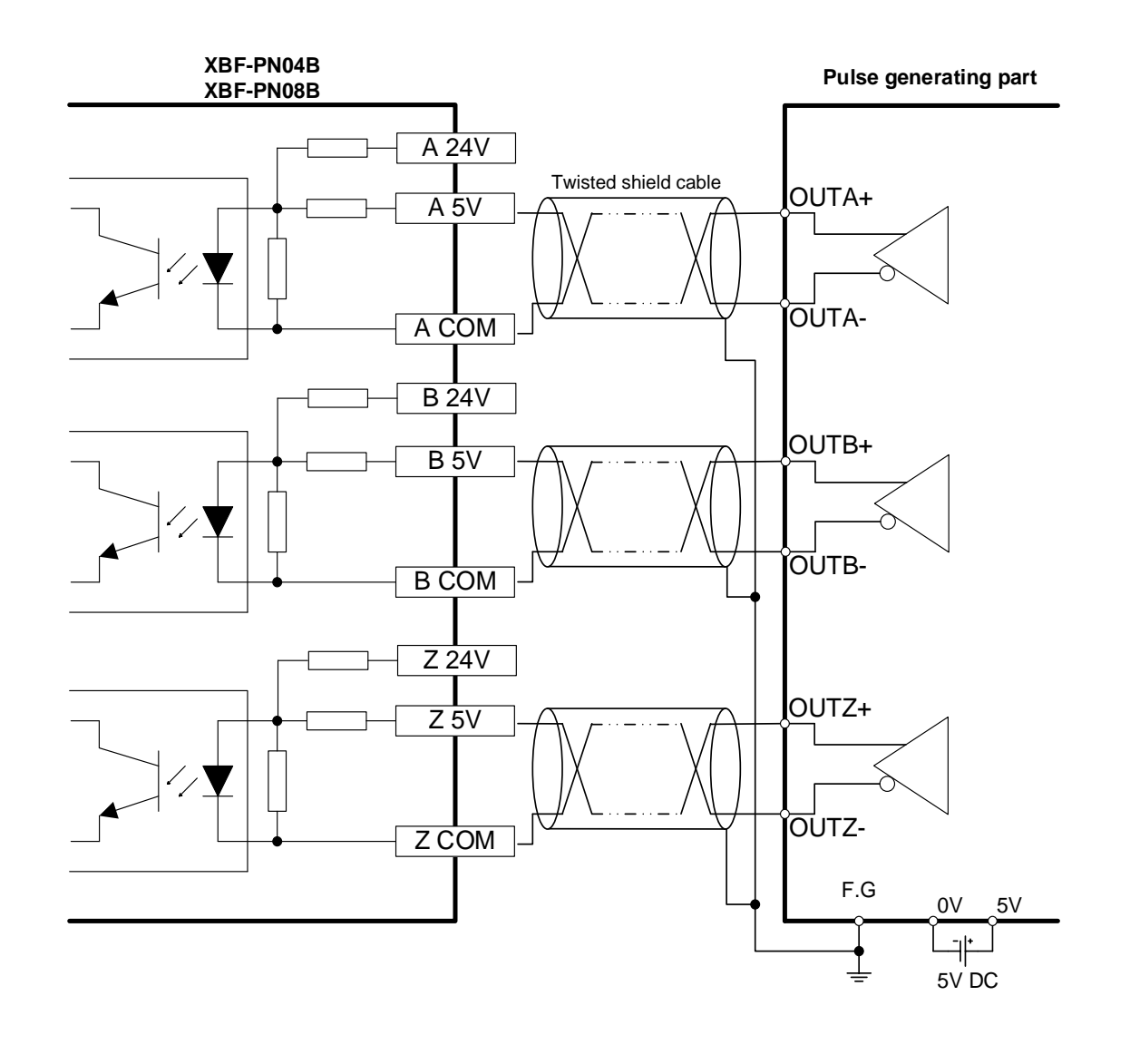

## 3.3.5 Wiring example of Encoder Input (5V Line Driver Output)

## **Notes**

Г

Before Wiring, please consider maximum output distance of pulse generator.

# **Chapter4 Positioning Parameter and Operation Data**

This chapter describes parameter and operation data to be set by software package with positioning module.

# 4.1 **Parameter and Operation Data process**

This picture describe process of parameter and operation data saved in the positioning module.

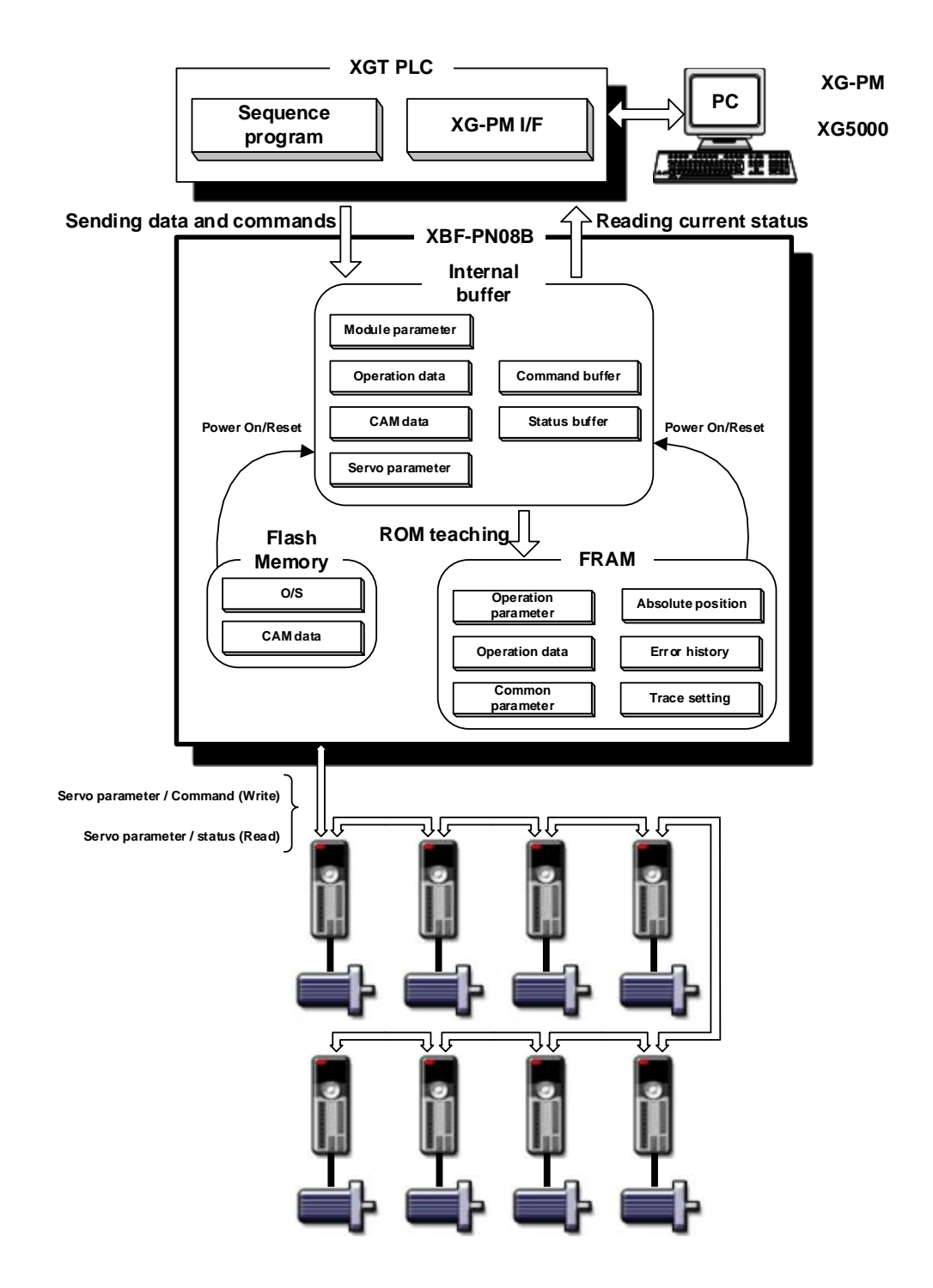

## **Writing Parameter and Operation data**

Users can set parameters and operation data in XG-PM and transfer them to the module.

#### **(1) Sequence**

Г

- 1) Select "Menu [Online]->[Connect]"connect with module by online.
- 2) Select "Menu [Online]->[Write]"
- 3) Select the data to be transmitted to the module and press OK to transmit the selected parameters and operation data to the module.
- 4) Dialog box

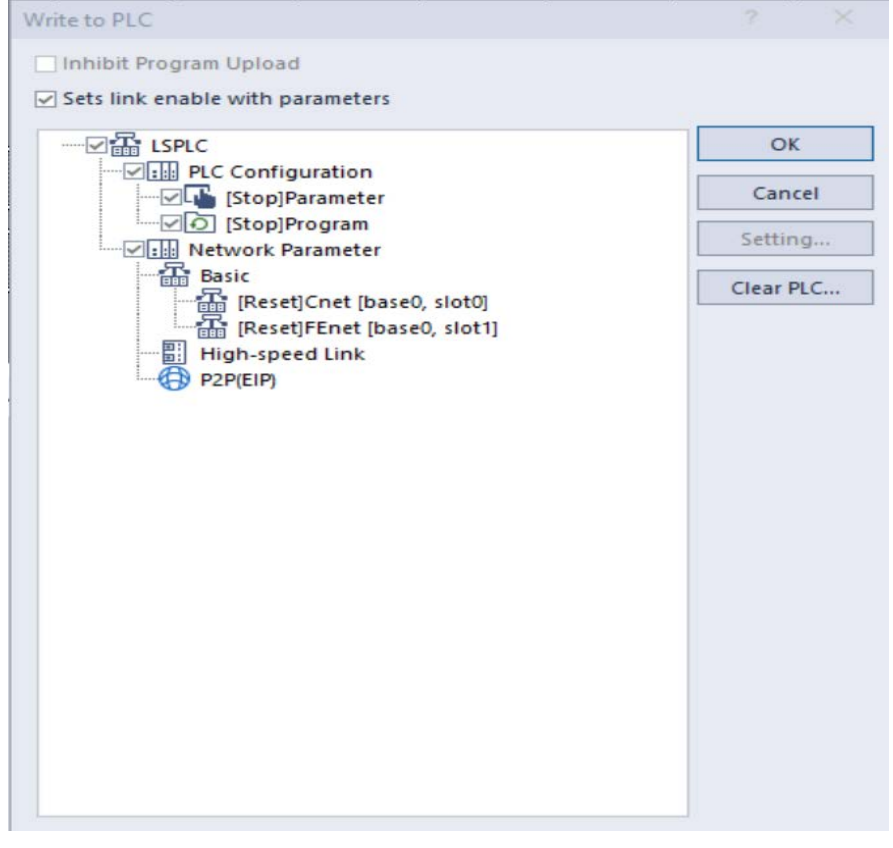

#### **Notes**

- 1. Even when the axis is in operation, common parameters and axis operation parameters can be transferred to the module. However, parameters changed during operation do not affect the operation of the axis currently in operation.
- 2. When the axis is in operation, the time when changed parameters are reflected is as following.
	- (1) Axis run parameter
		- It is reflects promptly as operation of current operating axis is completed. Afterwards, it operates with the changed axis operation parameters.
	- (2) Common parameter
		- It is reflects promptly as operation of current operating mode axis is completed. Afterwards, it operates with the changed common parameter.
- 3. Version information that supports the parameter writing function during axis run is as follows.

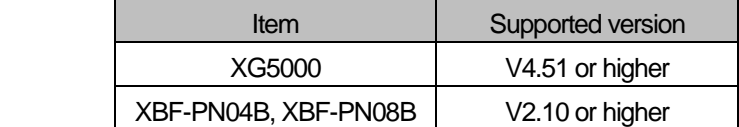

## **Parameter and operation data backup and restoration**

Parameter and operation data are backed up and restored as follows.

### **(2) Data backup**

- 1) When writing parameters and operation data to the module by selecting menu [Online]-> [Write] in XG-PM, they are automatically saved in backup memory,
- 2) User do not need to operate any additional operation for data backup.
- 3) However, servo parameter is not saved in the module, but in the backup memory of the servo drive.

## **(3) Data restoration**

- 1) The parameters and operation data stored in the backup memory of the positioning module are restored to operation area of module when the module boots or when the PLC reset after power is applied to the PLC.
- 2) If the PLC power is turned off during data backup and the backup operation is not completed properly, the following error occurs when restoring data.

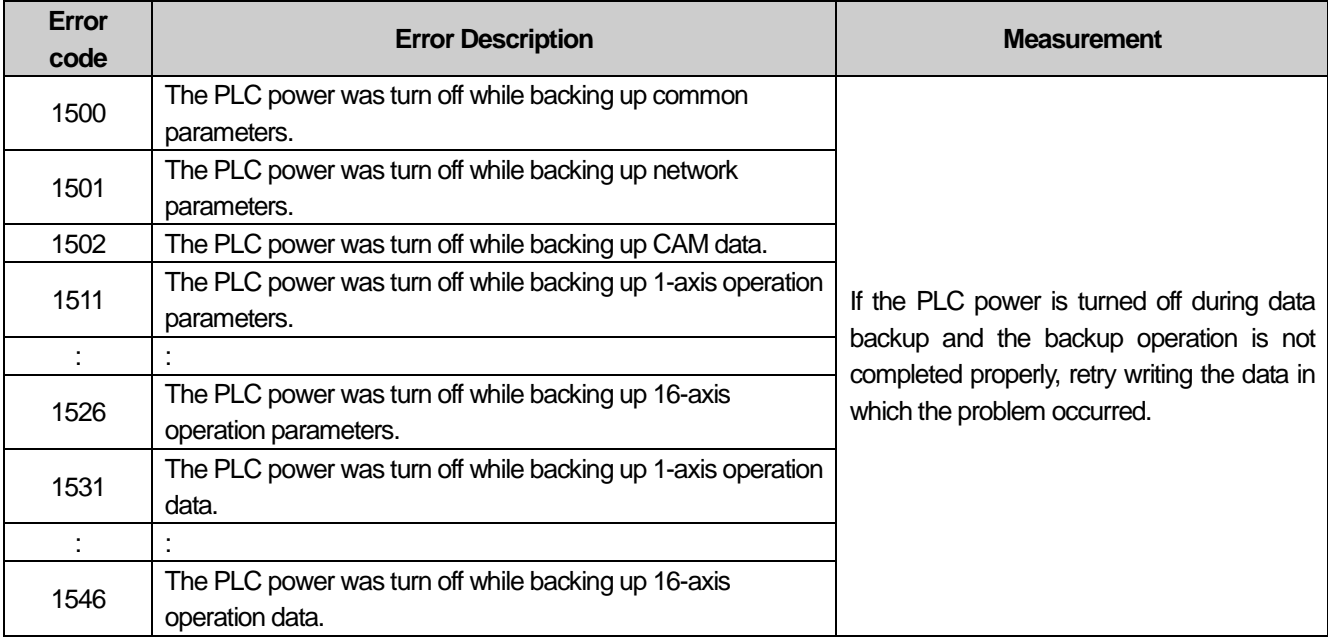

3) If the backup operation is not completed properly or the data is physically damaged due to backup memory failure, the following error occurres.

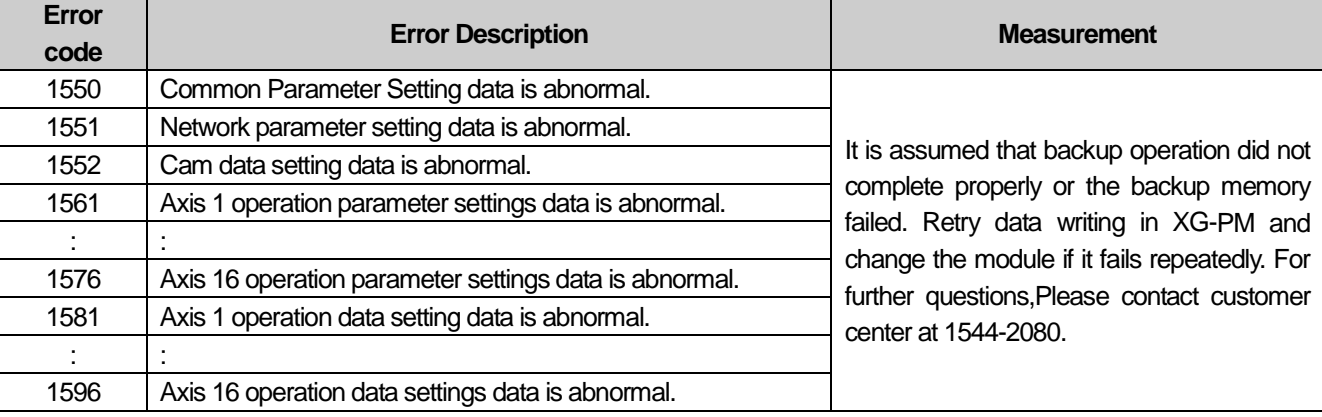

# 4.2 **Basic Parameter**

Г

It describes about Basic parameter of positioning module.

## 4.2.1 Basic Parameter Content

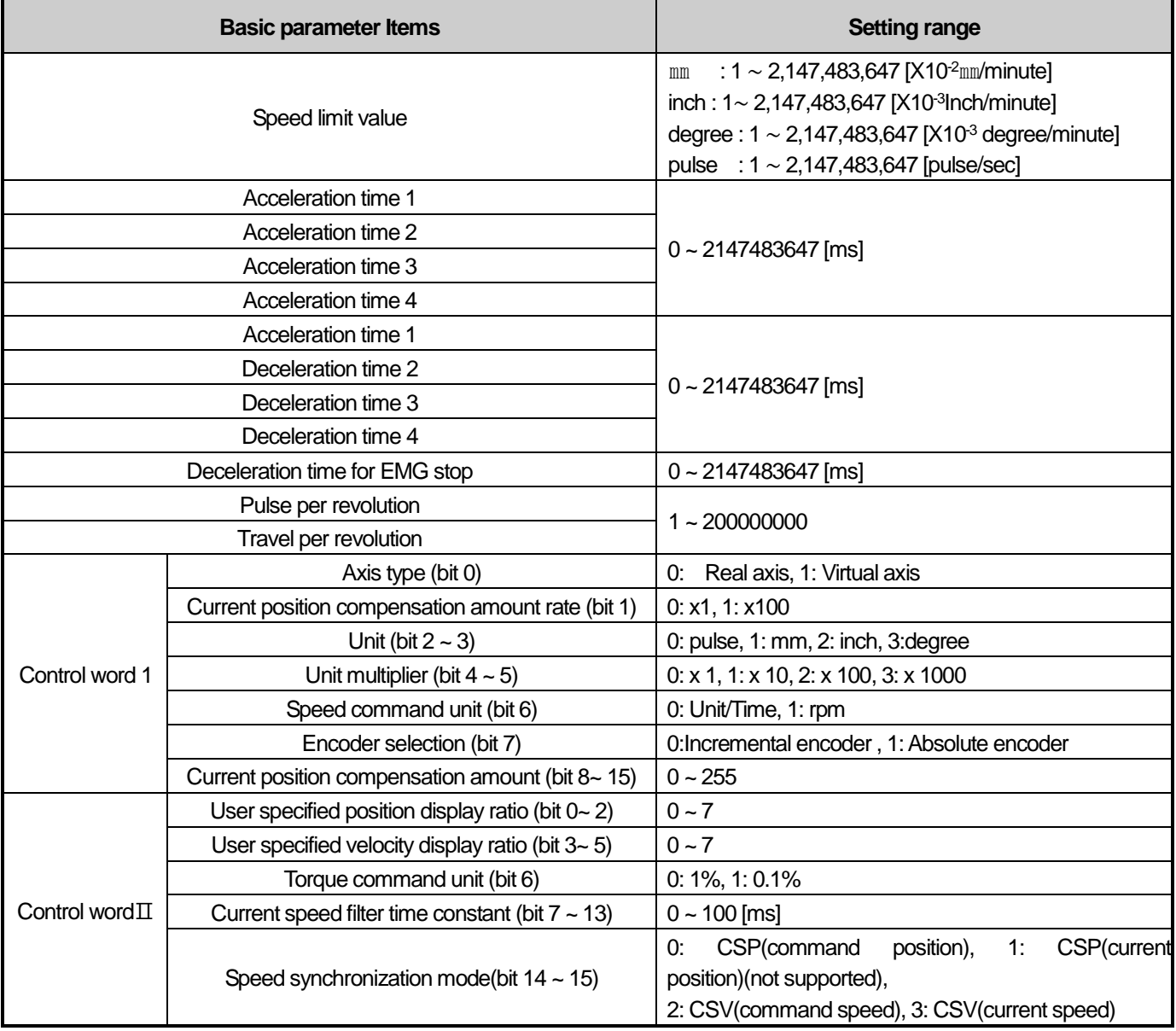

#### **Notes**

- 1. For Deceleration time, when it stops by DEC. stop, DEC. time set in command is applied. At this time, if DEC. time is set as 0 in command, DEC. time set in basic parameter is applied. In case it stops by EMG stop because of internal factor, not external factor," EMG stop deceleration time' in basic parameter is applied.
- 2. User specified position display ratio and User specified speed display are supported in os Version 1.10 or higher.
- 3. Virtual axis selection is supported in module os version 1.20 or higher.

### 4.2.2 Basic Parameter Setting

#### **(1) Unit**

- (a) You can set the command unit for positioning control according to control object. The command unit (mm, inch, pulse, degree) can be set for each axis separately.
- (b) In case of changing the unit setting, as the value of other parameter and operation data does not change, the value of parameter or operation data should be set within the setting range of the unit to be changed.

#### **[ Example ]**

mm, inch, pulse : X-Y table, conveyor degree : turntable(360degree/rotation)

### **(2) Number of pulses per rotation**

(a) Only when using mm, inch, degree as the positioning command unit, you should set the number of pulse per motor rotation.

(b) if this values is set incorrectly,the command and actual motor operation may differ.

Travel per pulse = travel distance per rotation (Al) / the number of pulse per rotation (Ap)

#### **(3) Travel amount per rotation and unit multiplier**

- (a) Only when using mm, inch, degree as a positioning command unit, you should set travel distance per motor rotation and unit multiplier.
- (b) Actual Machine's travel distance per rotation of motor is determined by the structure of machine.

If the lead of ball screw (mm/rev) is PB and the rate of deceleration is 1/n,

#### **Transfer amount per rotation (AL) = PB ×1/n.**

(c) However, the settable Travel distance per rotation (AI) is as below.

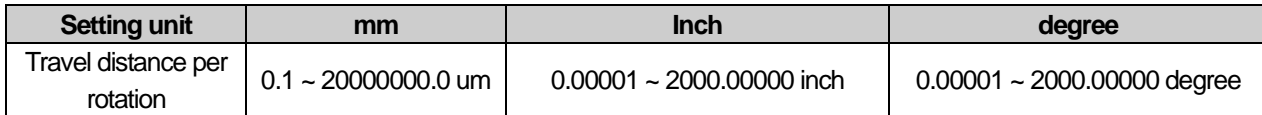

In case transfer amount per rotation (AL) exceeds the travel distance range, the travel distance per rotation (AI) and unit multiplier (Am) should be set as follows:

 **Transfer amount per rotation (AL) = PB ×1/n.**

 **= travel distance per rotation (Al) × unit multiplier (Am)**

#### **[Note]**

.

In case unit is mm, unit multiplier (Am) can be 1,10,100,1000. If the value of PB x1/n" exceeds 20,000,000.0µm, it is r equired to adjust the unit multiplier so that the travel distance per rotation (AI) does not exceed 20,000,000.0 $\mu$ m.

ex1) if transfer amount per rotation  $(AL) = PB \times 1/n = 2500000.0 \text{/mm}$  (= 2500mm),

Transfer amount per rotation  $(AL) = (Al) \times (Am)$  1

 $= 25000000 \times 1$ 

ex2) if transfer amount per rotation  $(AL) = PB \times 1/n = 25000000.0 \text{ cm}$  (= 25000mm),

Transfer amount per revolution  $(AL) = (Al) \times (Am)$  1

 $= 25000000 \times 10$ 

 $= 2500000 \times 100$ 

## **(4) Speed Limit, Acceleration Time, Deceleration Time**

(a) Speed limit

The Speed limit means available maximum speed of positioning operation

All of the operating speed in positioning operation should be set to be lower than speed limit.

(b) Acceleration time

Acceleration Time is the time required to reach the limit speed which is set by parameter from zero speed (stop state).

(It does not mean the time require to reach the operation speed)

#### (c) Deceleration time

 Deceleration time is the time required to reach zero speed 1 to stop state) from the speed limit which is set by basic parameter. (It does not mean the time require to reach zero speed from the operation speed.)

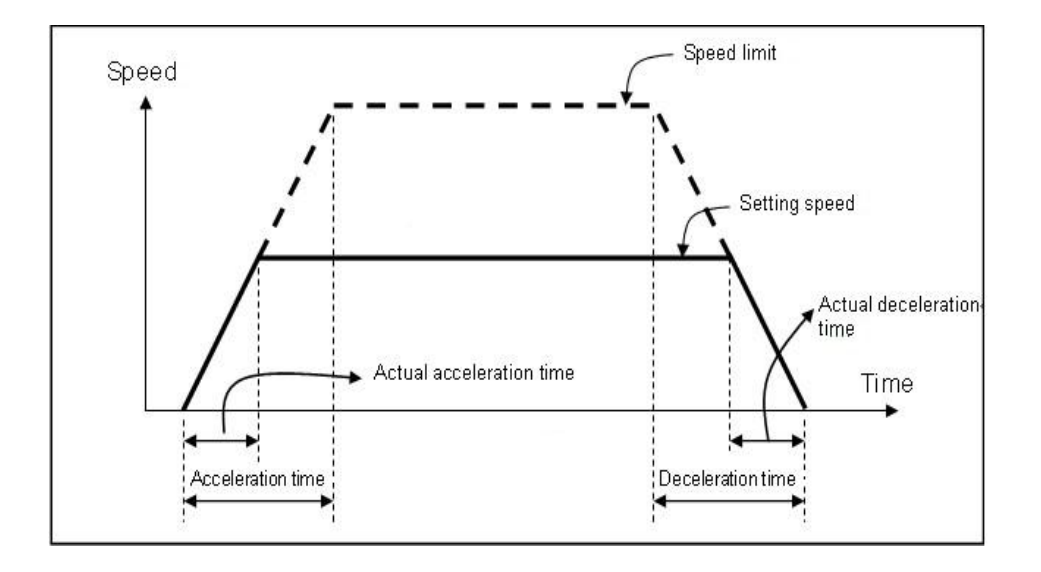

## **(5) Encoder selection**

- (a) Set the type of encoder to be used. When using an absolute position system, select 1: absolute encoder.
- (b) The following shows the setting of  $\sqrt{ }$  Encoder select

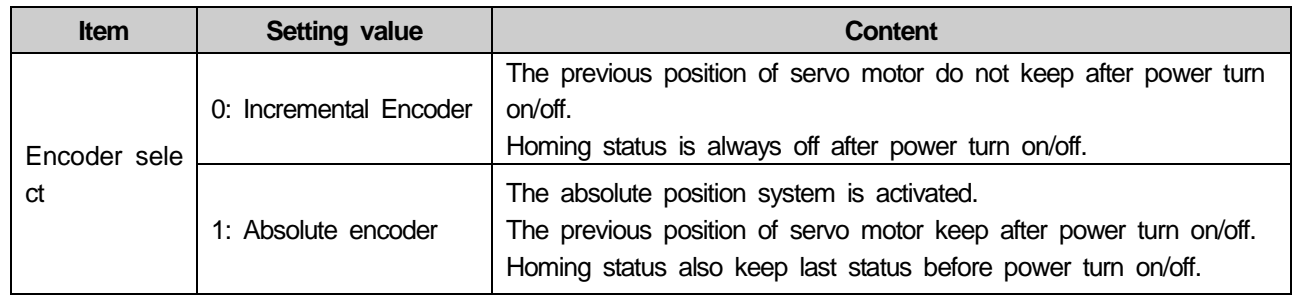

### **(6) Current position compensation amount and Current position compensation amount rate**

- (a) The current position compensation amount is a parameter used to display current position as command position when servo motor's current position is not display as fix value but changes slightly depending on user application and gain settings.
- (b) When it is not in operation and if the difference of the command position and the current position is within case the amount of compensation, the current position is displayed as a command position value. When it is in operation, current position compensation amount is not reflected, and the actual position value is displayed.
- (c) The stable values as current position compensation amount are as follows.

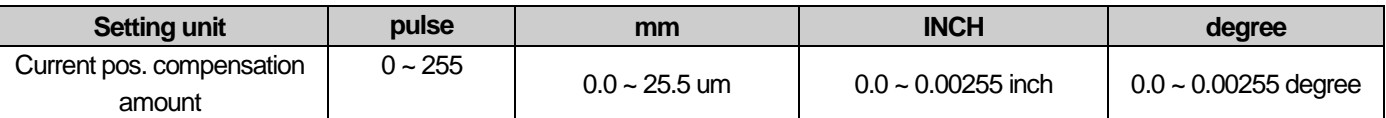

(d) The current pos. compensation amount can be applied to larger values than setting value by setting the current pos. c ompensation amount.

(e) The values that can be set as 'current pos. compensation amount rate' and the final compensation amount range with the magnification applied are as follows.

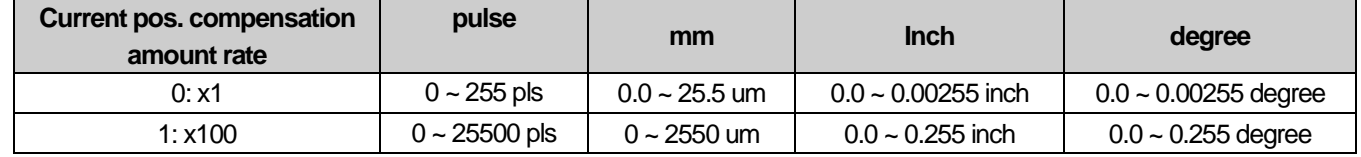

(f) The following is an example of example of current position compensation amount according to the value of current pos ition compensation amount when the command position is 0'.

(Current pos. compensation amount rate is supposed to be '0: 0x1')

- $\bigcirc$  Current pos. compensation amount = 0 pls
	- The position value of the actual motor is displayed as the actual position value even after the end of operati on.

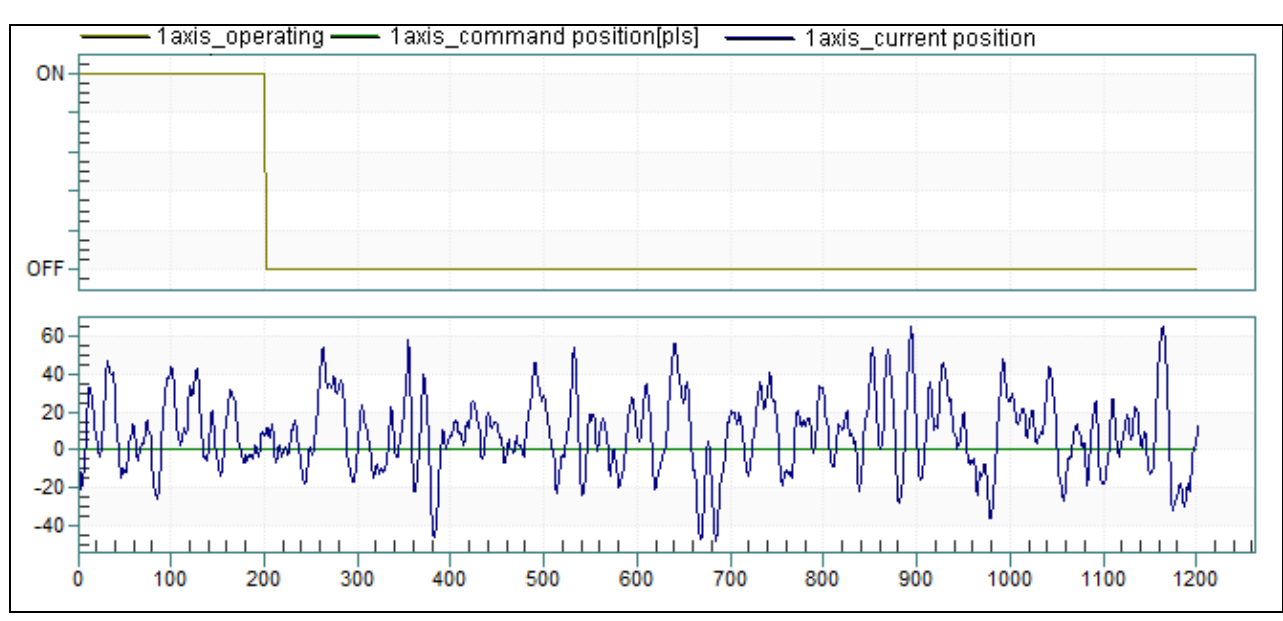

- ② Current pos. compensation amount = 50 pls
	- If the current position value is within  $\pm$ -50 of command position after the end of operation, it is displayed as the command position value.

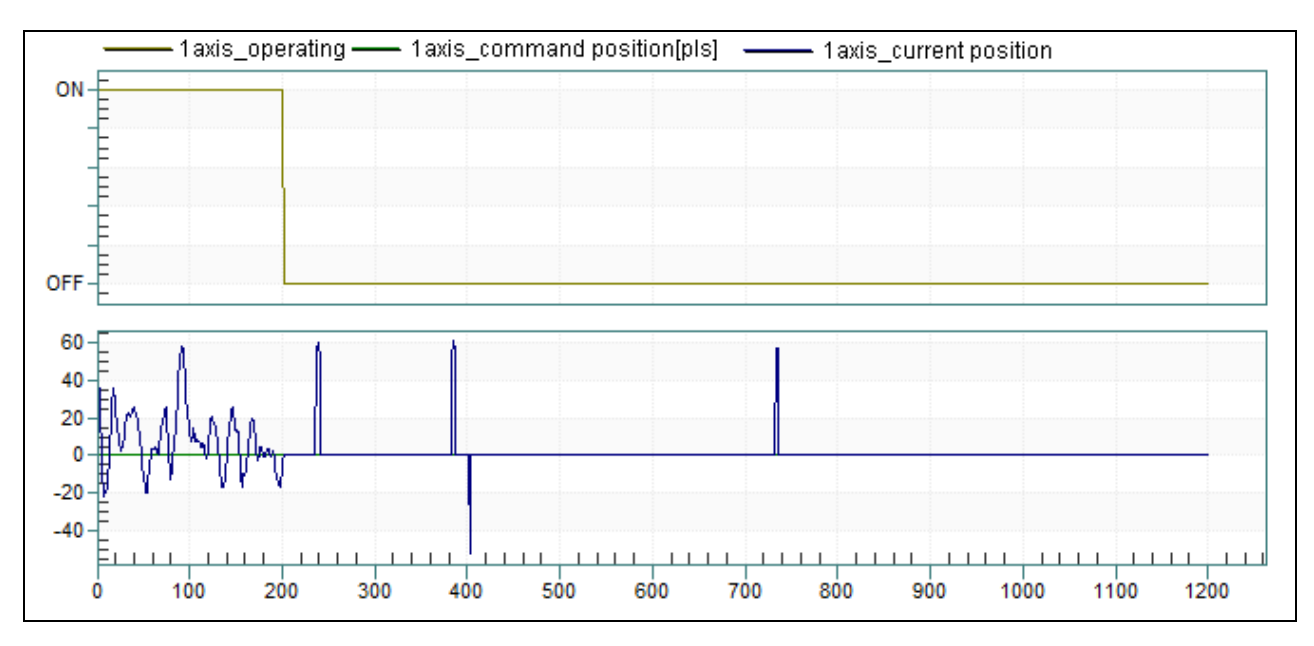

③ Current pos. compensation amount = 100 pls

If the current position value is within  $\pm$ -100 of command position after the end of operation, it is displayed a s the command position value.

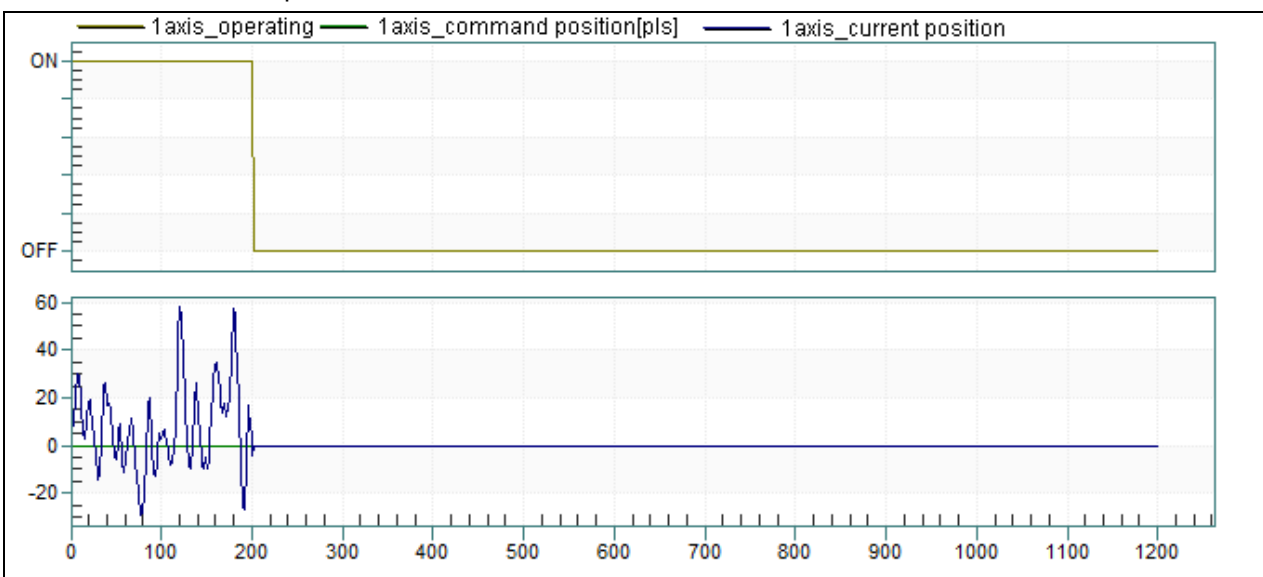

The version information that can use the current pos. compensation amount rate function is as follows

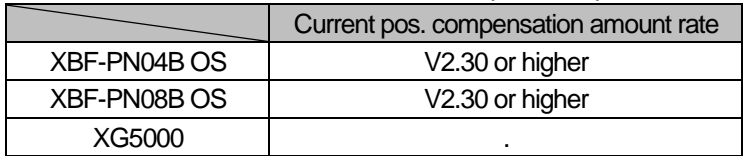

## **(7) Speed command unit**

I

(a) The base unit of the speed values used for position control command is set. If it is set to '0: unit/ Time', it is applied by the rate of change per second the position of the relevant unit set in the 「unit」parameter. For example, if the setting of the 「unit」is in mm, the unit of the speed command is 'mm/s'. When set to '1: rpm', speed command unit is applied as the rpm.

(b) If the speed command unit is rpm and it is internally changed to the unit speed, values set in the 「no. of pulse per rotation」and 「Travel distance per rotation」parameters are used.

When changing the setting of the speed command unit, other parameters or variable values are not changed. Therefore, the related parameters must also be reset according to the setting range of the relevant unit.

### **(8) User specified position ratio**

- (a) Users can set the desired magnification for position and speed as position and can use by changing as user specified position, user specified speed value.
- (b) The user specified position rate is value used when calculating 'user specified current position', 'user specified command position with respect to the current position and command position, and is reflected in the calculation as follows.

User specified position = unit position  $\times 10^{-N}$  (integer, anything below decimal point is rounded off.)

- ※ Unit position: current position or command position integer read by operation status read command
- $\mathbb{X}$  N: basic parameter's 'user specified position display ratio' (0 ~ 7)
- ※ In case of N=0, user specified position and unit position values are the same.
- (c) The range of settable values as user specified position display ratio is 0~7.
- (d) The version information that can use the user specified position display ratio function is as follows.

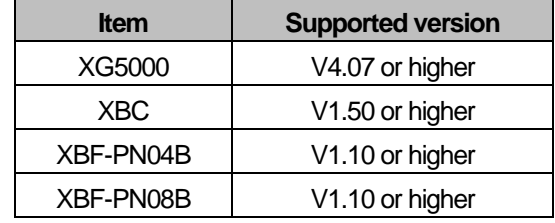

### **(9) User specified Velocity ratio**

(a) The user specified speed rate is value used when calculating 'user specified current speed', 'user specified command speed with respect to the current speed and command speed, and is reflected in the calculation as follows.

User specified speed = unit speed  $\chi$  10<sup>-N</sup> (integer, anything below decimal point is rounded off.)

- ※ Unit speed: current speed or command speed integer read by operation status read command
- $\%$  N: basic parameter's 'user specified speed display ratio' (0 ~ 7)
- ※ In case of N=0, user specified speed and unit speed values are the same.

(b) The range of settable values as user specified speed display ratio is 0~7.

(c) The version information that can use the user specified speed display ratio function is as follows.

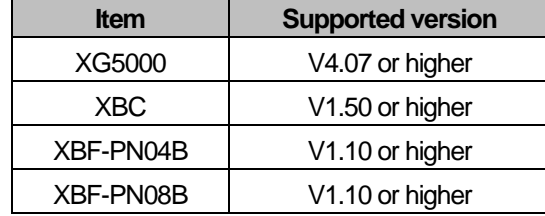

## **(10) Axis Type**

(a) To use a virtual axis, set whether to use the virtual axis to use a virtual axis. If set to '1: virtual axis', it operates as if controlling the motor as virtually even if there is no servo drive or motor actually connected.

(b) Commands that can not be used on virtual axis are as follows except for the relevant command, the virtual axis can be executed as the command axis.

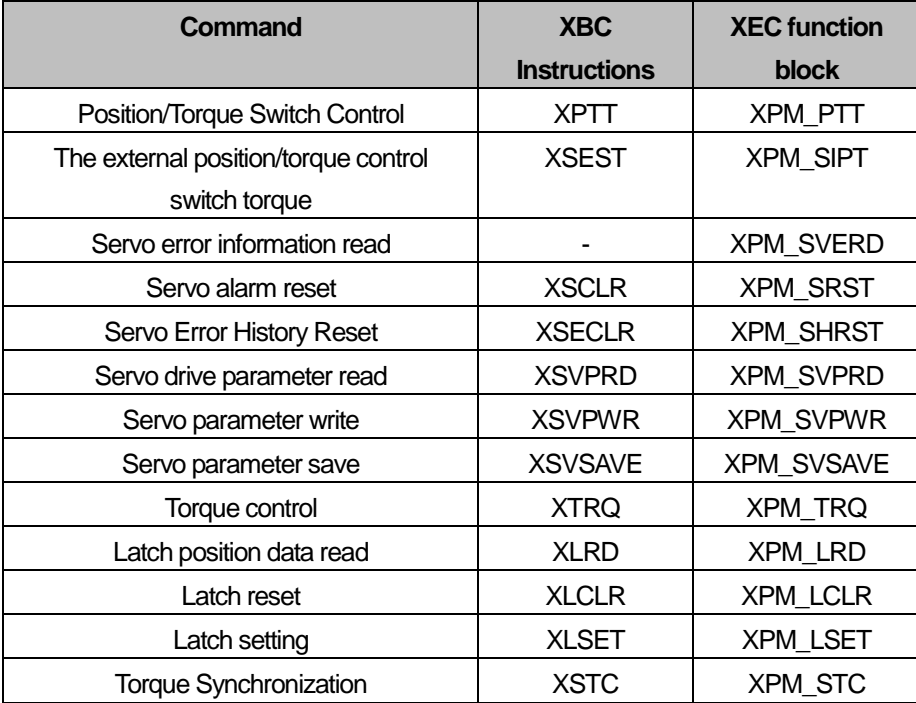

#### Version information supporting virtual axis is as follows.

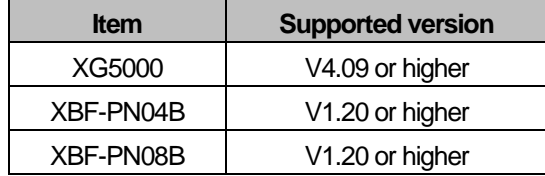

#### **(11) Current Speed filter time constant**

(a) Set the time to calculate the moving average of the current speed.

The Sample time unit is the control cycle when calculating moving averages. The control cycle changes depending on the 'control cycle' setting of common parameter and the number of axes, so refer to '9.5.13 control cycle user setting and control time information'. If the control cycle of the common Parameter is set '0: automatic setting'. The control cycle depending on the number of axes are as follows.

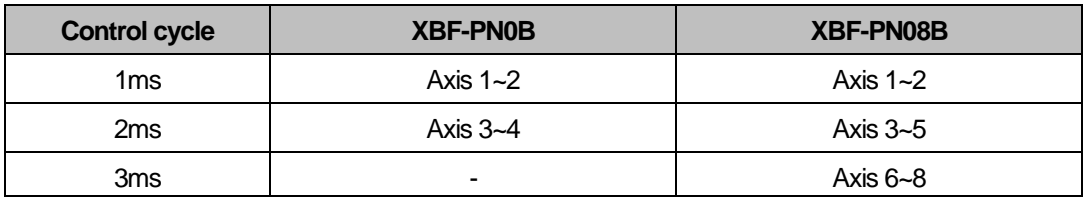

(c) for example, the control cycle is 1ms when using axis 1 and a total 4 sample[( filter time constant/control cycle) + 1]are calculated to moving average when current speed filter time constant is set to 3ms. Each time the most recently sampled value come in, the oldest sampling data is discarded one by one and averaged.

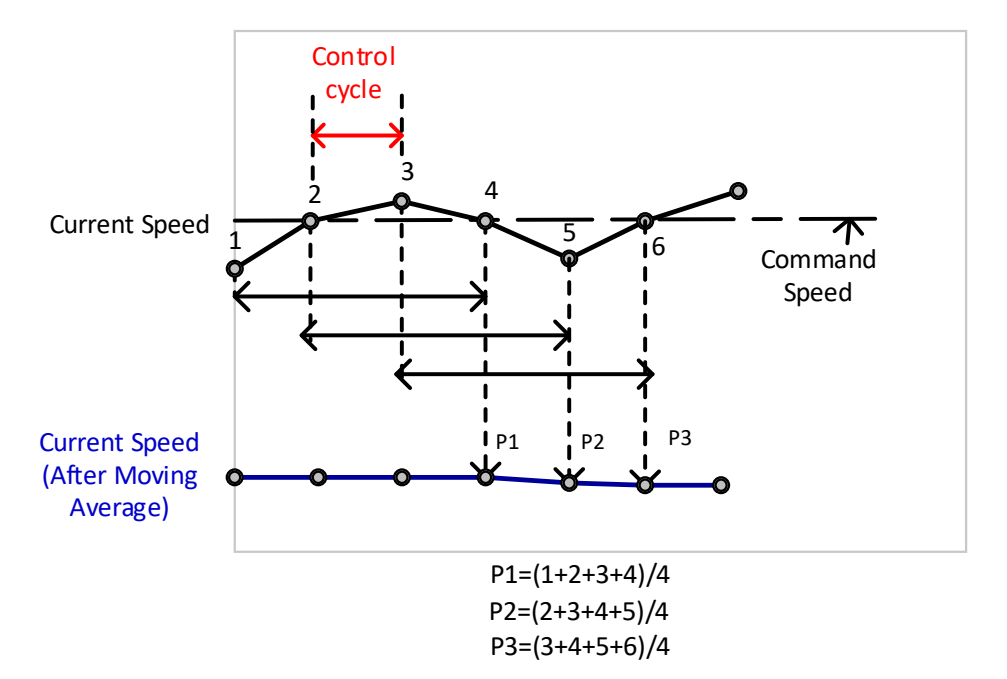

- (d) If set'0' or a time shorter than control cycle (unit: ms), the moving average is not calculated.
- (e) If the current speed fluctuates a lot, applying a moving average can help you achieve a stable speed.

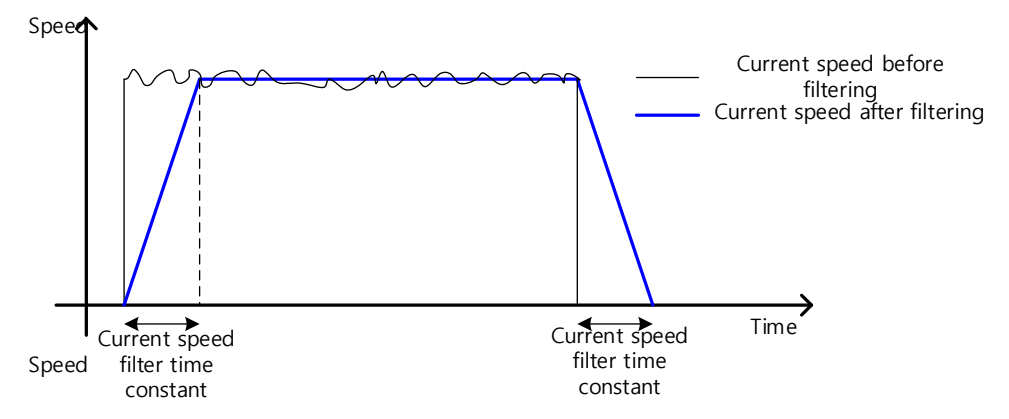

## **(12) If Speed Synchronization mode**

(a) When controlling the relevant axis in speed synchronous, this is a parameter set to select the control standard.

# 4.3 **Extended Parameter**

Г

It describes about extended parameter of positioning module.

## 4.3.1 Extended Parameter

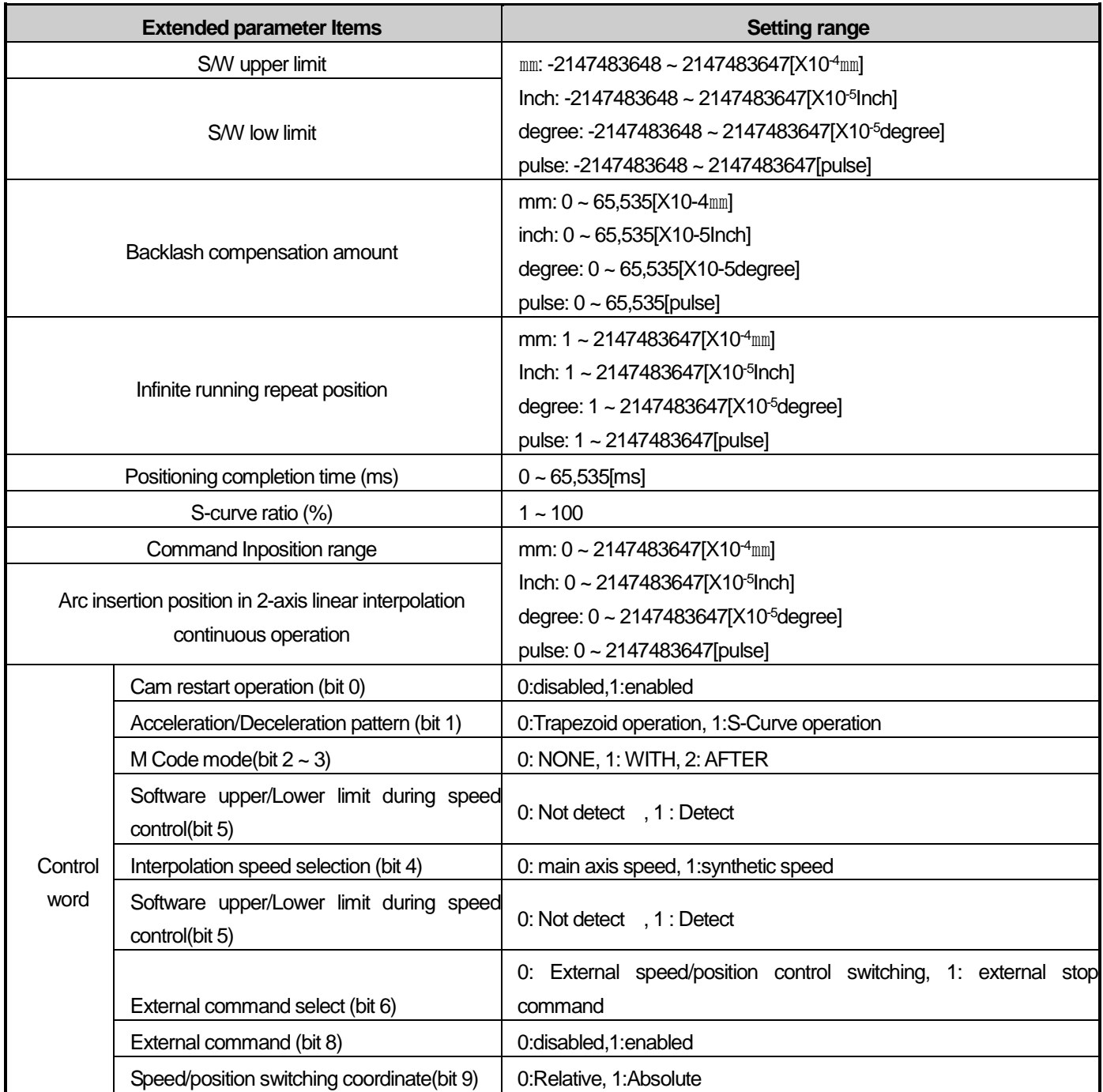

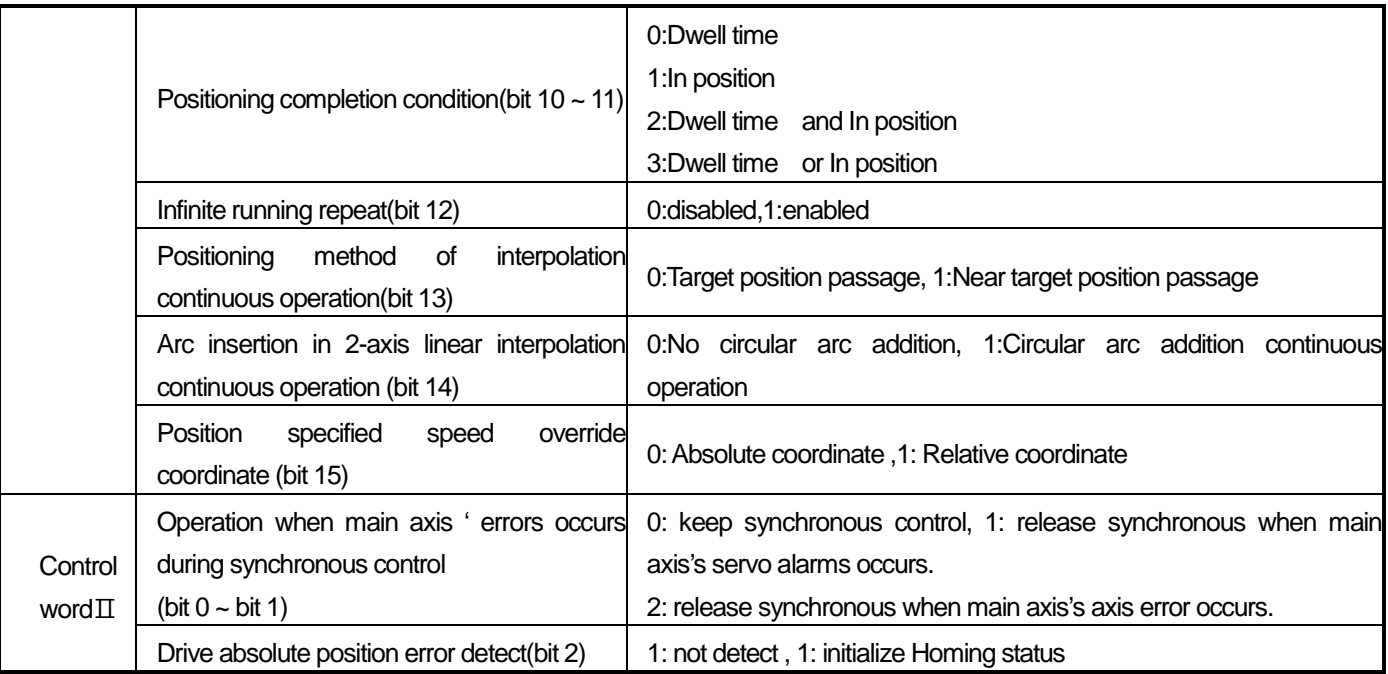

#### **Notes**

For XBF-PN04B/XBF-PN08B, external command selection and command items apply only when using L7N, L7NH servo drives. The L7N servo drive use the D1#1 as an external command. For using the D1#1 of L7N servo drive as external command signal, DI#1 should not be assigned to another function in the servo parameter input signal definition(0x2200, 0x2201) item. The L7NH servo drive use the D1#8 as an external command. For using the D1#8 of L7NH servo drive as external command signal, D#8 should not be assigned to another function in the servo parameter input signal definition(0x2200, 0x2201) item.

## 4.3.2 Extended Parameter Setting

## **(1) S/W upper/Lower Limit**

- (a) The function is designed so that the machine does not execute the positioning operation out of the range by setting the range of machine available to move through software upper limit and software lower limit. That is, this function is used to prevent any breakaway by incorrect operation position setting and incorrect operation by user program fault.
- (b) For range other than the software upper/lower limit, external input upper and lower limit are used.

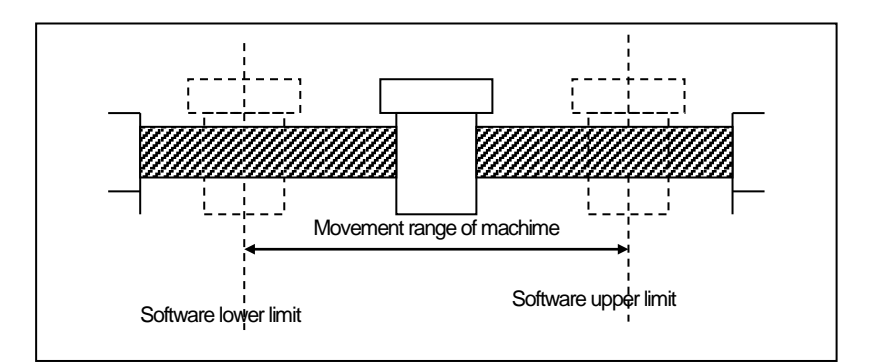

- (c) The range check of software upper/lower limit is done at the start of operation and during operating.
- (d) If the software upper/lower limit is detected, error (Software upper limit error: 501, Software lower limit error: 502) occurs and

positioning module stop the motor with emergent stop.

Therefore, when you want to operate again, it is required to reset error and release the output inhibition before using.

#### (e) Setting range

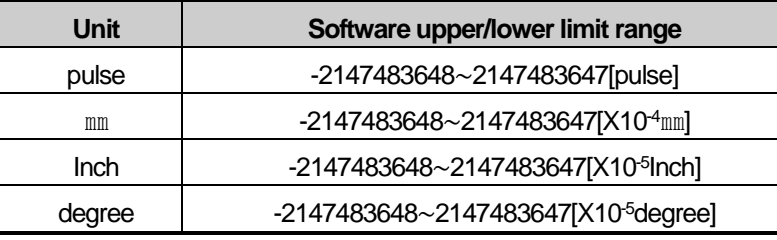

Software upper limit value always should be higher than or equal to the software lower limit.

(f) If the software upper/lower limit was set by default value (upper limit: 2,147,483,647, lower limit: -2,147,483,648) or same values, then it would nnot detect upper/lower limit.

#### **(2) Backlash compensation amount**

- (a) The error that causes the machine to not operate due to wear when the direction of rotation changes when the motor shaft is combined with gears and screws is called backlash. Therefore, when you change the rotation direction, it is r equired to add the backlash compensation amount to the positioning amount.
- (b) This is used for positioning operation, inching operation and jog operation
- (c) Setting range.

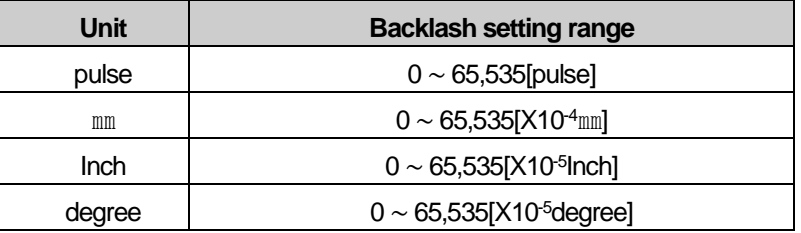

(d) In the picture below, if you move the position 1m the right and then 1m to the left, if the original position can not be reached due to backlash, backlash compensation must be added.

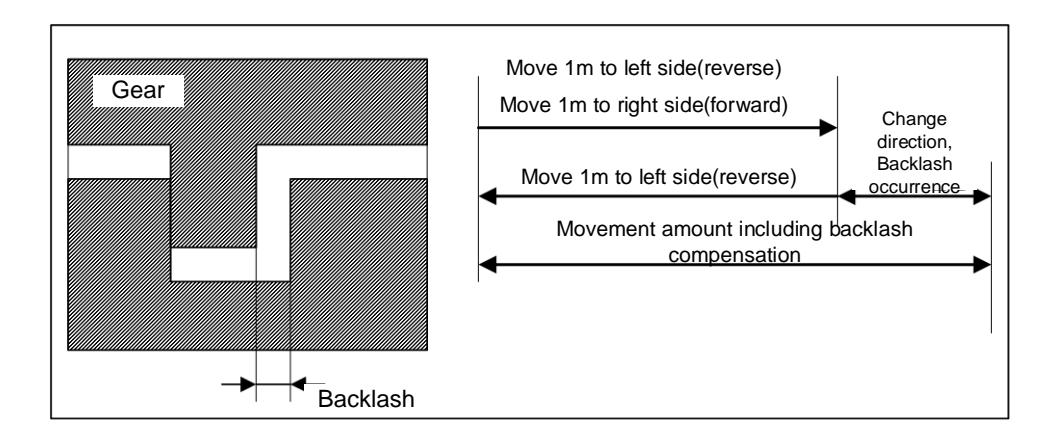

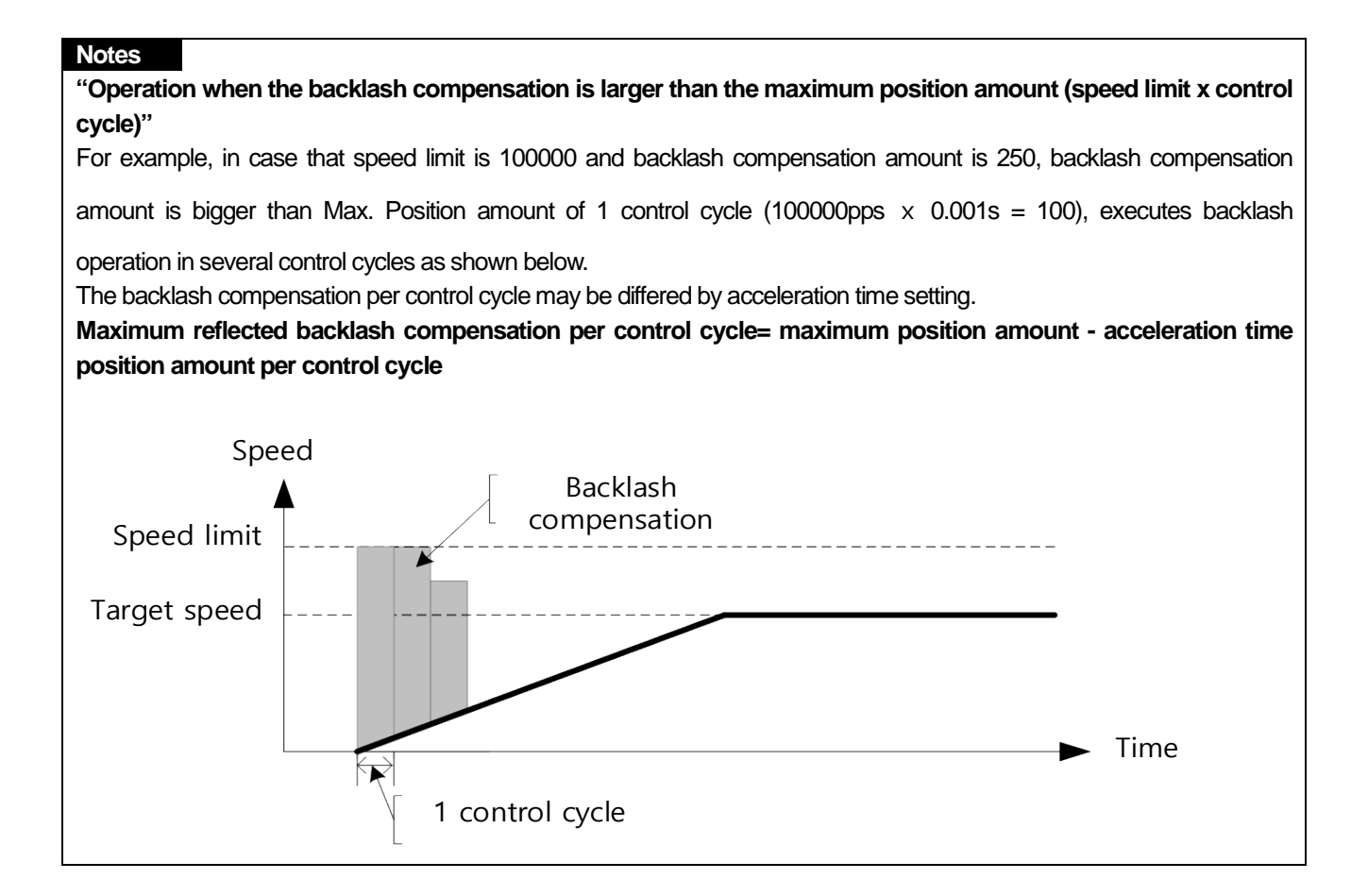

#### **(3) Infinite repeat position**

- (a) When using Infinite running repeat mode, it sets the repeated position value.
- (b) The extended parameter is applied when"Infinite running repeat" parameter is "1:: enable." When this parameter setting value is"0: Disable" command position and current position is expressed within position expression range according to value set in" Unit"of basic parameter.
- (c) When the "infinite running repeat" parameter is"1: Enable", the command position and current position is indicated as 0~"infinite running repeat position of -1.

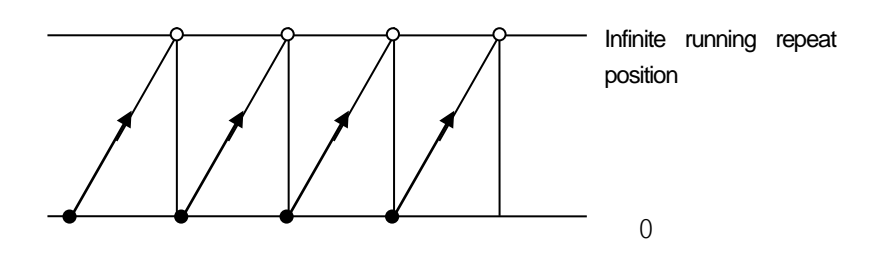

(d) Setting range

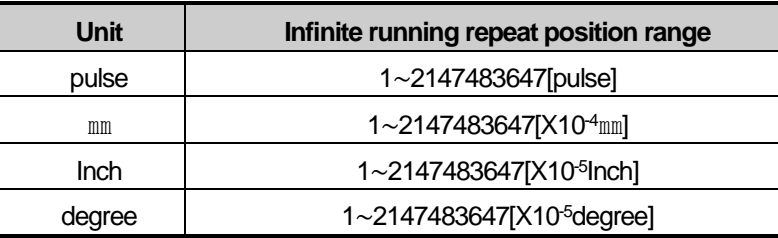

### **(4) Infinite Repeat position**

- (a) It sets whether to enable or disable 'Infinite running repeat'.
- (b) When you set "Infinite running Repeat to"1: enable", command position and current position refreshes within the range set in Infinite running repeat position periodically.
- (c) You must set it to"0: Disable" when you are not using the infinite running repeat operation function.

### **(5) Positioning completion time**

(a) Positioning completion signal shall be OFF after sustaining ON for positioning completion time after positioning is compl eted and positioning completion signal is On in single operation, repeat operation, keep operation, continuous operation, linear interpolation operation, circular interpolation operation, speed/position switching control operation, inching operation. At this time, if all start command is executed while positioning completion signal ON, completion signal shall be OFF i mmediately.

In case of keep operation and continuous mode operation, positioning completion signal will be on after all steps end.

- (b) The setting range is  $0 \sim 65,535$  (unit: 1 1 ms).
- (c) The action of single operation mode is as follows.

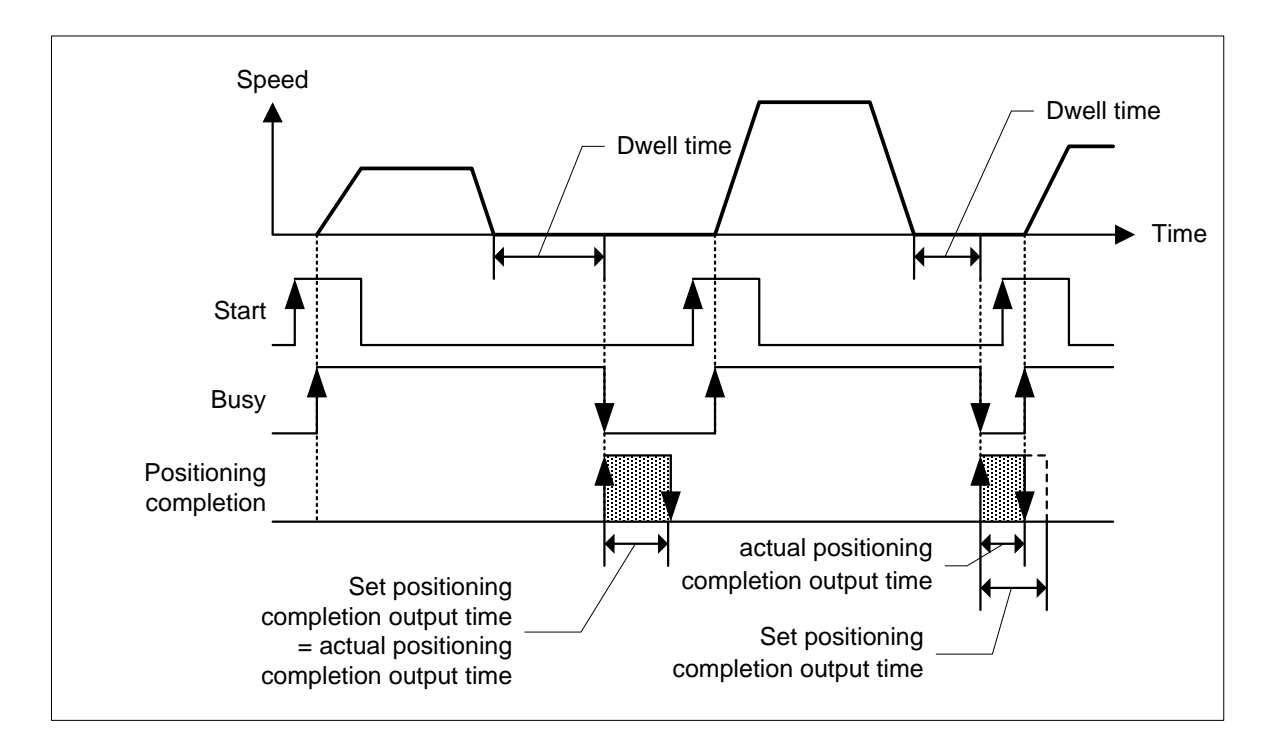

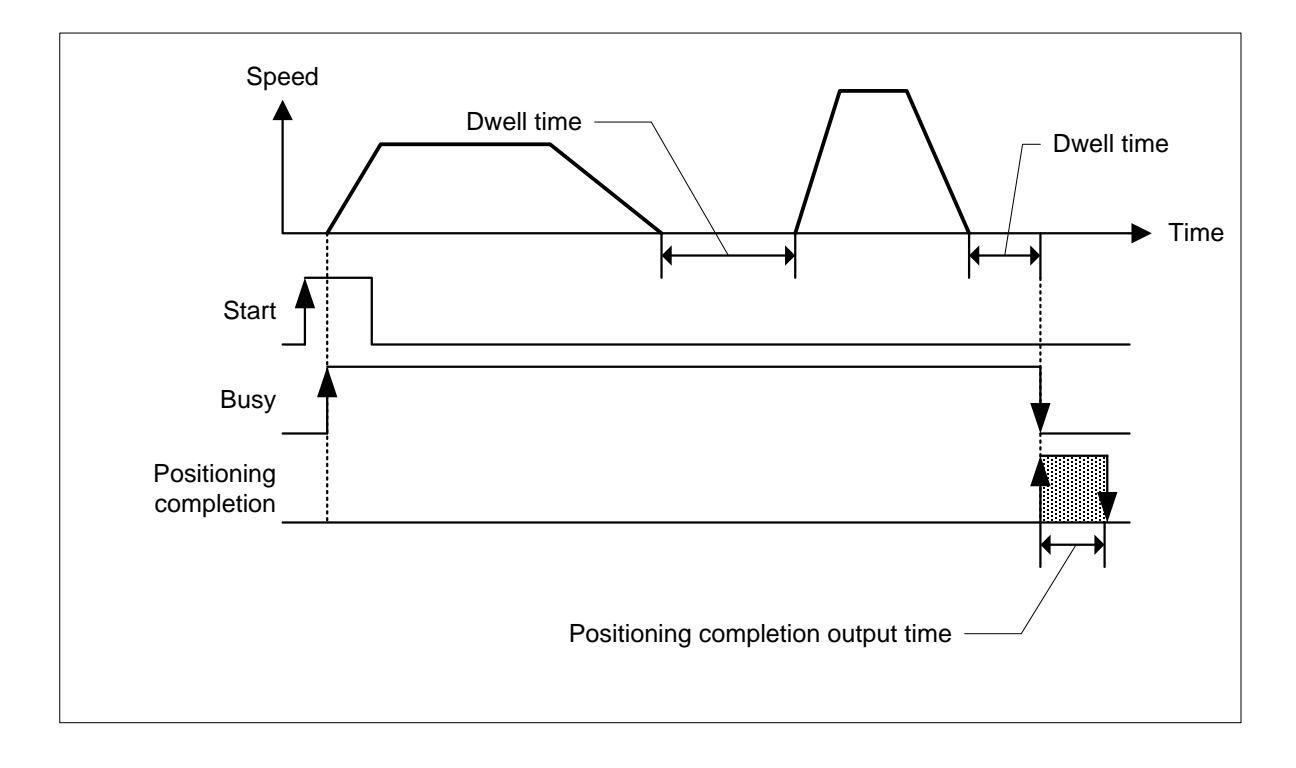

(d) The action of Keep operation mode is as follows.

(e) The action of Continuous operation mode is as follows.

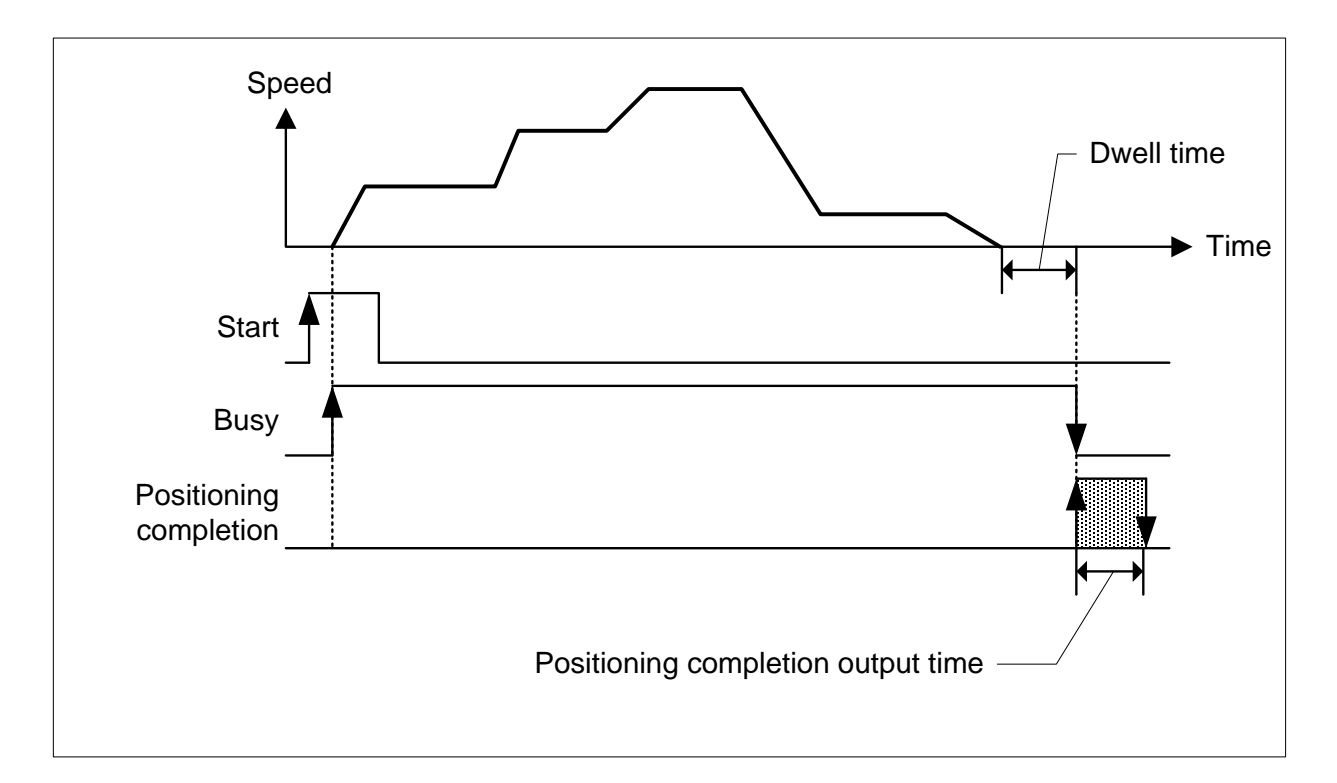

#### **(6) M Code Output**

- (a) M code mode set by parameter shall be applied to all positioning data of the corresponding axis.
- (b) Available to set M code number differently at each operation step no. of positioning data.
- (c) M code number setting range:  $1 \sim 65,535$
- (d) Available to read and use M code for the identification of operation step no. in operation and the execution of auxiliary works (Clamp, Drill rotation, tool change etc).
- (e) M code signal occurring during the operation shall be reset by 'MOF" command.

#### **Notes**

If you execute the next step after the positioning is completed and M code signal is ON, the next operation step no. does not work and the error code (233) will occur. Therefore, in order to execute the positioning of the next operation step number, M code signal should be 'OFF' by 'MOF" command

(f) There are two kinds of M code mode according to the output timing of M code signal: With mode and after mode (In case of setting NONE, There is no M code signal, even if M code No. was set.)

#### 1) With mode

This is a mode that outputs the M code number set in the position data along with the start command for positionin g operation (indirect start, direct start, and simultaneous start) and turns on the M code signal at the same time.

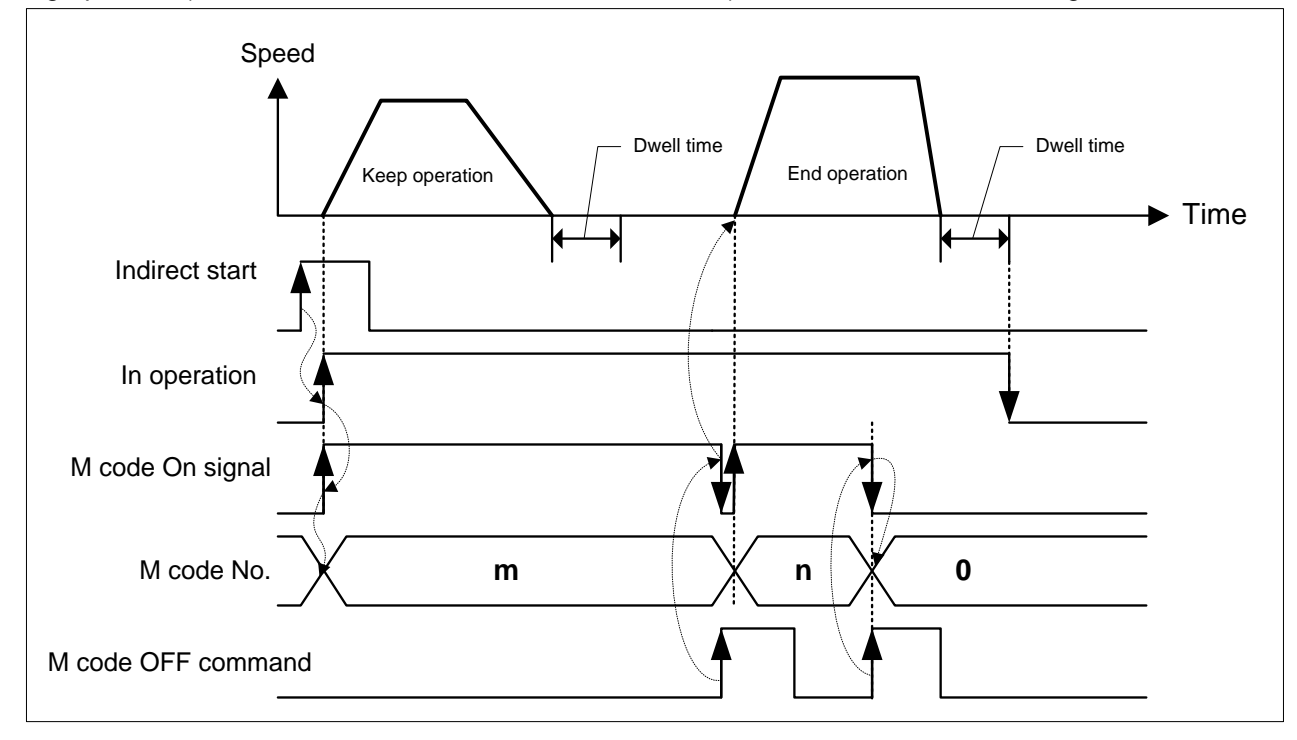
#### 2) After mode

This is a mode in which the M code number set in the position data is output and the M code signal is turned on a t the same time after positioning is completed by a start command (indirect start, direct start, simultaneous start).

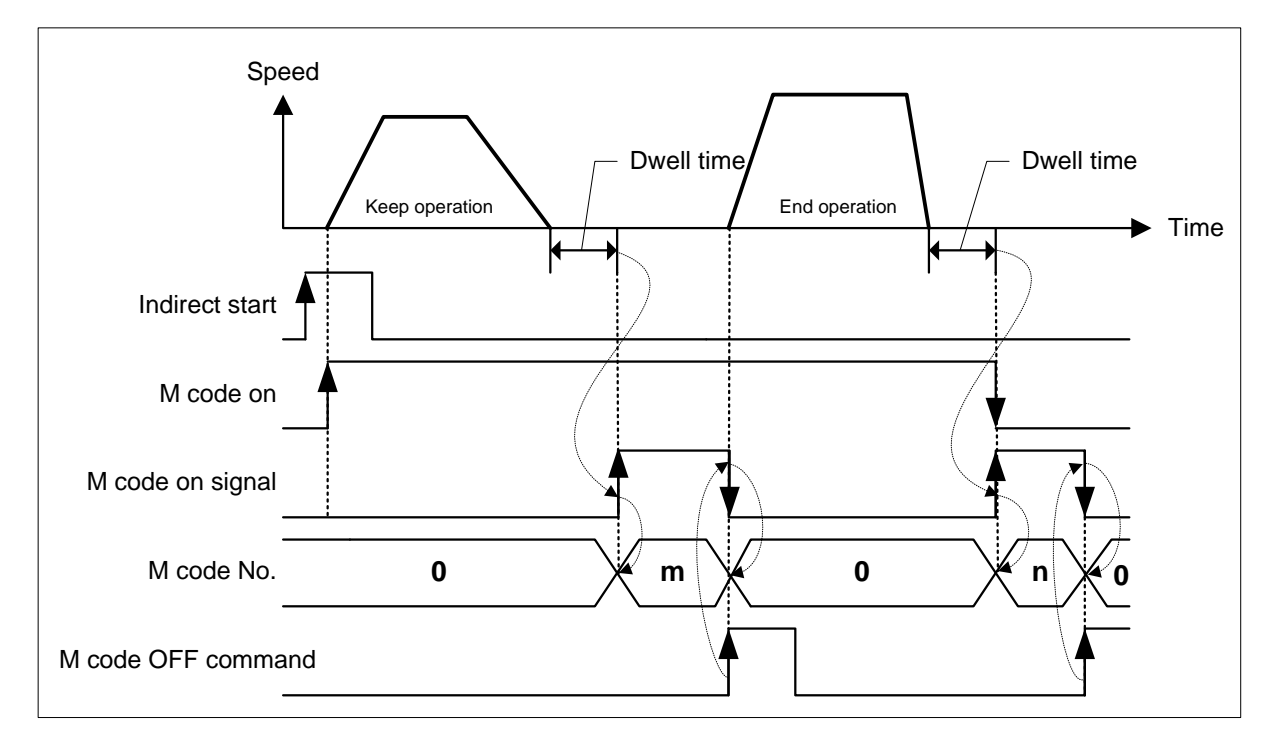

#### **(7) External command**

- (a) When using one external speed/position control switching, external stop command, external latch command among ext ernal command selection, the external command enable/disable setting should be set to "enable".
- (b) If it is set to "disable",it will not operate even though you select one of "external speed/position control switching", "exte rnal stop command",""external latch command"in the external command selection.
- (c) It is possible to select between "external speed/position control switch" and"external stop command"in the external com mand selection parameter of the extended parameter. An external latch command is possible using the touch probe 1 signal rather than the external command signal of the servo drive, so there is no need to select a separate parameter.
- (d) For XBF-PN04B/XBF-PN08B, this function is only valid when using the L7N/L7NH servo drive. The D1#1 signal of the L7N servo drive is used as an external command. For using the D1#1 as external command signal, DI#1 should not be assigned to another function in the L7N servo parameter input signal definition (0x2200, 0x2201) item.

The D1#1 signal of L7N servo drive use as an external command. For using the D1#1 as external command signal, DI#8 should not be assigned to another function in the N7NH servo parameter input signal definition (0x2200, 0x2201) i tem.

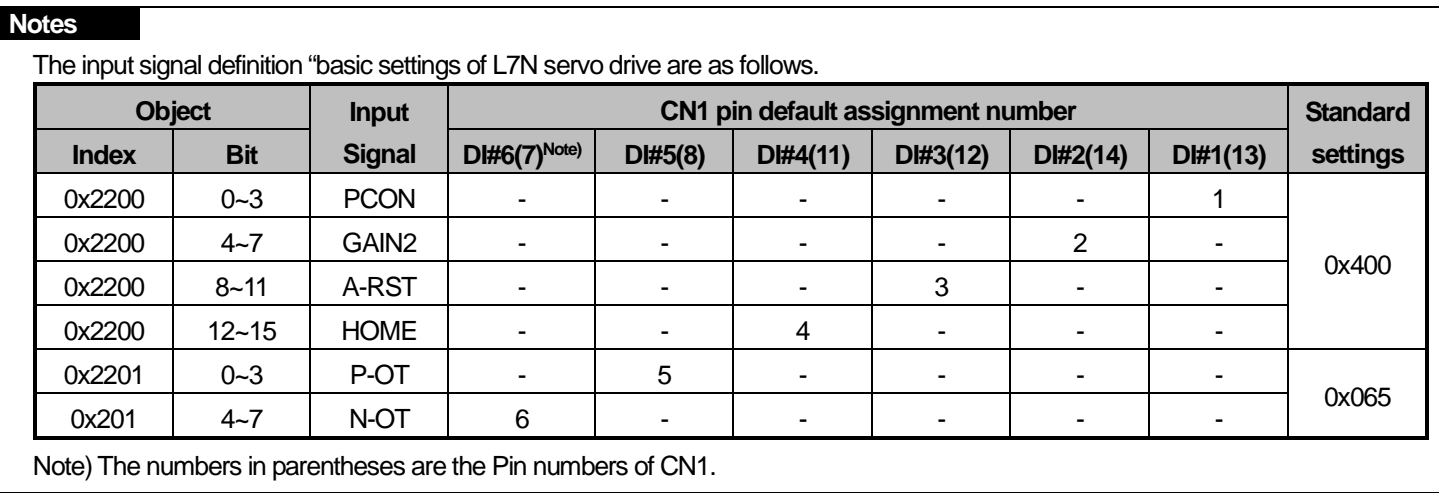

(g) For XBF-PN04B/XBF-PN08B module, the latch function operates using the touch probe 1 input signal of servo drive, r ather than using an external command signal.

### **Notes**

Г

The L7N servo drive operates the latch function using the touch probe1 input signal. The touch probe1 input signal uses pin 9 of the CN1 connector. For further information refer to the picture below. The V0.10 or higher of L7N servo drive is supported.

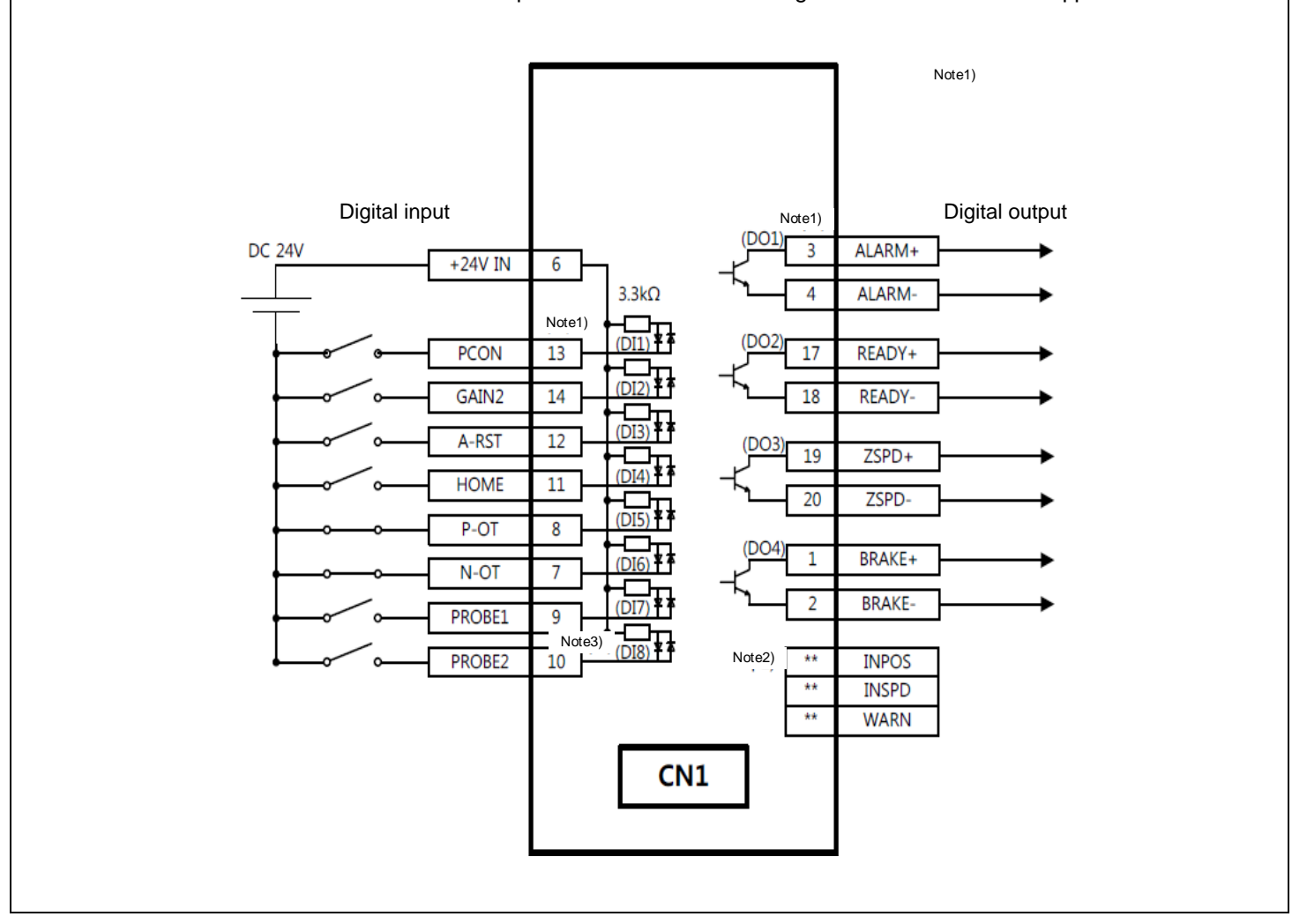

#### **(8) External command Select**

- (a) set whether to use the external command as "external speed/position control switch","external stop command",or " exter nal latch command".
- (b) In order for the command set in external command selection to be operated by an external signal, external command enable/disable item should be set to "enable".
- (c) This function is only valid when using the L7N/L7NH servo drive. The D1#1 signal of the L7N servo drive is used as an external command. For using the D1#1 as external command signal, DI#1 should not be assigned to another functi on in the L7N servo parameter input signal definition (0x2200, 0x2201) item.

The D1#1 signal of L7N servo drive use as an external command. For using the D1#1 as external command signal, DI#8 should not be assigned to another function in the N7NH servo parameter input signal definition (0x2200, 0x2201) i tem.

(d) The latch function operates using the touch probe 1 input signal of servo drive, rather than using an external comman d signal.

#### **(8) Software upper/lower limit detect enable/disable during speed control**

(a) This function is used when you want to stop the motor when software upper/lower limits are detected even during con stant speed operation by speed control.

(b) If the software upper/lower limit is set as default value (upper limit: 2,147,483,647, lower limit: -2,147,483,648) or same value, it would not detect software upper/lower limit.

#### **(9) Acceleration/deceleration pattern**

- (a) There are 2 kinds of acceleration/deceleration operation pattern: Trapezoid operation and S-Curve operation.
- (b) In case of positioning operation, it is available to select operation pattern either trapezoid operation or S-Curve operatio n at the section of acceleration and deceleration.
- (c) As it is not possible to use S-Curve operation pattern in case of continuous operation mode and speed override, care should be taken in setting.
- (d) By using S-Curve acceleration/deceleration, it is available to protect the motor from the load effect at the point that the motor starts to move the moving object and stops it.

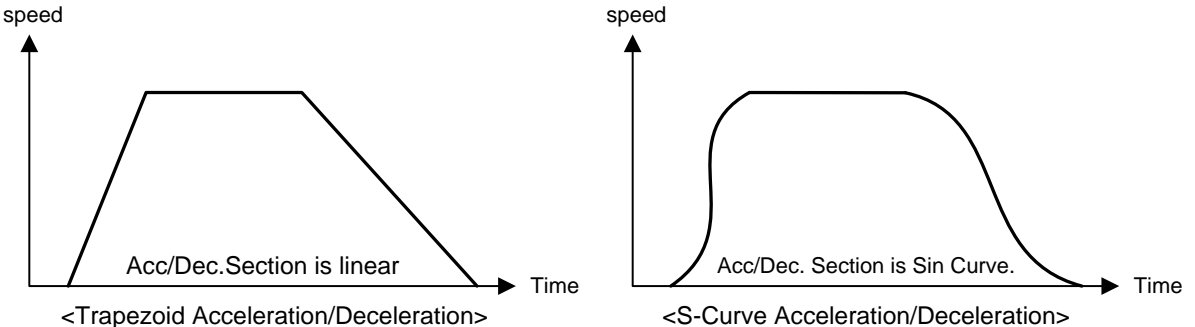

### **(10) S-curve ratio**

- (a) In case of selecting S-Curve operation as an acceleration/deceleration pattern, S-Curve rate (1~100%) should be set.
- (b) According to S-Curve rate, S-Curve operation pattern shall be formed in accordance with Sinusoidal curve.
- (C) If the s-curve ratio set to 1% ,it is closer to trapezoid operation and if s-curve ratio set to higher to 100% , accelerati on/deceleration operation becomes to a sine curve. In other words, when set to 100%, it becomes closest to a sine c urve.
- (d) The figure as below shows the example of S-Curve rate setting

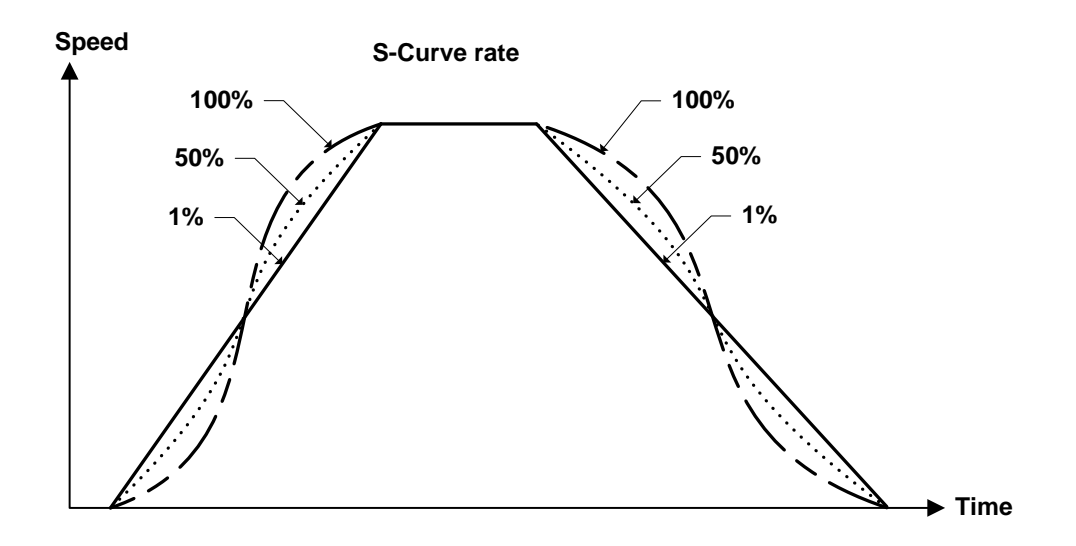

#### **(11) Command Inposition range**

- (a) This item sets the distance to target position where the Inposition signal (external signal bit11) is on.
- (b) The Inposition signal is off when positioning control is started, and the Inposition signal is on when the current position is within the "command in-position range" from the target position.
- **(c) The Inposition signal can be used as a trigger when executing other auxiliary tasks before the positioning is completed.**

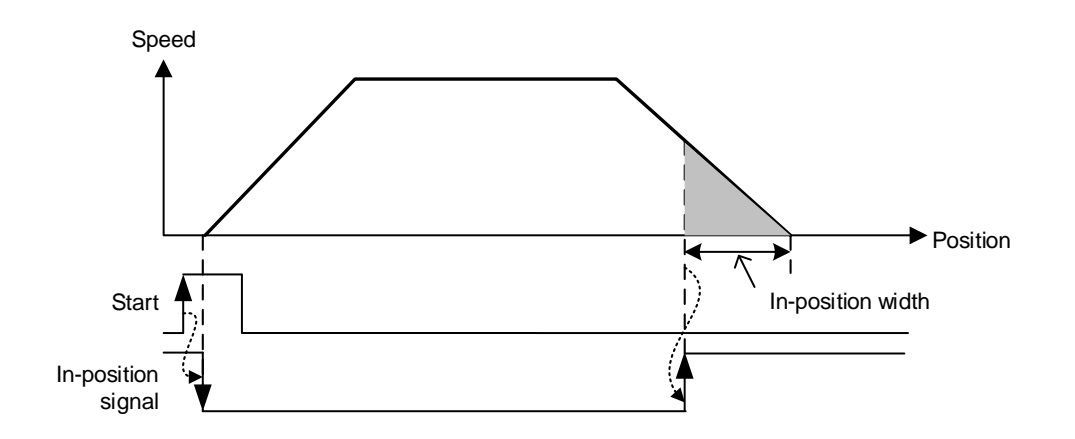

- (d) Inposition will not be checked in the following cases.
	- 1) When stopped by a deceleration stop, emergency stop command.
	- 2) Speed control operating
- (e) The inposition signal is turned off in the following cases.
- 1) Executing the origin setting command
- 2) Executing the current position preset command
- 3) When servo is off
	- 4) Operating positioning control
- f) Setting range

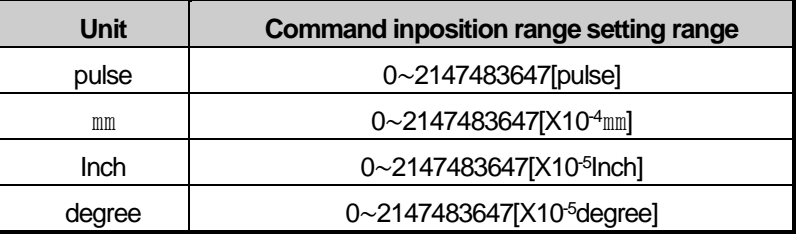

### **(12) Positioning completion condition**

(a) The positioning completion signal is a signal that the set operation is completed without any stopping factor after the positioning operation.

- (b) There are 4 type for the positioning completion condition.
	- 1) Method by dwell time
	- 2) Method by inposition signal
	- 3) Method to view dwell time and inposition signal simultaneously.
	- 4) Method to view either dwell time or inposition signal.
- (c) Until the positioning completion condition is met, even if the target position is reached and the positioning operation is completed.it keeps operating status and if the positioning completion condition is met, the operating signal is off and the positioning completion status is reached.
- (d) The positioning completion signal of interpolation operation configuration axis follows the positioning completion condition of main axis. When all axes satisfy the positioning completion condition of main axis, positioning completion of related interpolation operation configuration axes completed simultaneously.
- (e) This is timing diagram of each method.
	- 1) Method by dwell time

When the positioning completes by reaching the target position, the positioning completion signal is on after the dwell time has elapsed.

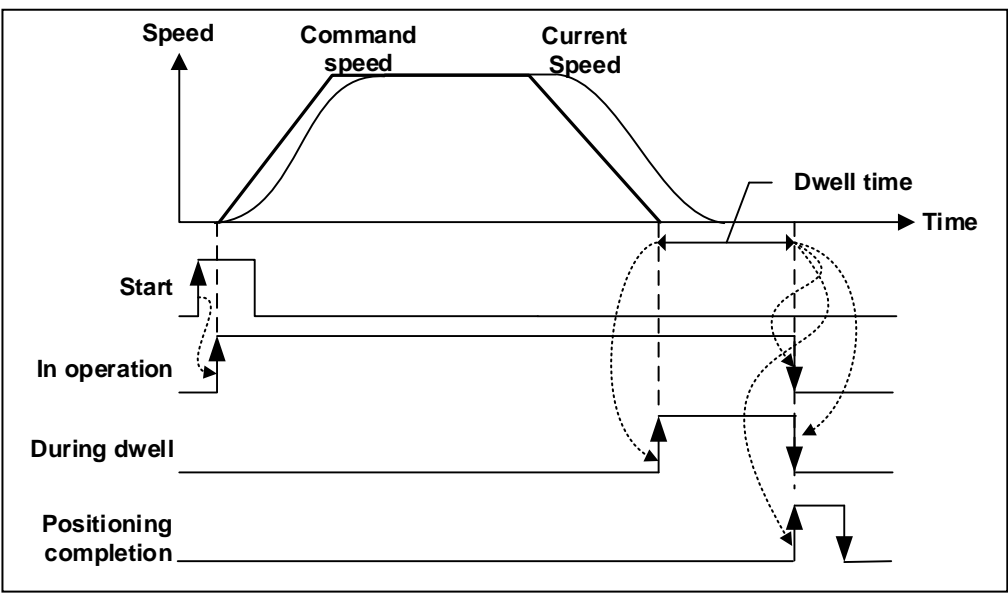

### 2) Method by inposition signal

a) When the in-position signal is on before the positioning completion.

The positioning completion signal turns on when the target position is reached and is completed.

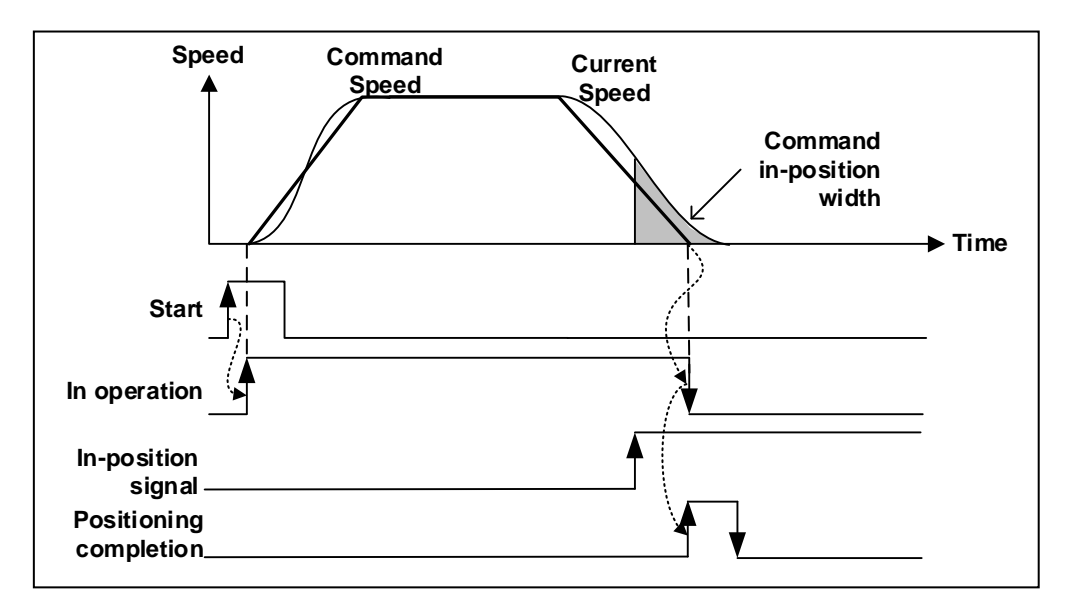

b) When the in-position signal is on after the positioning completion.

 After reaching the target position and completing positioning, it wait utill the in-position signal turn on. When in-position signal turns on the positioning completion signal turns on.

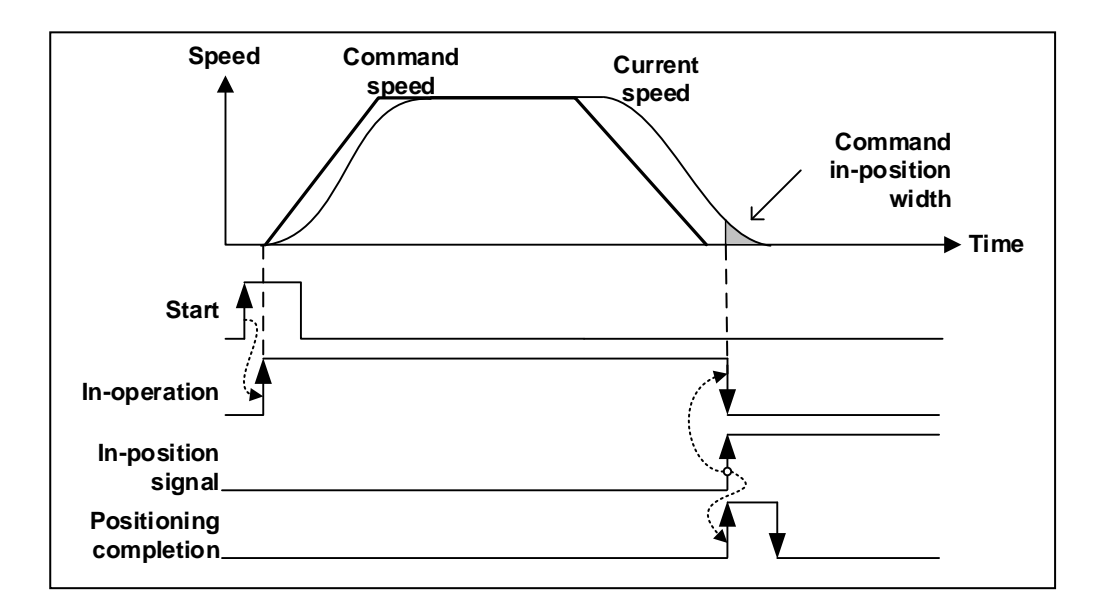

### 3) Method to view dwell time and inposition signal simultaneously.(AND)

a) When the inposition signal occurs before the dwell time completes.

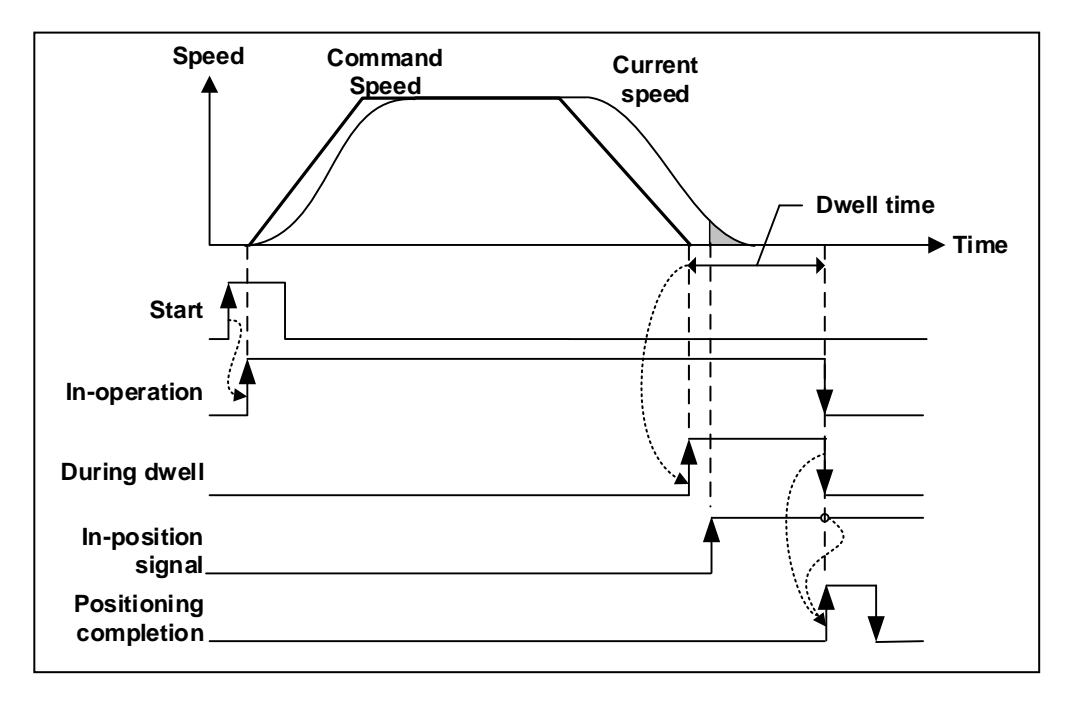

b) When the inposition signal occurs after the dwell time completes.

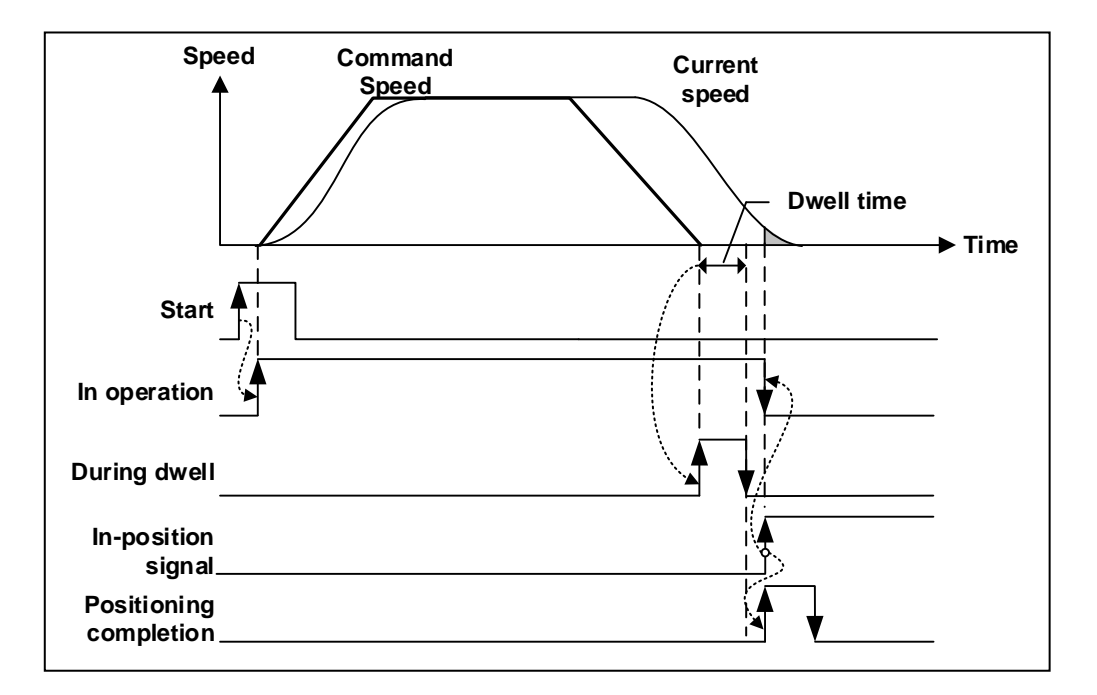

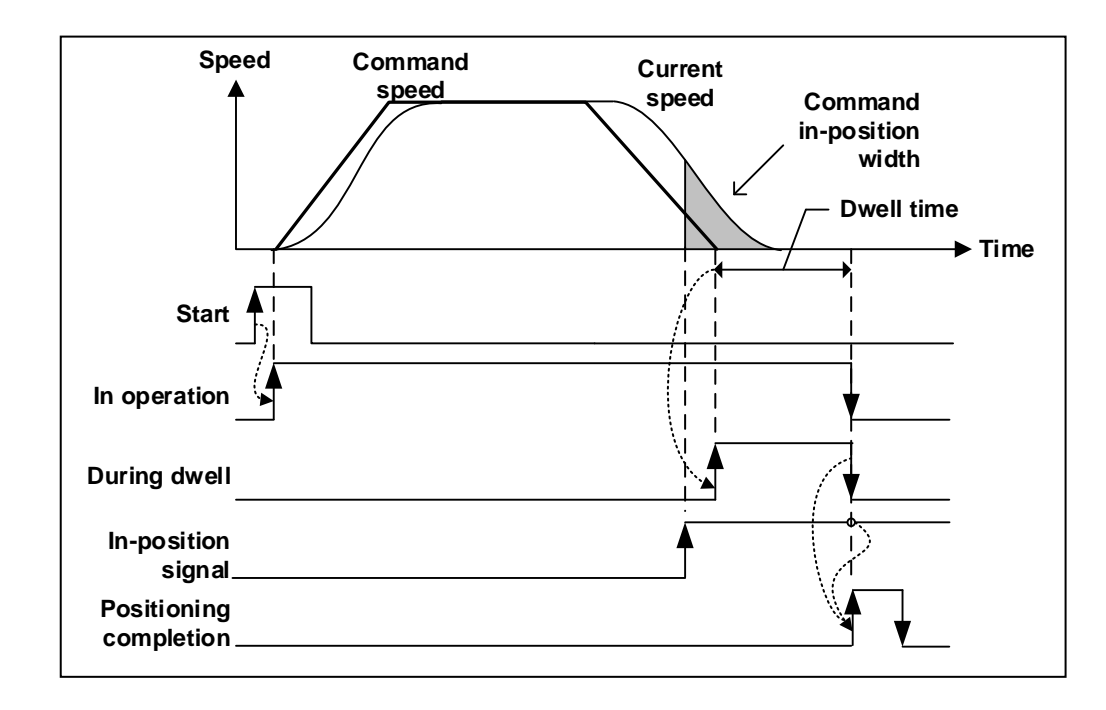

c) When the inposition signal occurs during pulse output.

Г

4) Method to view either dwell time or inposition (OR)

a) When the inposition signal occurs before the dwell time completes.

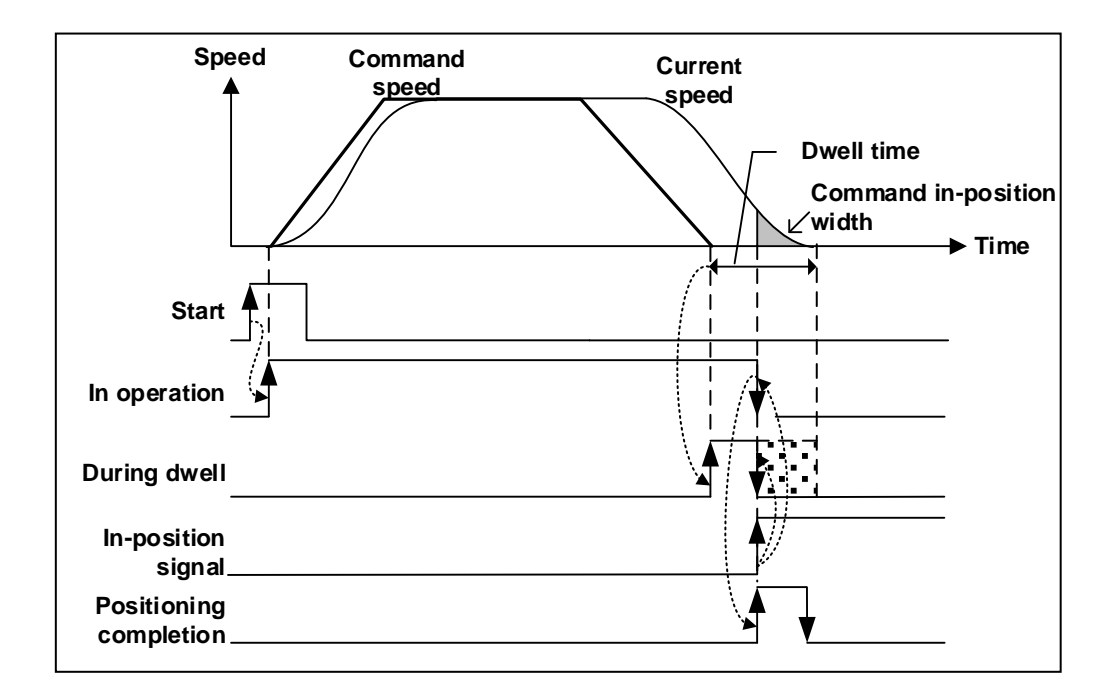

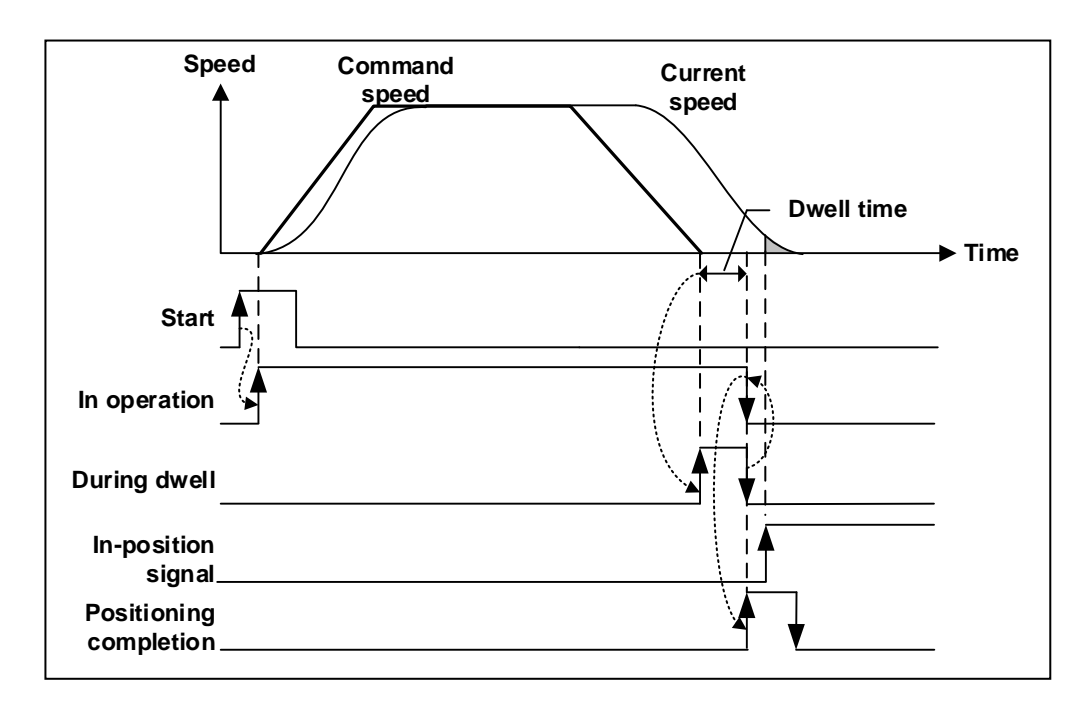

b) When the inposition signal occurs after the dwell time completes.

### **(13) Positioning method of interpolation continuous operation**

When control method is linear or circular interpolation and operation method is Continuous, positioning operation is diff erent according to the setting value by extended parameter of 「Continuous interpolation positioning method」. There are two methods of interpolation.One is 「Passing Goal Position」which passes through the specified goal position and the other is「Near Passing」which proceed to the next step at near position not to exceed a specified goal position.

Setting of the 'Interpolation continuous operation positioning method' is as follows.

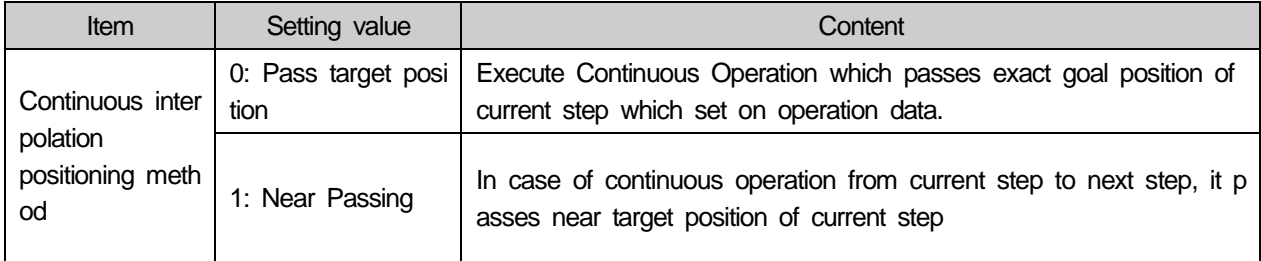

For further information, please refer to operation mode (4) continuous operation of 9.2.2 positioning control.

#### **(14) Axes 2 linear interpolation continuous operating circular insertion**

Confirm the execution of 2 axes linear interpolating continuous operation with circular arc interpolation when linear interpolation starts.

The follows describes the setting for [2-axis linear interpolation continuous operating circular insertion」

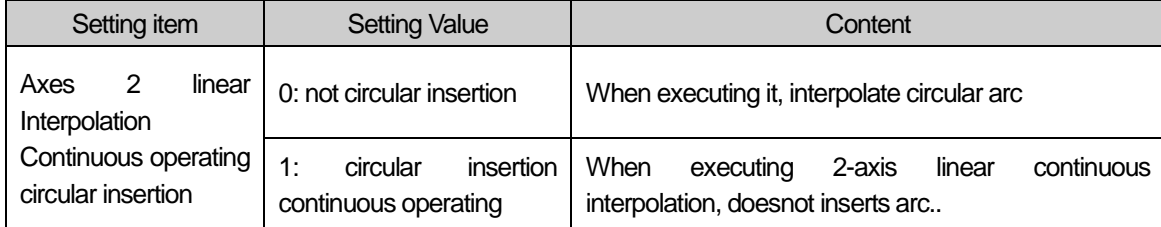

For further information about axes 2 linear interpolation continuous operating circular insertion, please refer to (4) 2 line

ar interpolation continuous operating circular insertion in 9.2.6 axes 2 linear interpolation control.

#### **(15) Axes 2 linear interpolation continuous operating circular insertion Position**

When'「Axes 2 linear interpolation continuous operating circular insertion」 was set 'circular insertion continuous operating', confirm the position where it was set in 「axes 2 linear interpolation continuous operating circular insertion position」 and resetting the start position of circular interpolation (target position of linear trace 1) and target position(start position of linear trace 2).

The follows describes the setting for  $\sqrt{2}$ -axis linear interpolation continuous operating circular insertion position

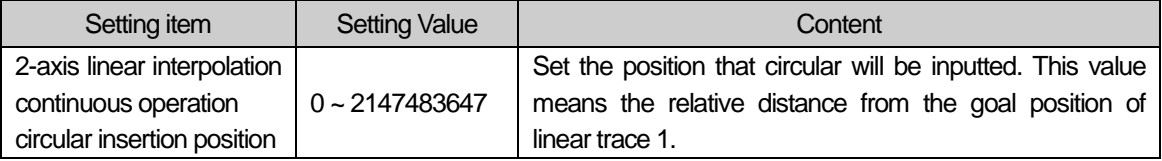

For further information about axes 2 linear interpolation continuous operating circular insertion, please refer to (4) 2 line ar interpolation continuous operating circular insertion in 9.2.6 axes 2 linear interpolation control.

#### **(16) Position assign speed override coordinate**

Positioning speed override command operates by changing the speed to the set operating speed when reaching the designated position during position operating. At this time, the operation varies depending on whether the position valu e at which the speed override is executed is executed as an absolute position in absolute coordinate or as relative p osition values from the position where operation started. When executing position assign speed override command in the position assign speed override coordinate, setting whether to view the position values as an absolute position or a relative position.

The following shows the settings for "Positioning speed override coordinates"

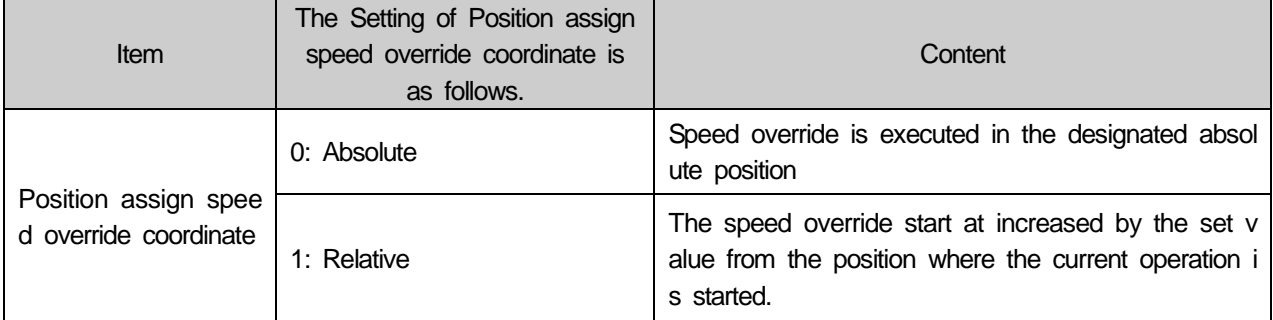

For further information, refer to 9.5.6 position assigned speed override.

### **(17) Speed/ position switching Coordinates**

The setting axis by positioning start carries out the speed control and is switched from speed control to position contr ol when speed/position switching signal is entered to the positioning module inside or outside, and then carries out th e positioning as much as s position value at target position. At this time, this sets whether to consider the target posit ion as absolute position value or incremental position value.

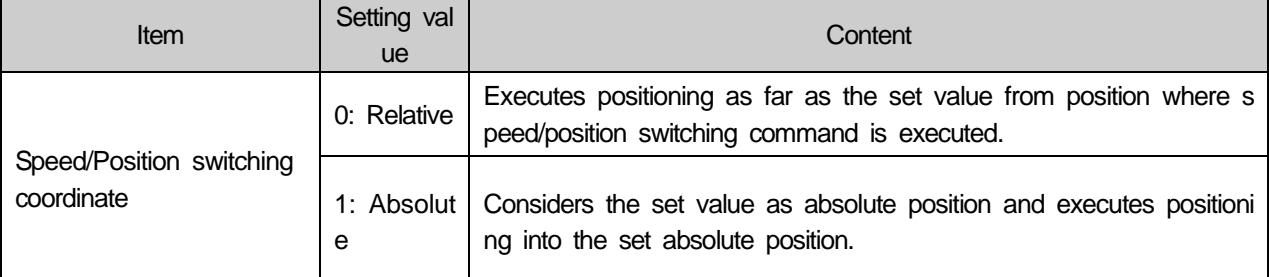

This is the setting of 「Position assign speed override coordinate」.

For further information, refer to 9.2.14 speed/position switching control.

### **(18) Interpolation speed selection**

When operating linear interpolation, select whether to perform interpolation operation using speed set as the main axis's speed or interpolation operation using the synthetic speed.

For comparison either using main axis speed or using the synthetic speed, refer to the example of calculating speed in linear Interpolation in 9.2.5 and 9.2.7.

### **(19) Operation when main axis 'errors occurs during synchronous control**

Set to be taken by the subordinate axis (axis error or servo alarm) occurs in the main axis during operating using sy nchronous control function.

The following shows setting of "Operation when main axis 'errors occurs during synchronous control".

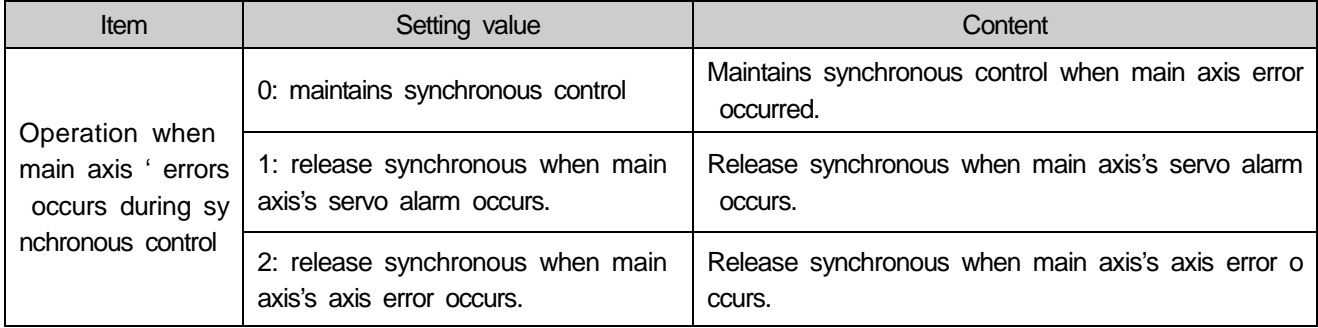

For more information, please refer to 9.4.8 Operation function when main axis error occurs during synchronous control.

The s/w version and drive Information that support operation function when main axis error during synchronous control are

as follows.

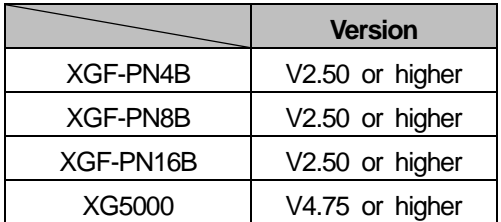

### **(20) Drive absolute position error detection**

Г

When homing is competed status using the homing function and drive 's absolute position is damaged (ex. encoder c able open),set whether to initialize the homing status by detecting that the drive's absolute position valid signal change s on to off.

The following shows the setting of "Drive absolute position error detection".

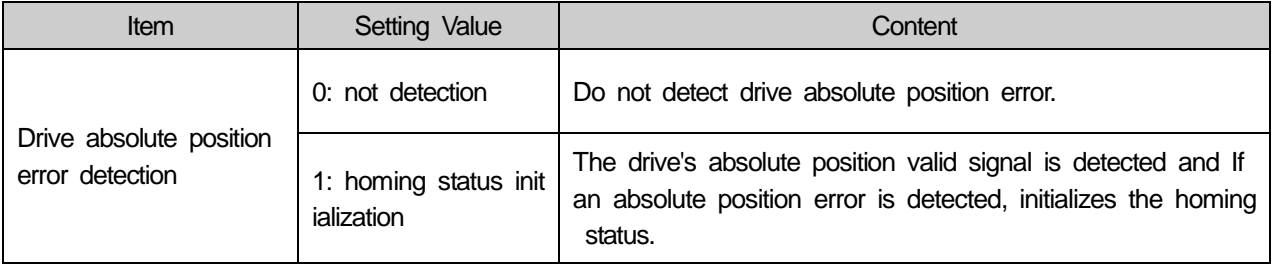

For more details, refer to 9.1.4 Drive absolute position error detection function.

S/W version information that supports drive absolute position error detection function is as follows.

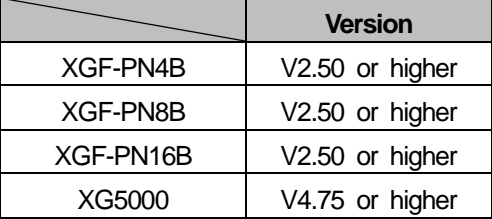

# 4.4 **Manual Operation Parameter**

It describes about basic parameter of positioning module.

Manual operation parameter uses manual operation JOG, Inching operation.

### 4.4.1 Manual Operation Parameter

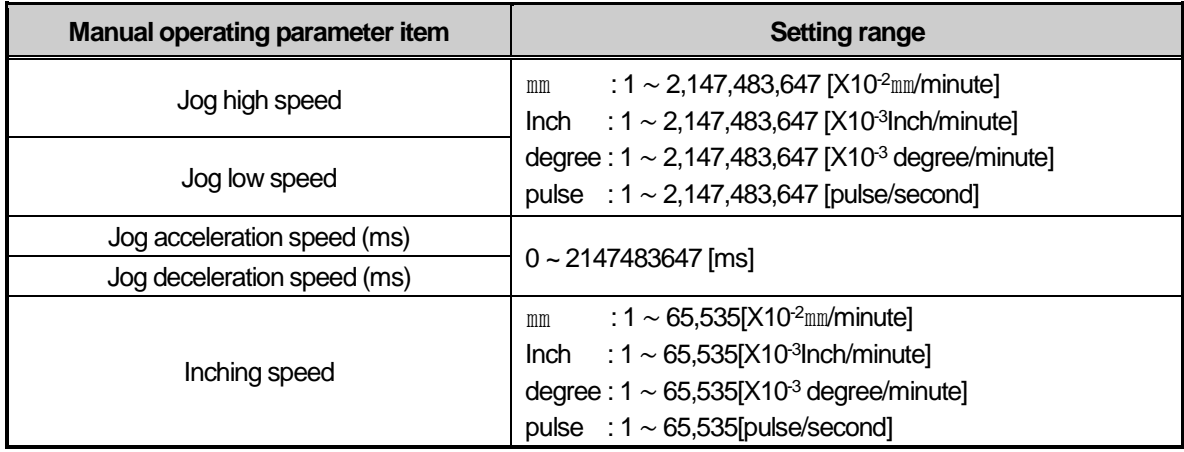

### 4.4.2 Manual Operation Parameter Settings

### **(1) Jog high speed**

- (a) Jog speed is related to speed during jog operation, which is one of the manual operation and jog operation includes Jog low speed operation and Jog high speed operation.
- (b) For further information, please refer to 9.3.1 JOG Operation.
- (c) JOG high speed operation has operation pattern as acceleration, constant speed, deceleration section. Therefore, acceleration section and deceleration section is controlled by JOG acceleration/deceleration time.
- (d) Jog high speed setting range

All of the control by positioning module are executed within speed limit. Therefore, jog high speed cannot exceed speed limit. And jog high speed must be larger than or same with jog low speed.

Jog Low Speed ≤ Jog High Speed ≤ Speed Limit

### **(2) Jog low speed**

- (a) JOG low speed operation has operation pattern as acceleration, constant speed, deceleration section.
- (b) JOG low speed setting range: 1 ∼ Jog high speed

### **(3) JOG Acceleration/Deceleration Time**

- (a) This means JOG acceleration/deceleration time during Jog high speed and low speed operation.
- (b) JOG acceleration/deceleration time setting range: 0 ∼ 2,147,483,647 [ms]

In case of setting 0, operates according to acceleration time 1 and deceleration time 1 of basic parameter.

### **(4) Inching speed**

- (a) Set the speed required for inching operation.
- (b) Inching speed setting range: 1 ∼ 65,535[unit/time]

# 4.5 **Input Signal Parameter**

It describes about Input signal parameter of positioning module. The input signal parameter is a parameter used for command function by external input signal when the external input terminal selection item is selected as '1: external input signal A,B,Z'.

### 4.5.1 Input Signal Parameter

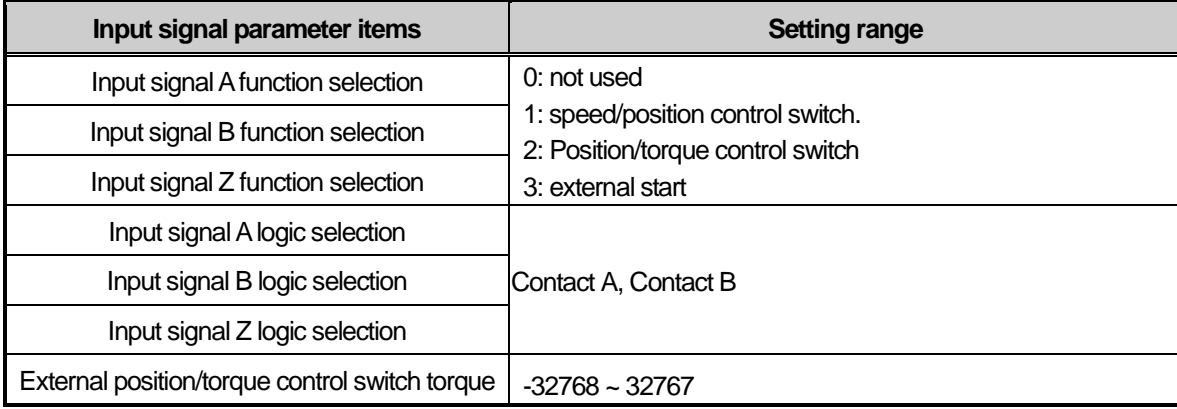

### 4.5.2 Input Signal Parameter Settings

### **(1) Input signal A,B,Z function selection**

- (a) The input signal A,B,Z function selection sets the function to use the external command signal. The settable commands include speed/position control switching, position torque control switch and external start.
	- 0: speed/position control switch.
		- Switches from speed control to position control by input signal.
	- 1: position/torque control switch
		- Switches from position control to torque control by input signal.
	- 2: external start
		- Starts operation data of current step number by input signal.
- (b) The function set in this parameter is executed when the input signal values change Off to on after reflecting the contact condition set in input signal A,B,Z logic selection.
- (c) To validate the function set for logic selection of input signal A,B,Z, the external input terminal function selection item in the common parameter should be set to"1: external input signals A,B,Z.

### **(2) Input signal A,B,Z logic selection**

- (a) Select the logic of input signal A,B,Z input to the module from outside.
- (b) When selected as contact B select, if no current flows to input signal terminal, the module recognizes it as on. And if current flows, the module recognizes it as off.
- (c) If the input signal logic selection is set incorrectly, normal operation will not be possible when the user wants, so be careful to change the setting.

### **(3) External position control switching torque**

- (a) If the input signal function selection is set to "2: position/torque control switch", the torque value is set changing to torque control.
- (b) The unit is % and the torque values can be set from -32768% to 32767%.

# 4.6 **Common Parameter**

It describes about common parameter of positioning module.

The parameter which was related with embedded positioning is applied to all of the parameter.

### 4.6.1 Common Parameter

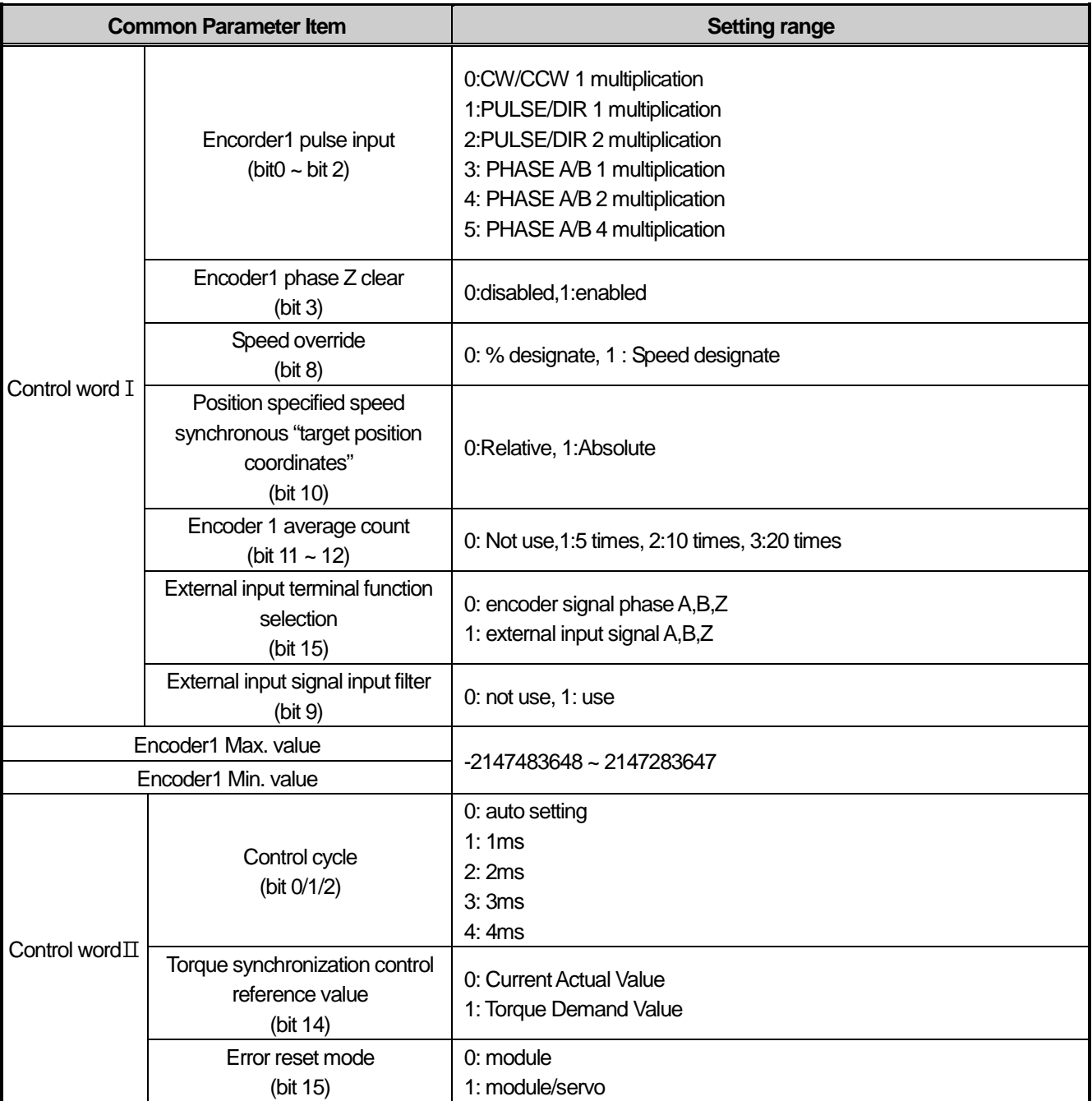

### 4.6.2 Common Parameter Settings

### **(1) Encoder pulse input mode.**

- (a) If you want to use by signal of a manual pulse generator or encoder, be sure to select suitable signal of a manual p ulse generator or encoder for using.
- (b) You must be selected and set among CW/CCW 1 multiplication, PULSE/DIR 1 multiplication, PULSE/DIR 2 multiplicati on, PHASE A/B 1 multiplication, PHASE A/B 2 multiplication and PHASE A/B 4 multiplication as encoder input signal.

#### 1) CW/CCW 1 multiplication

Acount operation is executes when the A-phase input pulse rises or when B-phase input pulse rises and increase the count value if B-phase input is Low state at the rising edge of A-phase input and decrease the count value if A-phase input is Low state at the rising edge of B-phase input.

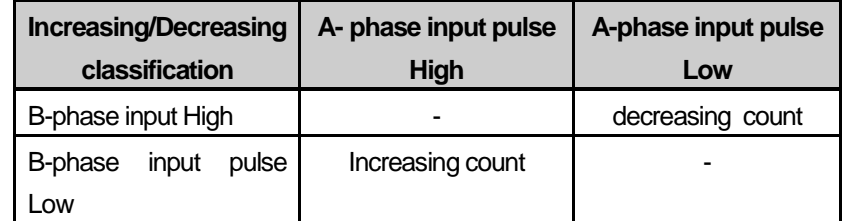

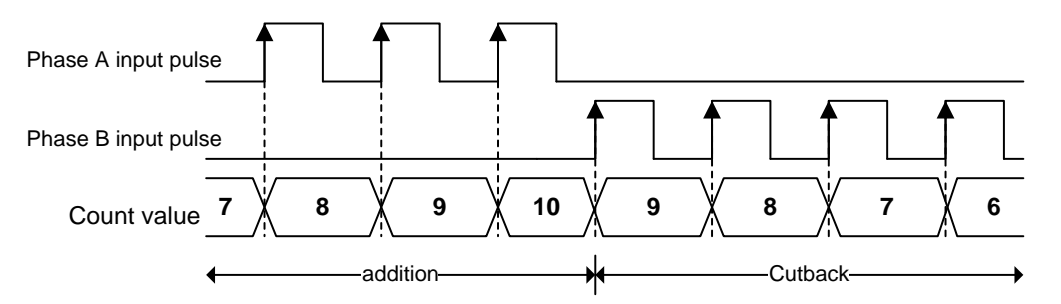

### 2) PULSE/DIR 1 multiplication

Counts at the rising edge of A-phase input. Counting direction will be decided by B-phase.

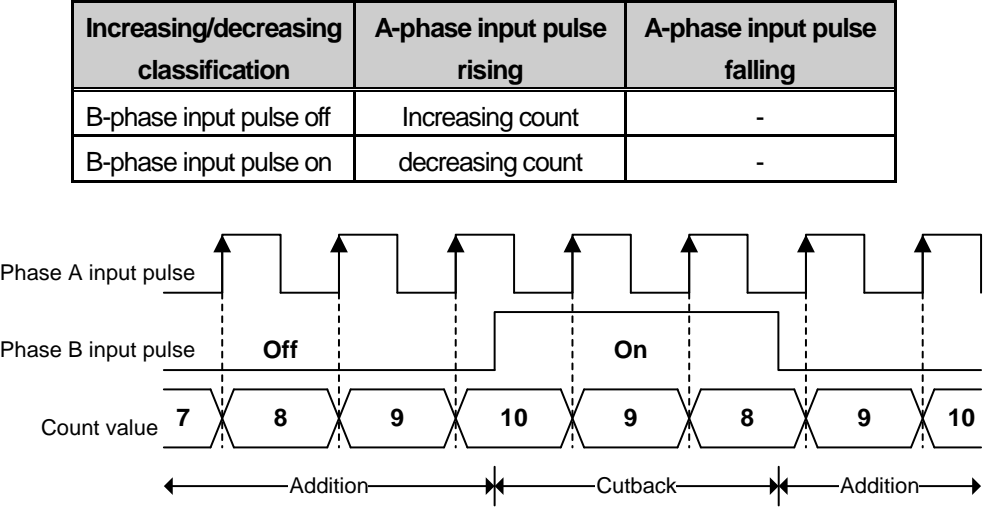

### 3) PULSE/DIR 2 multiplication

A count operation is performed when phase A input pulse is rising or falling and whether to be added or subtracted is determined by the phase B.

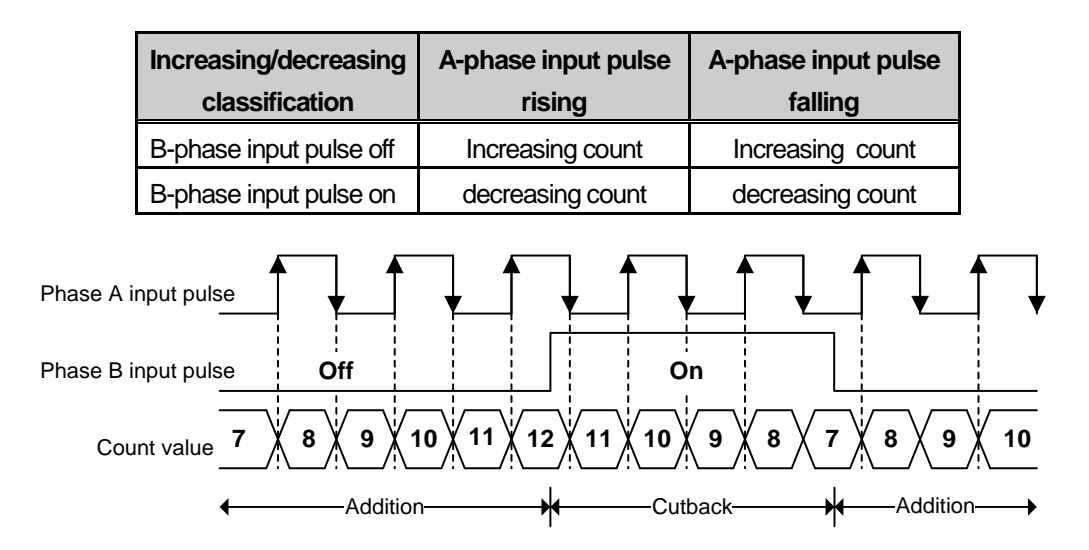

### 4) PHASE A/B 1 multiplication

Add operation is performed in case of the increase in A phase pulse when the phase of A phase input pulse is ahead of B phase input pulse, and subtraction operation is performed in case of the decrease in A phase pulse when the phase of B phase input pulse is ahead.

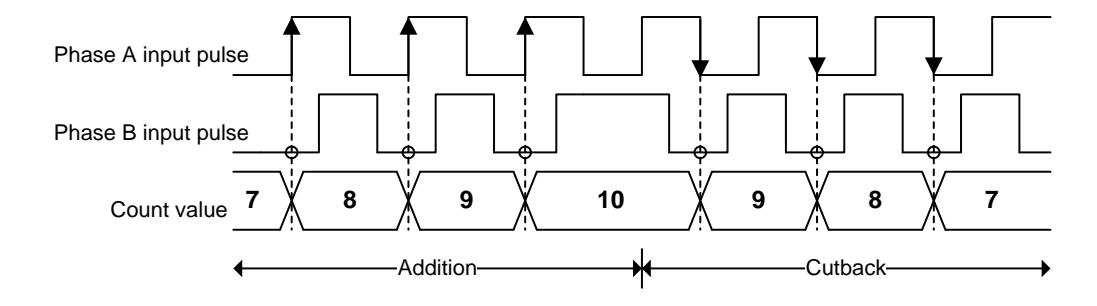

#### 5) PHASE A/B 2 multiplication

The count operation is performed when both increase and decrease in a phase input pulse. Add operation is performed when the phase of A phase is input ahead of B phase, and subtraction operation is performed when the phase of B phase is input ahead of A phase.

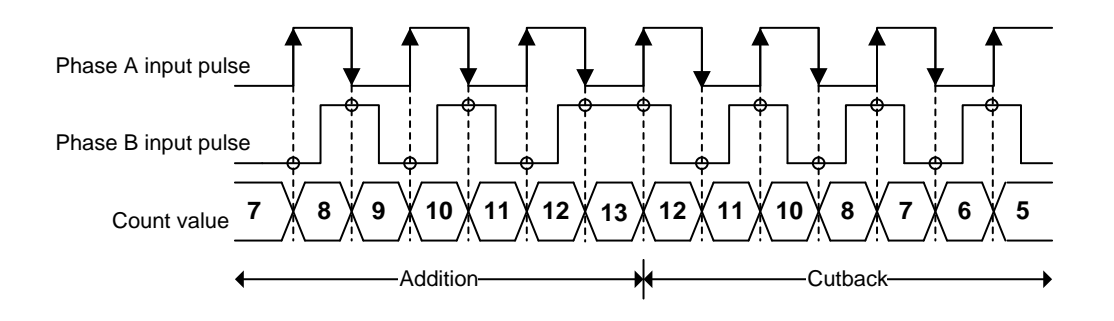

#### 6) PHASE A/B 4 multiplication

The count operation is performed when rising and falling of phase A input pulse or rising, and falling of phase B input pulse. Increasing count executes when phase A input in phase ahead of phase B, and decreasing count executes when phase B input in phase ahead of phase A.

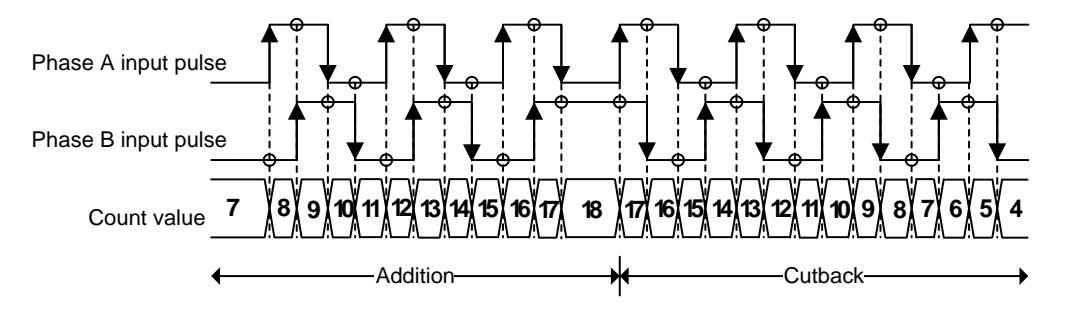

(c) To operate motor synchronized with manual pulse generator (MPG), operates by setting main axis to encoder in the s peed Synchronization command. The Synchronization ratio can be either "encoder ≤ motor" or"encoder ≥ motor".

### **(2) Max/Min value of encoder**

- (a) When counting inputted pulse from a manual pulse generator or encoder signal of servo drive and displaying as enco der value, the count range need to be set to Max/Min value of encoder.
- (b) Operations are as shown in the figure below.
	- 1) When encoder value increases

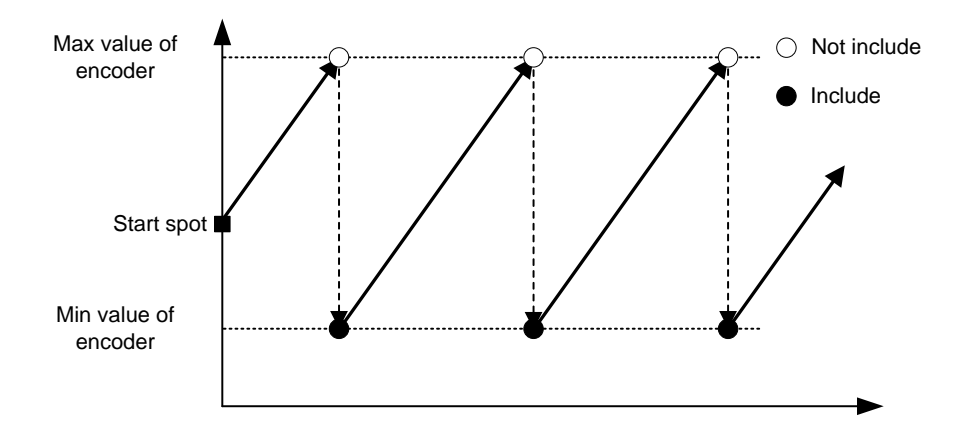

2) When encoder value decreases

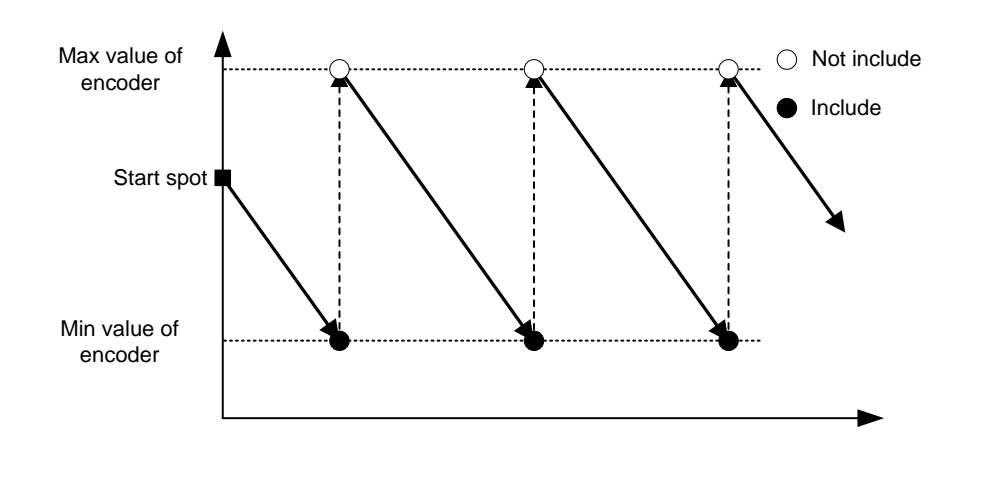

(C) If the range of encoder Max/Min value do not include encoder current position, an error (error code: 148) occurs whe n writing common parameter to the module. In this case, the encoder Max/Min value ranges operate at the previous setting values. If you use the encoder preset command to set the encoder preset position within encoder Max/Min value range, the newly set encoder Max/Min value are reflected as parameters.

#### **(3) Speed override**

- (a) When operate a speed change command (Speed override, Position specified speed override, etc), set changing speed either speed values or % of target speed.
- (b)In the operating speed of main of setting percentage (%) can set each from 0.01% to 655.35% (unit: 0.01%).

#### **(4) Position specified speed synchronous target position coordinate**

- (a) When performing a Position specified speed synchronous control command, set whether to use the 'target position' as a relative position or as an absolute position at the time of the command.
- (b) The values which are available to be set is as follows.
	- 0: Relative, 1:Absolute

### **(5) Encoder average count**

- (a) During synchronous operation with the encoder as main axis, to reduce speed discontinuity of the subordinate axis due to changing in encoder input speed, you can set the number of time to average the encoder input values.
- (b) The values which are available to be set is as follows.
	- 0: Not use, 1:5 times, 2:10 times, 3:20 times

#### **(6) External input terminal function selection**

- (a) Set what function to use the external input terminal for.
- (b) The function which are available to be set is as follows.
	- 0: encoder signal phase A,B.Z
	- 1: external input signal A,B,Z
- (c) If the external input external function selection is "1: external input signal A,B,Z, the encoder position value is displayed as 0. When executing encoder preset command, it do not operate and encoder position value maintains 0.
- (d) If the external input terminal function selection changes to "0: encoder signal phase A,B.Z", encoder position values verifies encoder Max/Min parameter values and set the initial position (0 if the max/min values contain 0, Min if they do not).
- (e) If the external input terminal function selection is changed to "0: encoder signal phase A,B.Z, all external input signal status of status information are displayed as off.

### **(7) External input signal input filter**

(a) if the external input terminal function selection is "1: external input signal A,B,Z, set whether to apply S/W filter to the input signal.

- (b) The values which are available to be set is as follows.
	- 0: not use, 1: use

# **Notes**

If applying an external input signal filter, a filter time of 2 control cycle is applied, so signals shorter than 2 control cycle are not recognized as on. However, even if a signal shorter than 2 control cycle is input , if the HIGH state maintains 2 times at the time of checking input signal, it recognized as on even after applying the input filter.

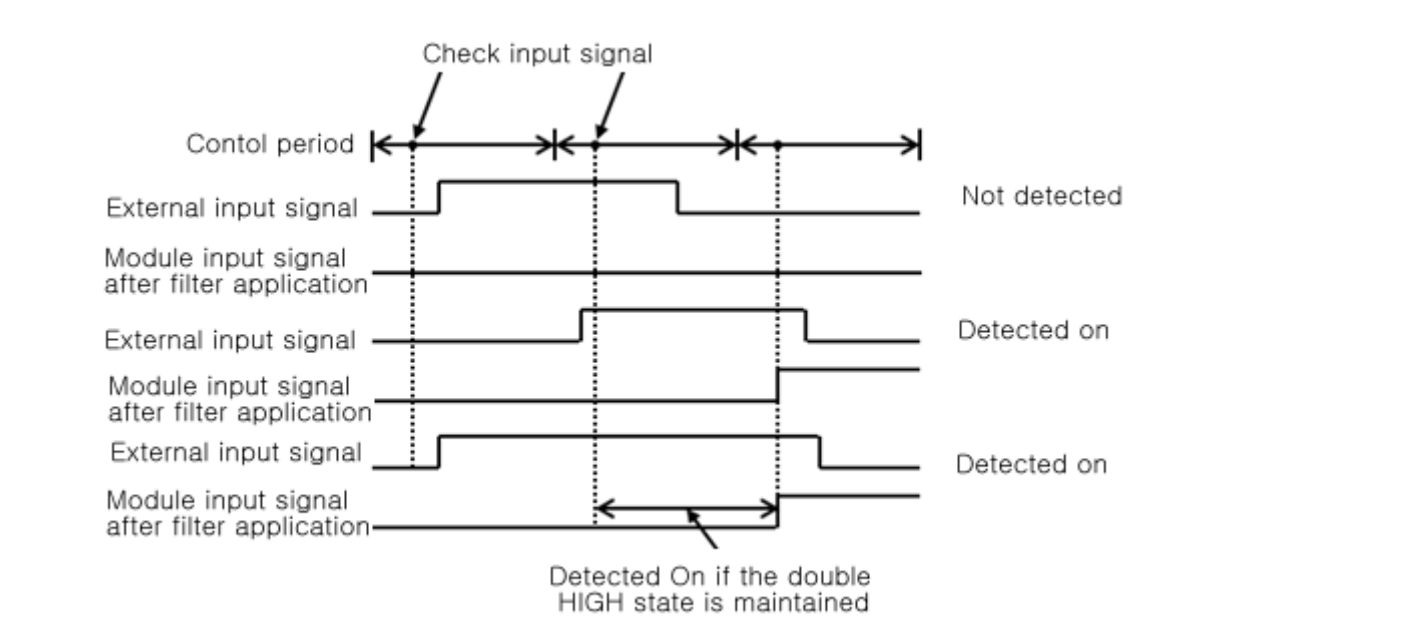

- 2. The control cycle changes depending on the 'control cycle' setting of common parameter and the number of axes, so refer to '9.5.13 control cycle user setting and control time information confirm'. If the control cycle of the common Parameter is set '0: automatic setting'. The control cycle depending on the number of axes are as follows. 1ms: Axis 1~2 2ms: Axis 3~5 3ms: Axis 6~8
- 3. The signal range that can recognize an external input signal as on or off is as follows.

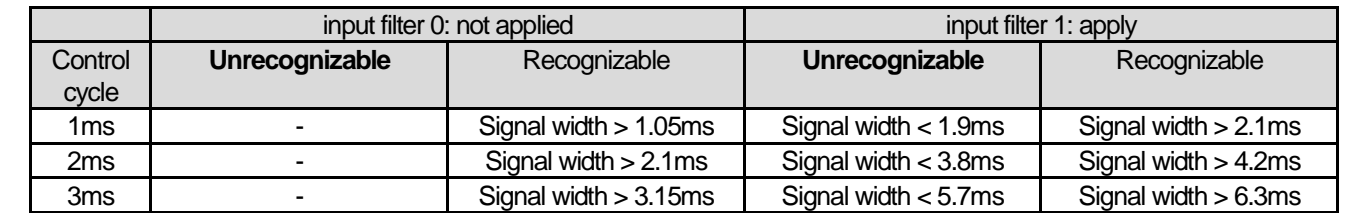

### **(8) Control Cycle**

- (a) Set the control cycle to perform basic function of module including positioning command process and position/speed/torque control.
- (b) The values which are available to be set is as follows.
	- 0: auto setting
	- 1: 1ms
	- 2: 2ms
	- 3: 3ms
	- 4: 4ms
- (c) If the control cycle set to " o: auto setting" the control cycle is determined as follows according to the number of "virtual axis+ real axis' during EtherCAT connection. If EtherCAT is not connected or the virtual axis is not exist, it operates with a 1ms control cycle.

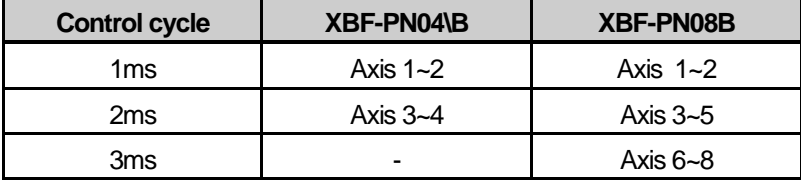

(d) The version information supporting control cycle setting is as follows.

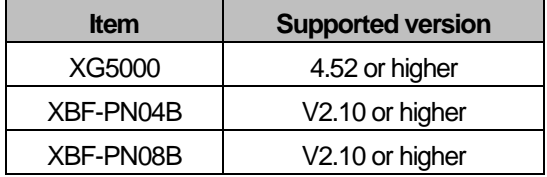

(e) When connecting an EtherCAT I/O device as slave, the control cycle may change depending on network Configuration and setting, for more information refer to "9.5.13 control cycle user setting and control time information confirmation"

#### **(9) Torque Synchronization control reference value**

- (a) Sets the control reference of all torque Synchronization that is executed by module.
- (b) When set to "0: real torque values", the subordinate axis is controlled based on the measured torque values that the main axis is actually controlled. When set to "1: required torque values", the subordinate axis is controlled based on the required torque values that commanded to the main axis.

#### **(10) Error reset mode**

- (a) When performing error reset, set the range of error reset.
- (b) If set to '0: module error is initialized and if set to '1: module/servo ' both module error and servo drive error are initialized.

# 4.7 **Operation Data**

Г

Here describes Operation Data of positioning module.

Can set 400 operation data per each axis, operation of circular interpolation and linear interpolation in accordance with information of operation data.

### 4.7.1 Operation Data

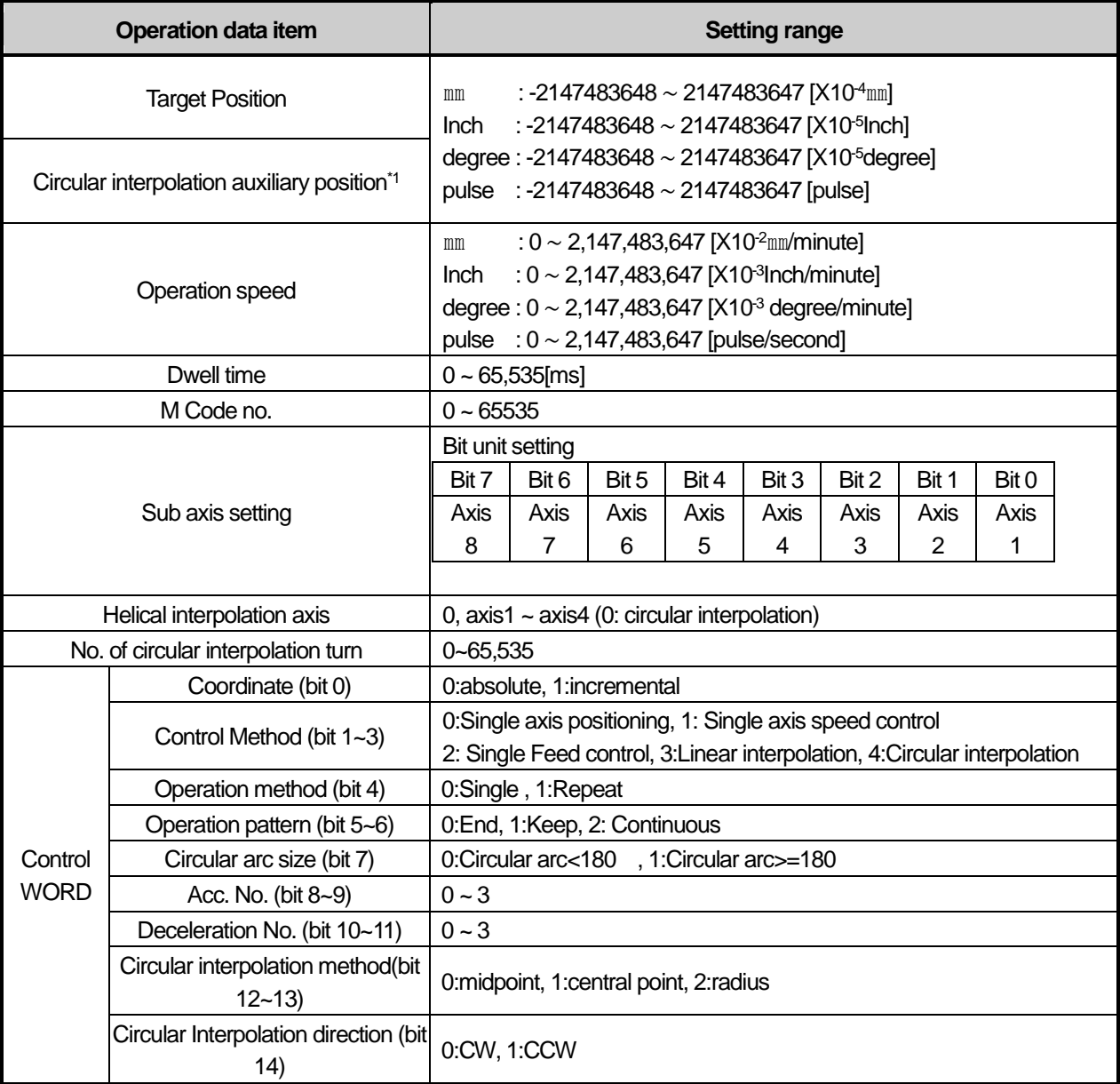

### **Notes**

The circular interpolation can not be executed in degree unit. Therefore it is idle to set value at the circular interpolating auxiliary position item.

### 4.7.2 Operation Data Setting

#### **(1) Step number**

- (a) The setting range of positioning data as serial no. is 1 ∼ 400.
- (b) The first starting step of operation data is no.1 step when power is appied to the positioning module.

#### **Notes**

In case of designating step number as 0 with indirect start, Simultaneous start, Position synchronous start, it means current operation step.

### **(2) Coordinate**

- (a) Coordinate of position data includes absolute coordinate and incremental coordinate.
	- 1) Control by absolute coordinates

a) This carries out the positioning control from the current position to the goal position (the goal position assigned by positioning data).

b) Positioning is carried out based on the assigned position of homing (homing completion address).

- c) Moving direction is decided by current position and goal position.
	- Starting Position < Goal Position: Forward Positioning operation
	- Starting Position > Goal Position: Reverse Positioning operation

### **[ Example ]**

- When current position: 1000, Goal position: 8000, forward direction transfer amount is 7000(8000-1000).
- positioning result

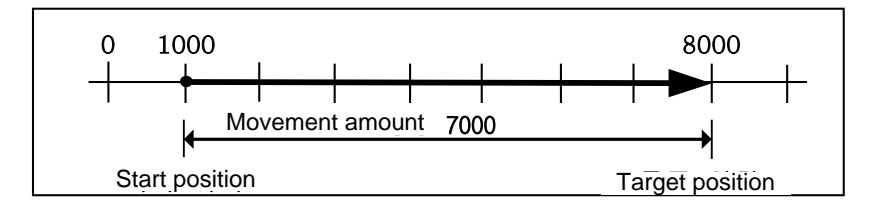

### **Notes**

Positioning by Absolute method (Absolute coordinate) can start only in the state that the origin is determined. If starting in the state that the origin is not determined, Error will occur.

#### 2) Incremental method

- a) Execute positioning control from current position as much as goal movement value.
- b) Moving direction depends on sign of movement value.
	- Positive value (+ or 0): positioning operation with forward direction
	- Negative value (-): positioning operation with reverse direction.

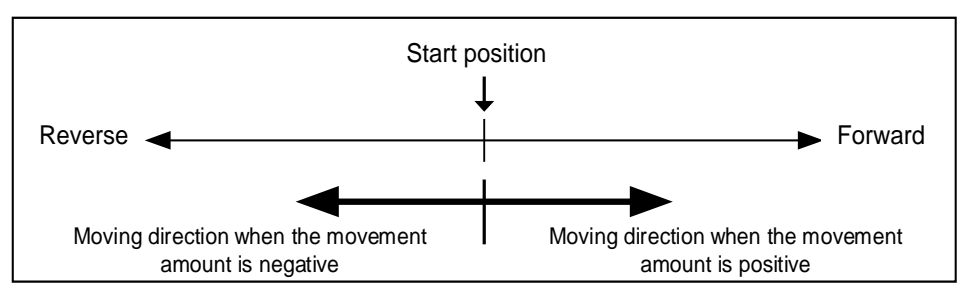

### **[ Example ]**

- When current position: 5000, Goal position: -7000, the positioning shall be done at -2000 position.
- positioning result

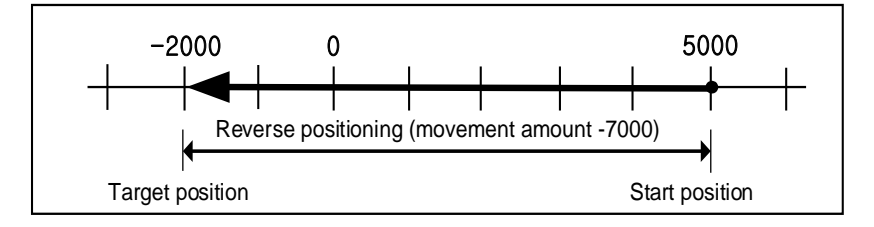

### **(3) Control method**

- (a) The control Method include single-axis position control, single-axis speed control, single-axis feed control, linear interpolation, circular interpolation. Select control method that is suitable to positioning operation.
- (b) For further information, please refer to 9.2 positioning control of Chapter 9 Function.

### **Notes**

Set coordinate and control method in all at the same time in"control method" item with positioning software package. And the software package"Control Method" item is same as follows

 Absolute, Single axis position control/Absolute, Single axis speed control/Absolute, Single axis feed control/Absolute, Linear Interpolation/Absolute, Circular interpolation/

 Relative, Single axis position control/Relative, Single axis speed control/Relative, Single axis feed control/Relative, Linear Interpolation/Relative, Circular interpolation

### **(4) Operation Pattern (End/Keep/Continuous)**

(a) Operation pattern is setting item, how can step of operation data connect with next step and operate.

(b) Select one operation pattern from End, Keep, and Continuous operation according to the desired positioning operation in the operation pattern.

(c)C For further information, please refer to 9.2.2 Operation mode of positioning control of Chapter 9 Function.

### **(5) Operation Method (Single/Repeat)**

- (a) Operating Method is an option for selecting an operating step after finish operating step of the operation data setting step.
- (b) In case of setting singular, it will be select next step after finish operating setting step. If you set by Repeat, It will be select setting repeat step after finish operating setting step.
- (b) Select one positioning operation pattern from Single, Repeat operation.
- (C) For further information, please refer to 9.2.2 Operation mode of positioning control of Chapter 9 Function.

### **Notes**

Set operation pattern and operation method at the 'operation method" item in Positioning software software package. 'Operation method' item of software package is as follows.

Single, End/single, Keep/single, Continuous/repeat, End/repeat, Keep/repeat, Continuous

### **(6) Target position**

- (a) This is the area to set the transfer amount for positioning operation as 'position value'.
- (C) The setting range is -2,147,483,648 ∼ 2,147,483,647[unit] depending on unit of setting axis.

### **(7) M Code**

- (a) Output mode of M code is applied to the whole axis in a bundle by M code mode set by extended parameter and is given to each operation step no. as a Number within the setting range to use at program.
- (b) The setting range is 1  $\sim$  65,535
- (c) M code no. can be identified in program by using operation state read.
- (d) For further information, please refer to 4.3.2. M code mode.

#### **(8) Acceleration/Deceleration No**

(a) The dual acceleration/deceleration time setting is available by setting the acceleration/deceleration time 1/2/3/4 of basic parameter as acceleration/deceleration no. 1/2/3/4 respectively.

### **(9) Operation speed**

- (a) Operation speed is the target speed which it is applied when it operate positioning.
- (b) Operation speed is set within the range that does not exceed Speed limit of basic parameter.

#### **(10) Dwell time**

- (a) This is the waiting time before carrying out the next positioning operation after completing one positioning operation.
- (b) Setting range is  $0 \sim 65,535$  (ms).
- (c) Especially, in case of using SERVO motor, this is the data to set the waiting time by the stable stop state as positioning module is in the stop state but actual SERVO motor does not reach to the target position or in transition state.
- (d) While dwell time is active, the corresponding axis of positioning module maintains 'ON of the 'Busy Flag' and if dwell time proceeds, 'Busy Flag' becomes OFF and the positioning end signal becomes 'ON.

#### **(11) Slave Axis setting**

(a) This is an option for axis of subordinate of driving shaft when should operate at least over 2 axis such as linear interpolation or circular interpolation.

(b) Setting each bit from 1 axis to 8 axis. Each bit is as follows

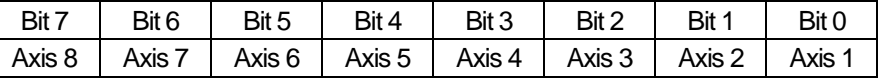

(c) Multiple selections are possible. For example, If select axis 2 and axis 4 axes 4 as subordinate axis, set "008A " by hexadecimal in setting of subordinate axis.

### **(12) Circular interpolation auxiliary position**

- (a) This is an option for setting auxiliary data when the circular interpolation operates.
- (b) According to circular interpolation, mean of circular interpolating auxiliary position is decided. It means midpoint which is through by circular arc in midpoint method. It is central point of circular arc in central point method. And It is radius of circular arc in radius method.

(c) In case that circular interpolation method is radius, be valid only value of circular interpolating auxiliary position of main axis axis.

(d) For further information, please refer to 8.2.9 ~ 8.2.11 Circular interpolation control.

### **(13) Circular Interpolation Method**

- (a) This is an option for method setting from circular interpolating operation.
- (b) There are three method for circular interpolation; midpoint, central point, radius.
- (d) For further information, please refer to 8.2.9 ~ 8.2.11 Circular interpolation control.

#### **(14) Circular interpolation direction**

(a) This is an option for setting direction of drawing circle from circular interpolation operation when the operation starts.

(b) Circular interpolation direction is based on drawing circular interpolation when the main axis is axis 'X' and the subordinate axis is axis 'Y'.

(c) This option is ignored from circular interpolation of midpoint because circular interpolation direction is selected by position of midpoint.

(c) For further information, please refer to 8.2.9 ~ 8.2.11 Circular interpolation control.

### **(15) Arc Size**

- (a) When circular interpolating method is set by radius method, User can select one of 2 circular arcs.
- (b) Select one of bigger than 180-degree circular interpolation or less than 180-degree circular interpolation.
- (c) This option is ignored in the circular interpolation of midpoint method and central point method.
- (d) For further information, please refer to 8.2.9 ~ 8.2.11 Circular interpolation control.

#### **Notes**

Positioning software package set all at the same time; - circular arc method, circular interpolation direction, circular arc size with 'Circular interpolation mode'. Software package"Circular interpolation mode' is as follows.

 Midpoint/Central point, CW/Central point, CCW/Radius, CW, circular<180-degree / Radius, CW, circular>=180-degree / Radius, CCW, circular<180-degree /Radius, CCW, circular>=180-degree.

#### **(16) No. of circular interpolation turn**

- (a) This is an option setting the number of rotation of circular arc operation when operating over the 360-degree.
- (b) Setting range is  $1 \sim 65,535$ .

#### **(17) Helical Interpolation Axis**

(a) It is item which is setting axis for linear operation in helical interpolation operation.

(b) Settled axis from helical interpolation operates linear interpolation to settled position at the target position among the step operation data for that axis.

(c) For further information, please refer to 9.2.12 helical interpolating control.

# **Chapter 5. Internal Memory and I/O Signal**

# 5.1 **Internal Memory**

Here describes the internal memory of positioning module using XGK CPU Main unit.

Internal memory is used when executing direct Data read/write between positioning module and PLC CPU by using PUT(PUTP), GET(GETP) command instead of using the dedicated command. For Data read/write using the dedicated command, please refer to 6.2 Dedicated Command

### **5.1. 1 Point operation step data**

(1) Memory Address of POINT operation step data

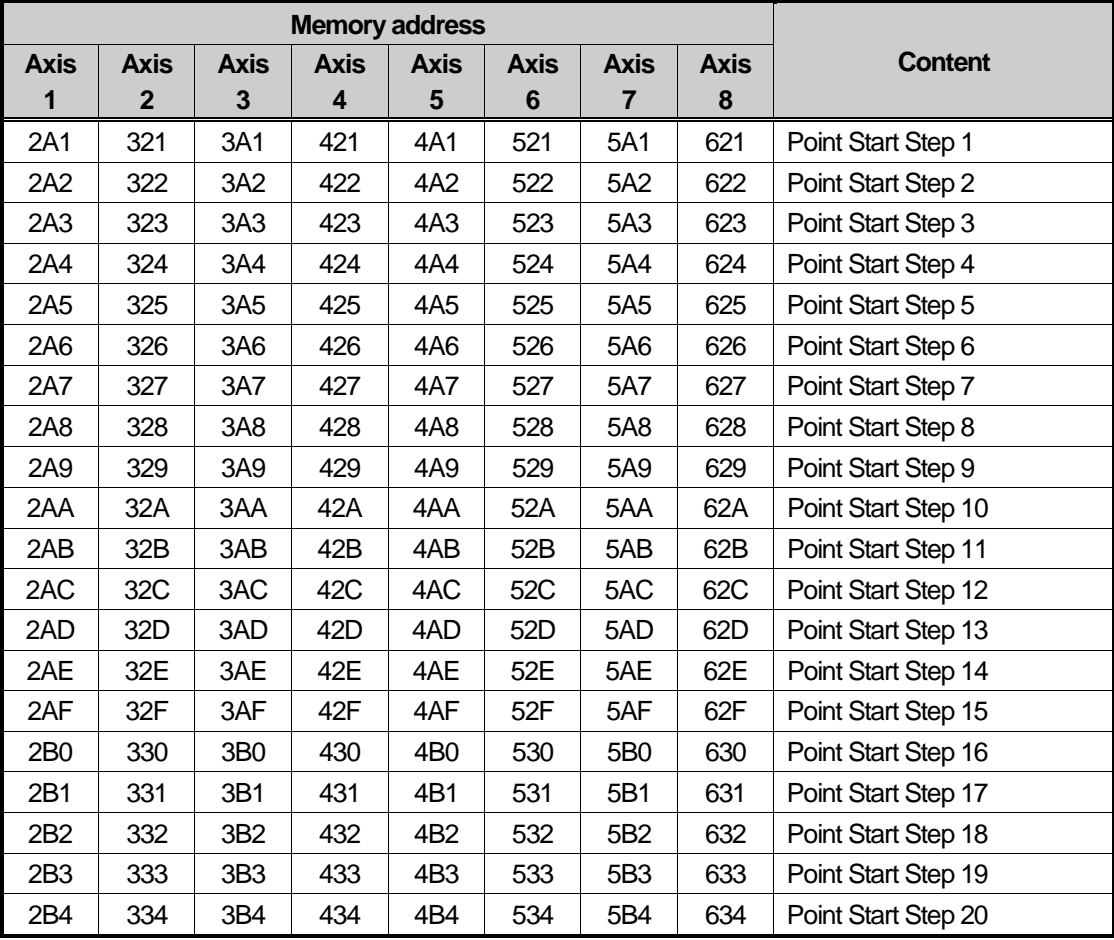

### (2) Setting

(a) The dedicated commands for setting the POINT start step data is XPWR.

- (b) For XPST, the Point start command, and XPWR, the Point start step data setting command, for XGK, Refer to 6.3.43 POINT Start Step Data Setting Command.
- (c) In PLC program, POINT start data setting during POINT start should be done in the step before POINT start command is executed.

### **5.1.2 Teaching data**

Г

(1) Memory Address of Teaching Data

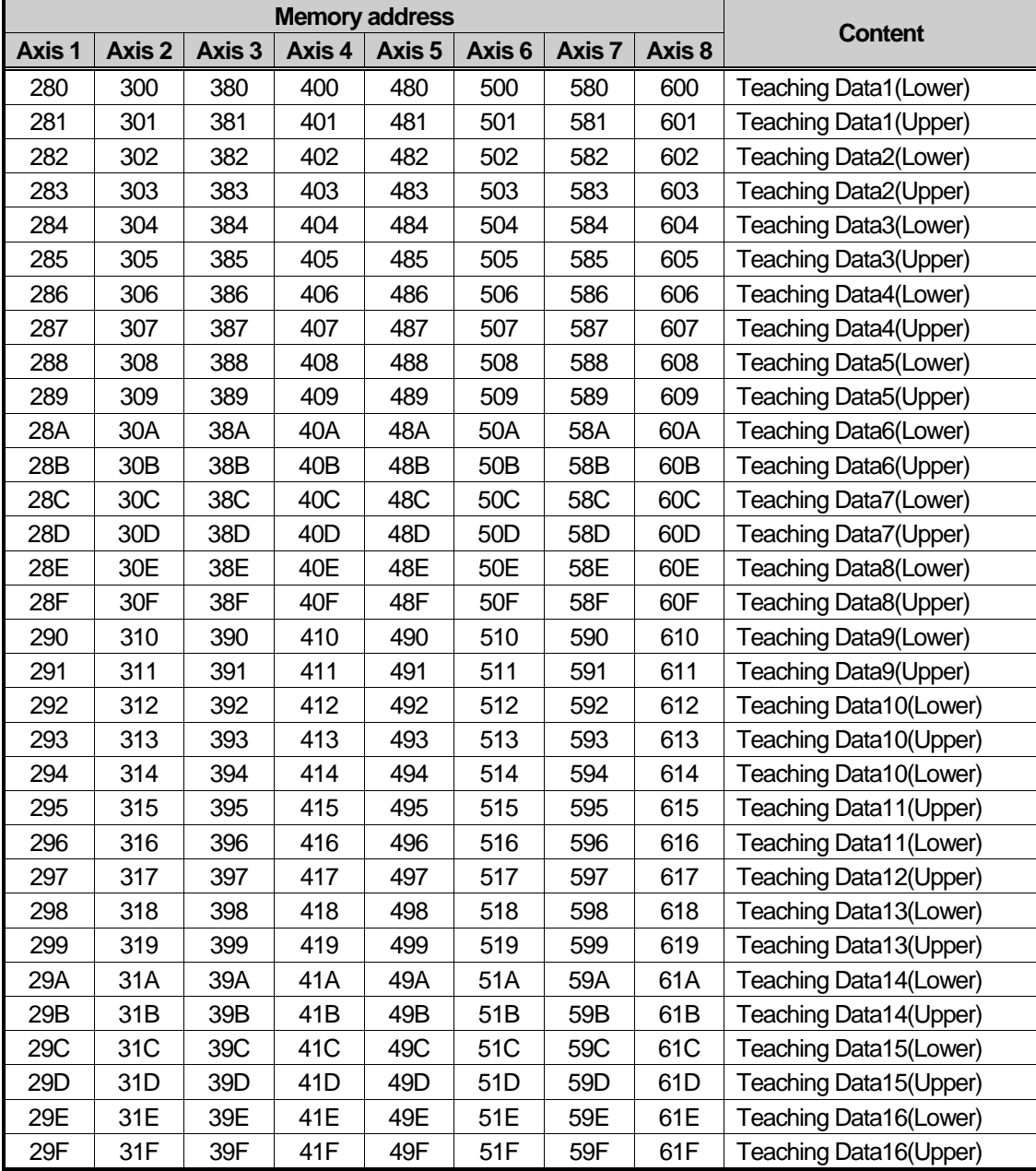

### (2) Setting

(a) The dedicated commands for setting the Teaching data is XTWR.

- (b) For XTEAA, the Teaching command, and XTWR, the Teaching data setting command for XGK, Refer to "6.3.30 Teaching array command".
- (c) In PLC program, in order to carry out the normal action of Teaching command, the Teaching data setting should be done in the step before Teaching command is executed.

# **5.1. 3 Simultaneous start step data**

(1) Simultaneous start step data memory address

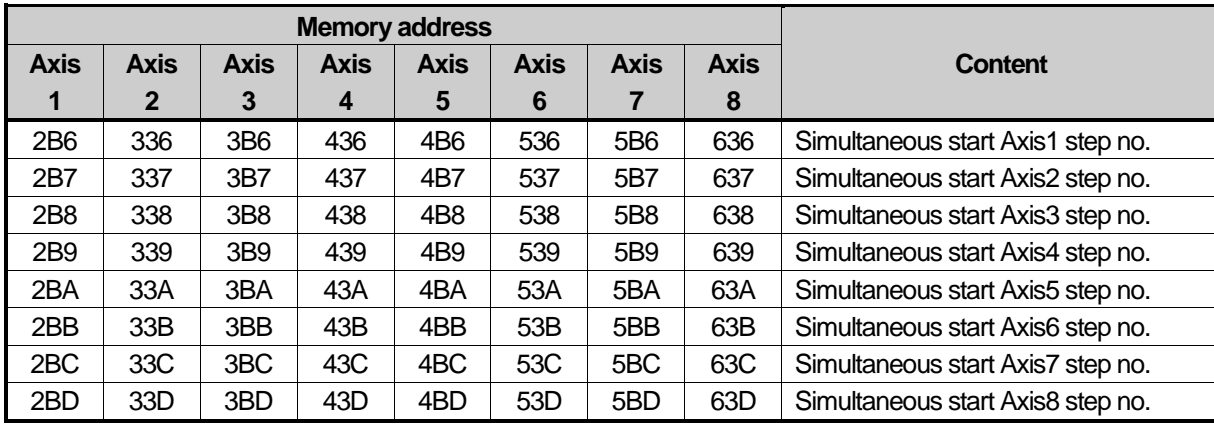

### (2) Setting

- (a) The command for Simultaneous start step data setting is XSWR.
- (B) For XSST, the Simultaneous start command, and XSWR, the Simultaneous start step data setting command, for XGK, Refer to "6.3.6 Simultaneous start step setting command".
- (c) In PLC program, in order to carry out the normal action of Simultaneous Start, the Step data setting of Simultaneous Start should be done in the step before Simultaneous Start command is executed.

### **5.1.4 Parameter Direct Read/ Write**

Г

(1) Parameter direct Read/ Write memory address

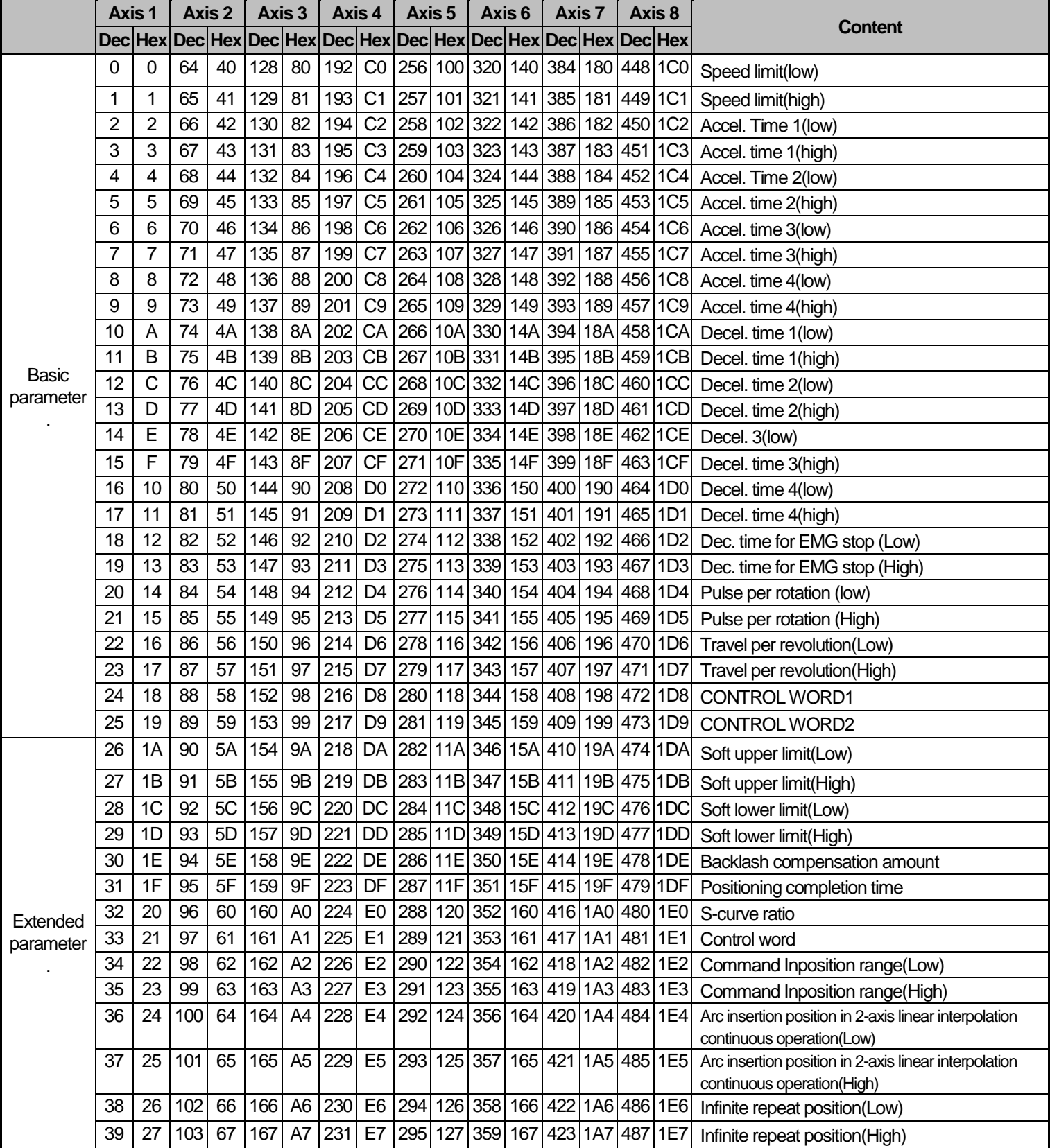

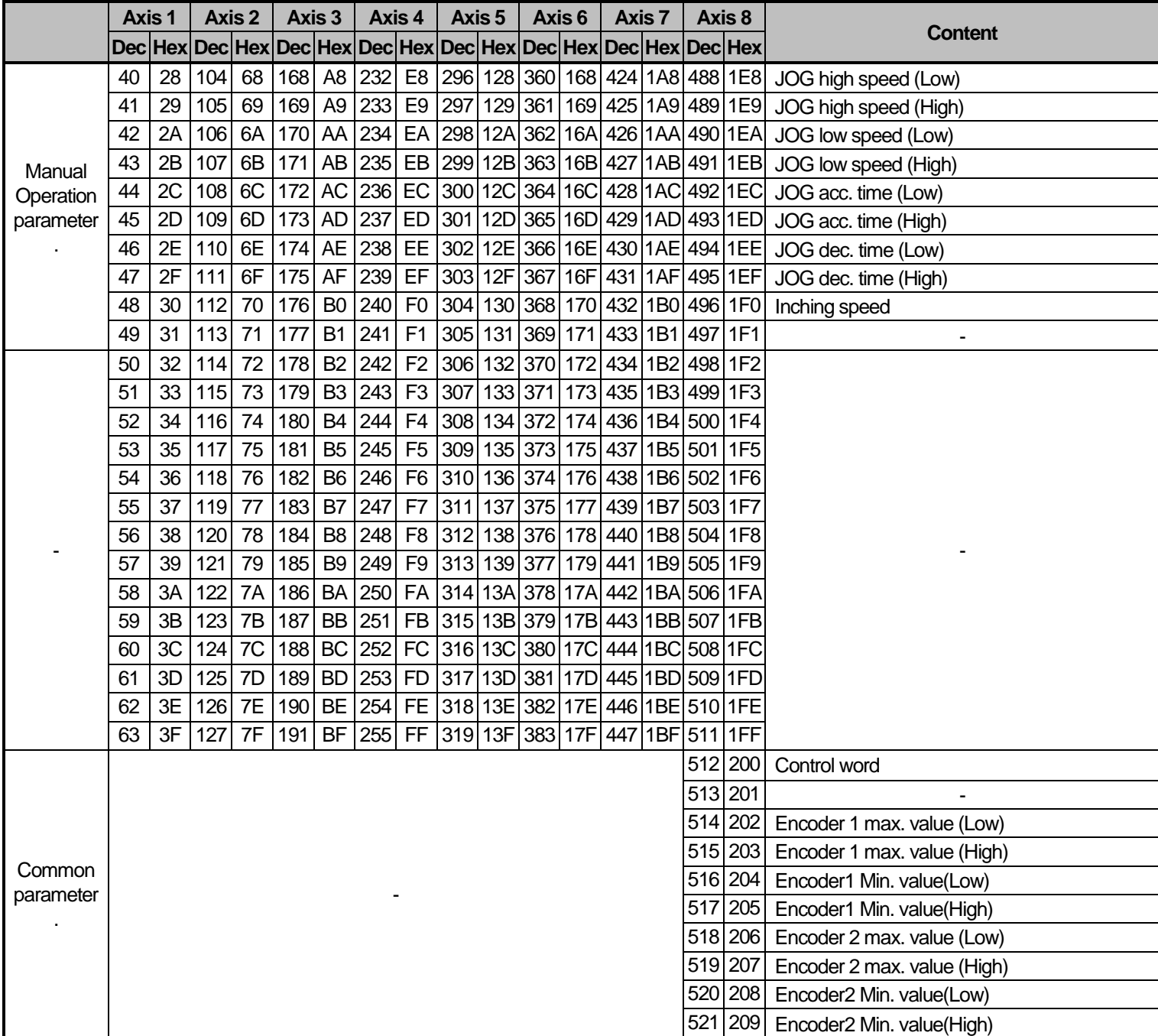

The contents are different from 'Appendix 2.1 Parameter Memory Address'. If the address is entered wrong, be careful because the value will be entered into an unintended parameter.

- How to set the control word value, refer to "appendix 2.1 Parameter memory address".

(2) Setting

(a) The dedicated command for setting the parameter direct read/write value is XGET/XPUT, XPM\_GET/XPM\_PUT.

- (b) If the value written by the parameter direct write command is out of the range, the written value is written to the module's memory address and a parameter range error occurs. The start command cannot be executed before the error is cleared.
- (c) If parameter are changed during operation, they are save after operation is completed.

### **5.1.5 Status information**

Г

(1) Memory Address and content of Status Information

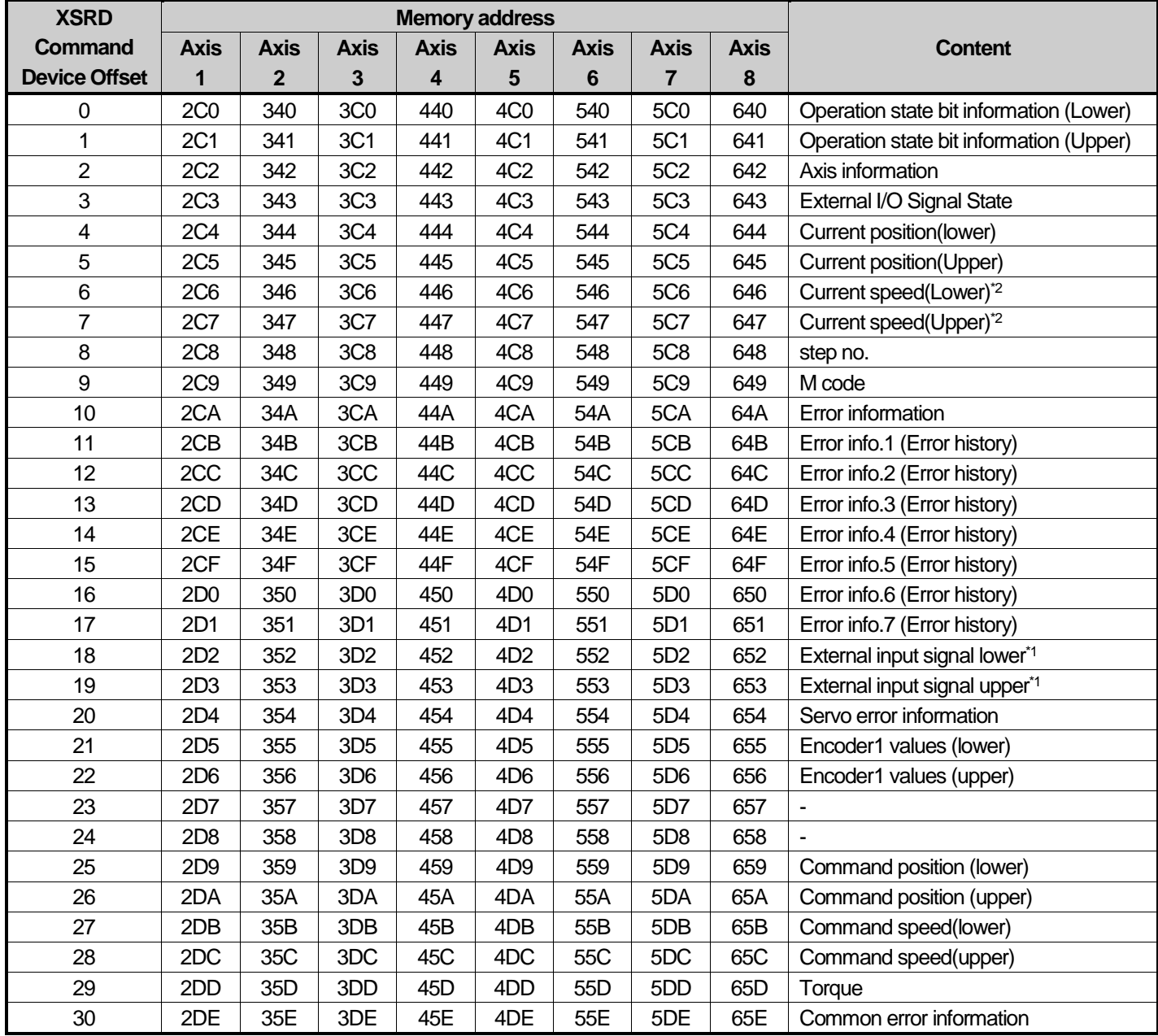

\*1 : External input signal

- Display status information of the Servo drive digital input (Digital Input, 0x60FD Object).

- For using this information, please check in XG-PM (Network parameter  $\rightarrow$  servo information  $\rightarrow$  server setting information  $\rightarrow$  input signal information) whether or not to use. (The Servo drive enrolled in XG-M are cheeked for use by default.)

- For the detailed for information on external input signal, refer to each servo user manual.

- The external input signal consist of 32bits, of which the lower 16bits displays as external input signal lower and the upper 16bits displays as external input signal upper.

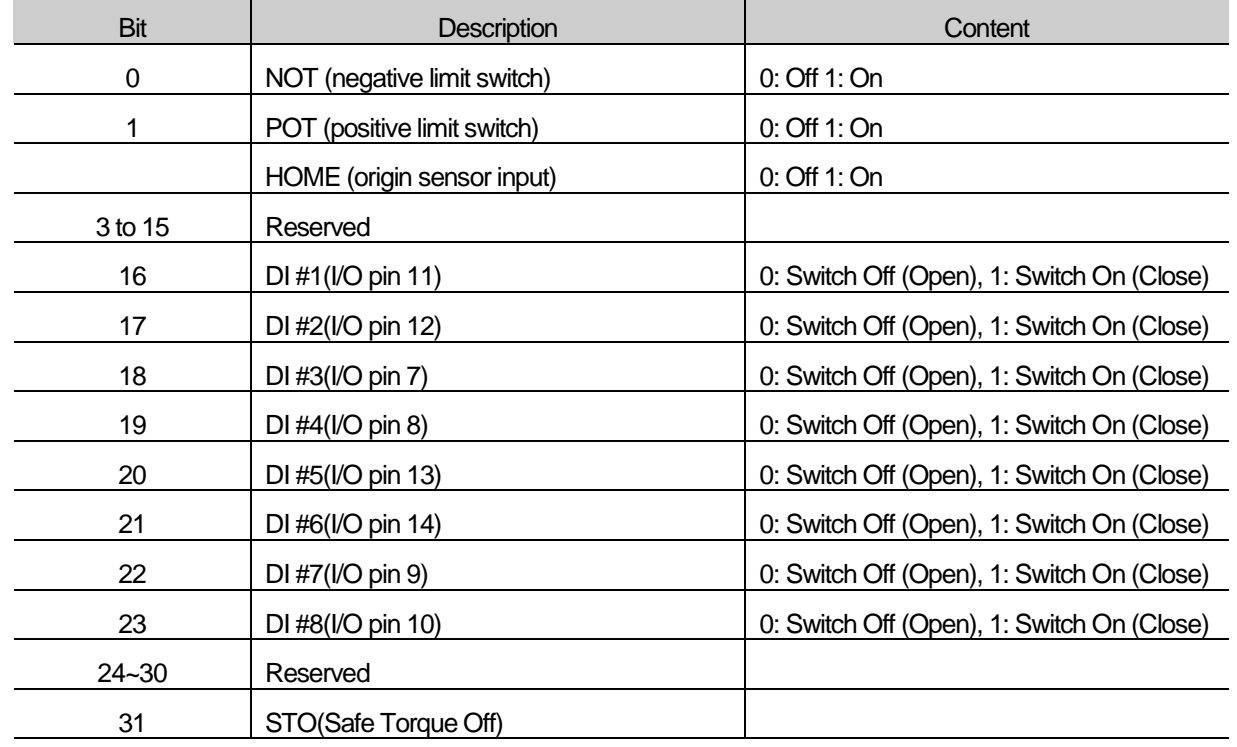

- For example, the L7NH includes the information below.

#### \*2: Current speed

- If the command speed is operated less than 1pulse per control cycle, the actual current speed display may be displayed above the command speed.

Ex) If the command speed is 200pulse/s operation and four servo drive are connected to the network, control cycle is 2mss and position movement per control cycle is 0.4 pulse. In the actual servo drive, If this movement accumulates and exceeds 1 pulse it moves by 1 pulse, and the actual current speed at this time is displayed 500 pulse/s (= 1 pulse / 2ms).

- If there is actual velocity values (0x606C Object) in the TxPD0 of the servo drive, it displays the value of corresponding Object. If you use a third-party servo drive and the actual speed value Object is enrolled in TxPDO and the speed unit is not pulse/s (rpm etc.), the value displayed in the current speed is displayed in the speed unit that the servo drive provides and it may look different from the unit of the command speed value.

### (2) Setting

- (a) The area of state information of internal memory is the Read only area. Therefore, when using the XGK CPU, it can only be used for reading using the GET/GETP command. (Writing for Using PUT/PUTP command is prohibited in this area)
- (b) The dedicated commands for status information read is XSRD. (Refer to 6.3.42 Operation Status Reading commands.)
- (c) If you use only command XSRD, the information of axis status is read at the same time.
- (d) If you want to choose to read among the status information, it is available to read memory address of above table using by GET/GETP.

### (e) Status Information details

Г

1) Bit contents of Operation Status Information (lower)

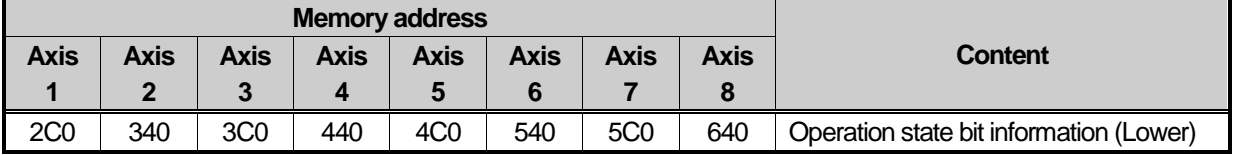

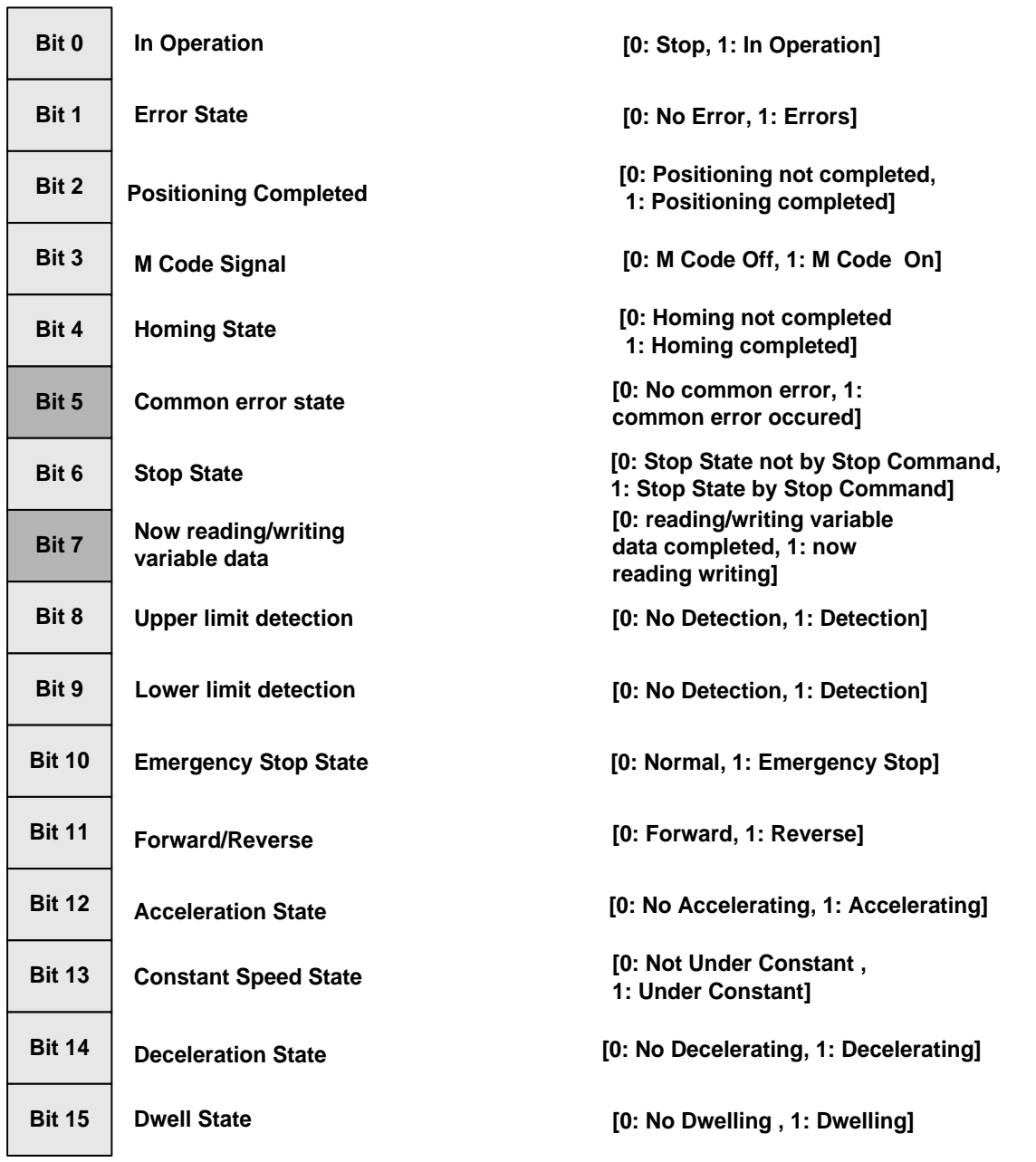

 $\blacksquare$ 

 $\overline{\phantom{0}}$ 

### 2) Bit contents of Operation Status Information (upper)

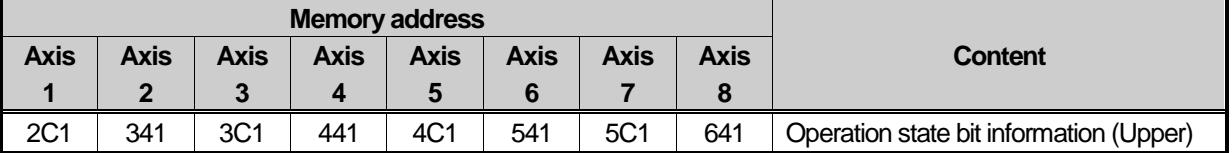

٦

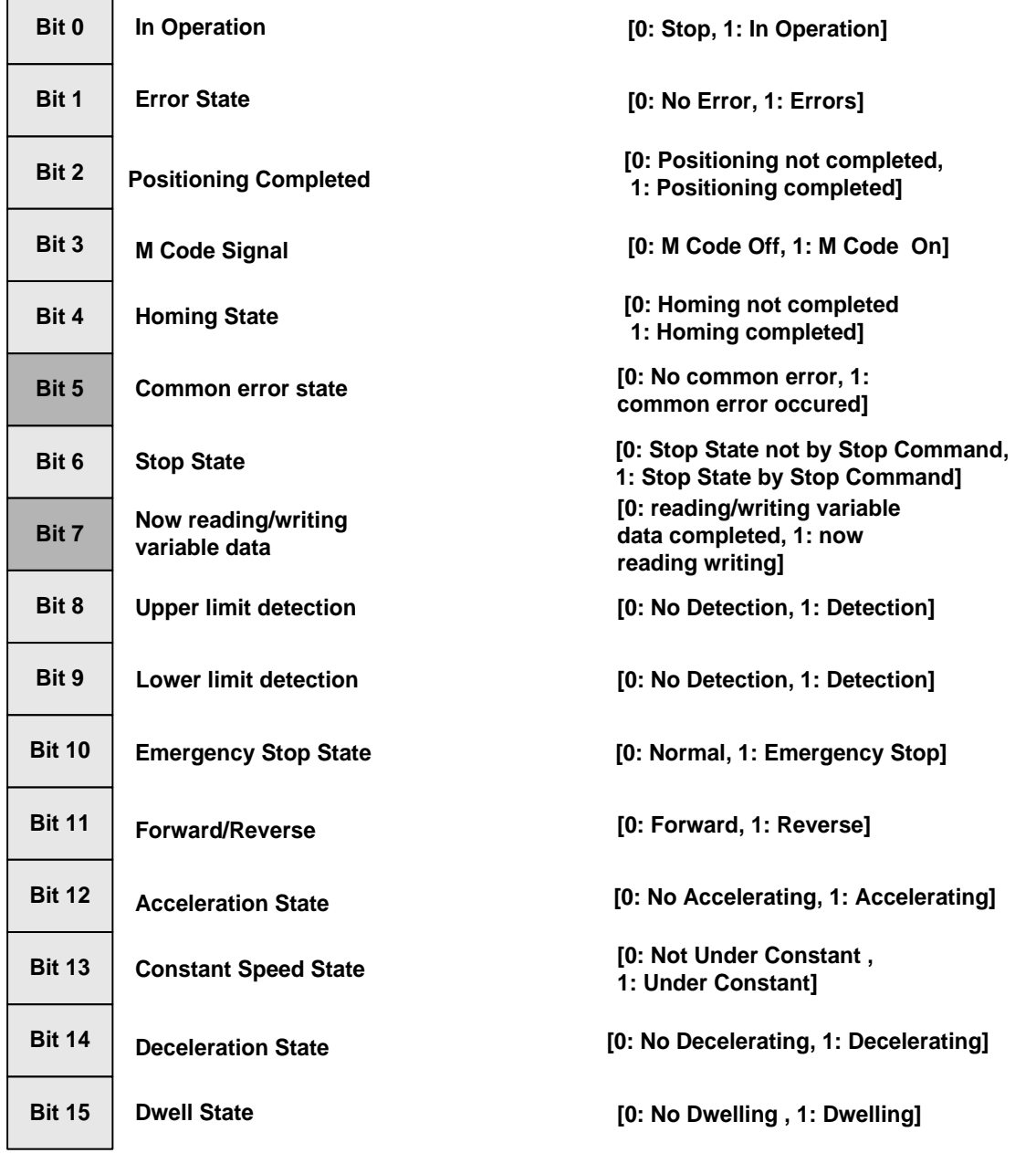

### **Notes** \*1

RTP: return to Manual operation previous position

### 3) Axis Information

 $\blacksquare$ 

Л

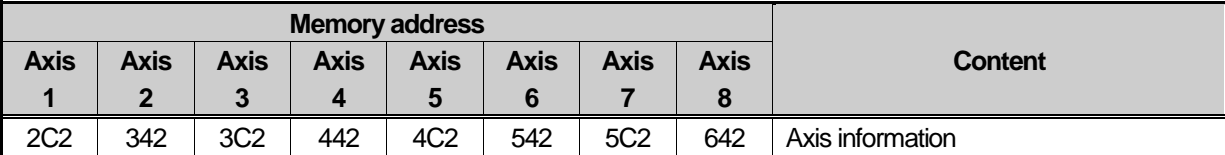

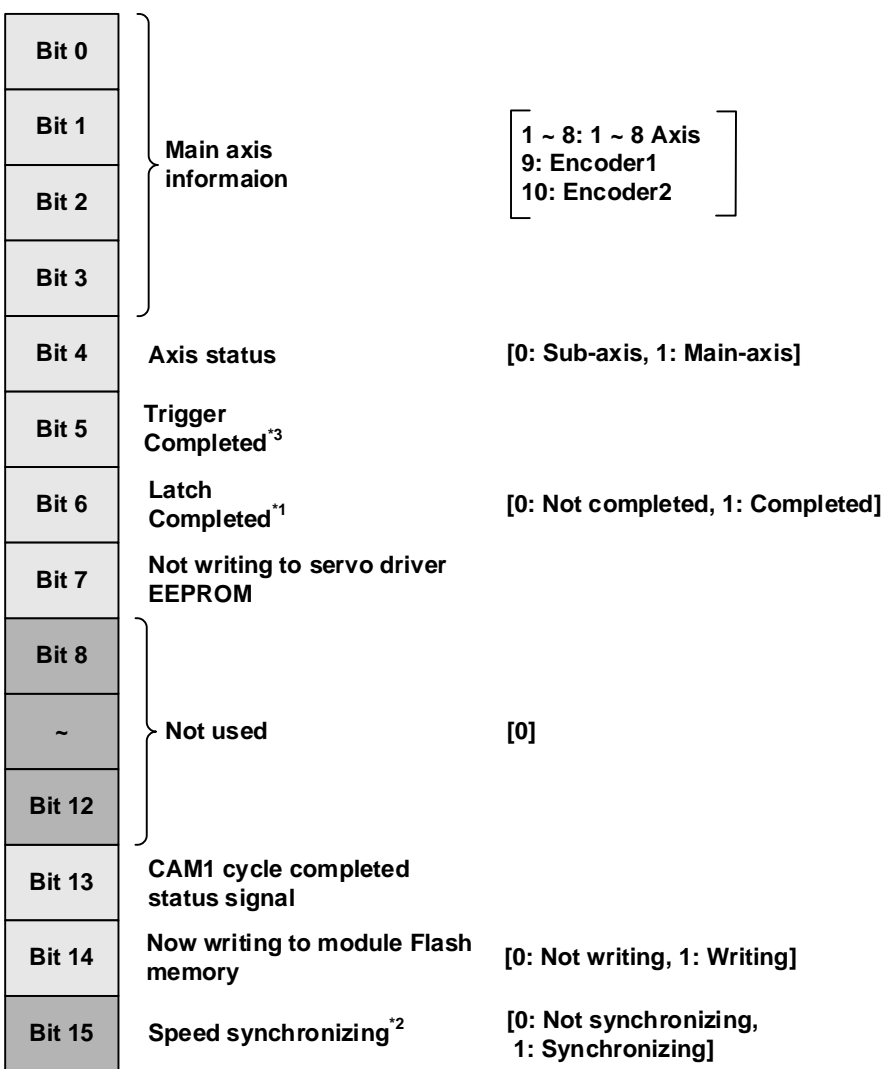

\*1: If only using the XBF-PN04B/XBF-PN08B module, you can check the latch completion status information in the corresponding bit.

\*2: If only using the XBF-PN04B/XBF-PN08B module, you can check the latch completion status information in the corresponding bit.

\*3: If only using the XBF-PN04B/XBF-PN08B module, you can check the trigger completion status information in the corresponding bit. When all set triggers are latched, you can check the completion status.

\*4: If only using the XBF-PN04B/XBF-PN08B module, you can check the execute status information in the corresponding bit.
#### 4) External signal bit content

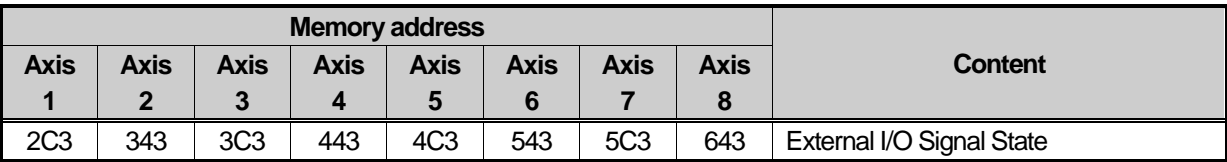

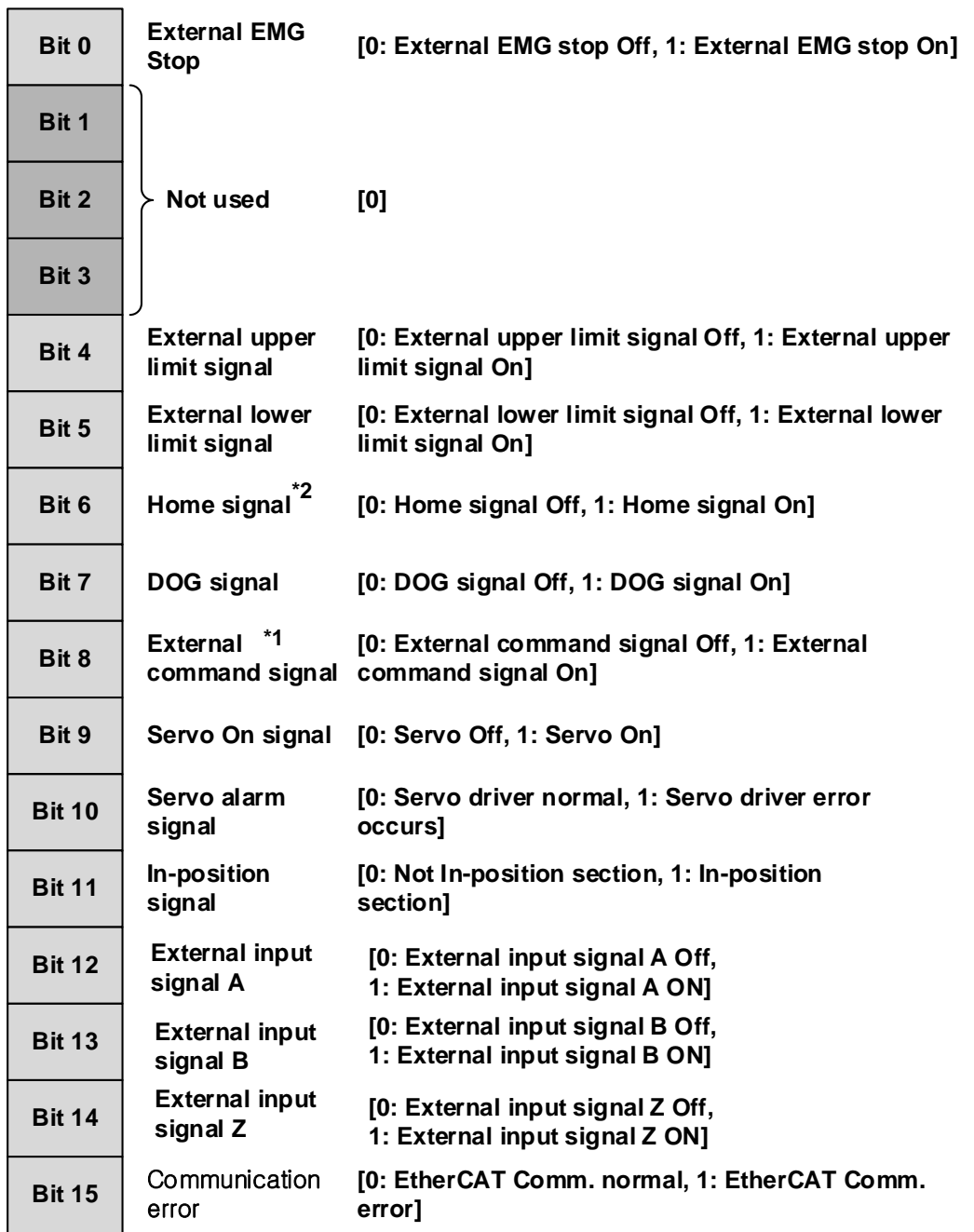

#### **Notes**

\*1 Absolute position valid signal: This is signal that displays whether the absolute position of servo drive is valid, and normal operation (OFF when the absolute position is invalid, ON when it is valid) occurs only for drive that support corresponding function. For servo drive or virtual axis that do not support this function, the signal is always On.

\*2 External command signal: According to "external command signal" setting in the extended parameter, it operates in one of two ways:"external speed/position control switching" and "external decelerating stop".

#### **GET command Device Offset Memory address** Axis | Axis | Axis | Axis | Axis | Axis | Axis | Axis | Content **1 Axis 2 Axis 3 Axis 4 Axis 5 Axis 6 Axis 7 Axis 8** 0 B8 | F8 | 138 | 178 | 1B8 | 1F8 | 238 | 278 | User specified current position (lower) 1 B9 F9 139 179 1B9 1F9 239 279 User specified current position (Upper) 2 | BA | FA | 13A | 17A | 1BA | 1FA | 23A | 27A | User specified current position (lower) 3 BB | FB | 13B | 17B | 1BB | 1FB | 23B | 27B | User specified current position (Upper) 4 BC FC 13C 17C 1BC 1FC 23C 27C User specified current position (lower) 5 BD FD 13D 17D 1BD 1FD 23D 27D User specified current position (Upper) 6 **BE FE 13E 17E 1BE 1FE 23E 27E User specified current position (lower)** 7 **BF FF 13F 17F 1BF 1FF 23F 27F User specified current position (Upper)**

### **5.1.6 User Specified Position and Speed Information**

(1) Memory Address and content

(2) Setting

- (a) The area of user specified position /speed information of internal memory is the Read only area. Therefore, when using the XGK CPU, it can only be used for reading using the GET/GETP command. (Writing for Using PUT, PUTP command is prohibited in this area)
- (b) If you want to choose to read among the status information, it is available to read memory address of above table using by GET/GETP.

### **5.1.7 Time Information**

#### (1) Memory Address and content

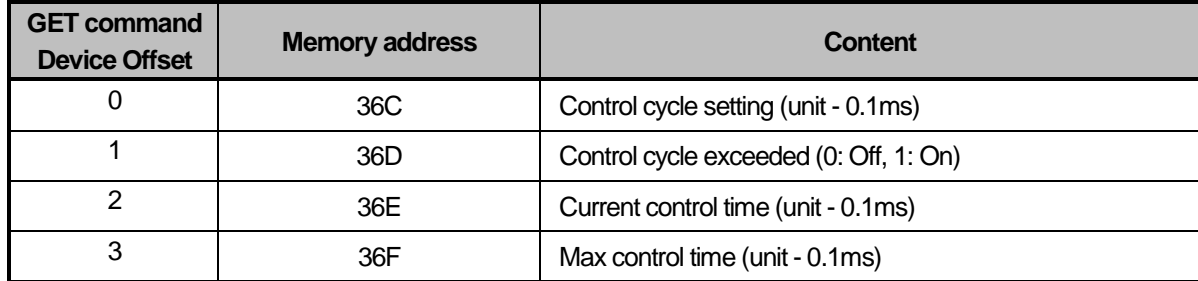

(2) Setting

- (a) The area of control time information of internal memory is the Read only area. Therefore, when using the XGK CPU, it can only be used for reading using the GET/GETP command. (Writing for Using PUT/PUTP command is prohibited in this area)
- (b) If you want to choose to read among the status information, it is available to read memory address of above table using by GET/GETP.

### **5.1.8 EtherCAT Status Information**

### (1) Memory Address and content

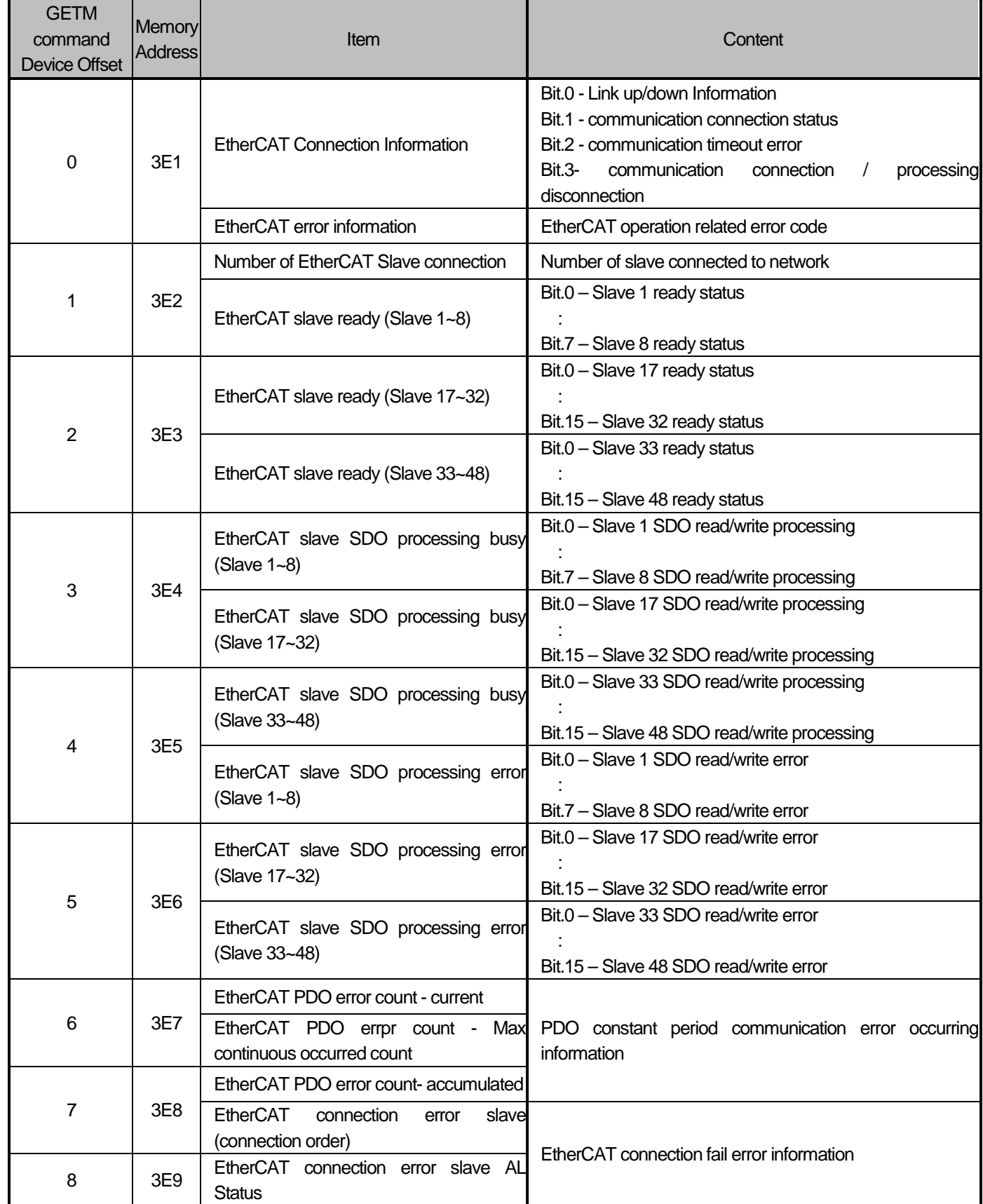

٦

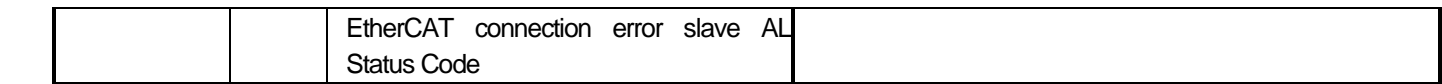

(2) Setting

Г

(a) EtherCAT Status information area can be used for read-only by the GETM/GETMP or ARY\_GETM command due to read-only

area.

# 5.2 **I/O Signal**

Here describes the contents and functions of I/O signal for the exchange of data between positioning module and XGK CPU.

### **5.2.1 I/O Signal**

- (1) I/O signal of positioning module uses 16 bits input and 32 bits output.
- (2) Positioning module operation ready signal (Uxx.00.F) becomes 'On' only If the modules are in normal state in H/W and it always keeps 'On' regardless of PLC operation mode.
- (3) The operation ready signal for each axis turns on only for the connected axis when connected through EtherCAT communication between the positioning module and the servo drive, regardless of PLC's operation mode.

### (4) Output signal

This is the signal which transfers to positioning module from PLC CPU.

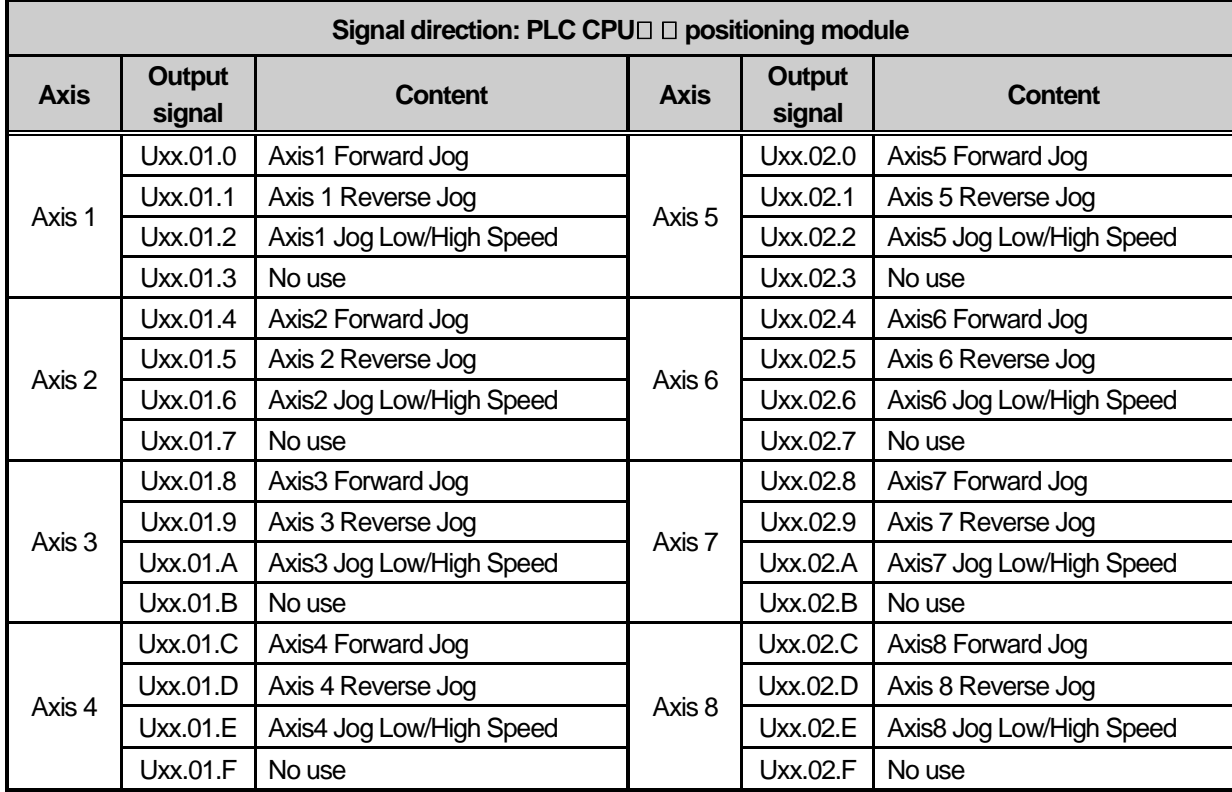

#### (5) Input signal

This is a signal transmitted from the positioning module to the PLC CPU.

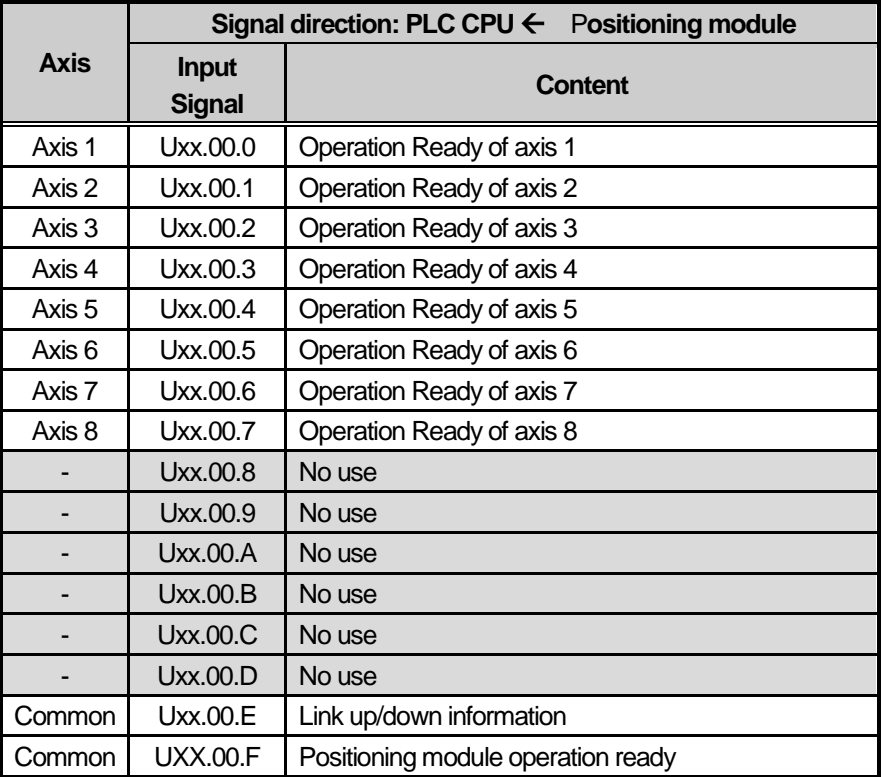

### **5.2.2 Use of I/O Signal**

- (1) Axis operation ready signal
	- (a) The axis operation ready signal corresponding to the connected axis is turned on when the servo drive is connected to positioning module using EtherCAT communication.
	- (b) EtherCAT communication connection is made using the"XECON"command or "XPM\_ECON" function block.
	- (c) When disconnecting communication between positioning module and servo drive using the"XECON"command or"XPM\_ECON" function block, all axes operation ready signal are turned off.
	- (d) When giving a command to axis, check whether related axis operation ready signal is on.
	- (e) In "Uxx.00.zz"that displays the signal, U refers to U device in PLC CPU, xx refers to the stalling position of positioning module, and zz refers to the bit of input signal.
- (2) Link up/down information
	- (a) Link up/down information turns on when the network cable is physically attached to the motion control module, and turns off when the network cable is physically removed.
	- (b) If using execution condition contact of servo connection command (XECON, XPM\_ECON), the servo connection command is not executed when the network cable is not connected, and servo connection command is executed when the network cable is connected, and unnecessary error occur is prevented.
- (3) Jog operation
	- (a) The forward jog signal and reverse jog signal each indicate the direction of jog operation. When the forward jog signal is On, forward jog operation is performed, and when the reverse jog signal is On, reverse jog operation is performed. When both signals Off, it stops Jog Signals. When both signals On, it does Forward Jog Signal.

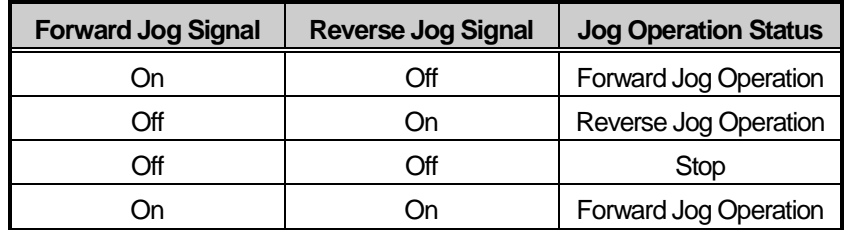

- (b) If Jog direction is changed during Jog operation, it slows down at first and then operates as the direction it changed.
- (c) According to value of Jog low/high Signals, it could operate with low/high speed. When jog low/high signals Off, it operates with low speed and when they are ON, it operates with high speed.
- (d) If you change jog low/high speed during Jog operation, there will be no stop and apply the speed as you changed.

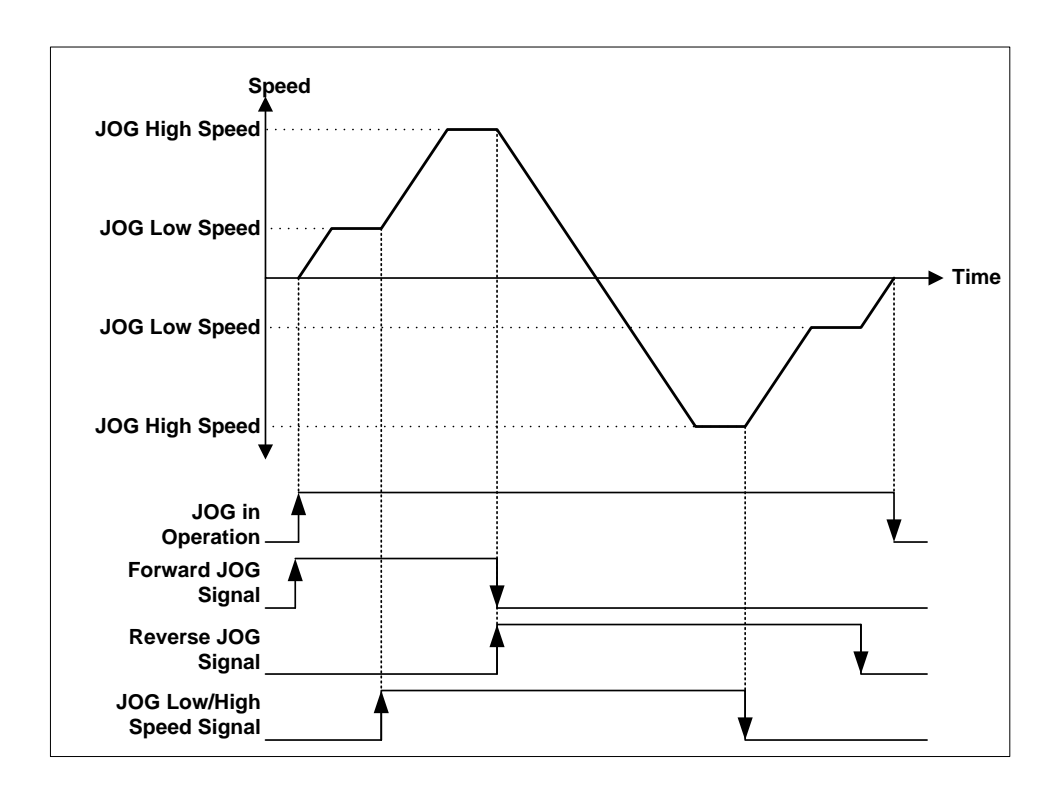

Г

## **Chapter 6 Command**

It descries the commands of positioning module using the XGB-XBCU main unit.

### 6.1 **General Command**

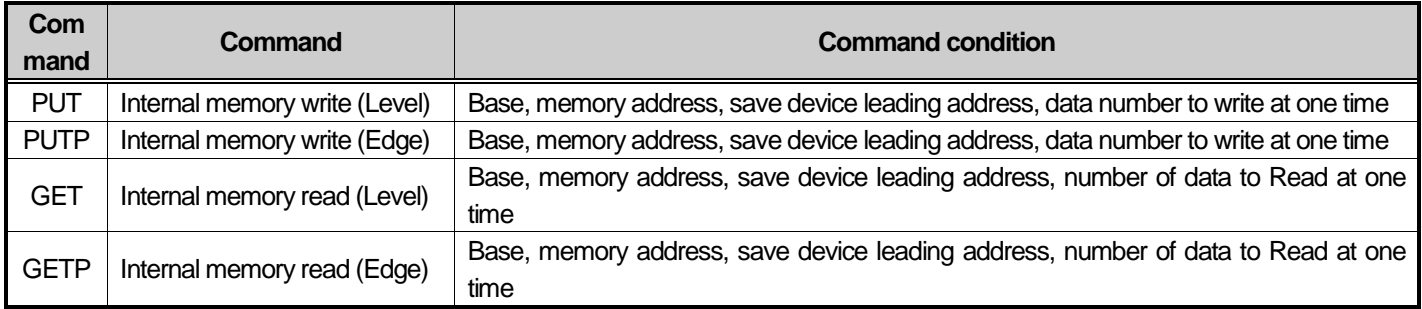

### **Internal Memory Read (GET, GETP Command)**

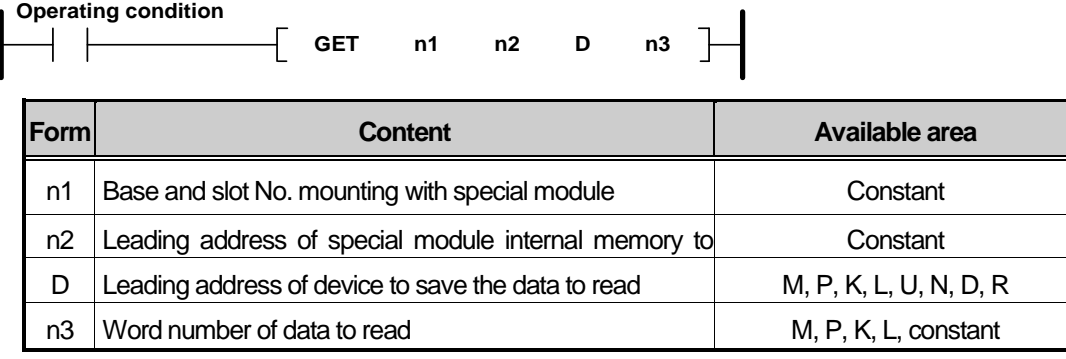

(1) Difference between GET Command and GETP Command

### (a) GET command

Always execute when operating condition is ON. (Level)

That is, when execute condition is ON, it operates continuously.

(b) GETP command

Execute with operation start of execute condition. (Edge).

That is, when execute condition is ON, it operates only one time. To operate again, execute condition should be off and on again.

#### **[ Example ]**

The case is that read current position, current speed and step number from axis 2 state information of positioning module installed on base 0, slot 2 to PLC CPU M0000. Set the number of data as 5 to read 5 Word from current position to step number.

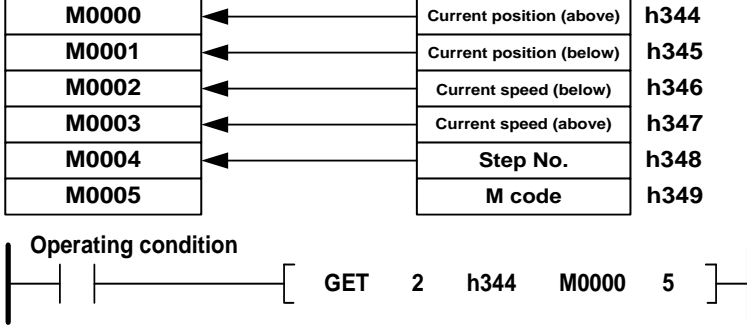

### **Internal Memory Write (PUT, PUTP Command)**

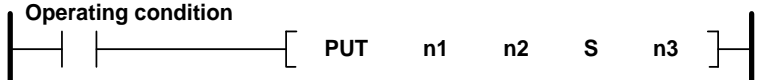

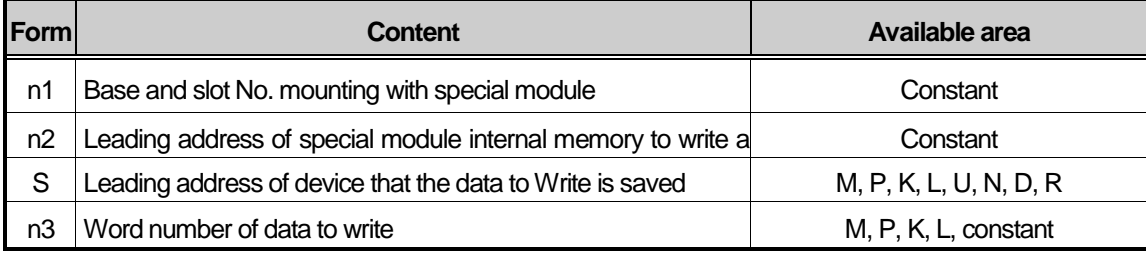

(1) Difference between PUT Command and PUTP Command

#### (A) PUT command

Always execute when operating condition is ON. (Level)

That is, when execute condition is ON, it operates continuously.

### (b) PUTP command

Execute with operation start of execute condition. (Edge).

That is, when execute condition is ON, it operates only one time. To operate again, execute condition should be off and on again.

#### **[ Example ]**

Л

The is the case of writing 16 Words data of D00000~D00015 in the axis 5 teaching data area of positioning module installed on base number 0, slot number 2.

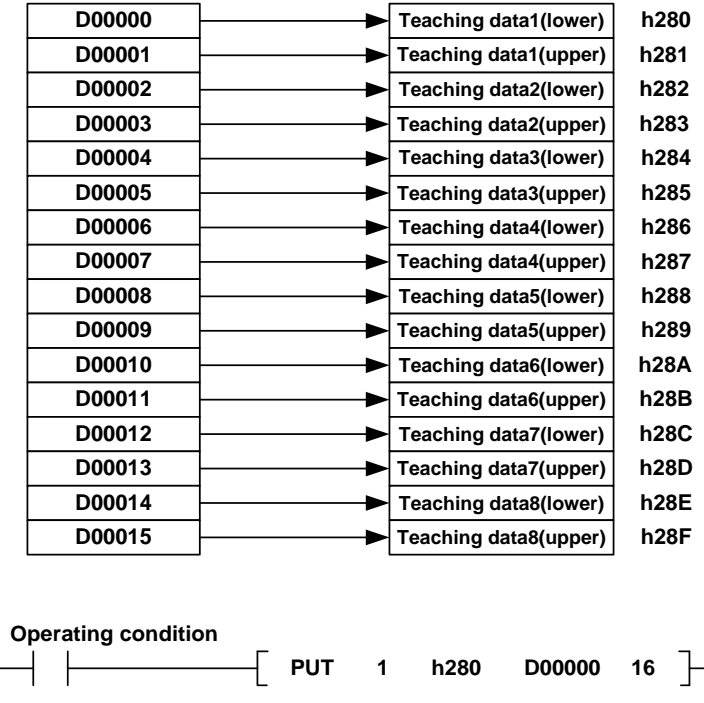

## 6.2 **Dedicated Commands**

### **6.2.1 Instruction List**

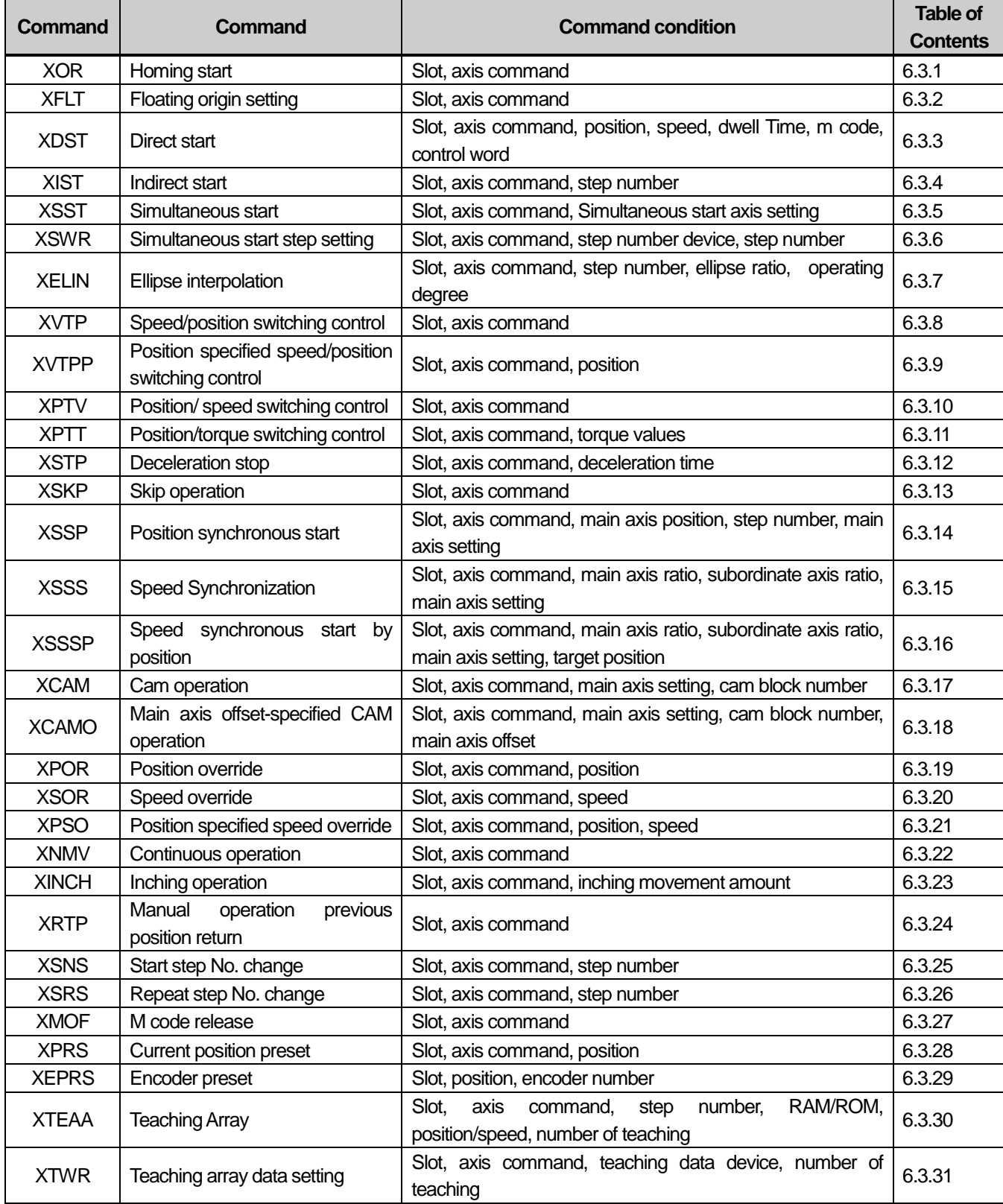

٦

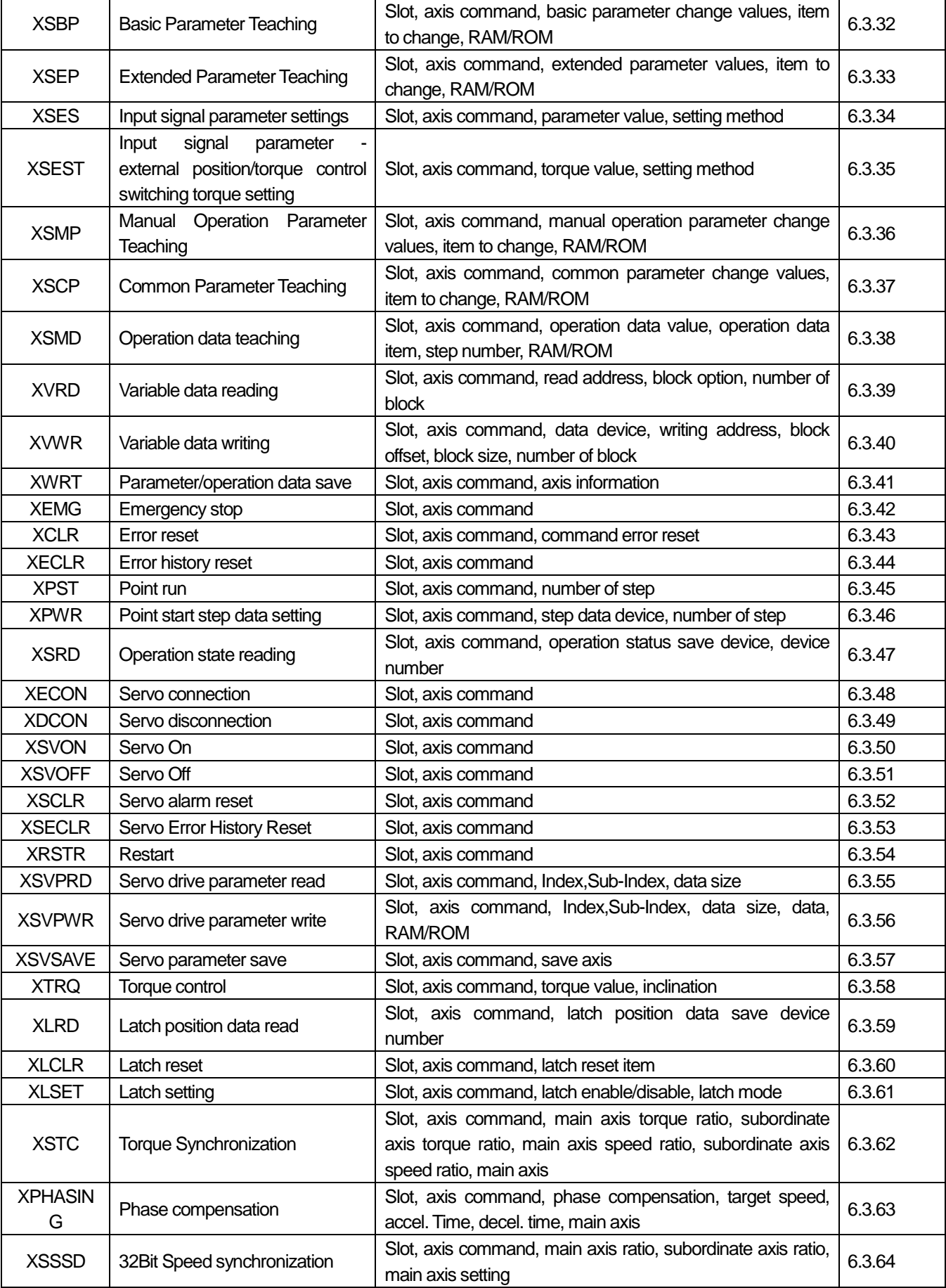

Г

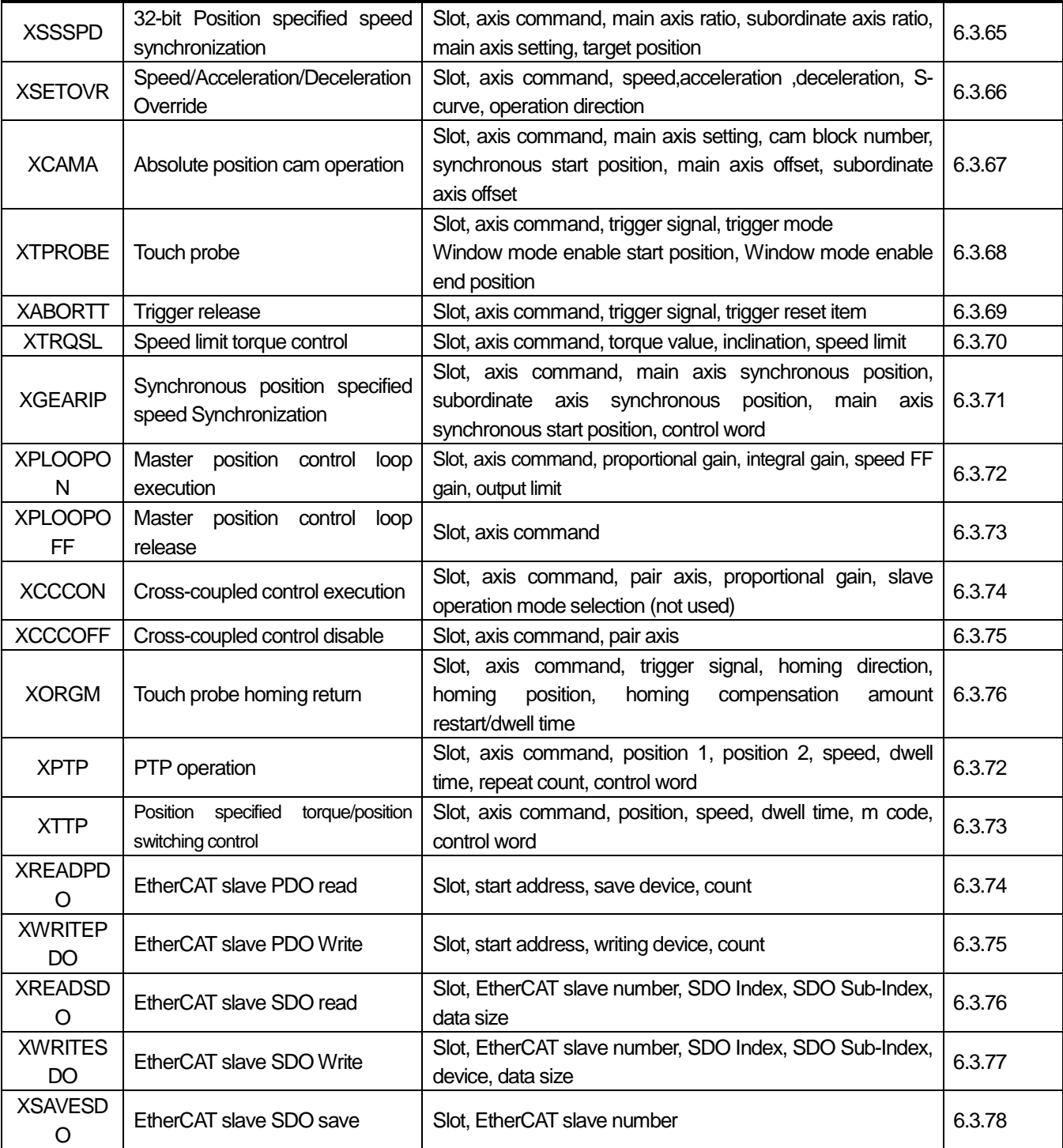

٦

### **Precautions to use a command**

#### **Notes**

1. The dedicated command acts at rising edge. That is, when the input condition is "On, the operation is performed only once for the first time, and to perform the operation again, the input condition must be "Off and "then On again.

SRD just execute High level action. When input condition is '"On' it keeps operating and it does not operate when it's '" Off'.

2. The command execution time is as follows.

(1) XWRT: 15ms (per axis1)

(2) All commands except XWRT

2 ms (when using axes 3) to 4 ms (when using axes 8)

3. More than two XVRD and XVWR commands can not executed at the same time. After one command operation is finished, another command must be executed. Be careful not executes command at same time even though they are the same or different command axis.

### **Notes**

▶ This is the method used with the operation state bit(in operation, error state) read by using XSRD as the program operation condition

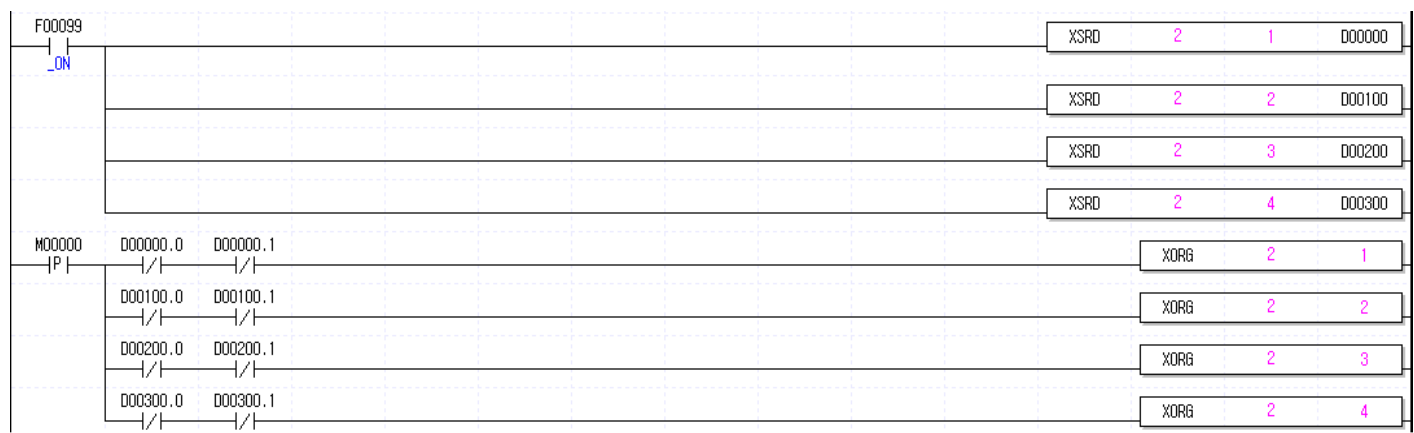

※ D00000.0: axis 1 operating, D00000.1: axis 1 error status

D00100.0: axis 2 operating, D00100.1: axis 2 error status

D00100.0: axis 3 operating, D00100.1: axis 3 error status

D00100.0: axis 4 operating, D00100.1: axis 4 error status

▶ The example program for command in this Chapter 8 also uses the operation state bit as the program operation condition as the above

### **Notes**

▶ Except XSRD, XPWR, XSWR, XTWR, and XLRD, only one dedicated commands must be executed for the command execution axis within one scan. if it is used like the below example program, a command does not work properly.

#### **If executing other command**

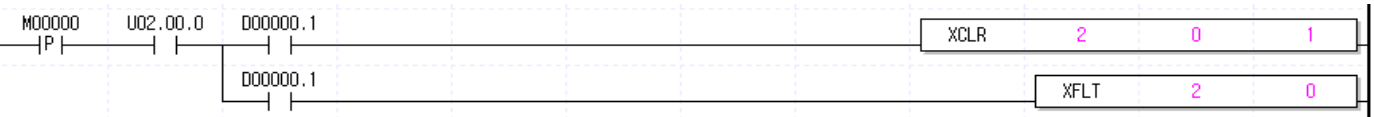

### **If executing same command**

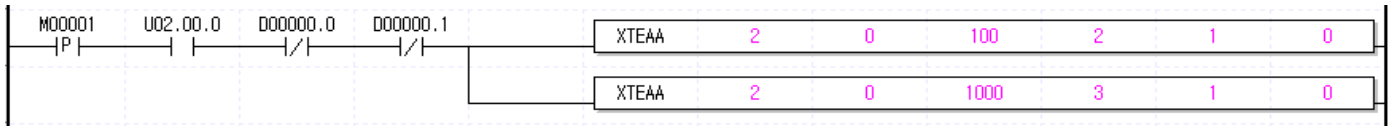

### ▶ A same command can be executed for other axis.

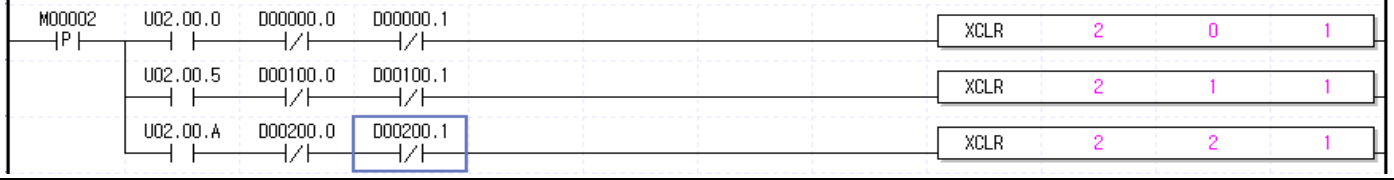

### **Checking information when occurring command overlap execution error**

After executing positioning module dedicated command in PLC Program, if executing another command is executed on the same axis, while the command is not completed, command overlap execution error (error code: 811)is occurred. When an error occurs, the user can check which commands were executed repeatedly by reading internal memory area of "command duplication execution information".

#### (1) Command overlap execution information

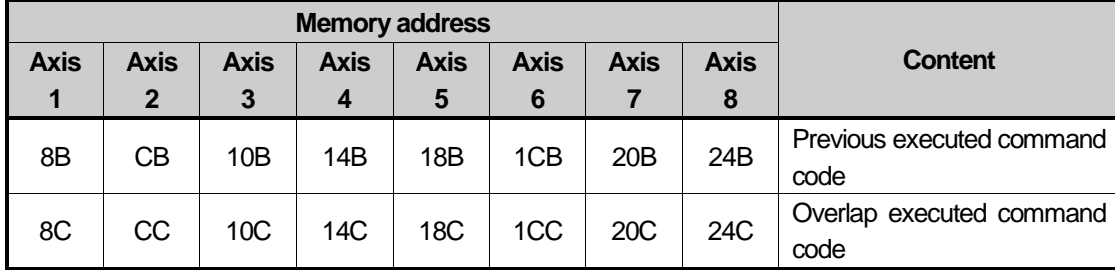

※ For information on how to read internal memory of module, refer to "6.1.1 internal memory read (GET, GETP command)".

#### (2) Example

1) Executing command overlap and reading command overlap execution information on axis1, axis8.

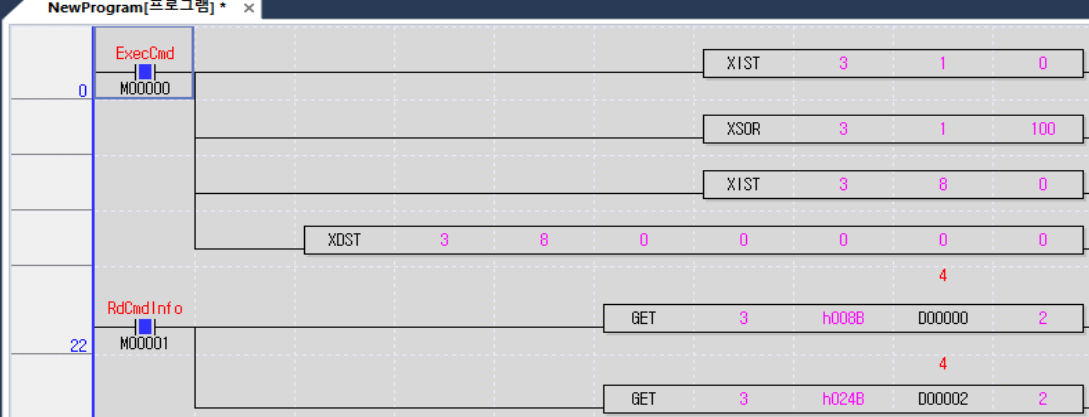

2) Command overlap execution information reading results

| <b>Monitor 1</b> |       |                   |                 |       |         |
|------------------|-------|-------------------|-----------------|-------|---------|
|                  | PLC   | Program           | Device/Variable | Value | ype     |
|                  | LSPLC | <global></global> | D00000          | Φ     | 4 WORD  |
| 2                | LSPLC | <global></global> | D00001          | Φ     | 15 WORD |
| 3                | LSPLC | <global></global> | D00002          | Φ     | 4 WORD  |
|                  | LSPLC | <global></global> | D00003          | Φ     | 3 WORD  |

D00000 – axis 1 previous executed command code – 04 – XIST

D00001 – axis 1 overlap executed command code – 15 – XSOR

D00002 – axis 8 previous executed command code – 04 – XIST

D00003 – axis 8 overlap executed command code – 03 – XDST

※ For the command information related to command code, refer to (2) command code as follows.

### (3) Command Code

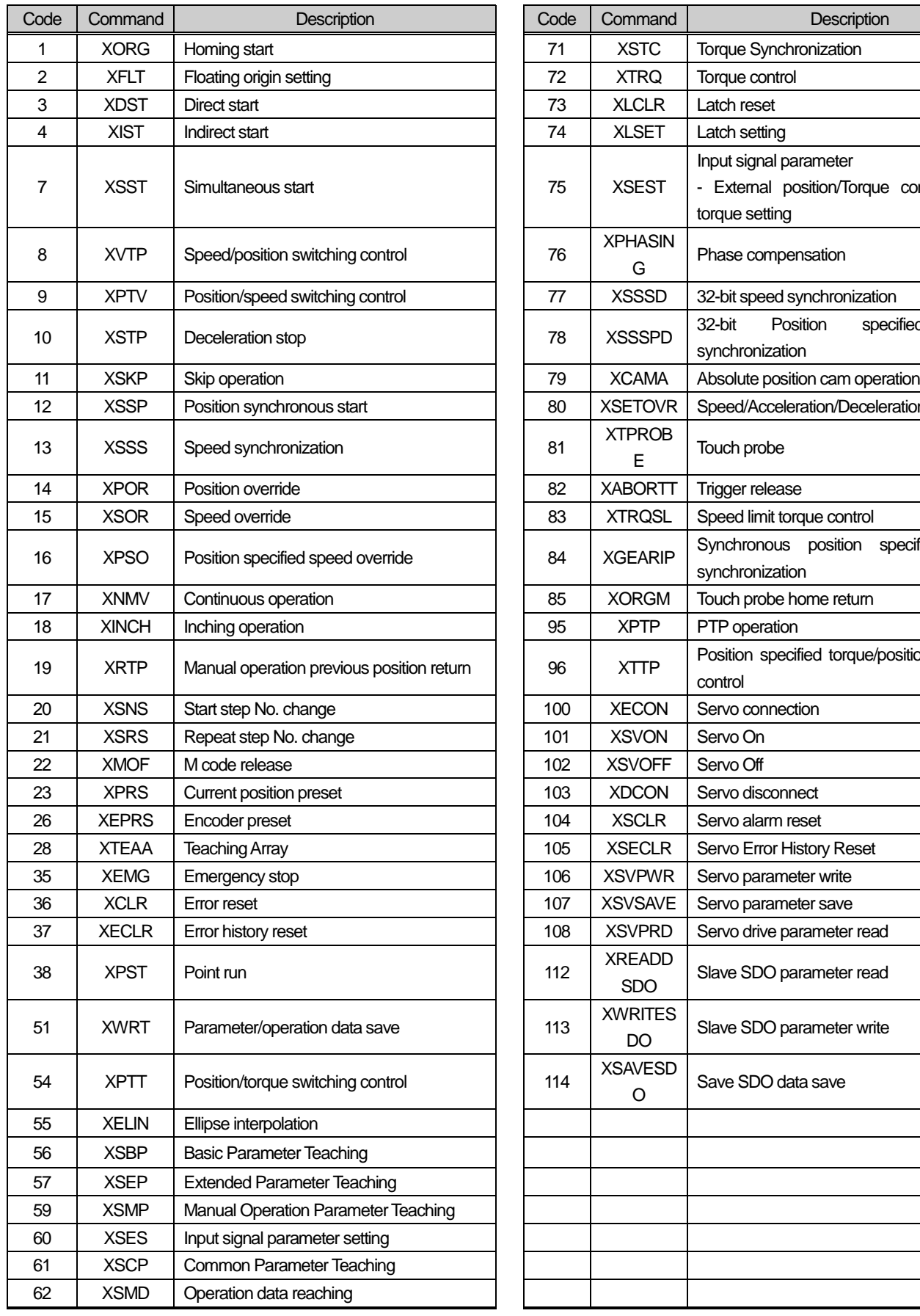

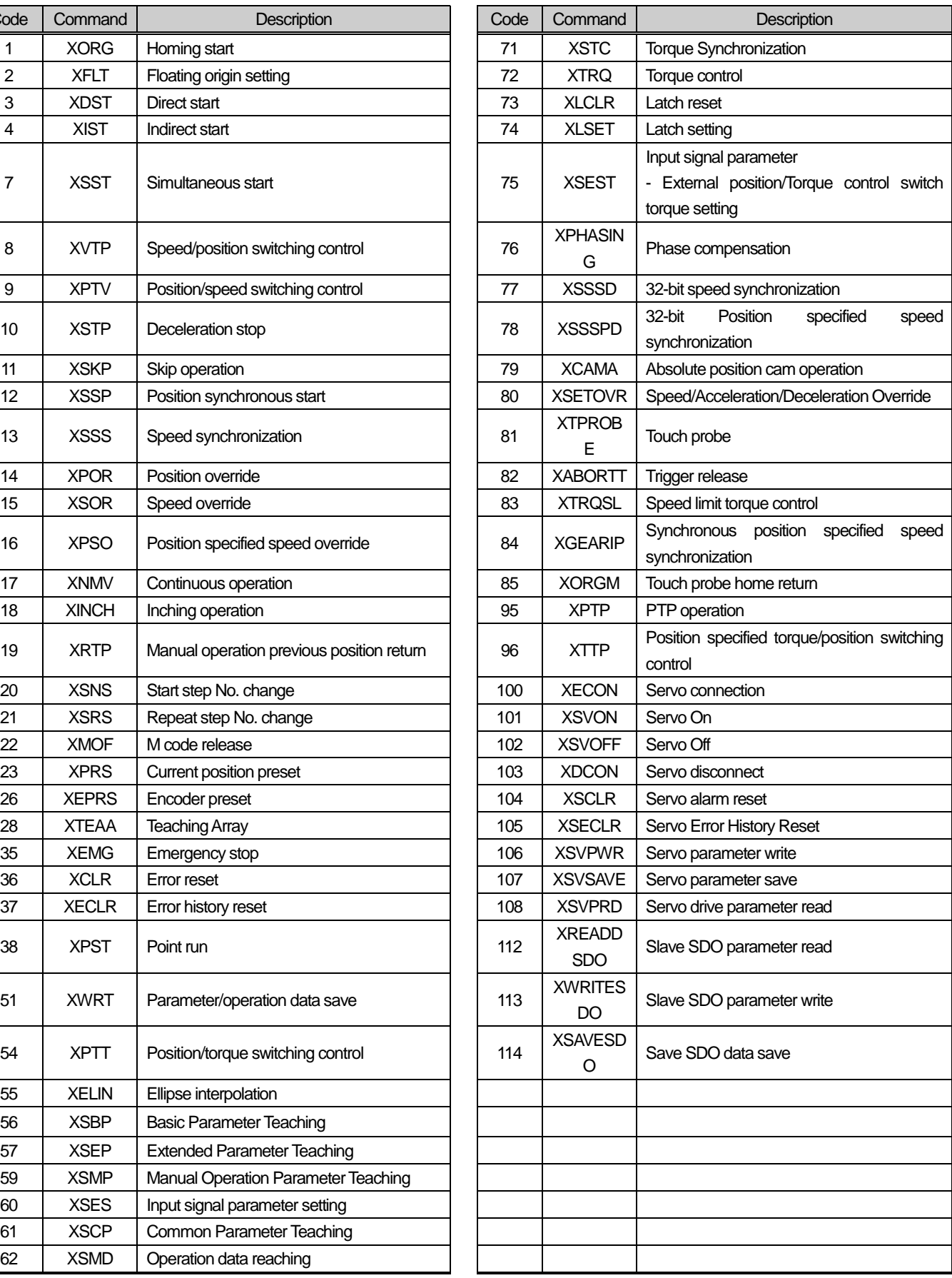

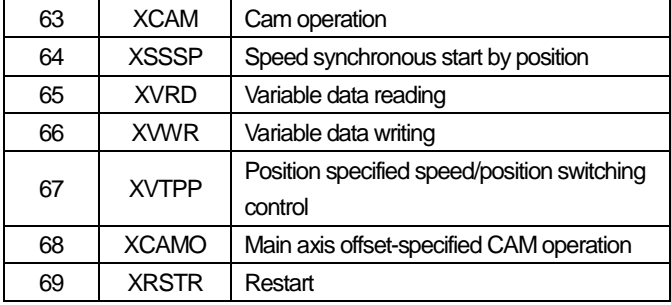

Г

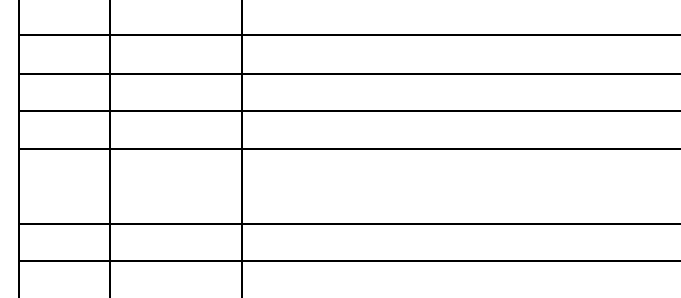

## 6.3 **Using dedicated commands of positioning module**

When the positioning module is mounted in slot 2, explain how to use the command for axis 1. The position and speed use the units of pulse and pulse/sec [pps], respectively.

### **Home Start (command: XORG)**

(1) Program

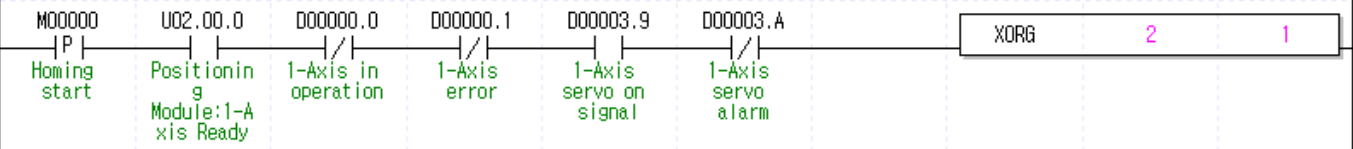

(2) Descritionn

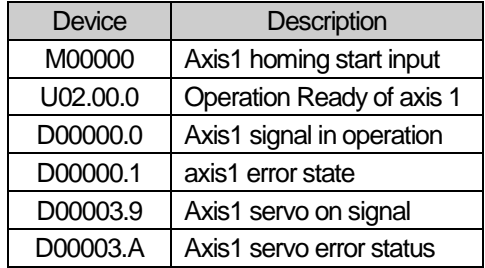

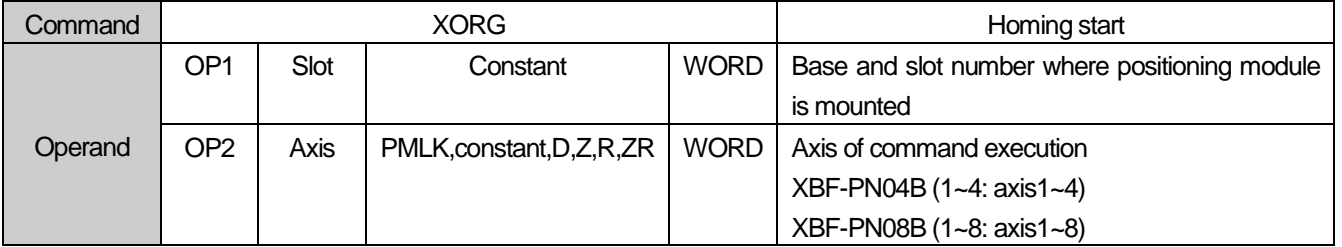

※ PMLK means P, M, L and K areas

(a) If homing start command is executed, it carries out homing operation by the homing return parameter setting in servo parameter, if homing return is completed by external input signal, the homing determination signal (bit) is 'ON'.

(b) Please refer to"9.1 Homing return' about detailed explanation of Homing return.

(c) D device signal (axis1 in operation signal, etc) which used in the example above is an assumption that saving the axis state value in D device area with XSRD command.

(d) After completing homing completion of servo drive, homing operation is differing depending on the movement [0x201E] setting. (The L7N servo drive does not have movement setting function after homing completion)

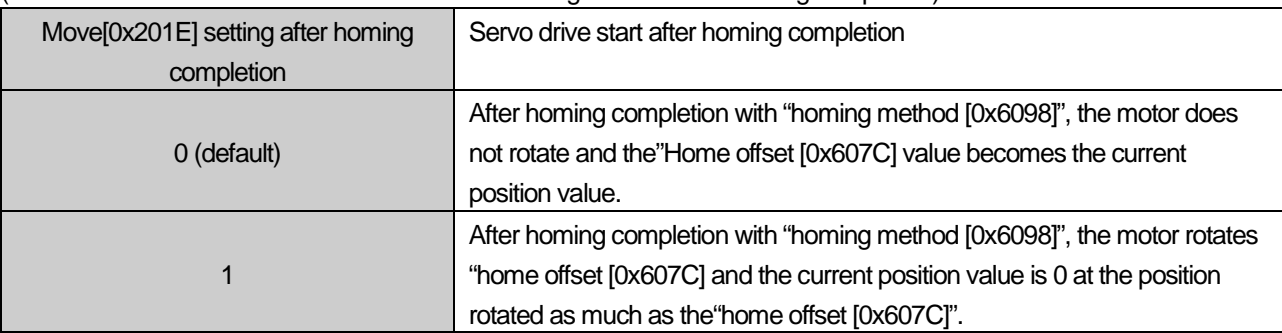

### **Floating Home Setting (command: XFLT)**

(1) Program

Г

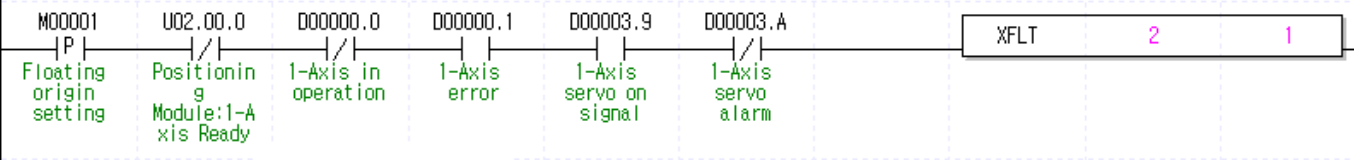

#### (2) Explain

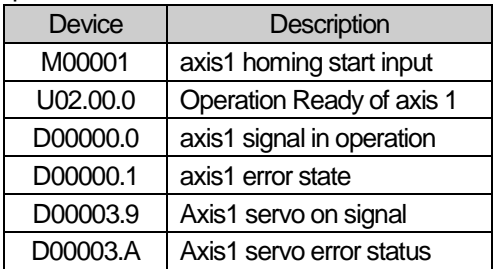

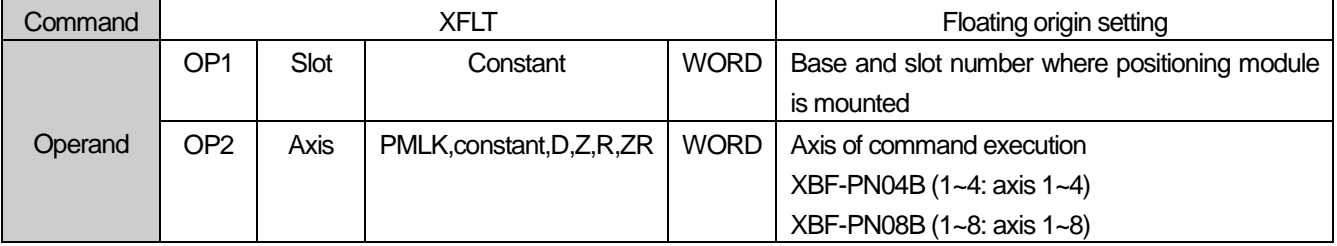

- (a) When the floating home setting command is executed, the current position is changed to 0, which is the home position and the home determination signal (bit) is ON.
- (b) Floating home setting that different from homing return is set at the current position and can not be set in operation.
- (c) D device signal (axis1 in operation signal, etc) which used in the example above is an assumption that saving the axis state value in D device area with XSRD command.

### **Direct Start (command: XDST)**

(1) Program

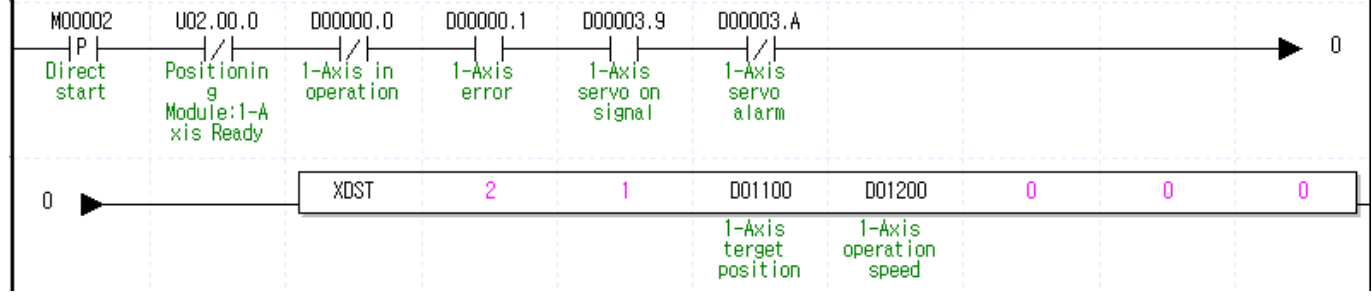

(2) Explain

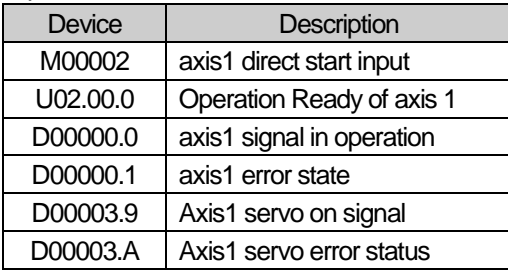

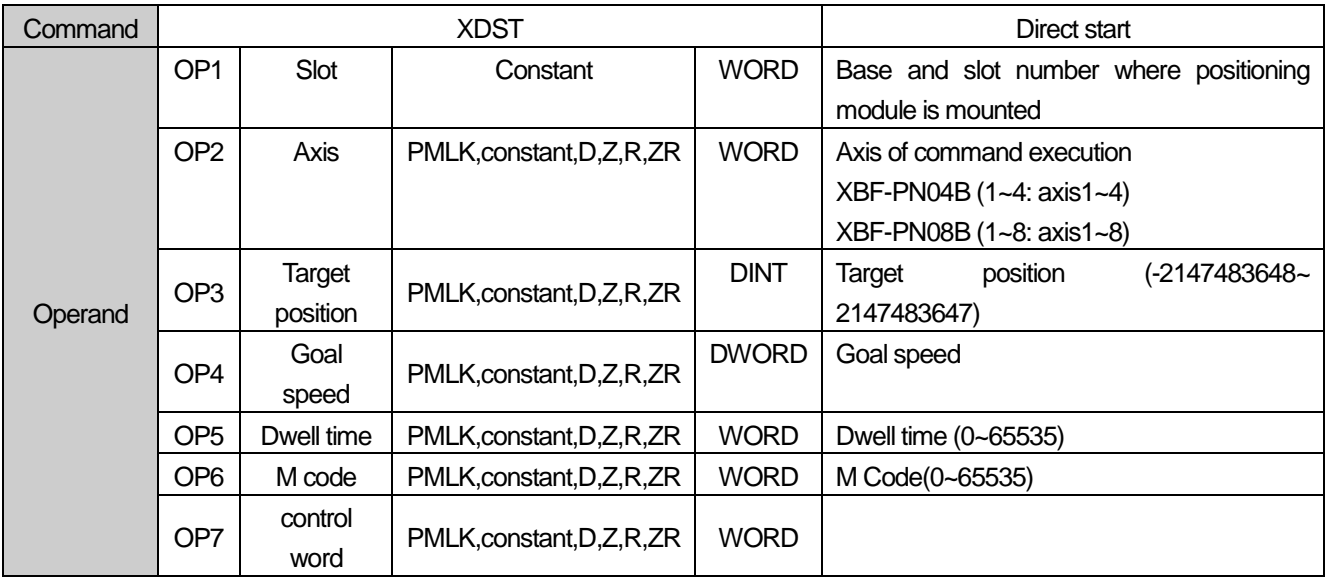

※ PMLK means P, M, L and K areas

(a) Details of control word (OP7) for each Bit are as follows.

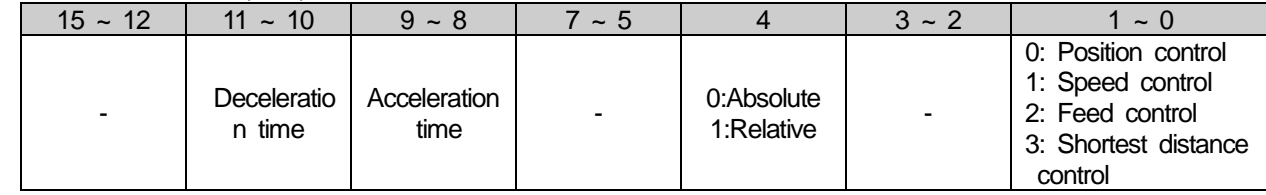

(b) If control word is h0012, it shall be set by Feed control, relative, acc./dec. time 1.

(c) 2~3, 5~7, and 12~15th bit of control word is the unused area and does not affect the setting.

(d) D device signal (axis1 in operation signal, etc) which used in the example above is an assumption that saving the axis state value in D device area with XSRD command.

### **Indirect Start (Command: XIST)**

(1) Program

Г

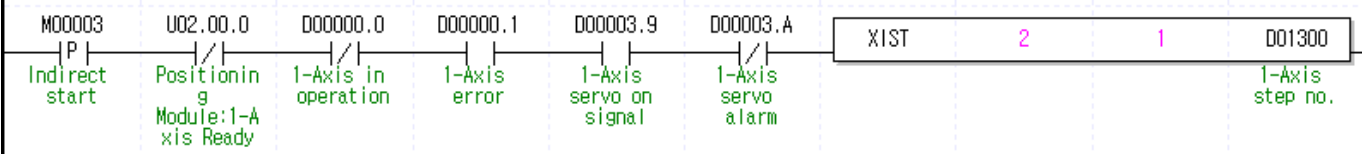

#### (2) Explain

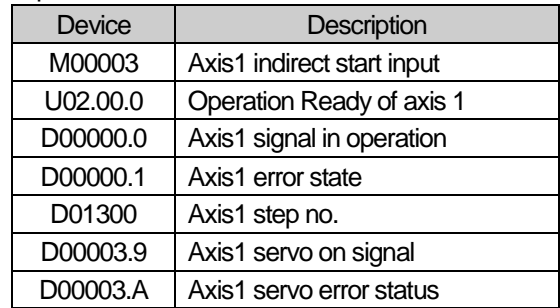

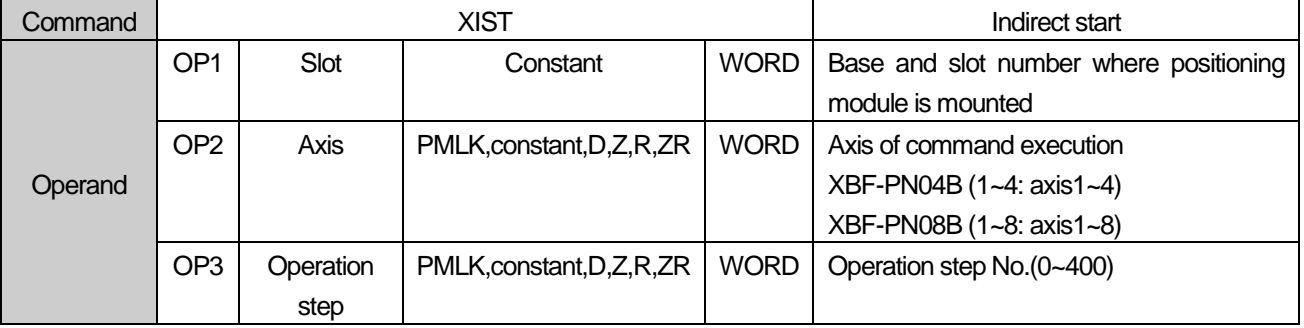

- (a) If operation step No. is set as 0 in indirect start, it will be operated as current step No. If other number except 0 is set as the operation step number, it operates only for step no. set.
- (b) According to the operation pattern (end, keep, continuous) of the operated step, If the operation pattern is set to keep or continuous, several steps can be operated by one indirect start command.
- (c) D device signal (axis1 in operation signal, etc) which used in the example above is an assumption that saving the axis state value in D device area with XSRD command.

### **Simultaneous Start (Command: XSST)**

(1) Program

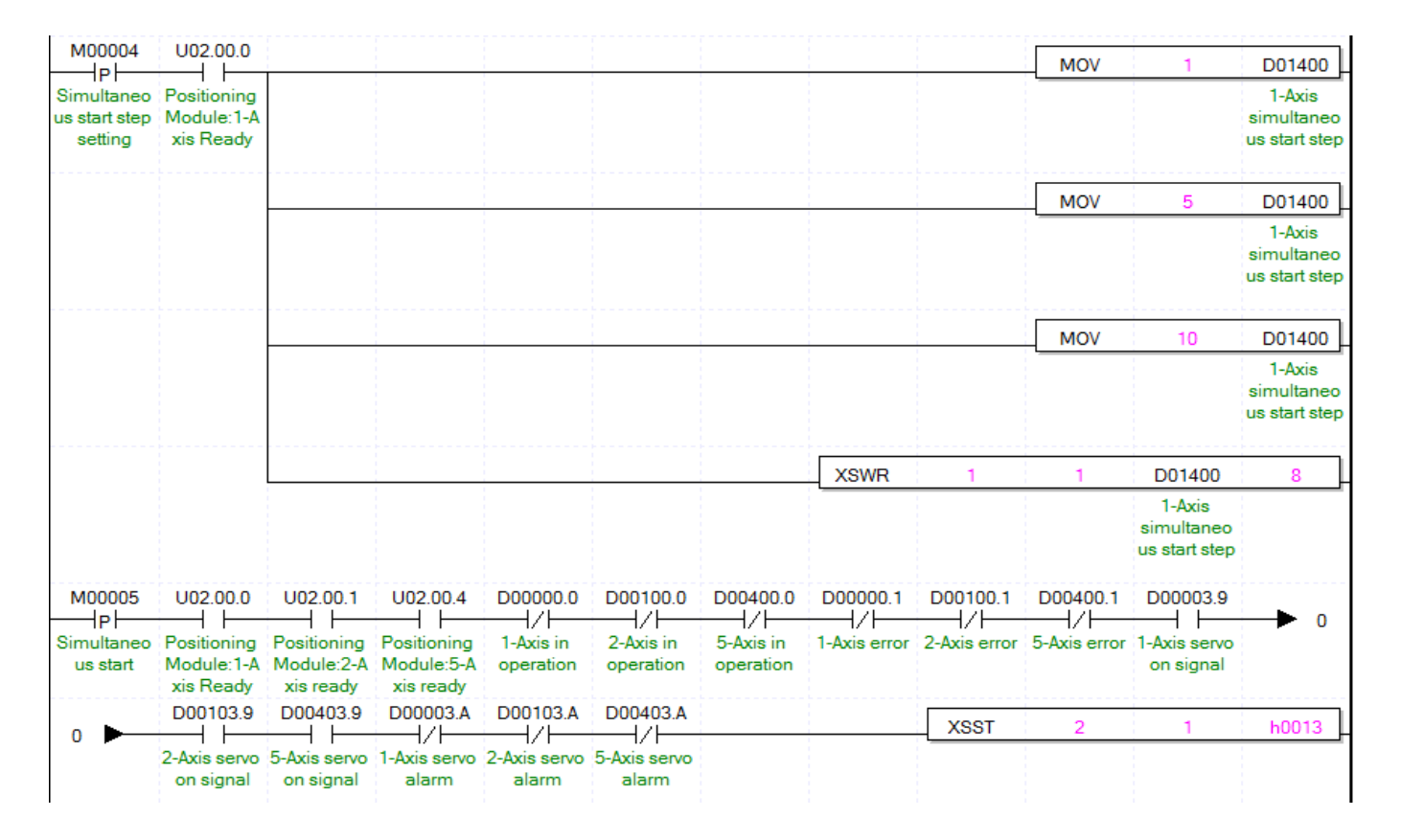

#### (2) Explain

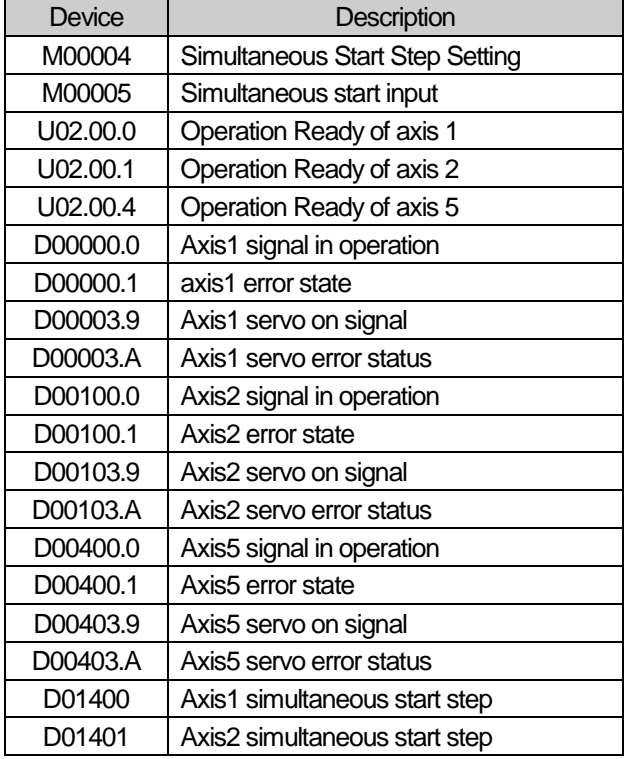

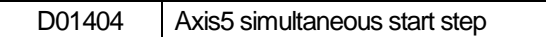

Л

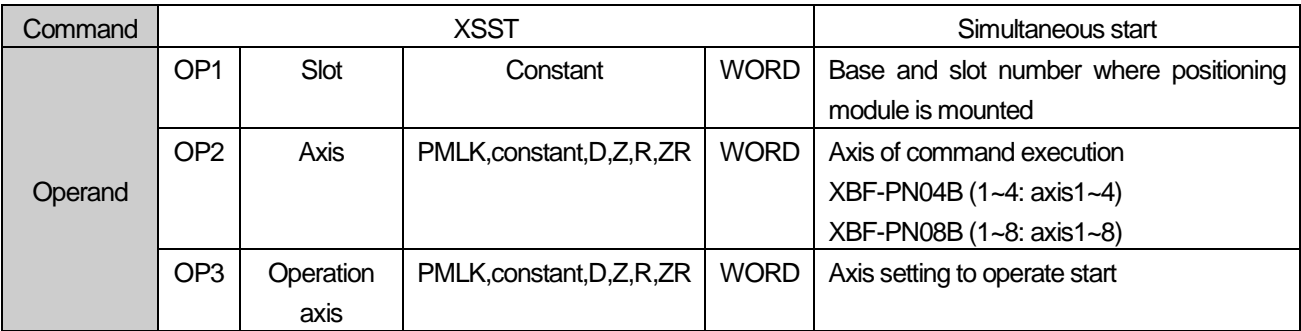

※ PMLK means P, M, L and K areas

(a) Set the axis settings by setting each bit of axis.

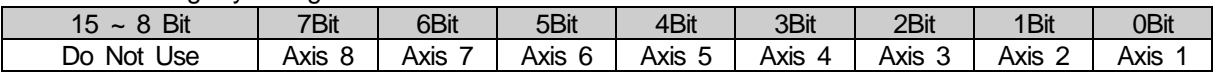

That is, axis5, axis2, axis1 will be set if set as h0023

But, the axis which command simultaneous start is basically included without being set in operating axis.

(b) In the example program above, axis1 operates step no.1, axis2 operates step no.5, 5 axes operates step no.10.

(c) To set steps of axis for simultaneous start, use XSWR command or PUT/PUTP command to set simultaneous start step no. on simultaneous start step memory address. This must be complete before simultaneous start executes.

(d) D device signal (axis1 in operation signal, etc) which used in the example above is an assumption that saving the axis state value in D device area with XSRD command.

### **Simultaneous Start Step Setting (Command: XSWR)**

#### (1) Program

Refer to the chapter 6.3.5 for example program.

### (2) Explain

Refer to the chapter 6.3.5 for example program.

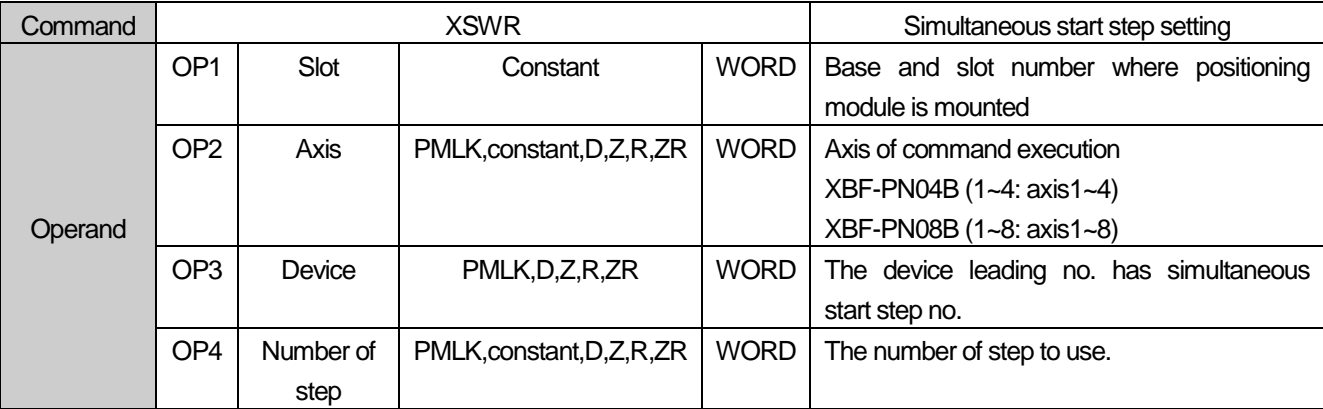

- (a) In the example program above, axis1 operates step no.1, axis2 operates step no.5, 5 axes operates step no.10.
- (b) To set steps of axis for simultaneous start, use XSWR command or PUT/PUTP command to set simultaneous start step no. on simultaneous start step memory address. This must be complete before simultaneous start executes.
- (c) When using PUT command to set simultaneous start, refer to the memory address of"5.1.3 simultaneous start step data" and"6.1.2 internal memory writing".

### **Ellipse Interpolation (command: XELIN)**

(1) Program

Г

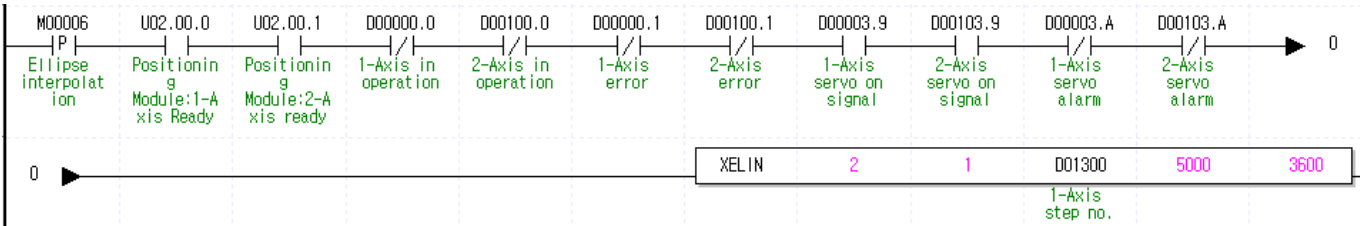

#### (2) Explain

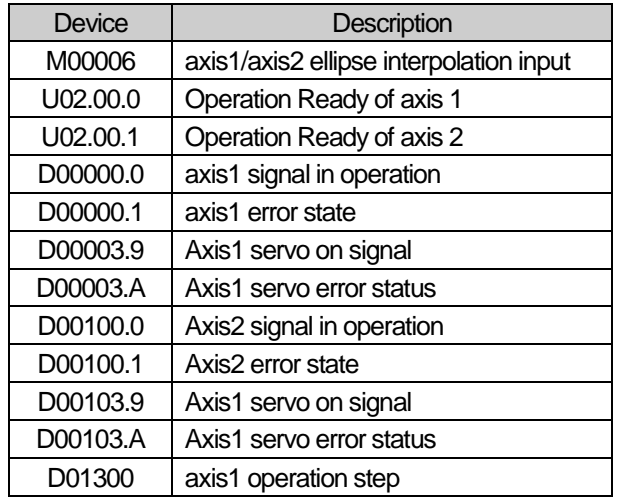

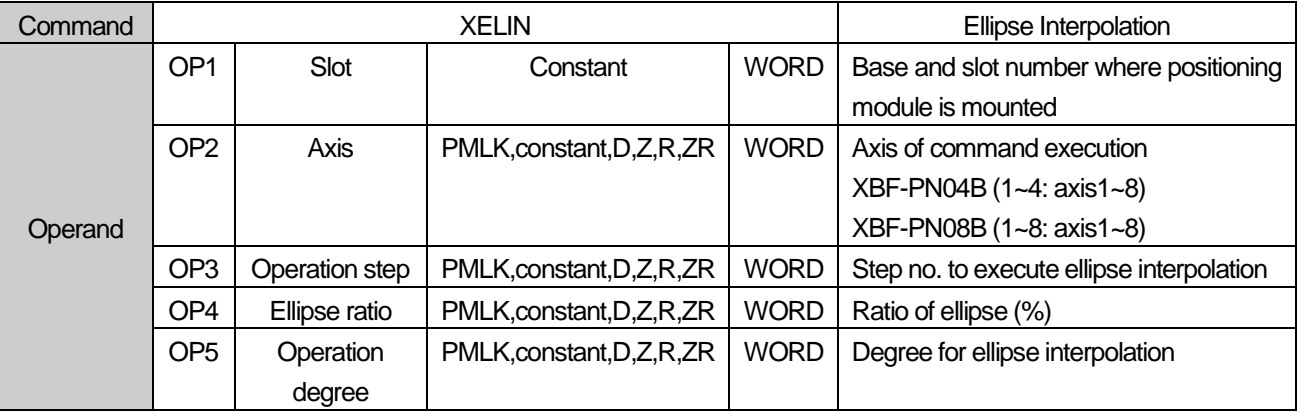

- (a) Ellipse interpolation distorts operation data which set as circular arc interpolation by ratio set on ellipse ratio and executes ellipse operation by set degree on OP5. Therefore, step of operation data set on operation step (OP3) must be set as circular arc interpolation control.
- (b) Ellipse ratio is able to be set from 1 to 65535, has  $[[X10^2\%]$  unit. That is, 65535 will be 655.35%.
- (c) Operation degree is able to be set from 1 to 65535, has [X10-1 degree] unit. That is, 3650 will be 365.0 degree.
- (d) D device signal (axis1 in operation signal, etc) which used in the example above is an assumption that saving the axis state value in D device area with XSRD command.

### **Speed/Position Switching Control (command: XVTP))**

(1) Program

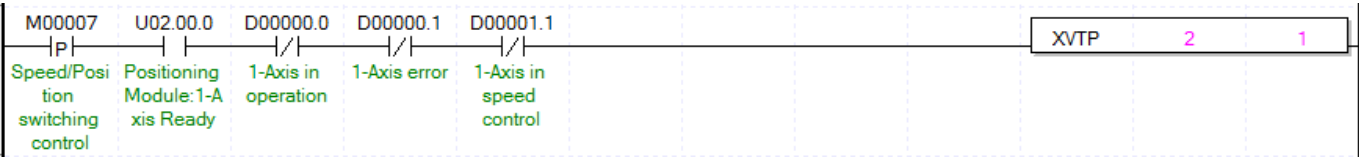

#### (2) Explain

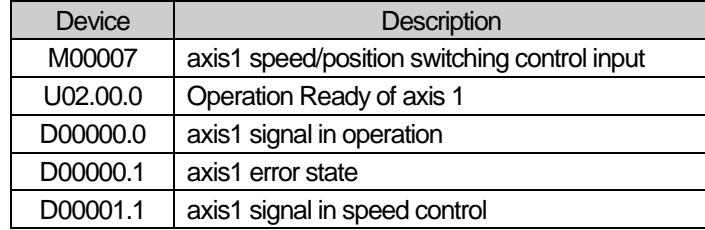

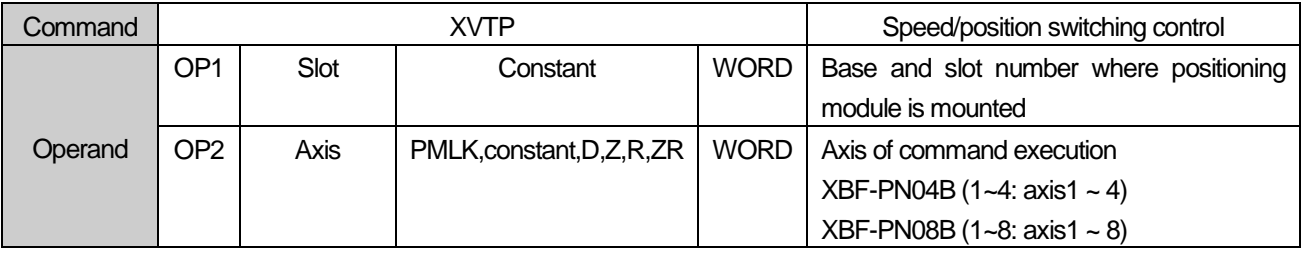

※ PMLK means P, M, L and K areas

(a) If speed/position switching control is executed in the state of speed control operation, it shall be switched to position control and positioning operation is executed with the position set in the speed control.

(b) For detail description about speed/position switching control, refer to"9.2.14 Speed/Position Switching Control".

(c) D device signal (axis1 in operation signal, etc) which used in the example above is an assumption that saving the axis state value in D device area with XSRD command.

### **Position Specified Speed/Position Switching Control (command: XVTPP))**

(1) Program

Л

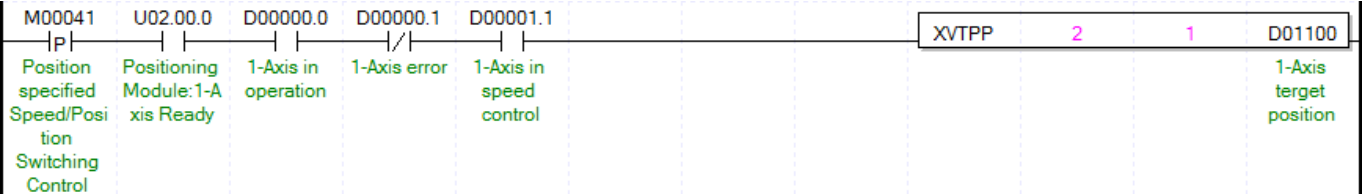

#### (2) Explain

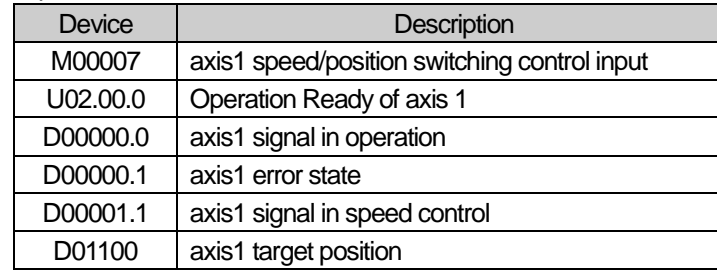

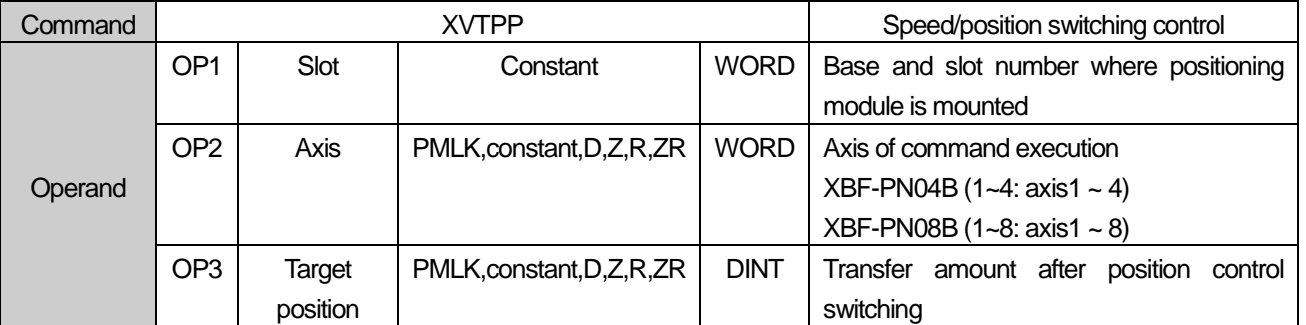

※ PMLK means P, M, L and K areas

(a) If the position specified speed/position switching control is executed in the state of speed control operation, it shall be switched to position control and positioning operation is executed with the position movement amount assigned in OP3.

- (b) For detail description about position specified speed/position switching control, refer to"9.2.15 position specified speed/position switching control".
- (c) D device signal (axis1 in operation signal, etc) which used in the example above is an assumption that saving the axis state value in D device area with XSRD command.

### **Position/Speed Switching Control (command: XPTV)**

(1) Program

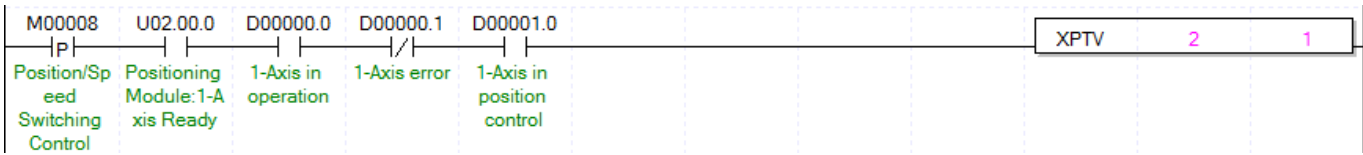

#### (2) Explain

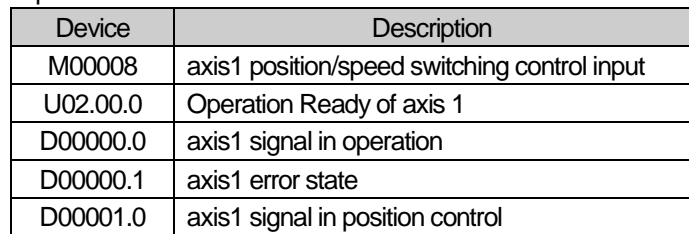

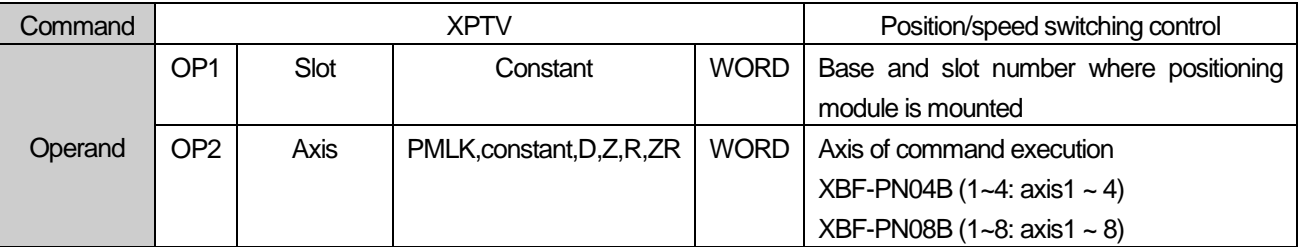

- (a) If position/speed switching control is executed during position control operation, it is converted to speed control, operates at the speed set during position control and stops by executing deceleration stop.
- (b) For the detail description about position/speed switching control, refer to"9.2.16 Position/Speed Switching Control".
- (c) D device signal (axis1 in operation signal, etc) which used in the example above is an assumption that saving the axis state value in D device area with XSRD command.

### **Position/Torque Switching Control (command: XPTT)**

(1) Program

Л

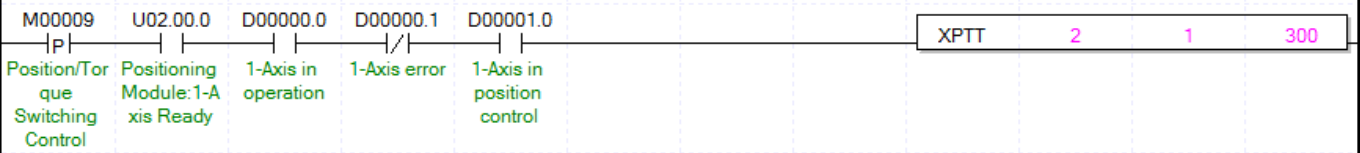

#### (2) Explain

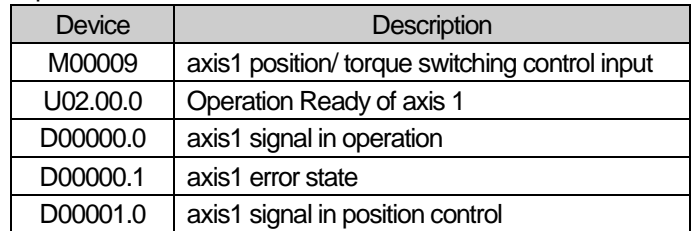

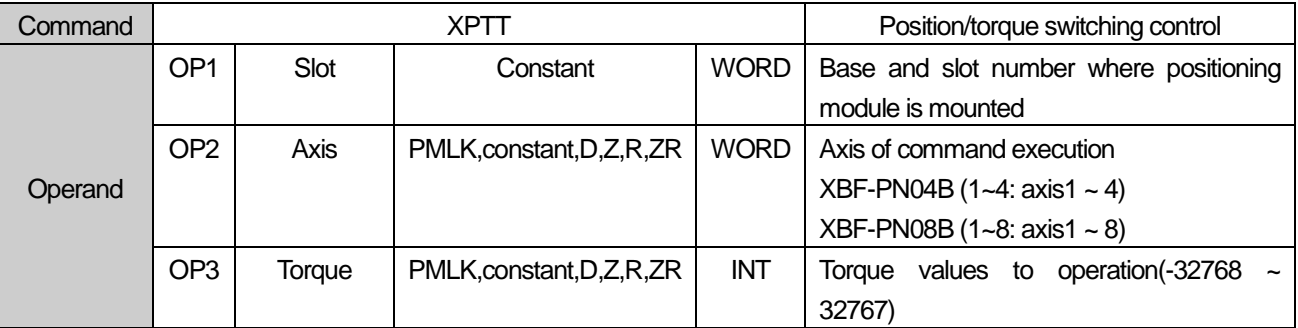

- (a) When position/torque switch control is executed while the position control is in operation, it switches to the torque control of the set torque value (OP3) and maintains torque control until a stop such as deceleration stop occurs.
- (b) The range of torque value is -32768 ~ 32767 and the unit is [%]. The allowable range of torque value depends on the type of servo drive connected. Generally, the target torque value is limited to the maximum torque setting.
- (c) For more information, refers to 9.2.7 Position/ Torque Switching Control.
- (d) D device signal (axis1 in operation signal, etc) which used in the example above is an assumption that saving the axis state value in D device area with XSRD command.

### **Deceleration Stop (command: XSTP)**

(1) Program

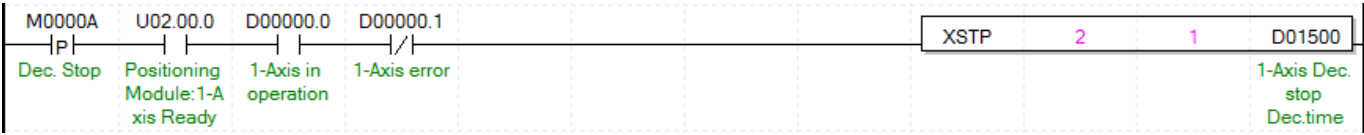

#### (2) Explain

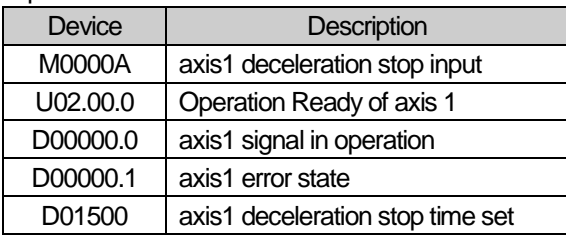

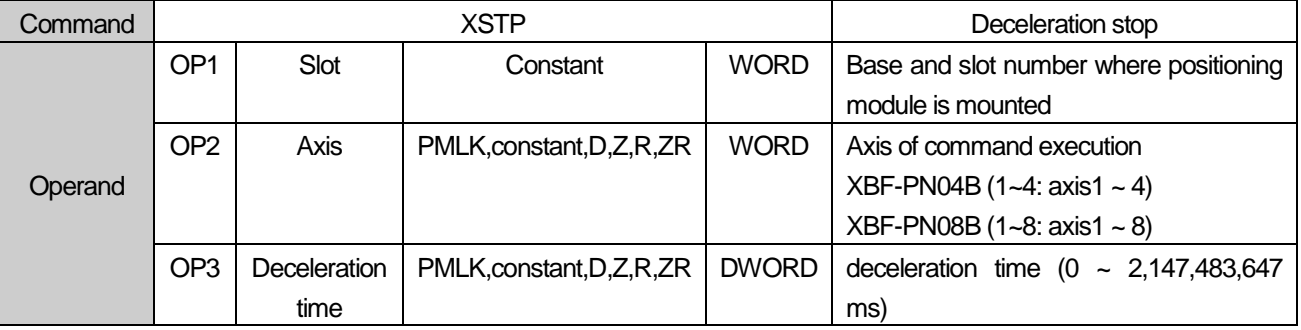

- (a) The deceleration stop carry out the command in deceleration, acceleration and constant speed area.
- (b) Deceleration time means the time required from deceleration start to stop and it is available to set from  $0 \sim 2,147,483,647$ ms. But, if setting as '0', it stops only by deceleration time set at the beginning of operation.
- (c) Deceleration time means the time required from the speed limit of basic parameter on operation axis to stop.
- (d) If deceleration stop command is executed in speed sync., position sync. or CAM operation, it stops speed sync., position sync. or CAM operation depending on current operation control state.
- (e) D device signal (axis1 in operation signal, etc) which used in the example above is an assumption that saving the axis state value in D device area with XSRD command.

### **Skip Operation (command: XSKP)**

(1) Program

Г

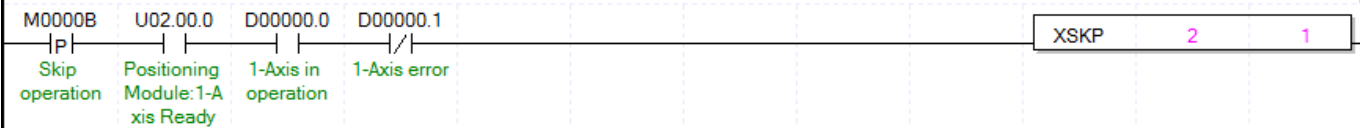

#### (2) Explain

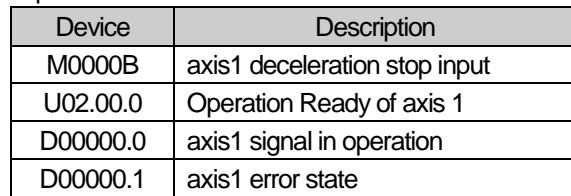

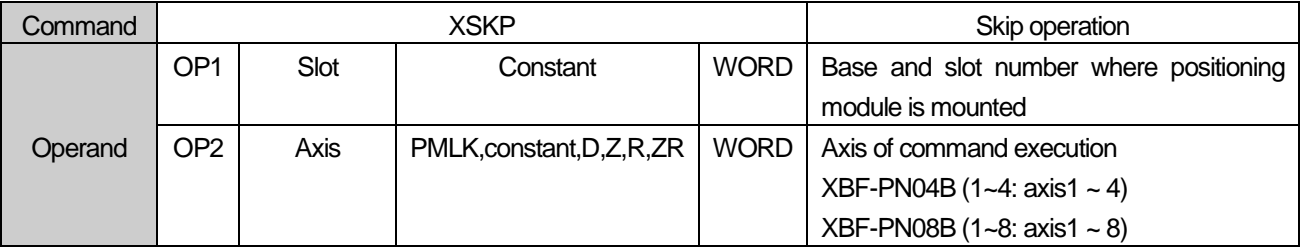

※ PMLK means P, M, L and K areas

(a) This ends and stops the operation of step which is in operation currently and then continues to operate the next step.

(b) For the detail description about inching operation, refer to"9.5.3 Skip operation".

(c) D device signal (axis1 in operation signal, etc) which used in the example above is an assumption that saving the axis state value in D device area with XSRD command.

### **Position Synchronization (command: XSSP)**

(1) Program

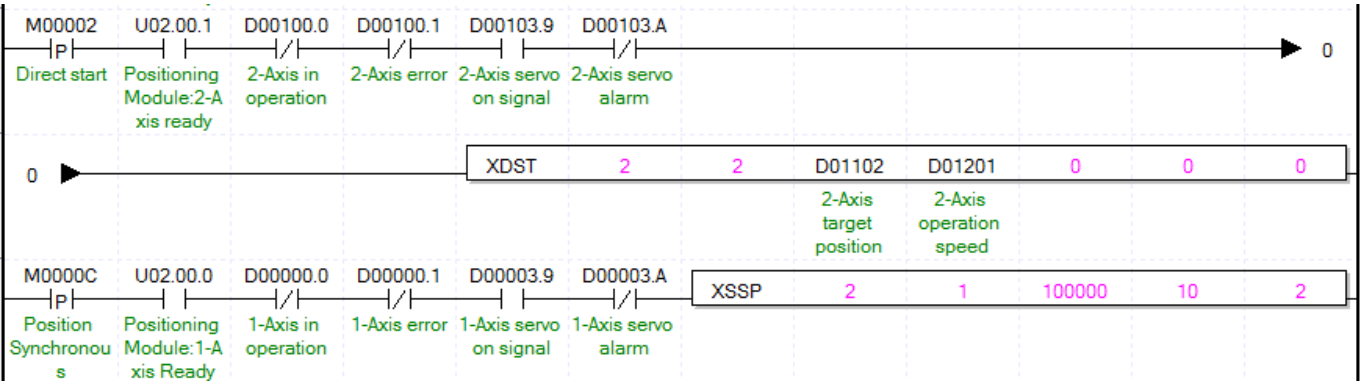

٦

### (2) Explain

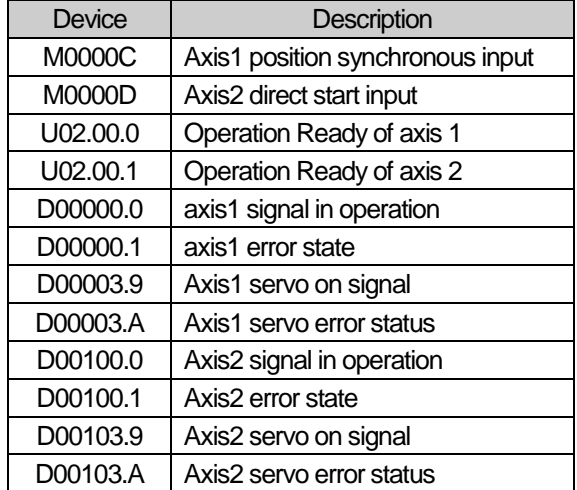

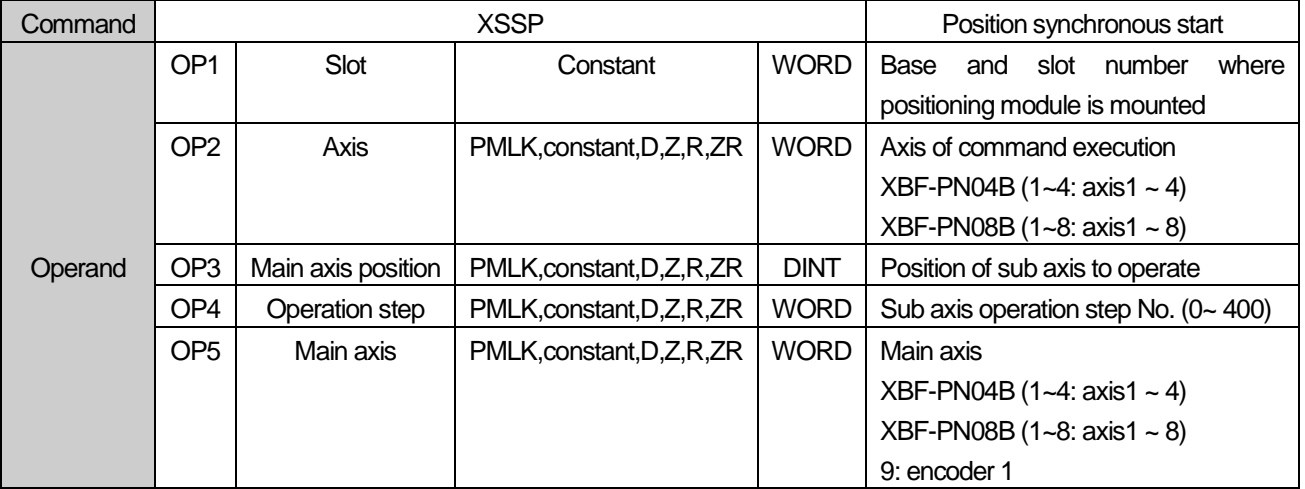

※ PMLK means P, M, L and K areas

(a) In the example program above, if the position synchronous command is executed, axis1 (subordinate axis) is indicated as 'in operation' but the motor does not operate. At the point that axis2 as main axis setting starts and its current position is 1000, axis1 will start and the motor will operate.

- (b) For the detail description about position synchronous start, refer to"9.4.2 position synchronous control".
- (c) D device signal (axis1 in operation signal, etc) which used in the example above is an assumption that saving the axis state value in D device area with XSRD command.

### **Speed Synchronization (command: XSSS)**

### (1) Program

Г

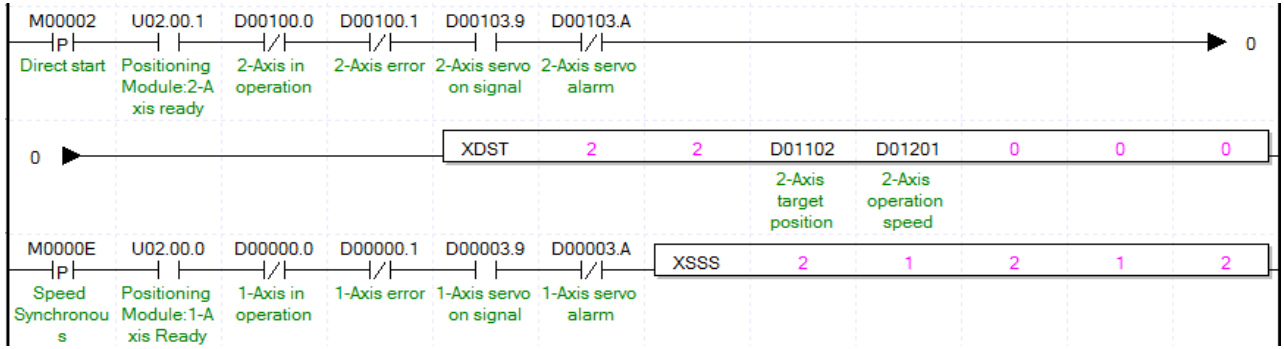

### (2) Explain

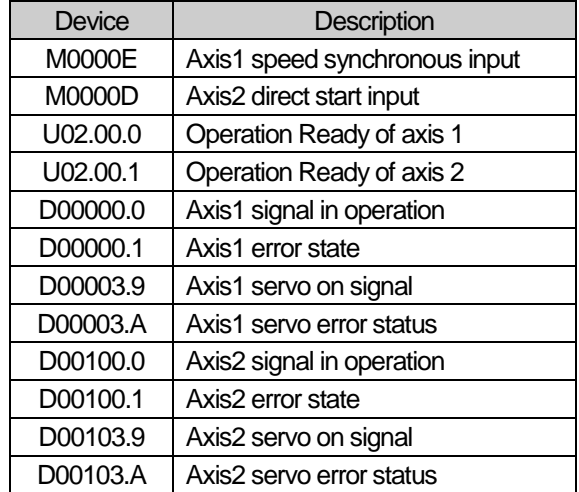

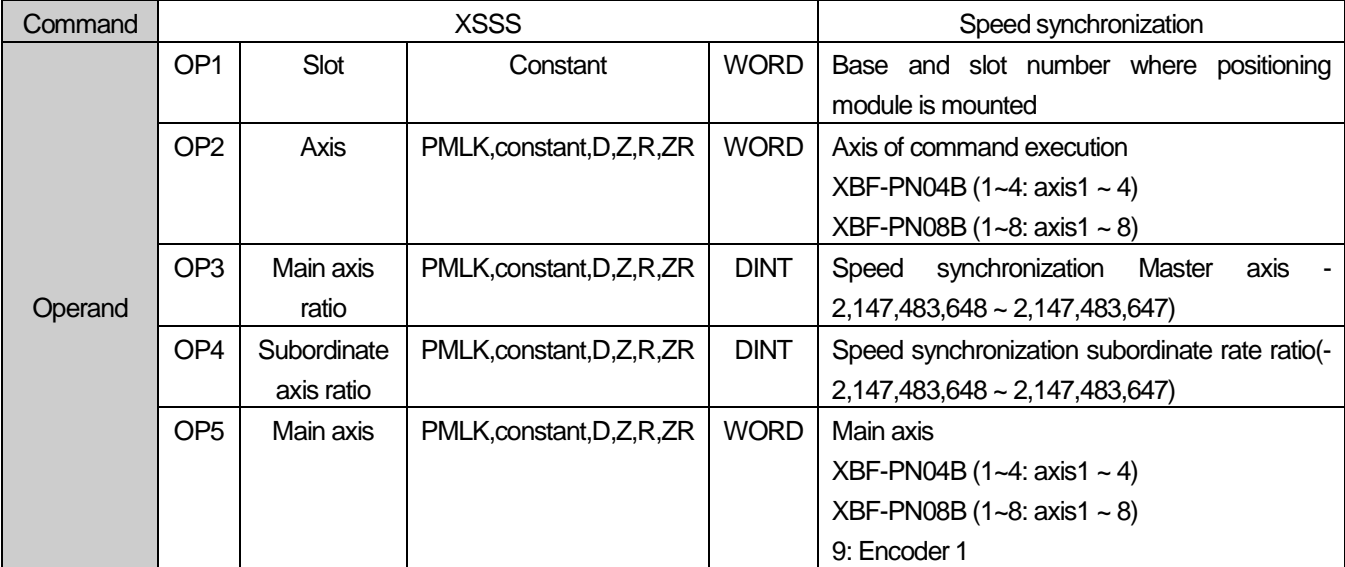

※ PMLK means P, M, L and K areas

- (a) In the example program above, if the speed synchronous command is executed, axis1 (subordinate axis) is indicated as 'in operation' but the motor does not operate. If operating axis2 set as the main axis, axis1 (subordinate axis) is operated depending on the designated ratio between main axis (OP3) and sub axis (OP4).
- (b) For subordinate axis operation direction if the speed synchronization ratio (sub axis ratio / main axis ratio) is positive, operating main axis operation direction, and if it is negative, operating opposite direction of main axis.
- (c) For example, if main axis ratio is 3, sub axis ratio is 2, when main axis moves by 3000, sub axis moves 2000.
- (d) For the detail description about speed sync., refer to"9.4.1 Speed Synchronous control".
- (e) D device signal (axis1 in operation signal, etc) which used in the example above is an assumption that saving the axis state value in D device area with XSRD command.

### **6.3.16 Position Specified Speed Synchronization (command: XSSSP)**

### (1) Program

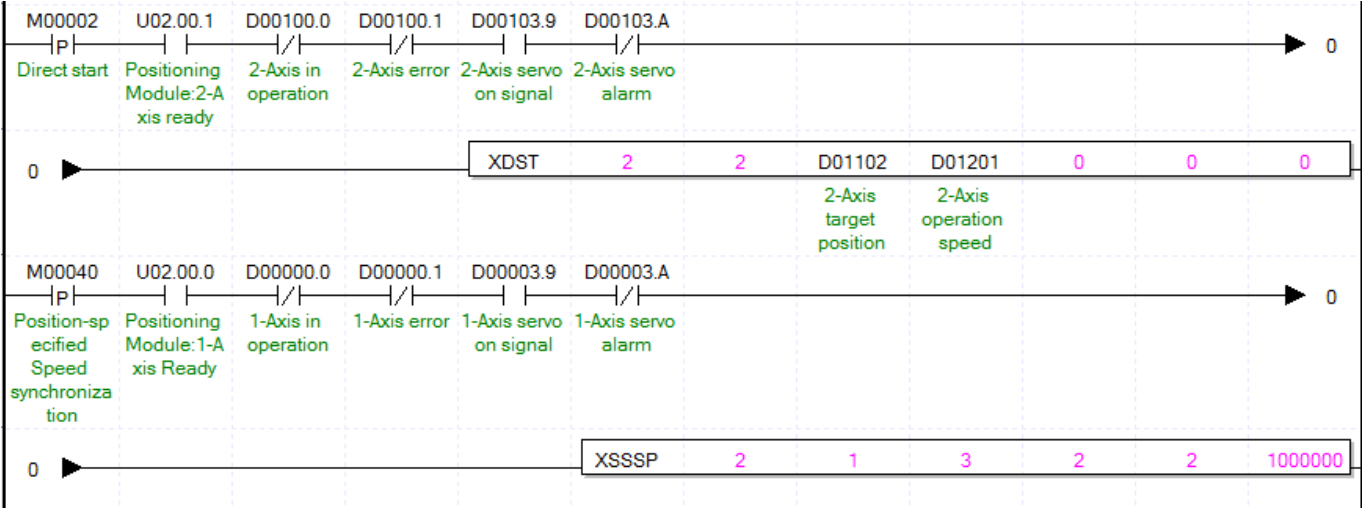

#### (2) Explain

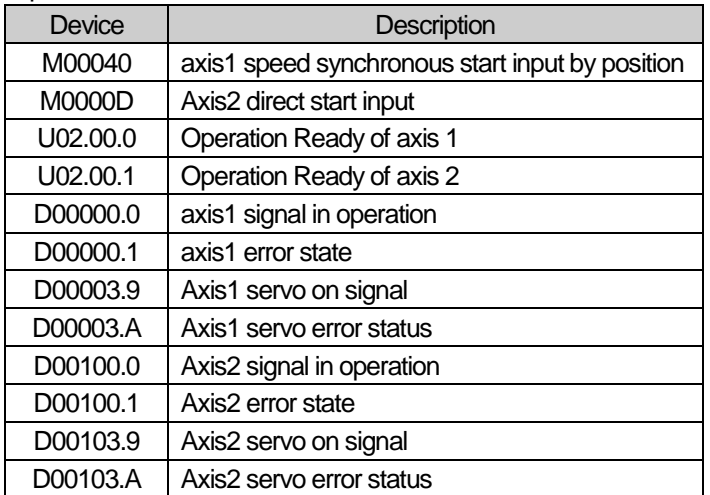

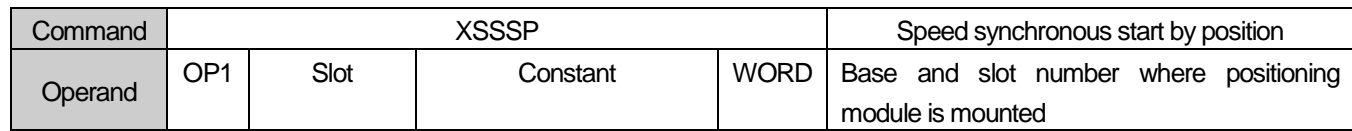

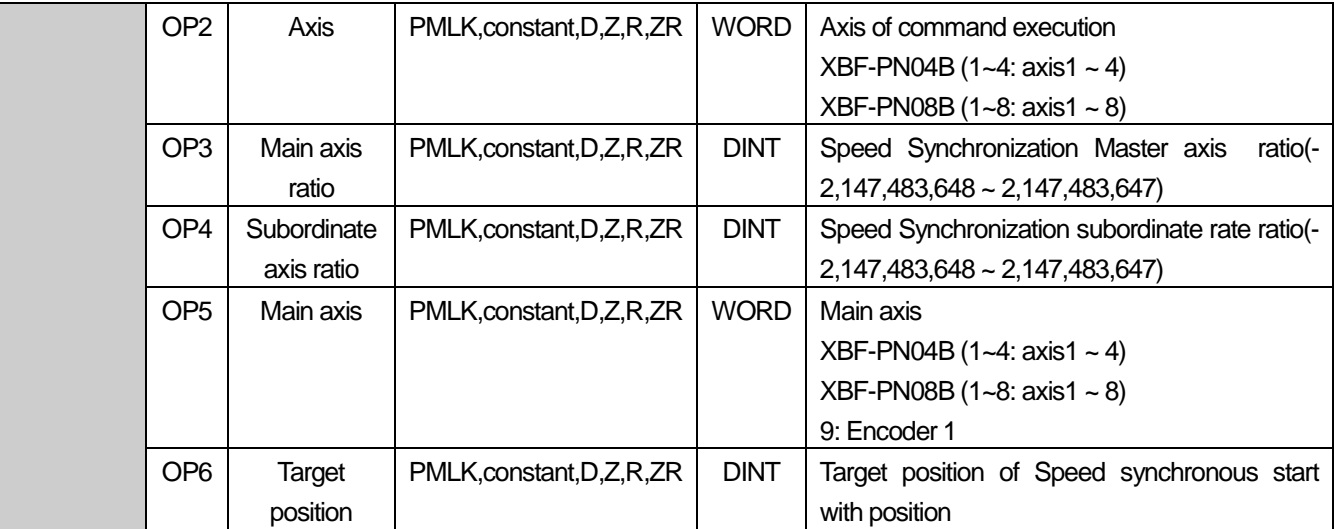

- (a) In the example program above, if the position specified speed synchronization command executes, axis1 (subordinate axis) is indicated as in operation but the motor does not operate. If operating axis2 set as the main axis, axis1 (subordinate axis) is operated depending on the designated ratio between main axis (OP3) and sub axis (OP4). After the subordinate axis 1 executes SSSP command, when operating position is same as target position (OP6), speed synchronization ends and stops immediately at that position.
- (b) For subordinate axis operation direction if the speed synchronization ratio (sub axis ratio / main axis ratio) is positive, operating main axis operation direction, and if it is negative, operating opposite direction of main axis.
- (c) For example, if main axis ratio is 3, sub axis ratio is 2 and target position is 1,000,000, when main axis moves by 3000, sub axis moves 2000. It stops by where position of main axis is at 1,000,000.
- (d) For the detail description about speed sync., refer to"9.4.1 Speed Synchronous control".
- (e) D device signal (axis1 in operation signal, etc) which used in the example above is an assumption that saving the axis state value in D device area with XSRD command.
# **CAM Operation (command: XCAM)**

### (1) Program

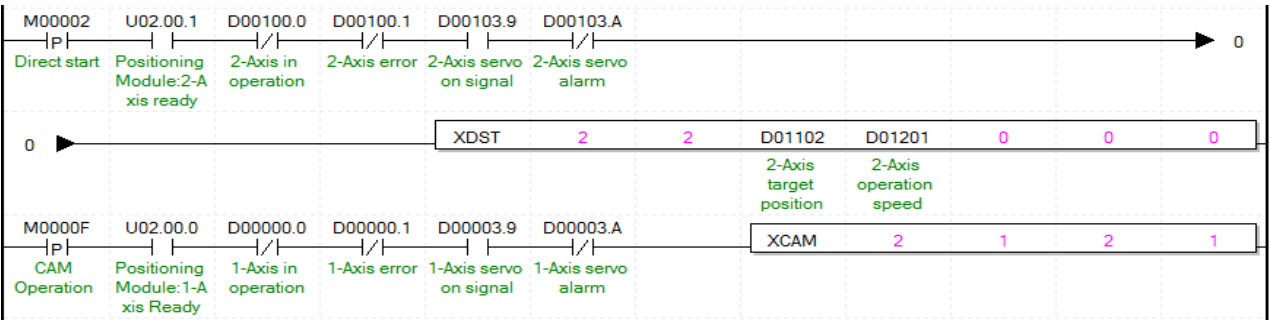

#### (2) Explain

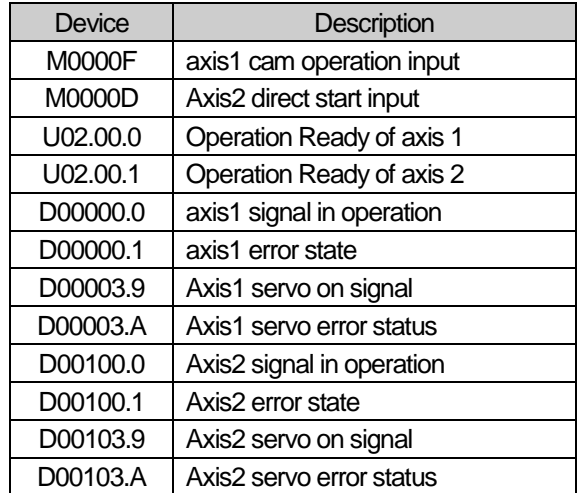

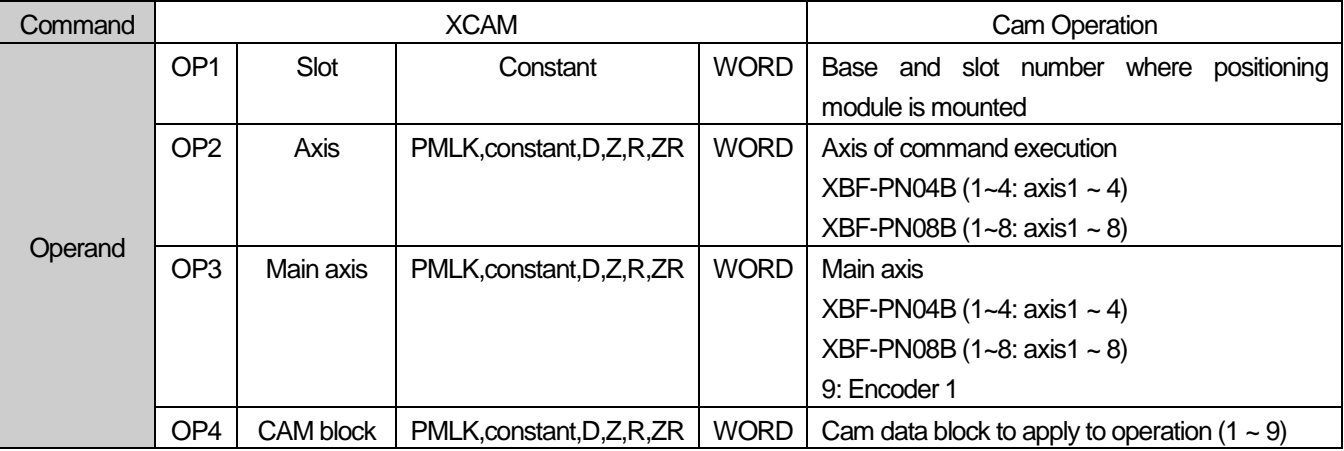

- (A) In the example program above, if cam operation command is executed, axis1 (sub axis) is indicated as in operation but the motor does not operate actually. When axis2 starts operating as a main axis, motor of axis1 starts operating toward sub axis location depending on data which set on cam block (OP4).
- (b) Maximum number of cam data block is 9. (Set on positioning package)
- (c) Cam data is set on positioning package but has to be downloaded at positioning module before cam operation.
- (d) For the detail description about cam operation, refer to"9.4.3 Cam Operation".
- (e) D device signal (axis1 in operation signal, etc) which used in the example above is an assumption that saving the axis state value in D device area with XSRD command.
- (f) In order to use user CAM operation, you have to set CAM block number 9.
- (g) In case of user cam operation, user cam data can be change by variable data write command even during operation.
- (h) For the detail description about cam (CAM) operation, refer to"9.4.4 Use Cam Operation".

## **Main Axis Offset Specified CAM Operation (command: XCAMO)**

### (1) Program

Г

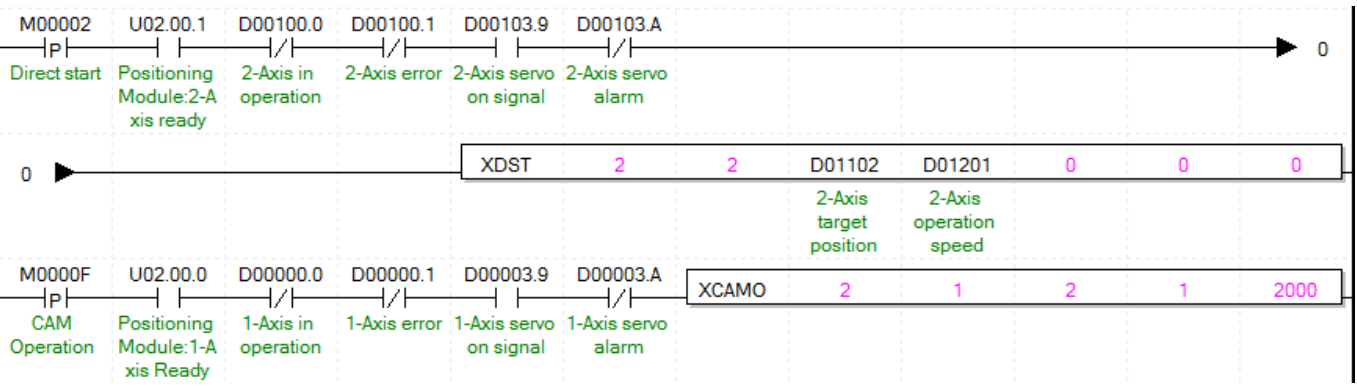

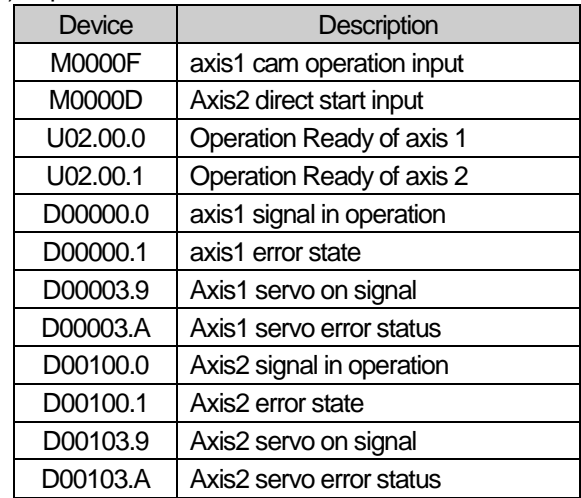

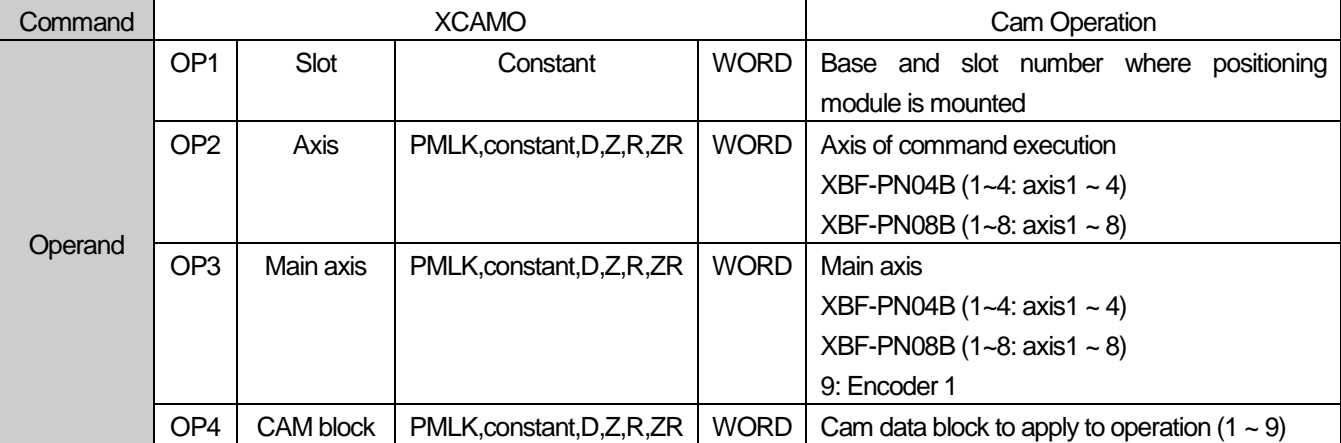

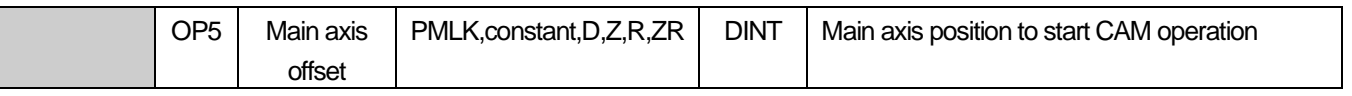

- (a) In the example program above, if cam operation command is executed, axis1 (sub axis) is indicated as In operation but the motor does not operate actually. After axis2 starts operating as a main axis and transfer amount becomes 2000, motor of axis1 starts operating toward sub axis location depending on data which set on cam block (OP4).
- (b) Maximum number of cam data block is 9. (Set on positioning package)
- (c) Cam data is set on positioning package but has to be downloaded at positioning module before cam operation.
- (d) For the detail description about cam operation, refer to"9.4.3 Cam Operation".
- (e) D device signal (axis1 in operation signal, etc) which used in the example above is an assumption that saving the axis state value in D device area with XSRD command.
- (f) In order to use user CAM operation, you have to set CAM block number 9.
- (g) For the detail description about cam (CAM) operation, refer to"9.4.4 Use Cam Operation".

## **Position Override (command: XPOR)**

(1) Program

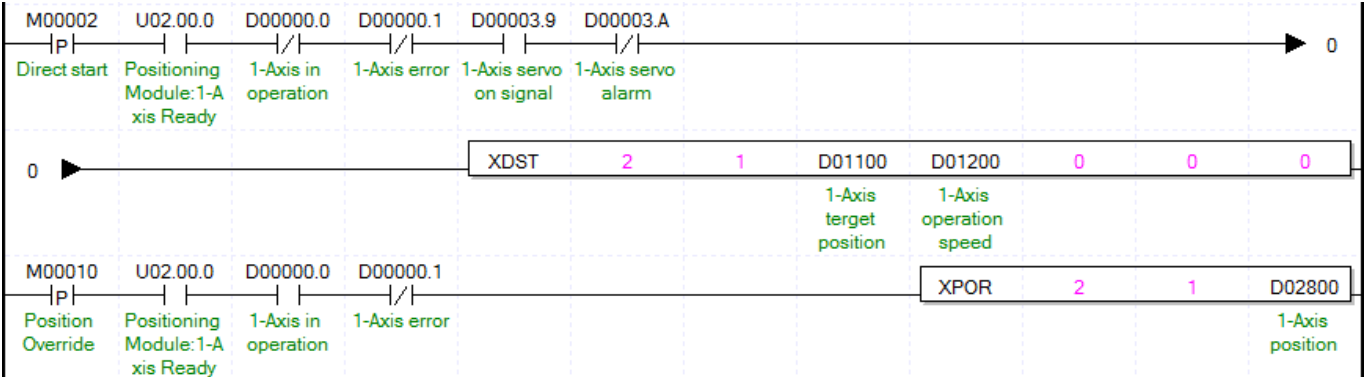

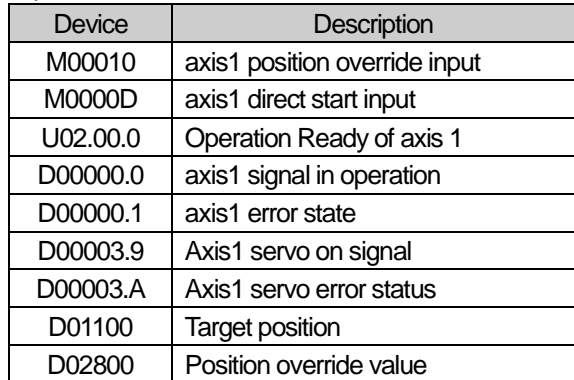

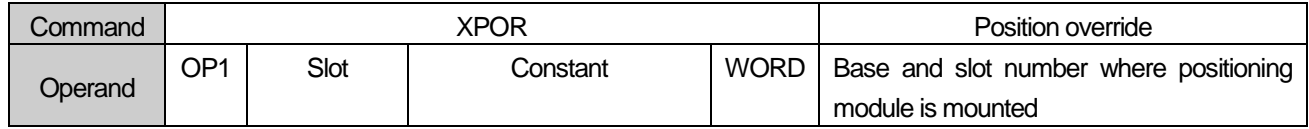

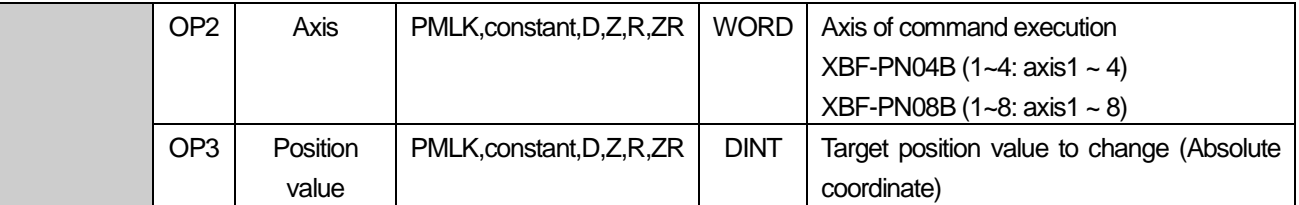

- (a) If position override is executed before reaching goal position, goal position shall be changed where set at D02800 for positioning operation. If executing position override after passing a position to execute position override, once stops at the current position. And then moving back to position where set at D02800.
- (b) Position override set on position override value is absolute coordinate position.
- (c) For the detail description about position override, refer to"9.5.4 Position Override".
- (d) D device signal (axis1 in operation signal, etc) which used in the example above is an assumption that saving the axis state value in D device area with XSRD command.

## **Speed Override (command: XSOR)**

(1) Program

Г

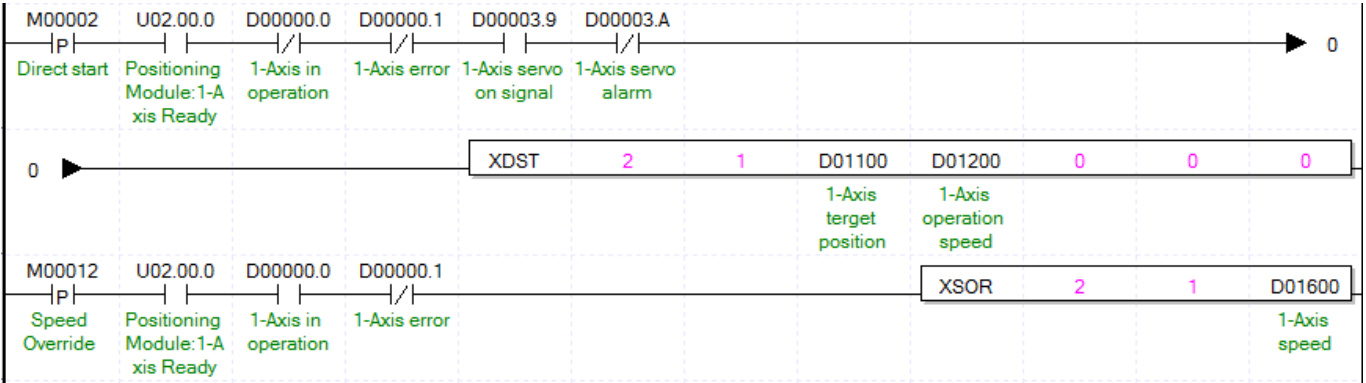

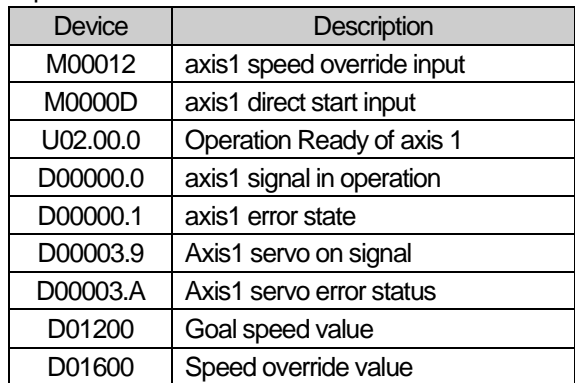

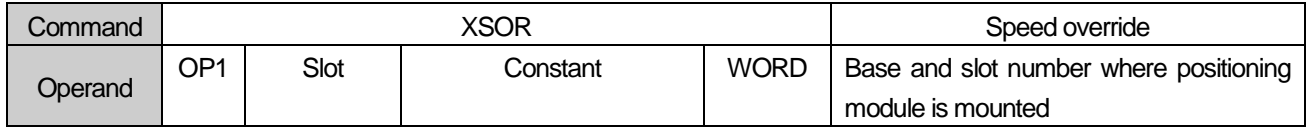

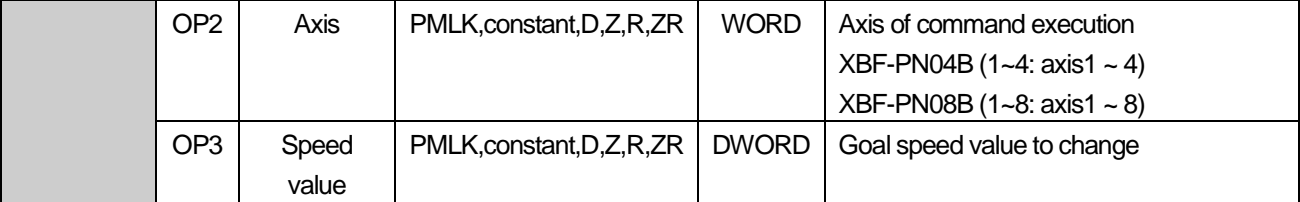

- (a) Speed override value (OP3) will be set as '%' or 'Speed value' depending on the value which set on 'speed override' in common parameter.
- (b) If unit of speed override value is %, the setting area is from 1 to 65,535, it means  $0.01\% \sim 655.35\%$ .
- (c) If unit of speed override value is speed value, setting area is from 1 to speed limit value. The speed limit value is set on Speed limit value of basic parameter and unit of speed override value depends on unit of axis.
- (d) For the detail description about speed override operation, refer to"9.5.5 Speed Override".
- (e) D device signal (axis1 in operation signal, etc) which used in the example above is an assumption that saving the axis state value in D device area with XSRD command.

## **Position Specified Speed Override (command: XPSO)**

(1) Program

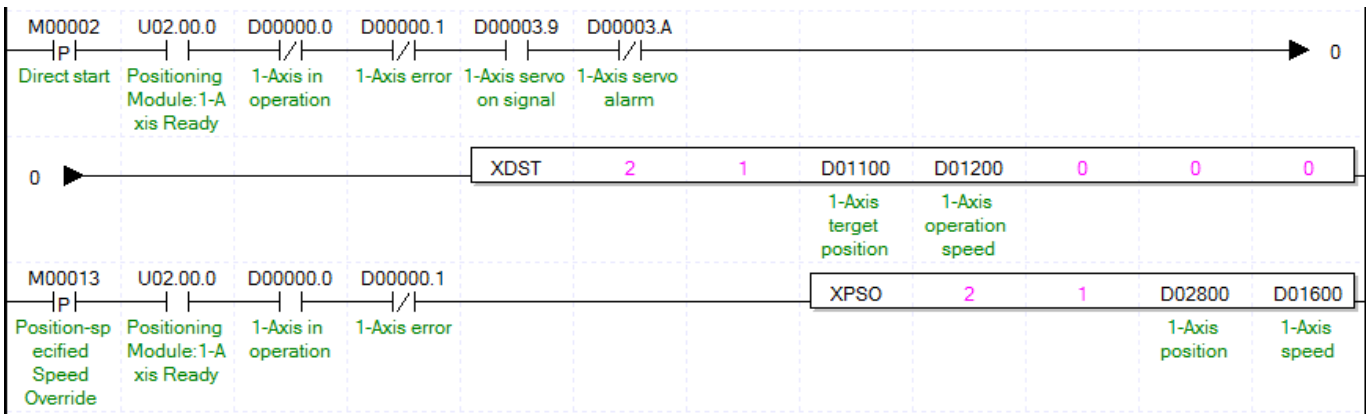

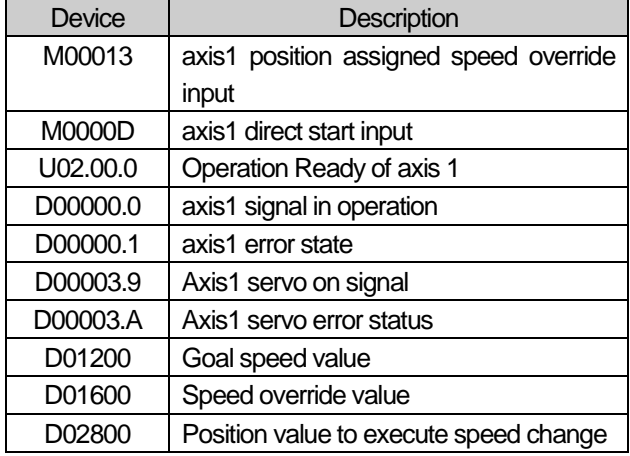

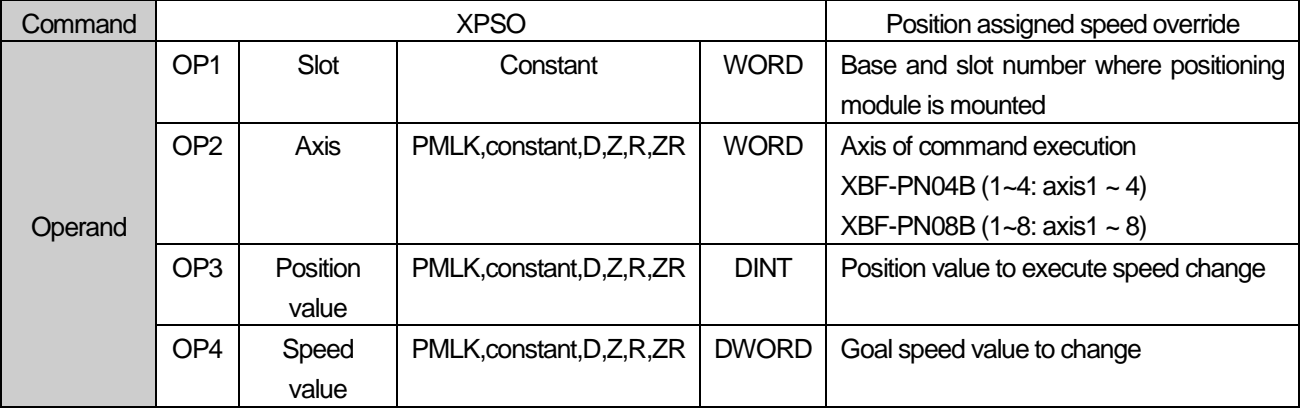

- (a) Speed override value (OP4) will be set as '%' or 'Speed value"depending on the value which set on 'speed override" in common parameter"
- (b) If the unit of speed value is %, the setting area is from 1 to 65,535, it means  $0.01\% \sim 655.35\%$ .
- (c) If unit of speed override value is speed value, setting area is from 1 to speed limit value. The speed limit value is set on Speed limit value of basic parameter and unit of speed override value depends on unit of axis.
- (d) In the example program above, axis1 position specified speed override input(M00013) become is On' to execute position specified speed override after axis1 direct start input (M0000) become on when the position of axis1 is located at the position where set at D02800, the speed will be changed to the value set at D01600.
- (e) For the detail description about position specified speed override operation, refer to"9.5.6 Position specified Speed Override'.
- (f) D device signal (axis1 in operation signal, etc) which used in the example above is an assumption that saving the axis state value in D device area with XSRD command.

## **Continuous Operation (command: XNMV)**

### (1) Program

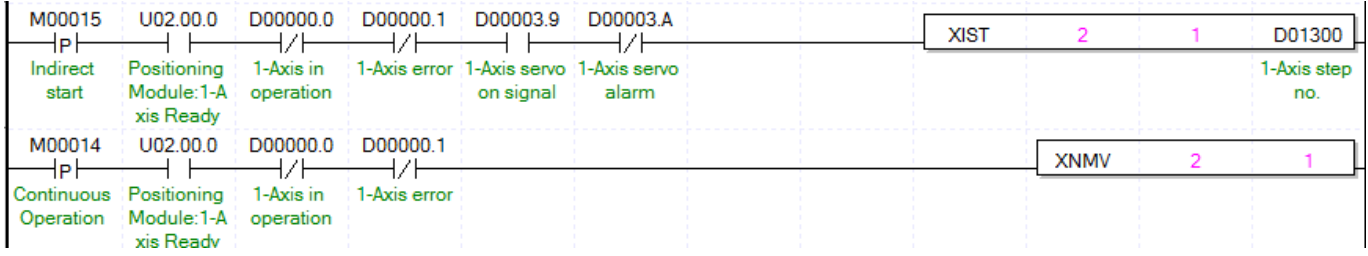

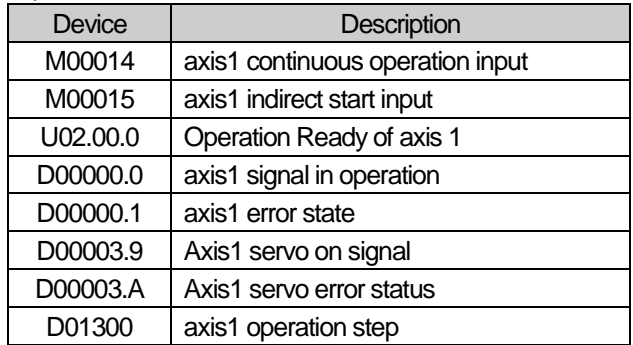

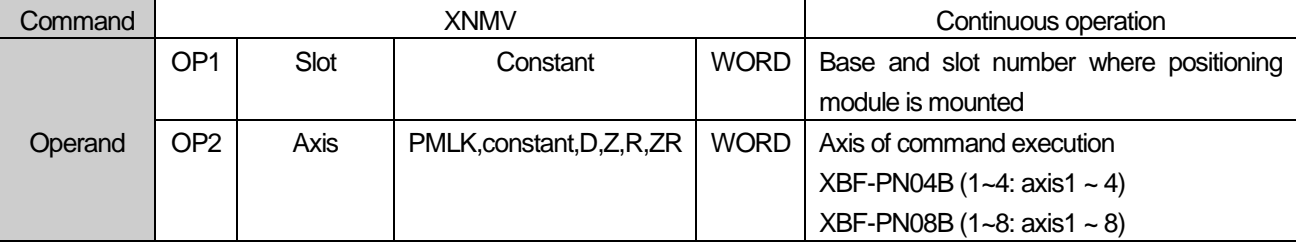

- (a) If continuous operation command is executed, the step No. is changed from the step in current operation to the next step No. and operates positioning operation to the speed and the target position of the next step. Connection with the next step is executed by continuous operation pattern.
- (b) Continuous operation command changes the only current operation pattern in operation, not changes the operation data.
- (c) For the detail description about continuous operation, refer to"9.5.2 Continuous Operation".
- (d) D device signal (axis1 in operation signal, etc) which used in the example above is an assumption that saving the axis state value in D device area with XSRD command.

## **Inching Operation (command: XINCH)**

### (1) Program

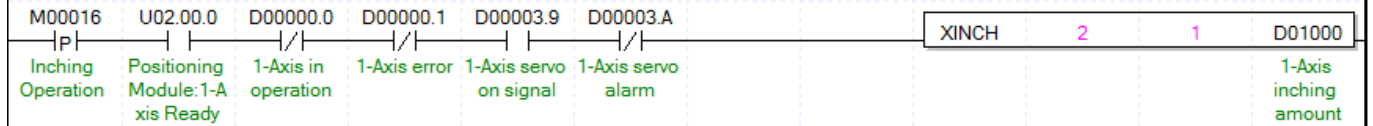

#### (2) Explain

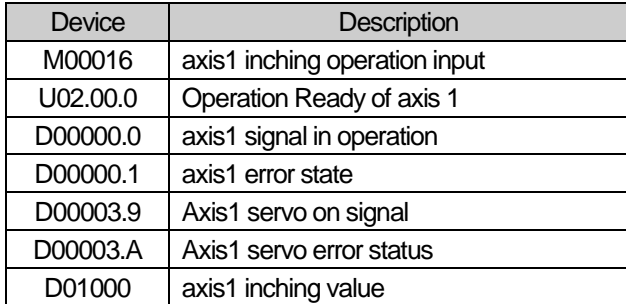

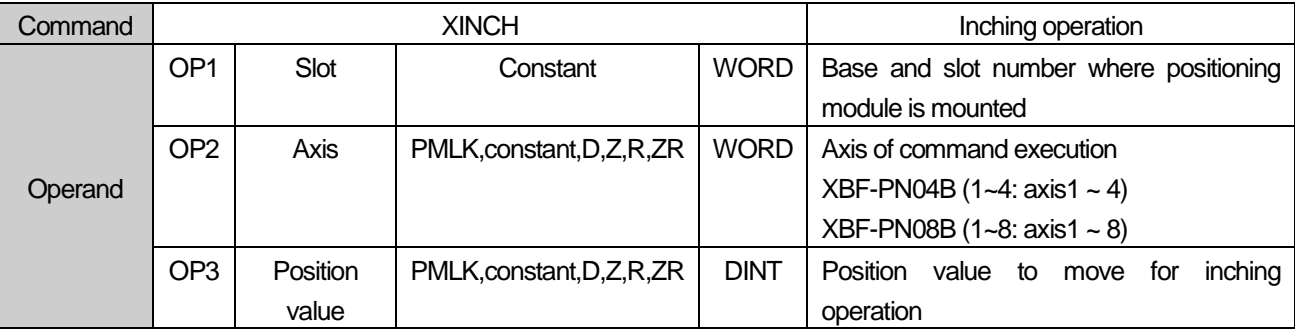

※ PMLK means P, M, L and K areas

(a) It executes the relative coordinate operation by inching operation speed set in manual operation parameter as much as

position value (OP3).

- (b) For the detail description about inching operation, refer to"9.3.2 Inching Operation".
- (c) D device signal (axis1 in operation signal, etc) which used in the example above is an assumption that saving the axis state value in D device area with XSRD command.

### **Return to the Previous Position of Manual Operation (command: XRTP)**

(1) Program

Л

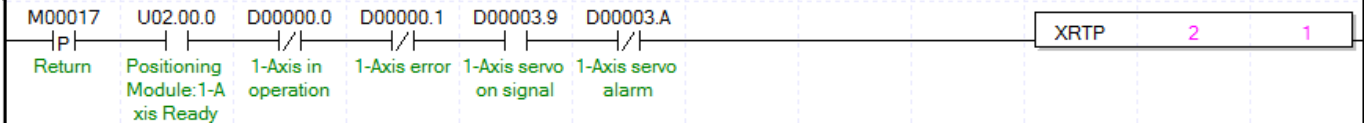

(2) Explain

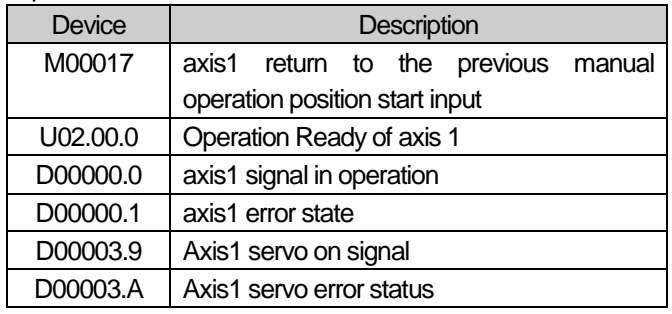

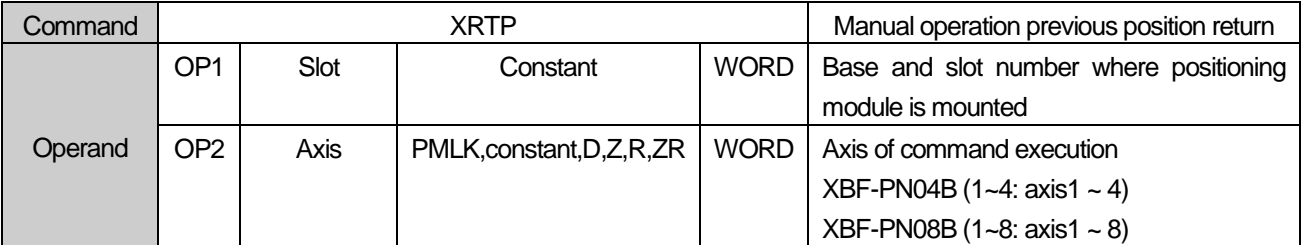

※ PMLK means P, M, L and K areas

- (a) If the current position is changed as external axis speed sync. Operation, inching operation, Jog operation after completing the positioning, it returns to the previous position of manual operation.
- (b) If manual operation is not executed, the position return command before manual operation is ignored.

(c) The detail description about return to the previous position of manual operation, refer to"9.3.3 Return to the Previous Position of Manual Operation'.

(d) D device signal (axis1 in operation signal, etc) which used in the example above is an assumption that saving the axis state value in D device area with XSRD command.

## **Start Step Number Change (command: XSNS)**

(1) Program

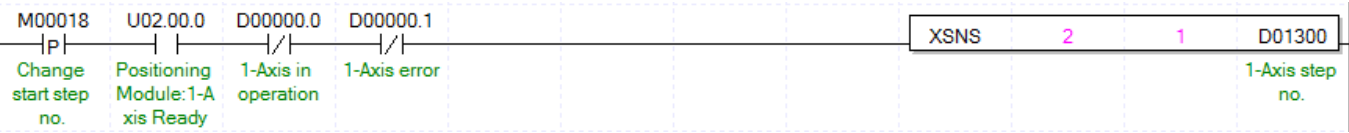

#### (2) Explain

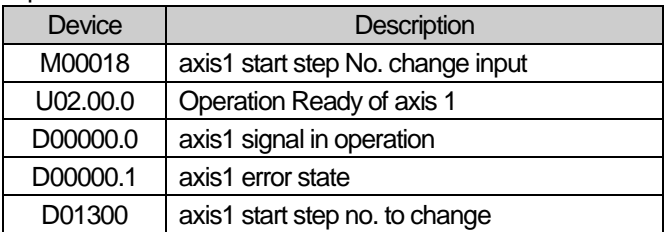

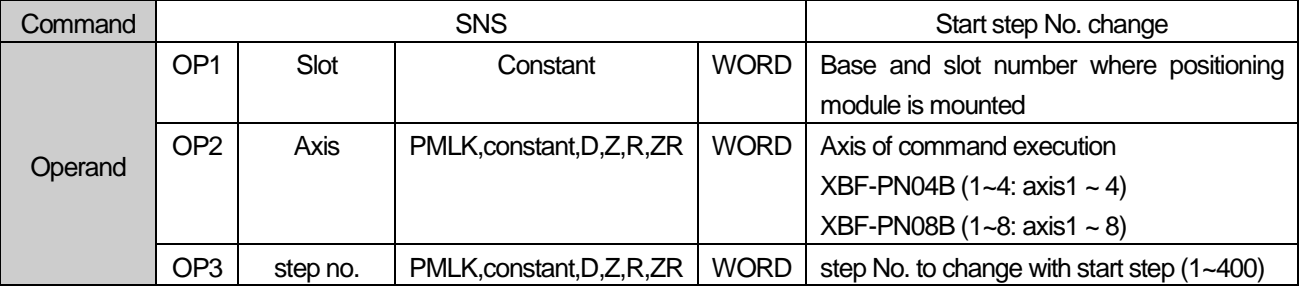

※ PMLK means P, M, L and K areas

(a) Change the current step into the step value which set on step no.(OP3)

(b) It is not available to be executed in operation.

(c) D device signal (axis1 in operation signal, etc) which used in the example above is an assumption that saving the axis state value in D device area with XSRD command.

### **Repeat Step No. Change (command: XSRS)**

(1) Program

Г

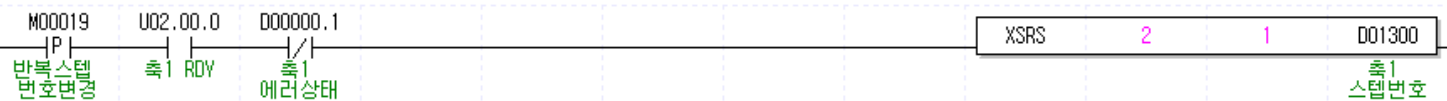

### (2) Explain

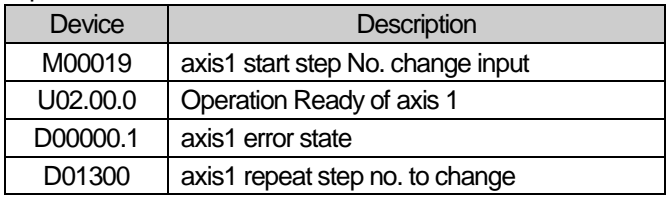

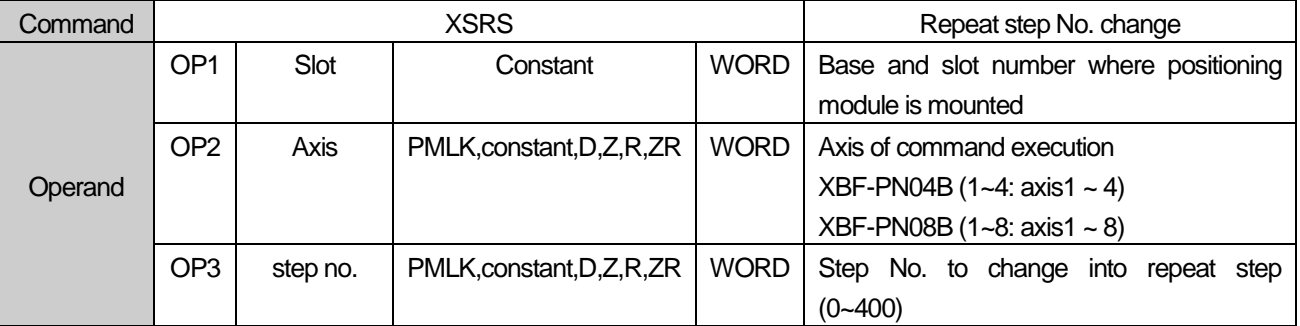

※ PMLK means P, M, L and K areas

(a) Change repeat step into the step value which set on step no. (OP3).

(b) It is available to be executed in operation.

(c) Set the step to be designated as the next operation after operating the set step repeatedly among the operation methods (single, repeat).

(d) The detail description about"9.5.10 Repeat Operation Step no. Change".

(e) D device signal (axis1 Signal in Operation, etc) which used in the example above is an assumption that saving the axis state value in D device area with XSRD command.

# **M code Off (command: XMOF)**

(1) Program

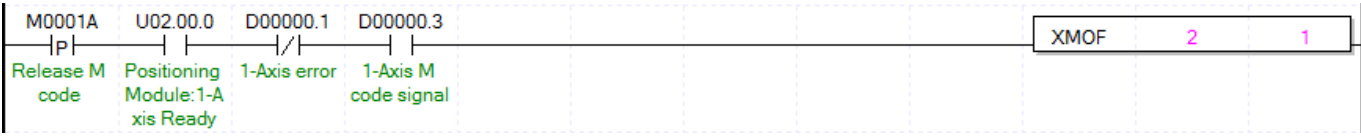

### (2) Explain

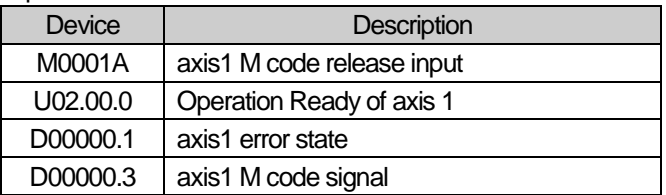

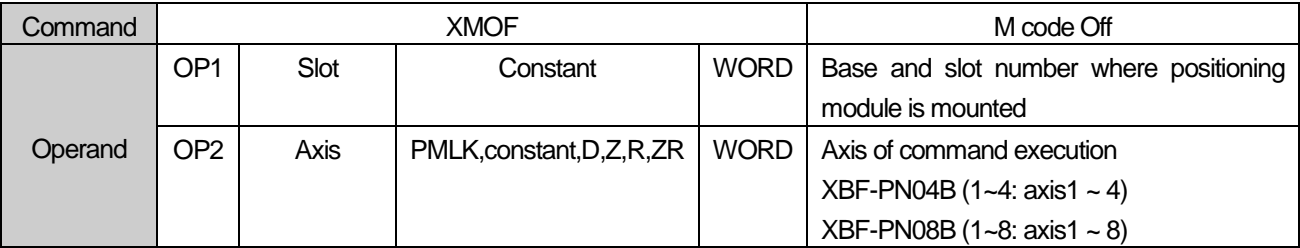

- (a) When M code occurs, M code signal and M code No. are released at the same time M code and M code No. are changed to OFF and 0, respectively.
- (b) It is available to be executed in operation.
- (c) D device signal (axis1 Signal in Operation, etc) which used in the example above is an assumption that saving the axis state value in D device area with XSRD command.

### **Current Position Preset (command: XPRS)**

(1) Program

Г

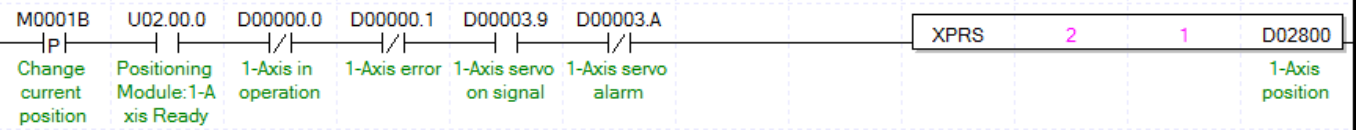

#### (2) Explain

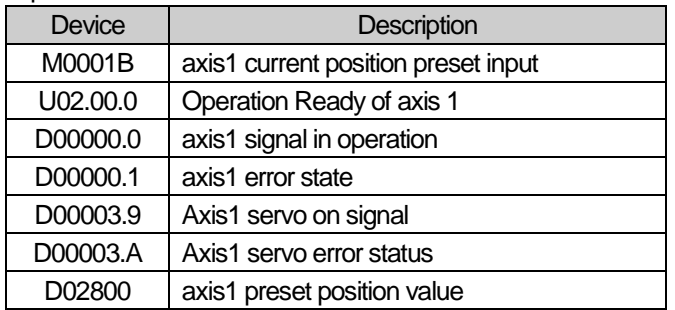

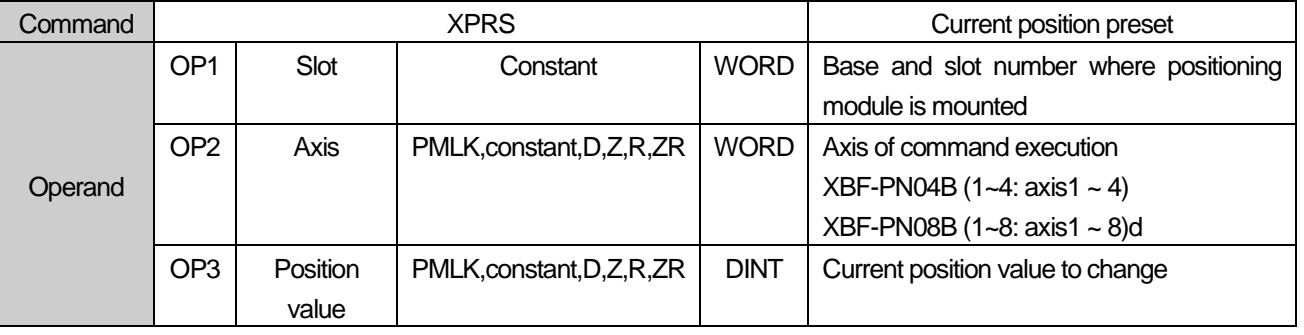

※ PMLK means P, M, L and K areas

(a) The command that change the current position value to the designated position (OP3).

- (b) If current position preset command is executed in the origin unsettled state, positioning state signal (bit) is ON and the current position is changed by setting value (OP3).
- (c) D device signal (axis1 in operation signal, etc) which used in the example above is an assumption that saving the axis state value in D device area with XSRD command.

# **Encoder Preset (command: XEPRS)**

(1) Program

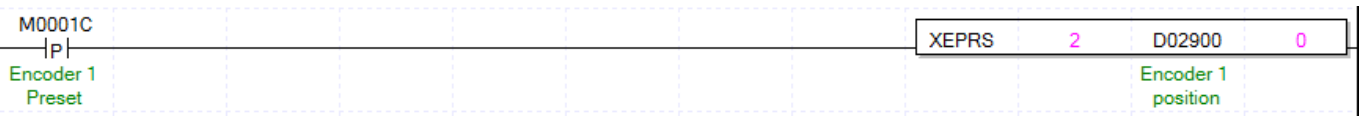

(2) Explain

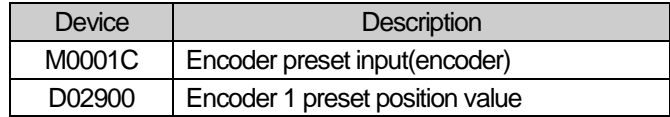

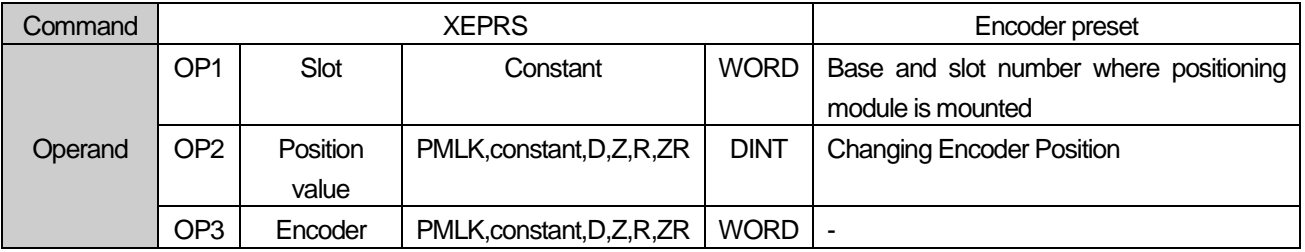

※ PMLK means P, M, L and K areas

※ As the positioning module has 1 encoder input terminal, it operates regardless of the OP3 encoder setting items.

(a) This is the command that changes the current position of encoder to the designated position (OP2).

## **Teaching Array (command: XTEAA)**

(1) Program

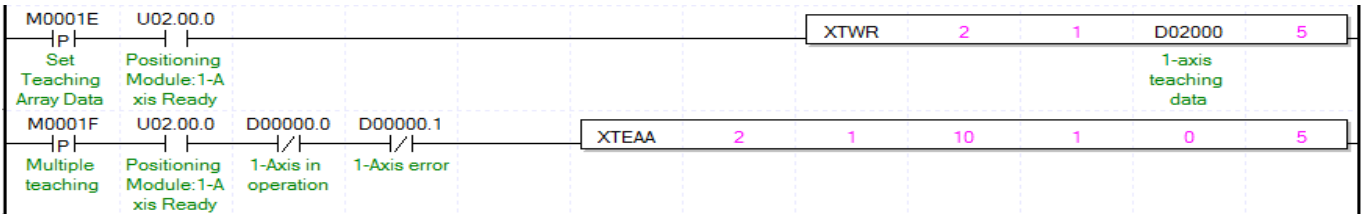

#### (2) Explain

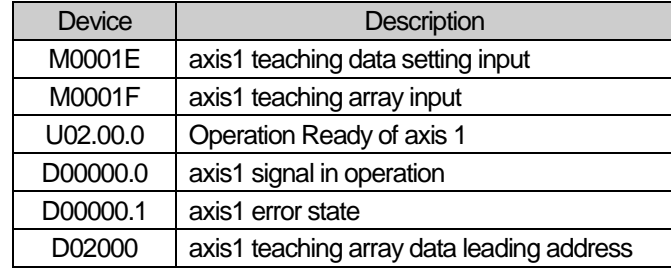

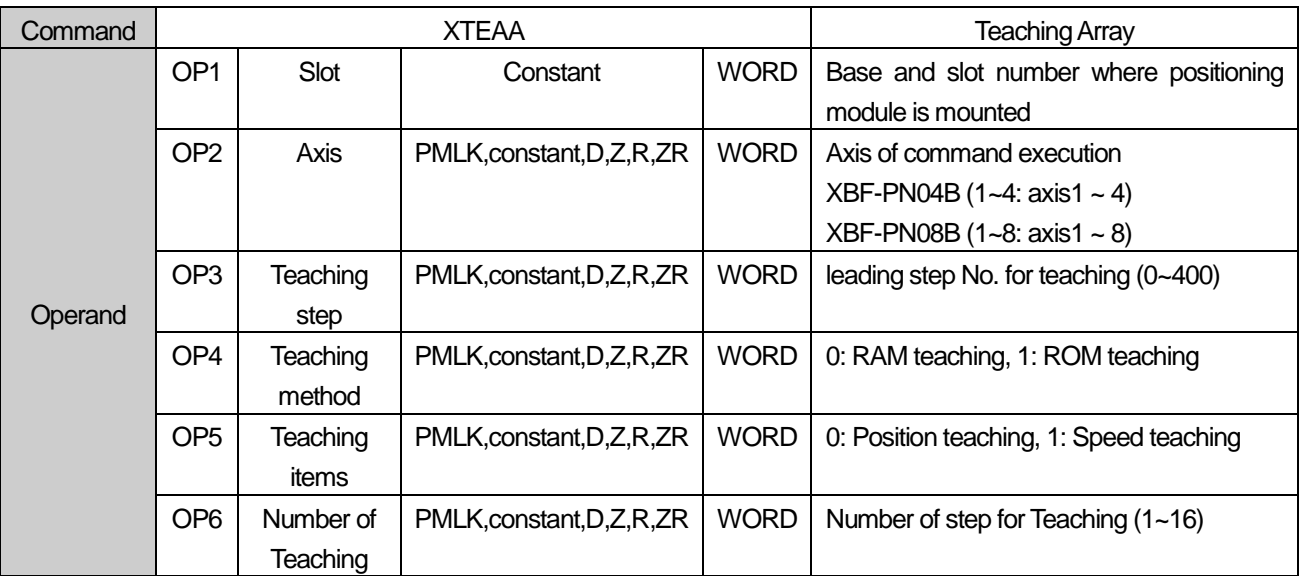

- (a) This is the command that change the goal position or goal speed (OP5) among the operation data to the number as many as from the designated step (OP3) to the number of teaching (OP6). In the case of operating RAM teaching according to the teaching method (OP3), the changed value is maintained during PLC is connected to power. In the case of operating ROM teaching, it is maintained without power connection of PLC.
- (b) Teaching Array command is available to be executed when the axis is operating. But, teaching data of operating step do not apply instantly. Operating step data will apply end of present step operation and the data of the remaining steps are changed immediately.
- (c) The number of times for ROM teaching is not limited because operation data is saved on MRAM Memory.
- (d) Before executing teaching array, teaching data should be set in the teaching array setting area. For teaching array data setting, refer to TWR command.
- (e) In the example program above, execute ROM teaching for position data between no.10 step and no.14 step of axis1

operation data using 5 axis1 teaching data.

(f) D device signal (axis1 in operation signal, etc) which used in the example above is an assumption that saving the axis state value in D device area with XSRD command.

### **Teaching Array Data Setting (command: XTWR)**

(1) Program

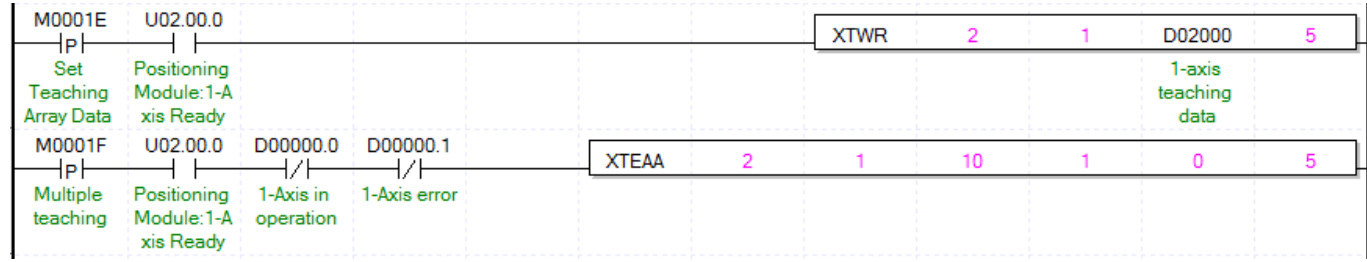

(2) Explain

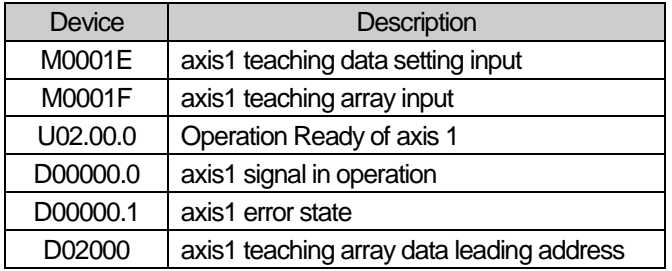

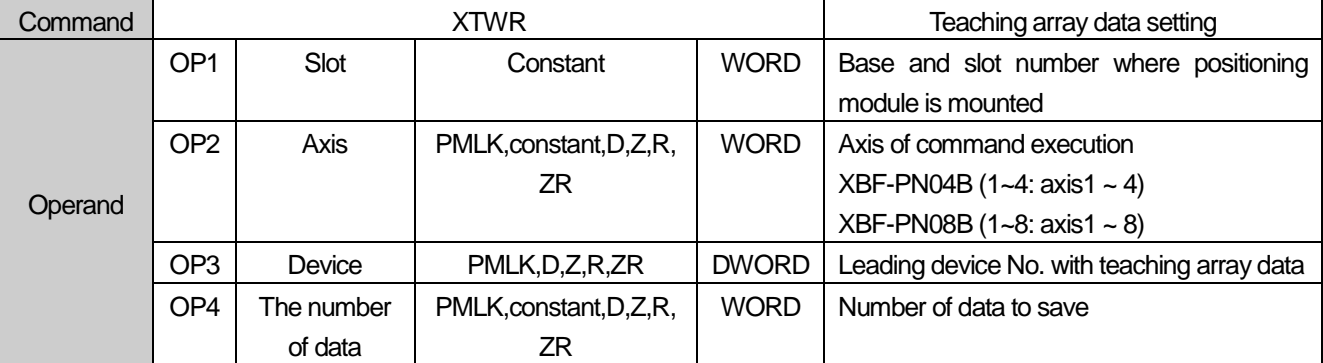

※ PMLK means P, M, L and K areas

(a) Before executing teaching array, teaching data should be set in the teaching array setting area. For teaching array data setting, refer to TWR command.

(b) Teaching array is not executed only by executing teaching array data setting command. Please refer to teaching array command (TEAA).

(c) In the example program above, execute ROM teaching for position data between no.10 step and no.14 step of axis1 operation data using 5 axis1 teaching data.

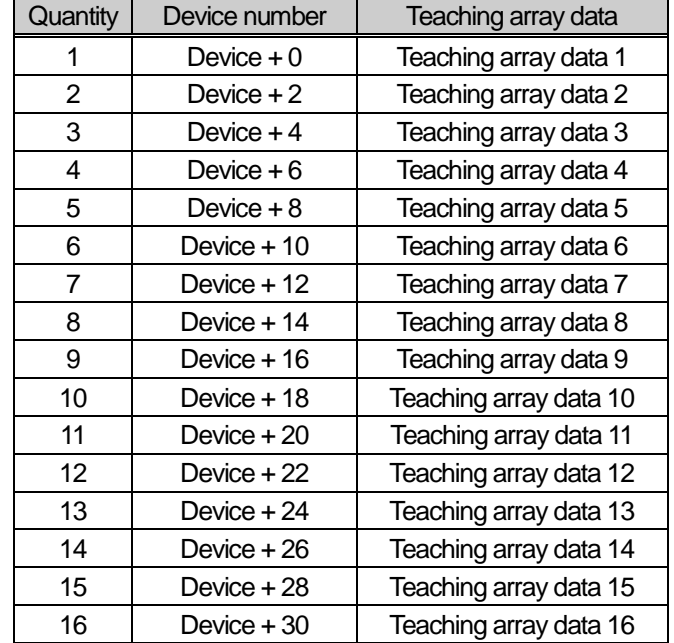

Г

(d) According to the leading No. of device, the data are set in teaching array data area as follows

(e) Teaching array data can be set by using PUT command. For this, refer to "5.1.2 Teaching data memory address" and"6.1.2 Internal Memory Writing". If use PUT command in the example program above, it displayed like the picture below.

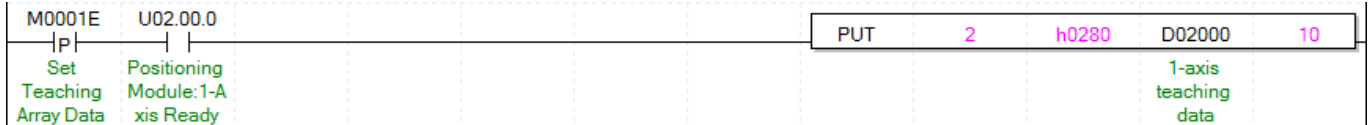

(f) D device signal (axis1 in operation signal, etc) which used in the example above is an assumption that saving the axis state value in D device area with XSRD command.

### **Basic Parameter Setting (Command: XSBP)**

(1) Program

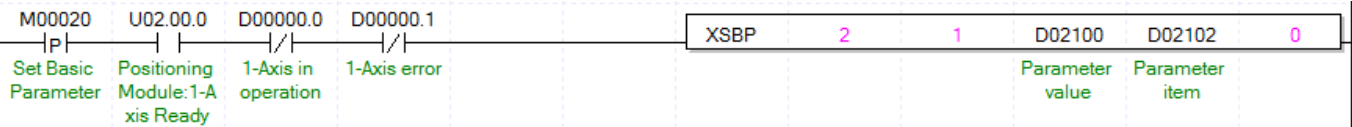

### (2) Explain

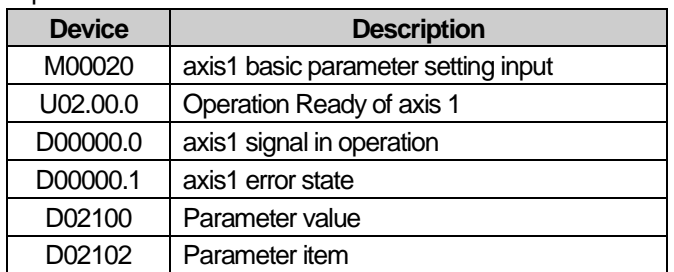

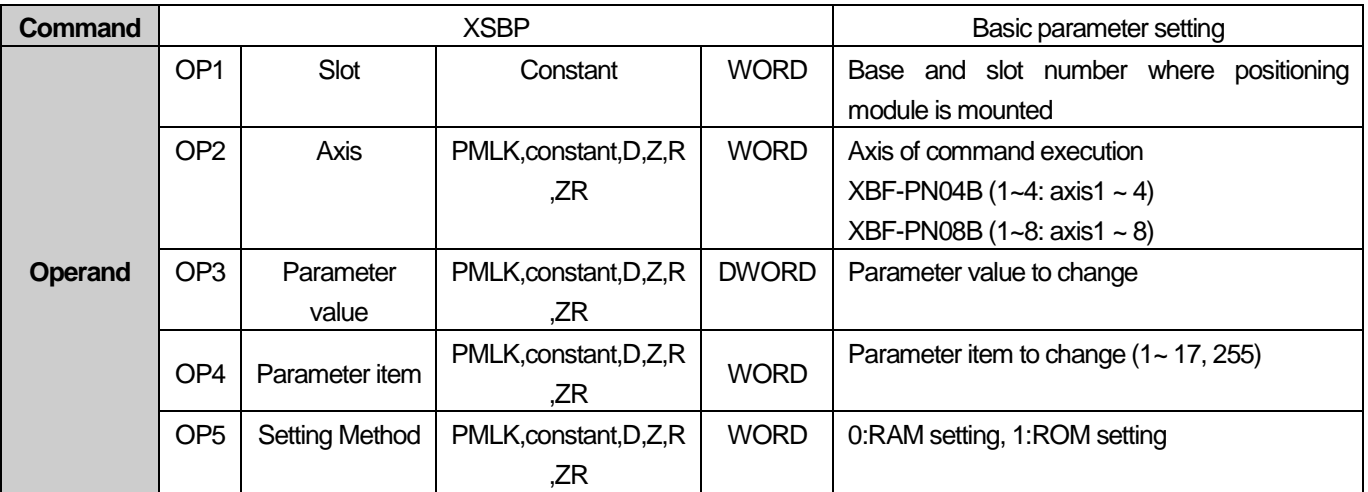

※ PMLK means P, M, L and K areas

(a) This is the command that changes the value of the item (OP4) which already set among basic parameter items to setting value (OP3). In the case of RAM setting by the setting method (OP5), the changed value is maintained during PLC is being connected to power. In the case of ROM setting, it is maintained without the power connection of PLC.

(b) The number of times for ROM teaching is not limited because operation data is saved on MRAM Memory.

(c) The basic parameter setting command is unavailable when the axis is operating.

(d) The basic parameter items are as follows.

Г

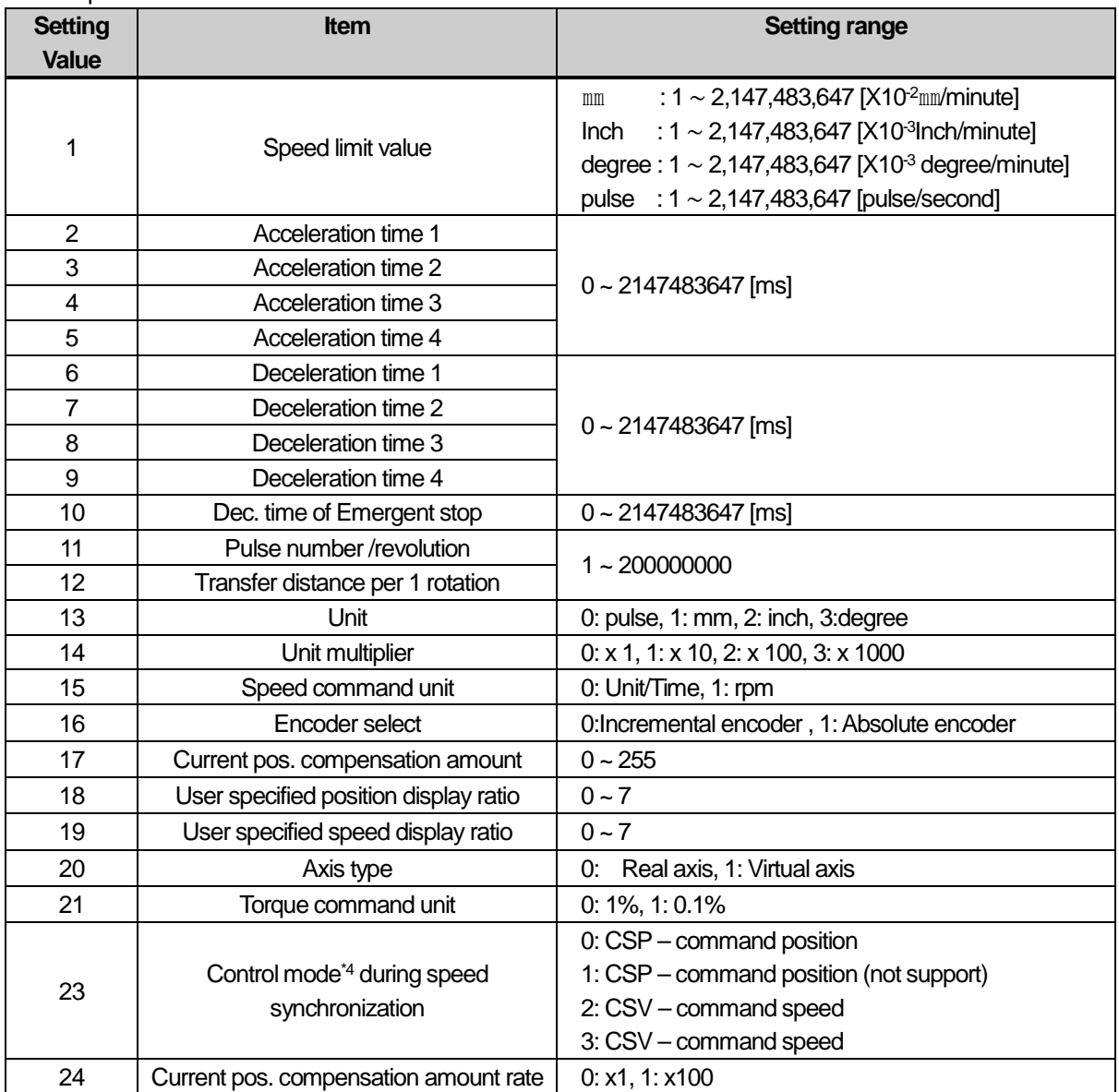

- (e) For the change value (OP3) setting range of each basic parameter item (OP4) which already set, refer to"4.1.1 Basic Parameter Content".
- (f) In the example program above, it changes the item that saved on D02102 of axis1 basic parameter to the value that saved on D02100 using RAM setting method. In the case of D02102=10, D02100=100, it sets sudden stop time as" 100ms"using RAM setting method.
- (g) D device signal (axis1 in operation signal, etc) which used in the example above is an assumption that saving the axis state value in D device area with XSRD command.

(h) To set all of the basic parameter with one XSBP command, hFF(255) value must be set to OP4 parameter. At this time, the items of basic parameter should be saved first in the multiple teaching memory address below. Data can be set by PUT command or XTWR command.

٦

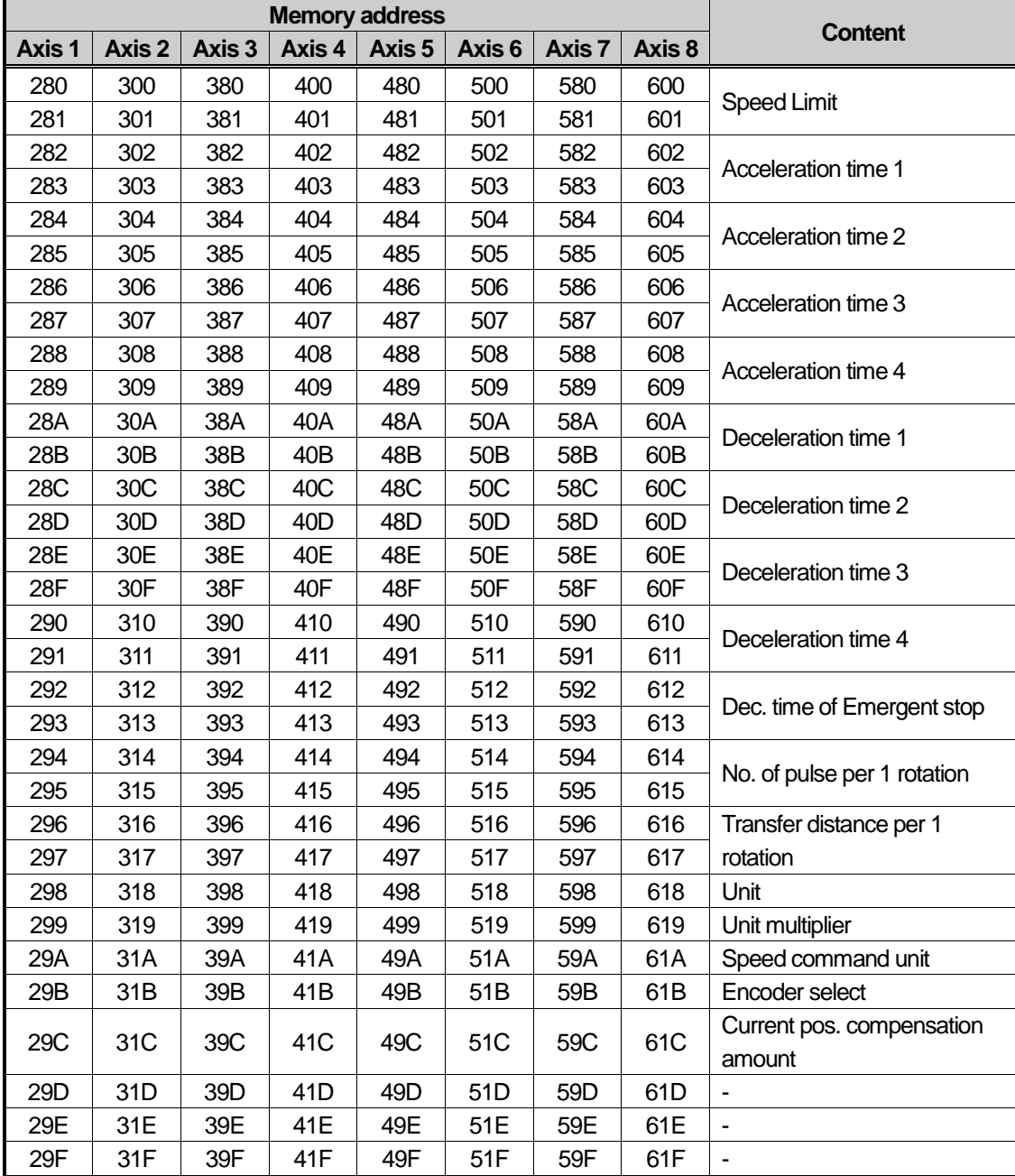

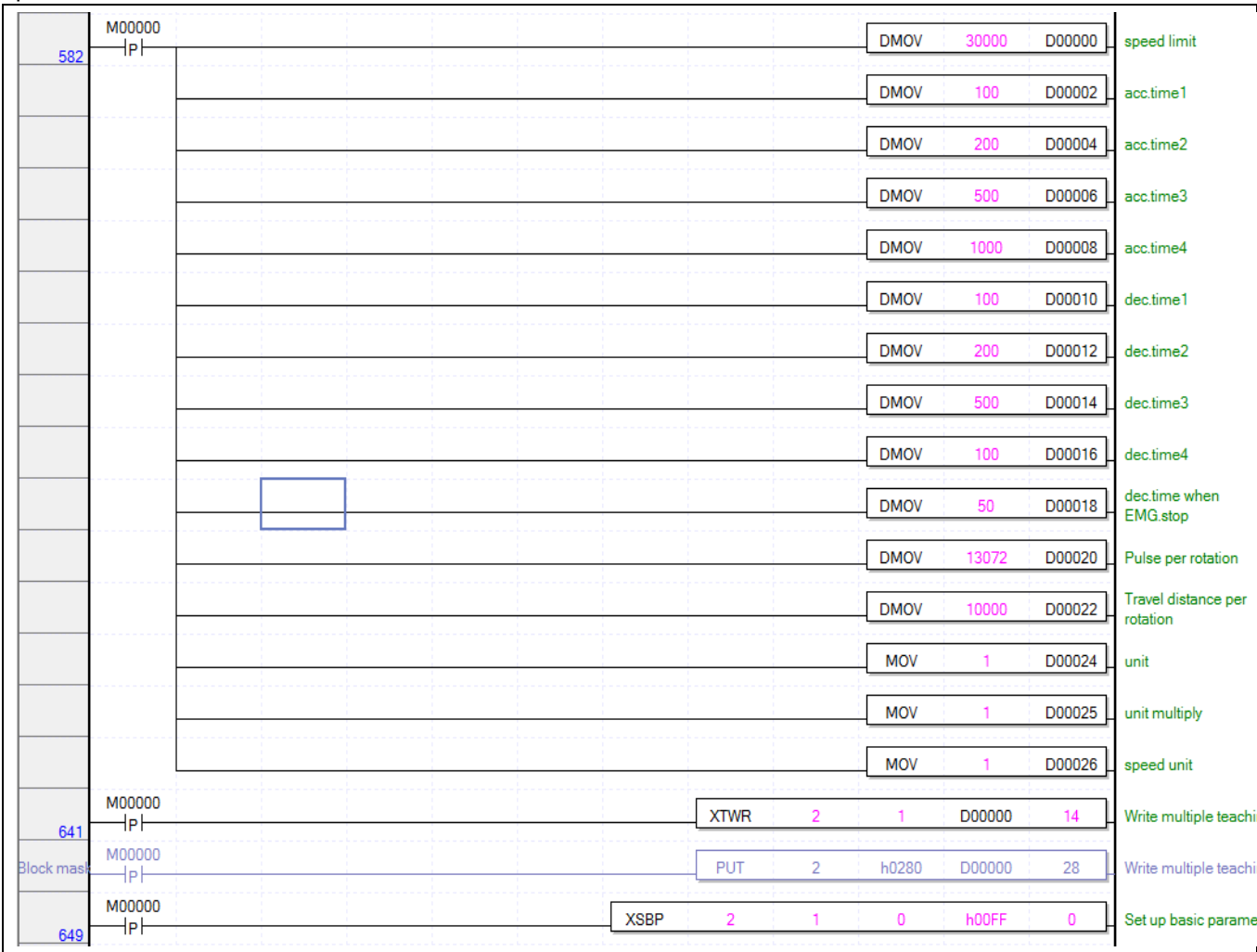

The following is an example program that changes all items of basic parameters with one XSBP command. When M00000 is on, the data set in D00000 ~ D00030 is saved in the teaching memory, and the command to set all basic parameters is executed.

Г

#### **Notes**

1. When using plural parameter settings commands to change plural parameter items, program the time interval for each command to be at least the execution time of the next parameter setting command. If you program by connecting plural commands to PLC contacts under the same condition, it will not operates normally.

- ※ Parameter setting command execution time
	- 2 ms (when using 3 axes) to 4 ms (when using 8 axes)

※[Ex] When changing the basic parameter Acceleration time 1~4, you can change it in the following method.

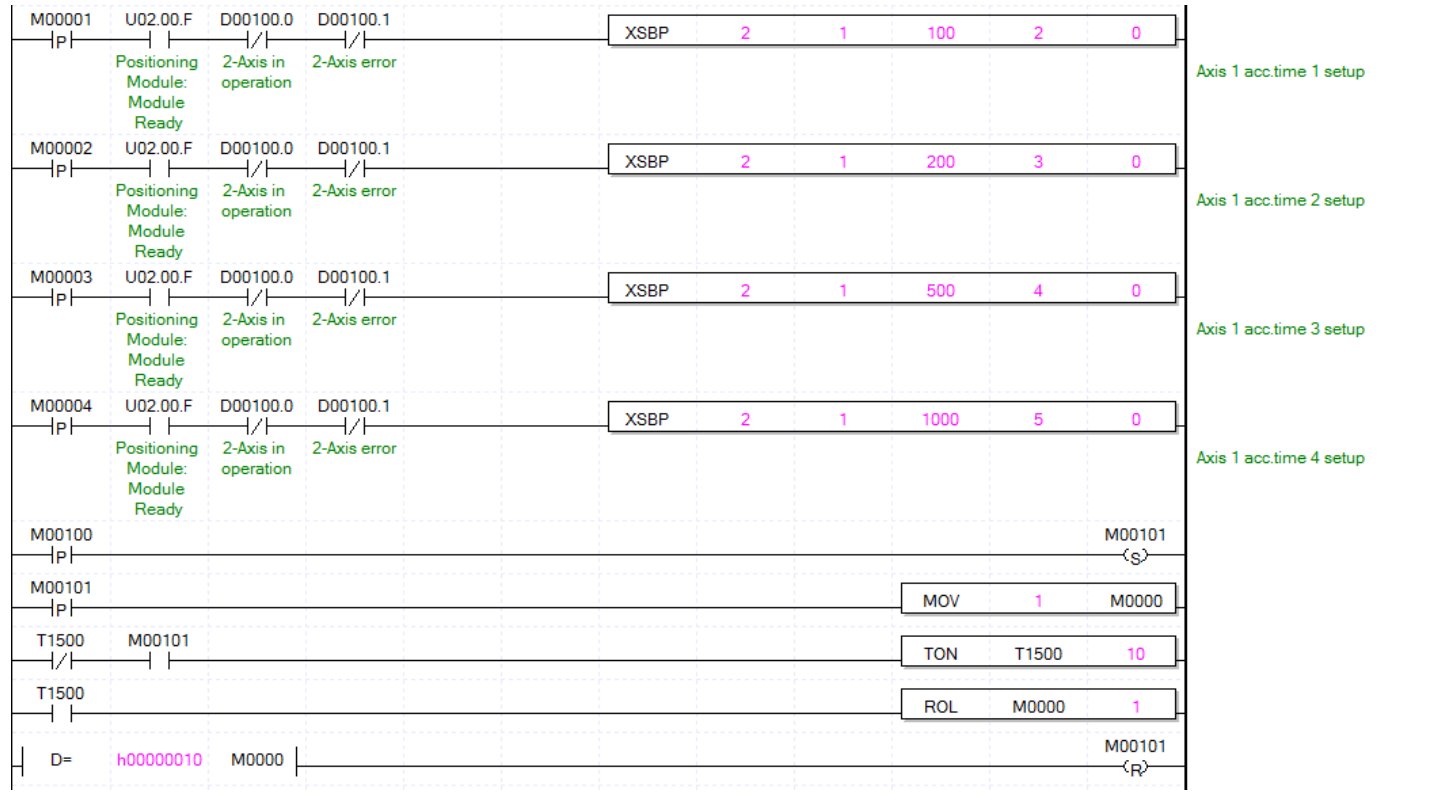

After turning M00100 on, the basic parameter setting command are sequentially executed from item 2 to item 5 of the basic parameter starting from the scan.

## **Extended Parameter Setting (Command: XSEP)**

(1) Program

Г

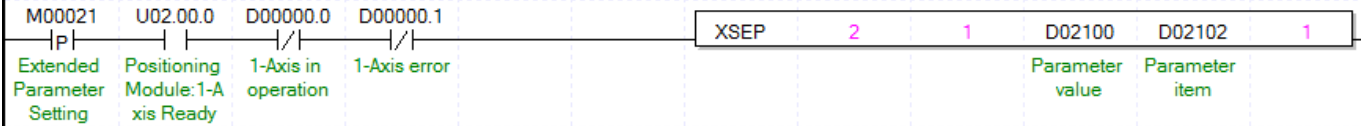

### (2) Explain

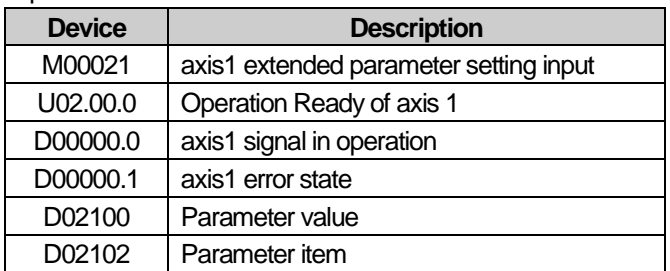

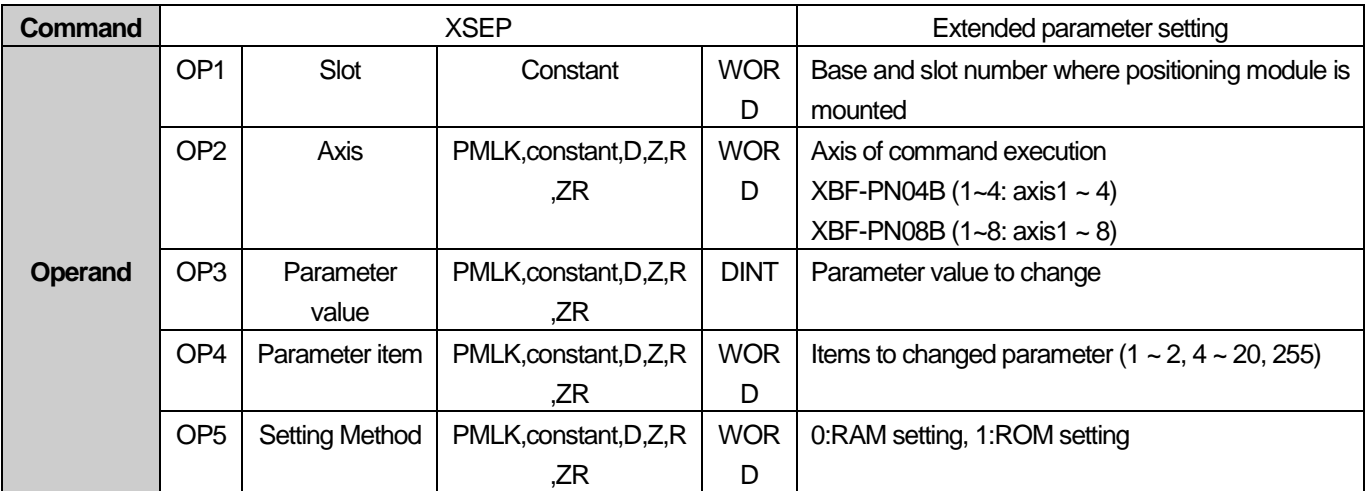

※ PMLK means P, M, L and K areas

(a) This is the command that changes the value of the item (OP4) which already set among extended parameter items to setting value (OP3). In the case of RAM setting by the setting method (OP5), the changed value is maintained during PLC is being connected to power. In the case of ROM setting, it is maintained without the power connection of PLC.

(b) The number of times for ROM teaching is not limited because operation data is saved on MRAM Memory.

(c) The extended parameter setting command is unavailable when the axis is operating.

(d) The extended parameter items are as follows.

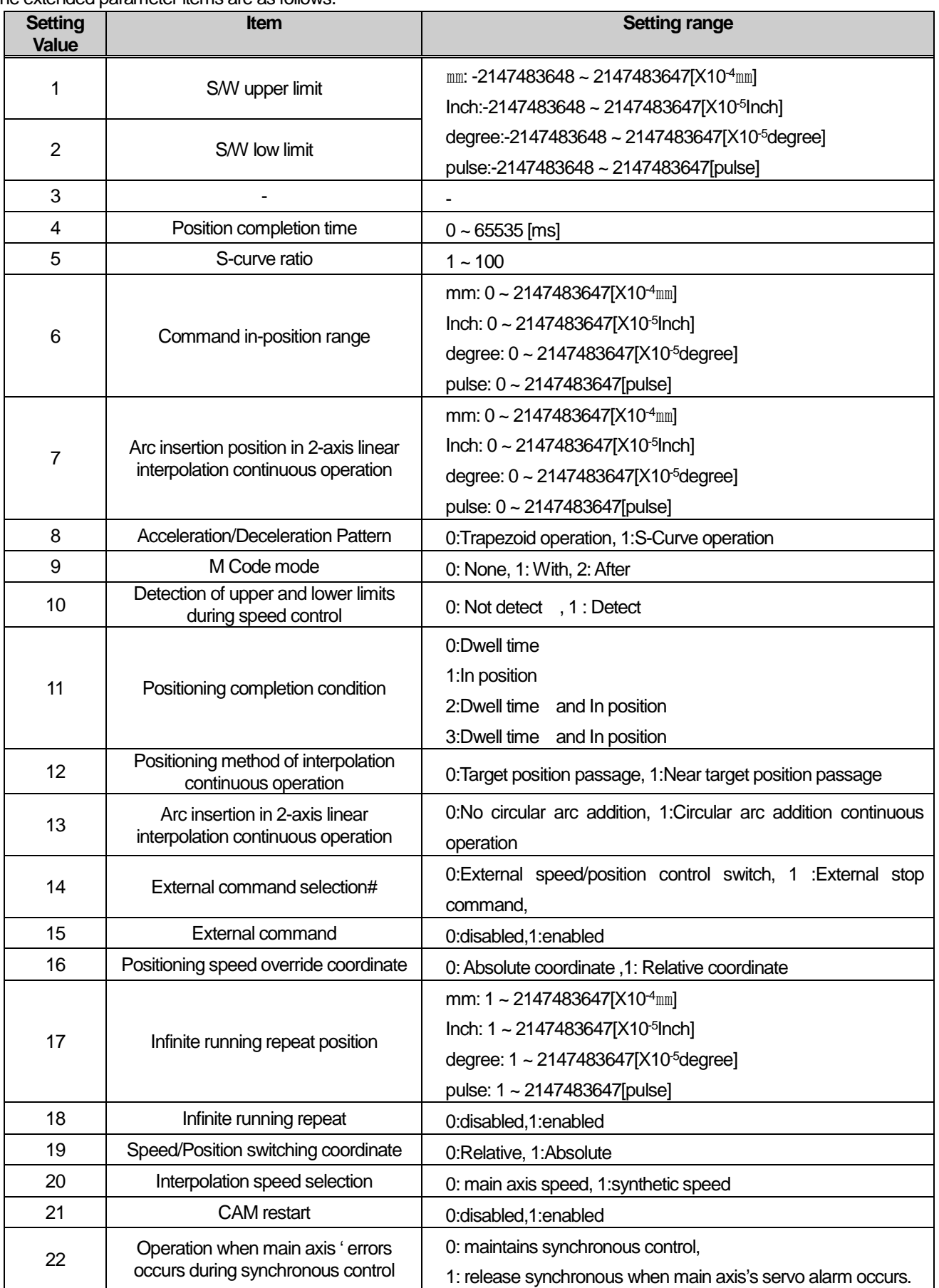

٦

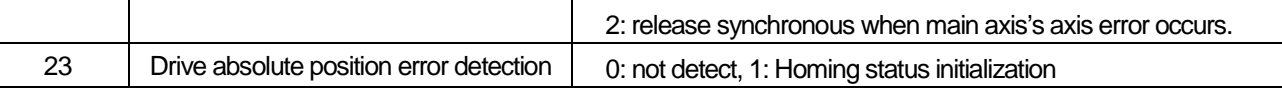

- (e) For the change value (OP3) setting range of each extended parameter item (OP4) which already set, refer to"4.2.1 Extended Parameter Content".
- (f) In the example program above, it changes the item that saved on D02102 of axis1 basic parameter to the value that saved on D02100 using RAM setting method. In the case of D02102=9, D02100=1, it sets sudden stop time as 'With' using RAM setting method.
- (g) D device signal (axis1 in operation signal, etc) which used in the example above is an assumption that saving the axis state value in D device area with XSRD command.

(h) To set all of the expansion parameter with one XSEP command, hFF (255) value must be set to OP4 parameter. At this time, the items of extended parameter should be saved first in the multiple teaching memory address below. Data can be set by PUT command or XTWR command.

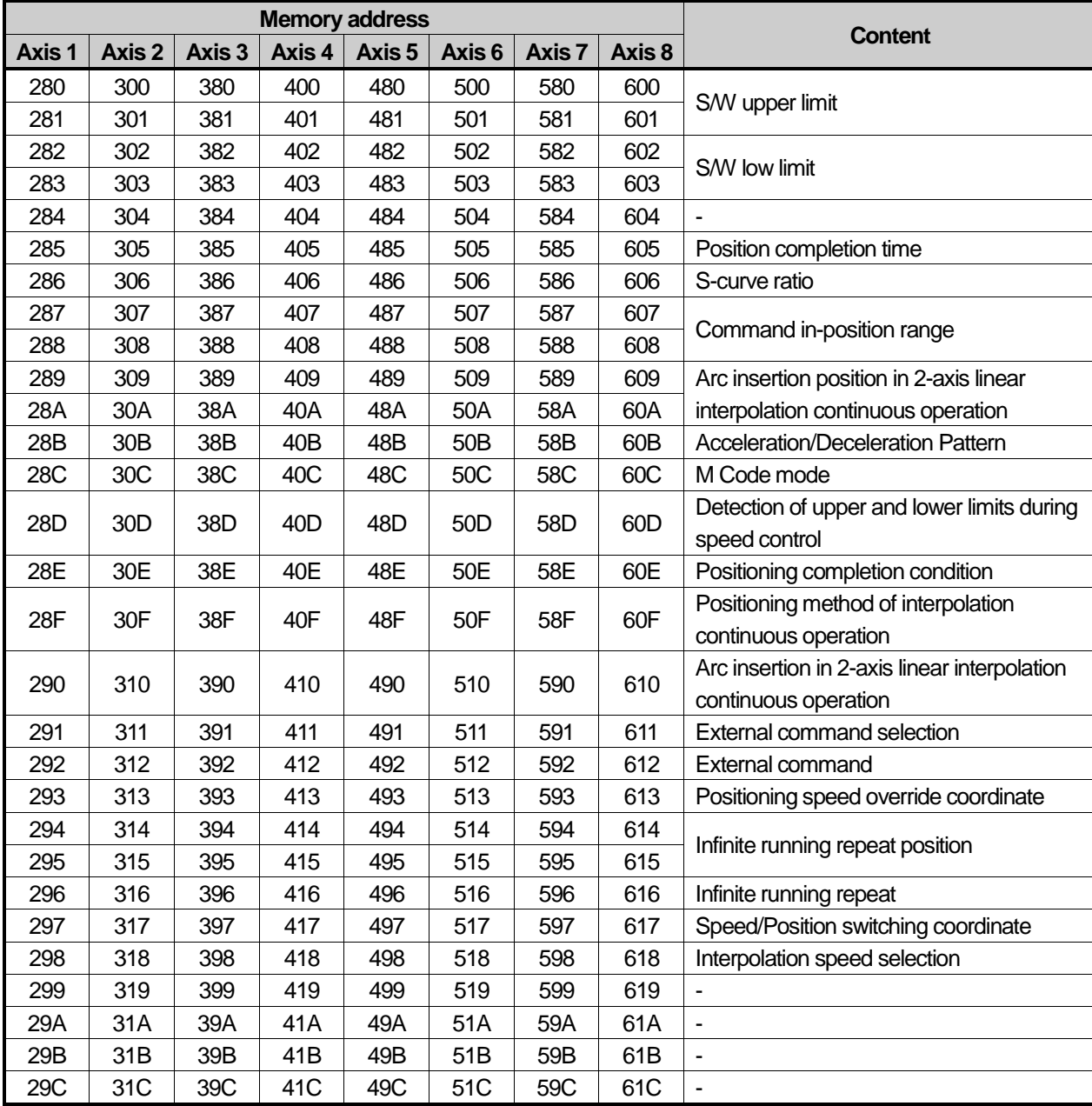

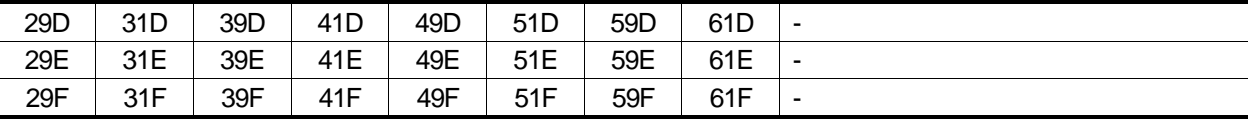

The following is an example program that changes all items of extended parameters with one XSEP command. When M00000 is on, the data set in D00000 ~ D00024 is saved in the teaching memory, and the command to set all

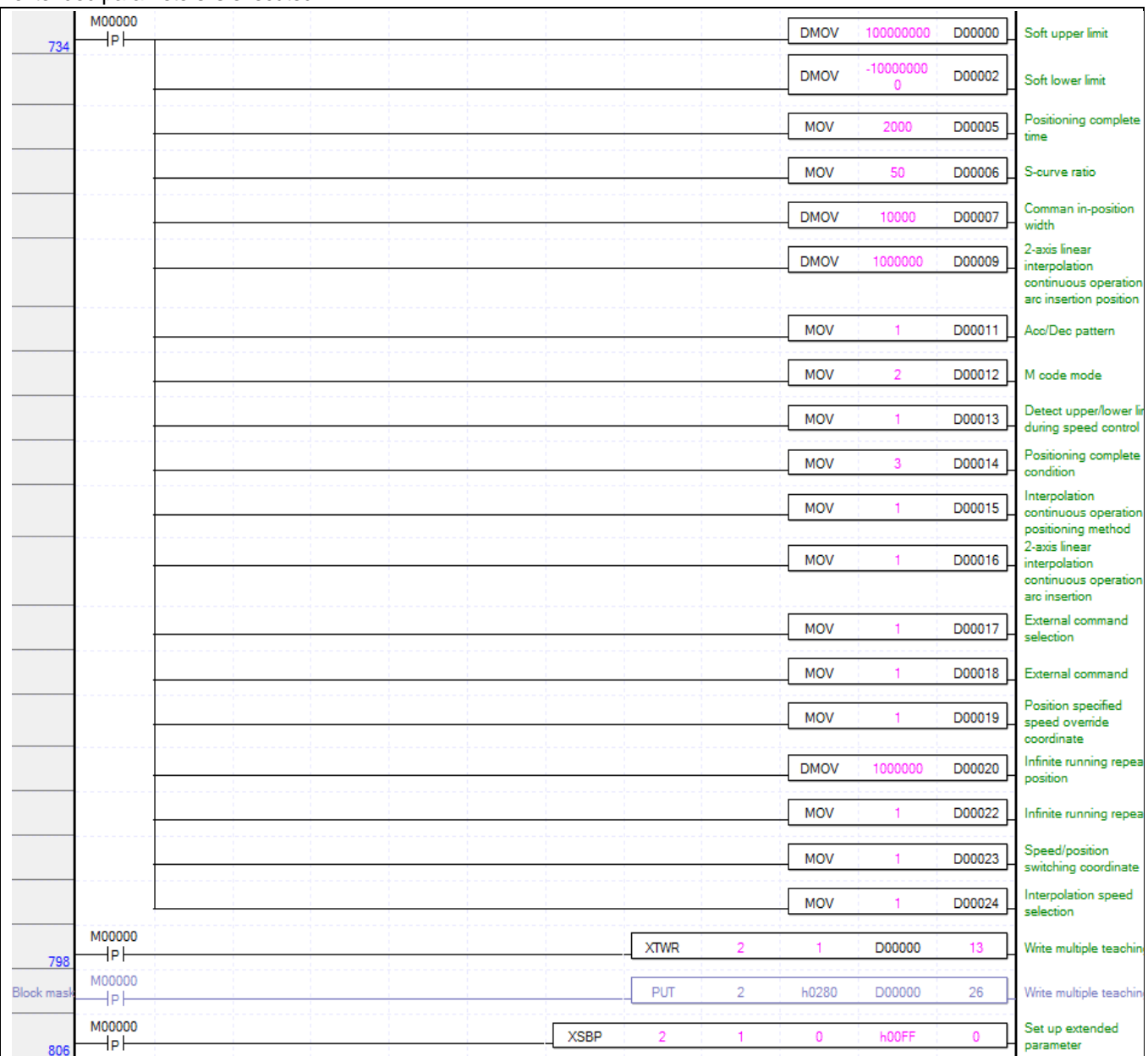

extended parameters is executed.

### **Manual Operation Parameter Teaching (Command: XSMP)**

#### (1) Program

Л

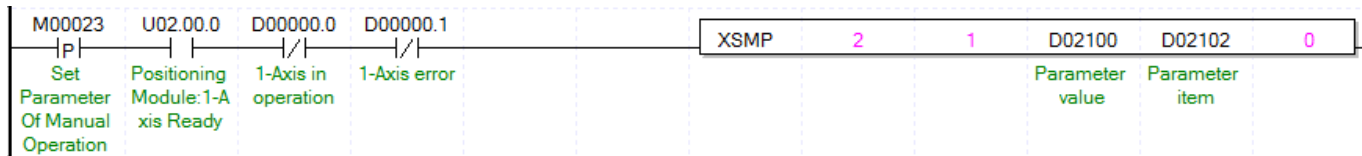

#### (2) Explain

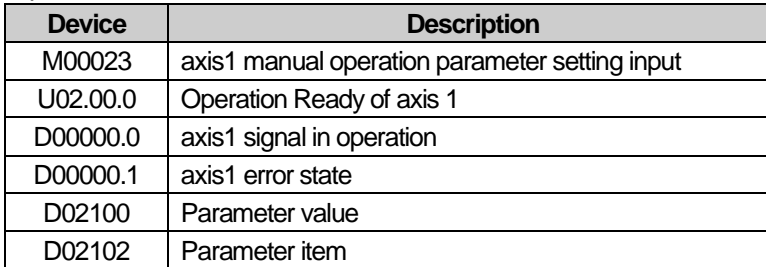

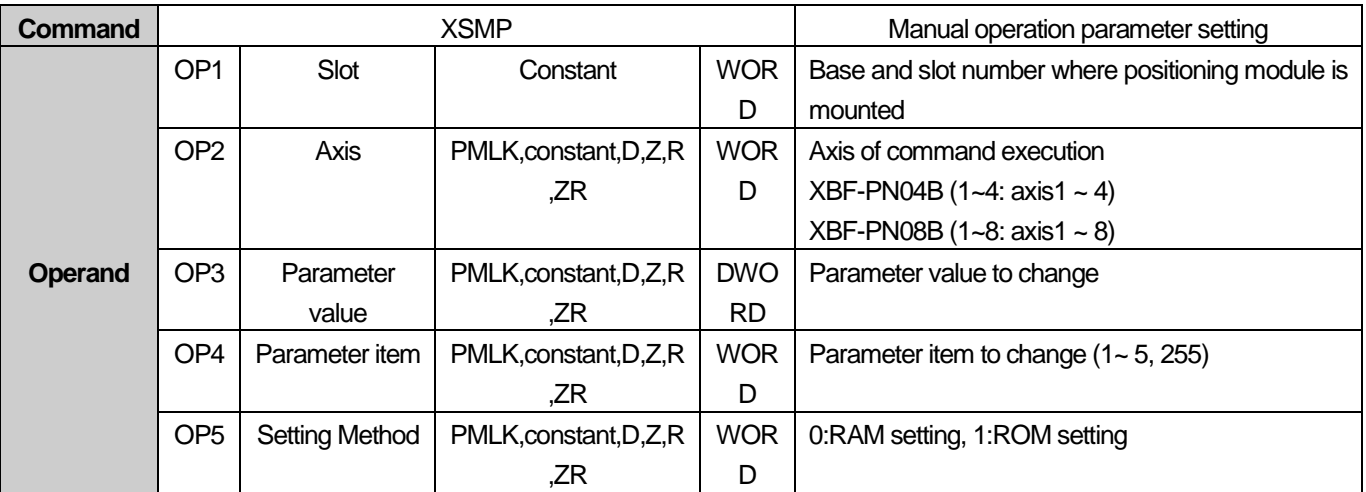

※ PMLK means P, M, L and K areas

(a) This is the command that changes the value of the item (OP4) which already set among manual operation parameter items to setting value (OP3). In the case of RAM setting by the setting method (OP5), the changed value is maintained during PLC is being connected to power. In the case of ROM setting, it is maintained without the power connection of PLC.

(b) The number of times for ROM teaching is not limited because manual operation parameter is saved on MRAM Memory.

(c) The manual operation parameter setting command is unavailable when the axis is operating.

(d) The manual operation parameter items are as follows.

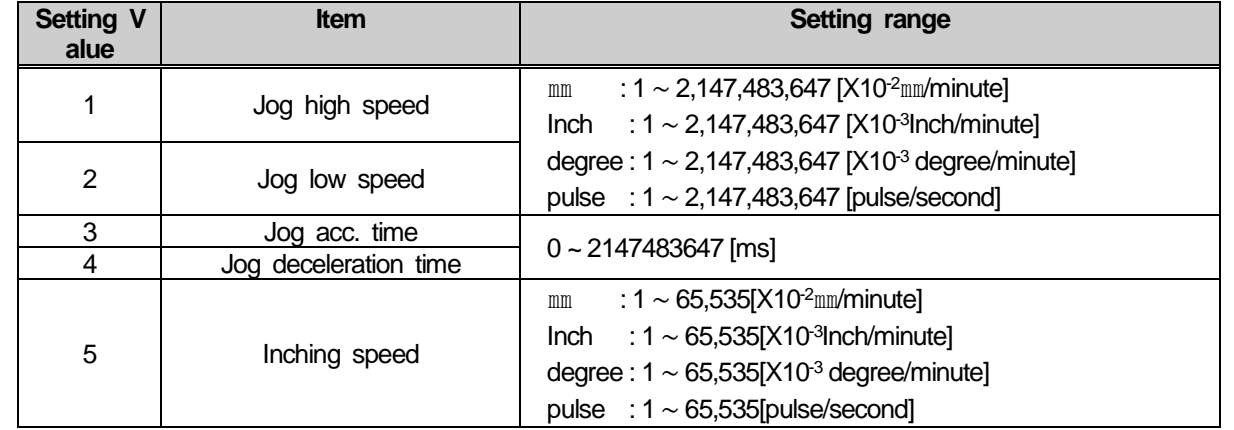

(e) For the change value (OP3) setting range of each manual operation parameter item (OP4) which already set, refer to"4.3.1

Manual Operation Parameter Content".

- (f) In the example program above, it changes the item that saved on D02102 of axis1 manual operation parameter to the value that saved on D02100 using RAM setting method. In the case of D02102=3, D02100=500, it sets jog acc. time as" 500ms"using RAM setting method.
- (g) To set all of the manual operation parameter with one XSMP command, hFF(255) value must be set to OP4 parameter. At this time, the items of manual operation parameter should be saved first in the multiple teaching memory address below. Data can be set by PUT command or XTWR command.

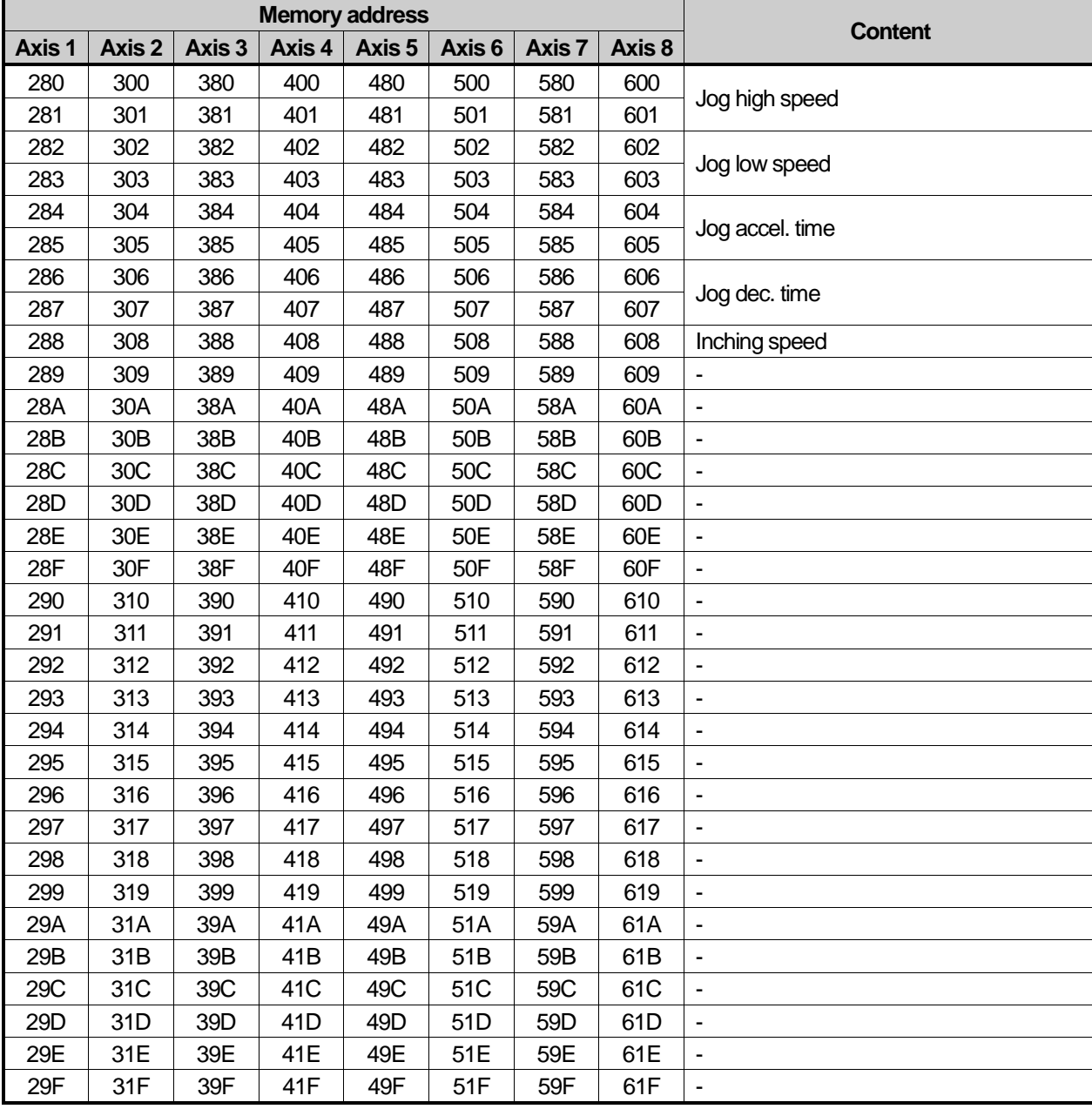

The following is an example program that changes all items of Manual operation parameters with one XSMP command. When M00000 is on, the data set in D00000 ~ D00008 is saved in the teaching memory, and the command to set all extended parameters are executed.

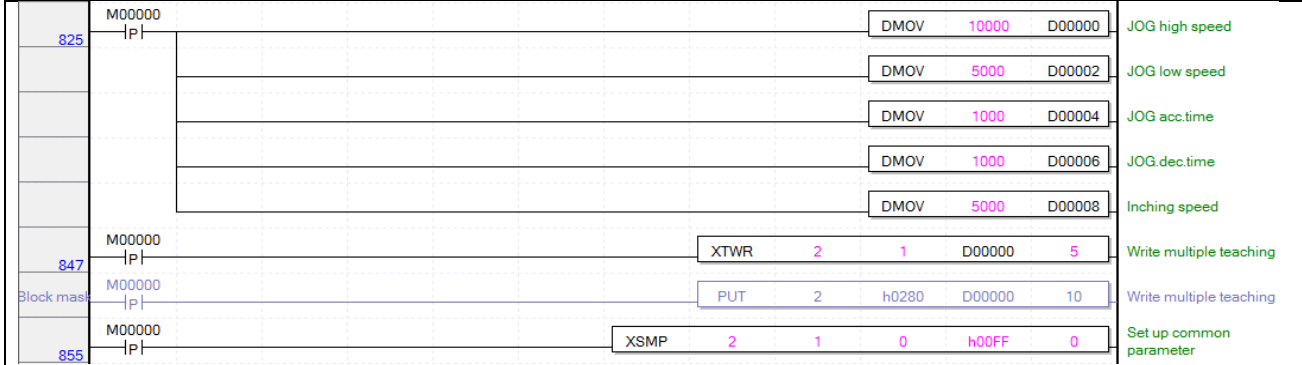

### **Input Signal Parameter Setting (Command: XSES)**

### (1) Program

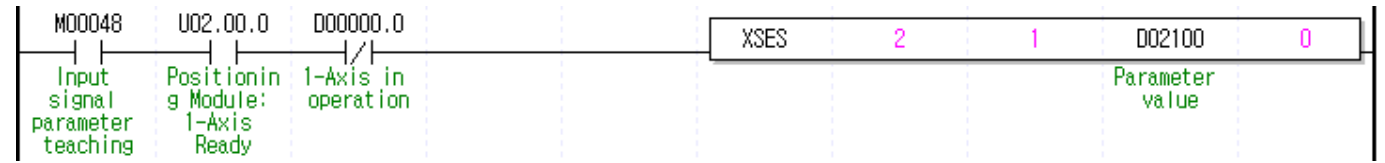

### (2) Explain

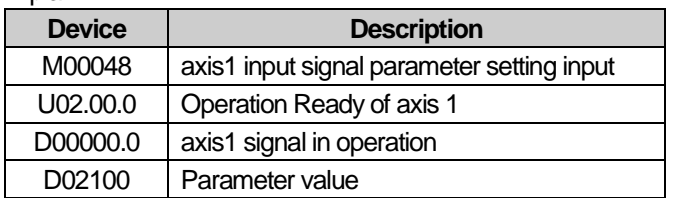

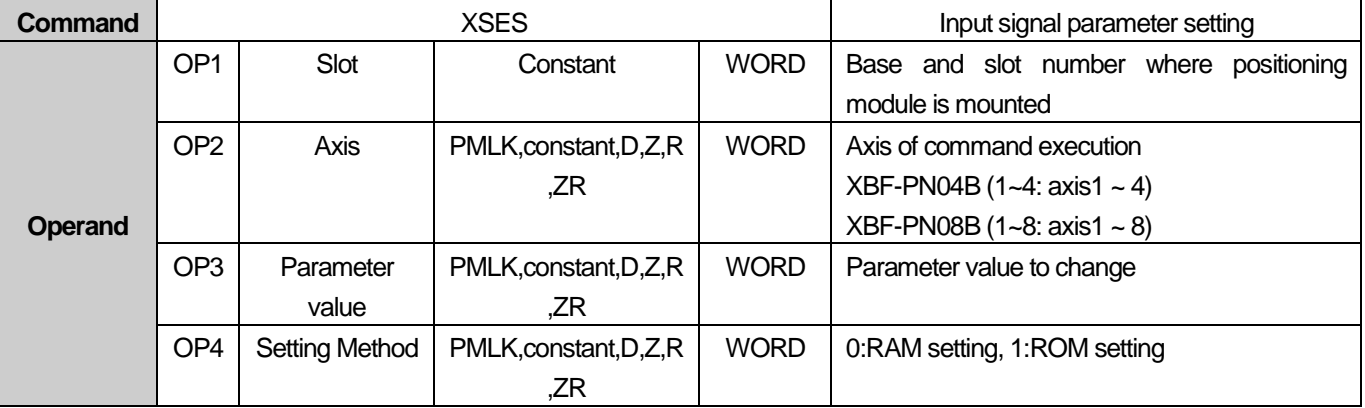

- (a) This is a command that changes the input signal parameter of the corresponding axis to the set value (OP3). In the case of RAM setting by the setting method (OP4), the changed value is maintained during PLC is being connected to power. In the case of ROM setting, it is maintained without the power connection of PLC.
- (b) The number of times for ROM teaching is not limited because input signal parameters are saved on MRAM Memory.
- (c) The input signal parameter setting command is unavailable when the axis is operating.
- (d) The meaning of each bit of the input signal parameter setting value is as follows.

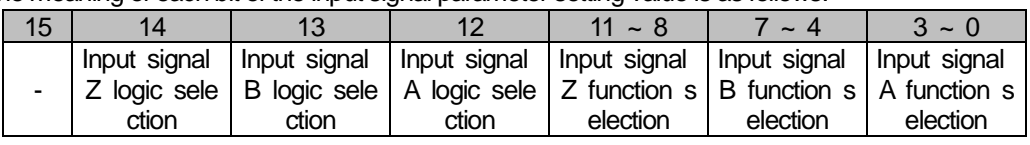

(e) The setting value of each item is listed below.

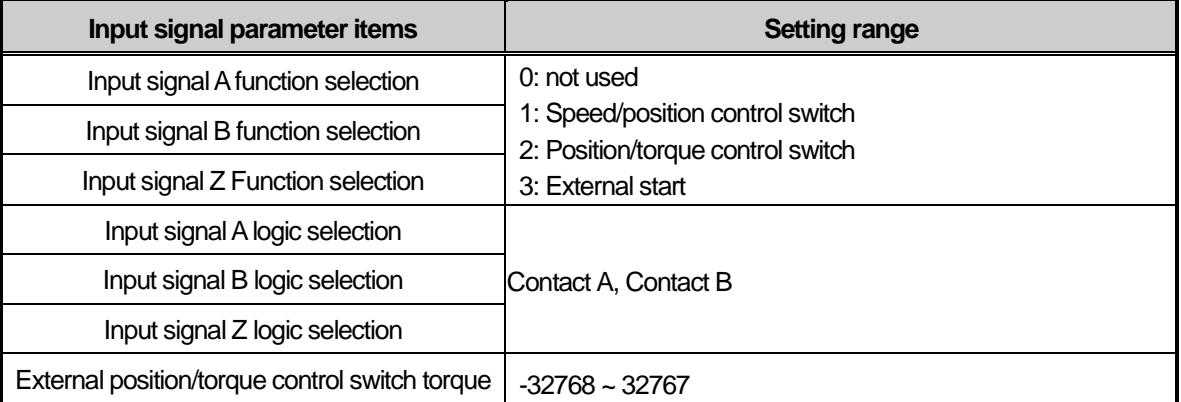

(f) The example program above changes the axis 1 input signal parameters to the values saved in D02100. In case of D02100=h0123, input signal A is set to'3: external start', input signal B is set to '2: position/torque control switch', and input signal Z is set to '1: speed/position control switch.

### **Input Signal Parameter - external position/torque control switching torque setting (command:**

## **XSEST)**

(1) Program

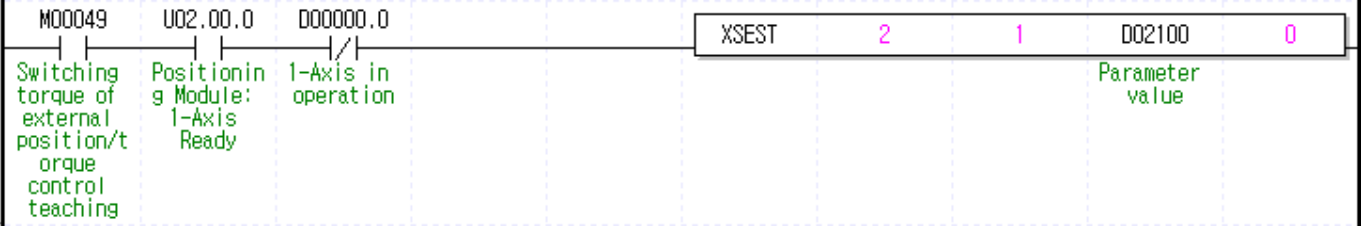

### (2) Explain

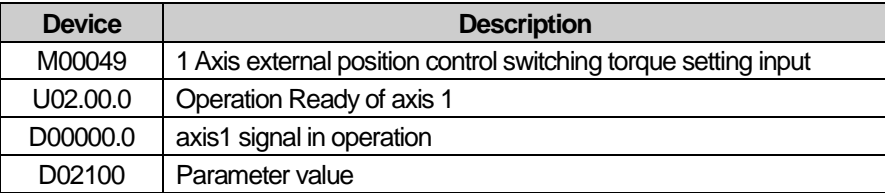

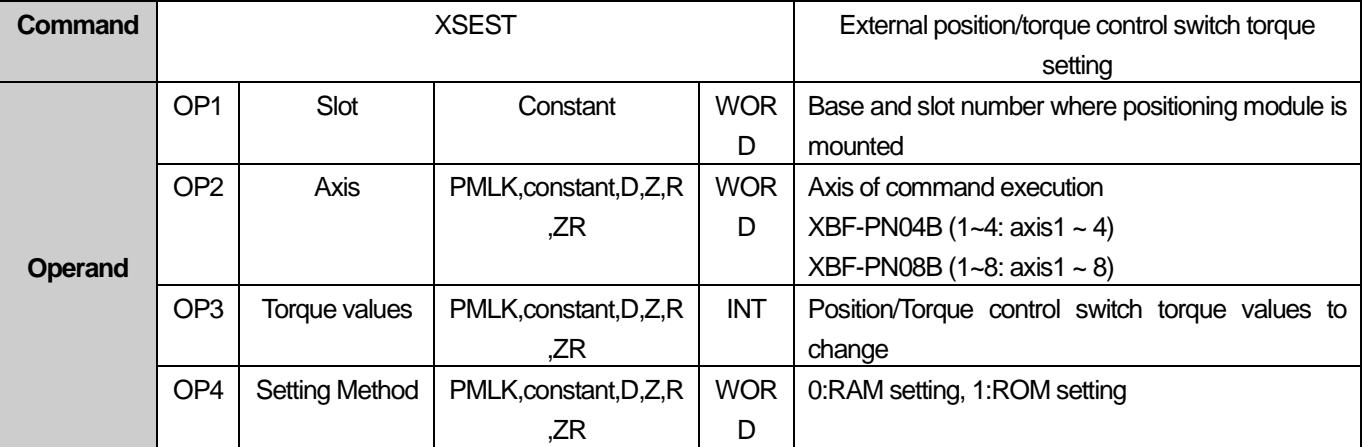

- (a) This is a command to change'External position/torque control switch torque of input signal parameter of related axis to setting Value(OP3) In the case of RAM setting by the setting method (OP54, the changed value is maintained during PLC is being connected to power. In the case of ROM setting, it is maintained without the power connection of PLC.
- (b) The number of times for ROM teaching is not limited because input signal parameters are saved on MRAM Memory.
- (c) The external position/torque control switch torque setting command is unavailable when the axis is operating.
- (d) The setting range of the torque value is as follows.

-32768 % ~ 32767 %

(f) The example program above changes the axis 1 input signal parameters to the values saved in D02100. In case of D02100=5 , the external position/torque control switch torque value set to 5%.

### **Common Parameter Setting (Command: XSCP)**

#### (1) Program

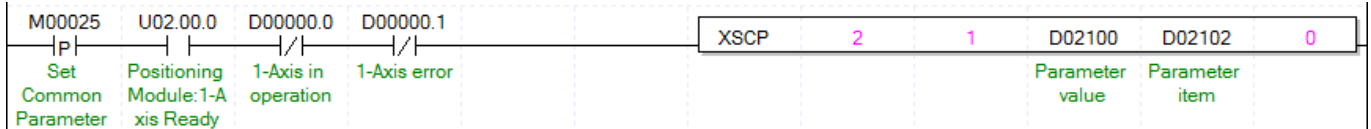

#### (2) Explain

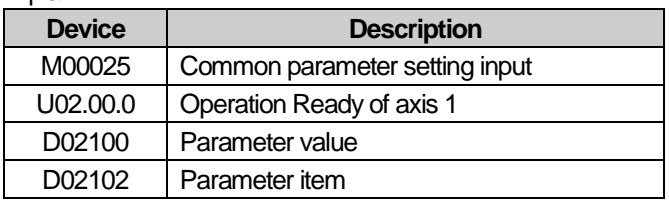

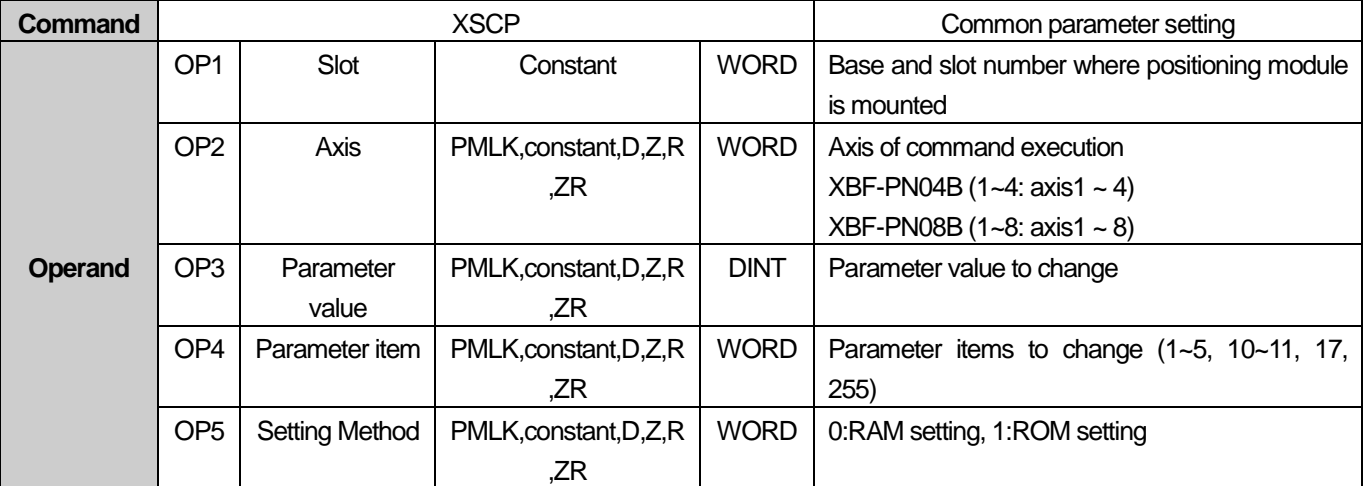

- (a) This is the command that changes the value of the item (OP4) which already set among common parameter items to setting value (OP3). In the case of RAM setting by the setting method (OP5), the changed value is maintained during PLC is being connected to power. In the case of ROM setting, it is maintained without the power connection of PLC.
- (b) The number of times for ROM teaching is not limited because the common parameters are saved on MRAM Memory.

(c) The value to be set in parameter item is as follows.

| Setting<br>alue | <b>Item</b>           | Setting range                      |
|-----------------|-----------------------|------------------------------------|
|                 | Speed override        | 0: % designate, 1: Speed designate |
|                 | Encorder1 pulse input | 0:CW/CCW 1 multiplication          |
|                 |                       | 1:PULSE/DIR 1 multiplication       |

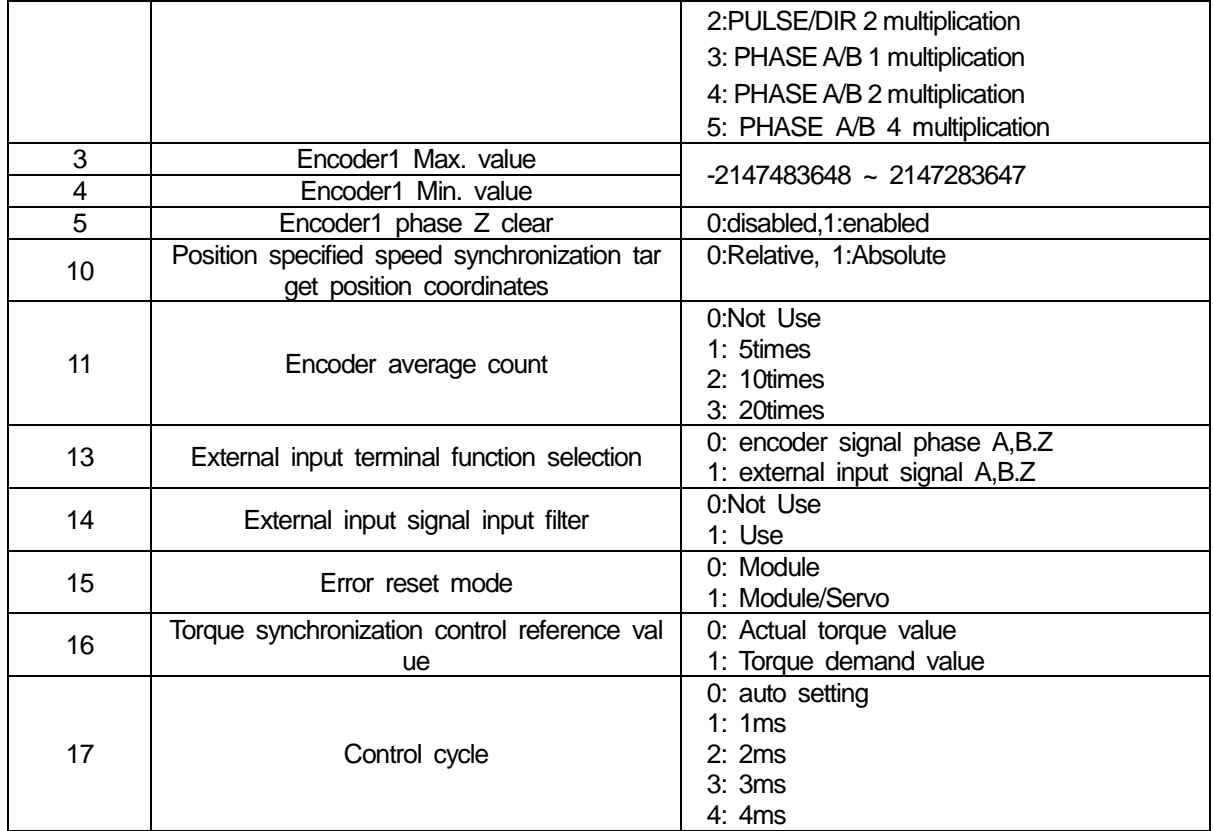

(d) For the change value (OP3) setting range of each common parameter item (OP4) which already set, refer to"4.6.1 Common Parameter Content".

(e) In the example program above, it changes the item that saved on D02102 of common parameter to the value that saved on D02100 using RAM setting method. In the case of D02102=1, D02100=1, it sets speed override method time as '1: speed setting" using RAM setting method.

(f) To set all of the common parameter with one XSCP command, hFF(255) value must be set to OP4 parameter. At this time, the items of common parameter should be saved first in the multiple teaching memory address below. Data can be set by PUT command or XTWR command.

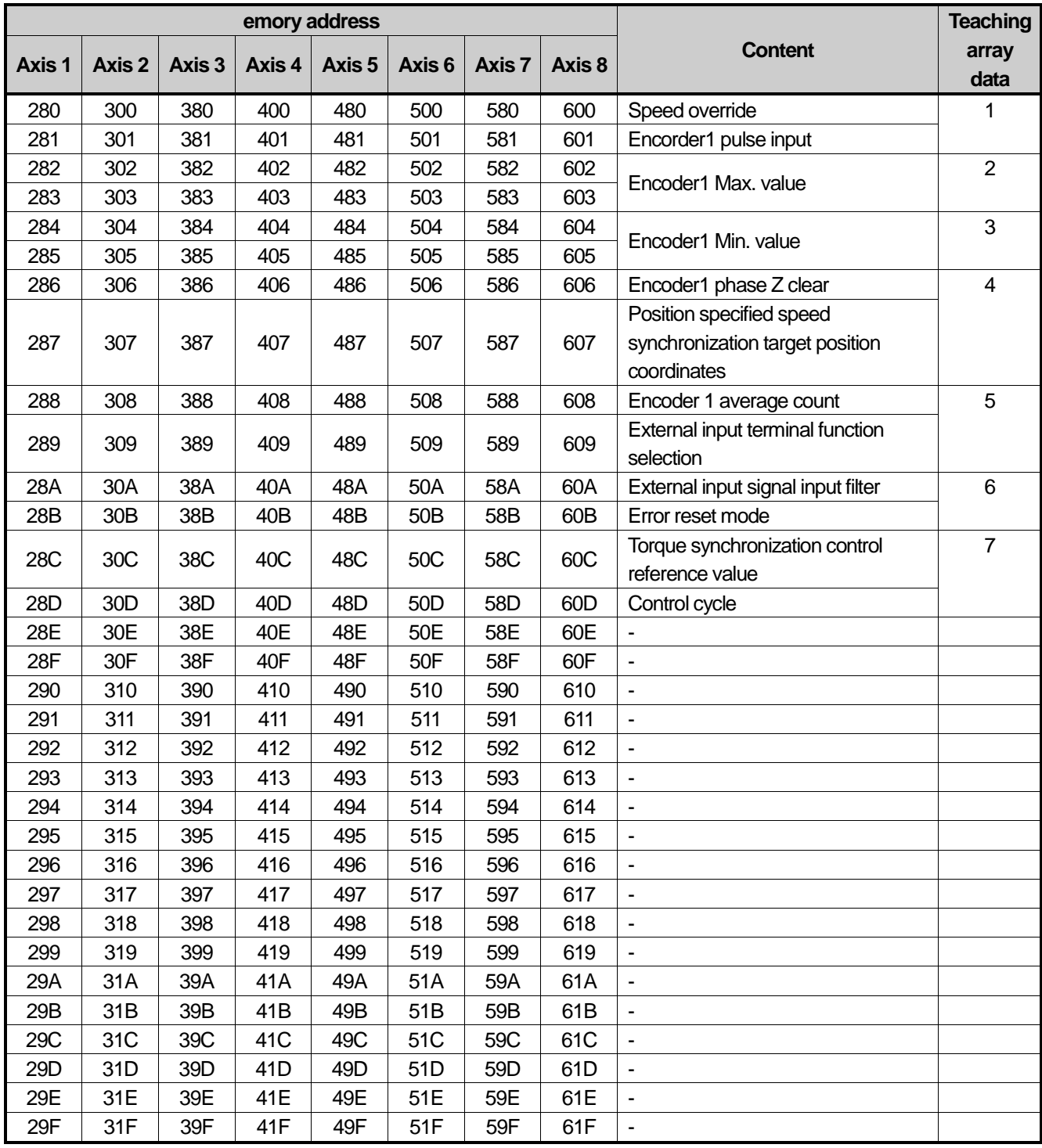

Г

The following is an example program that changes all items of common parameter with one XSCP command. When M00006 is on, the data set in D00010 ~ D00020 is saved in the teaching memory, and the command to set all common parameters are executed.

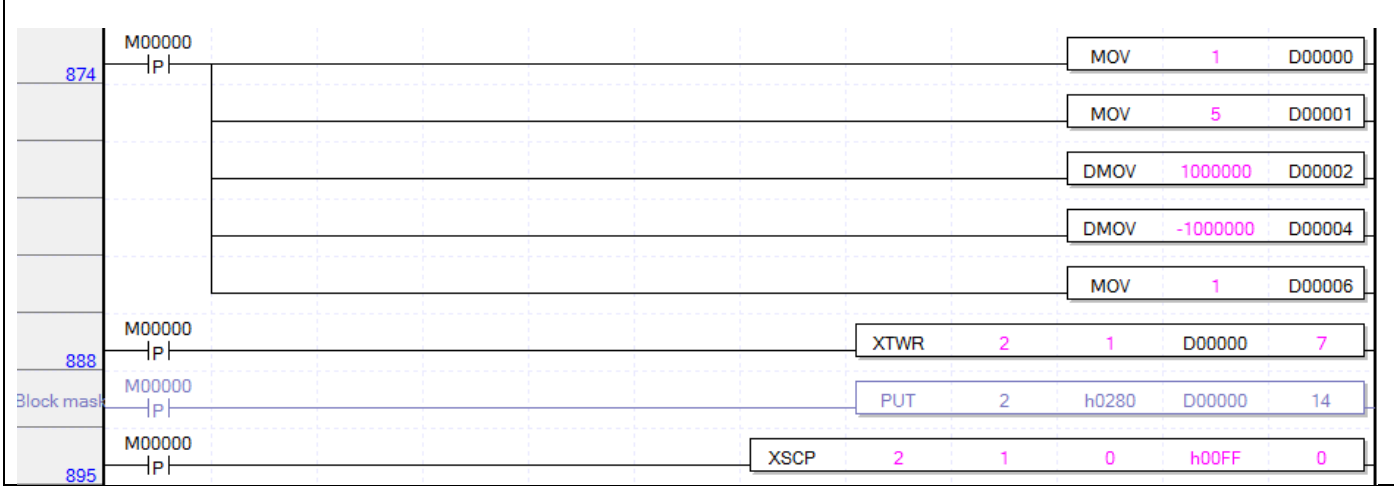

# **Operation Data Setting (command: XSMD)**

### (1) Program

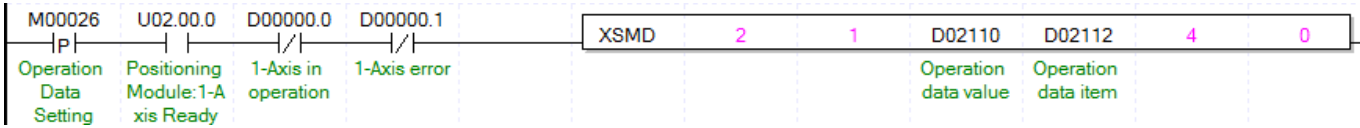

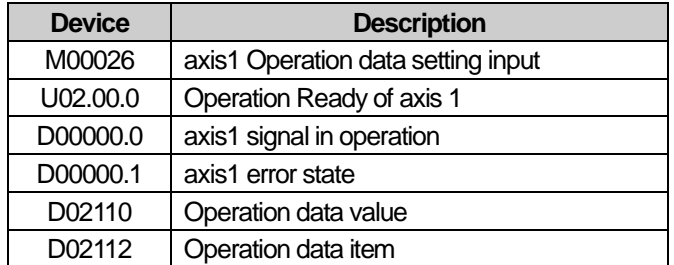

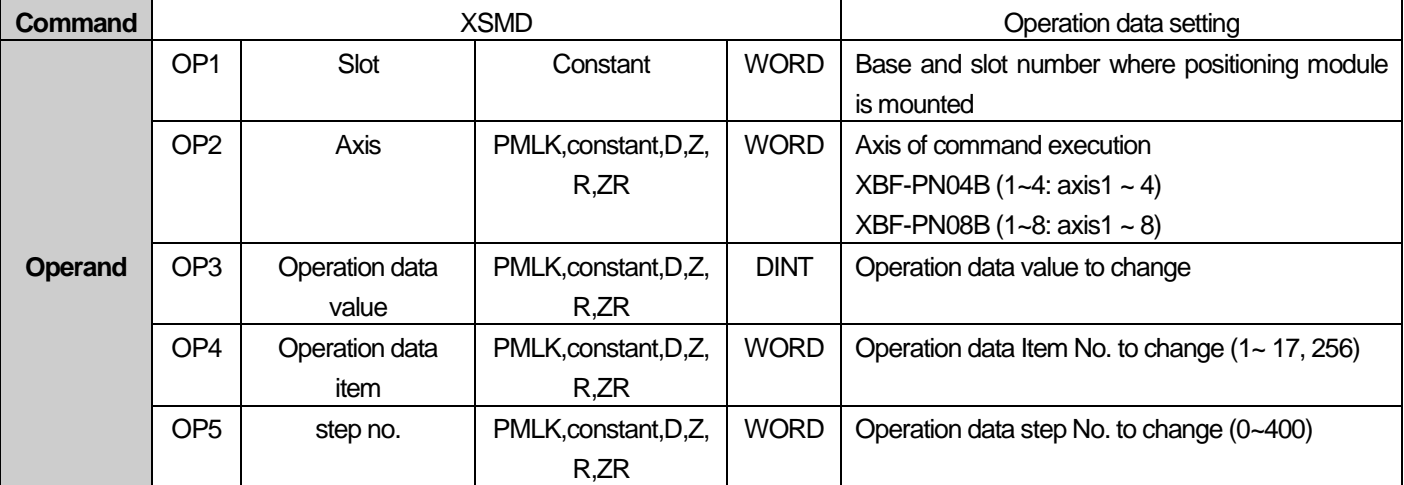

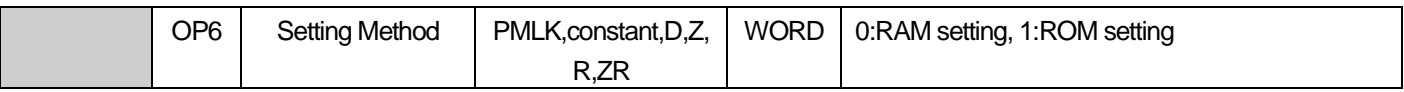

- (a) This is the command that changes the item (OP4) of a step which already set on OP5 among operation data items to setting value (OP3). In the case of RAM setting by the setting method (OP6), the changed value is maintained during PLC is being connected to power. In the case of ROM setting, it is maintained without the power connection of PLC.
- (b) The number of times for ROM teaching is not limited because the operation data to are saved on MRAM Memory.
- (c) The operation data setting command is available to be run when the axis is operating. But, when changing the operation data of currently operating step, it will be reflected after the operation of current step is finished.
- (d) The values to be set in operation data item are as follows

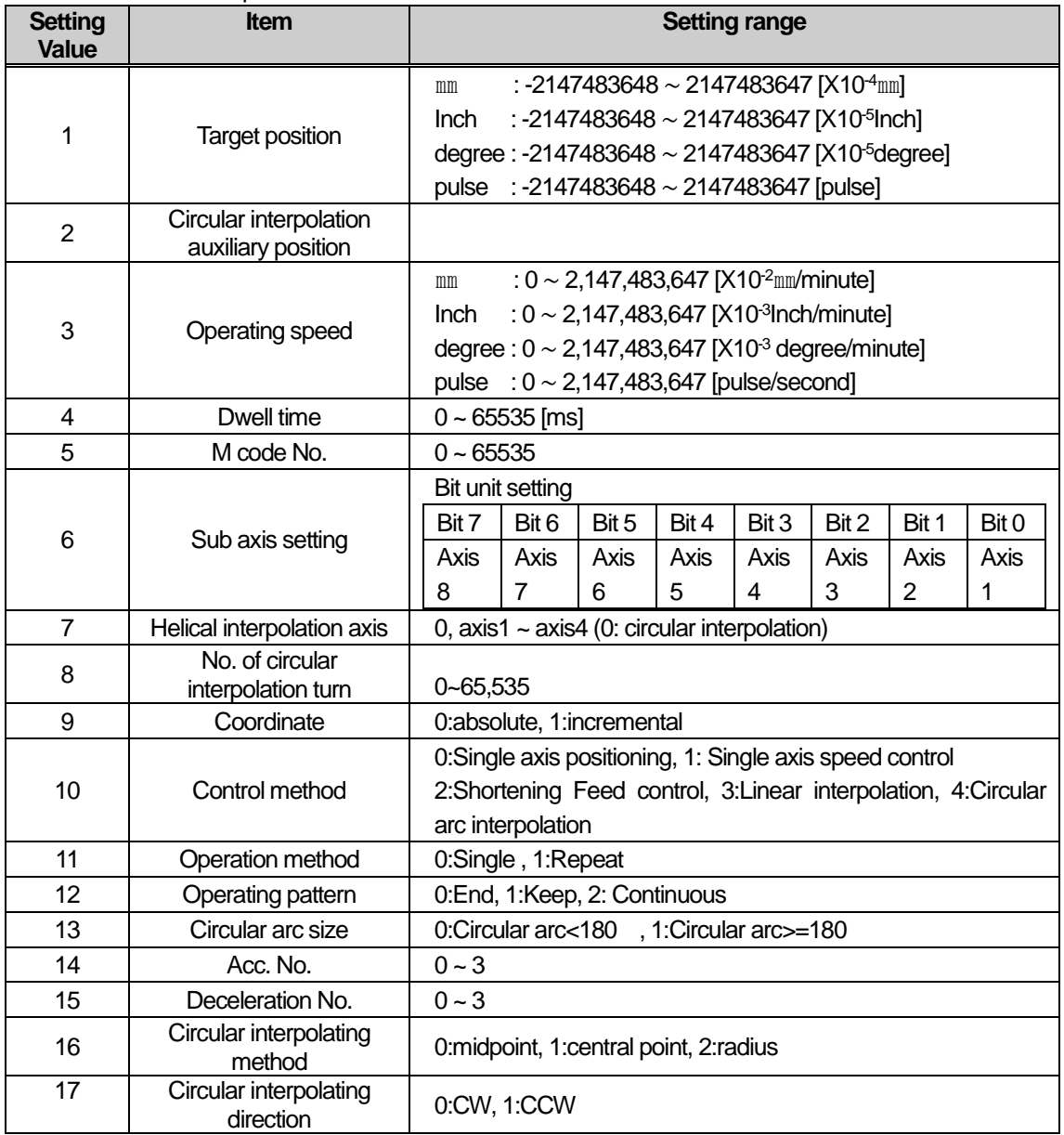

- (e) For the change value (OP3) setting range of each position data item (OP4) which already set, refer to"4.7.1 Operation Data Content".
- (f) In the example program above, it changes the item that saved on D02112 of axis1 operation to the value that saved on D02100 using RAM setting method. In the case of D02112=5, D02100=125, it changes M code no. of step no.4 to" 125" using RAM setting method.

(g) To set all of the operation parameter with one XSMD command, hFF(255) value must be set to OP4 parameter. At this time, the items of operation data should be saved first in the multiple teaching memory address below. Data can be set by PUT command or XTWR command.

٦

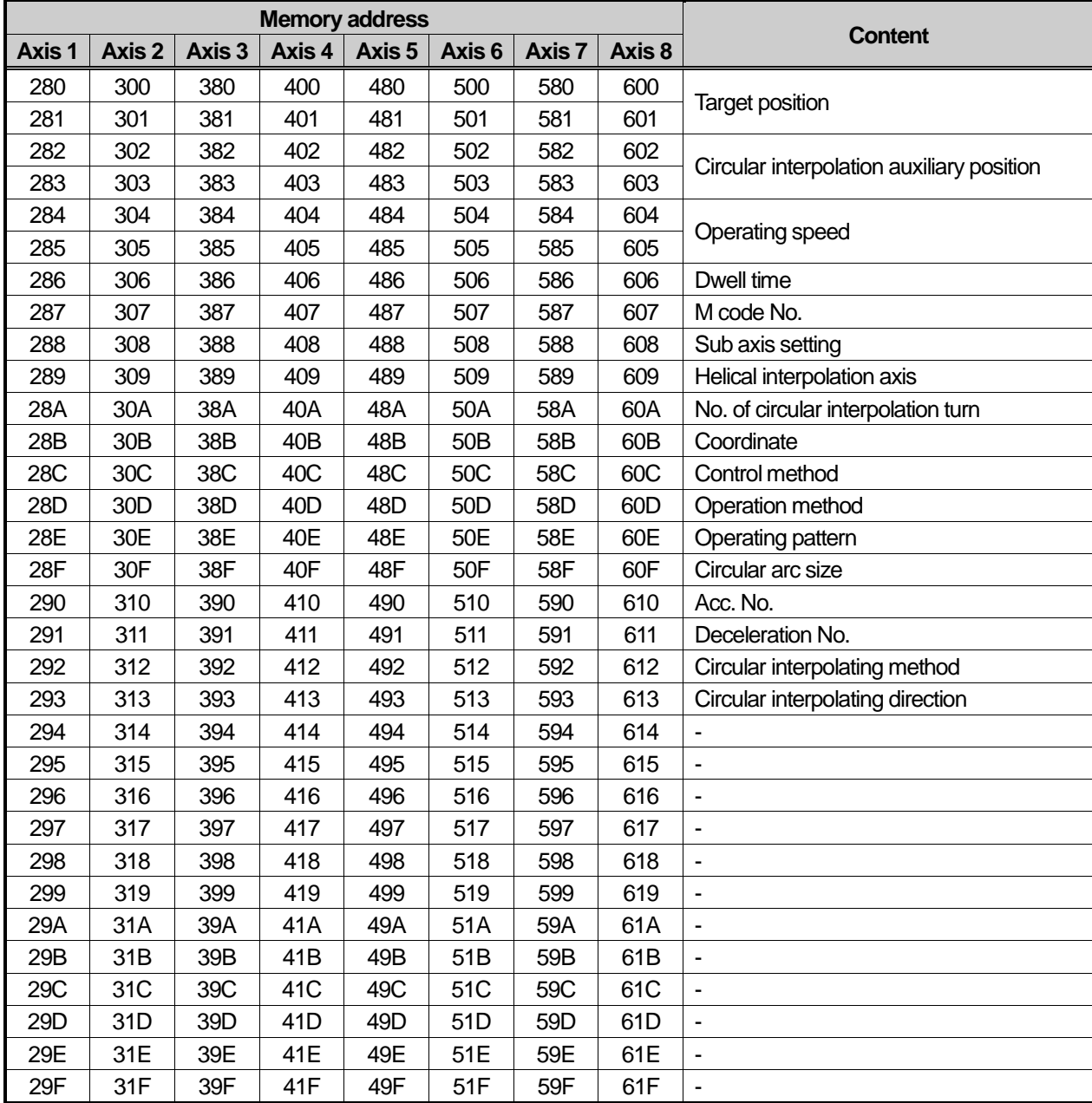

The following is an example program that changes all items of operation data step 1 with one XSMD command. When M00000 is on, the data set in D00000 ~ D00008 is saved in the teaching memory, and the command to set all operation data are executed.

Г

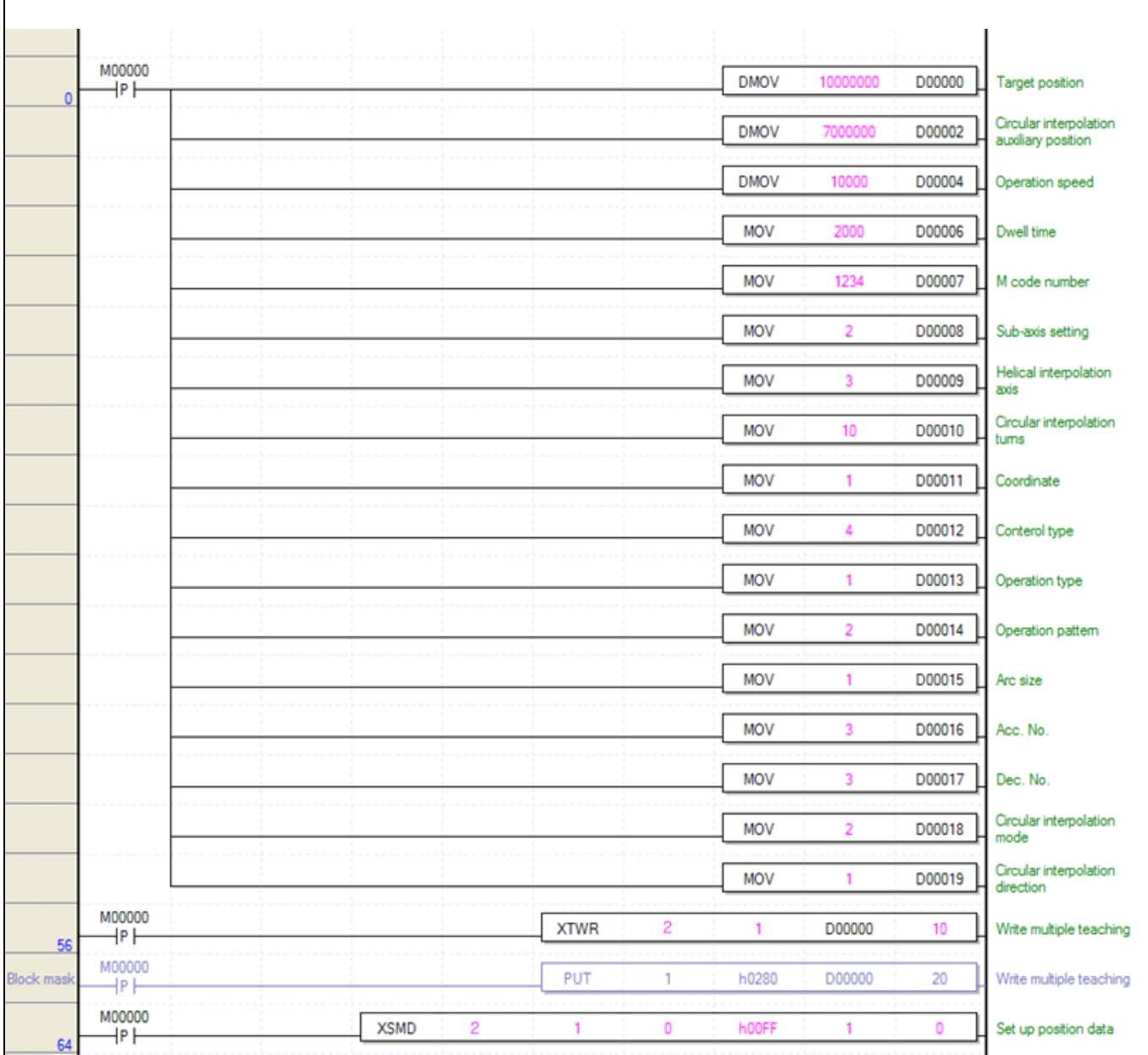
# **Read Variable Data (Command: XVRD)**

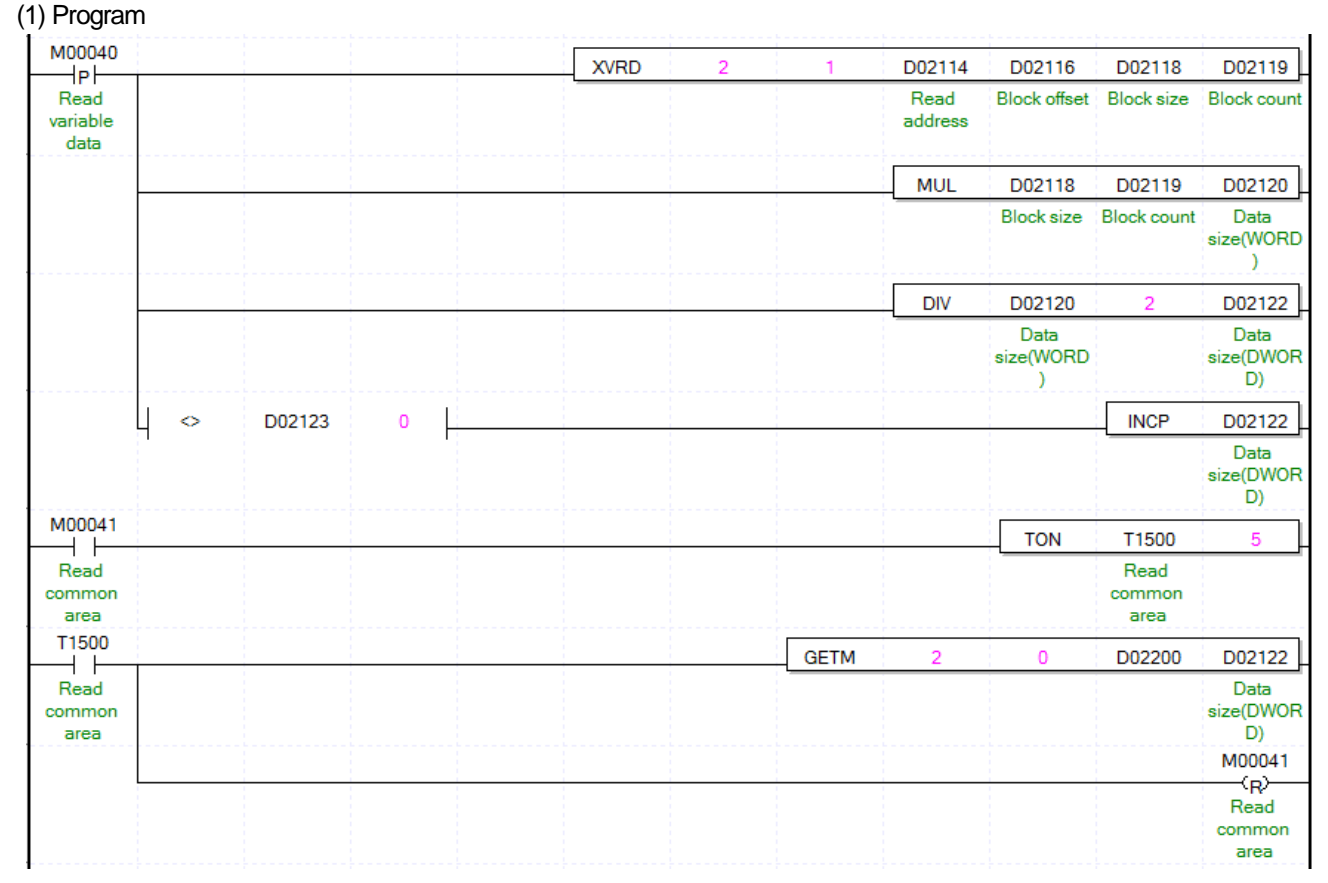

٦

#### (2) Explain

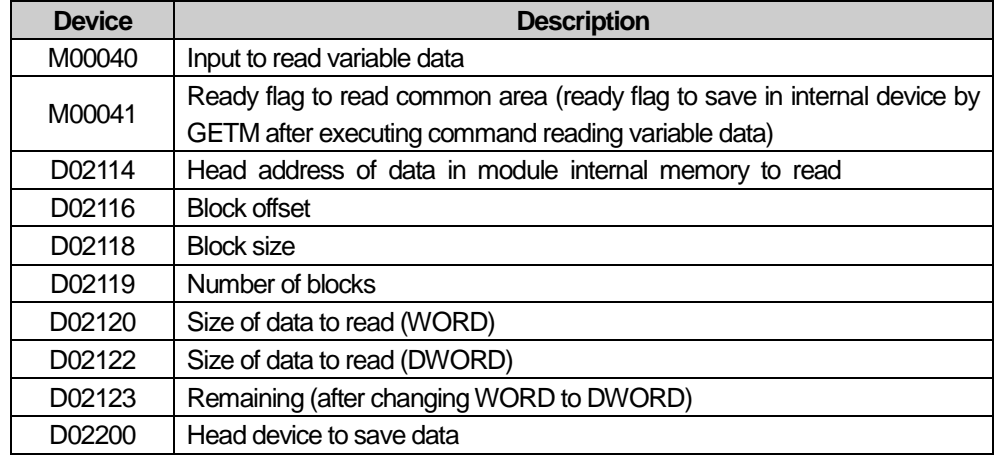

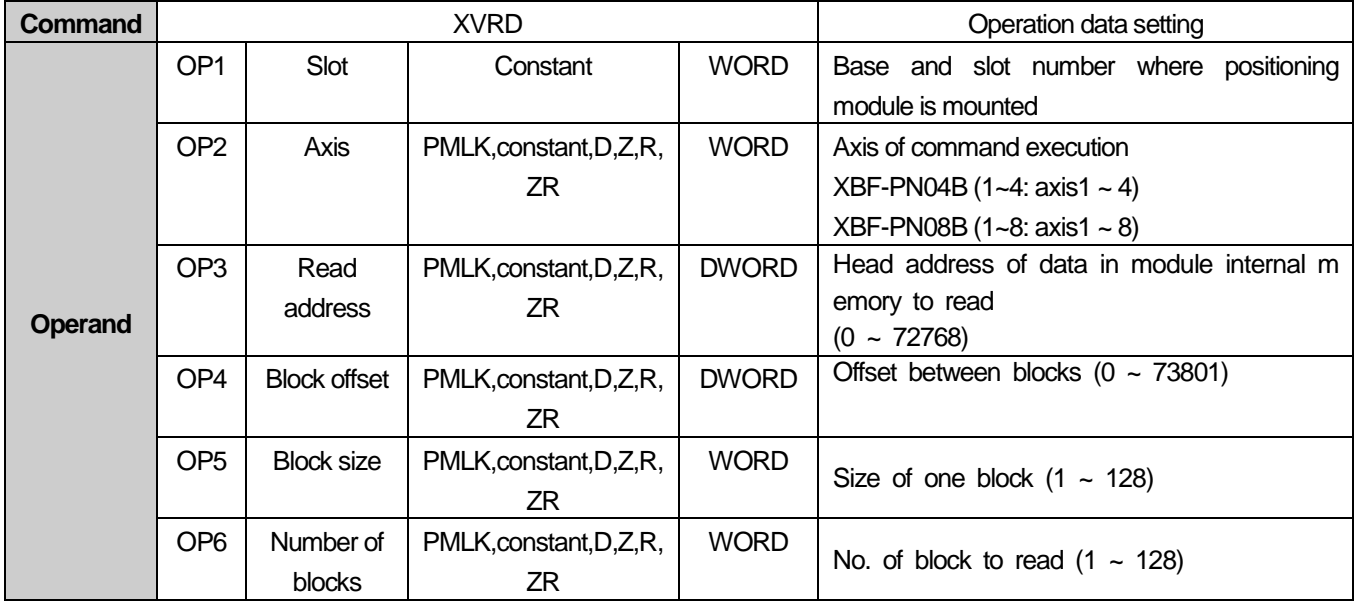

- (a) This is command that reads data among parameter, operating data, CAM data by WORD unit from"Read address" into CPU. The number of data is set in"Block size". In case"No. of block"set in OP6 is more than 2, it reads multiple blocks. At this time, head address of next block is"Block offset" apart from head address of current block.
- (b) Max data size (Block size X No. of block) can be read with one command is 128 WORD.
- (c) " Variable data read" can be executed in operation.
- (d) If you execute Read variable data, the data read from positioning module will be saved in common area. In order to save in device for using in program, use GETM command [Read address: h280, data size: read data size (DWORD) as program example after executing Read variable data' command
- (f) In the above program, it reads data starting"Read address" set in D02114 by WORD unit into CPU. The number of data is D02118. If the number of "blocks" set in D02119 is 2 or more, blocks that are separated from the "read address" set in D02114 by the "block offset" set in D02116 are read in order of "number of blocks"set in D02119 -1 times. In the above program, saves the read data in D02200 5ms after executing Read variable data command. You have to execute GETM command minimum 2ms after executing 'Variable data read' to save the read data in common.

## **Write Variable Data (Command: XVWR)**

#### (1) Program

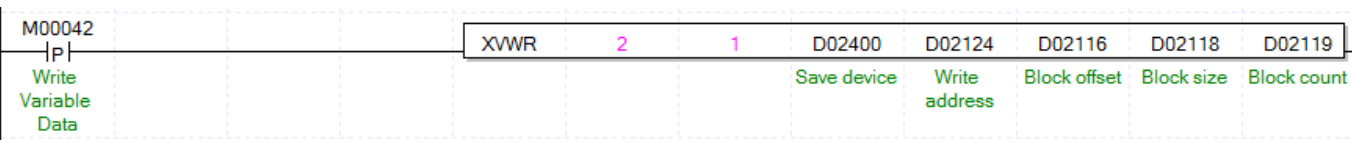

#### (2) Explain

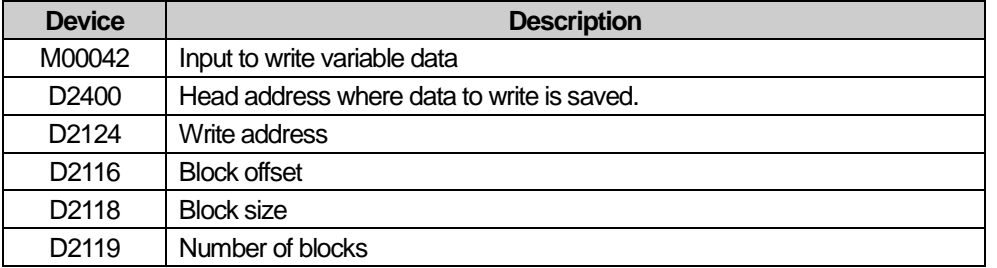

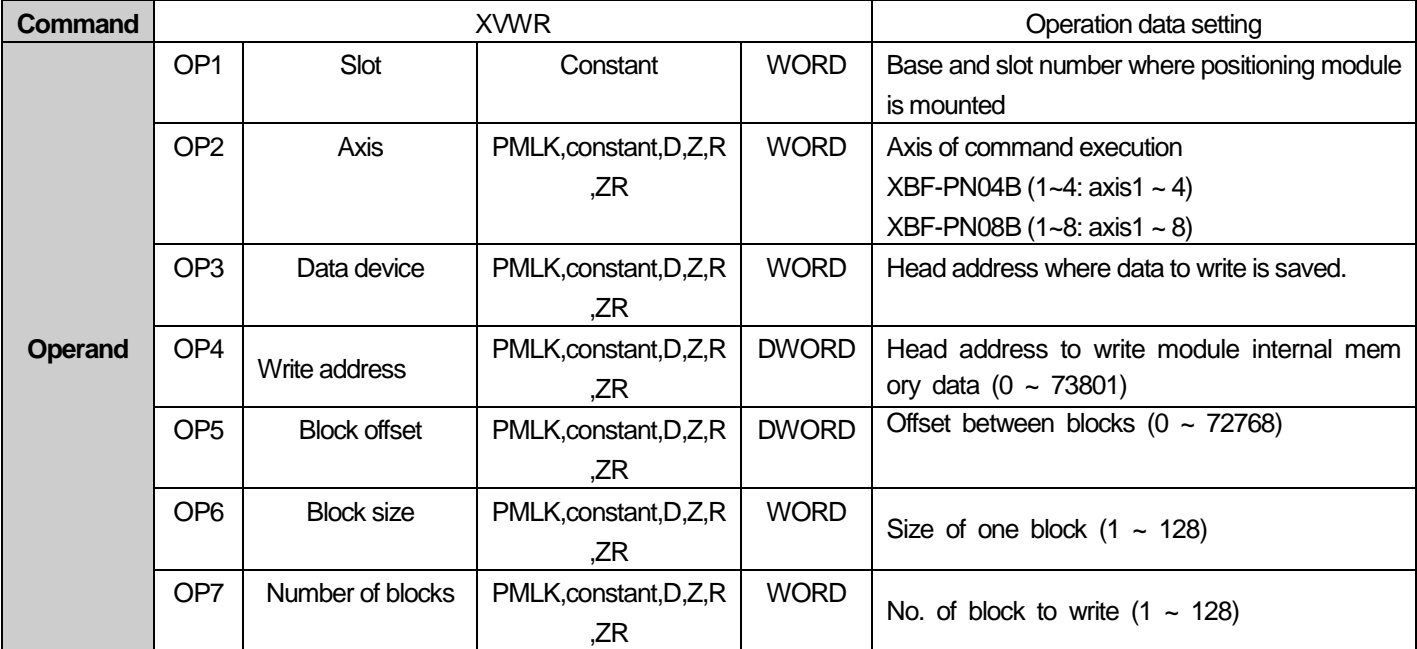

- (a) This is command that writes data starting 'Write address" set in OP4 among parameter of positioning module internal memory, operation data, CAM data to internal memory address starting OP3. The number of data to write is"Block size" OP6. In case"No. of block' is more than 2, writes multiple blocks" At this time, head address of next block is"Block offset" OP5 apart from head address of current block.
- (b) Max data size (Block size X No. of block) that can be written with one command is 128 WORD.
- (c)"Variable data write" command cannot be executed in operation.
- (d) In case you execute "Write variable data', the changed value is kept during power on. So, to save the data, execute 'Save Parameter/Operation data (XWRT)" command.
- (f) In the above program example, writes data starting from D02400 to internal memory address starting form D2124 in order by WORD unit. The number of data is"Block size". In case 'No. of Block' set in D02119 is larger than 2" writes multiple blocks" At this time, head address of next block is"Block offset" OP5 apart from head address of current block.

## **Parameter/Operation Data Save (Command: XWRT)**

#### (1) Program

Л

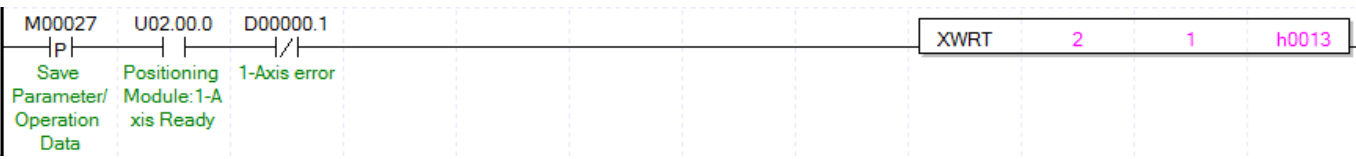

#### (2) Explain

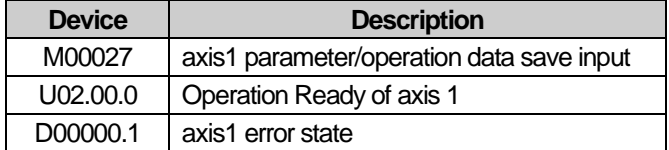

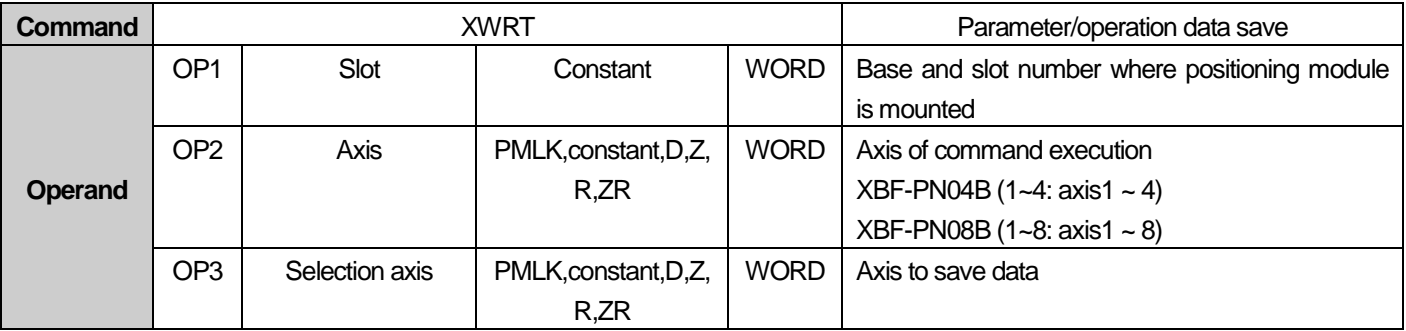

※ PMLK means P, M, L and K areas

(a) This command saves the parameters and operation data set in the selected axis in MRAM.

(b) The current parameters and operation data of the set axis are saved in MRAM and hold even when the power is turned off.

(c) There is no limit to the number of execution of parameter/operation data save command.

(d) Parameter/operation data save command is unavailable to be executed when the relevant axis is operating.

(e) Set the selection axis by setting each bit of axis.

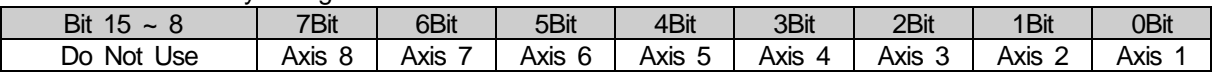

That is, if set h0002, axis5, axis2, axis1 will be set to execute parameter/operation data save.

(f) In the example program above, save parameter/operation data of 1 axes 1, axis2, and axis5 on MRAM memory.

(g) If CAM data changed by XVWR command, these data is saved to flash memory when XWRT command is executed

# **Emergency Stop (command: XEMG)**

### (1) Program

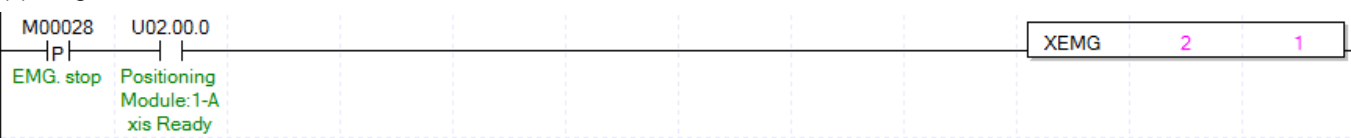

(2) Explain

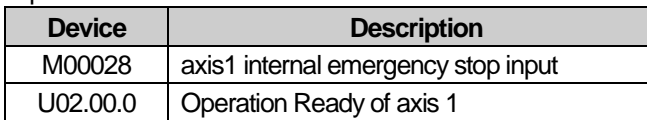

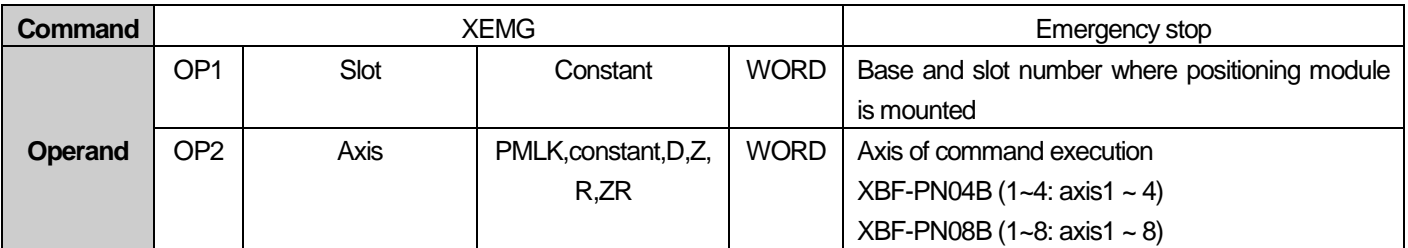

※ PMLK means P, M, L and K areas

(a) Execute internal emergency stop command to command axis.

(b) Dec. time in emergency stop become the time which set on 'Emergency stop dec. time' item of each basic parameter.

(c) The example program above issues ab emergency stop command to axis1.

# **Error Reset (Command:XCLR)**

### (1) Program

Г

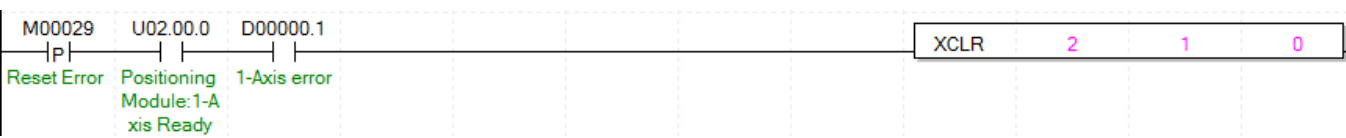

### (2) Explain

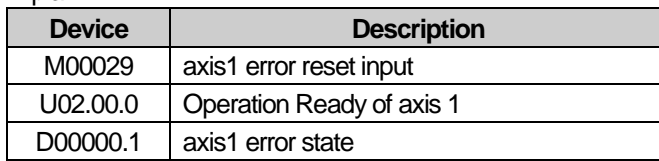

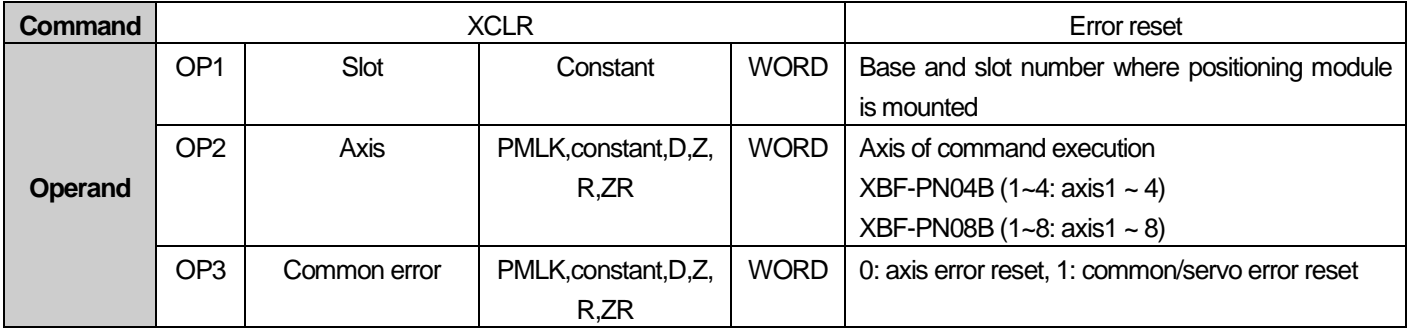

※ PMLK means P, M, L and K areas

(a) This is the command that reset the error occurred on command axis.

- (b) if a common/servo error rather than axis error occurs and when executes command by "common/servo error" item as 1 , occurred error is cleared.
- (c) The example program above is that reset the error occurred on axis1

# **Error History Reset (command: XECLR)**

### (1) Program

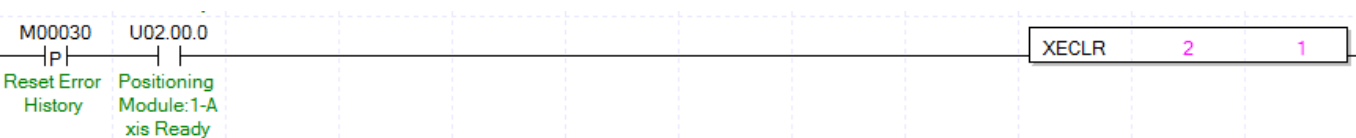

(2) Explain

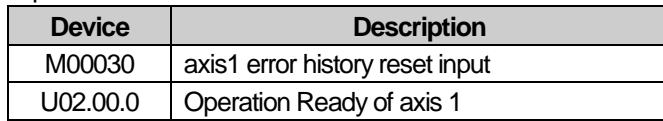

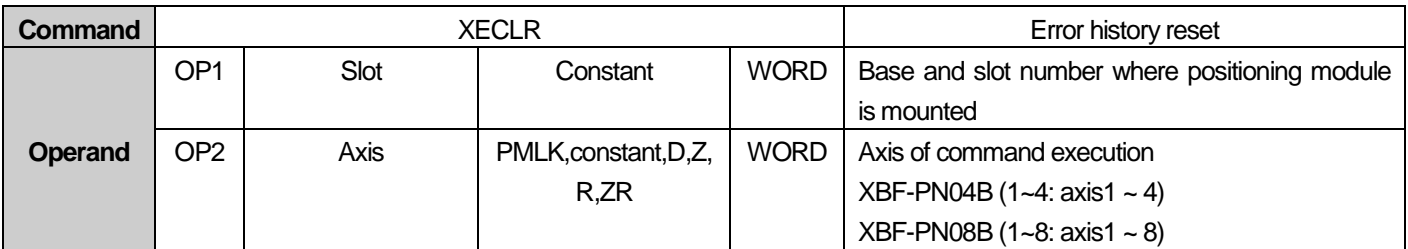

※ PMLK means P, M, L and K areas

(a) This is the command that reset the error history about command axis.

(b) The positioning module in each axis saves 10 (Maximum) error histories.

(c) The example program above is that reset error history of axis1.

# **Point Start (Command: XPST)**

### (1) Program

Г

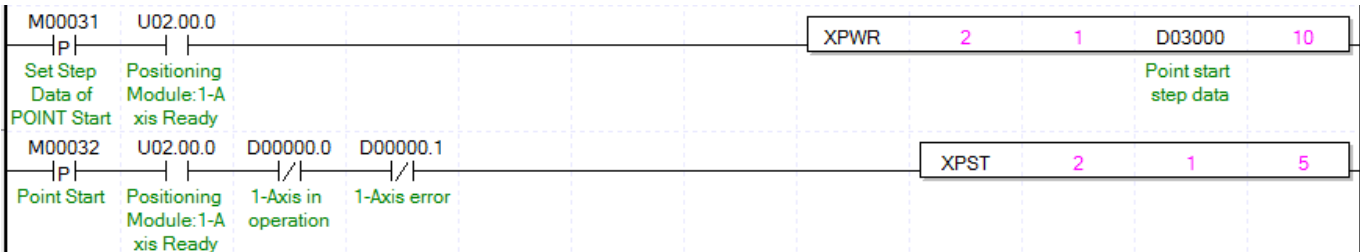

#### (2) Explain

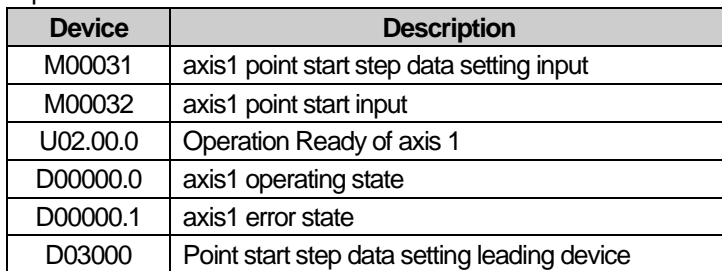

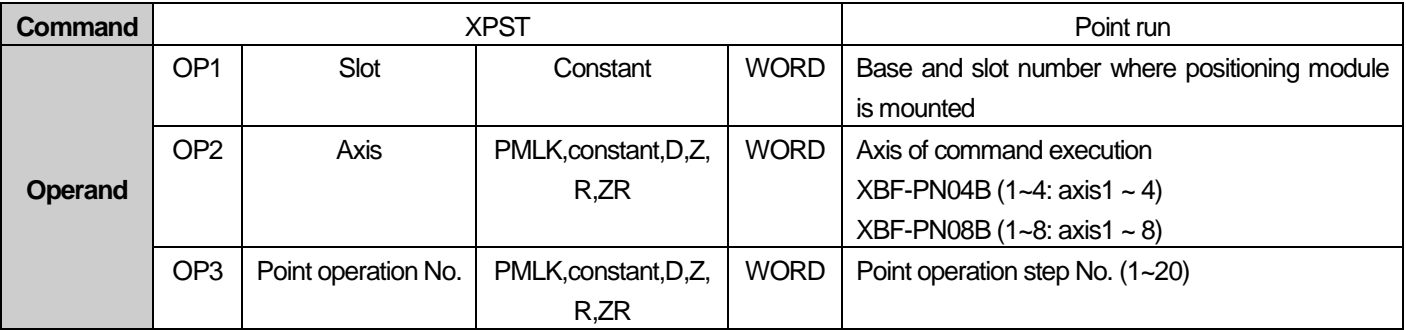

※ PMLK means P, M, L and K areas

(a) This is the command that execute point start of command axis.

(b) It is unavailable to be executed when the axis is operating.

- (c) It is able to set maximum 20 point start step.
- (d) The step data must be set in point start data area before execute point start. For the point start step data setting, refer to the next page about PWR command.

(e) For the detail description about operation of point start, refer to"9.2.18 Positioning start (4) Point start".

(f) The example program above sets 10 point steps from D03000 on axis1 and executes point start to 5 point steps which already set.

# **POINT Start Step Data Setting (Command: XPWR)**

### (1) Program

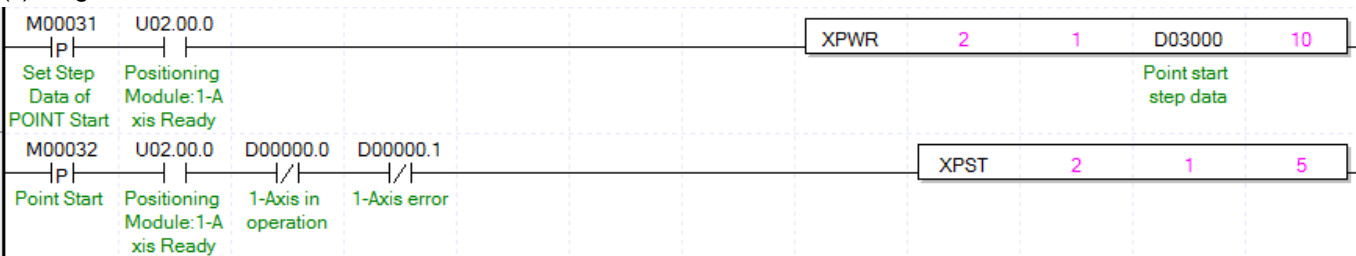

#### (2) Explain

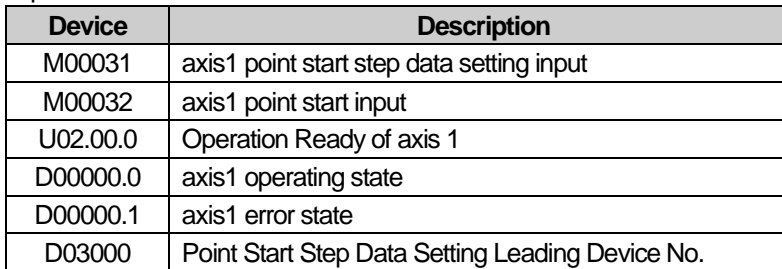

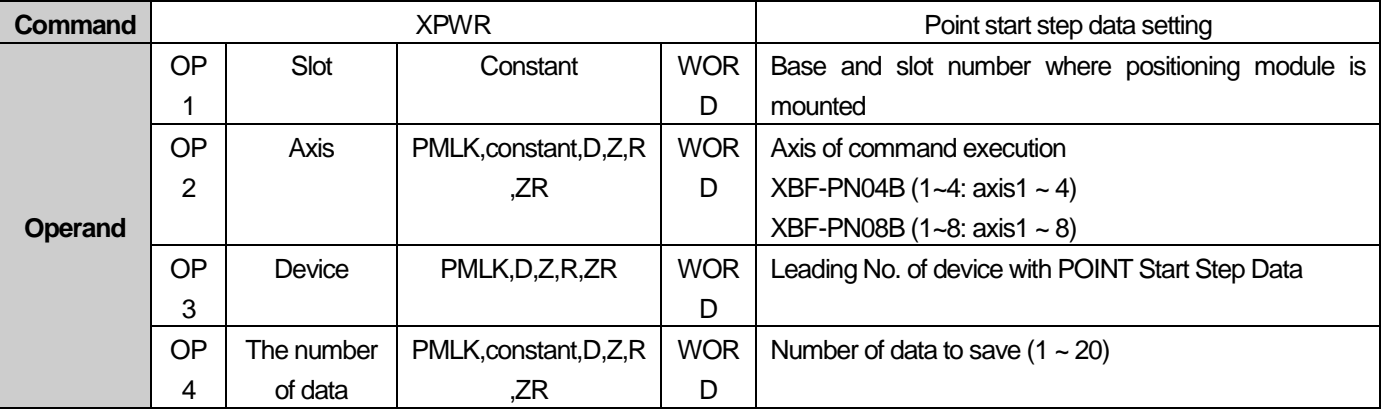

※ PMLK means P, M, L and K areas

(a) This is the command that sets step which set on device of point step area of command axis.

(b) The point start will not be executed by only point start step data setting command. Refer to the previous page about PST command.

(c) It is able to set maximum 20 point start step.

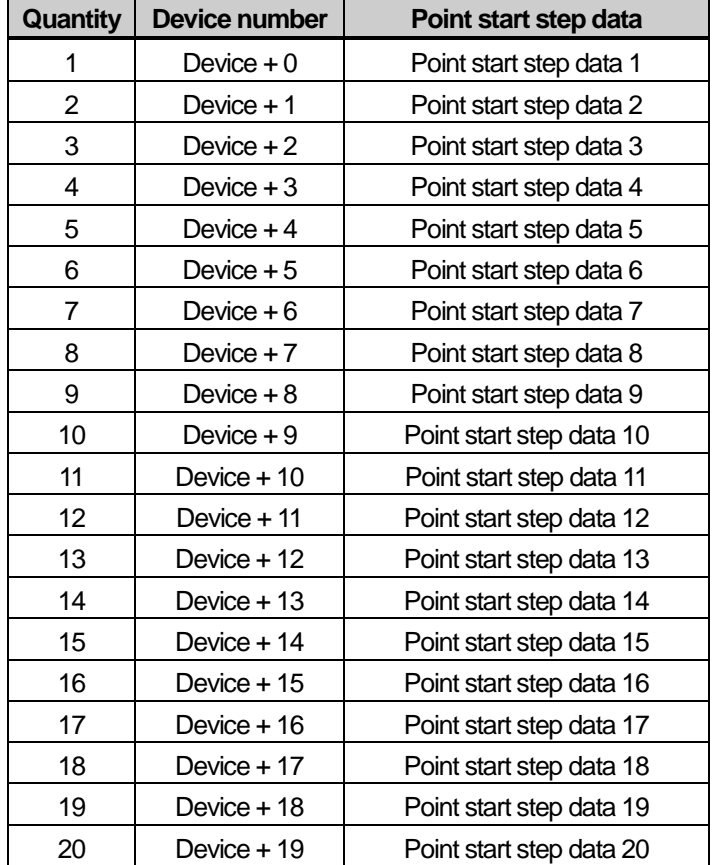

(d) The point start step data will be set like item below depending on the leading no. of device.

Г

(e) The step data must be set in point start data area before execute point start.

(f) For the detail description about operation of point start, refer to"9.2.18 Positioning start (4) Point start".

(g)The example program abovesets 10 point steps from D03000 on axis1 and executes point start to 5 point steps which already set.

(h) It is possible to set point operation step with PUT command. For this, refer to "5.1.2 Memory Address of POINT operation step data" and"6.1.2 Internal Memory Writing". If use PUT command in the example program above, it displayed like the picture below.

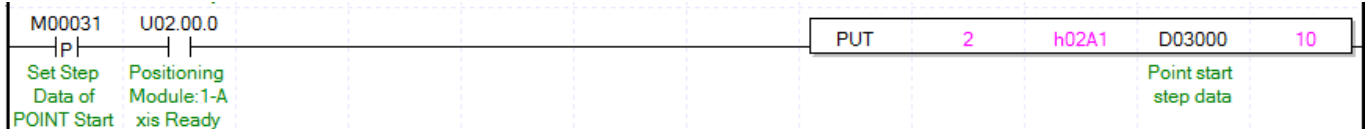

# **Operation State Reading (Command: XSRD)**

### (1) Program

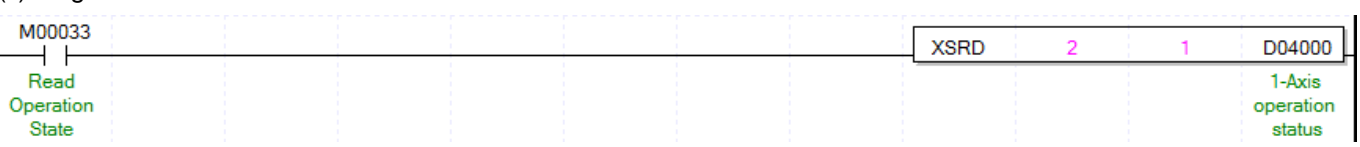

(2) Explain

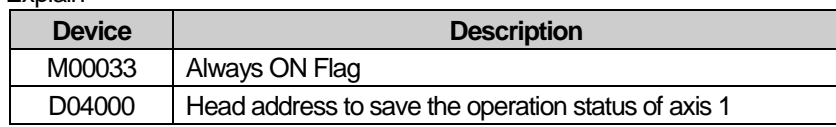

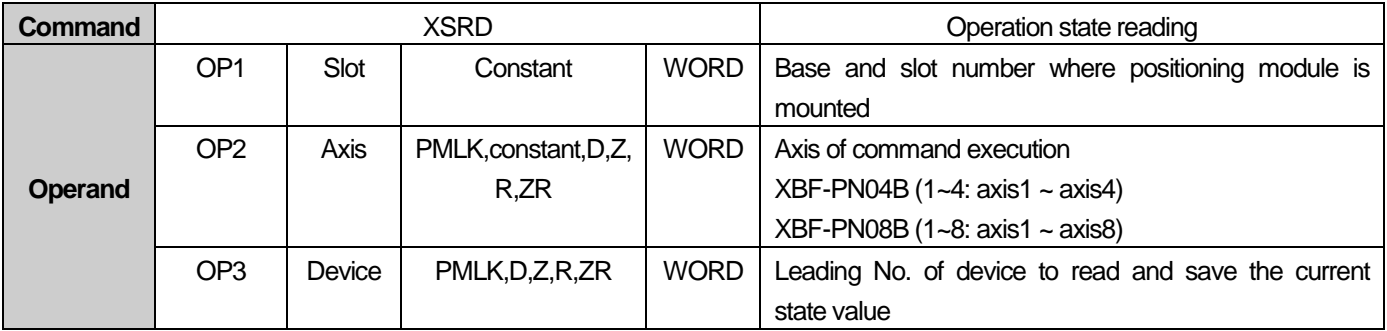

※ PMLK means P, M, L and K areas

(a) This is the command that checks the operation state of command axis and save it on designated device.

(b) The current state will be saved like items below depending on leading no. of device.

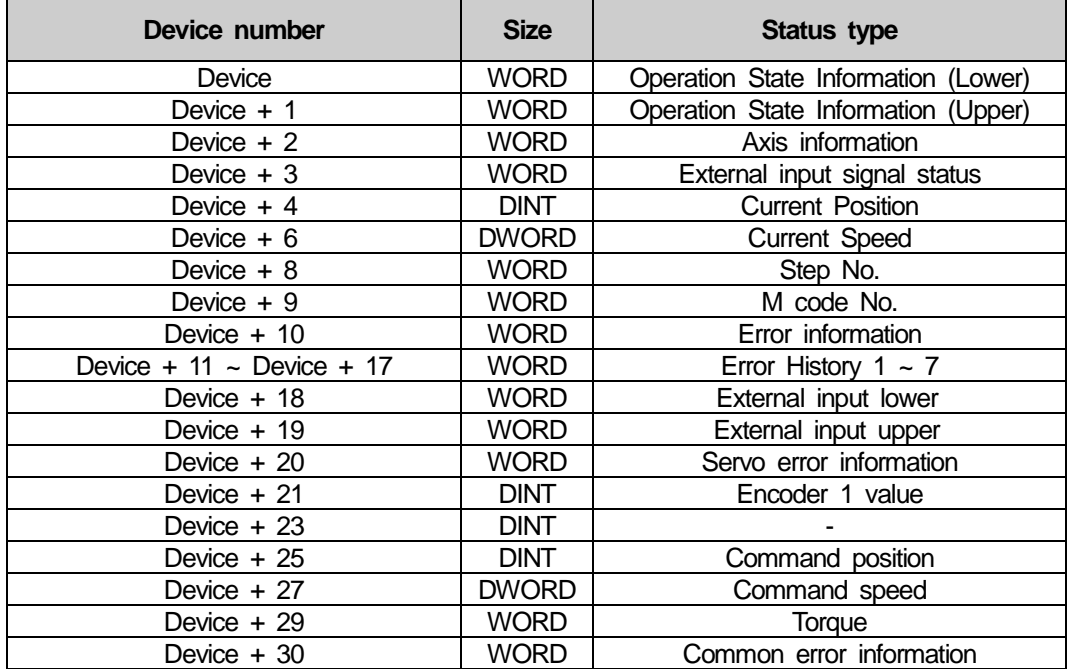

(c) It is able to read the current state of axis with GET command. At this time, refer to "5.1.4 Memory Address of Status Information" and"6.1.1 Internal Memory Reading". If use GET command in the example above, it is as follows. In addition, it is able to read the states that you need with GET command.

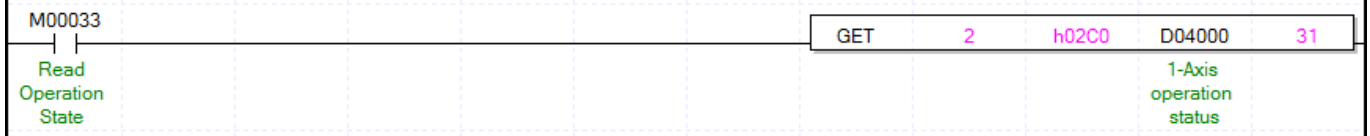

# **Servo Connect (Command: XECON)**

### (1) Program

Г

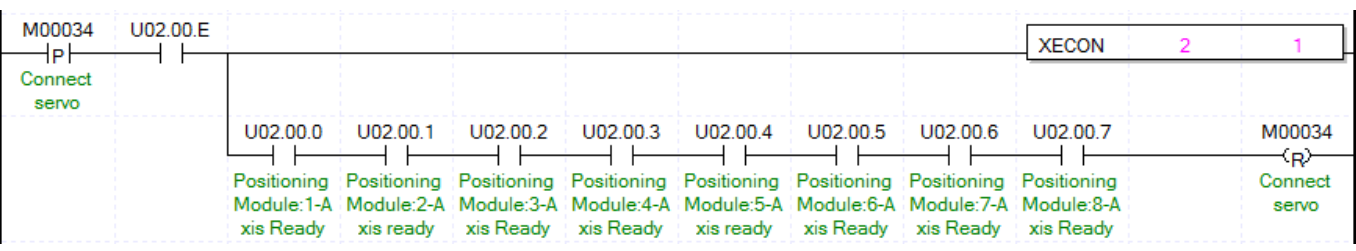

#### (2) Explain

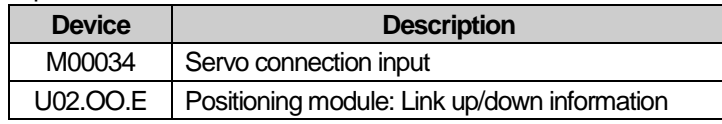

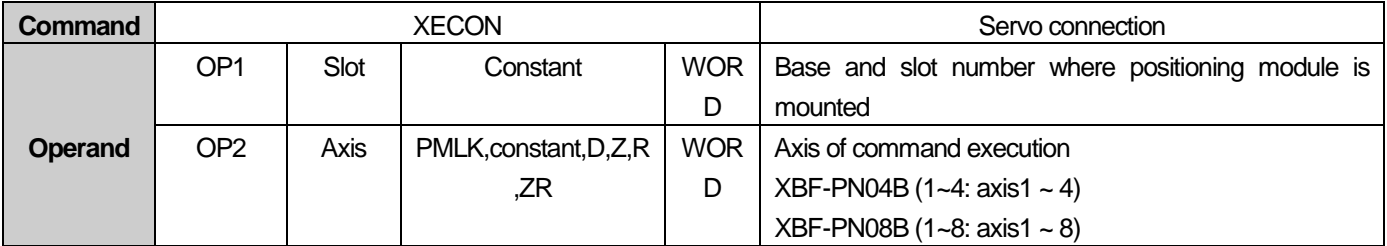

※ PMLK means P, M, L and K areas

(a) This command is for communication connection between positioning module and servo drive disconnected by Ethernet cable. (b) If the servo drive is connected normally, the bit corresponding to the connected axis of the U device is set.

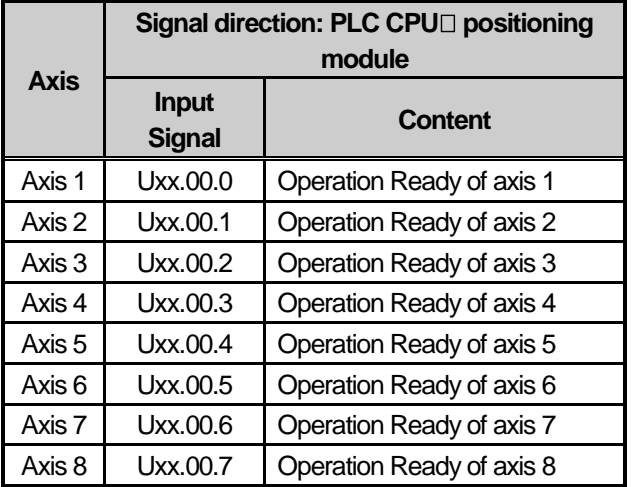

- (c) If the link up/down information is used as the input condition contact of the servo connection command, the servo connection command can be executed only when the network cable is connected.
- (d) In the program, the servo connection command is not executed for each axis, but only for one command axis of the 1 to 8 axes.

# **Servo Disconnection (command: XDCON)**

### (1) Program

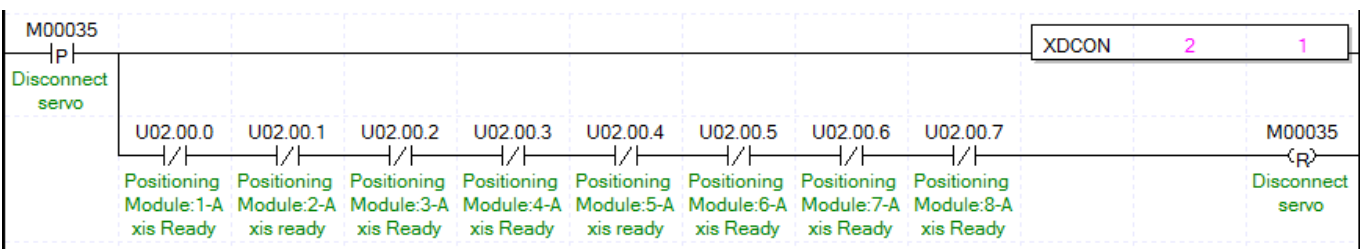

#### (2) Explain

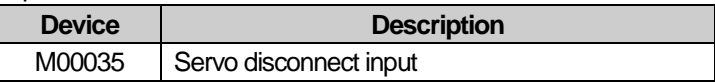

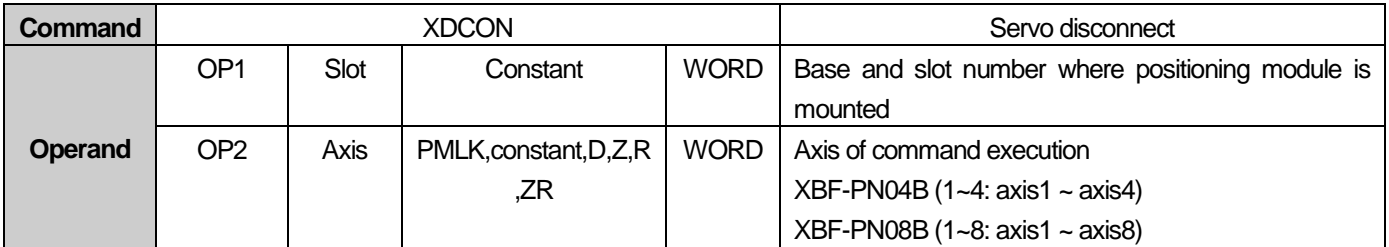

※ PMLK means P, M, L and K areas

(a) This command is to disconnect communication between positioning module and servo drive.

(b) If the servo Disconnect connected normally, the bit corresponding to the connected axis of the U device is clear.

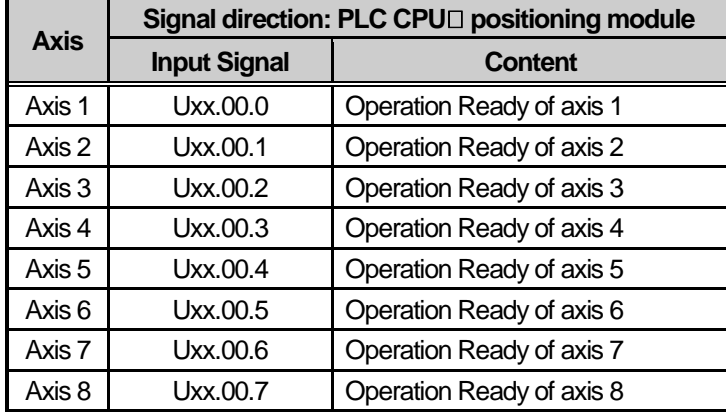

(c) In the program, the servo disconnection command is not executed for each axis, but only for one command axis of the 1 to 8 axes.

# **Servo On (Command: XSVON)**

### (1) Program

Г

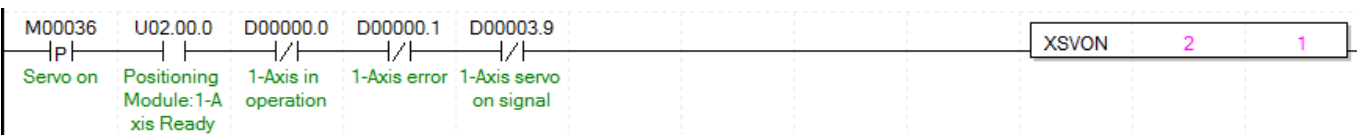

### (2) Explain

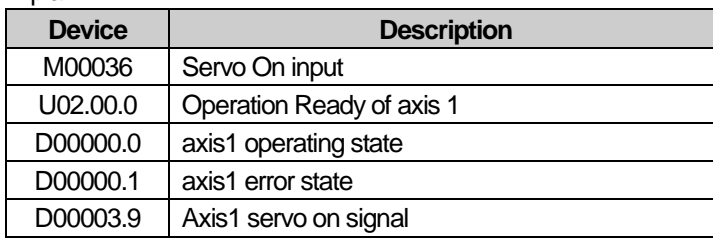

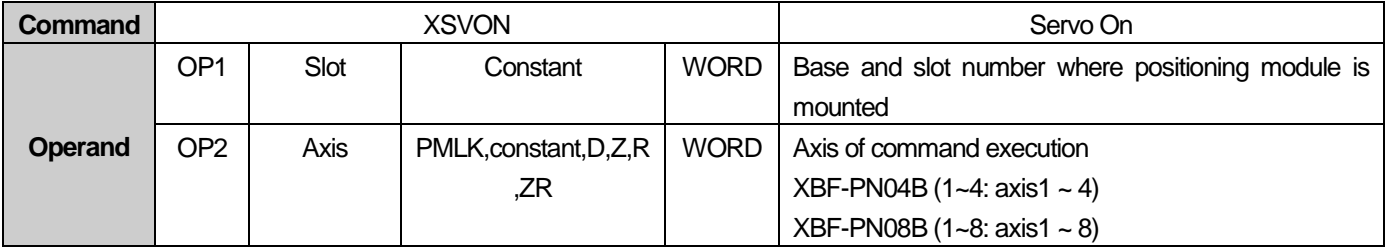

※ PMLK means P, M, L and K areas

(a)This is a command to "servo on" the servo drive of the corresponding axis among servo drives connected to the positioning module.

(b) To start the motor, servo on signal should be on.

(c) The example program above executes servo on operation for axis 1.

# **Servo off (Command: XSVOFF)**

### (1) Program

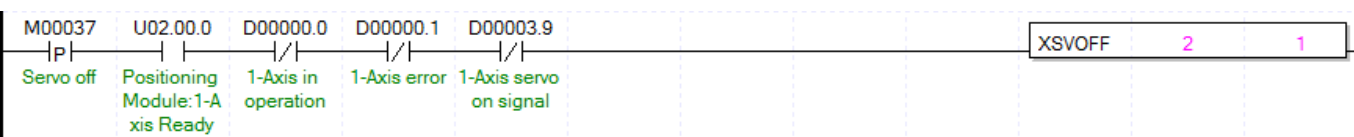

### (2) Explain

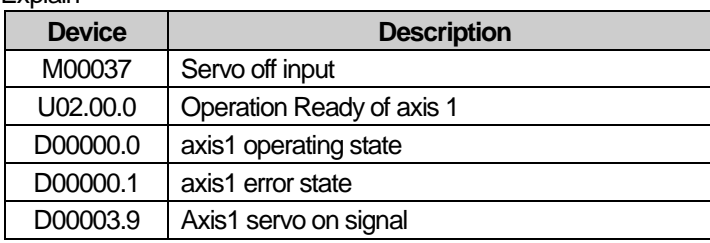

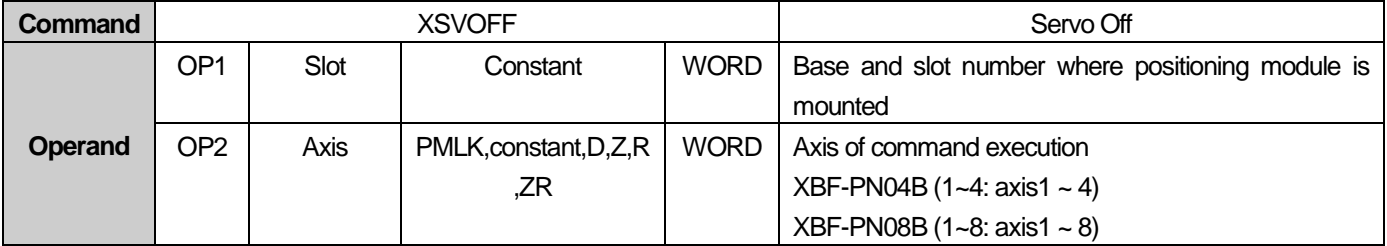

- (a) This is a command to "servo off" the servo drive of the corresponding axis among servo drives connected to the positioning module.
- (b) To start the motor, servo on signal should be on.
- (c) The example program above executes servo off operation for axis 1.

# **Servo Error Reset (Command: XSCLR)**

#### (1) Program

Г

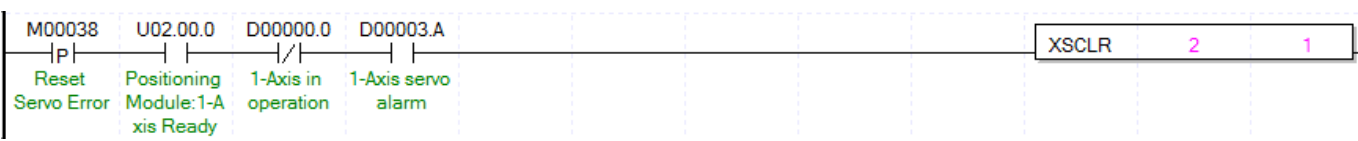

#### (2) Explain

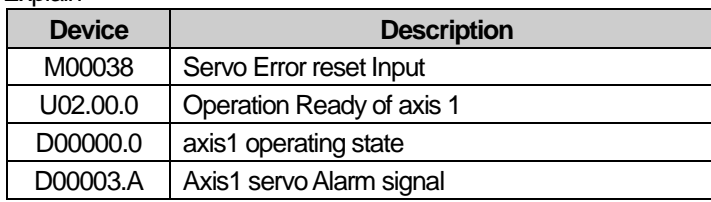

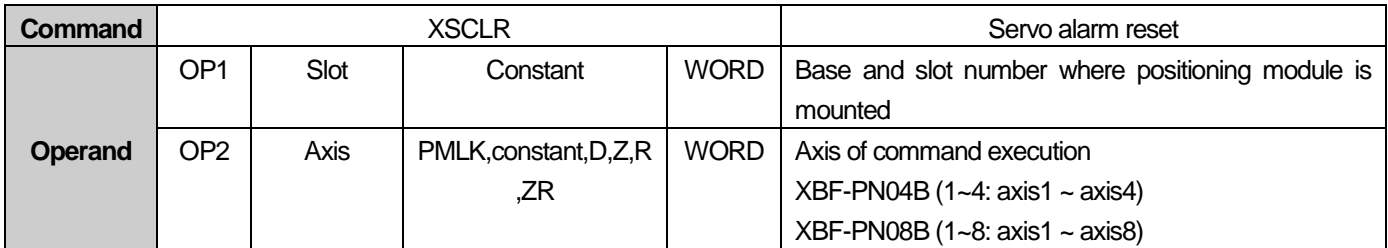

※ PMLK means P, M, L and K areas

- (a) This is a command to "clear alarm" the servo drive of the corresponding axis among servo drives connected to the positioning module.
- (b) If the servo error reset command is giving without eliminating the cause of the servo drive alarm, the servo drive alarm may not be cleared. Therefore, the cause of the servo drive alarm must be eliminated and the servo error reset command must be executed.
- (c) The example program above resets servo alarm that occurs on axis 1.

There are servo errors that cannot be reset depending on the type of error among EtherCAT servo drives, so please refer to the servo drive user manual.

# **Servo Error History Reset (Command: XSECLR)**

### (1) Program

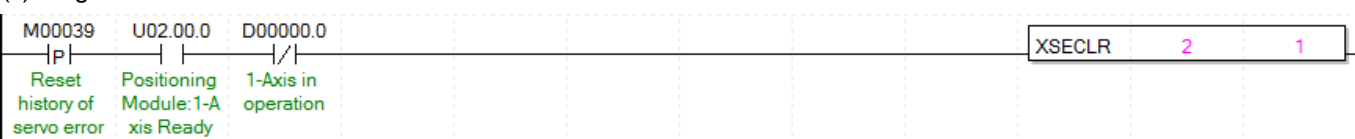

(2) Explain

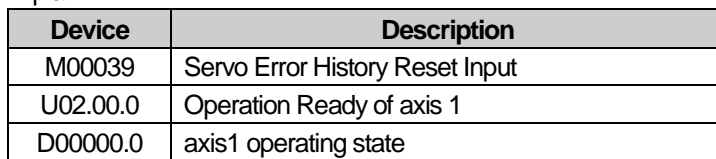

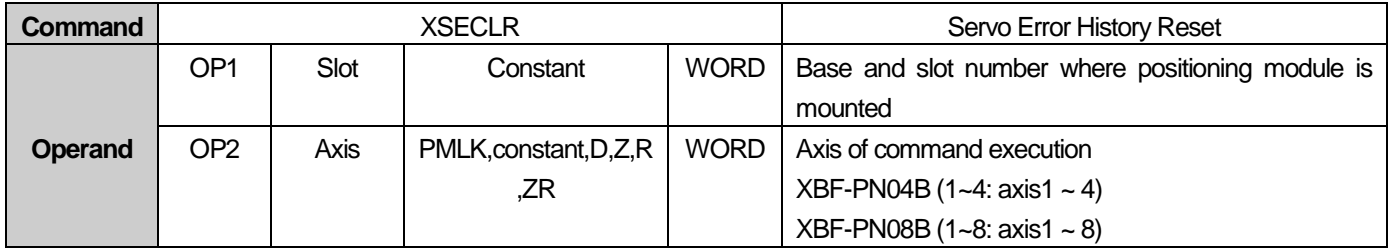

※ PMLK means P, M, L and K areas

(a) This is a command to "clear alarm" the servo drive of the corresponding axis among servo drives connected to the positioning module.

(b) The servo drive stores up to 10 servo alarm histories.

(c) The alarm history of servo drive can be checked in XG-PM. For more details, refers to the XG-PM user manual.

# **Restart (Command: XRSTR)**

### (1) Program

Г

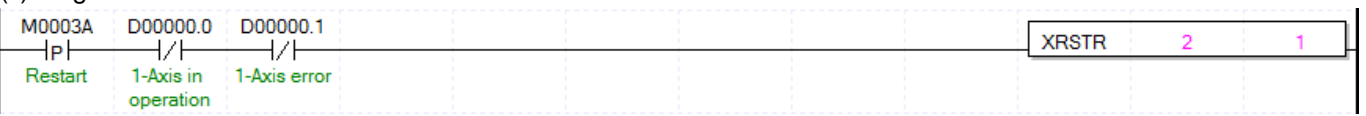

(2) Explain

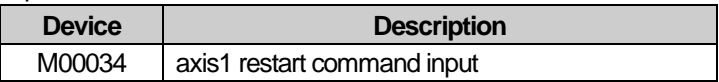

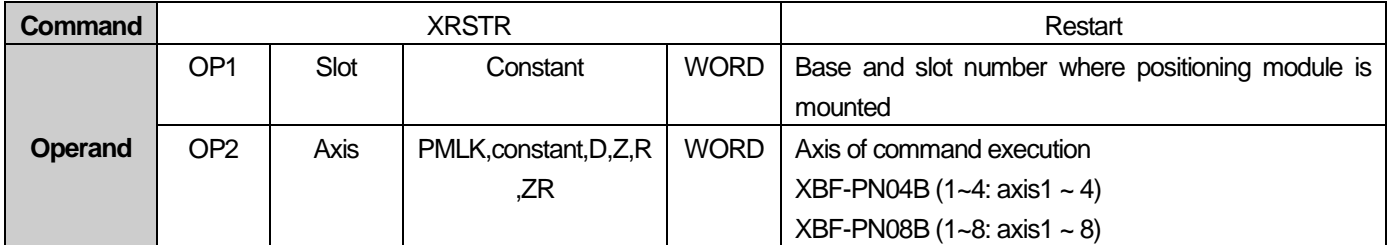

※ PMLK means P, M, L and K areas

(a) This is the command that makes the servo restart with position data set up at previous operation after it stops with DEC. stop

(b) It is unavailable to be executed when the axis is operating.

(c) If you start the axis with commands other than restart after it stops with DEC. stop, Restart will not be executed.

(d) In example above, it gives the command to 1-axis

For explain of the Restart operation, refers to "9.2.20 Restart item".

# **Servo Parameter Read (command: XSVPRD)**

#### (1) Program

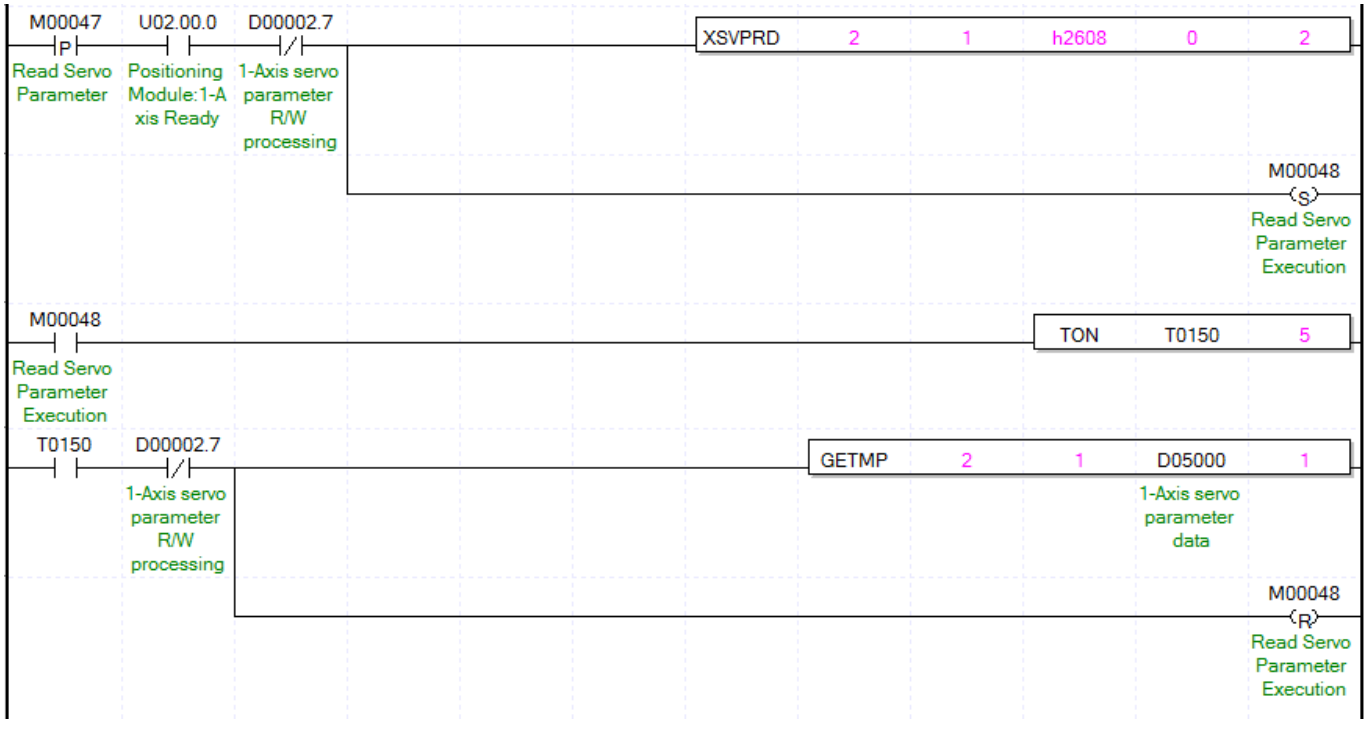

#### (2) Explain

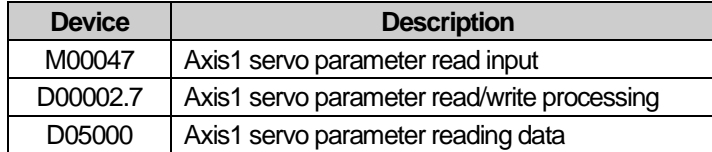

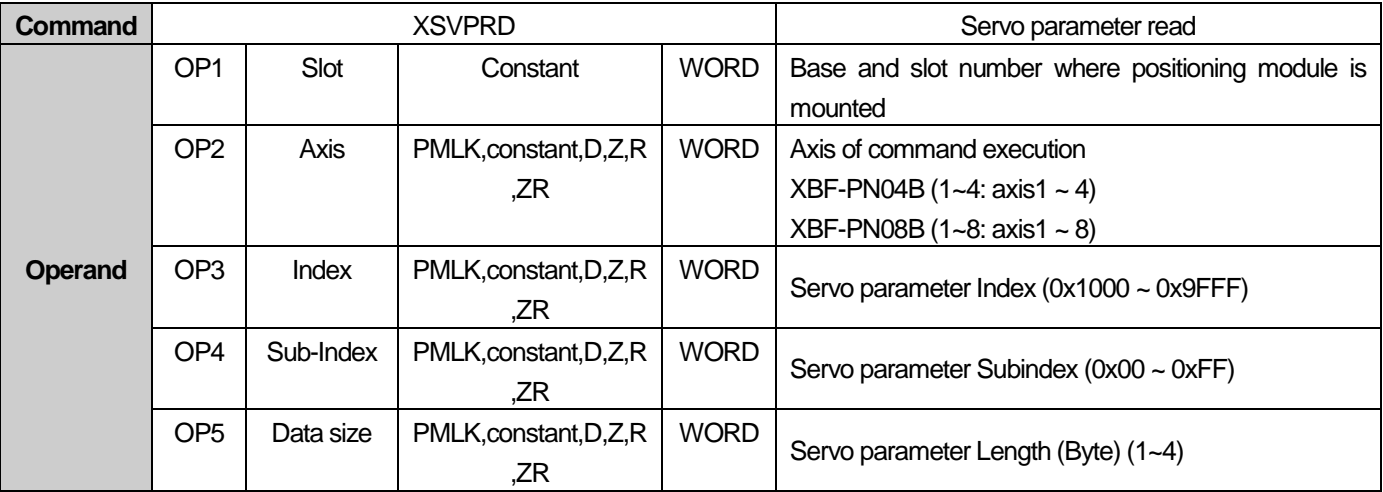

※ PMLK means P, M, L and K areas

(a) This command is for reading the CoE Object value of the servo drive connected to Commands positioning module.

(b) Executes the command to read the parameter (CoE Object) value specified by OP3, OP4, OP5 among the servo parameters of the command axis of the positioning module.

(c) It is available to be executed when the axis is operating.

(d) The values that can be set for OP is as follows.

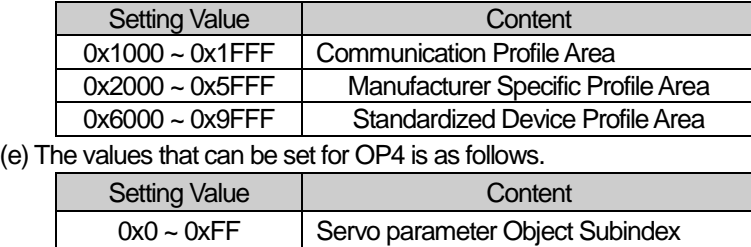

(f) OP5 is used to set the data length. The values that can be set for OP5 are as follows.

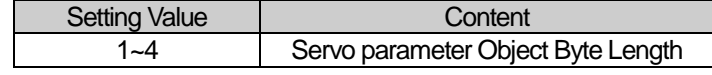

(g) When the servo parameter read command is executed, the positioning module reads data from the servo drive and stores it in the data common area. To save to device for use in PLC program, use GETM or GETMP command after executing the servo parameter read command. The data common area address specified by the GETM or GETMP command are as follows.

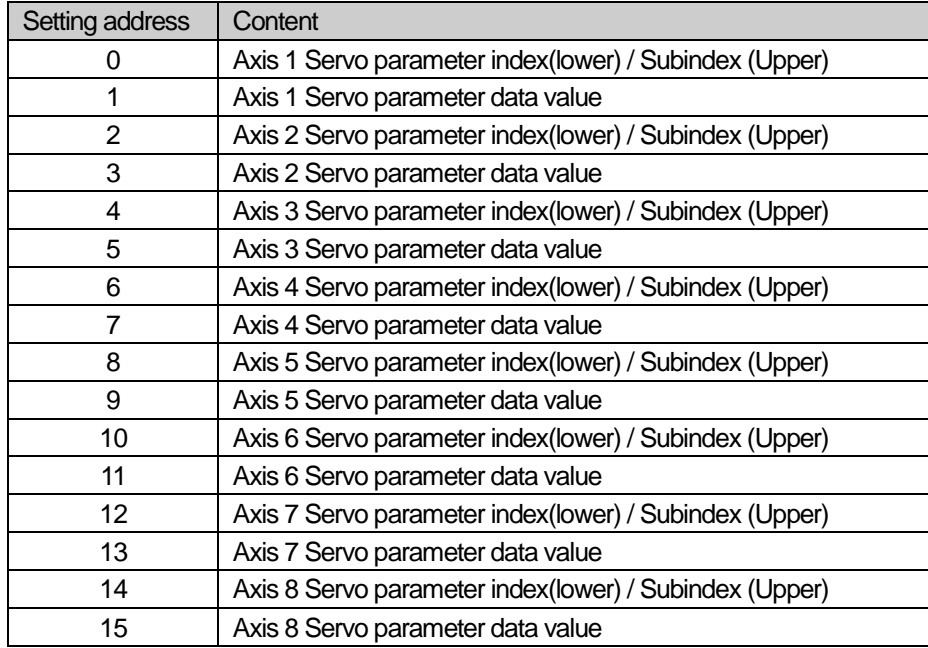

- (h) The example program above reads the h2606 (DCLink voltage) parameter and saves it in the D05000 device, after the servo parameter read command is executed. At example program, when the status of Servo parameter R/W processing is Off after 5 ms after executing the servo parameter read command (Servo parameter read complete status), save the axis 1 servo parameter data value of the common area in D05000. When the status of Servo parameter R/W processing is Off after at least 4ms after executing the servo parameter read command, the GETM (or GETMP) instruction must be executed.After the data read from the module is updated in the data common area, the reflected value can be read.
- (i) If you want to check the index and subindex of the read servo parameters, set the read address of above GETMP to 0, and set the number of data to read to 2.
- (j) This action can be completed in multiple scans.

### **Servo Parameter Write (Command: XSVPWR)**

### (1) Program

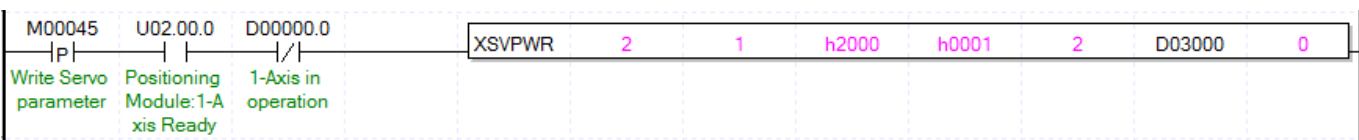

#### (2) Explain

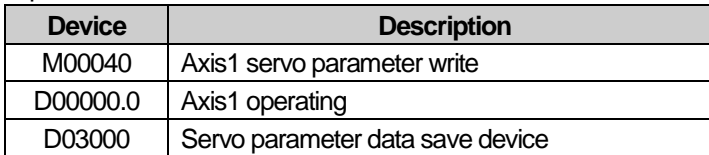

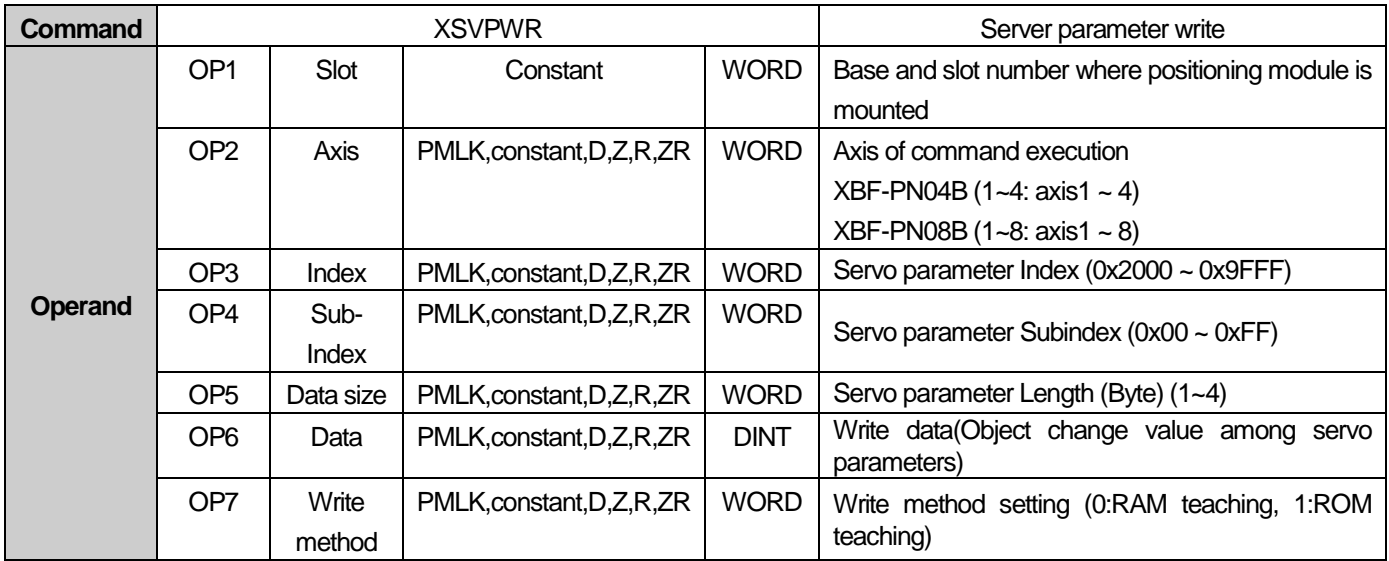

※ PMLK means P, M, L and K areas

(a) This command is for changing the parameter (CoE Object) of the servo drive connected to the positioning module.

(b) This command changes designated object as OP3, OP4, OP5 among the servo parameter of command axis to Op6.

(c) It is unavailable to be executed when the axis is operating.

(d) The values that can be set for OP is as follows.

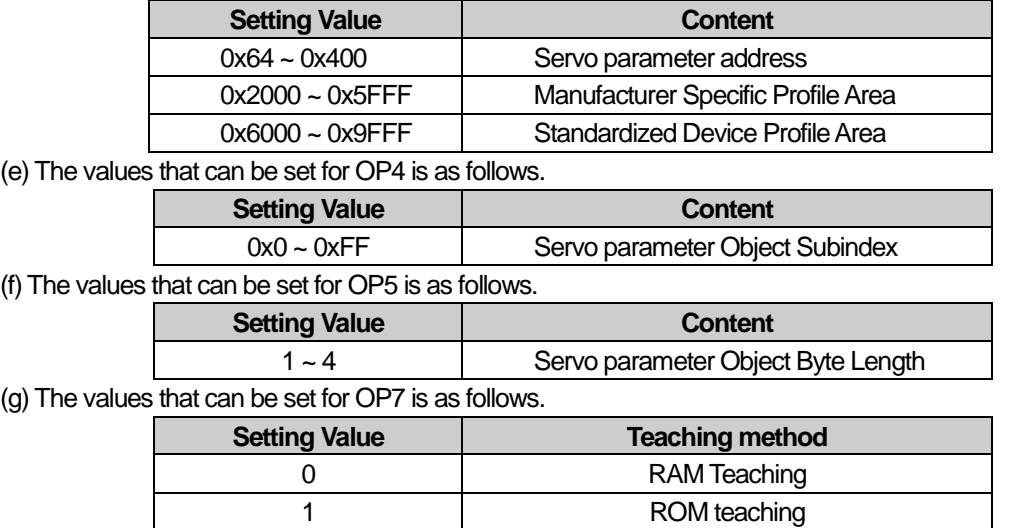

(h) This action can be completed in multiple scans.

## **Save Slave Parameter to EEPROM (command: XSVSAVE)**

#### (1) Program

Г

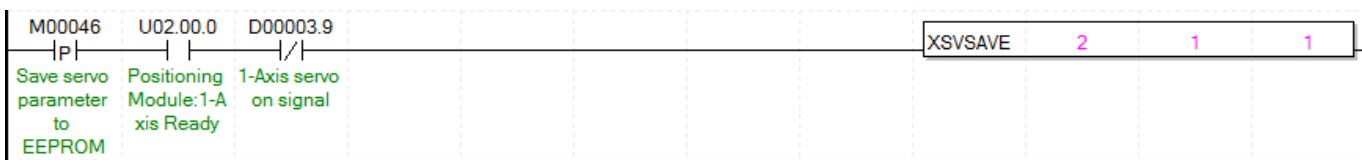

#### (2) Explain

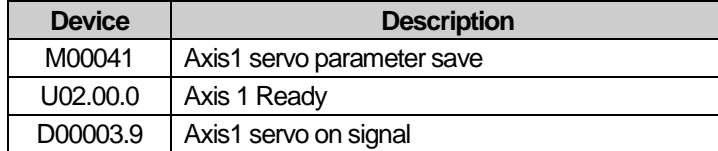

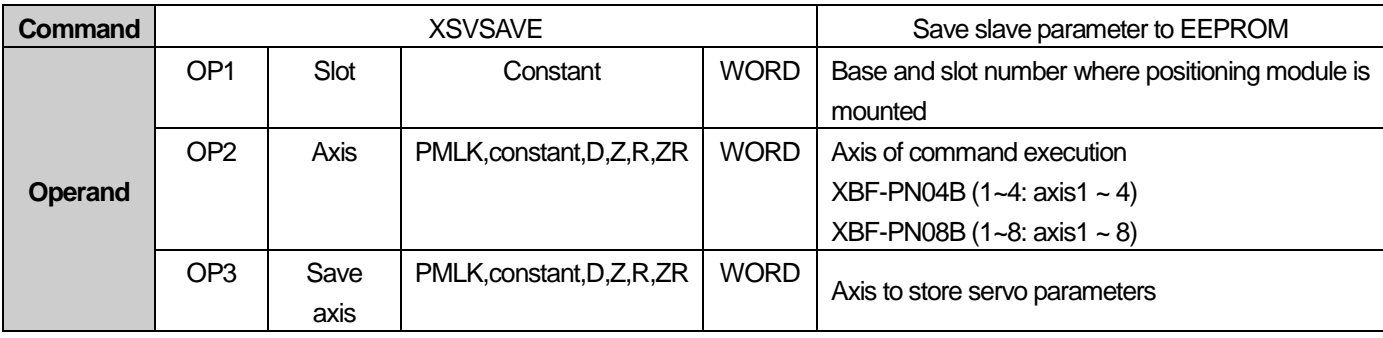

※ PMLK means P, M, L and K areas

- (a) This command saves the parameters of the servo drive connected to the positioning module to the EEPROM inside the servo drive.
- (b) The command axis set in OP2 is separate from the axis storing the servo parameters. Therefore, to save the servo parameter, the bit of the corresponding axis must be set to OP3 bit.
- (c) Save the servo drive parameters of the axis set in OP3
- (d) It is unavailable to be executed when the axis is Servo on status.

(3) Each bit of OP3 value means each axis as below. To select the axis, set the bit of the related axis.

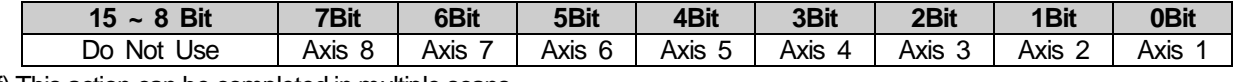

(f) This action can be completed in multiple scans.

# **Torque Control (command: XTRQ)**

#### (1) Program

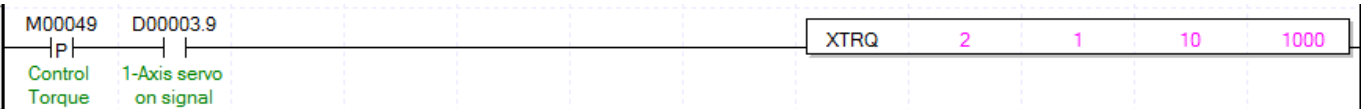

#### (2) Explain

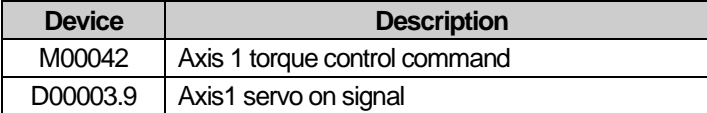

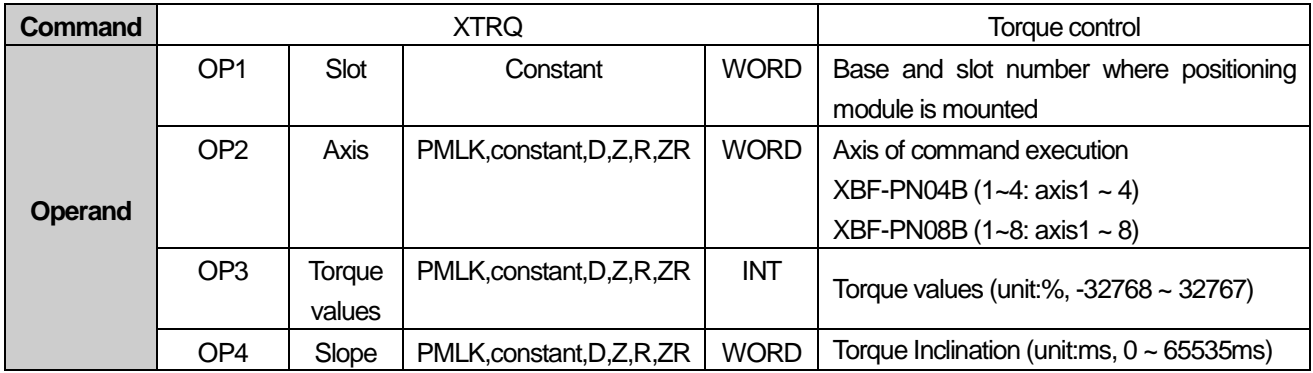

※ PMLK means P, M, L and K areas

- (a) This command is a Torque control command to the positioning module. Torque control is executed by setting the torque value and torque slope.
- (b) Set the torque value (%) to be operated in OP3. The torque value operates as a percentage of the rated torque. (1 = 1% of rated torque)

For example, set 200 to perform torque control with 200% torque.

※ The allowable range of torque value depends on the type of servo drive connected. Generally, the target torque value is

limited to the maximum torque setting.

- (c) Set the time to reach the target torque at OP4. When the command is is executed, the torque increases to the torque value of the target torque at the set slope.
- (d) It is unavailable to be executed when the axis is operating other than torque control.
- (e) This action can be completed in multiple scans.

# **Latch Position Data Read (command: XLRD)**

#### (1) Program

Л

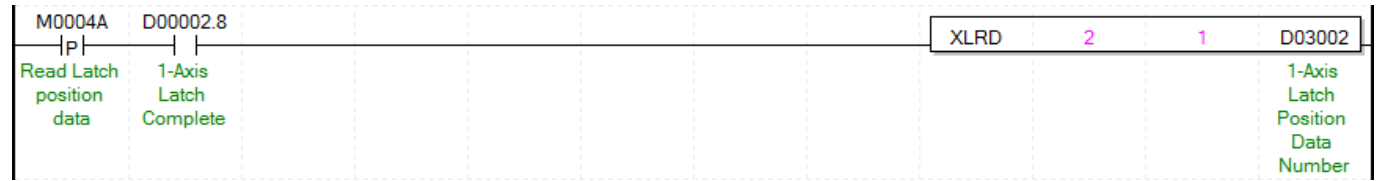

#### (2) Explain

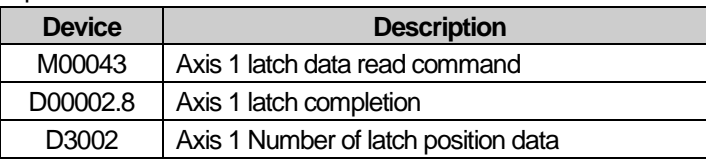

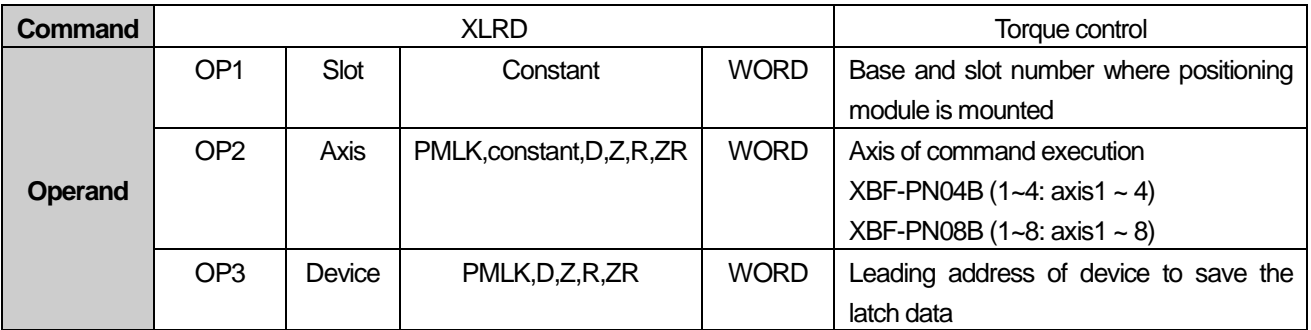

※ PMLK means P, M, L and K areas

- (a) This command is used to read the number of latch data and latch position data stored by the external latch command signal of the positioning module.
- (b) The latch data of specified axis as OP2 of the positioning module specified as OP1 (slot number of positioning module) is read and save in the specified device as OP3.

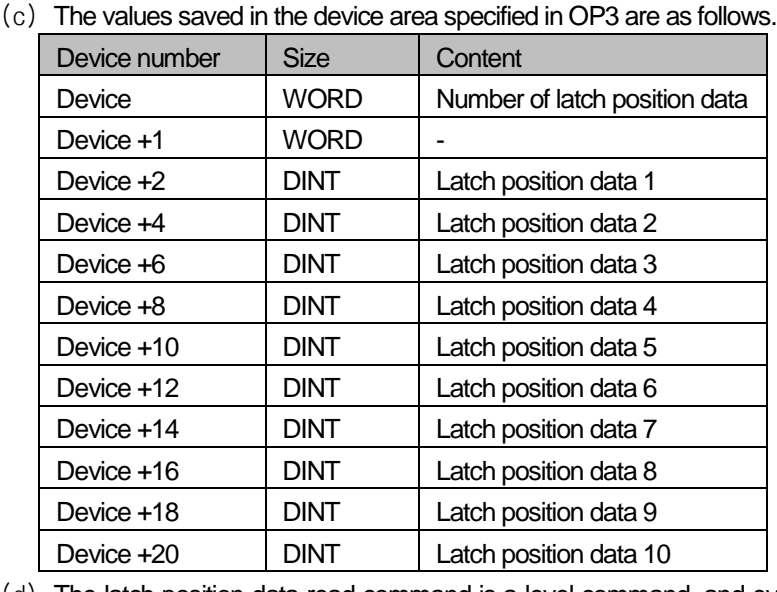

(d) The latch position data read command is a level command, and every scan is executed when the contact of the input condition is on.

(e) This action can be completed in multiple scans.

 $LSELECTRIC$ 6-88

# **Latch Reset (Command: XLCLR)**

#### (1) Program

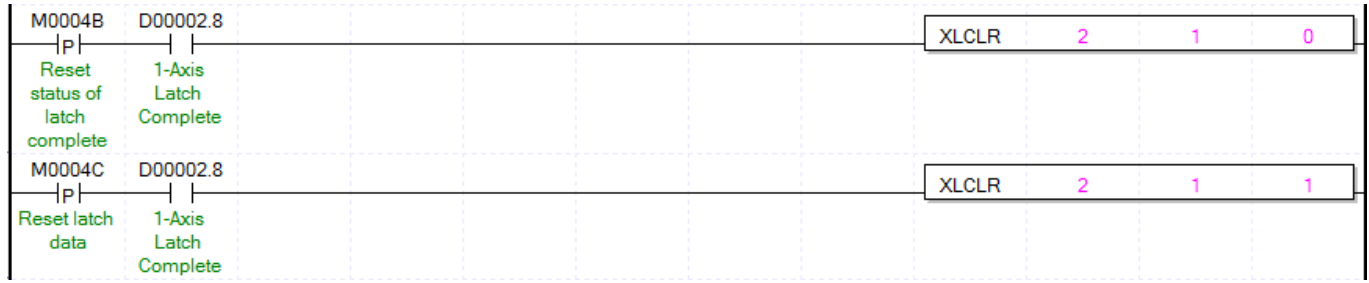

#### (2) Explain

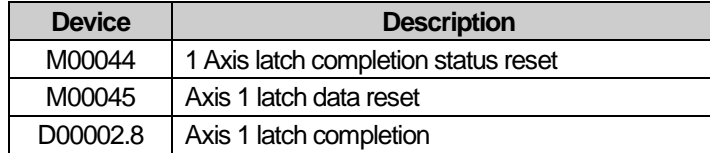

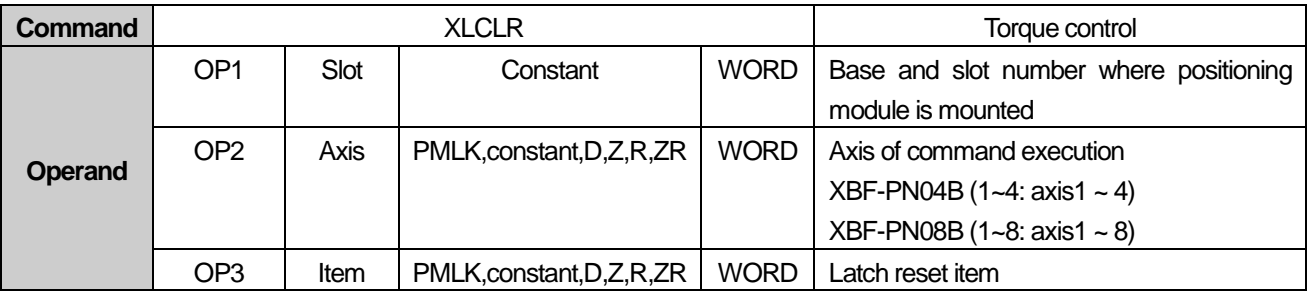

※ PMLK means P, M, L and K areas

- (a) This command is used to initialize the number of latched data stored in the positioning module, latch position data and latch completion status.
- (b) The latch data of specified axis as OP2 of the positioning module specified as OP1 (slot number of positioning module) is reset.
- (c) The following items are reset according to the latch reset item specified in OP3.
	- 0: Latch completion status reset
	- 1: Latch position data and latch completion status reset
	- (Values above 1 are treated the same as "1")
- (d) If 1 is set to OP3 and the latch reset command is executed, the latch position data is read with the latch position data read command (XLRD), and all the data becomes 0.
- (e) This action can be completed in multiple scans.

#### **Notes**

The XBF-PN04B/XBF-PN08B module supports 2 type latch mode. When setting single trigger among latch mode, after the first touch probe 1 signal is input and latched, in order to the latch function to operate a the next touch probe 1 signal, the latch reset command must always be used to enable latch.

In other words, in the latch reset single trigger of XBF-PN04B/XBF-PN08B, the latch reset command function to active the next latch trigger after the touch probe 1 signal is input and the latch position is saved.

(Even if the latch setting commands is set to allow latch and then executed again, it operates the same way.)

# **Latch Setting (command: XLSET)**

#### (1) Program

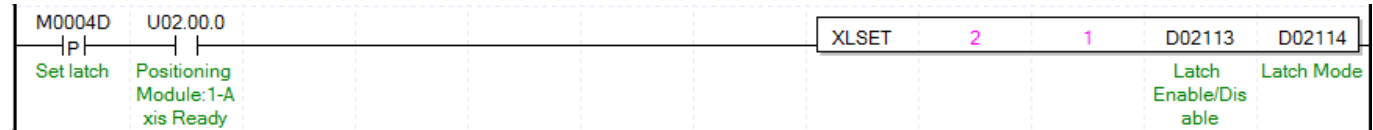

#### (2) Explain

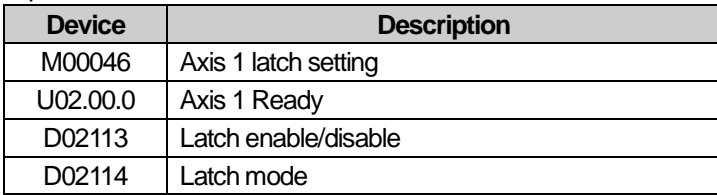

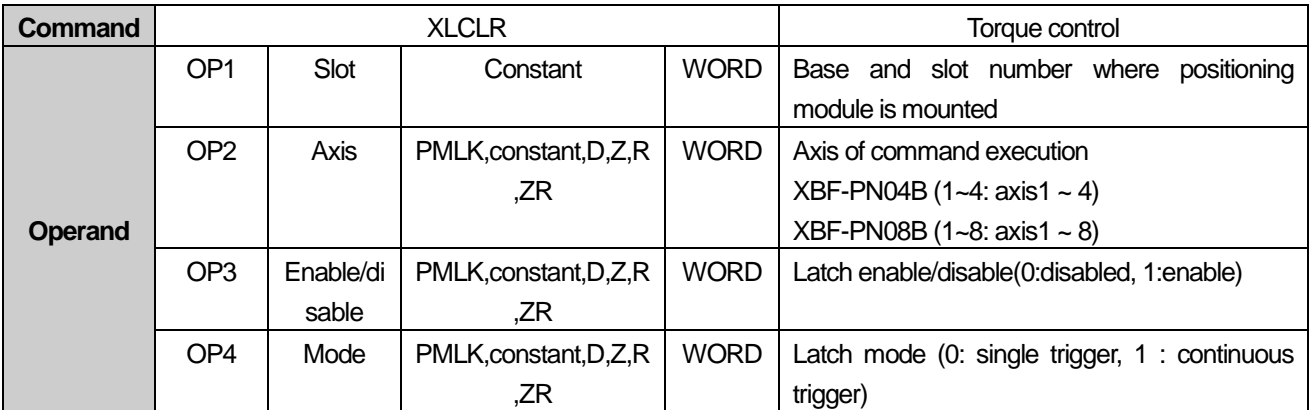

※ PMLK means P, M, L and K areas

- (a) This command is used to enable/disable the external latch function of the positioning module or to set the latch mode.
- (b) Enable/disable the latch function of the axis specified axis as OP2 of positioning module as OP1 (slot number of positioning module) or set the latch mode.
- (c) The operation according to the allow/prohibit latch items specified in OP3 is as follows. 0: Latch disable 1: Latch Enable

(Values above 1 are treated the same as "1")

- (d) The operation according to the latch mode item specified in OP4 is as follows.
- 0: Single trigger (After the latch is allowed, the current position is latched on the first touch probe 1 signal input.) 1: Continuous trigger (latch is allowed, the current position is latched for each touch probe 1 signal.) (Values above 1 are treated the same as "1")
- (e) This action can be completed in multiple scans.

# **Torque Synchronization (command: XSTC)**

#### (1) Program

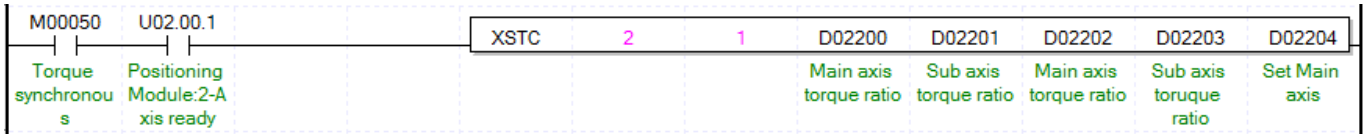

#### (2) Explain

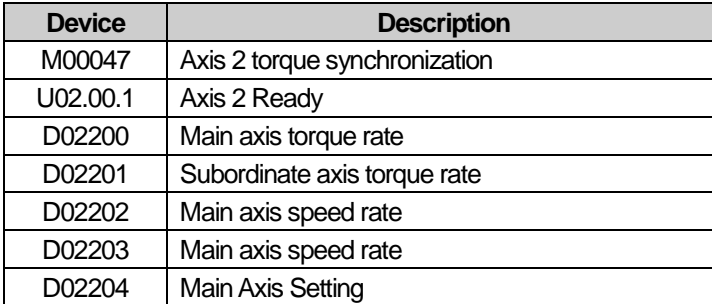

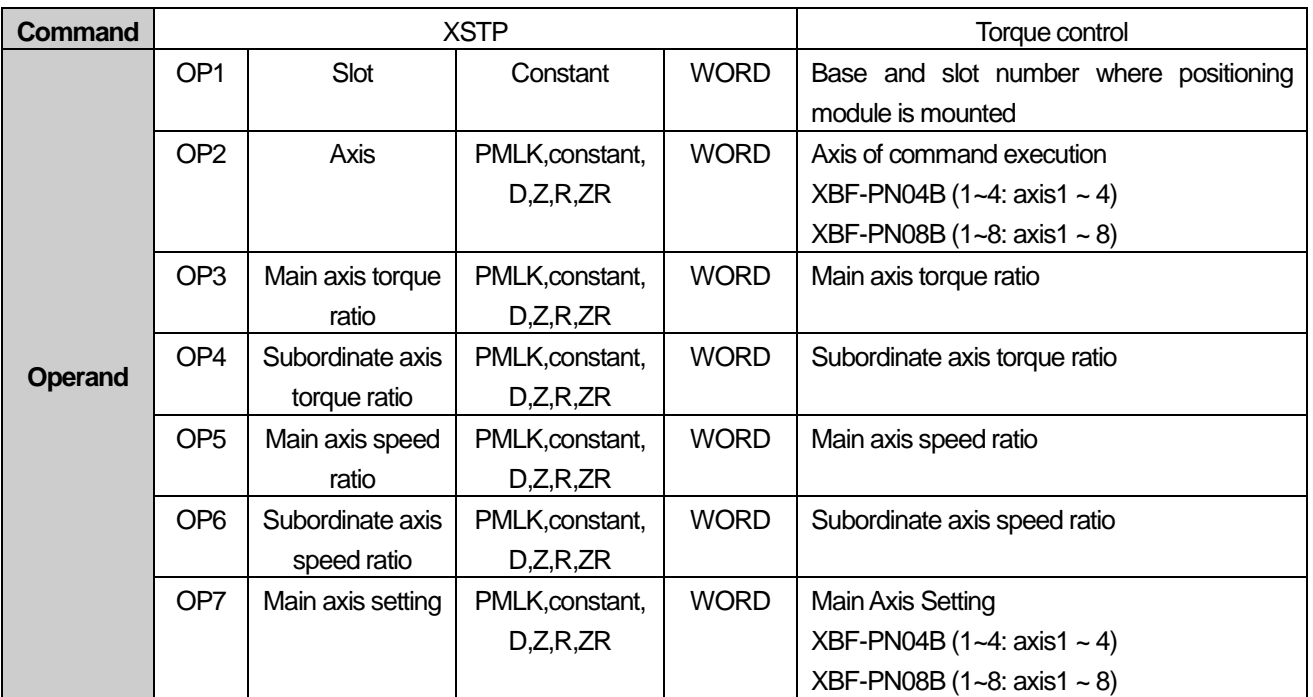

※ PMLK means P, M, L and K areas

- (a) This command is that is the When the torque synchronization to the corresponding axis of the positioning module.
- (b) The torque synchronization command is executed on the axis specified by OP2 of the positioning module specified by OP1 (slot number of the positioning module).
- (c) The command execution axis executes torque synchronization with the axis set in OP7 as the main axis.
- (d) The command execution axis operates torque synchronous operation with the torque ratio set in OP3, OP4 and the speed ratio set in OP5, OP6.

Subordinate axis torque = (OP4/OP3) \* main axis torque

Subordinate axis torque synchronization speed = (OP6/OP5) \* Main axis speed

(e) This action can be completed in multiple scans.

(f) The torque control reference value of the main with which the subordinate axis is synchronized can be selected between actual torque and required torque.

Select the torque synchronization control reference value of common parameter from 0: actual torque value or 1: required torque value.

(It can be set by XG-PM or common parameter teaching command (XSCP/XSCPEX))

### **Phase Compensation (command: XPHASING)**

### (1) Program

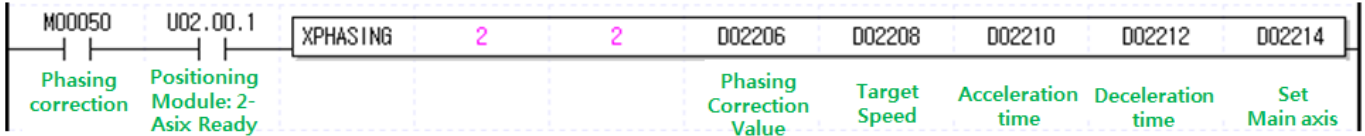

#### (2) Explain

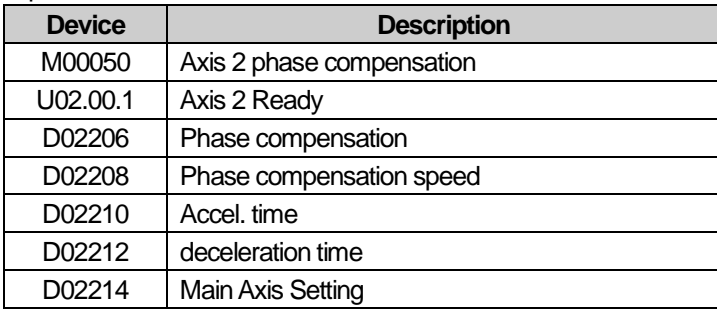

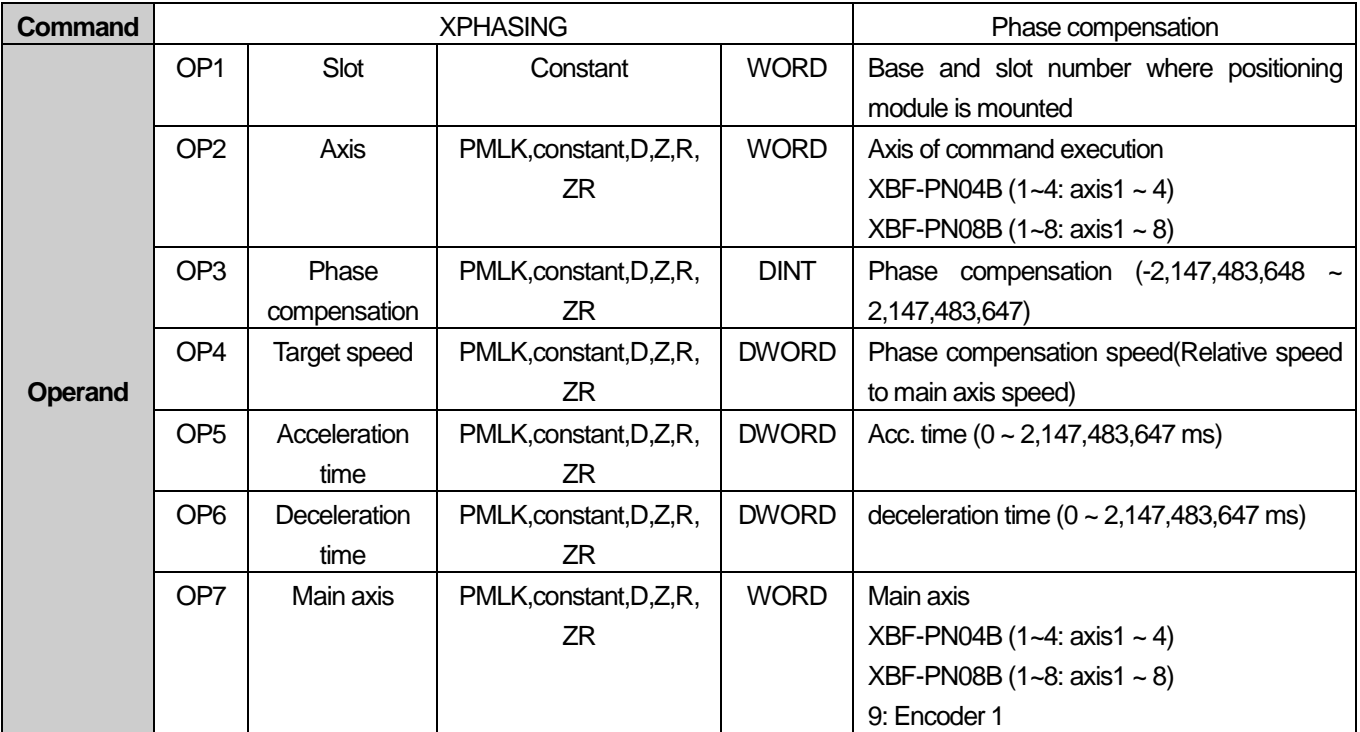

- (a) This command is that executes phase compensation to the corresponding axis of the positioning module.
- (b) The axis designated as OP2 of the positioning module designated as OP1 (slot number of the positioning module)

executes phase compensation operation using the phase compensation speed, acceleration time, and deceleration time set in OP4~OP6 as much as the phase compensation amount designated as OP3.

- (c) The command execution axis executes phase compensation operation with the axis set in OP7 as the main axis.
- (d) It can be operated only when the axis is in speed synchronous operation or cam operation
- (e) This action can be completed in multiple scans.

## **32 bit Speed Synchronization (command: XSSSD)**

#### (1) Program

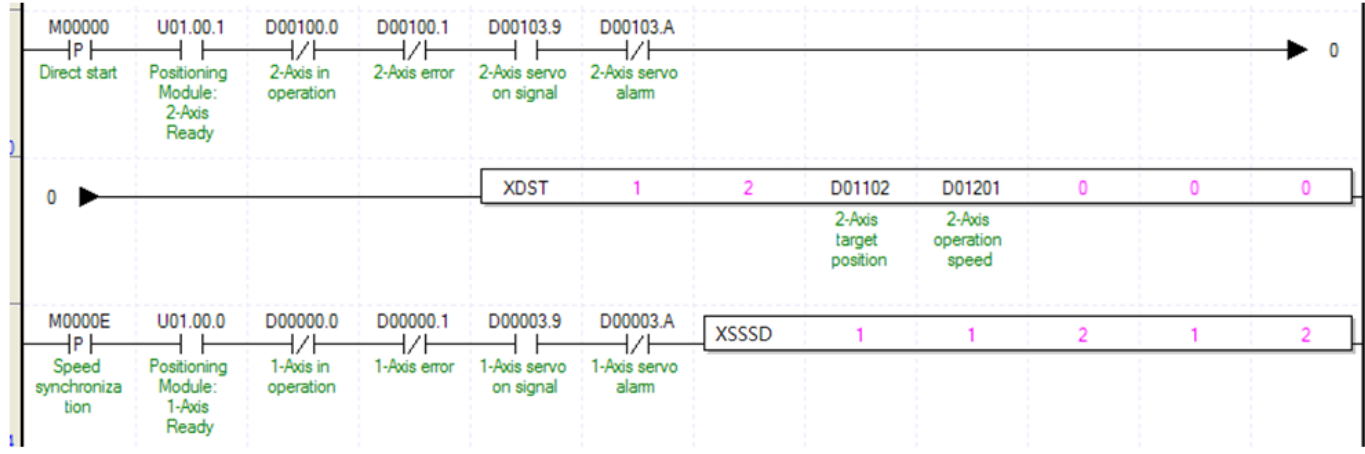

#### (2) Explain

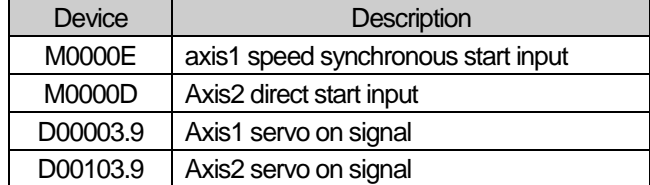

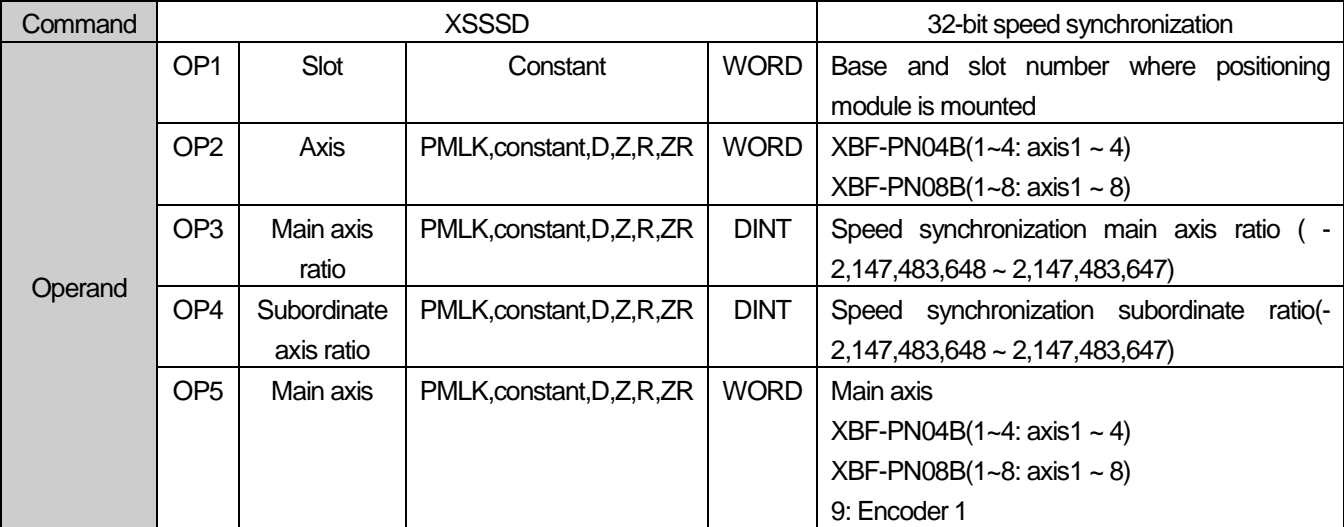

- (a) This command gives a 32-bit speed synchronization command to the positioning module. The values of the main axis ratio and the sub axis ratio can be set to a 32-bit integer range.
- (b) In the example program above, if the command of synchronous start by speed is executed, axis1 (subordinate axis) is

indicated as 'in operation' but the motor does not operate. If operating axis2 set as the main axis, axis1 (subordinate axis) is operated depending on the designated ratio between main axis (OP3) and sub axis (OP4).

- (c) For subordinate axis operation direction if the speed sync. Ratio (sub axis ratio / main axis ratio) is positive, operating main axis operation direction, and if it is negative, operating opposite direction of main axis.
- (d) For example, if main axis ratio is 100000, sub axis ratio is 123456, when main axis moves by 100000, sub axis moves 123456.
- (e) For the detail description about speed sync., refer to"9.4.1 Speed Synchronous control".
- (f) D device signal (axis1 in servo on signal, etc) which used in the example above is an assumption that saving the axis state value in D device area with XSRD command.

### **32-bit Position Specified Speed Synchronization (Command: XSSSPD)**

(1) Program

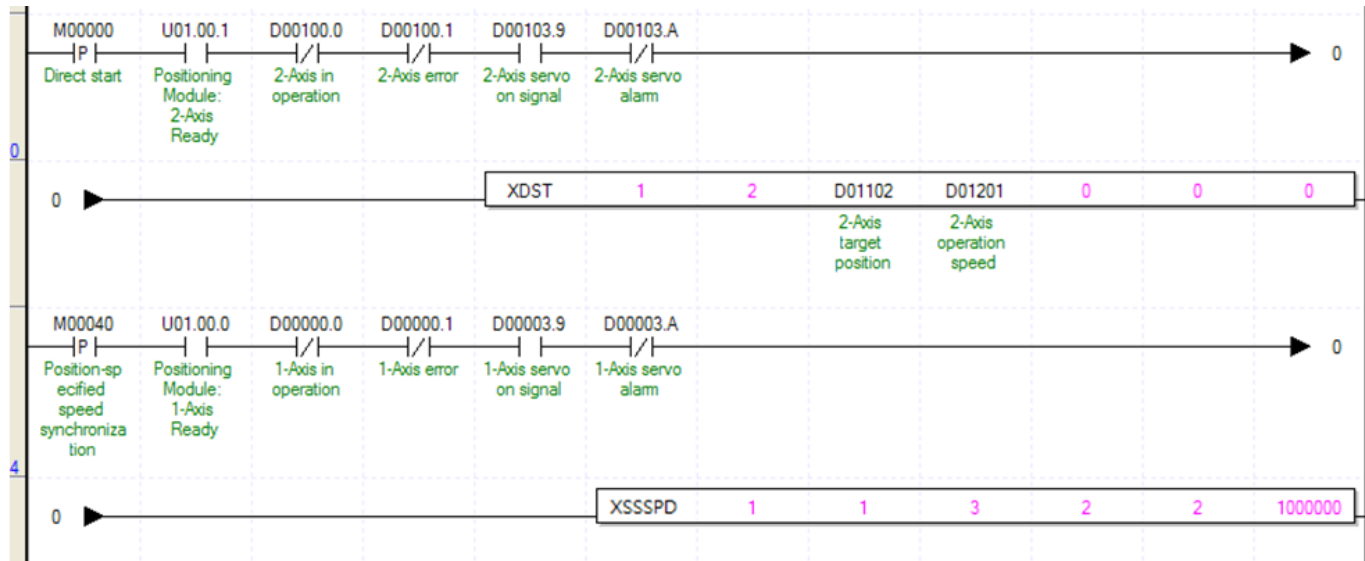

### (2) Explain

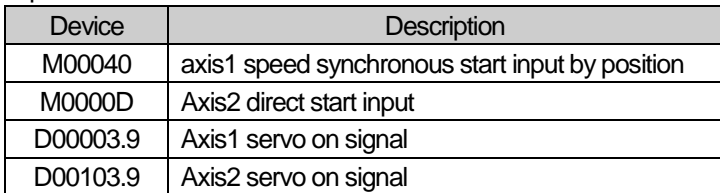

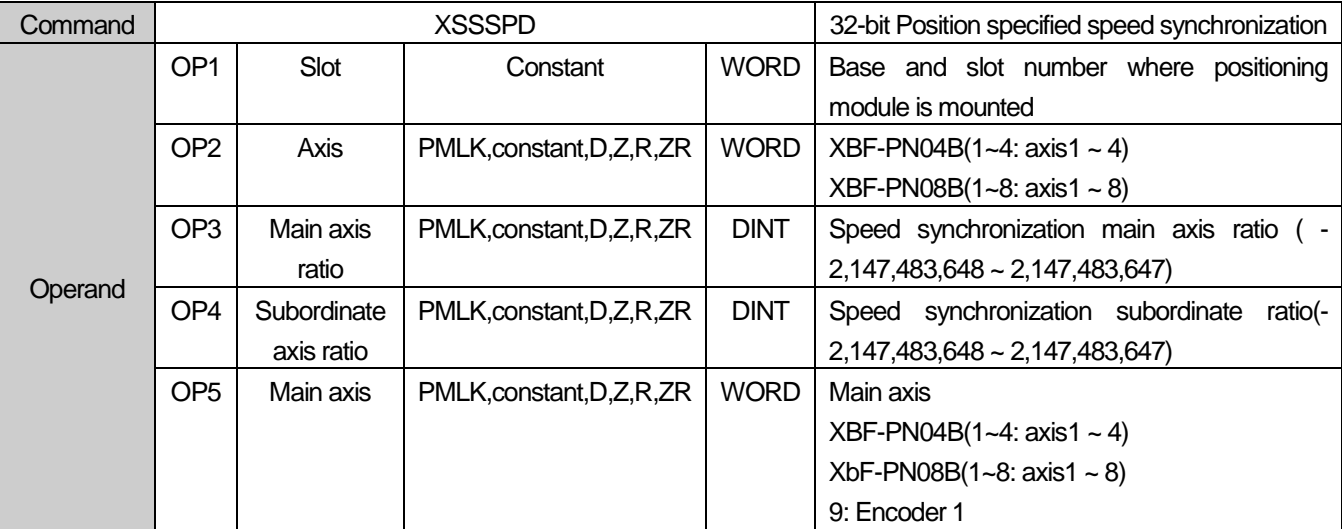

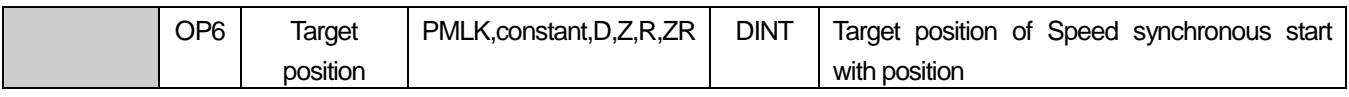

※ PMLK means P, M, L and K areas

- (a) This command gives a 32-bit Position specified speed synchronization command to the positioning module. The values of the main axis ratio and the sub axis ratio can be set to a 32-bit integer range.
- (b) In the example program above, if the position specified speed synchronization command executes, axis1 (subordinate axis) is indicated as in operation but the motor does not operate. If operating axis2 set as the main axis, axis1 (subordinate axis) is operated depending on the designated ratio between main axis (OP3) and sub axis (OP4). After the subordinate axis 1 executes XSSSPD command, when operating position is same as target position (OP6), speed synchronization ends and stops immediately at that position.
- (c) For subordinate axis operation direction if the speed sync. ratio (sub axis ratio / main axis ratio) is positive, operating main axis operation direction, and if it is negative, operating opposite direction of main axis.
- (d) For example, if main axis ratio is 100,000, sub axis ratio is 123,456 and target position is 1,000,000, when main axis moves by 100000, sub axis moves 123456. It stops by where position of main axis is at 1,000,000.
- (e) For the detail about position specified speed synchronization operation, refer to"9.4.1 Speed Synchronous Start Control".
- (f) D device signal (axis1 in servo on signal, etc) which used in the example above is an assumption that saving the axis state value in D device area with XSRD command.

### **Speed Acceleration/Deceleration Override (command: XSETOVR)**

#### (1) Program

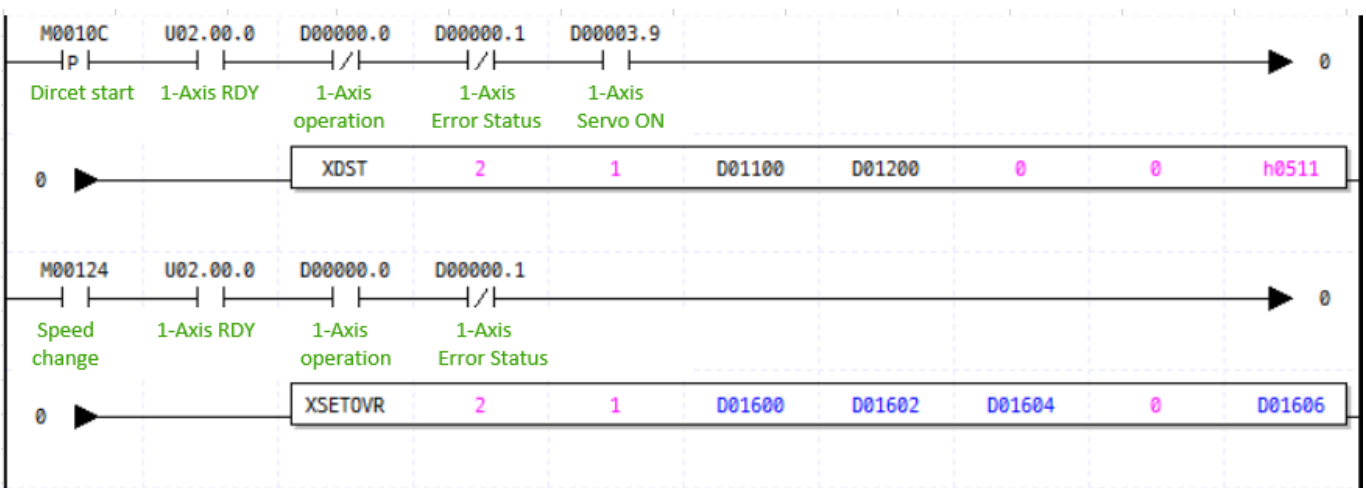

(2) Explain

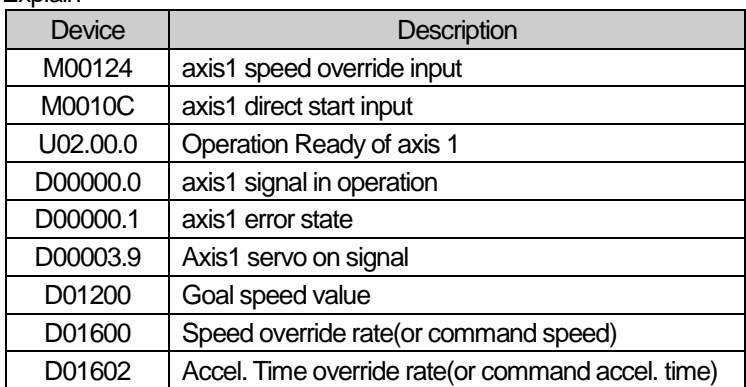

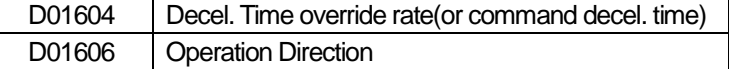

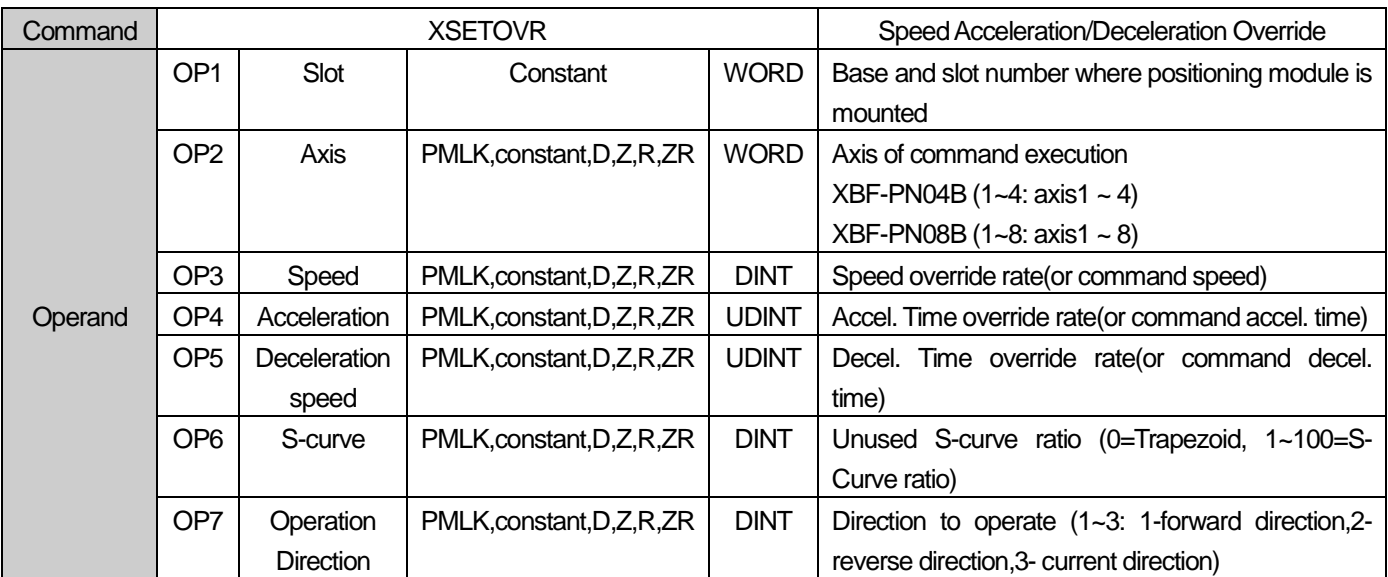

※ PMLK means P, M, L and K areas. (a) OP3 means speed override item when the "speed override" item of the common parameter is "0% specified " and setting range is 65,535 to +65,535, which means -655.35% ~ 655.35% In case of "1: speed specified" it means command speed and the setting range is -(speed limit value of operation parameter item) to + (speed limit value of operation parameter item).

(b) OP4 means the acceleration time override ratio when the 'Speed Override' item of the common parameter is '0:% specified', and the setting range is -65,535  $\sim$  +65,535, which means -655.35%  $\sim$  655.35%. In case of 1; speed specified', it means command accel. time and the setting range is  $0 \sim 4,294,967,295$ .

(c) OP5 means the deceleration time override ratio when the 'Speed Override' item of the common parameter is '0:% specified', and the setting range is -65,535  $\sim$  +65,535, which means -655.35%  $\sim$  655.35%. In case of 1; speed specified', it means command accel. time and the setting range is  $0 \sim 4,294,967,295$ .

(d) For the detail about speed override operation, refer to"9.5.5 Speed Override".

(e) The operation direction (OP7) can only be set to 1 (forward), 2 (reverse), and 3 (current direction).

# **Absolute Position CAM Operation (command: XCAMA)**

# (1) Program

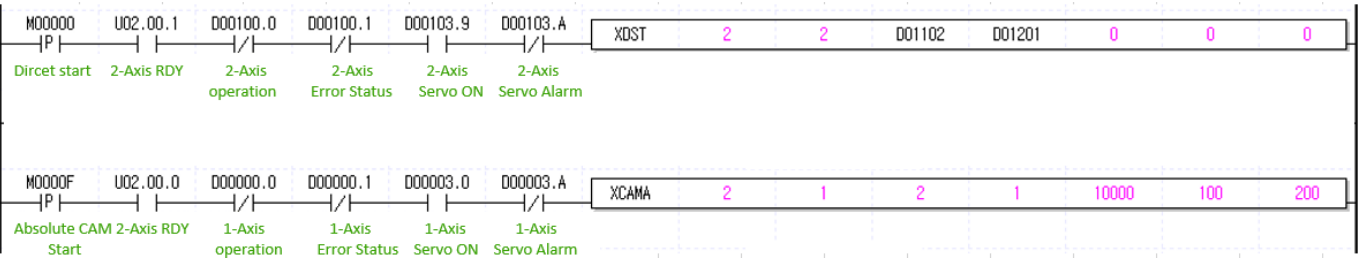

٦

### (2) Explain

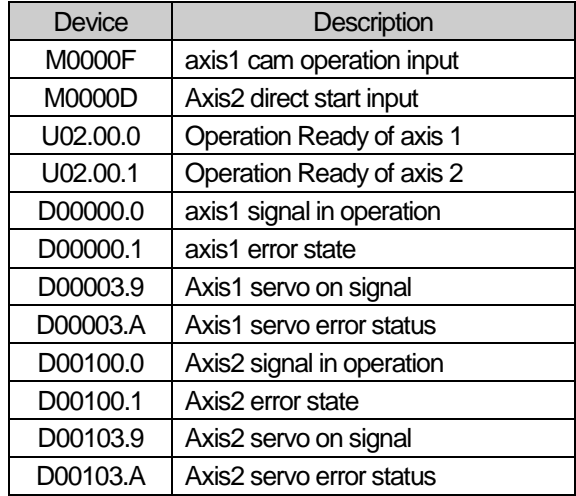

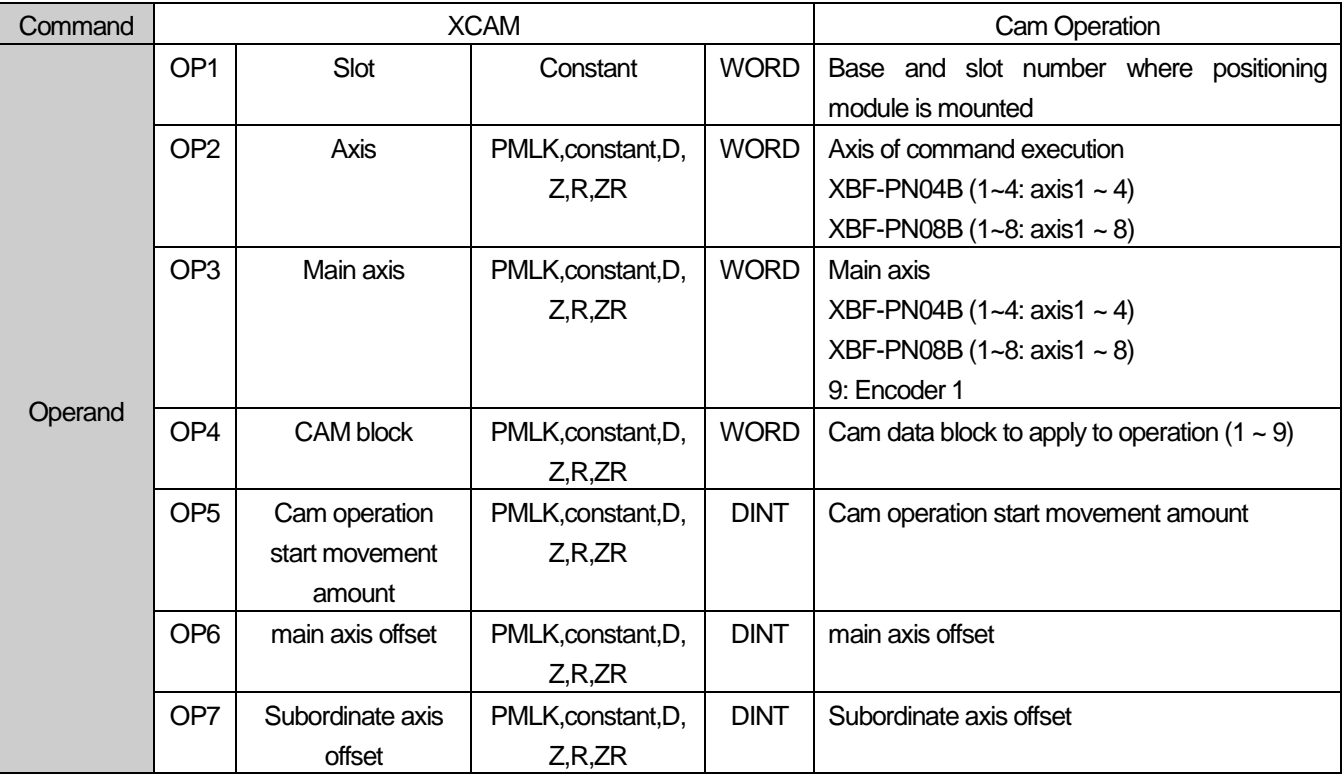

- (a) In the example program above, if absolute position CAM operation command is executed, axis1 (sub axis) is indicated as In operation but the motor does not operate actually. When starting axis 2 set as main axis, linear Interpolation is performed to reach synchronous position while main axis reached synchronous start position (OP5). Depending on the setting of main axis offset (OP6) and subordinate axis offset (Op7) values, the subordinate position of subordinate axis moves.
- (b) When the main axis operates as mun as cam operation start movement amount (op5), operation begins to the position of subordinate axis related to position of axis main axis according to the data value of the cam data block set in the cam block (OP4).

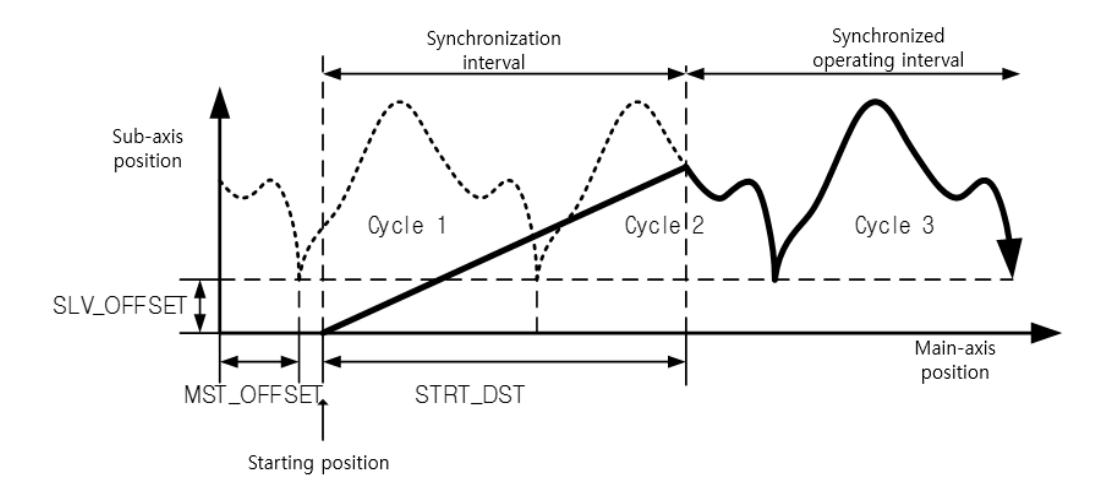

- (c) Maximum number of cam data block is 9. Data of cam data block set in cam block (OP4)
- (d) Cam data is set on positioning package but has to be downloaded at positioning module before cam operation.
- (e) For the detail about cam operation, refer to"9.4.3 Cam Operation".
- (f) D device signal (axis1 in operation signal, etc) which used in the example above is an assumption that saving the axis state value in D device area with XSRD command.
- (g) In order to use user CAM operation, you have to set CAM block number 9.
- (h) In case of user cam operation, user cam data can be change by variable data write command even during operation.
- (i) For the detail about user cam (CAM) operation, refer to"9.4.4 User Cam Operation".

# **Touch Probe (command: XTPROBE)**

### (1) Program

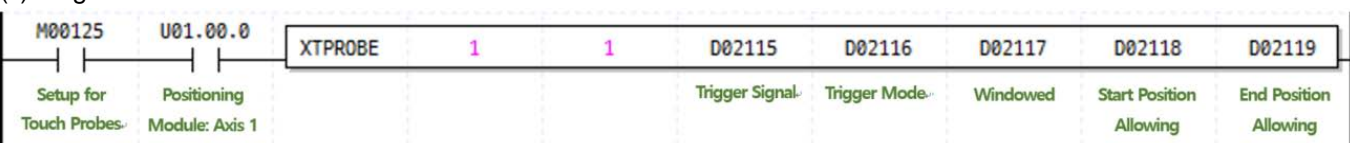

#### (2) Explain

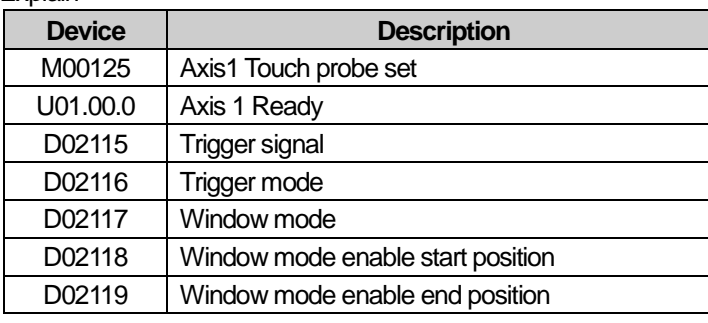

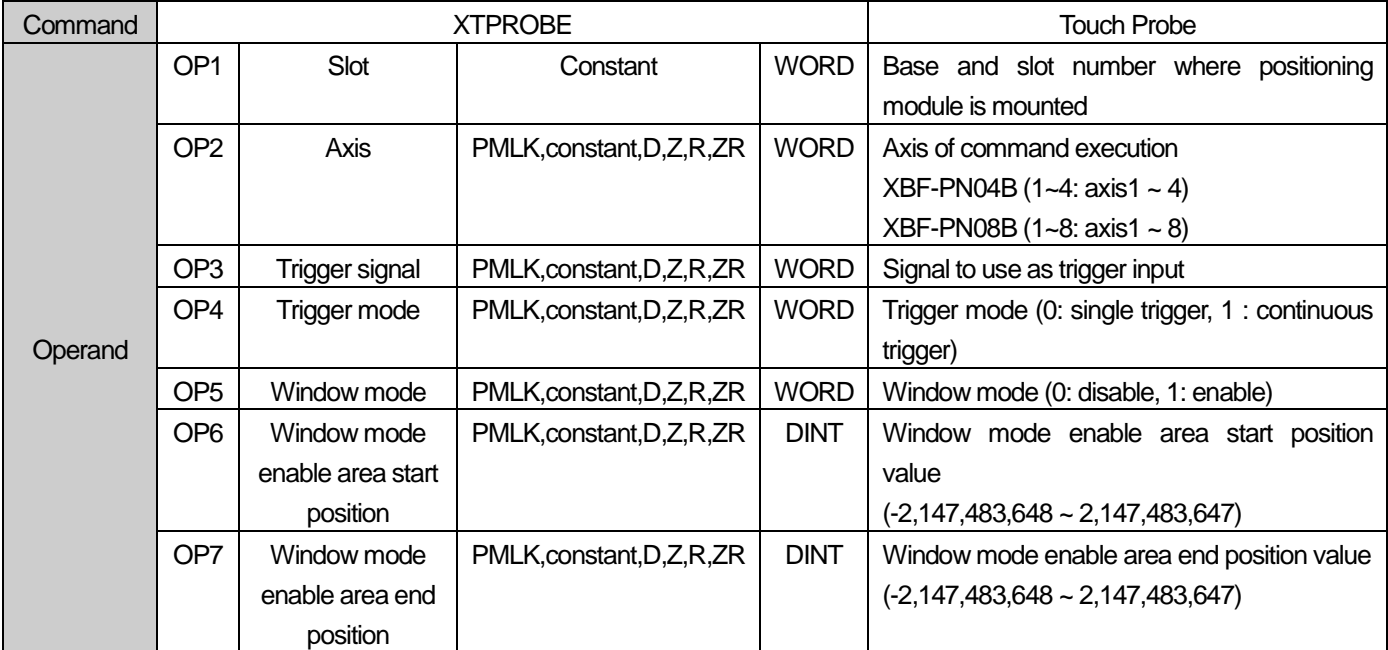

- (a) This command is used to set the external touch probe function of the positioning module.
- (b) The touch probe function set the on the axis specified by OP2 of the positioning module specified by OP1 (slot number of the positioning module).
- (c) The signal to be used as the trigger input specified in OP3 can be specified as follows.
	- 0: Touch probe 1 rising edge
	- 1: Touch probe 2 rising edge
	- 2: Touch probe 1 falling edge
	- 3: Touch probe 2 falling edge
	- 4: Touch probe 1 index (Z) pulse
	- 5: Touch probe 2 index (Z) pulse
	- ※ The rising or falling edge of each touch probe and the index (Z) pulse cannot be executed simultaneously.

(d) The operation according to the Trigger mode item specified in OP4 is as follows.

0: Single trigger (after the trigger mode is setting, the current position is latched on the first touch probe 1 signal input.) 1: Continuous trigger (after the trigger mode is setting, the current position is latched for each touch probe 1 signal.) (Values above 1 are treated the same as "1")

(e) The operation according to the window mode item specified in OP5 is as follows. When window mode is enabled, it works only as a single trigger.

0: window mode disable

1: Window mode enable

- (f) This action can be completed in multiple scans.
- (g) The version information to use the touch probe setting command is as follows.

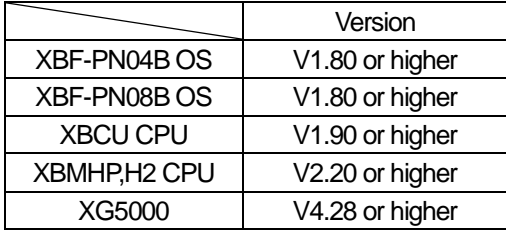

# **Trigger Off (command: XABORTT)**

#### (1) Program

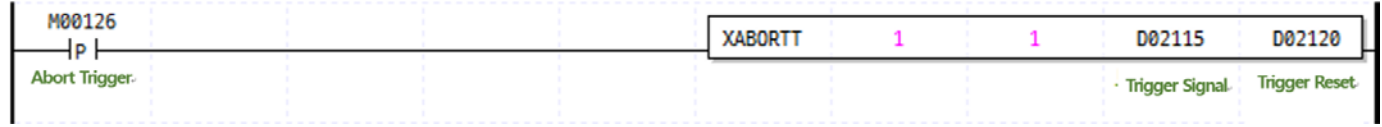

#### (2) Explain

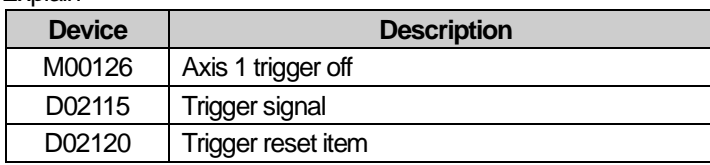

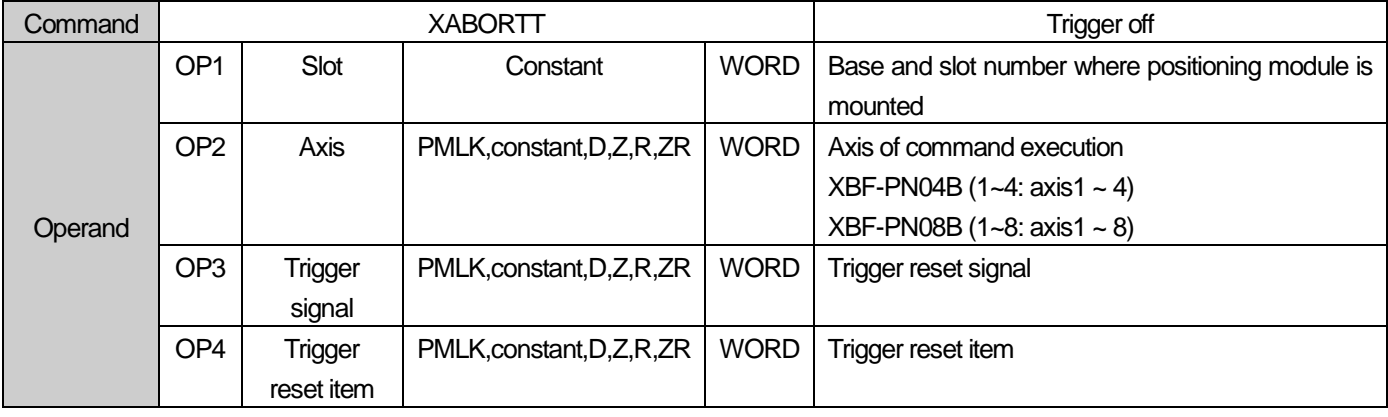

- (a) This command is used to release the external trigger function of the positioning module.
- (b) Releases the trigger function of the axis specified by OP2 of the positioning module specified by OP1 (slot number of the positioning module).
- (c) The signal to be released for trigger specified in OP3 can be specified as follows.
	- 0: Touch probe 1 rising edge
	- 1: Touch probe 2 rising edge
	- 2: Touch probe 1 falling edge
	- 3: Touch probe 2 falling edge
	- 4: Touch probe 1 index (Z) pulse
	- 5: Touch probe 2 index (Z) pulse
- (d) The signal to be reset for trigger specified in OP4 can be specified as follows.
	- 0: Trigger completion status reset
		- 1: Trigger position data and trigger completion status reset
- (e) The version information to use the command is as follows.

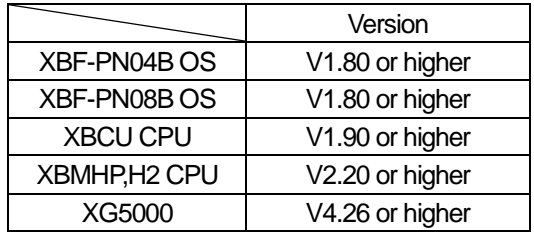

## **Speed limit Torque Control (command: XTRQSL)**

### (1) Program

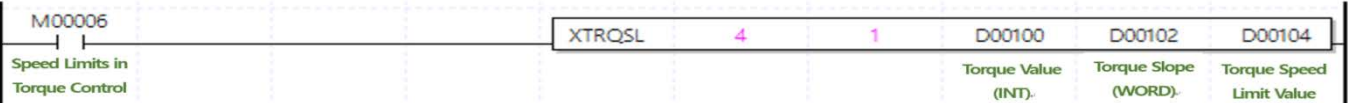

### (2) Explain

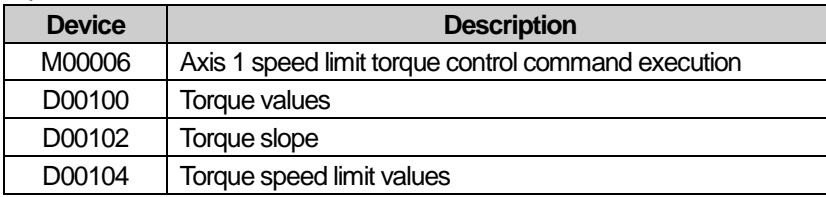

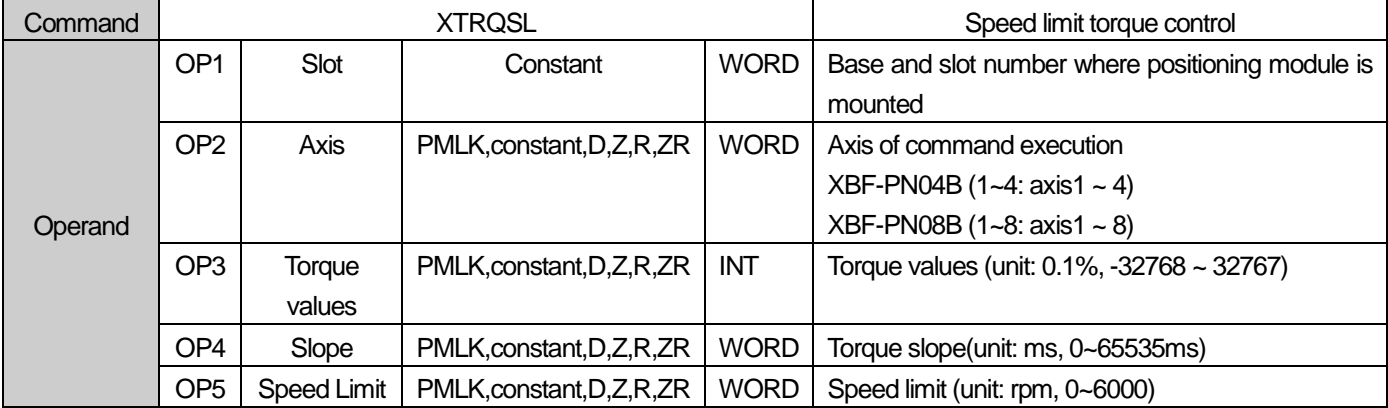

※ PMLK means P, M, L and K areas

(a) This command is used to execute torque control at a speed below the limited speed of Command positioning module. This command only applies to the LS ELECTRIC servo drive family.

- (b) The speed limit torque control command set the on the axis specified by OP2 of the positioning module specified by OP1 (slot number of the positioning module).
- (c) Set the torque value (%) to be operated in OP3. The torque value operates  $0.1\%$  unit of the rated torque. (1 = 0.1% of rated torque)

For example, set 2000 to perform torque control with 200.0% torque.

- (d) Set the time to reach the target torque at OP4. When the command is is executed, the torque increases to the torque value of the target torque at the set slope.
- (e) The speed limit of OP5 is set by "speed limit value during torque control" parameter and operates at the maximum speed value during torque operation.
- (e) It is unavailable to be executed when the axis is operating other than torque control.
- (f) This action can be completed in multiple scans.
- (g) The version information to use the command is as follows.

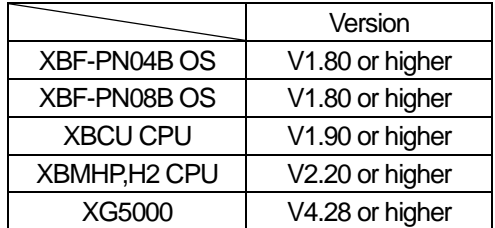

### **Sync Position Specified Speed Synchronization (command: XGEARIP)**

#### (1) Program

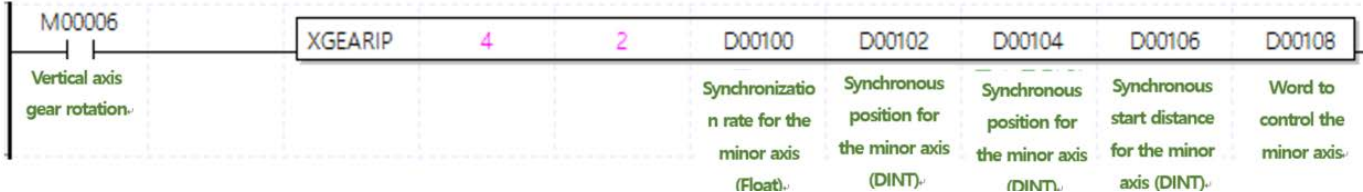

#### (2) Explain

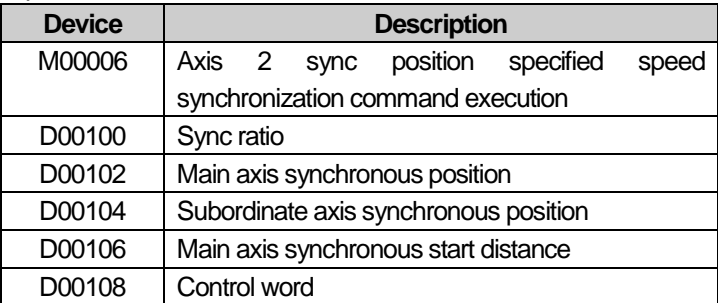

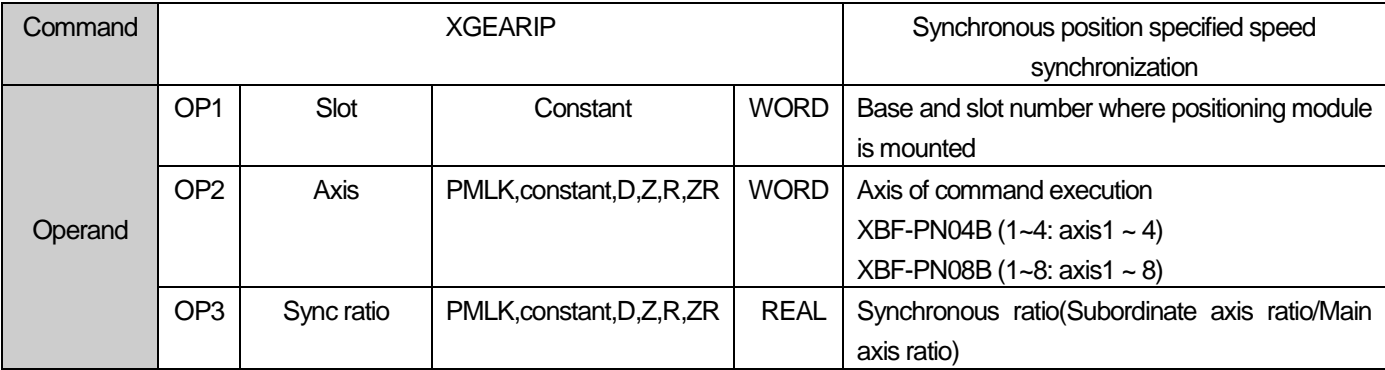

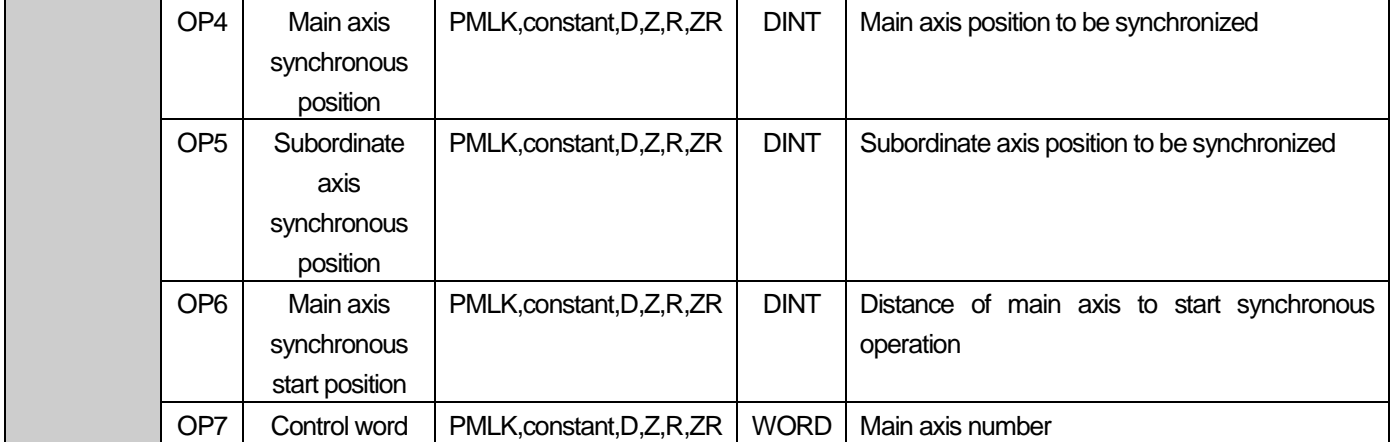

※ PMLK means P, M, L and K areas

- (a) This command is used to start speed synchronization operation at the specified position of the positioning module and executes speed synchronization operation that can specify the location where speed synchronization is executing.
- (b) The synchronous positions specified speed synchronization command set the on the axis specified by OP2 of the positioning module specified by OP1 (slot number of the positioning module).
- (c) Set the synchronous ratio in OP3. If the synchronous ratio is positive, it operates in the direction of the main axis, and if it is negative, it operates in the opposite direction of the main axis.
- (d) For example, if the sync ratio is set to 0.5, when the main axis moves 3000, the sub axis moves 1500.
- (e) Details of control word (OP7) for each Bit are as follows.

1) XBF-PN04B, XBF-PN08B

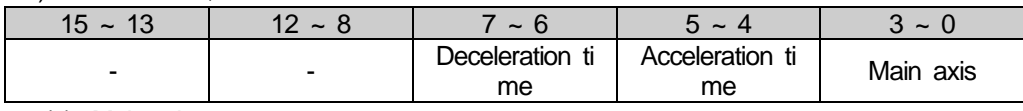

(a) Main axis

XBF-PN04B: 1 ~ 4(axis1 ~ 4), 9: encoder1, 10: encoder2

 $\bullet$  XBF-PN08B: 1 ~ 8(axis1 ~ 8), 9: encoder1, 10: encoder2

(f) This action can be completed in multiple scans.

(g) The version information to use the command is as follows.

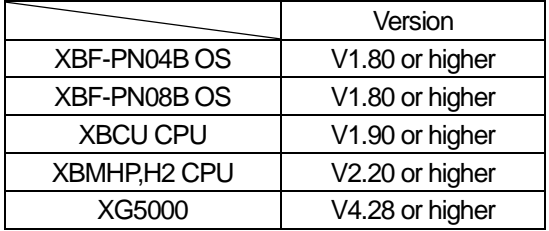

### **Master Position Control Loop Execution (command: XPLOOPON)**

(1) Program

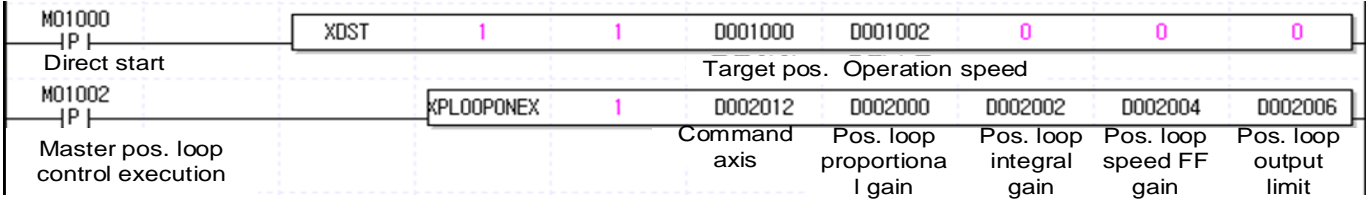

#### (2) Explain

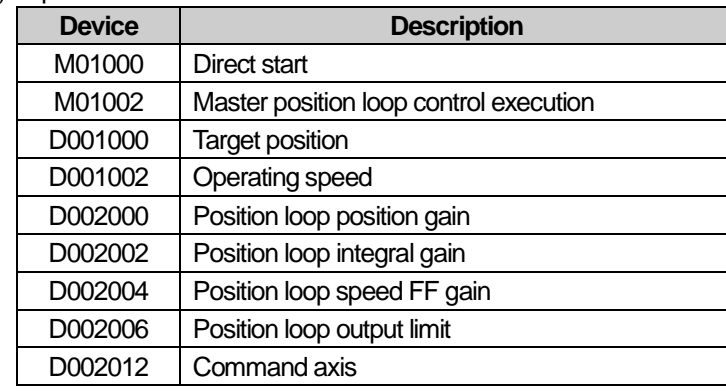

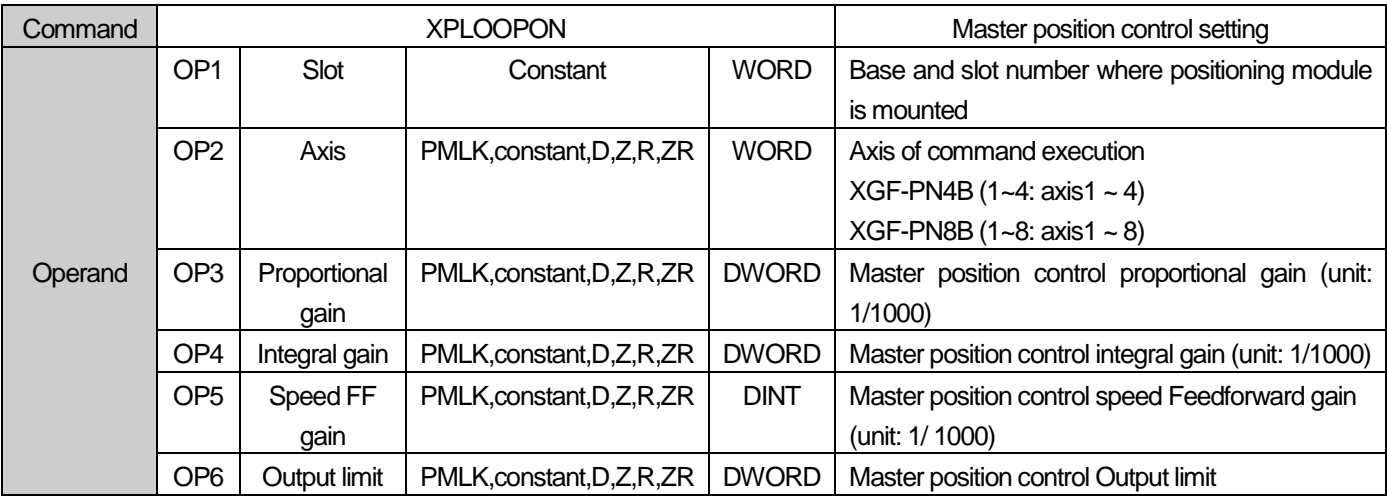

- (a) This command is command to execute the position loop control being executed on the servo drive connected as a slaves in positioning module.
- (b) When the command is executed, the execution mode of the servo drive set to the OP2 is changed to CSV mode, and the difference (position error) between the command position and the current position of the axis is input to the PI-FF controller command speed by the master. The PDO Object must have a target speed (0x60FF).
- (c) It can be executed on any axis that can be commanded, and after execution, the axis can be operated with an existing start command. It is unavailable when the axis is operating.
- (d) To update the gain during executing command, change the operand of commands and executes it again. The control gain can be updated during operation.
- (e) The unit of master position control proportional gain specified in OP3 is 1/1000 and can specified as follows. 0 ~ 4294967295
- (f) The unit of master position control integral gain specified in OP4 is 1/1000 and can specified as follows. 0 ~ 4294967295
- (g) The unit of master position control speed Feed forward gain specified in OP5 is 1/1000 and can specified as follows. -2147483648 ~ 2147483647
- (h) For the master position control output limit specified in OP6, the input value is applied as output upper limit, and the negative of input value is applied as the lower output limit. If both the master position control loop output limit and Integral gain are not 0, integral control anti wind-up operates. Specify below. 0 ~ 4294967295
- (i) If the gain of the master position control loop execution is not appropriate, the system may become unstable.
- (j) The version information to use the master position control loop command is as follows.

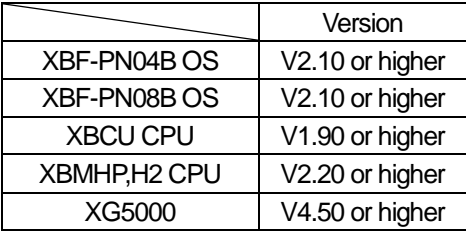

### **Master Position Control Loop Off (command: XPLOOPOFF)**

(1) Program

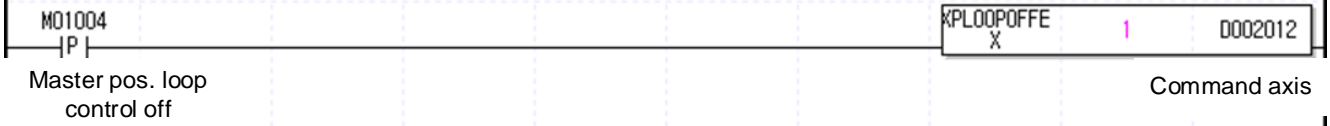

(2) Explain

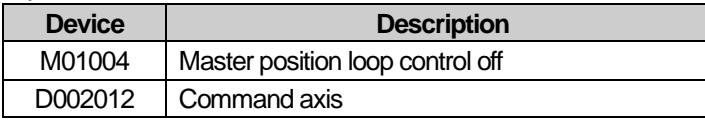

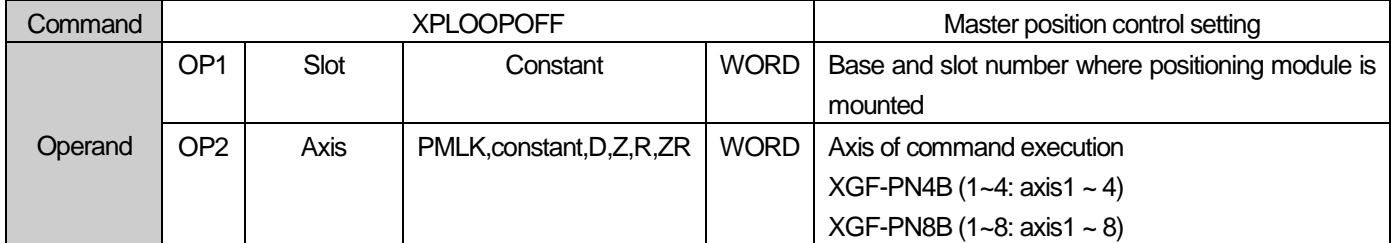

- (a) The command is used to release the position control loop execution being executing by the CPU of the positioning module.
- (b) Change from CSV mode to CSP mode so that the position control loop (executing in the positioning module CPU) of the axis specified as OP2 is executed in the slave.
- (c) If the axis specified OP2 is operating, the position control loop cannot be off.
- (d) The version information to use the master position control setting command is as follows.

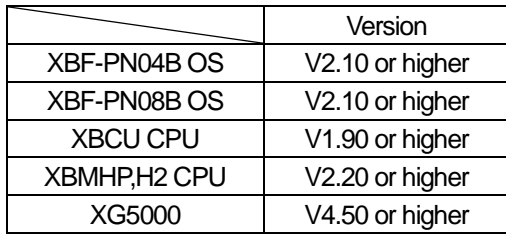

# **Cross-coupled Control Execution (command: XCCCON)**

(1) Program

Г

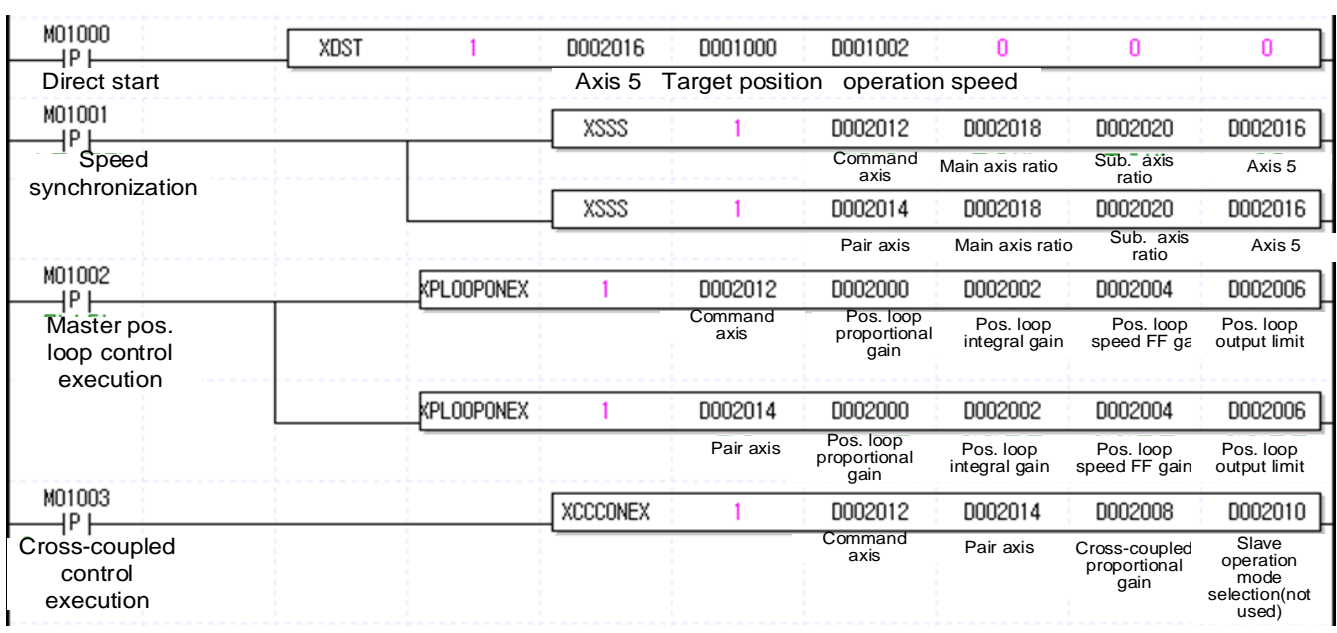

### (2) Explain

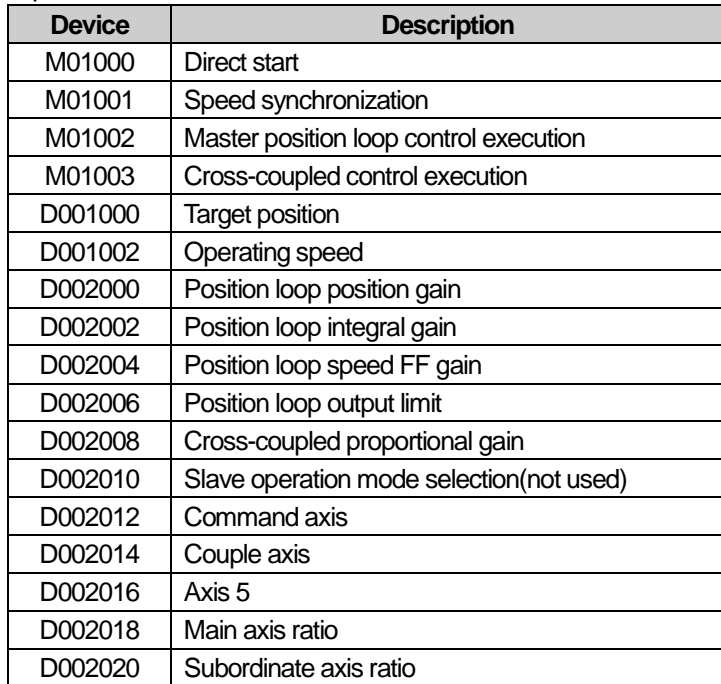

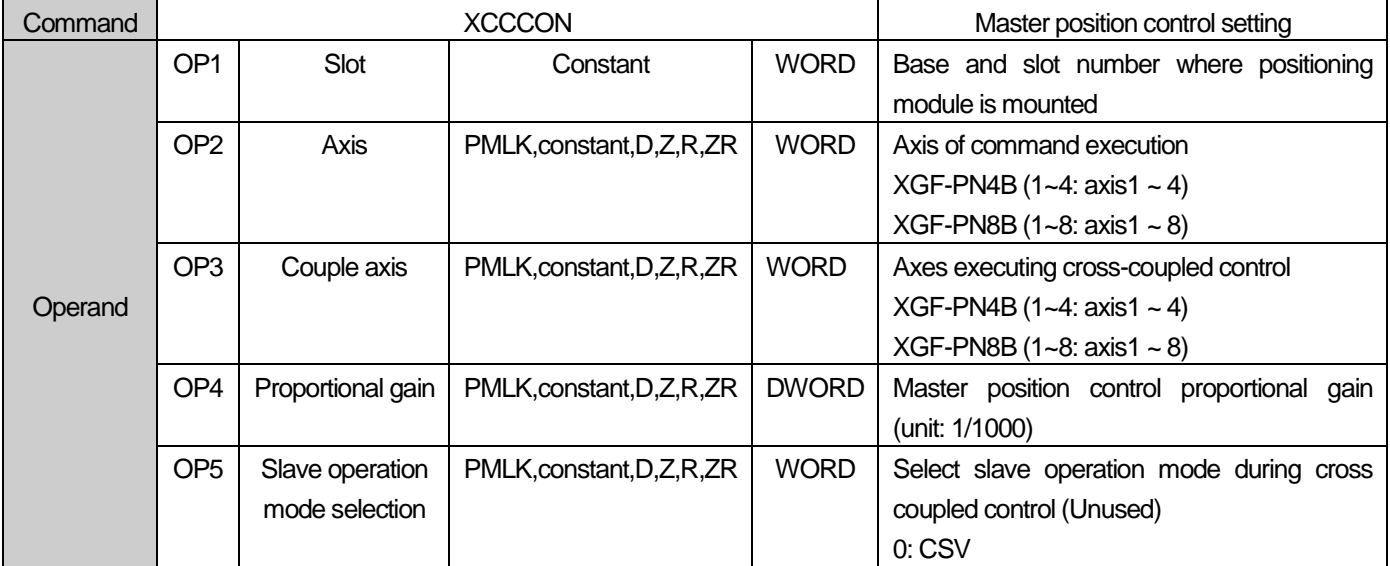

- (a) This command is used to decrease the difference between position errors of two servo drives connected slaves as slave.
- (b) Cross-coupled control execution command do not operates single and only operates the axis where the master position control loop execution command is operating.(Axis status information)
- (c) Specify axis 1 to OP2 and specified axis 2(couple axis) to OP3 If you specified same axis for OP2 andOp3, an error occurs.
- (d) The unit cross- coupled control proportional gain specified in OP4 is 1/1000 and can specified as follows. 0 ~ 4294967295
- (e) To update the gain during executing command, change the operand of commands and executes it again. The control gain can be updated during operation.
- (f) The slave operation mode selection specified OP5 is unused item and it is an operand reserved in advance for the next planing functions. No matter what value you enter, cross-coupled control is operating as CSV mode.
- (g) If the gain of cross-coupled control executing is not appropriate, the system may become unstable.
- (h) The version information to use Cross- coupled position control command is as follows.

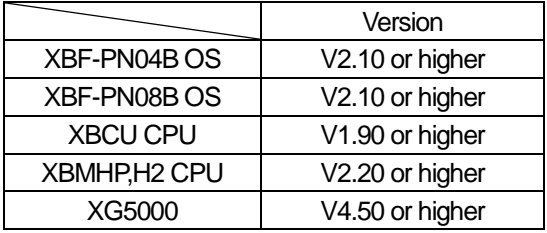

## **Cross-coupled Control Off (command: XCCCOFF)**

### (1) Program

Г

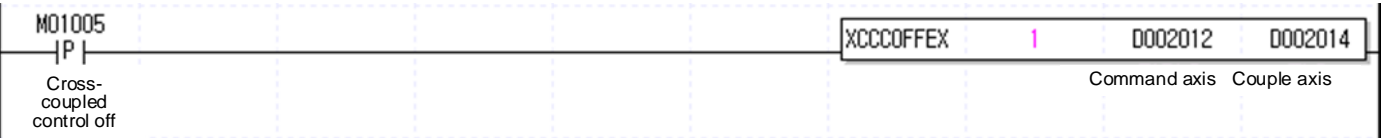

### (2) Explain

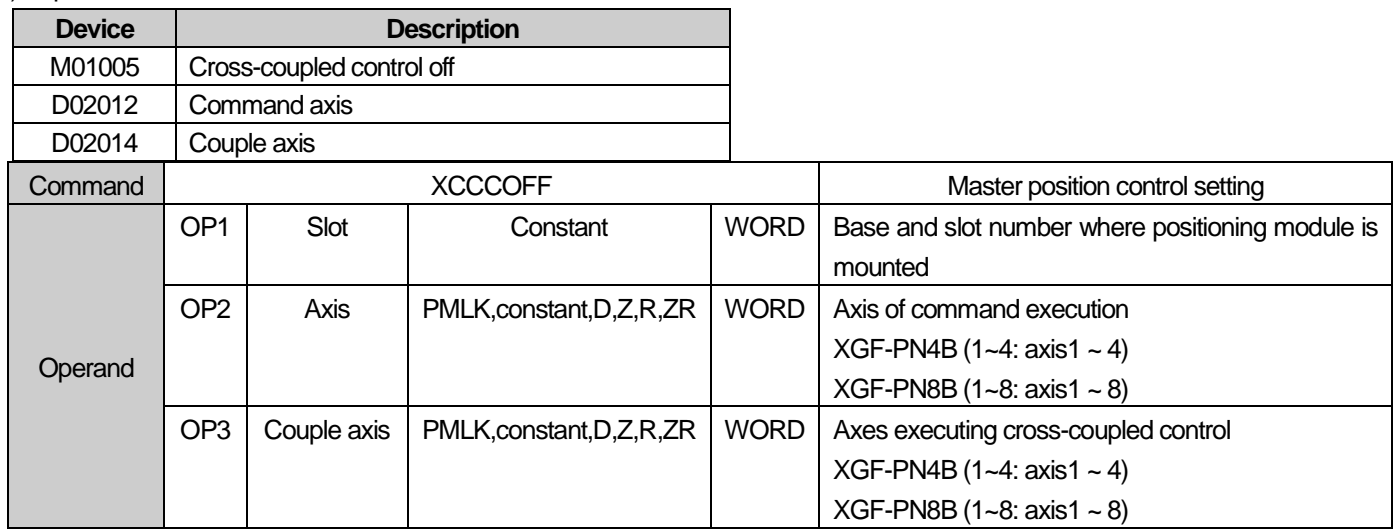

- (a) This command is used to release the set in the Cross-coupled control.
- (b) When inputting the axis that cross-coupled control execution command is not executed, it will not be executed.
- (c) Specify axis 1 (axis) on which cross-coupled control is being executed to OP2 and axis 2 (paired axis) to OP3.
- (d) The version information to use Cross- coupled control execution command is as follows.

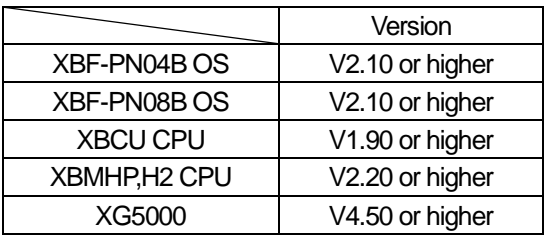

## **Touch Probe Home (command: XORGM)**

### (1) Program

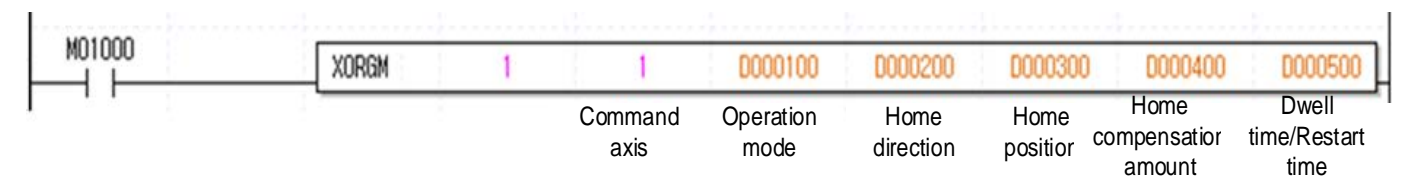

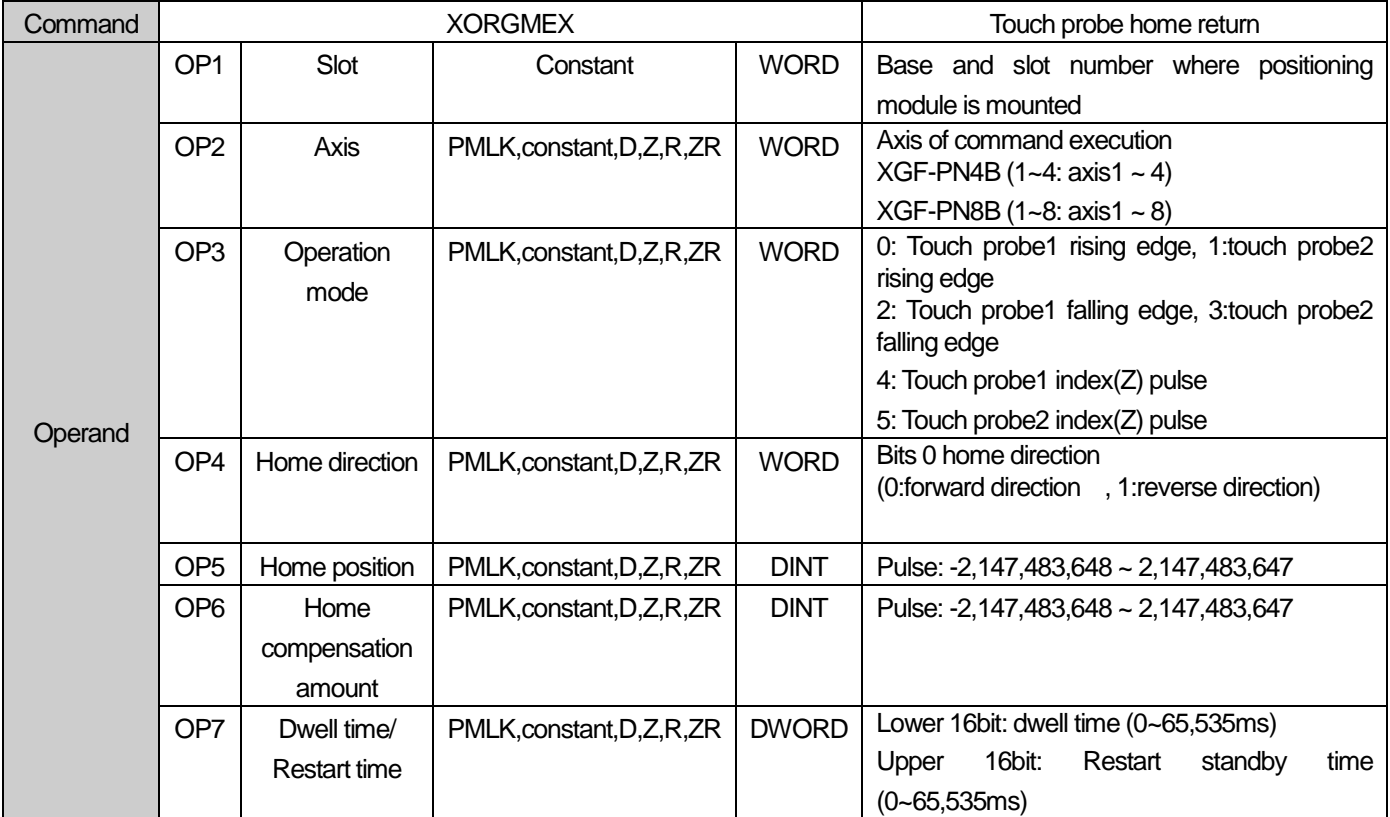

- ※ The home high/low speed and acceleration/deceleration time of XORGM is set by the jog high/low speed, acceleration/deceleration time of manual operation parameters.
- ※ This commands only applies to servo product of LS electric.
	- (a) This command receives servo signals (touch probe or index (Z) pulse) and executes home operation in the module.
		- Home (XORG) provided by network position controls home return in the servo, but this command controls home operation in the module.
	- (b) OP1 is the slot number of module and is the command axis to execute as OP2.
	- (c) OP3 is specified operation mode, and receive touch probe signal of servo.
	- (d) Determine the home direction in OP4. The home direction is forward in which the position values increases.
	- (e) Specify the home position values in OP5 after operation is completed.
	- (f) Specify the home complementation amount to move in OP6 after operation is completed. In case of positive, it moves in

the same direction as home

In case of negative, it moves to the opposite direction as home

(g) Dwell time in OP7 is standby time after operation completion and the restart standby time is waiting time from the stop point before executing home operation execution after meeting all upper/lower limit. Saves divided by each 16 bit.

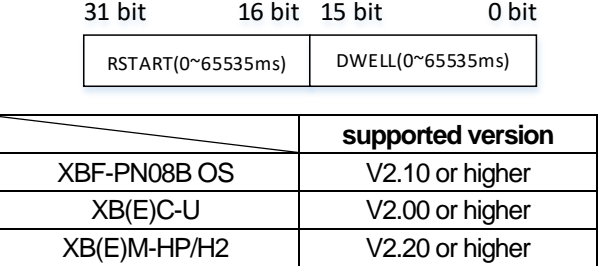

## **PTP Operation (command: XPTP)**

(1) Program

Г

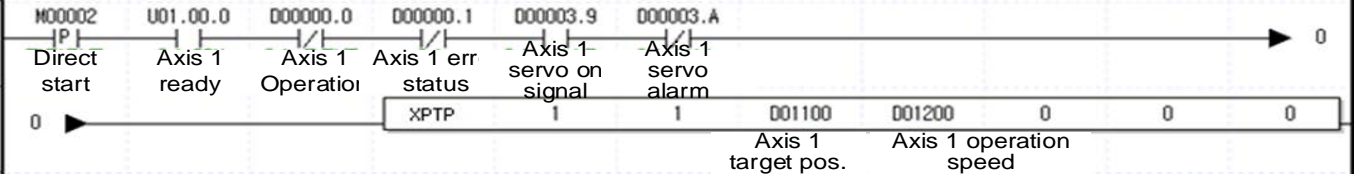

(2) Explain

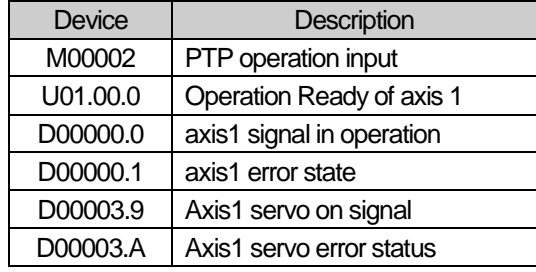

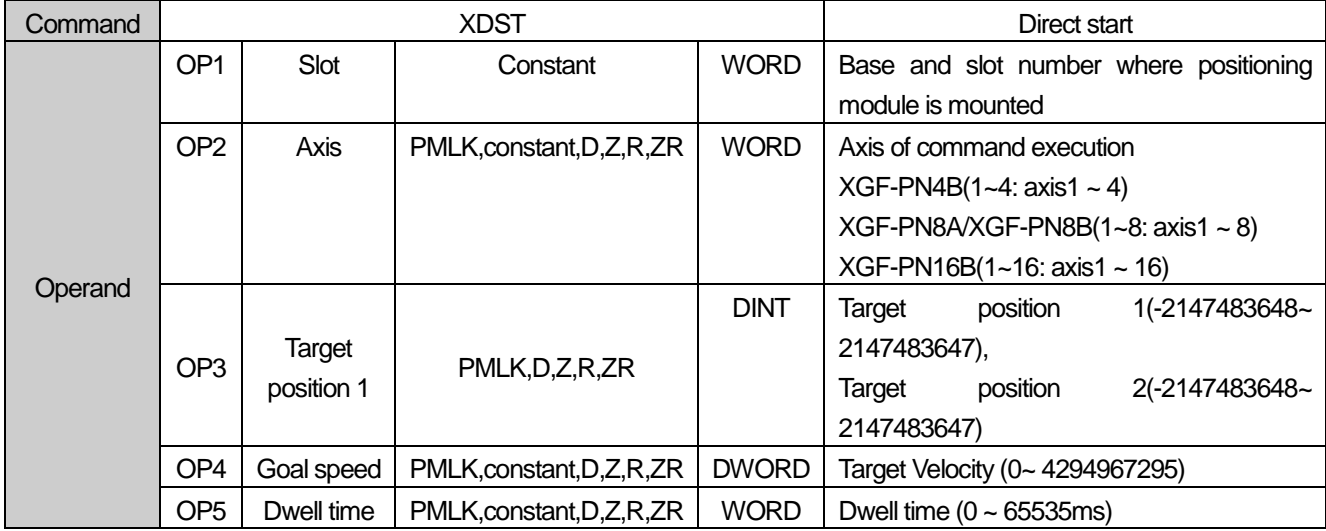

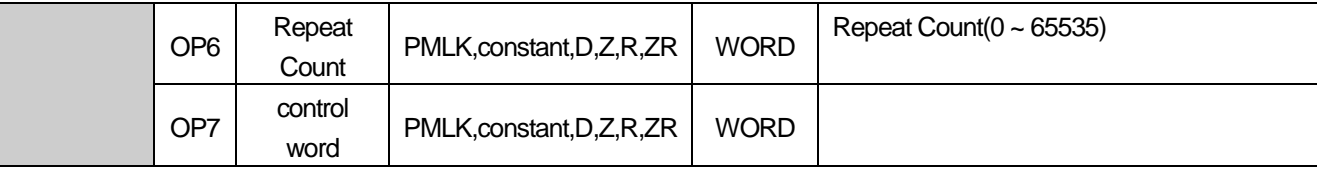

※ PMLK means P, M, L and K areas

(a) Details of control word (OP8) for each Bit are as follows.

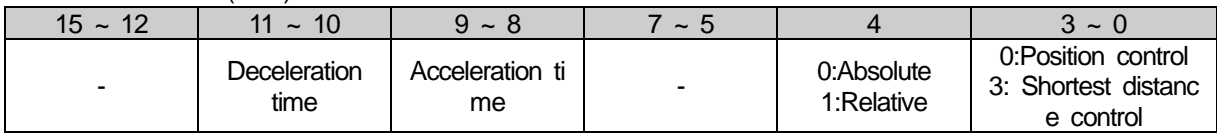

(b) If control word is h0013, it shall be set by shortest distance control, relative, acc./dec. time 1.

(c) 5~7, and 12~15th bit of control word is the unused area and does not affect the setting.

- (d) D device signal (axis1 in operation signal, etc) which used in the example above is an assumption that saving the axis state value in D device area with XSRD command.
- (e) The first target position is the device sett in command, and the second target position is the next device to the device set in the first target position. For example, if the D01100 device is entered as target position of axis 1, the value saved in D01102 device value becomes target position 2.
- (e) Bit 4 of control word 0: if set to absolute coordinate, a round trip operation is executed between target position 1 and target position 2 as many times as the number of repetitions. 1: if set to relative coordinate, a round trip operation is executed between the current position moved by target position 1 and the target position 1 moved by target position 2 as many times as the number of repetitions.

(f) From the current position where operation begins to target position 1, it is not included the number of repetitions. If the number of repetition is an even number, operation is finished at target position 1, and if the number of repetition is odd number, operation is finished at target position 2.

(g) PTP operation enables shortest distance control and restart operation. During restart operation, operation is executed for the remaining number of repetitions.

## **Position Specified Torque/Position Switching Control (command: XTTP)**

#### (1) Program

Г

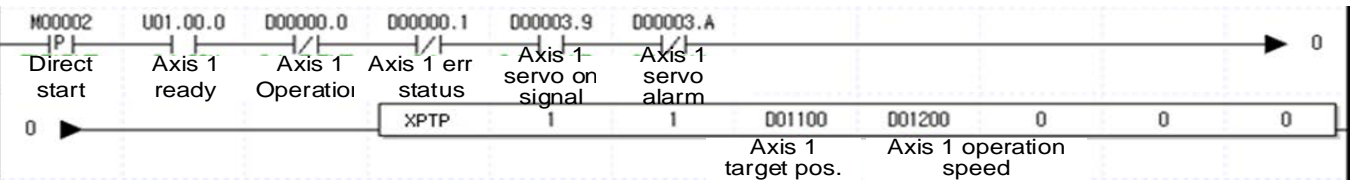

### (2) Explain

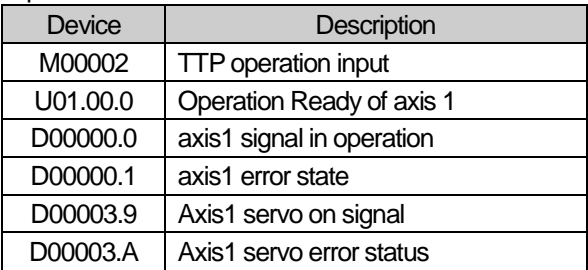

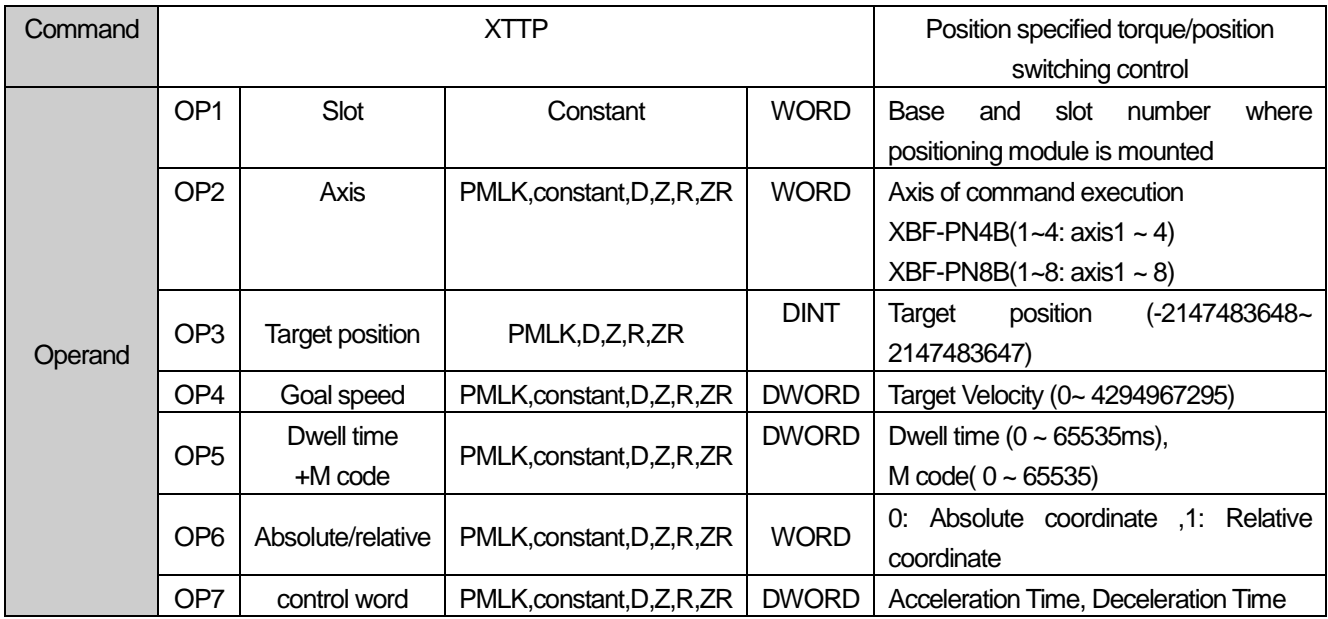

※ PMLK means P, M, L and K areas

(a) Details of control word (OP7) for each Bit are as follows.

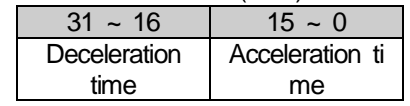

(b) Acceleration time and deceleration time can be set in the range of 0~65535ms.

(c) D device signal (axis1 in operation signal, etc) which used in the example above is an assumption that saving the axis state value in D device area with XSRD command.

(d) If set to absolute coordinate, the target position is absolute position value and if set to relative coordinate, the target position is the movement amount from the command point.

## **EtherCAT Slave PDO Data Read (command: XREADPDO)**

### (1) Program

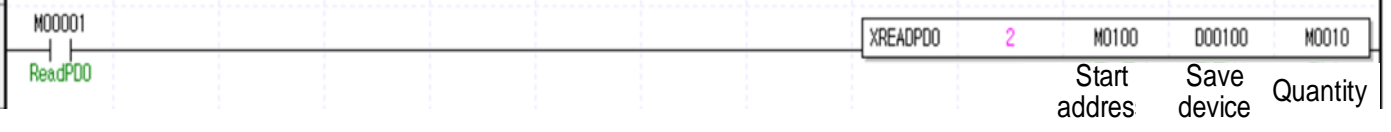

٦

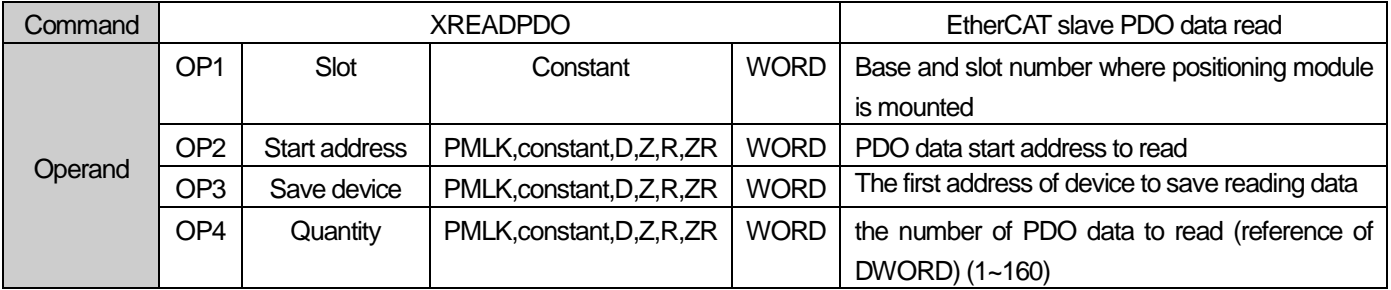

※ PMLK means P, M, L and K areas

(a) This command reads the data set through XG-PM among TxPDO data of the EtherCAT slave.

(b) OP1 is the slot number of module.

(c) OP2 is the starting address of data to read.

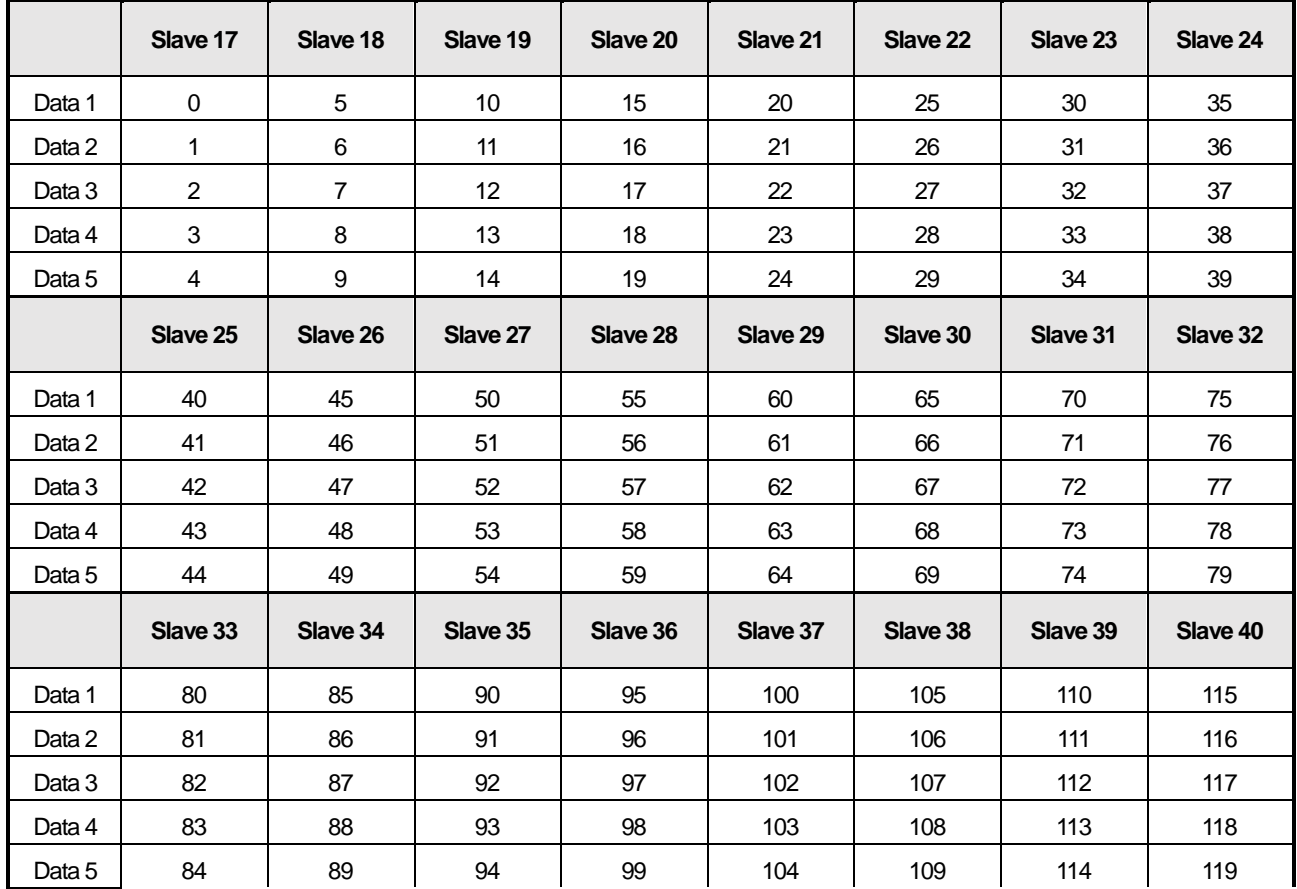

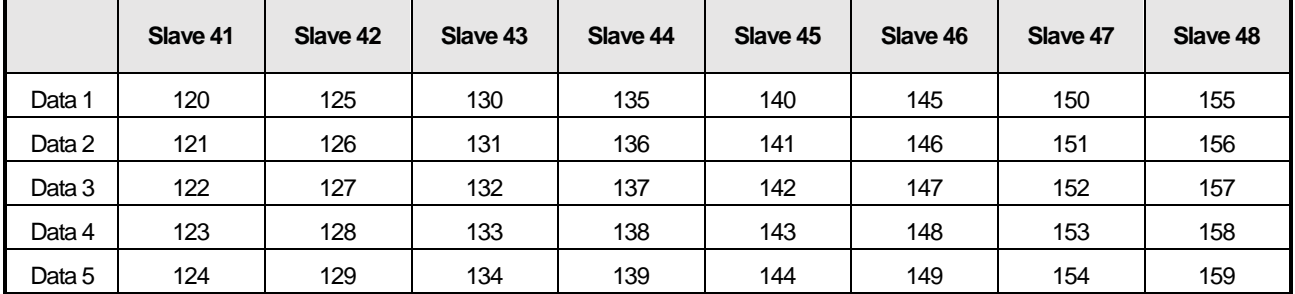

(d) Set the CPU device leading address to store the read data in OP3.

(e) Set the number of data to read in OP4.

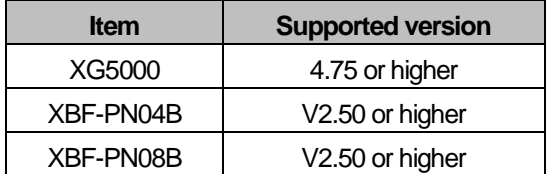

## **EtherCAT Slave PDO Data Write (command: XWRITEPDO)**

### (1) Program

Г

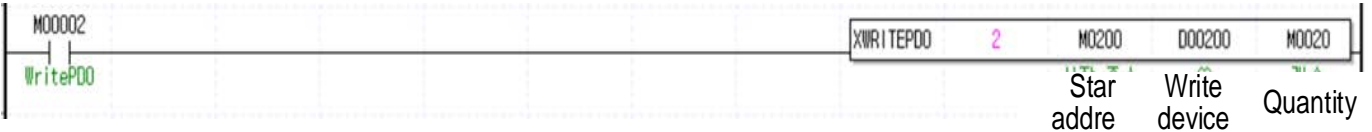

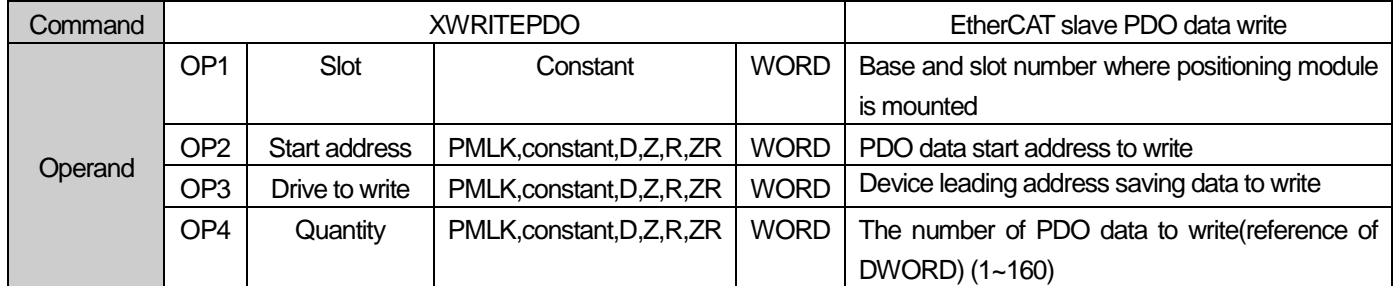

※ PMLK means P, M, L and K areas

(a) This command write the data set through XG-PM among RxPDO data of the EtherCAT slave.

- (b) OP1 is the slot number of module.
- (c) OP2 is the starting address of data to write.

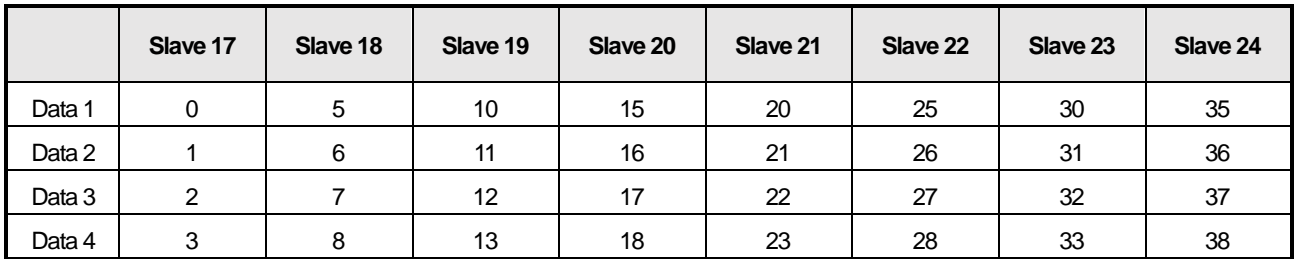

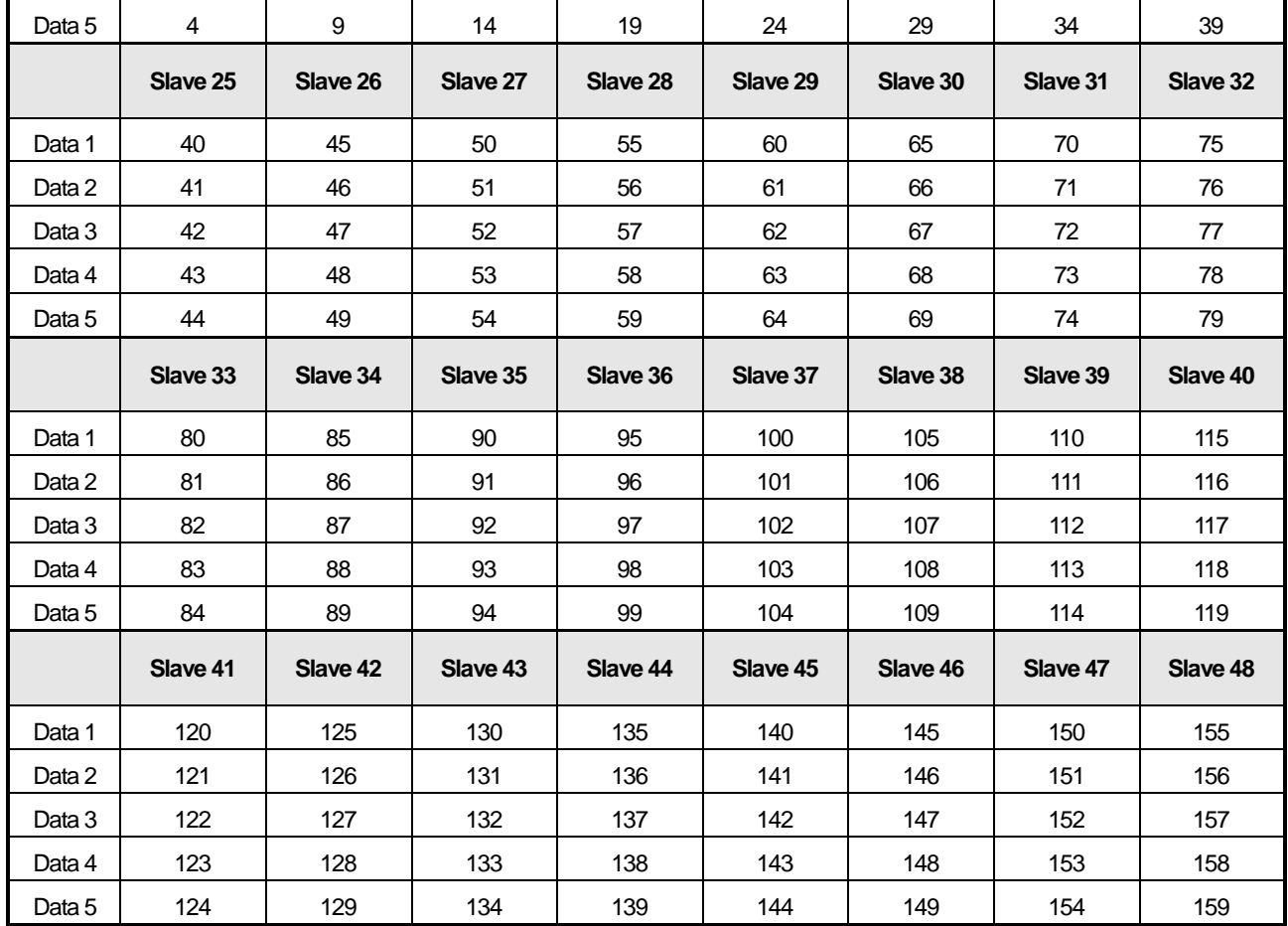

٦

(d) Set the CPU device leading address to store the write data in OP3.

(e) Set the number of data to write in OP4.

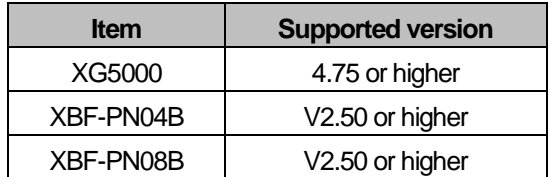

## **EtherCAT Slave SDO Data Read (command: XREADSDO)**

(1) Program

Л

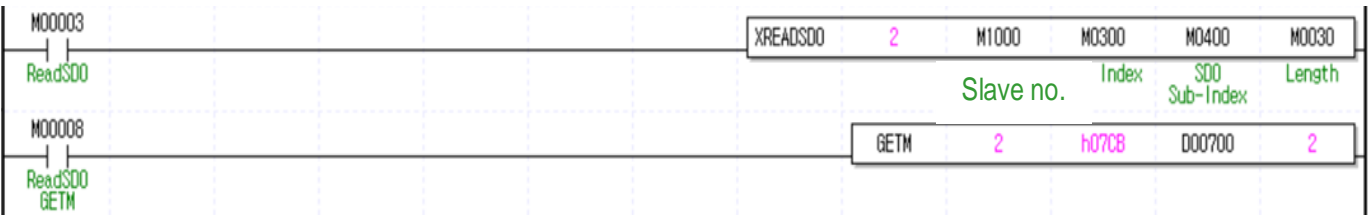

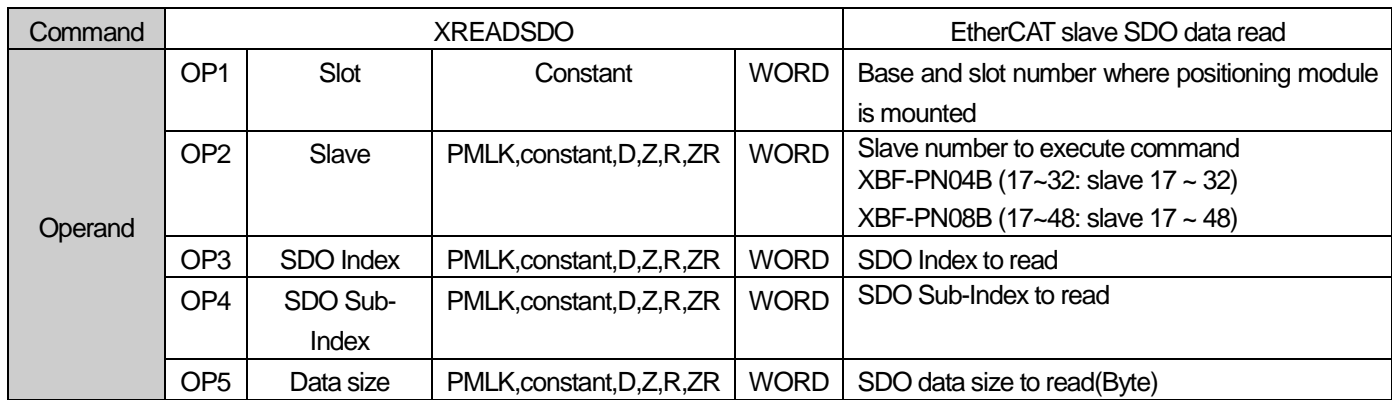

※ PMLK means P, M, L and K areas

- (a) This command reads the value of the selected SDO address among SDO data of the EtherCAT slave.
- (b) OP1 is the slot number of module and is the slot number to execute as OP2.
- (c) OP3 is the index of SDO to read.
- (d) OP4 is the Sub-index of SDO to read.
- (e) OP5 set the data size of the SDO to read.
- (F) XREADSDO requires the operation of reading the SDO data read after executing the command to the CPU using the GETM command.

The data address and meaning to be read through GETM are as follows.

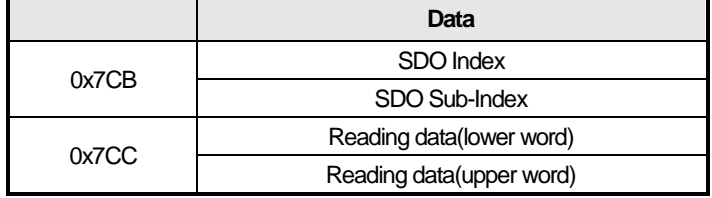

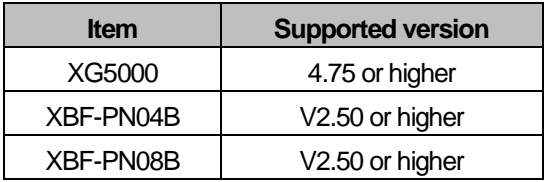

## **EtherCAT Slave SDO Data Write (command: XWRITESDO)**

### (1) Program

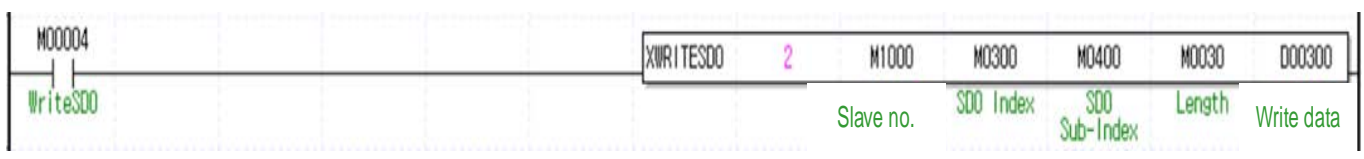

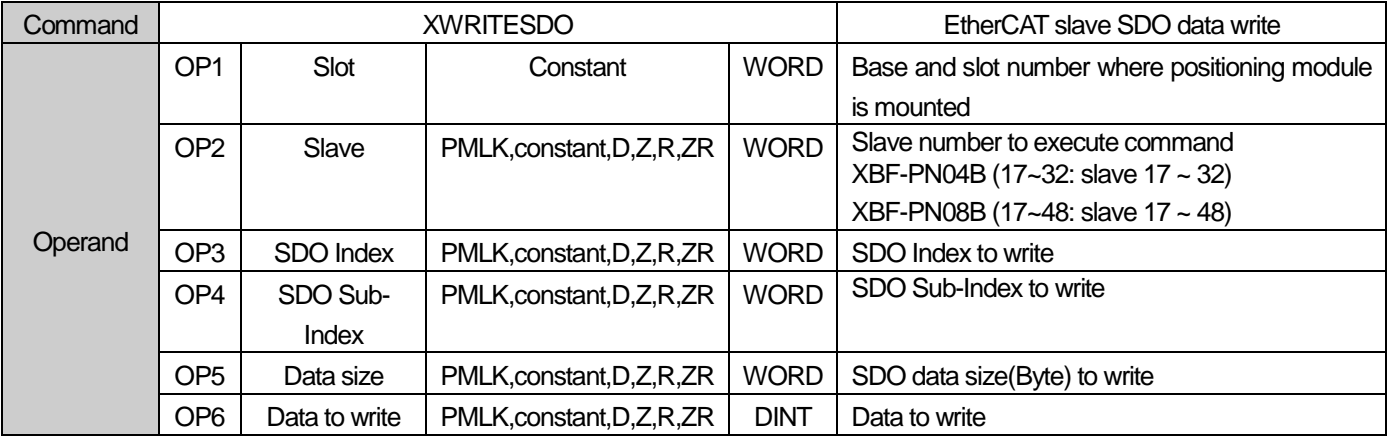

※ PMLK means P, M, L and K areas

(a) This command setting the value of the selected SDO address among SDO data of the EtherCAT slave.

(b) OP1 is the slot number of module and is the slot number to execute as OP2.

(c) OP3 is the index of SDO to write.

(d) OP4 is the Sub-index of SDO to write.

(e) OP5 set the data size of the SDO to write.

(f) OP6 is data to write.

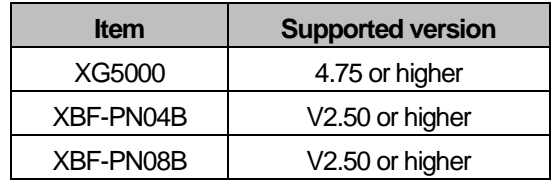

## **EtherCAT Save SDO Data Save (command: XSAVESDO)**

### (1) Program

Г

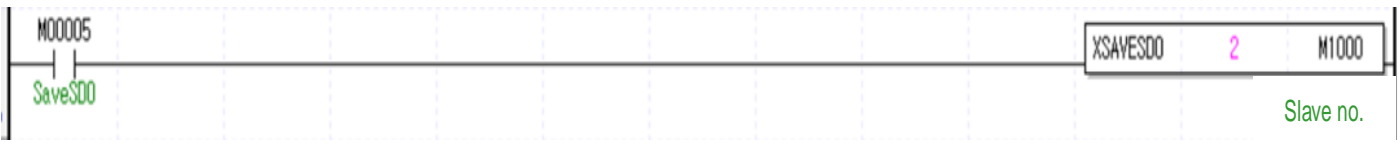

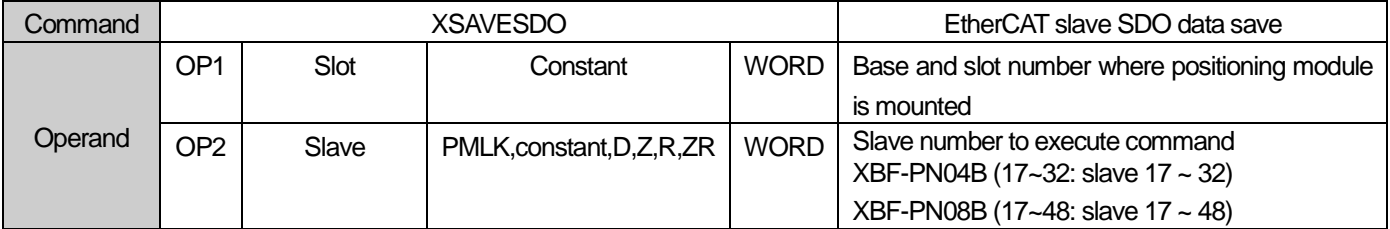

※ PMLK means P, M, L and K areasthe

(a) This command executes the operation of saving SDO data value of EtherCAT slave.

If the command is executed, the SDO data value of the current related slave is saved in the slave.

(b) OP1 is the slot number of module and is the slave number to execute as OP2.

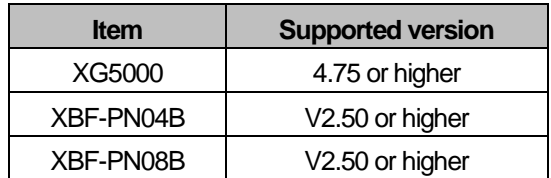

# **Chapter 7 Function Block**

## **7.1 Common Elements of Function Blocks**

The functions and usage methods of the input/output variable names below are common to the positioning function blocks.

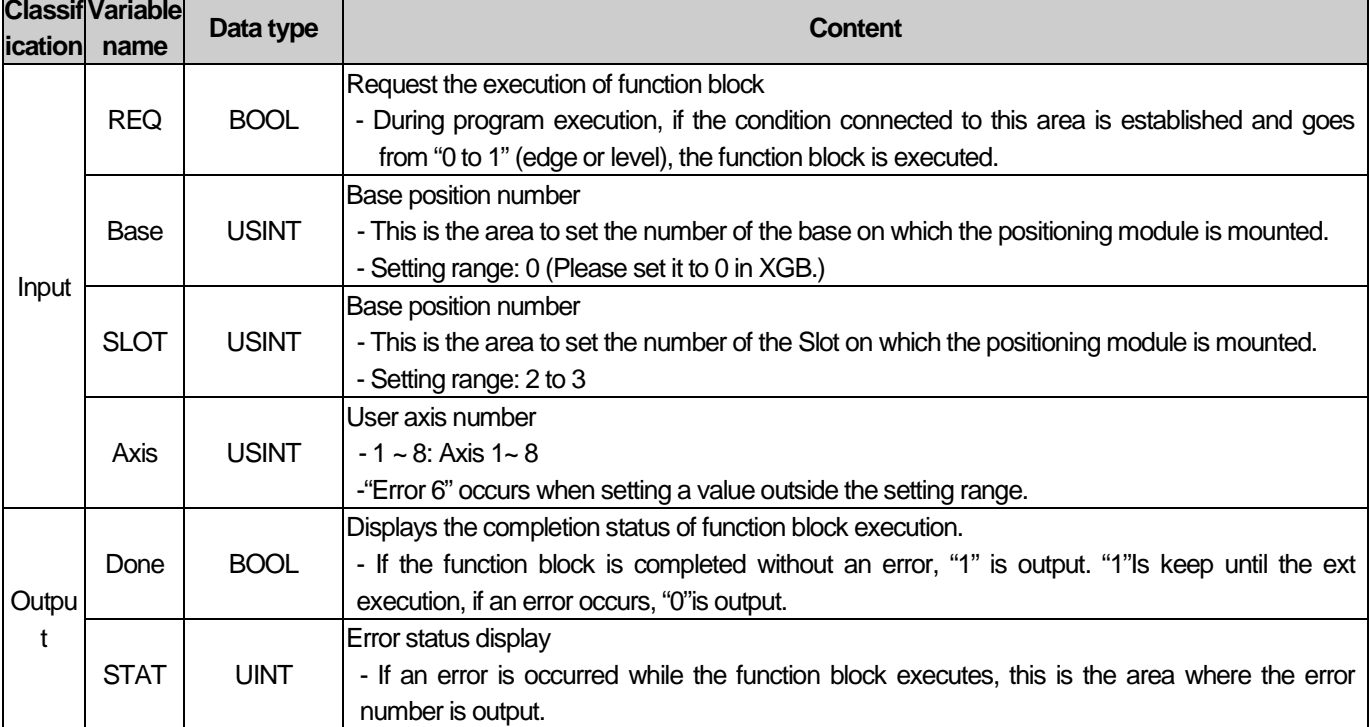

٦

Errors occurring in STAT variable of positioning function block are as follows.

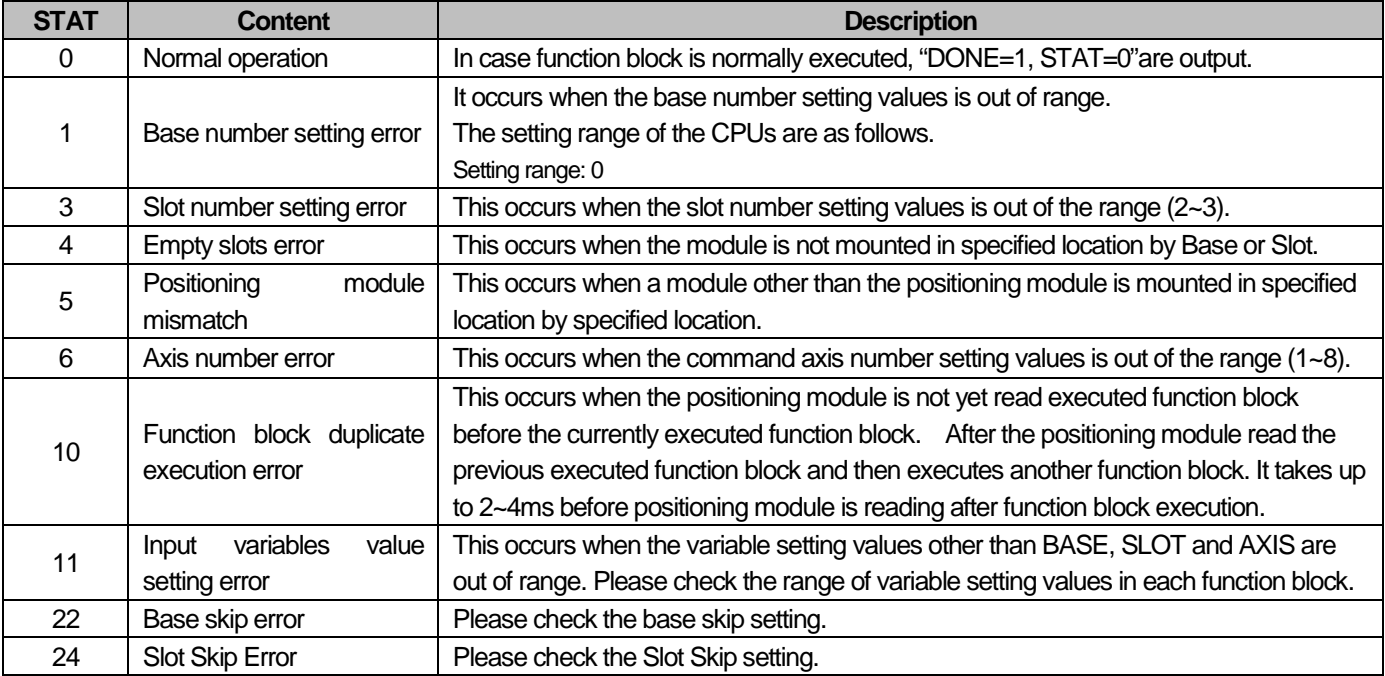

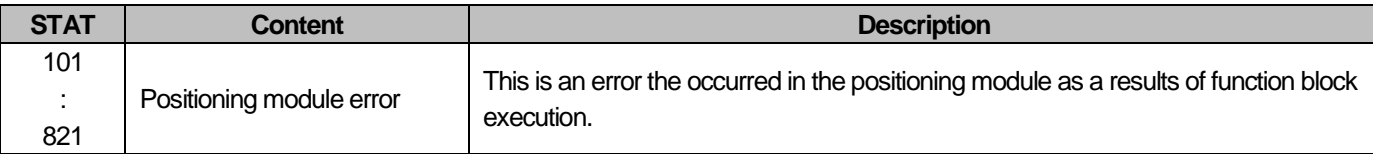

(2) The position and speed setting range of the positioning function block is as follows, and in this chapter, the position is pulse unit and speed is pulse/sec unit.

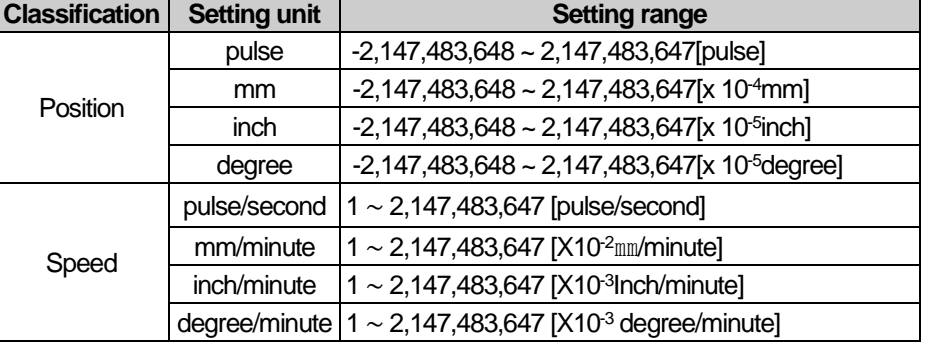

(3) For data type and size that used in positioning function block, refer to the table below.

Г

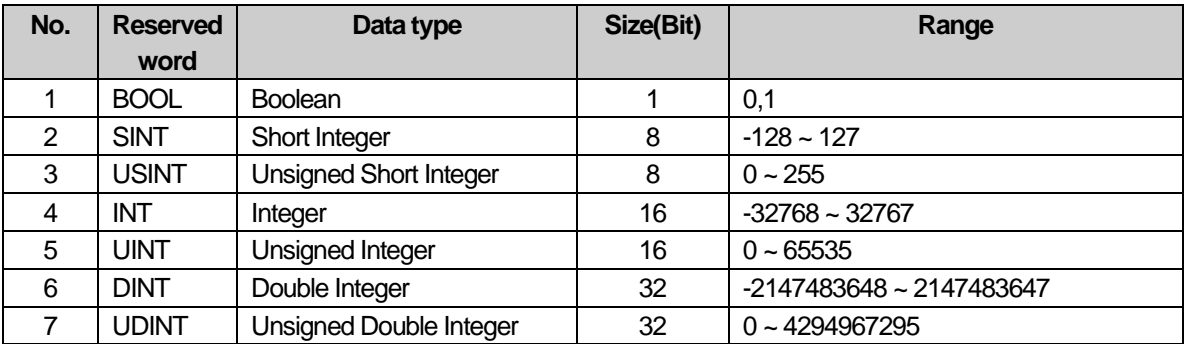

# **Positioning Module Function Block**

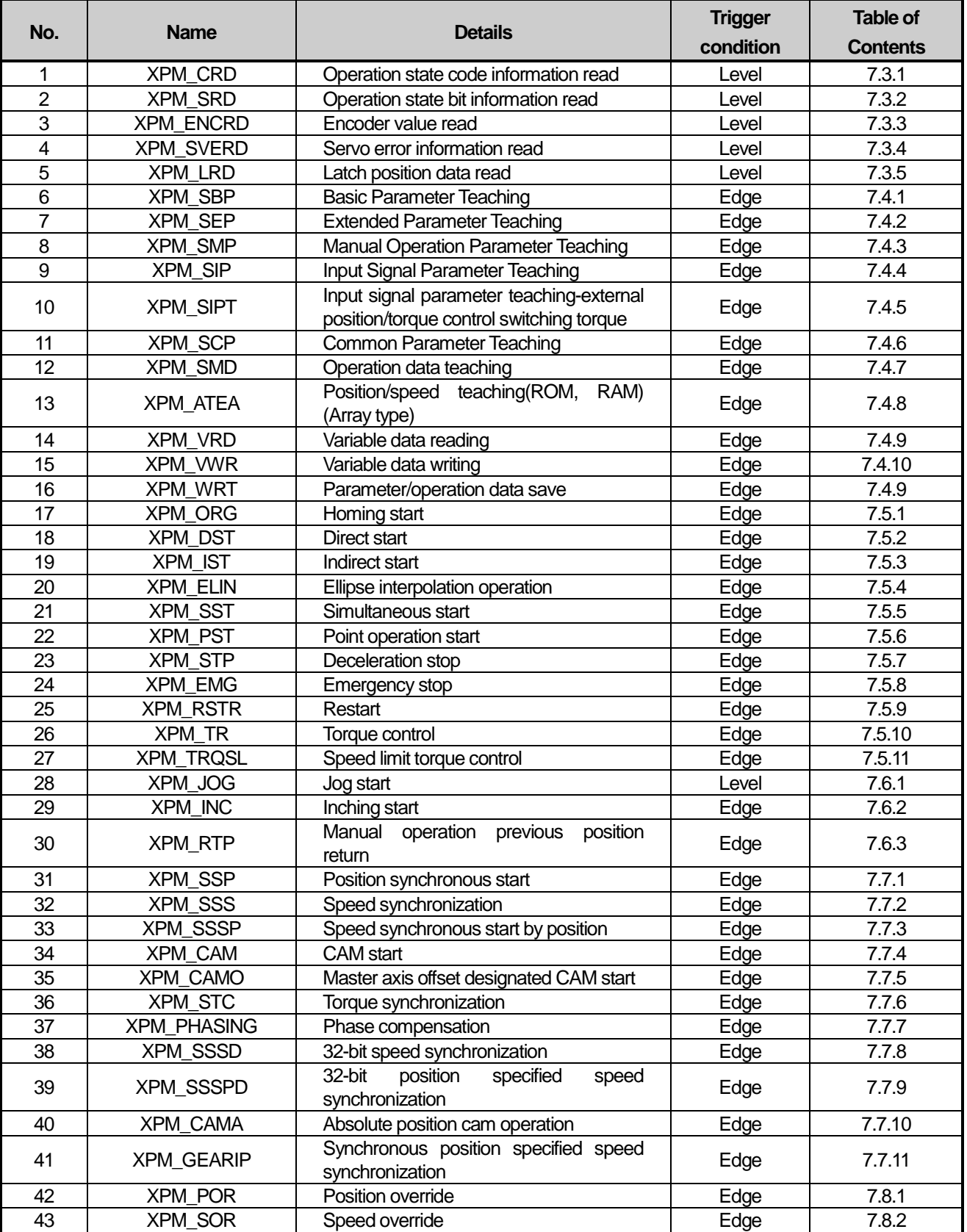

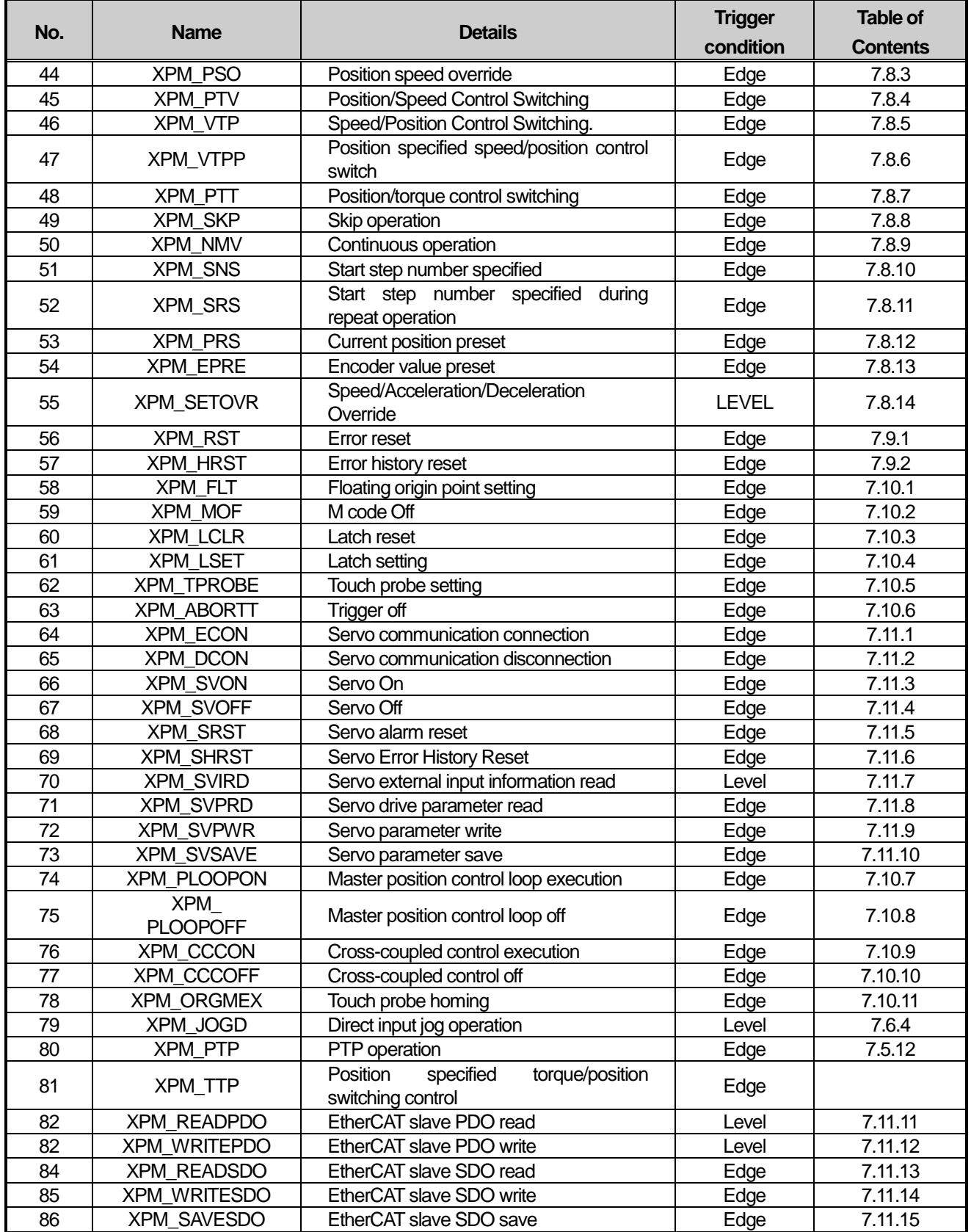

Г

### **Notes**

- 1. The dedicated command acts at rising edge. That is, when the input condition is On, the operation is executed only once for the first time, and to execute the operation again, the input condition must be Off and then On again.
- XPM SRD executes at high level. When input condition is 'On' it keeps operating and does not operate when it's 'Off'.
- 2. The XPM command execution time is as follows.

(1) XPM\_WRT : 15ms (per axis)

(2) All commands except XPM\_WRT

2ms (when using 2 axes) to 6ms (when using 8 axes)

3. More than two XPM\_VRD and XPM\_VWR commands cannot executed at the same time. After one command operation is finished, sequential command must be executed. Be careful not executes command at same time even though they are the same or different command axis.

### **Notes**

Г

▷ Only one positioning function block should be executed for the function block execution axis within 1 scan, except XPM\_SRD, XPM\_CRD, XPM\_ENCRD, XPM\_SVERD, XPM\_SVIRD, XPM\_LRD. If it is used like the below example program, the function block does not work properly.

### **When executing different function blocks**

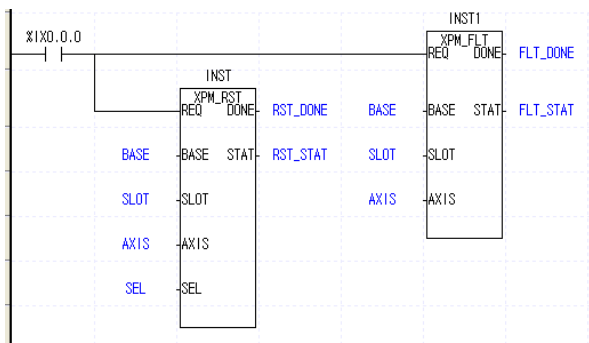

### **When executing the same function blocks**

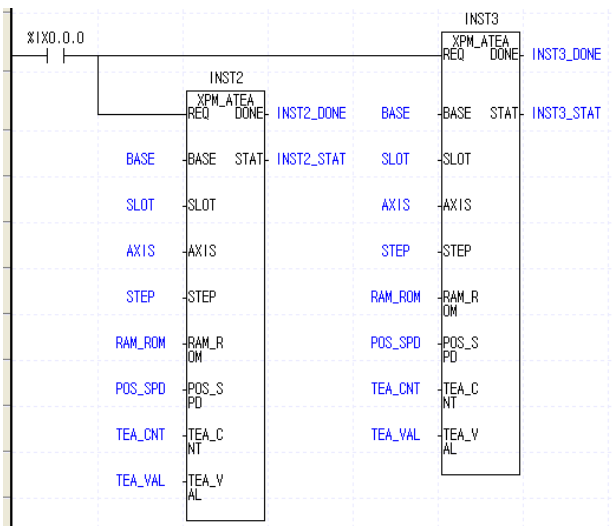

 $\triangleright$  A same function block cannot be executed for other axis.

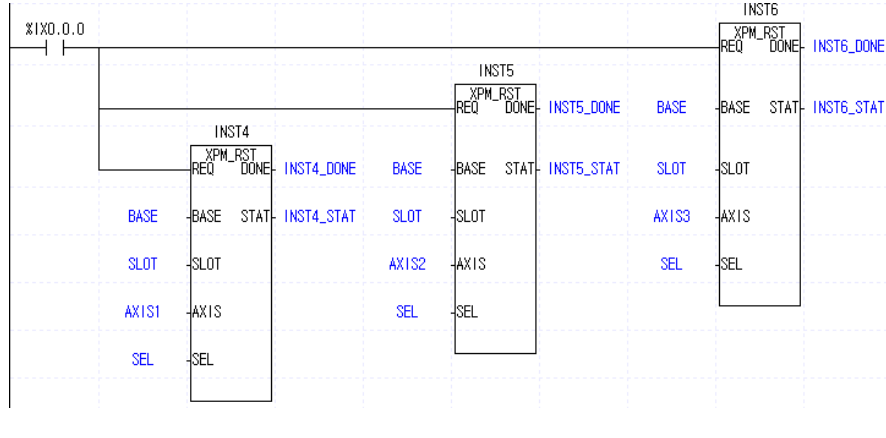

## **Module Information Read Related Function Block**

## **7.3.1 Operating Information Read (XPM\_CRD)**

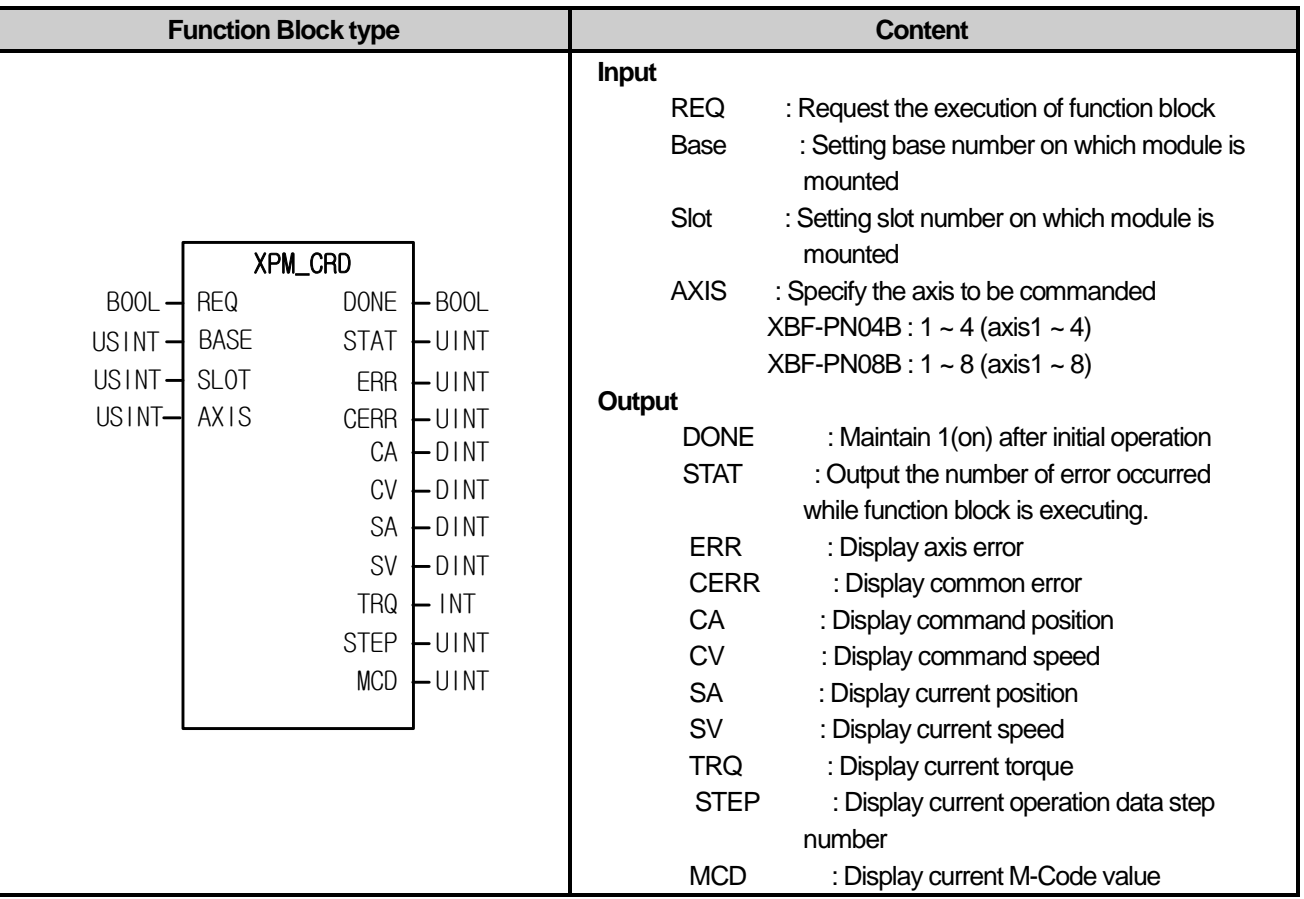

- (1) Read the current operation status of specified axis in positioning module that is specified by Base and slot.
- (2) The read operation information is saved in the variable set in the output of the function block.
- (3) Set the axis to give command and can set the following values. If a value other than the set value is set, "Error 6" occurs. XBF-PN04B: 1~4 (axis1 ~ 4), XBF-PN08B: 1 ~ 8(axis1 ~ 8)
- (4) The command position, command speed, current position, current speed, torque, Operation data number, and M code values of the set axis can be read and monitored or used as conditions in the user program.

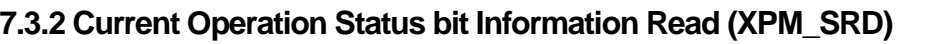

Г

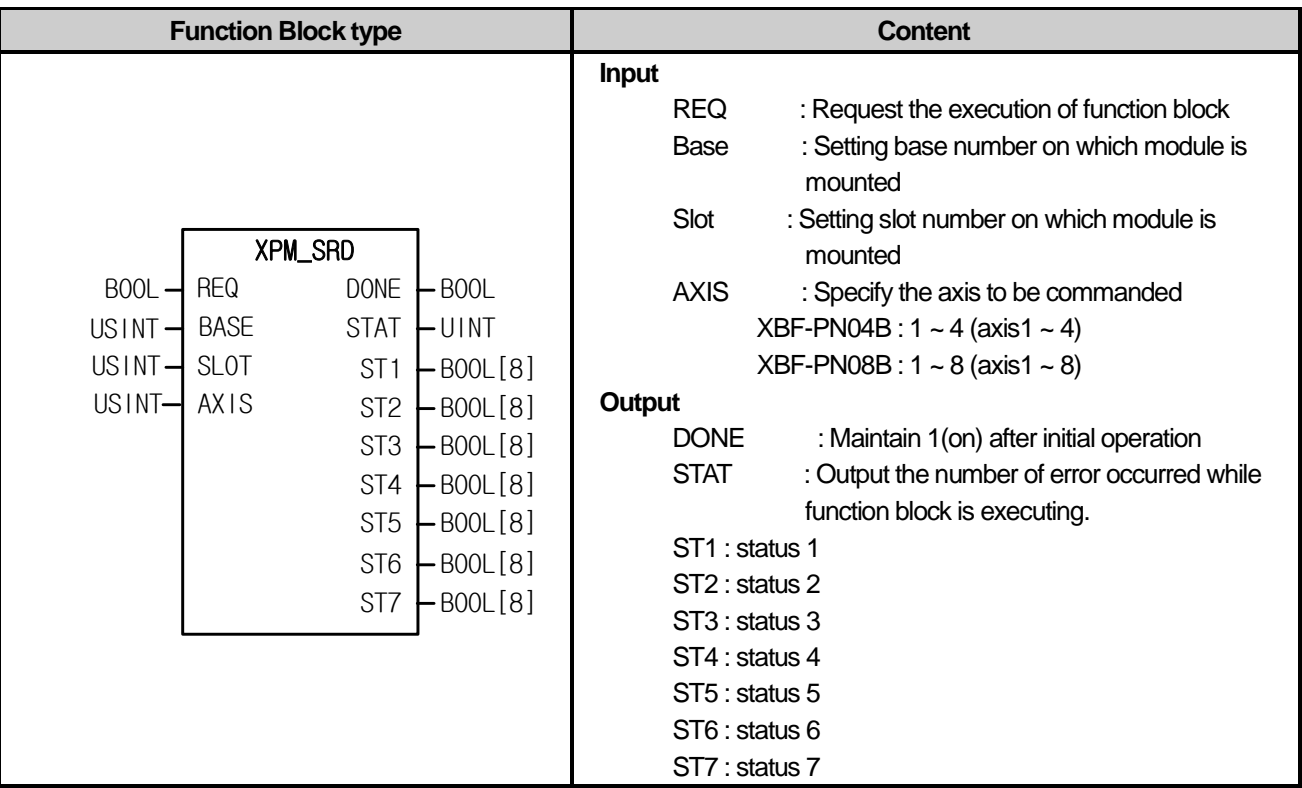

(1) Read the current operation status bit information of specified axis in positioning module that is specified by base and slot.

(2) The read current operation status bit information saved in the variables set in ST1 to ST7.

- (3) Set the axis to give command and can set the following values. If a value other than the set value is set, "Error 6" occurs. XBF-PN04B: 1~4 (axis1 ~ 4), XBF-PN08B: 1 ~ 8(axis1 ~ 8)
- (4) The contents of output variables ST1 to ST7 of current operation status bit read function block are informant information that must be applied in program.

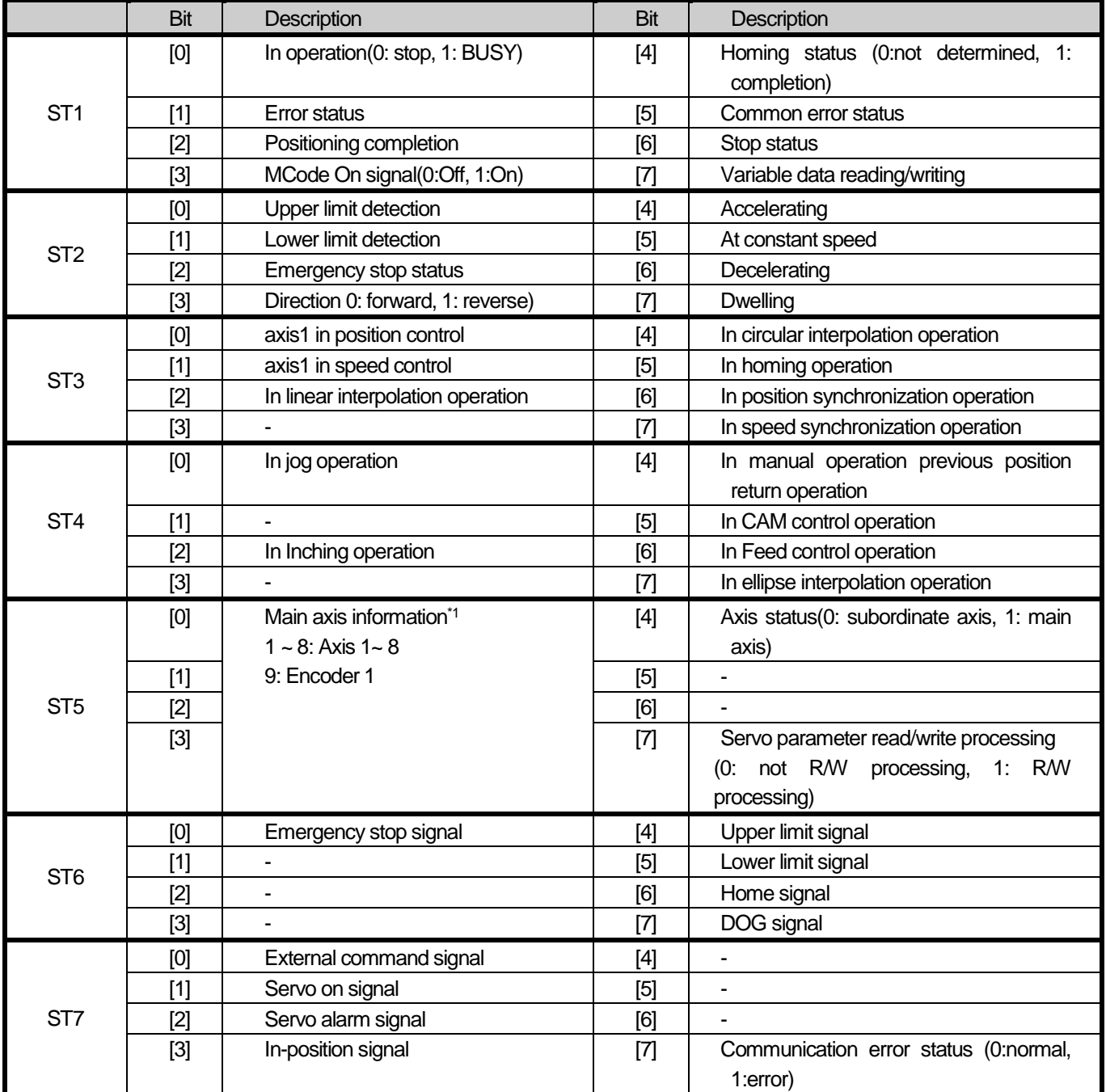

٦

\*1 : For instance, if ST5 Value is h09 as hexadecimal, which means encoder 1,and h04 mean axis 4.

## **7.3.3 Encoder Value Read (XPM\_ENCRD)**

Г

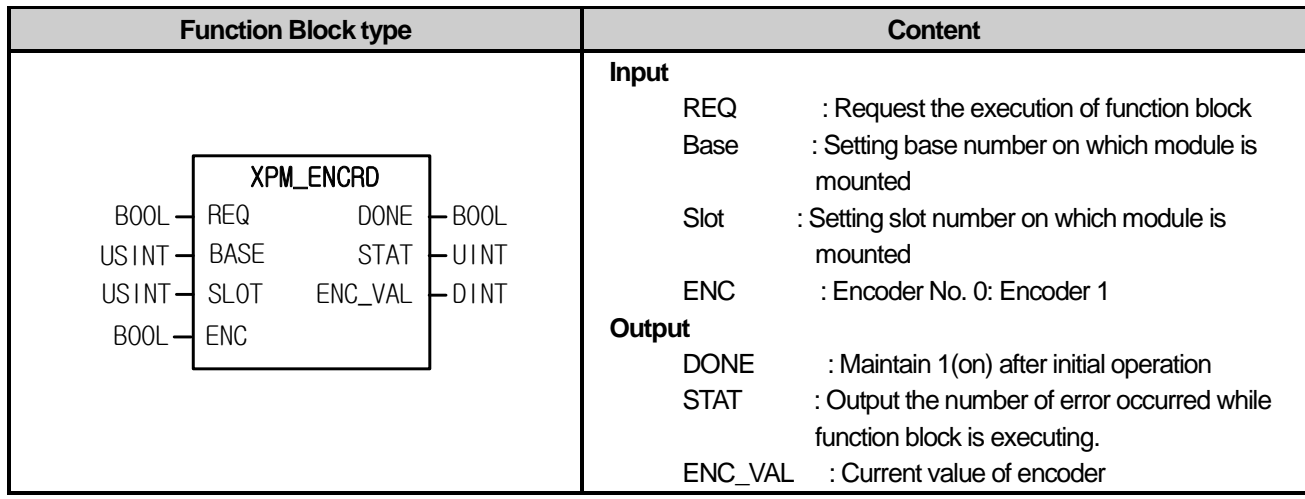

(1) Read the current encoder values in positioning module that is specified by Base and slot.

(2) The current values of encoder that read in ENC\_VAL is displayed.

(3) Set the encoder to read in ENC and set the following values.

0: Encoder 1

## **7.3.4 Servo Error Information Read (XPM\_SVERD)**

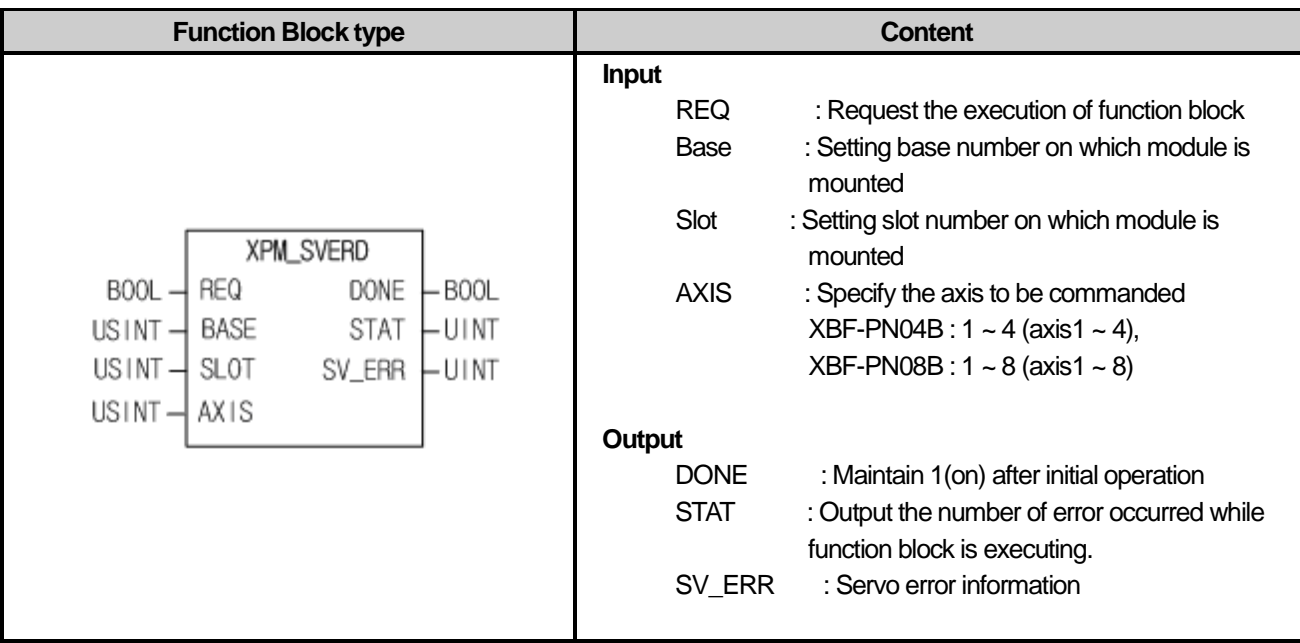

(1) Read the servo error information specified axis in positioning module that is specified by base and slot.

- (2) The currently read servo error information is save in variable set in SV\_ERR.
- (3) Set the axis to give command and can set the following values. If a value other than the set value is set, "Error 6" occurs. XBF-PN04B: 1~4 (axis1 ~ 4), XBF-PN08B: 1 ~ 8(axis1 ~ 8)

## **7.3.5 Latch Position Data Read (XPM\_LRD)**

Г

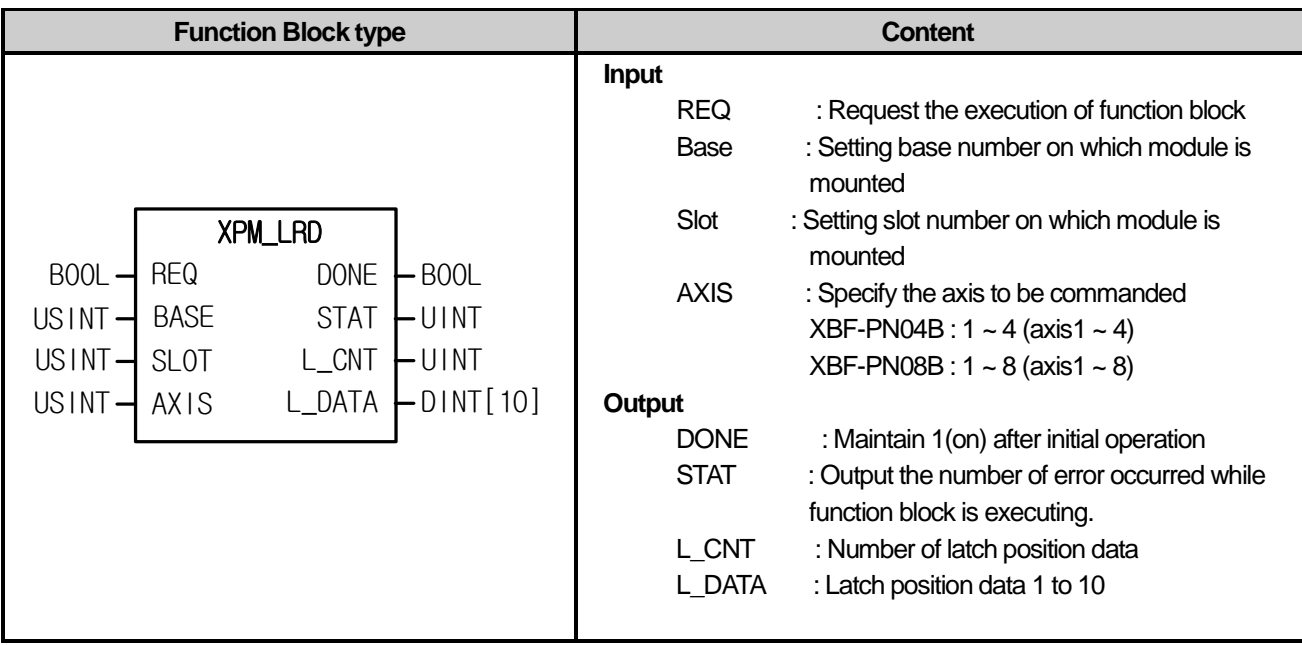

- (1) This command is used to read the number of latch data and latch position data stored by the external latch command signal of the positioning module.
- (2) Read the latch data, the number of latched position data is stored in L\_CNT and the latch position data is stored in L\_DATAof specified axis in positioning module that is specified by base and slot.
- (3) Set the axis to give command and can set the following values. If a value other than the set value is set, "Error 6" occurs. XBF-PN04B: 1~4 (axis1 ~ 4), XBF-PN08B: 1 ~ 8(axis1 ~ 8)

## **Parameter/Operation Data Change Related Function Block**

## **7.4.1 Basic Parameter Teaching (XPM\_SBP)**

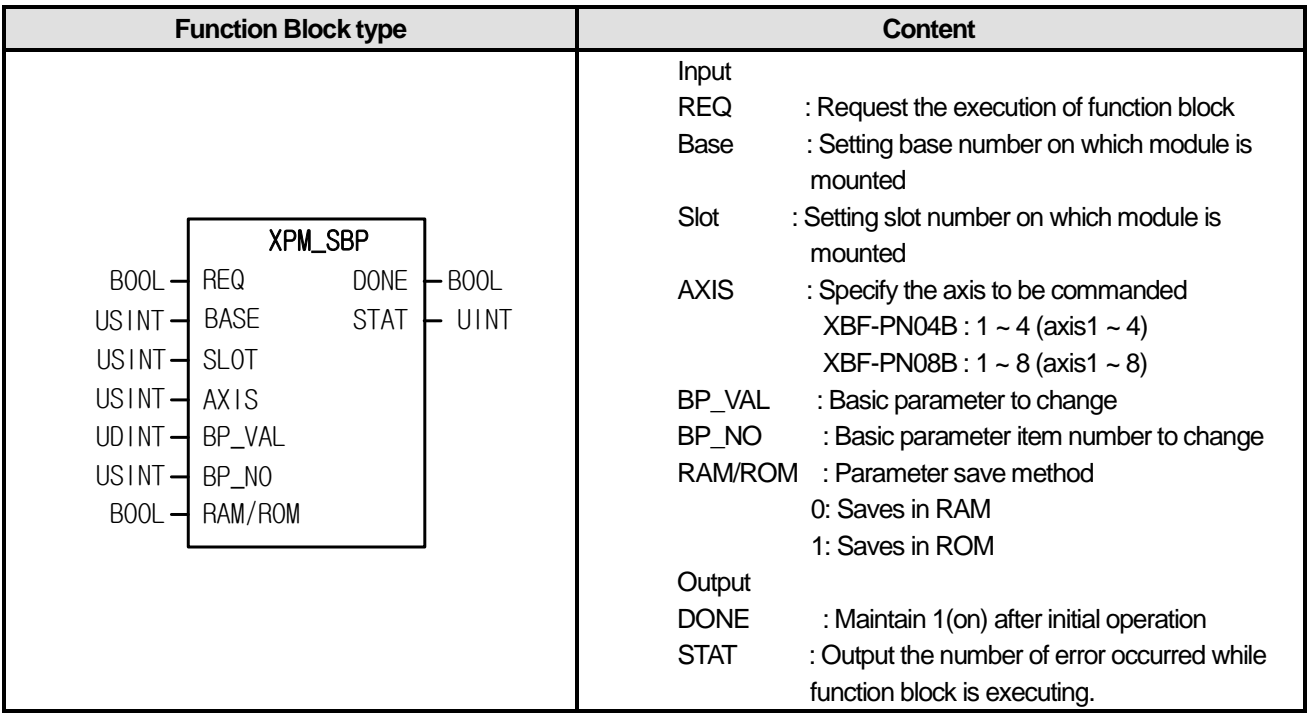

- (1) Gives the basic parameter setting command to be specified axis in positioning module that is specified by base and slot.
- (2) Parameter values modified with basic parameter teaching commands by setting "0" in RAM/ROM and are valid while power is on. To maintain parameter values revised with the basic parameter teaching command when power is turned off, set "1" in RAM/ROM, and executes the basic parameter teaching command or save revised parameter values in MRAM using parameter/operation data save command (XPM\_WRT) after basic parameter teaching.
- (3) Set the axis to give command and can set the following values. If a value other than the set value is set, "Error 6" occurs. XBF-PN04B: 1~4 (axis1 ~ 4), XBF-PN08B: 1 ~ 8(axis1 ~ 8)
- (4) The basic parameter setting command is unavailable when the axis is operating.

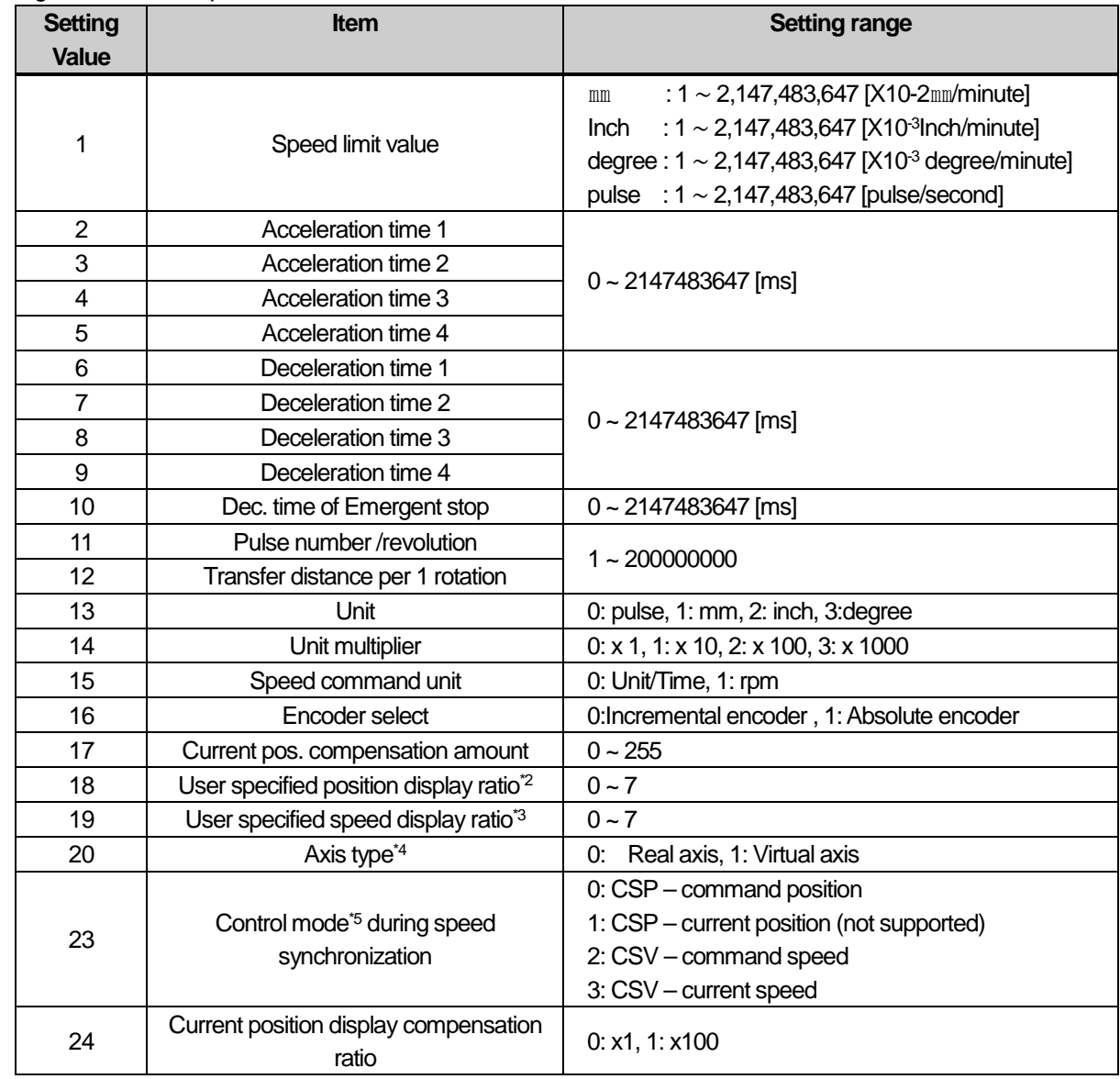

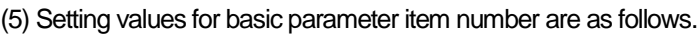

 $\Gamma$ 

\*1,2,3,4,5 : XBF-PN04B/XBF-PN08B dedicated

## **7.4.2 Extended Parameter Teaching (XPM\_SEP)**

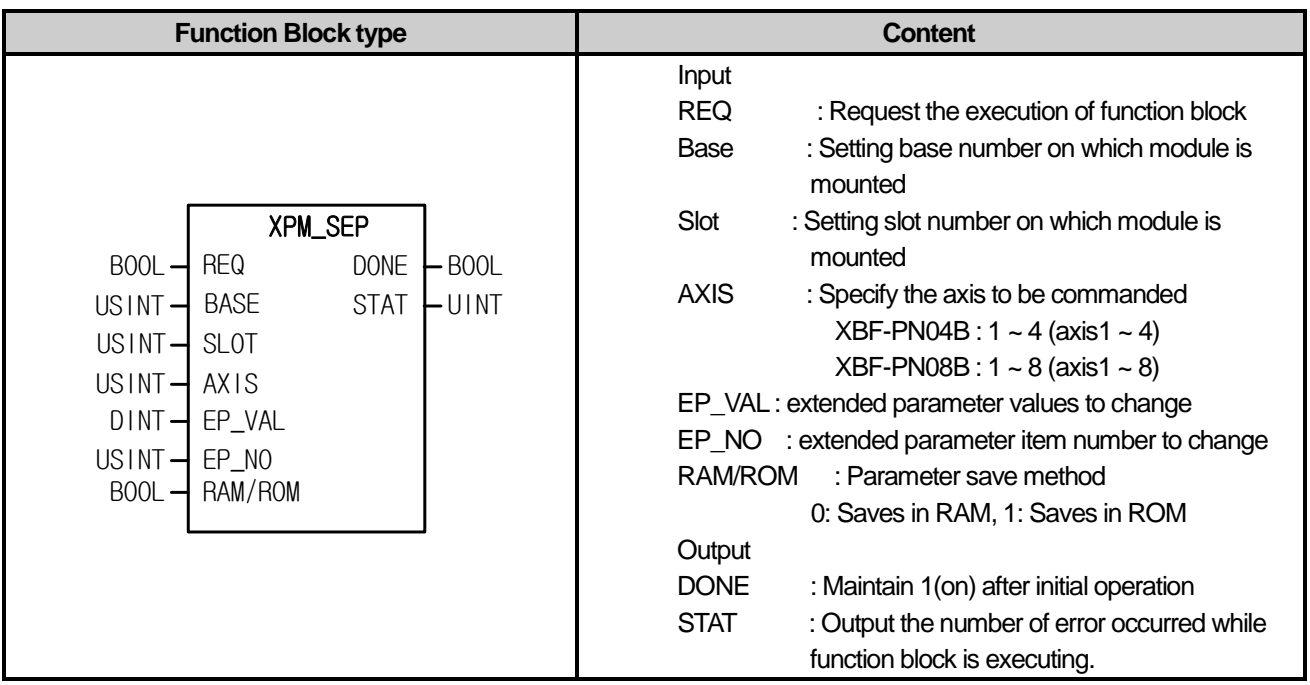

- (1) Gives the extended parameter teaching command to be specified axis in positioning module that is specified by base and slot.
- (2) Parameter values modified with expansion parameter setting commands by setting "0" in RAM/ROM and are valid while power is on. To maintain parameter values revised with the extended parameter setting command when power is turned off, set "1" in RAM/ROM, and executes the extended parameter teaching command or save revised parameter values in MRAM using parameter/operation data save command (XPM\_WRT) after extended parameter teaching.
- (3) Set the axis to give command and can set the following values. If a value other than the set value is set, "Error 6" occurs. XBF-PN04B: 1~4 (axis1 ~ 4), XBF-PN08B: 1 ~ 8(axis1 ~ 8)
- (4) The extended parameter setting command is unavailable when the axis is operating.
- (5) Setting values for extended parameter item number are as follows.

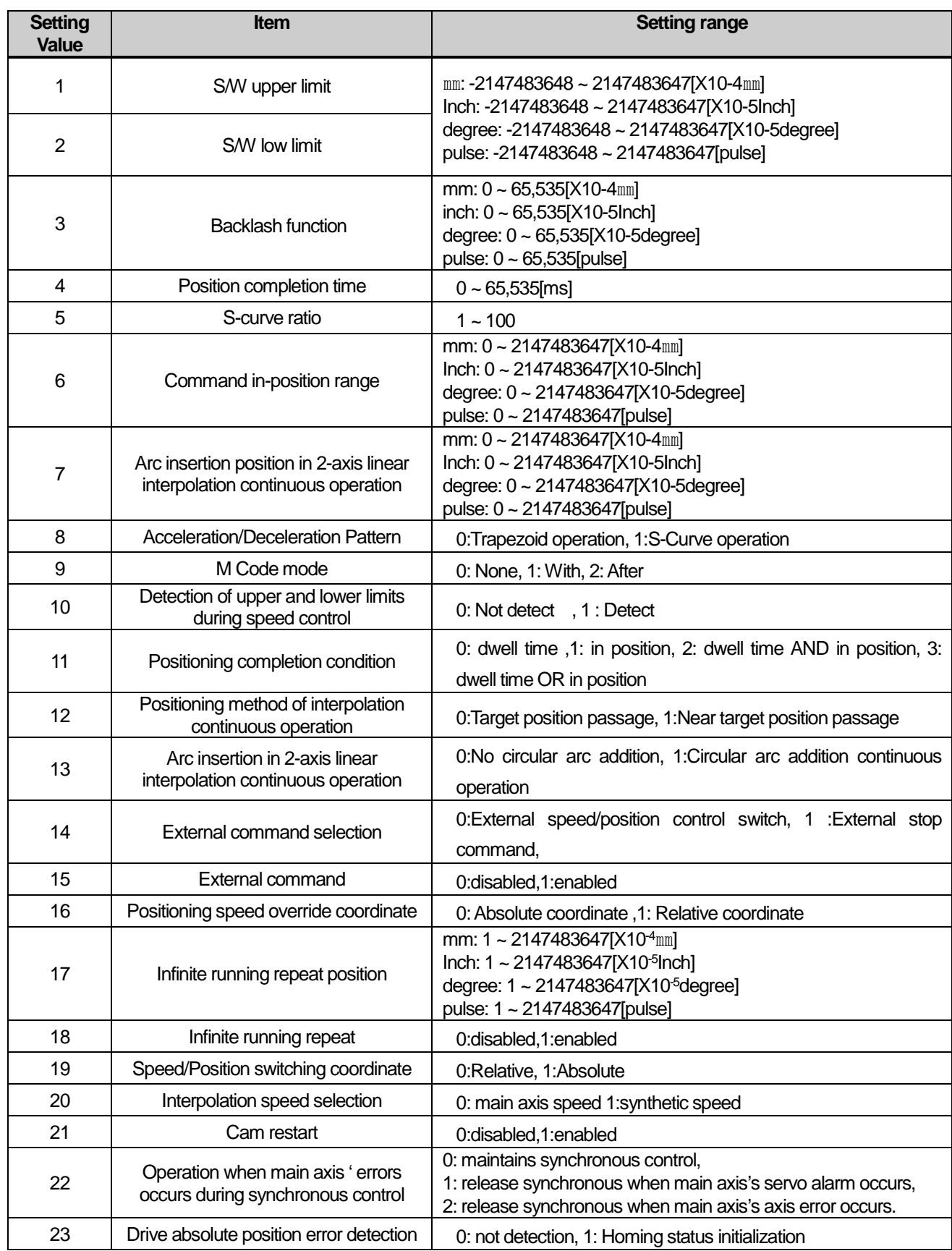

Г

## **7.4.3 Manual Operation Parameter Teaching (XPM\_SMP)**

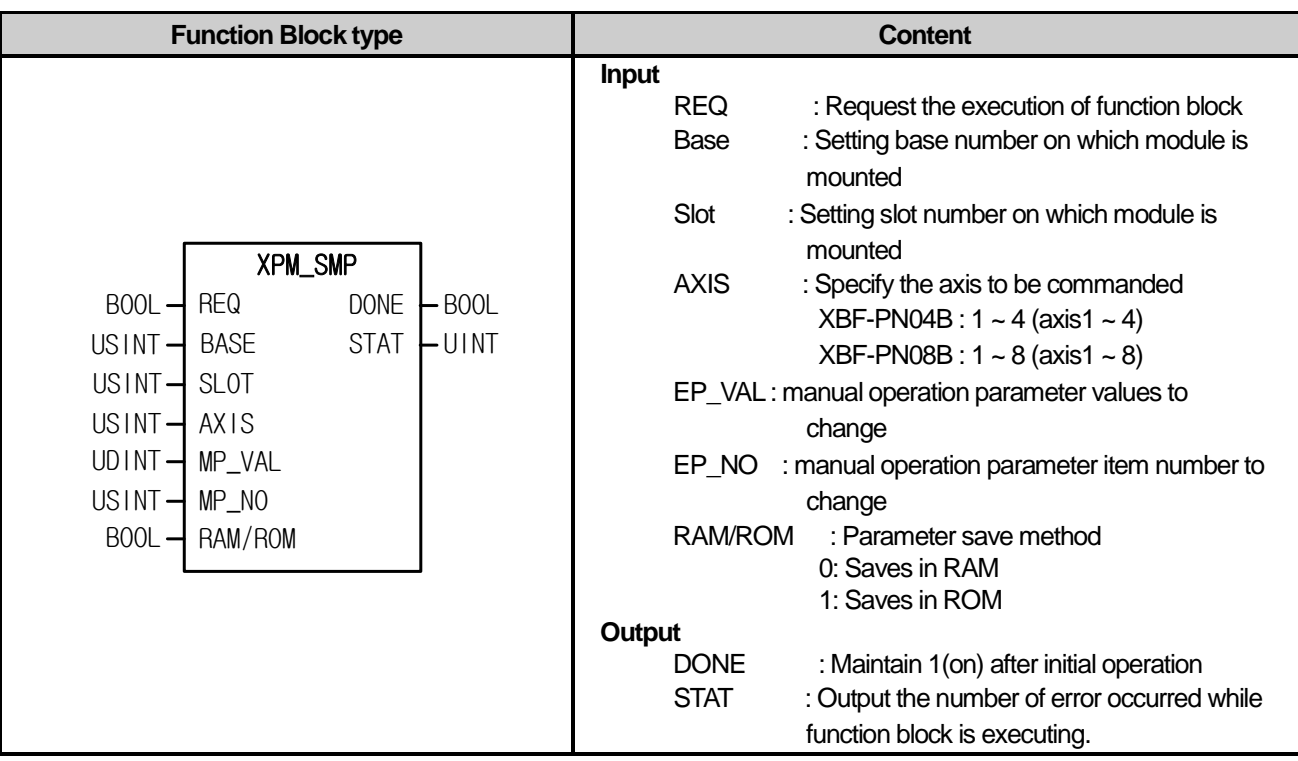

- (1) Gives the manual operation parameter teaching command to be specified axis in positioning module that is specified by base and slot.
- (2) Parameter values modified with manual operation parameter teaching commands by setting "0" in RAM/ROM for the valid while power is on. To maintain parameter values revised with the manual operation parameter setting command when power is turned off, set "1" in RAM/ROM, and executes the manual operation parameter teaching command or save revised parameter values in MRAM using parameter/operation data save command (XPM\_WRT) after manual operation parameter teaching.
- (3) Set the axis to give command and can set the following values. If a value other than the set value is set, "Error 6" occurs. XBF-PN04B: 1~4 (axis1 ~ 4), XBF-PN08B: 1 ~ 8(axis1 ~ 8)
- (4) The manual operation parameter setting command is unavailable when the axis is operating.
- (5) Setting values for manual operation parameter item number are as follows.

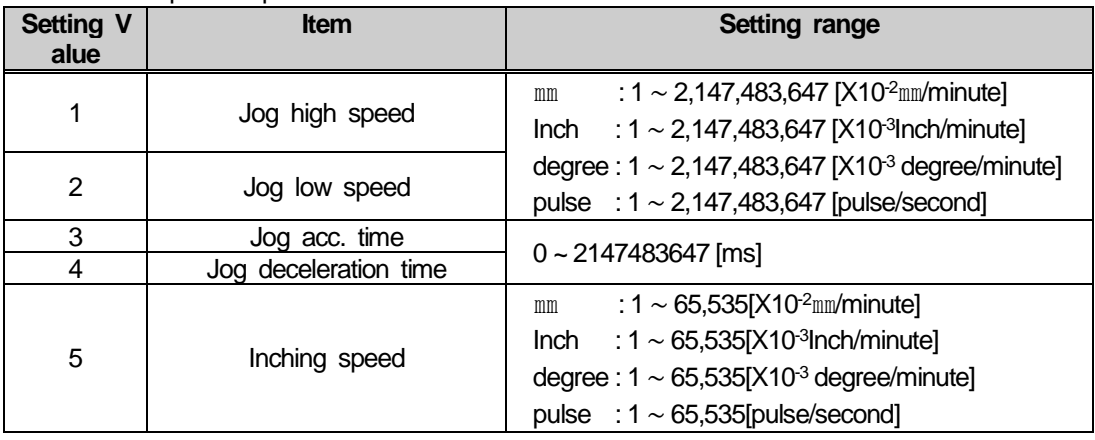

## **7.4.4 Input Signal Parameter Teaching (XPM\_SIP)**

Г

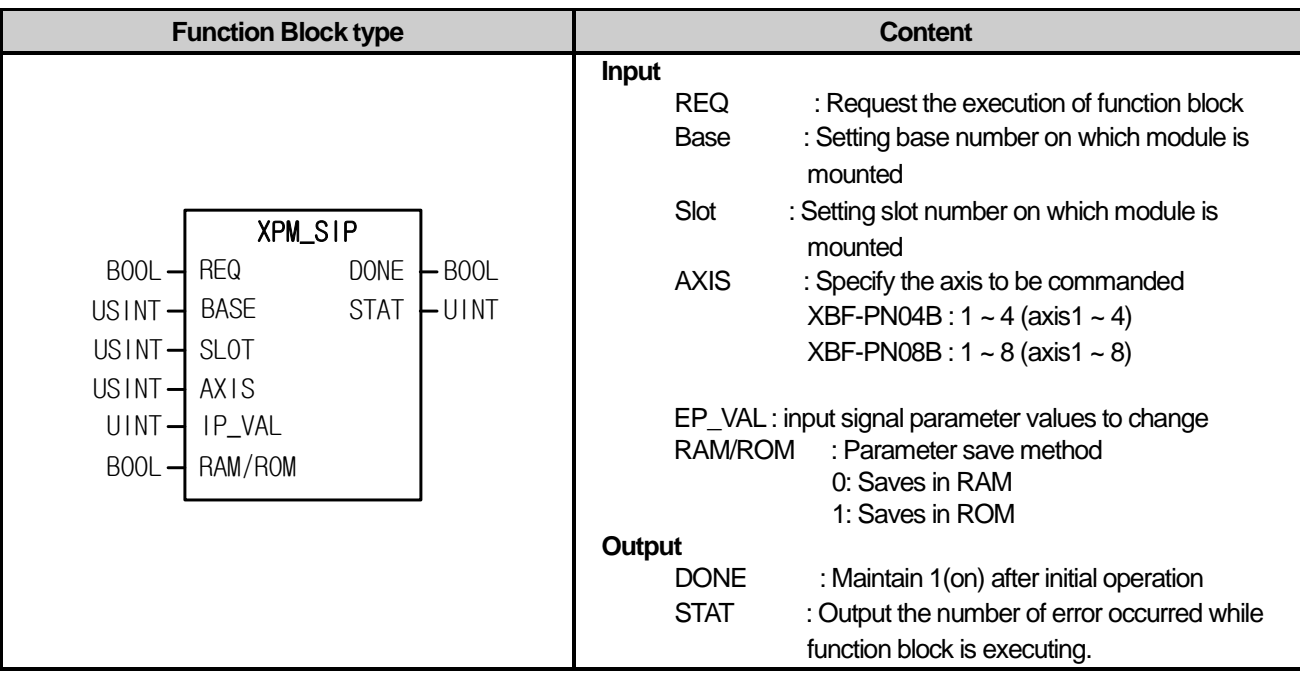

- (1) Gives the input signal parameter teaching command to be specified axis in positioning module that is specified by base and slot.
- (2) Parameter values modified with Input signal parameter teaching commands by setting "0" in RAM/ROM for the valid while power is on. To maintain parameter values revised with the input signal parameter setting command when power is turned off, set "1" in RAM/ROM, and executes the input signal parameter teaching command or save revised parameter values in MRAM using parameter/operation data save command (XPM\_WRT) after input signal parameter teaching.
- (3) Set the axis to give command and can set the following values. If a value other than the set value is set, "Error 6" occurs. XBF-PN04B: 1~4 (axis1 ~ 4), XBF-PN08B: 1 ~ 8(axis1 ~ 8)
- (4) The input signal parameter setting command is unavailable when the axis is operating.
- (5) The meaning of each bit of the input signal parameter setting value is as follows.

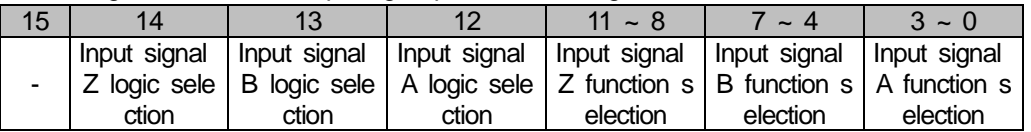

(6) The setting value of each item is listed below.

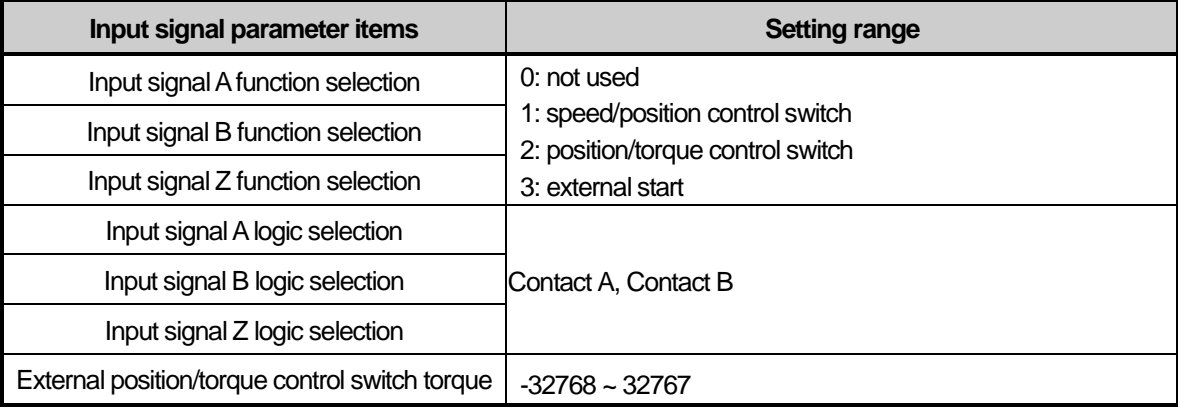
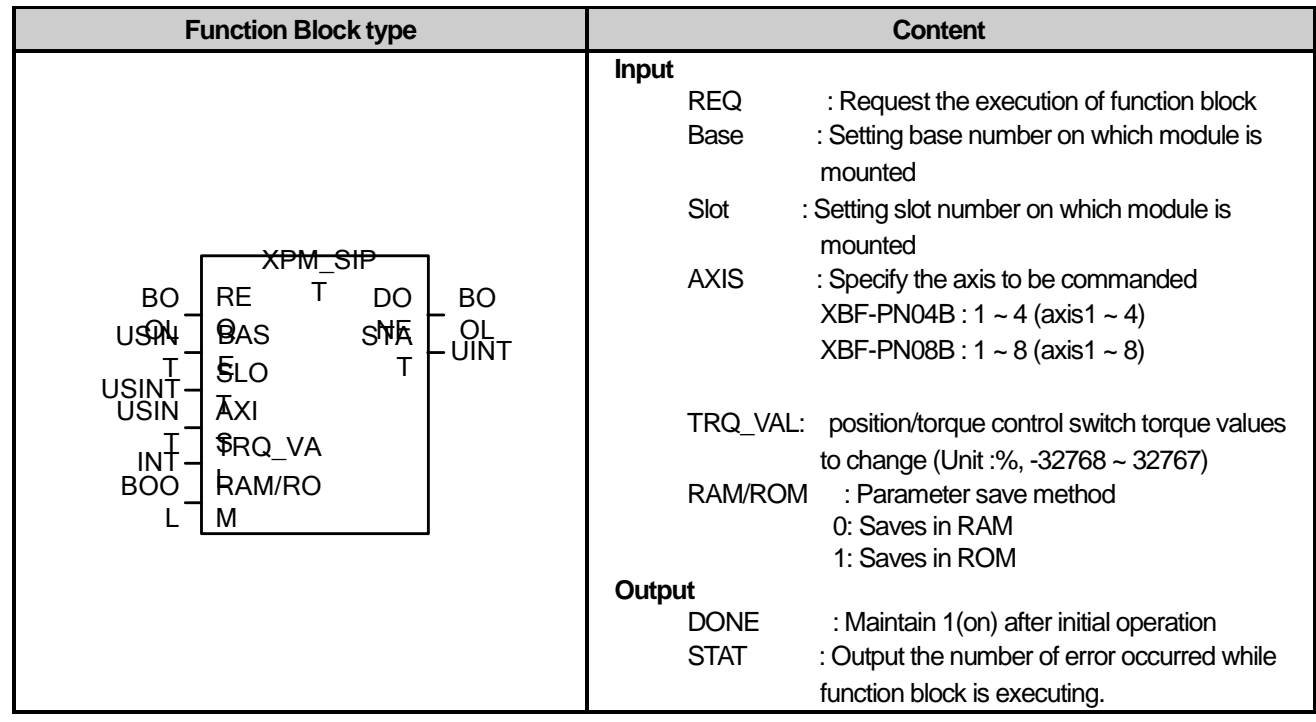

#### **7.4.5 Input Signal Parameter - external position/torque control switch torque (XPM\_SIPT)**

- (1) Gives the external position/torque control switch torque teaching command among input signal parameter be specified axis in positioning module that is specified by base and slot.
- (2) Parameter values modified with external position/torque control switch torque teaching commands by setting "0" in RAM/ROM for the valid while power is on. To maintain parameter values revised with the external position/torque control switch torque teaching command when power is turned off, set "1" in RAM/ROM, and executes the external position/torque control switch torque teaching command or save revised parameter values in MRAM using parameter/operation data save command (XPM\_WRT) after parameter setting.
- (3) Set the axis to give command and can set the following values. If a value other than the set value is set, "Error 6" occurs. XBF-PN04B: 1~4 (axis1 ~ 4), XBF-PN08B: 1 ~ 8(axis1 ~ 8)
- (4) The external position/torque control switch torque teaching command is unavailable when the axis is operating.
- (5) The setting range of the torque value is as follows. -32768 % ~ 32767 %

# **7.4.6 Common Parameter Teaching (XPM\_SCP)**

Г

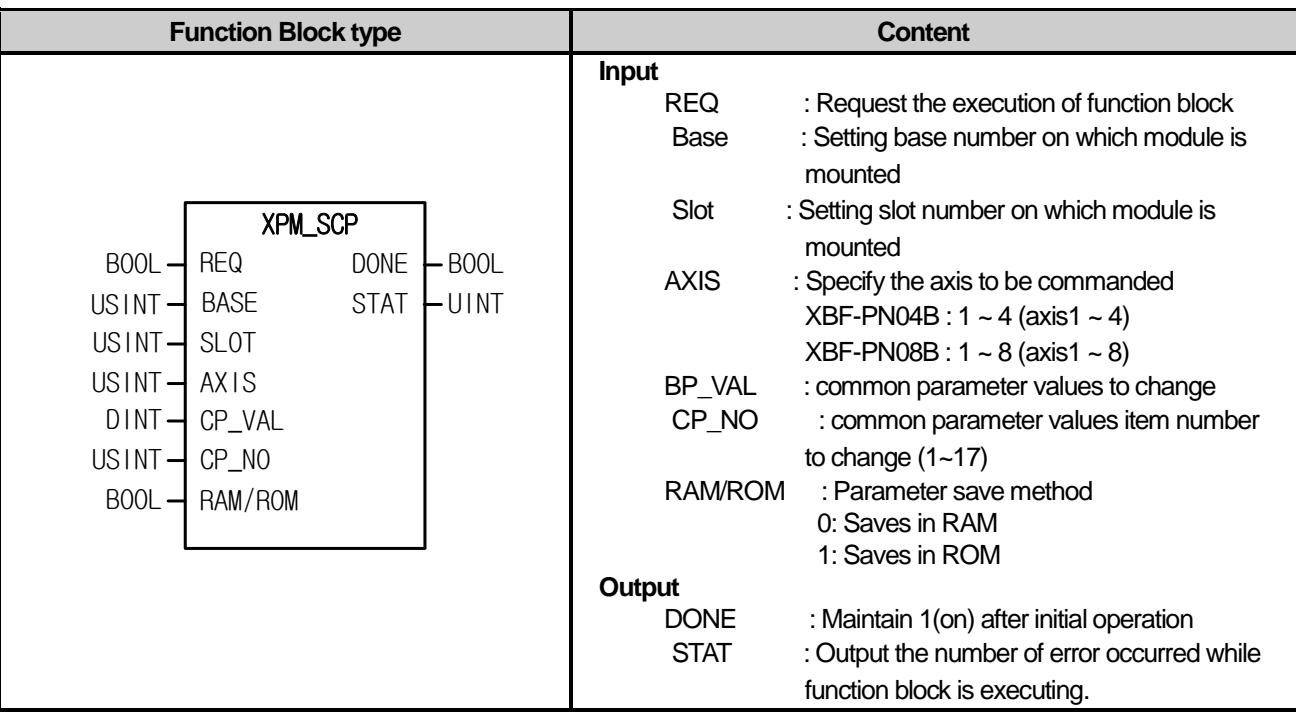

- (1) Gives the common parameter teaching command to be specified axis in positioning module that is specified by base and slot.
- (2) Parameter values modified with common parameter teaching commands by setting "0" in RAM/ROM and are valid while power is on. To maintain parameter values revised with the common parameter teaching command when power is turned off, set "1" in RAM/ROM, and executes the common parameter teaching command or save revised parameter values in MRAM using parameter/operation data save command (XPM\_WRT) after the common parameter teaching.
- (3) Set the axis to give command and can set the following values. If a value other than the set value is set, "Error 6" occurs. XBF-PN04B: 1~4 (axis1 ~ 4), XBF-PN08B: 1 ~ 8(axis1 ~ 8)
- (4) Setting values for common parameter item number are as follows.

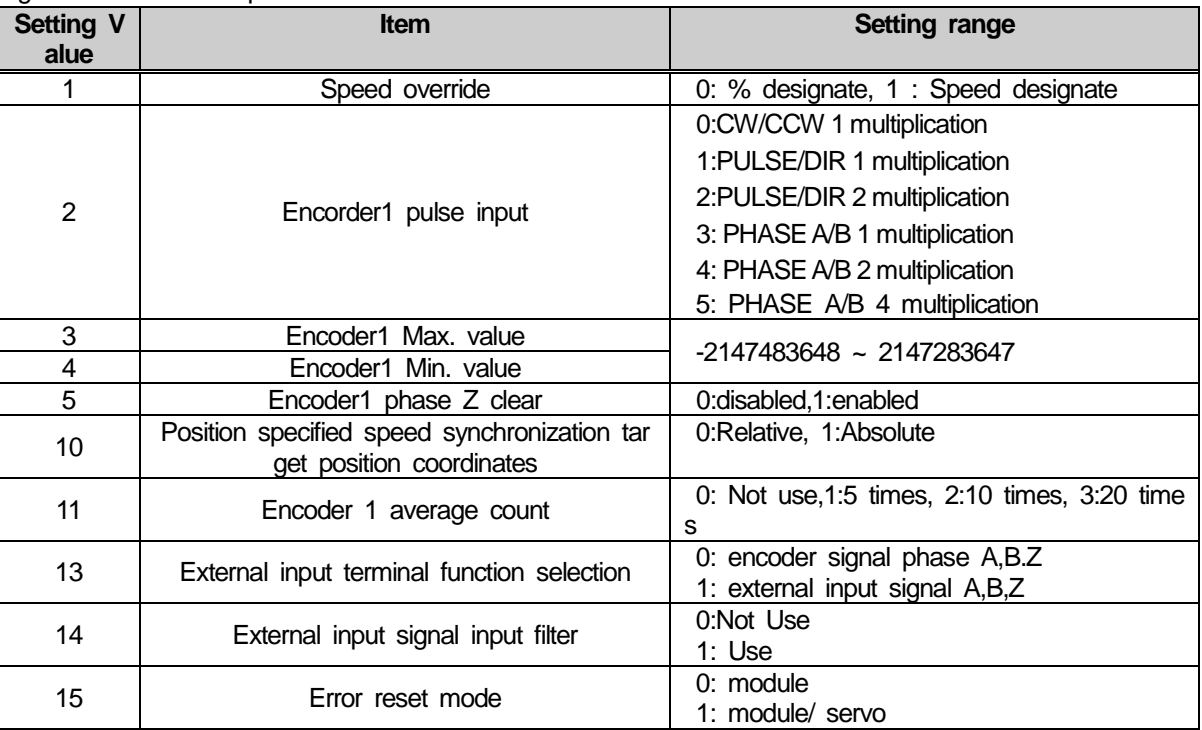

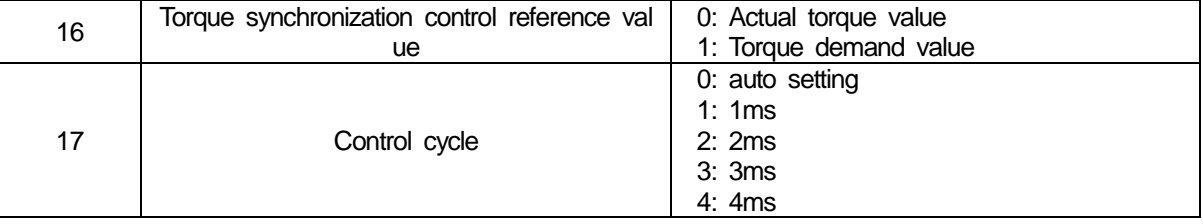

٦

# **7.4.7 Operation Data Teaching (XPM\_SMD)**

Г

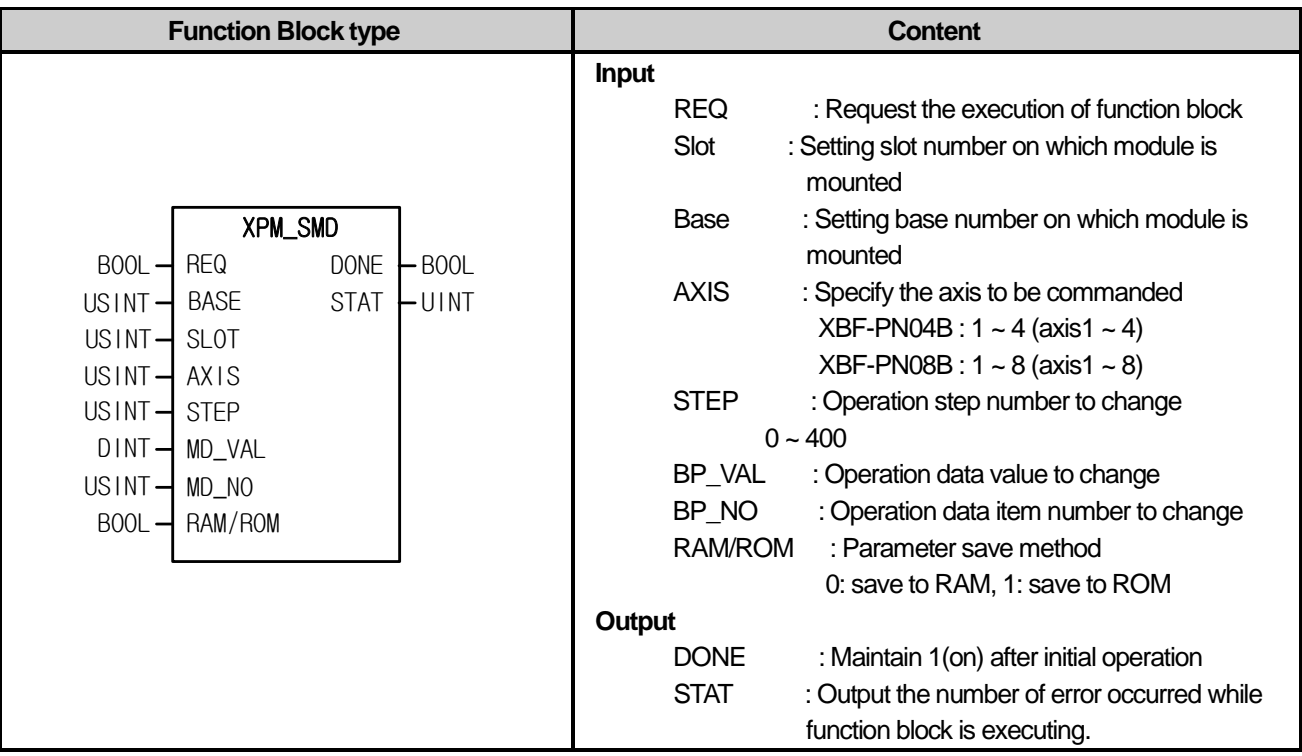

(1) Gives the operation data setting command to be specified axis in positioning module that is specified by base and slot.

(2) Operation data values modified with operation data teaching commands by setting "0" in RAM/ROM and are valid while power is on. To maintain operation data values revised with the operation data teaching command when power is turned off, set "1" in RAM/ROM, and executes the operation data teaching command or save revised parameter values in MRAM using parameter/operation data save command (XPM\_WRT) after operation data teaching.

(3) Set the axis to give command and can set the following values. If a value other than the set value is set, "Error 6" occurs. XBF-PN04B: 1~4 (axis1 ~ 4), XBF-PN08B: 1 ~ 8(axis1 ~ 8)

(4) The operation data setting command is available to be run when the axis is operating. But, when changing the operation data of currently operating step, it will be reflected after the operation of current step is finished.

(4) Setting values for operation data item number are as follows.

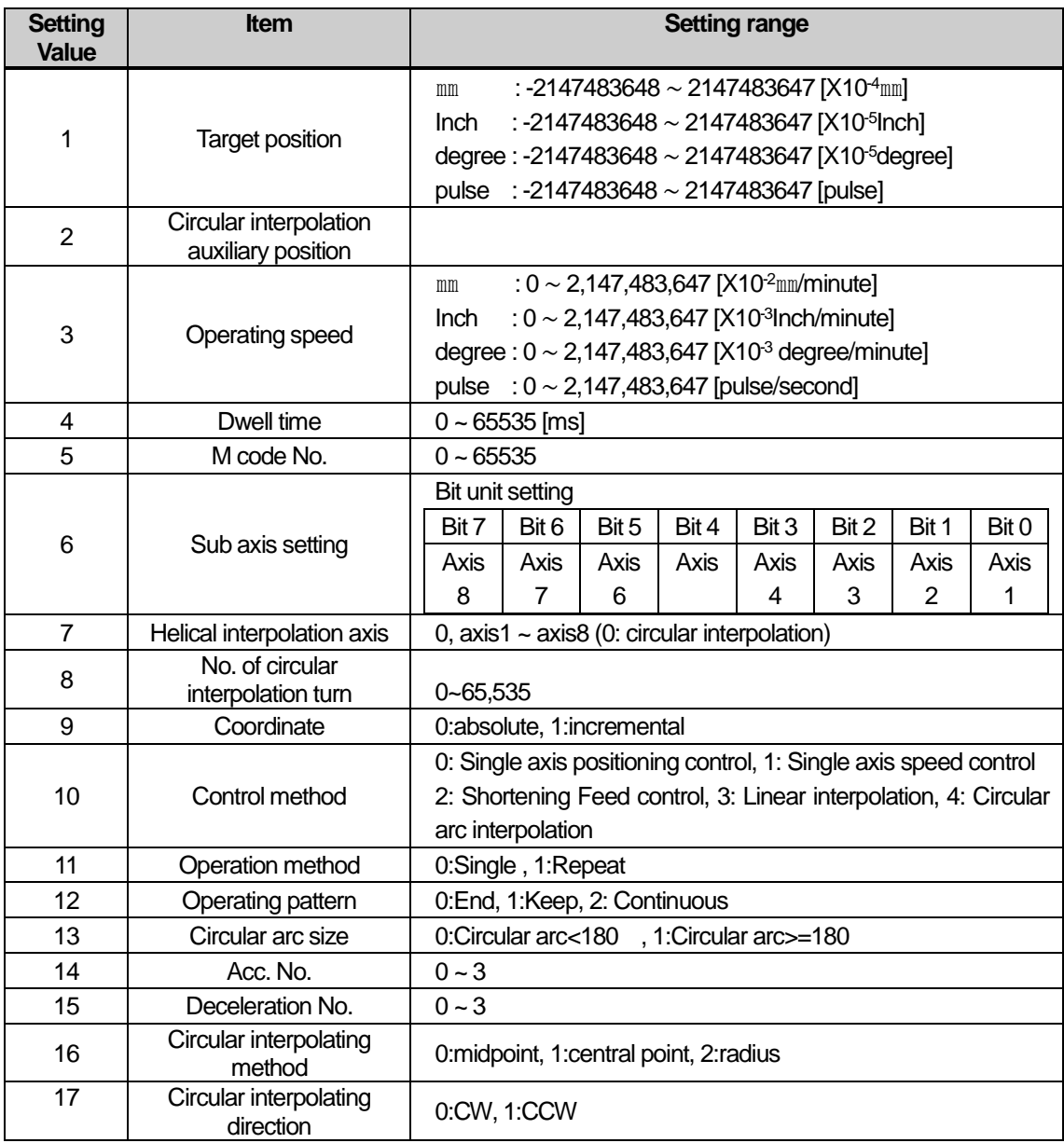

٦

# **7.4.8 Teaching Array (XPM\_ATEA)**

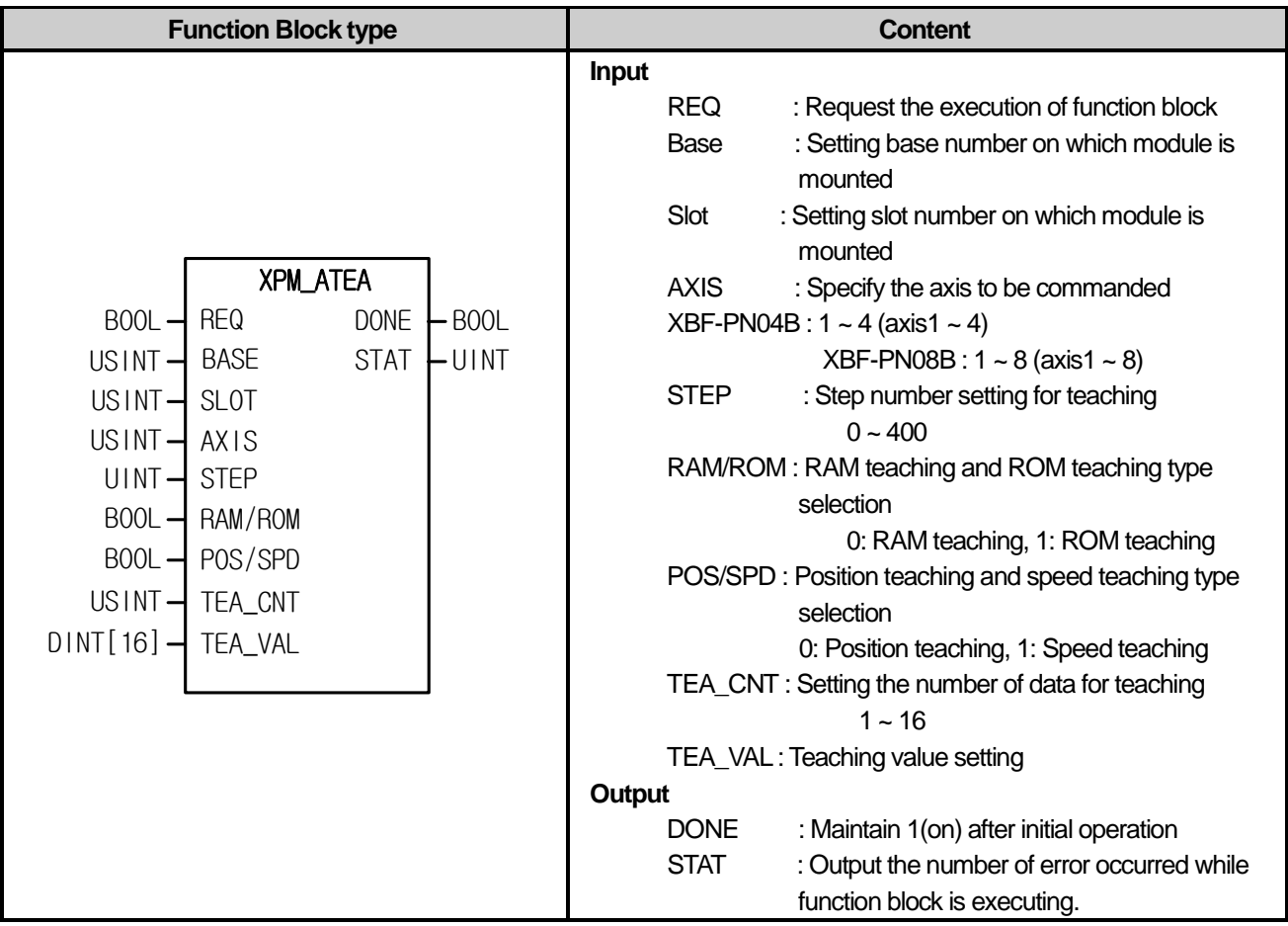

- (1) Gives the teaching array command to be specified axis in positioning module that is specified by base and slot.
- (2) Speed teaching can be used when the user wants to use an arbitrary speed value in the operation data of a specific step, and position teaching can be used when the user wants to set an arbitrary position value in the operation data of a specific operation step.
- (3) This is used when you want to change up to 16 target positions or speed values at once using a teaching array function block.
- (4) Set the axis to give command and can set the following values. If a value other than the set value is set, "Error 6" occurs. XBF-PN04B: 1~4 (axis1 ~ 4), XBF-PN08B: 1 ~ 8(axis1 ~ 8)
- Teaching Array command is available to be executed when the axis is operating. But teaching data of operating step do not apply instantly. Operating step data will apply end of present step operation and the data of the remaining steps are changed immediately.
- (6) In STEP, set the step number of operation data to be teaching and the values can be set from 0 to 400. If a value other than the set value is set, "Error 11" occurs.
- (7) In TEA\_CNT, set the number of data to be teaching and up to 16 can be teaching. If a value other than the set value is set, "Error 11" occurs.
- (8) Operation data values modified with teaching commands by setting "0" in RAM/ROM and are valid while power is on. To maintain operation data values revised with the teaching command when power is turned off, set "1" in RAM/ROM, and executes the teaching command or save revised parameter values in MRAM using parameter/operation data save command (XPM\_WRT) after teaching.

#### **7.4.9 Variable Data Read (XPM\_VRD)**

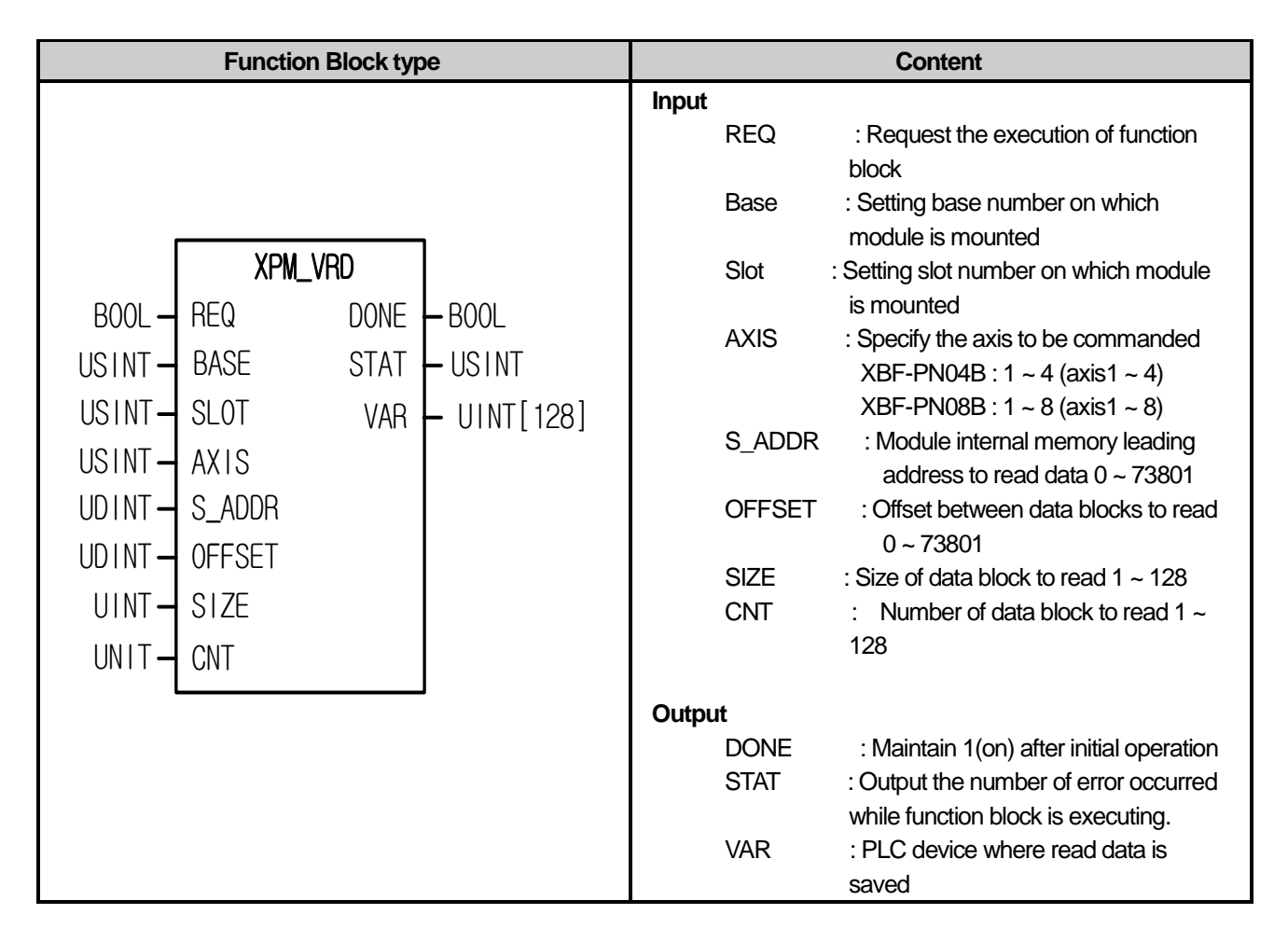

(1) This command is to directly read parameters, operation data, CAM data to the positioning module. It can be used to read desired data by directly specifying the module's internal memory address for parameter, operation data, and CAM data.

- (3) This is a command to read as much as "size" from the position set in "S\_ADDR" of positioning module's internal memory among parameters, operation data, and cam data of the positioning module to the device specified in "VAR" in WORD units specified by base and slot . If 'CNT" is over 2, blocks that are "OFFSET "away from "S\_ADDR" location "are sequentially read are as many times as "CNT"-1 and save in the device specified in " VAR".
- (4) The Max data size (SIZE X CNT) that can be read with one command is 128 WORD.
- (5)" Variable data read "can be executed in operation.
- (6) Set the axis to give command and can set the following values. If a value other than the set value is set, "Error 6" occurs. XBF-PN04B: 1~4 (axis1 ~ 4), XBF-PN08B: 1 ~ 8(axis1 ~ 8)
- (7) If the data size to read (SIZE x CNT) is "0" or lager than 128 word, Error "11" occurs in STAT.

#### **7.4.10 Variable Data Write (XPM\_VWR)**

Л

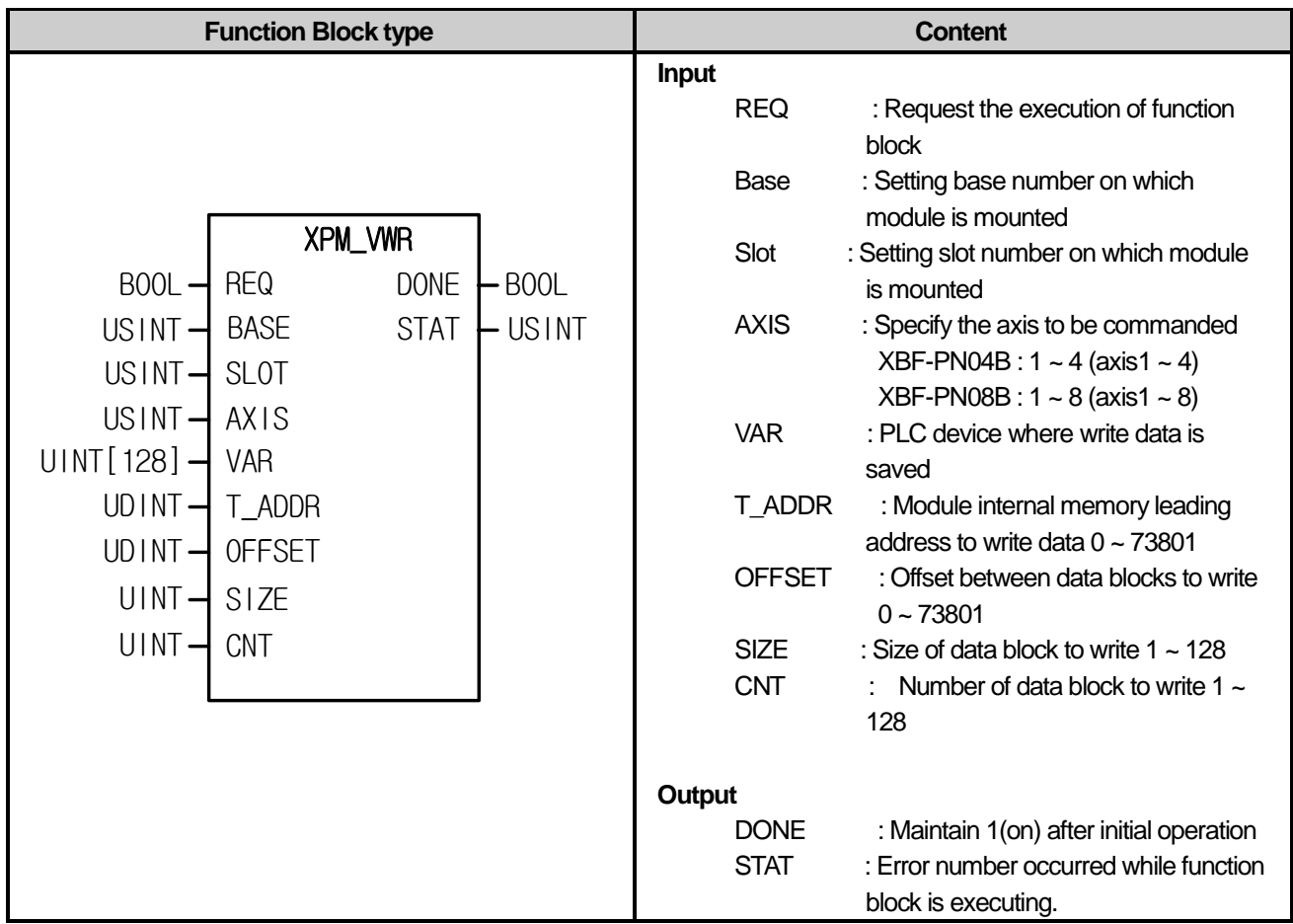

- (1) This command is to directly write parameters, operation data, CAM data to the positioning module.
- (2) It can used to write the desired data by directly specifying the module's internal memory address for parameter, operation data, and CAM data.
- (3) This is a command to write data as much as "SIZE" from the "T\_ADDR" position among the parameters, operation data, and cam data of the positioning module's internal memory in WORD units to the data specified in "VAR" in the PLC program specified by base and slot. If the number of block "CNT" is over 2, the remaining data is written sequentially starting from the block located in "T\_ADDR" to block spaced "OFFSET" apart by "CNT"-1 times.
- (4) The Max data size (SIZE X CNT) that can be write with one command is 128 WORD.
- (5) "Variable data write" command cannot be executed in operation.
- (6) Set the axis to give command and can set the following values. If a value other than the set value is set, "Error 6" occurs. XBF-PN04B: 1~4 (axis1 ~ 4), XBF-PN08B: 1 ~ 8(axis1 ~ 8)
- (7) If the data size to read (SIZE x CNT) is "0" or lager than 128 word, Error "11" occurs in STAT.
- (8) If the number of blocks (CNT) is over 2 and block offset is smaller than block size (CNT), error "11" occurs in STAT as module internal block to write data is duplicated with each other.

# **7.4.11 Parameter/Operation Data Save (XPM\_WRT)**

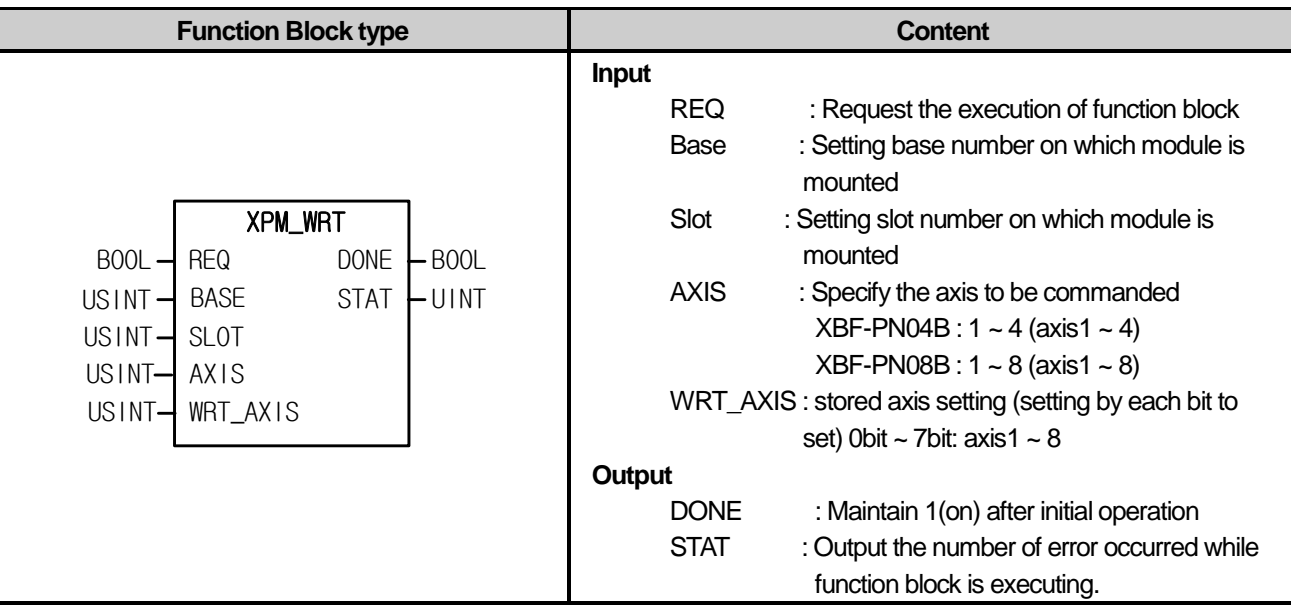

- (1) Gives a parameter/operation data save command to be specified axis in positioning module for the specified by base and slot.
- (2) Set the axis to give command and can set the following values. If a value other than the set value is set, "Error 6" occurs. XBF-PN04B: 1~4 (axis1 ~ 4), XBF-PN08B: 1 ~ 8(axis1 ~ 8)
- (4) When the function block is executed normally, the currently operating parameters and operation data of the axis set in WRT\_AXIS are saved in MRAM so that they can be maintained even when the module's power is turned off.
- (4) WRT\_AXIS is set by setting the bit related to each axis.

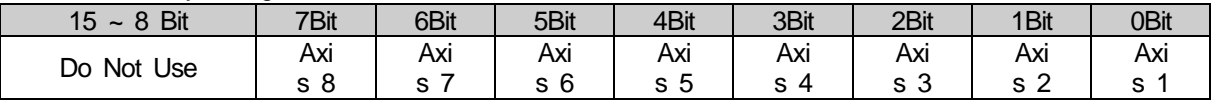

For example, If select axis 3 and axis 5 axes 6, set# 34 " by hexadecimal.

(5) If variable data writ (CAM) data changed by XPM\_VWR command, these changed data is saved to flash memory when XPM\_WRT command is executed.

# **Start and Stop Related Function Block**

# **7.5.1 Homing Start (XPM\_ORG)**

Г

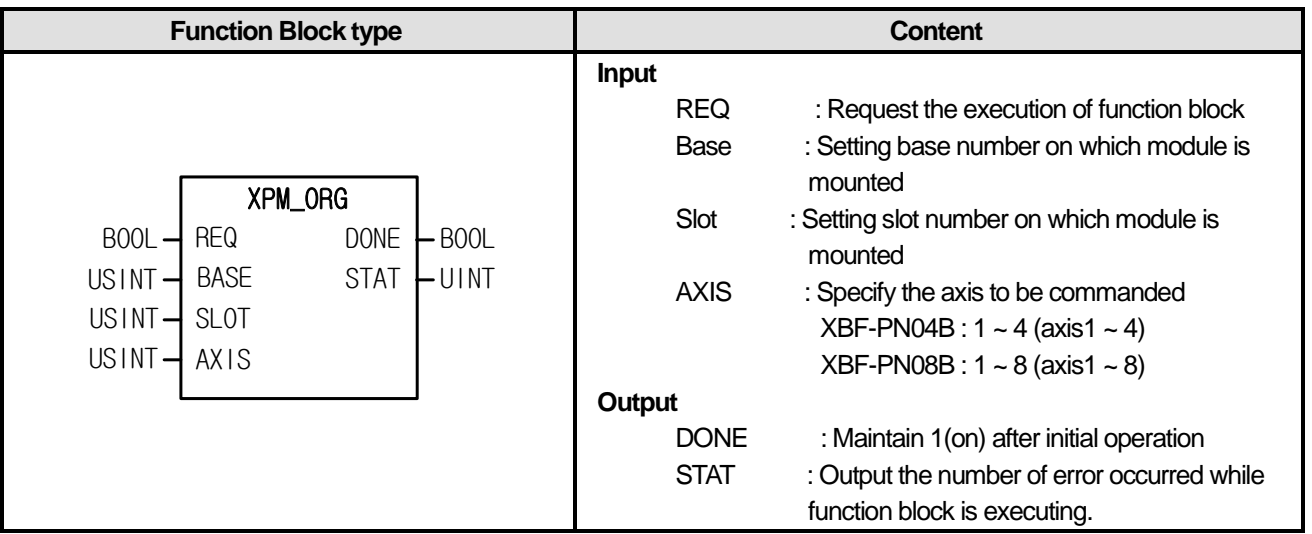

(1) This command is a homing command to the positioning module.

- (2) This is an operation command that homing operation is executed by homing related parameter set in the servo parameter of each axis and finds machine origin.
- (3) Gives homing command to be specified axis in positioning module that is specified by base and slot.
- (4) Set the axis to give command and can set the following values. If a value other than the set value is set, "Error 6" occurs. XBF-PN04B: 1~4 (axis1 ~ 4), XBF-PN08B: 1 ~ 8(axis1 ~ 8)
- (5) If the homing command is executed normally, the homing is starting with the method set in "homing method "of servo parameter.
- (6) After completing homing completion of servo drive, homing operation is differing depending on the movement [0x201E] setting.

(The L7N servo drive does not have movement setting function after homing completion)

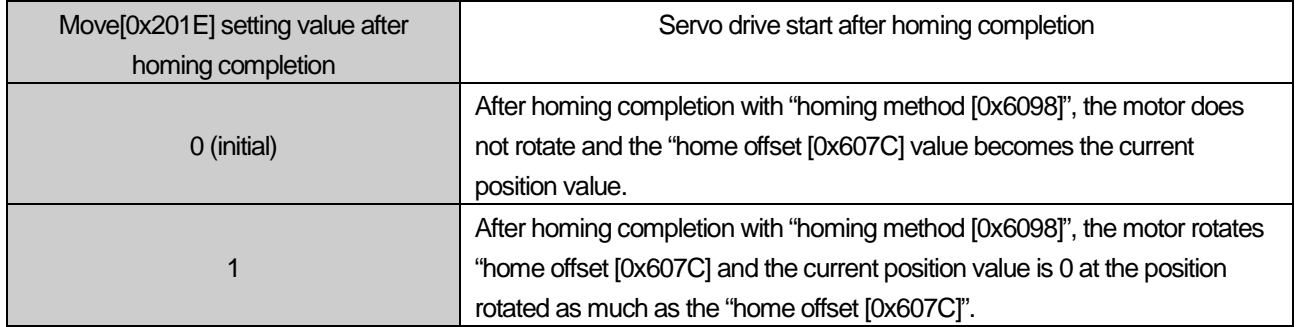

#### **7.5.2 Direct Start (XPM\_DST)**

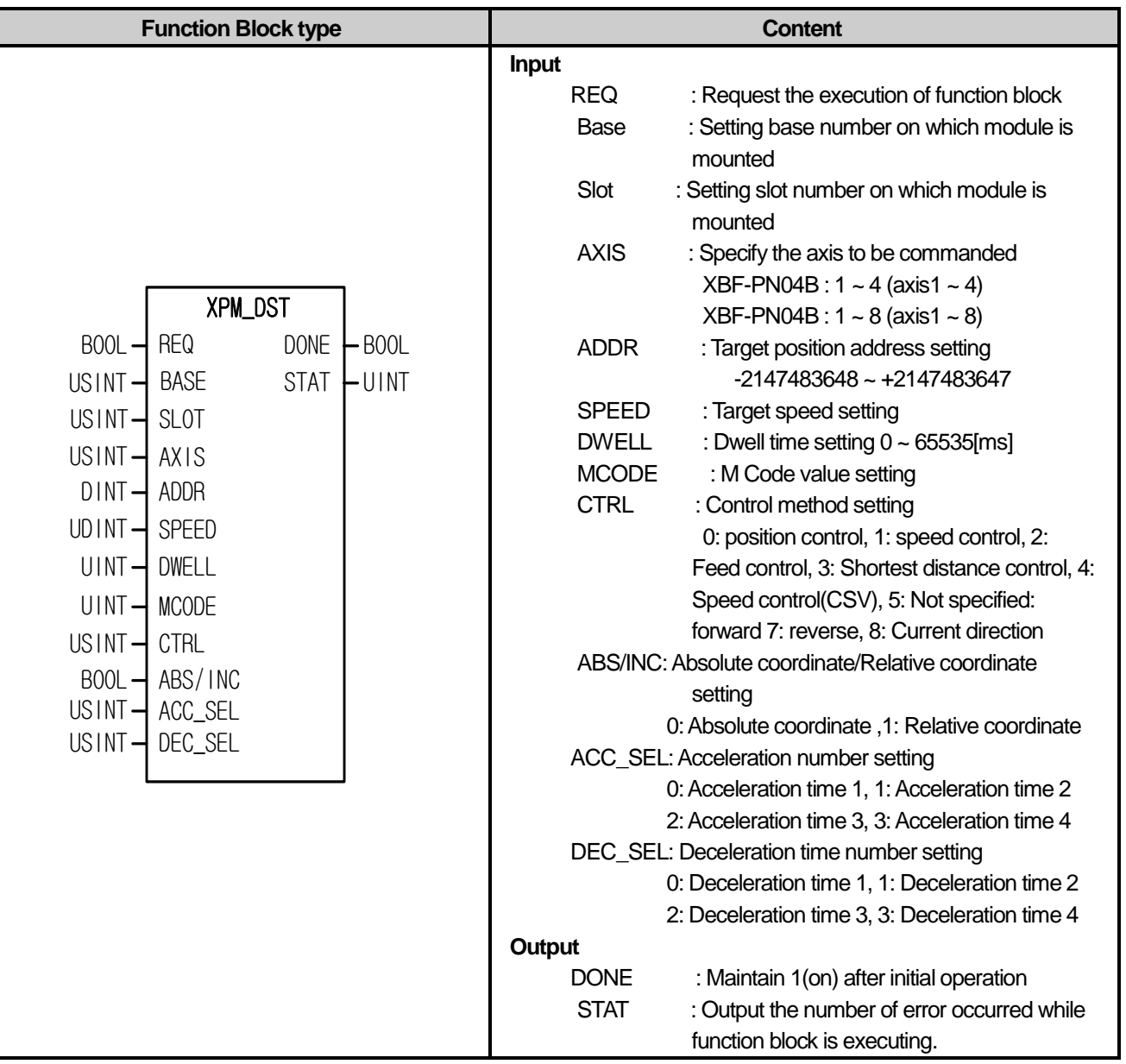

(1) Gives direct start command to be specified axis in positioning module that is specified by base and slot.

(2) It is used when you want to operate directly by setting target position address, operation speed, dwell time, M code number, control modes, coordinate and acceleration/deceleration time number regardless of operation data.

(3) Set the axis to give command and can set the following values. If a value other than the set value is set, "Error 6" occurs. XBF-PN04B: 1~4 (axis1 ~ 4), XBF-PN08B: 1 ~ 8(axis1 ~ 8)

(4) If the values set in SPEED, CTRL, TIME\_SEL exceed the setting range, error 11 occurs in STAT.

# **7.5.3 Indirect Start (XPM IST)**

Г

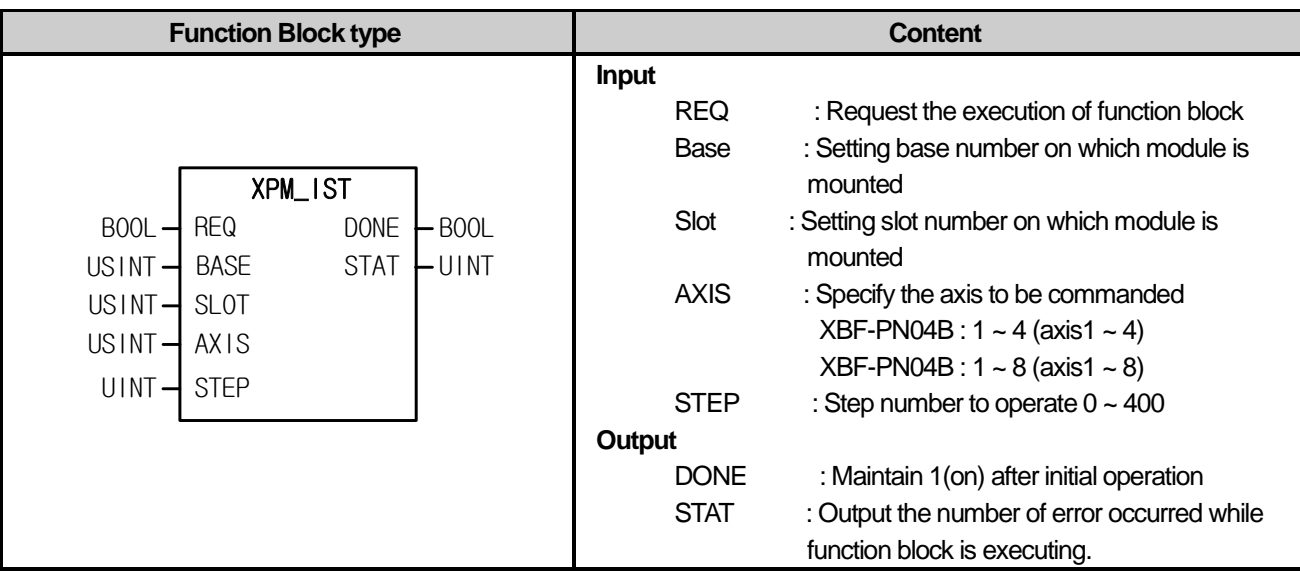

(1) Gives Indirect start command to be specified axis in positioning module that is specified by base and slot.

- (2) This is used when you operate by specifying the operation step number of setting axis as operation data.
- (3) Set the axis to give command and can set the following values. If a value other than the set value is set, "Error 6" occurs. XBF-PN04B: 1~4 (axis1 ~ 4), XBF-PN08B: 1 ~ 8(axis1 ~ 8)

(4) If the value set in STEP exceeds the setting Range (0 ~ 400), error 11 occurs in STAT.

(5) If you set 0 in STEP, the current step will is operated

(6) Linear interpolation, circular Interpolation and helical interpolation are executed with indirect start commands by setting the control method in the operation data.

#### **7.5.4 Ellipse Interpolation (XPM\_ELIN)**

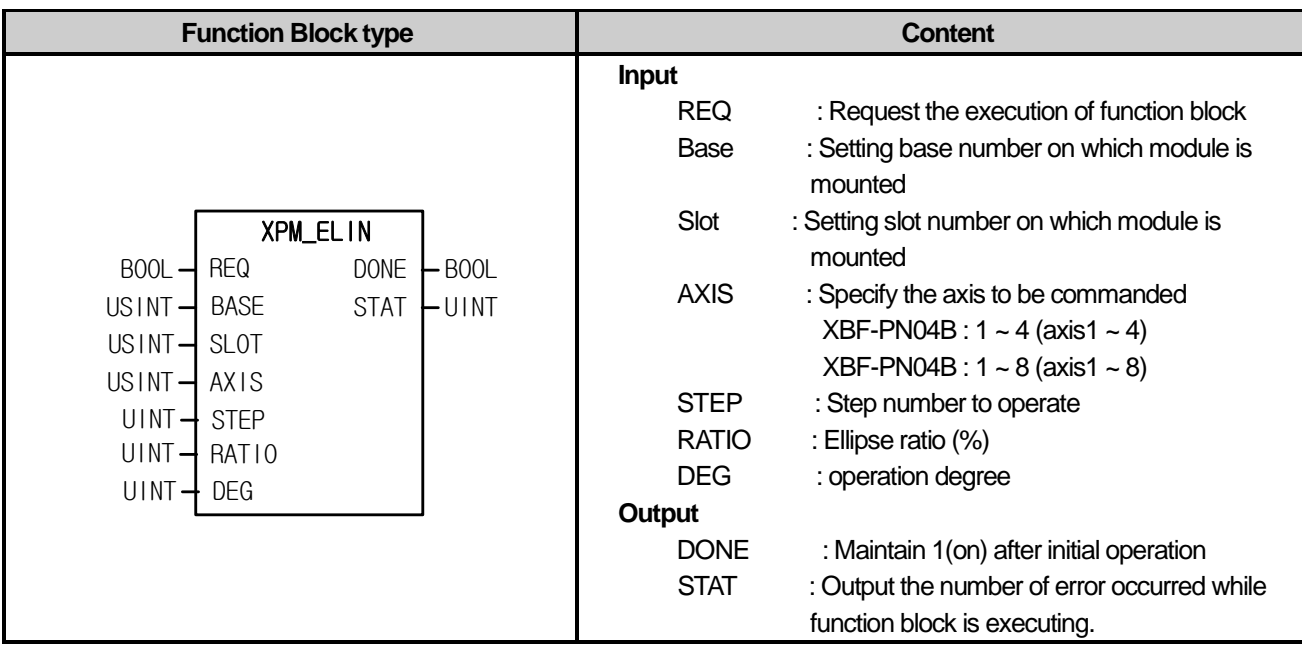

- (1) Gives ellipse Interpolation command to be specified axis in positioning module that is specified by base and slot.
- (2) The ellipse interpolation is executed on the steps specified in STEP and the ratio in RATIO and degree in DEG of specified axis. The ellipse interpolation distorts operation data to which set as circular interpolation by ratio set on ellipse ratio and executes ellipse operation by set degree in DEG. Therefore, the step of operation data set on operation step (STEP) must be set as circular Interpolation control.
- (4) The ellipse ratio is able to be set from 1 to 65535, has  $[X10<sup>2</sup>%]$  unit. That is, 65535 will be 655.35%.
- (5) Operation degree is able to be set from 1 to 65535, has [X10-1 degree] unit. That is, 3650 will be 365.0 degree.
- (6) Set the axis to give command and can set the following values. If a value other than the set value is set, "Error 6" occurs. XBF-PN04B: 1~4 (axis1 ~ 4), XBF-PN08B: 1 ~ 8(axis1 ~ 8)

#### **7.5.5 Simultaneous Start (XPM\_SST)**

Г

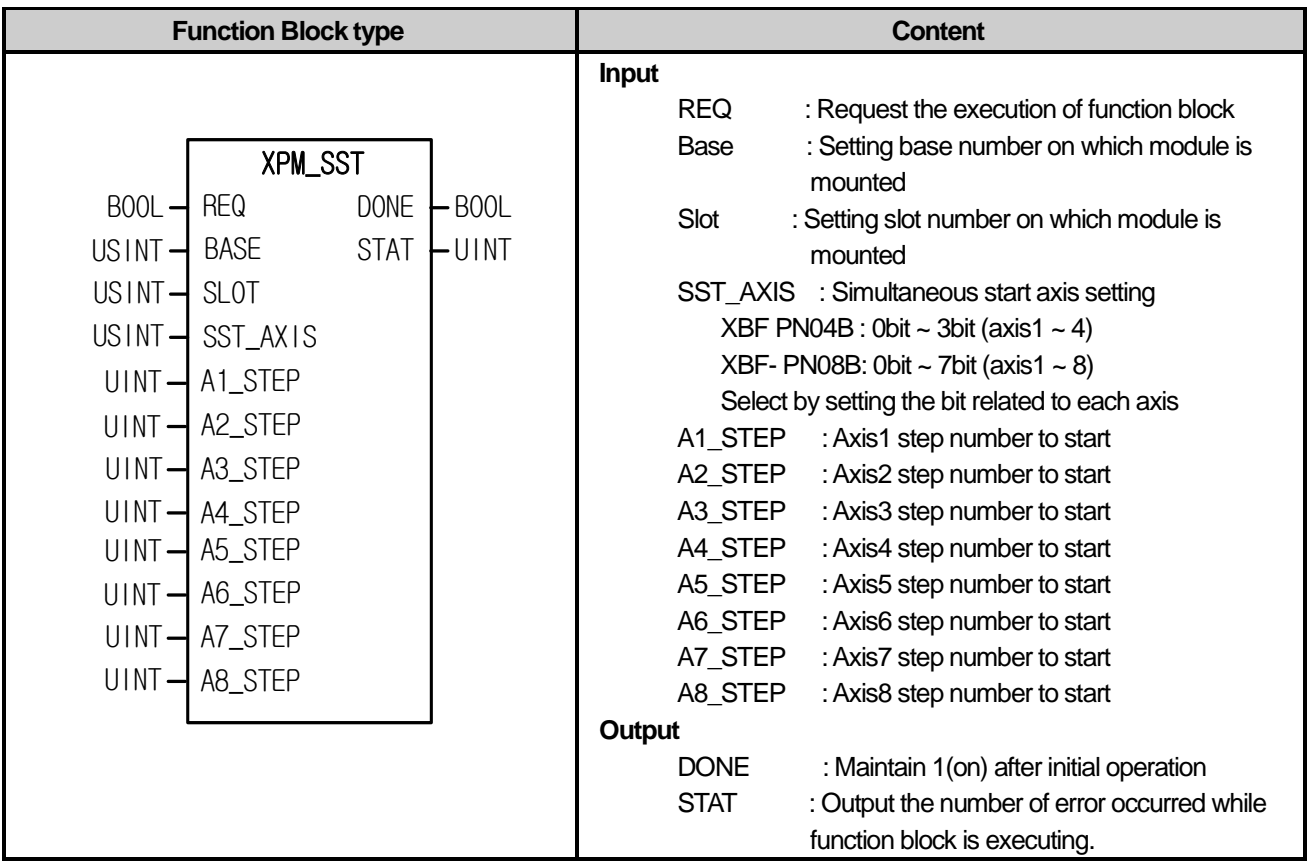

(1) Gives simultaneous start command to be specified SST\_AXIS in positioning module mode of the servo specified by base and slot.

(2) This is used when you start operation of 2 or more axes simultaneously.

(3) If you set a value other than the setting value in SST\_AXIS, error6 will occur. Set each bit as follows.

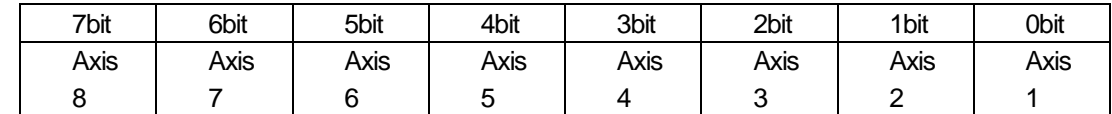

(4) In A1 step to A8 step, set step the number of steps to be operated by simultaneous start of each axes from axis1 to axis8.

#### **7.5.6 Point Operation (XPM\_PST)**

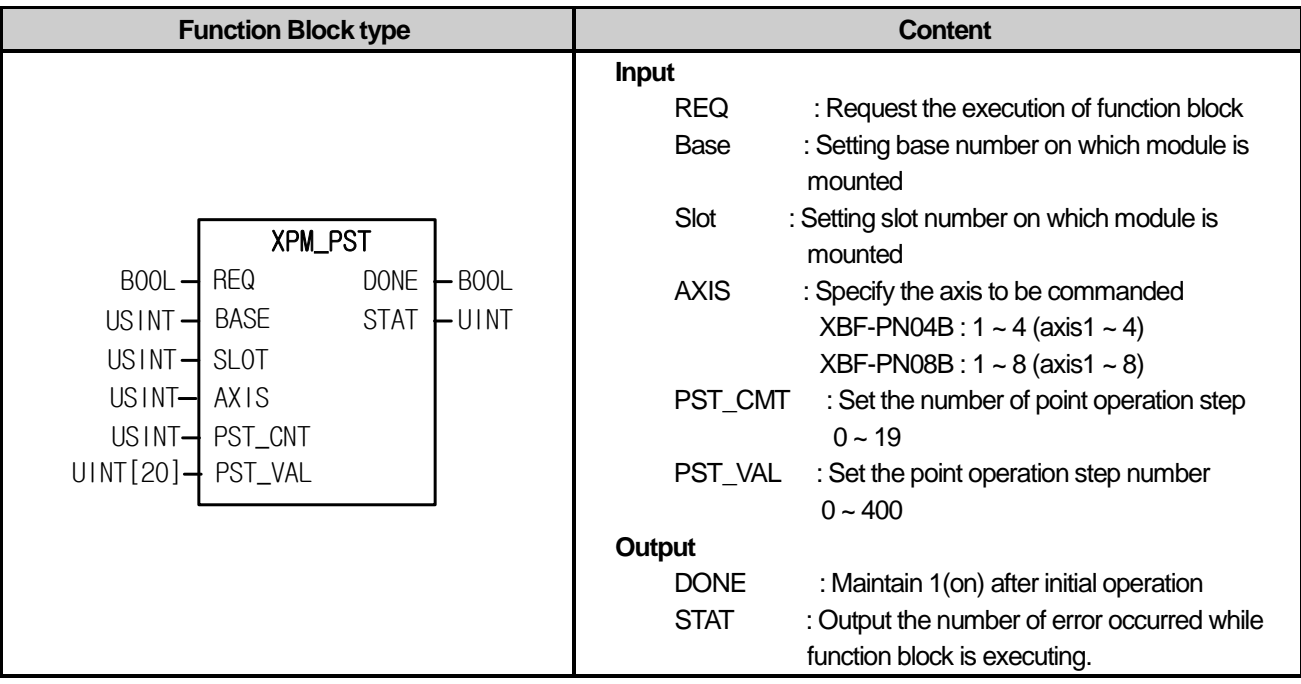

(1) Gives a point operation start command to be specified axis in positioning module for the specified by base and slot.

- (2) Set the axis to give command and can set the following values. If a value other than the set value is set, "Error 6" occurs. XBF-PN04B: 1~4 (axis1 ~ 4), XBF-PN08B: 1 ~ 8(axis1 ~ 8)
- (3) During PTP (Point to Point) operation, up to 20 operation step can be set and used to operate continuously without stopping with a single command ,

If you set a values other than the setting value in PST\_CNT or PST\_VAL, error6 will occur.

(4) The point operation can be operated with up to 20 point steps. Therefore, you can use a UINT array type variable with 20 elements in PST\_VAL.

# **7.5.7 Deceleration Stop (XPM STP)**

Г

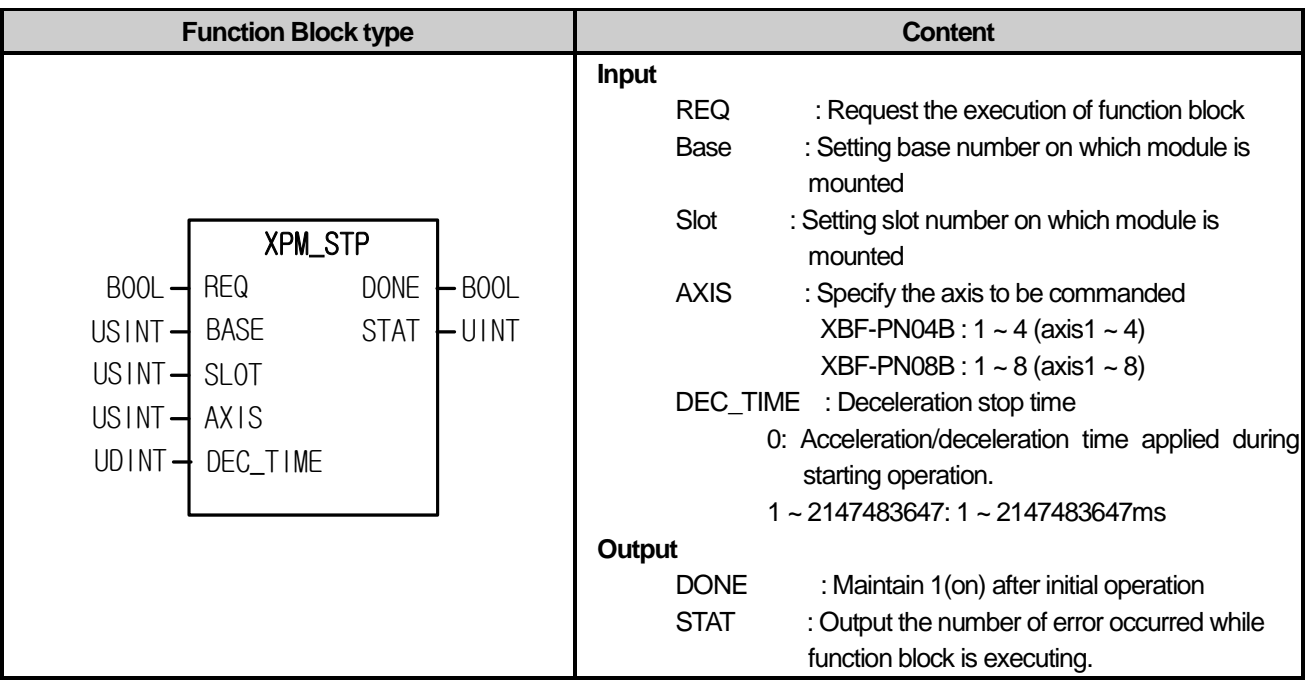

(1) Gives decelerating stop command to be specified axis in positioning module that is specified by base and slot.

If a stop command is meet during operation using operation data, operation executes by start command after deceleration stop.

(3) If the deceleration stop command is executed in speed sync. Position sync. Or CAM operation, it stops speed sync., position sync. Or CAM operation depending on current operation control state.

(4) The deceleration stop command is executed not only in acceleration and constant speed areas, but also in deceleration areas.

The deceleration time means the time required from deceleration start to stop and it is available to set from  $0 \sim 2,147,483,647$ ms. But if setting as '0', it stops only by deceleration time set at the beginning of operation.

(6) Deceleration time means the time required from the speed limit of basic parameter on operation axis to stop.

(7) Set the axis to give command and can set the following values. If a value other than the set value is set, "Error 6" occurs. XBF-PN04B: 1~4 (axis1 ~ 4), XBF-PN08B: 1 ~ 8(axis1 ~ 8)

# **7.5.8 Emergency Stop (XPM\_EMG)**

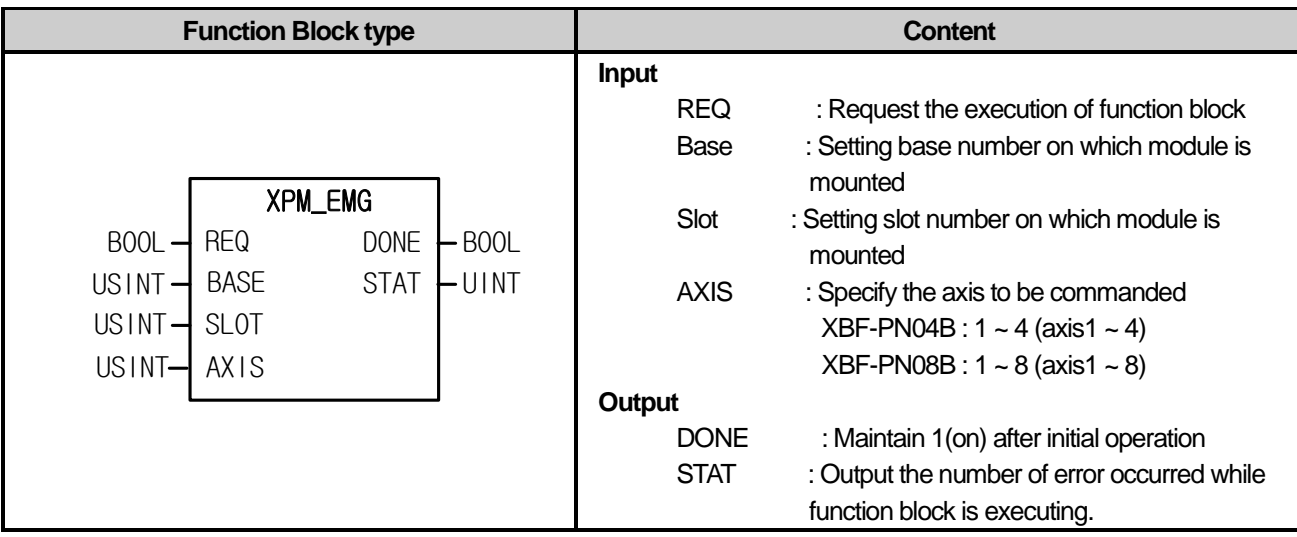

(1) Gives emergency stop command to the axis in positioning module that is specified by base and slot.

(2) It is used when you want to immediately stop operation in emergency situation, the axis on which command is executed is in a stop status.

(3) The deceleration time in emergency stop become the time which set on 'Emergency stop deceleration time' item of each basic parameter.

(4) Set the axis to give command and can set the following values. If a value other than the set value is set, "Error 6" occurs. XBF-PN04B: 1~4 (axis1 ~ 4), XBF-PN08B: 1 ~ 8(axis1 ~ 8)

# **7.5.9 Restart (XPM\_RSTR)**

Г

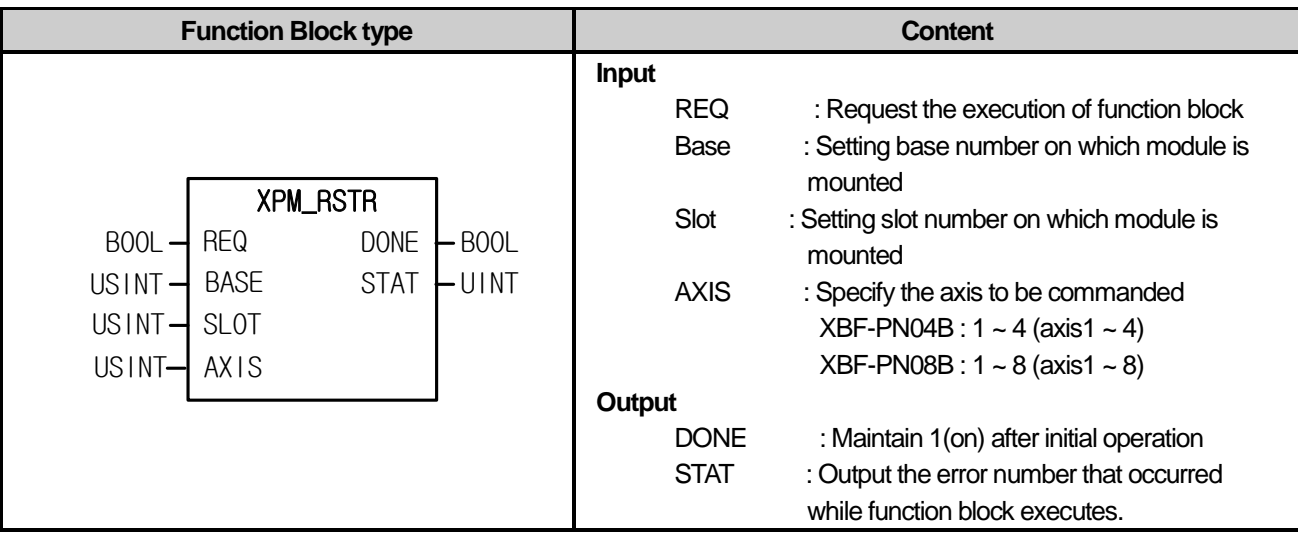

- (1) Gives restart command to the axis in positioning module that is specified by base and slot.
- (2) It is used to restart an axis that has deceleration stop during operation, and the axis on which this command is executed operates again with the previous operating Information.
- (3) If the axis executes different operation before restarting after decelerating stop, the restart command is not executed.
- (4) Set the axis to give command and can set the following values. If a value other than the set value is set, "Error 6" occurs. XBF-PN04B: 1~4 (axis1 ~ 4), XBF-PN08B: 1 ~ 8(axis1 ~ 8)
- (5) For explanation of the restart operation, refers to "9.2.20 Restart item".

# **7.5.10 Torque Control (XPM\_TRQ)**

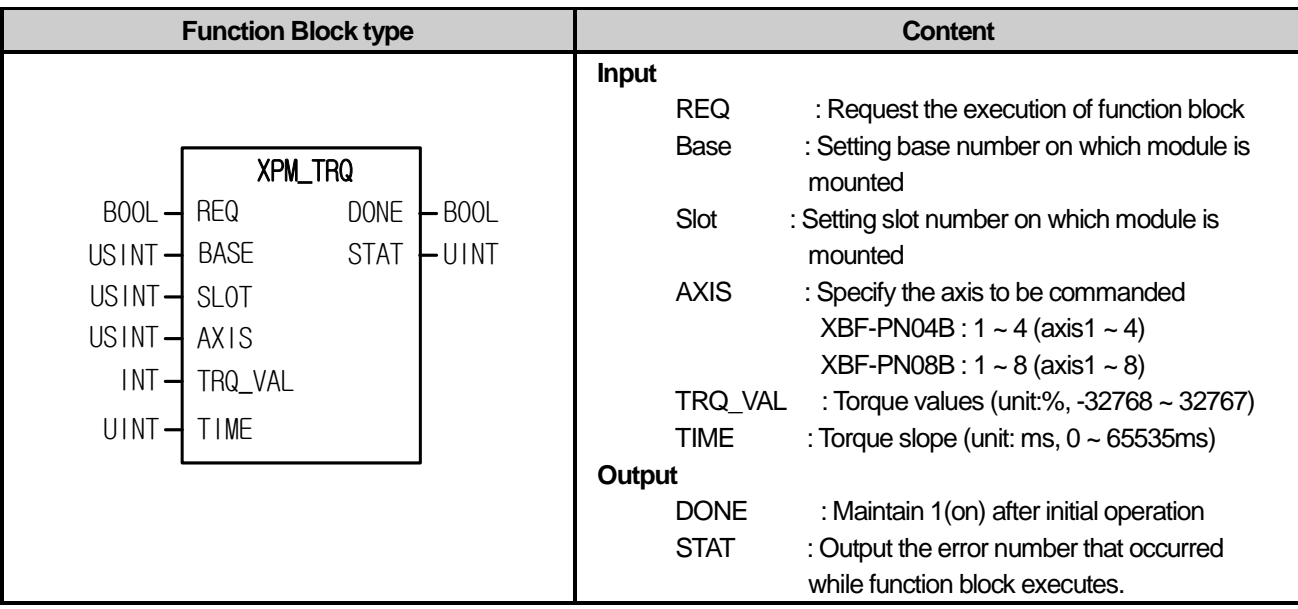

(1) Gives torque control command to the axis in positioning module that is specified by base and slot.

- (2) Torque control is executed by setting the torque value and torque slope.
- (3) Set the torque value (%) to operate in TRQ\_VAL TRQ. The torque value operates as a percentage of the rated torque. (1 = 1% of rated torque)

For example, set 200 to execute torque control with 200% torque.

※ The allowable range of torque value depends on the type of servo drive connected. Generally, the target torque value is

limited to the maximum torque setting.

- (4) Time is set the time to reach the target torque When the command is executed, the torque increases with this slope up to the torque value set in the RQ\_VA.
- (5) It is unavailable to be executed when the axis is operating other than torque control.
- (6) Set the axis to give command and can set the following values. If a value other than the set value is set, "Error 6" occurs. XBF-PN04B: 1~4 (axis1 ~ 4), XBF-PN08B: 1 ~ 8(axis1 ~ 8)
- For explanation of the torque control operation, refers to "9.2.21 Torque control".

#### **7.5.11 Speed Limit Torque Control (XPM\_TRQSL)**

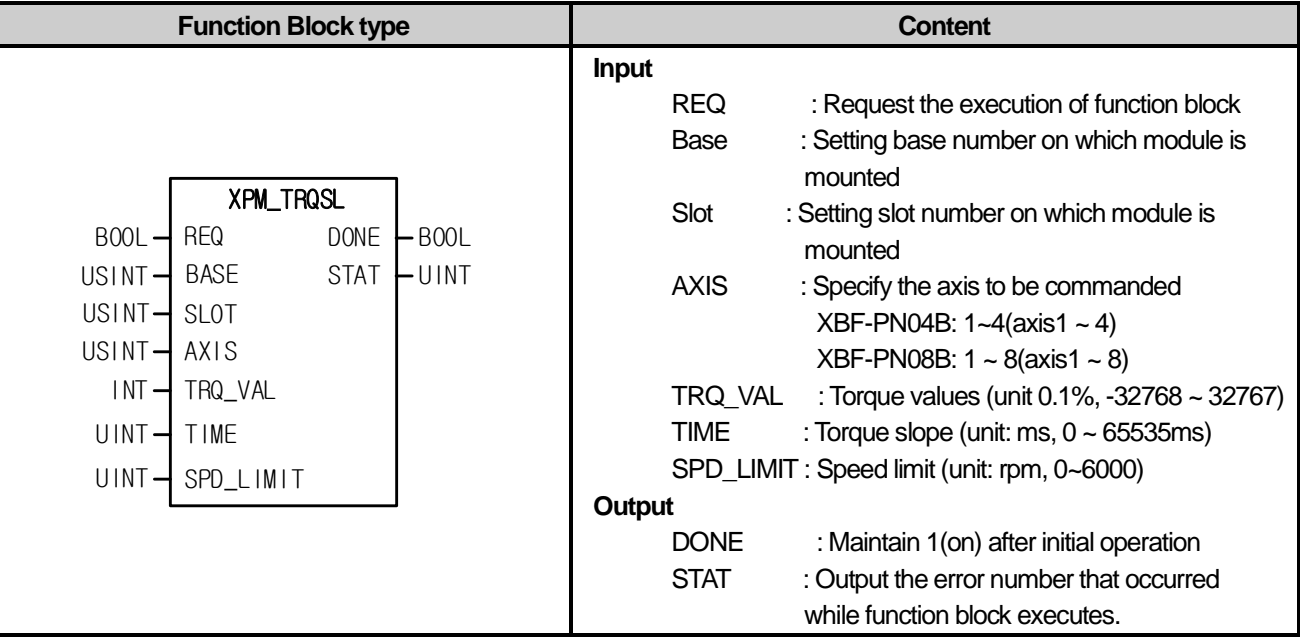

(1) Gives torque control command with less than setting speed to the axis in positioning module that is specified by base and slot.

(2) Torque control is executed by setting the torque value and torque slope and speed limit.

※ This command only applies to the LS ELECTRIC servo drive family.

(3) Set the torque value (%) to operate in TRQ\_VAL TRQ. The torque value operates 0.1% to be of the rated torque. (1 = 0.1% of rated torque)

For example, set 2000 to execute torque control with 200% torque.

※ The allowable range of torque value depends on the type of servo drive connected. Generally, the target torque value is

limited to the maximum torque setting.

- (4) Time is set the time to reach the target torque When the command is executed, the torque increases with this slope up to the torque value set in the RQ\_VA.
- (5) The SPD\_LIMIT is speed limit and is set as speed limit value parameter during torque control of servo drive and operates maximum speed value during torque operation.
- (6) It is unavailable to be executed when the axis is operating other than torque control.
- (7) Set the axis to give command and can set the following values. If a value other than the set value is set, "Error 6" occurs.
- (8) XBF-PN04B: 1~4(axis1 ~ 4), XBF-PN08B: 1 ~ 8(axis1 ~ 8)
- (9) The OS versions that support related commands are as follows

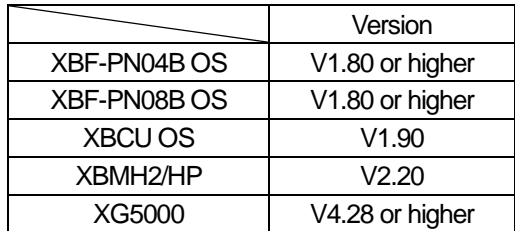

# **7.5.12 PTP Operation (XPM\_PTP)**

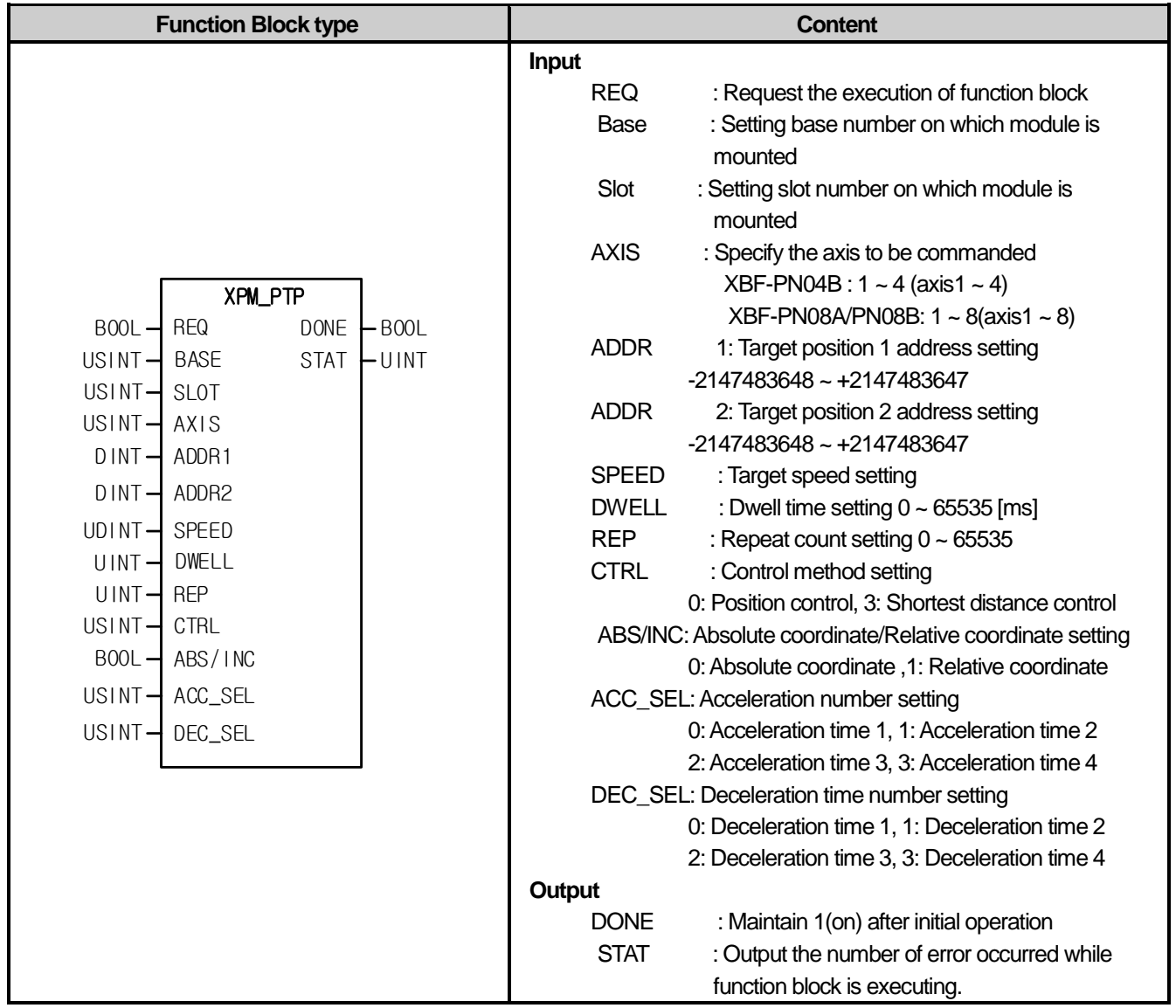

- (1) Gives PTP operation command to be specified axis in positioning module that is specified by base and slot.
- (2) It is used when you want to operate repeat by setting target position address1, target position address2, operation speed, dwell time, repeat count, control modes, coordinate and acceleration/deceleration time number regardless of operation data.
- (3) Set the axis to give command and can set the following values. If a value other than the set value is set, "Error 6" occurs. XBF-PN04B: 1~4 (axis1 ~ 4), XBF-PN08B: 1 ~ 8(axis1 ~ 8)
- (4) If the values set in SPEED, CTRL, TIME\_SEL exceed the setting range, error 11 occurs in STAT.
- (5) Absolute coordinate/Relative coordinate setting to 0: if set to absolute coordinate, a round trip operation is executed between target position 1 and target position 2 as many times as the number of repetitions. 1: if set to relative coordinate, a round trip operation is executed between the current position moved by target position 1 and the target position 1 moved by target position 2 as many times as the number of repetitions.
- (6) From the current position where operation begins to target position 1, it is not included the number of repetitions. If the number of repetition is an even number, operation is finished at target position 1, and if the number of repetition is odd number, operation is finished at target position 2.
- (7) PTP operation enables shortest distance control and restart operation. During restart operation, operation is executed for the remaining number of repetitions.

# **Manual Operation Related Function Block**

# **7.6.1 Jog Operation (XPM\_JOG)**

Г

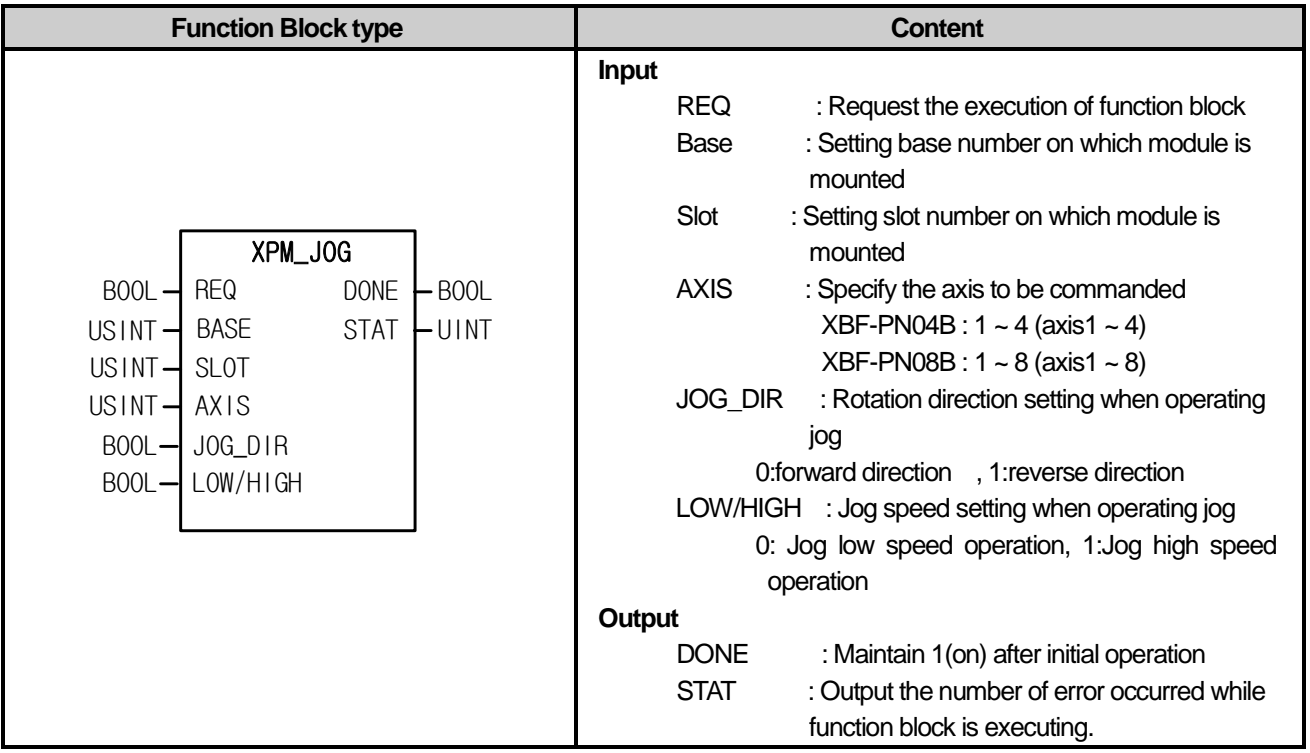

- (1) Gives jog operation command to be specified axis in positioning module that is specified by base and slot.
- (2) This is used to check position address for system operation, wiring status check and teaching as manual operation function to test. The speed can be divided into high and low speed.
- (3) The operation condition of jog operation function block is in level type. In other words, when the connection condition of input variables REQ is on, the pulse is output by set value and stop when it is off.
- When the operation condition is on status (in jog operation), if the value set in LOW/ HIGH is changed, speed change occurs without stop in jog, and if the value set in JOG\_DIR is changed, jog is continued by changing the direction after the deceleration pause.
- (5) Set the axis to give command and can set the following values. If a value other than the set value is set, "Error 6" occurs. XBF-PN04B: 1~4 (axis1 ~ 4), XBF-PN08B: 1 ~ 8(axis1 ~ 8)

# **7.6.2 Inching Operation (XPM\_INC)**

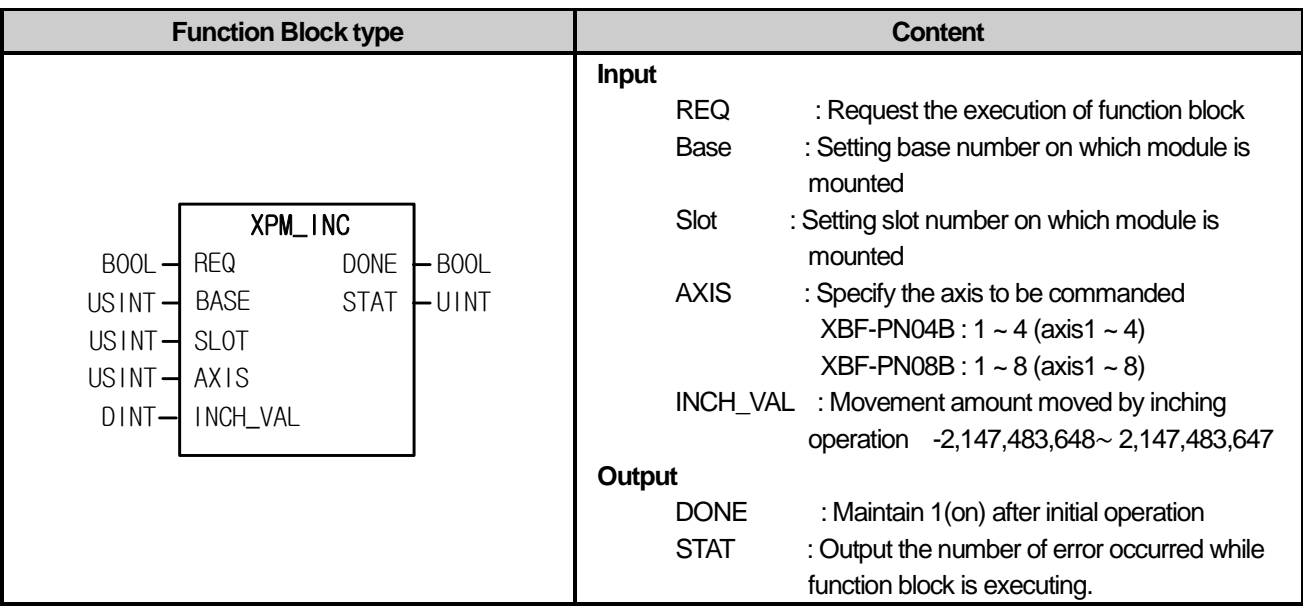

(1) Gives inching operation command to be specified axis in positioning module that is specified by base and slot.

(2) The inching operation that is one of manual operation is used when operating minute movement into quantitative operation. (3) The inching operation speed is set in the manual operation parameters.

(4) Set the axis to give command and can set the following values. If a value other than the set value is set, "Error 6" occurs. XBF-PN04B: 1~4 (axis1 ~ 4), XBF-PN08B: 1 ~ 8(axis1 ~ 8)

# **7.6.3 Manual Operation Previous Position Return (XPM\_RTP)**

Г

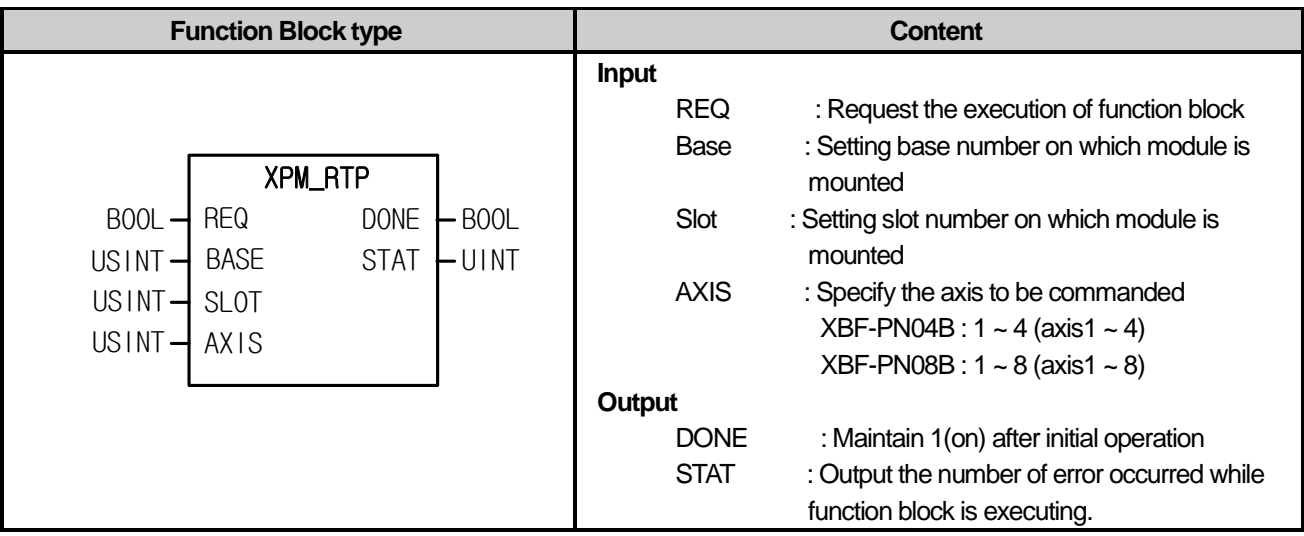

(1) Gives the return to position command before manual operation to be specified axis in positioning module that is specified by base and slot.

(2) This command is used when returning to the position before manual operation when position is changed by manual operation after positioning.

(3) Set the axis to give command and can set the following values. If a value other than the set value is set, "Error 6" occurs. XBF-PN04B: 1~4 (axis1 ~ 4), XBF-PN08B: 1 ~ 8(axis1 ~ 8)

# **7.6.4 Direct Input Jog Operation (XPM\_JOGD)**

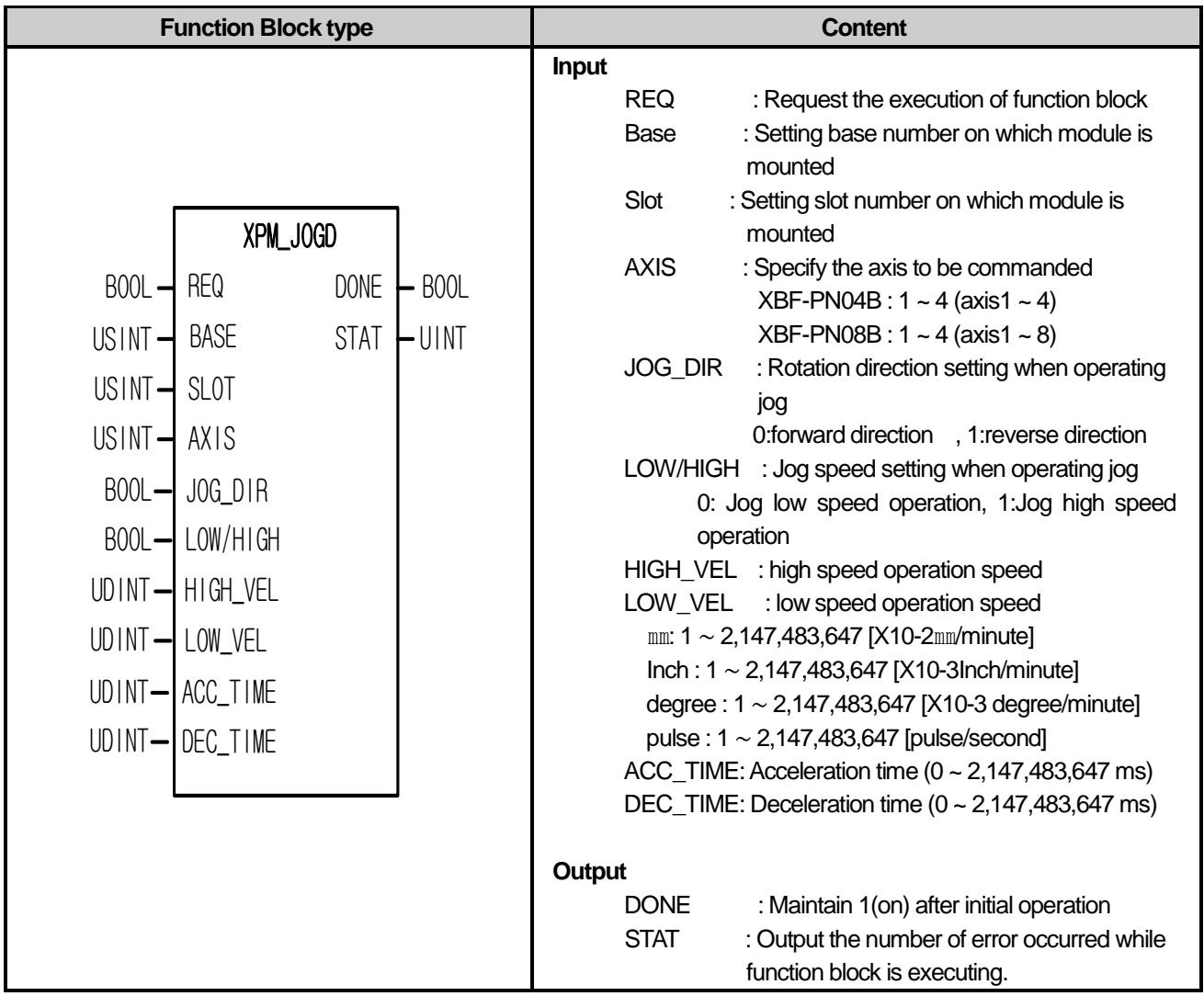

- (1) Gives direct input jog operation command to be specified axis in positioning module that is specified by base and slot. The XPM\_JOG command operates with reference to jog high speed, jog low speed, jog acceleration time and jog deceleration time of manual operation parameters, but the XPM\_JOGDEX command executes jog operation with reference to function block input values.
- (2) This is used to check position address for system operation, wiring status check and teaching as manual operation function to test. The speed can be divided into high and low speed.
- (3) The operation condition of jog operation function block is in level type. In other words, when the connection condition of input variables REQ is on, the pulse is output by set value and stop when it is off. When the operation condition is on status (in jog operation), if the value set in LOW/ HIGH is changed, speed change occurs without stop in jog, and if the value set in JOG\_DIR is changed, jog is continued by changing the direction after the deceleration pause. If you change the values set in HIGH\_VEL, LOW\_VEL, ACC\_TIME, and DEC\_TIME, jog operation executed by accelerating/decelerating to the values set in ACC\_TIME or DEC\_TIME at the speed set in HIGH\_VEL or LOW\_VEL depending on OW/HIGH setting values.
- (5) Set the axis to give command and can set the following values. If a value other than the set value is set, "Error 6" occurs. XBF-PN04B: 1~4 (axis1 ~ 4), XBF-PN08B: 1 ~ 8(axis1 ~ 8)

# **7.7 Synchronous Operation Related Function Block**

#### **7.7.1 Position Synchronization (XPM\_SSP)**

Г

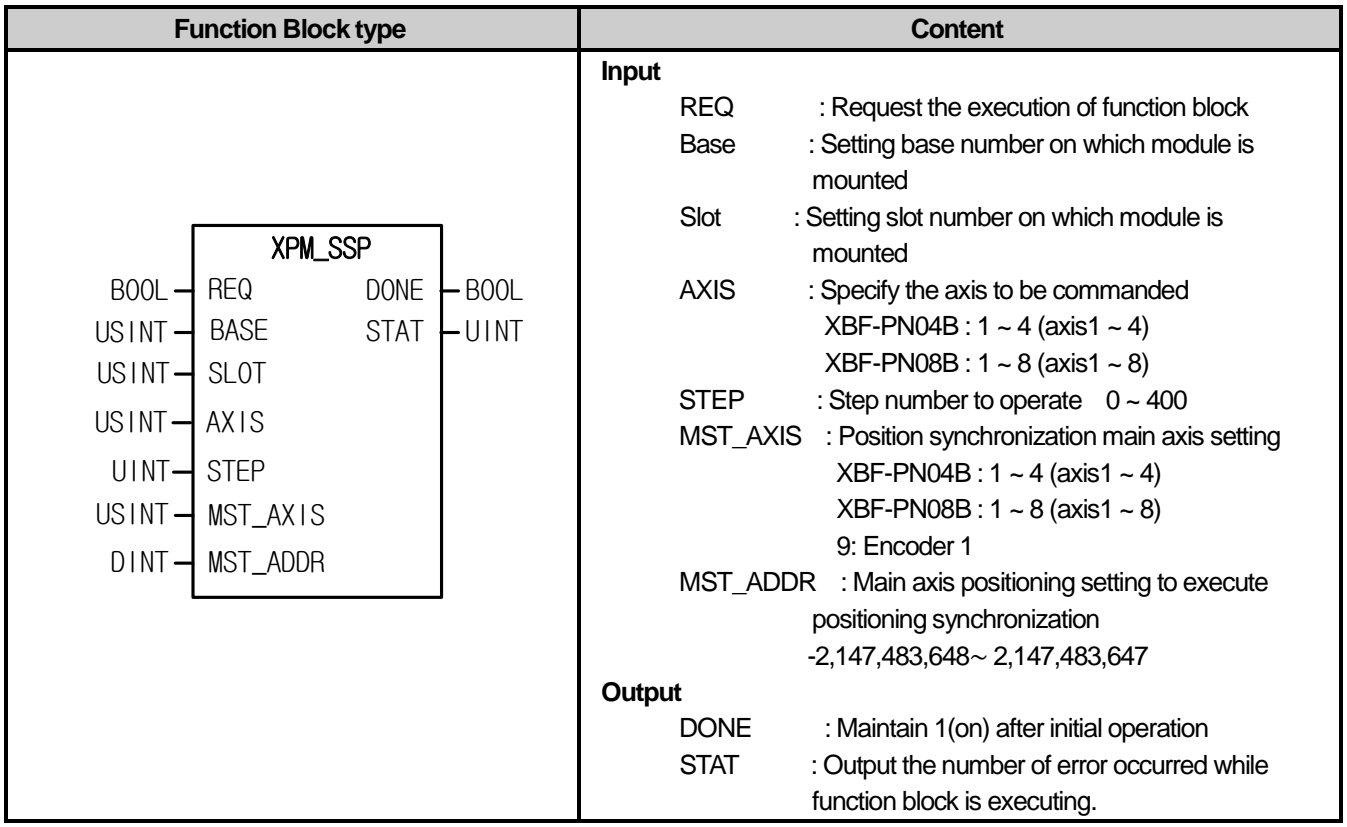

- (1) Gives the position synchronization command to be specified axis in positioning module that is specified by base and slot.
- (2) The axis that give the command is set as subordinate axis and when the axis set as main axis reaches the set synchronous position, the operation step set by the command axis is operated.
- (3) Set the axis to give command and can set the following values. If a value other than the set value is set, "Error 6" occurs. XBF-PN04B: 1~4 (axis1 ~ 4), XBF-PN08B: 1 ~ 8(axis1 ~ 8)
- (4) If set main axis of position synchronization in MST\_AXIS and the following values can be set. If a value other than the set value is set, "Error 6" occurs.

XBF-PN04B: 1~4 (axis1 ~ 4), XBF-PN08B: 1 ~ 8(axis1 ~ 8), 9: encoder 1

# **7.7.2 Speed Synchronization (XPM\_SSS)**

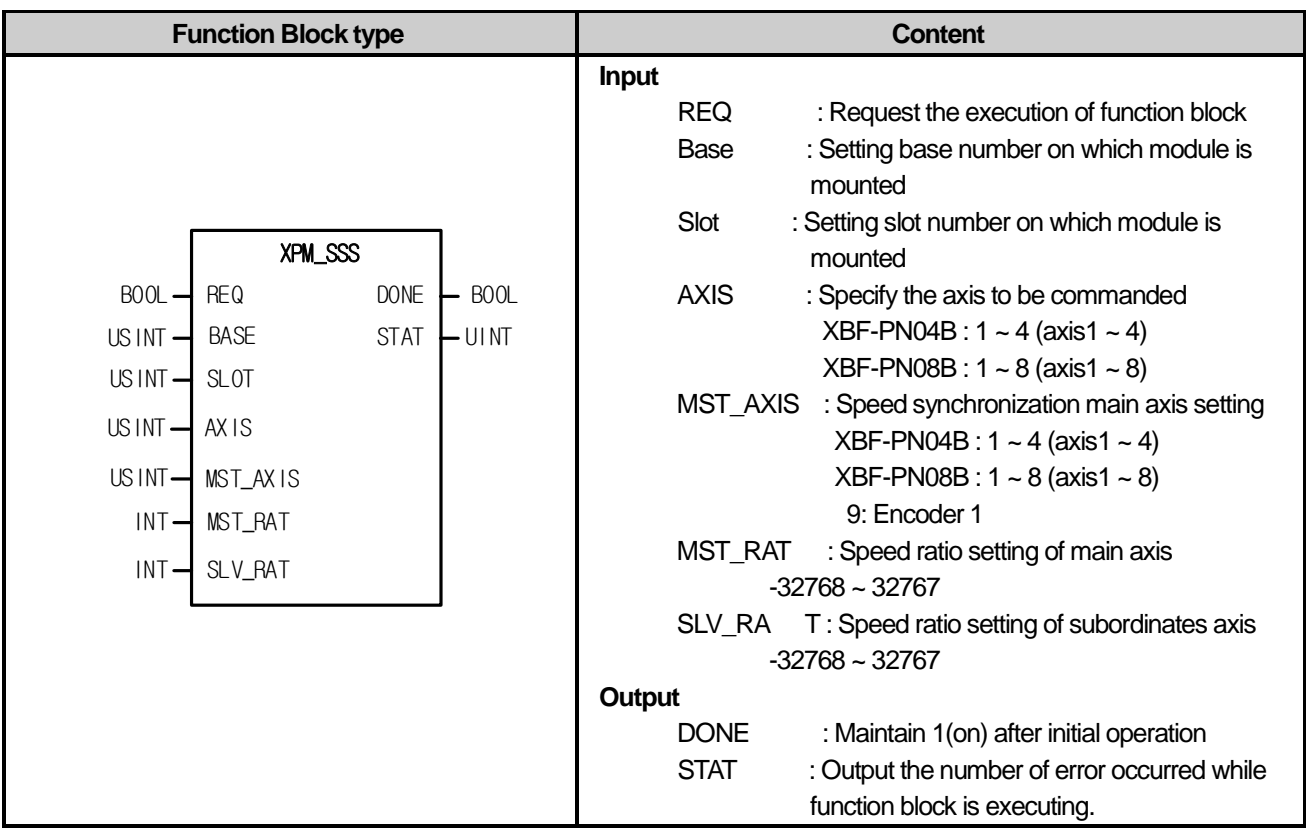

- (1) Gives the speed synchronization command to be specified axis in positioning module that is specified by base and slot.
- (2) This is used when you want to control the operation speed between two axes at a set ratio.
- (3) There is no rule regarding the size between the main axis speed ratio and the subordinate axis speed. In other words, if main axis speed ratio is greater than the subordinate axis speed ratio, the main axis moves faster than the subordinate axis, and if subordinate axis speed ratio is greater than the main axis speed ratio, the subordinate axis moves faster than the main axis.
- (4) Set the axis to give command and can set the following values. If a value other than the set value is set, "Error 6" occurs. XBF-PN04B: 1 ~ 4 (axis1 ~ 4), XBF-PN08B: 1 ~ 8(axis1 ~ 8)
- (5) If set main axis of speed synchronization in MST\_AXIS and the following values can be set. If a value other than the set value is set, "Error 11" occurs.

XBF-PN04B: 1 ~ 4 (axis1 ~ 4), XBF-PN08B: 1 ~ 8(axis1 ~ 8), 9: encoder 1

(6) For subordinate axis operation direction if the speed synchronization ratio (sub axis/main axis) is positive, operating main axis operation direction, and if it is negative, operating opposite direction of main axis.

# **7.7.3 Position Specified Speed Synchronization (XPM\_SSSP)**

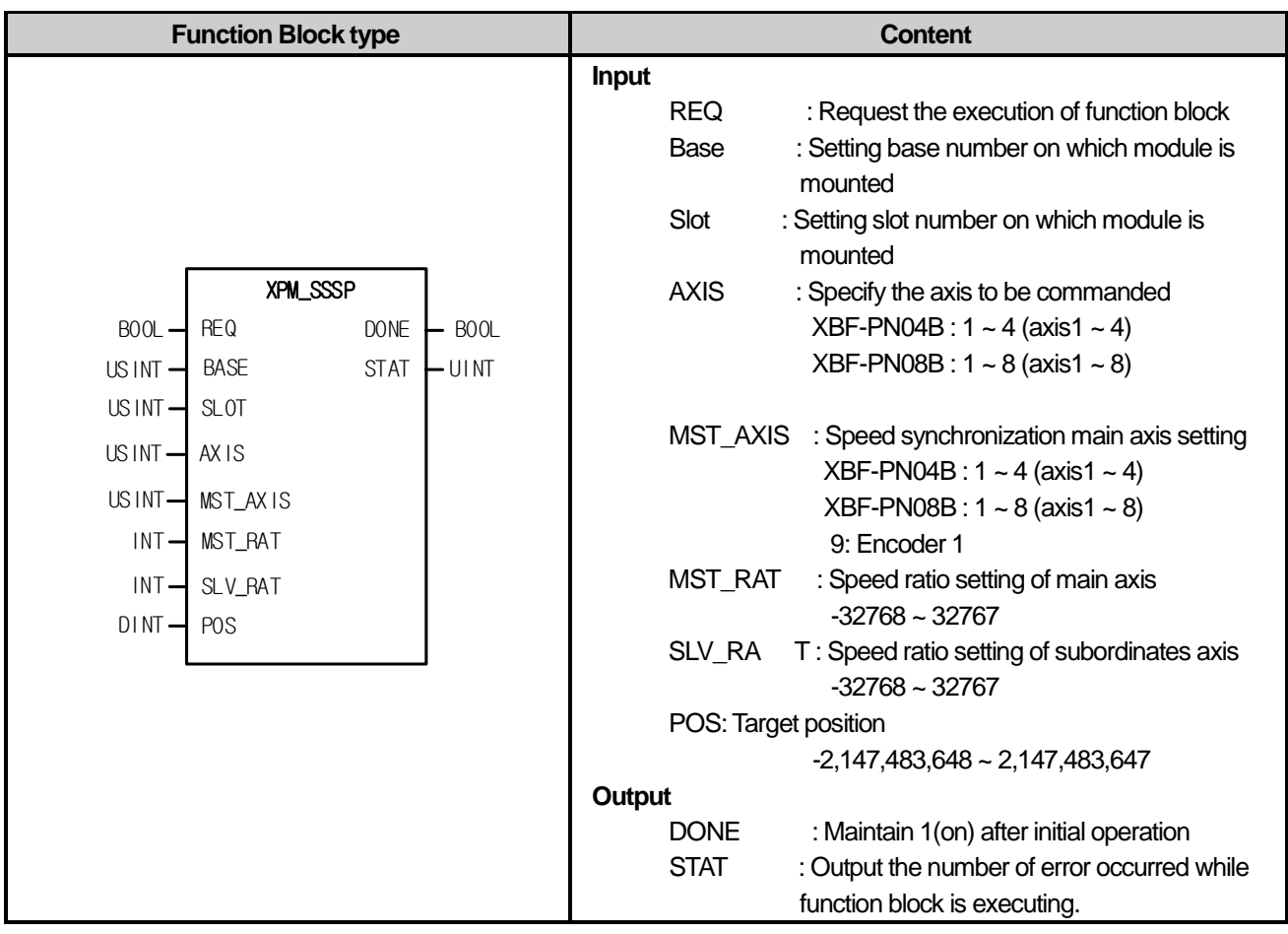

(1) Gives position specified speed synchronization command to be specified axis in positioning module that is specified by base and slot.

- (2) This is used when you want to control the operation speed between two axes at a set ratio. When the position to which the subordinate axis moves reaches the position specified in PODS after executing XPM\_SSSP, speed synchronization is completed and it stops.
- (3) There is no rule regarding the size between the main axis speed ratio and the subordinate axis speed. In other words, if main axis speed ratio is greater than the subordinate axis speed ratio, the main axis moves faster than the subordinate axis, and if subordinate axis speed ratio is greater than the main axis speed ratio, the subordinate axis moves faster than the main axis.
- (4) Set the axis to give command and can set the following values. If a value other than the set value is set, "Error 6" occurs. XBF-PN04B: 1~4 (axis1 ~ 4), XBF-PN08B: 1 ~ 8(axis1 ~ 8)
- (5) If set main axis of speed synchronization in MST\_AXIS and the following values can be set. If a value other than the set value is set, "Error 11" occurs.

XBF-PN04B: 1~4 (axis1 ~ 4), XBF-PN08B: 1 ~ 8(axis1 ~ 8), 9: encoder 1

(6) For subordinate axis operation direction if the speed synchronization ratio (sub axis/main axis) is positive, operating main axis operation direction, and if it is negative, operating opposite direction of main axis.

#### **7.7.4 CAM Operation (XPM\_CAM)**

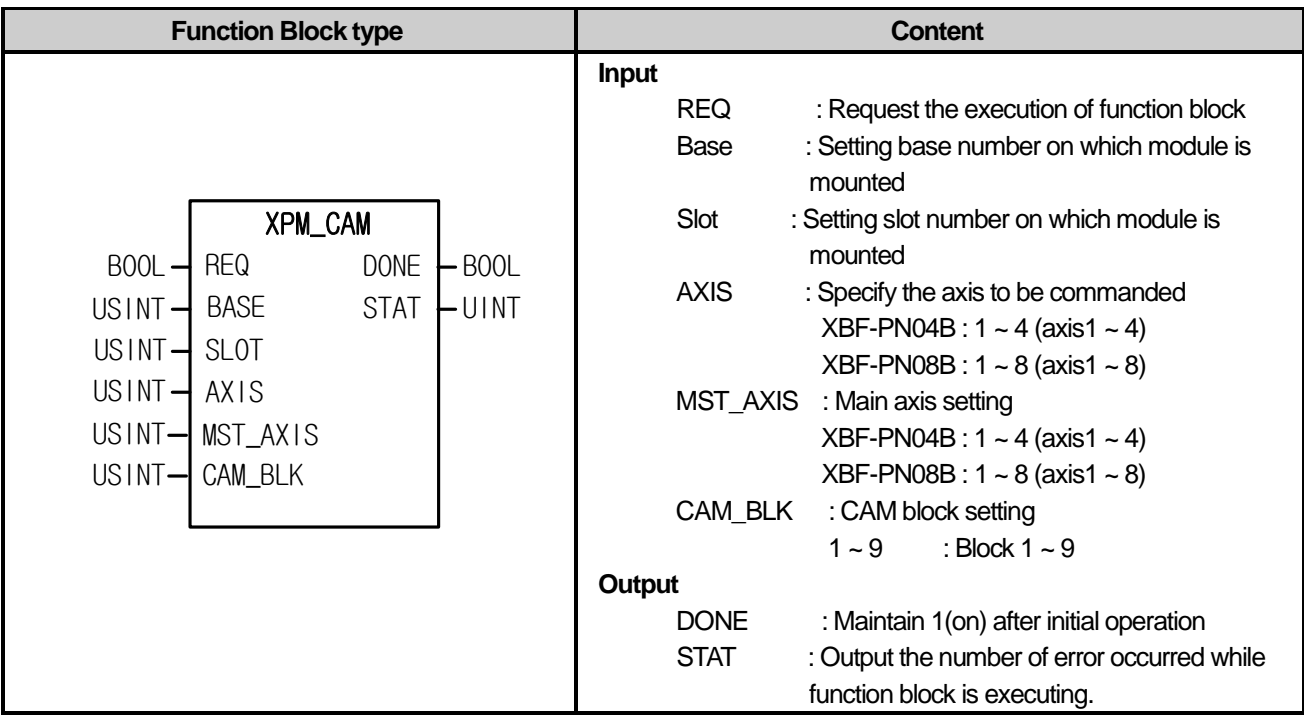

- (1) Gives cam operation command to be specified axis in positioning module that is specified by base and slot.
- (2) CAM operation is executed by using CAM main axis and CAM data block of the related axis
- (3) When a CAM operation command is executed, the subordinate axis (axis set in AXIS) is displays as in operation status but motors do not operates. When the axis set as the main axis starts operation, the motor starts operating to subordinate axis position that related to main axis position depending on CAM block data values block set in cam block (CAM\_BLK).
- (4) Set the axis to give command and can set the following values. If a value other than the set value is set, "Error 6" occurs. XBF-PN04B: 1~4 (axis1 ~ 4), XBF-PN08B: 1 ~ 8(axis1 ~ 8)
- (5) If set main axis of CAM operation in MST\_AXIS and the following values can be set. If a value other than the set value is set, "Error 11" occurs.

XBF-PN04B: 1~4 (axis1 ~ 4), XBF-PN08B: 1 ~ 8(axis1 ~ 8), 9: encoder 1

- (6) In CAM\_BLK, set the CAM block number to be executed and can set the following values. If a value other than the set value is set, "Error 11" occurs.
	- 1  $\sim$  9: Block 1  $\sim$  Block 9
- (7) You can write CAM data in the positioning package and up to 8 blocks (block1 to block8) can be set.
- (8) In order to use user CAM operation, you have to set CAM block number 9.
- (9) For the detail about user cam (CAM) operation, refer to"9.4.4 User Cam Operation".

# **7.7.5 Main Axis Specified CAM Operation (XPM\_CAMO)**

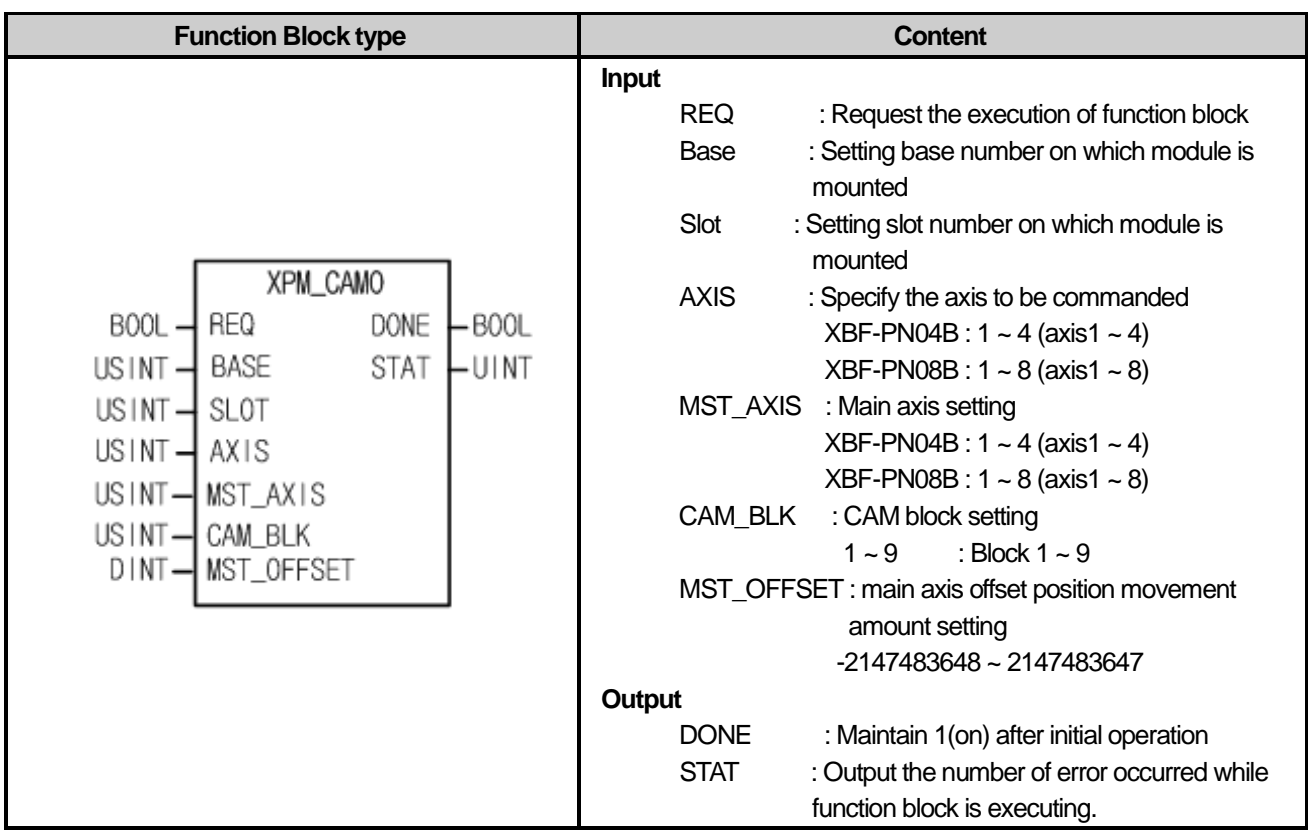

- (1) Gives CAM operation command to be specified axis in positioning module that is specified by base and slot.
- (2) CAM operation is executed by using CAM main axis, CAM data block, and main axis offset of the related axis.
- (3) When a CAM operation command is executed, the subordinate axis (axis set in AXIS) is displays as in operation status but motors do not operates. After the axis set as the main axis starts operation and if it moves by main axis offset position movement amount set in MST\_OFFSET, the motor starts operating to subordinate axis position that related to main axis position depending on CAM block data values block set in cam block(CAM\_BLK).
- (4) Set the axis to give command and can set the following values. If a value other than the set value is set, "Error 6" occurs. XBF-PN04B: 1~4 (axis1 ~ 4), XBF-PN08B: 1 ~ 8(axis1 ~ 8)
- (5) If set main axis of CAM operation in MST\_AXIS and the following values can be set. If a value other than the set value is set, "Error 11" occurs.

XBF-PN04B: 1~4 (axis1 ~ 4), XBF-PN08B: 1 ~ 8(axis1 ~ 8), 9: encoder 1

(6) In CAM\_BLK, set the CAM block number to be executed and can set the following values. If a value other than the set value is set, "Error 11" occurs.

 $1 \sim 9$ : Block  $1 \sim$  Block 9

- (7) You can write CAM data in the positioning package and up to 8 blocks (block1 to block8) can be set.
- (8) In order to use user CAM operation, you have to set CAM block number 9.
- (9) For the detail about user cam (CAM) operation, refer to"9.4.4 User Cam Operation".

# **7.7.6 Torque Synchronization (XPM\_STC)**

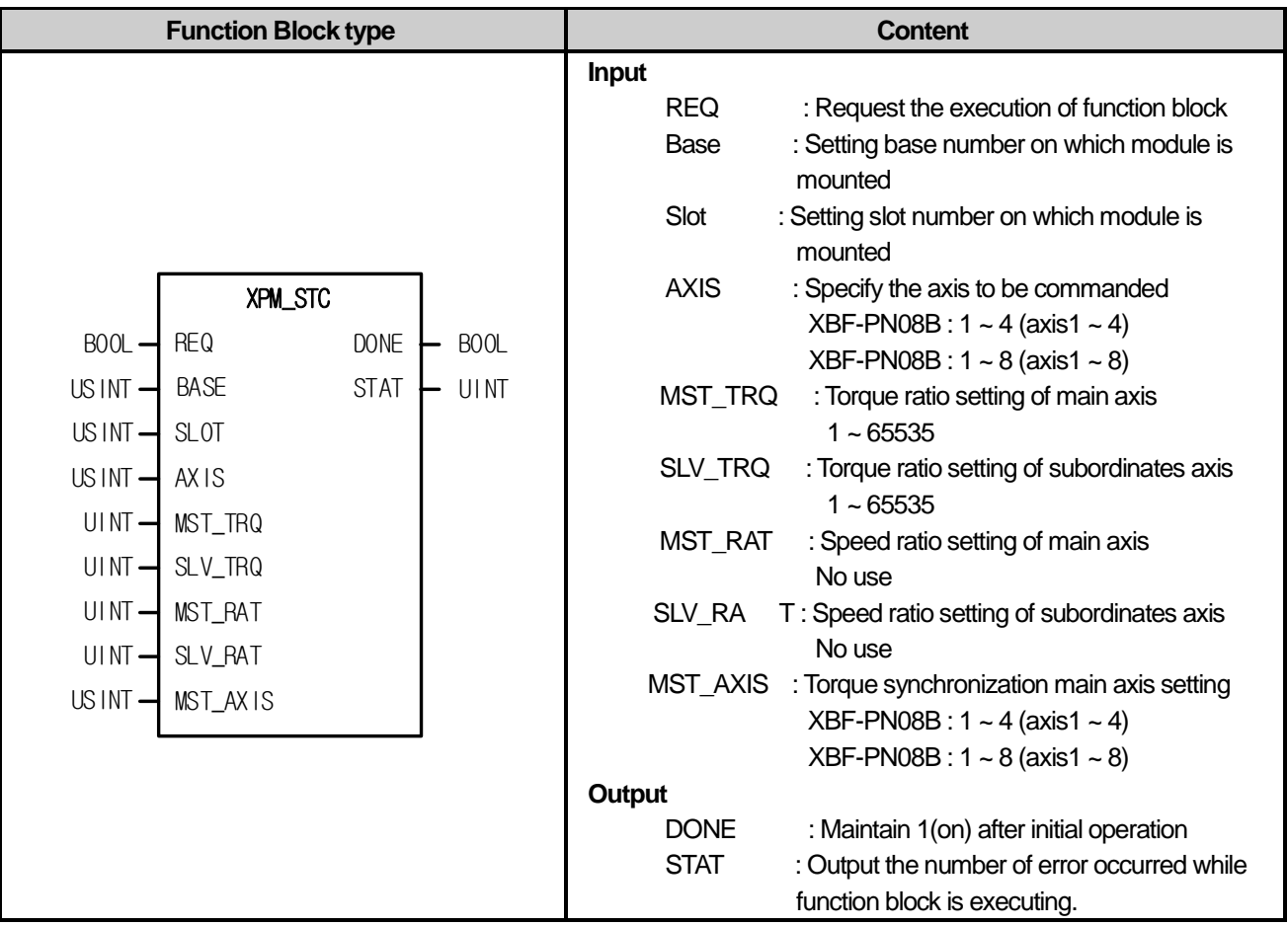

(1) This function block is to give a torque synchronization command to related axis of servo drive connected to the positioning module.

- (2) Gives torque synchronization command to be specified axis in positioning module that is specified by base and slot.
- (3) The axis that executes the command executes in torque synchronization operation with the axis set in MST\_AXIS as the main axis
- (4) The axis that executes the command executes torque synchronization operation with the torque ratio set in MST\_TRQ, SLV\_TRQ.

Subordinate axis torque = (SLV\_TRQ/MST\_TRQ) \* main axis torque

- (5) Set the axis to give command and can set the following values. If a value other than the set value is set, "Error 6" occurs. XBF-PN04B: 1~4 (axis1 ~ 4), XBF-PN08B: 1 ~ 8(axis1 ~ 8)
- (6) If set main axis of torque synchronization in MST\_AXIS and the following values can be set. If a value other than the set value is set, "Error 11" occurs.

XBF-PN04B: 1~4 (axis1 ~ 4), XBF-PN08B: 1 ~ 8(axis1 ~ 8)

(7) The torque control reference value of the main with which the subordinate axis is synchronized can be selected between actual torque and required torque.

Select the torque synchronization control reference value of common parameter from 0: actual torque value or 1: required torque value.

(It can be set by XG-PM or common parameter teaching command (XPM\_SCP/XPM\_XSCPEX))

#### **7.7.7 Phase Compensation (XPM\_PHASING)**

Г

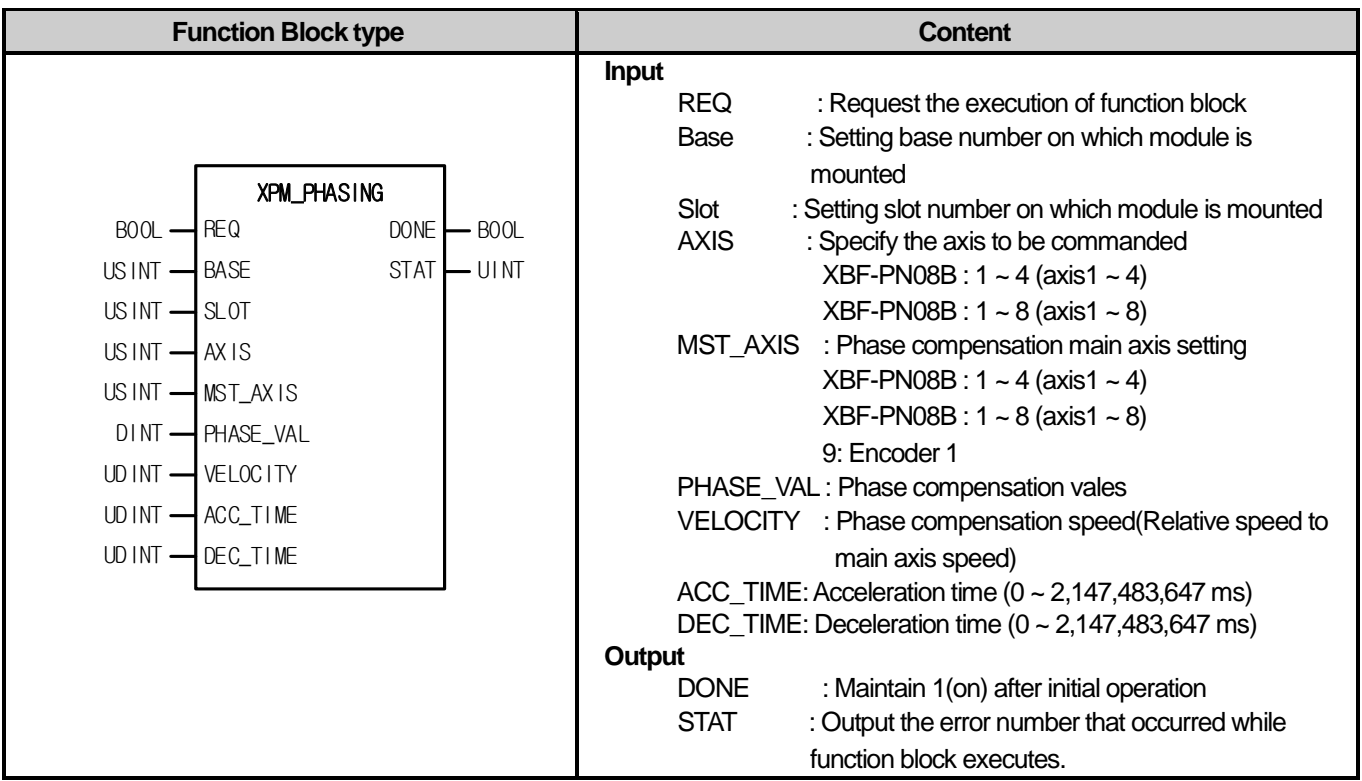

- (1) This function block executes phase compensation on the main axis position specified by axis in the AXIS of positioning module and allows the subordinate axis to execute synchronous operation with respect to the position of the compensated main axis.
- (2) Gives phase compensation with the values set in VELOCITY, ACC\_TIME, DEC\_TIME as much as the phase compensation amount set in HAS\_VAL for the main axis set in MST\_AXIS specified axis in positioning module that is specified by base and slot.
- (3) Set the axis to give command and can set the following values. If a value other than the set value is set, "Error 6" occurs.
	- 1) XBF-PN08B
		- $1 8$ : Axis  $1 8$
	- 2) XBF-PN04B
		- $1 4$ : Axis  $1 4$
- (4) If set main axis of phase compensation in MST\_AXIS and the following values can be set. If a value other than the set value is set, "Error 11" occurs.
	- 1) XBF-PN08B
		- 1 ~ 8: axis 1 ~ axis 8, 9: encoder 1
	- 2) XBF-PN04B
		- 1 ~ 4: axis 1 ~ axis 4, 9: encoder 1

# **7.7.8 32-bit Speed Synchronization (XPM\_SSSD)**

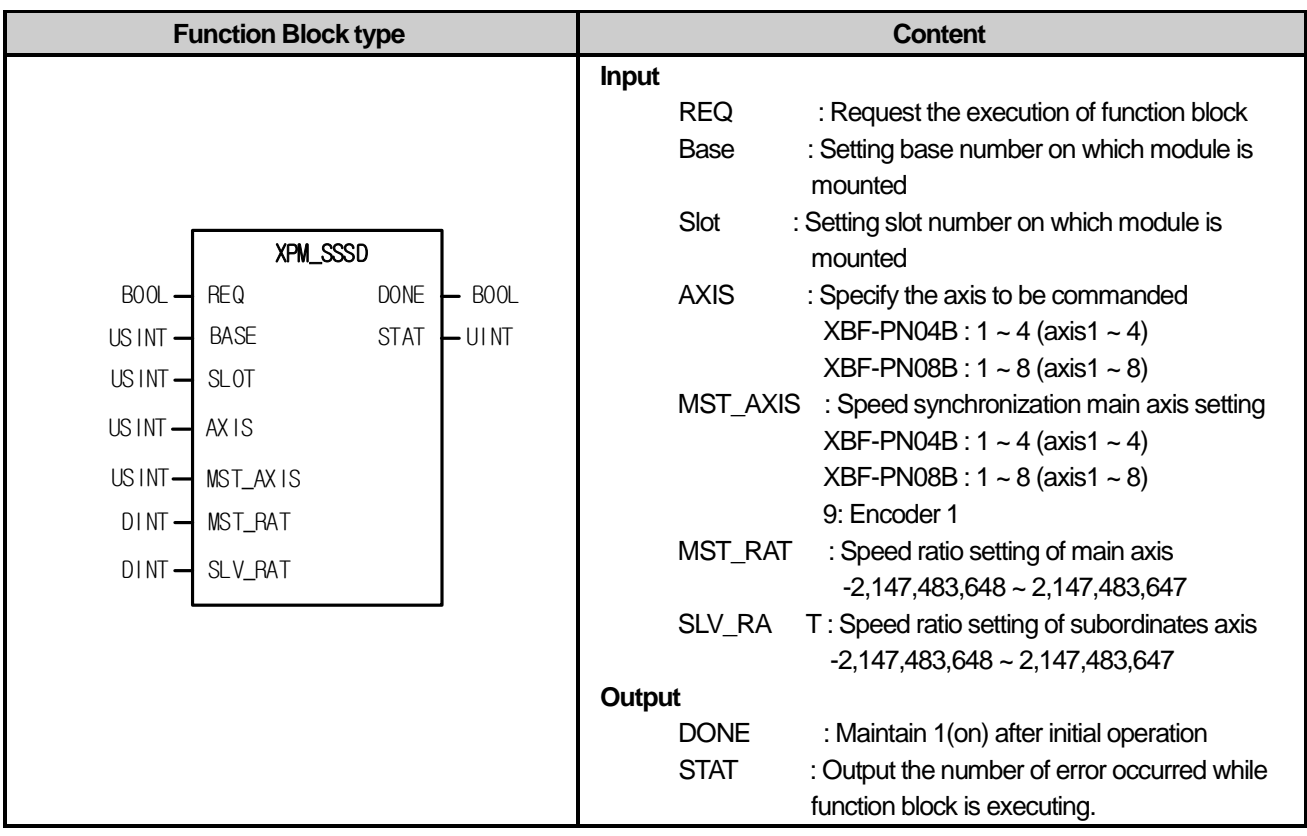

(1) Gives the speed synchronization command to be specified axis in positioning module that is specified by base and slot.

- (2) This is used when you want to control the operation speed between two axes at a set ratio. The values of the main axis ratio and the sub axis ratio can be set to a 32-bit integer range.
- (3) There is no rule regarding the size between the main axis speed ratio and the subordinate axis speed. In other words, if main axis speed ratio is greater than the subordinate axis speed ratio, the main axis moves faster than the subordinate axis, and if subordinate axis speed ratio is greater than the main axis speed ratio, the subordinate axis moves faster than the main axis.
- (4) Set the axis to give command and can set the following values. If a value other than the set value is set, "Error 6" occurs. XBF-PN04B: 1~4 (axis1 ~ 4), XBF-PN08B: 1 ~ 8(axis1 ~ 8)
- (5) If set main axis of speed synchronization in MST\_AXIS and the following values can be set. If a value other than the set value is set, "Error 11" occurs.

XBF-PN04B: 1~4 (axis1 ~ 4), XBF-PN08B: 1 ~ 8(axis1 ~ 8), 9: encoder 1

(6) For subordinate axis operation direction if the speed synchronization ratio (sub axis/main axis) is positive, operating main axis operation direction, and if it is negative, operating opposite direction of main axis.

# **7.7.9 32-bit Position Specified Speed Synchronization (XPM\_SSSPD)**

Л

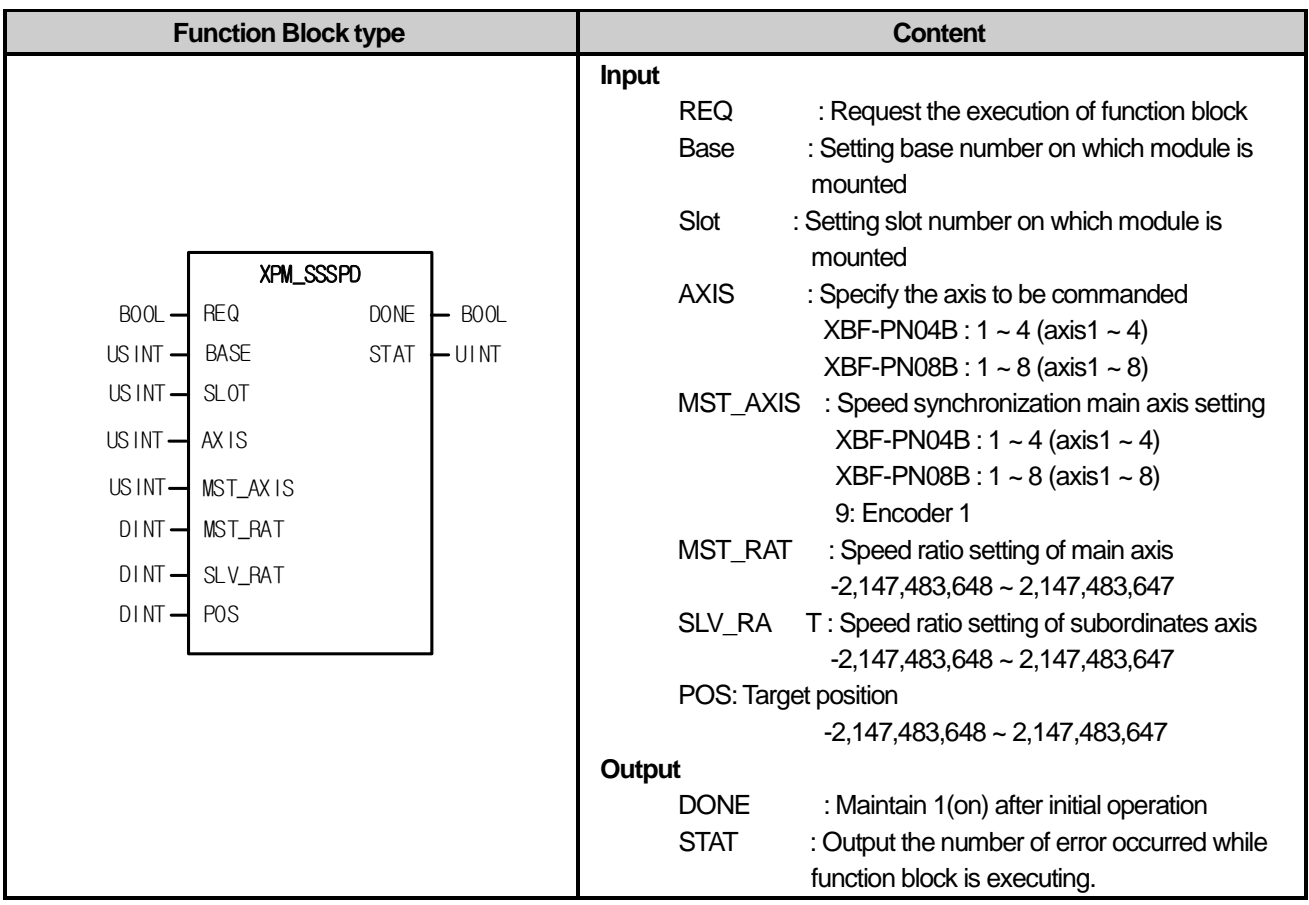

(1) Gives position specified speed synchronization command to be specified axis in positioning module that is specified by base and slot.

- (2) This is used when you want to control the operation speed between two axes at a set ratio. The values of the main axis ratio and the sub axis ratio can be set to a 32-bit integer range. When the position to which the subordinate axis moves reaches the position specified in PODS after executing XPM\_SSSPD, speed synchronization is completed and it stops.
- (3) There is no rule regarding the size between the main axis speed ratio and the subordinate axis speed. In other words, if main axis speed ratio is greater than the subordinate axis speed ratio, the main axis moves faster than the subordinate axis, and if subordinate axis speed ratio is greater than the main axis speed ratio, the subordinate axis moves faster than the main axis.
- (4) Set the axis to give command and can set the following values. If a value other than the set value is set, "Error 6" occurs. XBF-PN04B: 1~4 (axis1 ~ 4), XBF-PN08B: 1 ~ 8(axis1 ~ 8)
- (5) If set main axis of speed synchronization in MST\_AXIS and the following values can be set. If a value other than the set value is set, "Error 11" occurs.

XBF-PN04B: 1~4 (axis1 ~ 4), XBF-PN08B: 1 ~ 8(axis1 ~ 8), 9: encoder 1

(6) For subordinate axis operation direction if the speed synchronization ratio (sub axis/main axis) is positive, operating main axis operation direction, and if it is negative, operating opposite direction of main axis.

# **7.7.10 Absolute Position CAM Operation (XPM\_CAMA)**

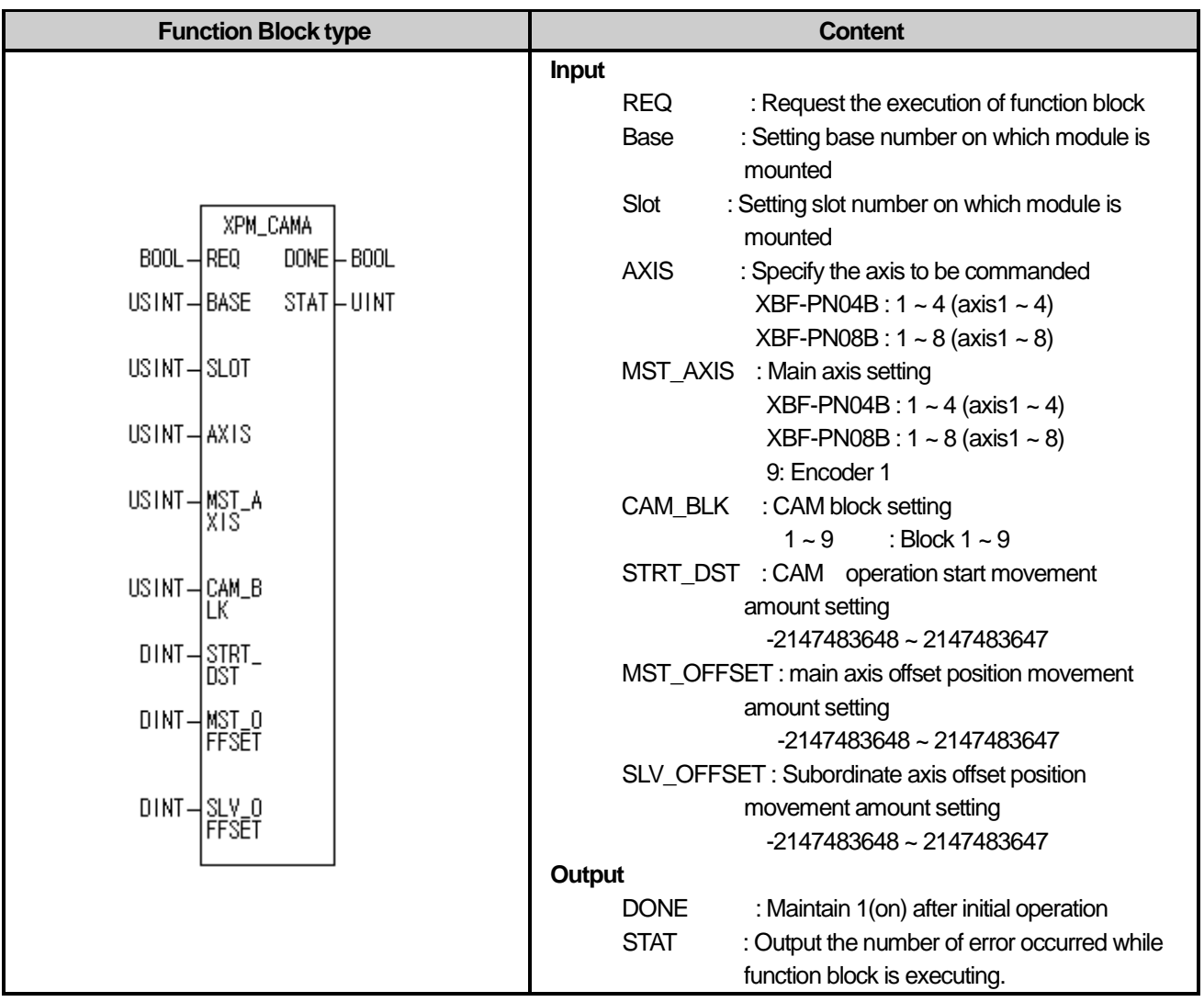

(1) Gives absolute position cam operation command to be specified axis in positioning module that is specified by base and slot. (2) CAM operation is executed by using CAM main axis, CAM data block, CAM operation start position, main axis offset,

subordinate axis offset of the related axis.

(3) When an absolute position CAM operation command is executed and the axis set in main axis starts, it operates to reach the synchronization position until it moves the distance set in STRT\_DST. When the main axis is in STRT\_DST, the synchronization position can move to the position on subordinate's axis depending on the cam data value set in the CAM block (CAM\_BLK) according to the settings of MST\_OFFSET and SLV\_OFFSET values. When the main axis reach the distance set as STRT\_DST motor operates to subordinate axis position that related to main axis position depending on CAM block data values block set in cam block (CAM\_BLK).

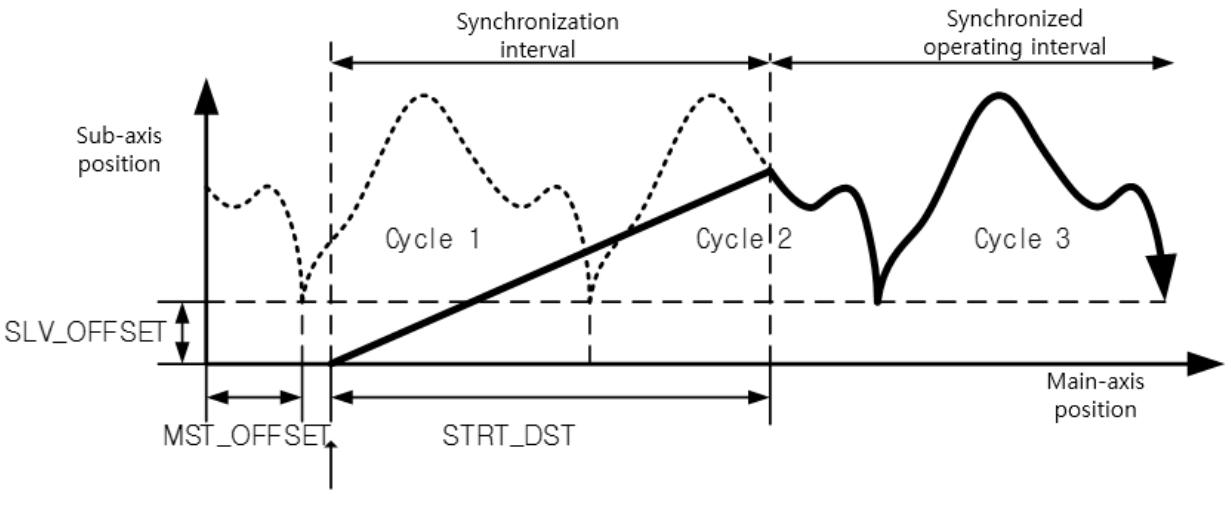

Starting position

- (4) Set the axis to give command and can set the following values. If a value other than the set value is set, "Error 6" occurs. XBF-PN04B: 1~4 (axis1 ~ 4), XBF-PN08B: 1 ~ 8(axis1 ~ 8)
- (5) If set main axis of CAM operation in MST\_AXIS and the following values can be set. If a value other than the set value is set, "Error 11" occurs.

XBF-PN04B: 1~4 (axis1 ~ 4), XBF-PN08B: 1 ~ 8(axis1 ~ 8), 9: encoder 1

- (6) In CAM\_BLK, set the CAM block number to be executed and can set the following values. If a value other than the set value is set, "Error 11" occurs.
	- $1 \sim 9$ : Block  $1 \sim$  Block 9
- (7) You can write CAM data in the positioning package and up to 8 blocks (block1 to block8) can be set.
- (8) In order to use user CAM operation, you have to set CAM block number 9.
- (9) For the detail about user cam (CAM) operation, refer to"9.4.4 User Cam Operation".
#### **7.7.11 Synchronization Position Specified Speed Synchronization (XPM\_GEARIP)**

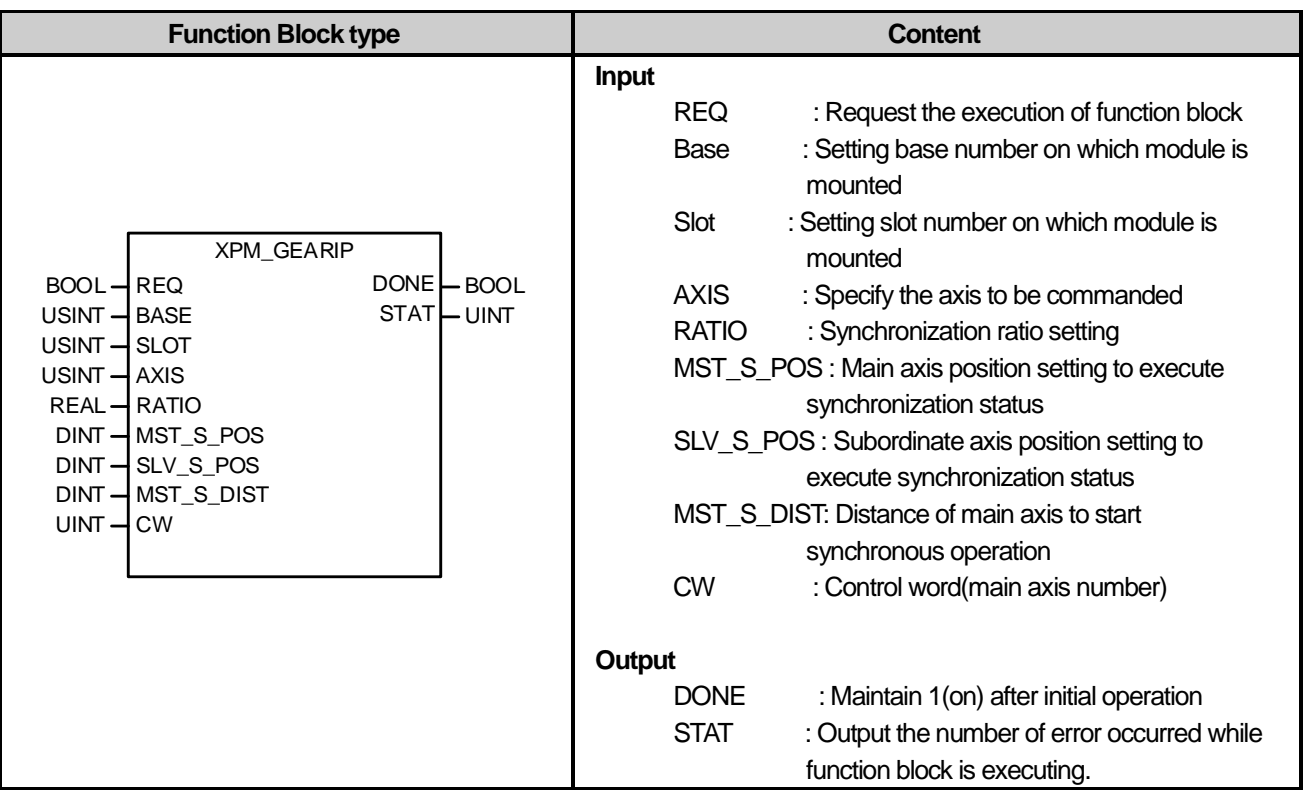

(1) Gives the speed synchronization command to be specified axis in positioning module that is specified by base and slot.

- (2) This is used when you want to control the operation speed between two axes at a set ratio.
- (3) If main axis speed ratio is greater than the subordinate axis speed ratio, the main axis moves faster than the subordinate axis, and if subordinate axis speed ratio is greater than the main axis speed ratio, the subordinate axis moves faster than the main axis.
- (4) Set the axis to give command and can set the following values. If a value other than the set value is set, "Error 6" occurs. XBF-PN04B: 1~4(axis1 ~ 4), XBF-PN08B: 1 ~ 8(axis1 ~ 8)
	- (5) Details of CW (Control word) for each bit are as follows.
		- 1) XBF-PN04B, XBF-PN08B

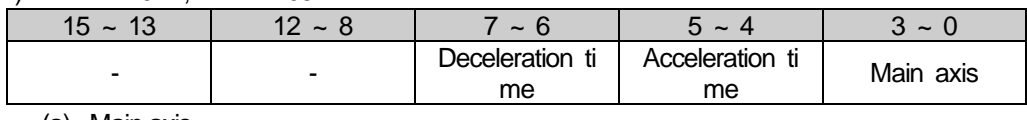

(a) Main axis

- XBF-PN04B: 1 ~ 4(axis 1~ 4), 9: encoder 1, 10: encoder 2
- $\bullet$  XBF-PN08B: 1 ~ 8(axis 1 ~ 8), 9: encoder 1, 10: encoder 2
- (6) The operating direction of the subordinate axis is operated in the direction of the main axis if the synchronization ratio is a positive, and in the opposite direction to the main axis if the synchronization ratio is negative.
- (7) The version information to use the synchronous position specified speed synchronization command is as follows.

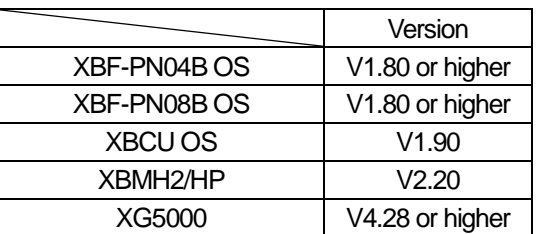

## **Change Related Function Blocks**

#### **7.8.1 Position Override (XPM\_POR)**

Г

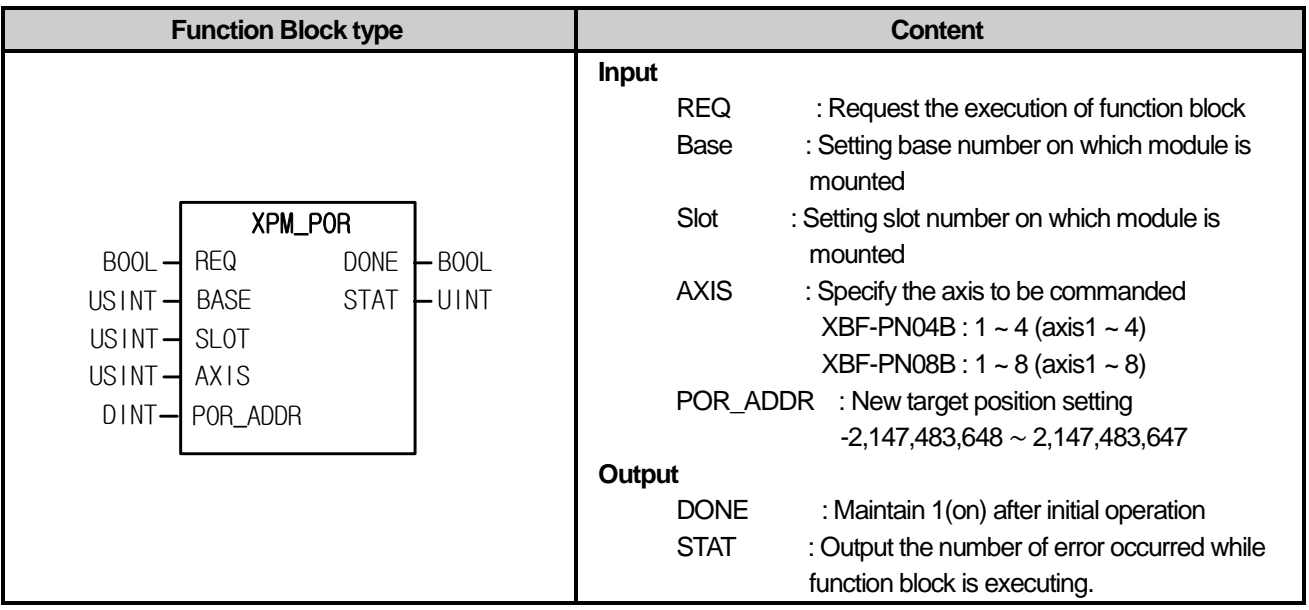

(1) Gives the position override command to be specified axis in positioning module that is specified by base and slot.

(2) This is used when changing the target position while the command is in operation status

- (3) If executing position override after passing a position to execute position override, once stops at the current position. And then moving back to position where set at POR\_ADDR.
- (4) The target position to change is set in POR\_ADDR.
- (5) Position override set on position override value is absolute coordinate position.
- (6) Set the axis to give command and can set the following values. If a value other than the set value is set, "Error 6" occurs. XBF-PN04B: 1~4 (axis1 ~ 4), XBF-PN08B: 1 ~ 8(axis1 ~ 8)

#### **7.8.2 Speed Override (XPM\_SOR)**

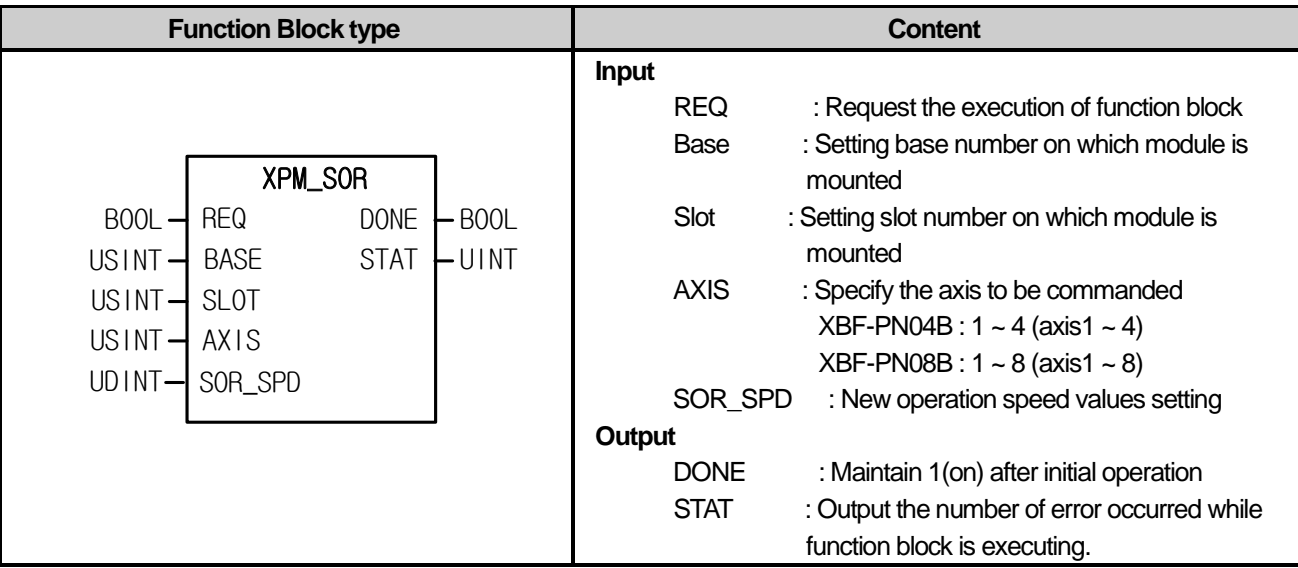

(1) Gives the speed override command to be specified axis in positioning module that is specified by base and slot.

- (2) This is used when changing operation speed while the command axis is in operation status.
- (3) SOR\_SPD can be set to"% "or "speed values (unit/time)" depending on the values set in "speed override" of common parameter.
- (4) If unit of speed override value is %, the setting area is from 1 to 65,535, it means  $0.01\% \sim 655.35\%$ .
- (5) If unit of speed override value is speed value, setting area is from 1 to speed limit value. The speed limit value is set on Speed limit value of basic parameter and unit of speed override value depends on unit of axis.
- (6) Set the axis to give command and can set the following values. If a value other than the set value is set, "Error 6" occurs. XBF-PN04B: 1~4 (axis1 ~ 4), XBF-PN08B: 1 ~ 8(axis1 ~ 8)

#### **7.8.3 Position Specified Speed Override (XPM\_PSO)**

Г

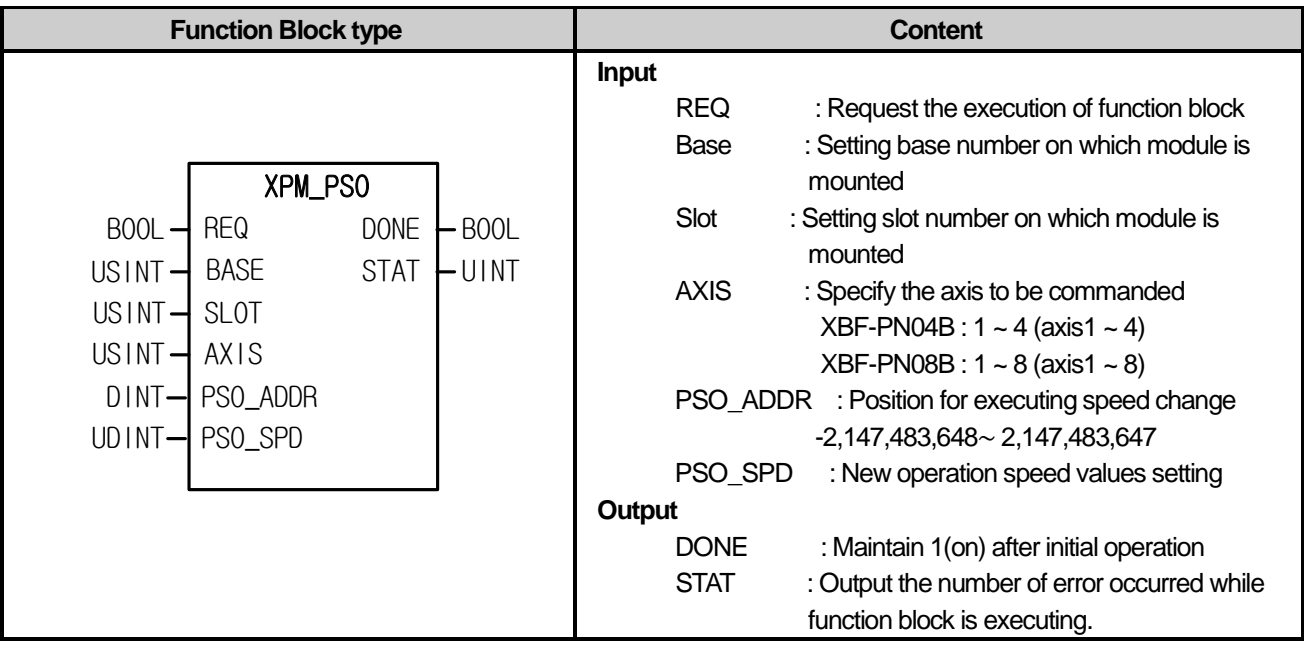

(1) Gives the speed override command to be specified axis in positioning module that is specified by base and slot.

- (2) This is used when changing operation speed after reaching a certain position while the command axis is in operation status.
- (3) The speed values to set in PSO\_SPD is became to "% specified" or "speed value specified" depending on the value set in speed override of common parameter.
- (4) If the unit of speed value is %, the setting area is from 1 to 65,535, it means  $0.01\% \sim 655.35\%.$
- (5) Set the axis to give command and can set the following values. If a value other than the set value is set, "Error 6" occurs. XBF-PN04B: 1~4 (axis1 ~ 4), XBF-PN08B: 1 ~ 8(axis1 ~ 8)

#### **7.8.4 Position/Speed Switching Control (XPM\_PTV)**

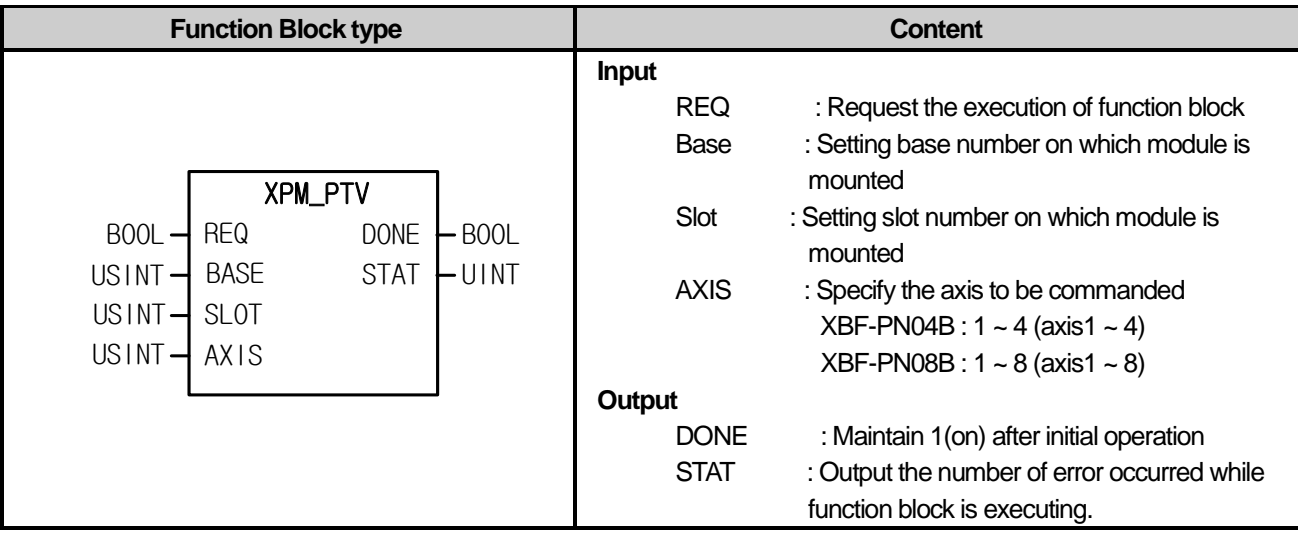

(1) Gives position/speed control switching command to be specified axis in positioning module that is specified by base and slot.

(2) If a specified axis receives a position/speed control switching command while operating position control operation with a specified movement amount, it switches from position control to speed control and operates until a stop factor like deceleration stop occurs.

(3) When this command is executing, the home is undetermined at the moment of executing and speed control operation is executed.

(4) Set the axis to give command and can set the following values. If a value other than the set value is set, "Error 6" occurs. XBF-PN04B: 1~4 (axis1 ~ 4), XBF-PN08B: 1 ~ 8(axis1 ~ 8)

#### **7.8.5 Speed/Position Switching Control (XPM\_VTP)**

Г

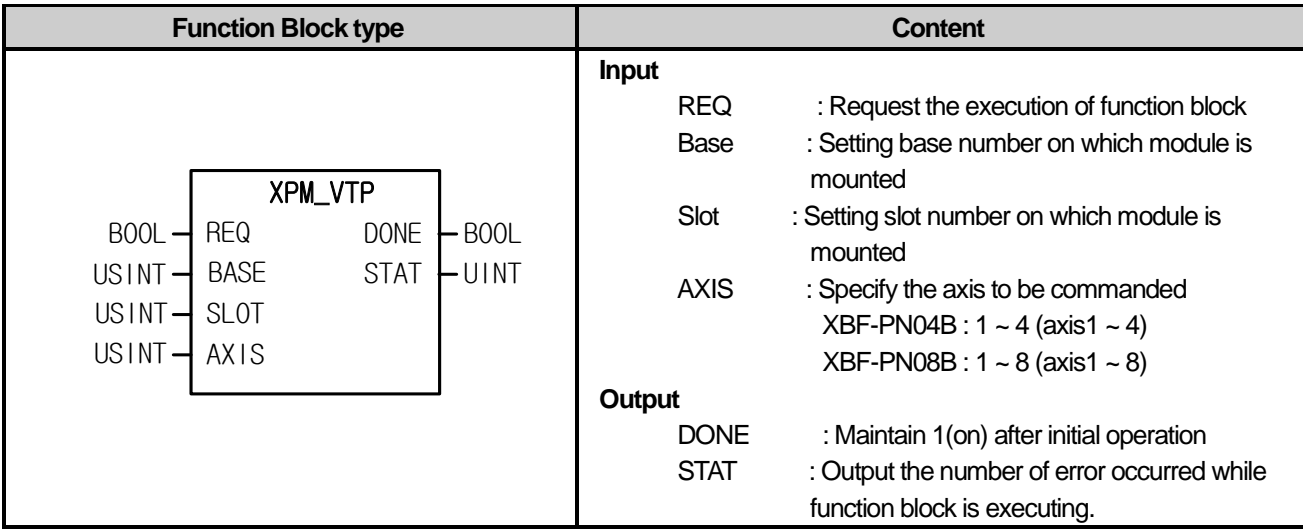

- (1) Gives speed/position control switching command to be specified axis in positioning module that is specified by base and slot. If a specified axis receives a speed/position control change command while operating speed control operation, it switches from speed control to position control and operates positioning with the set position values set when starting speed control.
- (3) Set the axis to give command and can set the following values. If a value other than the set value is set, "Error 6" occurs. XBF-PN04B: 1~4 (axis1 ~ 4), XBF-PN08B: 1 ~ 8(axis1 ~ 8)

#### **7.8.6 Position Specified Speed/Position Switching Control (XPM\_VTPP)**

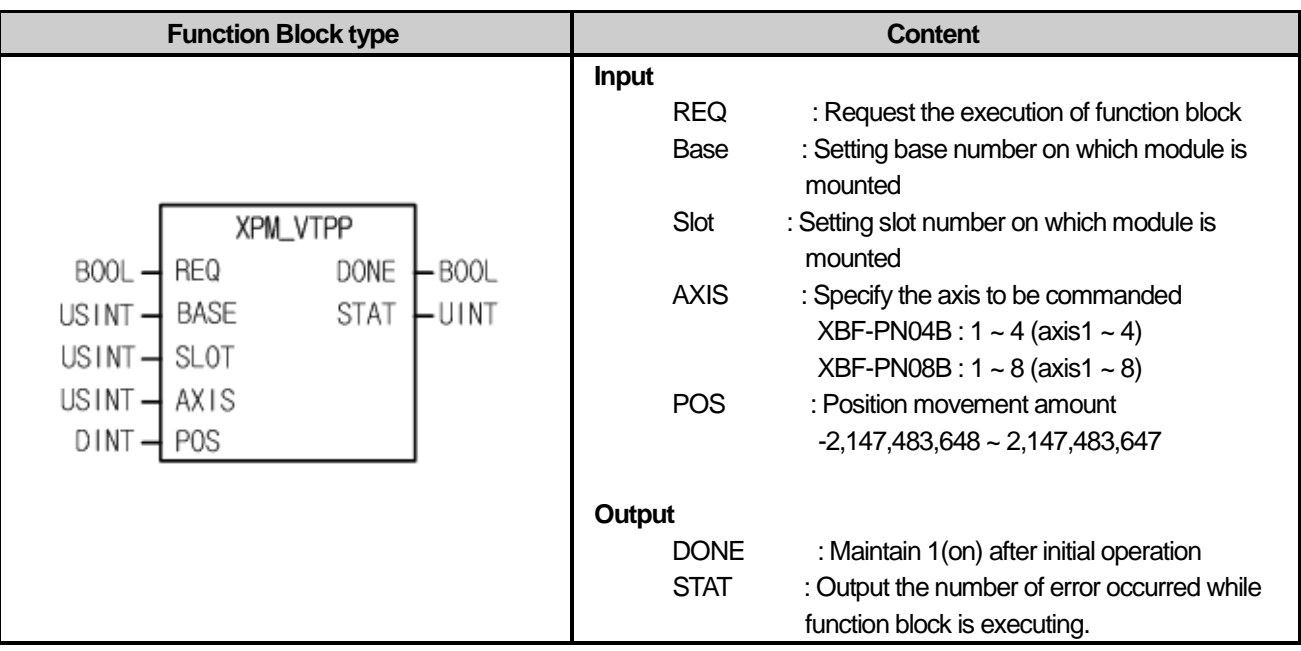

- (1) Gives position specified speed/position change control change command to be specified axis in positioning module that is specified by base and slot. If a specified axis receives a position specified speed/position change control command while operating speed control operation, it switches from speed control to position control and operates positioning as much as position movement amount specified in POS.
- (2) Set the axis to give command and can set the following values. If a value other than the set value is set, "Error 6" occurs. XBF-PN04B: 1~4 (axis1 ~ 4), XBF-PN08B: 1 ~ 8(axis1 ~ 8)

### **7.8.7 Position/Torque Switching Control (XPM\_PTT)**

Г

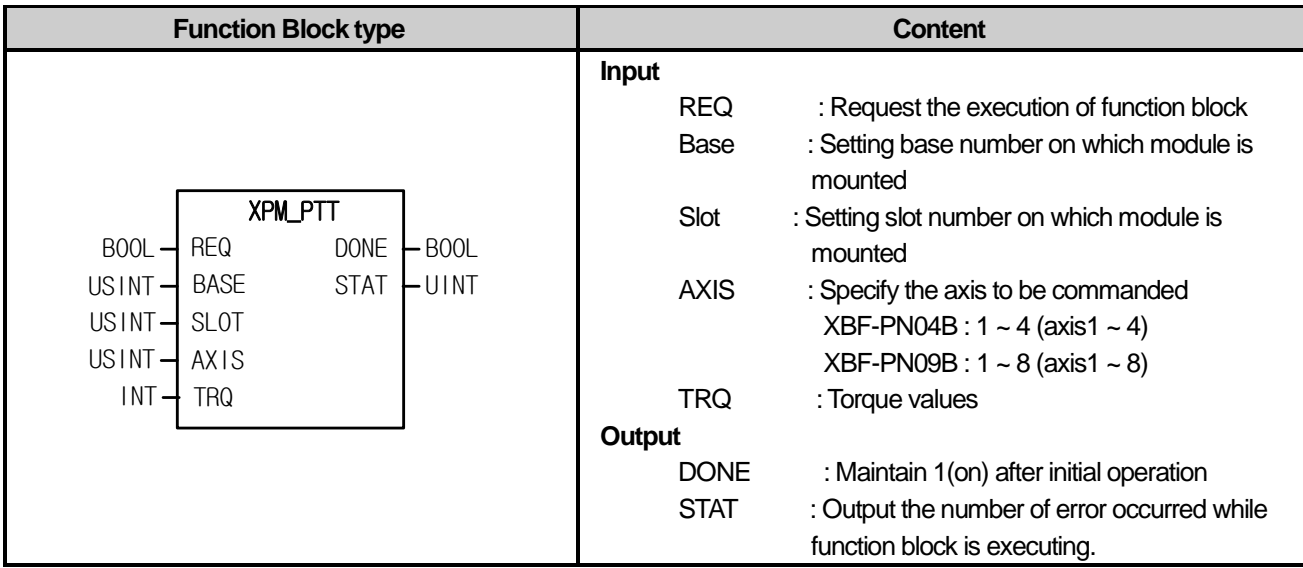

- (1) Gives position/torque control change command to be specified axis in positioning module that is specified by base and slot. If a specified axis receives a position/torque control change command while operating position control operation, it switches from position control to torque control and operates torque values set in TRQ, maintaining torque control until a stop factor like deceleration stop occurs.
- (3) The range of torque value is -32768 ~ 32767 and the unit is [%]. The allowable range of torque value depends on the type of servo drive connected. Generally, the target torque value is limited to the maximum torque setting.
- (4) Set the axis to give command and can set the following values. If a value other than the set value is set, "Error 6" occurs. XBF-PN04B: 1~4 (axis1 ~ 4), XBF-PN08B: 1 ~ 8(axis1 ~ 8)

#### **7.8.8 Skip Operation (XPM\_SKP)**

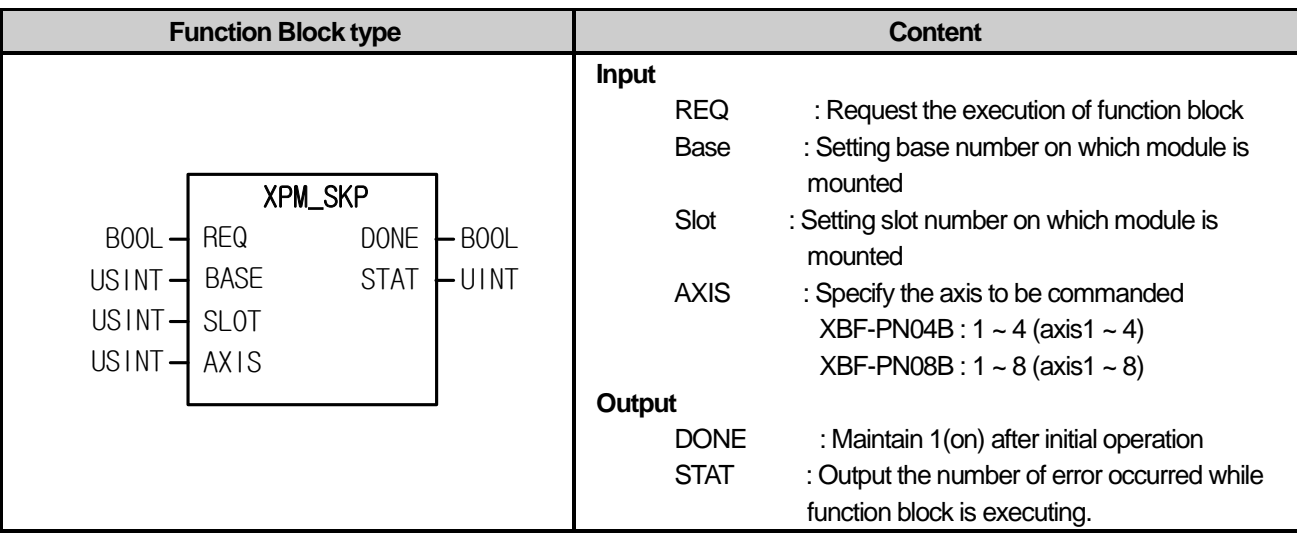

- (1) Gives the skip operation command to be specified axis in positioning module that is specified by base and slot.
- (2) It is used when executing to move the next step without executing the operation step. In other words, the operation of the currently operating step is stopped and finished, and operation keeps to the next step.
- (3) Each time tit is executed, the current operation step is skipped and the next operation step is operated.
- (4) Set the axis to give command and can set the following values. If a value other than the set value is set, "Error 6" occurs. XBF-PN04B: 1~4 (axis1 ~ 4), XBF-PN08B: 1 ~ 8(axis1 ~ 8)

#### **7.8.9 Continuous Operation (XPM\_NMV)**

Г

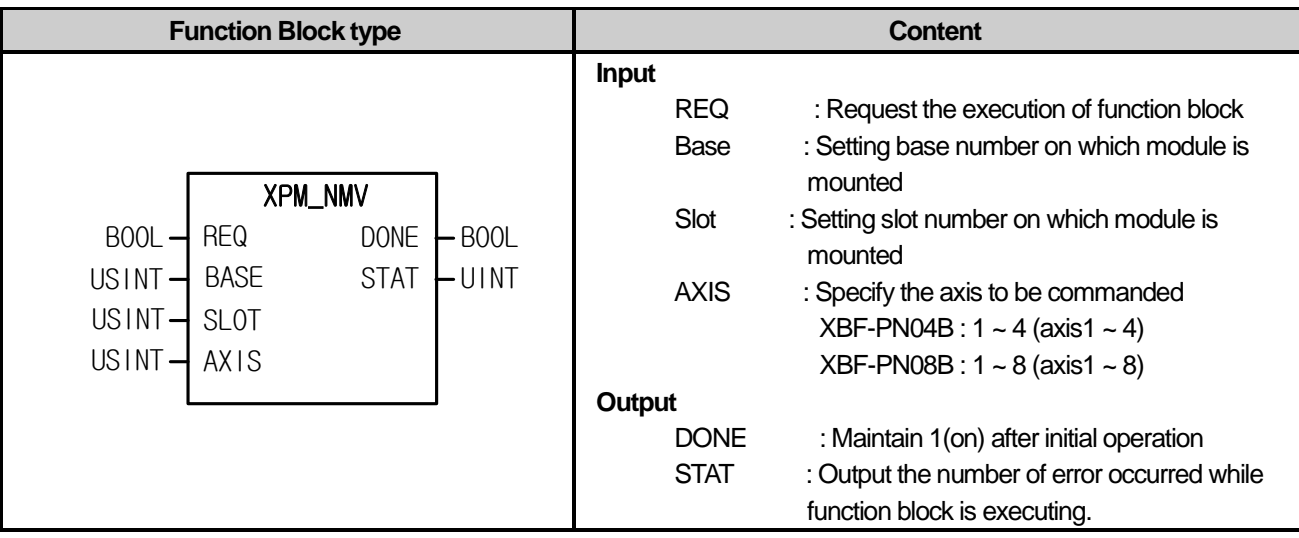

(1) Gives the continuous operation command to be specified axis in positioning module that is specified by base and slot.

(2) It is used when the command axis is not stopped at the current operation step and change operation to the next step.

- (3) If continuous operation command is executed, the step No. is changed from the step in current operation to the next step No. and operates positioning operation to the speed and the target position of the next step. Connection with the next step is executed by continuous operation pattern.
- (4) Continuous operation command changes the only current operation pattern in operation, not changes the operation data.
- (5) Set the axis to give command and can set the following values. If a value other than the set value is set, "Error 6" occurs. XBF-PN04B: 1~4 (axis1 ~ 4), XBF-PN08B: 1 ~ 8(axis1 ~ 8)

#### **7.8.10 Start Step Change (XPM\_SNS)**

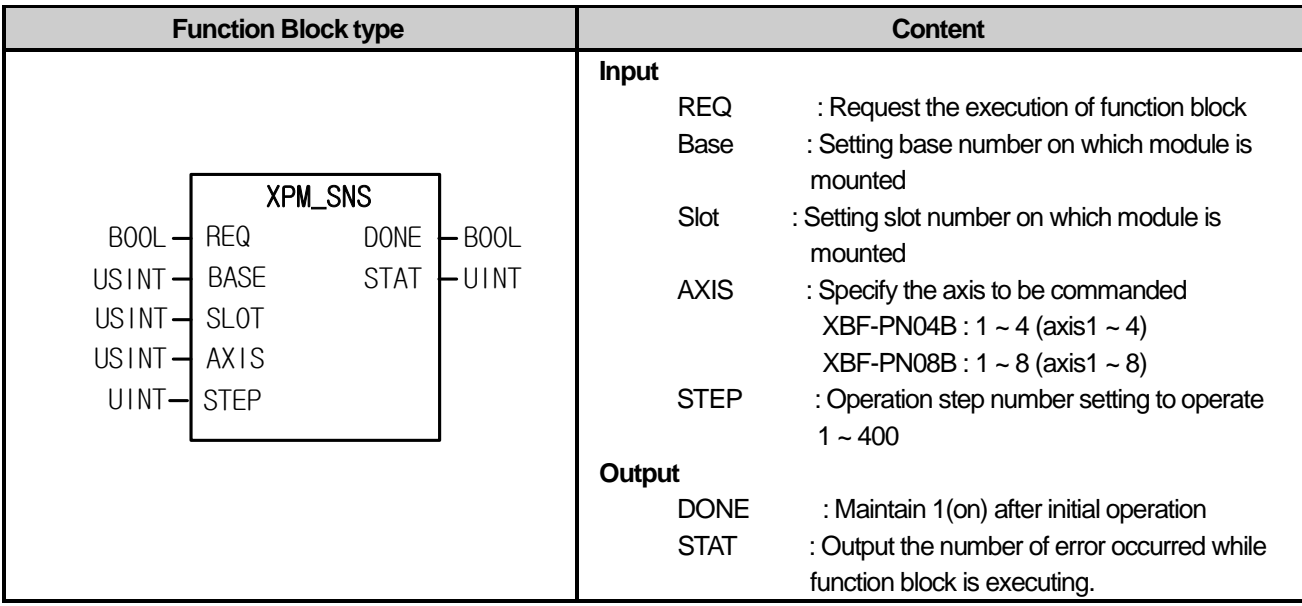

(1) Gives the start step change command to be specified axis in positioning module that is specified by base and slot.

- (2) This is used when changing the operation step of command axis.
- (3) Set the axis to give command and can set the following values. If a value other than the set value is set, "Error 6" occurs. XBF-PN04B: 1~4 (axis1 ~ 4), XBF-PN08B: 1 ~ 8(axis1 ~ 8)
- (4) In STEP, set the step number to operate. The setting range is 1 to 400, and "error 11 occurs when setting other than the setting value.

#### **7.8.11 Repeat Step Number Change (XPM\_SRS)**

Г

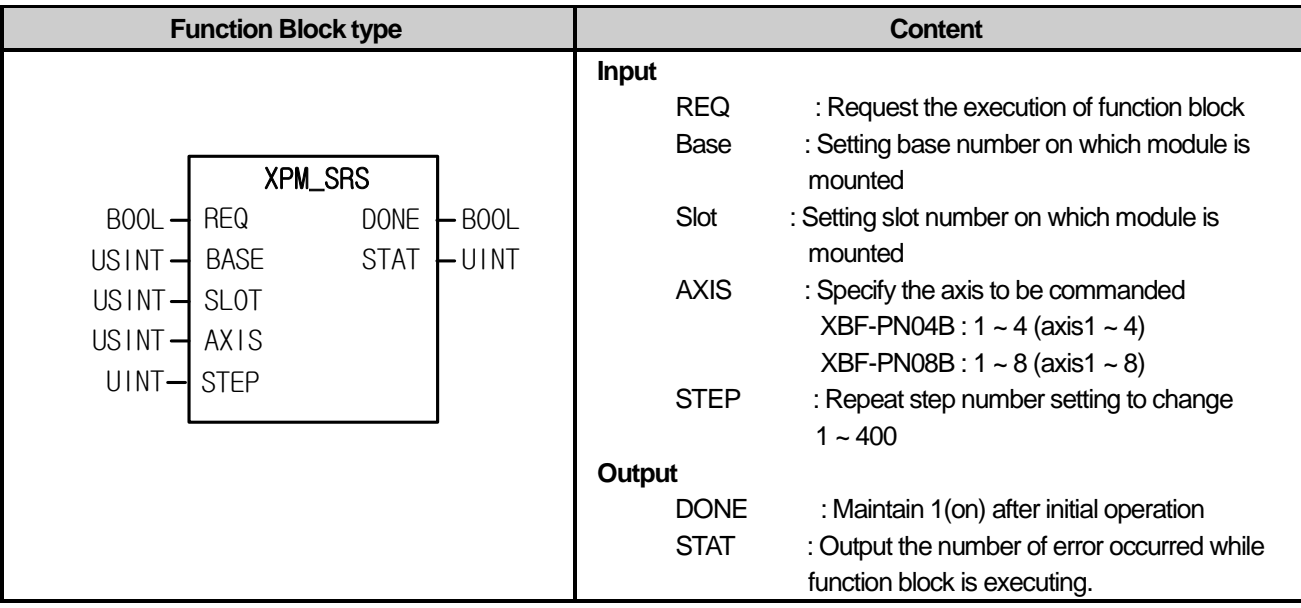

(1) Gives the repeated step change command to be specified axis in positioning module that is specified by base and slot. It is used when start operation at specified operation step by specified the start step number of repeat operation during repeating operation, which return to the repetitive operation is met while operating with operation data.

- (3) Set the axis to give command and can set the following values. If a value other than the set value is set, "Error 6" occurs. XBF-PN04B: 1~4 (axis1 ~ 4), XBF-PN08B: 1 ~ 8(axis1 ~ 8)
- (4) In STEP, set the step number to operate repeat operation. The setting range is 1 to 400, and "error 11 occurs when setting other than the setting value.

#### **7.8.12 Current Position Change (XPM\_PRS)**

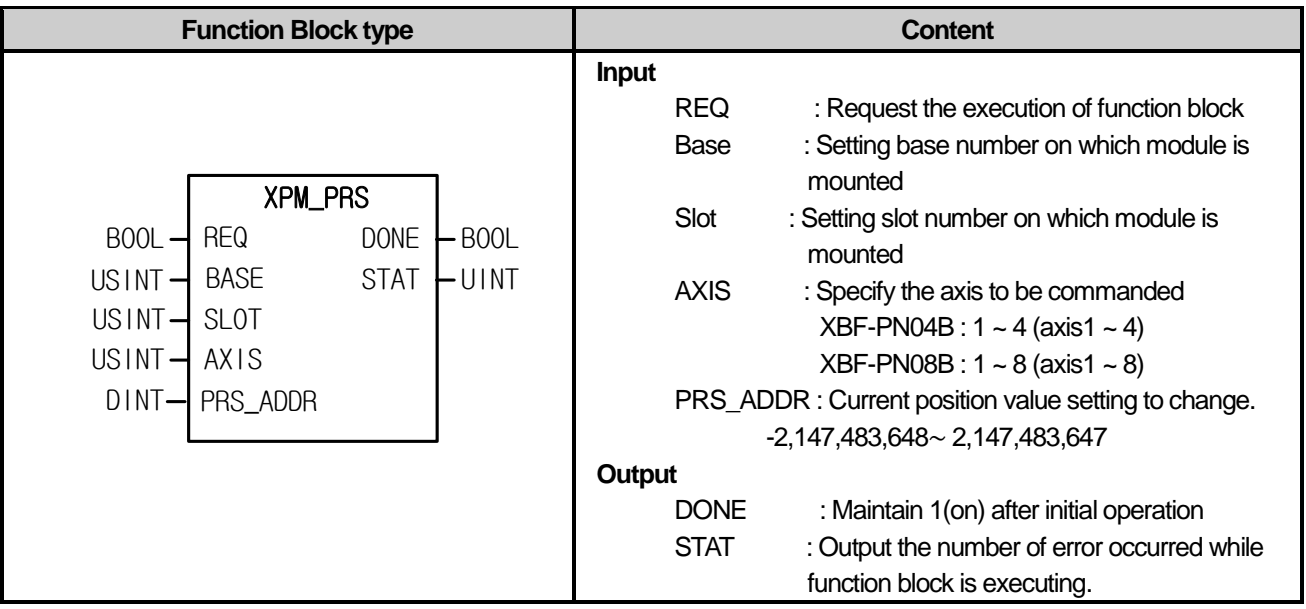

- (1) Gives the current position preset command to be specified axis in positioning module that is specified by base and slot.
- (2) This is a command used when changing command of command axis to an arbitrary position, if executing home undetermined status, home determination signal (bit) is on and the current position is changed to the setting value (PRS\_ADDR).
- (3) Set the axis to give command and can set the following values. If a value other than the set value is set, "Error 6" occurs. XBF-PN04B: 1~4 (axis1 ~ 4), XBF-PN08B: 1 ~ 8(axis1 ~ 8)

#### **7.8.13 Encoder Value Preset (XPM\_EPRE)**

Г

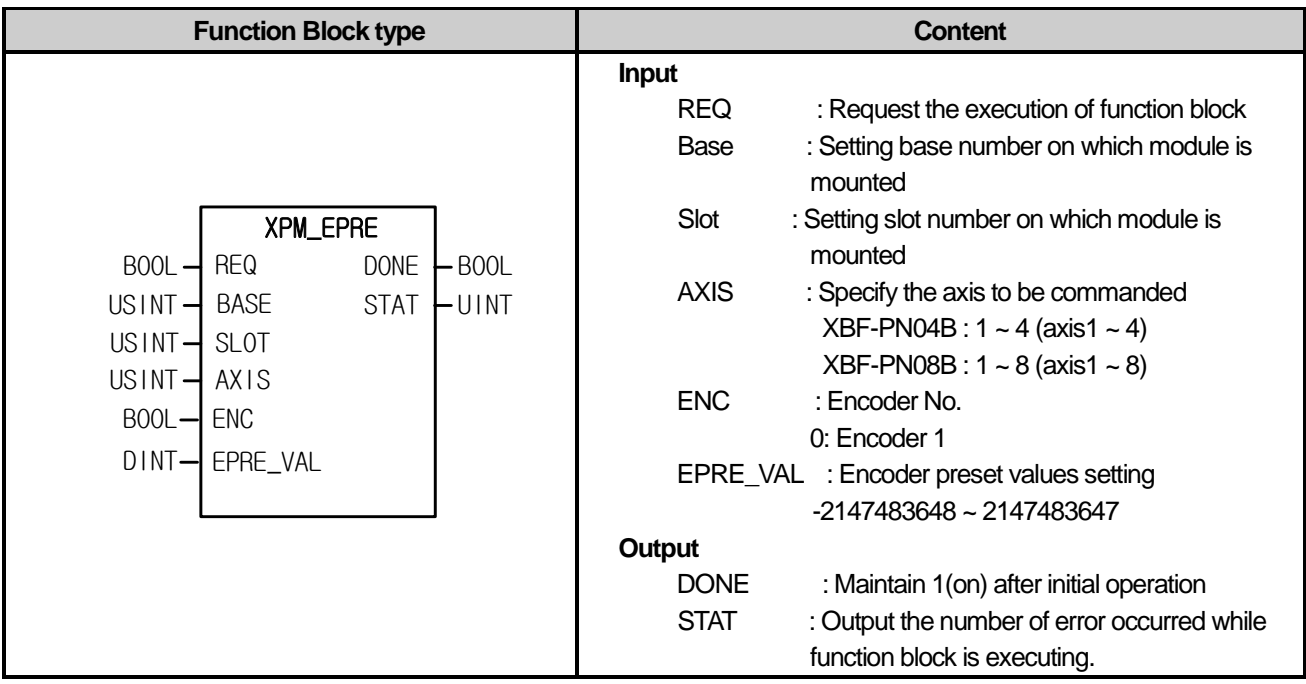

(1) Gives encoder preset command to be specified axis in positioning module that is specified by base and slot.

- (2) This is a command to change current values of encoder to the value set in EPRE\_VAL.
- (3) Set the axis to give command and can set the following values. If a value other than the set value is set, "Error 6" occurs. XBF-PN04B: 1~4 (axis1 ~ 4), XBF-PN08B: 1 ~ 8(axis1 ~ 8)

#### **7.8.14 Speed Acceleration/Deceleration Override (XPM\_SETOVR)**

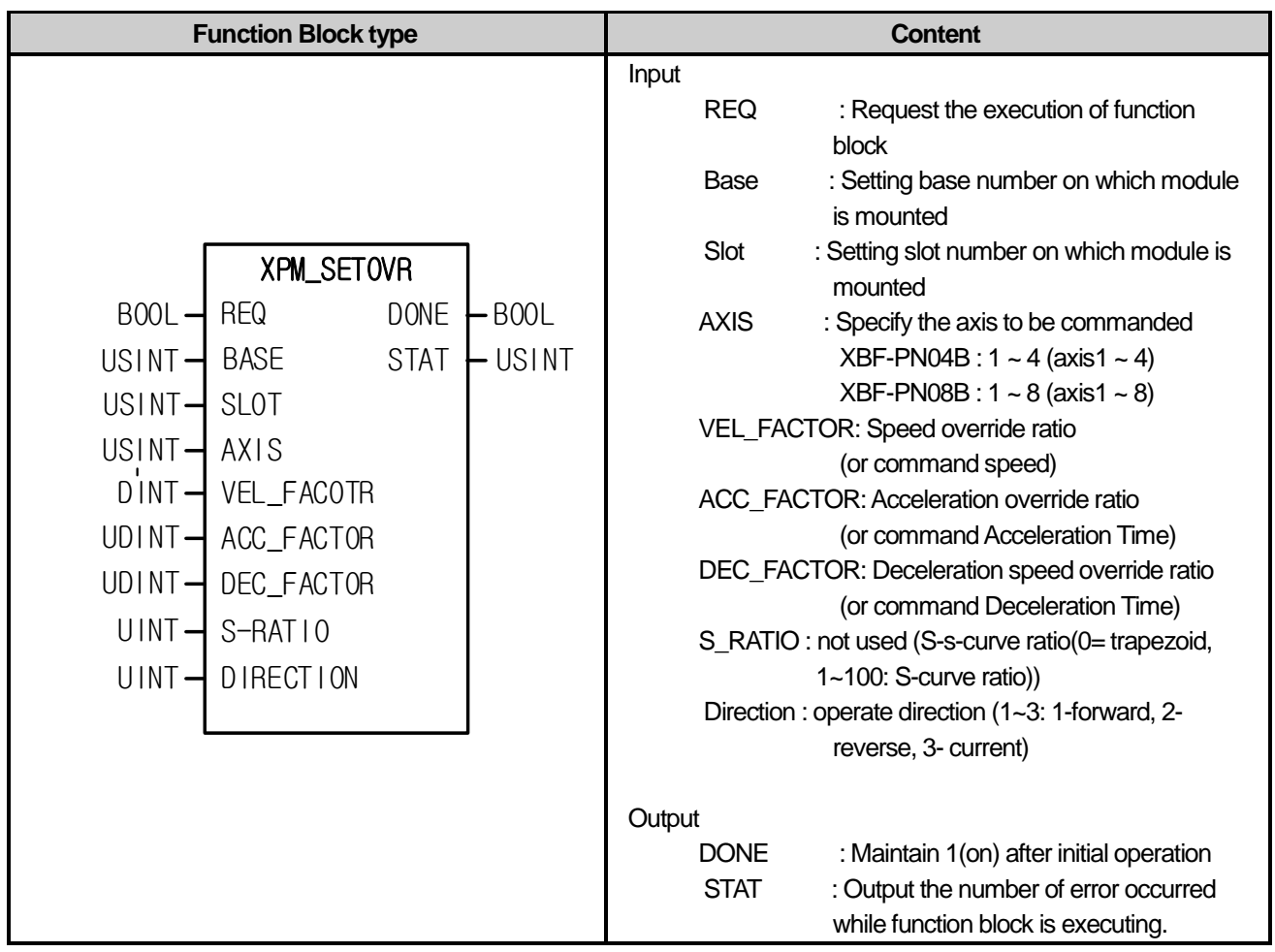

- (1) Gives the speed acceleration/deceleration override command to be specified axis in positioning module that is specified by base and slot.
- (2) This is used when using to change operation speed, acceleration/deceleration, and direction while the command axis is in operation status.
- (3) VEL\_FACTOR, ACC\_FACTOR, DEC\_FACTOR can be set to"% "or "speed values (unit/time)" depending on the values set in "speed override" of common parameter.
- (4) When the unit of speed override values is %, the setting area is -65,535 to 65,535, which means -655.35% to 655.35%. And it operates reverse, if it is a negative number.
- (5) When the unit of speed override value is speed value, the setting area is speed limit to speed limit, and in this case, the speed limit is the values set in speed limit item of basic parameter. The speed limit value is set on Speed limit value of basic parameter and unit of speed override value depends on unit of axis.
- (6) If unit of acceleration override and deceleration override values is %, the setting area is from 0 to 65,535, which means 0% ~ 655.35%.
- (7) If unit of acceleration override and deceleration override values is speed values, the setting area is from 0 to 4,294,967,295.
- (8) The operation direction values can only be input 1 to 3, with 1 meaning forward, 2 meaning reverse, and 3 meaning the current direction.
- (9) Set the axis to give command and can set the following values. If a value other than the set value is set, "Error 6" occurs. XBF-PN04B: 1~4 (axis1 ~ 4), XBF-PN08B: 1 ~ 8(axis1 ~ 8)

## **Error Related Function Blocks**

#### **7.9.1 Error Reset (XPM\_RST)**

Г

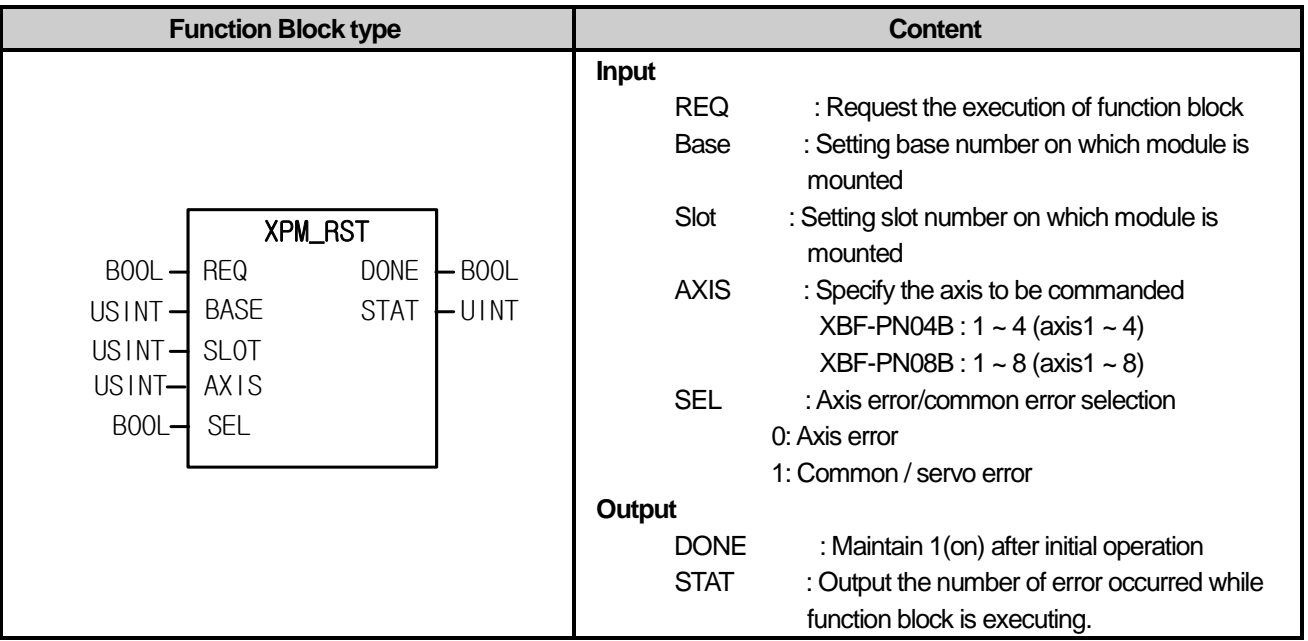

(1) Gives the error reset command to be specified axis in positioning module for the specified by base and slot.

(2) Set the axis to give command and can set the following values. If a value other than the set value is set, "Error 6" occurs. XBF-PN04B: 1~4 (axis1 ~ 4), XBF-PN08B: 1 ~ 8(axis1 ~ 8)

(3) It is used to reset error that occurred when the parameter setting range is exceeded or in operation.

(4) Select the error type to reset in SEL If it is "0", reset the error that occurred in command axis by axis. When set to "1" and the command is executed, it reset errors that occurred all module and servo drive other than common parameter related errors or error by axis during communication connection.

#### **7.9.2 Error History Reset (XPM\_HRST)**

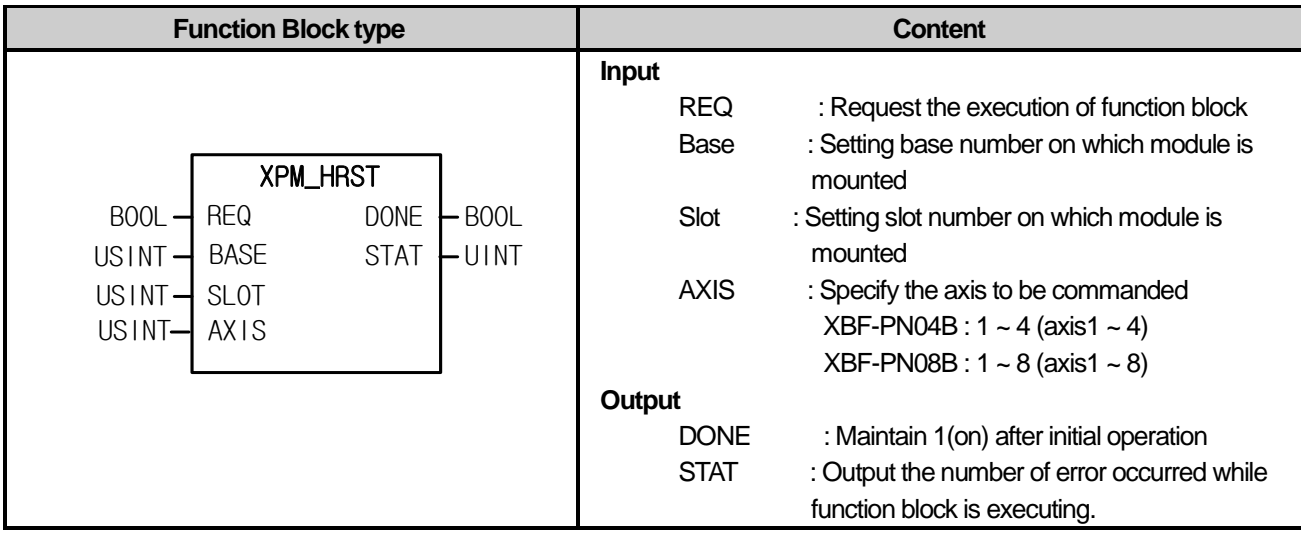

- (1) Gives an error history reset command to be specified axis in positioning module for the specified by base and slot.
- (2) Set the axis to give command and can set the following values. If a value other than the set value is set, "Error 6" occurs. XBF-PN04B: 1~4 (axis1 ~ 4), XBF-PN08B: 1 ~ 8(axis1 ~ 8)
- (3) It save up to 10 error in the module when exceeded setting range of parameter or occurred error in operation. This is used to reset the error history.

## **Module Related Other Function Block**

#### **7.10.1 Floating Home Setting (XPM\_FLT)**

Г

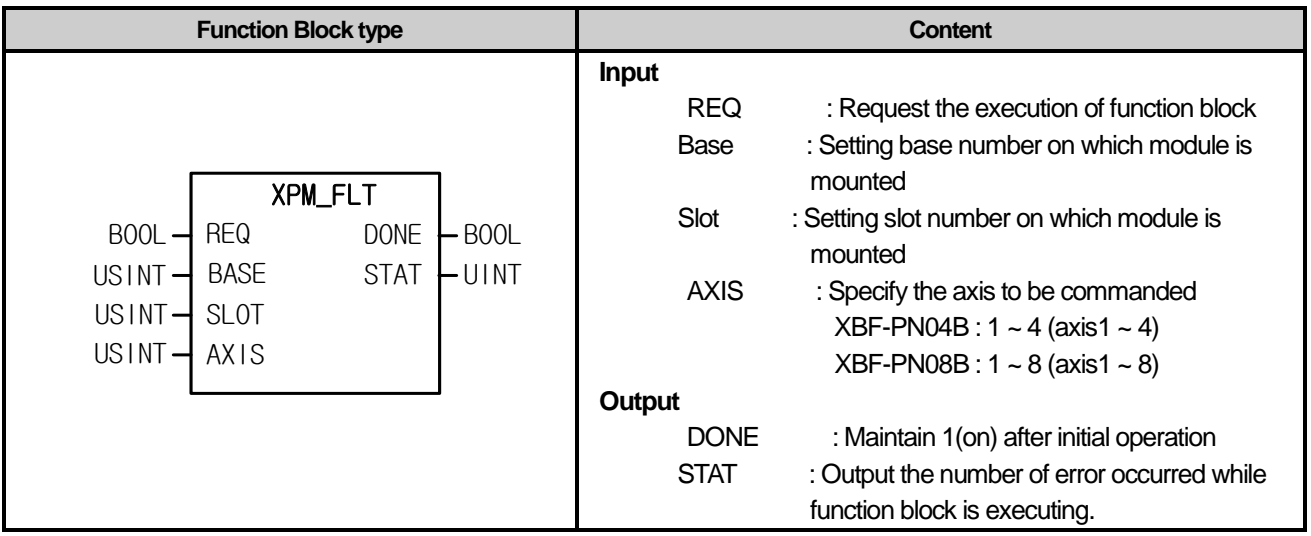

- (1) Gives the floating home command to be specified axis in positioning module that is specified by base and slot.
- (2) This command is used to set current position to home (0) without executing homing operation of machine and the current position is "0".
- (3) Set the axis to give command and can set the following values. If a value other than the set value is set, "Error 6" occurs. XBF-PN04B: 1~4 (axis1 ~ 4), XBF-PN08B: 1 ~ 8(axis1 ~ 8)

#### **7.10.2 M code Off (XPM\_MOF)**

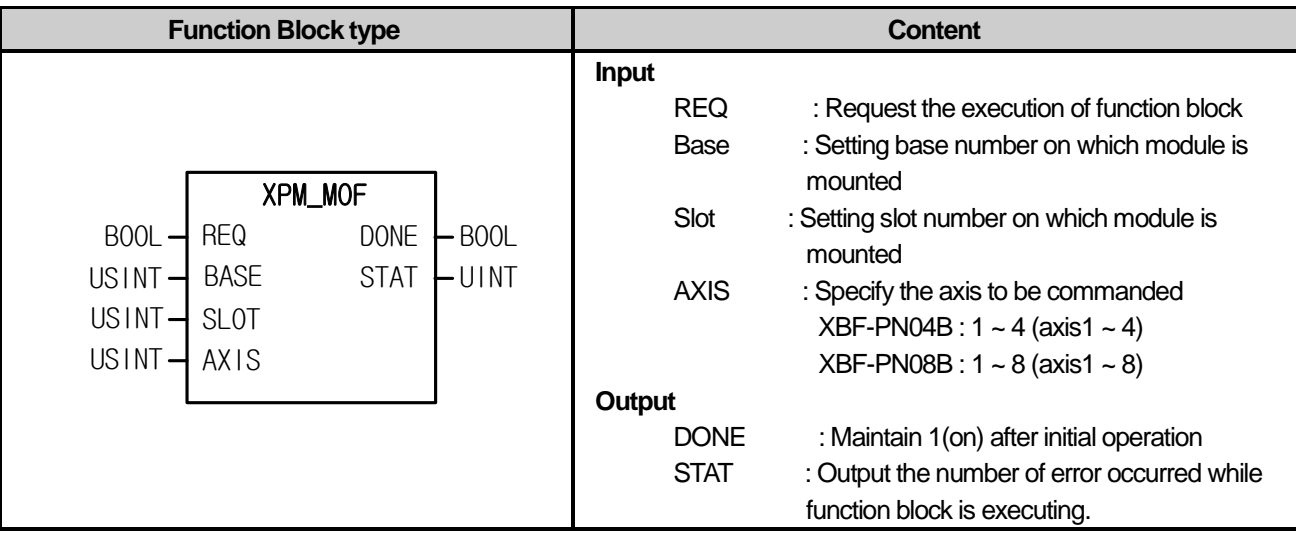

(1) Gives the M code release command to be specified axis in positioning module that is specified by base and slot.

- (2) If M code is set to With or After Mode in parameter of each axis, it is use to this signal M code and M code No. are changed to OFF and 0, respectively.
- (3) Set the axis to give command and can set the following values. If a value other than the set value is set, "Error 6" occurs. XBF-PN04B: 1~4 (axis1 ~ 4), XBF-PN08B: 1 ~ 8(axis1 ~ 8)

#### **7.10.3 Latch Reset ((XPM\_LCLR)**

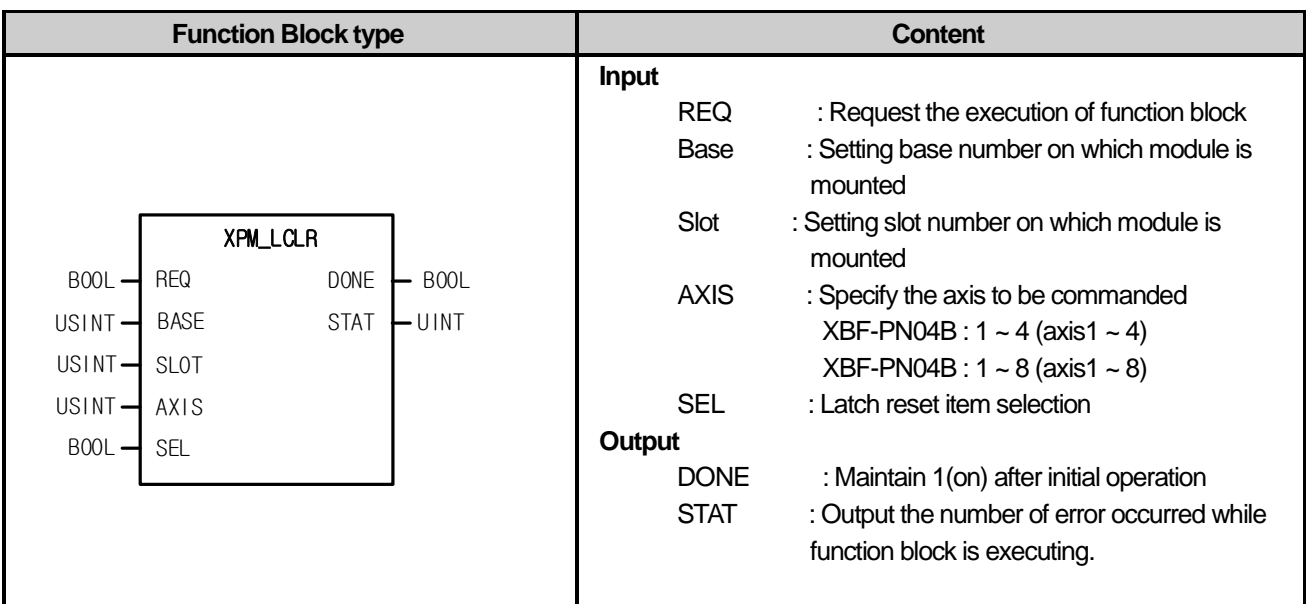

- (1) This command is used to initialize the number of latched data stored in the positioning module, latch position data and latch completion status.
- (2) Gives latch reset command depending on specified item in SEL to be specified axis in positioning module depends on after triggering specified by base and slot.
- (3) The following items are reset according to the latch reset item specified in SEL.
	- 0: Latch completion status reset
	- 1: Latch data and latch completion status reset

If 1 is set to SEL and the latch reset command is executed, the latch position data is read with the latch position data read command (XPM\_LRD), and all the data becomes 0.

(5) Set the axis to give command and can set the following values. If a value other than the set value is set, "Error 6" occurs. XBF-PN04B: 1~4 (axis1 ~ 4), XBF-PN08B: 1 ~ 8(axis1 ~ 8)

#### **Notes**

The XBF-PN04B/XBF-PN08B module supports 2 type latch mode. When setting single trigger among latch mode, after the first touch probe 1 signal is input and latched, in order to the latch function to operate a the next touch probe 1 signal, the latch reset command must always be used to enable latch.

In other words, in the latch reset single trigger of XBF-PN04B/XBF-PN08B, the latch reset command function to active the next latch trigger after the touch probe 1 signal is input and the latch position is saved.

(Even if the latch setting commands is set to allow latch and then executed again, it operates the same way.)

#### **7.10.4 Latch Setting (XPM\_LSET)**

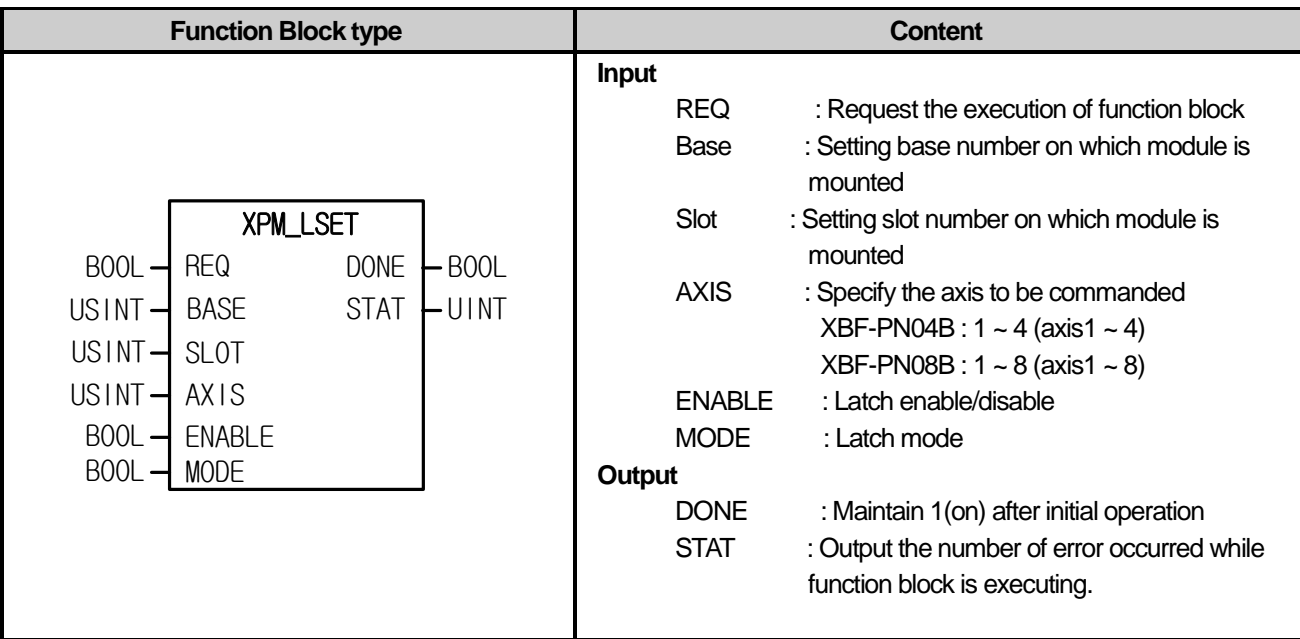

- (1) This command is used to enable/disable the external latch function of the positioning module or to set the latch mode.
- (2) Gives command to latch enable/disable depending on specified item in ENABLE, to set latch mode depending on specified item in MODE to be specified axis in positioning module depends on after triggering specified by base and slot.
- (3) The operation according to the allow/prohibit latch items specified in ENABLE is as follows.
	- 0: Latch disable

1: Latch enable

- (4) The operation according to the latch mode items specified in MODE is as follows.
	- 0: Single trigger

1: Continuous trigger

(5) Set the axis to give the command and can set the following values. If a value other than the set value is set, "Error 6" occurs. XBF-PN04B: 1~4 (axis1 ~ 4), XBF-PN08B: 1 ~ 8(axis1 ~ 8)

#### **7.10.5 Touch Probe (XPM\_TPROBE)**

Г

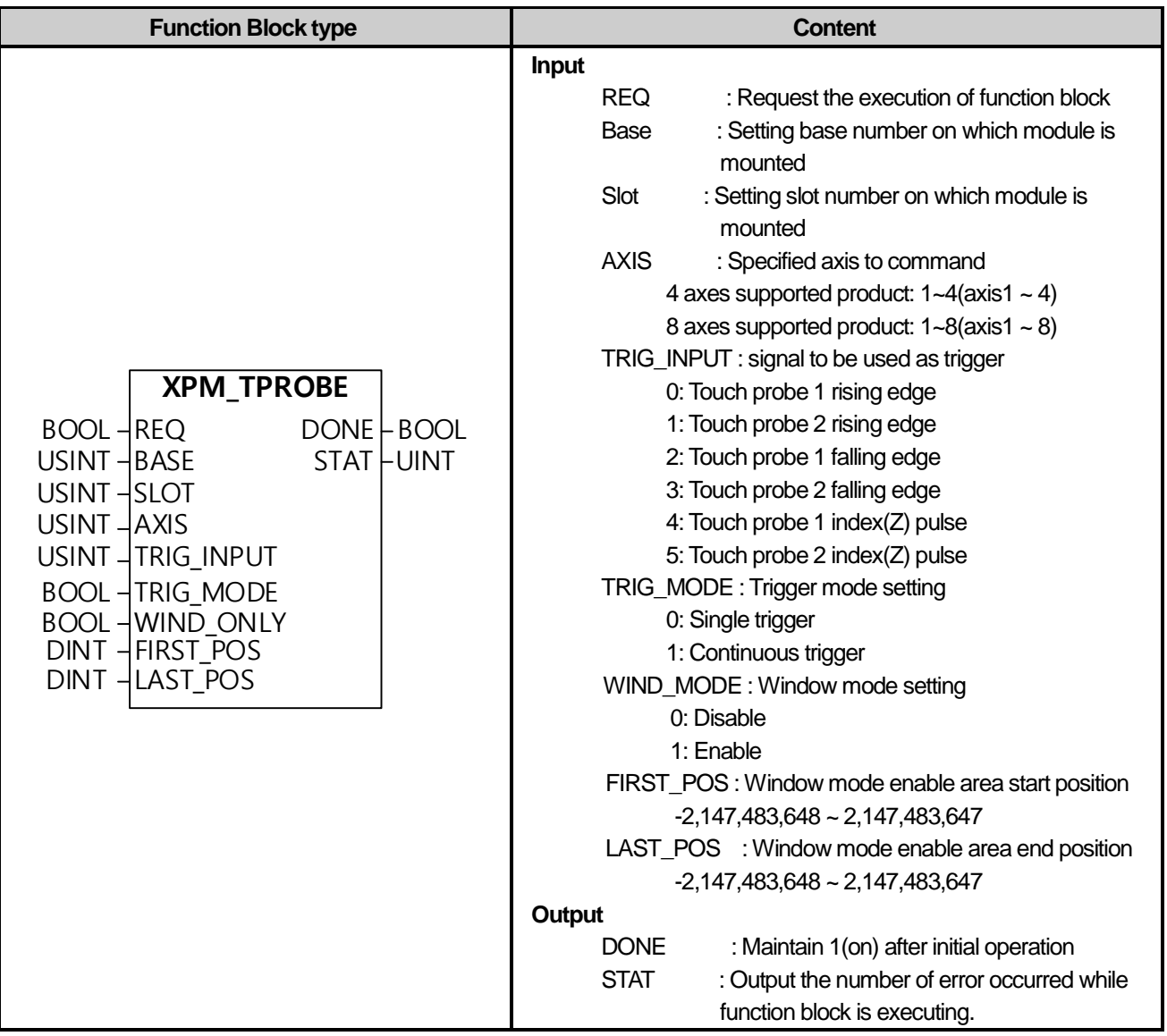

- (1) This command is used to set the touch probe function of the positioning module.
- (2) Gives command to set touch probe 1/2, rising/falling edge depending on TRIG\_INPUT, to set trigger mode depending on specified item in TRIG\_MODE to be specified axis in positioning module depends on after triggering specified by base and slot.
- (3) The operation according to the trigger input signal specified in TRIG\_INPUT is as follows. If a value other than the set value is set, "Error 756" occurs.
	- 0: Touch probe 1 rising edge
	- 1: Touch probe 2 rising edge
	- 2: Touch probe 1 falling edge
	- 3: Touch probe 2 falling edge
	- 4: Touch probe 1 index (Z) pulse
	- 5: Touch probe 2 index (Z) pulse

※ The rising or falling edge of each touch probe and the index (Z) pulse cannot be executed simultaneously.

(4) The operation according to the trigger mode items specified in TRIG\_MODE is as follows.

- 0: Single trigger
- 1: Continuous trigger
- (5) If enable the WIND\_MODE, it can be set enable area that received trigger signal of axis When window mode is enabled, it works only as a single trigger.
- (6) Set the axis to give the command and can set the following values. If a value other than the set value is set, "Error 6" occurs. XBF-PN04B: 1~4(axis1 ~ 4), XBF-PN08B: 1 ~ 8(axis1 ~ 8)
- (7) The versions that support related commands are as follows.

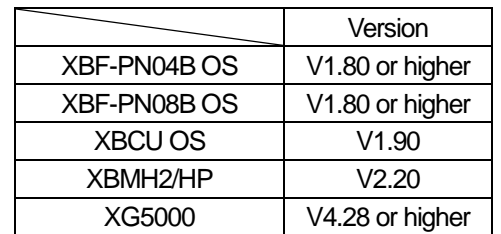

#### **7.10.6 Trigger Off (XPM\_ABORTT)**

Г

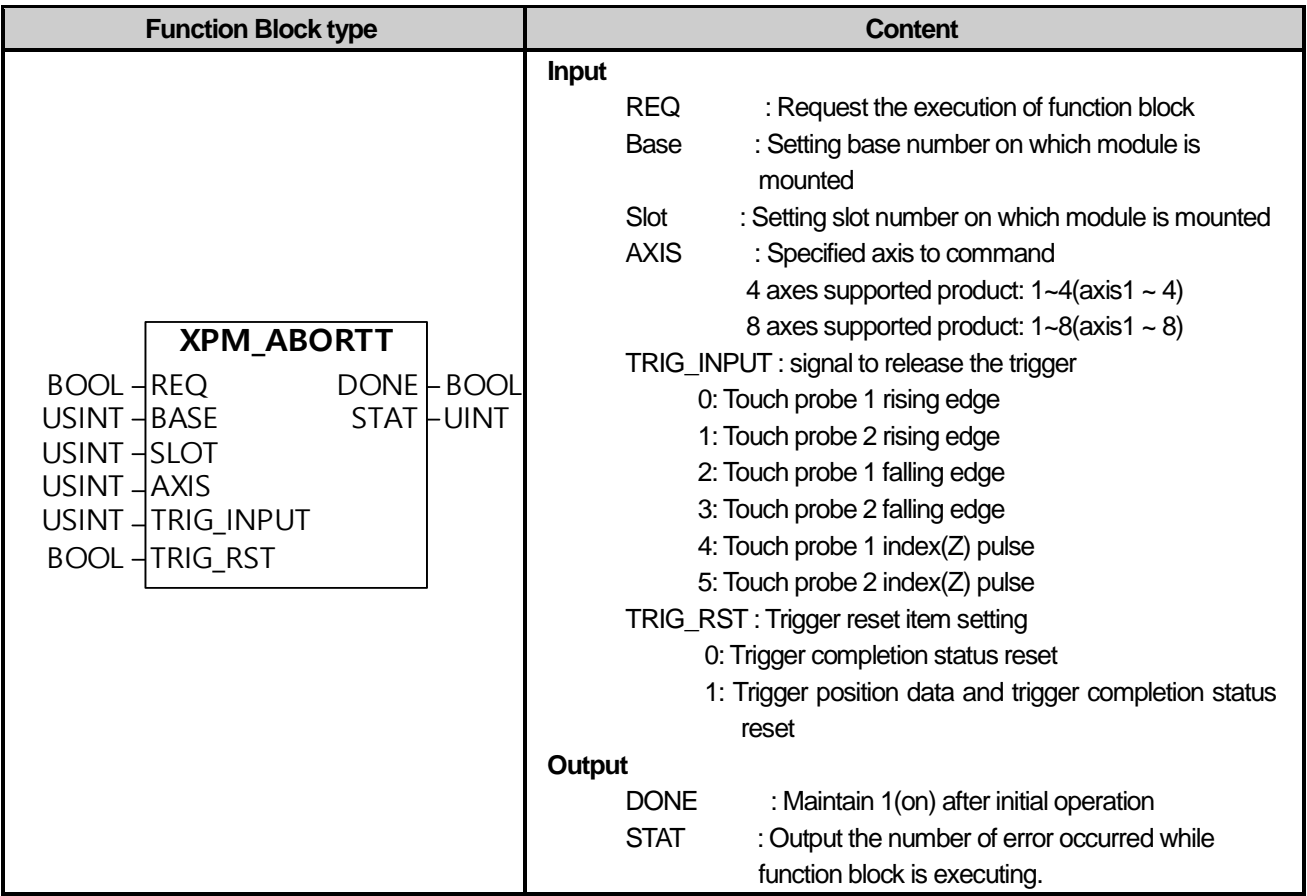

- (1) This command is used to release the trigger function of the positioning module.
- (2) Gives command to set touch probe 1/2, rising/falling edge depending on TRIG\_INPUT, to set trigger reset item depending on specified item in TRIG\_RST to be specified axis in positioning module depends on after triggering specified by base and slot.
- (3) The operation according to the trigger input signal specified in TRIG\_INPUT is as follows. If a value other than the set value is set, "Error 756" occurs.
	- 0: Touch probe 1 rising edge
	- 1: Touch probe 2 rising edge
	- 2: Touch probe 1 falling edge
	- 3: Touch probe 2 falling edge
	- 4: Touch probe 1 index (Z) pulse
	- 5: Touch probe 2 index (Z) pulse

(4) The operation according to the trigger reset items specified in TRIG\_RST is as follows.

- 0: Trigger completion status reset
- 1: Trigger position data and trigger completion status reset
- (5)The version that support related commands are as follows

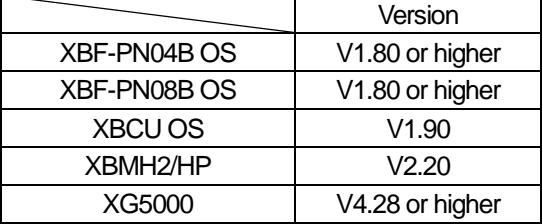

#### **7.10.7 Master Position Control Loop Execution (XPM\_PLOOPON)**

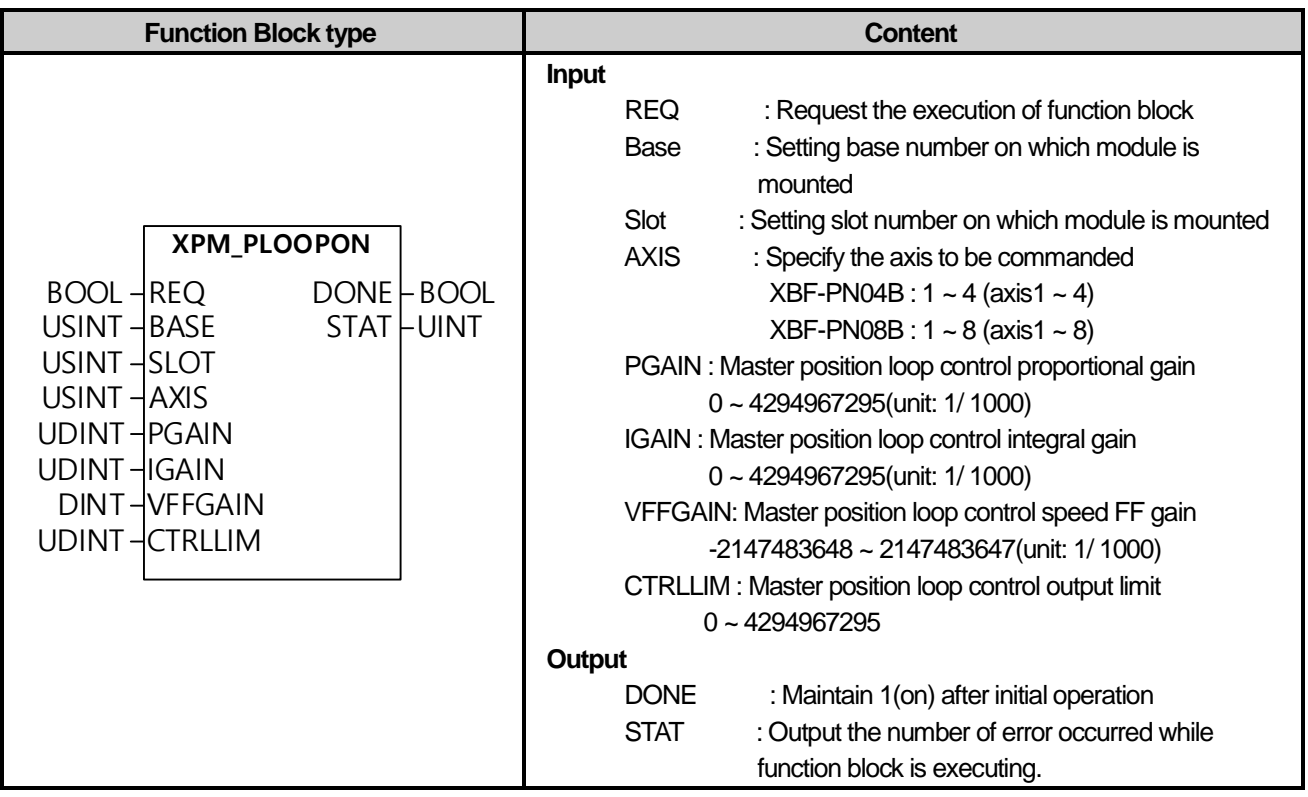

- (1) This command is command to execute the position loop control being executed on the servo drive connected as a slaves in the positioning module's CPU.
- (2) When the command is executed, the execution mode of the servo drive set to the OP2 is changed to CSV mode, and the difference (position error) between the command position and the current position of the axis is input to the PI-FF controller by the master. The PDO Object must have a target speed (0x60FF).
- (3) It can be executed on any axis that can be commanded, and after execution, the axis can be operated with an existing start command. It is unavailable when the axis is operating.
- (4) To update the gain during executing command, change the operand of commands and executes it again. The control gain can be updated during operation.
- (5) For the master position control output limit specified in CTRLLIM, the input value is applied as output upper limit, and the negative of input value is applied as the lower output limit. If both the master position control loop output limit and Integral gain are not 0, integral control anti wind-up operates.
- (6) The master position control loop execution command is dedicated command for XBF-PN04B, XBF-PN08B.
- (7) If the gain of the master position control loop execution is not appropriate, the system may become unstable.
- (8) The version information to use the master position control loop command is as follows.

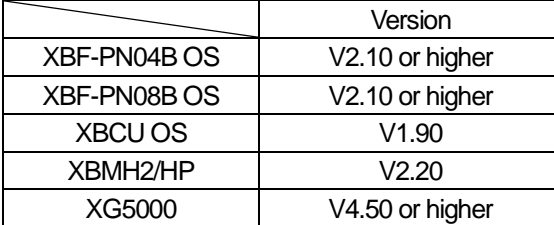

#### **7.10.8 Master Position Control Loop Off (XPM\_PLOOPOFF)**

Г

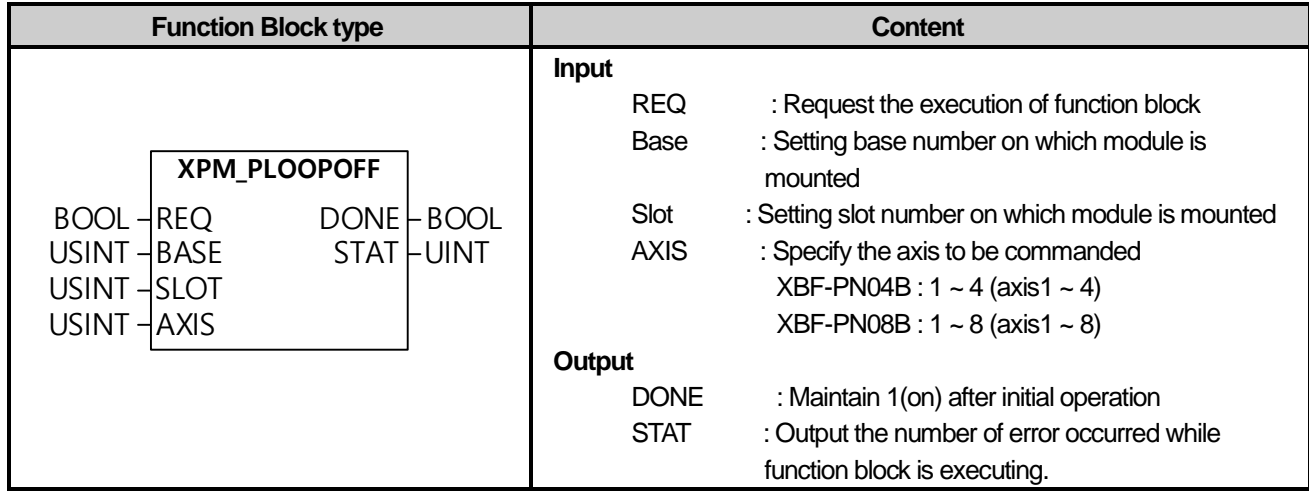

(1) The command is used to release the position control loop execution being executing by the CPU of the positioning module.

- (2) Change from CSV mode to CSP mode so that the position control loop (executing in the positioning module CPU) of the axis specified asAXIS is executed in the slave.
- (3) If the axis specified AXIS is operating, the position control loop cannot be off.
- (4) The master position control loop off command is dedicated command for XBF-PN04B, XBF-PN08B.
- (5) The version information to use the master position control loop off command is as follows.

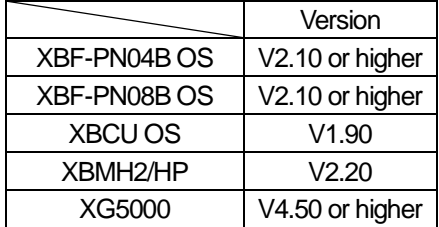

#### **7.10.9 Cross-Coupled Control Execution (XPM\_CCCON)**

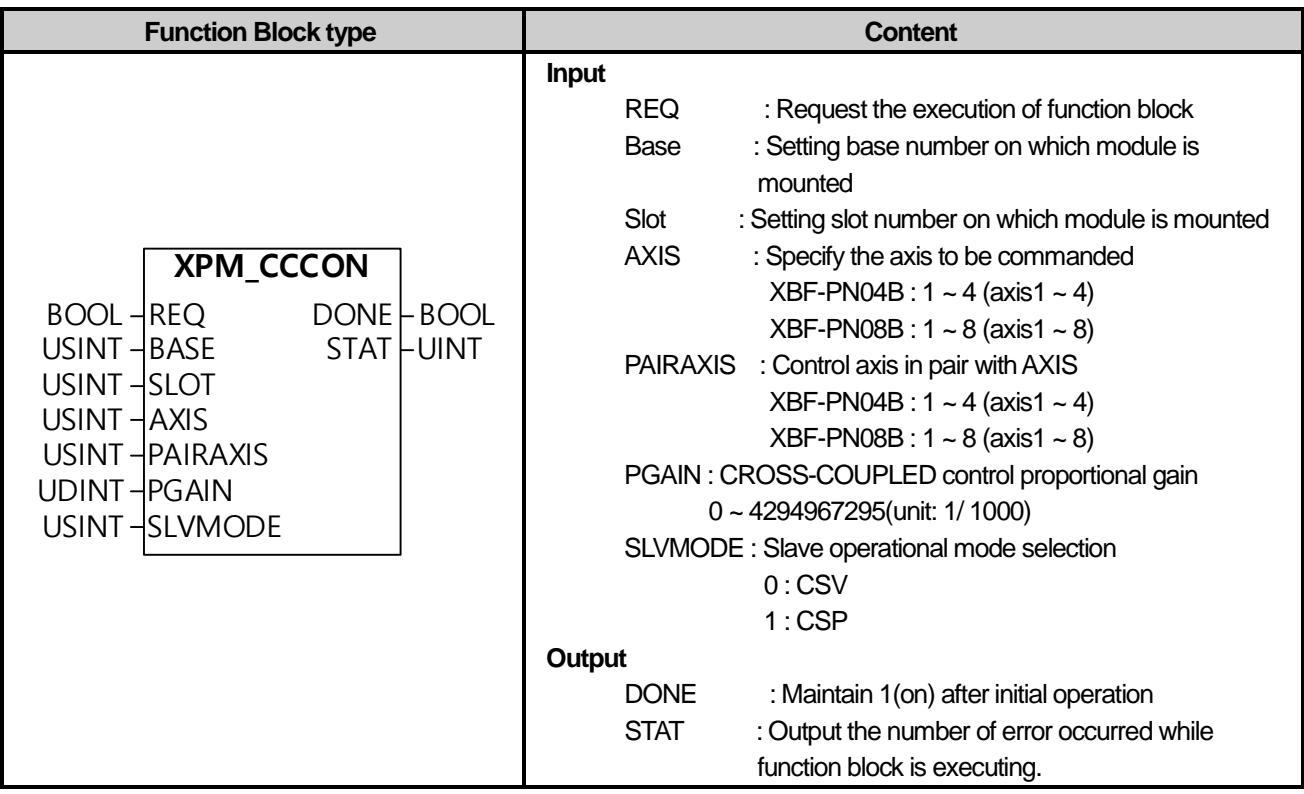

- (1) This command is used to decrease the difference between position errors of two servo drives connected slaves as slave.
- (2) Cross-coupled control execution command do not operates single and only operates the axis where the master position control loop execution command is operating.
- (3) Specify axis 1 to AXIS and specify axis 2(couple axis) to PAIRAXIS. If you specified same axis for AXIS and PAIRAXIS, an error occurs.
- (4) The slave operational mode selection is unused item and it is an operand reserved in advance for the next planning functions. No matter what value you enter, cross-coupled control is operating as CSV mode.
- (5) To update the gain during executing command, change the operand of commands and executes it again. The control gain can be updated during operation.
- (6) The Cross-coupled control execution command is dedicated command for XBF-PN04B, XBF-PN08B.
- (7) If the gain of cross-coupled control executing is not appropriate, the system may become unstable.
- (8) The version information to use Cross- coupled control execution command is as follows.

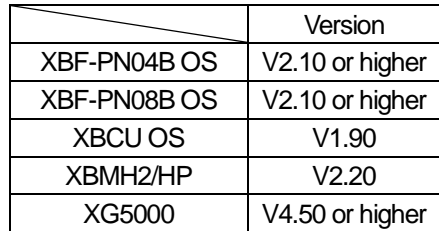

#### **7.10.10 Cross-Coupled Control Off (XPM\_CCCOFF)**

Г

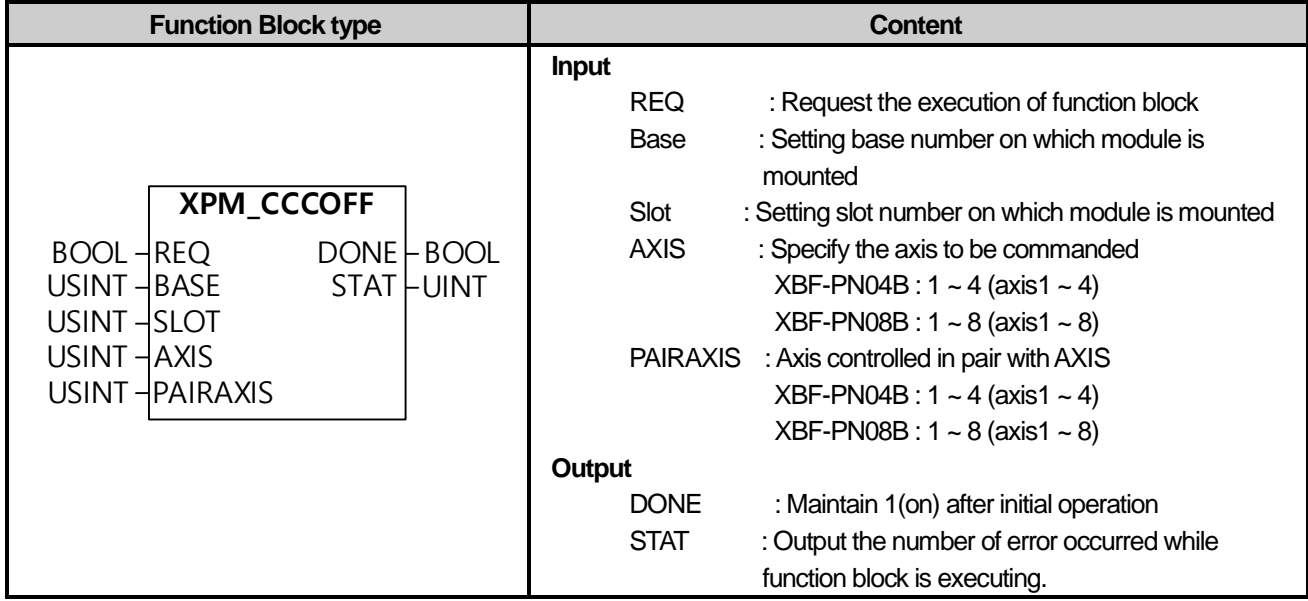

(1) This command is used to release the set in the Cross-coupled control.

(2) When inputting the axis that cross-coupled control execution command is not executed, it will not be executed.

(3) Specify axis 1 (axis) on which cross-coupled control is being executed to AXIS and specify axis 2 (paired axis) to PAIRAXIS.

(4) The Cross-coupled control off command is dedicated command for XBF-PN04B, XBF-PN08B.

(5) The version information to use Cross- coupled control off command is as follows.

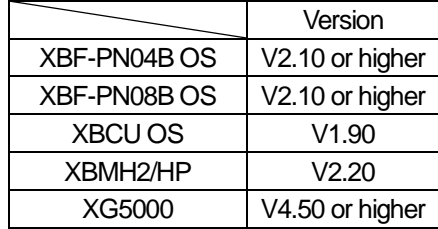

#### **7.10.11 Touch Probe Homing (XPM\_ORGM)**

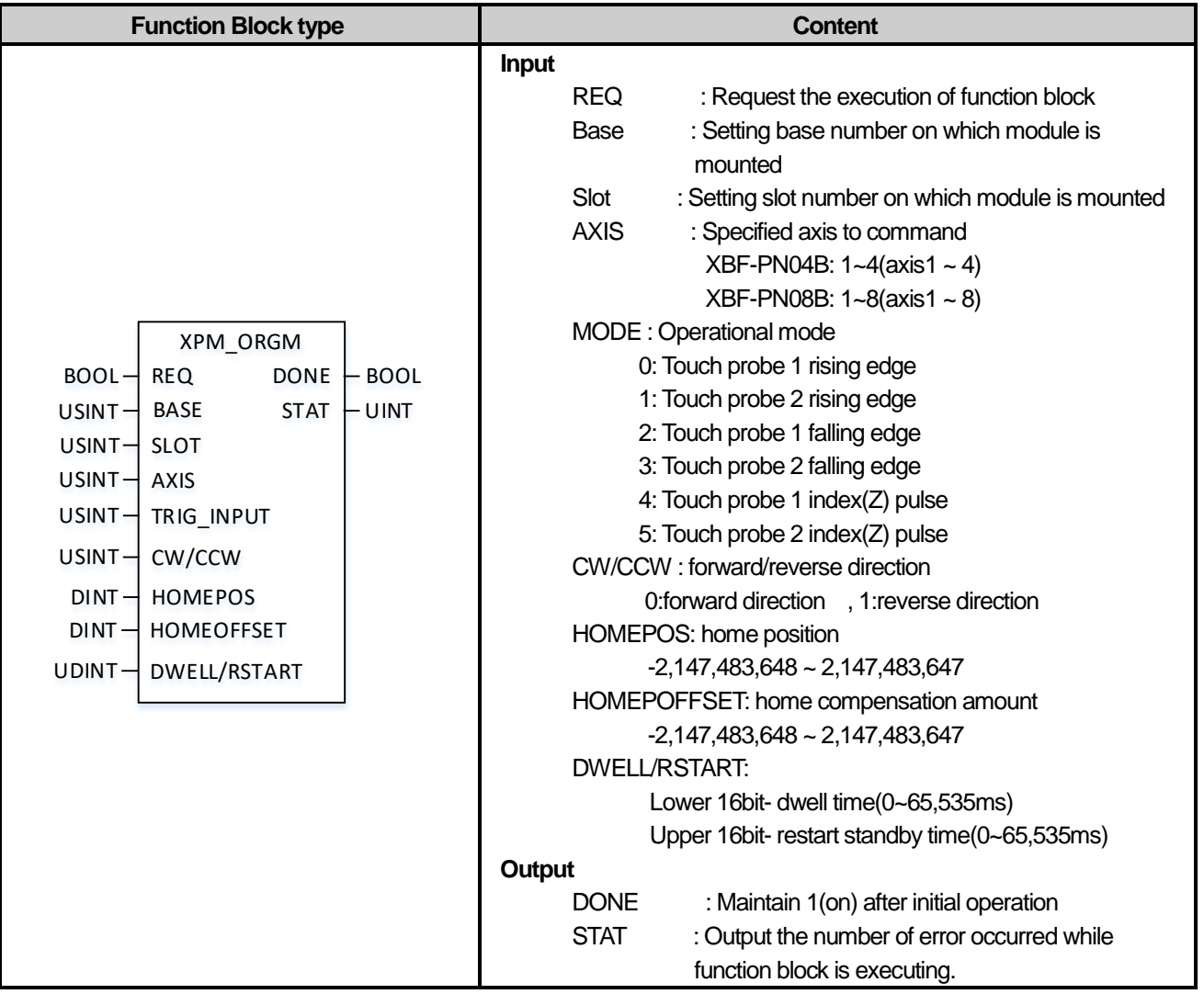

- ※ The home return high/low speed and acceleration/deceleration time of XPM\_ORGM is set by the jog high/low speed, acceleration/deceleration time of manual operation parameters.
- ※ This commands only applies to servo product of LS electric.
- (1) This command receives servo signals (touch probe or index (Z) pulse) and executes home return operation in the module.
	- Home return (XPM) provided by network position controls home return in the servo, but this command controls home return operation in the module.
- (2) Base is the base number and SLOT is the slot number of positioning module. AXIS is axis to execute.
- (3) The operation according to the trigger input signal specified in TRIG INPUT is as follows. If a value other than the set value is set, "Error 756" occurs.
- (4) CW/CCW determines the homing direction. The home direction is forward in which the position values increases.
- (5) HOMEPOS specifies home position values after operation completion.
- (6) HOMEOFFSET specifies the home complementation amount to move after operation is completed. In case of positive, it moves in the same direction as home. In case of negative, it moves in the opposite direction as home.
- (7) The dwell time is standby time after operation completion in DWELL/RSTART, and the restart standby time is standby time from stop point before executing homing operation again after meeting both the upper/lower limit. Saves divided by each 16 bit.

# **7.11 Servo Drive Related Function Block**

Г

#### **7.11.1 Servo Communication Connection (XPM\_ECON)**

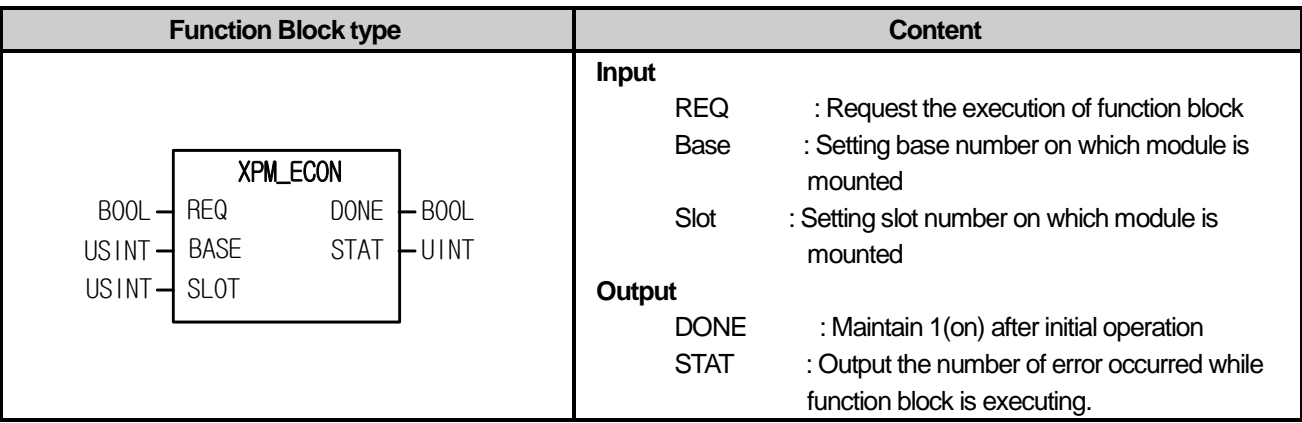

(1) Gives command to connect communication with servo to positioning module that is specified by base and slot.

(2) If the servo drive is connected normally, the bit corresponding to the connected axis of automatic registered variables are set.

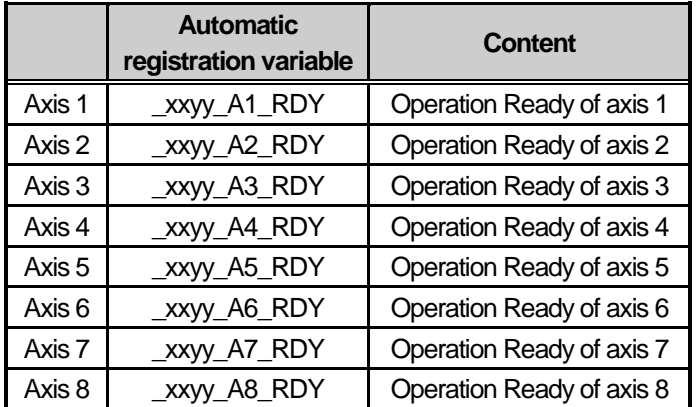

(\* "xx" is base number, which installed module and "yy" is slot Number.

#### **7.11.2 Servo Communication Disconnection (XPM\_DCON)**

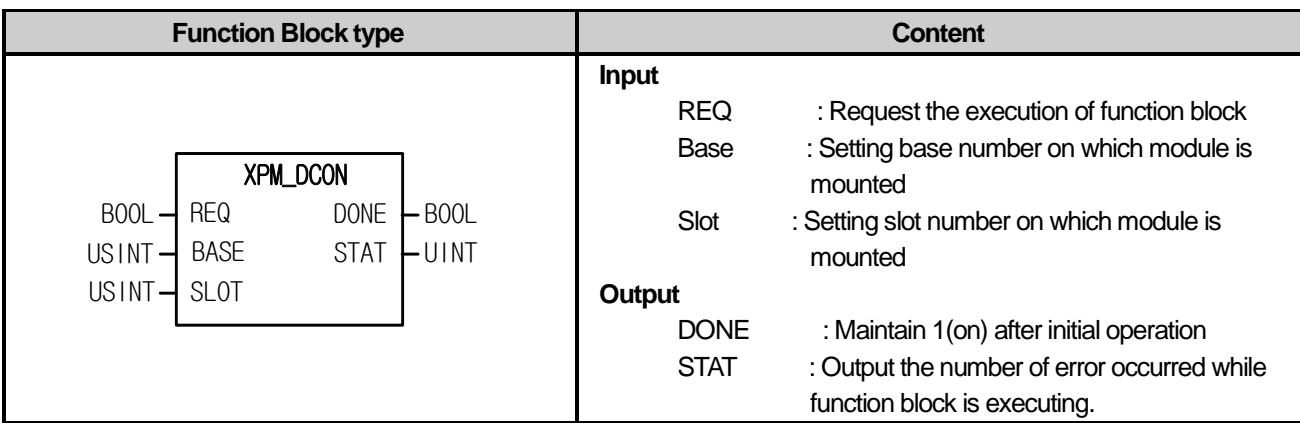

٦

(1) Gives command to disconnect communication with servo to positioning module that is specified by base and slot.

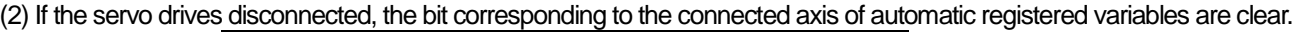

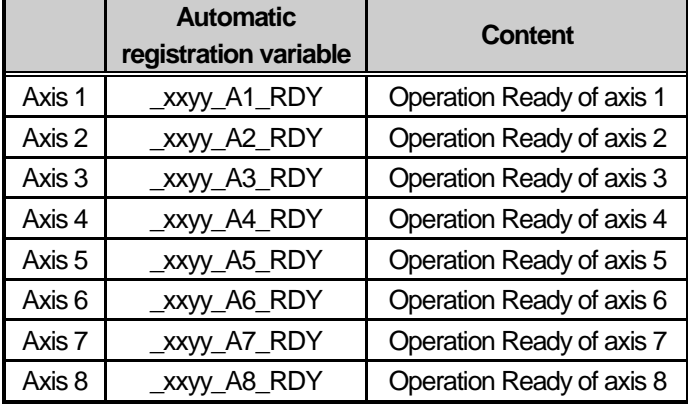

(\* "xx" in \_xxyy is the base number, where the module mounted and "yy" is the slot number.)

#### **7.11.3 Servo On (XPM\_SVON)**

Г

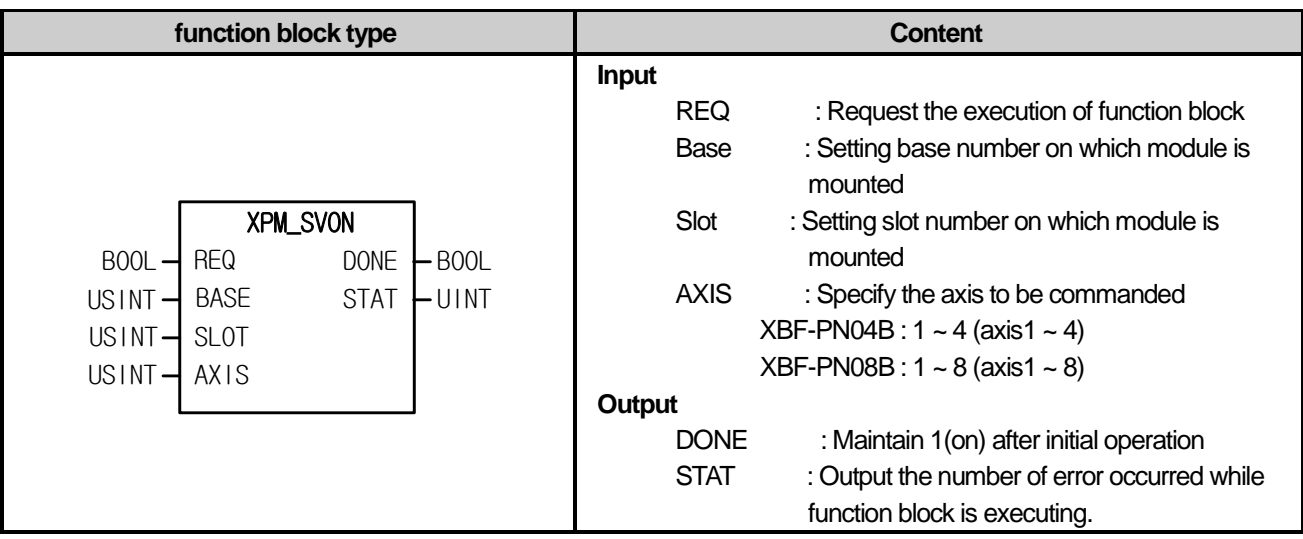

(1) Gives the servo on command to be specified axis in positioning module that is specified by base and slot.

(2) Give a servo on command to the servo related to the selected axis among the servo connect to module.

- (3) To start the motor, servo on signal should be on.
- (4) Set the axis to give command and can set the following values. If a value other than the set value is set, "Error 6" occurs. XBF-PN04B: 1~4 (axis1 ~ 4), XBF-PN08B: 1 ~ 8(axis1 ~ 8)

#### **7.11.4 Servo Off (XPM\_SVOFF)**

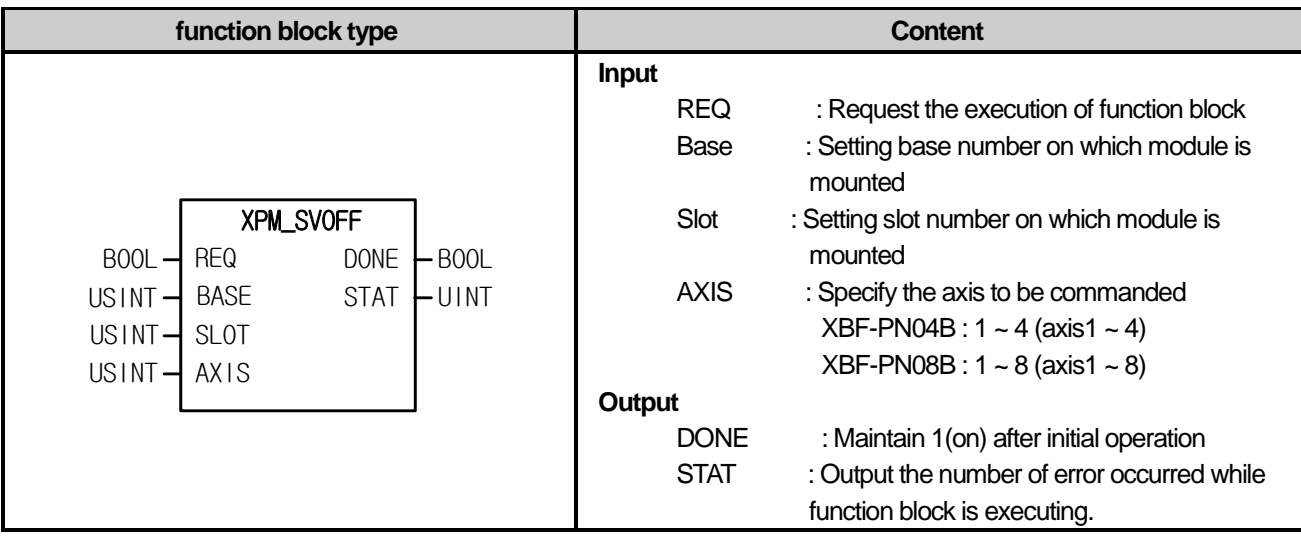

(1) Gives the servo off command to be specified axis in positioning module that is specified by base and slot.

(2) Give the servo off command to the servo related to the selected axis among the servo connect to module.

(3) Set the axis to give command and can set the following values. If a value other than the set value is set, "Error 6" occurs. XBF-PN04B: 1~4 (axis1 ~ 4), XBF-PN08B: 1 ~ 8(axis1 ~ 8)

#### **7.11.5 Servo Error Reset (XPM\_SRST)**

Г

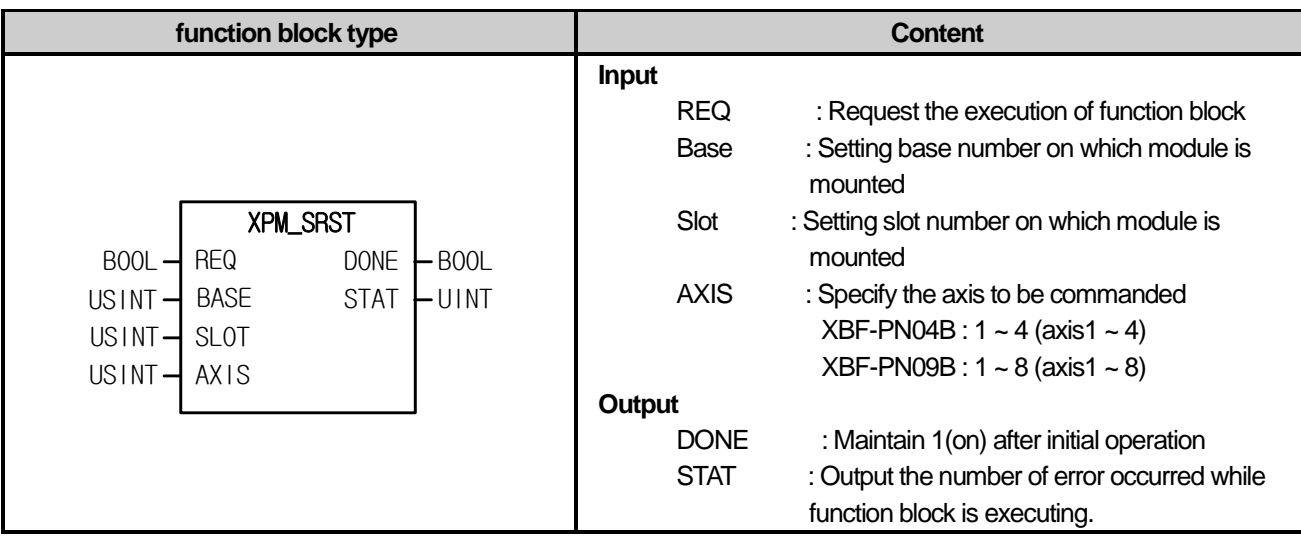

- (1) Gives the servo error reset command to be specified axis in positioning module that is specified by base and slot.
- (2) Give a command to reset the error currently occurring in the servo related to the selected axis among the servos connected to the module.
- (3) If the servo error reset command is giving without eliminating the cause of the servo drive alarm, the servo drive alarm may not be cleared. Therefore, the cause of the servo drive alarm must be eliminated and the servo error reset command must be executed.
- (4) Set the axis to give command and can set the following values. If a value other than the set value is set, "Error 6" occurs. XBF-PN04B: 1~4 (axis1 ~ 4), XBF-PN08B: 1 ~ 8(axis1 ~ 8)
- In the case of XBF-PN08B 의, there are servo errors that cannot be reset depending on the type of error among EtherCAT servo drives, so please refer to the servo drive user manual.

#### **7.11.6 Servo Error History Reset (XPM\_SHRST)**

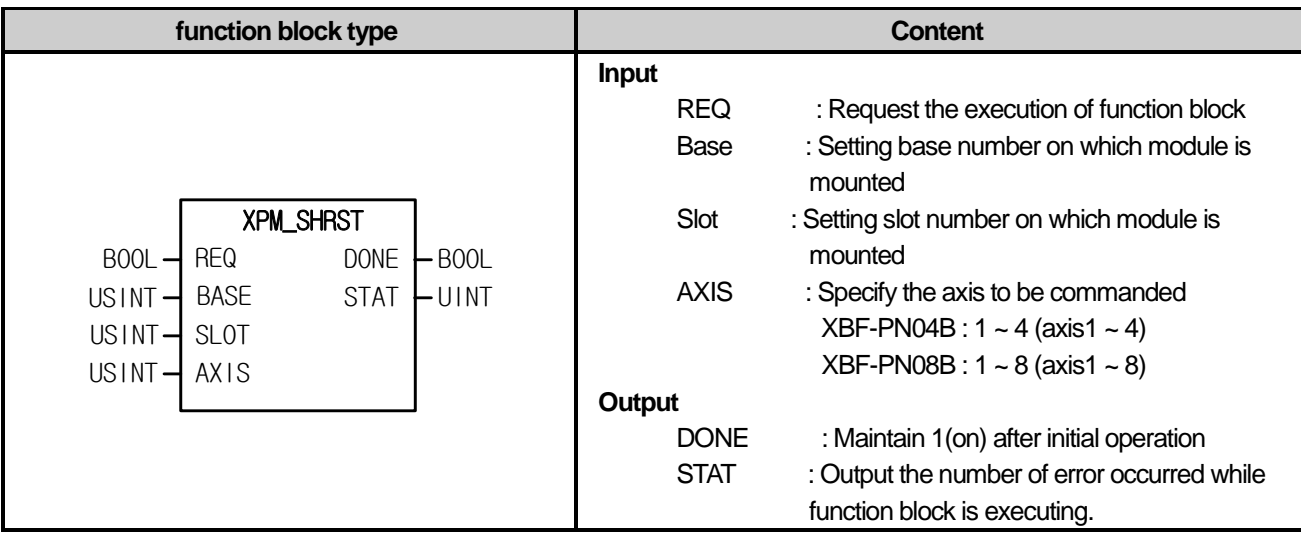

- (1) Gives the servo error history reset command to be specified axis in positioning module that is specified by base and slot.
- (2) Give alarm history reset command occurred in the servo related to the selected axis among the servos connected to the module.
- (3) The servo drive saves up to 10 servo alarm histories.
- (4) Set the axis to give command and can set the following values. If a value other than the set value is set, "Error 6" occurs. XBF-PN04B: 1~4 (axis1 ~ 4), XBF-PN08B: 1 ~ 8(axis1 ~ 8)

**Notes**

The servo error history reset command supports different servo drives depending on the module version. V2.4 or less: Available in L7N servo drive V2.5 or higher: Available in all servo drive of LS

7-89 | *LSELECTRIC* 

#### **7.11.7 Servo External Input Information Read (XPM\_SVIRD)**

Г

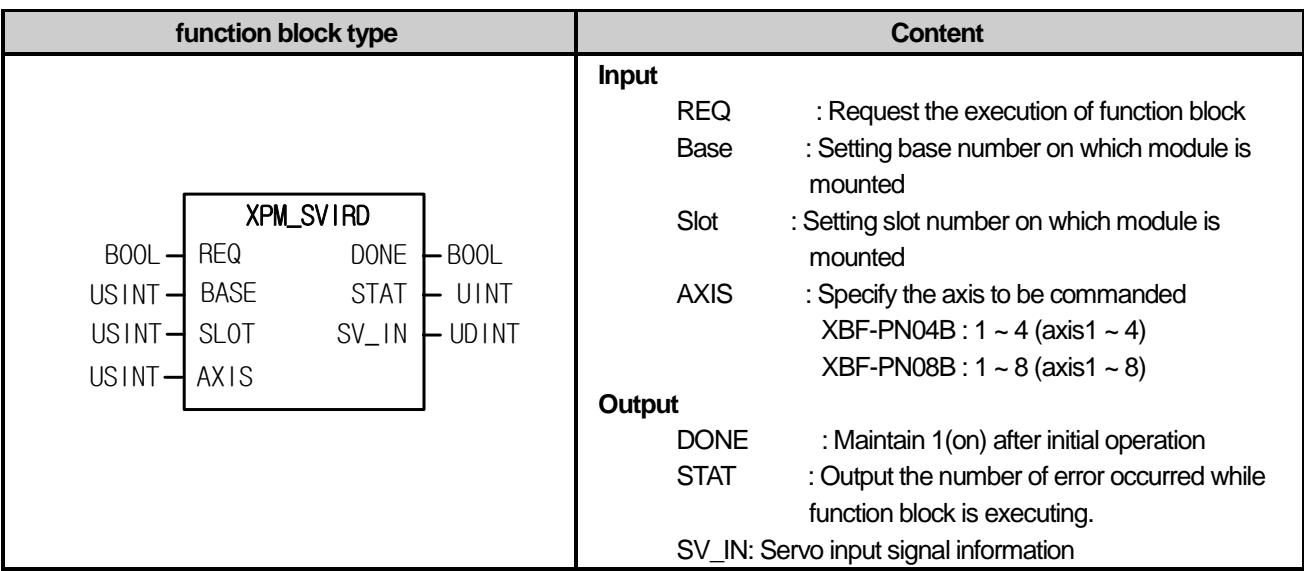

(1) Gives the servo external input information read command to be specified axis in positioning module that is specified by base and slot.

(2) Give servo drive input signal status read command in the servo related to the selected axis among the servos connected to the module.

- (3) Output the input signal status information read from SV\_IN.
- (4) Set the axis to give command and can set the following values. If a value other than the set value is set, "Error 6" occurs. XBF-PN04B: 1~4 (axis1 ~ 4), XBF-PN08B: 1 ~ 8(axis1 ~ 8)
### **7.11.8 Servo Parameter Read (XPM\_SVPRD)**

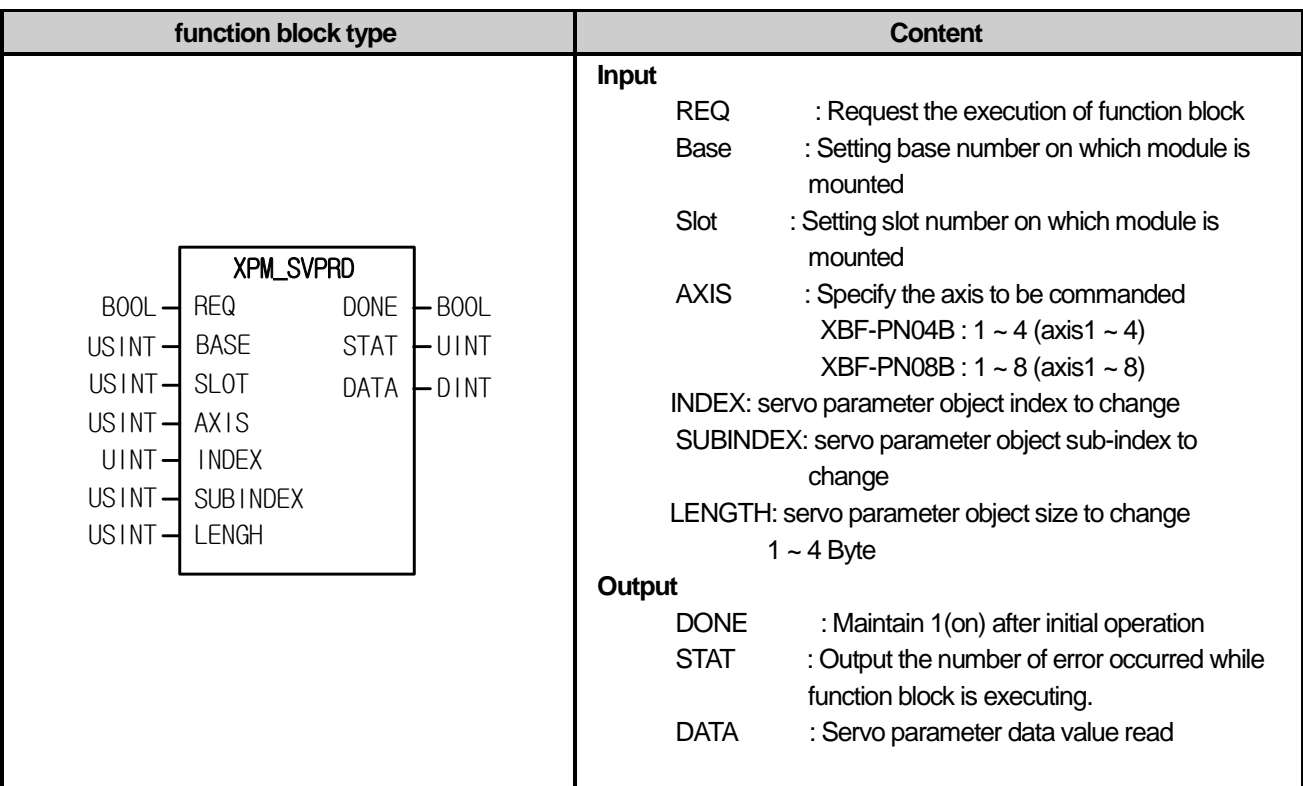

(1) This is a function block that reads servo drive parameter (CoE Object) values connected to the positioning module.

(2) Gives the servo parameter read command to be specified axis in positioning module that is specified by base and slot.

- (3) Reads the data value in the data type set in LENTH of the servo parameter address specified as INDEX in the axis specified as AXIS and saves in the DATA in the positioning module that is specified by base and slot.
- (4) Read the values DATA of LENGTH size in servo parameter object specified as INDEX, SUBINDEX in axis slave specified as AXIS in positioning module that is specified by base and slot.
- (5) Set the axis to give command and can set the following values. If a value other than the set value is set, "Error 6" occurs. XBF-PN04B: 1~4 (axis1 ~ 4), XBF-PN08B: 1 ~ 8(axis1 ~ 8)
- (6) INDEX value can be set as below. If a value other than the set value is set, "Error 11" occurs in STAT.

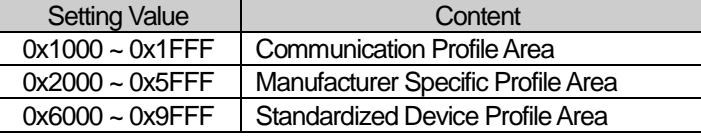

(7) The values that can be set in SUBINDEX are as follows. If a value other than the set value is set, "Error 11" occurs in STAT.

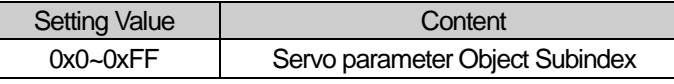

(8) The values that can be set in LENGTH are as follows. If a value other than the set value is set, "Error 11" occurs in STAT.

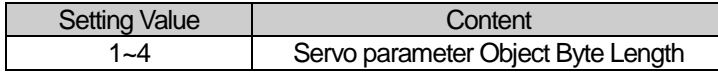

### **7.11.9 Servo Parameter Write (XPM\_SVPWR)**

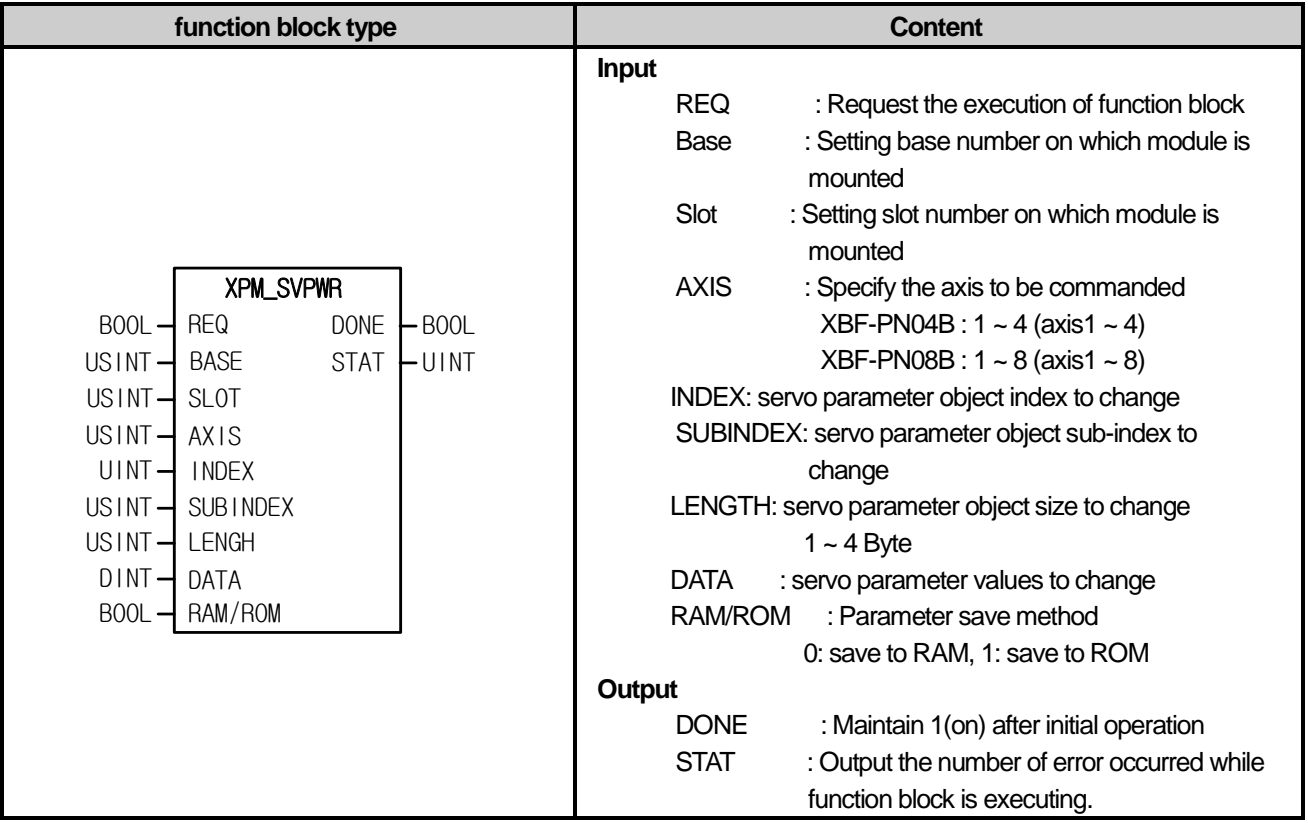

(1) This is a function block change of parameter (CoE Object) values of servo drive connected to the positioning module.

(2) Gives the servo parameter write to PLC command to be specified axis in positioning module that is specified by base and slot.

- (3) To save to the ROM inside the servo drive using the servo drive write command, set RAM/ROM to 1 and execute the command, or set RAM/ROM to 0 to execute the write and then later execute the XPM\_SVSAVE command to save it to the servo drive EEPROM.
- (4) Save the DATA of LENGTH size in the servo parameter object specified as INDEX, SUBINDEX specified as AXIS in positioning module that is specified by base and slot.
- (5) Set the axis to give command and can set the following values. If a value other than the set value is set, "Error 6" occurs. XBF-PN04B: 1~4 (axis1 ~ 4), XBF-PN08B: 1 ~ 8(axis1 ~ 8)
- (6) INDEX value can be set as below. If a value other than the set value is set, "Error 11" occurs in STAT.

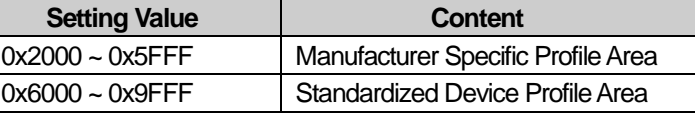

(7) The values that can be set in SUBINDEX are as follows. If a value other than the set value is set, "Error 11" occurs in STAT.

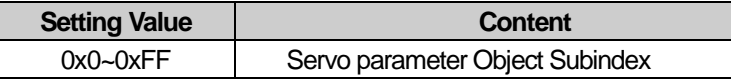

(8) The values that can be set in LENGTH are as follows. If a value other than the set value is set, "Error 11" occurs in STAT.

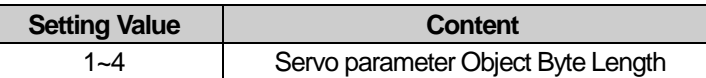

(9) The values that can be set for RAM/ROM is as follows.

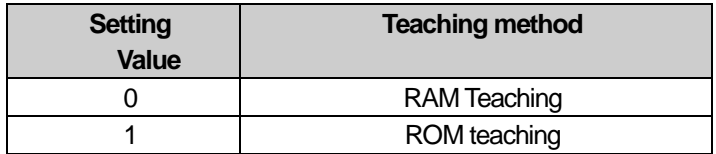

## **7.11.10 Servo Parameters Save (XPM\_SVSAVE)**

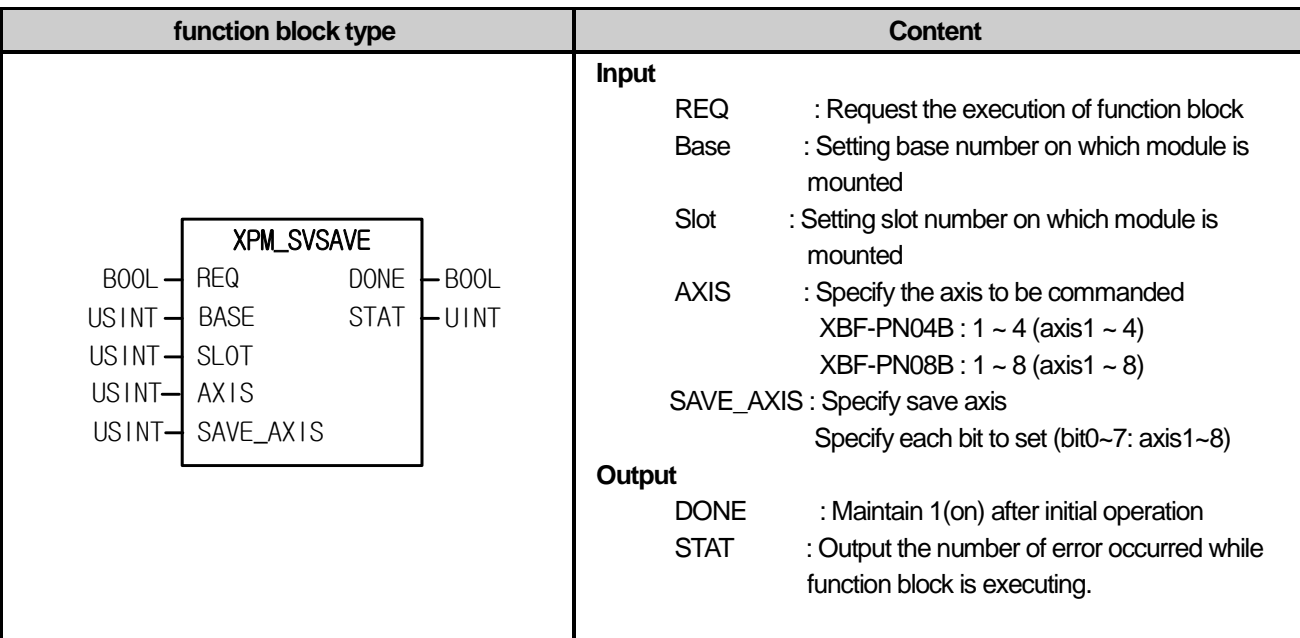

- (1) This is a function block that saves the parameter of servo drive connected to the positioning module in the EEPROM inside the servo drive.
- (2) Gives a servo drive parameter save to axis to be specified axis in positioning module that is specified by base and slot.
- (3) This is a command to save the parameters of the servo drive selected among the servos connected to the module to the EEPROM inside the servo drive.
- (4) Set the axis to give command and can set the following values. If a value other than the set value is set, "Error 6" occurs. The command axis is separate from the axis where the actual servo parameters are saved and to save servo parameters of command axis, you must set the bit of the related axis in SAVE\_AXIS.

XBF-PN04B: 1~4 (axis1 ~ 4), XBF-PN08B: 1 ~ 8(axis1 ~ 8)

(5) Set the axis of servo drive to save in SAVE\_AXIS as bit. If the setting is "0", "Error 11" occurs. Bit  $0 - 7$ : Axis  $1 - 8$ 

### **7.11.11 PDO Data Read (XPM\_READPDO)**

Г

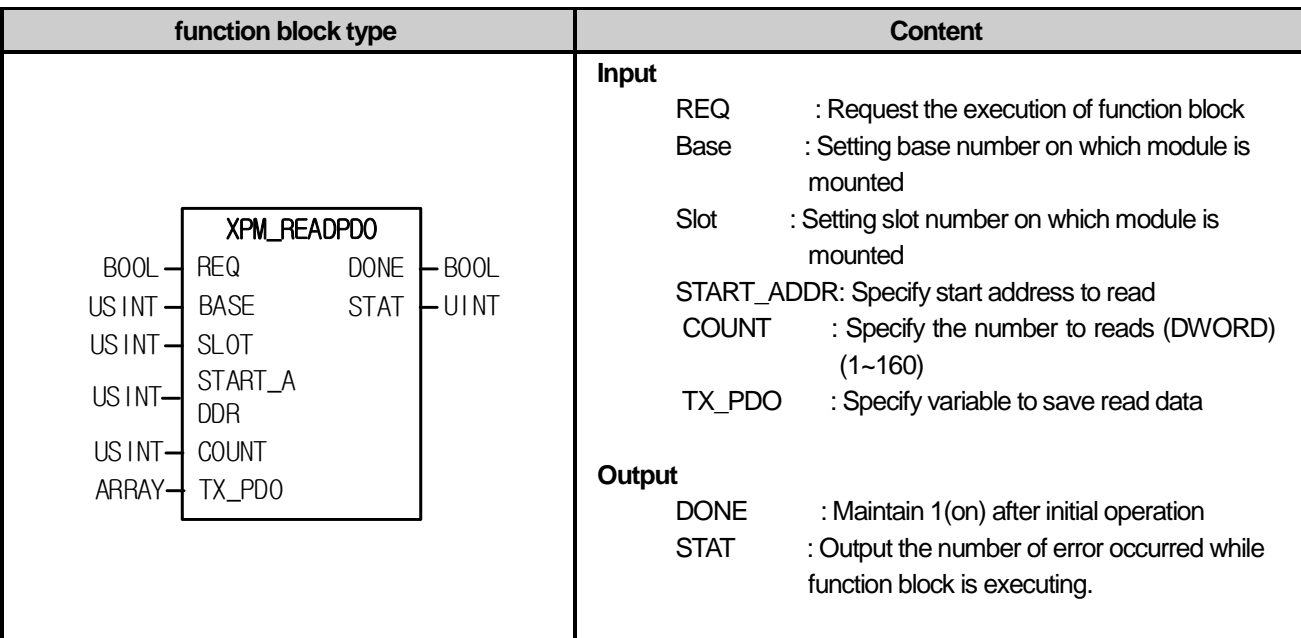

- (1) This is a function block that reads the TxPDO data values of EtherCAT slave connected to positioning module and saves in the CPU internal variables.
- (2) Gives PDO data read command to positioning module that is specified by base and slot.
- (3) The PDO data to read is set in the slave Information of XG-PM.
- (4) START\_ADDR is the starting address of PDO data to be read, and starting from this address, the number set in COUNT is read and save in the CPU variable set in TX\_PDO.

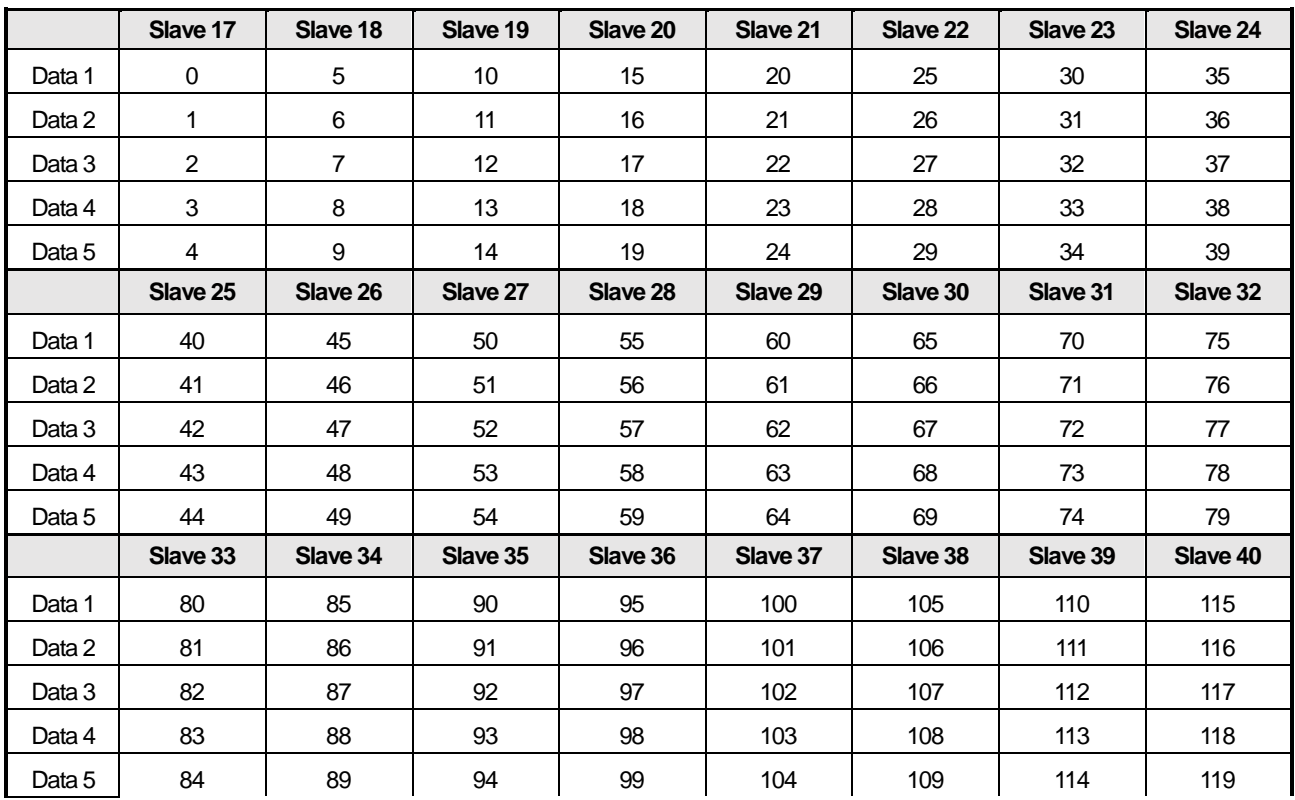

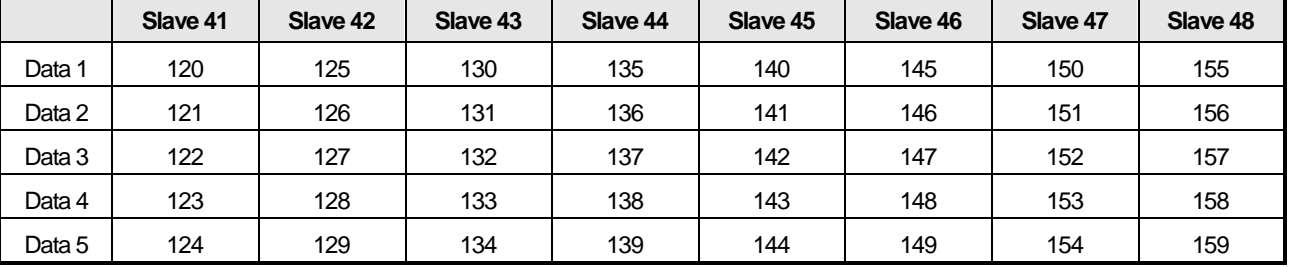

٦

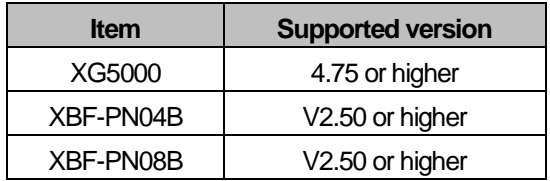

## **7.11.12 PDO Data Write (XPM\_WRITEPDO)**

Г

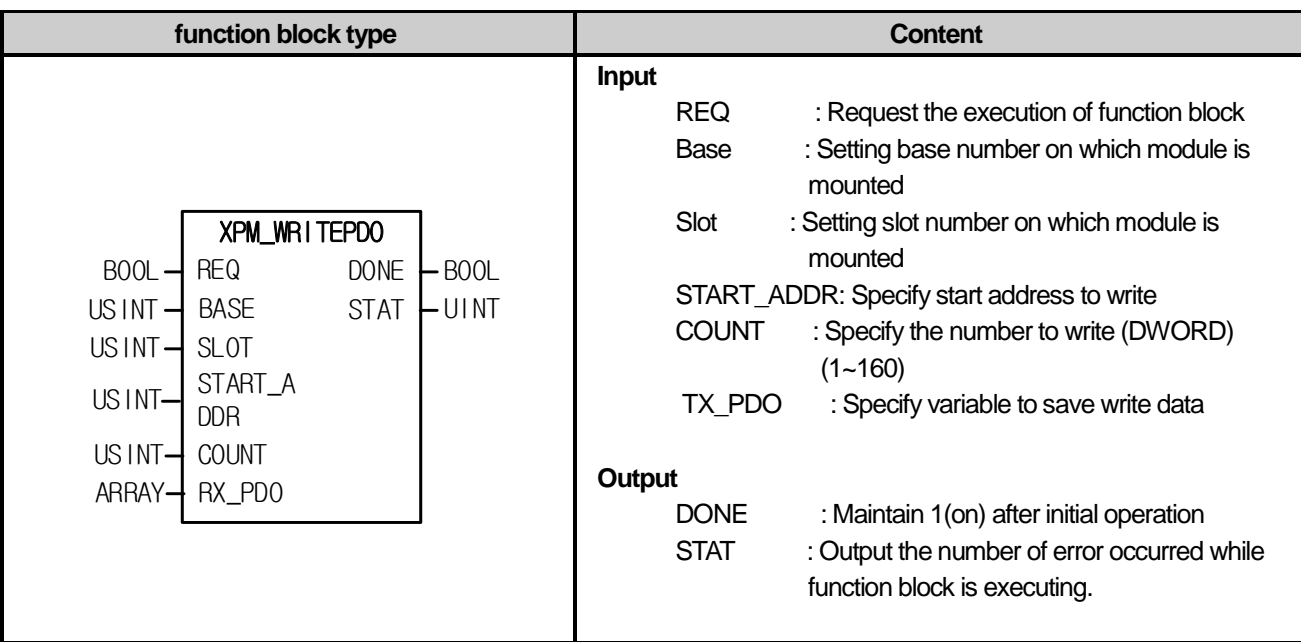

- (1) This is a function block that writes the RxPDO data values of EtherCAT slave connected to positioning module as the value of the CPU internal variables.
- (2) Gives PDO data write command to positioning module that is specified by base and slot.
- (3) The PDO data to write is set in the slave Information of XG-PM.
- (4) START\_ADDR is the starting address of PDO data to write, and the value of the CPU variable set in RX\_PDO is written as much as the number set in COUNT.

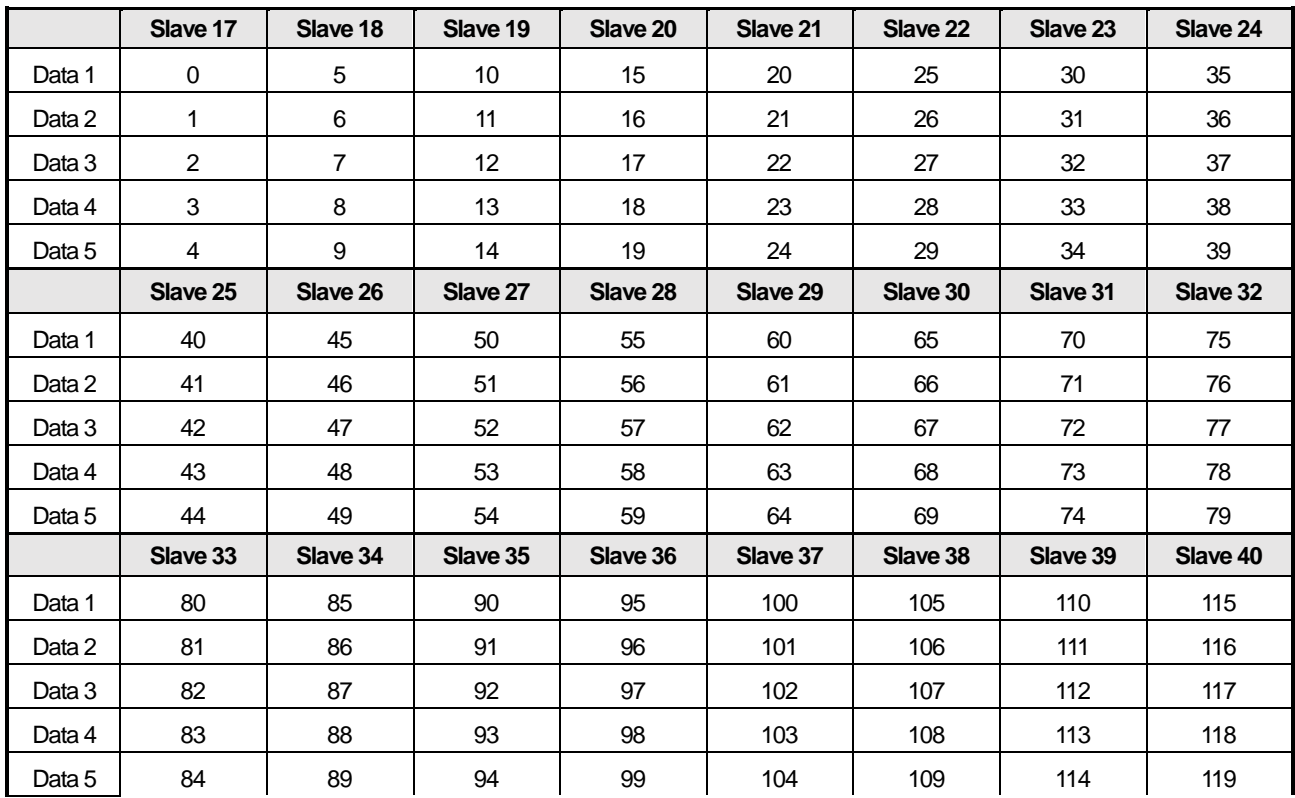

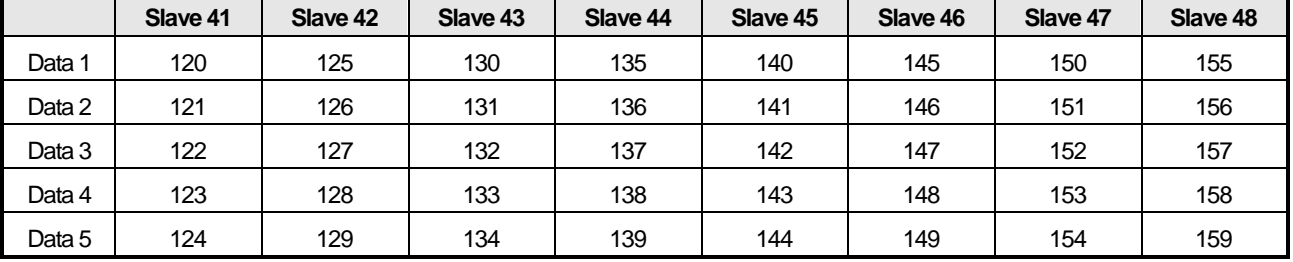

٦

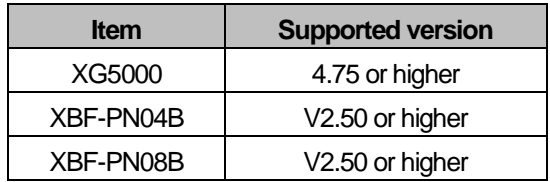

### **7.11.13 EtherCAT Slave SDO Parameter Read (XPM\_READSDO)**

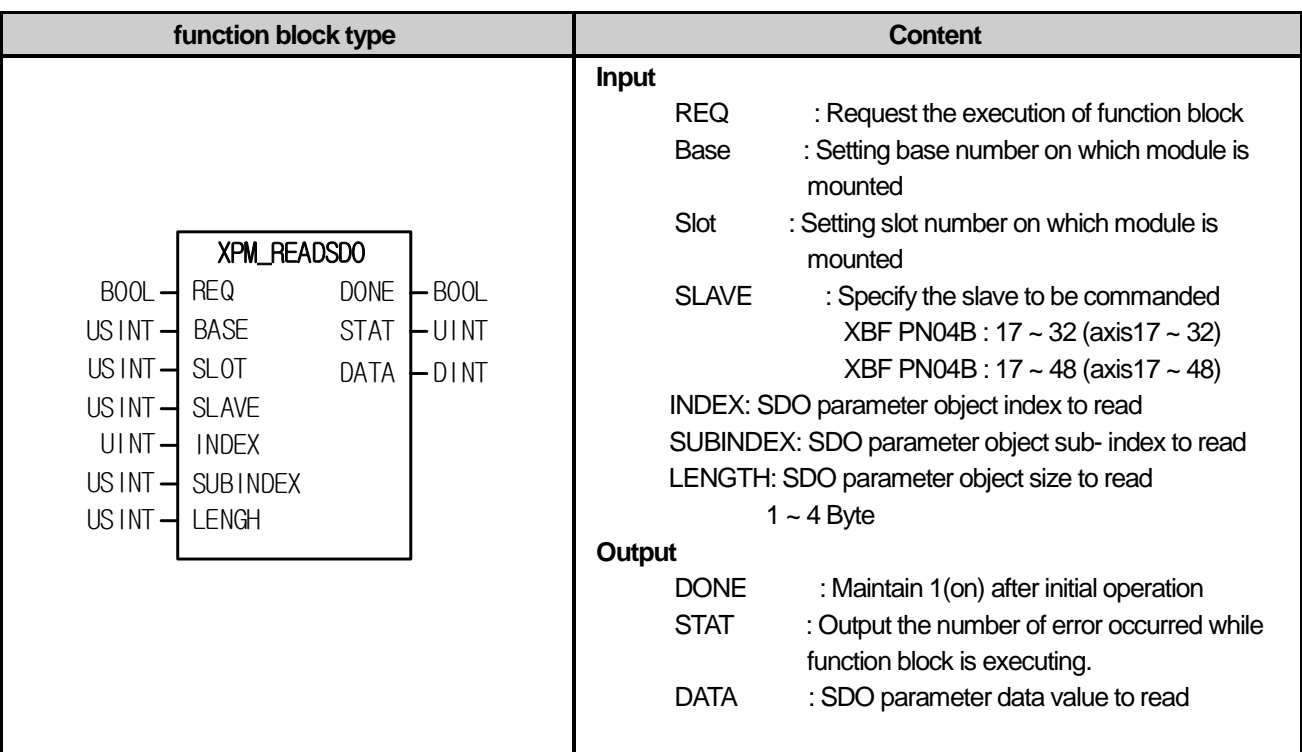

(1) This is a function block that reads parameter (CoE Object) values of SDO drive connected to the positioning module.

- (2) Gives the SDO parameter read command of EtherCAT Slave specified as SLAVE in positioning module that is specified by base and slot.
- Reads the data value in the data type set in LENTH to the SDO parameter address specified as INDEX in the EtherCAT Slave specified as SLAVE and saves in the DATA in the positioning module that is specified by base and slot. (4)
- (4) Set the EtherCAT slave to give a command in SLAVE and can set the following values. If a value other than the set value is set, "Error 6" occurs.

XBF-PN04B: 17~32(slave 17~32), XBF-PN08B: 17 ~ 48(slave 17~ 48)

(6) INDEX value can be set as below. If a value other than the set value is set, "Error 11" occurs in STAT.

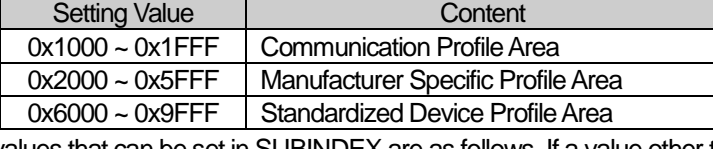

The values that can be set in SUBINDEX are as follows. If a value other than the set value is set, "Error 11" occurs in STAT.

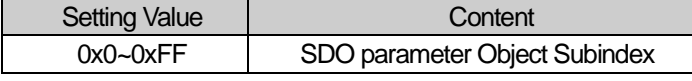

(8) The values that can be set in LENGTH are as follows. If a value other than the set value is set, "Error 11" occurs in STAT.

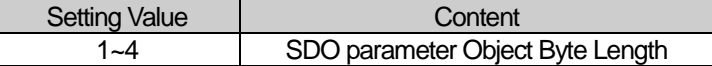

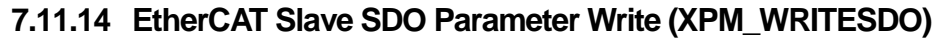

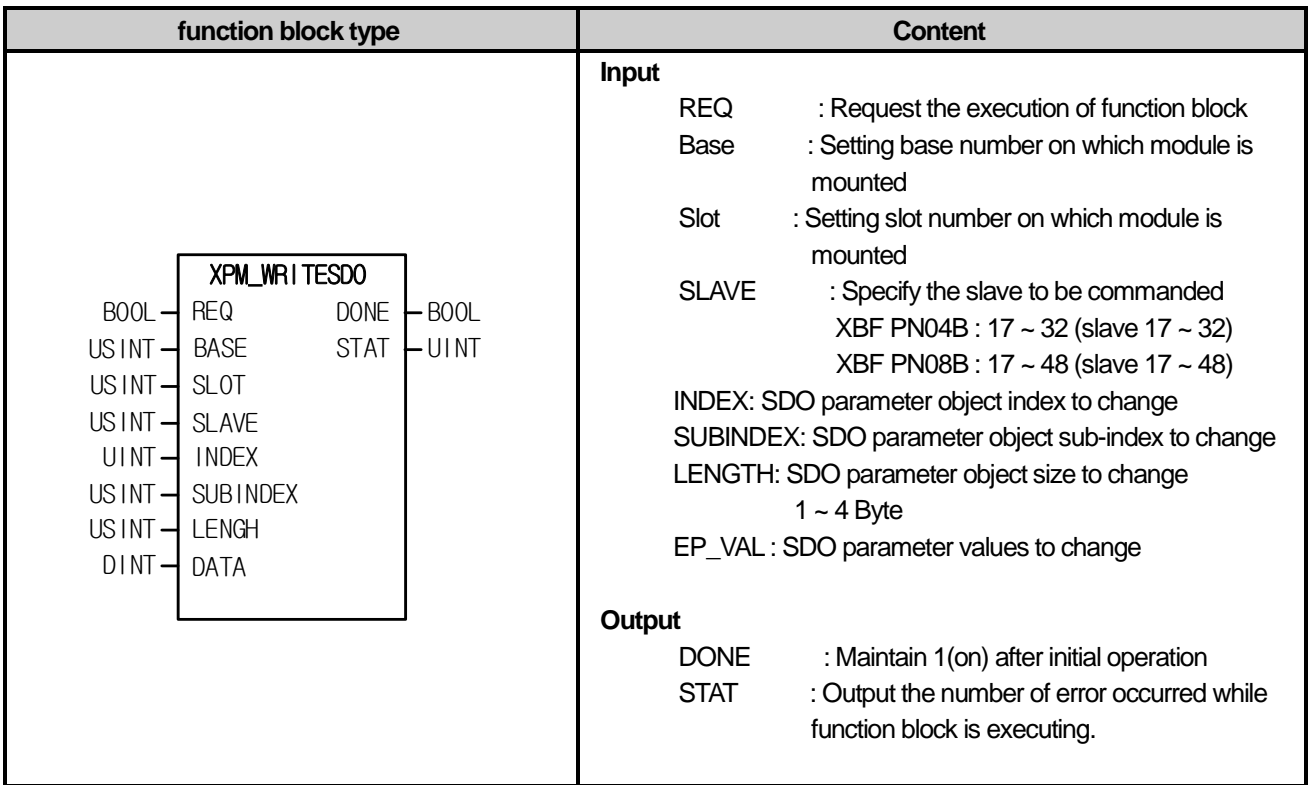

- (1) This is a function block change of parameter (CoE Object) values of EtherCAT slave connected to the positioning module.
- (2) Gives the SDO parameter write command of EtherCAT slave specified as SLAVE in positioning module that is specified by base and slot.
- (3) To save to the servo drive internal's ROM using SDO parameter write command, you should executes XPM\_SAVESDO command
- (4) DATA of LENGTH size is saved in SDO parameter object specified as INDEX, SUBINDEX in the EtherCAT slave specified as SLAVE in positioning module that is specified by base and slot.
- (5) Set the EtherCAT slave to give a command in SLAVE and can set the following values. If a value other than the set value is set, "Error 6" occurs.

XBF-PN04B: 17~32(slave 17 ~ 32), XBF-PN08B: 17 ~ 48(slave 17 ~ 48)

(6) INDEX value can be set as below. If a value other than the set value is set, "Error 11" occurs in STAT.

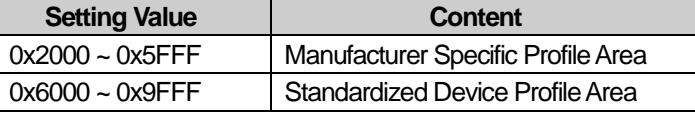

The values that can be set in SUBINDEX are as follows. If a value other than the set value is set, "Error 11" occurs in STAT.

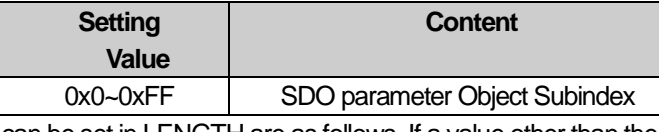

The values that can be set in LENGTH are as follows. If a value other than the set value is set, "Error 11" occurs in STAT.

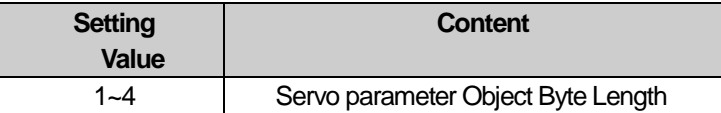

## **7.11.15 EtherCAT Slave SDO Parameter Save (XPM\_SAVESDO)**

Г

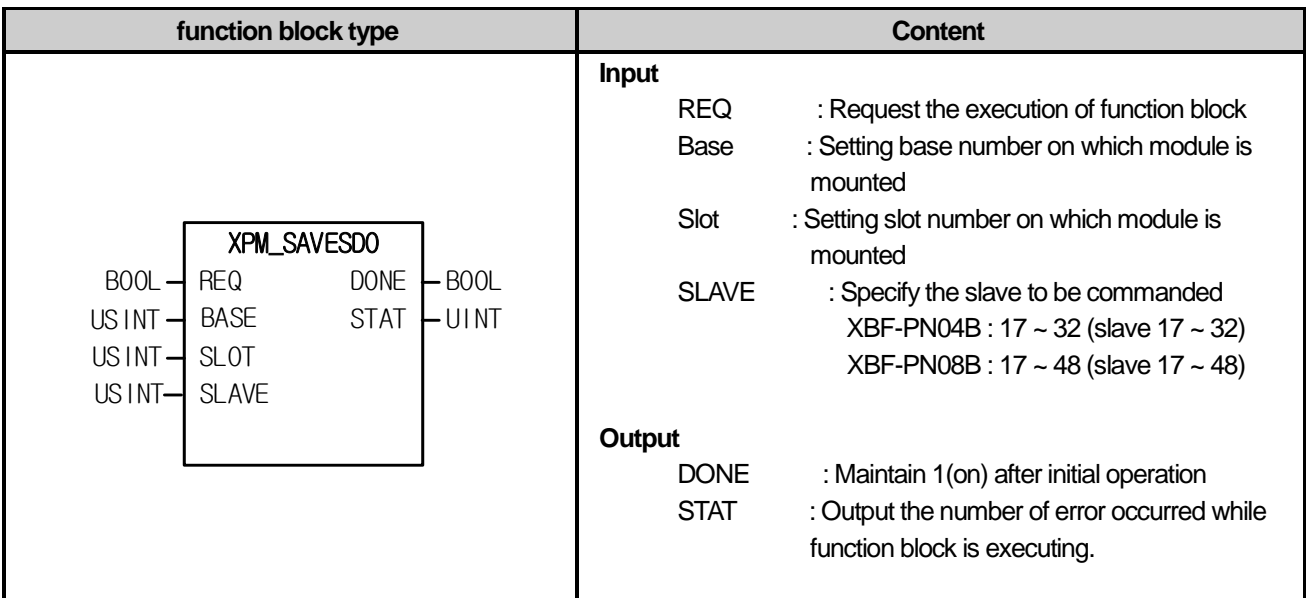

- (1) This is a function block that saves the SDO parameter of EtherCAT slave connected to positioning module to the EEPROM inside the EtherCAT slave.
- (2) Gives the SDO drive parameter write command of EtherCAT slave specified as SLAVE in positioning module that is specified by base and slot.
- (3) This is a command to saves parameters of the selected slave among the EtherCAT slaves connected to the module to the EEPROM inside the EtherCAT slave.
- (4) Set the EtherCAT slave to give a command in SLAVE and can set the following values. If a value other than the set value is set, "Error 6" occurs.

XBF-PN04B: 17~32(slave 17 ~ 32), XBF-PN08B: 17 ~ 48(slave 17 ~ 48)

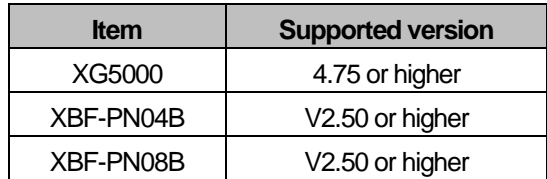

# **Chapter 8 Program**

This chapter describes the basic program that operate positioning module case by using its commands.

## 8.1 **XBC Program Example**

### **Common description**

In this chapter, the example program is written assuming that the positioning module is mounted in slot 3 of base 0. In the real usage, you need to change its value according to your system configuration.

#### **Current status read**

(1) Using XSRD command

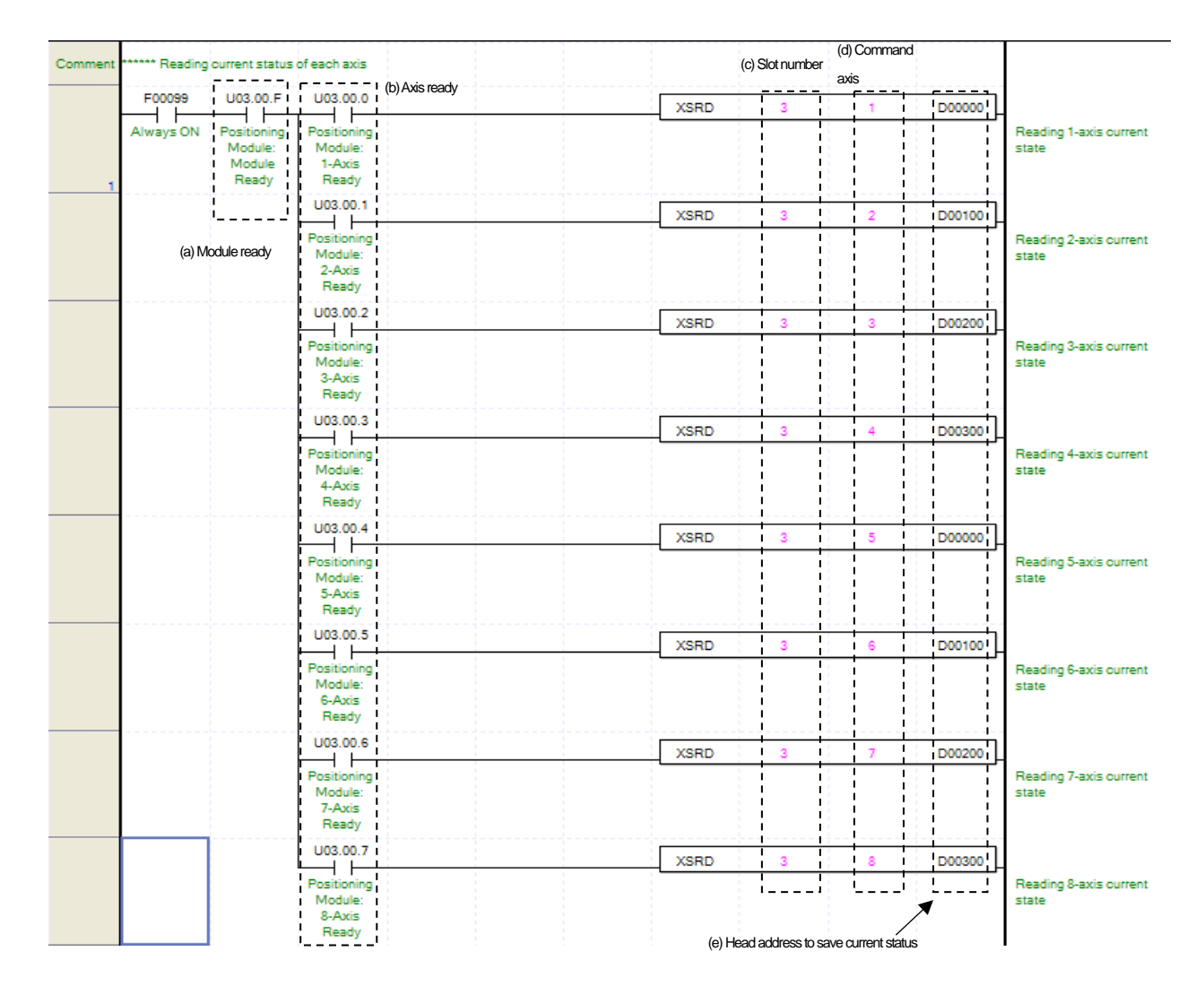

#### (a) Module ready status

When the positioning module is ready to receive command without any problems after power is turned on, it turns on

### (b) Ready status for each axis

When communication of positioning module connected to servo drive is normal operation, the signal of connected axis is turned

on. In the example program, F00099 (always On), positioning module ready (Uxx.00.F), the ready status for each axis (Uxx.00.0 ~ Uxx.00.7) were used, so the positioning module is not error status. The axis of servo drive connected to the module is reading the status of each scan.

(c) The mounting position of positioning module.

 For give a command, set the position where the positioning module to command is mounted. In the example, the positioning module is mounted in slot3.

(d) Axis to give command

 When giving a command for each axis, set the axis to give command. The XBF-PN04B can connect up to 4 axes and The XBF-PN08B can connect up to 8 axes. In the command, command axis 1~8 means axis 1 to axis 8.

(e) Leading address of the device to save current status of axis.

This is the leading address of the device where the status values read from the positioning module using XSRD will be saved. This device can be used as a condition in a sequence program. For example, in this program above, the condition of axis 1 will be saved from D00000 to D00022. For the detailed information for saved devices, refer to 'Chapter 6.3.44 Operation State Reading (command: XSRD)'.

(f) Among status information saved to the device, the bit information can be used as a condition for another operation. For instance, if using in operation signal of axis1 in the example program above, set it to D00000.0. Also, if applying the error status of axis 2, set it to D00000.1

#### (2) Using GET command

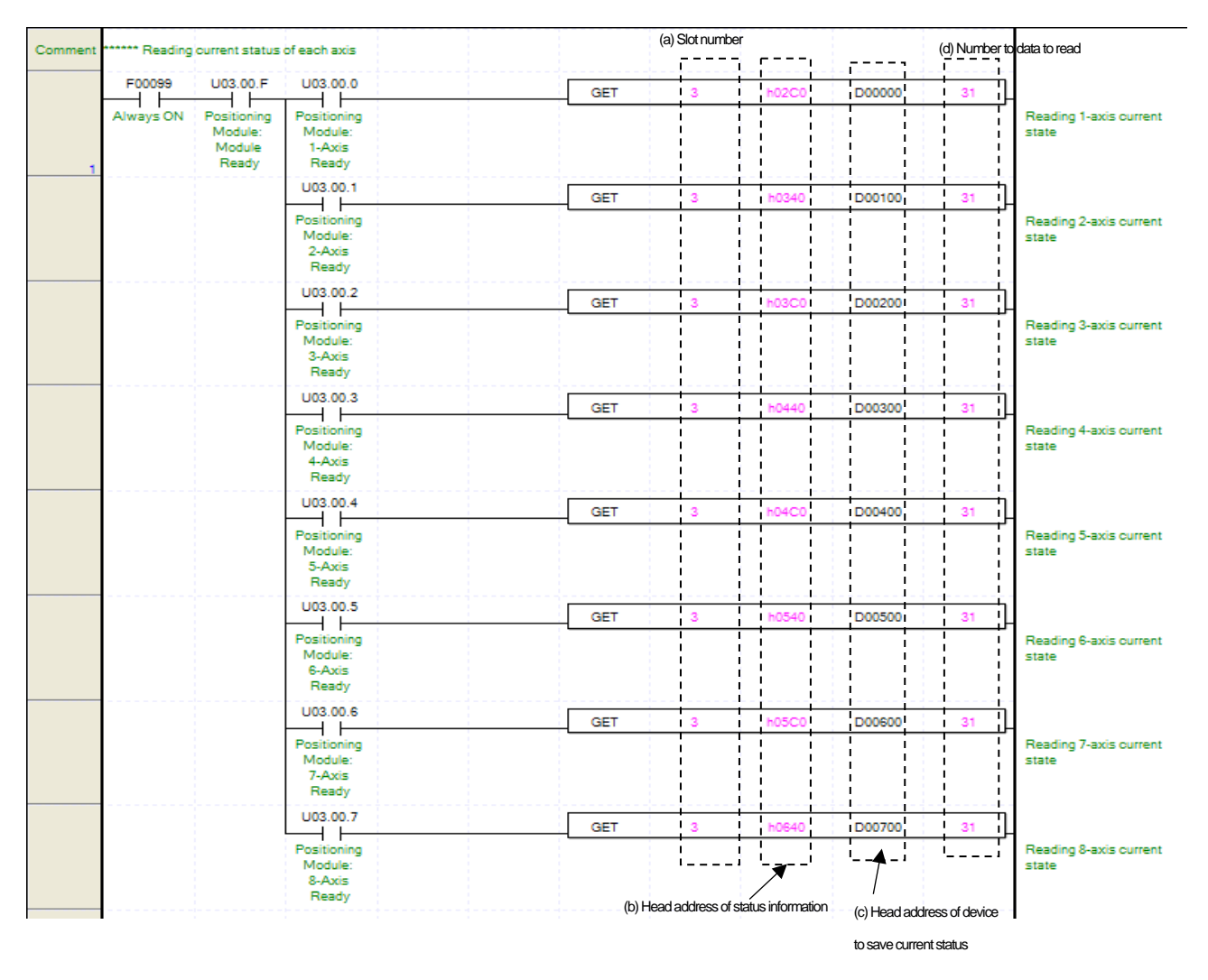

- (a) The mounting position of positioning module.
- (B) The status information leading memory address of axis to give a command.
	- You can setup the memory address of condition information case by axis. For example, in this program above, h02C0 is memory address of the status information area of axis 1. For the memory address of status information for each axis, refer to "Chapter 5.1.4 State information".
- (c) Leading address of the device to save current status of axis.
- (d) Number of data word to read

 To read status information using the GET command, the number of data to read can be specified in word size. Therefore, you can read only the data that you want.

(e) Among status information saved to the device, the bit information can be used as a condition for another operation. For instance, if using in operation signal of axis1 in the example program above, set it to D00000.0. Also, if applying the error status of axis 2, set it to D00000.1

#### (3) Latch position data read

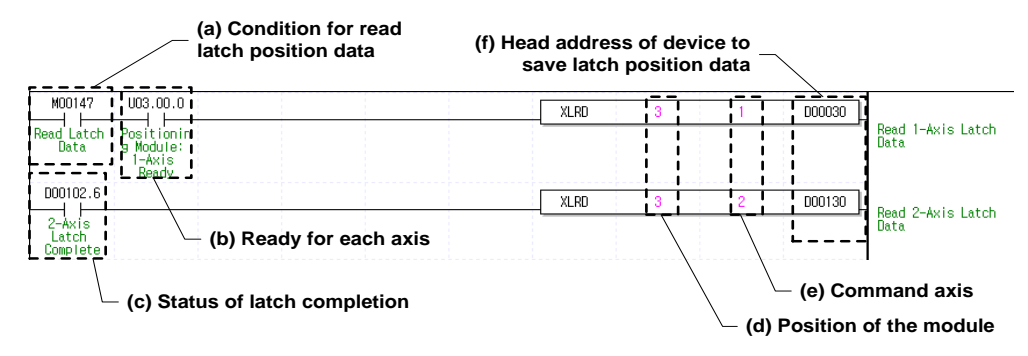

#### (a) Latch position data read execution condition

 This is the condition for executing the latch position data read command (XLRD). For axis1, when M00147 is turned on after axis 1 connected to the network, the latch position data read command is always executed.

(b) Ready status for each axis

 When communication of positioning module connected to servo drive is normal operation, the signal of connected axis is turned on. In the example program, axis1 ready status (Uxx.00.0) was used, so when M00147 (latch data read execution condition) is turned on after the axis is connected to the module, the latch position data is read.

(c) Latch completion status

When applying example program of "8.1.2 current status read", the axis is in a "latch completion status". When the external latch command signal of related axis is input and latch is completed, it turn on. When D00102.6 (latch completion status) turns on in axis2, the latch position data read command of axis 2 is executed.

(D) Positioning module mounting position

 For give a command, set the position where the positioning module to command is mounted. In the example, the positioning module is mounted in slot3.

(e) Axis to give a command

You can set an axis for executing the latch position data read command. The XBF-PN04B can connect up to 4 axes and The XBF-PN08B can connect up to 8 axes. In the "axis to command" item of latch position data read command (XLRD), it can set 1 to 8 meaning axis1 to axis8.

(f) This is the leading address to save latch data values of axis read from positioning module, using a leading address XLRD of device to save the latch position data of an axis. This device can be used in a sequence programs. For instance, in the example program above, the number of latch position data of axis 1 is saved in D00030, and latch position data 1 to 10 are saved from D10032 to D00050. For the detailed information for saved devices, refer to 'Chapter 6.3.56 Latch position data read command (command: XLRD)'.

> **LSELECTRIC** 8-4

## **Preparation for operation**

#### (1) Servo drive connection

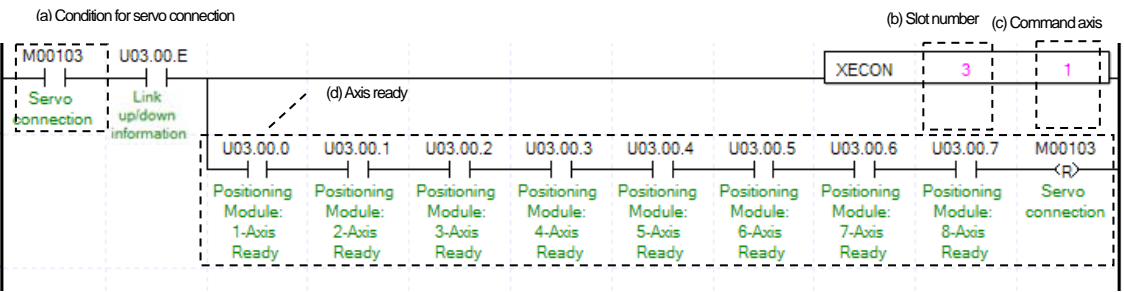

#### (a) Servo connection condition

This is the condition for the servo connection command (XECON).

#### (b) Positioning module mounting position

 For give a command, set the position where the positioning module to command is mounted. In the example, the positioning module is mounted in slot3.

### (c) Axis to give a command

 If giving a command for each axis, set the axis to give command. Up to 8 axes can be connected, and connect axis 1 to 8 mean axis 1 to axis8.

(d) Ready status for each axis

 When connection with servo drive is completed, the signal related to each connected axis turns on. In the example, the module is set to have 8 axes connected. Set only the connected axes depending on applicable system. When the connection is completed and all signal related to each axis turns on, the servo connection condition is reset.

(e) If the link up/down information is used as the input condition contact of the servo connection command, the servo connection command can be executed only when the network cable is connected.

#### (2) Servo drive disconnect

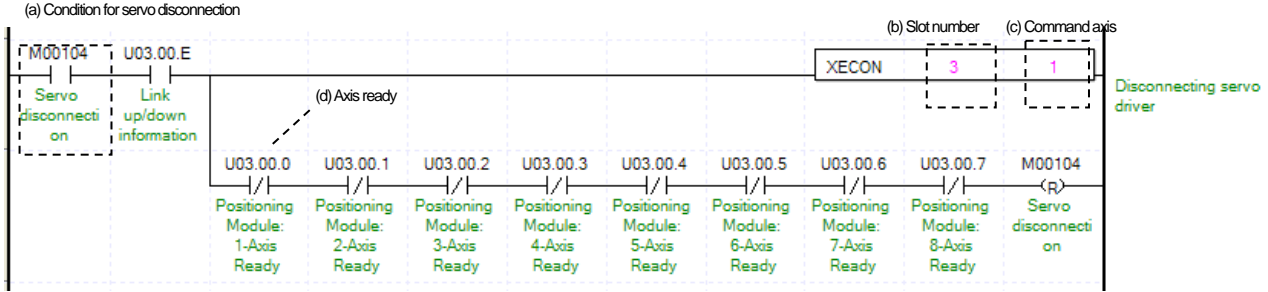

#### (a) Servo disconnect condition

This is the condition for the servo disconnection command (XDCON).

- (b) Positioning module mounting position
- (c) Axis to give a command

 If giving a command for each axis, set the axis to give command. The XBF-PN04B can connect up to 4 axes and The XBF-PN08B can connect up to 8 axes in the command, command axis 1~8 means axis 1 to axis 8.

(d) Ready status for each axis

 When disconnection with servo drive is completed, the signal related to each connected axis is turns off. In the example, the module is set to have 8 axes connected. Set only the connected axes depending on applicable system. When the connection is completed and all signal related to each axis turns off, the servo disconnection condition is reset.

(e) If the link up/down information is used as the input condition contact of the servo disconnection command, the servo disconnection command can be executed only when the network cable is connected.

#### (3) Servo on

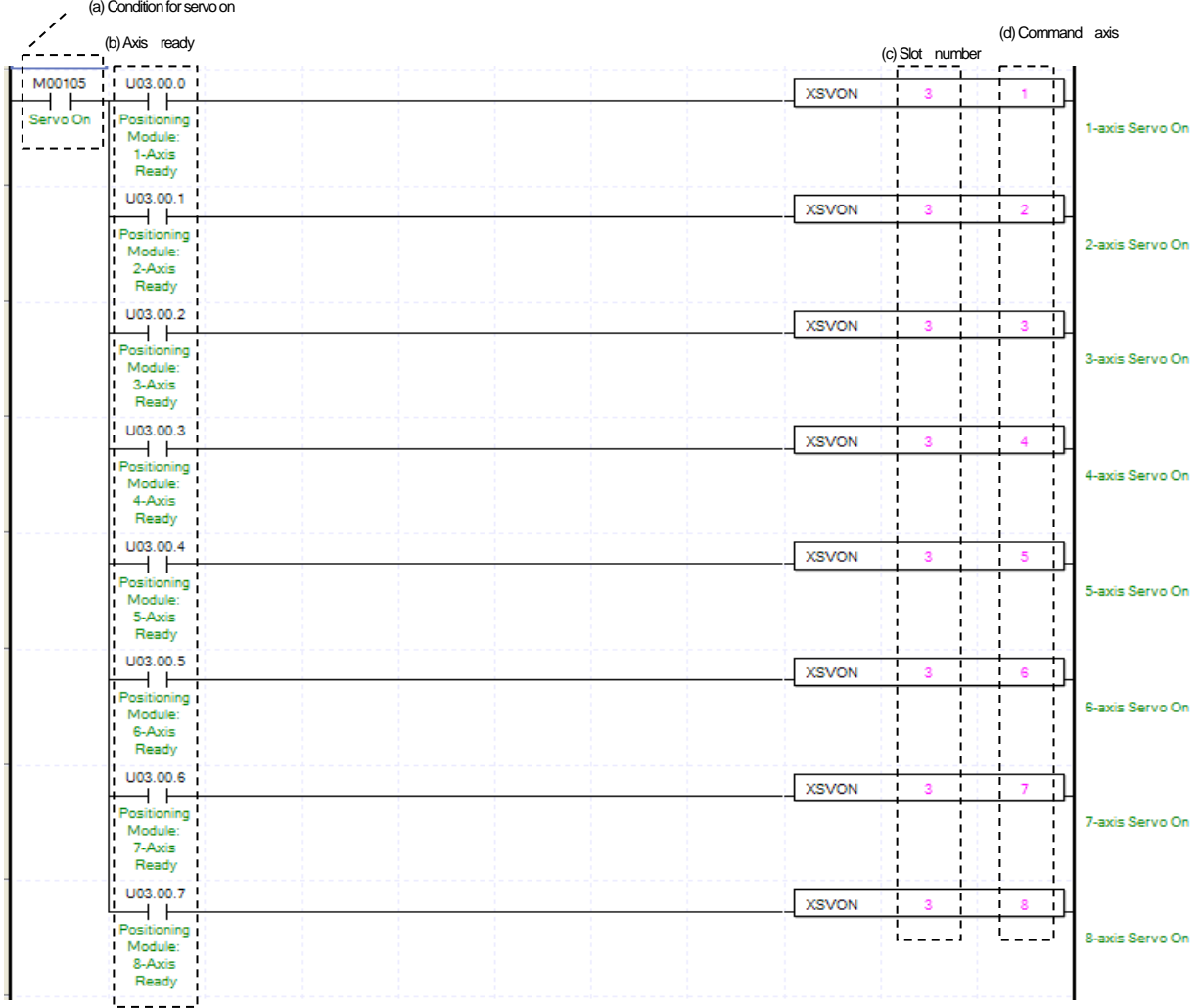

(a) Servo on execution condition

It is the condition to execute the servo on command (XSVON).

(b) Ready status for each axis

When communication of positioning module connected to servo drive is normal operation, the signal of connected axis is turned on. In the example program, when the servo on condition is on, a servo on command is given to the connected axis. According to system, the command of axis that is not connected can be removed.

(c) The mounting position of positioning module.

In the example, the positioning module set to be mounted in slot 3 of base 0.

(d) Axis to give a command

You can set an axis to execute the servo on command. The XBF-PN04B can connect up to 4 axes and The XBF-PN08B can connect up to 8 axes. In the "axis to command" item of servo on command, it can set 1 to 8 meaning axis1 to axis8.

(e) When the servo on command is executed, servo drive set to the axis where the command was executed is in the servo on status.

#### (4) Servo off

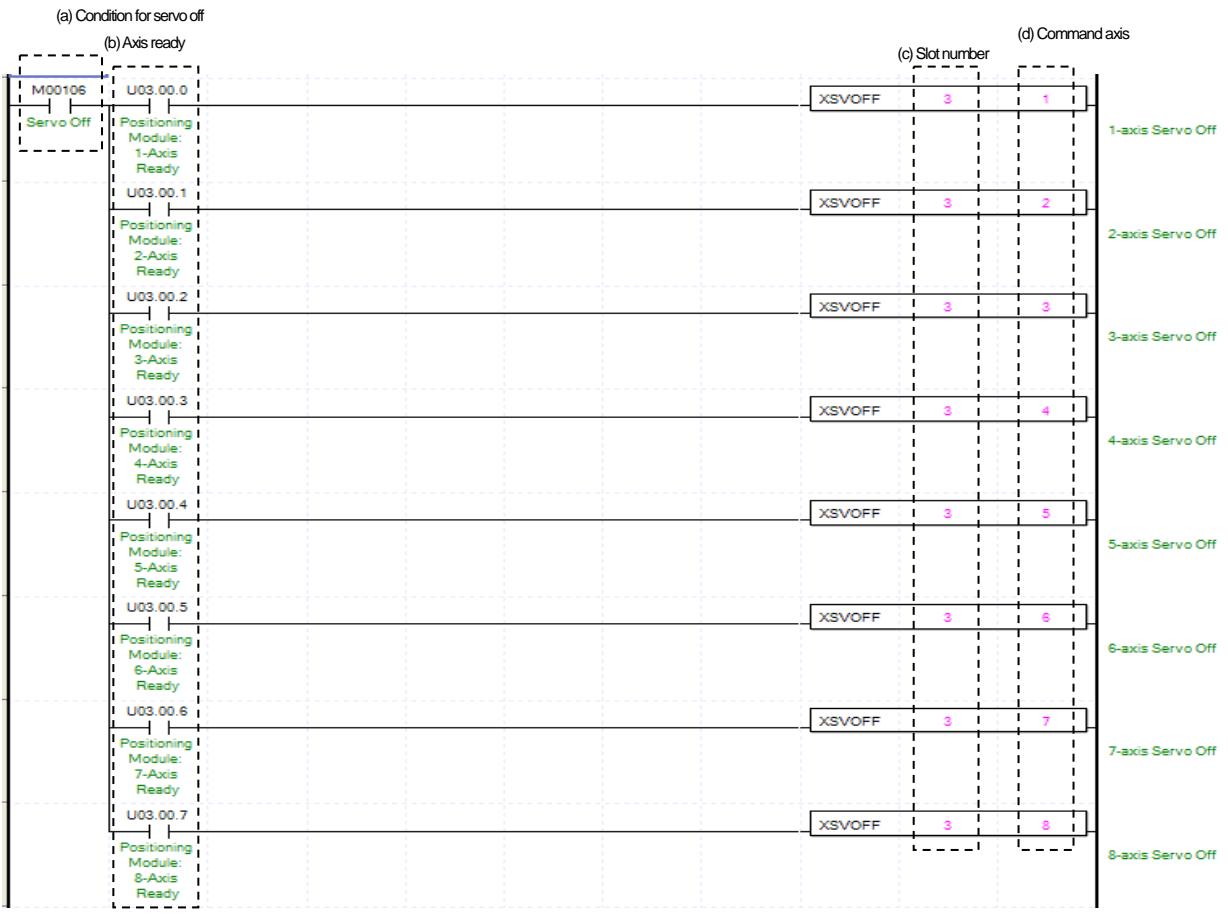

(a) Servo off execution condition

It is the condition to execute the servo off command (XSVOFF).

(b) Ready status for each axis

When communication of positioning module connected to servo drive is normal operation, the signal of connected axis is turned on. In the example program, when the servo off condition is on, a servo off command is given to the connected axis. According to system, the command of axis that is not connected can be removed.

(c) The mounting position of positioning module.

In the example, the positioning module set to be mounted in slot 3 of base 0.

(d) Axis to give a command

You can set an axis to execute the servo off command. The XBF-PN04B can connect up to 4 axes and The XBF-PN08B can connect up to 8 axes. In the "axis to command" item of servo off command, it can set 1 to 8 meaning axis1 to axis8.

(e) When the servo off command is executed, servo drive set to the axis where the command was executed is in the servo off status.

### **8.1.4 Test Operation**

#### (1) Floating home setting

Decide origin of current motor's position without set a machinery origin.

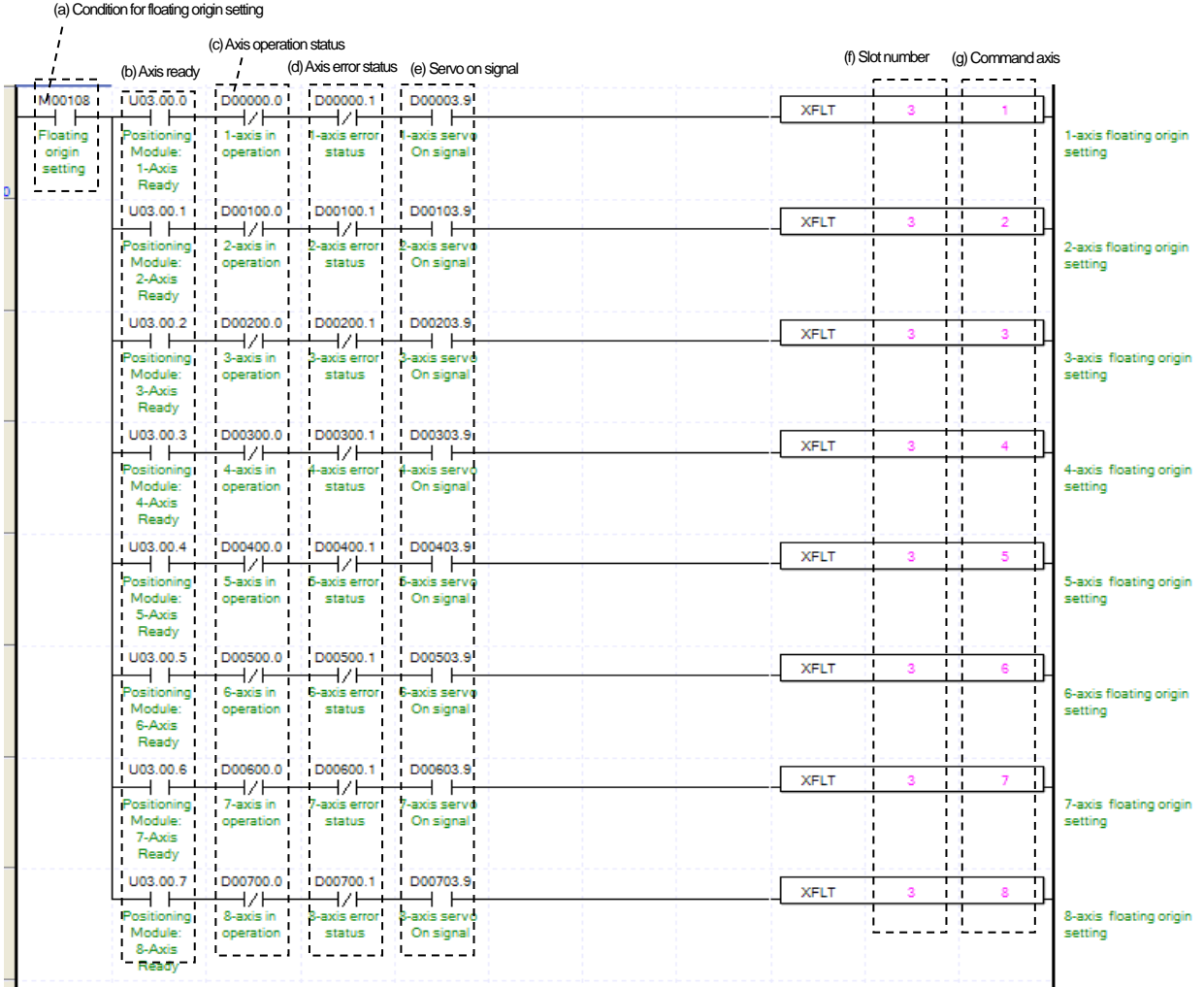

#### (a) Floating point setting execution condition

It is condition to execute the floating point setting (XFLT) command.

(b) Ready status for each axis

When communication of positioning module connected to servo drive is normal operation, the signal of connected axis is turned on.

(c) Operating state for each axis

"In case that an example program of '8.1.2 Read Current State' is applied, it is a signal showing each axis is 'in operation'. If a relevant axis is in operation, it becomes 'on'. The floating home setting command cannot be configured while it is operating hence the condition will only be configured when it is not operation. If you execute floating home setting command while it is operating, the error 211 would be appeared.

(d) Error status for each axis

 "In case that an example program of '8.1.2 Read Current State' is applied, it is a signal showing each axis is 'error status'. If any error takes place, it becomes 'on'. A condition has been set to perform a control command only when there is no error with the relevant axis. If you want to operate a system regardless of errors, you can just inactivate the function.

(e) Servo on signal for each axis

Г

 "In case that an example program of '8.1.2 Read Current State' is applied, it is a signal showing each axis is 'servo on'. It turns on when it is servo on status. The floating home setting command cannot be executed when axis is not servo on, hence the condition is set to execute when it is servo on. If you execute floating home setting command while axis is not servo on status, error 212 would be appeared.

(f) Positioning module mounting position

In the example, the positioning module set to be mounted in slot 3 of base 0.

(g) Axis to give a command

You can set an axis for Floating Origin Setting. The XBF-PN04B can connect up to 4 axes and The XBF-PN08B can connect up to 8 axes. In the "axis to command" item of floating home setting command (XLRD), it can set 1 to 8 meaning axis1 to axis8.

#### (2) Jog operation

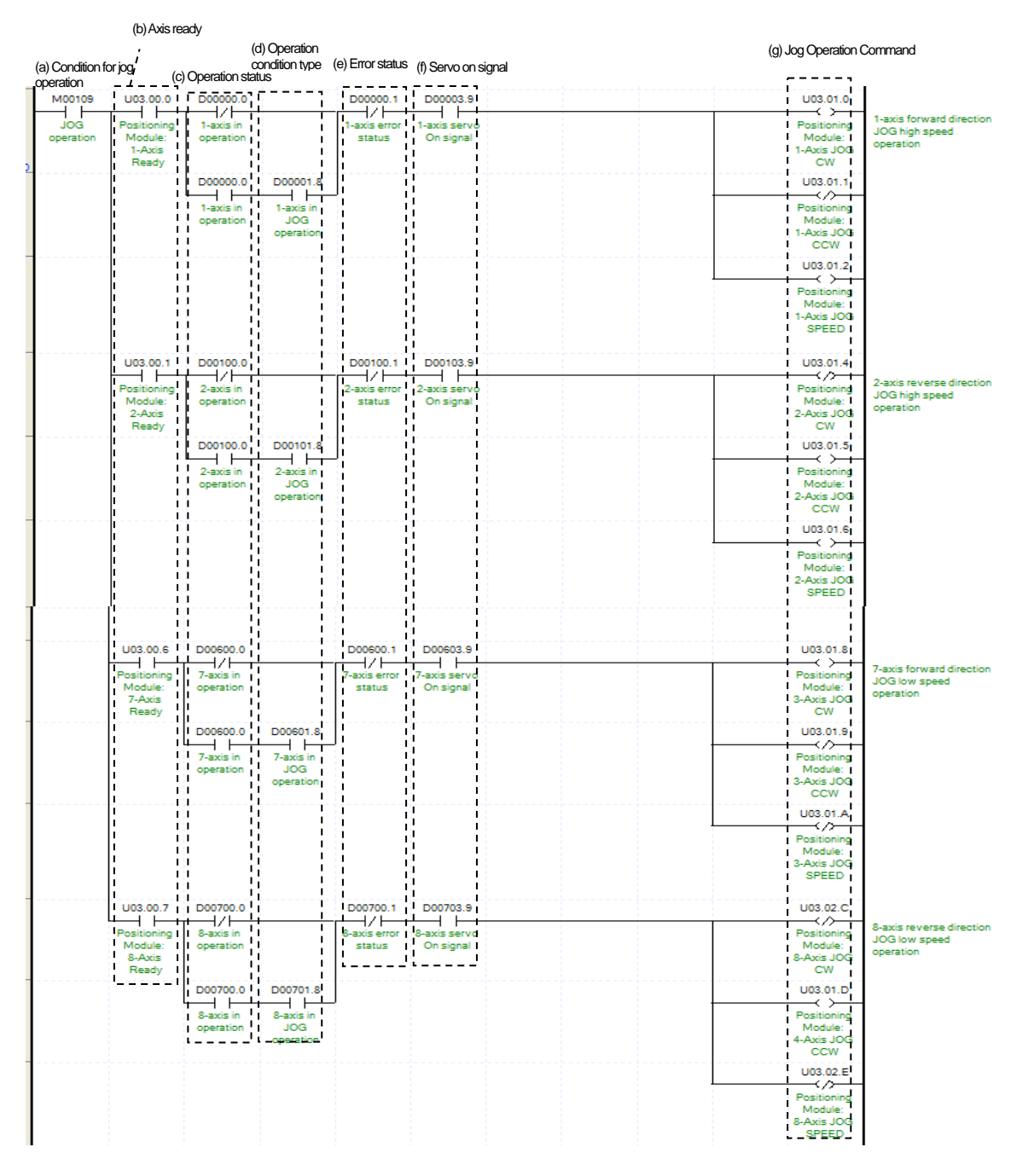

(a) Condition of Jog Operation

Condition of Jog Operation Command

(b) Ready status for each axis

When communication of positioning module connected to servo drive is normal operation, the signal of connected axis is turned on.

(c) Operating state for each axis

 Jog Operation can only be working when the state of axis set as Jog Operation. In this example above, specific axis set as Jog Operation otherwise it is not operating.

(d) Operation control type for each axis

 "In case that an example program of '8.1.2 Read Current State' is applied, it is a signal showing each axis is 'in jog operation'. If a relevant axis is in jog operation, it becomes 'on'. Jog Operation configuration can be changed while it is operating.

- (e) Error status for each axis
- "In case that an example program of '8.1.2 Read Current State' is applied, it is a signal showing each axis is 'error status'. If any error takes place, it becomes 'on'. A condition has been set to perform a control command only when there is no error with the relevant axis. If you want to operate a system regardless of errors, you can just inactivate the function.
- (f) Servo on status for each axis
- "In case that an example program of '8.1.2 Read Current State' is applied, it is a signal showing each axis is 'servo on'. It turns on when it is servo on status. The jog operation cannot be executed when axis is not servo on, hence the condition is set to execute when it is servo on. If you execute jog operation while axis is not servo on status, error 413 would be appeared.
- (g) Jog operation command for each axis

 Jog Operation works by setting or clearing directly its considered bit from U device not by a command. In this example above, look at the axis 1, once Jog Operation conditions are satisfied, clockwise jog bit becomes 'On' count clockwise jog bit becomes Off, and jog speed bit becomes 'On' Everything together Jog Operation works clock wisely with high speed. For detail information about Bit of U device, refer to "Chapter 5.2.1 Contents of input/output signal'. The value of U device refreshed used only in from the scan end of sequence program.

 $(b)$  Axis ready

#### (3) Inching operation

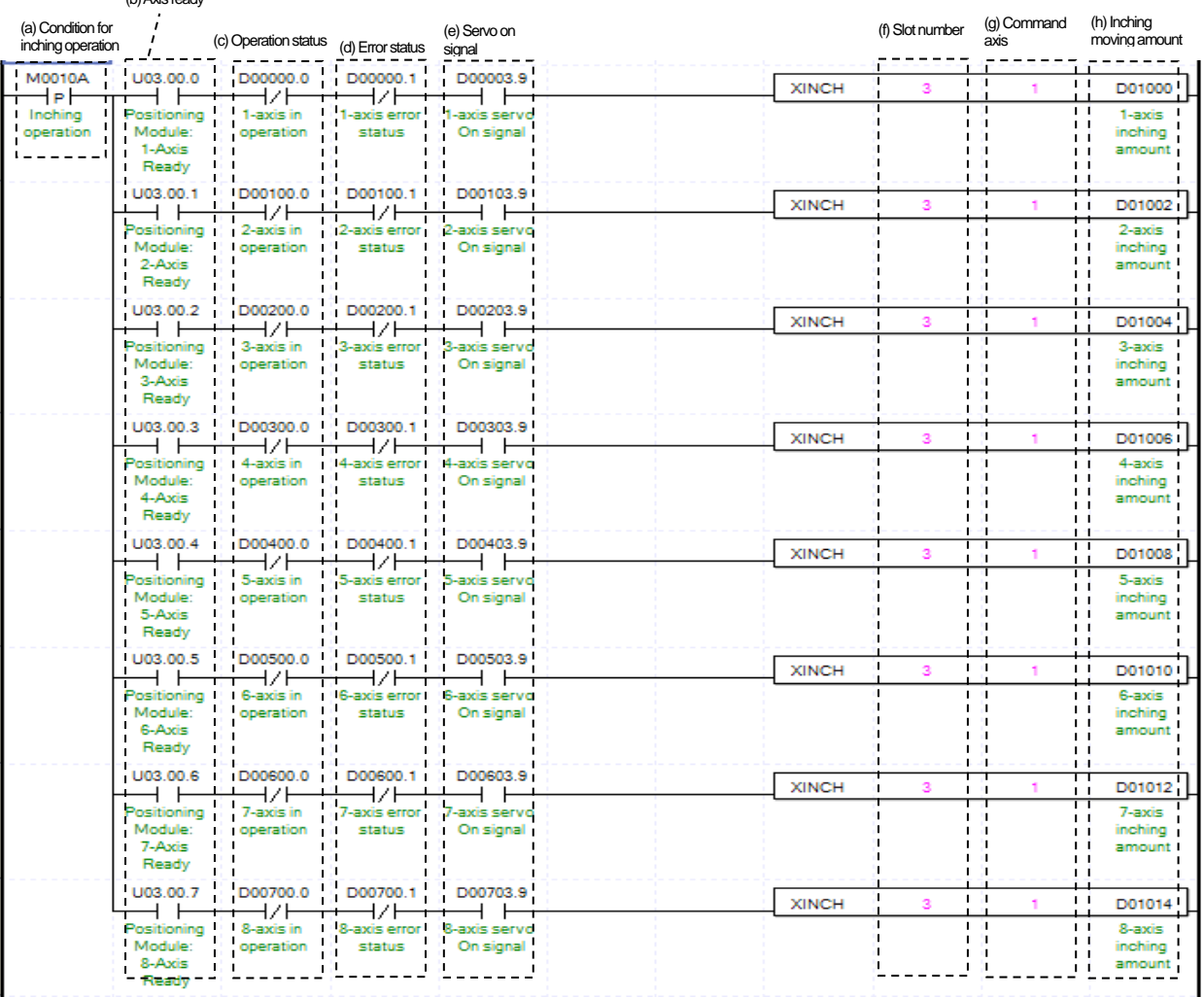

#### (a) Condition of inching operation

Condition of Inching Operation Command (XINCH)

(b) Ready status for each axis

When communication of positioning module connected to servo drive is normal operation, the signal of connected axis is turned on.

(c) Operating state for each axis

"In case that an example program of '8.1.2 Read Current State' is applied, it is a signal showing each axis is 'in operation'. If a relevant axis is in operation, it becomes 'on'. Inching Operation cannot be configured while it is running hence configuration will only be configured when it is not running. If you execute Inching Operation while it is running, the error 401 would be appeared.

(d) Error status for each axis

"In case that an example program of '8.1.2 Read Current State' is applied, it is a signal showing each axis is 'error status'. If any error takes place, it becomes 'on'. A condition has been set to perform a control command only when there is no error with the relevant axis. If you want to operate a system regardless of errors, you can just inactivate the function.

(e) Servo on signal for each axis

"In case that an example program of '8.1.2 Read Current State' is applied, it is a signal showing each axis is 'servo on'. It turns on when it is servo on status. The inching operation command cannot be executed when axis is not servo on, hence the condition is set to execute when it is servo on. If you execute inching operation command while axis is not servo on status, error 403 would be appeared.

(f) Positioning module mounting position

In the example above, the positioning module set to be mounted in slot 3 of base 0.

(g) Axis to give a command

You can set an axis for Inching Operation. The XBF-PN04B can connect up to 4 axes and The XBF-PN08B can connect up to 8

axes. In the "axis to command" item of inching operation command (INCH), it can set 1 to 8 meaning axis1 to axis8.

(h) Amount of Inching movement for each axis

Measure the amount of moving range by Inching Operation.

(j) For the detail description about inching operation, refer to"9.3.2 Inching Operation".

#### (4) Manual operation previous position return

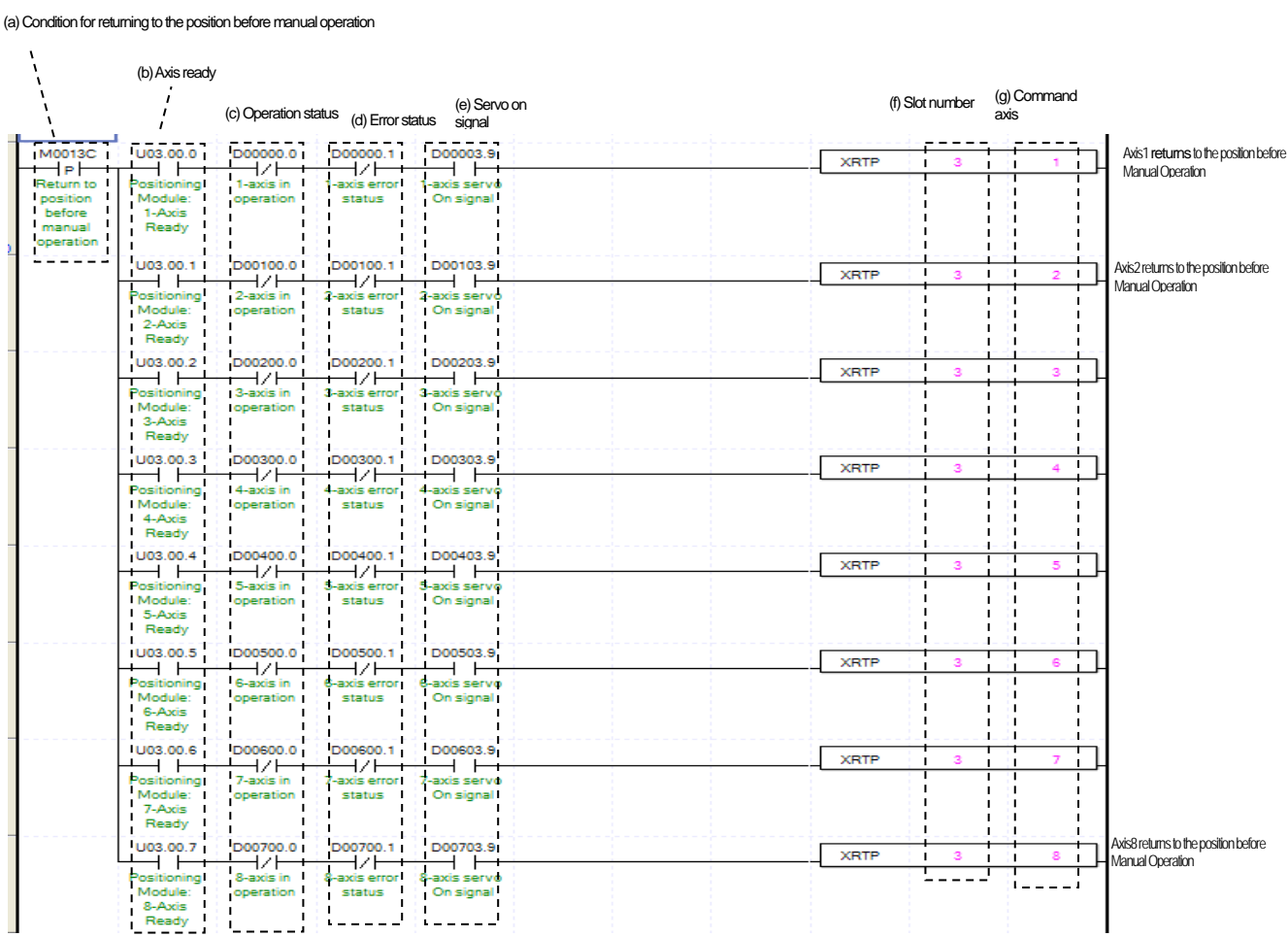

(a) Condition of return to the position before manual operation

Condition of Return to the position before Manual Operation Command (XRTP)

(b) Ready status for each axis

When communication of positioning module connected to servo drive is normal operation, the signal of connected axis is turned on.

(c) Operating state for each axis

"In case that an example program of '8.1.2 Read Current State' is applied, it is a signal showing each axis is 'in operation'. If a relevant axis is in operation, it becomes 'on'. Inching Operation cannot be configured while it is running hence configuration will only be

configured when it is not running. If you execute Manual Operation while it is running, the error 431 would be appeared.

- (d) Error status for each axis
	- "In case that an example program of '8.1.2 Read Current State' is applied, it is a signal showing each axis is 'error status'. If any error takes place, it becomes 'on'. A condition has been set to perform a control command only when there is no error with the relevant axis. If you want to operate a system regardless of errors, you can just inactivate the function.
- (e) Servo on signal for each axis

"In case that an example program of '8.1.2 Read Current State' is applied, it is a signal showing each axis is 'servo on'. It turns on when it is servo on status. The return to the position before Manual Operation command cannot be executed when axis is not servo on, hence the condition is set to execute when it is servo on. If you execute the return to the position before Manual Operation command while axis is not servo on status, error 434 would be appeared.

(f) Positioning module mounting position

In the example above, the positioning module set to be mounted in slot 3 of base 0.

(g) Axis to give a command

You can set an axis for Inching Operation. The XBF-PN04B can connect up to 4 axes and The XBF-PN08B can connect up to 8 axes. In the "axis to command" item of the return to the position before Manual Operation command (XRTP), it can set 1 to 8 meaning axis1 to axis8.

(h) When the return to the position before Manual Operation command is executing, the related axis moves to the position before manual operation such as jog operation and Inching operation is executed. For more information, refer to "Chapter 9.3.3 Return to the position before manual operation'.

### **Parameter and Operation Data Setting**

#### (1) Parameter setting<br>(a) Condition for parameter setting (a) Condition for parameter s

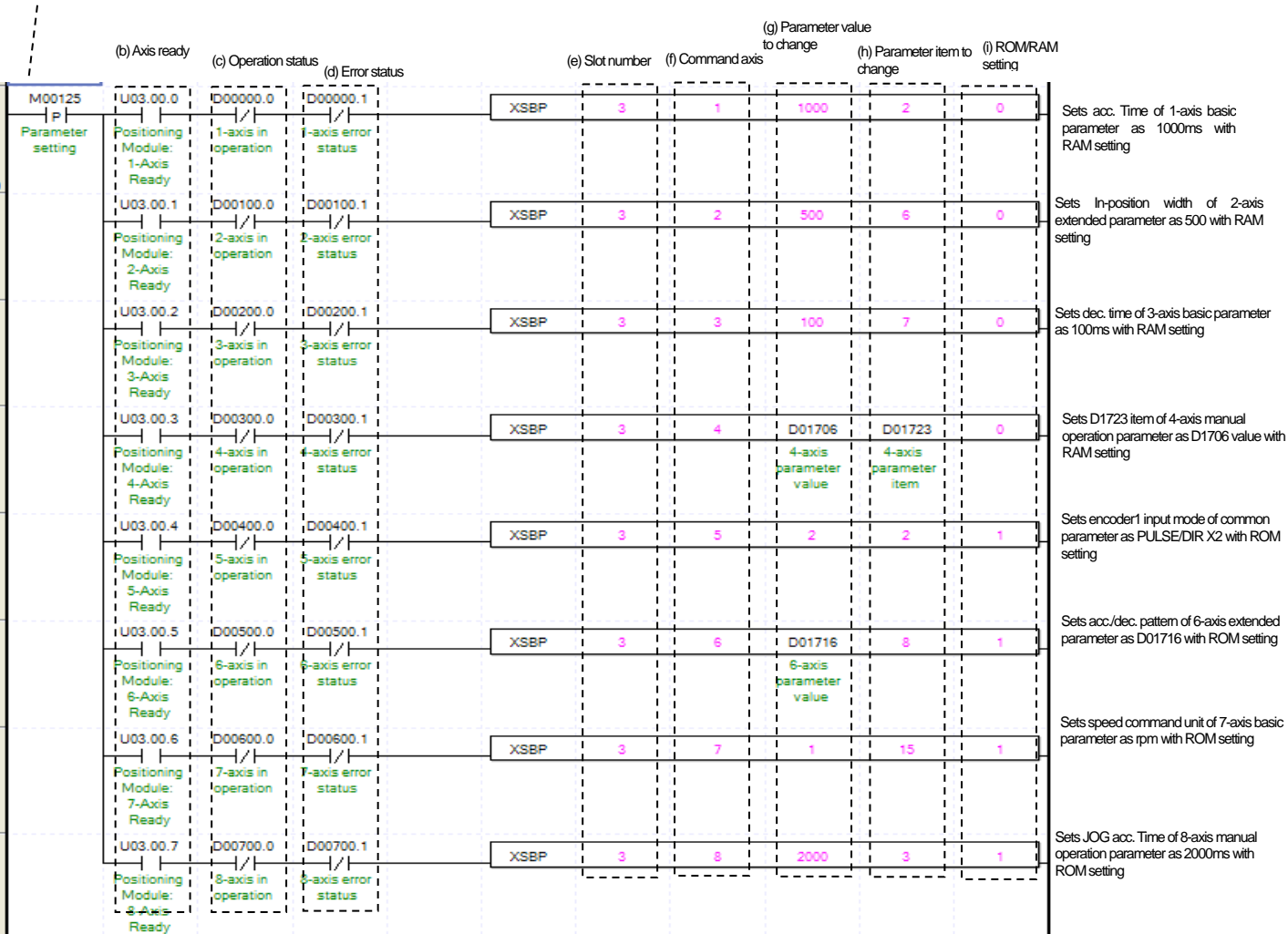

(a) Condition of parameter setting execution

Condition of Parameter Setting Command (XSBP, XSEP, XSMP, XSCP)

(b) Ready status for each axis

When communication of positioning module connected to servo drive is normal operation, the signal of connected axis is turned on.

(c) Operating state for each axis

"In case that an example program of '8.1.2 Read Current State' is applied, it is a signal showing each axis is 'in operation'. If a relevant axis is in operation, it becomes 'on'. The parameter setting command except common parameter setting command cannot be configured while it is operating hence condition be configured when axis is not operating. If you execute Parameter Setting while it is running, the error 471 would be appeared.

(d) Error status for each axis

"In case that an example program of '8.1.2 Read Current State' is applied, it is a signal showing each axis is 'error status'. If any error takes place, it becomes 'on'. A condition has been set to perform a control command only when there is no error with the relevant axis. If you want to operate a system regardless of errors, you can just inactivate the function.

(e) Positioning module mounting position

In the example above, the positioning module set to be mounted in slot 3 of base 0.

(f) Axis to give a command

You can set an axis for Parameter Setting. The XBF-PN04B can connect up to 4 axes and The XBF-PN08B can connect up to 8 axes. In the "axis to command" item of the parameter setting command, it can set axis 1 to 8 meaning axis1 to axis8.

(g) Parameter value to change

You can set a value of changing parameter. For more information, refer to each parameter setting command of 'Chapter 6. Command".

(h) Parameter items to change

Set the list to be changed with the parameter value (g) set in command. Once operating is working, this value will change to parameter value (g). For more information, refer to each parameter setting command of "Chapter 6. Command".

#### (i) ROM/ RAM setting

This function sets whether you save value of changing parameter to ROM or RAM. If you choose ROM the data will be saved regardless of power and if you save in the RAM the data will be vanished when powers off. This parameter sets as 1 means ROM saved, and sets as 0 means RAM saved. Since the parameter of positioning module are saved in MRAM, there is no limit to the number of times parameter ROM settings are executed.

(e) Slot number (b) Axis ready state (f) Command axis (c) Operation state (d) Error state (g) Operation data value to change D00000.0 MOD126 1103-00-0 D00000.1 Sets target position of 1-axis, **XSMD** HPF —<br>⊣ ⊦ 47F HzF operation data no.2 step as Operation .<br>Positio ma<sup>1</sup> 1-axis in 10000 with RAM setting .<br>Lavis amy Module .<br>iramete peration status  $1-Ax$ setting Ready U03.00.1 D00100.0 D00100.1 Sets tamet position of 2-axis **XSMD** operation data no.10 step as Positionin<br>Positionin<br>Module: H/F HZE 2-axis in<br>operation ina i  $2-a$ 5000 with RAM setting status  $2-Axis$ Ready D00200.1 U03.00.2 D00200.0 Sets dwell time of 3-axis, **XSMD** ΠŦ  $\overline{\overline{H}}$ <del>H</del>/F operation data no.11 step as 100ms withRAM setting Position ing. 3-avis in 3-axis e Module operation status 3-Axis Ready U03.00.3 D00300.0 D00300.1 Sets coordinate of 4-axis, operation data no.12 step as **XSMD** ΗF HzF  $H$ 4-axis in Positioning absolute coordinate with RAM ds erro Module: operation status setting  $4-Axi$ Ready Sets D01824 item of 5-axis, U03.00.4 D00400.0 D00400.1 **XSMD** D01808  $\blacksquare$  D01824 D01834 operation data no.D01834 step ŦŦ 47F -izf as D1808 with ROM setting  $5 - a$ Positi ina 5km 5-avic 1<sub>5-avis</sub> Slavis Positionin<br>:Module<br>5-Axis peration status operatio data value data item data step Ready U03.00.5 D00500.0  $\frac{D00500.1}{D}$ Sets D01825 item of 6-axis, **XSMD** D01810  $1 - 101825$ D01835  $+ +$  $\neg$ /F H/F operation data no.D01835 step 6-axis in 6-axis Positioning 6-axis erro 6-axis 6-axis as D1810 with ROM setting Module: operation status operation loperation operation 6-Axis data value data item data step Ready U03.00.6 D00600.0 D00600.1 Sets operation pattern of 7-axis, **XSMD** H/H ⊣⊢ H/H operation data no.100 step as -<br>7-axis in Positi ing . 7-a "Keep"with ROM setting Module: operation status 7-Axis Ready U03.00.7 D00700.0  $\begin{array}{c}\n\text{D00700.1} \\
\hline\n\end{array}$ Sets acc. time of 8-axis, operation **XSMD** H/F ⊣⊦ T, data no. 200 step as "acc. Time 4" with ROM setting ositioning l-axis ir **8-axis er** Module: operation status  $8-Axis$ Ready (h) Operation data item to change (a) Condition for operation data setting (i) Operation data step to change (i) ROM/RAM setting

#### **(2) Operating Data Setting**

(a) Condition of operation data setting

Condition of Operating Data Command (XSMD)

(b) Ready status for each axis

When communication of positioning module connected to servo drive is normal operation, the signal of connected axis is turned on.

(c) Operating state for each axis

"In case that an example program of '8.1.2 Read Current State' is applied, it is a signal showing each axis is 'in operation'. If a relevant axis is in operation, it becomes 'on'. Operation data setting command is available when the related axis is in operation. But, when changing the operation data of currently operating step, it will be reflected after the operation of current step is finished.

(d) Error status for each axis

"In case that an example program of '8.1.2 Read Current State' is applied, it is a signal showing each axis is 'error status'. If any

error takes place, it becomes 'on'. A condition has been set to perform a control command only when there is no error with the relevant axis. If you want to operate a system regardless of errors, you can just inactivate the function.

(e) Positioning module mounting position

In the example above, the positioning module set to be mounted in slot 3 of base 0.

(f) Axis to give a command

 You can set an axis for Parameter Setting. The XBF-PN04B can connect up to 4 axes and The XBF-PN08B can connect up to 8 axes. In the "axis to command" item of the operation data setting command, it can set axis 1 to 8 meaning axis1 to axis8.

(g) Operation data value to change

You can set a value of changing parameter.

(h) Position data items to change

 Set the operation data item to be changed with the operation data value (g) set in the command. When command is executing, the operation data value set in this item changes to the set operation data values (g). Each value of Operating Data is listed below. For example, if you put 1000 for value of changing operating data and "4 for operating data item then the value of dwell time is changing to "1000ms".

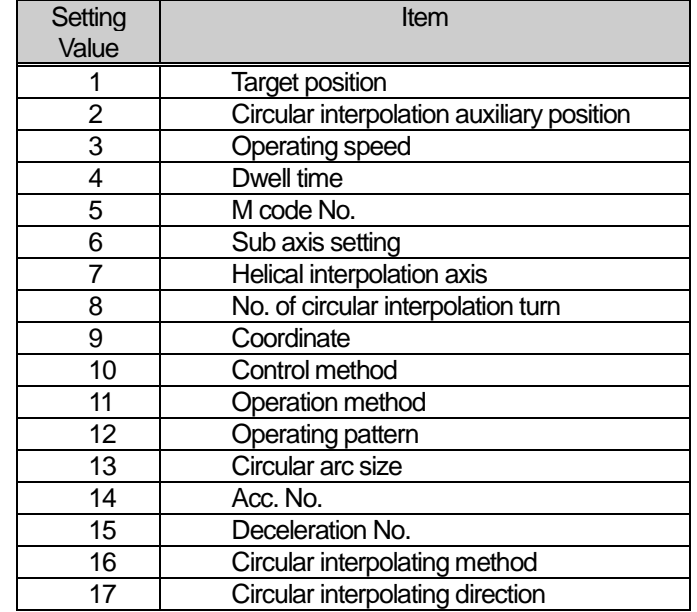

(I) Operation data step to change

 You can configure the changing operating data step number by using the operating data step command. 400 step operation data for each axis can be set. This value supports from number 0 to 400. The numbers are considered as a step meaning number 1~400 are same as 1~400 steps. "When set to"0', it means the current step of operation data of related axis.

#### (j) ROM/ RAM setting

 This function sets whether you save changed operation data values to ROM or RAM. If you choose ROM the data will be saved regardless of power and if you save in the RAM the data will be vanished when powers off. This parameter sets as 1 means ROM saved, and sets as 0 means RAM saved. The number of times for operation data ROM setting of positioning module is not limited because operation data is saved on MRAM Memory.

#### (3) Operation data teaching array

Г

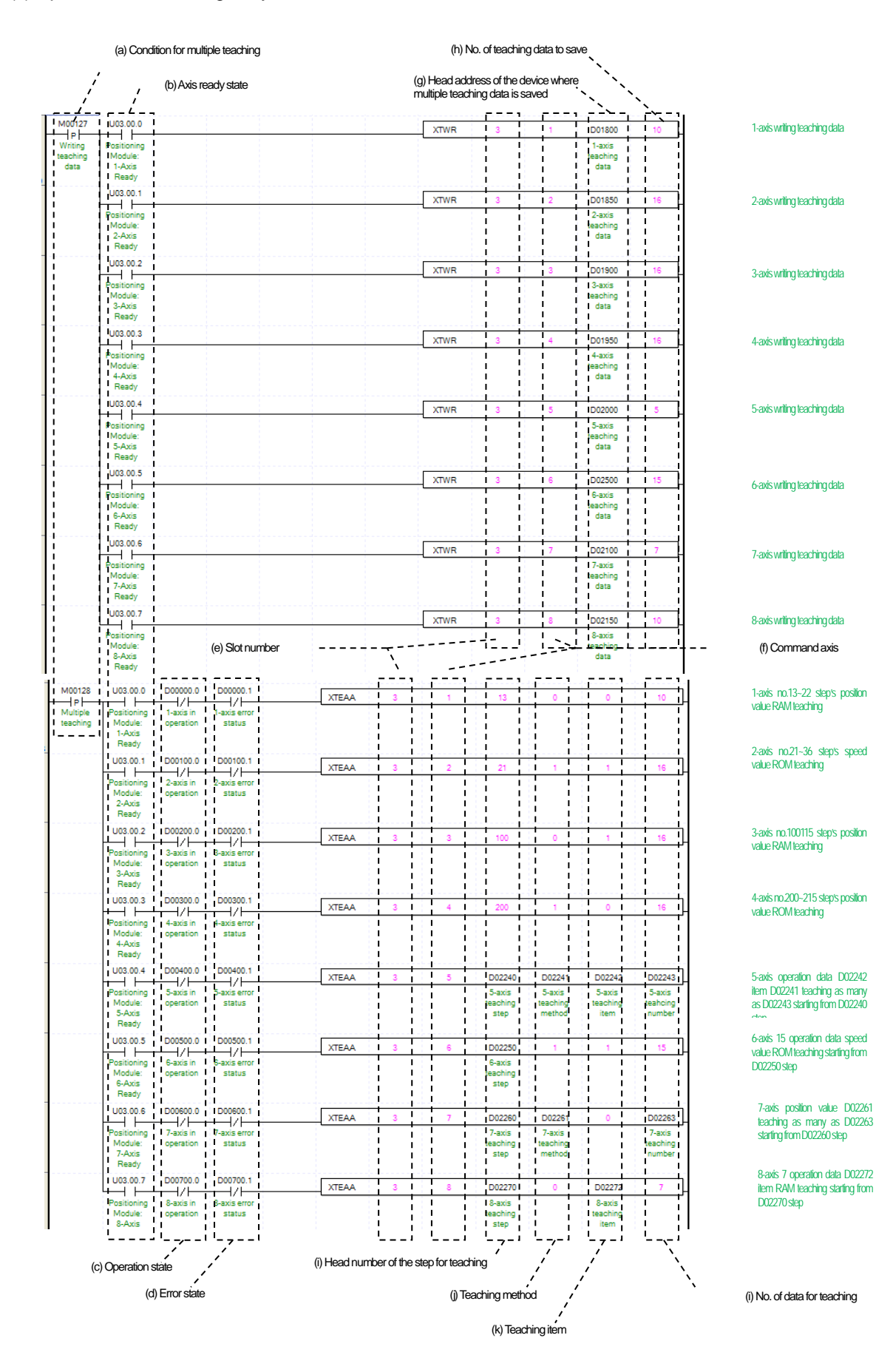

(a) Condition related to teaching array

Condition Teaching Array Command (XTWR, XTEAA)

(b) Ready status for each axis

When communication of positioning module connected to servo drive is normal operation, the signal of connected axis is turned on.

(c) Operating state for each axis

"In case that an example program of '8.1.2 Read Current State' is applied, it is a signal showing each axis is 'in operation'. If a relevant axis is in operation, it becomes 'on'. The plural teaching command is available to be executed when the axis is operating. But teaching data of operating step do not apply instantly. Operating step data will apply end of present step operation and the data of the remaining steps are changed immediately.

(d) Error status for each axis

"In case that an example program of '8.1.2 Read Current State' is applied, it is a signal showing each axis is 'error status'. If any error takes place, it becomes 'on'. A condition has been set to perform a control command only when there is no error with the relevant axis. If you want to operate a system regardless of errors, you can just inactivate the function.

(e) Positioning module mounting position

In the example above, the positioning module set to be mounted in slot 3 of base 0.

(f) Axis to give a command

You can set an axis for Parameter Setting. The XBF-PN04B can connect up to 4 axes and The XBF-PN08B can connect up to 8 axes. In the "axis to command" item of the command, it can set axis 1 to 8 meaning axis1 to axis8.

(g) Leading address of device where teaching array data are saved.

To execute teaching array, you need to set a specific value first. The teaching data write command (XTWR) are using for set up teaching array data. It has to be done before actual Teaching Array operation. Teaching Data will be set up depends on number of first device as below table.

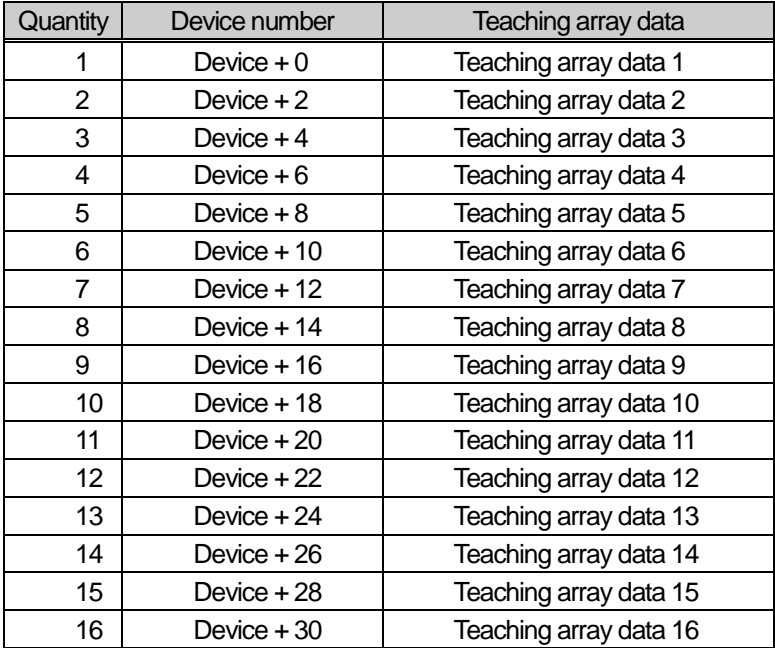

#### (h) Number of saving teaching data

Decide how many data will be saved by using XTWR command. Maximum 16 data can be saved. In this example above, 10 Teaching data saved in the axis 1. Therefore those teaching data from D01800~D01818 saved in the module.

#### Step leading address to teaching

You can setup the first number of Teaching Step among the Operating Data step. In this example above, Teaching Array of axis

1 will be operate from 22th step, which is 10th step away from 13th step, hence it will be operate between 13th step and 22th step. (j) Teaching method

This function sets whether you save changed operation data values to ROM or RAM. If you choose ROM the data will be saved regardless of power and if you save in the RAM the data will be vanished when powers off. This parameter sets as 1 means ROM saved, and sets as 0 means RAM saved. The number of times for ROM teaching is not limited because operation data is saved on MRAM Memory.

(k) Teaching items

Г

You can set a data with Teaching Method among the Operating Data. Both" target position' and 'operation speed' can be changed by Teaching Array. When its value set"0" means set a target position and"1" means set an operation speed.

(i) Number of teaching

Decide how many steps will be operated using by Teaching Method. Maximum 16 data can be saved. For more information about teaching array operation, refer to " 9.7.1 teaching array" item.

(m) This example above can also be operated, using command PUT from XTWR as below.

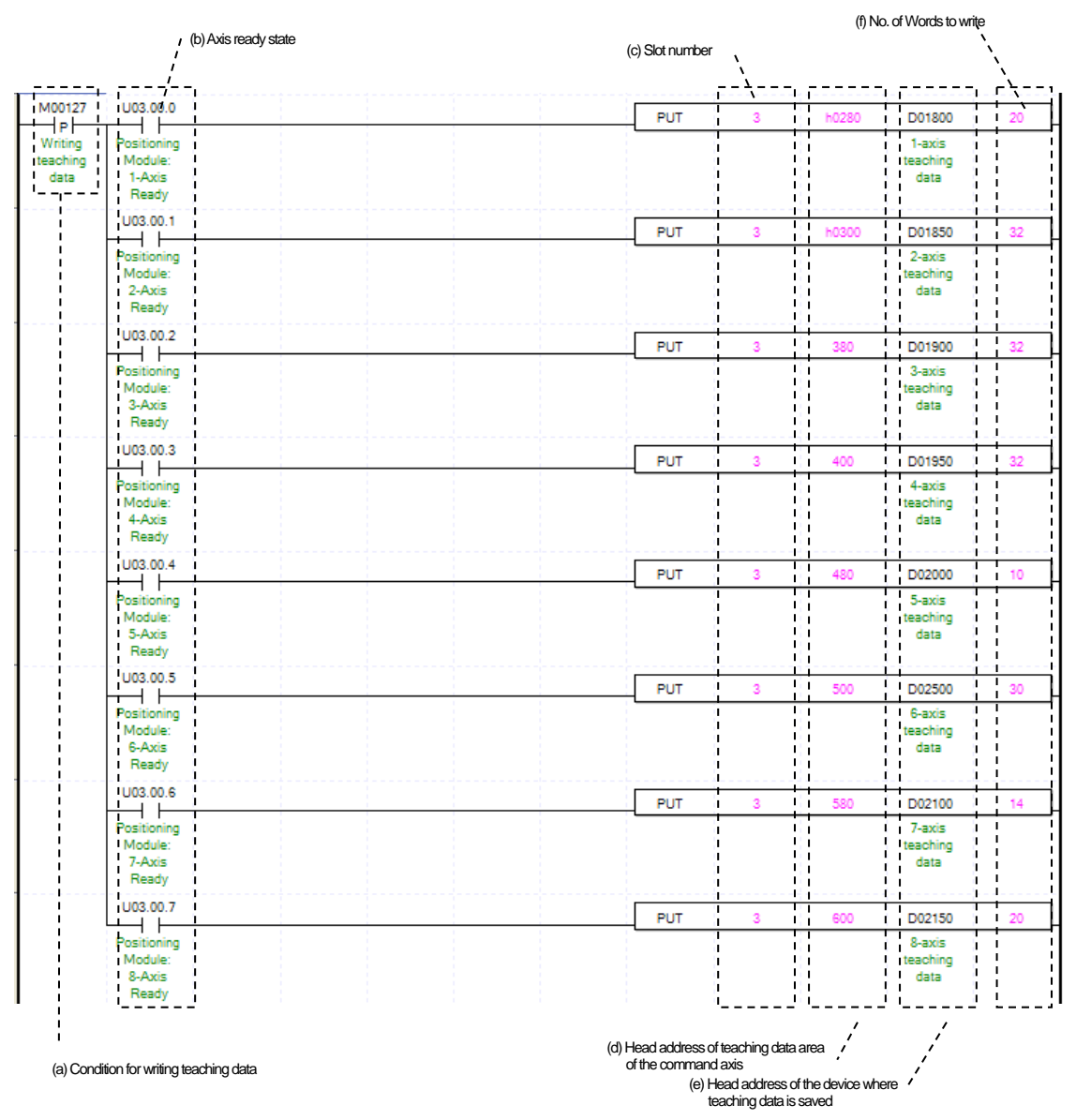

For more information about saving teaching data for each axis, refer to 'Chapter 5.1.2 Teaching data' item. When you are using a command PUT you need to setup a type of data as a WORD not a DINT considered its size

(4) Saving current data

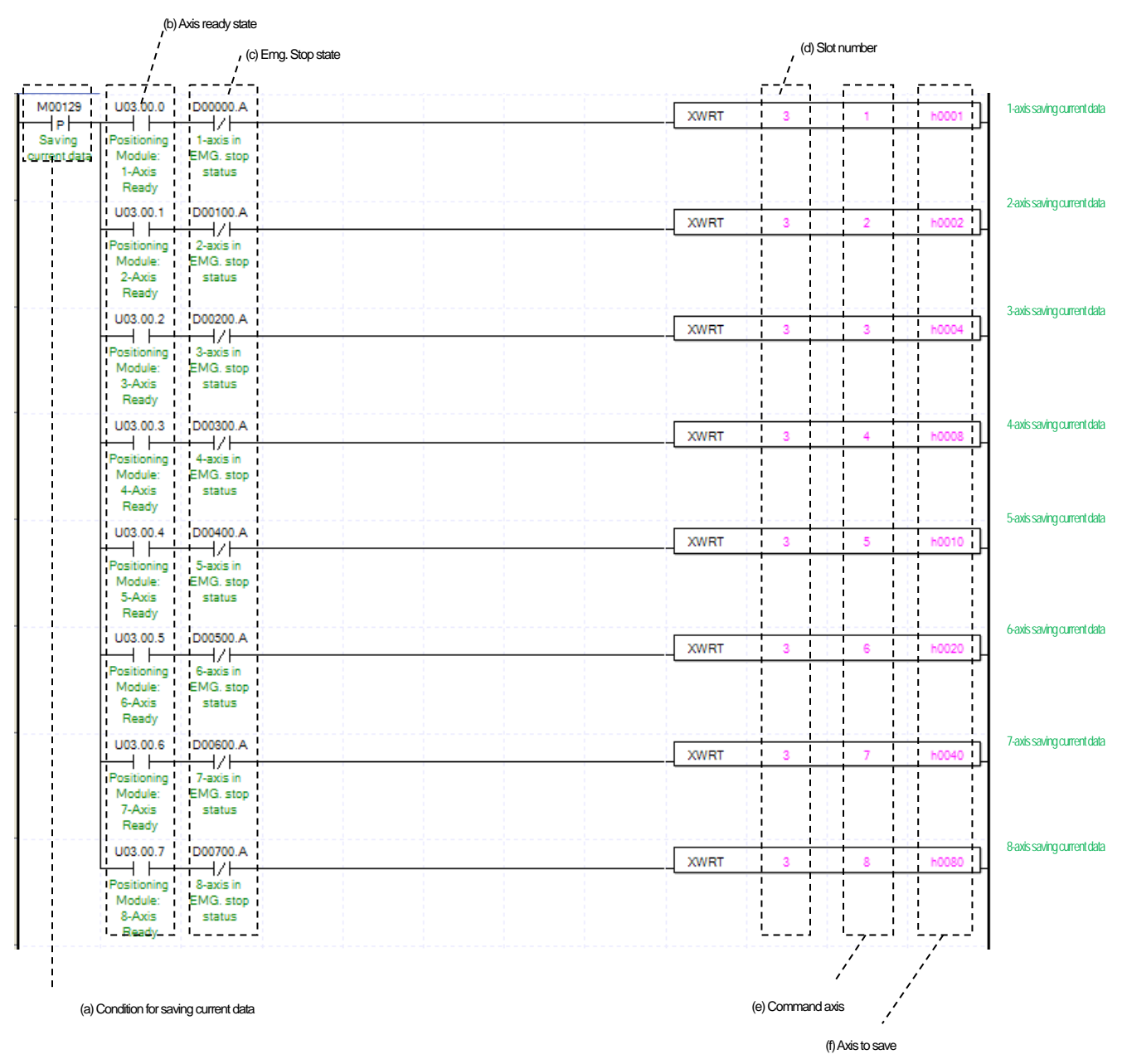

(a) Condition of saving current data

Condition of Saving Current Data Command (XWRT). When current saving data operated, those values of module parameter and operating data would be saved in MRAM Memory. Therefore, since changing data by RAM setting or RAM teaching are saved MRAM, It maintains whether power is on or not.

(b) Ready status for each axis

When communication of positioning module connected to servo drive is normal operation, the signal of connected axis is turned on. (c) Emergency stop status for each axis

"In case that an example program of '8.1.2 Read Current State' is applied, it is a signal showing each axis is 'Emergency stop status'. It turns on when it is Emergency stop. Emergency Stop cannot be configured while it is running hence configuration will only be configured when it is not running.

(d) Positioning module mounting position

In the example above, the positioning module set to be mounted in slot 3 of base 0.

(e) Axis to give a command

You can set an axis for Parameter Setting. The XBF-PN04B can connect up to 4 axes and The XBF-PN08B can connect up to 8 axes. In the "axis to command" item of the command, it can set axis 1 to 8 meaning axis1 to axis8.

(f) Axis to save

Г

Configure current data operation setting. Choosing axes are configured follow by below table. Therefore even if those axis are not operated as it programmed, saving axis can be saved in Array. The current data of the axis that current data save command is executed saved in MRAM, which maintains constantly whether its power is on or not.

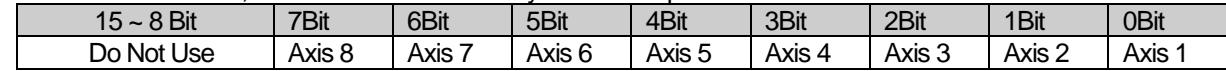

### **Positioning Operation**

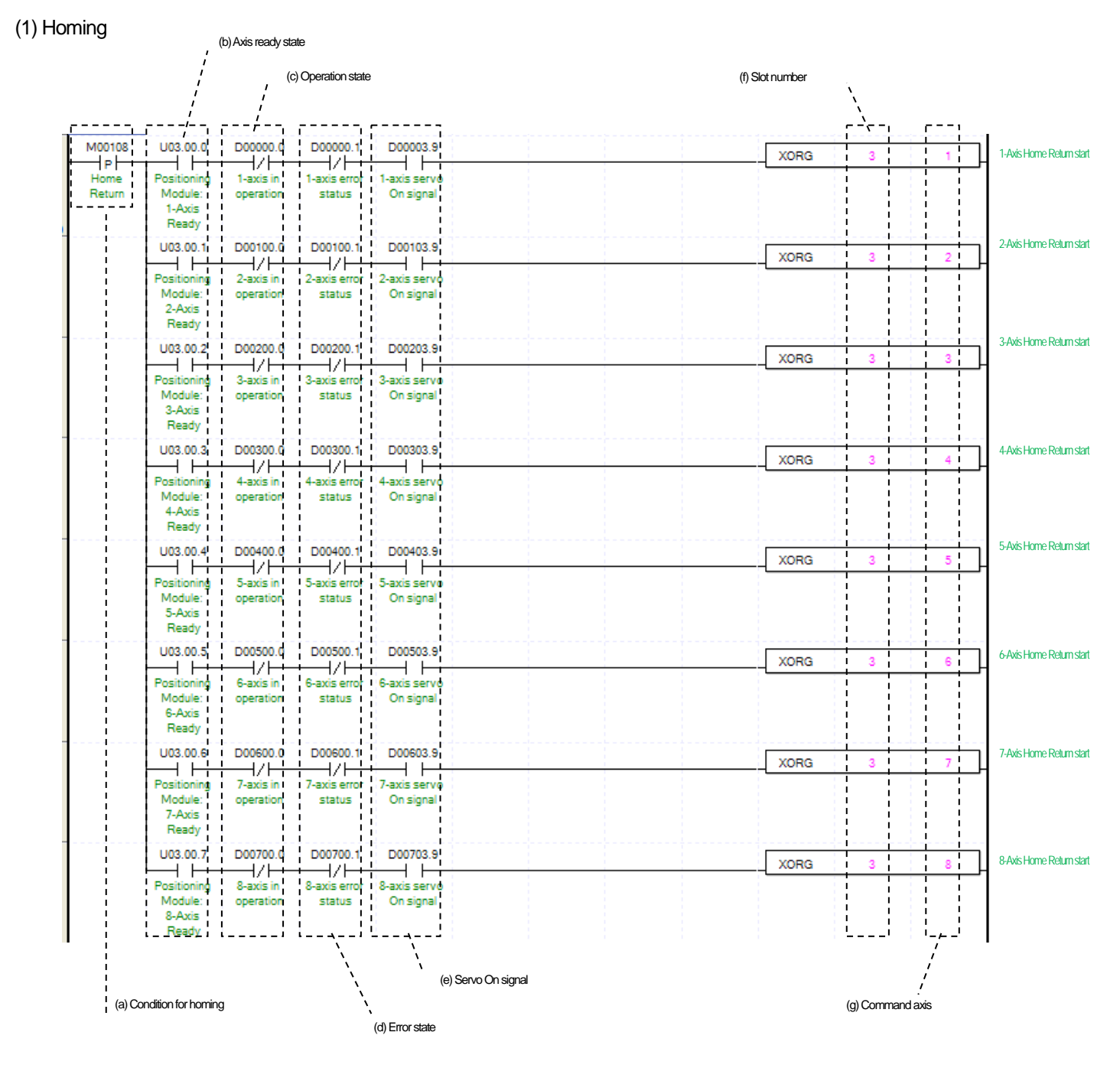

(a) Condition of homing

Condition of Homing Command (XORG)

(b) Ready status for each axis

When communication of positioning module connected to servo drive is normal operation, the signal of connected axis is turned on.

(c) Operating state for each axis

"In case that an example program of '8.1.2 Read Current State' is applied, it is a signal showing each axis is 'in operation'. If a relevant axis is in operation, it becomes 'on'. Homing command cannot be configured while it is running hence configuration will only be configured when it is not running. If you execute Homing while it is running, the error 201 would be appeared.

- (d) Error status for each axis
	- "In case that an example program of '8.1.2 Read Current State' is applied, it is a signal showing each axis is 'error status'. If any error takes place, it becomes 'on'. A condition has been set to perform a control command only when there is no error with the relevant axis. If you want to operate a system regardless of errors, you can just inactivate the function.
- (e) Servo on signal for each axis

"In case that an example program of '8.1.2 Read Current State' is applied, it is a signal showing each axis is 'servo on'. It turns on when it is servo on status. The homing command cannot be executed when axis is not servo on, hence the condition is set to execute when it is servo on. If you execute homing command while axis is not servo on status, error 203 would be appeared.

(f) Positioning module mounting position

In the example above, the positioning module set to be mounted in slot 3 of base 0.

(g) Axis to give a command

 You can set an axis for Inching Operation. The XBF-PN04B can connect up to 4 axes and The XBF-PN08B can connect up to 8 axes. In the "axis to command homing" item of the command, it can set axis 1 to 8 meaning axis1 to axis8.

(h) For more information, refer to"9.1 Homing'

#### (2) Direct start

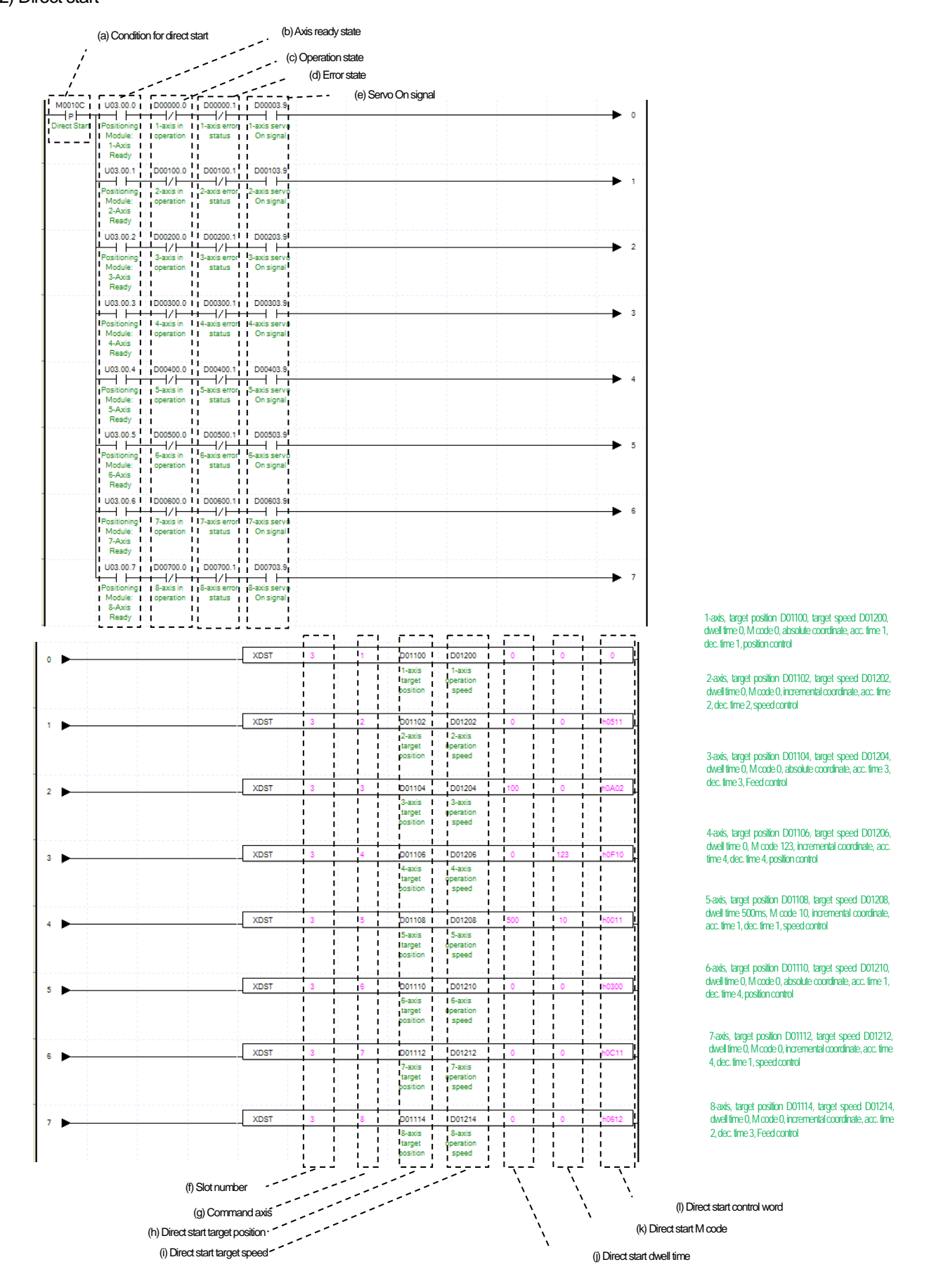
(a) Condition of direct start

Condition of Direct Start Command (XDST)

(b) Ready status for each axis

When communication of positioning module connected to servo drive is normal operation, the signal of connected axis is turned on.

(c) Operating state for each axis

"In case that an example program of '8.1.2 Read Current State' is applied, it is a signal showing each axis is 'in operation'. If a relevant axis is in operation, it becomes 'on'. Direct Start command cannot be configured while it is running hence configuration will only be configured when it is not running. If you execute Direct Start while it is running, the error 221 would be appeared.

- (d) Error status for each axis
	- "In case that an example program of '8.1.2 Read Current State' is applied, it is a signal showing each axis is 'error status'. If any error takes place, it becomes 'on'. A condition has been set to perform a control command only when there is no error with the relevant axis. If you want to operate a system regardless of errors, you can just inactivate the function.
- (e) Servo on signal for each axis

"In case that an example program of '8.1.2 Read Current State' is applied, it is a signal showing each axis is 'servo on'. It turns on when it is servo on status. The direct start command cannot be executed when axis is not servo on, hence the condition is set to execute when it is servo on. If you execute direct start command while axis is not servo on status, error 225 would be appeared.

(f) Positioning module mounting position

In the example above, the positioning module set to be mounted in slot 3 of base 0.

(g) Axis to give a command

 You can set an axis for Inching Operation. The XBF-PN04B can connect up to 4 axes and The XBF-PN08B can connect up to 8 axes. In the "axis to command direct start" item of the command, it can set axis 1 to 8 meaning axis1 to axis8.

(H) Target position of direct start

 Decide changing position of Direct Start command. In this example above, the initialized value is device, but you can also change it with constant numbers, which data type is " DINT".

(I) target speed of direct start

 Set the target speed to be used when executing the axis to perform a direct start command to the set target position. In this example above, the initialized value is device, but you can also change it with constant numbers, which data type is " UDINT".

(j) Direct start dwell time

 Dwell Time consider as a total amount of time from beginning of Direct Start operation that reach to the goal position and make output of Positioning Done Signal. That means after done its operation, direct start will make a positioning done signal. The unit is "ms" and the data type is "UINT"

(k) Direct start M code

 You can set a value of M code which are displaying of Operating Parameter by Direct Start. The output method of M code is set to one of three type , 'None',' With' and 'After' depending on" M code mode in expansion parameters", when value other than "none "is set, the M code will be output. For more information, refer to 'Chapter 4.2.2 Extended parameter setting".

(i) Direct start control word

These are list of setting values in a form of Word by Bit for Direct Start. The details of bits are in the table below.

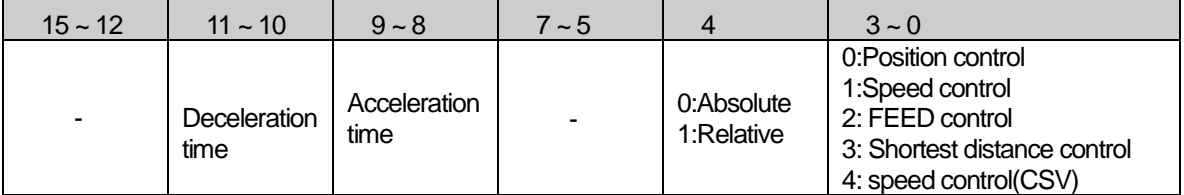

## (3) Indirect start

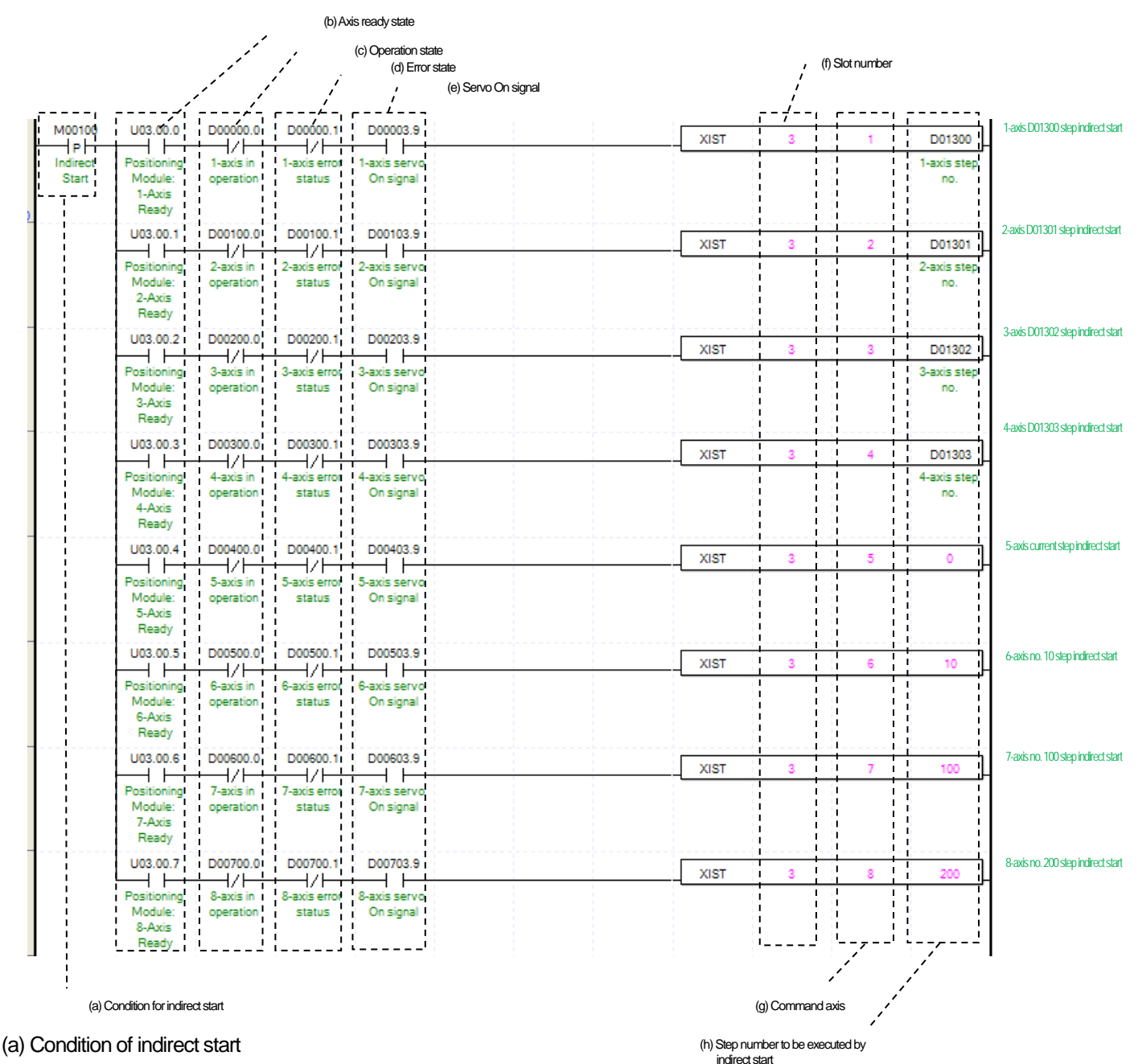

Condition of Indirect start command (XIST)

(b) Ready status for each axis

When communication of positioning module connected to servo drive is normal operation, the signal of connected axis is turned on.

(c) Operating state for each axis

"In case that an example program of '8.1.2 Read Current State' is applied, it is a signal showing each axis is 'in operation'. If a relevant axis is in operation, it becomes 'on'. Operating Data Setting cannot be configured while it is running hence configuration will only be configured when it is not running. If you execute Indirect Start while it is running, the error 231 would be appeared.

(d) Error status for each axis

"In case that an example program of '8.1.2 Read Current State' is applied, it is a signal showing each axis is 'error status'. If any error takes place, it becomes 'on'. A condition has been set to perform a control command only when there is no error with the relevant axis. If you want to operate a system regardless of errors, you can just inactivate the function.

(e) Servo on signal for each axis

"In case that an example program of '8.1.2 Read Current State' is applied, it is a signal showing each axis is 'servo on'. It turns on when it is servo on status. The indirect start command cannot be executed when axis is not servo on, hence the Indirect condition is set to execute when it is servo on. If you execute indirect start command while axis is not servo on status, error 235 would be appeared.

(f) Positioning module mounting position

In the example above, the positioning module set to be mounted in slot 3 of base 0.

(g) Axis to give a command

 You can set an axis for Parameter Setting. The XBF-PN04B can connect up to 4 axes and The XBF-PN08B can connect up to 8 axes. In the "axis to command indirect start" item of the command, it can set axis 1 to 8 meaning axis1 to axis8.

(h) Operating step number by Indirect Start

Set the operating step number by indirect start for main command axis.

- (i) Indirect start operates by appointing step of position data for each axis. Therefore it could run those commands of Positioning control, Speed control, Feed control, linear interpolation control, circular Interpolation control depends on control method set in position data. For more information, refer to " 4.7 Operating Data".
- (4) Ellipse Interpolation

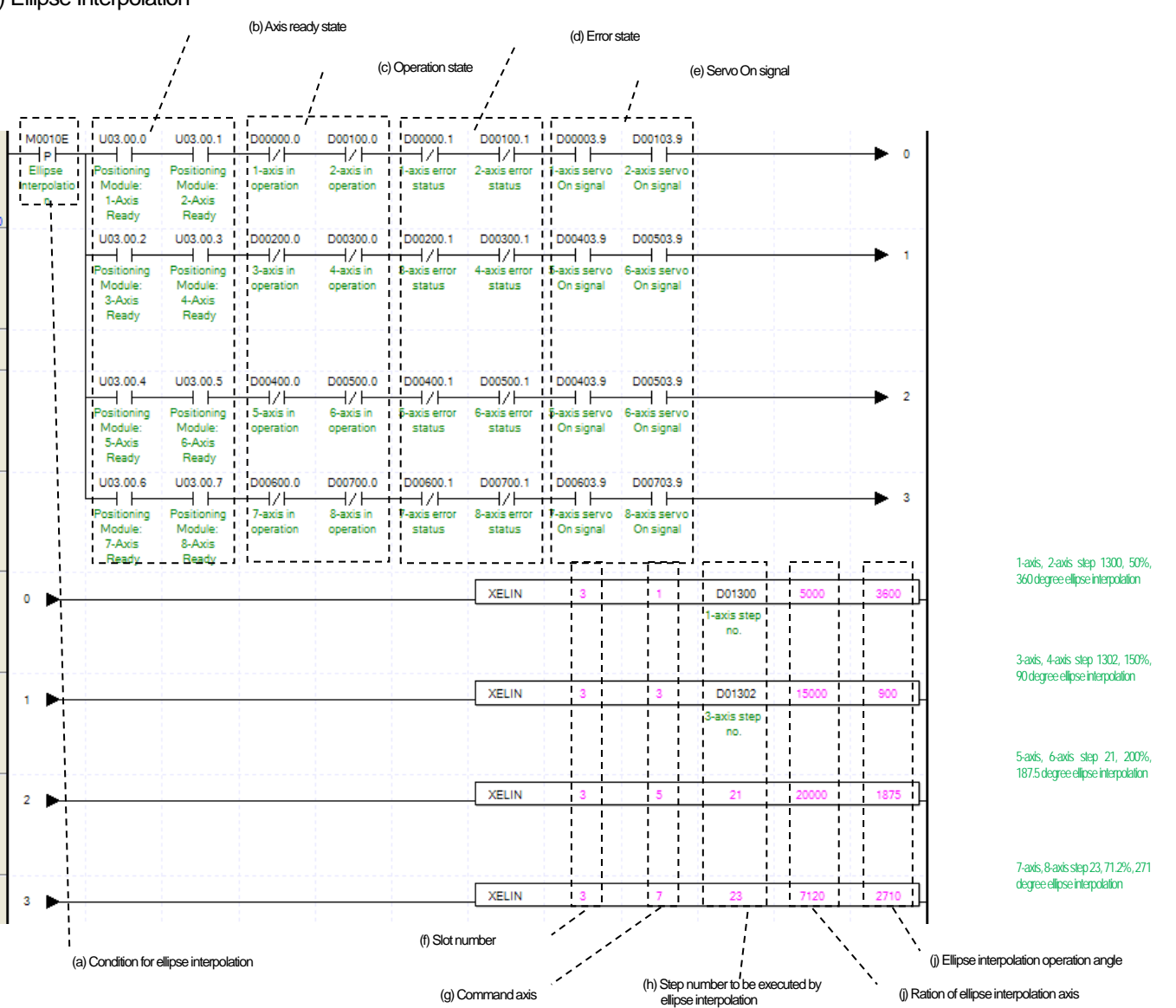

(a) Condition Ellipse Interpolation

Condition of Ellipse Interpolation Command (ELIN)

(b) Ready status for each axis

When communication of positioning module connected to servo drive is normal operation, the signal of connected axis is turned on. Since ellipse interpolation is operated on two axes of main axis and subordinate axis, the ready status signal of two axes should be turned on.

(c) Operating state for each axis

"In case that an example program of '8.1.2 Read Current State' is applied, it is a signal showing each axis is 'in operation'. If a relevant axis is in operation, it becomes 'on'. Operating Data Setting cannot be configured while it is running hence configuration will only be configured when it is not running. If you execute Ellipse Interpolation while it is running, the error 541 would be appeared.

(d) Error status for each axis

"In case that an example program of '8.1.2 Read Current State' is applied, it is a signal showing each axis is 'error status'. If any error takes place, it becomes 'on'. Operation will only work when there is no error. If you want to operate a system regardless of errors, you can just inactivate the function.

(e) Servo on signal for each axis

"In case that an example program of '8.1.2 Read Current State' is applied, it is a signal showing each axis is 'servo on'. It turns on when it is servo on status. The ellipse interpolation command cannot be executed when the main axis and subordinate axis are not servo on, hence the condition is set to execute when it is servo on. If the ellipse Interpolation command is executed while the main axis is not servo on status, the error 549 would be appeared. If the ellipse Interpolation command is executed while the subordinate axis is not servo on status, the error 550 would be appeared

(f) Positioning module mounting position

In the example above, the positioning module set to be mounted in slot 3 of base 0.

(g) Axis to give a command

 You can set an axis for Parameter Setting. The XBF-PN04B can connect up to 4 axes and The XBF-PN08B can connect up to 8 axes. In the "axis to command ellipse Interpolation" item of the command, it can set axis 1 to 8 meaning axis1 to axis8. The axis to give command becomes the main axis.

(h) Operating step number by ellipse Interpolation

Set the operating step number by Ellipse Interpolation. The setting of main operating step and subordinate step is the same.

(I) Ratio of ellipse Interpolation axis

 Set both ratio values for main and subordinate axis of set operates data from circular interpolation locus. It is to change circular locus into ellipse locus by using ratio of main and subordinate axis. Unit is [X10<sup>-2</sup>%]. For more information, refer to"9.2.13 Ellipse Interpolation control'.

(j) Degree of ellipse interpolating operation

Set the degree for Ellipse Interpolating Operation. Unit is [X10<sup>-1</sup> degree]. For more information, refer to"9.2.13 Ellipse Interpolation control'.

(5) Simultaneous start

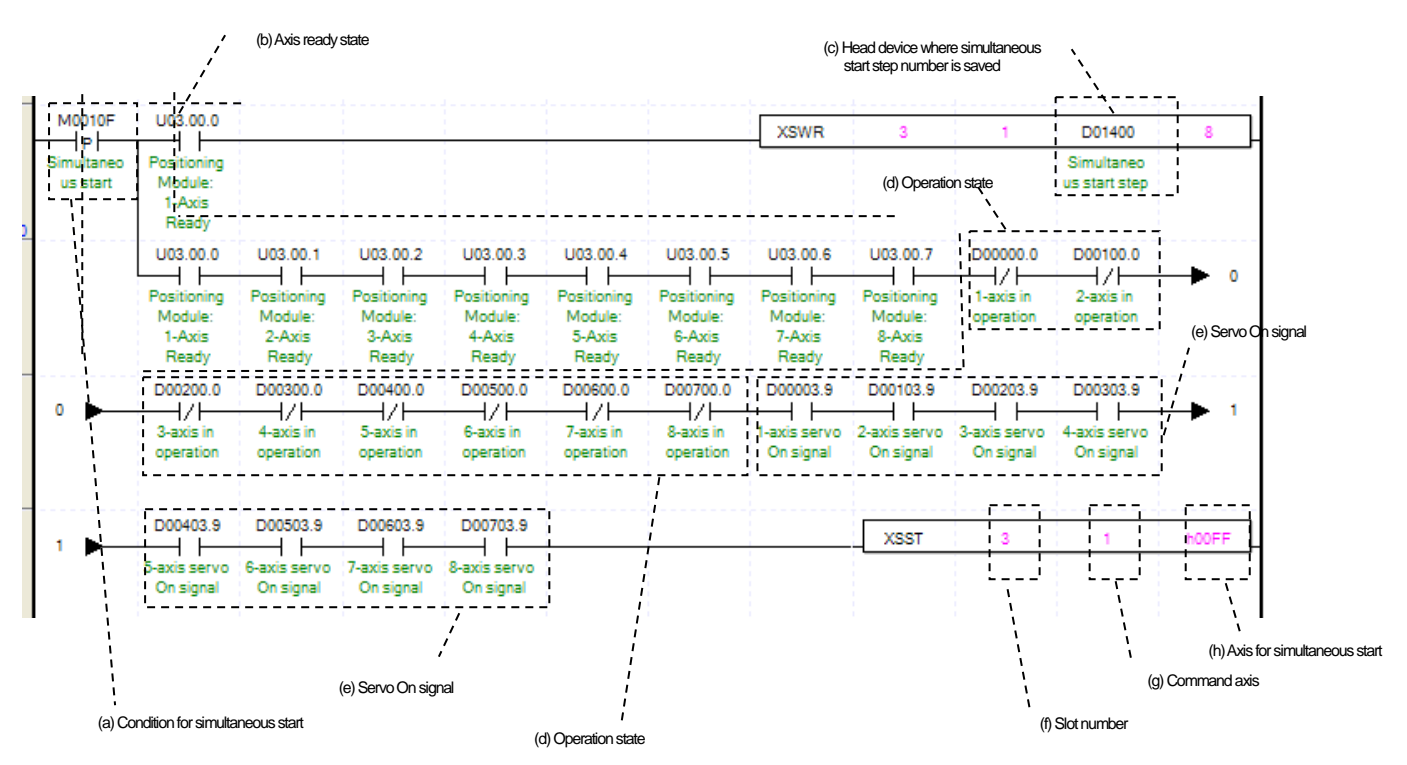

(a) Condition of simultaneous start

Condition of Simultaneous Start Command

(b) Ready status for each axis

When communication of positioning module connected to servo drive is normal operation, the signal of connected axis is turned on. The simultaneous start is operating more than two axes simultaneously, so all axes to be operated by simultaneous start should be ready status.

(c) The device leading address where step numbers for simultaneous start of each axis are saved

 To execute a Synchronous Start, set data steps for each axis. XSWR commands are using for set up those step data for Simultaneous Start. Set the step number of each axis for each device and executes the XSWR command. It has to be done before actual Simultaneous Start operation. Simultaneous Start will be set up depends on number of first device as below table.

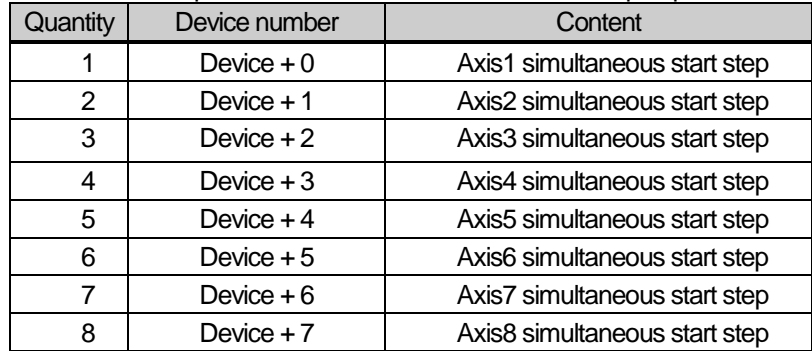

## (d) Operating state for each axis

"In case that an example program of '8.1.2 Read Current State' is applied, it is a signal showing each axis is 'in operation'. If a relevant axis is in operation, it becomes 'on'. Operating Data Setting cannot be configured while it is running hence configuration will only be configured when it is not running. If you execute Axis1 Simultaneous Start while it is running, the error 291 would be appeared.

# (e) Servo on signal for each axis

"In case that an example program of '8.1.2 Read Current State' is applied, it is a signal showing each axis is 'servo on'. It turns on

when it is servo on status. The simultaneous start command cannot be executed when axis is not servo on, hence condition is set to execute when it is servo on. If you execute simultaneous start command while the axis among simultaneous start axes is not servo on status, the error 295 would be appeared.

(f) Positioning module mounting position

In the example above, the positioning module set to be mounted in slot 3 of base 0.

(g) Axis to give a command

 You can set an axis for Parameter Setting. The XBF-PN04B can connect up to 4 axes and The XBF-PN08B can connect up to 8 axes. In the "axis to command simultaneous start" item of the command, it can set axis 1 to 8 meaning axis1 to axis8. The axis to give command becomes the main axis.

(h) Axis for synchronous start

 Set axis for Synchronous Start. The axis for synchronous start uses a bit from WORD data setting as a"1" for each axis. Axis for each bits are as below.

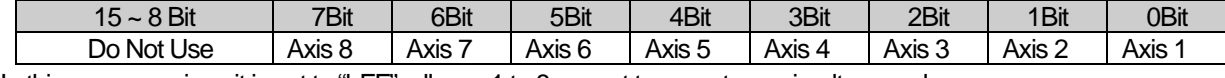

In this program, since it is set to "hFF", all axes1 to 8 are set to operate as simultaneously.

(i) In this program above, you can use command PUT instead of simultaneous start step write command (XSWR).

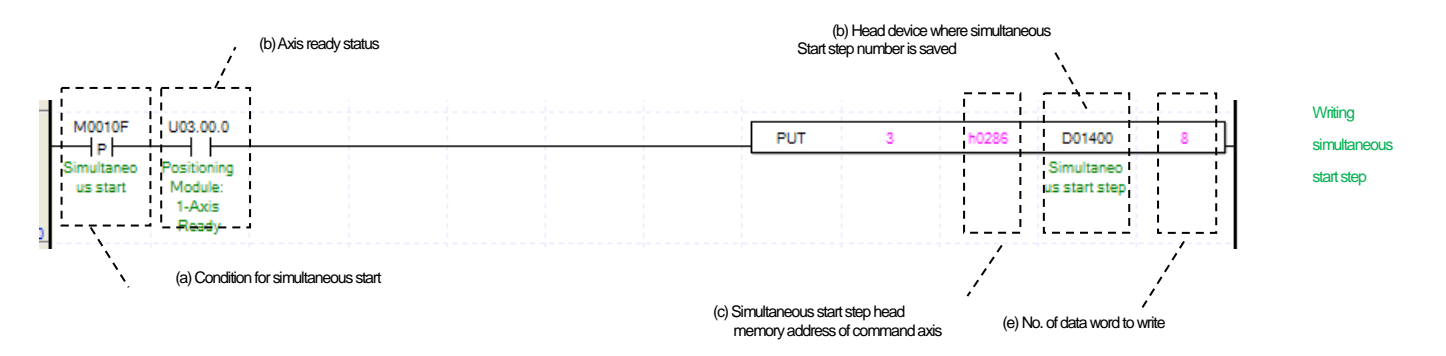

(j) Setting a memory address for each axis of Synchronous Start step number, refer to 'Chapter 5.1.3 Simultaneous start step data Item'.

(6) Point operation

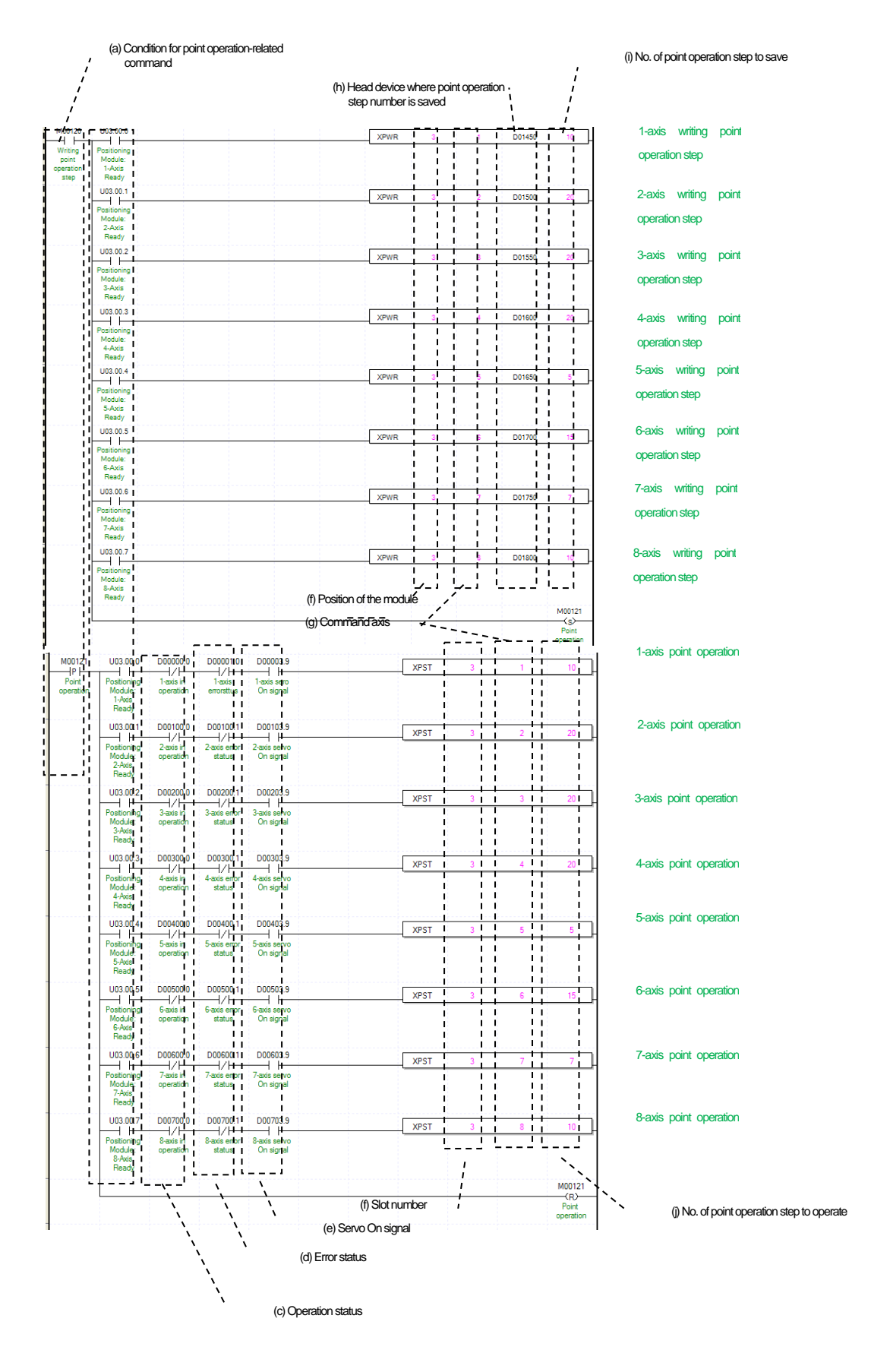

(a) Condition of point operation

There are the condition for executing point operation step write (XPWR) and point operation (XPST). Before executing point operation, writing of point operation step must be done first.

(b) Ready status for each axis

When communication of positioning module connected to servo drive is normal operation, the signal of connected axis is turned on.

(c) Operating state for each axis

"In case that an example program of '8.1.2 Read Current State' is applied, it is a signal showing each axis is 'in operation'. If a relevant axis is in operation, it becomes 'on'. Operating Data Setting cannot be configured while it is running hence configuration will only be configured when it is not running. If you execute Point Operation while it is running, the 'error 231 would be appeared.

(d) Error status for each axis

"In case that an example program of '8.1.2 Read Current State' is applied, it is a signal showing each axis is 'error status'. If any error takes place, it becomes 'on'. A condition has been set to perform a control command only when there is no error with the relevant axis. If you want to operate a system regardless of errors, you can just inactivate the function.

(e) Servo on signal for each axis

"In case that an example program of '8.1.2 Read Current State' is applied, it is a signal showing each axis is 'servo on'. It turns on when it is servo on status. The point operation start command cannot be executed when axis is not servo on, hence the indirect condition is set to execute when it is servo on.

(f) Positioning module mounting position

In the example above, the positioning module set to be mounted in slot 3 of base 0.

(g) Axis to give a command

 You can set an axis for Parameter Setting. The XBF-PN04B can connect up to 4 axes and The XBF-PN08B can connect up to 8 axes. In the point operation step write command (XPWR) and point operation start command (XPST), axis to command item can set axis 1 to 8 which meaning axis1 to axis8.

(h) The device leading number where the point operation step number are saved.

 To execute a Point Operation, you need to set a specific value first. XPWR commands are using for set up those Point Operation steps. It has to be done before actual Point Operation. Point start step data will be set like item below depending on the leading no. of device.

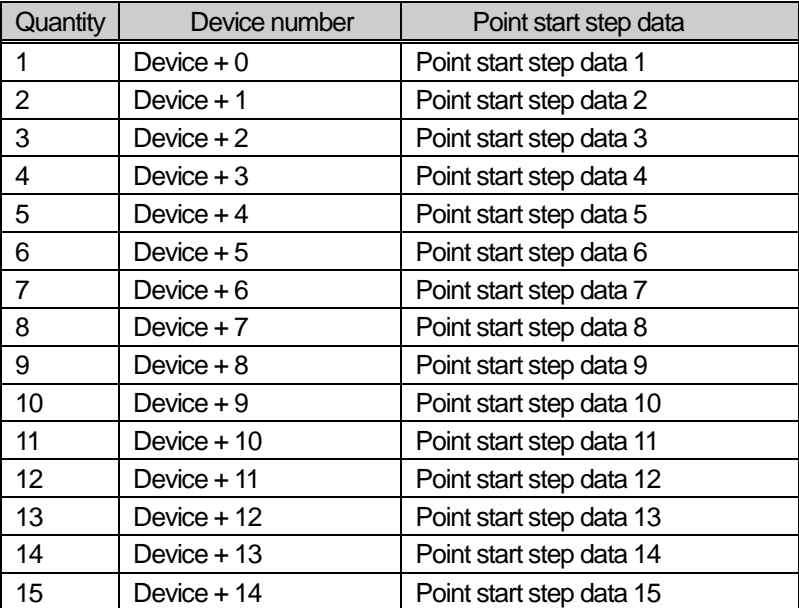

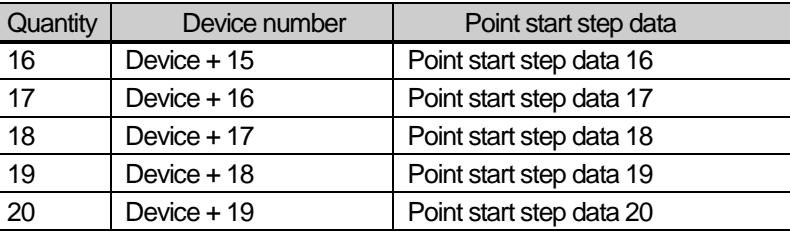

## (i) Number of point operation steps to save

 Decide how many data will be saved by using XTWR command. In this example above, 10 Point Operation steps are saved in the axis 1. Therefore those Step data from D01450~D01459 are saved in the module.

## (j) Number of operation to operate

 Set the number of saving Step numbers by Point Operating Writing command. For more information, refer to (4) Point operation item of "Chapter 9.2.18 positioning start".

(k) In this program above, you can use command PUT instead of the point operation step write (XPWR).

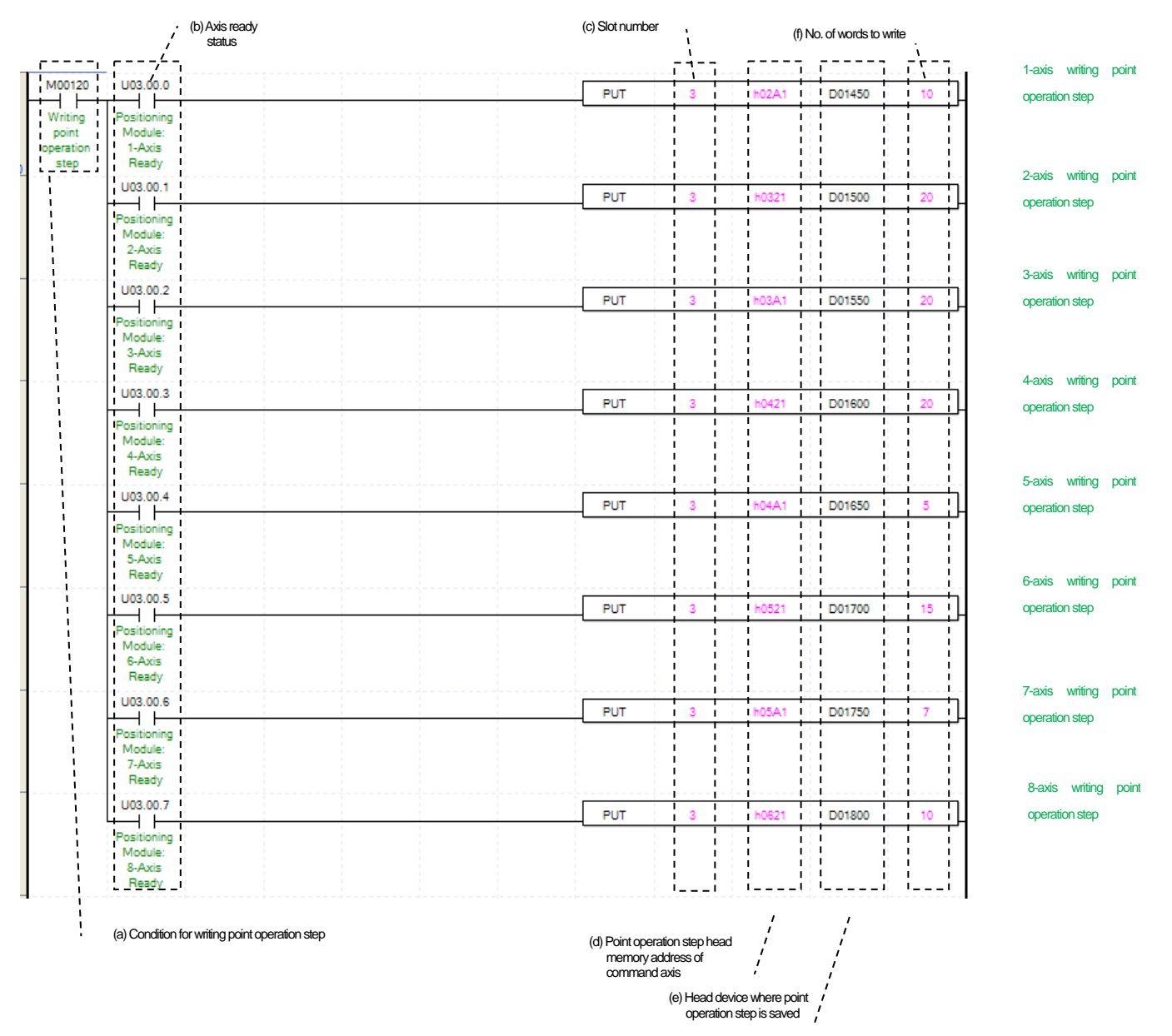

Setting a memory address for each axis of point operation step number, refer to "Chapter 5.1.1 Point operation step data".

# (7) Speed synchronization

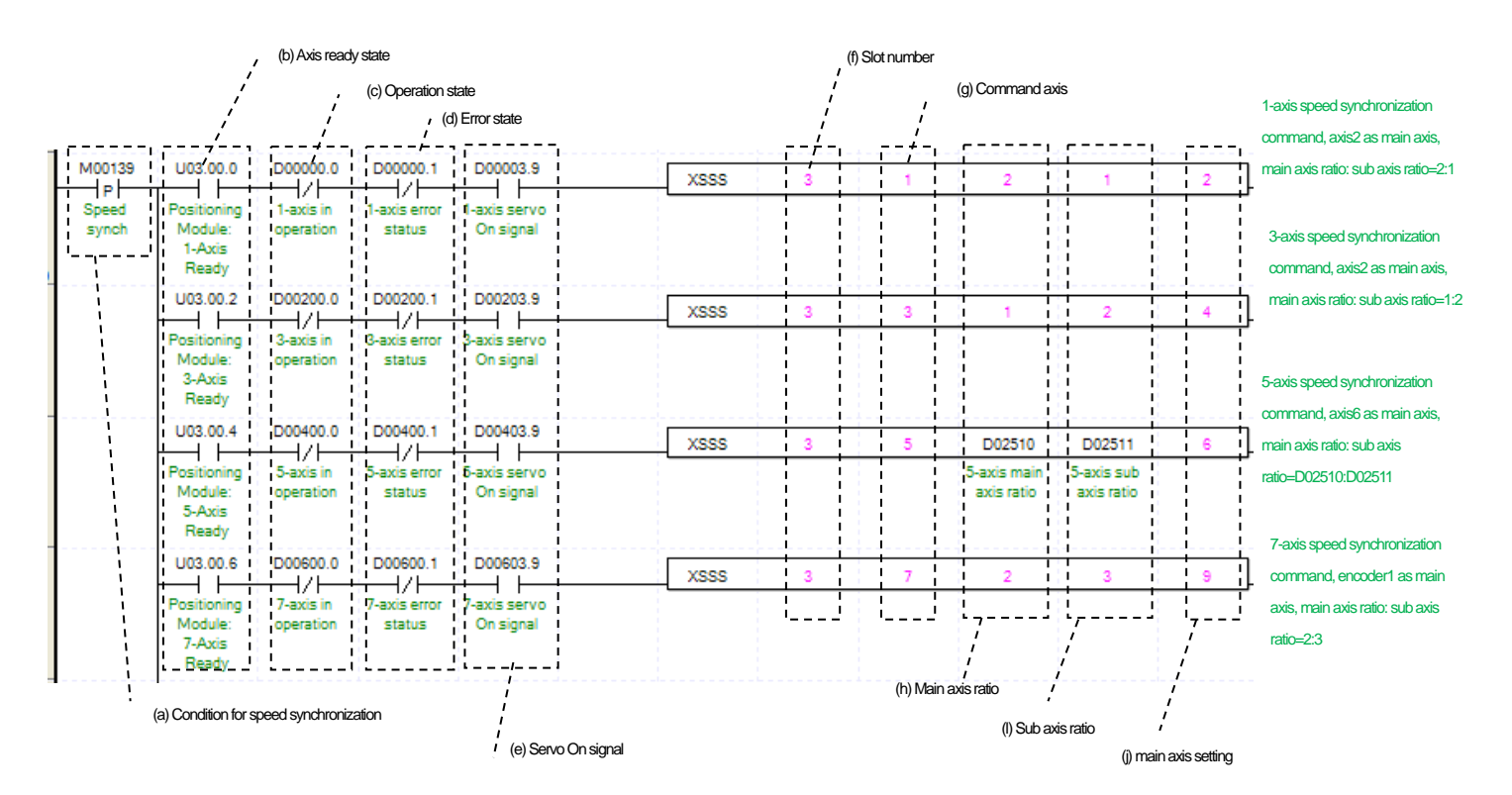

## (a) Condition of speed synchronization

Condition of Speed Synchronization Command (XSSS)

(b) Ready status for each axis

When communication of positioning module connected to servo drive is normal operation, the signal of connected axis is turned on.

(c) Operating state for each axis

"In case that an example program of '8.1.2 Read Current State' is applied, it is a signal showing each axis is 'in operation'. If a relevant axis is in operation, it becomes 'on'. Operating Data Setting cannot be configured while it is running hence configuration will only be configured when it is not running. If you execute Speed Synchronization while it is running, the error 351 would be appeared.

(d) Error status for each axis

"In case that an example program of '8.1.2 Read Current State' is applied, it is a signal showing each axis is 'error status'. If any error takes place, it becomes 'on'. A condition has been set to perform a control command only when there is no error with the relevant axis. If you want to operate a system regardless of errors, you can just inactivate the function.

(e) Servo on signal for each axis

"In case that an example program of '8.1.2 Read Current State' is applied, it is a signal showing each axis is 'servo on'. It turns on when it is servo on status. The speed synchronization command cannot be executed when axis is not servo on, hence the indirect condition is set to execute when it is servo on. If you execute speed synchronization command while axis is not servo on status, error 354 would be appeared.

(f) Positioning module mounting position

In the example above, the positioning module set to be mounted in slot 3 of base 0.

(g) Axis to give a command

You can set an axis for Parameter Setting. The XBF-PN04B can connect up to 4 axes and The XBF-PN08B can connect up to 8 axes. In the axis to command speed synchronization command (XSSS) item of the command, it can set axis 1 to 8 meaning axis1

to axis8.

(h) Ratio of main axis

Set value for Ratio of Main Axis to execute a Speed Synchronization.

(i) Ratio of subordinate axis

Set value for Ratio of Subordinate Axis to execute a Speed Synchronization. In this example above, the ratio of main and subordinate axis is 2:1. Meaning that operational speed ratio of those axes is 2 to 1. So, if main axis is operating in speed of 10000, subordinate axis will be operating in speed of 5000.

(j) Main axis setting

Setting of main axis to operate Speed Synchronization. This setting is for main axis of Speed Synchronization. This setting cannot be set as same value as command axis, and possible setting values are as below.

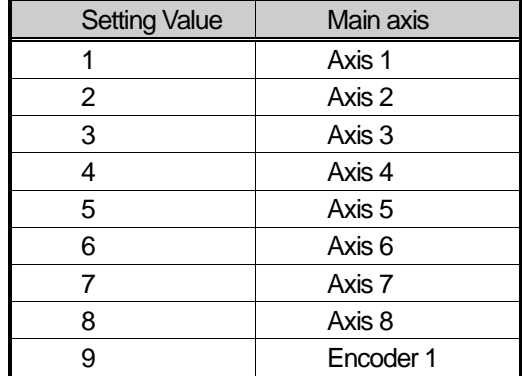

(k) For more information, refer to "Chapter 9.4.1 Speed Synchronization control ".

(8) Position specified speed synchronization

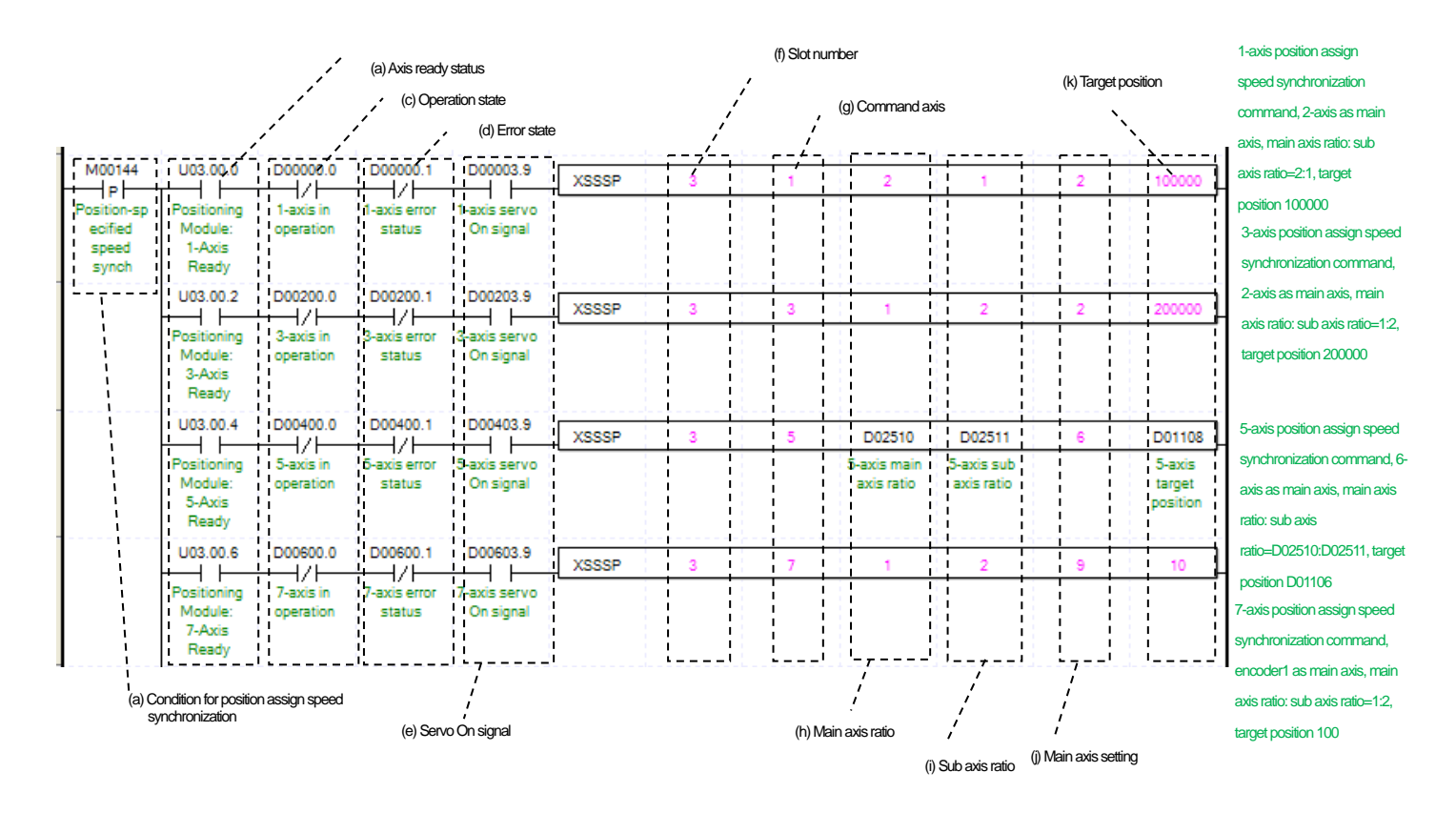

(a) Condition of position specified speed synchronization

Condition of Position Assign Speed Synchronization Command (XSSSP)

(b) Ready status for each axis

When communication of positioning module connected to servo drive is normal operation, the signal of connected axis is turned on.

(c) Operating state for each axis

"In case that an example program of '8.1.2 Read Current State' is applied, it is a signal showing each axis is 'in operation'. If a relevant axis is in operation, it becomes 'on'. Operating Data Setting cannot be configured while it is running hence configuration will only be configured when it is not running. If you execute Speed Synchronization while it is running, the error 351 would be appeared.

(d) Error status for each axis

"In case that an example program of '8.1.2 Read Current State' is applied, it is a signal showing each axis is 'error status'. If any error takes place, it becomes 'on'. A condition has been set to perform a control command only when there is no error with the relevant axis. If you want to operate a system regardless of errors, you can just inactivate the function.

(e) Servo on signal for each axis

"In case that an example program of '8.1.2 Read Current State' is applied, it is a signal showing each axis is 'servo on'. It turns on when it is servo on status. The speed synchronization command cannot be executed when axis is not servo on, hence the indirect condition is set to execute when it is servo on. If you execute speed synchronization command while axis is not servo on status, error 354 would be appeared.

(f) Positioning module mounting position

In the example above, the positioning module set to be mounted in slot 3 of base 0.

(g) Axis to give a command

You can set an axis for Parameter Setting. The XBF-PN04B can connect up to 4 axes and The XBF-PN08B can connect up to 8 axes. In the axis to command speed synchronization command (XSSS) item of the command, it can set axis 1 to 8 meaning axis1 to axis8.

(h) Ratio of main axis

Set value for Ratio of Main Axis to execute a Speed Synchronization.

(i) Ratio of subordinate axis

Set value for Ratio of Subordinate Axis to execute a Speed Synchronization. In this example above, the ratio of main and subordinate axis is 2:1. Meaning that operational speed ratio of those axes is 2 to 1. So, if main axis is operating in speed of 10000, subordinate axis will be operating in speed of 5000.

(j) Main axis setting

Setting of main axis to operate Speed Synchronization. This setting is for main axis of Speed Synchronization. This setting cannot be set as same value as command axis, and possible setting values are as below.

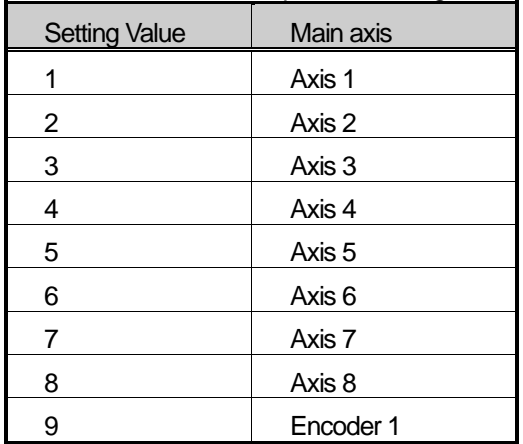

# (k) Target position

 Set goal of Position Assign Speed Synchronization. Once command axis reaches the goal position, Speed Synchronization ends and operation will be stop immediately.

(i) For more information, refer to "Chapter 9.4.1 (5) Position specified speed synchronization".

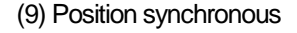

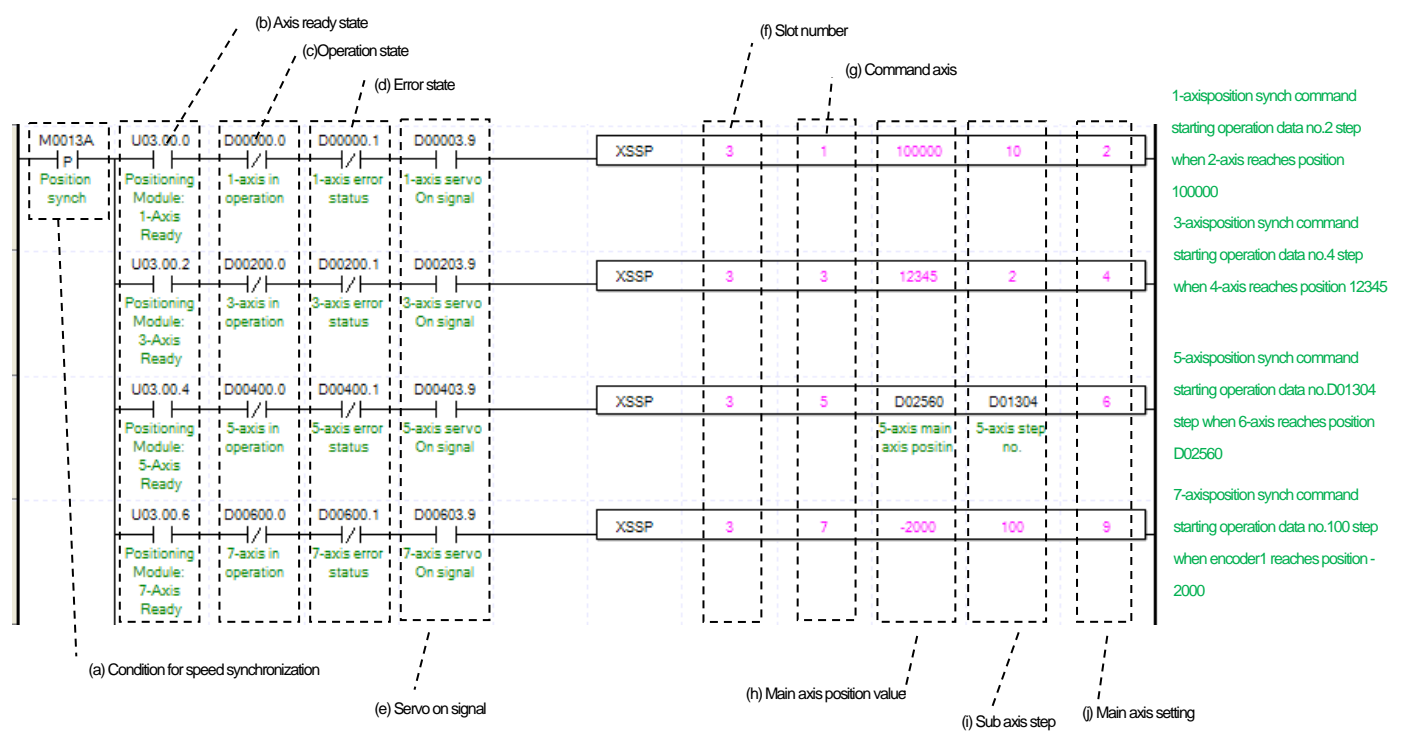

## (a) Condition of position synchronous

Condition of Synchronous Start by Position Command (XSSP)

(b) Ready status for each axis

When communication of positioning module connected to servo drive is normal operation, the signal of connected axis is turned on.

(c) Operating state for each axis

"In case that an example program of '8.1.2 Read Current State' is applied, it is a signal showing each axis is 'in operation'. If a relevant axis is in operation, it becomes 'on'. Operating Data Setting cannot be configured while it is running hence configuration will only be configured when it is not running. If you execute Synchronous Start by Position while it is running, the error 341 would be appeared.

(d) Error status for each axis

"In case that an example program of '8.1.2 Read Current State' is applied, it is a signal showing each axis is 'error status'. If any error takes place, it becomes 'on'. A condition has been set to perform a control command only when there is no error with the relevant axis. If you want to operate a system regardless of errors, you can just inactivate the function.

(e) Servo on signal for each axis

"In case that an example program of '8.1.2 Read Current State' is applied, it is a signal showing each axis is 'servo on'. It turns on when it is servo on status. The position synchronization command cannot be executed when axis is not servo on, hence the indirect condition is set to execute when it is servo on. If you execute position synchronization command while axis is not servo on status, error 345 would be appeared.

(f) Positioning module mounting position

In the example above, the positioning module set to be mounted in slot 3 of base 0.

(g) Axis to give a command

You can set an axis for Parameter Setting. The XBF-PN04B can connect up to 4 axes and The XBF-PN08B can connect up to 8 axes. In the axis to command position synchronization command (SSP) item of the command, it can set axis 1 to 8 meaning axis1 to axis8.

(h) Main axis position values

Set value for Main Axis to execute Synchronous Start by Position. Therefore main axis will be executed the command when the subordinate axis reaches this set value.

(i) Subordinate axis operation step

Set step number for Subordinate Axis to execute a Speed Synchronization.

(j) Main axis setting

Л

Setting of main axis to operate Speed Synchronization. This setting is for main axis of Speed Synchronization. This setting cannot be set as same value as command axis, and possible setting values are as below.

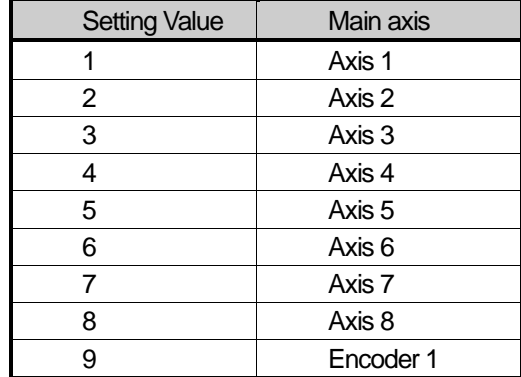

(k) For more information, refer to "Chapter 9.4.2 Position synchronous control".

## (10) CAM operation

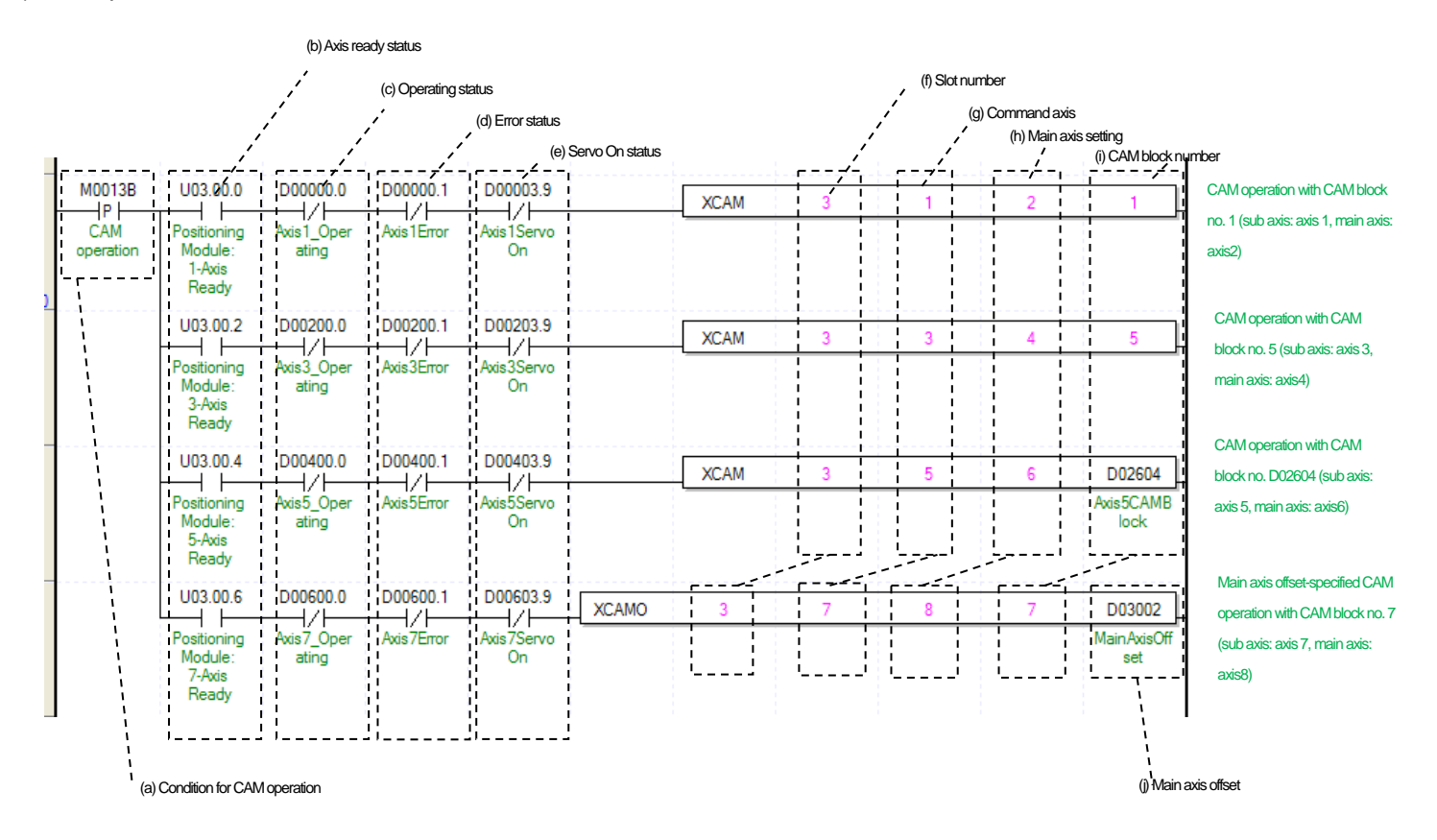

(a) Condition of CAM operation

Condition of CAM Operation Command (XCAM)

(b) Ready status for each axis

When communication of positioning module connected to servo drive is normal operation, the signal of connected axis is turned on.

(c) Operating state for each axis

"In case that an example program of '8.1.2 Read Current State' is applied, it is a signal showing each axis is 'in operation'. If a relevant axis is in operation, it becomes 'on'. Operating Data Setting cannot be configured while it is running hence configuration will only be configured when it is not running. If you execute CAM Operation while it is running, the error 701 would be appeared.

(d) Error status for each axis

"In case that an example program of '8.1.2 Read Current State' is applied, it is a signal showing each axis is 'error status'. If any error takes place, it becomes 'on'. A condition has been set to perform a control command only when there is no error with the relevant axis. If you want to operate a system regardless of errors, you can just inactivate the function.

(e) Servo on signal for each axis

"In case that an example program of '8.1.2 Read Current State' is applied, it is a signal showing each axis is 'servo on'. It turns on when it is servo on status. The CAM operation command cannot be executed when axis is not servo on, hence the condition is set CAM execute when it is servo on. If you execute CAM operation command while axis is not servo on status, error 703 would be appeared.

(f) Positioning module mounting position

In the example above, the positioning module set to be mounted in slot 3 of base 0.

(g) Axis to give a command

You can set an axis for Parameter Setting. The XBF-PN04B can connect up to 4 axes and The XBF-PN08B can connect up to 8 axes. In the "axis to command inching operation (XCAM)" item of the command, it can set 1 to 8 meaning axis1 to axis8.

(h) Main axis setting

Setting of main axis to operate .This setting is for main axis of CAM Operating. This setting cannot be set as same value as command axis. Can set a value 1 to 8, which means from axis 1 to axis 8.

(i) CAM block numbers

Setting for Block Numbers of CAM data to operate CAM operation. Setting to 9 CAM blocks, the CAM data for each block would be downloaded to module written from Software Package.

(j) Main axis option

For main axis option specified CAM operational command (XCAMO), the subordinate axis sets the main axis's offset position to start CAM. After executing command, the subordinate axis starts CAM operation after main axis move as much as the position set in the main axis offset.

(k) For more information, refer to of "Chapter 9.4.3 CAM Operation".

## (11) Deceleration stop

Г

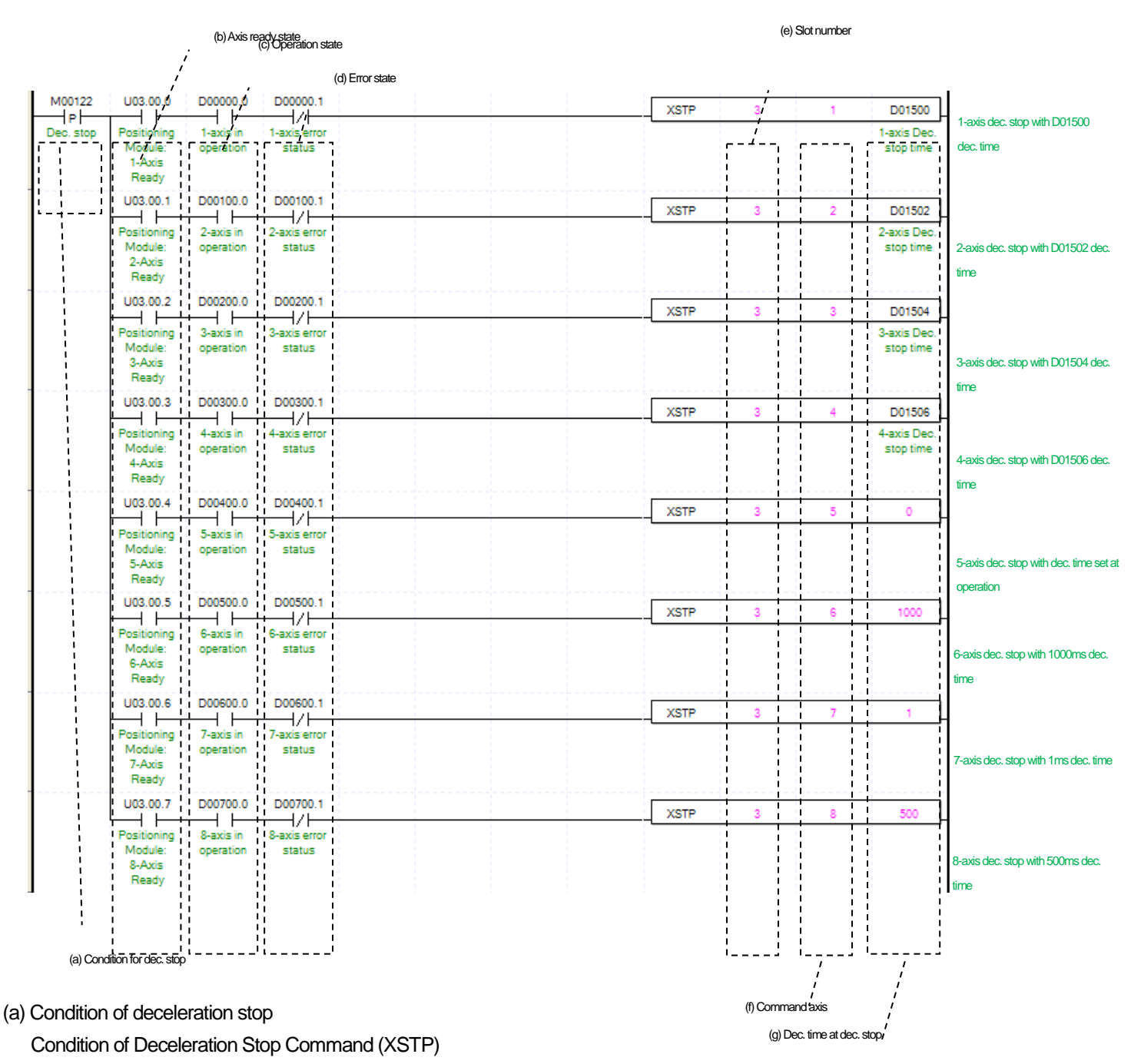

(b) Ready status for each axis

When communication of positioning module connected to servo drive is normal operation, the signal of connected axis is turned on.

(c) Operating state for each axis

"In case that an example program of '8.1.2 Read Current State' is applied, it is a signal showing each axis is 'in operation'. If a relevant axis is in operation, it becomes 'on'. Operating Data Setting cannot be configured while it is running hence configuration will only be configured when it is not running.

(d) Error status for each axis

"In case that an example program of '8.1.2 Read Current State' is applied, it is a signal showing each axis is 'error status'. If any error takes place, it becomes 'on'. A condition has been set to perform a control command only when there is no error with the relevant axis. If you want to operate a system regardless of errors, you can just inactivate the function.

(e) Positioning module mounting position

In the example above, the positioning module set to be mounted in slot 3 of base 0.

(f) Axis to give a command

You can set an axis for Parameter Setting. The XBF-PN04B can connect up to 4 axes and The XBF-PN08B can connect up to 8 axes. In the "axis to command deceleration stop" item of the command, it can set axis 1 to 8 meaning axis1 to axis8.

(g) Deceleration time of deceleration stop

Setting a deceleration time of Deceleration Stop operation. Unit of Deceleration Stop is [ms]. Since this time refers deceleration time from the speed limit, there might be little difference between Deceleration Stop set time and actual stop time. The range of deceleration time is"0~2,147,483,674". "1~2,147,483,674 means deceleration time set as 1ms ~ 2,147483674ms. If it set as 0' it will be operated with set deceleration value. Addition, It use to stop speed synchronous operation or CAM operation while speed and CAM operation. During this time Deceleration Time is meaningless, CAM Operation Is just canceled. For more information, refer to (2) deceleration stop of "Chapter 9.2.19 Positioning stop".

(12) Emergency Stop

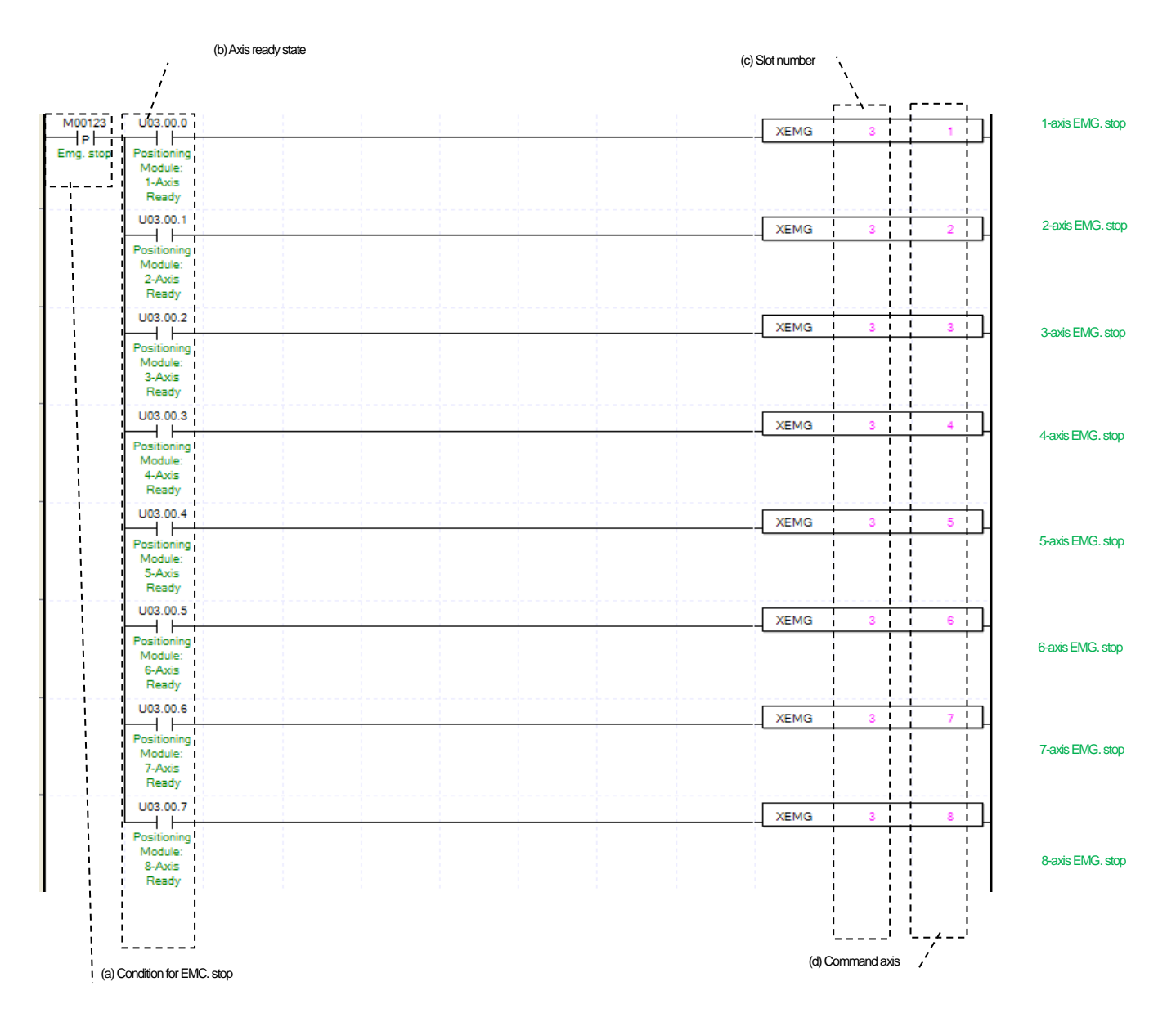

## (a) Condition of emergency stop

Condition of Emergency Stop Command (XEMG)

(b) Ready status for each axis

When communication of positioning module connected to servo drive is normal operation, the signal of connected axis is turned on.

(c) The mounting position of positioning module.

In the example above, the positioning module set to be mounted in slot 3 of base 0.

(d) Axis to give a command

You can set an axis for Parameter Setting. The XBF-PN04B can connect up to 4 axes and The XBF-PN08B can connect up to 8 axes. In the "axis to command deceleration stop" item of the command, it can set axis 1 to 8 meaning axis1 to axis8.

(e) Emergency stop is operating by each axis. Once emergency stop command executes, the error 481 would be occurred. With the set value for deceleration time, it will be decelerated and stop the operation.

(f) For more information, refer to (4) emergency stop of "Chapter 9.2.19 Positioning stop".

(13) M code off

Г

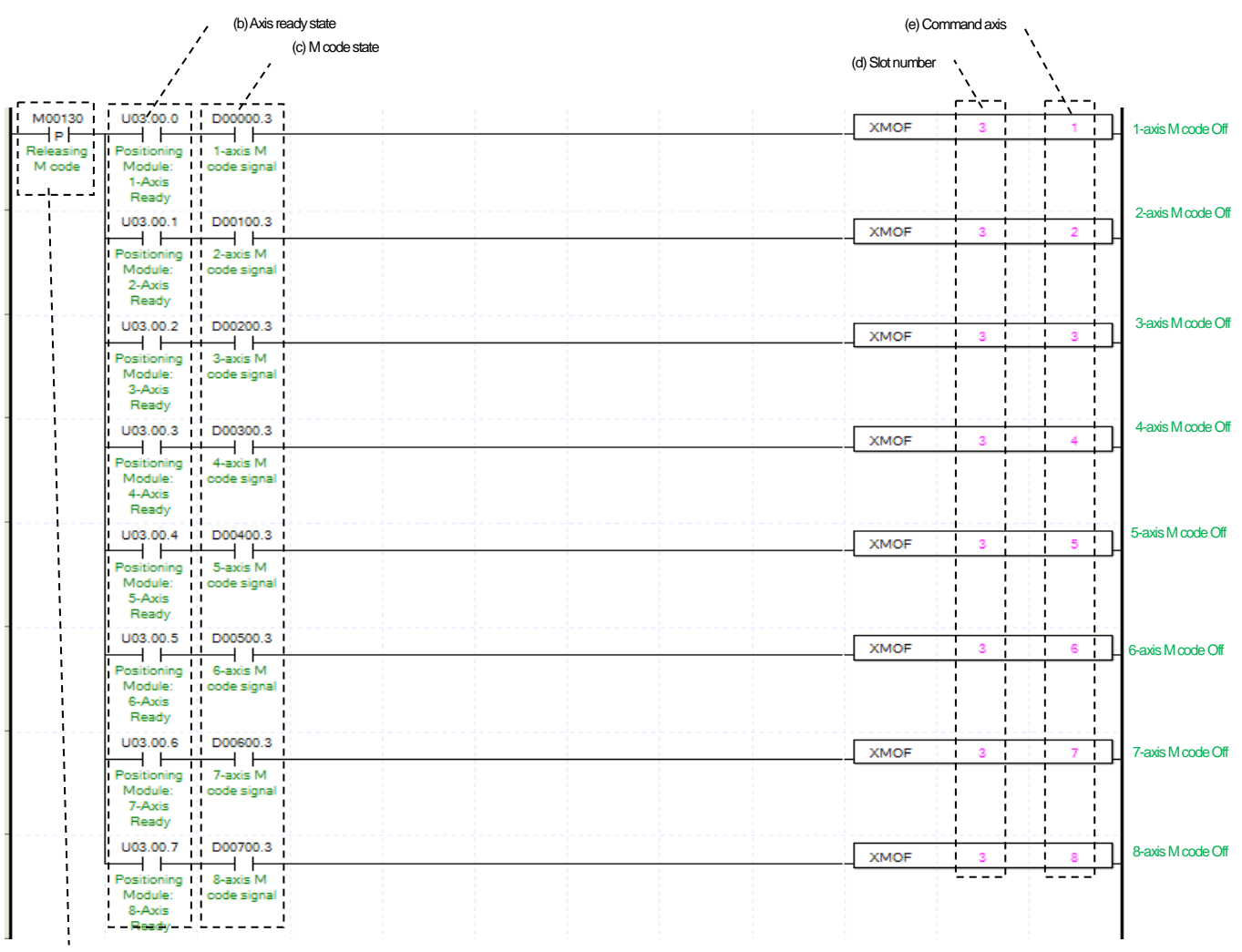

(a) Condition for E code cancellation

(a) Condition of M code off

Condition of M code Cancellation (XMOF). Once M code cancellation command executed, number of M code would be change to" 0' and signal of M code to Off.

## (b) Ready status for each axis

When communication of positioning module connected to servo drive is normal operation, the signal of connected axis is turned on.

(c) M code status for each axis

"In case that an example program of"8.1.2 Read Current Status"is applied, this is M code signal for each axis. If an M code occurred on the related axis, it becomes 'on'. M code cancellation command can only be valid once M code are generated. The condition for execution is operation possible when it is On.

(D) Positioning module mounting position

In the example above, the positioning module set to be mounted in slot 3 of base 0.

(e) Axis to give a command

You can set an axis for Parameter Setting. The XBF-PN04B can connect up to 4 axes and The XBF-PN08B can connect up to 8 axes. In the "axis to command M code off command (XCAM)" item of the command, it can set 1 to 8 meaning axis1 to axis8. (f) For more information, refer to "Chapter 9.6.2 M code".

(14) Torque Control

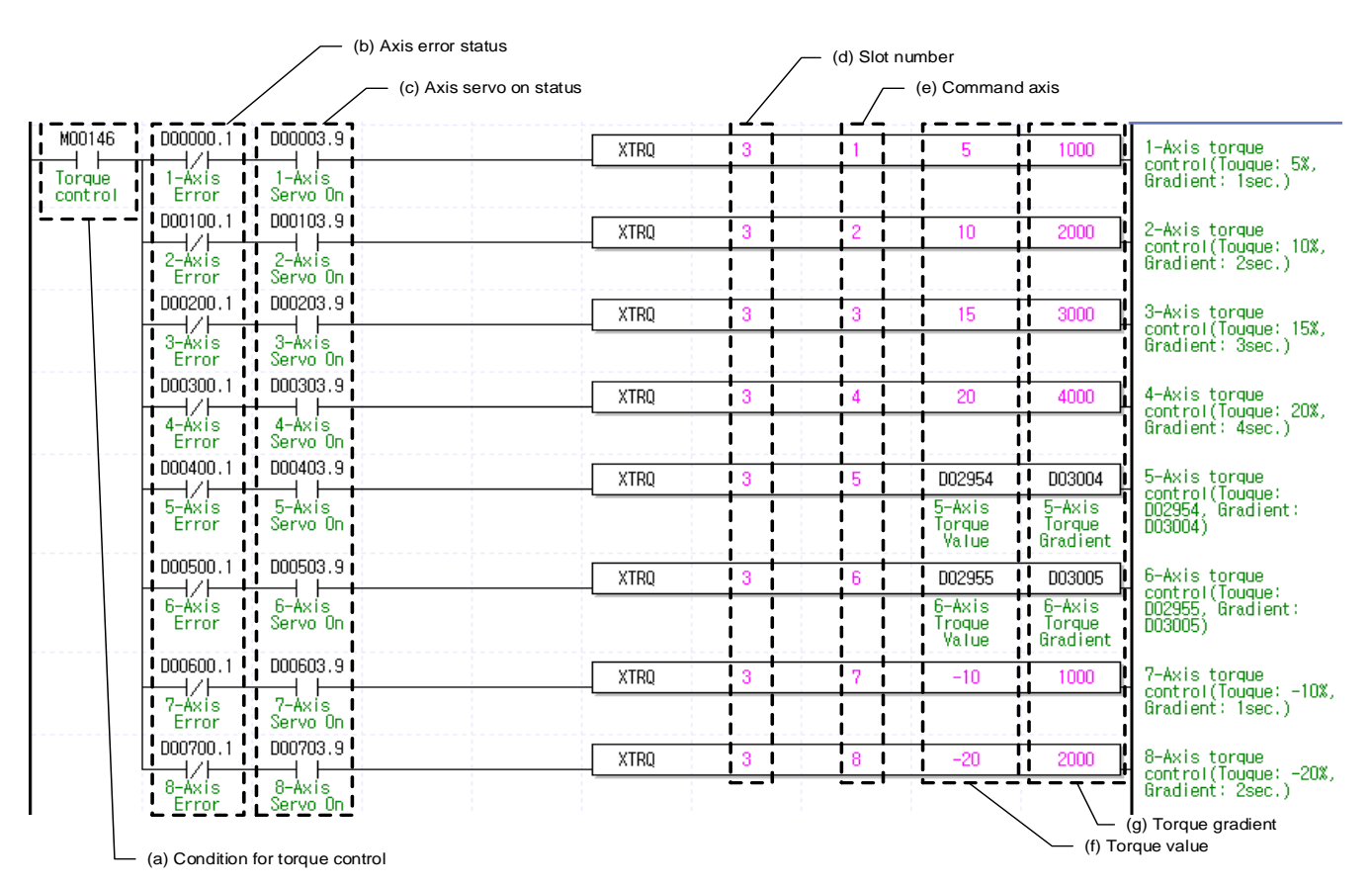

(a) Condition of torque control

Condition of torque control command (XTRQ) when executing command, the axis executes torque control with the set torque values and torque slope.

(b) Error state for each axis

"In case that an example program of '8.1.2 Read Current State' is applied, it is a signal showing each axis is 'error status'. If any error takes place, it becomes 'on'. A condition has been set to perform a control command only when there is no error with the relevant

axis. If you want to operate a system regardless of errors, you can just inactivate the function.

(c) Servo on signal for each axis

"In case that an example program of '8.1.2 Read Current State' is applied, it is a signal showing each axis is 'servo on'. It turns on when it is servo on status. Torque control operation command cannot be executed when axis is not servo on, hence the condition is set CAM execute when it is servo on. If you execute torque control command while axis is not servo on status, error 743 would be appeared.

(d) The mounting location of Positioning Module.

In the example above, the positioning module set to be mounted in slot 3 of base 0.

(e) Axis to give commands

Л

You can set an axis to execute torque control command. The XBF-PN04B can connect up to 4 axes and The XBF-PN08B can connect up to 8 axes. In the "axis to command torque control command "item of the command, it can set 1 to 8 meaning axis1 to axis8.

- (f) After executing the torque control command, set the torque values to operate torque control. The range of torque values is -32768  $\sim$  32767%.
- (g) Set the slope to the target torque in hours. The inclination range is 0~ 65535ms.
- (h) For more information about operation of the torque control command, refers to "9.2.21 Torque control".

# **Operation Setting Change while Operating**

(1) Speed override

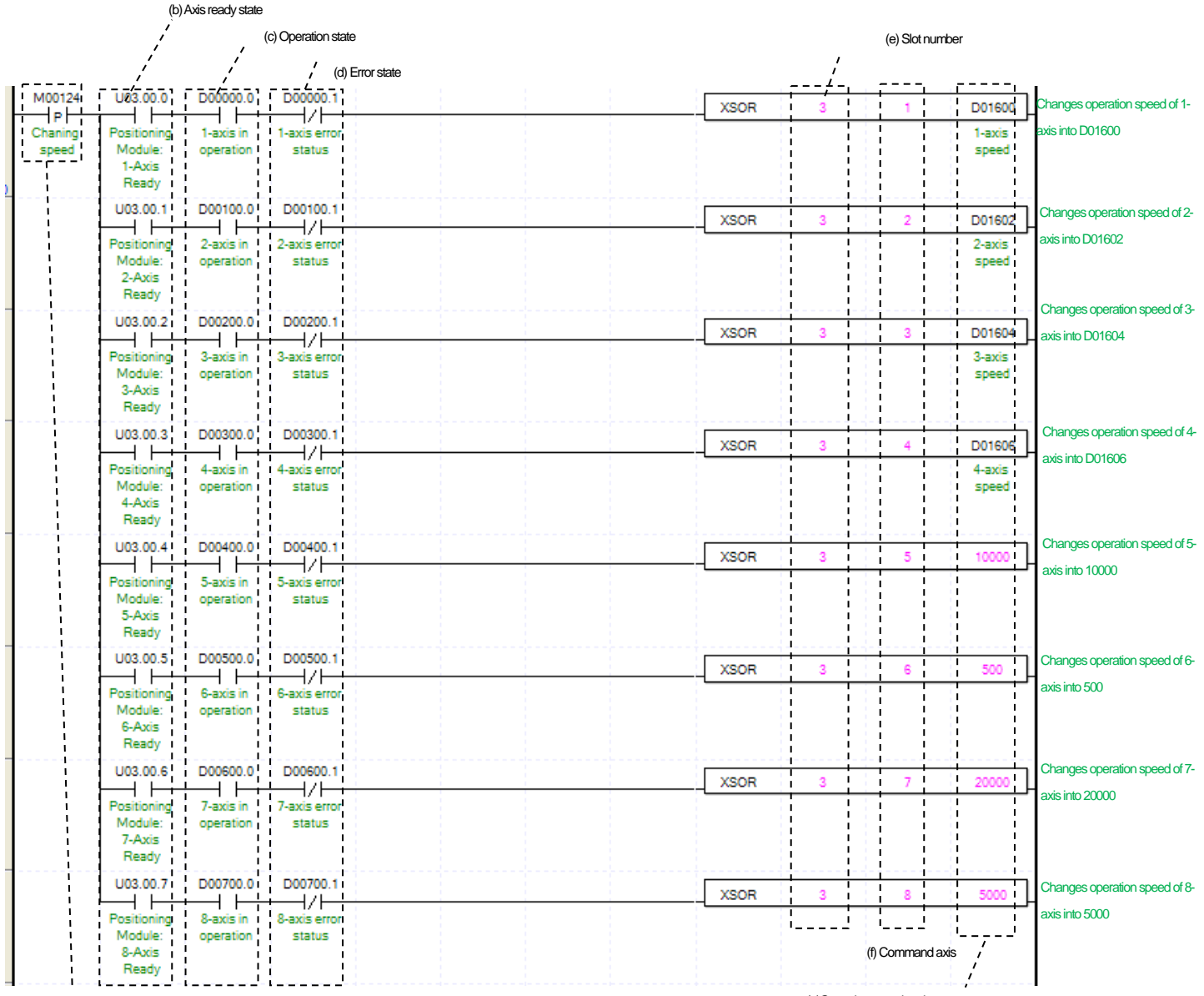

(a) Condition for speed override

(g)Operation speed to change

(a) Condition of Speed Override

Condition of Speed Override Command (XSOR)

(b) Ready status for each axis

When communication of positioning module connected to servo drive is normal operation, the signal of connected axis is turned on. (c) Operating state by axis

"In case that an example program of '8.1.2 Read Current State' is applied, it is a signal showing each axis is 'in operation'. If a relevant axis is in operation, it becomes 'on'. Operating Data Setting cannot be configured while it is running hence configuration will only be configured when it is not running. If you execute Speed Override while it is running, the error 371 would be appeared.

(d) Error state for each axis

"In case that an example program of '8.1.2 Read Current State' is applied, it is a signal showing each axis is 'error status'. If any error

takes place, it becomes 'on'. A condition has been set to perform a control command only when there is no error with the relevant axis. If you want to operate a system regardless of errors, you can just inactivate the function.

(e) The mounting location of Positioning Module.

In the example above, the positioning module set to be mounted in slot 3 of base 0.

(f) Axis of command execution

You can set an axis for Speed Override command. The XBF-PN04B can connect up to 4 axes and The XBF-PN08B can connect

up to 8 axes. In the "axis to command speed override command "item of the command, it can set 1 to 8 meaning axis1 to axis8. (g) Value Change for Operation speed

Setting Value Change for Operation speed. According to Speed Override from common parameters "it is a signal of "%" or "Speed Value"%" depends on setting of category. Also, when the speed override of common parameter set as speed value, it means "unit/time" or "rpm" depends on speed command unit from basic parameters. If a changing operation speed value is '%' then the unit would be [X10<sup>-2</sup>%]. If it is 'rpm' then the unit would be [X10<sup>-1</sup>rpm].

(h) For more information, refer to "Chapter 9.5.5 speed override".

### (b) Axis ready state (e) Slot number (c) Operation state (f) Command axis (d) Error state --4-- $\begin{array}{c|c|c|c} \hline \multicolumn{3}{c|}{\textbf{1}} & \multicolumn{3}{c|}{\textbf{2}} & \multicolumn{3}{c|}{\textbf{3}} \\ \hline \multicolumn{3}{c|}{\textbf{1}} & \multicolumn{3}{c|}{\textbf{2}} & \multicolumn{3}{c|}{\textbf{3}} \\ \hline \multicolumn{3}{c|}{\textbf{5}} & \multicolumn{3}{c|}{\textbf{6}} & \multicolumn{3}{c|}{\textbf{6}} \\ \hline \multicolumn{3}{c|}{\textbf{5}} & \multicolumn{3}{c|}{\textbf{6}} & \multicolumn{3}{c$ M00130 U03.00.0 Changes target position of 1-axis **XPOR** D01100 ⊣∍⊦ ⊣⊦ ⊣⊢ ⊣개 into D01100 1-axis in 1-axis erro 1-axis Changing ositioning target Module: operation status target position 1-Axis position Ready Changes target position of 2-axis U03.00.1 D00100.0 D00100.1 **XPOR** D01102 into D01102 ⊣⊢  $\rightarrow$   $\vdash$ ー/ト 2-axis in 2-axis error Positioning 2-axis Module operation status target 2-Axis position Ready U03.00.2 D00200.0 D00200.1 Changes target position of 3-axis **XPOR** D01104 ⊣⊦  $\dashv$   $\vdash$ H/F nto D011004 3-axis in 3-axis erro 3-axis Positioning Module: target operation status  $3 - A$  vis position Ready Changes target position of 4-axis U03.00.3 D00300.0 D00300.1 **XPOR** D01106  $+ +$ H F H7F into D01106 4-axis error Positioning 4-axis in 4-axis Module: operation status target  $4-Axis$ position Ready 1103.00.4 D00400.0 D00400.1 Changes target position of 5-axis **XPOR** D01108 ⊣⊢ ⊣⊦ H۷F into D01108 5-axis in 5-axis erro Positioning 5-axis Module operation status target 5-Axis position Ready Changes target position of 6-axis U03.00.5 D00500.0 D00500.1 **XPOR** D01110 ート ⊣⊦ -l/F into D01110 6-axis in 6-axis em 6-axis ositioning Module: operation status target 6-Axis position Ready Changes target position of 7-axis U03.00.6 D00600.0 D00600.1 **XPOR** ⊣⊦ ⊣⊢ ⊣∕⊦ into 100000 7-axis erro Positio 7-axis in inina Module: operation status 7-Axis Ready Changes target position of 8-axis U03.00.7 D00700.0 D00700.1 **XPOR** ⊣⊦ ⊣⊢ ーノト into 50008-axis in 8-axis error Positioning Module: operation status  $8-Ax$ is Ready (a) Condition for position override (g) Target position value to change

(2) Position override

Л

- (a) Condition of Position Override Condition of Position Override Command (XPOR)
- (b) Ready status for each axis

When communication of positioning module connected to servo drive is normal operation, the signal of connected axis is turned on. (c) Operating state by axis

"In case that an example program of '8.1.2 Read Current State' is applied, it is a signal showing each axis is 'in operation'. If a relevant axis is in operation, it becomes 'on'. Operating Data Setting cannot be configured while it is running hence configuration will only be configured when it is not running. If you execute Position Override while it is running, the error 361 would be appeared.

(d) Error state for each axis

"In case that an example program of '8.1.2 Read Current State' is applied, it is a signal showing each axis is 'error status'. If any error takes place, it becomes 'on'. A condition has been set to perform a control command only when there is no error with the relevant axis. If you want to operate a system regardless of errors, you can just inactivate the function.

(e) The mounting location of Positioning Module. In the example above, the positioning module set to be mounted in slot 3 of base 0.

(f) Axis of command execution You can set an axis for Parameter Setting. The XBF-PN04B can connect up to 4 axes and The XBF-PN08B can connect up to 8 axes. In the "axis to command position override command" item of the command, it can set axis 1 to 8 meaning axis1 to axis8.

# (g) Target position value to change Setting Value Change for Goal Position Value. The unit of this value depends on 'Unit' category. Once Position Override commands are executed, the goal position of executed axis will be changed to set goal position.

(h) For more information, refer to "Chapter 9.5.4 position override".

## (3) Position specified speed override

Л

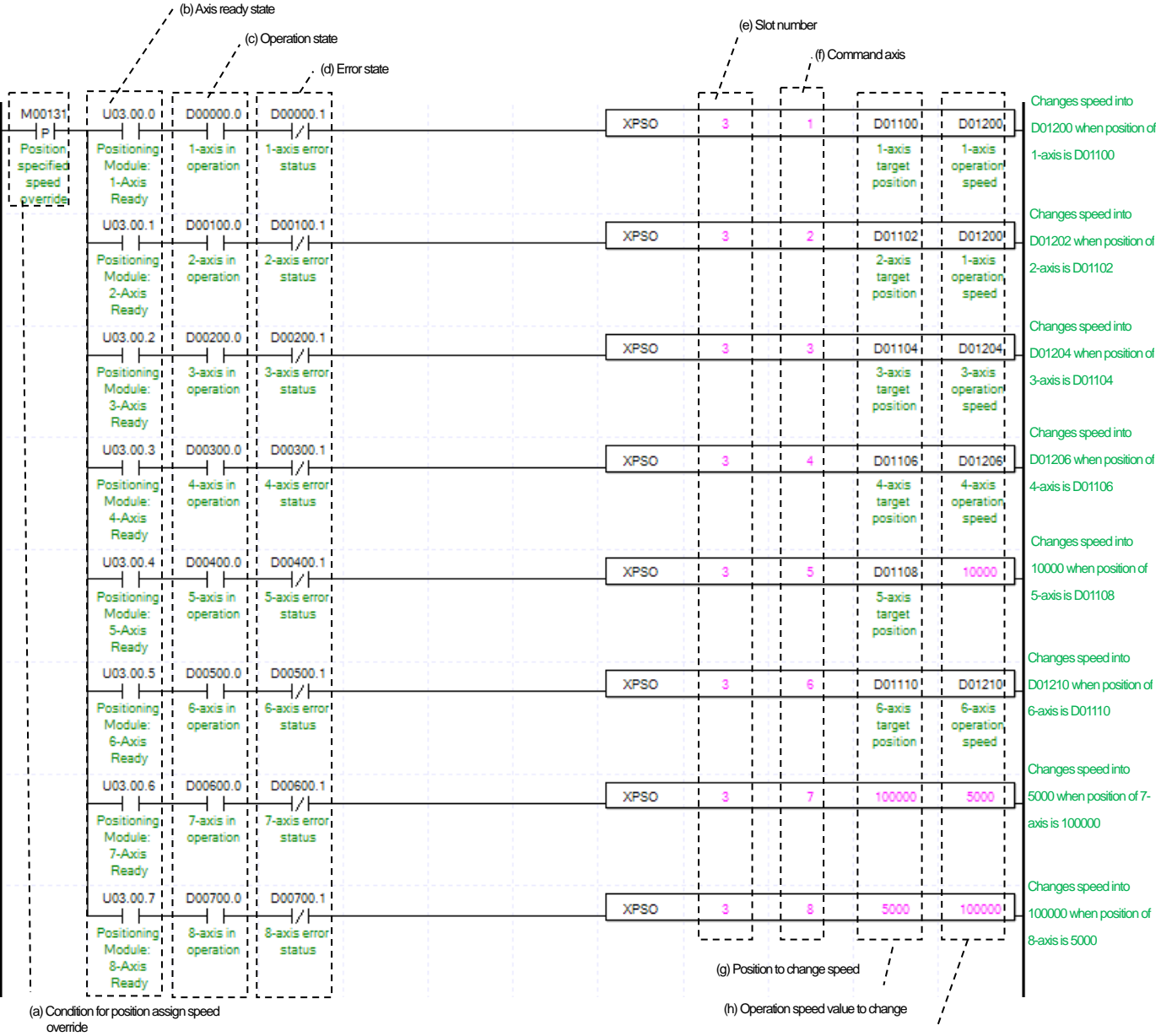

(a) Condition of Position Assign Speed Override

Condition of Position Assign Speed Override Command (XPSO)

(b) Ready status for each axis

When communication of positioning module connected to servo drive is normal operation, the signal of connected axis is turned on. (c) Operating state by axis

"In case that an example program of '8.1.2 Read Current State' is applied, it is a signal showing each axis is 'in operation'. If a relevant axis is in operation, it becomes 'on'. Operating Data Setting cannot be configured while it is running hence configuration will only be configured when it is not running. If you execute Position Assign Speed Override while it is running, the error 381 would be appeared.

# (d) Error state for each axis

"In case that an example program of '8.1.2 Read Current State' is applied, it is a signal showing each axis is 'error status'. If any error takes place, it becomes 'on'. A condition has been set to perform a control command only when there is no error with the relevant axis. If you want to operate a system regardless of errors, you can just inactivate the function.

(e) The mounting location of Positioning Module.

In the example above, the positioning module set to be mounted in slot 3 of base 0.

(f) Axis of command execution

You can set an axis for Parameter Setting. The XBF-PN04B can connect up to 4 axes and The XBF-PN08B can connect up to 8 axes. In the "axis to command position specified speed override command" item of the command, it can set axis 1 to 8 meaning axis1 to axis8.

(g) Position of Speed Change Execution

Setting position of Speed Change. Once the actual position located at set position with speed override command running, the speed change commands are executed. The unit depend on the setting value in "unit "in the basic parameter.

(h) Value Change for Operation speed

Setting Value Change for Operation speed. According to Speed Override from common parameters "it is a signal of "%" or "Speed Value"%" depends on setting of category. Also, when the speed override of common parameter set as speed value, it means "unit/time" or "rpm" depends on speed command unit from basic parameters. If a changing operation speed value is '%' then the unit would be [X10-2%]. If it is 'rpm' then the unit would be [X10-1rpm].

(i) For more information, refer to "Chapter 9.5.6 Positioning specified speed override".

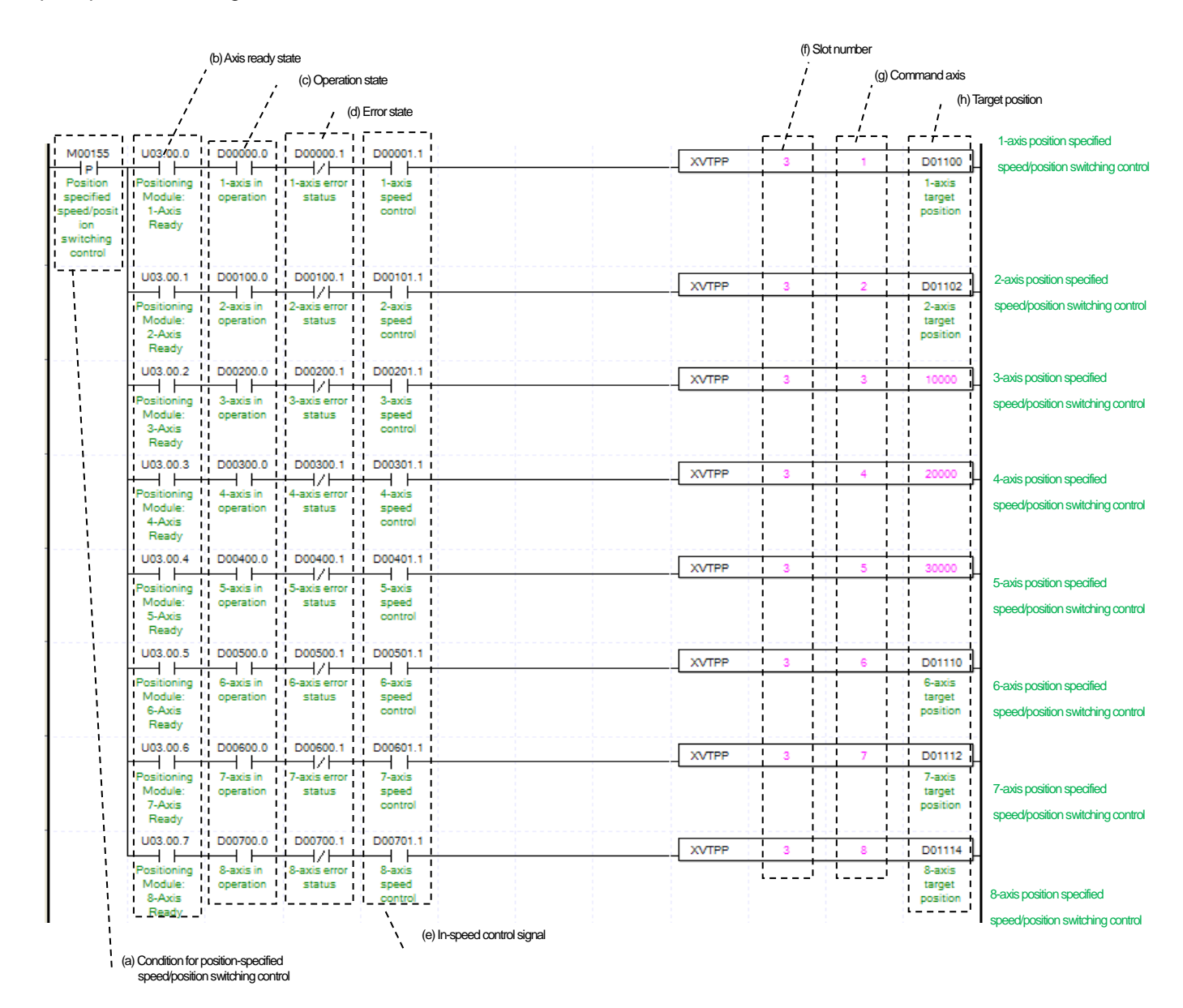

(4) Speed/position switching control

- (a) Condition of Speed/Position Switching Control Condition of Speed/Position Switching Control Command (XVTP)
- (b) Ready status for each axis

When communication of positioning module connected to servo drive is normal operation, the signal of connected axis is turned on. (c) Operating state by axis

"In case that an example program of '8.1.2 Read Current State' is applied, it is a signal showing each axis is 'in operation'. If a relevant axis is in operation, it becomes 'on'. Operating Data Setting cannot be configured while it is running hence configuration will only be configured when it is not running. If you execute Speed/Position Switching Control while it is running, the error 301 would be appeared.

(d) Error state for each axis

"In case that an example program of '8.1.2 Read Current State' is applied, it is a signal showing each axis is 'error status'. If any error takes place, it becomes 'on'. A condition has been set to perform a control command only when there is no error with the relevant axis. If you want to operate a system regardless of errors, you can just inactivate the function.

(e) Speed Control Signal for each axis

"In case that an example program of '8.1.2 Read Current State' is applied, it is a signal showing each axis is 'controlling its speed". If the relevant axis is running under speed control, it becomes 'On'. Speed/Position Switching Control Setting can only be configured while it is running. If you execute Speed/Position Switching Control while it is not running, the error 302 would be appeared.

- (f) The mounting location of Positioning Module. In the example above, the positioning module set to be mounted in slot 3 of base 0.
- (g) Axis of command execution

You can set an axis for Parameter Setting. The XBF-PN04B can connect up to 4 axes and The XBF-PN08B can connect up to 8 axes. In the "axis to command speed/position switching control command" item of the command, it can set axis 1 to 8 meaning axis1 to axis8.

(h) For more information, refer to "Chapter 9.2.14 Speed/position switching control".

## (5) Position specified speed/position switching control

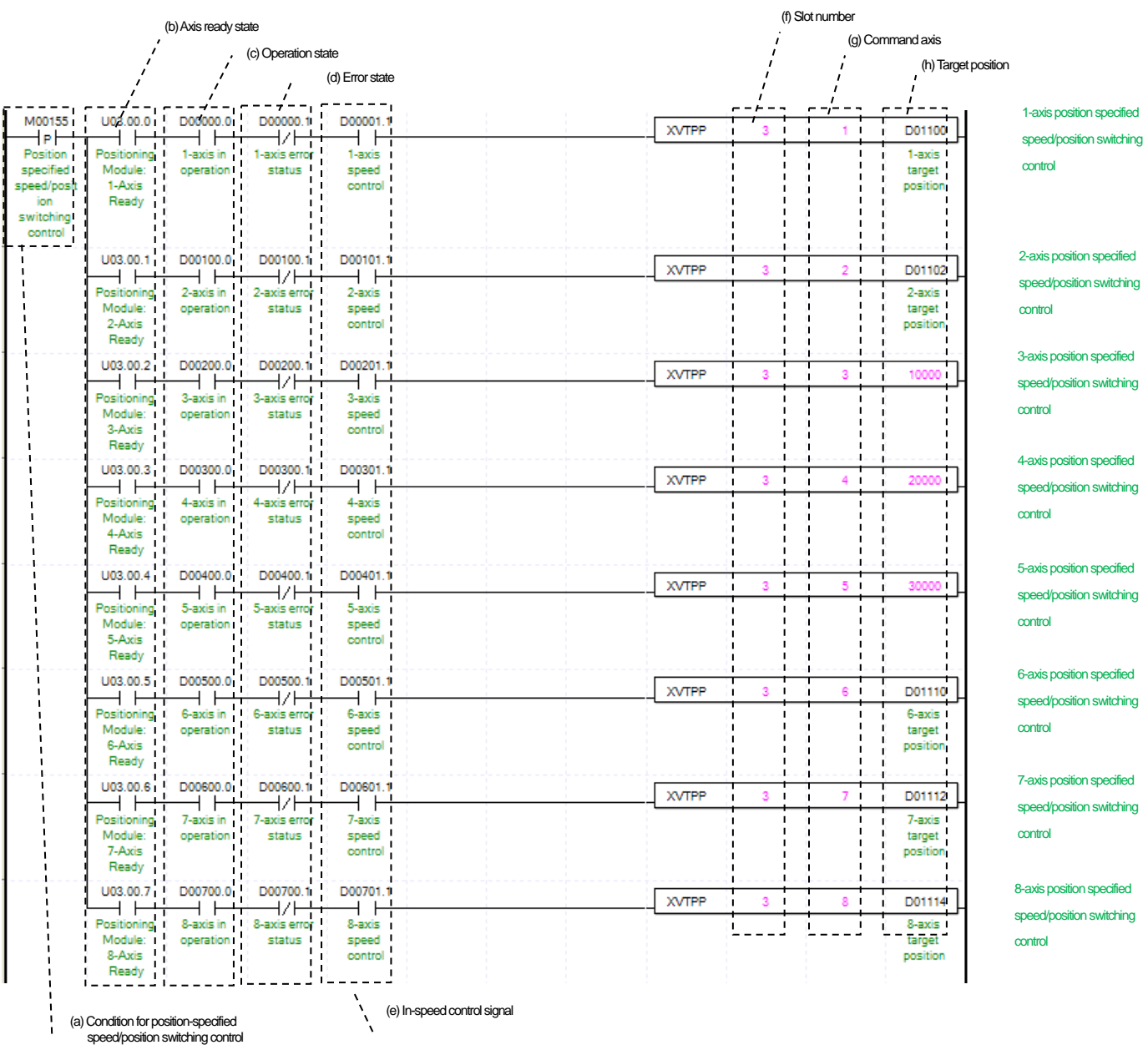

(a) Condition to execute position specified speed/position switching control

Condition to perform control command (XVTPP) for position-specified speed/position switching

(b) Ready status for each axis

When communication of positioning module connected to servo drive is normal operation, the signal of connected axis is turned on.

(c) Operating state by axis

"In case that an example program of '8.1.2 Read Current State' is applied, it is a signal showing each axis is 'in operation'. If a relevant axis is in operation, it becomes 'on'. Operating Data Setting cannot be configured while it is running hence configuration will only be configured when it is not running. If you execute Speed/Position Switching Control while it is running, the error 301 would be appeared.

(d) Error state for each axis

"In case that an example program of '8.1.2 Read Current State' is applied, it is a signal showing each axis is 'error status'. If any error takes place, it becomes 'on'. A condition has been set to perform a control command only when there is no error with the relevant axis. If you want to operate a system regardless of errors, you can just inactivate the function.

(e) Speed Control Signal for each axis

"In case that an example program of '8.1.2 Read Current State' is applied, it is a signal showing each axis is 'controlling its speed". If the relevant axis is running under speed control, it becomes 'On'. A condition has been set to make the control command for position specified speed/position switching control valid only when the relevant axis is in a speed control status. If the control command is carried out when the relevant axis is not in a speed control status, No.302 Error will take place.

(f) The mounting location of Positioning Module.

In the example above, the positioning module set to be mounted in slot 3 of base 0.

(g) Axis of command execution

Decide an axis that will execute the control command. The XBF-PN04B can connect up to 4 axes and The XBF-PN08B can connect up to 8 axes. In the "axis to command position specified speed/position switching control command" item of the command, it can set axis 1 to 8 meaning axis1 to axis8.

(h) Target position

Л

After the control command for position specified speed/position control switching is executed, convert from speed control to position control and moves by transfer amount. The position values set at the time of speed control start is ignored.

(i) For details on the operation of position specified speed/position switching control, refer to "9.2.15 Position specified speed/position switching control".

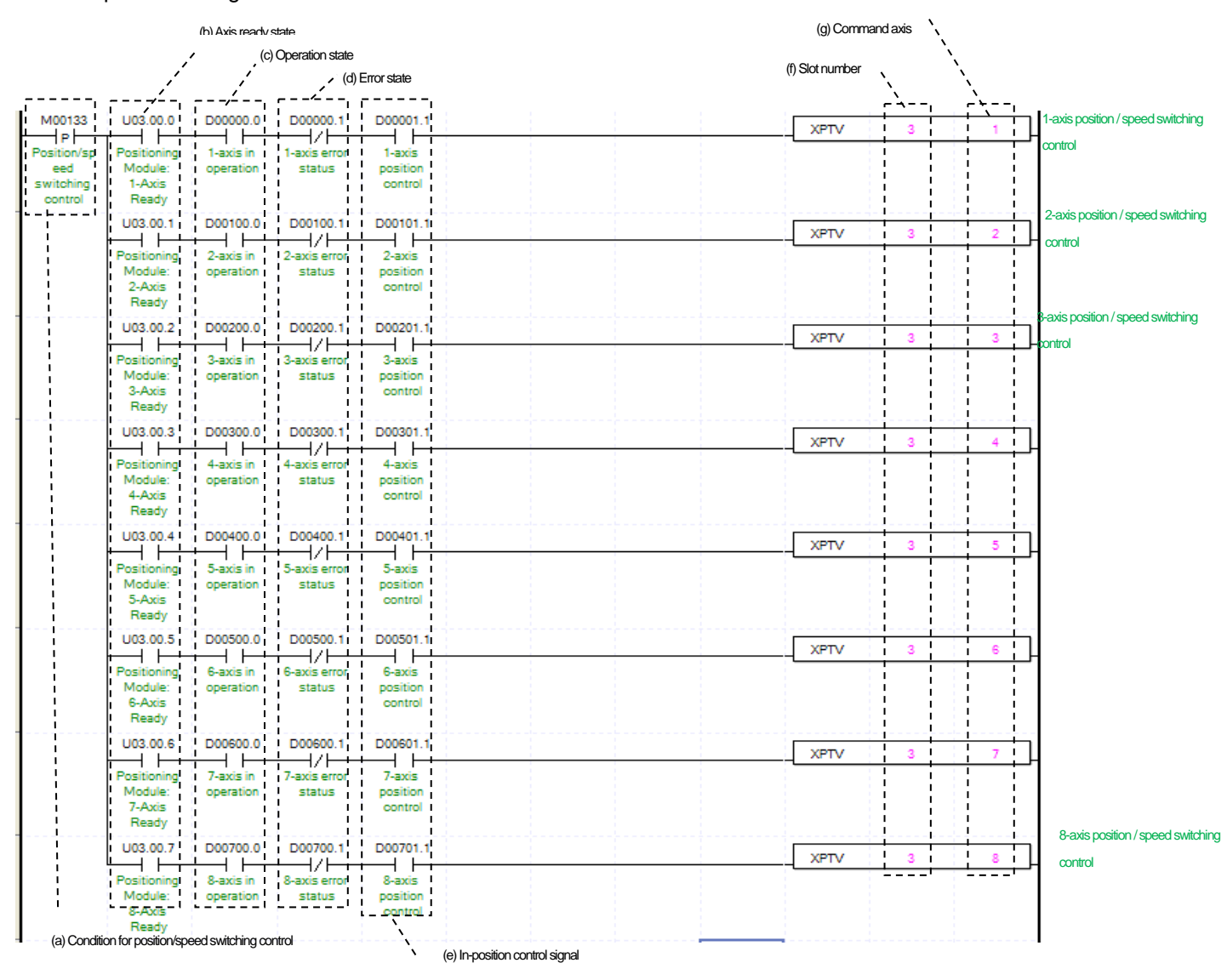

## (6) Position/speed switching control

**LSELECTRIC** 8-54

- (a) Condition of Position/ Speed Switching Control Condition of Position/ Speed Switching Control Command (XPTV)
- (b) Ready status for each axis

When communication of positioning module connected to servo drive is normal operation, the signal of connected axis is turned on. (c) Operating state by axis

"In case that an example program of '8.1.2 Read Current State' is applied, it is a signal showing each axis is 'in operation'. If a relevant axis is in operation, it becomes 'on'. Operating Data Setting cannot be configured while it is running hence configuration will only be configured when it is not running. If you execute Position/ Speed Switching Control while it is running, the error 311 would be appeared.

(d) Error state for each axis

"In case that an example program of '8.1.2 Read Current State' is applied, it is a signal showing each axis is 'error status'. If any error takes place, it becomes 'on'. A condition has been set to perform a control command only when there is no error with the relevant axis. If you want to operate a system regardless of errors, you can just inactivate the function.

(e) Signal from Position Control by each Axis

"In case that an example program of '8.1.2 Read Current State' is applied, it is in position control signal for each axis. If the relevant axis is operating under position control, it becomes 'On'. Position/ Speed Switching Control Setting can only be configured while it is running. In the example program, it is executed only when the related axis is in the position control. If you execute Position/Speed Switching Control while it is not running, the error 317 would be appeared.

- (f) The mounting location of Positioning Module. In the example above, the positioning module set to be mounted in slot 3 of base 0.
- (g) Axis of command execution

You can set an axis for Parameter Setting. The XBF-PN04B can connect up to 4 axes and The XBF-PN08B can connect up to 8 axes. In the "axis to command position/speed switching control command" item of the command, it can set axis 1 to 8 meaning axis1 to axis8.

(h) For more information, refer to "Chapter 9.2.16 Position/speed switching control".

## (7) Position/torque switching control

Г

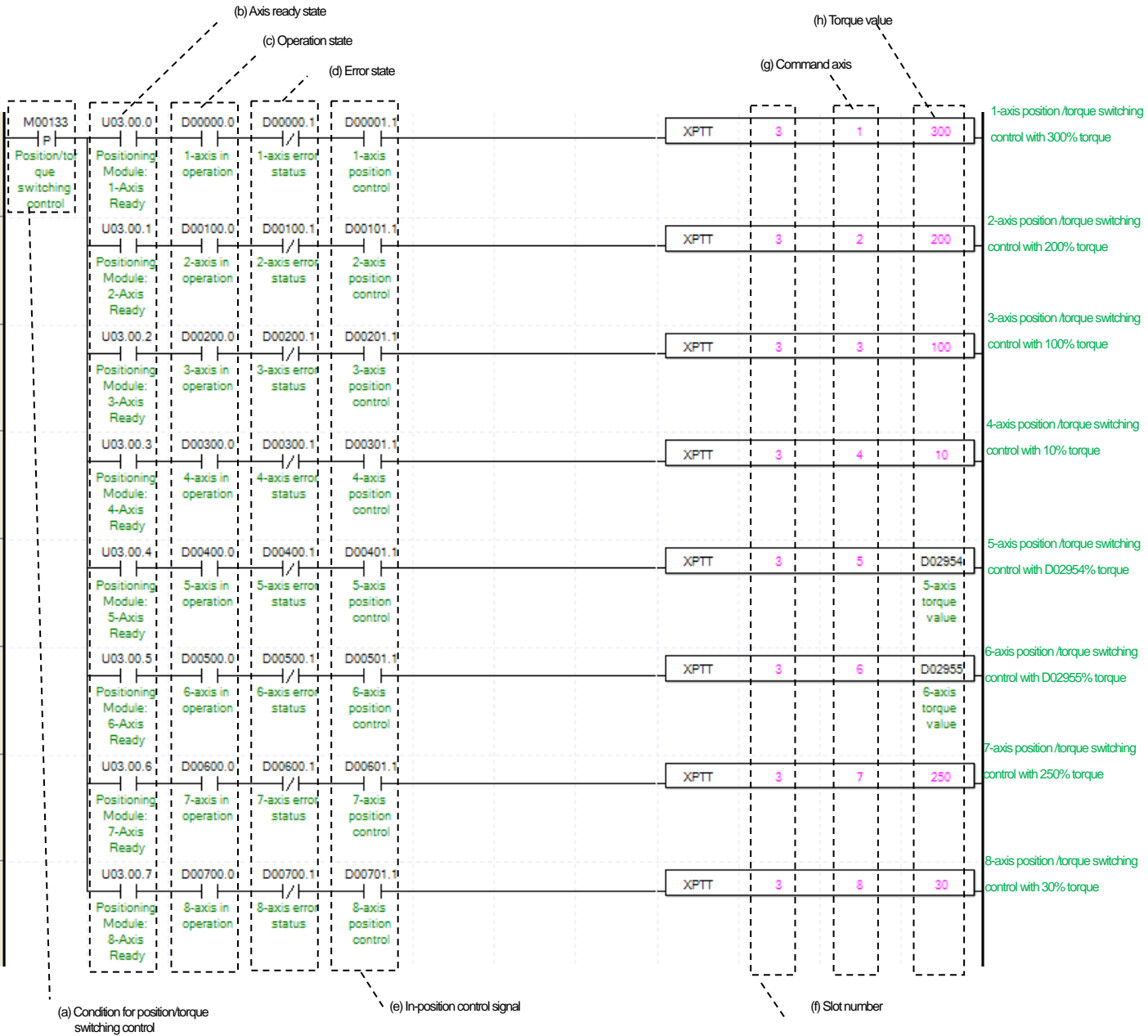

(a) Condition of position/ torque switching control

Condition of position/ torque switching control command (XPTT) when executing command, the axis executes torque control with the current operating speed and set torque values.

(b) Ready status for each axis

When communication of positioning module connected to servo drive is normal operation, the signal of connected axis is turned on.

- (c) Operating state by axis "In case that an example program of '8.1.2 Read Current State' is applied, it is a signal showing each axis is 'in operation'. If a relevant axis is in operation, it becomes 'on'. The position/torque switching control is valid command only when the axis is operating, the condition is set to execute only when the axis is operating. If you execute position/torque switching control while it is running, the error 561 would be appeared.
- (d) Error state for each axis

"In case that an example program of '8.1.2 Read Current State' is applied, it is a signal showing each axis is 'error status'. If any error

takes place, it becomes 'on'. A condition has been set to perform a control command only when there is no error with the relevant axis. If you want to operate a system regardless of errors, you can just inactivate the function.

(e) Signal from Position Control by each Axis

"In case that an example program of '8.1.2 Read Current State' is applied, it is in position control signal for each axis. If the relevant axis is operating under position control, it becomes 'On'. Position/torque switching control command can only be configured while it is running. In the example program, it is executed only when the related axis is in the position control. If you execute position/torque switching control command while it is not running, the error 317 would be appeared.

- (f) The mounting location of Positioning Module. In the example above, the positioning module set to be mounted in slot 3 of base 0.
- (g) Axis of command execution

You can set an axis to execute position/torque switching control command. The XBF-PN04B can connect up to 4 axes and The XBF-PN08B can connect up to 8 axes. In the "axis to position/torque switching control command "item of the command, it can set 1 to 8 meaning axis1 to axis8.

- (h) After executing the position/torque switching control command, set the torque values to operate torque control. The range of torque values is -300 ~ 300%.
- (i) For more information, refer to "Chapter 9.2.17 Position/speed switching control".

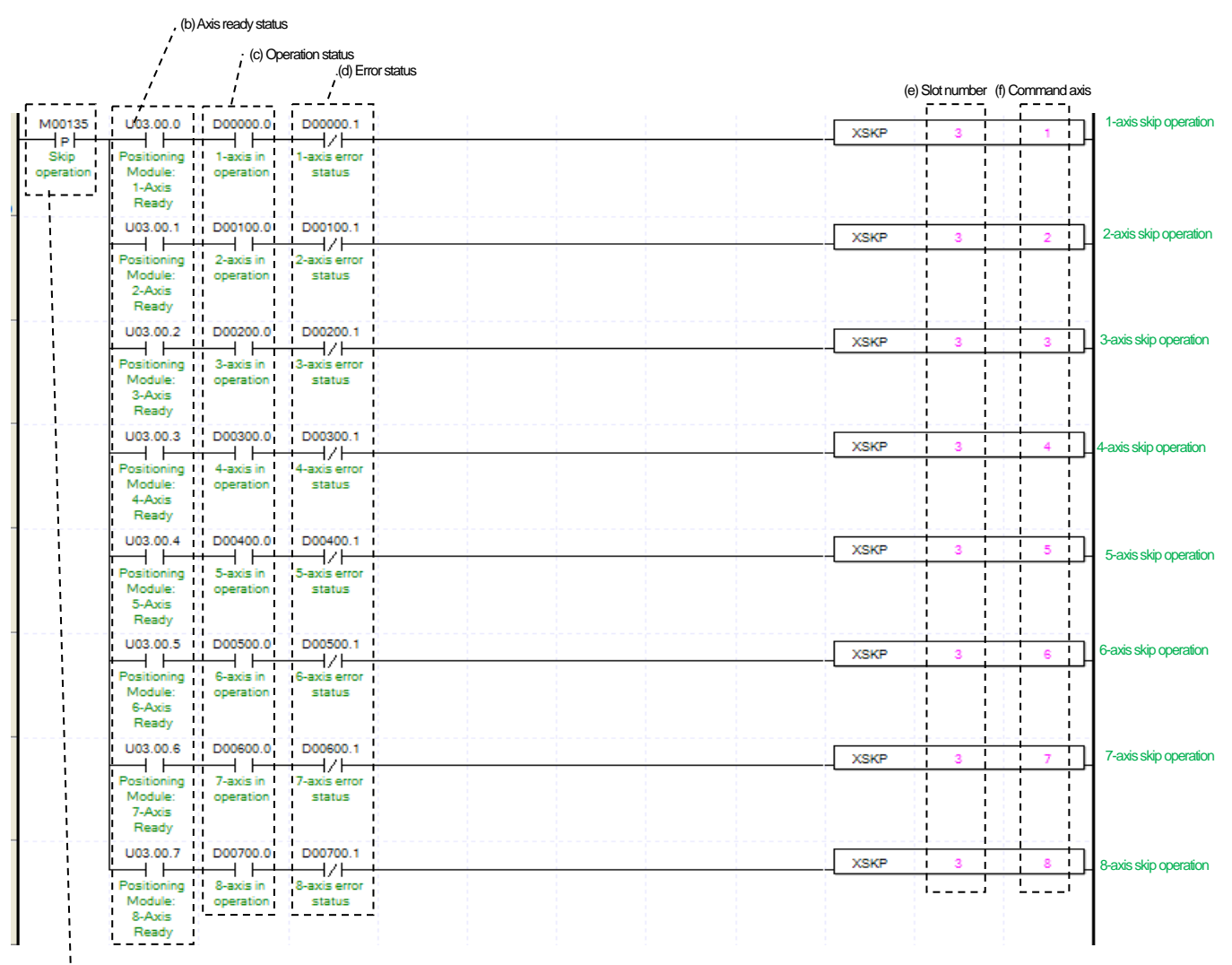

(8) Skip operation

(a) Condition for a skip operation

(a) Condition of Skip Operation

Condition of skip operation command (XSKP). When skip operation is executed, the axis stops the current operating step and operates the next step.

- (b) Ready status for each axis When communication of positioning module connected to servo drive is normal operation, the signal of connected axis is turned on.
- (c) Operating state by axis

"In case that an example program of '8.1.2 Read Current State' is applied, it is a signal showing each axis is 'in operation'. If a relevant axis is in operation, it becomes 'on'. Operating Data Setting cannot be configured while it is running hence configuration will only be configured when it is not running. If you execute Skip Operation while it is running, the error 331 would be appeared.

(d) Error state for each axis

"In case that an example program of '8.1.2 Read Current State' is applied, it is a signal showing each axis is 'error status'. If any error takes place, it becomes 'on'. A condition has been set to perform a control command only when there is no error with the relevant axis. If you want to operate a system regardless of errors, you can just inactivate the function.

(e) The mounting location of Positioning Module.

In the example above, the positioning module set to be mounted in slot 3 of base 0.

(f) Axis of command execution

You can set an axis for Parameter Setting. The XBF-PN04B can connect up to 4 axes and The XBF-PN08B can connect up to 8 axes. In the "axis to command skip operation command" item of the command, it can set axis 1 to 8 meaning axis1 to axis8.

(f) Command axis

Slot number

XNMV

XNMV

(g) For more information, refer to "Chapter 9.5.3 Skip operation".

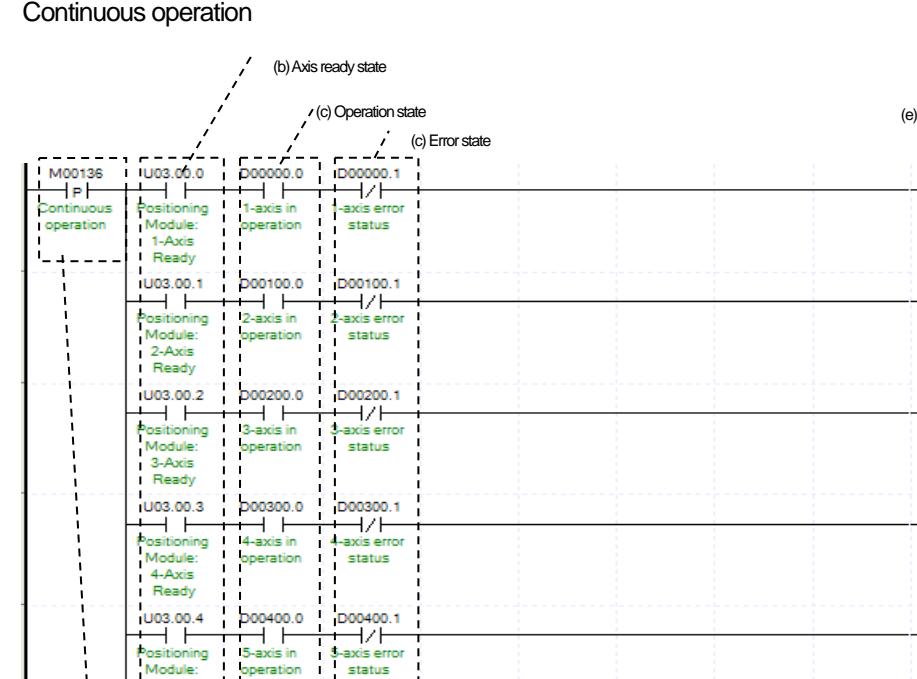

# $(9)$

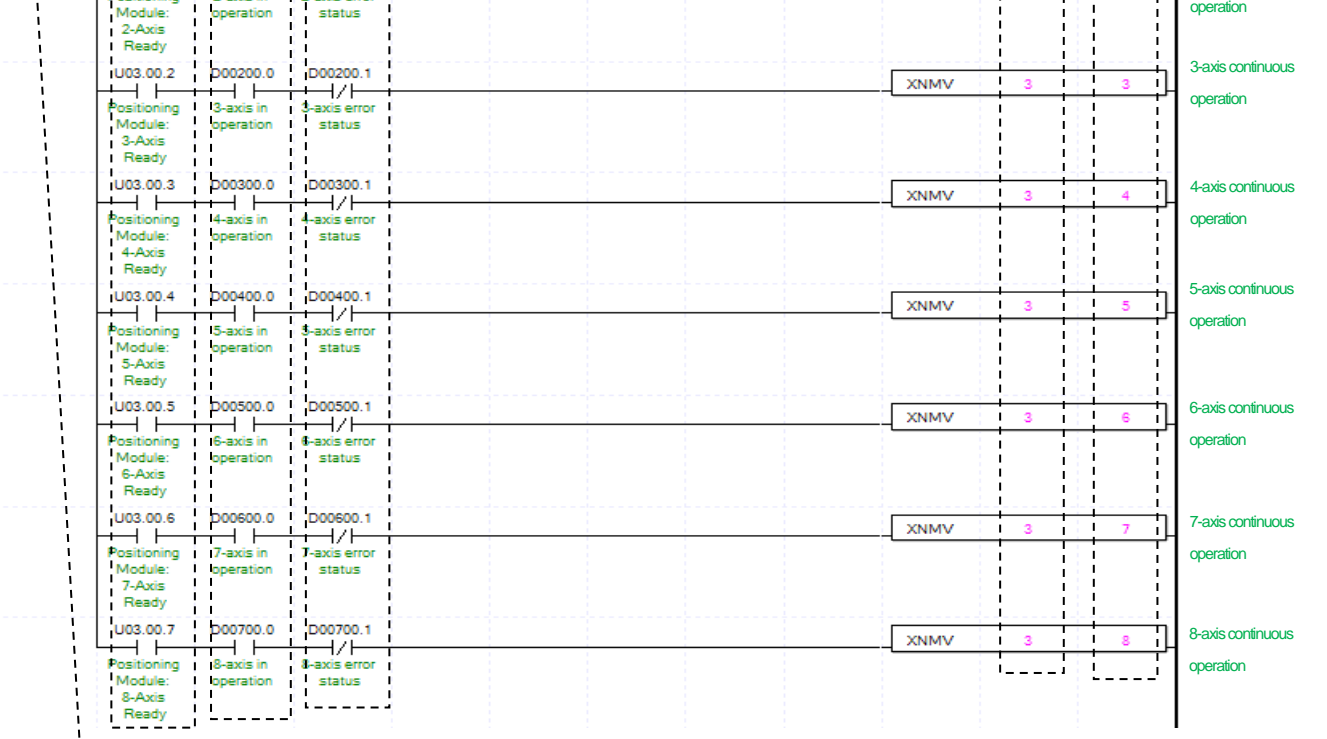

(a) Condition for continuous operation

1-axis continuous operation

2-axis continuous

(a) Condition of Continuous Operation

Condition of Continuous Operation Command (XNMV). Once Continuous Operation is executed, current operation step and next operation step would be operated continuously.

(b) Ready status for each axis

When communication of positioning module connected to servo drive is normal operation, the signal of connected axis is turned on.

(c) Operating state by axis

"In case that an example program of '8.1.2 Read Current State' is applied, it is a signal showing each axis is 'in operation'. If a relevant axis is in operation, it becomes 'on'. Operating Data Setting cannot be configured while it is running hence configuration will only be configured when it is not running. If you execute Continuous Operation while it is running, the error 391 would be appeared.

(d) Error state for each axis

"In case that an example program of '8.1.2 Read Current State' is applied, it is a signal showing each axis is 'error status'. If any error takes place, it becomes 'on'. A condition has been set to perform a control command only when there is no error with the relevant axis. If you want to operate a system regardless of errors, you can just inactivate the function.

(e) The mounting location of Positioning Module.

In the example above, the positioning module set to be mounted in slot 3 of base 0.

(f) Axis of command execution

You can set an axis for Parameter Setting. The XBF-PN04B can connect up to 4 axes and The XBF-PN08B can connect up to 8 axes. In the "axis to command continuous operation command" item of the command, it can set axis 1 to 8 meaning axis1 to axis8. (g) For more information, refer to "Chapter 9.5.2 continuous operation".

- 
- (10) Current Step Change (Start Step Number Change)

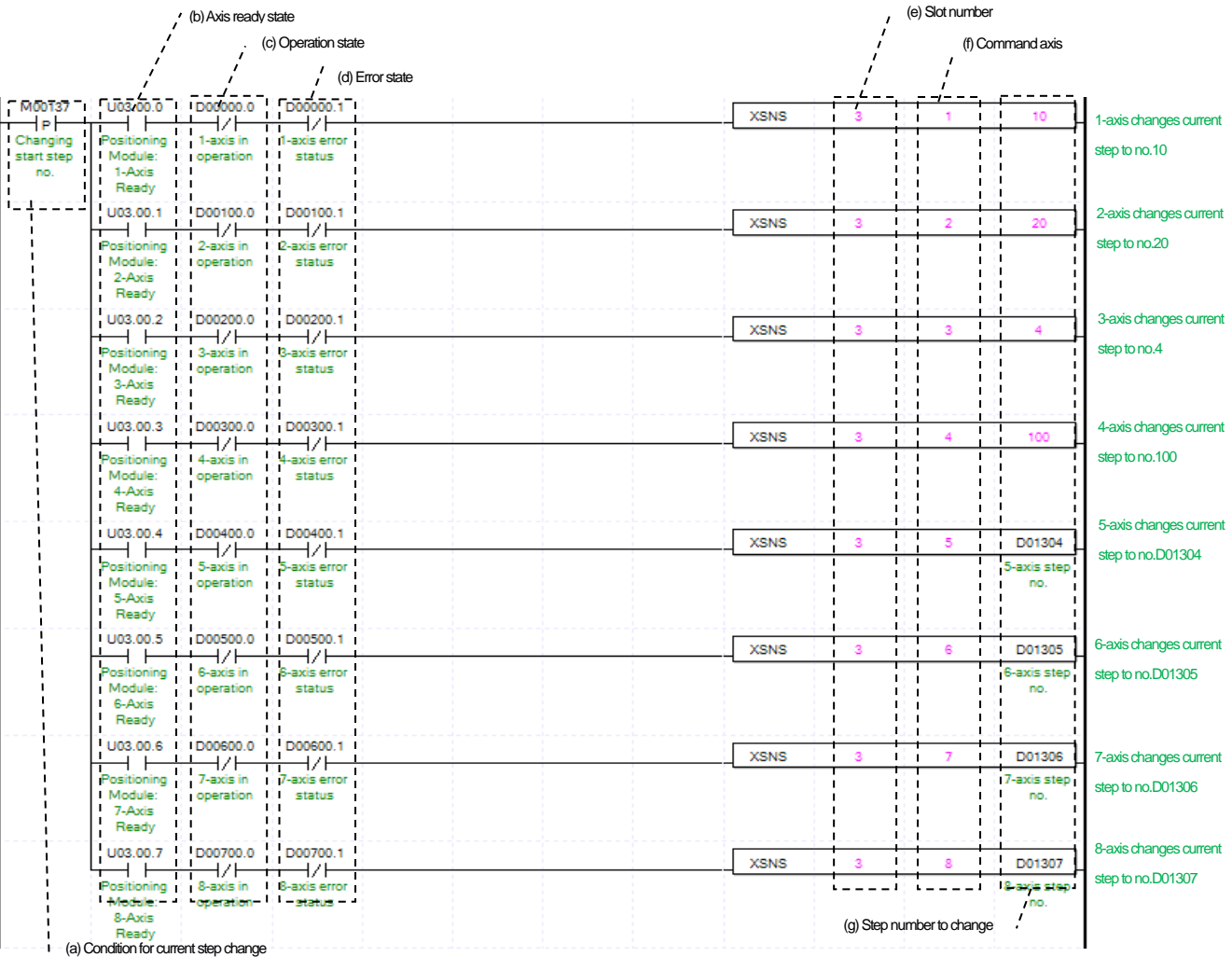

(a) Condition of start step number change

Condition of Current Step Change Command (XSNS). Once Current Step Change is executed, current operation step will move set step.

(b) Ready status for each axis

When communication of positioning module connected to servo drive is normal operation, the signal of connected axis is turned on.

(c) Operating state for each axis

"In case that an example program of '8.1.2 Read Current State' is applied, it is a signal showing each axis is 'in operation'. If a relevant axis is in operation, it becomes 'on'. Operating Data Setting cannot be configured while it is running hence configuration will only be configured when it is not running. If you execute Current Step Change while it is running, the error 441 would be appeared.

(d) Error status for each axis

"In case that an example program of '8.1.2 Read Current State' is applied, it is a signal showing each axis is 'error status'. If any error takes place, it becomes 'on'. A condition has been set to perform a control command only when there is no error with the relevant axis. If you want to operate a system regardless of errors, you can just inactivate the function.

(e) Positioning module mounting position

In the example above, the positioning module set to be mounted in slot 3 of base 0.

(f) Axis to give a command

You can set an axis for Parameter Setting. The XBF-PN04B can connect up to 4 axes and The XBF-PN08B can connect up to 8 axes. In the "axis to command start step number change command" item of the command, it can set axis 1 to 8 meaning axis1 to axis8.

(g) Step number to change

Set change step number by Current Step Change. 400 step operation data for each axis can be set. Therefore, the range of step number setting of Current Step Change is 1~400.

(h) For more information, refer to "Chapter 9.5.9 Start step number change".

(11) Repeat Step No. Change

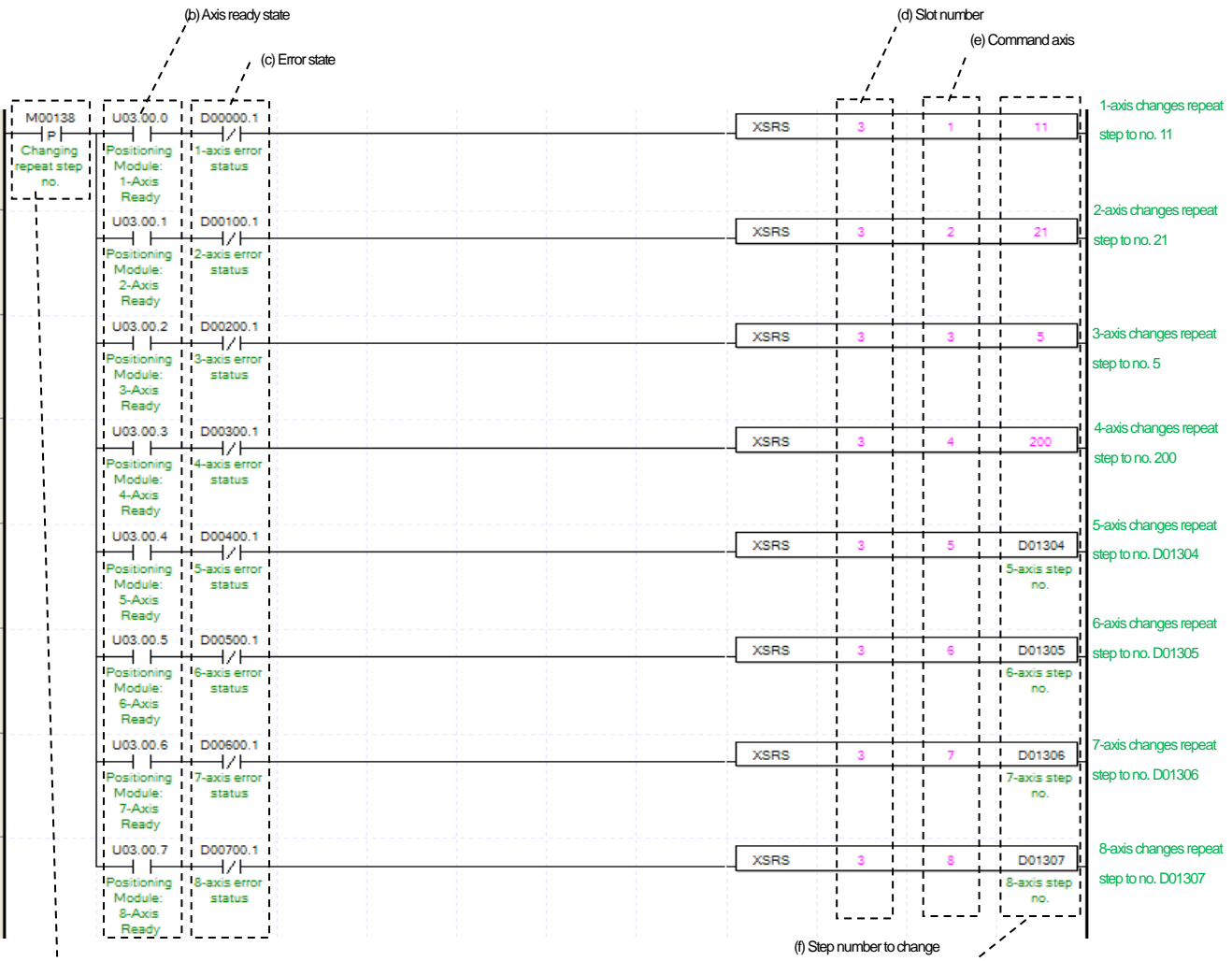

(a) Condition for repeat step change

(a) Condition of Repeat Step No. Change

Condition of Repeat Step No. Change Command (XSRS). Once Repeat Step No. Change is executed, current operation step will move set step. When the operation method of operation data in repeat step completed step operation set by repetition, it means step set by next step.

(b) Ready status for each axis

When communication of positioning module connected to servo drive is normal operation, the signal of connected axis is turned on. (c) Error state for each axis

"In case that an example program of '8.1.2 Read Current State' is applied, it is a signal showing each axis is 'error status'. If any error takes place, it becomes 'on'. A condition has been set to perform a control command only when there is no error with the relevant axis. If you want to operate a system regardless of errors, you can just inactivate the function.

- (d) The mounting location of Positioning Module. In the example above, the positioning module set to be mounted in slot 3 of base 0.
- (e) Axis of command execution

You can set an axis for Parameter Setting. The XBF-PN04B can connect up to 4 axes and The XBF-PN08B can connect up to 8 axes. In the "axis to command repeat step No. change command "item of the command, it can set 1 to 8 meaning axis1 to axis8.

(f) Change Step Number

Set the step number to be changed as repeat step. 400 step operation data for each axis can be set. Therefore, the setting range of repeat step numbers change command is 1~400.

(g) For more information, refer to "Chapter 9.5.10 Repeat step number change".

## (12) Current position preset

Л

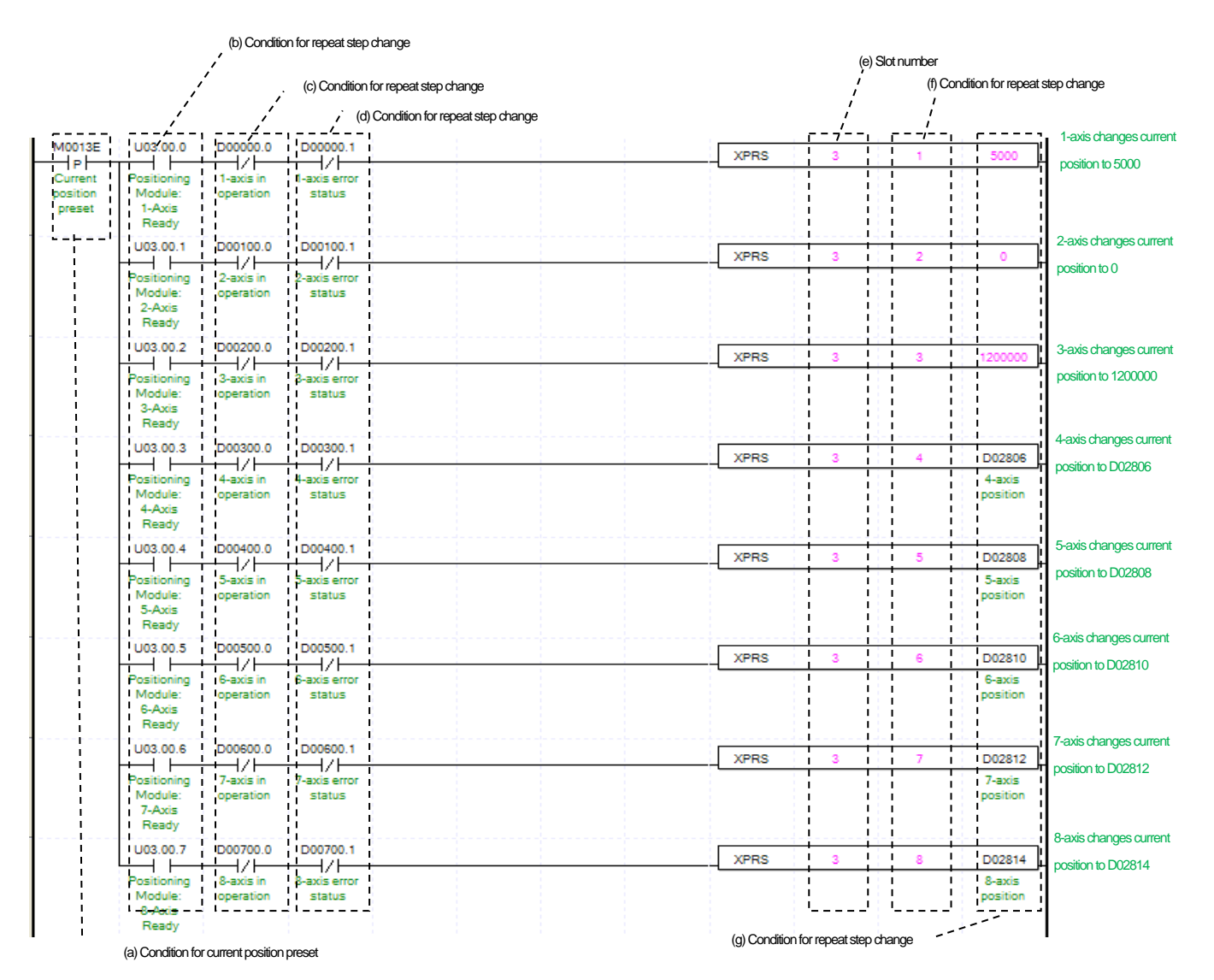

## (a) Condition of Current Position Preset

Condition of Current Position Preset Command (XSNS). Once Current Position Preset is executed, current operation step will move to set step. If the origin has not set yet, the origin would be set to origin decided.

(b) Ready status for each axis

When communication of positioning module connected to servo drive is normal operation, the signal of connected axis is turned on. (c) Operating state by axis

"In case that an example program of '8.1.2 Read Current State' is applied, it is a signal showing each axis is 'in operation'. If a relevant axis is in operation, it becomes 'on'. Operating Data Setting cannot be configured while it is running hence configuration will only be configured when it is not running. If you execute Current Position Preset while it is running, the error 451 would be appeared.

(d) Error state for each axis

"In case that an example program of '8.1.2 Read Current State' is applied, it is a signal showing each axis is 'error status'. If any error takes place, it becomes 'on'. A condition has been set to perform a control command only when there is no error with the relevant axis. If you want to operate a system regardless of errors, you can just inactivate the function.

- (e) The mounting location of Positioning Module. In the example above, the positioning module set to be mounted in slot 3 of base 0.
- (f) Axis of command execution

You can set an axis for Parameter Setting. The XBF-PN04B can connect up to 4 axes and The XBF-PN08B can connect up to 8
axes. In the "axis to command current position preset command "item of the command, it can set 1 to 8 meaning axis1 to axis8. (g) Change Current Position

Set change current position by Current Position Preset. The unit is the value from 'unit' of basic parameter.

- (h) For more information, refer to "Chapter 9.5.7 Current position preset".
- (13) Encoder preset

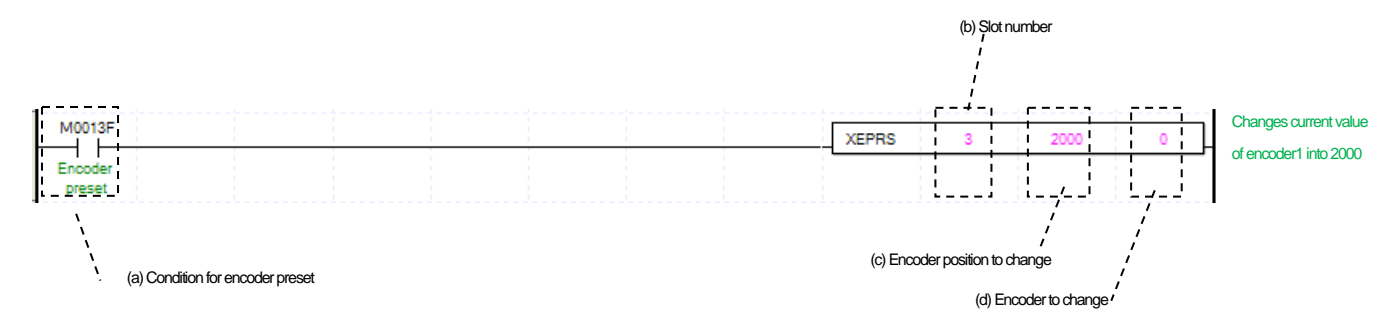

(a) Condition of Encoder Preset

Condition of Encoder Preset Command (XEPRS). Once an encoder preset is executed, the current value of encoder is changed to the set values.

- (b) The mounting location of Positioning Module. In the example above, the positioning module set to be mounted in slot 3 of base 0.
- (c) Changing Encoder Position Set for Changing Encoder Position
- (d) For more information, refer to "Chapter 9.5.8 Encoder preset".

#### (14) Latch reset

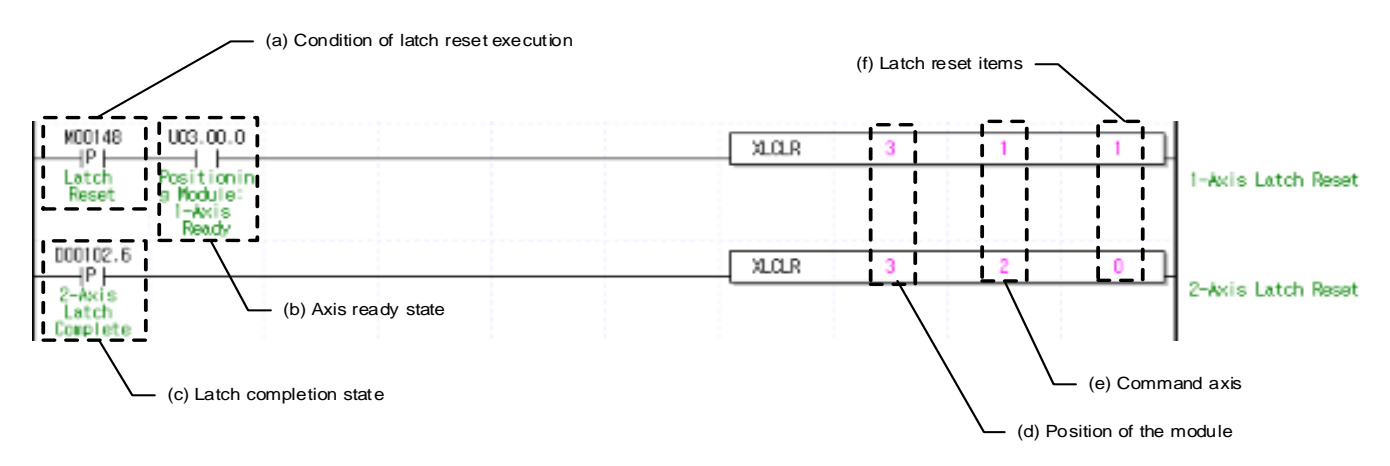

### (a) Condition of error history reset

This is the condition for executing the latch position reset command (XLCLR). In the case of axis1, the latch reset command is executed when M00148 (latch reset) is turned on after axis 1 is connected to the network.

(b) Ready status for each axis

When communication of positioning module connected to servo drive is normal operation, the signal of connected axis is turned on. In the example program, the ready state (Uxx.00.0) for each axis was used, so the latch reset command is executed when M00148 (latch reset) is turned on after axis is connected to the network.

(c) Latch completion status

When applying example program of "8.1.2 Current status read", the axis 2 is in a "latch completion status". When the external latch command signal of related axis is input and latch is completed, it turn on. In case of axis 2, the latch reset item is executed when D00102.6 (axis 2 latch completion) is turned on. To read latch data whenever the external latch signal of the axis is input and the latch is completed, executed the latch position data read command and then program by setting the latch completion status as the input conditions of the latch reset command.

(D) Positioning module mounting position

For give a command, set the position where the positioning module to command is mounted. In the example, the positioning module is mounted in slot3.

(e) Axis to give a command

You can set the axis to execute latch reset command. The XBF-PN04B can connect up to 4 axes and The XBF-PN08B can connect up to 8 axes. In the "axis to latch reset command (XLCLR)" item of the command, it can set 1 to 8 meaning axis1 to axis8.

(f) Latch reset item

The following items are reset according to the specified latch reset item.

- 0: Latch completion status reset
- 1: Latch position data and latch completion status reset

In the example program, when axis 1 executes latch reset command, latch position data and latch completion status are reset. And when axis 2 executes the latch reset command, the latch completion status is reset.

**Notes** 

The XBF-PN04B/XBF-PN08B module supports 2 type latch mode. When setting single trigger among latch mode, after the first touch probe 1 signal is input and latched, in order to the latch function to operate a the next touch probe 1 signal, the latch reset command must always be used to enable latch.

In other words, in the latch reset single trigger of XBF-PN04B/XBF-PN08B, the latch reset command function to active the next latch trigger after the touch probe 1 signal is input and the latch position is saved.

(Even if the latch setting commands is set to allow latch and then executed again, it operates the same way.)

(15) Latch setting

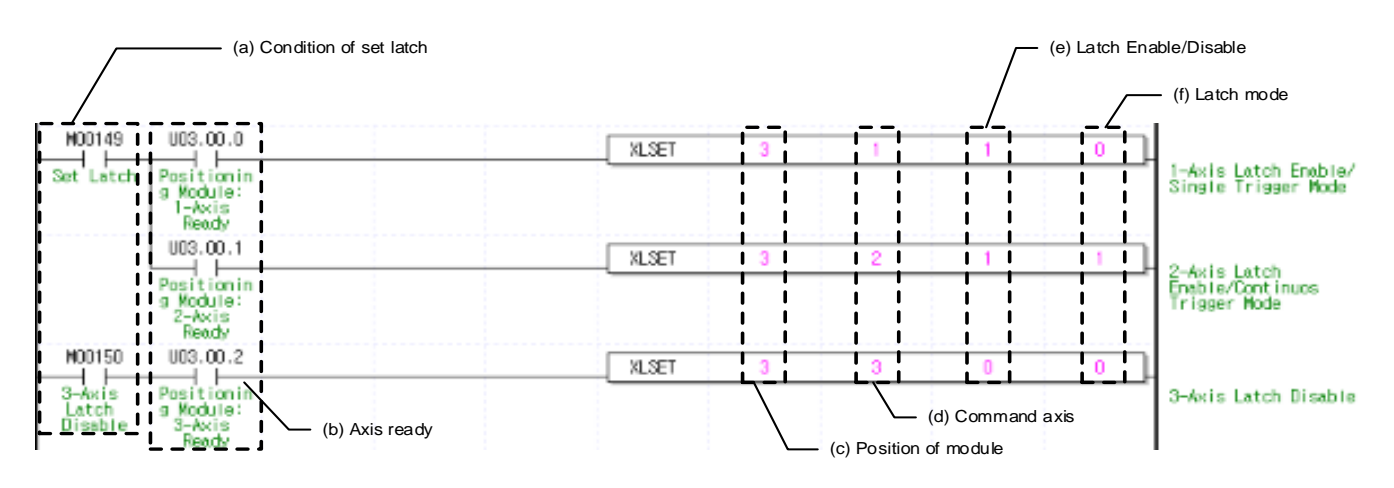

#### (a) Condition of latch setting execution

This is the condition to execute the latch setting command (XLSET). After an axis is connected to the network, when M00149(latch setting)is turned in, latch setting command is executed on axis1, axis2 ,when M00150(axis 3 latch disable) is turned on, latch setting command is executed on axis 3.

(b) Ready status for each axis

When communication of positioning module connected to servo drive is normal operation, the signal of connected axis is turned on. In the example program, the ready state (Uxx.00.0) for each axis was used, so the latch setting command is executed when the condition of latch setting execution is turned on after axis is connected to the module.

(c) The mounting position of positioning module.

For give a command, set the position where the positioning module to command is mounted. In the example, the positioning module is mounted in slot3.

(d) Axis to give a command

You can set an axis to execute latch setting command. The XBF-PN04B can connect up to 4 axes and The XBF-PN08B can connect up to 8 axes. In the "axis to latch setting command (XLSET)" item of the command, it can set 1 to 8 meaning axis1 to axis8.

(e) Latch enable/disable item

The operation according to the specified latch allow/prohibit items is as follows.

- 0: Disable
- 1: Enable

In the example program, axis 1, axis 2 latch are enable and axis 3 latch is disable.

(f) Latch mode item

The operation according to the specified latch mode is as follows.

0: Single trigger (after the latch is allowed, the current position is latched on the first touch probe 1 signal input.)

1: Continuous trigger (latch is allowed, the current position is latched for each touch probe 1 signal.)

In the example program, axis 1 is set to latch single trigger mode when the latch setting command is executed and axis 2 is set to continuous trigger mode.

(g) The Latch setting command is dedicated command for XBF-PN04B/ XBF-PN08B.

# **Error**

## Error reset

Г

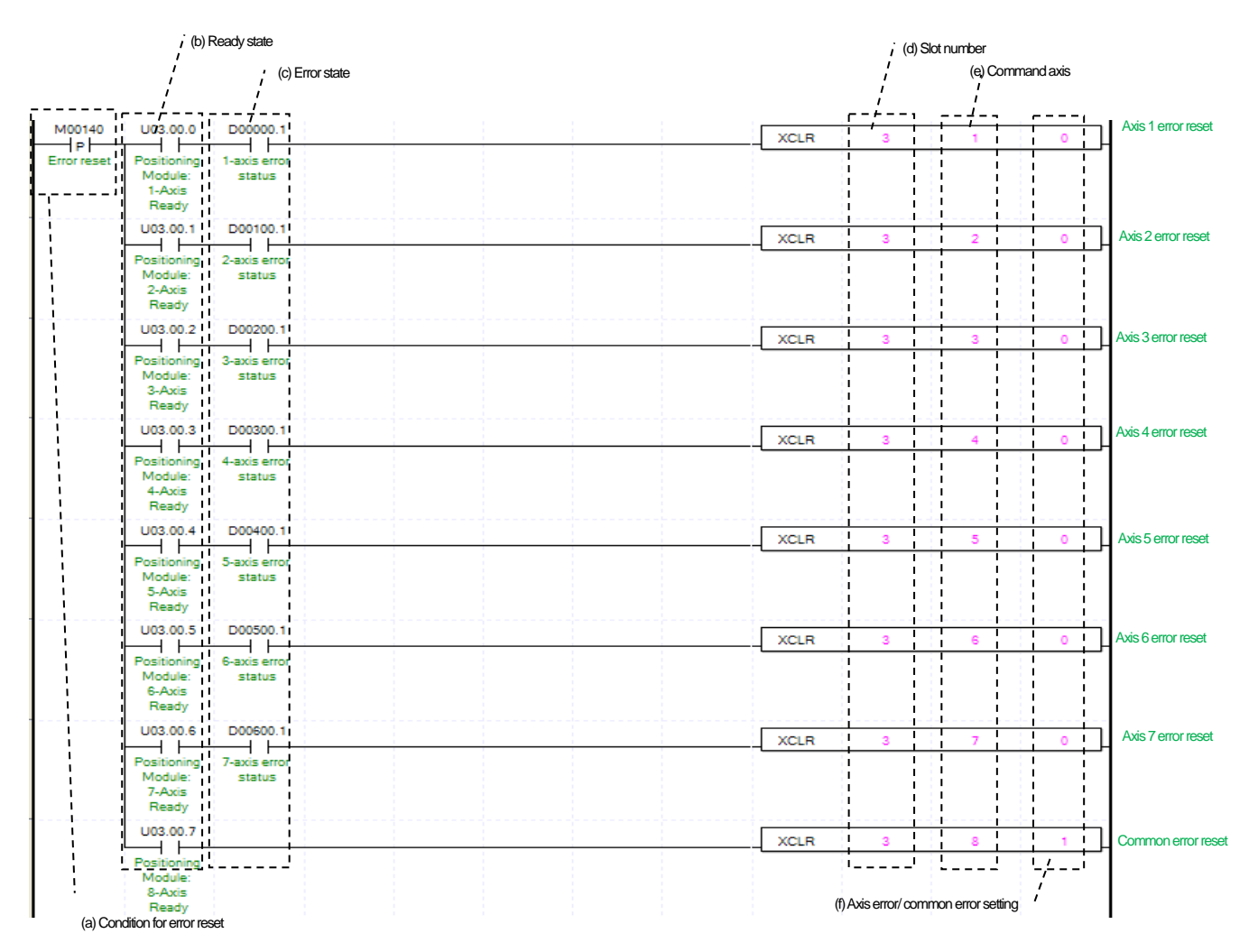

#### (a) Condition of error history reset

Condition of Error Reset Command (XCLR). Once error reset is executed, it erases common errors of module and axis error for each axis.

(b) Ready status for each axis

When communication of positioning module connected to servo drive is normal operation, the signal of connected axis is turned on.

(c) Error status for each axis

"In case that an example program of '8.1.2 Read Current State' is applied, it is a signal showing each axis is 'error status'. If any error takes place, it becomes 'on'. Operation will only work when there is no error. If you want to operate a system regardless of errors, you can just inactivate the function.

(d) Positioning module mounting position

In the example above, the positioning module set to be mounted in slot 3 of base 0.

(e) Axis to give a command

You can set an axis for Parameter Setting. The XBF-PN04B can connect up to 4 axes and The XBF-PN08B can connect up to 8 axes. In the "axis to command error reset command (XCLR)" item of the command, it can set 1 to 8 meaning axis1 to axis8.

#### (f) Error setting of error/common by axis

 According to error type, if set by "0", errors for each axis that occurred during command execution will be erased. If set by "1"errors that commonly occur in the module, such as common parameters or communication errors, will be erased.'

#### Error history reset

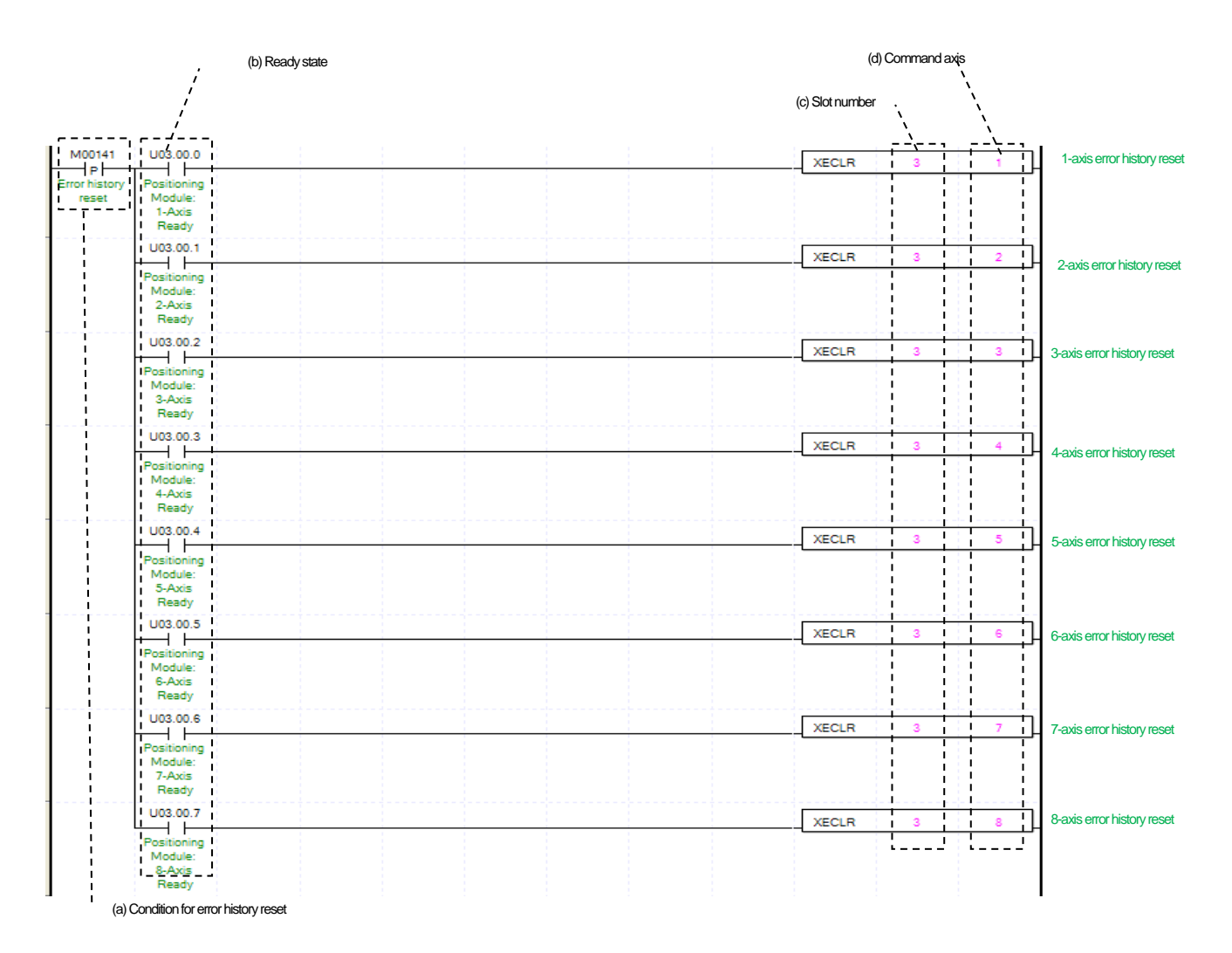

(a) Condition of error history reset

Condition of error history reset command (XECLR). Once Error Reset is executed, it erases history of generated errors of module. Each axis has up to 10 error histories. It will be saved to MRAM memory, remain still even there is no power.

## (b) Ready status for each axis

When communication of positioning module connected to servo drive is normal operation, the signal of connected axis is turned on.

(c) The mounting position of positioning module.

In the example above, the positioning module set to be mounted in slot 3 of base 0.

(d) Axis to give a command

You can set an axis for Parameter Setting. The XBF-PN04B can connect up to 4 axes and The XBF-PN08B can connect up to 8 axes. In the "axis to command error history reset command (XECLR)" item of the command, it can set 1 to 8 meaning axis1 to axis8.

## (3) Servo drive error reset

Л

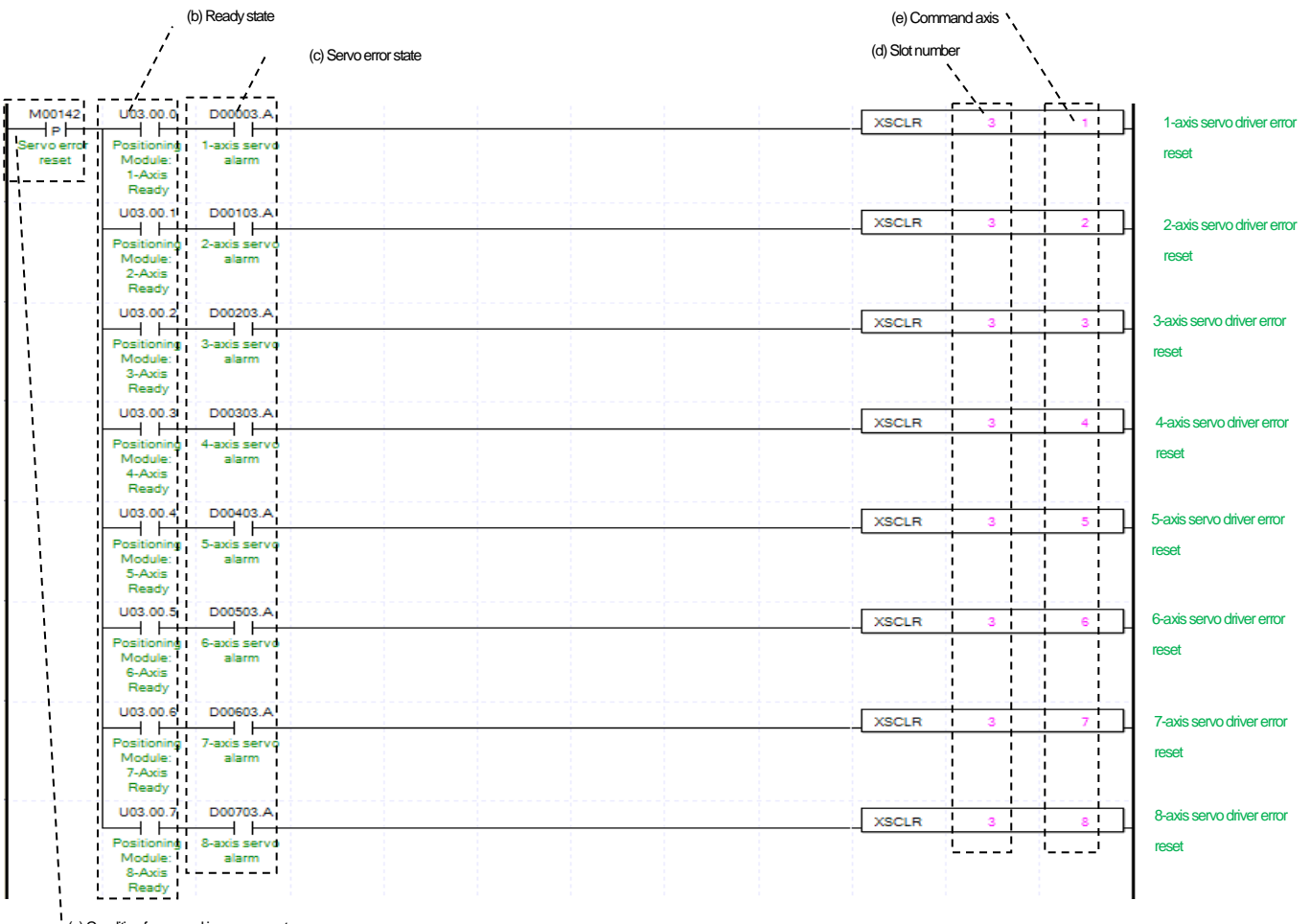

(a) Condition for servo driver error reset

(a) Condition of servo drive error reset

Condition of servo drive error reset command (XSCLR). When a servo drive error reset is executed, error occurring in the servo drive connected to related axis are erased. When servo drive error reset is executed without eliminating the cause of the servo drive error, error may remain in the servo drive.

(b) Ready status for each axis

When communication of positioning module connected to servo drive is normal operation, the signal of connected axis is turned on.

(c) Servo error status for each axis

"In case that an example program of '8.1.2 Current status read' is applied, it is a servo error status signal of servo drive connected to each axis. It is turned on when error occurs in the servo drive connected to the related axis. Set to execute a command when an error is occurred the related axis connected to servo drive. If you want to operate a system regardless of errors, you can just inactivate the function.

(d) Positioning module mounting position

In the example above, the positioning module set to be mounted in slot 3 of base 0.

(e) Axis to give a command

You can set an axis for executing servo drive error reset command. The XBF-PN04B can connect up to 4 axes and The XBF-PN08B can connect up to 8 axes. In the "axis to command servo drive error reset command (XSCLR)" item of the command, it can set 1 to 8 meaning servo drive 1 to 8 connected to axis.

(4) Servo drive error history reset

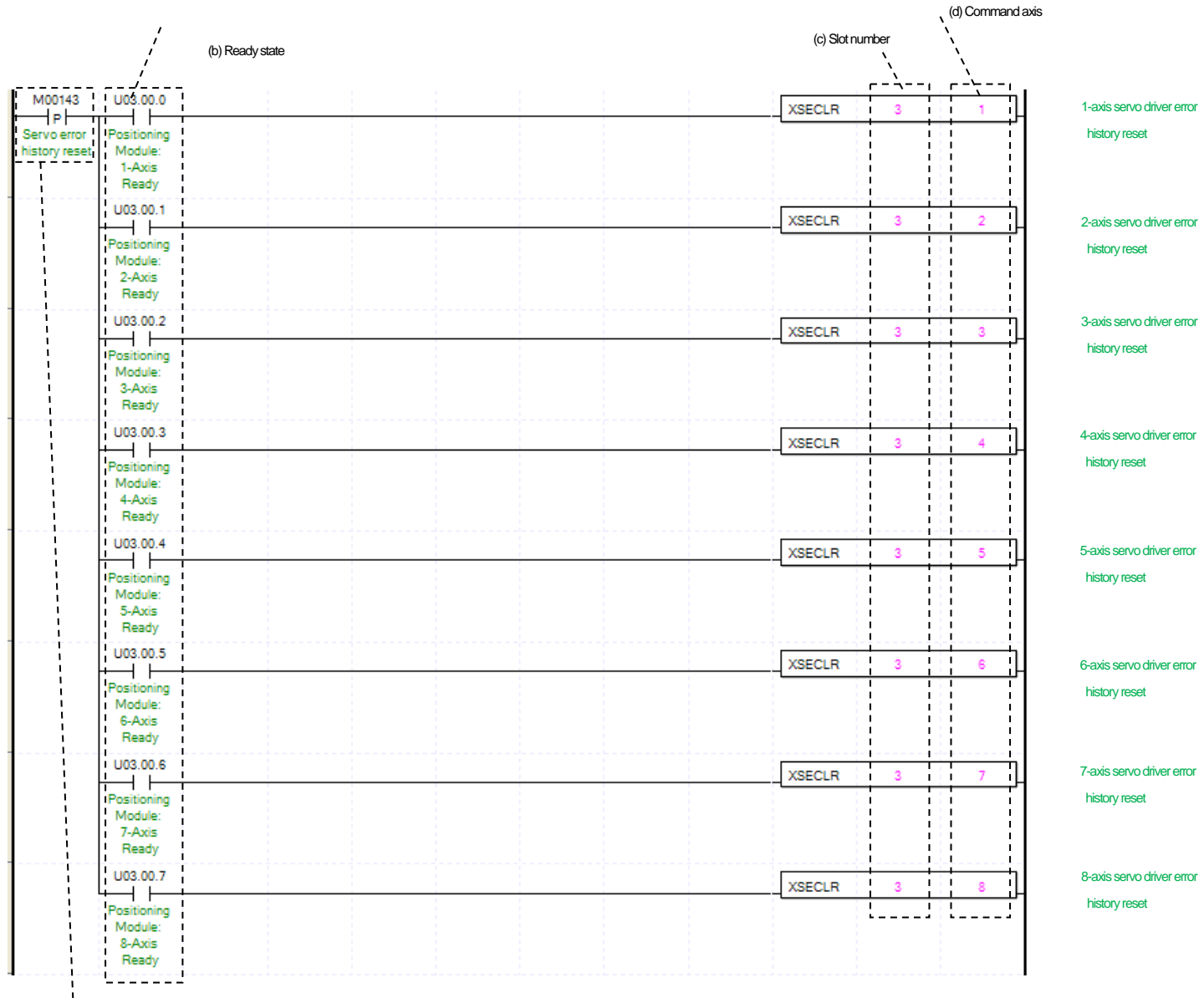

(a) Condition for servo driver error history reset

(a) Condition of servo drive error history reset

Condition of servo drive error history reset command (XSECLR). When a servo drive error history reset is executed, error histories saved in the servo drive connected to related axis are erased. The servo drive stores up to 10 errors histories.

(b) Ready status for each axis

When communication of positioning module connected to servo drive is normal operation, the signal of connected axis is turned on. (c) The mounting location of Positioning Module.

In the example above, the positioning module set to be mounted in slot 3 of base 0.

(d) Axis of command execution

You can set an axis for executing servo drive error history reset command. The XBF-PN04B can connect up to 4 axes and The XBF-PN08B can connect up to 8 axes. In the "axis to command servo drive error history reset command (XSECLR)" item of the command, it can set 1 to 8 meaning servo drive 1 to 8 connected to axis.

# **Servo Drive Parameter (XBF-PN08B)**

### (1) Servo drive parameter read

Л

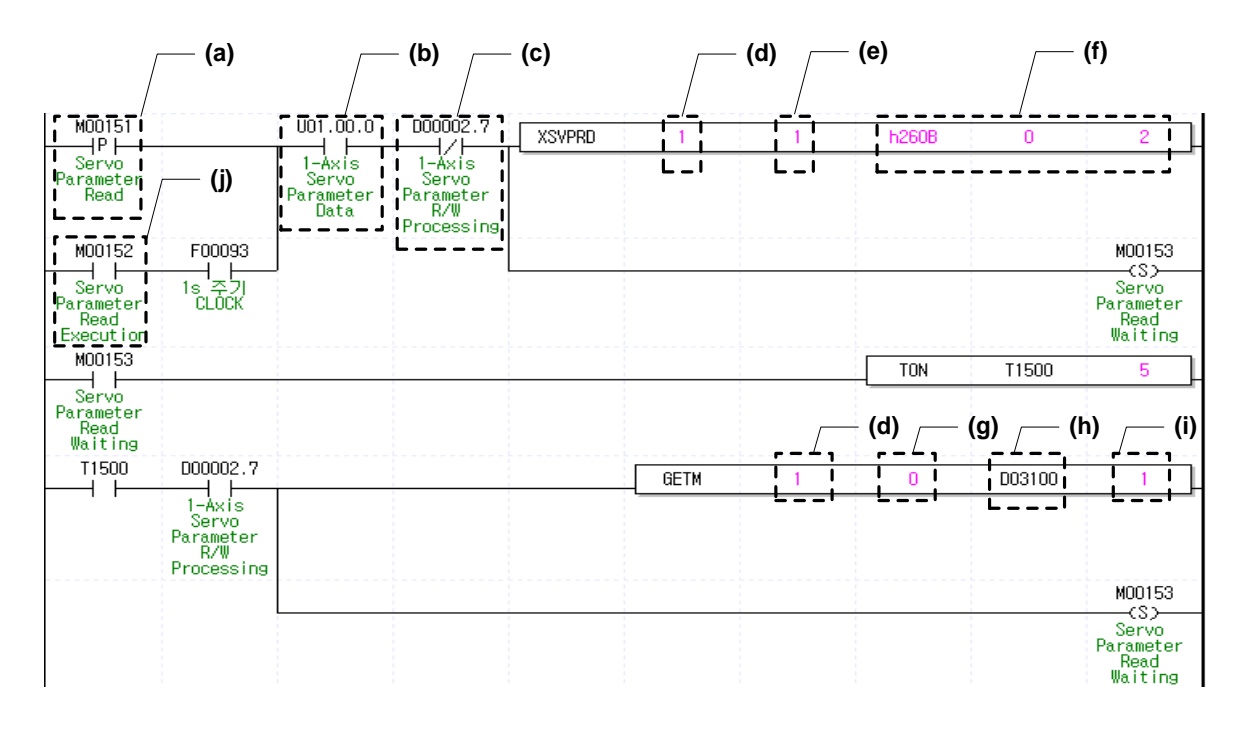

#### (a) Condition of servo drive parameter read

Condition to execute servo drive parameter read command (XSVPRD) when a servo drive parameter read command is executed, read the values of related servo drive parameter Object and save in specified address of the data common area.

(b) Ready status for each axis

When communication of positioning module connected to servo drive is normal operation, the signal of connected axis is turned on. (c) Servo drive read/write processing status

It displays whether the servo drive parameter read / write or EEPROM save command is being executed. Set to the command to be executed when the servo drive read/ write is not being processed.

(d) The mounting location of Positioning Module.

In the example above, the positioning module set to be mounted in slot 3 of base 0.

(e) Axis of command execution

You can set an axis to execute command. The XBF-PN04B can connect up to 4 axes and The XBF-PN08B can connect up to 8

axes. In the "axis to command axis item ", it can set 1 to 8 meaning axis1 to axis8.

(f) Servo drive parameter settings

Among the servo drive parameter, specify the index number, Subindex number, size (Byte)) of reading parameter object.

In the example, read the servo drive internal temperature of 2byte size specified as h2610:00.

(g) Data common area address

When the servo parameter read command is executed, the positioning module reads data from the servo drive and stores it in the data common area. To save to device for use in PLC program, use GETM or GETMP command after executing the servo parameter read command. The data common area address specified by the GETM or GETMP command are as follows.

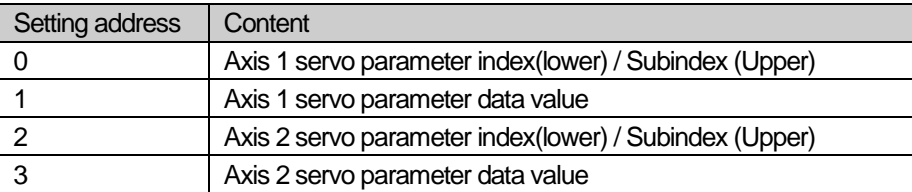

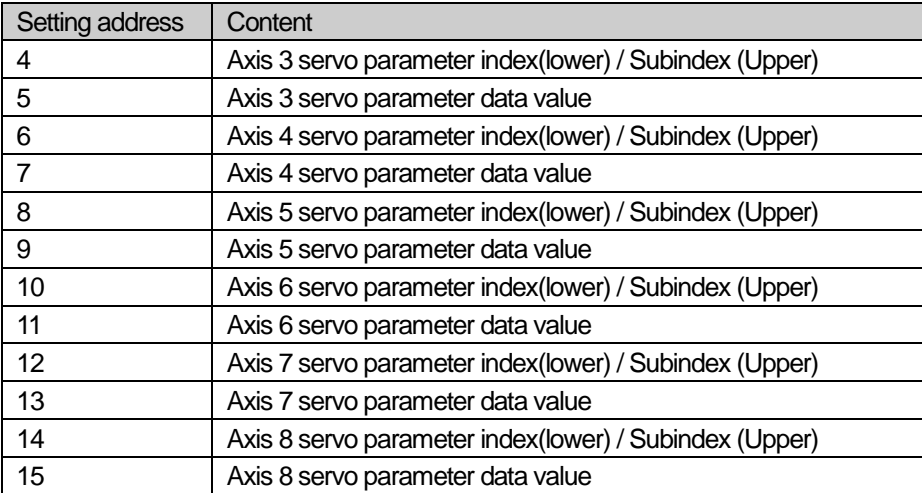

#### (h) Common data save device

After reading data by GETMP command, specify device leading number to be saved. In the example program, read data of D03100. (i) Data size

Specifies reading data (DWORD) size from the data common area with the GETMP command. In the example program, reads 2 DWORDs

The above example program, read h2610 (servo drive internal temperature) parameter and save it to D03100 device after servo parameter read command is executed. When the status of servo parameter R/W processing is Off after 5 ms later executing the servo parameter read command (Servo parameter read complete status), save the axis 3 Servo parameter index/Subindex and data values of common area into D03100 and D03102 of the common area in D05000. When the status of servo parameter R/W processing is Off after at least 4ms later executing the servo parameter read command, the GETM (or GETMP) command must be executed. After the data read from the module is updated in the data common area, the reflected value can be read. In the below, it displayed read data value using the servo parameter read command.

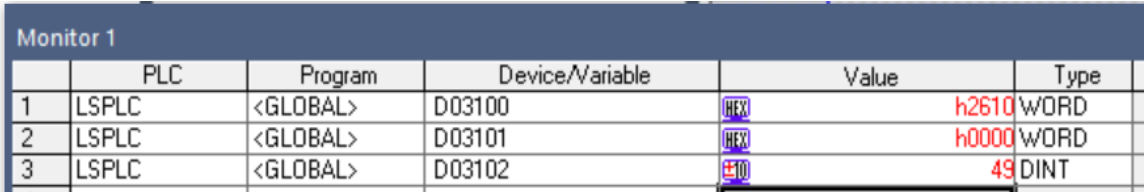

#### (j) Condition of servo drive parameter constant read execution

When the constant period read contact of servo parameter is turned on, the servo parameter read command is executed once per second accordance with "1s cycle Clock". It can be used when you want to periodically monitor servo parameters. If the cycle is set too quickly, errors may occur as commands are executed repeatedly while servo parameter reading is not completed.

## (2) Servo drive parameter write

Л

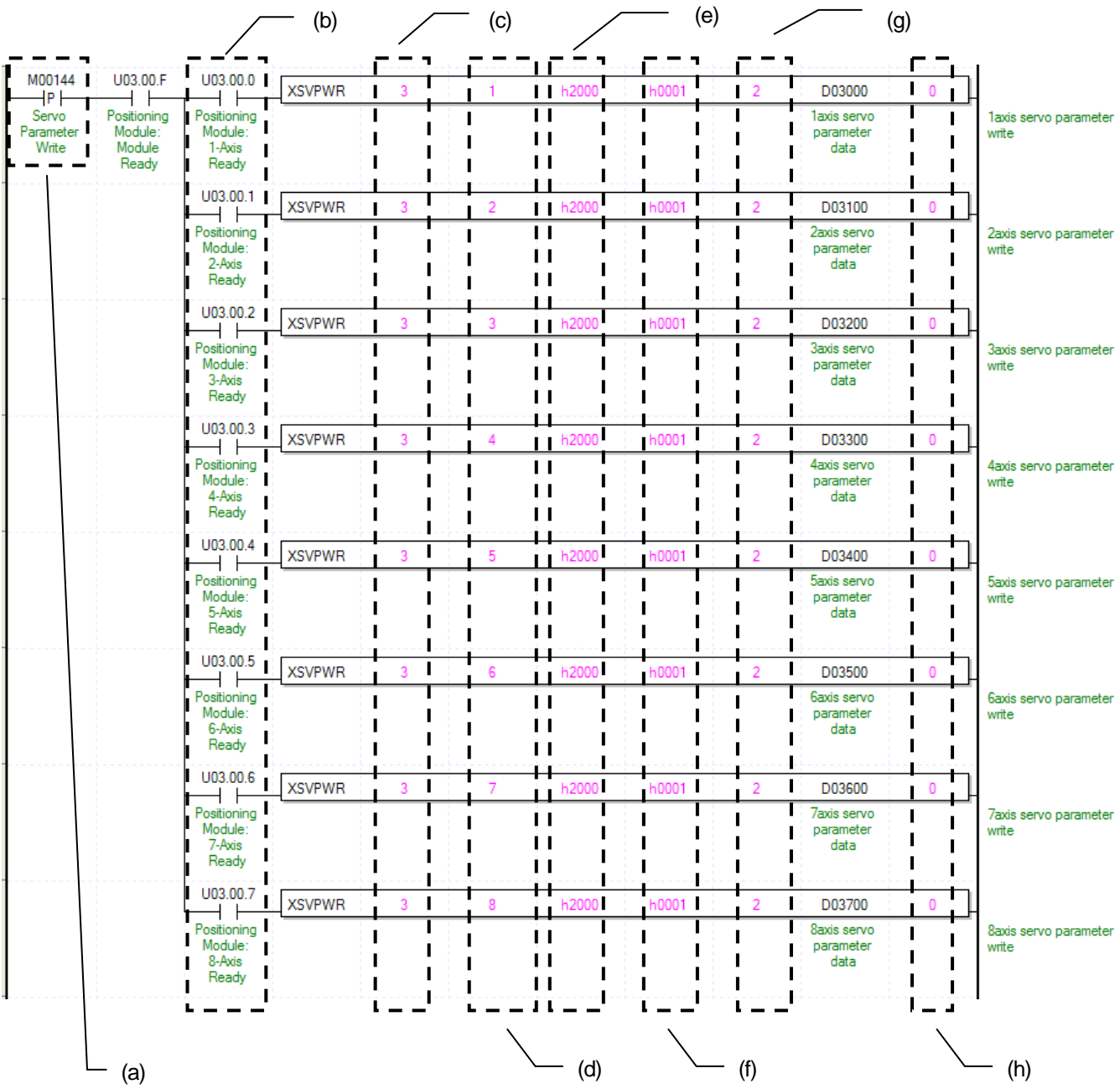

- (a) Condition of servo drive parameter write execution Condition of servo drive Write parameter command (XSVPWR). When servo drive parameter write command is executed, the
- parameter object values of related servo drive is changed to the setting values. (b) Ready status for each axis When communication of positioning module connected to servo drive is normal operation, the signal of connected axis is turned on.
- (c) The mounting location of Positioning Module.
- In the example above, the positioning module set to be mounted in slot 3 of base 0.
- (d) Axis of command execution

You can set an axis to execute command. The XBF-PN04B can connect up to 4 axes and The XBF-PN08B can connect up to 8 axes. In the "axis to command axis item ", it can set 1 to 8 meaning axis1 to axis8.

(e) Servo drive parameter Index

This is the index number of parameter object to be changed among the parameters of servo drive. It can be set as below.

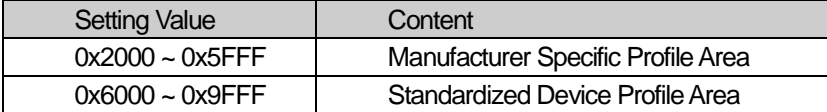

#### (f) Servo drive parameter Sub-Index

This is the sub-index number of parameter object to be changed among the parameters of servo drive. It can be set as below.

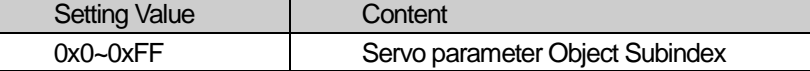

## (g) Servo drive parameter size

Set the size of servo drive parameter to write. Set 1 to 4 byte with 1 to 4.

(h) Servo drive parameter write method

Selects whether to save the servo drive parameter to be written in the RAM inside the servo drive or the EEPROM inside the servo drive. If set to 0, It is saved in RAM, and if set to 1, It is saved in EEPROM. When saving to EEPROM, it takes several scan to execute according to the servo drive model, you can tell whether writing of the servo drive parameters has been completed using Bit 7 in the axis information of the module. (Refer to 5.4.1 status information)

#### (3) Servo drive parameter save (XSVSAVE)

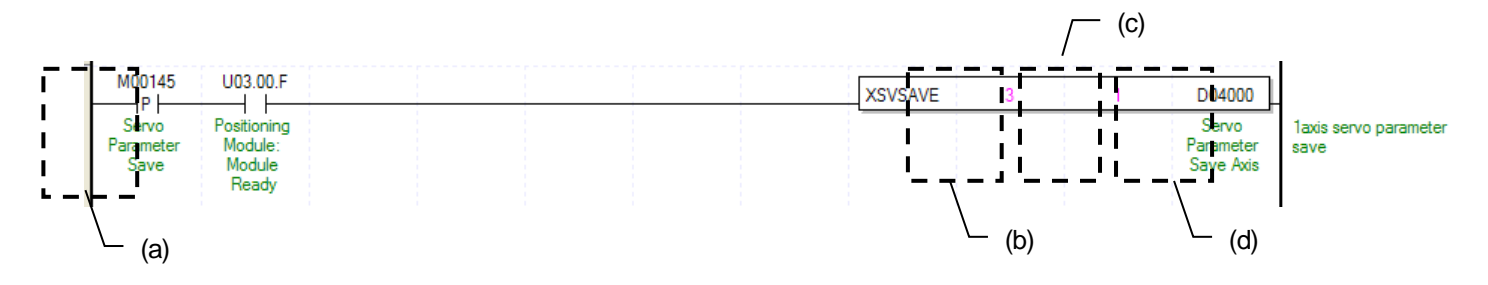

- (a) Condition of servo drive parameter save execution Condition of servo drive parameter save command (XSVSAVE). When servo drive parameter save command is executed, the parameter of related servo drive is saved to EEPROM inside the servo drive.
- (b) The mounting location of Positioning Module. In the example above, the positioning module set to be mounted in slot 3 of base 0.
- (c) Axis of command execution

You can set an axis to execute command. The XBF-PN04B can connect up to 4 axes and The XBF-PN08B can connect up to 8 axes. In the "axis to command axis item ", it can set 1 to 8 meaning axis1 to axis8.

(d) Servo drive parameter save axis

Among the connecting servo drive, set the servo drive whose parameters will be saved in EEPROM. Set each bit as shown below to select the servo drive of the related axis.

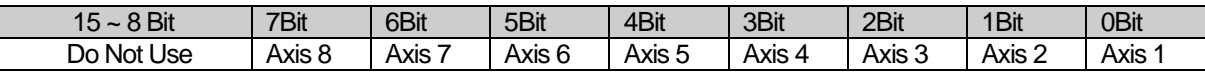

# 8.2 **XEC(IEC) Program Example**

## **8.2.1 Common Description**

Г

In this chapter, the example program is written assuming that the positioning module is mounted in slot 3 of base 0. Also, assume that two servo drive, axis1 and axis 2, are installed in the network.

In the real usage, you need to change its value according to your system configuration.

# **Current Status Read**

Operating status bit information read (XPM\_SRD)

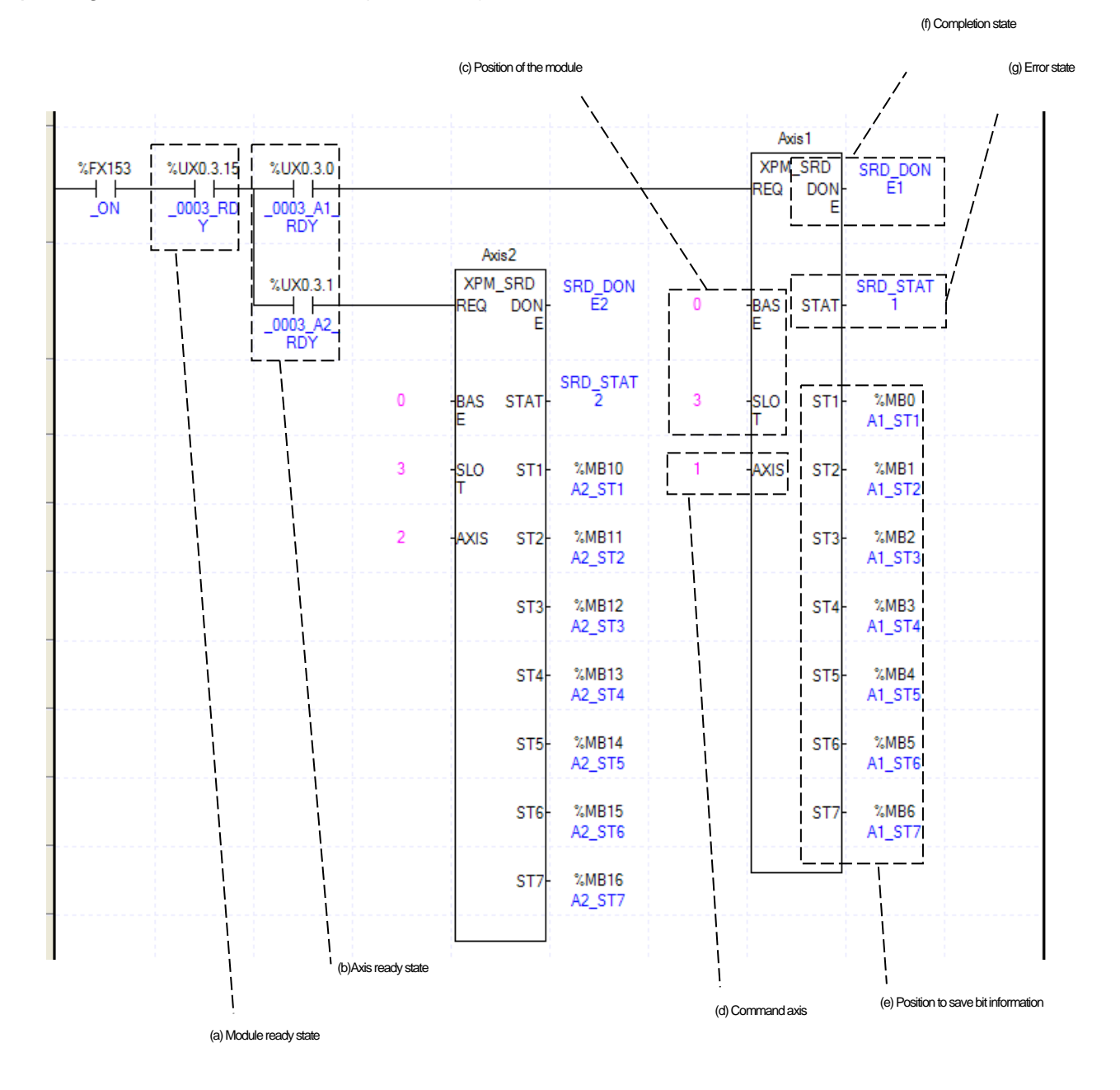

(a) Module ready status

When the positioning module is ready to receive command without any problems after power is turned on, it turns on

(b) Ready status for each axis

When communication of positioning module connected to servo drive is normal operation, the signal of connected axis is turned on. In the example program, \_ON (always On), positioning module ready (Ux0.3.15), and the ready status for each axis (Ux0.3.0 ~ Ux0.3.1) were used, so the positioning module is not error status. The axis of servo drive connected to the module is reading the status of each scan.

(c) The mounting position of positioning module.

 For give a command, set the position where the positioning module to command is mounted. In the example, the positioning module is mounted in slot3 of base 0.

(d) Axis to give a command

 If giving a command for each axis, set the axis to give command. The XBF-PN04B can connect up to 4 axes and The XBF-PN08B can connect up to 8 axes. In command, command axis 1~8 means axis 1 to axis 8.

(e) Position to save bit information

Using the XPM\_SRD, set the device to save the Bit status values of axis read from positioning module. This device can be used as a condition in a sequence program. For example, in this program above, the BIT condition of axis 1 will be saved from %MB0 to %MB6. For the detailed information for saved devices, refer to 'Chapter 7.3.2 Current operation bit information read(XPM\_SRD)'. Bit information saved in the device can be used as a condition for executing other command. For instance, if using in operation signal of axis1 in the example program above, set it to %MB0.0. Also, if applying the error status of axis 2, set it to %MB10.1.

(f) Execution completion status

If the function block is completed without an error, "1" is output. "1"is maintained until the next execution, if an error occurs, "0"is output.

(g) Error status

If an error is occurred while the function block executes, this is the area where the error number is output.

# (2) Current operating Information read

Г

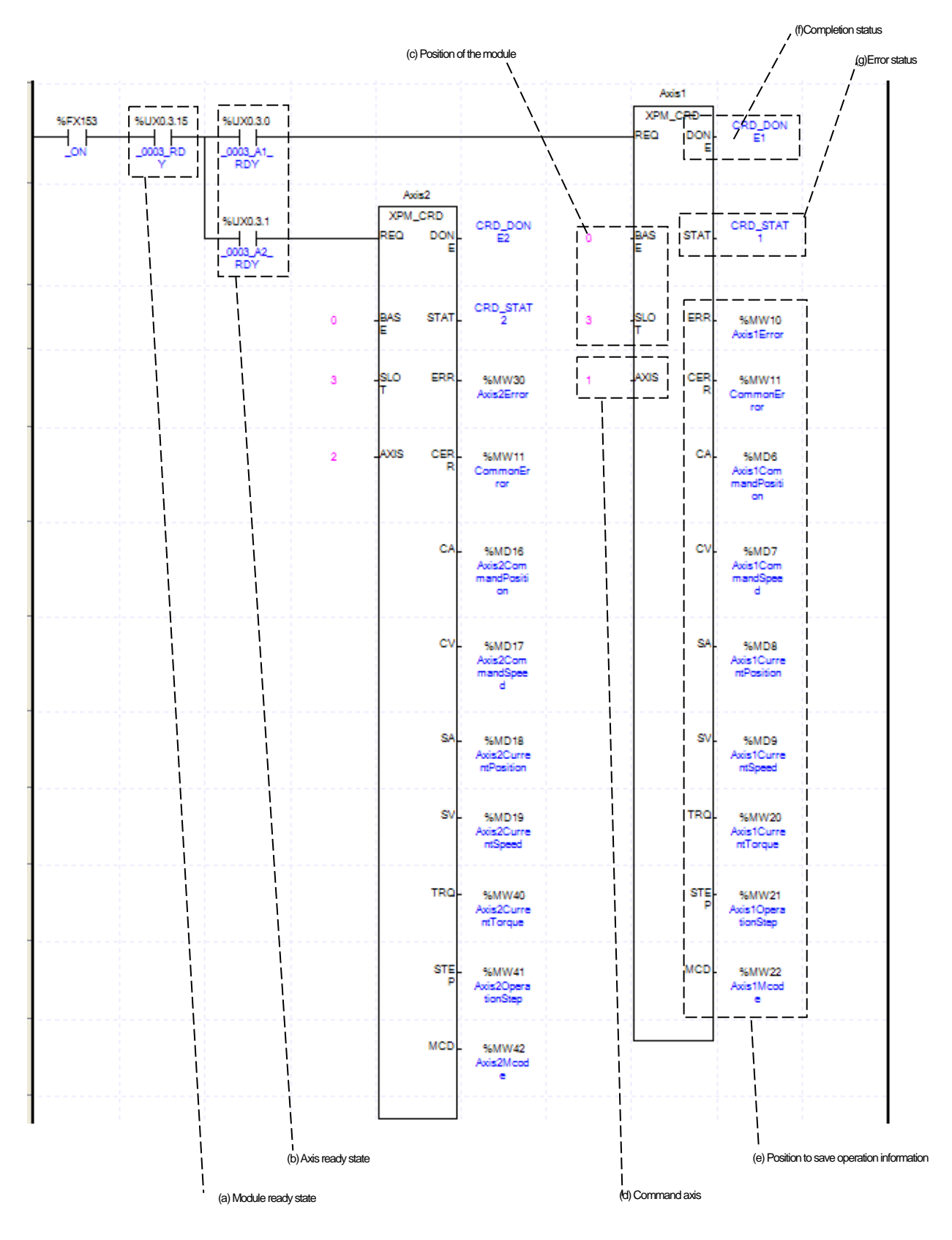

## (a) Module ready status

When the positioning module is ready to receive command without any problems after power is turned on, it turns on

(b) Ready status for each axis

When communication of positioning module connected to servo drive is normal operation, the signal of connected axis is turned on. In the example program, \_ON(always On), positioning module ready(Ux0.3.15),and the ready status for each axis(Ux0.3.0 ~ Ux0.3.1) were used, so the positioning module is not error status. The axis of servo drive connected to the module is reading the status of each scan.

(c) The mounting position of positioning module.

 For give a command, set the position where the positioning module to command is mounted. In the example, the positioning module is mounted in slot3 of base 0.

(d) Axis to give a command

 If giving a command for each axis, set the axis to give command. The XBF-PN04B can connect up to 4 axes and The XBF-PN08B can connect up to 8 axes. In command, command axis 1~8 means axis 1 to axis 8.

(e) Position to save operation information

Using the XPM\_CRD, set the device to save the operating status values of axis read from positioning module. This device can be used as monitoring value in a sequence program. For example, in this program above, the position value of axis 1 will be saved in %MD8. For more information about saved devices, refer to "Chapter 7.3.1 Operation Information reading (XPM\_CRD)'.

(f) Execution completion status

If the function block is completed without an error, "1" is output. "1"is maintained until the next execution, if an error occurs, "0"is output.

(g) Error status

If an error is occurred while the function block executes, this is the area where the error number is output.

## Encoder value read

Г

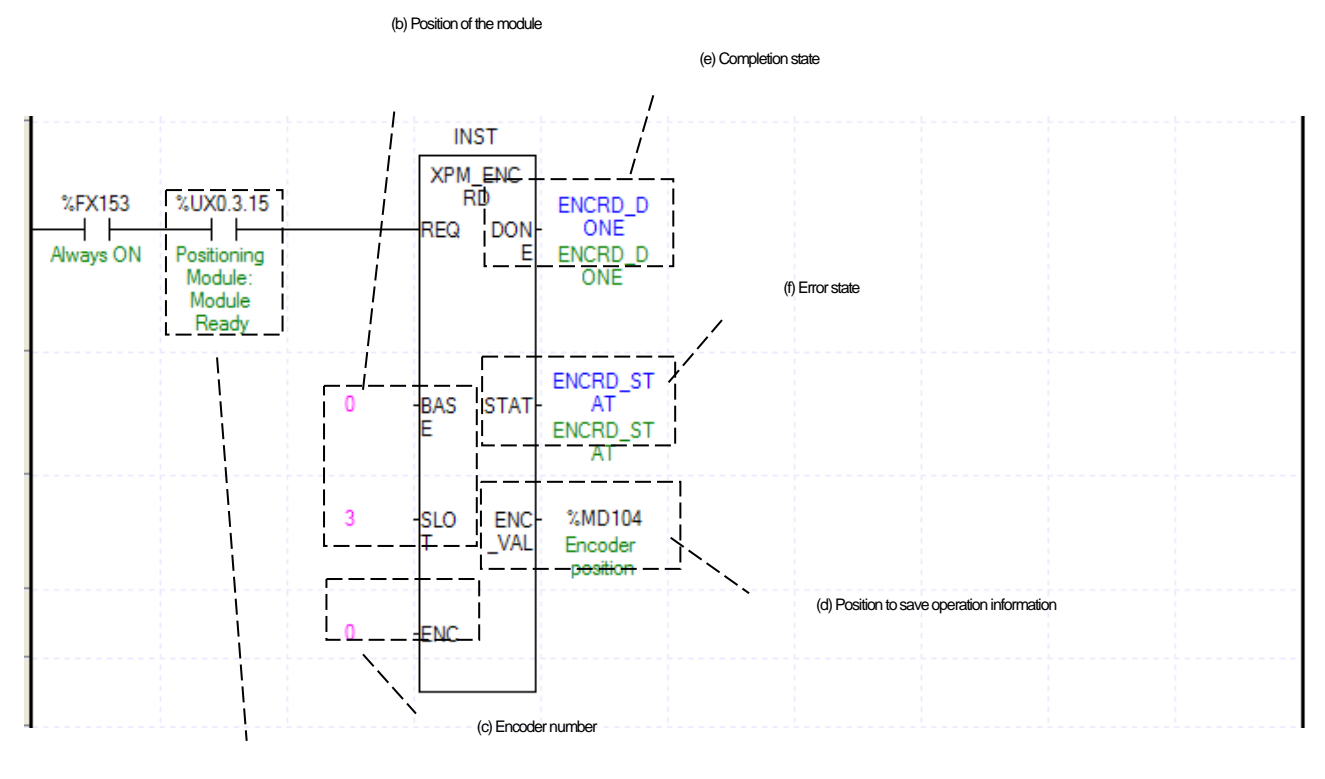

(a) Module ready state

#### (a) Module ready status

When the positioning module is ready to receive command without any problems after power is turned on, it turns on

(b) Positioning module mounting position

 For give a command, set the position where the positioning module to command is mounted. In the example, the positioning module is mounted in slot3 of base 0.

(c) Encoder number

Set the encoder number to read encoder value.

0: Encoder 1

(d) Encoder values

The present value of read encoder is displayed.

(e) Execution completion status

If the function block is completed without an error, "1" is output. "1"is maintained until the next execution, if an error occurs, "0"is output.

(f) Error status

If an error is occurred while the function block executes, this is the area where the error number is output.

 $L5$ ELECTRIC 8-78

## (4) Servo error information read (XPM\_SVERD)

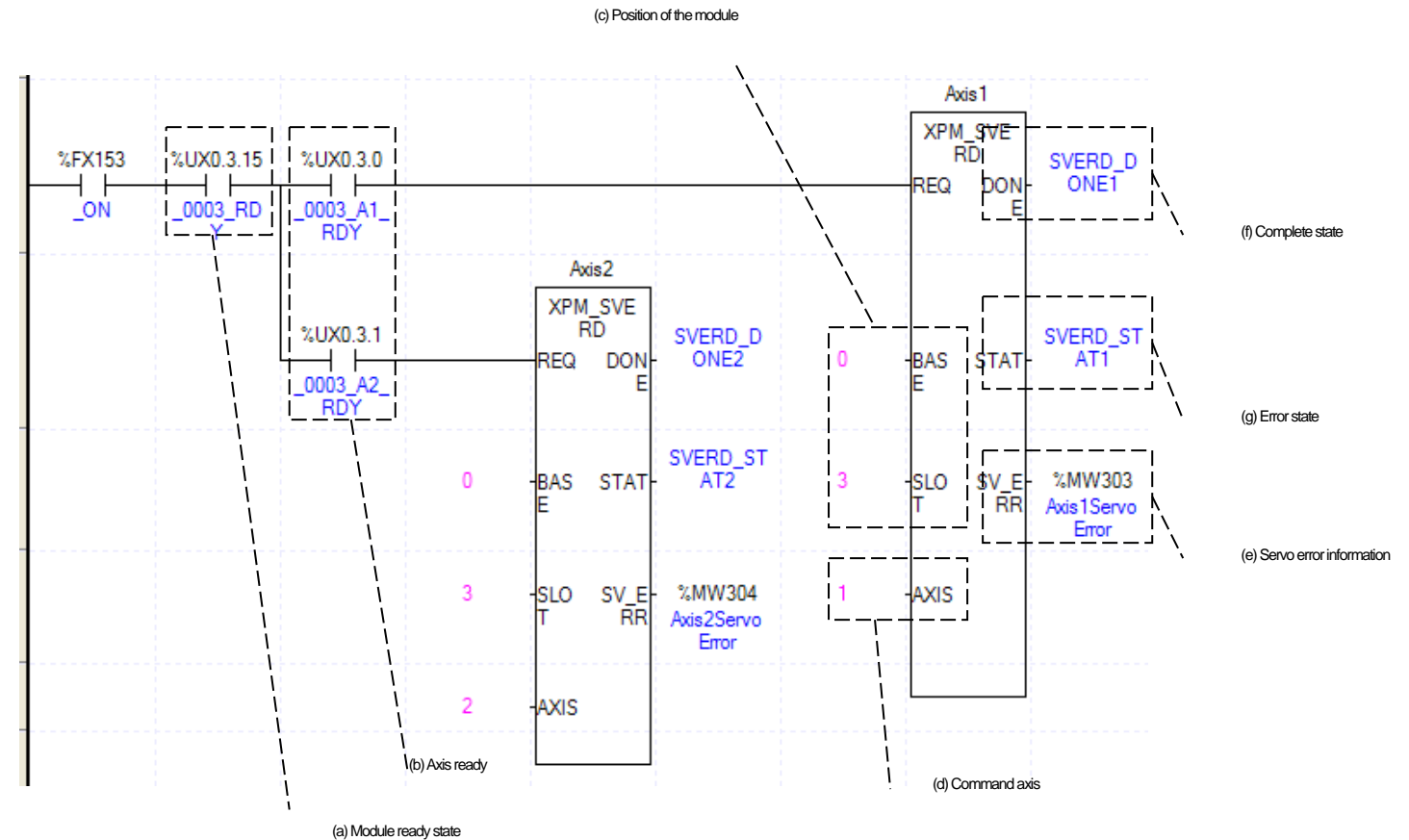

(a) Module ready status

When the positioning module is ready to receive command without any problems after power is turned on, it turns on

(b) Ready status for each axis

When communication of positioning module connected to servo drive is normal operation, the signal of connected axis is turned on. In the example program, \_ON(always On), positioning module ready(Ux0.3.15), and the ready status for each axis(Ux0.3.0  $\sim$ Ux0.3.1) were used, so the positioning module is not error status. The axis of servo drive connected to the module is reading the status of each scan.

(c) The mounting position of positioning module.

For give a command, set the position where the positioning module to command is mounted. In the example, the positioning module is mounted in slot3 of base 0.

(d) Axis to give a command

If giving a command for each axis, set the axis to give command. The XBF-PN04B can connect up to 4 axes and The XBF-PN08B can connect up to 8 axes. In command, command axis 1~8 means axis 1 to axis 8.

(e) Servo error information

Using the XPM\_SVERD, set the device to save the servo error information of the axis read from positioning module. This device can be used as a condition in a sequence program. For example, in this program above, the current servo error information of axis 1 will be saved in %MW303.

(f) Execution completion status

If the function block is completed without an error, "1" is output. "1"is maintained until the next execution, if an error occurs, "0"is output.

## (g) Error status

If an error is occurred while the function block executes, this is the area where the error number is output.

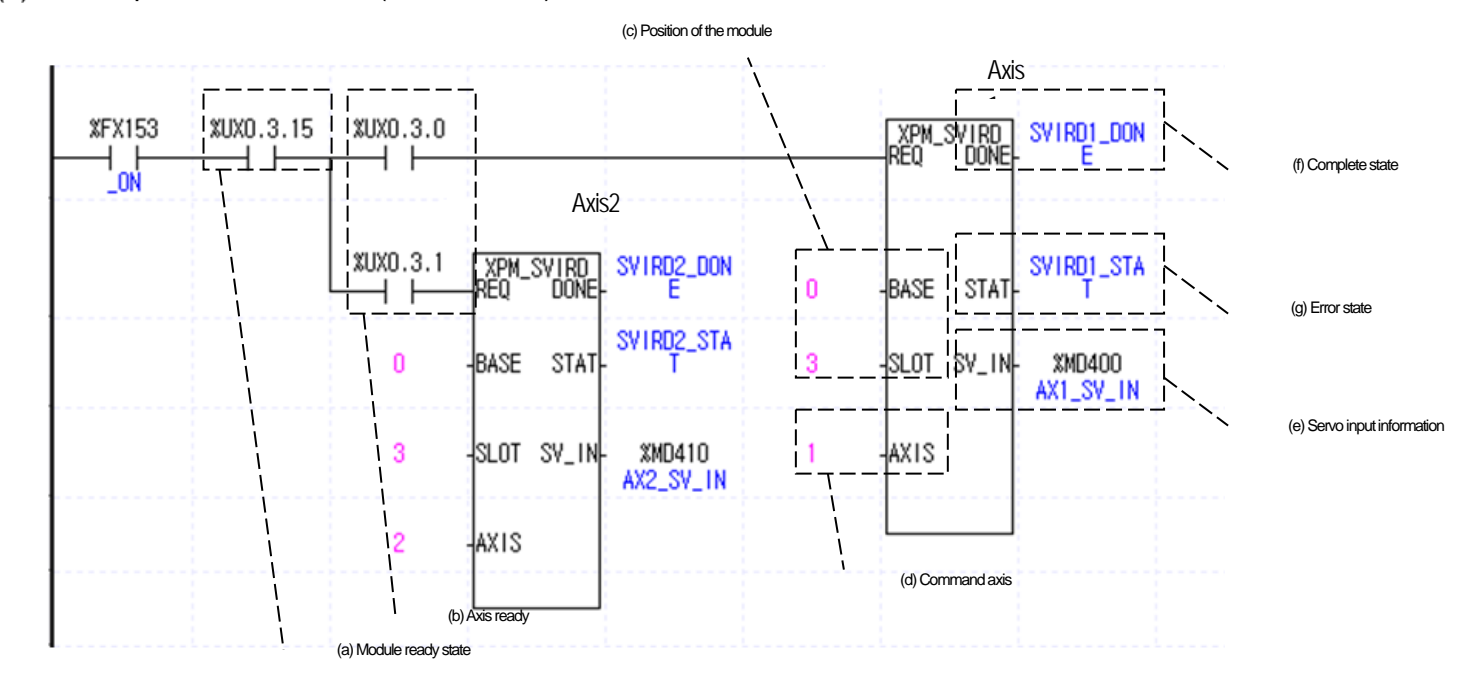

#### (5) Servo Input information read (XPM\_SVIRD)

(a) Module ready status

When the positioning module is ready to receive command without any problems after power is turned on, it turns on

(b) Ready status for each axis

When communication of positioning module connected to servo drive is normal operation, the signal of connected axis is turned on. In the example program, \_ON(always On), positioning module ready(Ux0.3.15),and the ready status for each axis(Ux0.3.0  $\sim$ Ux0.3.1) were used, so the positioning module is not error status. The axis of servo drive connected to the module is reading the status of each scan.

(c) The mounting position of positioning module.

For give a command, set the position where the positioning module to command is mounted. In the example, the positioning module is mounted in slot3 of base 0.

(d) Axis to give a command

If giving a command for each axis, set the axis to give command. The XBF-PN04B can connect up to 4 axes and The XBF-PN08B can connect up to 8 axes. In command, command axis 1~8 means axis 1 to axis 8.

(e) Servo input information

Using the XPM\_SVIRD, set the device to save the Input Signal information of the axis read from positioning module. This device can be used as a condition in a sequence program. For example, in this program above, the servo input signal information of axis 1 will be saved in %MD400.

(f) Execution completion status

If the function block is completed without an error, "1" is output. "1"is maintained until the next execution, if an error occurs, "0"is output.

(g) Error status

If an error is occurred while the function block executes, this is the area where the error number is output.

## Latch position data read (XPM\_LRD)

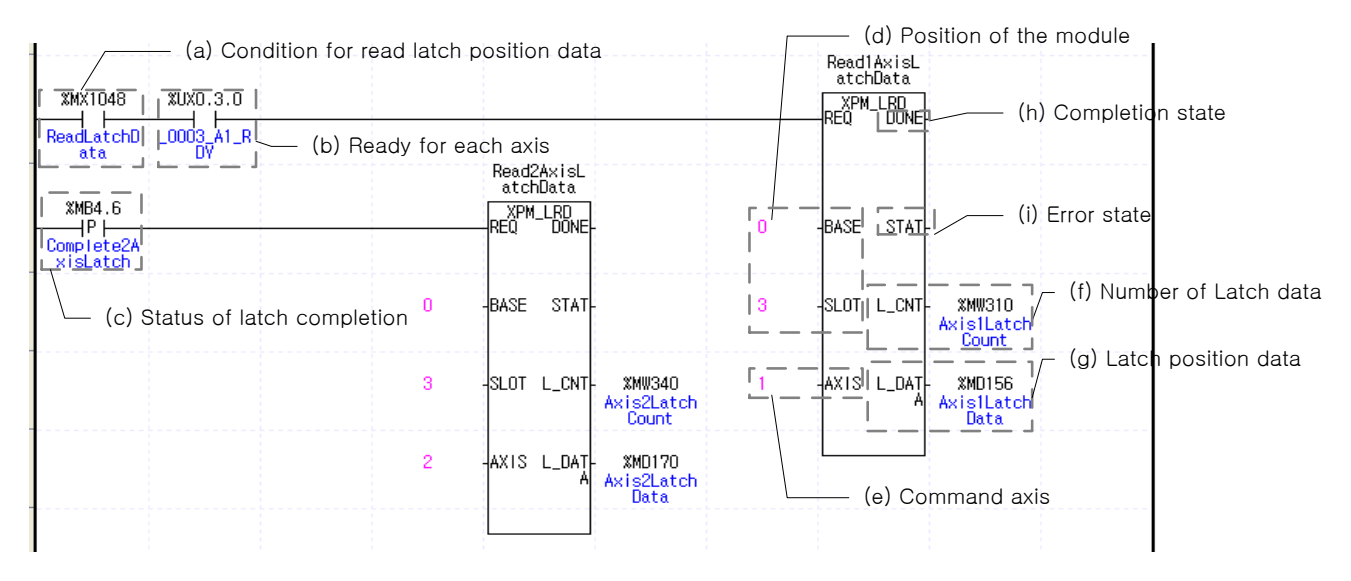

(a) Latch position data read execution condition

This is the condition for executing the latch position data read command(XLRD). For axis1, when %MX1048(latch position data read) is turned on after axis 1 connected to the network, the latch position data read command is always executed.

(b) Ready status for each axis

When communication of positioning module connected to servo drive is normal operation, the signal of connected axis is turned on. In the example program, axis1 ready status (UX0.3.0) was used, so when %MX1048(latch position data read) is turned on after the axis is connected to the module, the latch position data is read.

(c) Latch completion status

When applying example program of "8.2. 2(1) Operation status bit information read", the axis is in a "latch completion status". When the external latch command signal of related axis is input and latch is completed, it turn on. When %MB4.6 (latch completion status) turns on in axis2, the latch position data read command of axis 2 is executed.

(d) Positioning module mounting position

For give a command, set the position where the positioning module to command is mounted. In the example, the positioning module is mounted in slot3 of base 0.

(e) Axis to give a command

If giving a command for each axis, set the axis to give command. The XBF-PN04B can connect up to 4 axes and The XBF-PN08B can connect up to 8 axes. In command, command axis 1~8 means axis 1 to axis 8.

(f) Number of latch position data

Using the XPM\_LRD, set the device to save the number of currently latch position data of the axis read from positioning module. This device can be used in a sequence programs. For example, in this program above, the number of latch position data of axis 1 will be saved in %MW310.

(g) Latch position data

Using the XPM\_LRD, set the device to save latch position data of the axis read from positioning module. This device can be used in a sequence programs. For example, in this program above, the latch position data of axis 1 will be saved from %MD156 to %MD165.

## (h) Execution completion status

If the function block is completed without an error, "1" is output. "1"is maintained until the next execution, if an error occurs, "0"is output.

(i) Error status

Г

If an error is occurred while the function block executes, this is the area where the error number is output.

## **Preparation for Operation**

(1) To connect servo drive

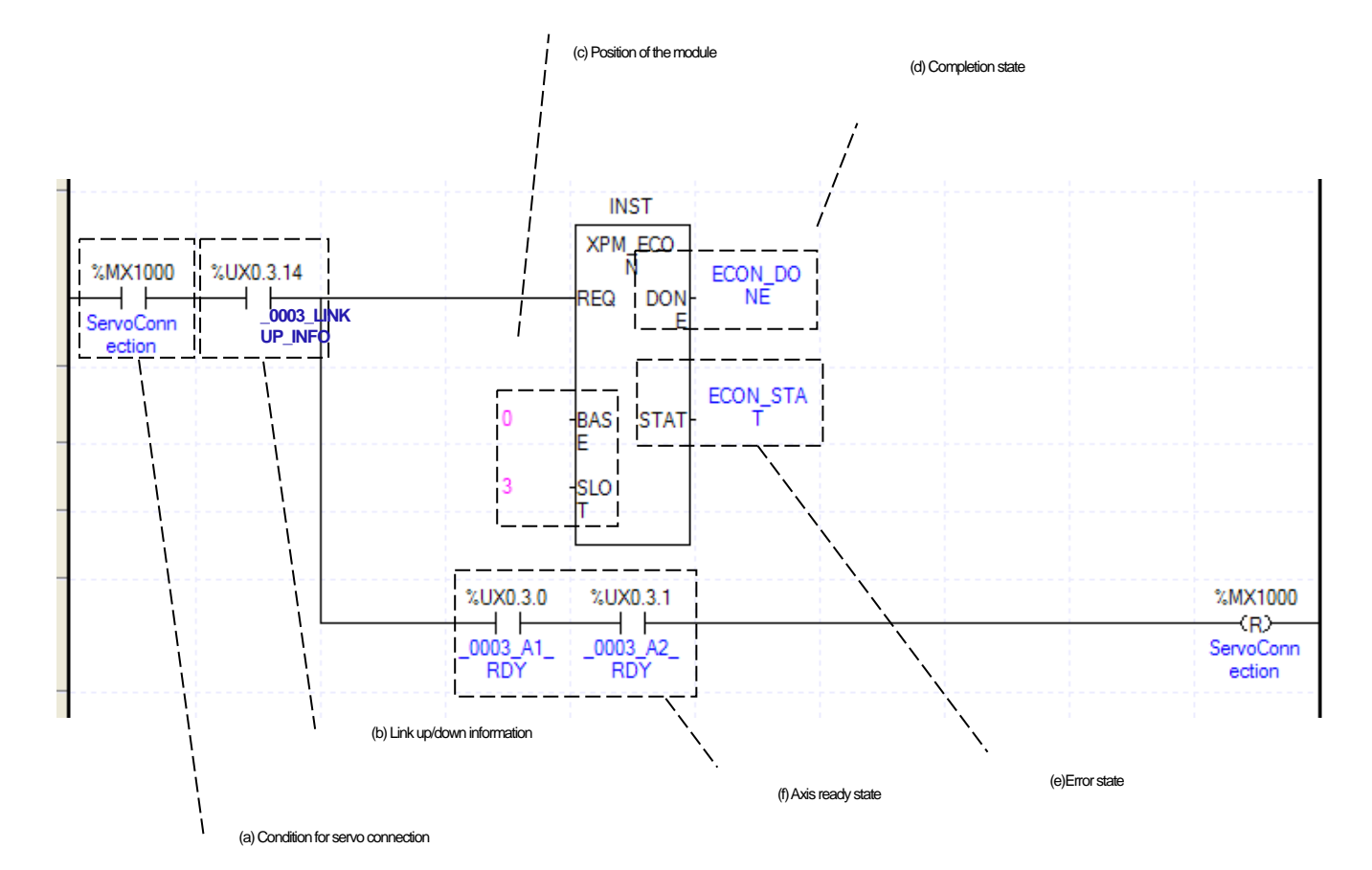

(a) Servo connection condition

This is the condition for the servo connection command (XPM\_ECON).

(b) Link up/down information

If the link up/down information is used as the input condition contact of the servo connection command, the servo connection command can be executed only when the network cable is connected.

(c) The mounting position of positioning module.

For give a command, set the position where the positioning module to command is mounted. In the example, the positioning module is mounted in slot3.

(d) Execution completion status

If the function block is completed without an error, "1" is output. "1"is maintained until the next execution, if an error occurs, "0"is output.

(e) Error status

If an error is occurred while the function block executes, this is the area where the error number is output.

(f) Ready status for each axis

When connection with servo drive is completed, the signal related to each connected axis turns on. In the example, the module is set to have 2 axes connected. Set only the connected axes depending on applicable system. When the connection is completed and all signal related to each axis turns on, the servo connection condition is reset.

## (2) Servo drive disconnect

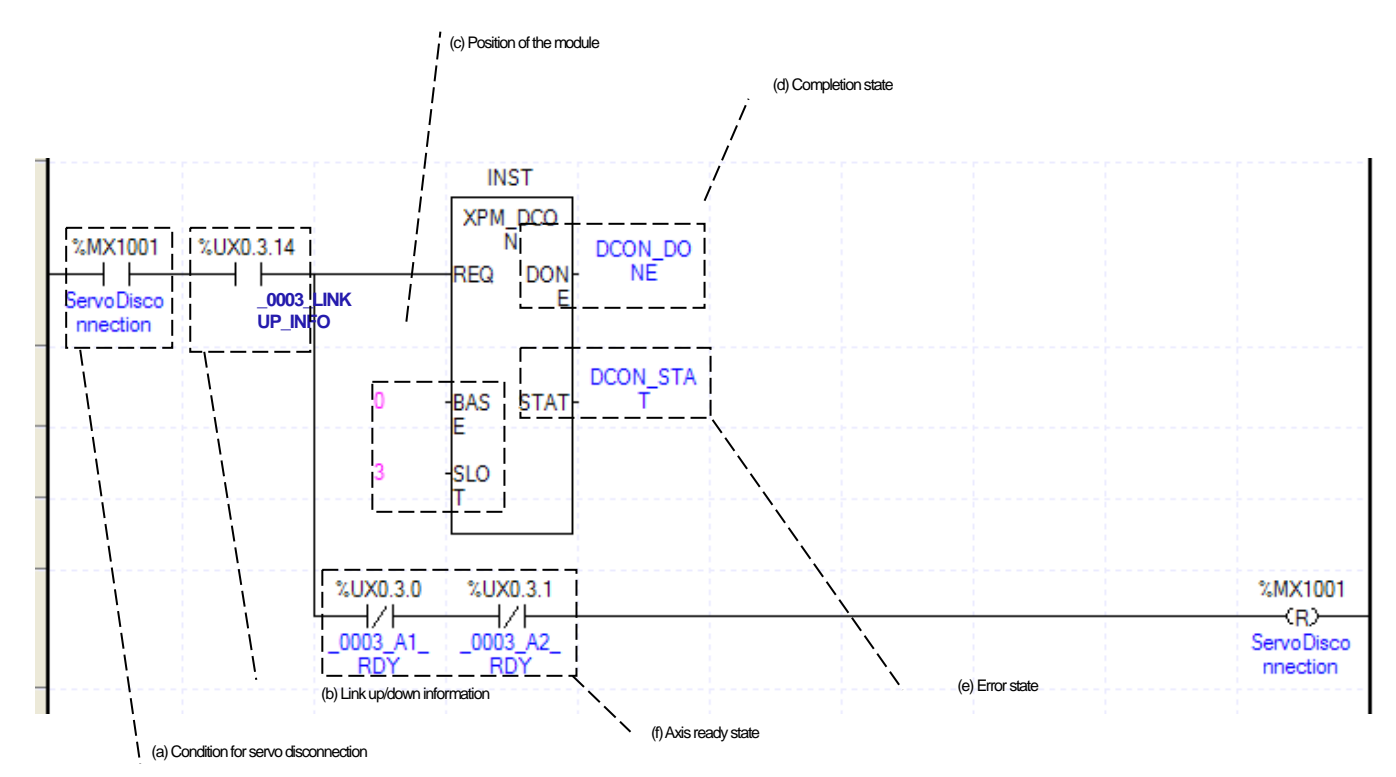

(a) Servo disconnect condition

This is the condition for the servo disconnection command (XPM\_DCON).

(b) Link up/down information

If the link up/down information is used as the input condition contact of the servo disconnection command, the servo disconnection command can be executed only when the network cable is connected.

(c) The mounting position of positioning module.

For give a command, set the position where the positioning module to command is mounted. In the example, the positioning module is mounted in slot3.

(d) Execution completion status

If the function block is completed without an error, "1" is output. "1"is maintained until the next execution, if an error occurs, "0"is output.

(e) Error status

If an error is occurred while the function block executes, this is the area where the error number is output.

(f) Ready status for each axis

When disconnection with servo drive is completed, the signal related to each connected axis is turns off. In the example, the module is set to have 2 axes connected. Set only the connected axes depending on applicable system. When the connection is completed and all signal related to each axis turns off, the servo disconnection condition is reset.

# (3) Servo On

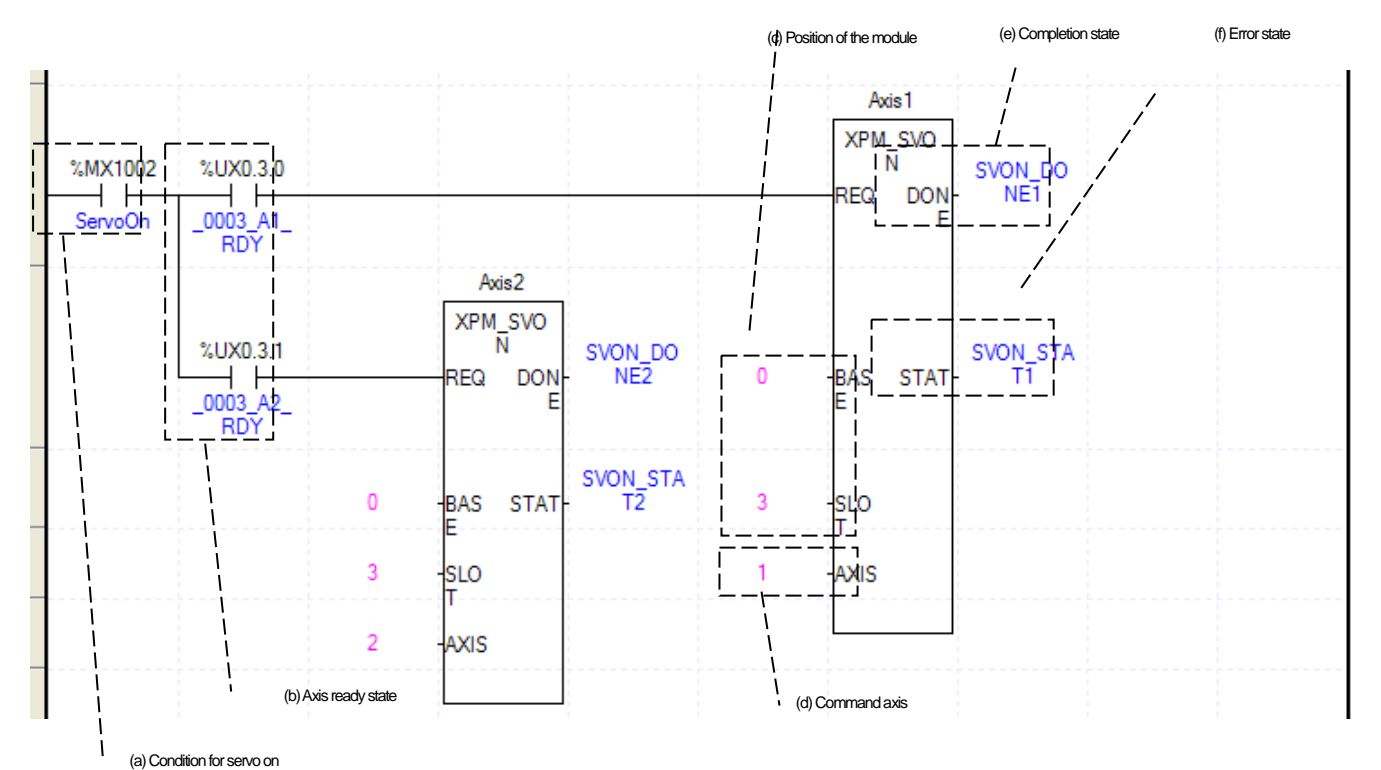

(a) Servo on execution condition

It is the condition to execute the servo on command (XPM\_SVON).

(b) Ready status for each axis

When communication of positioning module connected to servo drive is normal operation, the signal of connected axis is turned on. In the example program, when the servo on condition is on, a servo on command is given to the connected axis. According to system, the command of axis that is not connected can be removed.

(c) The mounting position of positioning module.

In the example, the positioning module set to be mounted in slot 3 of base 0.

(d) Axis to give a command

You can set an axis to execute the servo on command. The XBF-PN04B can connect up to 4 axes and The XBF-PN08B can connect up to 8 axes. In the "axis to command" item of servo on command, it can set 1 to 8 meaning axis1 to axis8.

(e) Execution completion status

If the function block is completed without an error, "1" is output. "1"is maintained until the next execution, if an error occurs, "0"is output.

(f) Error status

If an error is occurred while the function block executes, this is the area where the error number is output.

(g) When the servo on command is executed, servo drive set to the axis where the command was executed is in the servo on status.

## (4) Servo off

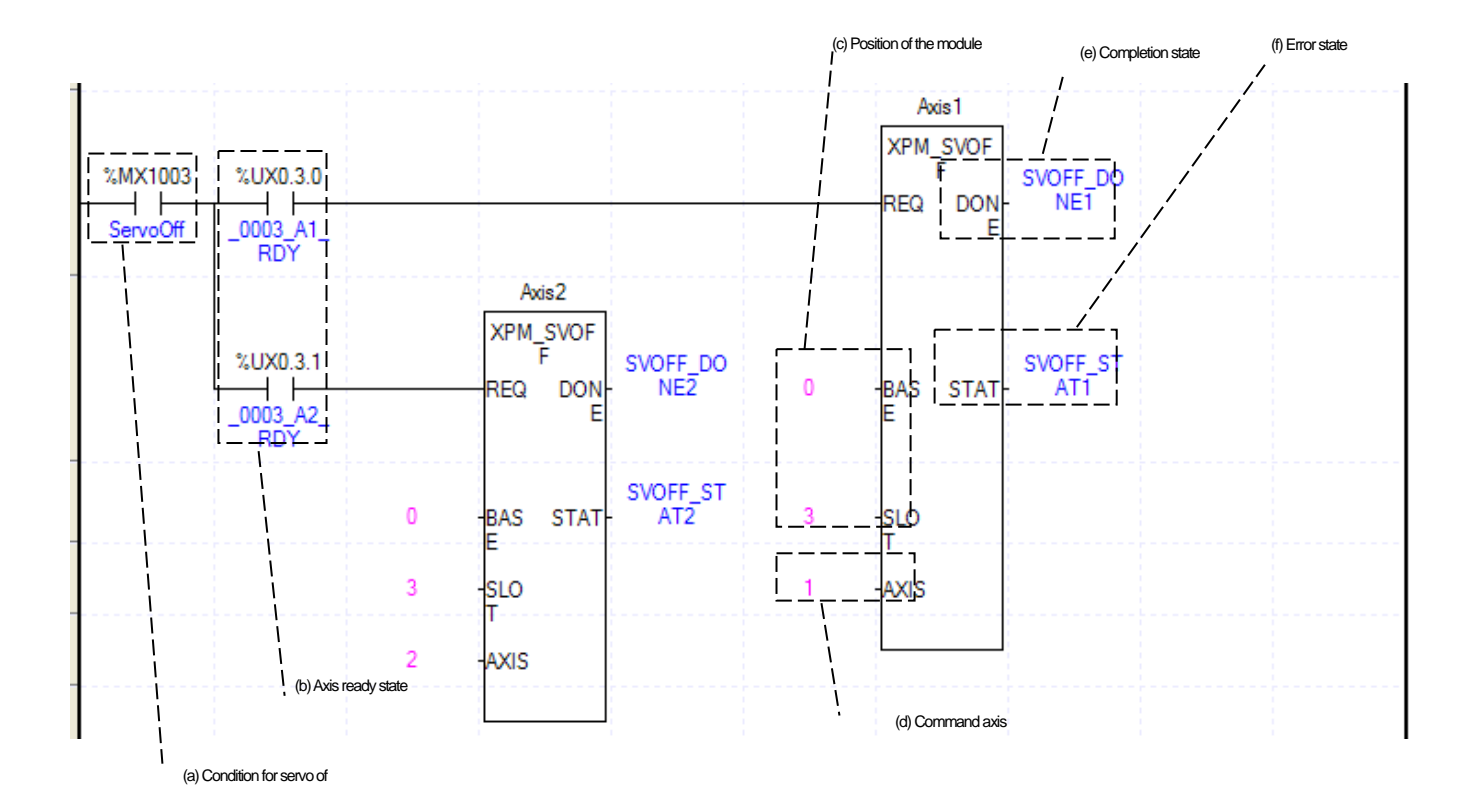

(a) Servo off execution condition

It is the condition to execute the servo off command (XPM\_SVOFF).

(b) Ready status for each axis

When communication of positioning module connected to servo drive is normal operation, the signal of connected axis is turned on. In the example program, when the servo off condition is on, a servo off command is given to the connected axis. According to system, the command of axis that is not connected can be removed.

(c) The mounting position of positioning module.

In the example, the positioning module set to be mounted in slot 3 of base 0.

(d) Axis to give a command

You can set an axis to execute the servo off command. The XBF-PN04B can connect up to 4 axes and The XBF-PN08B can connect up to 8 axes. In the "axis to command" item of servo off command, it can set 1 to 8 meaning axis1 to axis8.

(e) Execution completion status

If the function block is completed without an error, "1" is output. "1"is maintained until the next execution, if an error occurs, "0"is output.

(f) Error status

If an error is occurred while the function block executes, this is the area where the error number is output.

(g) When the servo off command is executed, servo drive set to the axis where the command was executed is in the servo off status.

## **8.2.4 Test operation**

#### Floating origin setting

Decide origin of current motor's position without set a machinery origin.

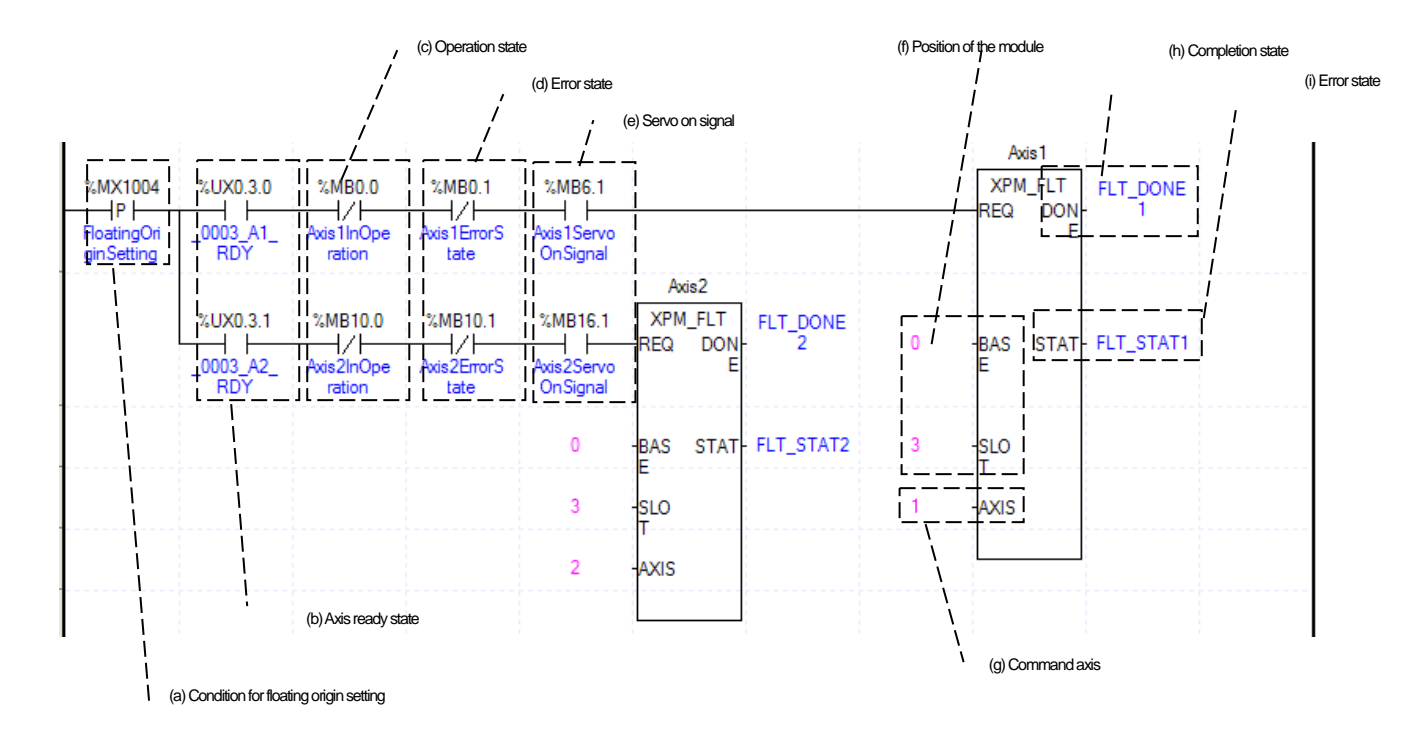

(a) Condition of floating home setting execution

It is condition to execute the floating home setting (XPM\_FLT) command.

- (b) Ready status for each axis
- (c) Operating state for each axis

"In case that an example program of '8.2.2 Read Current State' is applied, it is a signal showing each axis is 'in operation'. If a relevant axis is in operation, it becomes 'on'. Floating home setting command cannot be configured while it is running hence configuration will only be configured when it is not running. If you execute floating home setting command while it is running, the error 211 would be appeared.

(d) Error status for each axis

"In case that an example program of '8.2.2 Read Current State' is applied, it is a signal showing each axis is 'error status'. If any error takes place, it becomes 'on'. A condition has been set to perform a control command only when there is no error with the relevant axis. If you want to operate a system regardless of errors, you can just inactivate the function.

(e) Servo on signal for each axis

"In case that an example program of '8.2.2 Read Current State' is applied, it is a signal showing each axis is 'servo on'. It turns on when it is servo on status. Floating home setting command cannot be executed when axis is not servo on, hence the condition is set CAM execute when it is servo on. If you execute floating home setting command while axis is not servo on status, error 212 would be appeared.

(f) Positioning module mounting position

In the example, the positioning module set to be mounted in slot 3 of base 0.

#### (g) Axis to give a command

You can set an axis to execute the servo off command. The XBF-PN04B can connect up to 4 axes and The XBF-PN08B can connect up to 8 axes. In the "axis to command" item of servo off command, it can set 1 to 8 meaning axis1 to axis8.

### (h) Execution completion status

If the function block is completed without an error, "1" is output. "1"is maintained until the next execution, if an error occurs, "0"is output.

## (i) Error status

Г

If an error is occurred while the function block executes, this is the area where the error number is output.

## (2) JOG Operation

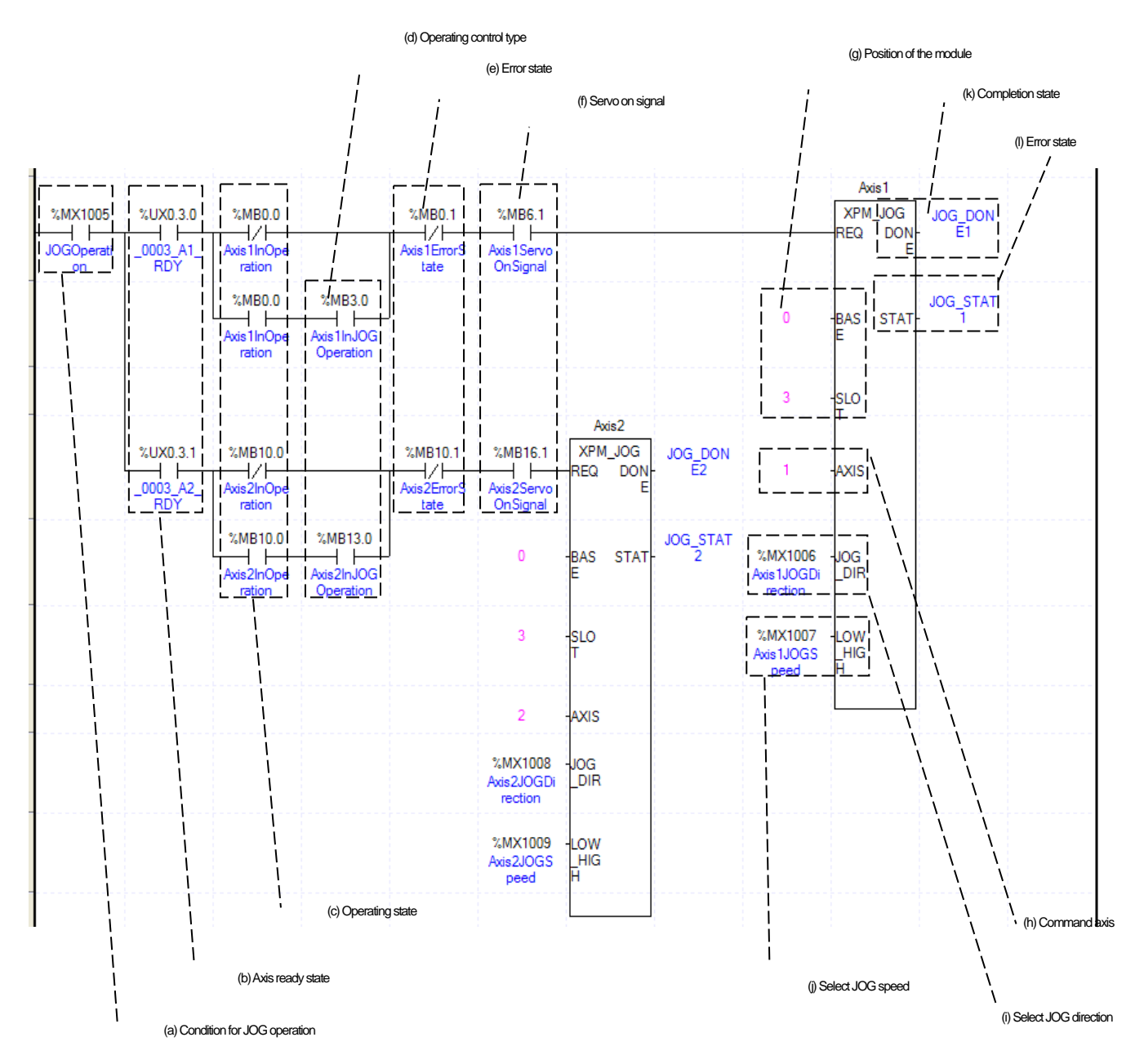

(a) Condition of Jog Operation

Condition of Jog Operation Command

(b) Ready status for each axis

When communication of positioning module connected to servo drive is normal operation, the signal of connected axis is turned on.

(c) Operating state for each axis

Jog Operation can only be working when the state of axis set as Jog Operation. In this example above, specific axis set as Jog Operation otherwise it is not operating.

(d) Operation control type for each axis

"In case that an example program of '8.2.2 Read Current State' is applied, it is a signal showing each axis is 'in jog operation'. If a relevant axis is in jog operation, it becomes 'on'. Jog Operation configuration can be changed while it is operating.

(e) Error status for each axis

"In case that an example program of '8.2.2 Read Current State' is applied, it is a signal showing each axis is 'error status'. If any error takes place, it becomes 'on'. A condition has been set to perform a control command only when there is no error with the relevant axis. If you want to operate a system regardless of errors, you can just inactivate the function.

(f) Servo on status for each axis

"In case that an example program of '8.2.2 Read Current State' is applied, it is a signal showing each axis is 'servo on'. It turns on when it is servo on status. The jog operation cannot be executed when axis is not servo on, hence the condition is set to execute when it is servo on. If you execute jog operation while axis is not servo on status, error 413 would be appeared.

(g) Positioning module mounting position

In the example, the positioning module set to be mounted in slot 3 of base 0.

(h) Axis to give a command

You can set an axis to execute the servo off command. The XBF-PN04B can connect up to 4 axes and The XBF-PN08B can connect up to 8 axes. In the "axis to command" item of servo off command, it can set 1 to 8 meaning axis1 to axis8.

(i) Jog direction selection

Set the direction of jog operation. When the input value is 0, jog operation start in forward direction, when the input value is 1, jog operation start in reverse direction. You can change the direction while jogging.

(j) Jog speed selection

Set speed of jog operation. When the input values is 0, it operate at jog low speed, when the input values is 1, it operate at jog high speed. You can change the operating speed while jogging.

(k) Execution completion status

If the function block is completed without an error, "1" is output. "1"is maintained until the next execution, if an error occurs, "0"is output.

(i) Error status

If an error is occurred while the function block executes, this is the area where the error number is output.

## (3) Inching operation

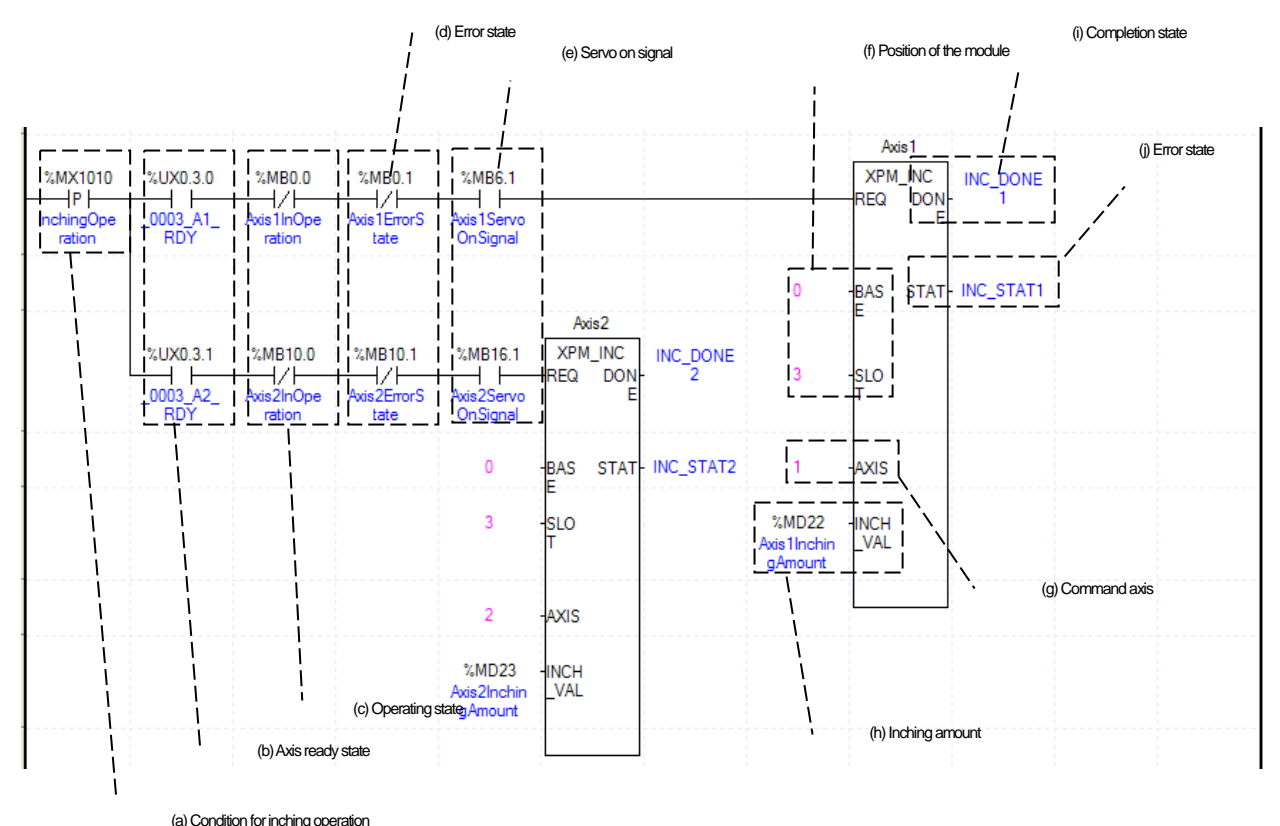

(a) Condition of inching operation

Condition of Inching operation command (XPM\_INC)

(b) Ready status for each axis

When communication of positioning module connected to servo drive is normal operation, the signal of connected axis is turned on.

(c) Operating state for each axis

"In case that an example program of '8.2.2 Read Current State' is applied, it is a signal showing each axis is 'in operation'. If a relevant axis is in operation, it becomes 'on'. Inching Operation cannot be configured while it is running hence configuration will only be configured when it is not running. If you execute Inching Operation while it is running, the error 401 would be appeared.

(d) Error status for each axis

"In case that an example program of '8.2.2 Read Current State' is applied, it is a signal showing each axis is 'error status'. If any error takes place, it becomes 'On'. A condition has been set to perform a control command only when there is no error with the relevant axis. If you want to operate a system regardless of errors, you can just inactivate the function.

(e) Servo on signal for each axis

"In case that an example program of '8.2.2 Read Current State' is applied, it is a signal showing each axis is 'servo on'. It turns on when it is servo on status. The inching operation command cannot be executed when axis is not servo on, hence the condition is set to execute when it is servo on. If you execute inching operation command while axis is not servo on status, error 403 would be appeared.

(f) Positioning module mounting position

In the example above, the positioning module set to be mounted in slot 3 of base 0.

(g) Axis to give a command

You can set an axis for Inching Operation. The XBF-PN04B can connect up to 4 axes and The XBF-PN08B can connect up to 8 axes. In the "axis to command" item of inching operation command (INCH), it can set 1 to 8 meaning axis1 to axis8.

(h) Amount of Inching movement for each axis

Measure the amount of moving range by Inching Operation.

(i) Execution completion status

If the function block is completed without an error, "1" is output. "1"is maintained until the next execution, if an error occurs, "0"is output.

(j) Error status

If an error is occurred while the function block executes, this is the area where the error number is output.

(k) For the detail description about inching operation, refer to"7.6.2 Inching Operation".

Manual operation previous position return

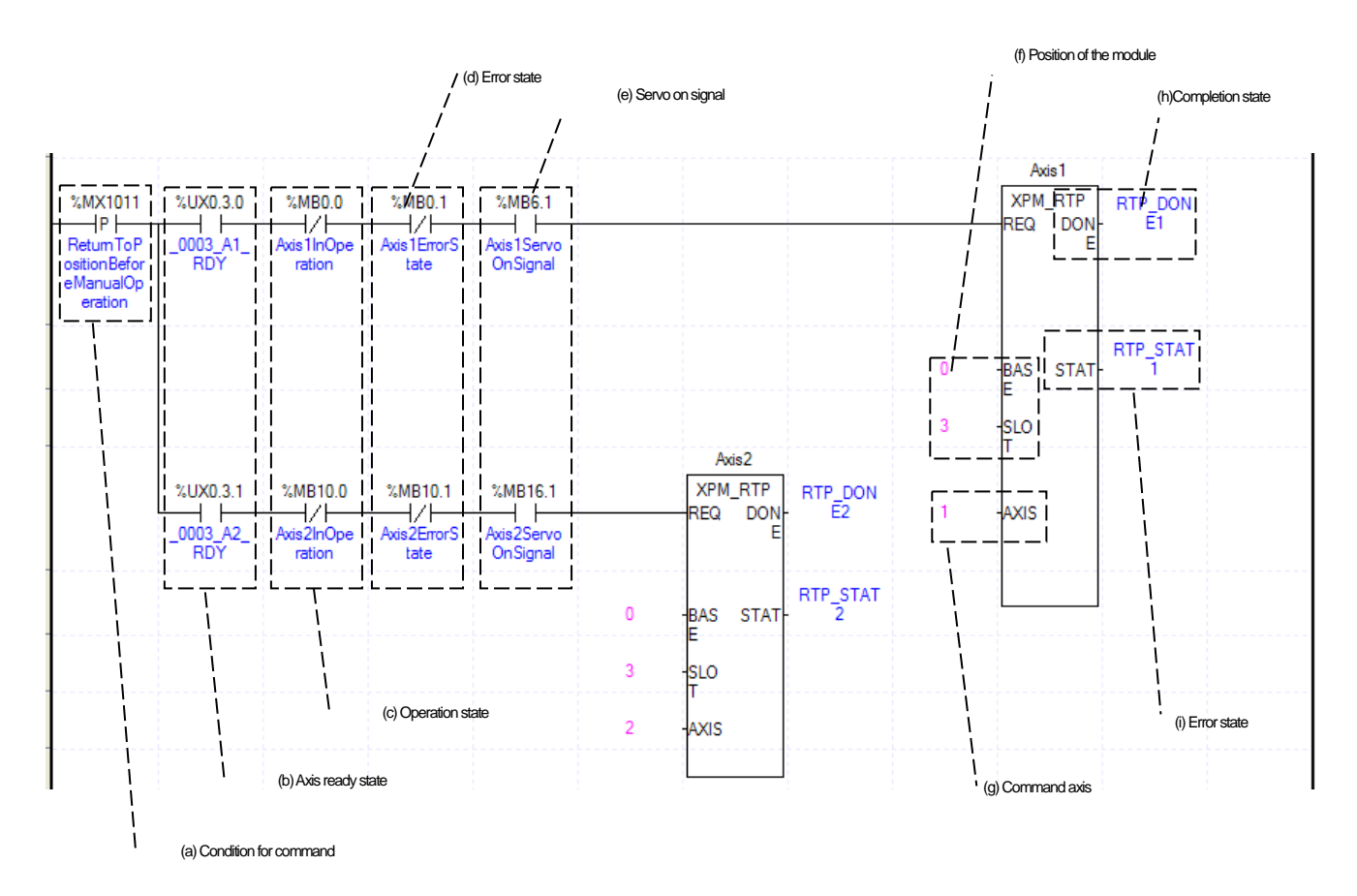

(a) Condition of return to the position before manual operation

Condition of return to position before manual operation command (XPM\_RTP)

(b) Ready status for each axis

When communication of positioning module connected to servo drive is normal operation, the signal of connected axis is turned on. (c) Operating state for each axis

"In case that an example program of '8.2.2 Read Current State' is applied, it is a signal showing each axis is 'in operation'. If a relevant axis is in operation, it becomes 'on'. Inching Operation cannot be configured while it is running hence configuration will only be configured when it is not running. If you execute Manual Operation while it is running, the error 431 would be appeared.

(d) Error status for each axis

"In case that an example program of '8.2.2 Read Current State' is applied, it is a signal showing each axis is 'error status'. If any error takes place, it becomes 'On'. A condition has been set to perform a control command only when there is no error with the relevant axis. If you want to operate a system regardless of errors, you can just inactivate the function.

(e) Servo on signal for each axis

"In case that an example program of '8.2.2 Read Current State' is applied, it is a signal showing each axis is 'servo on'. It turns on when the related axis is servo on status. The return to the position before Manual Operation command cannot be executed when axis is not servo on, hence the condition is set to execute when it is servo on. If you execute the return to the position before Manual Operation command while axis is not servo on status, error 434 would be appeared.

(f) Positioning module mounting position

In the example above, the positioning module set to be mounted in slot 3 of base 0.

(g) Axis to give a command

You can set an axis for Inching Operation. The XBF-PN04B can connect up to 4 axes and The XBF-PN08B can connect up to 8 axes. In the "axis to command" item of the return to the position before Manual Operation command (RTP), it can set 1 to 8 meaning axis1 to axis8.

(i) Execution completion status

If the function block is completed without an error, "1" is output. "1"is maintained until the next execution, if an error occurs, "0"is output.

(j) Error status

If an error is occurred while the function block executes, this is the area where the error number is output.

(h) When the return to the position before Manual Operation command is executing, the related axis moves to the position before manual operation such as jog operation and Inching operation is executed. For more information, refer to "Chapter 7.6.3 Return to the position before manual operation".

# **Parameter and Operation Data Setting**

(1) Parameter setting

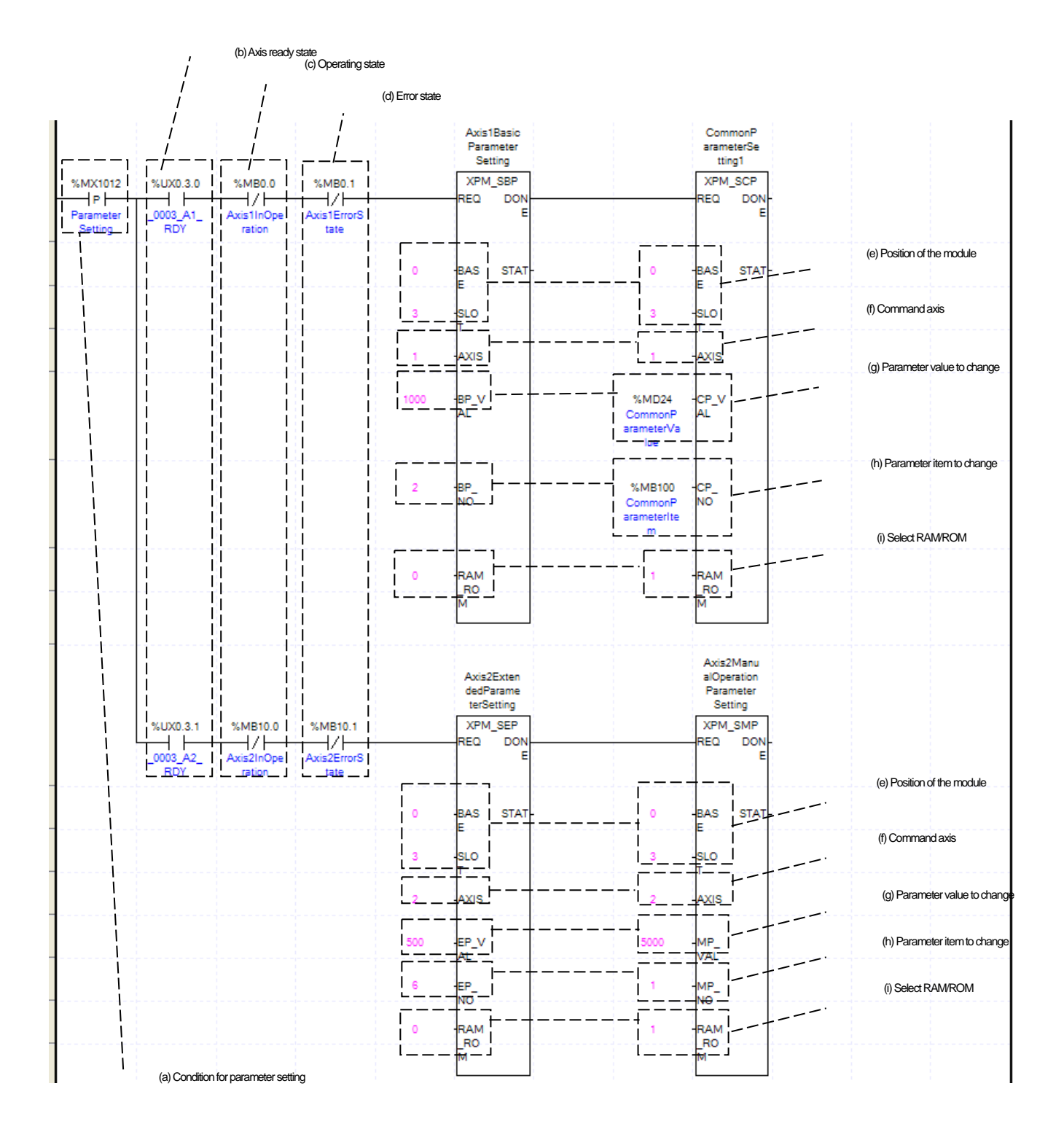

(a) Condition of parameter setting execution

Condition of parameter setting command (XPM\_SBP, XPM\_SEP, XPM\_SMP, XPM\_SCP).

(b) Ready status for each axis

When communication of positioning module connected to servo drive is normal operation, the signal of connected axis is turned on.

(c) Operating state for each axis

"In case that an example program of '8.2.2 Read Current State' is applied, it is a signal showing each axis is 'in operation'. If a relevant axis is in operation, it becomes 'on'. The parameter setting command except common parameter setting command cannot be configured while it is operating hence condition be configured when axis is not operating. If you execute Parameter Setting while it is running, the error 471 would be appeared.

(d) Error status for each axis

"In case that an example program of '8.2.2 Read Current State' is applied, it is a signal showing each axis is 'error status'. If any error takes place, it becomes 'on'. A condition has been set to perform a control command only when there is no error with the relevant axis. If you want to operate a system regardless of errors, you can just inactivate the function.

(e) Positioning module mounting position

In the example above, the positioning module set to be mounted in slot 3 of base 0.

(f) Axis to give a command

You can set an axis for Parameter Setting. The XBF-PN04B can connect up to 4 axes and The XBF-PN08B can connect up to 8 axes. In the "axis to command" item of the parameter setting command, it can set axis 1 to 8 meaning axis1 to axis8.

(g) Parameter value to change

You can set a parameter value to change. For more information about parameter item, refer to "Chapter 7. Function block".

(h) Parameter items to change

Set the list to be changed with the parameter value (g) set in command. Once operating is working, this value will change to parameter value (g). For more information about parameter item, refer to "Chapter 7. Function block".

(i) RAM/ ROM setting

This function sets whether you save value of changing parameter to Rom or Ram. If you choose ROM the data will be saved regardless of power and if you save in the ram the data will be vanished when powers off. This parameter sets as 1 means ROM saved, and sets as 0 means RAM saved. Since the parameter of positioning module are saved in MRAM, there is no limit to the number of times parameter ROM settings are executed.

(j) The execution details of each function block are as follows.

XPM\_SBP: set acceleration time 1 of axis 1 basic parameter to 1000ms in RAM XPM\_SEP: set internal in-position range of axis2 extended parameter to 500 in RAM XPM\_SMP: set jog high speed of axis 2 manual operation parameter to 5000 in ROM XPM\_SCP: set %MB100 item of common parameter to %MD24 value in ROM

## (2) Operation data setting

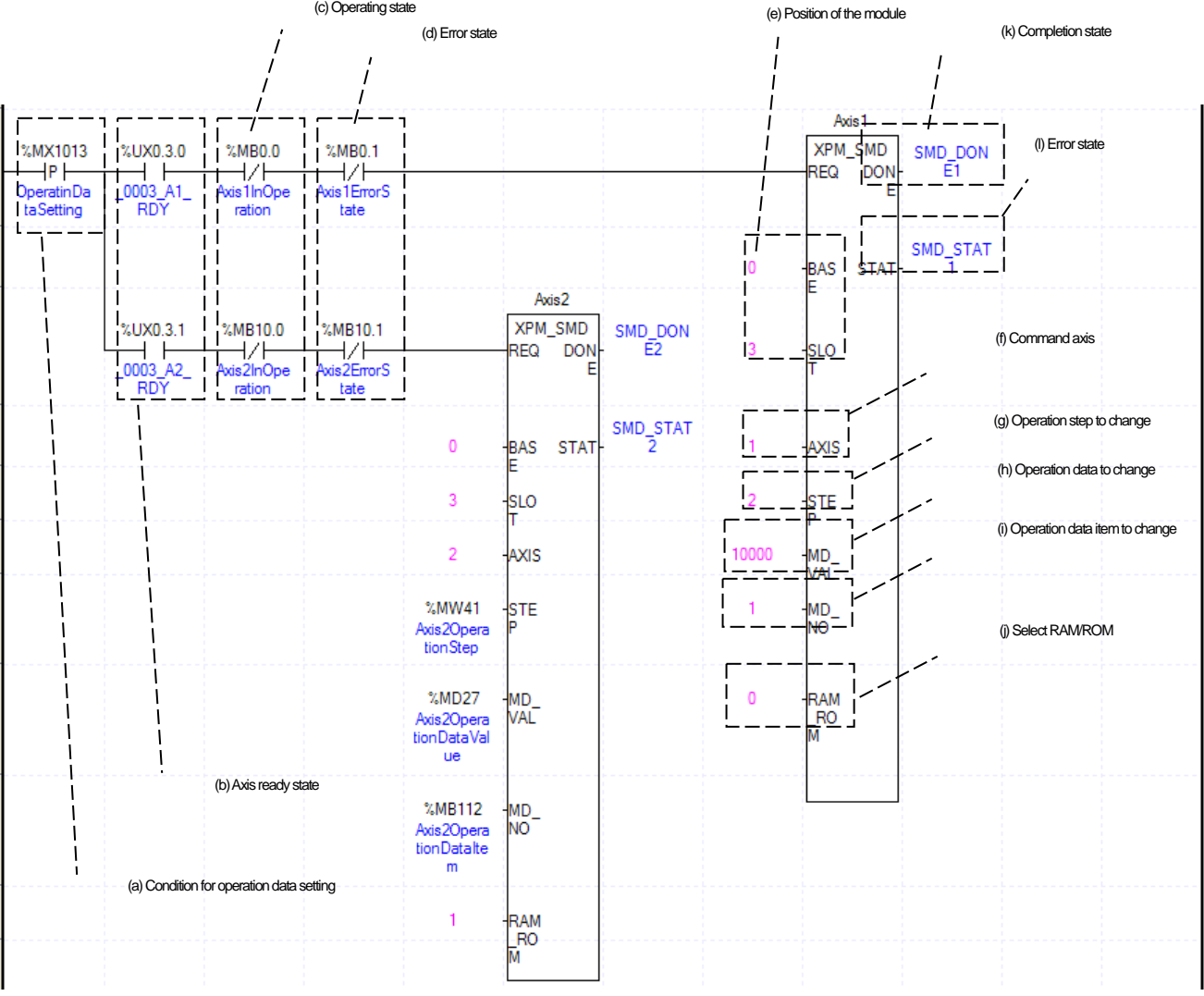

#### (a) Condition of operation data setting

Condition of operating data setting command (XPM\_SMD)

(b) Ready status for each axis

When communication of positioning module connected to servo drive is normal operation, the signal of connected axis is turned on.

(c) Operating state for each axis

"In case that an example program of '8.2.2 Read Current State' is applied, it is a signal showing each axis is 'in operation'. If a relevant axis is in operation, it becomes 'on'. Operation data setting command is available when the axis is operating. But, when changing the operation data of currently operating step, it will be reflected after the operation of current step is finished.

(d) Error status for each axis

"In case that an example program of '8.2.2 Read Current State' is applied, it is a signal showing each axis is 'error status'. If any error takes place, it becomes 'on'. A condition has been set to perform a control command only when there is no error with the relevant axis. If you want to operate a system regardless of errors, you can just inactivate the function.

(e) Positioning module mounting position

In the example above, the positioning module set to be mounted in slot 3 of base 0.

(f) Axis to give a command

You can set an axis for Parameter Setting. The XBF-PN04B can connect up to 4 axes and The XBF-PN08B can connect up to 8 axes. In the "axis to command" item of the operation data setting command, it can set axis 1 to 8 meaning axis1 to axis8.

(g) Operation data step to change

You can configure the changing operating data step number by using the operating data step command. 400 step operation data for each axis can be set. This value supports from number 0 to 400. The numbers are considered as a step meaning number 1~400 are same as 1~400 steps. "When set to"0', it means the current step of operation data of related axis.

(h) Position data values to change

You can set a value of changing parameter.

(i) Operation data Item to change

Set the operation data item to be change with the operation data value (h) set in the command. When command is executing, the operation data value set in this item changes to the set operation data values (h). Each value of Operating Data is listed below. For example, if you put 1000 for value of changing operating data and "4 for operating data item then the value of dwell time is changing to "1000ms".

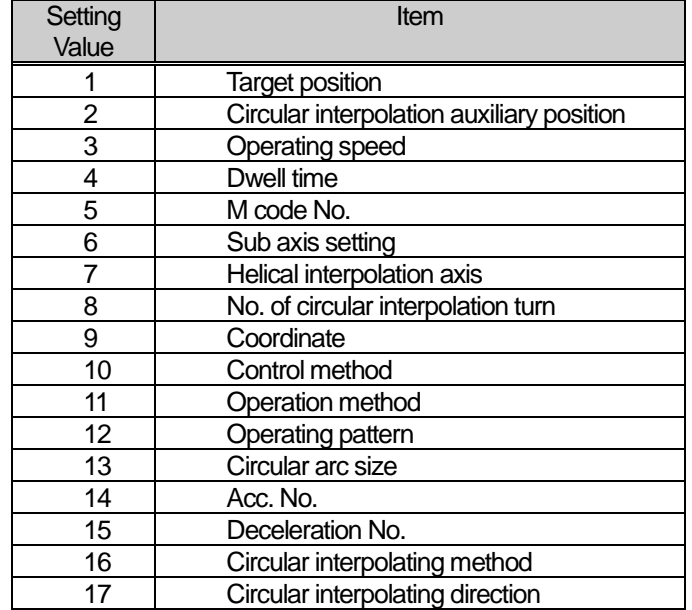

#### (j) RAM/ ROM setting

This function sets whether you save changed operation data values to ROM or RAM. If you choose ROM the data will be saved regardless of power and if you save in the RAM the data will be vanished when powers off. This parameter sets as 1 means ROM saved, and sets as 0 means RAM saved. The number of times for operation data ROM setting of positioning module is not limited because operation data is saved on MRAM Memory.

(k) Execution completion status

If the function block is completed without an error, "1" is output. "1"is maintained until the next execution, if an error occurs, "0"is output.

(i) Error status

If an error is occurred while the function block executes, this is the area where the error number is output.

(m) The execution details of each function block are as follows.

Axis 1 operation data setting: set the target position of axis 1 operation data step 2 to 10000 in RAM.

Axis 2 operation data setting: set the %MB112 (axis2 operation data item) of axis 2 operation data %MW41(axis2 operation step) step to %MD27(axis2 operation data value) in ROM.

## Operation Data Teaching Array

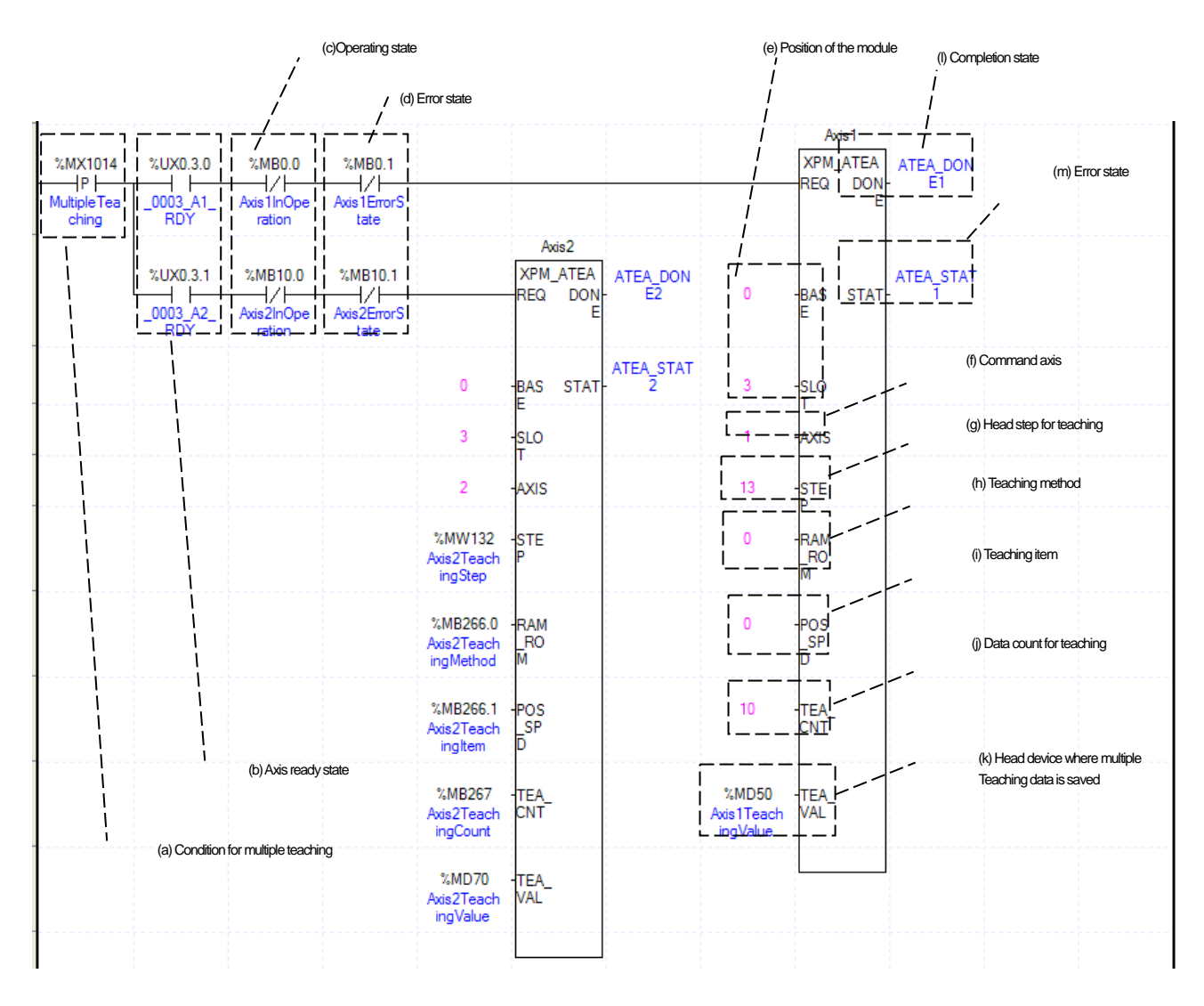

(a) Condition to teaching array

Condition of teaching array (XPM\_ATEA)

(b) Ready status for each axis

When communication of positioning module connected to servo drive is normal operation, the signal of connected axis is turned on.

(c) Operating state for each axis

"In case that an example program of '8.2.2 Read Current State' is applied, it is a signal showing each axis is 'in operation'. If a relevant axis is in operation, it becomes 'on'. The plural teaching command is available to be executed when the axis is operating. But teaching data of operating step do not apply instantly. Operating step data will apply end of present step operation and the data of the remaining steps are changed immediately.

(d) Error status for each axis

"In case that an example program of '8.2.2 Read Current State' is applied, it is a signal showing each axis is 'error status'. If any error takes place, it becomes 'on'. A condition has been set to perform a control command only when there is no error with the relevant axis. If you want to operate a system regardless of errors, you can just inactivate the function.

(e) Positioning module mounting position

In the example above, the positioning module set to be mounted in slot 3 of base 0.

(f) Axis to give a command

Set the axis to execute teaching array (XPM\_ATEA) command The XBF-PN04B can connect up to 4 axes and The XBF-PN08B can connect up to 8 axes. In the "axis to command" item of the command, it can set axis 1 to 8 meaning axis1 to axis8.

(g) Step leading address to teaching

You can set the leading step number of steps to execute teaching among the operating data step. In this example above, Teaching Array of axis 1 will be operate from 22th step, which is 10th step away from 13th step, hence it will be operate between 13th step and 22th step.

(h) Teaching method

This function sets whether you save changed operation data values to ROM or RAM. If you choose ROM the data will be saved regardless of power and if you save in the RAM the data will be vanished when powers off. This parameter sets as 1 means ROM saved, and sets as 0 means RAM saved. The number of times for ROM teaching is not limited because operation data is saved on MRAM Memory.

(I) Teaching items

You can set a data with Teaching Method among the Operating Data. Both" target position' and 'operation speed' can be changed by Teaching Array. When its value set"0" means set a target position and "1" means set an operation speed.

(i) Number of teaching

Set number to execute teaching. Maximum 16 data can be saved. For more information about teaching array operation, refer to "7.4.6 teaching array" item.

(k) Leading address of device where teaching array data are saved.

To execute teaching array, you need to set a specific value first. Teaching Data will be set up depends on number of first device as below table.

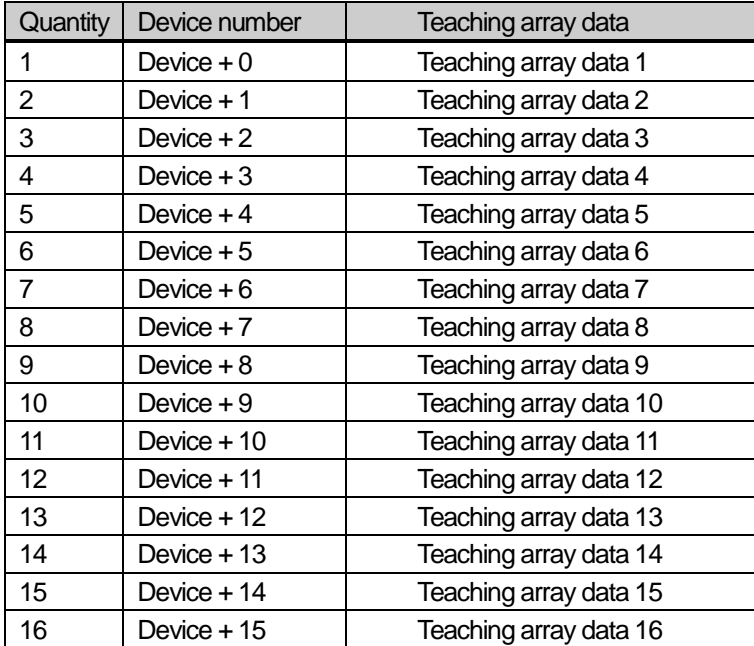

#### (l) Execution completion status

If the function block is completed without an error, "1" is output. "1"is maintained until the next execution, if an error occurs, "0"is output.

(m) Error status

If an error is occurred while the function block executes, this is the area where the error number is output.

(n) The execution details of each function block are as follows.

Axis 1 teaching array: RAM teaching the position values of axis 1 from 13 to 10 steps as the values saved in %MD50 to %MD59.
Axis 2 teaching array: Starting from the %MW132 (axis 2 teaching step) step of axis 2, teach the %MB2666.1 item using the %MB266.0 method with %MB267 saved values from %MD70.

### (4) Saving Current Data

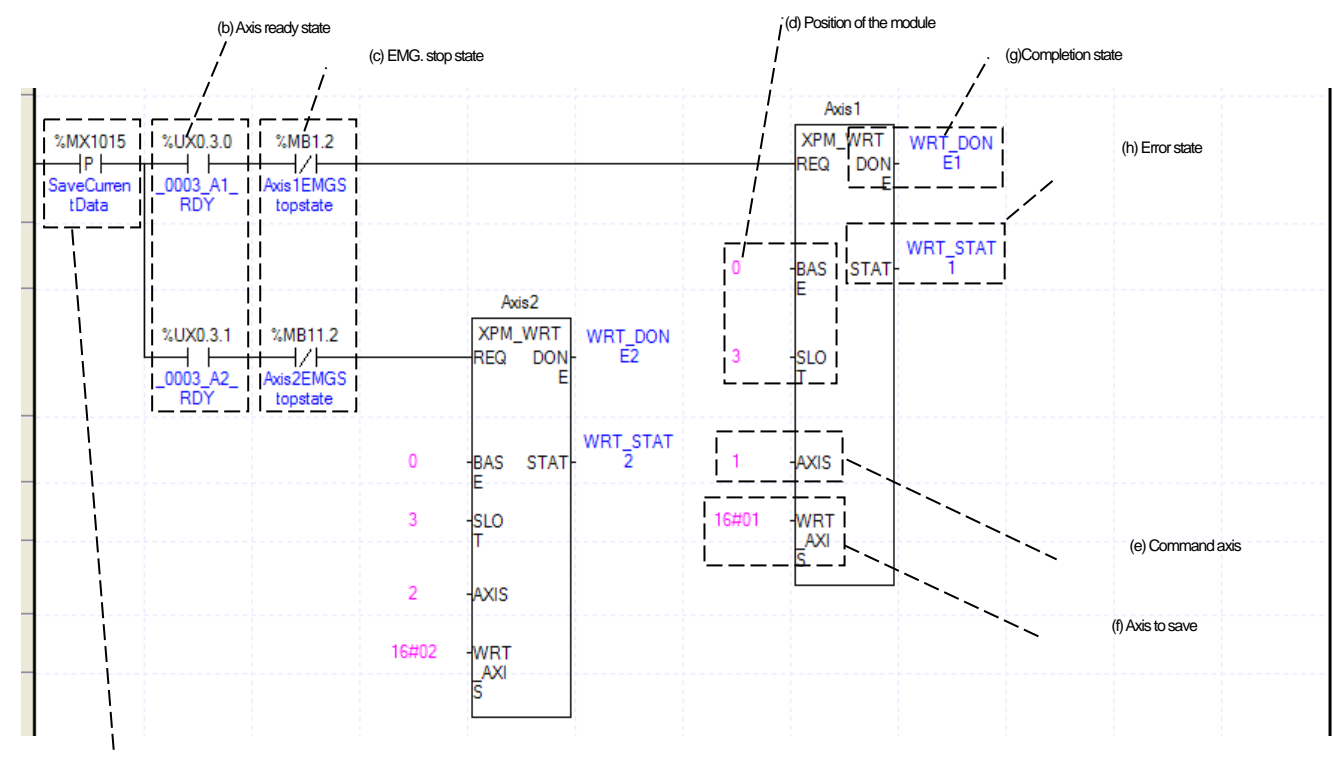

(a) Condition for saving current data

(a) Condition of saving current data

Condition of saving current data command (XPM\_WRT). When current saving data operated, those values of module parameter and operating data would be saved in MRAM Memory. Therefore, since changing data by RAM setting or RAM teaching are saved MRAM, It maintains whether power is on or not.

(b) Ready status for each axis

When communication of positioning module connected to servo drive is normal operation, the signal of connected axis is turned on.

(c) Emergency stop status for each axis

"In case that an example program of '8.2.2 Read Current State' is applied, it is a signal showing each axis is 'Emergency stop status'. It turns on when it is Emergency stop. The current data save command cannot be executed when the axis is an emergency stop status, so set the condition to execute when the axis is not emergency stop status.

(D) Positioning module mounting position

In the example above, the positioning module set to be mounted in slot 3 of base 0.

(e) Axis to give a command

You can set an axis for Parameter Setting. The XBF-PN04B can connect up to 4 axes and The XBF-PN08B can connect up to 8 axes. In the "axis to command" item of the command, it can set axis 1 to 8 meaning axis1 to axis8.

(f) Axis to save

Configure current data operation setting. Choosing axes are configured follow by below table. Therefore even if those axis are not operated as it programmed, saving axis can be saved in Array. The current data (operation data, operation parameter) of the axis that current data save command is executed saved in MRAM, which maintains constantly whether its power is on or not.

| Bit<br>◡  | 7Bit | 6Bit             | 5Bit          | 4Bit | 3Bit | 2Bit        | 1 Bit | 0Bit |
|-----------|------|------------------|---------------|------|------|-------------|-------|------|
| use<br>Nο | Axis | -<br><b>\xis</b> | Axis<br><br>v | Axis | Axis | Axis<br>. J | Axis  | Axis |

(g) Execution complete status

If the function block is completed without an error, "1" is output. "1"is maintained until the next execution, if an error occurs, "0"is output.

#### (h) Error status

If an error is occurred while the function block executes, this is the area where the error number is output.

# **Positioning Operation**

## (1) Homing

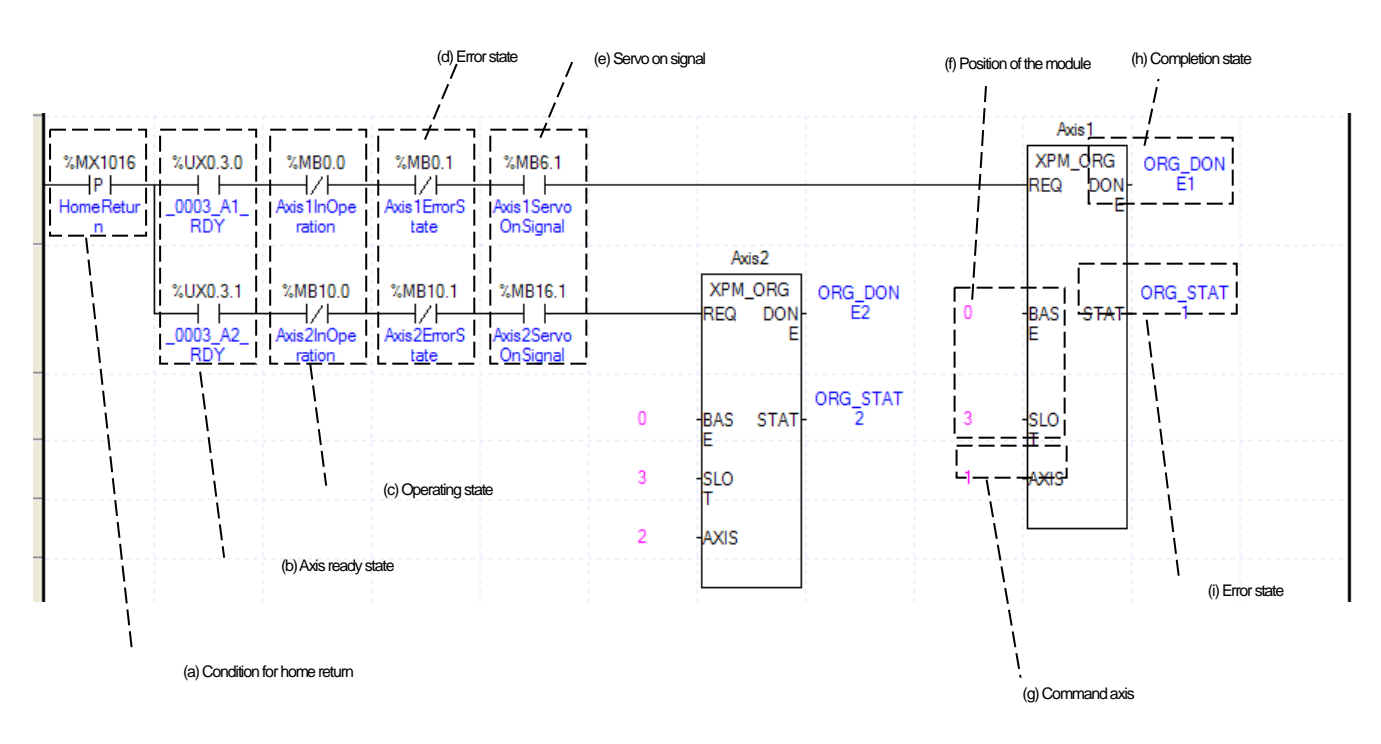

#### (a) Condition of homing

Condition of homing command (XPM\_ORG)

(b) Ready status for each axis

When communication of positioning module connected to servo drive is normal operation, the signal of connected axis is turned on.

(c) Operating state for each axis

"In case that an example program of '8.2.2 Read Current State' is applied, it is a signal showing each axis is 'in operation'. If a relevant axis is in operation, it becomes 'on'. Homing command cannot be configured while it is running hence configuration will only be configured when it is not running. If you execute Homing while it is running, the error 201 would be appeared.

(d) Error status for each axis

"In case that an example program of '8.2.2 Read Current State' is applied, it is a signal showing each axis is 'error status'. If any error takes place, it becomes 'On'. A condition has been set to perform a control command only when there is no error with the relevant axis. If you want to operate a system regardless of errors, you can just inactivate the function.

(e) Servo on signal for each axis

"In case that an example program of '8.2.2 Read Current State' is applied, it is a signal showing each axis is 'servo on'. It turns on when it is servo on status. The homing command cannot be executed when axis is not servo on, hence the condition is set to execute when it is servo on. If you execute homing command while axis is not servo on status, error 203 would be appeared.

(f) Positioning module mounting position

In the example above, the positioning module set to be mounted in slot 3 of base 0.

(g) Axis to give a command

You can set an axis for Inching Operation. The XBF-PN04B can connect up to 4 axes and The XBF-PN08B can connect up to 8 axes. In the "axis to command" homing item of the command, it can set 1 to 8 meaning axis1 to axis8.

(h) Execution complete status

If the function block is completed without an error, "1" is output. "1"is maintained until the next execution, if an error occurs, "0"is output.

(I) Error status

If an error is occurred while the function block executes, this is the area where the error number is output.

- (j) For more information, refer to"9.1 Homing'
- (2) Direct start

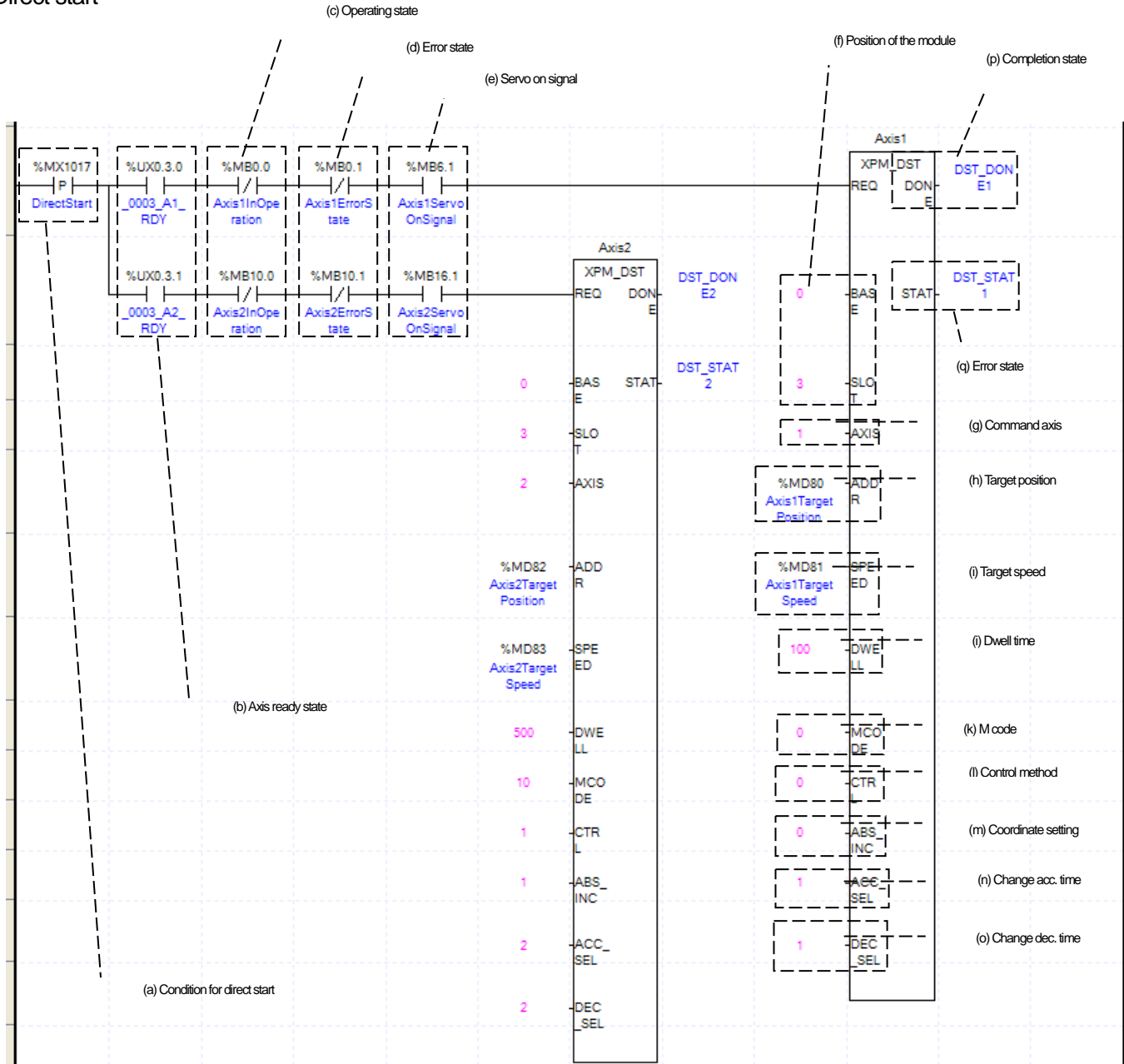

(a) Condition of direct start

Condition of direct start command (XPM DST)

(b) Ready status for each axis

When communication of positioning module connected to servo drive is normal operation, the signal of connected axis is turned on.

(c) Operating state for each axis

"In case that an example program of '8.2.2 Read Current State' is applied, it is a signal showing each axis is 'in operation'. If a relevant axis is in operation, it becomes 'on'. Direct Start command cannot be configured while it is running hence configuration will only be configured when it is not running. If you execute Direct Start while it is running, the error 221 would be appeared.

(d) Error status for each axis

"In case that an example program of '8.2.2 Read Current State' is applied, it is a signal showing each axis is 'error status'. If any error takes place, it becomes 'on'. A condition has been set to perform a control command only when there is no error with the relevant axis. If you want to operate a system regardless of errors, you can just inactivate the function.

(e) Servo on signal for each axis

"In case that an example program of '8.2.2 Read Current State' is applied, it is a signal showing each axis is 'servo on'. It turns on when it is servo on status. The direct start command cannot be executed when axis is not servo on, hence the condition is set to execute when it is servo on. If you execute direct start command while axis is not servo on status, error 225 would be appeared.

(f) Positioning module mounting position

In the example above, the positioning module set to be mounted in slot 3 of base 0.

(g) Axis to give a command

You can set an axis for Inching Operation. The XBF-PN04B can connect up to 4 axes and The XBF-PN08B can connect up to 8 axes. In the "axis to command direct start" item of the command, it can set axis 1 to 8 meaning axis1 to axis8.

(H) Target position of direct start

Decide changing position of Direct Start command. In this example above, the initialized value is device, but you can also change it with constant value. The data type is DINT.

(I) target speed of direct start

Set the target speed to be used when executing the axis to perform a direct start command to the set target position. In this example above, the initialized value is device, but you can also change it with constant value. The data type is UDINT.

(j) Direct start dwell time

Dwell Time consider as a total amount of time from beginning of Direct Start operation that reach to the goal position and make output of Positioning Done Signal. That means after done its operation, direct start will make a positioning done signal. The unit is "MS "and the data type is "UINT".

(k) Direct start M code

You can set a value of M code which are displaying of Operating Parameter by Direct Start. The output method of M code is set to one of three type, 'None',' With' and 'After' depending on them code mode in expansion parameters", when value other than "none "is set, the M code will be output. For more information, refer to 'Chapter 4.2.2 Extended parameter setting".

(l) Control method

Set the control method of direct start. The following operation is executed by the setting value.

0: position control 1: speed control 2: FEED control 3: shortest distance control 4: speed control (CSV)

(m) Coordinate setting

Set the operation coordinate of direct start. The following operation is executed by the setting value.

0: absolute coordinate 1: relative coordinate

(N) Acceleration time number

Set the acceleration time No. to use positioning control. Acceleration operation is executed with related acceleration time of basic parameter depending on setting value.

0: Acceleration time1 1: Acceleration time2 2: Acceleration time3 3: Acceleration time4

(o) Deceleration time number

Set the deceleration time number to use positioning control. Deceleration operation is executed with related acceleration time of basic parameter depending on setting value.

0: Deceleration time1 1: Deceleration time22: Deceleration time3 3: Deceleration time4

(p) Execution complete status

If the function block is completed without an error, "1" is output. "1"is maintained until the next execution, if an error occurs, "0"is output.

(q) Error status

If an error is occurred while the function block executes, this is the area where the error number is output.

speed), dwell time 500ms, M code 10, relative coordinate, acceleration time2, deceleration time2.

(r) The function block operation used in example are as follows.

Executes position control as axis1 direct start: axis1 target position %MD80 (axis1 target position), target speed %MD81 (axis1 target speed), dwell time 100ms, M code 0, absolute coordinate, acceleration time1, deceleration time1. Executes speed control as axis2 direct start: axis2 target position %MD82 (axis2 target position), target speed %MD83 (axis2 target

(3) Indirect start

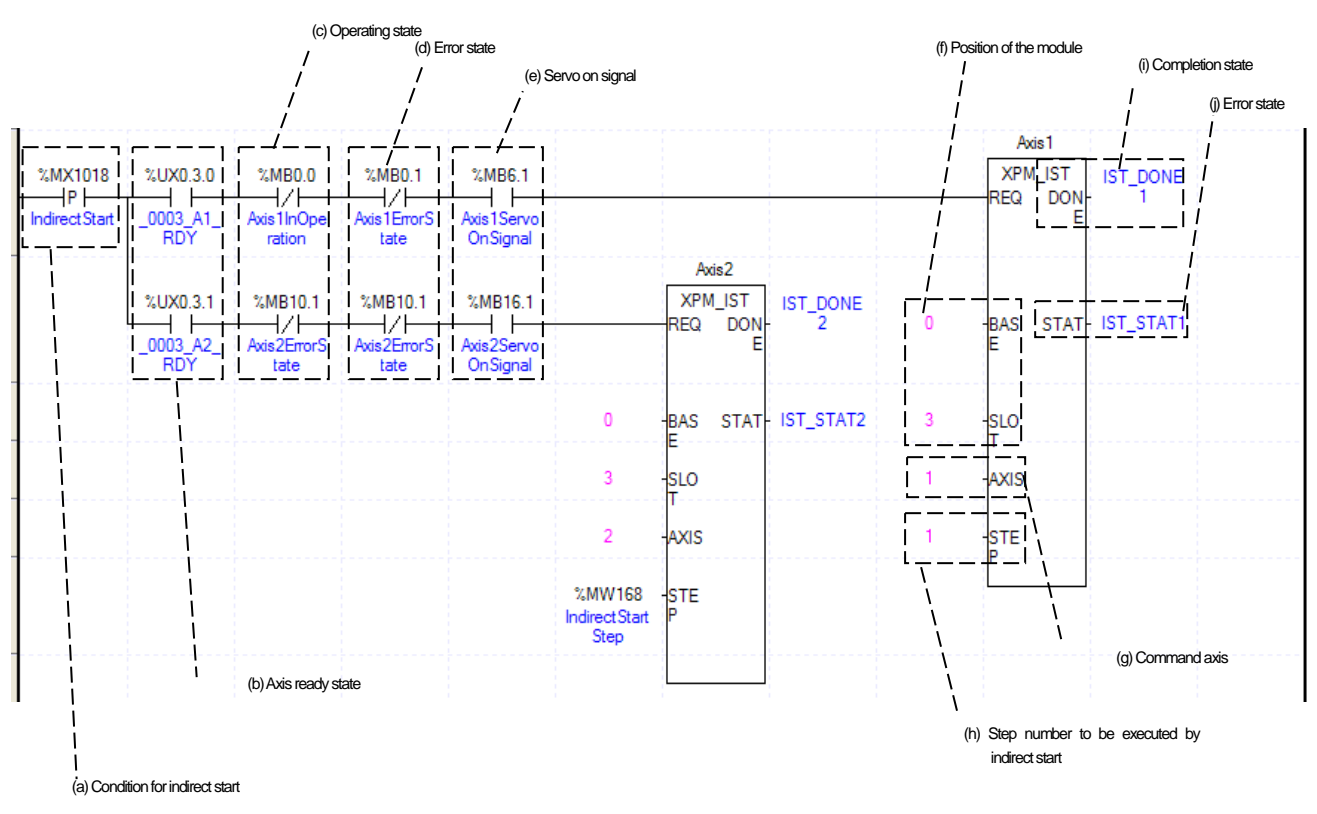

(a) Condition of indirect start

Condition of Indirect start command (XPM IST)

(b) Ready status for each axis

When communication of positioning module connected to servo drive is normal operation, the signal of connected axis is turned on.

(c) Operating state for each axis

"In case that an example program of '8.2.2 Read Current State' is applied, it is a signal showing each axis is 'in operation'. If a relevant axis is in operation, it becomes 'on'. Operating Data Setting cannot be configured while it is running hence configuration will only be configured when it is not running. If you execute Indirect Start while it is running, the error 231 would be appeared.

(d) Error status for each axis

"In case that an example program of '8.2.2 Read Current State' is applied, it is a signal showing each axis is 'error status'. If any error takes place, it becomes 'on'. A condition has been set to perform a control command only when there is no error with the relevant axis. If you want to operate a system regardless of errors, you can just inactivate the function.

(e) Servo on signal for each axis

"In case that an example program of '8.2.2 Read Current State' is applied, it is a signal showing each axis is 'servo on'. It turns on when the related axis is servo on status. The indirect start command cannot be executed when axis is not servo on, hence the indirect condition is set to execute when it is servo on. If you execute indirect start command while axis is not servo on status, error 235 would be appeared.

(f) Positioning module mounting position

In the example above, the positioning module set to be mounted in slot 3 of base 0.

(g) Axis to give a command

You can set an axis for Parameter Setting. The XBF-PN04B can connect up to 4 axes and The XBF-PN08B can connect up to 8 axes. In the "axis to command indirect start" item of the command, it can set axis 1 to 8 meaning axis1 to axis8.

(h) Operating step number by indirect start

Set the operating step number by indirect start for main command axis.

(i) Execution complete status

If the function block is completed without an error, "1" is output. "1"is maintained until the next execution, if an error occurs, "0"is output.

(j) Error status

If an error is occurred while the function block executes, this is the area where the error number is output.

- (k) Indirect start operates by appointing step of position data for each axis. Therefore it could run those commands of Positioning control, Speed control, Feed control, Linear circular interpolation depends on setting of positioning data. For more information, refer to "chapter 4.6 Operating Data".
- (l) The function block operation used in example are as follows.

Axis1 indirect start: executes indirect start of step1 of axis 1.

Axis2 indirect start: executes indirect start of step %MW168 (indirect start step) of axis 2.

### Ellipse Interpolation

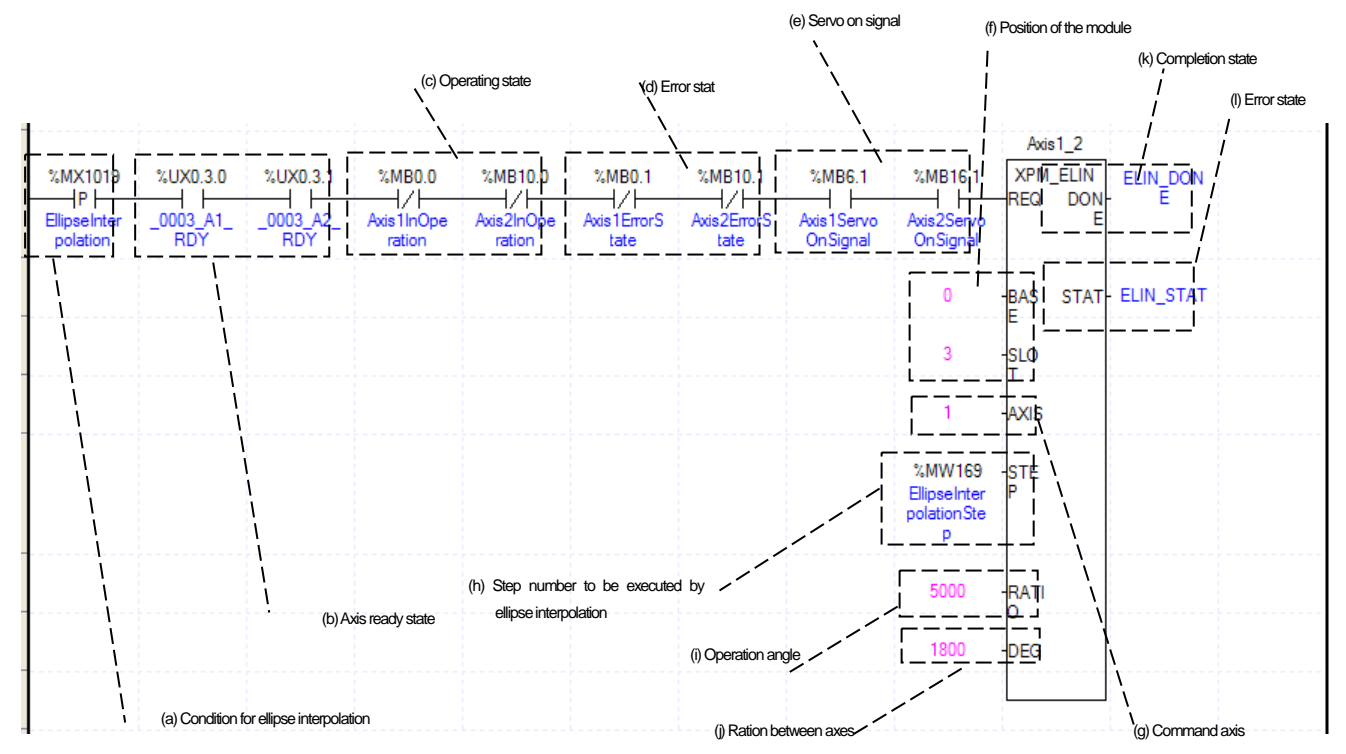

#### (a) Condition ellipse interpolation

Condition of ellipse interpolation command (XPM\_ELIN)

(b) Ready status for each axis

When communication of positioning module connected to servo drive is normal operation, the signal of connected axis is turned on. Since ellipse interpolation is operated on two axes of main axis and subordinate axis, the ready status signal of two axes should be turned on.

(c) Operating state for each axis

"In case that an example program of '8.2.2 Read Current State' is applied, it is a signal showing each axis is 'in operation'. If a relevant axis is in operation, it becomes 'on'. Operating Data Setting cannot be configured while it is running hence configuration will only be configured when it is not running. If you execute Ellipse Interpolation while it is running, the error 541 would be appeared.

(d) Error status for each axis

"In case that an example program of '8.2.2 Read Current State' is applied, it is a signal showing each axis is 'error status'. If any error takes place, it becomes 'on'. Operation will only work when there is no error. If you want to operate a system regardless of errors, you can just inactivate the function.

(e) Servo on signal for each axis

"In case that an example program of '8.2.2 Read Current State' is applied, it is a signal showing each axis is 'servo on'. It turns on when it is servo on status. The ellipse interpolation command cannot be executed when the main axis and subordinate axis are not servo on, hence the condition is set to execute when it is servo on. If the ellipse Interpolation command is executed while the main axis is not servo on status, the error 549 would be appeared. If the ellipse Interpolation command is executed while the subordinate axis is not servo on status, the error 550 would be appeared.

(f) Positioning module mounting position

In the example above, the positioning module set to be mounted in slot 3 of base 0.

(g) Axis to give a command

You can set an axis for Inching Operation. The XBF-PN04B can connect up to 4 axes and The XBF-PN08B can connect up to 8 axes. In the "axis to command direct start" item of the command, it can set axis 1 to 8 meaning axis1 to axis8. The axis to give

command becomes the main axis.

(h) Operating step number by ellipse Interpolation

Set the operating step number by Ellipse Interpolation. The setting of main operating step and subordinate step is the same.

(I) Ratio of ellipse Interpolation axis

Set both ratio values for main and subordinate axis of set operates data from circular interpolation locus. It is to change circular locus into ellipse locus by using ratio of main and subordinate axis. Unit is [X10<sup>-2</sup> %]. For more information, refer to"9.2.13 Ellipse Interpolation control'.

(j) Degree of ellipse interpolating operation

Set the degree for Ellipse Interpolating Operation. Unit is [X10<sup>-1</sup> degree]. For more information, refer to"9.2.13 Ellipse Interpolation control'.

(k) Execution completion status

If the function block is completed without an error, "1" is output. "1"is maintained until the next execution, if an error occurs, "0"is output.

(i) Error status

If an error is occurred while the function block executes, this is the area where the error number is output.

- (m) Indirect start operates by appointing step of position data for each axis. Therefore, depends on the control method set in the position data, not only positioning control, speed control, Feed control, but also linear circular interpolation, circular interpolation can be executed. For more information, refer to "chapter 4.7 Operating Data".
- (n) The function block operation used in example are as follows.

Axis1\_2 ellipse interpolation: with axis 1 as the main axis and axis 2 as the sub axis, elliptical interpolation with an axis-to-axis ratio of 50% and a size of 180 degrees is executed using the operation data of step %MW169 (ellipse interpolation step).

### (5) Simultaneous start

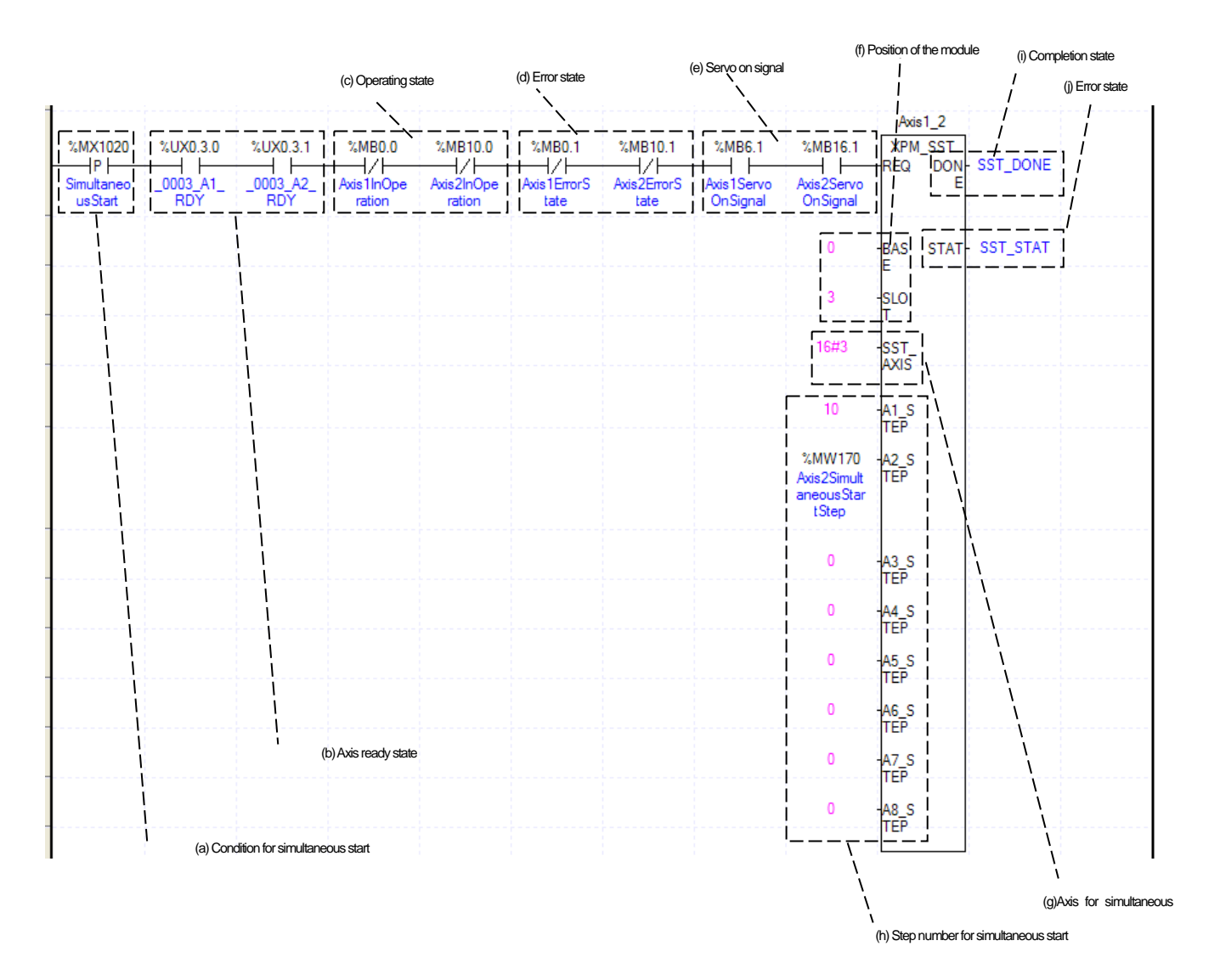

#### (a) Condition of simultaneous start

Condition of Simultaneous Start Command

(b) Ready status for each axis

When communication of positioning module connected to servo drive is normal operation, the signal of connected axis is turned on. The simultaneous start is operating more than two axes simultaneously, so all axes to be operated by simultaneous start should be ready status.

(c) Operating state for each axis

"In case that an example program of '8.2.2 Read Current State' is applied, it is a signal showing each axis is 'in operation'. If a relevant axis is in operation, it becomes 'on'. Operating Data Setting cannot be configured while it is running hence configuration will only be configured when it is not running. If you execute Axis1 Simultaneous Start while it is running, the error 291 would be appeared.

(d) Error status for each axis

"In case that an example program of '8.2.2 Read Current State' is applied, it is a signal showing each axis is 'error status'. If any error takes place, it becomes 'on'. Operation will only work when there is no error. If you want to operate a system regardless of errors, you can just inactivate the function.

(e) Servo on signal for each axis

"In case that an example program of '8.2.2 Read Current State' is applied, it is a signal showing each axis is 'servo on'. It turns on when it is servo on status. The simultaneous start command cannot be executed when axis is not servo on, hence condition is set to execute when it is servo on. If you execute simultaneous start command while the axis among simultaneous start axes is not servo on status, the error 295 would be appeared.

(f) Positioning module mounting position

In the example above, the positioning module set to be mounted in slot 3 of base 0.

(g) Axis for synchronous start

Set axis for Synchronous Start. The axis for synchronous start uses a bit from WORD data setting as a"1" for each axis. Axis for each bits are as below.

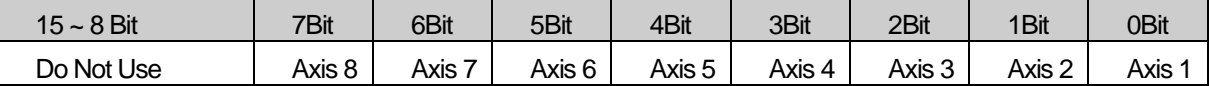

In this program, as it is set to "16# 03", set axis 1 and 2 to operate simultaneous start.

(h) Simultaneous start step number for each axis

Set the step number to execute simultaneous start for each axis.

(i) Execution complete status

If the function block is completed without an error, "1" is output. "1"is maintained until the next execution, if an error occurs, "0"is output.

(j) Error status

If an error is occurred while the function block executes, this is the area where the error number is output.

(k) The function block operation used in example are as follows.

Axis1\_2 simultaneous start: executes operation step 10 of axis1 and operation step %MW170 (axis2 simultaneous start step) of axis2 simultaneously.

### (6) Point Operation

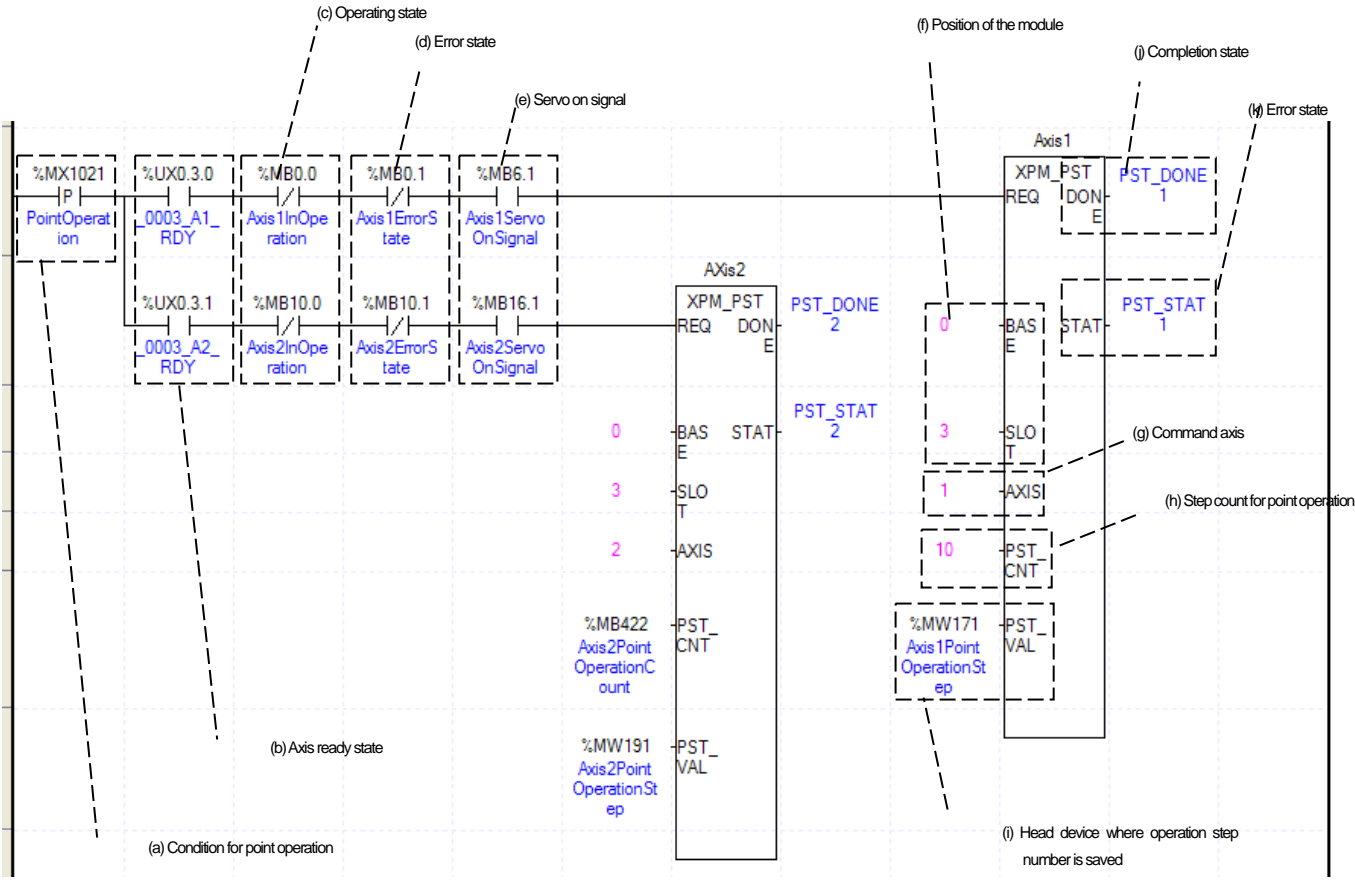

(a) Condition of point operation

Condition of point operation (XPM PST).

(b) Ready status for each axis

When communication of positioning module connected to servo drive is normal operation, the signal of connected axis is turned on.

(c) Operating state for each axis

"In case that an example program of '8.2.2 Read Current State' is applied, it is a signal showing each axis is 'in operation'. If a relevant axis is in operation, it becomes 'on'. Operating Data Setting cannot be configured while it is running hence configuration will only be configured when it is not running. If you execute Point Operation while it is running, the 'error 231 would be appeared.

(d) Error status for each axis

"In case that an example program of '8.2.2 Read Current State' is applied, it is a signal showing each axis is 'error status'. If any error takes place, it becomes 'on'. A condition has been set to perform a control command only when there is no error with the relevant axis. If you want to operate a system regardless of errors, you can just inactivate the function.

(e) Servo on signal for each axis

"In case that an example program of '8.2.2 Read Current State' is applied, it is a signal showing each axis is 'servo on'. It turns on when it is servo on status. The point operation start command cannot be executed when axis is not servo on, hence the indirect condition is set to execute when it is servo on.

(f) Positioning module mounting position

In the example above, the positioning module set to be mounted in slot 3 of base 0.

### (g) Axis to give a command

You can set an axis for Parameter Setting. The XBF-PN04B can connect up to 4 axes and The XBF-PN08B can connect up to 8 axes. In the axis to command point operation start (XPM PST) item of the command, it can set axis 1 to 8 meaning axis1 to axis8.

(h) Number of point operation steps to operate

Set the number of saving Step numbers by Point Operating Writing command. In this example above, 10 Point Operation steps are set in the axis 1. Therefore, the step number saved in %MW171 to %MW180 are executed as a point operation. For more information, refer to (4) Point operation item of "Chapter 9.2.18 positioning start".

(I) Leading address of device where step numbers of point operation is saved.

To execute a Point Operation, you need to set a specific value first. Point start step data will be set like item below depending on the leading no. of device.

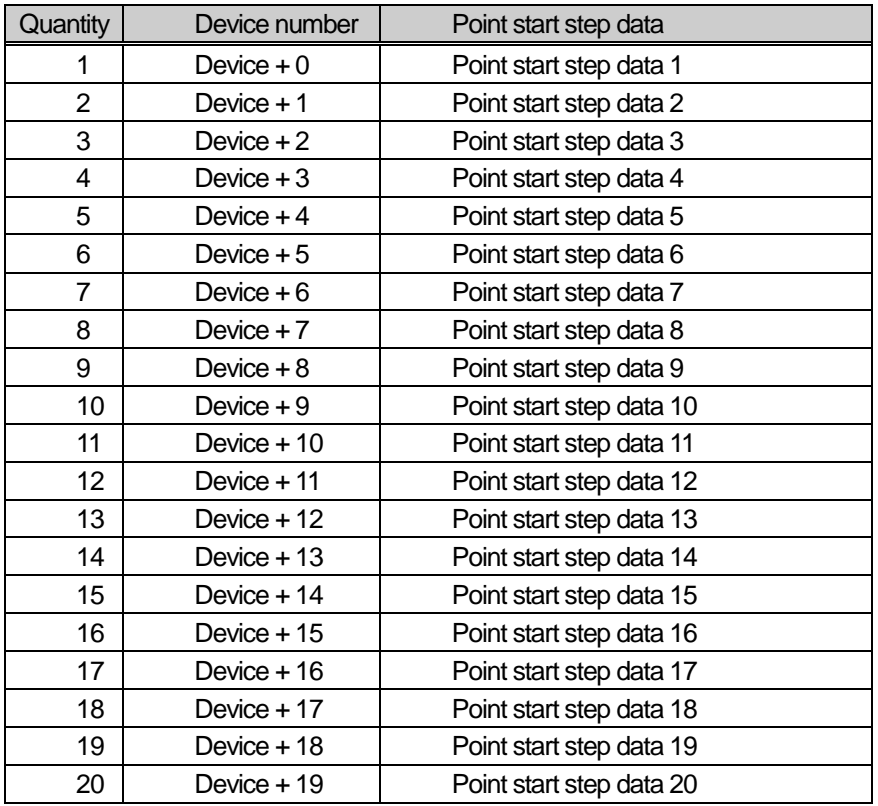

(i) Execution complete status

If the function block is completed without an error, "1" is output. "1"is maintained until the next execution, if an error occurs, "0"is output.

## (j) Error status

If an error is occurred while the function block executes, this is the area where the error number is output.

# (7) Speed synchronization

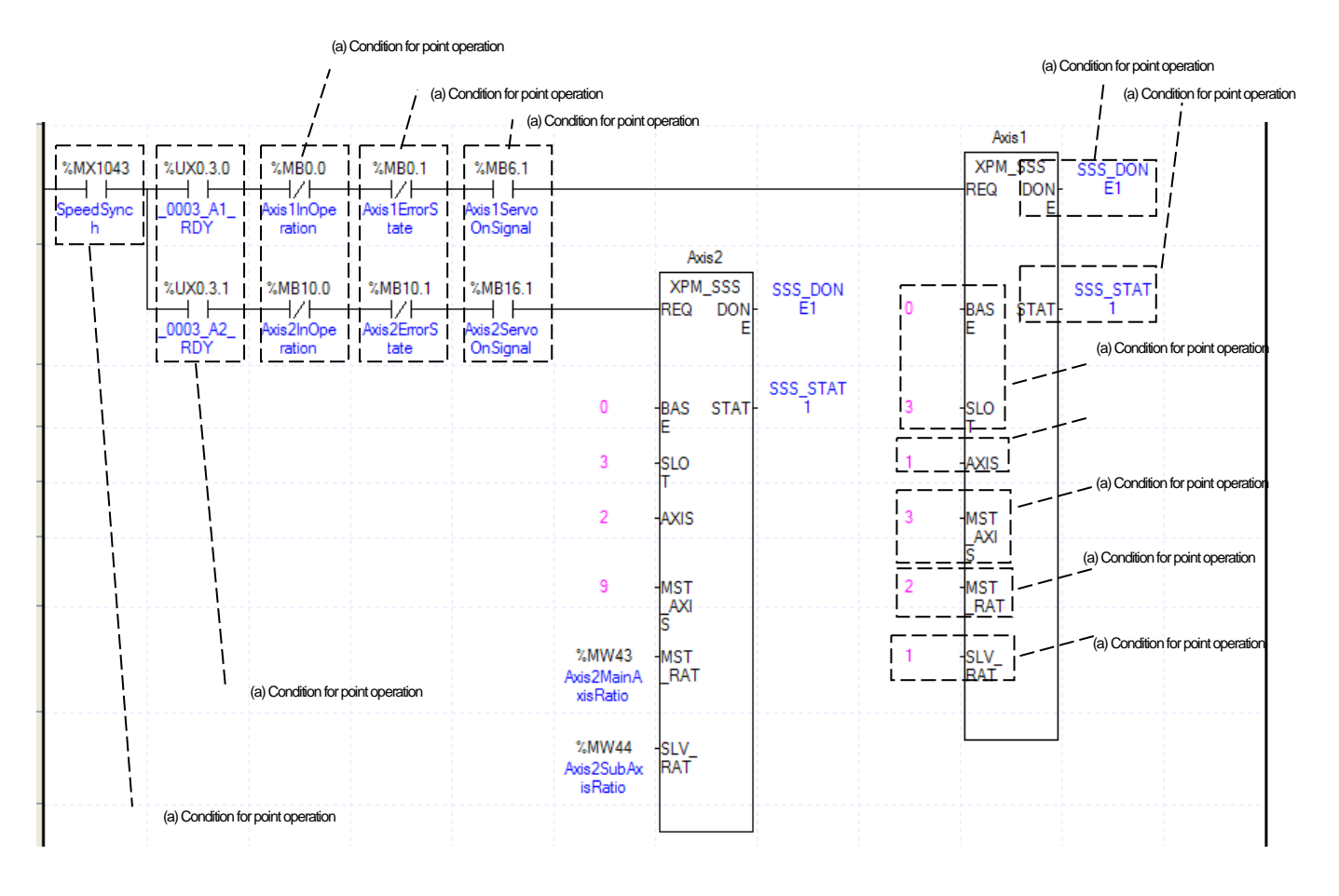

### (a) Condition of speed synchronization

Condition of speed synchronization command (XPM\_SSS)

(b) Ready status for each axis

When communication of positioning module connected to servo drive is normal operation, the signal of connected axis is turned on.

(c) Operating state for each axis

"In case that an example program of '8.2.2 Read Current State' is applied, it is a signal showing each axis is 'in operation'. If a relevant axis is in operation, it becomes 'on'. Operating Data Setting cannot be configured while it is running hence configuration will only be configured when it is not running. If you execute Speed Synchronization while it is running, the error 351 would be appeared.

(d) Error status for each axis

"In case that an example program of '8.2.2 Read Current State' is applied, it is a signal showing each axis is 'error status'. If any error takes place, it becomes 'on'. A condition has been set to perform a control command only when there is no error with the relevant axis. If you want to operate a system regardless of errors, you can just inactivate the function.

(e) Servo on signal for each axis

"In case that an example program of '8.2.2 Read Current State' is applied, it is a signal showing each axis is 'servo on'. It turns on when it is servo on status. The speed synchronization command cannot be executed when axis is not servo on, hence the indirect condition is set to execute when it is servo on. If a Servo on signal is not set as 'ON' the 'error 354' would be appeared.

(f) Positioning module mounting position

In the example above, the positioning module set to be mounted in slot 3 of base 0.

(g) Axis to give a command

You can set an axis for Parameter Setting. The XBF-PN04B can connect up to 4 axes and The XBF-PN08B can connect up to 8 axes. In the axis to command speed synchronization command (XPM\_SSS) item of the command, it can set axis 1 to 8 meaning axis1 to axis8.

### (h) Main axis setting

Setting of main axis to operate Speed Synchronization. This setting is for main axis of Speed Synchronization. This setting cannot be set as same value as command axis, and possible setting values are as below.

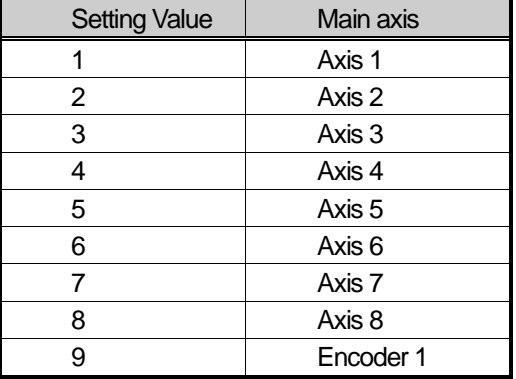

#### (i) Main axis ratio

Set value for Ratio of Main Axis to execute a Speed Synchronization.

(j) Subordinate axis ratio

Set value for Ratio of Subordinate Axis to execute a Speed Synchronization. In this example above, the ratio of main and subordinate axis is 2:1. This means that subordinate axis is operated so that the speed of main axis (axis 1) and speed of subordinate axis (axis 3) have a ratio of 2:1. So, if main axis is operating in speed of 10000, subordinate axis will be operating in speed of 5000.

(k) Execution completion status

If the function block is completed without an error, "1" is output. "1"is maintained until the next execution, if an error occurs, "0"is output.

(i) Error status

If an error is occurred while the function block executes, this is the area where the error number is output.

(m) For more information, refer to "Chapter 9.4.1 Speed Synchronization control ".

### (8) Speed synchronous start by position

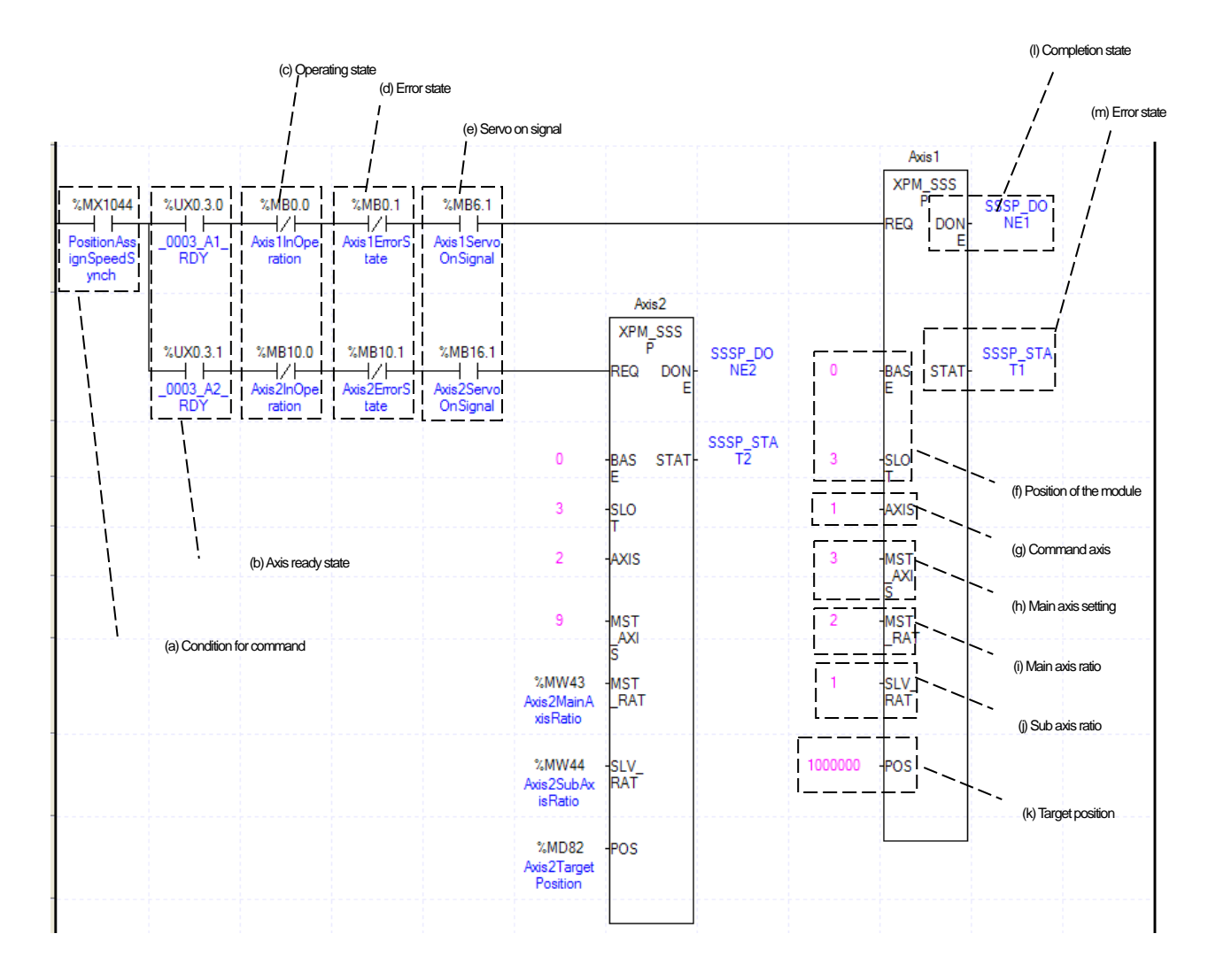

(a) Condition of position specified speed synchronization

Condition of position specified speed synchronization command (XPM\_SSSP)

(b) Ready status for each axis

When communication of positioning module connected to servo drive is normal operation, the signal of connected axis is turned on.

(c) Operating state for each axis

"In case that an example program of '8.2.2 Read Current State' is applied, it is a signal showing each axis is 'in operation'. If a relevant axis is in operation, it becomes 'on'. Position specified speed synchronization command cannot be executed while it is operating hence configuration will only be configured when it is not operation. If you execute position specified speed synchronous while it is operating, the error 351 would be appeared.

(d) Error status for each axis

"In case that an example program of '8.2.2 Read Current State' is applied, it is a signal showing each axis is 'error status'. If any error takes place, it becomes 'on'. A condition has been set to perform a control command only when there is no error with the relevant axis. If you want to operate a system regardless of errors, you can just inactivate the function.

(e) Servo on signal for each axis

"In case that an example program of '8.2.2 Read Current State' is applied, it is a signal showing each axis is 'servo on'. It turns on when it is servo on status. The position specified speed synchronization command cannot be executed when axis is not servo on,

hence the condition is set to execute when it is servo on. If position specified speed synchronization command is executed while Servo on signal is not set as 'ON', the 'error 354' would be appeared.

(f) Positioning module mounting position

In the example above, the positioning module set to be mounted in slot 3 of base 0.

(g) Axis to give a command

You can set an axis for Parameter Setting. The XBF-PN04B can connect up to 4 axes and The XBF-PN08B can connect up to 8 axes. In the axis to command position specified speed synchronization (XPM\_SSS) item of the command, it can set axis 1 to 8 meaning axis1 to axis8.

(h) Main axis setting

Setting of main axis to operate Speed Synchronization. This setting is for main axis of Speed Synchronization. This setting cannot be set as same value as command axis, and possible setting values are as below.

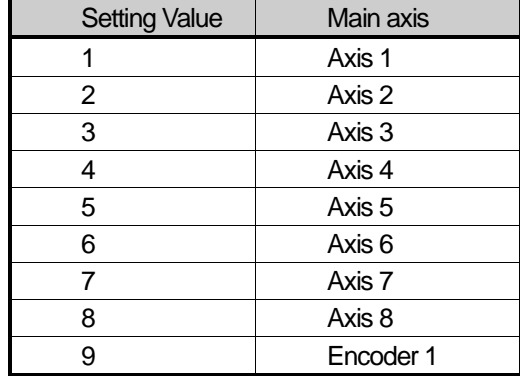

(i) Main axis ratio

When setting value for ratio of main axis and subordinate axis to execute a speed specified speed synchronous, this is the ratio of related main axis.

(j) Subordinate axis ratio

Set value for Ratio of Subordinate Axis to execute a Speed Synchronization. In this example above, the ratio of main and subordinate axis is 2:1. Meaning that operational speed ratio of those axes is 2 to 1. So, if main axis is operating in speed of 10000, subordinate axis will be operating in speed of 5000.

(k) Target position

Set goal of Position Assign Speed Synchronization. Once command axis reaches the goal position, Speed Synchronization ends and operation will be stop immediately. In the example above, if target position of axis 1 is 1000000 while operating speed synchronization, it completed speed synchronization and stops.

(l) Execution complete status

If the function block is completed without an error, "1" is output. "1"is maintained until the next execution, if an error occurs, "0"is output.

(m) Error status

If an error is occurred while the function block executes, this is the area where the error number is output.

(n) For more information, refer to "Chapter 9.4.1 (5) Position specified speed synchronization control".

### Position synchronous start

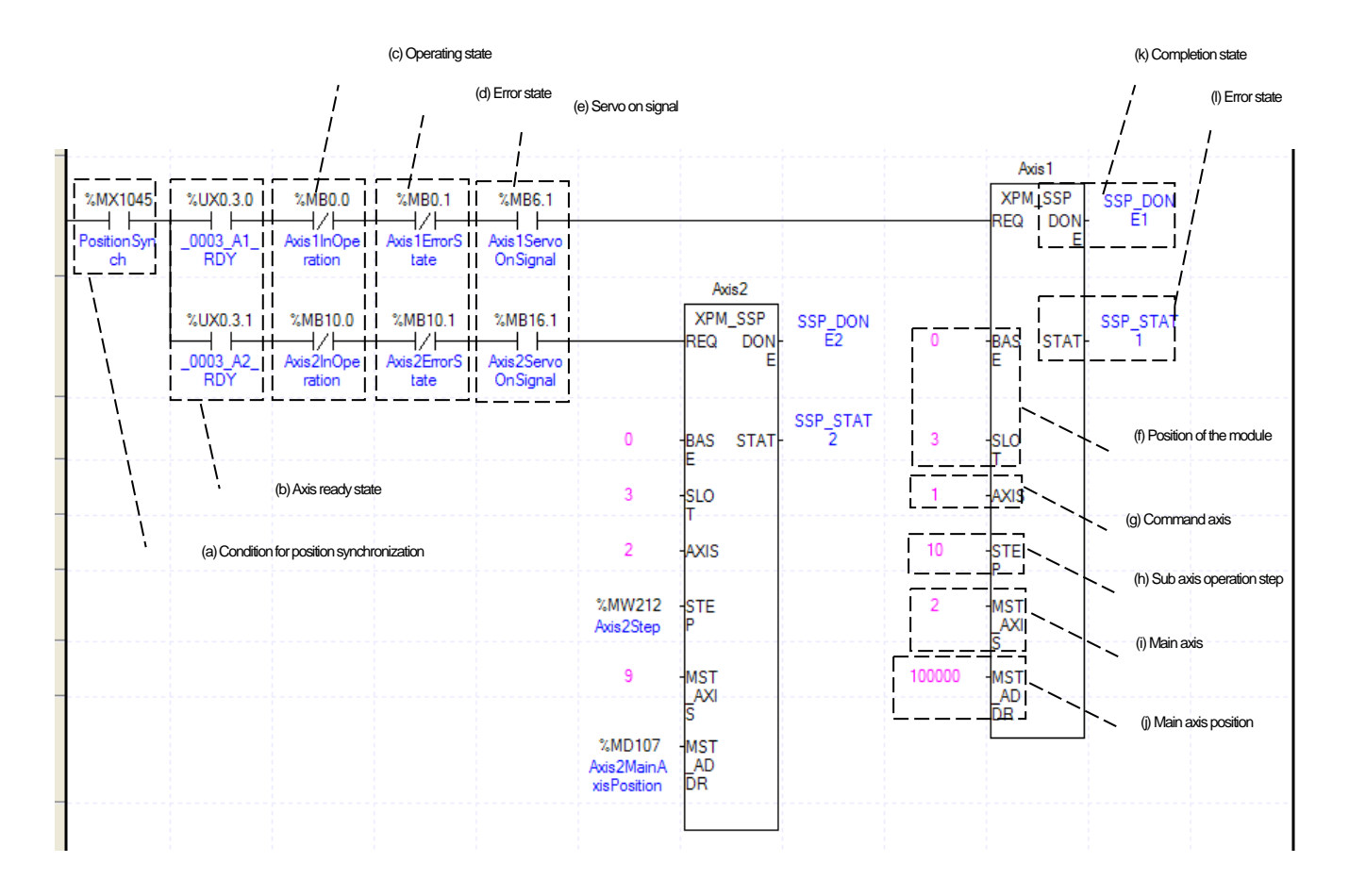

#### (a) Condition of position synchronous

Condition of position synchronous command (XPM\_SSP)

(b) Ready status for each axis

When communication of positioning module connected to servo drive is normal operation, the signal of connected axis is turned on. (c) Operating state for each axis

"In case that an example program of '8.2.2 Read Current State' is applied, it is a signal showing each axis is 'in operation'. Operating Data Setting cannot be configured while it is running hence configuration will only be configured when it is not running. If you execute Synchronous Start by Position while it is running, the error 341 would be appeared.

(d) Error status for each axis

"In case that an example program of '8.2.2 Read Current State' is applied, it is a signal showing each axis is 'error status'. If any error takes place, it becomes 'on'. A condition has been set to perform a control command only when there is no error with the relevant axis. If you want to operate a system regardless of errors, you can just inactivate the function.

(e) Servo on signal for each axis

"In case that an example program of '8.2.2 Read Current State' is applied, it is a signal showing each axis is 'servo on'. It turns on when it is servo on status. The position synchronization command cannot be executed when axis is not servo on, hence the indirect condition is set to execute when it is servo on. If position synchronization command is executed while Servo on signal is not set as 'ON', the 'error 354' would be appeared.

(f) Positioning module mounting position

In the example above, the positioning module set to be mounted in slot 3 of base 0.

(g) Axis to give a command

You can set an axis for Parameter Setting. The XBF-PN04B can connect up to 4 axes and The XBF-PN08B can connect up to 8 axes. In the axis to command position synchronization command (XPM\_SSP) item of the command, it can set axis 1 to 8 meaning axis1 to axis8.

(h) Main axis position values

Set value for Main Axis to execute Synchronous Start by Position. Therefore main axis will be executed the command when the subordinate axis reaches this set value.

(i) Subordinate axis operation step

Set step number for Subordinate Axis to execute a Speed Synchronization.

(j) Main axis setting

Setting of main axis to operate Speed Synchronization. This setting is for main axis of Speed Synchronization. This setting cannot be set as same value as command axis, and possible setting values are as below.

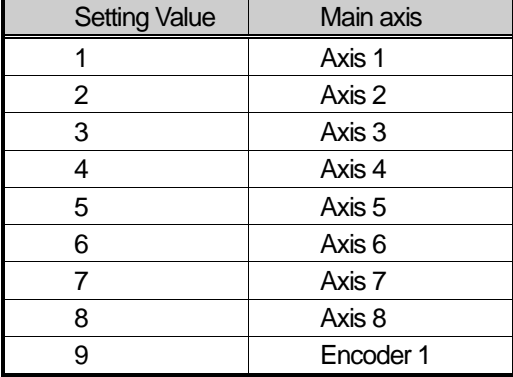

(k) Execution completion status

If the function block is completed without an error, "1" is output. "1"is maintained until the next execution, if an error occurs, "0"is output.

(i) Error status

If an error is occurred while the function block executes, this is the area where the error number is output.

(m) For more information, refer to "Chapter 9.4.2 Position synchronous control".

# (10) CAM operation

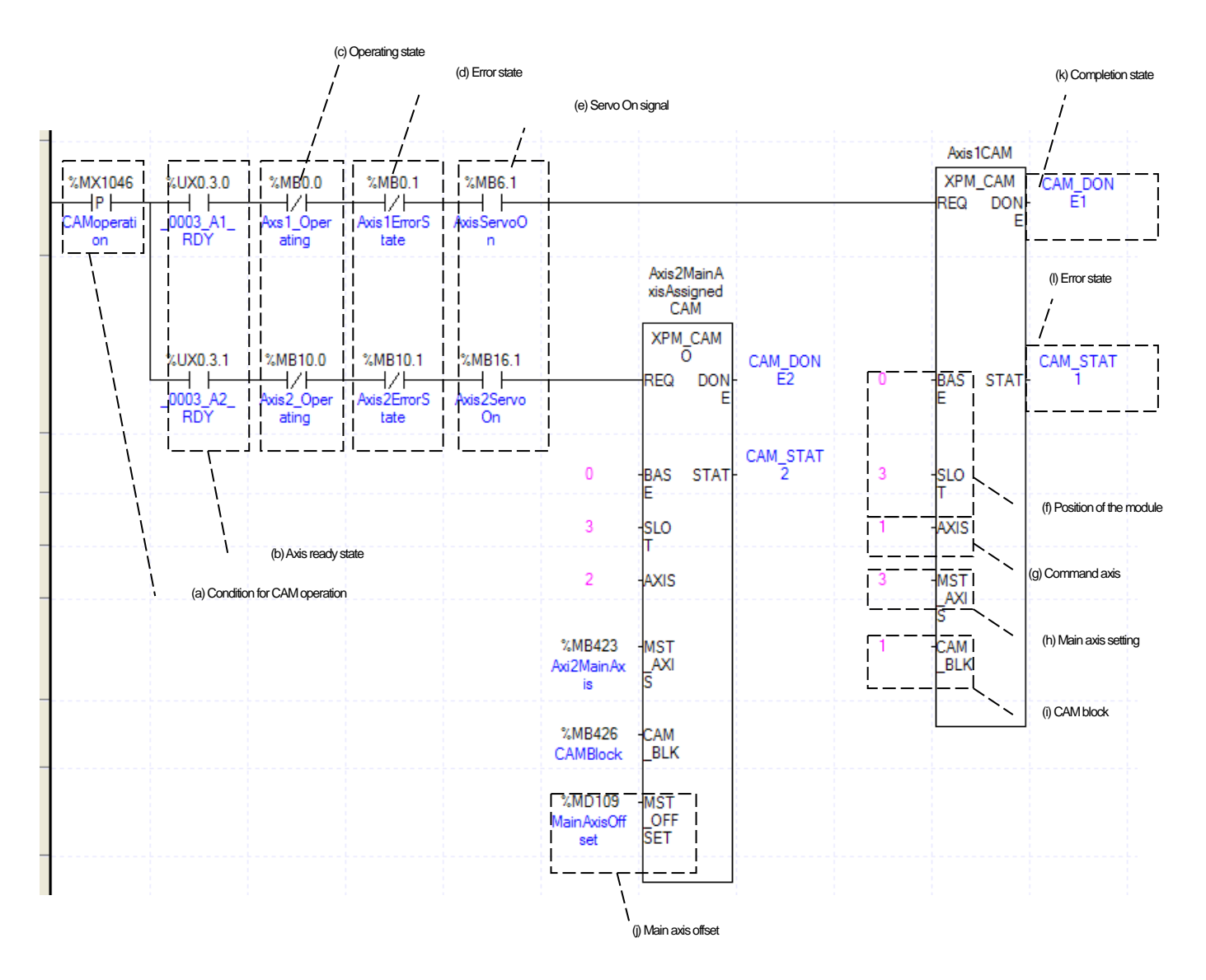

### (a) Condition of CAM operation

Condition of CAM operation command (XPM\_CAM)) and main axis offset specified CAM operation command (XPM\_CAMO)

(b) Ready status for each axis

When communication of positioning module connected to servo drive is normal operation, the signal of connected axis is turned on.

(c) Operating state for each axis

"In case that an example program of '8.2.2 Read Current State' is applied, it is a signal showing each axis is 'in operation'. If a relevant axis is in operation, it becomes 'on'. Operating Data Setting cannot be configured while it is running hence configuration will only be configured when it is not running. If you execute CAM Operation while it is running, the error 701 would be appeared.

(d) Error status for each axis

"In case that an example program of '8.2.2 Read Current State' is applied, it is a signal showing each axis is 'error status'. If any error takes place, it becomes 'on'. A condition has been set to perform a control command only when there is no error with the relevant axis. If you want to operate a system regardless of errors, you can just inactivate the function.

(e) Servo on signal for each axis

"In case that an example program of '8.2.2 Read Current State' is applied, it is a signal showing each axis is 'servo on'. It turns on

when it is servo on status. The CAM operation command cannot be executed when axis is not servo on, hence the condition is set CAM execute when it is servo on. If CAM operation command is executed while Servo on signal is not set as 'ON', the 'error 703' would be appeared.

(f) Positioning module mounting position

In the example above, the positioning module set to be mounted in slot 3 of base 0.

(g) Axis to give a command

You can set an axis for Parameter Setting. The XBF-PN04B can connect up to 4 axes and The XBF-PN08B can connect up to 8 axes. In the "axis to command CAM operation (XPM\_CAM)" item of the command, it can set 1 to 8 meaning axis1 to axis8.

(h) Main axis setting

Setting of main axis to operate .This setting is for main axis of CAM Operating. This setting cannot be set as same value as command axis. Can set for the 1~8, meaning from axis 1 to axis 8 and 9 meaning encoder1.

(i) CAM block numbers

Setting for Block Numbers of CAM data to operate CAM operation. Setting to 8 CAM blocks, the CAM data for each block would be downloaded to module written from Software Package.

(j) Main axis option

For main axis offset specified CAM operational command (XPM\_CAMO), the subordinate axis sets the main axis's offset position to start CAM. After executing command, the subordinate axis starts CAM operation after main axis move as much as the position set in the main axis offset.

(k) Execution completion status

If the function block is completed without an error, "1" is output. "1"is maintained until the next execution, if an error occurs, "0"is output.

(i) Error status

If an error is occurred while the function block executes, this is the area where the error number is output.

(m) For more information, refer to Chapter 9.4.3 CAM Operation".

# (11) Deceleration stop

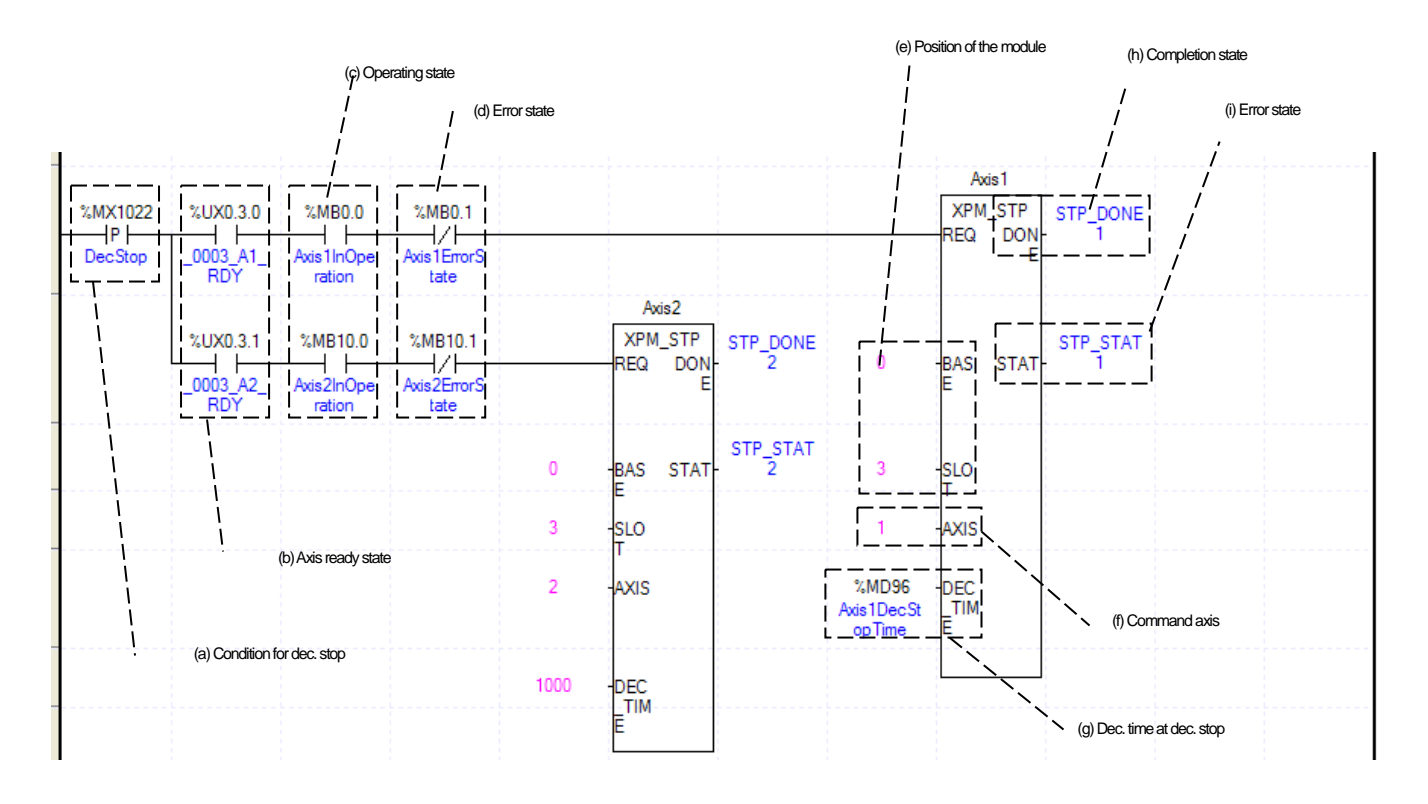

(a) Condition of deceleration stop

Condition of deceleration stop command (XPM\_STP)

(b) Ready status for each axis

When communication of positioning module connected to servo drive is normal operation, the signal of connected axis is turned on.

(c) Operating state for each axis

"In case that an example program of '8.2.2 Read Current State' is applied, it is a signal showing each axis is 'in operation'. If a relevant axis is in operation, it becomes 'on'. Operating Data Setting cannot be configured while it is running hence configuration will only be configured when it is not running.

(d) Error status for each axis

"In case that an example program of '8.2.2 Read Current State' is applied, it is a signal showing each axis is 'error status'. If any error takes place, it becomes 'on'. A condition has been set to perform a control command only when there is no error with the relevant axis. If you want to operate a system regardless of errors, you can just inactivate the function.

(e) Positioning module mounting position

In the example above, the positioning module set to be mounted in slot 3 of base 0.

(f) Axis to give a command

You can set an axis for Parameter Setting. The XBF-PN04B can connect up to 4 axes and The XBF-PN08B can connect up to 8 axes. In the "axis to command deceleration stop" item of the command, it can set axis 1 to 8 meaning axis1 to axis8.

(g) Deceleration time of deceleration stop

Setting a deceleration time of Deceleration Stop operation. Unit of Deceleration Stop is [ms]. Since the unit of deceleration stop time is [ms], means deceleration time from speed limit, it may be differ from the actual deceleration time. The range of deceleration time is"0~2,147,483,674". "1~2,147,483,674 means deceleration time set as 1ms ~ 2,147483674ms. If it set as 0' it will be operated with set deceleration time. Addition, It use to stop speed synchronous operation or CAM operation while speed and CAM operation. At the moment, if deceleration stop is executed, speed deceleration and CAM operation is off and deceleration stop at the set

deceleration time.

(h) Execution complete status

If the function block is completed without an error, "1" is output. "1"is maintained until the next execution, if an error occurs, "0"is output.

(I) Error status

If an error is occurred while the function block executes, this is the area where the error number is output. For more information, refer to (2) deceleration stop of "Chapter 9.2.19 Positioning stop".

(k) The execution details of each function block are as follows.

Axis 1 deceleration stop: if axis 1 is operating, it decelerates to the %MD96 (axis1 deceleration stop time) deceleration time and then stop.Axis 2 deceleration stop: if axis 2 is operating, it decelerates to 1000ms deceleration time and then stop.

# (12) Emergency stop

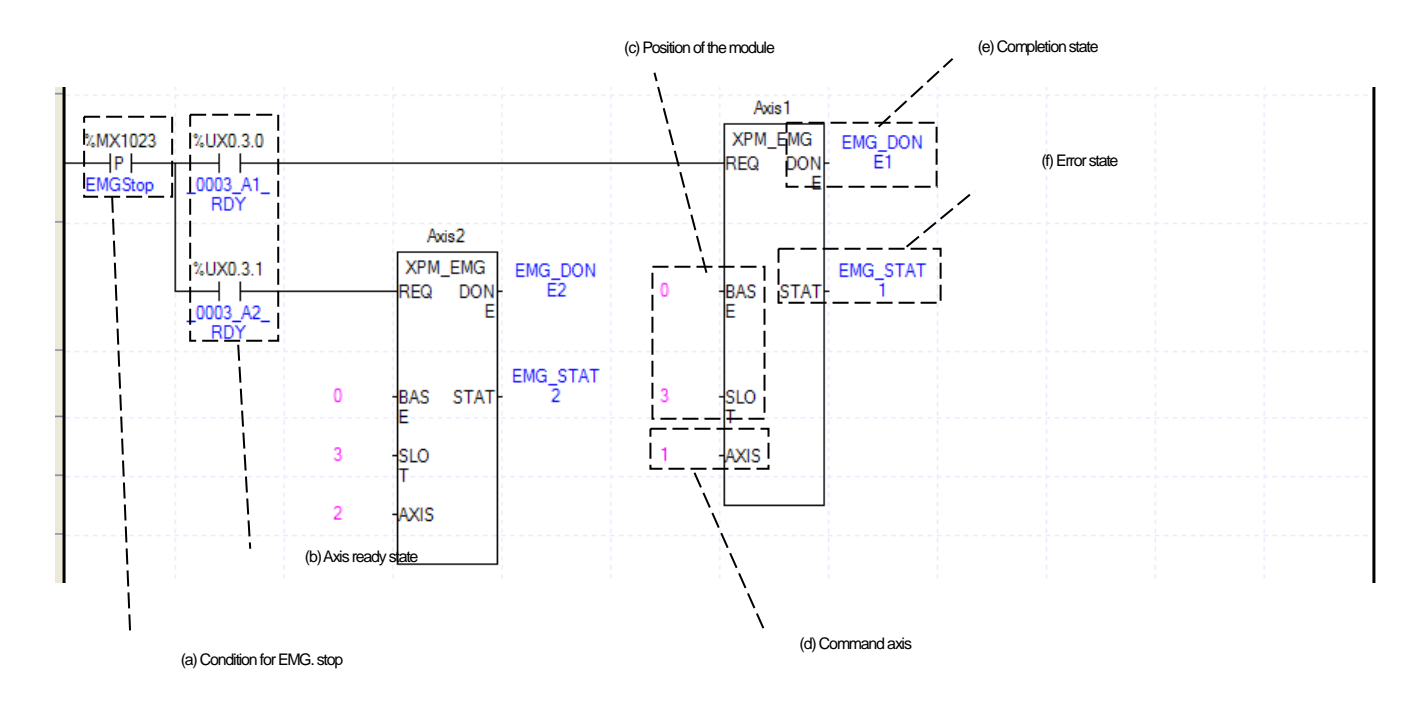

(a) Condition of emergency stop

Condition of emergency stop command (XPM\_EMG)

(b) Ready status for each axis

When communication of positioning module connected to servo drive is normal operation, the signal of connected axis is turned on. (c) The mounting position of positioning module.

In the example above, the positioning module set to be mounted in slot 3 of base 0.

(d) Axis to give a command

You can set an axis for Parameter Setting. The XBF-PN04B can connect up to 4 axes and The XBF-PN08B can connect up to 8 axes. In the "axis to command" emergency stop item of the command, it can set 1 to 8 meaning axis1 to axis8.

(e) Execution completion status

If the function block is completed without an error, "1" is output. "1"is maintained until the next execution, if an error occurs, "0"is output.

(f) Error status

If an error is occurred while the function block executes, this is the area where the error number is output.

- (g) Emergency stop is operating by each axis. Once emergency stop command executes, the error 481 would be occurred. With the set value for deceleration time, it will be decelerated and stop the operation.
- (h) For more information, refer to (4) emergency stop of "Chapter 9.2.19 Positioning stop".

### $(13)$  M code Off

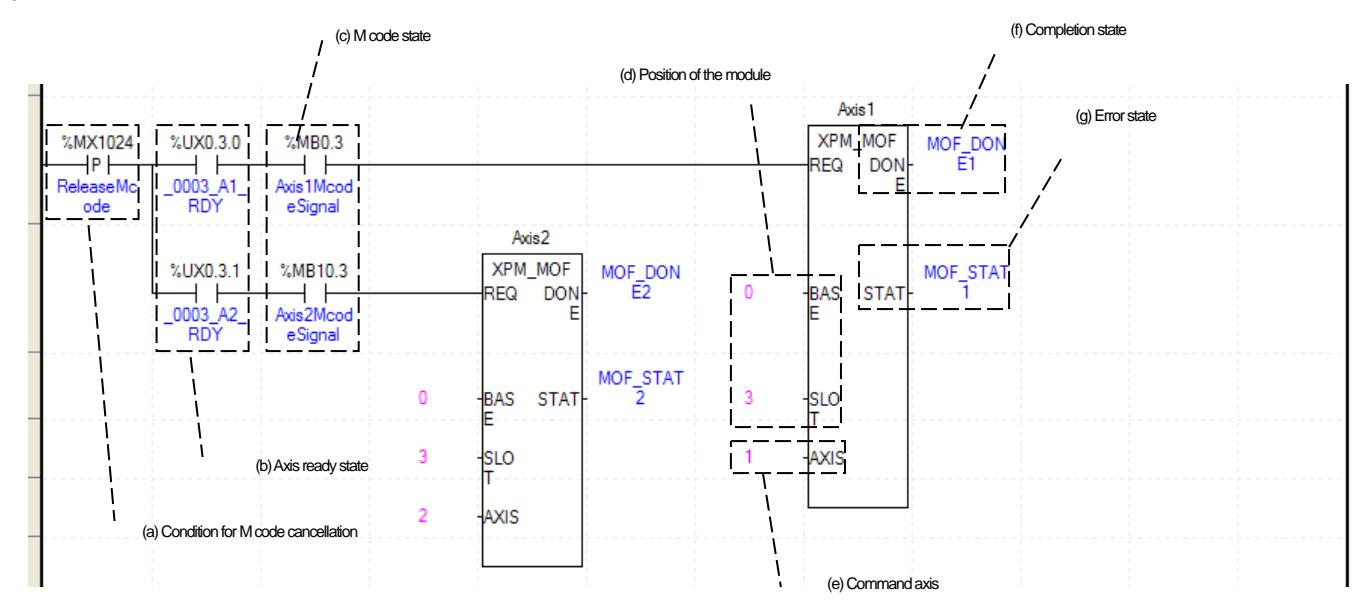

(a) Condition of M code off

Condition of M code off command (XPM\_MOF). Once M code cancellation command executed, number of M code would be change to" 0' and signal of M code to Off.

(b) Ready status for each axis

When communication of positioning module connected to servo drive is normal operation, the signal of connected axis is turned on.

(c) M code status for each axis

"In case that an example program of '8.2.2 Read Current State' is applied, this is M code signal for each axis. If M code occurred on the related axis, it becomes 'on'. M code Cancellation command can only be valid once M code are generated. The condition for execution is operation possible when it is 'On'.

(D) Positioning module mounting position

In the example above, the positioning module set to be mounted in slot 3 of base 0.

(e) Axis to give a command

You can set an axis for Parameter Setting. The XBF-PN04B can connect up to 4 axes and The XBF-PN08B can connect up to 8 axes. In the "axis to command M code off command (XCAM)" item of the command, it can set 1 to 8 meaning axis1 to axis8.

(f) Execution completion status

If the function block is completed without an error, "1" is output. "1"is maintained until the next execution, if an error occurs, "0"is output.

(g) Error status

If an error is occurred while the function block executes, this is the area where the error number is output.

(h) For more information, refer to "Chapter 9.6.2 M code".

# (14) Torque control

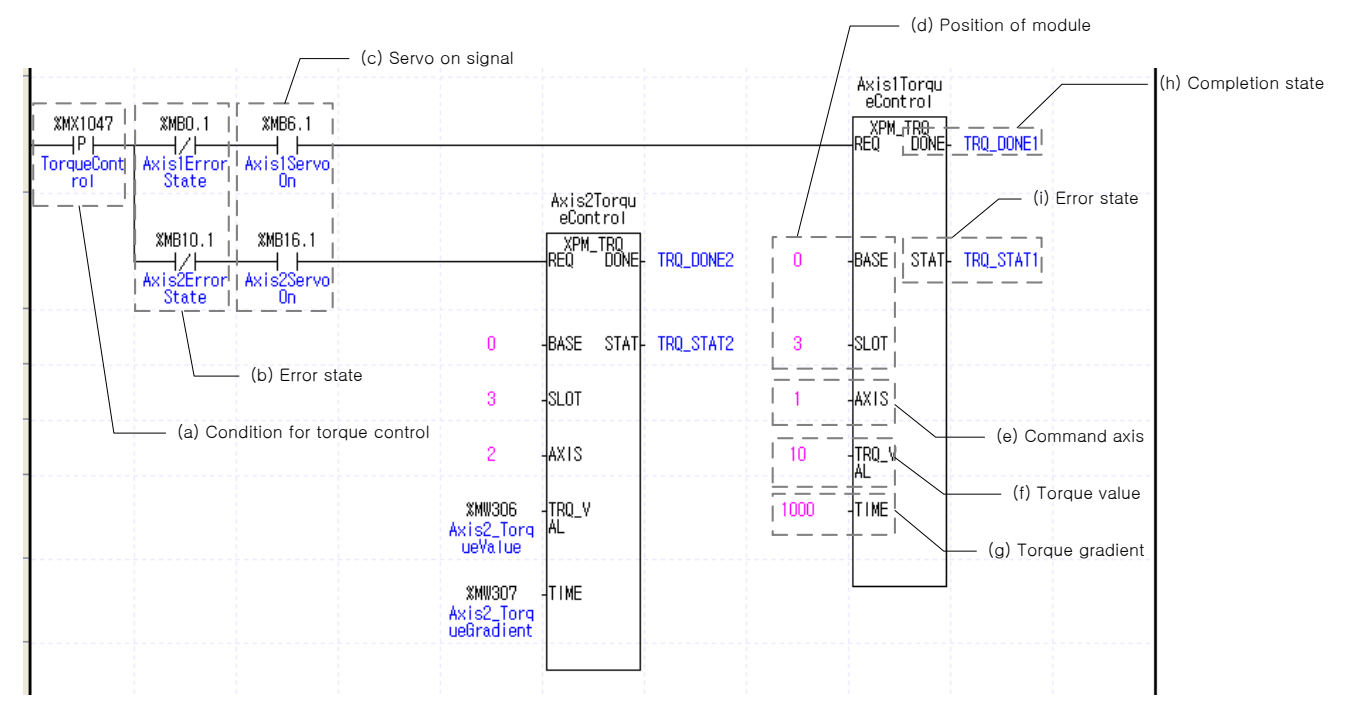

### (a) Condition of torque control

Condition of torque control command (XPM\_TRQ) when executing command, the axis executes torque control with the set torque values and torque slope.

(b) Error state for each axis

"In case that an example program of '8.1.2 Read Current State' is applied, it is a signal showing each axis is 'error status'. If any error takes place, it becomes 'on'. A condition has been set to perform a control command only when there is no error with the relevant axis. If you want to operate a system regardless of errors, you can just inactivate the function.

(c) Servo on signal for each axis

"In case that an example program of '8.1.2 Read Current State' is applied, it is a signal showing each axis is 'servo on'. It turns on when it is servo on status. Torque control command cannot be executed when axis is not servo on, hence the condition is set CAM execute when it is servo on. If you execute torque control command while axis is not servo on status, error 743 would be appeared.

(d) The mounting location of Positioning Module.

In the example above, the positioning module set to be mounted in slot 3 of base 0.

(e) Axis of command execution

You can set an axis to execute torque control command. The XBF-PN04B can connect up to 4 axes and The XBF-PN08B can connect up to 8 axes. In the "axis to command torque control command "item of the command, it can set 1 to 8 meaning axis1 to axis8.

- (f) After executing the torque control command, set the torque values to operate torque control. The range of torque values is -32768 ~ 32767%.
- (g) Set the slope to the target torque in hours. The inclination range is 0~ 65535ms.
- (h) Execution complete status

If the function block is completed without an error, "1" is output. "1"is maintained until the next execution, if an error occurs, "0"is output.

(i) Error status

If an error is occurred while the function block executes, this is the area where the error number is output.

(j) For more information about operation of the torque control command, refers to "9.2.21 Torque control".

# **Operation Setting Change while Operating**

# (1) Speed override

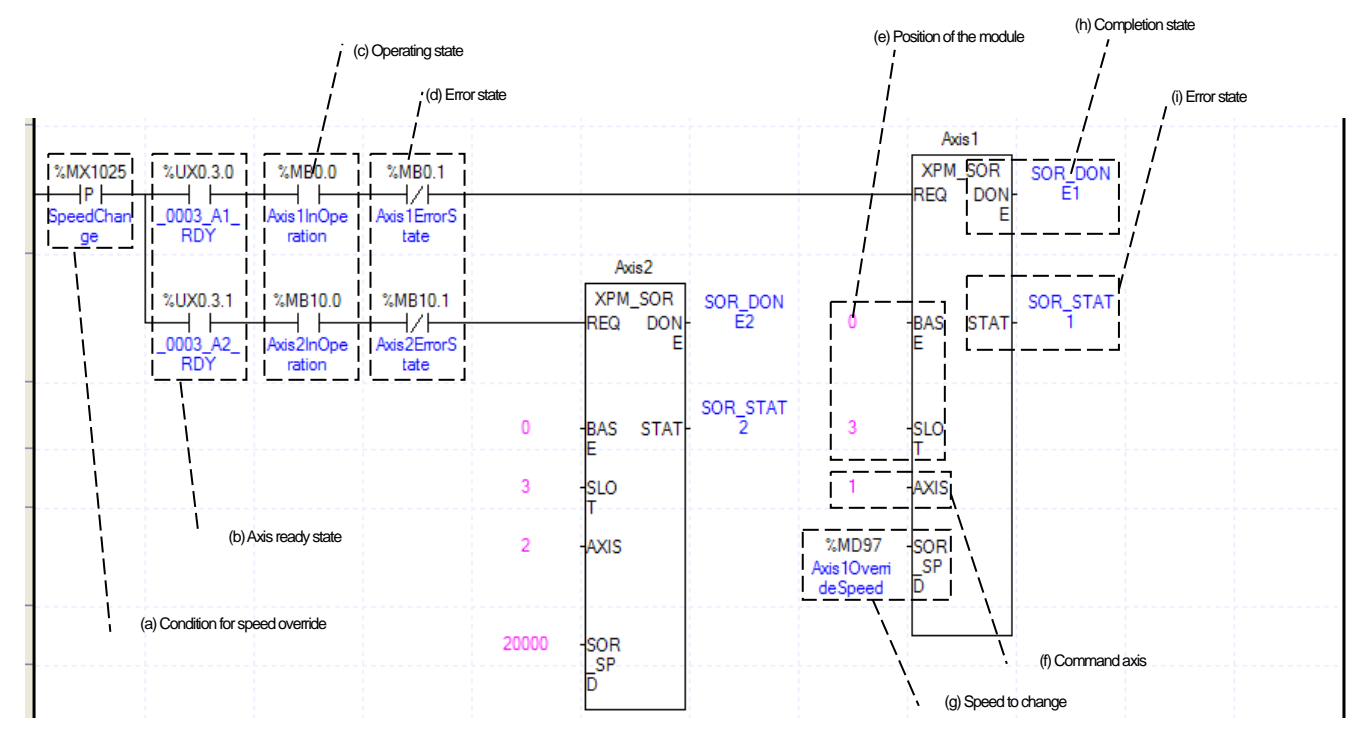

(a) Condition of Speed Override

Condition of speed override command (XPM\_SOR)

(b) Ready status for each axis

When communication of positioning module connected to servo drive is normal operation, the signal of connected axis is turned on. (c) Operating state by axis

"In case that an example program of '8.2.2 Read Current State' is applied, it is a signal showing each axis is 'in operation'. If a relevant axis is in operation, it becomes 'on'. Operating Data Setting cannot be configured while it is running hence configuration will only be configured when it is not running. If you execute Speed Override while it is running, the error 371 would be appeared.

(d) Error state for each axis

"In case that an example program of '8.2.2 Read Current State' is applied, it is a signal showing each axis is 'error status'. If any error takes place, it becomes 'on'. A condition has been set to perform a control command only when there is no error with the relevant axis. If you want to operate a system regardless of errors, you can just inactivate the function.

(e) The mounting location of Positioning Module.

In the example above, the positioning module set to be mounted in slot 3 of base 0.

(f) Axis of command execution

You can set an axis for Speed Override command. The XBF-PN04B can connect up to 4 axes and The XBF-PN08B can connect up to 8 axes. In the "axis to command speed override command "item of the command, it can set 1 to 8 meaning axis1 to axis8.

(g) Value Change for Operation speed

Setting Value Change for Operation speed. According to speed override from common parameters, it is a signal of "%" or "Speed Value"%" depends on setting of category. Also, when the speed override of common parameter set as speed value, it means "unit/time" or "rpm" depends on speed command unit from basic parameters. If a changing operation speed value is '%' then the unit would be [X10-2%]. If it is 'rpm' then the unit would be [X10-1rpm].

### (h) Execution complete status

If the function block is completed without an error, "1" is output. "1"is maintained until the next execution, if an error occurs, "0"is output.

(i) Error status

If an error is occurred while the function block executes, this is the area where the error number is output.

(j) In the example above, the function block operation are as follows. Axis1 speed override: the operation speed of axis 1 is changed to the speed values saves in %Md97 (axis 1 override speed). Axis 2 speed override: the operation speed of axis 2 is changes to 20000 and operates.

(k) For more information, refer to "Chapter 9.5.5 speed override".

## (2) Position override

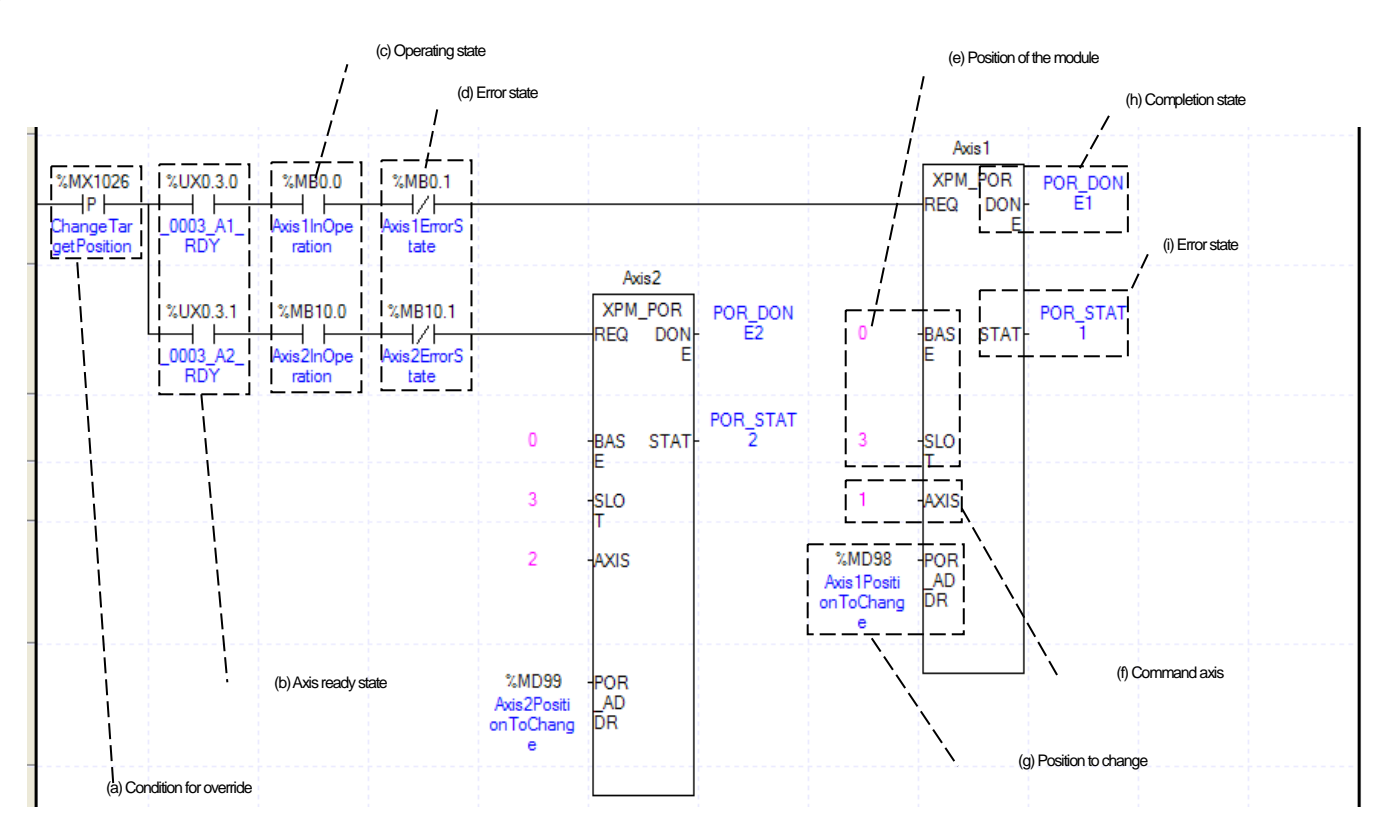

(a) Condition of Position Override

Condition of position override command (XPM\_POR)

(b) Ready status for each axis

When communication of positioning module connected to servo drive is normal operation, the signal of connected axis is turned on. (c) Operating state by axis

"In case that an example program of '8.2.2 Read Current State' is applied, it is a signal showing each axis is 'in operation'. If a relevant axis is in operation, it becomes 'on'. Operating Data Setting cannot be configured while it is running hence configuration will only be configured when it is not running. If you execute Position Override while it is running, the error 361 would be appeared.

(d) Error state for each axis

"In case that an example program of '8.2.2 Read Current State' is applied, it is a signal showing each axis is 'error status'. If any error takes place, it becomes 'on'. A condition has been set to perform a control command only when there is no error with the relevant axis. If you want to operate a system regardless of errors, you can just inactivate the function.

(e) The mounting location of Positioning Module.

In the example above, the positioning module set to be mounted in slot 3 of base 0.

(f) Axis of command execution

You can set an axis for Parameter Setting. The XBF-PN04B can connect up to 4 axes and The XBF-PN08B can connect up to 8

axes. In the "axis to command position override command" item of the command, it can set axis 1 to 8 meaning axis1 to axis8. (g) Target position value to change

Setting Value Change for Goal Position Value. The unit of this value depends on 'Unit' category. Once Position Override commands are executed, the goal position of executed axis will be changed to set goal position.

(h) Execution complete status

If the function block is completed without an error, "1" is output. "1"is maintained until the next execution, if an error occurs, "0"is output.

(i) Error status

If an error is occurred while the function block executes, this is the area where the error number is output.

(j) In the example above, the function block operation are as follows. Position override of axis 1: target position of axis 1 is changed to position values saved in %MD98 (axis 1 changing position). Position override of axis 2: target position of axis 2 is changed to position values saved in %MD99 (axis 2 changing position).

(k) For more information, refer to "Chapter 9.5.4 position override".

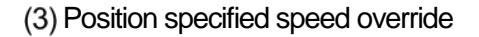

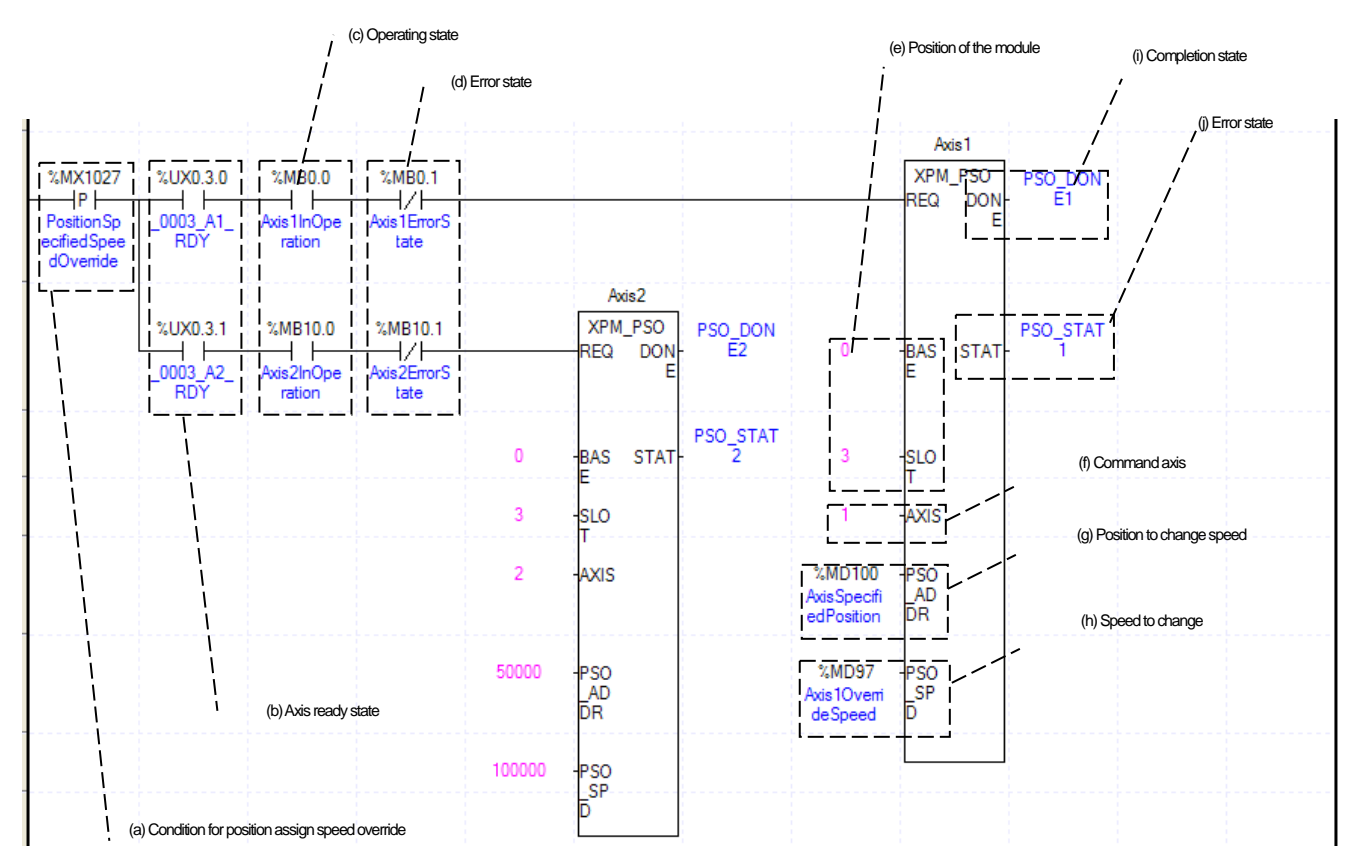

(a) Condition of Position Assign Speed Override

Condition of position specified speed override command (XPM\_PSO)

(b) Ready status for each axis

When communication of positioning module connected to servo drive is normal operation, the signal of connected axis is turned on.

(c) Operating state by axis

"In case that an example program of '8.2.2 Read Current State' is applied, it is a signal showing each axis is 'in operation'. If a relevant axis is in operation, it becomes 'on'. Operating Data Setting cannot be configured while it is running hence configuration will only be configured when it is not running. If you execute Position Assign Speed Override while it is running, the error 381 would be appeared.

(d) Error state for each axis

"In case that an example program of '8.2.2 Read Current State' is applied, it is a signal showing each axis is 'error status'. If any error takes place, it becomes 'on'. A condition has been set to perform a control command only when there is no error with the relevant axis. If you want to operate a system regardless of errors, you can just inactivate the function.

(e) The mounting location of Positioning Module.

In the example above, the positioning module set to be mounted in slot 3 of base 0.

(f) Axis of command execution

You can set an axis for Parameter Setting. The XBF-PN04B can connect up to 4 axes and The XBF-PN08B can connect up to 8 axes. In the "axis to command position specified speed override command" item of the command, it can set axis 1 to 8 meaning axis1 to axis8.

(g) Position of Speed Change Execution

Setting position of Speed Change. Once the actual position located at set position with speed override command running, the speed change commands are executed. The unit depend on the setting value in "unit "in the basic parameter.

(h) Value Change for Operation speed

Setting Value Change for Operation speed. According to Speed Override from common parameters "it is a signal of "%" or "Speed Value"%" depends on setting of category. Also, when the speed override of common parameter set as speed value, it means "unit/time" or "rpm" depends on speed command unit from basic parameters. If a changing operation speed value is '%' then the unit would be [X10<sup>-2</sup>%]. If it is 'rpm' then the unit would be [X10<sup>-1</sup>rpm].

(i) Execution complete status

If the function block is completed without an error, "1" is output. "1"is maintained until the next execution, if an error occurs, "0"is output.

(j) Error status

If an error is occurred while the function block executes, this is the area where the error number is output.

(k) In the example above, the function block operation are as follows.

Axis 1 position specified speed override: when the current position of axis 1 reaches the position where %MD100 (axis1 specified position) is saved, it is changed to the speed values saved %MD92 (axis1 override speed) and is operated.

Axis 2 position specified speed override: when the current position of axis 1 reaches 50000, it is changed to 100000 and is operated. (l) For more information, refer to"9.5.6 Position Specified Speed Override".

### (4) Speed/position switching control

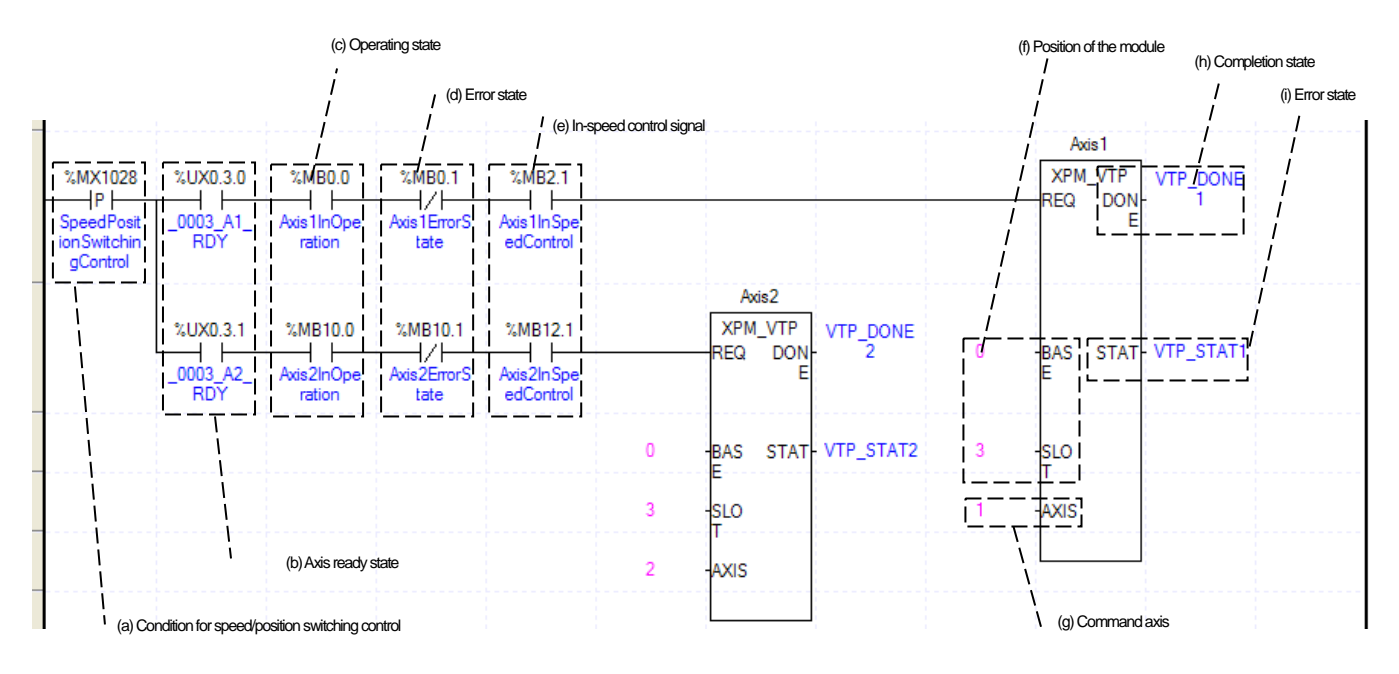

(a) Condition to execute speed/position switching control

Condition of speed/position switching control command (XPM VTPP)

(b) Ready status for each axis

When communication of positioning module connected to servo drive is normal operation, the signal of connected axis is turned on.

(c) Operating state for each axis

"In case that an example program of '8.2.2 Read Current State' is applied, it is a signal showing each axis is 'in operation'. If a relevant axis is in operation, it becomes 'on'. Operating Data Setting cannot be configured while it is running hence configuration will only be configured when it is not running. If you execute Speed/Position Switching Control while it is running, the error 301 would be appeared.

(d) Error status for each axis

"In case that an example program of '8.2.2 Read Current State' is applied, it is a signal showing each axis is 'error status'. If any error takes place, it becomes 'on'. A condition has been set to perform a control command only when there is no error with the relevant axis. If you want to operate a system regardless of errors, you can just inactivate the function.

(e) Signal for speed control for each axis

"In case that an example program of '8.2.2 Read Current State' is applied, it is a signal showing each axis is 'controlling its speed". If the relevant axis is operating under speed control, it becomes 'On'. Speed/Position Switching Control Setting can only be configured while it is running. If you execute Speed/Position Switching Control while it is not running, the error 302 would be appeared.

(f) Positioning module mounting position

In the example above, the positioning module set to be mounted in slot 3 of base 0.

(g) Axis to give a command

You can set an axis for Parameter Setting. The XBF-PN04B can connect up to 4 axes and The XBF-PN08B can connect up to 8 axes. In the "axis to command speed/position switching control command" item of the command, it can set axis 1 to 8 meaning axis1 to axis8.

(h) Execution complete status

If the function block is completed without an error, "1" is output. "1"is maintained until the next execution, if an error occurs, "0"is output.

(I) Error status

If an error is occurred while the function block executes, this is the area where the error number is output.

(j) For more information, refer to "Chapter 9.2.14 Speed/position switching control".

Position specified speed/position switching control

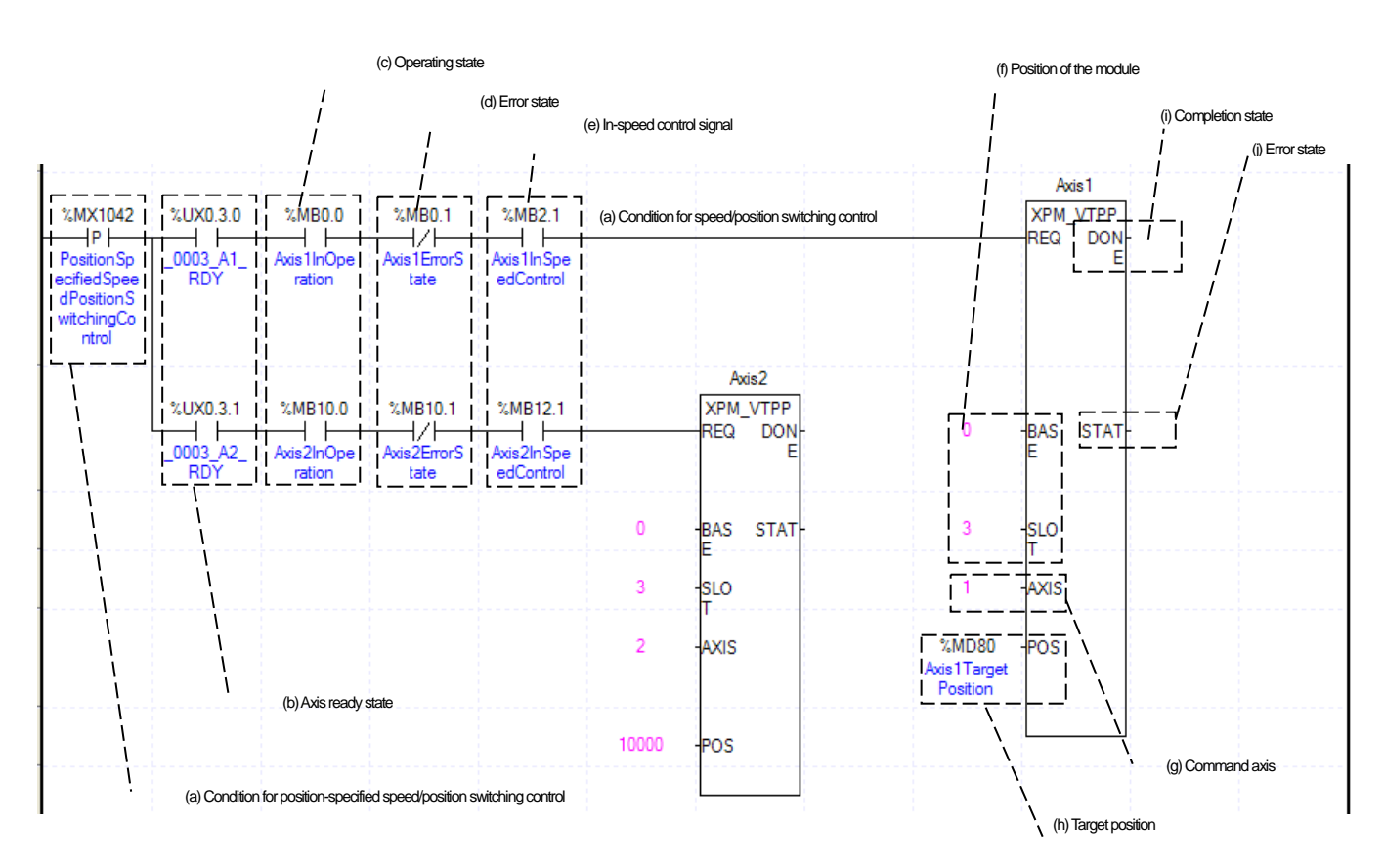

(a) Condition to perform position-specified speed/position switching control.

Condition to execute position specified speed/position switching control command (XPM VTPP)

(b) Ready status for each axis

When communication of positioning module connected to servo drive is normal operation, the signal of connected axis is turned on.

(c) Operating state by axis

"In case that an example program of '8.2.2 Read Current State' is applied, it is a signal showing each axis is 'in operation'. If a relevant axis is in operation, it becomes 'on'. A condition has been set to make the control command for position specified speed/position switching valid only when the relevant axis is running. If the control command for position specified switching is carried out when the relevant axis is not running, No.301 Error will take place.

(d) Error state for each axis

"In case that an example program of '8.2.2 Read Current State' is applied, it is a signal showing each axis is 'error status'. If any error takes place, it becomes 'on'. A condition has been set to perform a control command only when there is no error with the relevant axis. If you want to operate a system regardless of errors, you can just inactivate the function.

(e) Speed Control Signal for each axis

"In case that an example program of '8.2.2 Current Status Read' is applied, it is a signal "in speed control "for each axis. If the relevant axis is operating under speed control, it becomes 'On'. A condition has been set to make the control command for position specified speed/position switching control valid only when the relevant axis is in a speed control status. If the control command is carried out when the relevant axis is not in a speed control status, No.302 Error will take place.

(f) The mounting location of Positioning Module.

In the example above, the positioning module set to be mounted in slot 3 of base 0.

(g) Axis of command execution

Decide an axis that will execute the control command. The XBF-PN04B can connect up to 4 axes and The XBF-PN08B can connect up to 8 axes. In the "axis to command position specified speed/position switching control command" item of the command, it can set axis 1 to 8 meaning axis1 to axis8.

(h) Target position

After the control command for position specified speed/position control switching is executed, convert from speed control to position control and moves by transfer amount. The position values set at the time of speed control start is ignored.

(i) Execution complete status

If the function block is completed without an error, "1" is output. "1"is maintained until the next execution, if an error occurs, "0"is output.

(j) Error status

If an error is occurred while the function block executes, this is the area where the error number is output.

(k) For details on the operation of position specified speed/position switching control, refer to "9.2.15 Position specified speed/position switching control".

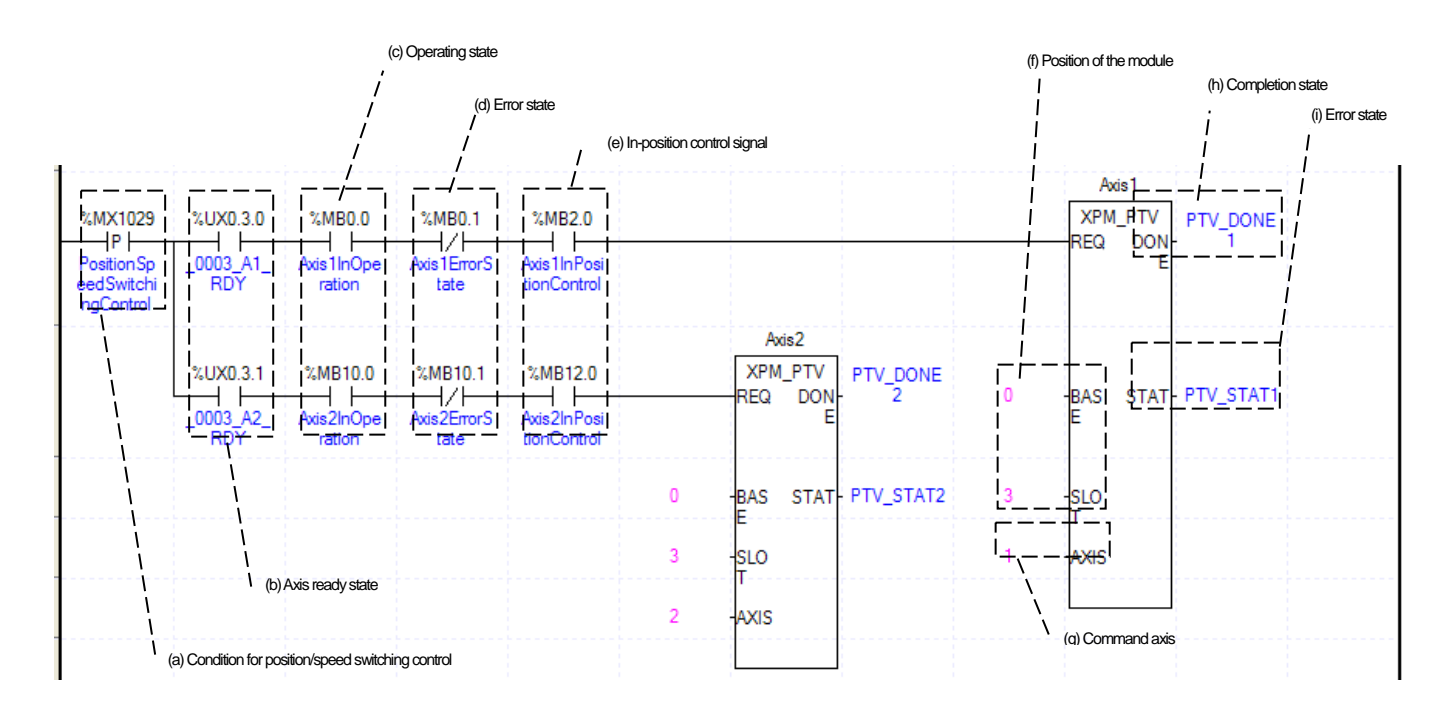

Position/speed switching control

- (a) Condition of position/ speed switching control
- (b) Condition of position/speed switching control command (XPM)
- (c) Ready status for each axis

When communication of positioning module connected to servo drive is normal operation, the signal of connected axis is turned on.

(d) Operating state for each axis

"In case that an example program of '8.2.2 Read Current State' is applied, it is a signal showing each axis is 'in operation'. If a relevant axis is in operation, it becomes 'on'. Operating Data Setting cannot be configured while it is running hence configuration will only be configured when it is not running. If you execute Position/ Speed Switching Control while it is running, the error 311 would be appeared.

(e) Error status for each axis

"In case that an example program of '8.2.2 Read Current State' is applied, it is a signal showing each axis is 'error status'. If any error takes place, it becomes 'on'. A condition has been set to perform a control command only when there is no error with the relevant axis. If you want to operate a system regardless of errors, you can just inactivate the function.

(f) Signal from position control for each axis

"In case that an example program of '8.2.2 Read Current State' is applied, it is in position control signal for each axis. If the relevant axis is operating under position control, it becomes 'On'. Position/ Speed Switching Control Setting can only be configured while it is running. In the example program, it is executed only when the related axis is in the position control. If you execute Position/Speed Switching Control while it is not running, the error 317 would be appeared.

(g) Positioning module mounting position

In the example above, the positioning module set to be mounted in slot 3 of base 0.

(h) Axis to give a command

You can set an axis for Parameter Setting. The XBF-PN04B can connect up to 4 axes and The XBF-PN08B can connect up to 8 axes. In the "axis to command position/speed switching control command" item of the command, it can set axis 1 to 8 meaning axis1 to axis8.

(i) Execution complete status

If the function block is completed without an error, "1" is output. "1"is maintained until the next execution, if an error occurs, "0"is output.

(j) Error status

If an error is occurred while the function block executes, this is the area where the error number is output. For more information, refer to "Chapter 9.2.16 Position/speed switching control".

### Position/torque switching control

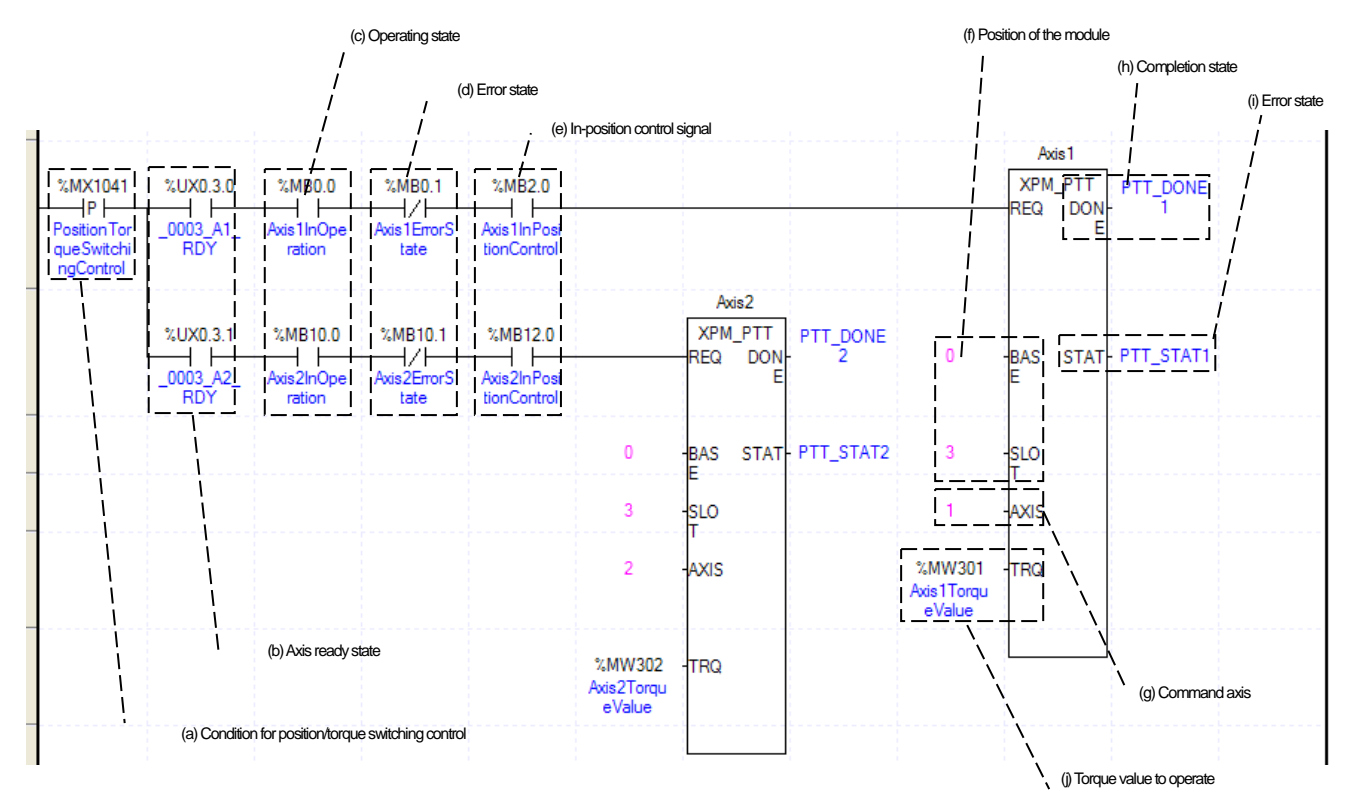

- (a) Condition of position/ torque switching control Condition of position/ torque switching control command (XPM\_PTT)
- (b) Ready status for each axis

When communication of positioning module connected to servo drive is normal operation, the signal of connected axis is turned on. (c) Operating state by axis

"In case that an example program of '8.2.2 Read Current State' is applied, it is a signal showing each axis is 'in operation'. If a relevant axis is in operation, it becomes 'on'. The position/torque switching control is valid command only when the axis is operating, the condition is set to execute only when the axis is operating. If you execute position/torque switching control while it is running, the error 561 would be appeared.

(d) Error state for each axis

"In case that an example program of '8.2.2 Read Current State' is applied, it is a signal showing each axis is 'error status'. If any error takes place, it becomes 'on'. A condition has been set to perform a control command only when there is no error with the relevant axis. If you want to operate a system regardless of errors, you can just inactivate the function.

(e) Signal from Position Control by each Axis

"In case that an example program of '8.2.2 Read Current State' is applied, it is in position control signal for each axis. If the relevant axis is operating under position control, it becomes 'On'. Position/torque switching control command can only be configured while it is running. In the example program, it is executed only when the related axis is in the position control. If you execute position/torque switching control command while it is not running, the error 317 would be appeared.

(f) The mounting location of Positioning Module.

In the example above, the positioning module set to be mounted in slot 3 of base 0.

(g) Axis of command execution

You can set an axis for Parameter Setting. The XBF-PN04B can connect up to 4 axes and The XBF-PN08B can connect up to 8 axes. In the "axis to command position/torque switching control" item of the command, it can set axis 1 to 8 meaning axis1 to axis8.

(h) Execution complete status

If the function block is completed without an error, "1" is output. "1"is maintained until the next execution, if an error occurs, "0"is output.

(i) Error status

If an error is occurred while the function block executes, this is the area where the error number is output.

- (j) After changing to torque control with operating torque values, this is area to set torque values to execute
- (k) For more information, refer to "Chapter 9.2.17 Position/Torque switching control".

### (8) Skip operation

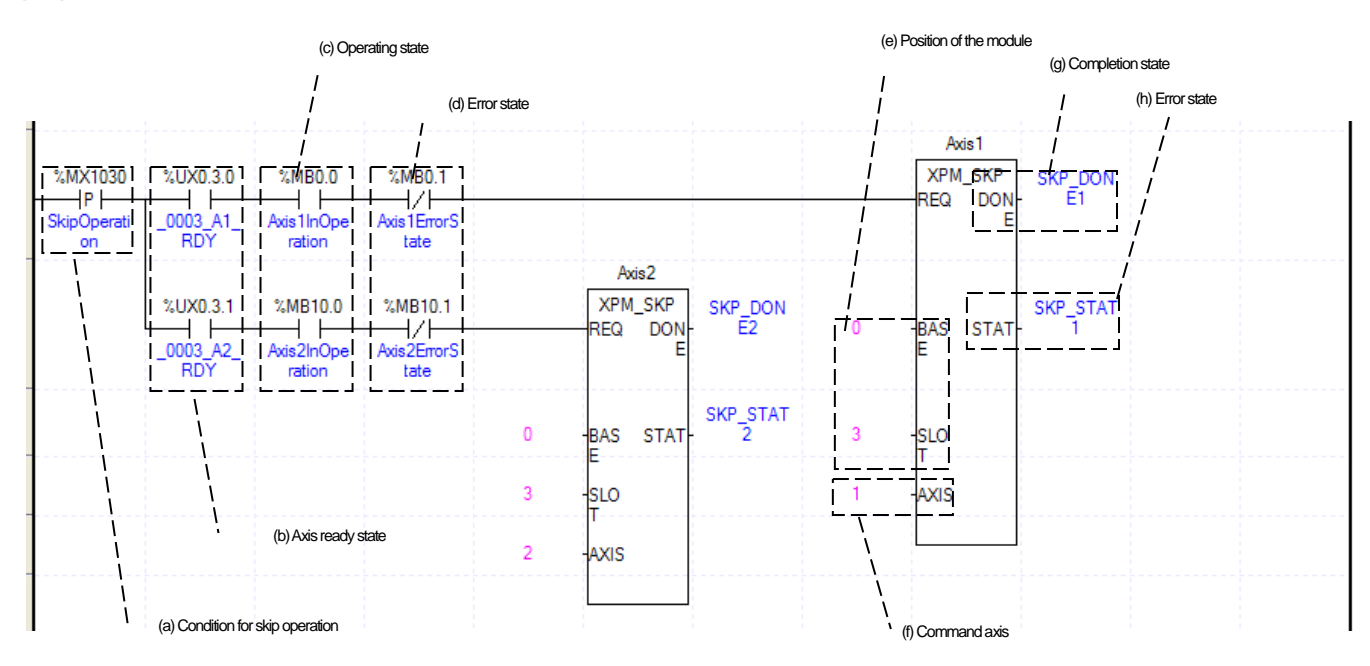

#### (a) Condition of skip operation

Condition of skip operation command (XPM\_SKP). When skip operation is executed, the axis stops the current operating step and operates the next step.

(b) Ready status for each axis

When communication of positioning module connected to servo drive is normal operation, the signal of connected axis is turned on.

(c) Operating state for each axis

"In case that an example program of '8.2.2 Read Current State' is applied, it is a signal showing each axis is 'in operation'. If a relevant axis is in operation, it becomes 'on'. Operating Data Setting cannot be configured while it is running hence configuration will only be configured when it is not running. If you execute Skip Operation while it is running, the error 331 would be appeared.

(d) Error status for each axis

"In case that an example program of '8.2.2 Read Current State' is applied, it is a signal showing each axis is 'error status'. If any error takes place, it becomes 'on'. A condition has been set to perform a control command only when there is no error with the relevant axis. If you want to operate a system regardless of errors, you can just inactivate the function.

(e) Positioning module mounting position

In the example above, the positioning module set to be mounted in slot 3 of base 0.

(f) Axis to give a command

You can set an axis for Parameter Setting. The XBF-PN04B can connect up to 4 axes and The XBF-PN08B can connect up to 8 axes. In the "axis to command skip operation command" item of the command, it can set axis 1 to 8 meaning axis1 to axis8.

(g) Execution complete status

If the function block is completed without an error, "1" is output. "1"is maintained until the next execution, if an error occurs, "0"is

#### output.

#### (h) Error status

If an error is occurred while the function block executes, this is the area where the error number is output. For more information, refer to "Chapter 9.5.3 Skip operation".

### (9) Continuous operation

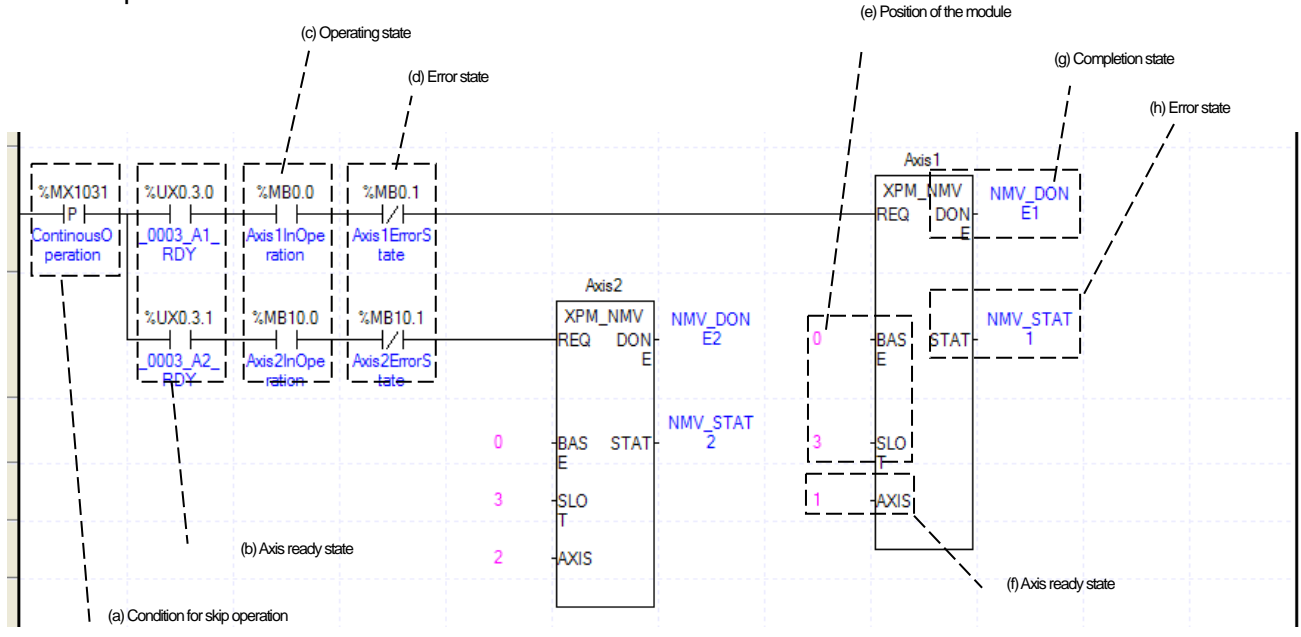

### (a) Condition of Continuous Operation

Condition of continuous operation command (XPM\_NMV). Once Continuous Operation is executed, current operation step and next operation step would be operated continuously.

(b) Ready status for each axis

When communication of positioning module connected to servo drive is normal operation, the signal of connected axis is turned on.

(c) Operating state by axis

"In case that an example program of '8.2.2 Read Current State' is applied, it is a signal showing each axis is 'in operation'. If a relevant axis is in operation, it becomes 'on'. Operating Data Setting cannot be configured while it is running hence configuration will only be configured when it is not running. If you execute Continuous Operation while it is running, the error 391 would be appeared.

(d) Error state for each axis

"In case that an example program of '8.2.2 Read Current State' is applied, it is a signal showing each axis is 'error status'. If any error takes place, it becomes 'on'. A condition has been set to perform a control command only when there is no error with the relevant axis. If you want to operate a system regardless of errors, you can just inactivate the function.

(e) The mounting location of Positioning Module.

In the example above, the positioning module set to be mounted in slot 3 of base 0.

(f) Axis of command execution

You can set an axis for Parameter Setting. The XBF-PN04B can connect up to 4 axes and The XBF-PN08B can connect up to 8 axes. In the "axis to command continuous operation command" item of the command, it can set axis 1 to 8 meaning axis1 to axis8. (g) Execution complete status

If the function block is completed without an error, "1" is output. "1"is maintained until the next execution, if an error occurs, "0"is output.

(h) Error status

If an error is occurred while the function block executes, this is the area where the error number is output.

(i) For more information, refer to "Chapter 9.5.2 continuous operation".

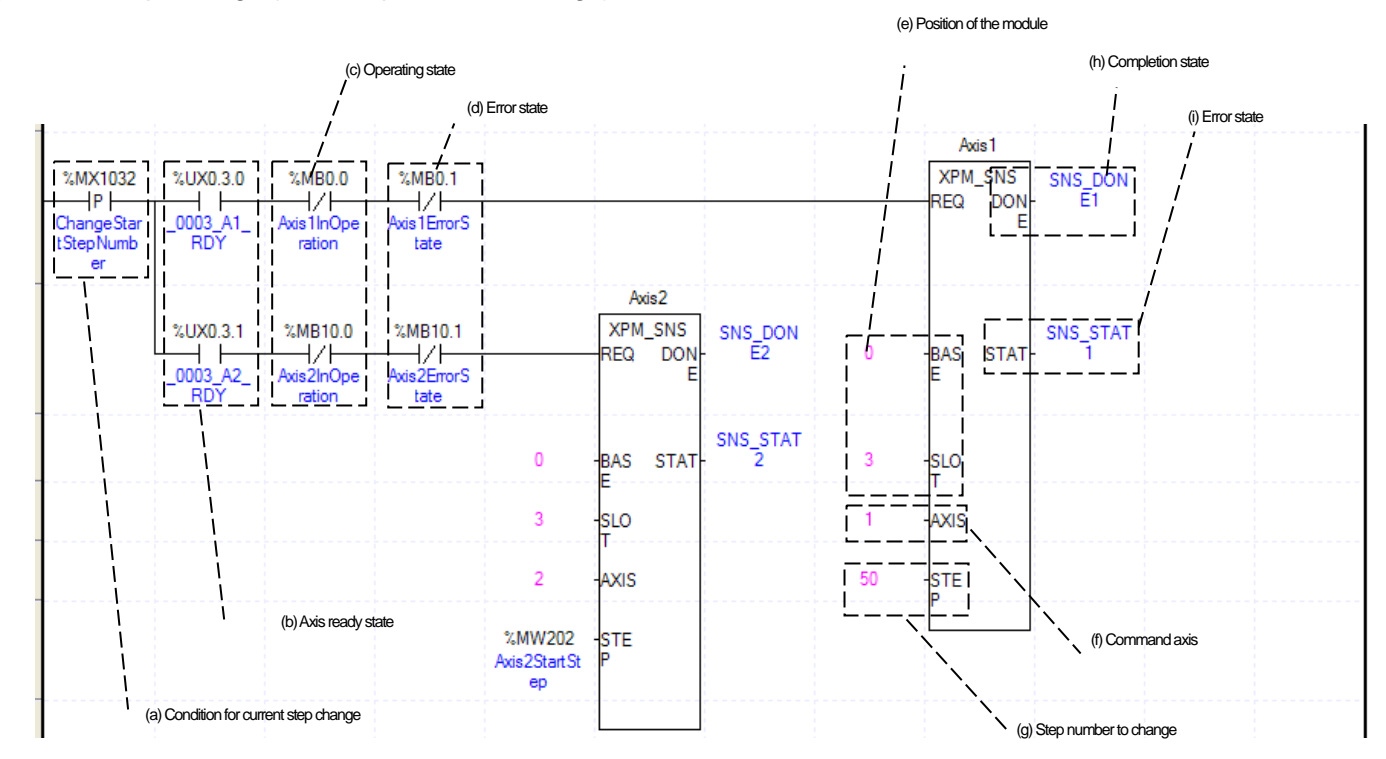

# Current Step Change (Start Step Number Change)

(a) Condition of Current Step Change

Condition of start step number change command (XPM SNS). Once Current Step Change is executed, current operation step will move set step.

(b) Ready status for each axis

When communication of positioning module connected to servo drive is normal operation, the signal of connected axis is turned on. (c) Operating state by axis

"In case that an example program of '8.2.2 Read Current State' is applied, it is a signal showing each axis is 'in operation'. If a relevant axis is in operation, it becomes 'on'. Operating Data Setting cannot be configured while it is running hence configuration will only be configured when it is not running. If you execute Current Step Change while it is running, the error 441 would be appeared.

(d) Error state for each axis

"In case that an example program of '8.2.2 Read Current State' is applied, it is a signal showing each axis is 'error status'. If any error takes place, it becomes 'on'. A condition has been set to perform a control command only when there is no error with the relevant axis. If you want to operate a system regardless of errors, you can just inactivate the function.

(e) The mounting location of Positioning Module.

In the example above, the positioning module set to be mounted in slot 3 of base 0.

(f) Axis of command execution

You can set an axis for Parameter Setting. The XBF-PN04B can connect up to 4 axes and The XBF-PN08B can connect up to 8 axes. In the "axis to command start step number change command" item of the command, it can set axis 1 to 8 meaning axis1 to axis8.

(g) Change Step Number

Set change step number by Current Step Change. 400 step operation data for each axis can be set. Therefore, the range of step number setting of Current Step Change is 1~400. In example, the current step for axis 1 is changed to step 50, and for axis 2, the
current step is changed to the step saved in %MW202 (axis 2 start step).

(h) Execution complete status

If the function block is completed without an error, "1" is output. "1"is maintained until the next execution, if an error occurs, "0"is output.

(i) Error status

If an error is occurred while the function block executes, this is the area where the error number is output.

(j) For more information, refer to "Chapter 9.5.9 Start Step Number Changing".

## (11) Repeat Step No. Change

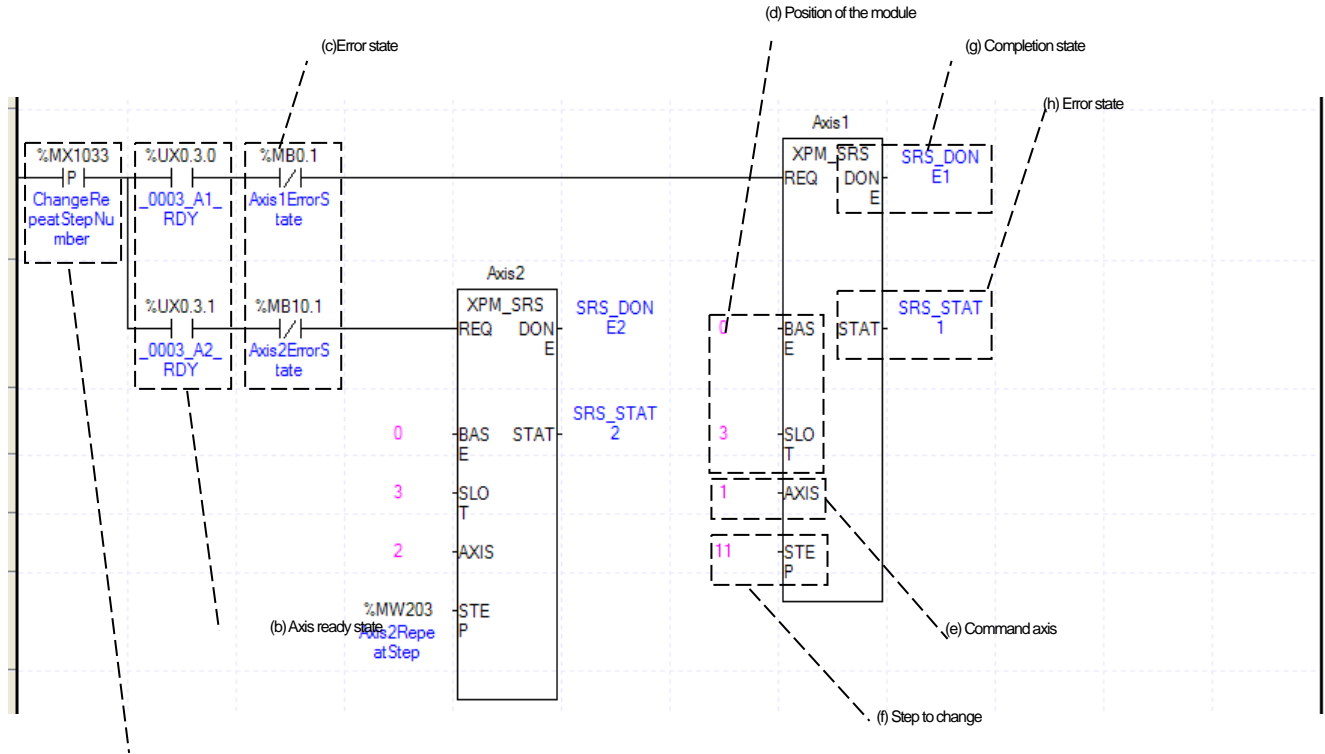

(a) Condition for repeat step change

(a) Condition of repeat step number change

Condition of step number change command (XPM\_SRS). Once Repeat Step No. Change is executed, current operation step will move set step. When the operation method of operation data in repeat step completed step operation set by repetition, it means step set by next step.

(b) Ready status for each axis

 When communication of positioning module connected to servo drive is normal operation, the signal of connected axis is turned on. (c) Error status for each axis

"In case that an example program of '8.2.2 Read Current State' is applied, it is a signal showing each axis is 'error status'. If any error takes place, it becomes 'on'. A condition has been set to perform a control command only when there is no error with the relevant axis. If you want to operate a system regardless of errors, you can just inactivate the function.

(D) Positioning module mounting position

In the example above, the positioning module set to be mounted in slot 3 of base 0.

(e) Axis to give a command

You can set an axis for Parameter Setting. The XBF-PN04B can connect up to 4 axes and The XBF-PN08B can connect up to 8 axes. In the "axis to command repeat step No. change command "item of the command, it can set 1 to 8 meaning axis1 to axis8.

(f) Step number to change

Set the step number to be changed as repeat step. 400 step operation data for each axis can be set. Therefore, the setting range of repeat Step No. change command is 1~400. In example, the current step for axis 1 is changed to step 11, and for axis 2, the current step is changed to the step saved in %MW203 (axis 2 repeat step).

(g) Execution complete status

If the function block is completed without an error, "1" is output. "1"is maintained until the next execution, if an error occurs, "0"is output.

(h) Error status

If an error is occurred while the function block executes, this is the area where the error number is output.

For more information, refer to "Chapter 9.5.10 Repeat step number change".

## (12) Current position preset

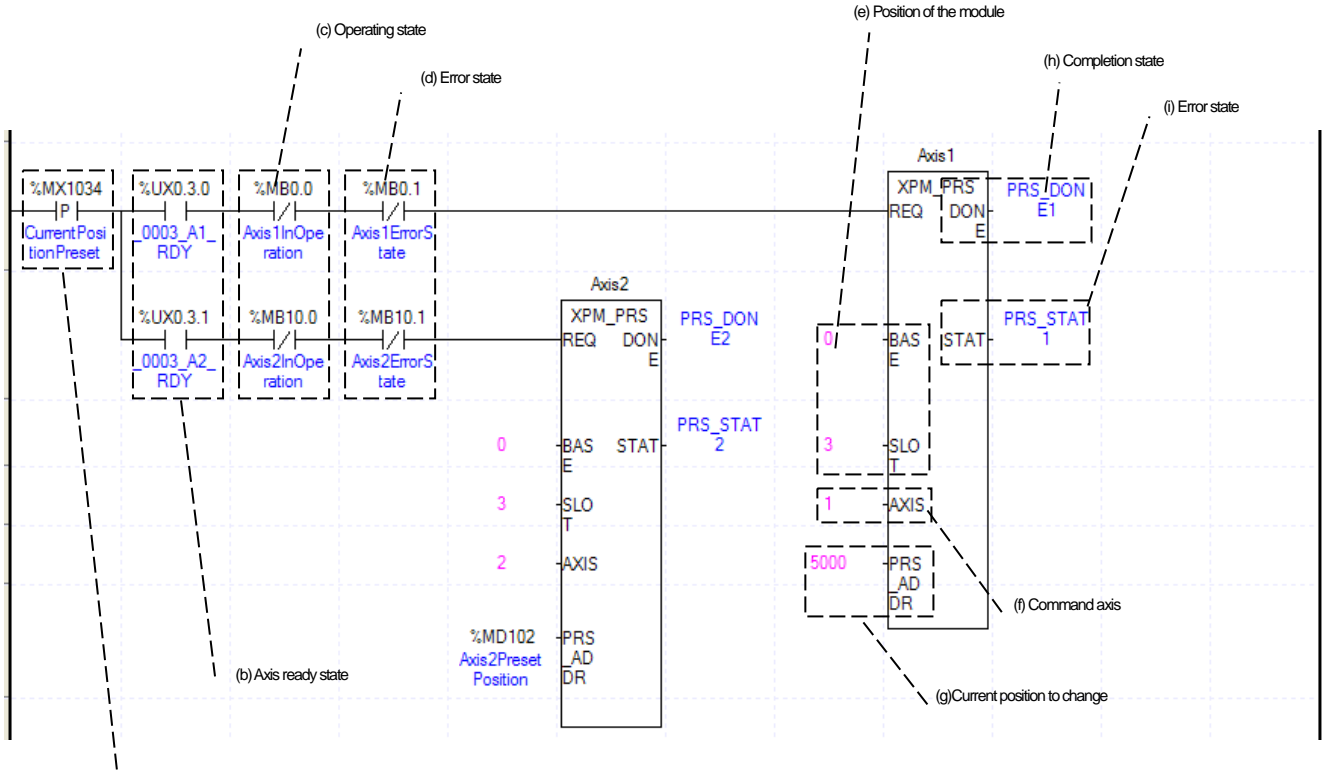

(a) Condition for preset

(a) Condition of Current Position Preset

Condition of current position preset command (XPM\_PRS). Once Current Position Preset is executed, current operation step will move to set step. If the origin has not set yet, the origin would be set to origin decided.

(b) Ready status for each axis

When communication of positioning module connected to servo drive is normal operation, the signal of connected axis is turned on. (c) Operating state by axis

"In case that an example program of '8.2.2 Read Current State' is applied, it is a signal showing each axis is 'in operation'. If a relevant axis is in operation, it becomes 'on'. Operating Data Setting cannot be configured while it is running hence configuration will only be configured when it is not running. If you execute Current Position Preset while it is running, the error 451 would be appeared.

(d) Error state for each axis

"In case that an example program of '8.2.2 Read Current State' is applied, it is a signal showing each axis is 'error status'. If any error

takes place, it becomes 'on'. A condition has been set to perform a control command only when there is no error with the relevant axis. If you want to operate a system regardless of errors, you can just inactivate the function.

(e) The mounting location of Positioning Module.

In the example above, the positioning module set to be mounted in slot 3 of base 0.

(f) Axis of command execution

You can set an axis for Parameter Setting. The XBF-PN04B can connect up to 4 axes and The XBF-PN08B can connect up to 8

axes. In the "axis to command current position preset command "item of the command, it can set 1 to 8 meaning axis1 to axis8. (g) Change Current Position

Set change current position by Current Position Preset. The unit is the value from 'unit' of basic parameter. In example, the current position for axis 1 is changed to 5000, and for axis 2, the current step is changed to for the saved in %MD102 (axis 2 preset position).

(h) Execution complete status

If the function block is completed without an error, "1" is output. "1"is maintained until the next execution, if an error occurs, "0"is output.

- (i) Error status
- If an error is occurred while the function block executes, this is the area where the error number is output.
- (j) For more information, refer to "Chapter 9.5.7 Current position preset".

## Encoder preset

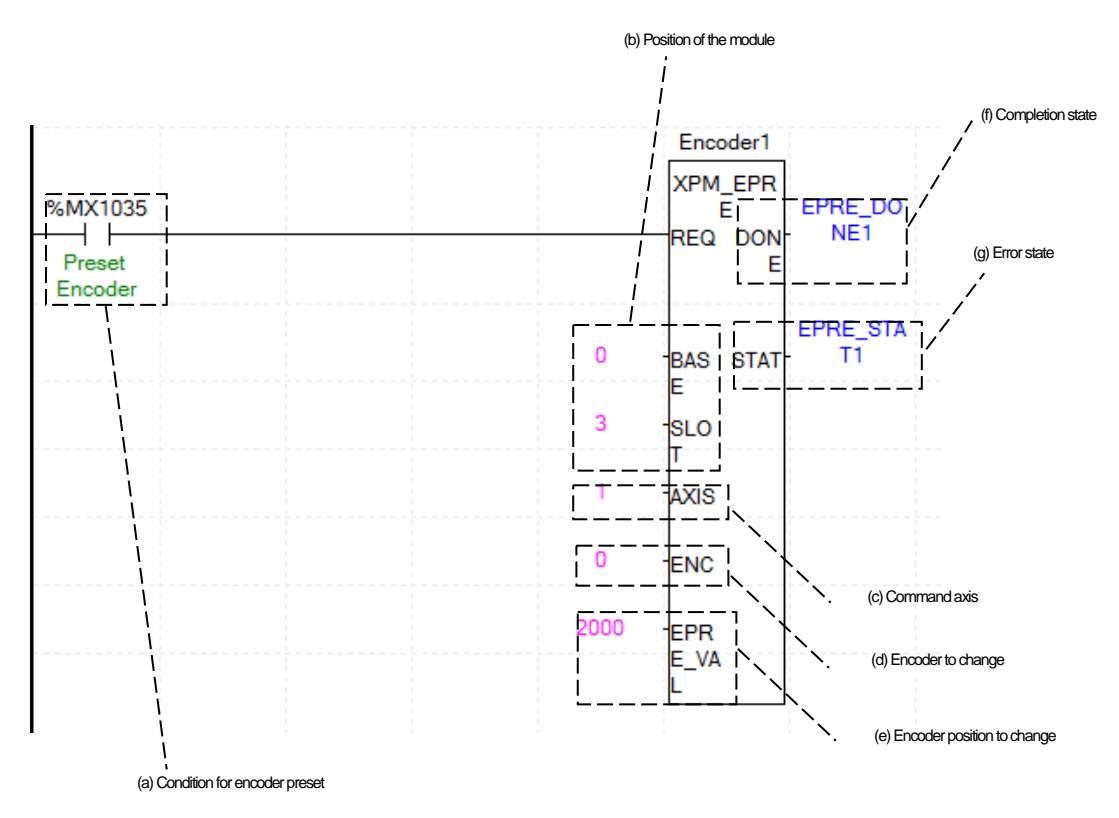

#### (a) Condition of encoder preset

Condition of encoder preset command (XPM\_EPRE). Once an encoder preset is executed, the current value of encoder is changed to the set values.

(b) Positioning module mounting position

In the example above, the positioning module set to be mounted in slot 3 of base 0.

(c) Axis to give a command

Set an axis to execute preset command. The XBF-PN04B can connect up to 4 axes and The XBF-PN08B can connect up to 8 axes. In the "axis to command" encoder item of the command, it can set 1 to 8 meaning axis1 to axis8.

(d) Encoder to change

Set Changing Encoder to execute a preset. O means "encoder 1".

(e) Encoder position to change

Set for Changing Encoder Position In example, change the encoder position to the values saved as 2000 for encoder 1.

(f) Execution completion status

If the function block is completed without an error, "1" is output. "1"is maintained until the next execution, if an error occurs, "0"is output.

(g) Error status

If an error is occurred while the function block executes, this is the area where the error number is output.

(i) For more information, refer to "Chapter 9.5.8 Encoder preset".

#### (14) Latch reset

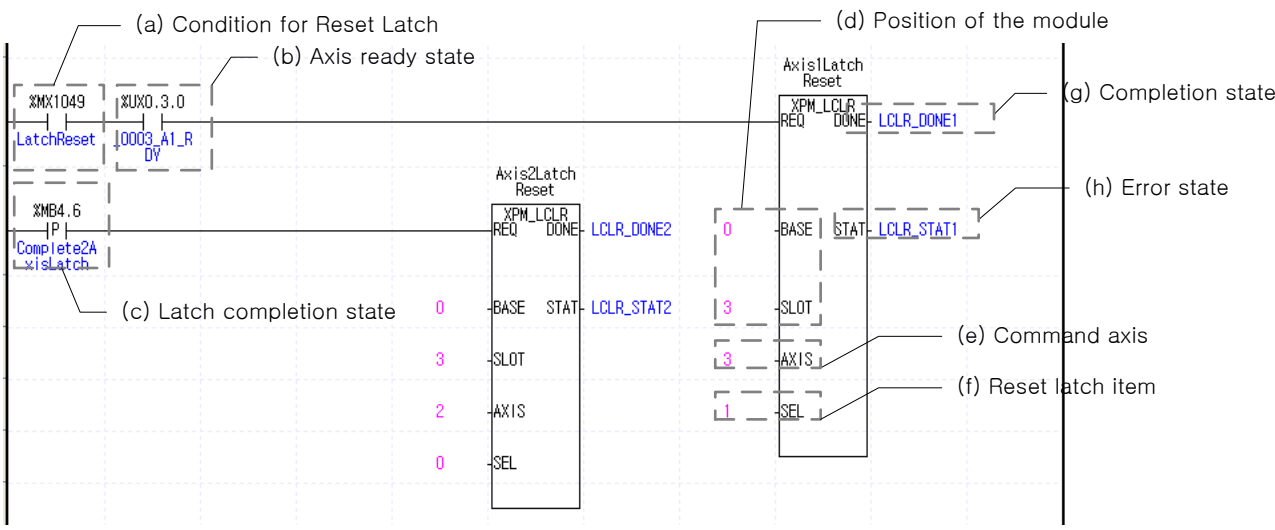

(a) Condition of latch reset

Condition of latch reset command (XPM\_LCLR). If the latch reset is executed, latch reset item is latch completion status or reset the latch data.

(b) Ready status for each axis

When communication of positioning module connected to servo drive is normal operation, the signal of connected axis is turned on. In the example program, axis 1 the ready state (UX0.3.0) of axis 1 was used, so the latch reset command is executed when %MX1048 (latch reset) is turned on after axis is connected to the network.

(c) Latch completion status

When applying example program of "8.2. 2 (1) Current status read", the axis 2 is in a "latch completion status". When the external latch command signal of related axis is input and latch is completed, it turn on. In case of axis 2, the latch reset item is executed when %Mb4.6 (axis 2 latch completion) is turned on. To read latch data whenever the external latch signal of the axis is input and the latch is completed, executed the latch position data read command and then program by setting the latch completion status as the input conditions of the latch reset command.

(d) The mounting location of Positioning Module.

In the example above, the positioning module set to be mounted in slot 3 of base 0.

(e) Axis of command execution

You can set the axis to execute latch reset command. The XBF-PN04B can connect up to 4 axes and The XBF-PN08B can connect up to 8 axes. In the "axis to command" latch reset of the command, it can set 1 to 8 meaning axis1 to axis8.

(f) Latch reset item

The following items are reset according to the specified latch reset item.

0: Latch completion status reset

1: Latch position data and latch completion status reset

(g) Execution complete status

If the function block is completed without an error, "1" is output. "1"is maintained until the next execution, if an error occurs, "0"is output.

(h) Error status

If an error is occurred while the function block executes, this is the area where the error number is output.

#### (15) Latch setting

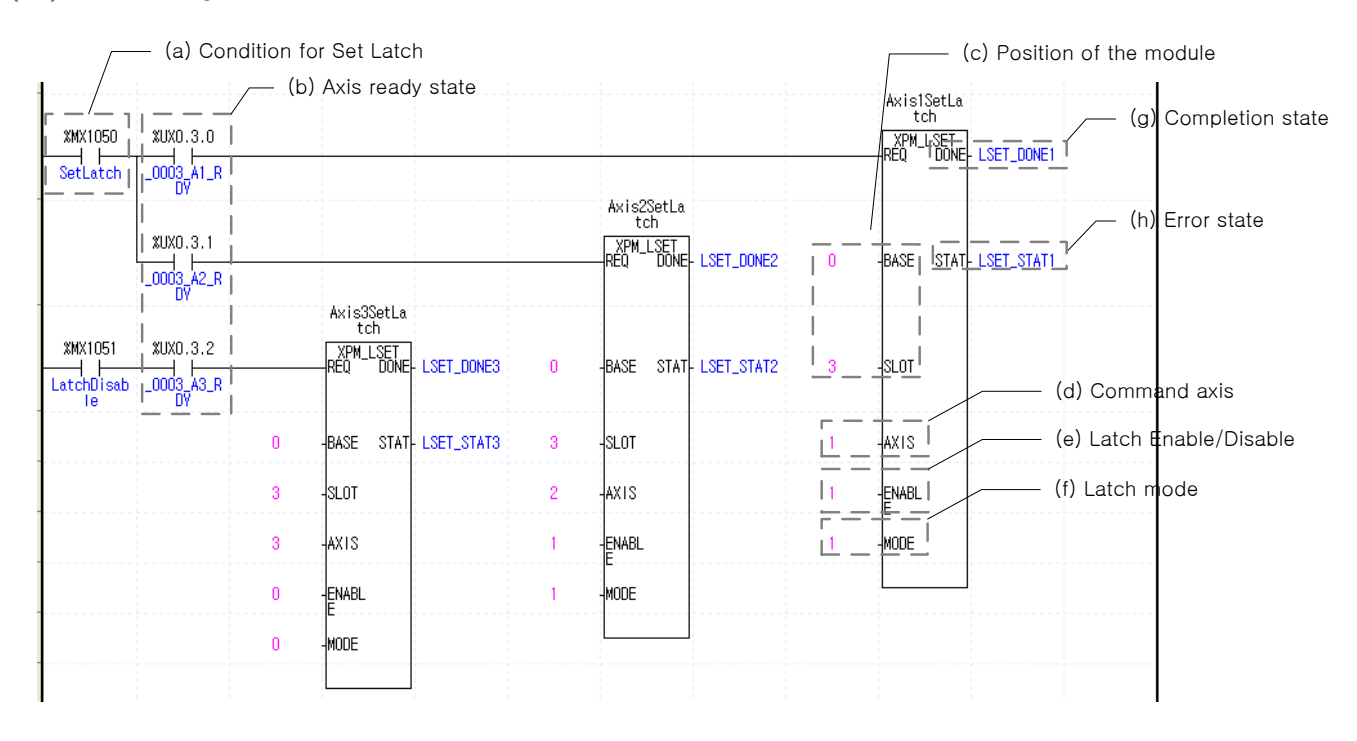

#### (a) Condition of latch setting execution

This is the condition to execute the latch setting command (XPM\_LSET). After an axis is connected to network, when%MX1050(latch setting)is turned on, latch setting command is executed on axis1, axis2 ,when %MX1051(axis 3 latch disable) is turned on, latch setting command is executed on axis 3.

(b) Ready status for each axis

When communication of positioning module connected to servo drive is normal operation, the signal of connected axis is turned on. In the example program, the ready state (UX0.3.0 ~ UX0.3.2)) for each axis was used, so the latch setting command is executed when the condition of latch setting execution is turned on after axis is connected to the module.

(c) The mounting position of positioning module.

For give a command, set the position where the positioning module to command is mounted. In the example, the positioning module is mounted in slot3.

(d) Axis to give a command

You can set the axis to execute latch reset command. The XBF-PN04B can connect up to 4 axes and The XBF-PN08B can connect up to 8 axes. In the "axis to command "latch setting" item of the command, it can set 1 to 8 meaning axis1 to axis8.

(e) Latch enable/disable item

The operation according to the specified latch allow/prohibit items is as follows.

0: disabled, 1: enabled

In the example program, axis 1, axis 2 latch are enable and axis 3 latch is disable.

(f) Latch mode item

The operation according to the specified latch mode is as follows.

0: Single trigger (After the latch is allowed, the current position is latched on the first touch probe 1 signal input.)

1: Continuous trigger (latch is allowed, the current position is latched for each touch probe 1 signal.)

In the example program, axis 1 is set to latch single trigger mode when the latch setting command is executed and axis 2 is set to continuous trigger mode.

(g) Execution complete status

If the function block is completed without an error, "1" is output. "1"is maintained until the next execution, if an error occurs, "0"is output.

(h) Error status

If an error is occurred while the function block executes, this is the area where the error number is output.

(I) The latch setting command is dedicated command for XBF-PN04B/ XBF-PN08B.

# **Error**

## Error reset

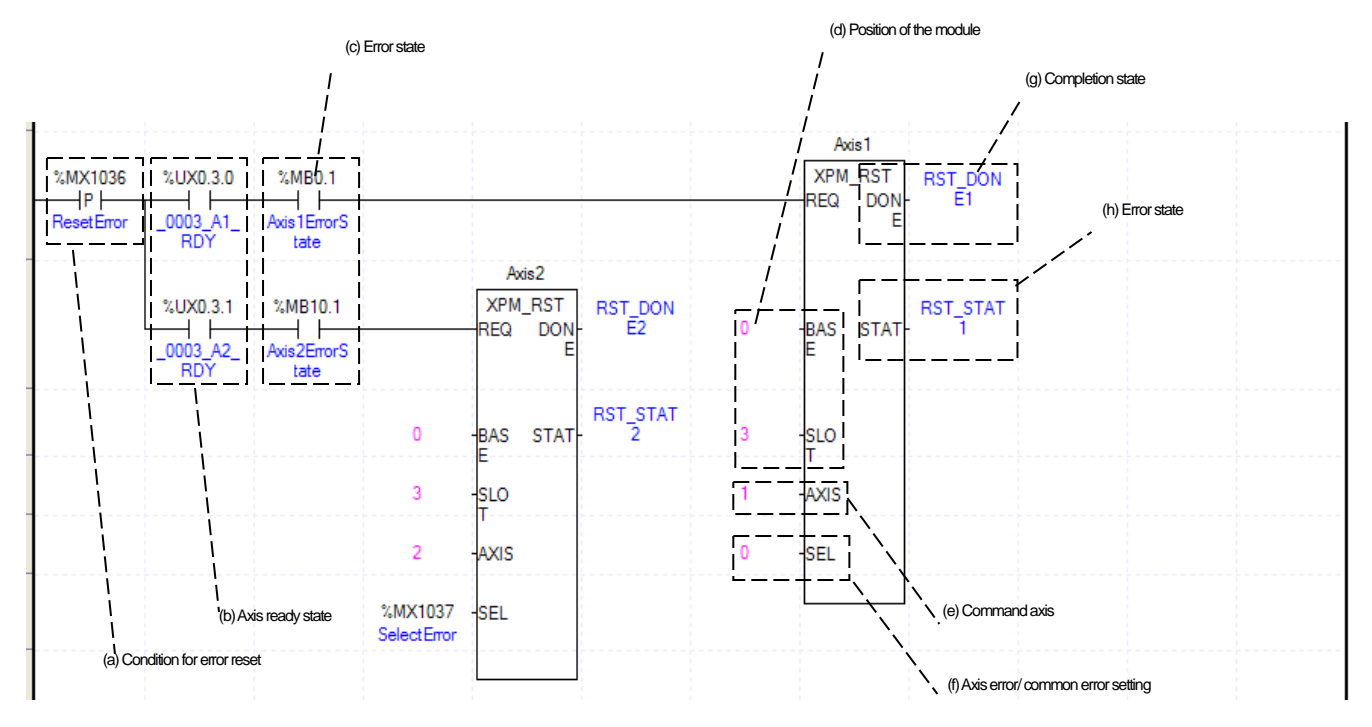

(a) Condition of Error Reset

Condition of error reset command (XPM\_RST). Once error reset is executed, it erases common errors of module and axis error for each axis.

(b) Ready status for each axis

When communication of positioning module connected to servo drive is normal operation, the signal of connected axis is turned on. (c) Error state for each axis

"In case that an example program of '8.2.2 Read Current State' is applied, it is a signal showing each axis is 'error status'. If any error takes place, it becomes 'on'. Operation will only work when there is no error. If you want to operate a system regardless of errors, you can just inactivate the function.

(d) The mounting location of Positioning Module.

In the example above, the positioning module set to be mounted in slot 3 of base 0.

(e) Axis of command execution

You can set an axis for Parameter Setting. The XBF-PN04B can connect up to 4 axes and The XBF-PN08B can connect up to 8 axes. In the "axis to command error reset command (RST)" item of the command, it can set 1 to 8 meaning axis1 to axis8.

(f) Error setting of Error/Common by axis

According to error type, if set by "0", errors for each axis that occurred during command execution will be erased. If set by "1"errors that commonly occur in the module, such as common parameters or communication errors, will be erased.' In example, reset error of axis 1, If the value in %MX1037 (error select) is "0", the error of axis 2 is reset, and if the values is "1", the common error is reset. (g) Execution complete status

If the function block is completed without an error, "1" is output. "1"is maintained until the next execution, if an error occurs, "0"is output.

(h) Error status

## (2) Error history reset

Л

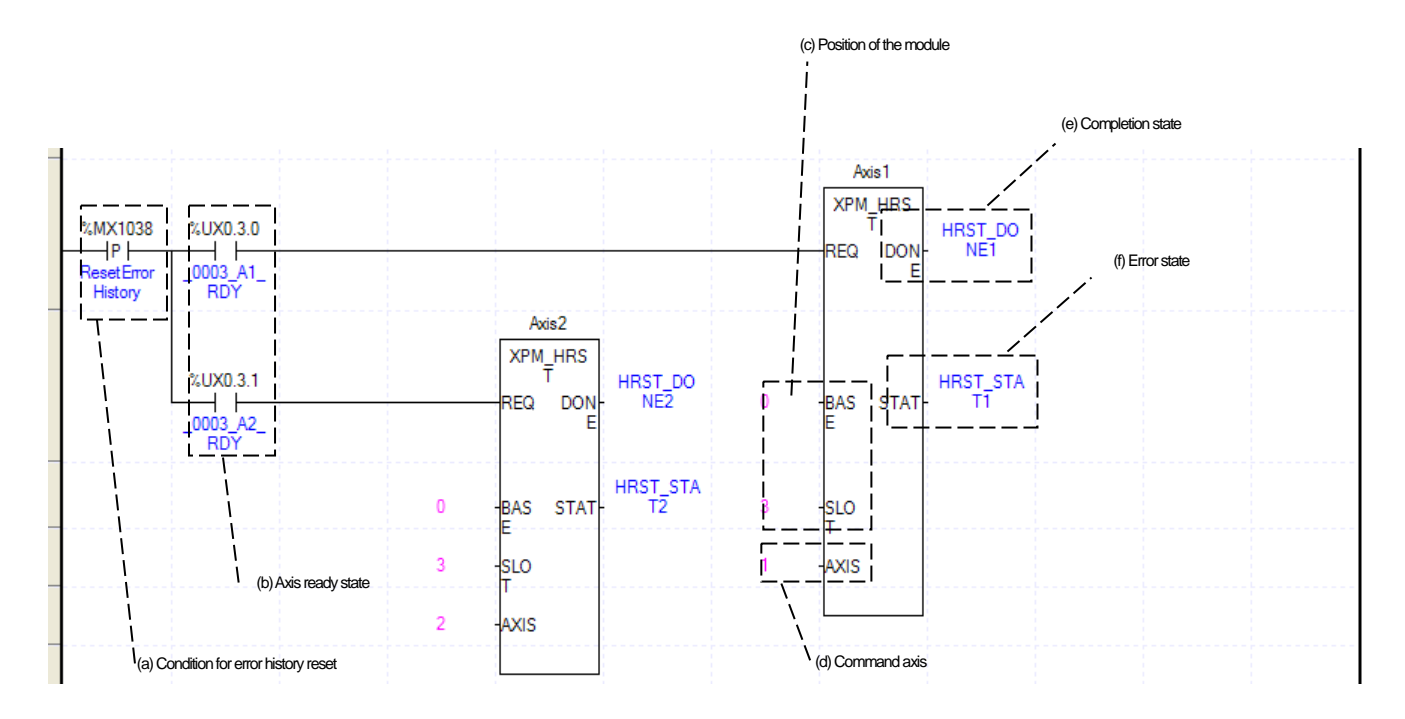

(a) Condition of Error History Reset

Condition of error history reset command (XPM\_HRST). Once Error Reset is executed, it erases history of generated errors of module. Each axis has up to 10 error histories. It will be saved to MRAM memory, remain still even there is no power.

(b) Ready status for each axis

When communication of positioning module connected to servo drive is normal operation, the signal of connected axis is turned on. (c) The mounting location of Positioning Module.

In the example above, the positioning module set to be mounted in slot 3 of base 0.

(d) Axis of command execution

You can set an axis for Parameter Setting. The XBF-PN04B can connect up to 4 axes and The XBF-PN08B can connect up to 8 axes. In the "axis to command error history reset command (XPM\_HRST)" item of the command, it can set 1 to 8 meaning axis1 to axis8.

(e) Execution complete status

If the function block is completed without an error, "1" is output. "1"is maintained until the next execution, if an error occurs, "0"is output.

(f) Error status

## (3) Servo drive error reset

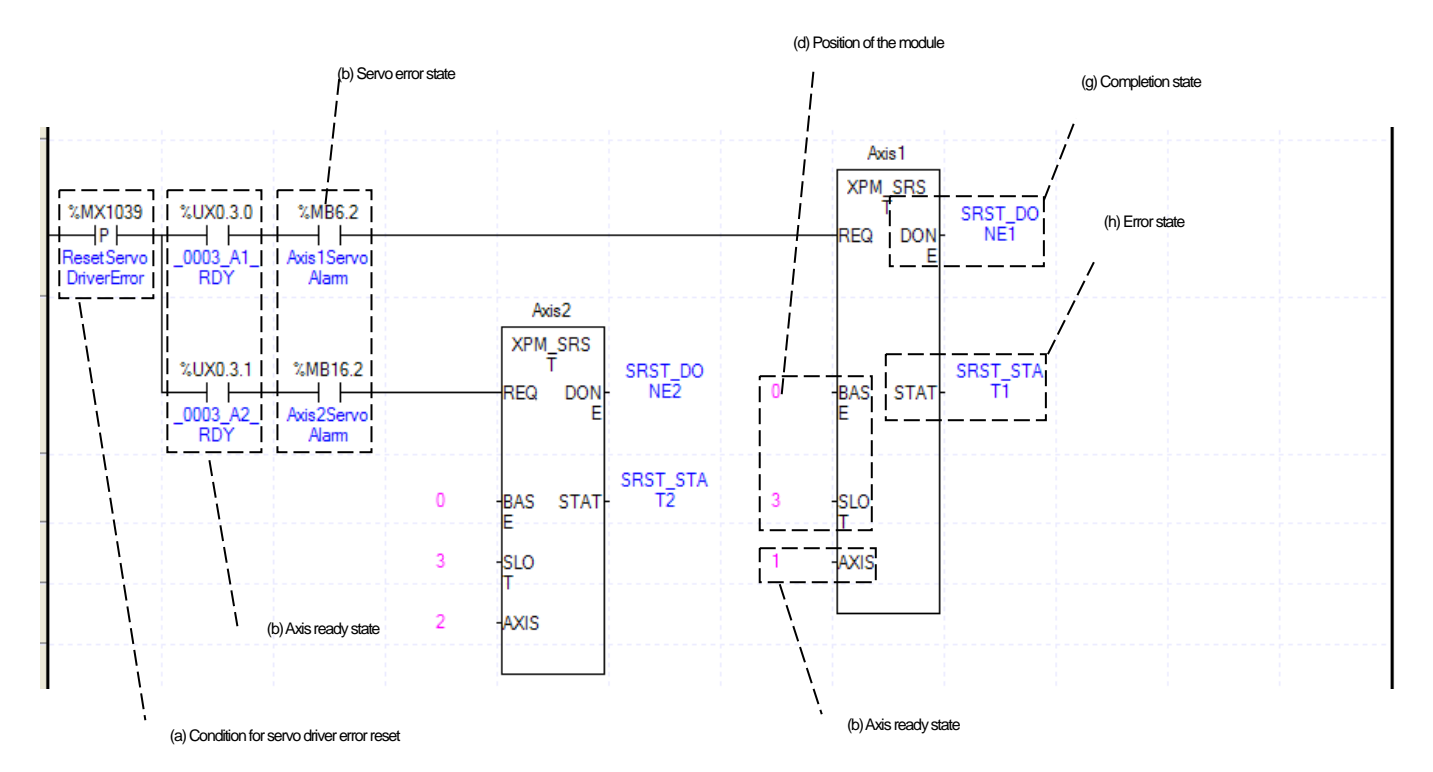

#### (a) Condition of servo drive error reset

Condition of servo drive error reset command (XPM\_SRST). When a servo drive error reset is executed, error occurring in the servo drive connected to related axis are erased. When servo drive error reset is executed without eliminating the cause of the servo drive error, error may remain in the servo drive.

(b) Ready status for each axis

When communication of positioning module connected to servo drive is normal operation, the signal of connected axis is turned on. (c) Servo error status for each axis

"In case that an example program of '8.2.2 Current status read' is applied, it is a servo error status signal of servo drive connected to each axis. It is turned on when error occurs in the servo drive connected to the related axis. Set to execute command when an error occurs in the servo drive connected to relate axis s no servo drives connected error. If you want to operate a system regardless of errors, you can just inactivate the function.

(d) The mounting location of Positioning Module.

In the example above, the positioning module set to be mounted in slot 3 of base 0.

(e) Axis of command execution

You can set an axis for executing servo drive error reset command. The XBF-PN04B can connect up to 4 axes and The XBF-PN08B can connect up to 8 axes. In the "axis to command servo drive error reset (XPM)" item of the command, it can set 1 to 8 meaning servo drive 1 to 8 connected to axis.

(f) Execution complete status

If the function block is completed without an error, "1" is output. "1"is maintained until the next execution, if an error occurs, "0"is output.

(g) Error status

## (4) Servo drive error history reset

Л

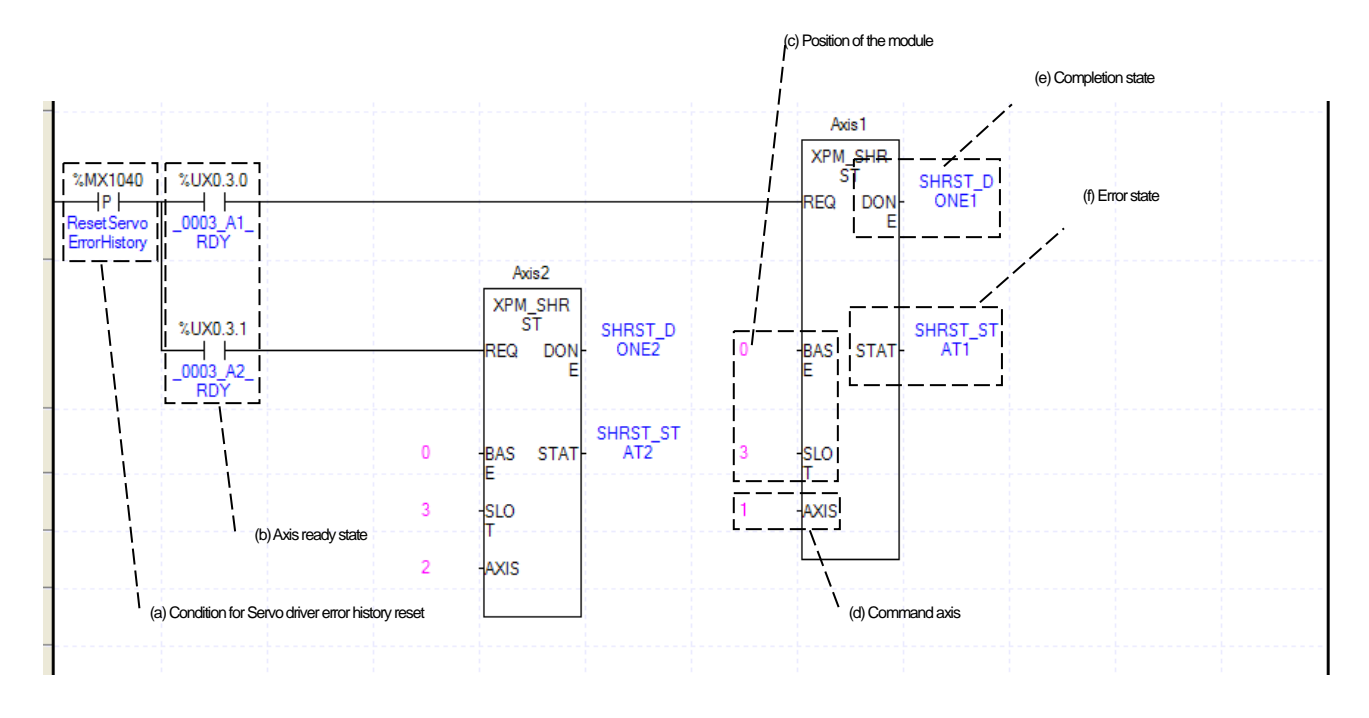

(a) Condition of servo drive error history reset

Condition of servo drive error history reset command (XPM\_SHRST). When a servo drive error history reset is executed, error histories saved in the servo drive connected to related axis are erased. The servo drive stores up to 10 errors histories.

#### (b) Ready status for each axis

When communication of positioning module connected to servo drive is normal operation, the signal of connected axis is turned on. (c) The mounting location of Positioning Module.

In the example above, the positioning module set to be mounted in slot 3 of base 0.

(d) Axis of command execution

You can set an axis for executing servo drive error history reset command. The XBF-PN04B can connect up to 4 axes and The XBF-PN08B can connect up to 8 axes. In the "axis to command servo drive error history reset (XPM)" item of the command, it can set 1 to 8 meaning servo drive 1 to 8 connected to axis.

(e) Execution complete status

If the function block is completed without an error, "1" is output. "1"is maintained until the next execution, if an error occurs, "0"is output.

(f) Error status

## **8.2.9 Servo Drive Parameter**

#### (1) Servo drive parameter read

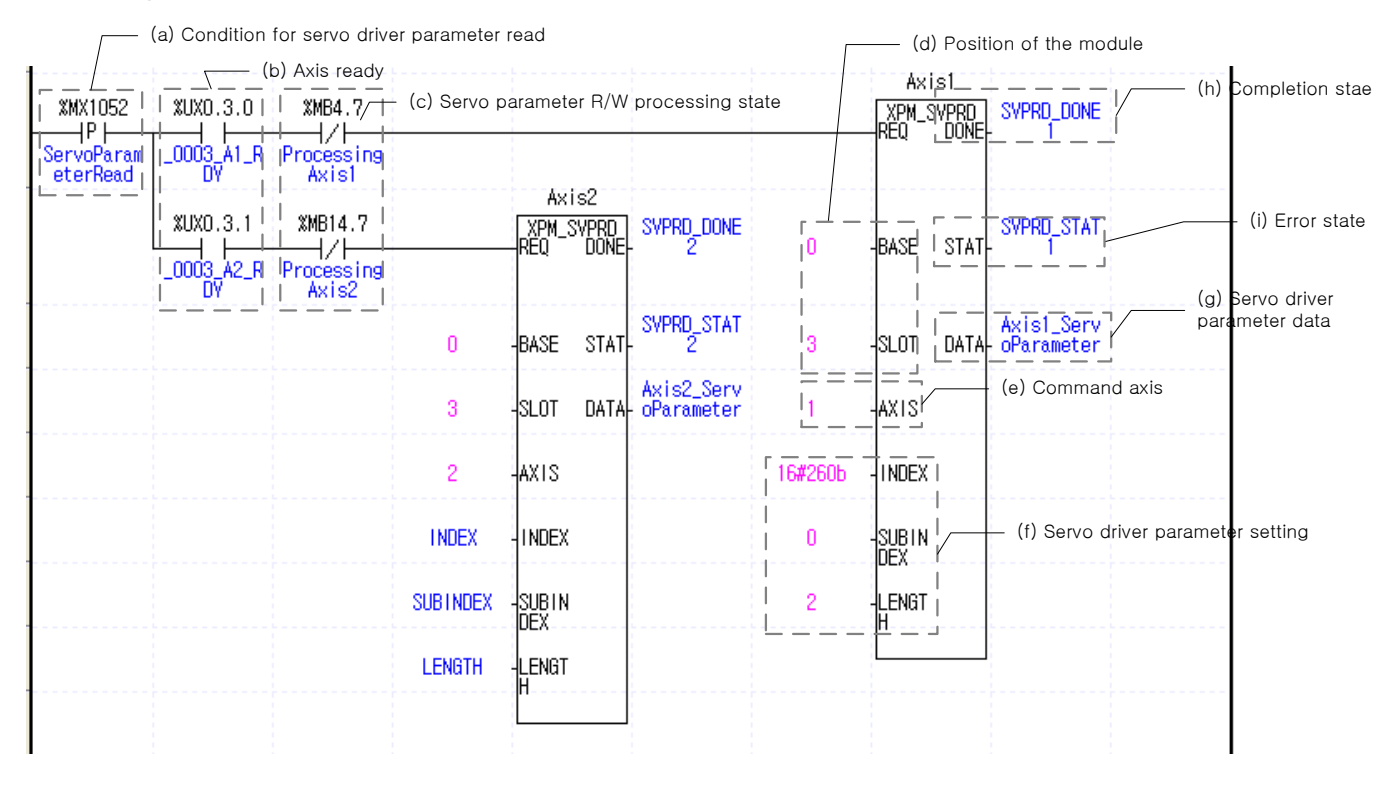

(a) Condition of servo drive parameter read

Condition to execute servo drive parameter read command (XPM\_SVPRD) When a servo drive parameter read command is executed, read the values of related servo drive parameter object and save in the output DATA.

(b) Ready status for each axis

When communication of positioning module connected to servo drive is normal operation, the signal of connected axis is turned on. (c) Servo drive read/write processing status

It displays whether the servo drive parameter read / write or EEPROM save command is being executed. Set to the command to be executed when the servo drive read/ write is not being processed.

(d) The mounting location of Positioning Module.

In the example above, the positioning module set to be mounted in slot 3 of base 0.

(e) Axis of command execution

You can set an axis to execute command. The XBF-PN04B can connect up to 4 axes and The XBF-PN08B can connect up to 8 axes. In the "axis to command axis item ", it can set 1 to 8 meaning axis1 to axis8.

(f) Servo drive parameter settings

Among the servo drive parameter, specify the index number, Subindex number, size (Byte)) of reading parameter object. In example, axis 1 reads DC Link voltage of 2 byte size specified h260b:00, and saved in axis 1 servo parameter. Axis 2 reads servo parameter of length size specified INDEX, SUBINDEX, and saved in axis 2 servo parameter.

(g) Servo drive parameter data

Set the devices saved read data value, after the servo drive parameter read command is executed.

(h) Execution complete status

If the function block is completed without an error, "1" is output. "1"is maintained until the next execution, if an error occurs, "0"is output.

### (i) Error status

Г

If an error is occurred while the function block executes, this is the area where the error number is output.

## (2) Servo parameter write

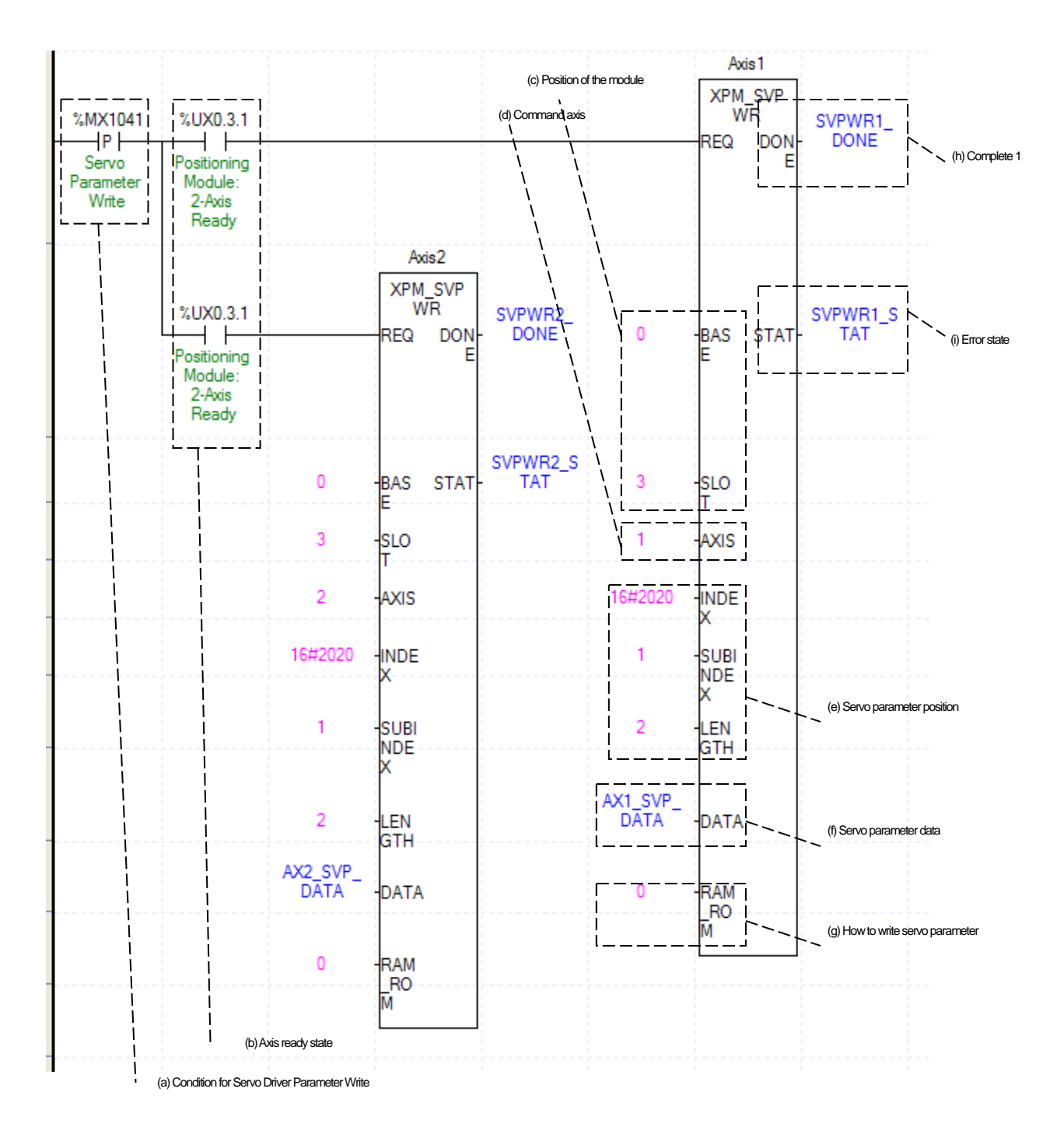

(a) Condition of servo drive parameter writing

Condition to execute servo drive parameter writing command (XPM\_SVPWR) When a servo drive parameter writing command is executed, the set parameter values of related servo drive is changed to the setting data.

- (b) Ready status for each axis
- When communication of positioning module connected to servo drive is normal operation, the signal of connected axis is turned on. (c) The mounting location of Positioning Module.

In the example above, the positioning module set to be mounted in slot 3 of base 0.

(d) Axis of command execution

Set an axis to execute servo drive parameter writing command The XBF-PN04B can connect up to 4 axes and The XBF-PN08B can connect up to 8 axes. In the "axis to command" servo drive parameter writing (XPM\_SVPWR)" item of the command, it can set 1 to 8 meaning axis1 to axis8.

(e) Servo parameter position

Set the position of servo parameter to write. Set the index number of servo parameter object in INDEX, set the Sub-index number of servo parameter object in SUBINDEX and set the length of servo parameter to write with byte unit in LENGTH.

(f) Servo parameter data

Set data value to write servo parameter.

(g) Servo parameter write method

Set the writing method for servo drive parameter. If set to "0", servo parameter is written in RAM inside the servo drive, if set to "1", servo parameter is written in EEPROM inside the servo drive.

(h) Execution complete status

If the function block is completed without an error, "1" is output. "1"is maintained until the next execution, if an error occurs, "0"is output.

(i) Error status

If an error is occurred while the function block executes, this is the area where the error number is output.

(3) Servo parameter save

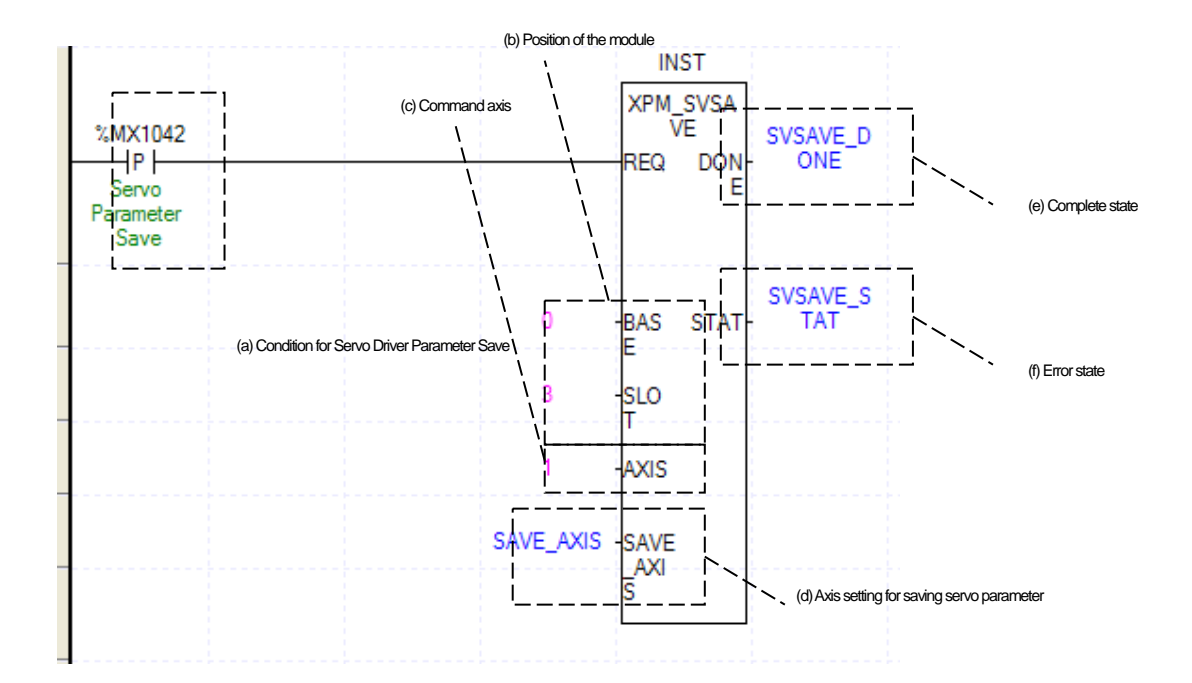

(a) Condition of servo drive parameter saving

Condition to execute servo drive parameter saving command (XPM\_SVSAVE) when a servo drive parameter saving command is executed, the values of all parameter of related servo drive saves EEPROM inside the servo drive. Saving time is different depending on servo drive model.

(b) The mounting location of Positioning Module.

In the example above, the positioning module set to be mounted in slot 3 of base 0.

(c) Axis of command execution

Set an axis to execute servo drive parameter saving command. The XBF-PN04B can connect up to 4 axes and The XBF-PN08B can connect up to 8 axes. In the "axis to command" servo drive parameter saving (XPM\_SVSAVE)" item of the command, it can set 1 to 8 meaning axis1 to axis8.

(d) Servo parameters saving axis setting

Set an axis of servo drive to save each axis from axis 1 to 8 is assigned bits 0 to 7 and are selected by setting the related bit. (e) Execution complete status

If the function block is completed without an error, "1" is output. "1"is maintained until the next execution, if an error occurs, "0"is output.

(f) Error status

# **Chapter 9 Function**

# **9.1 Homing**

Homing is carried out to confirm the home of the machine when applying the power. Before operating homing, it is required to set parameter related to homing of servo parameter for each axis. If the home position is determined by homing, the home detection signal is not recognized during positioning operation.

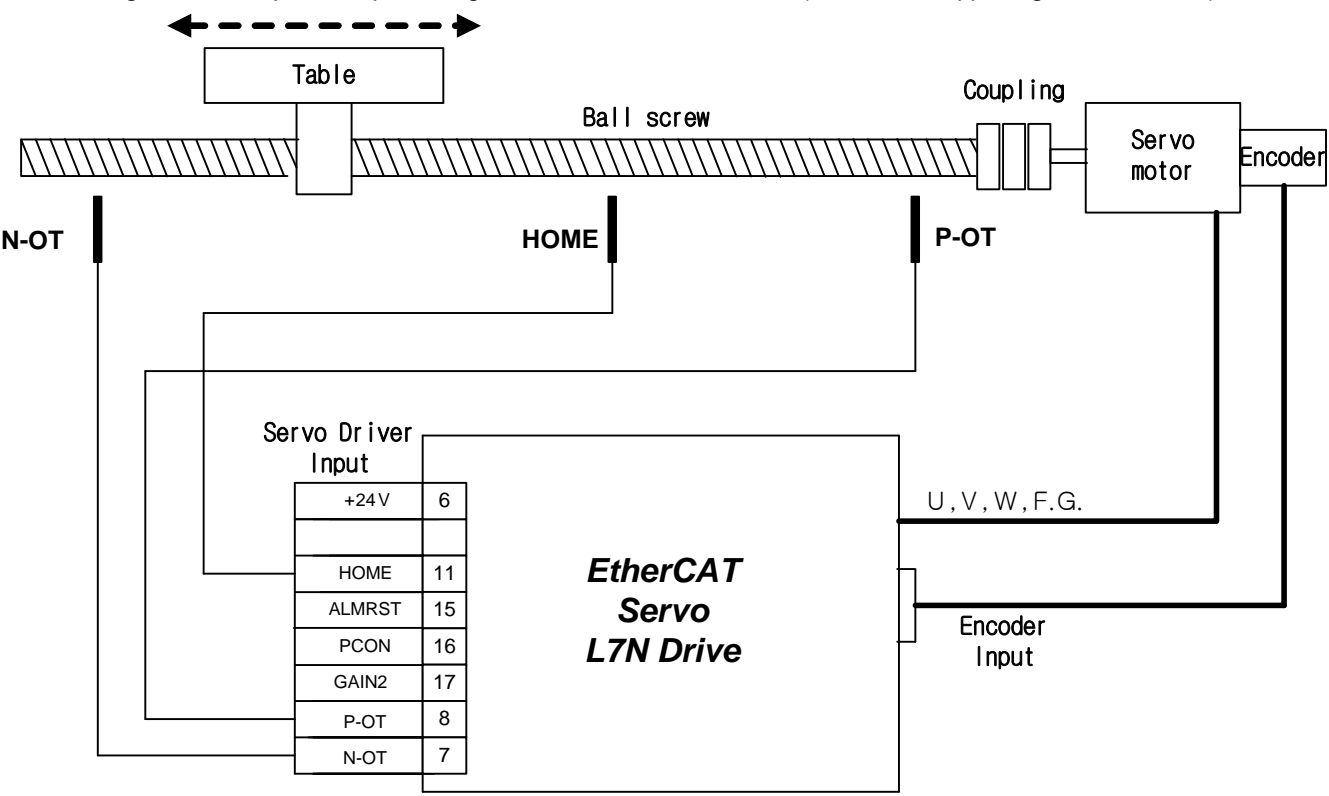

On homing, the contact point is input through the connector of servo drive (servo drive supporting EtherCAT CoE).

To execute homing, you must select a homing operation mode (EtherCAT CoE-supported drive: refer to the corresponding drive manual) appropriate for your system.

In motion control module, actual operation after starting homing is performed in servo drive, and homing method to support complies with servo drive. Before setting homing, it is required to set parameter related to homing of servo parameter for axis. On homing, the current position values is displayed the same as command position in the status information.

## ■ Example for homing parameter setting

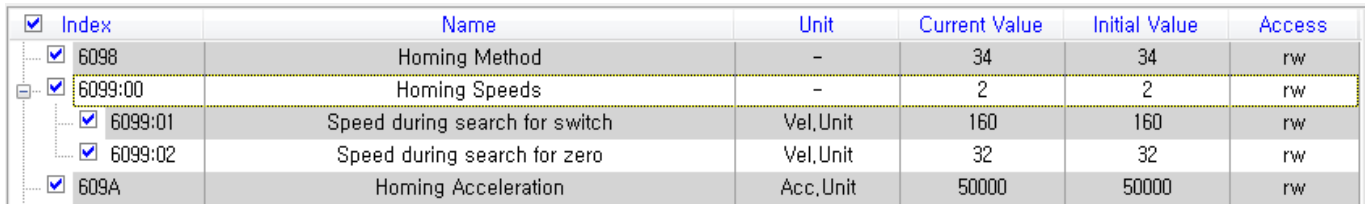

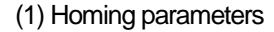

Г

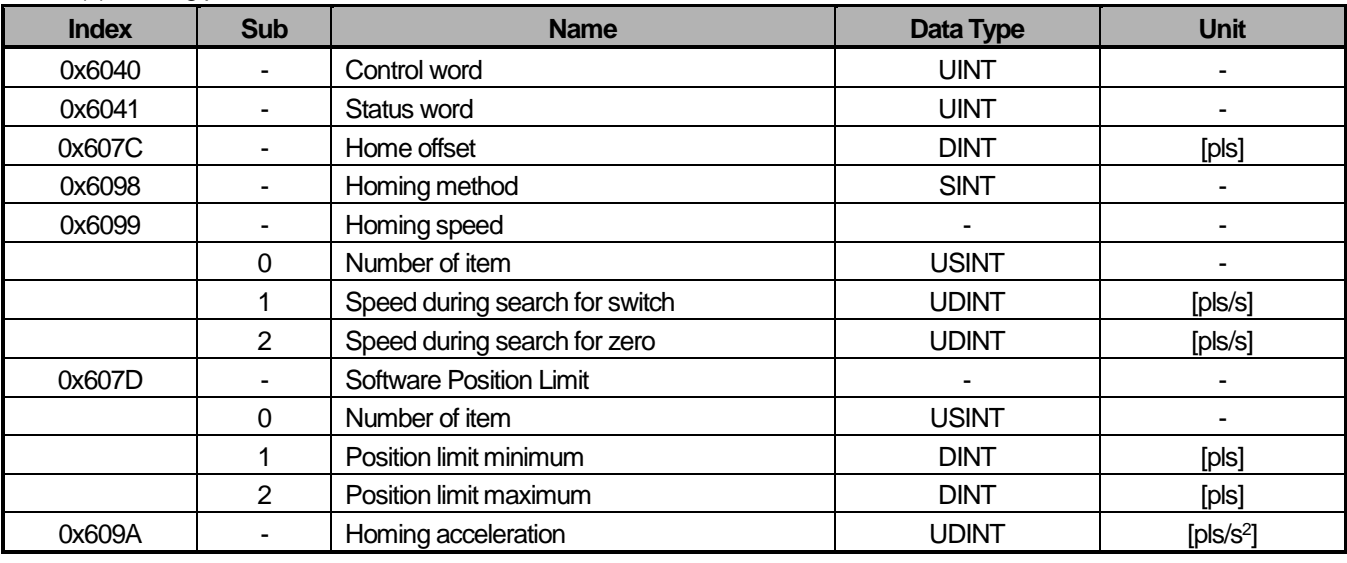

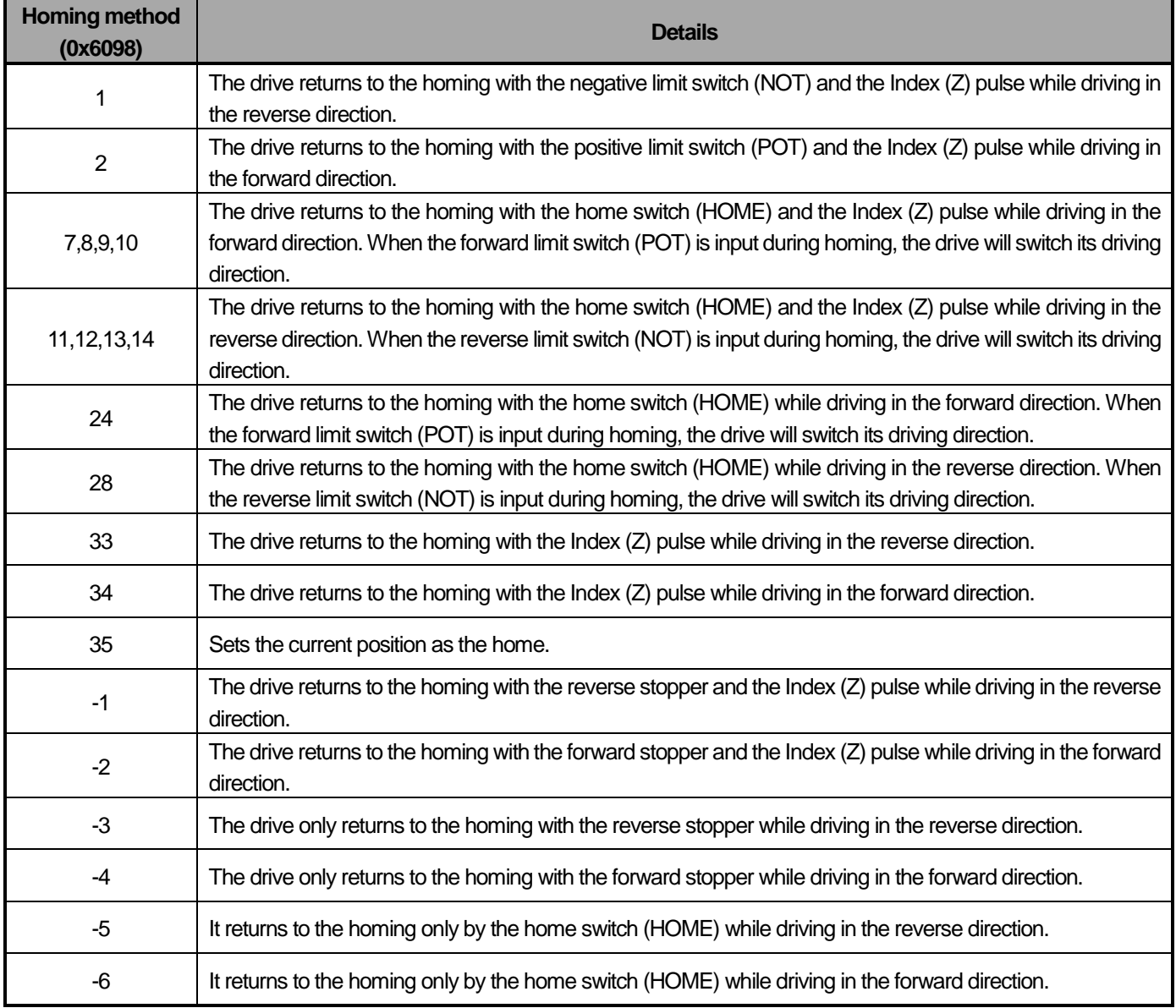

#### (2) Homing method (0x6098)

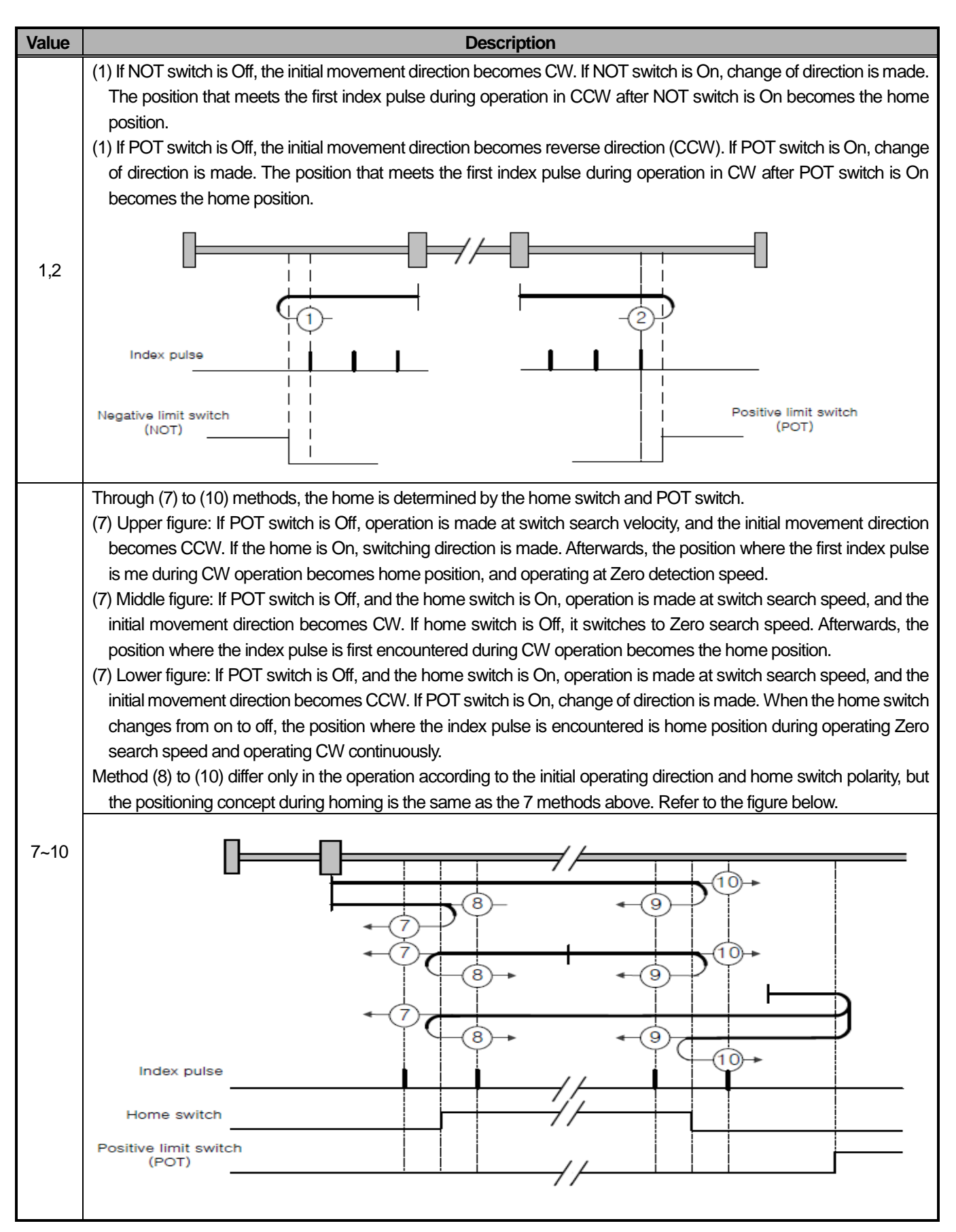

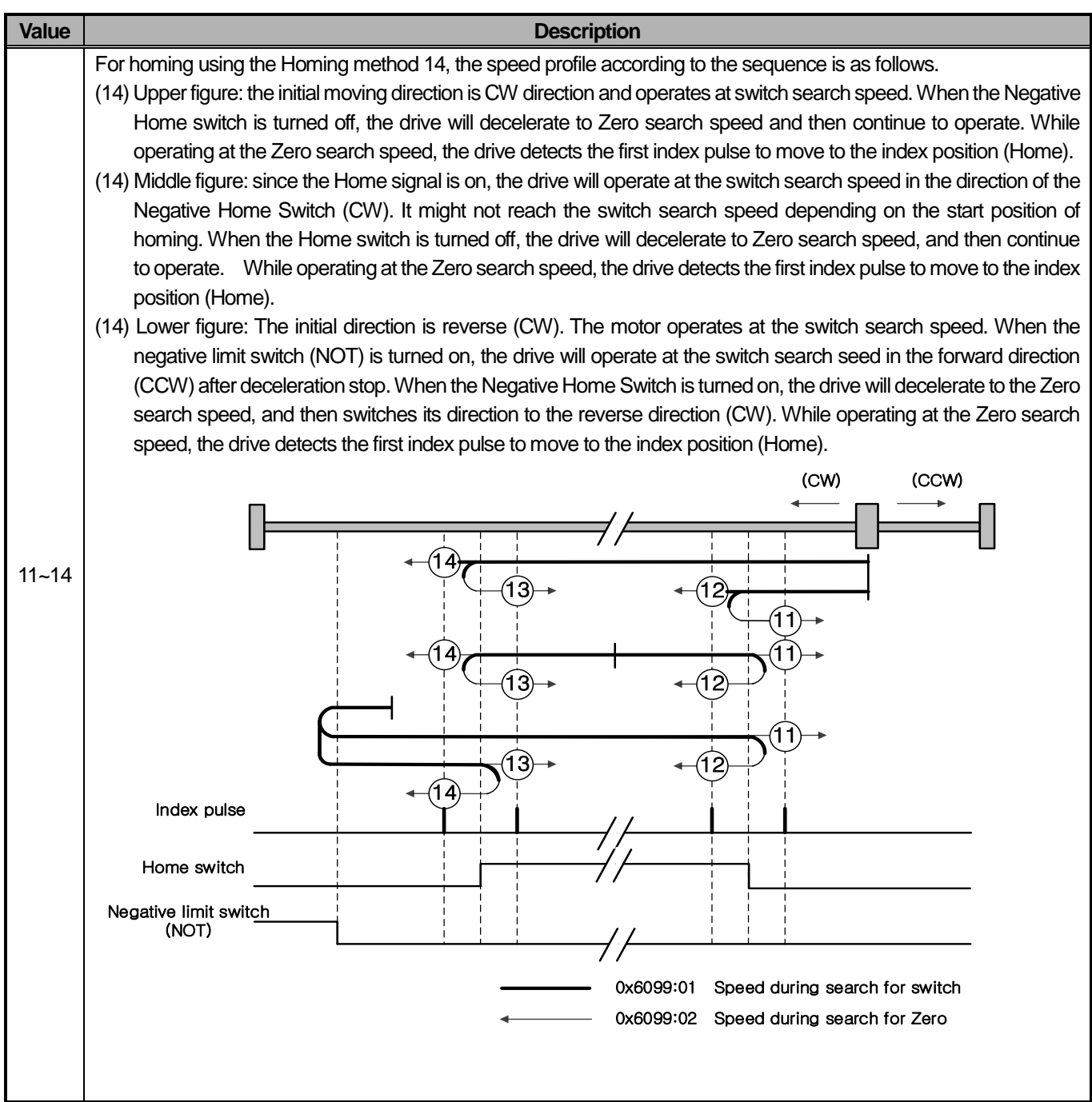

Г

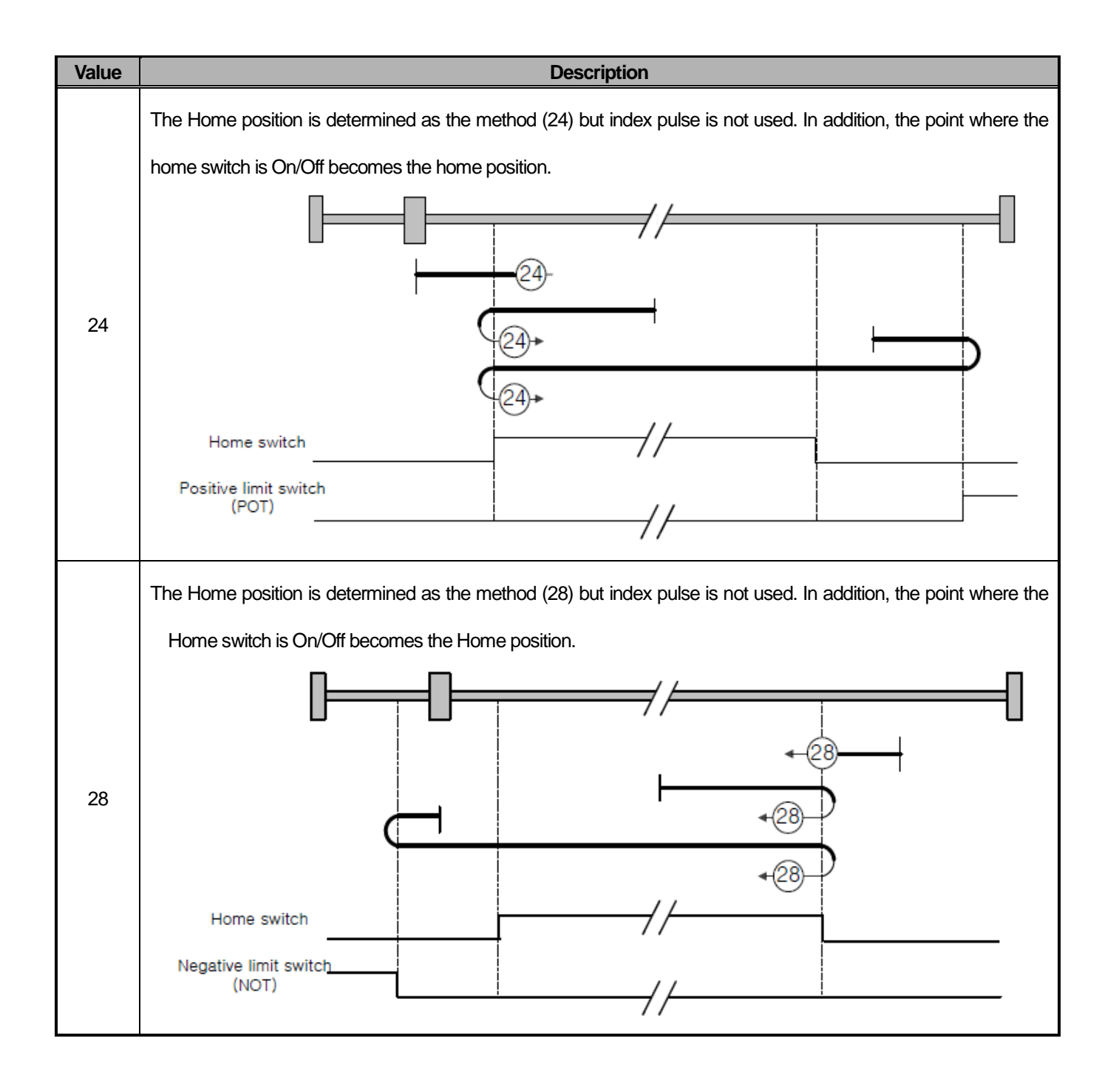

 $9-5$  | LSELECTRIC

٦

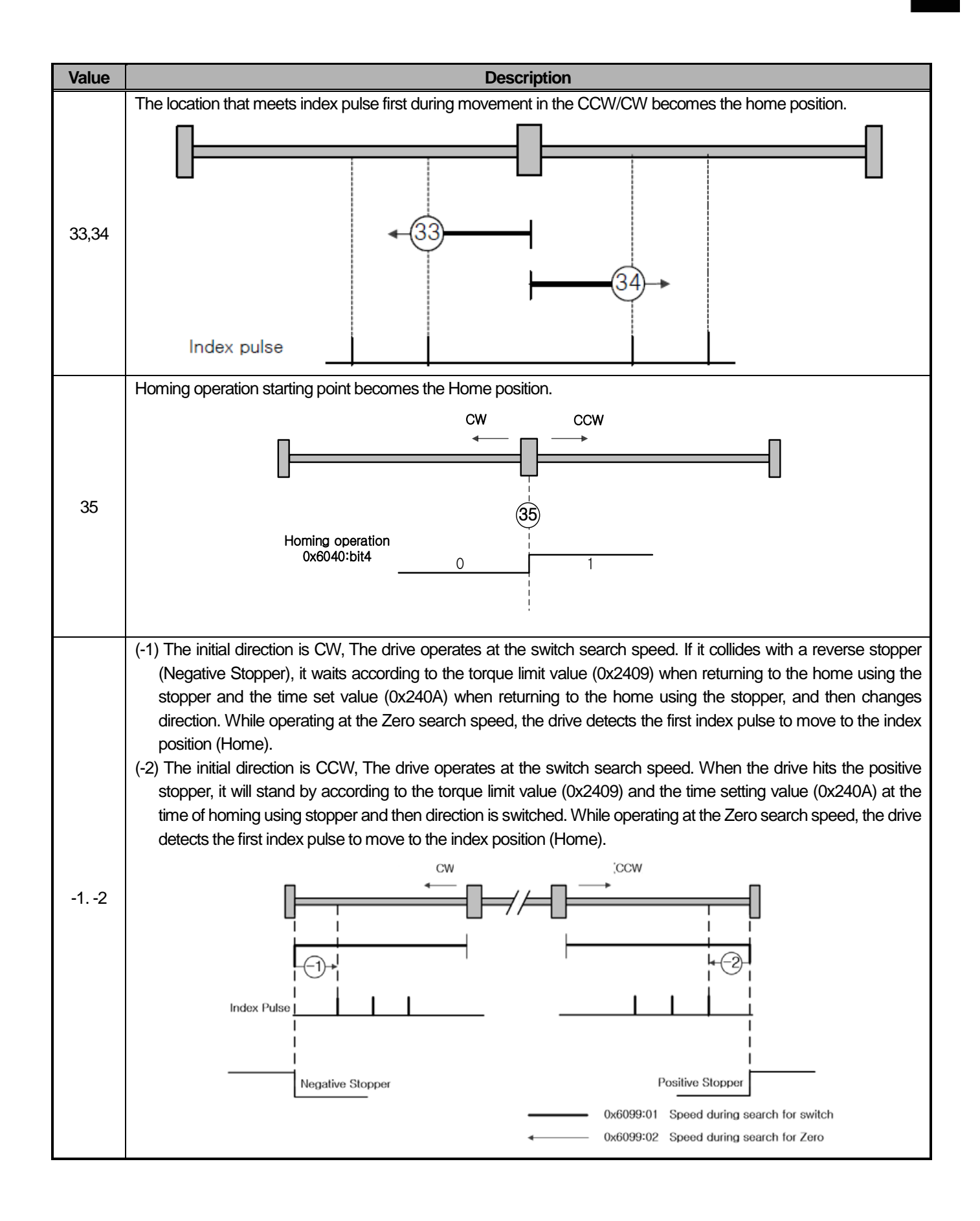

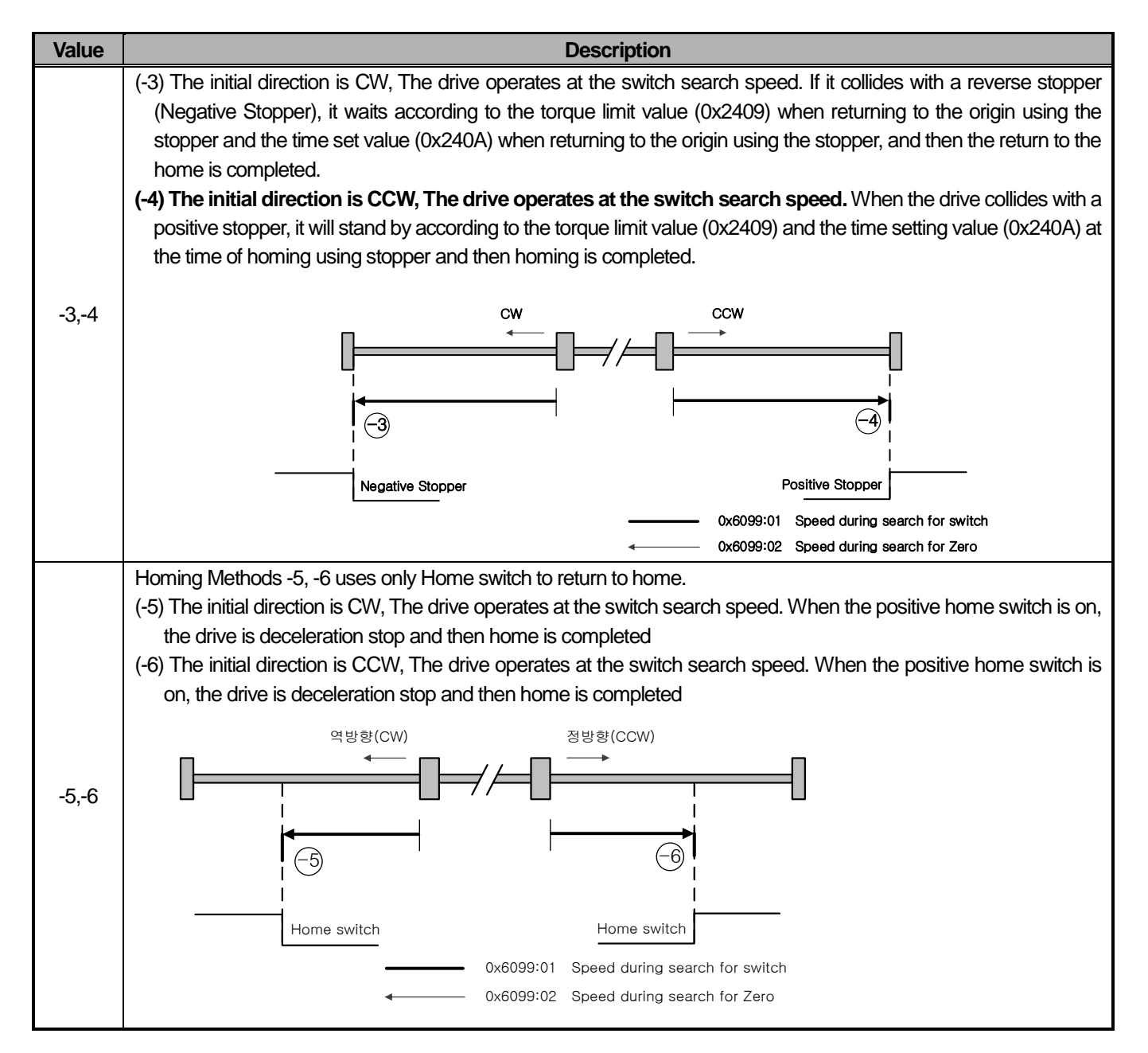

Note) •• : switch search speed (0x6099:01), → : Zero search speed(0x6099:02)

#### **Notes**

1. When using servo drive (except L7N, L7N servo drive does not have a moving setting function after returning home), homing operation is differing depending on the movement [0x201E] setting after homing completion.

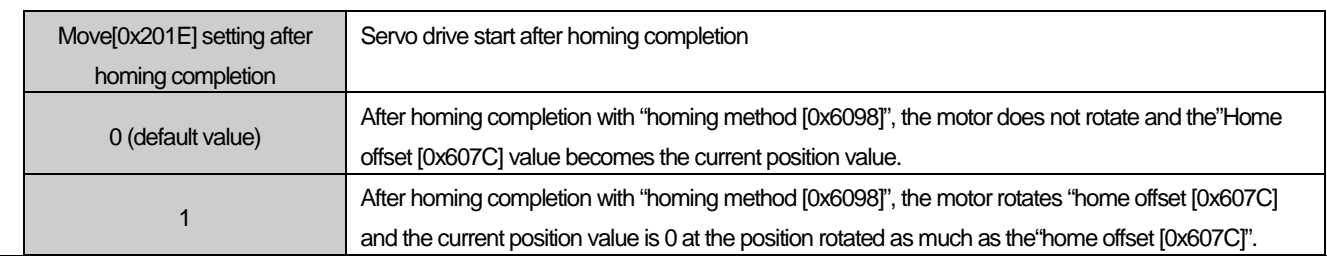

# **9.1.1 XGF-PN4B/XGF-PN8B Touch Probe Homing Function**

During homing, homing is executed using a touch probe to the trigged position.

## (1) Previous setting item

Г

(a) The object to trigger should be included in the PDO setting of slave parameters.

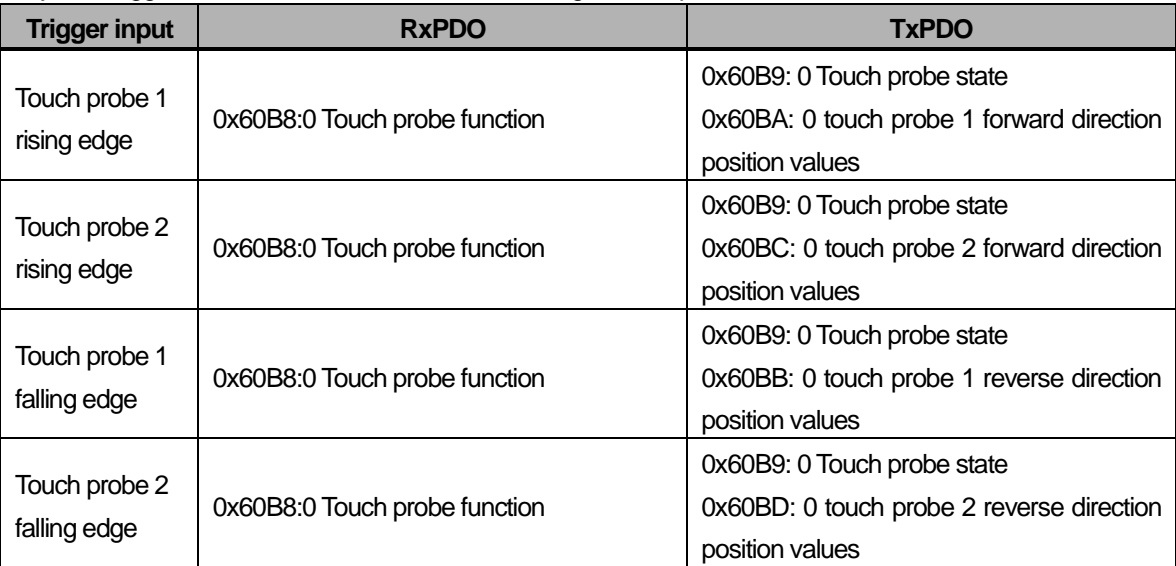

(b) The touch probe input signal should be set in servo parameter.

 **- As shown below, the input signals of the L7NH series servo must be set to 9 (TPROBE1), 10 (TPROBE2), 1 (upper limit), and 2 (lower limit), respectively.**

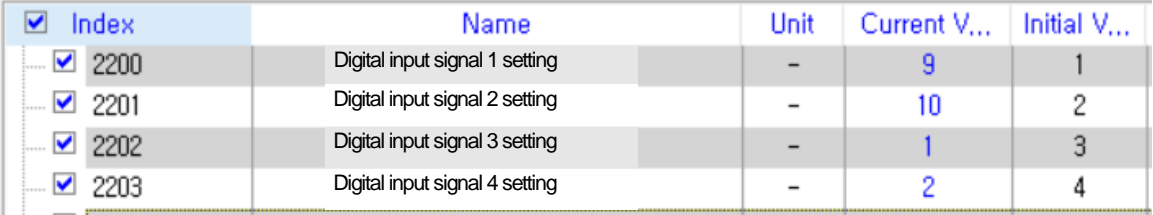

(2) Homing method

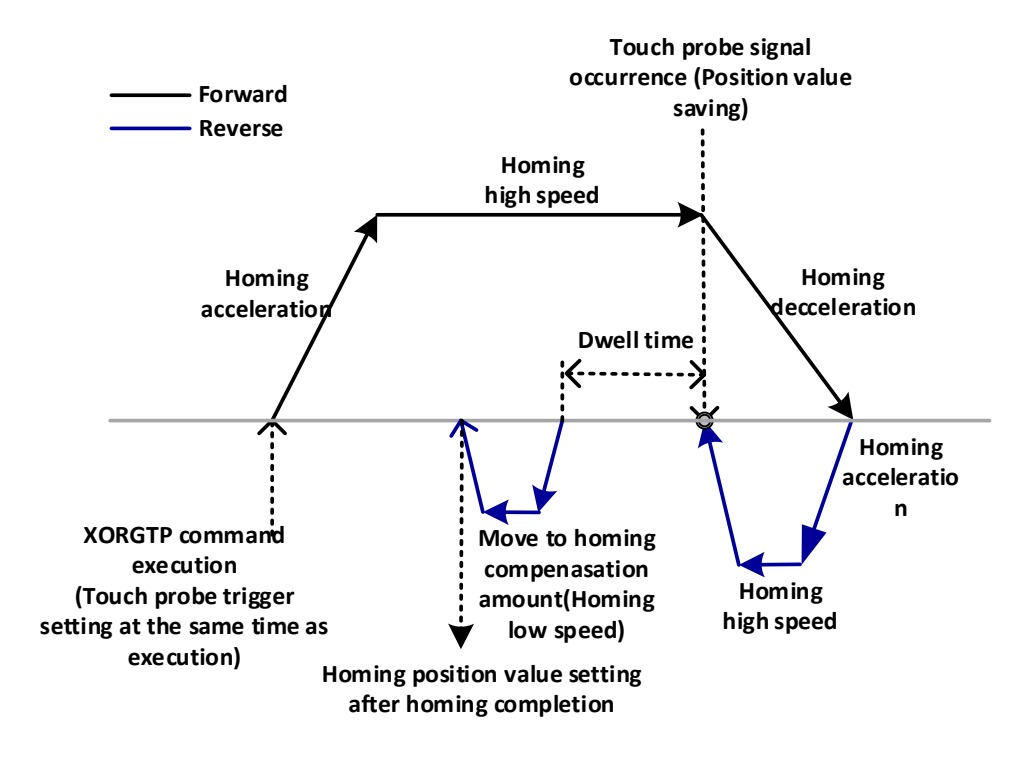

The upper picture is an example of homing forward operation. The touch probe trigger is set when starting homing command. Operates at high speed in the homing direction. When a touch probe signal occurs, it is decelerating stop, the position of latched touch probe can be read by the position data read command (XLRD, XPM\_LRD). After deceleration stop at the high speed in the reverse direction and complete the operation at the position where the touch probe signal occurred. When setting home compensation amount, it moves by home compensation amount and change to the home position values when the final homing is completed.

- (3) Parameter Description
	- (a) Trigger signal

The trigger signal is the same as the touch probe command. It operates with a single trigger. For more details, refer to "9.6.5 Touch Probe"

- (b) Homing direction
	- 1) There are 2 kinds of homing direction, forward direction and reverse direction.
	- 2) In case of homing command was set by forward, begin to homing operation to currently increasing direction of position, searching needed external signal for homing.
	- 3) In case of homing command was set by reverse, begin to homing operation to currently decreasing direction of position,
	- searching needed external signal for homing.
- (c) Home position
	- 1) When homing is completed by homing command, the value set by homing address shall be used to change present address value. In other words, it is item to set home position values.
	- 2) Setting range:-2,147,483,648∼ 2,147,483,647 (units)
- (d) Home compensation amount
	- 1) If the machine home is deviated slightly, the difference between the setting value and the actual transfer amount caused by the mechanical tolerance, this is used to compensate the tolerance.
	- 2) If home compensation amount is set, PLC outputs additional pulses as much as data amount set as origin compensation amount after detecting origin. If home compensation amount is (+), it moves to the homing direction by the amount of home compensation

amount. If origin compensation amount is (-), it moves to the opposite direction of homing and completes homing.

3) Home compensation amount setting range:-2,147,483,648∼ 2,147,483,647 (units)

- (e) Homing high speed
	- 1) After executing touch probe homing, it operates at high speed before occurring trigger and when returning to the touch probe trigger occurrence position.
	- 2) The related values is set by jog high speed/jog low speed, acceleration time of manual operation parameters.
- (f) Homing low speed

1) When operating the home compensation amount, it operates at low speed.

2) The related values is set by jog high speed/jog low speed, deceleration time of manual operation parameters.

- (g) Homing restart time
	- 1) If the home is not detected during homing and the homing operation is automatically restarted due to external input upper and lower limit signals, etc., this is the waiting time before restarting the homing operation.
	- 2) Motor do not move actually during settling time by restart time.
- (h) Homing accelerating speed/ deceleration speed time
	- 1) When operates by homing command, it will be accelerate or decelerate by the homing acceleration time and homing deceleration time".
	- 2) Available range is  $0 \sim 2,147,483,647$  [ms], if it is set by "0", It will be accelerate or decelerate according to acceleration/deceleration time1 of basic parameter when homing.

(i) Homing dwell time

- 1) This is the time needed to maintain the precise stop accuracy of servo motor when using the servo motor for homing.
- 2) The dwell time is time to require to eliminate residual pulse of deviation counter after completing positioning and in particular, the dwell time during homing is called the homing dwell time.
- 3) Setting range of homing dwell time:  $0 \sim 65,535$ (unit: 1ms)

# **9.1.2 Drive Absolute Position Error Detection Function**

In case of initializing homing completion status when an absolute position error is detected in the drive, you can initialize homing completion status by using drive absolute position error detection function. It can be used only with drives that support absolute position valid signal (external signal bit) and the supported drive are as follows.

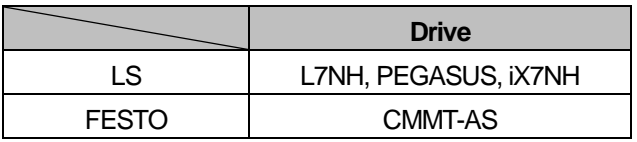

## (1) Control features

- (a)When absolute position of drive is damaged in the homing status (ex, encoder cable open), it is used to initialize the homing status and prevent malfunction caused by absolute position error.
- (b) The function operates only drives that support absolute position valid signals.
- (c) Extended parameter  $\sqrt{6}$  drive absolute position error detection  $\sqrt{6}$  is 1: the function operates when set homing status initialization is set.
- (d) When detecting that the absolute position valid signal changes from on to off through EtherCAT communication, homing status of the axis is initialized and axis error (absolute position error detection error: 860)is occurred.
- (e) When communication is connected through the EtherCAT connection command, if the absolute position valid signal is off, the homing status of the axis is initialized.
- (f) When changing the extended parameter  $\overline{\phantom{a}}$  drive absolute position error detection  $\overline{\phantom{a}}$  from 0: no detection to 1: drive absolute position error detection, if the absolute position valid signal of the axis is off, the homing status of the axis is initialized and axis error (absolute position error detection error during parameter writing) is occurred.
- (g) If the floating origin setting function is executed while the drive absolute position valid signal of the axis is off, an axis error (absolute position error detection error during executing the floating origin setting function: 213) will occur.
- (h) If the current position preset function is executed while the drive absolute position valid signal of the axis is off, an axis error (absolute position error detection error during executing the current position preset function: 453) will occur.

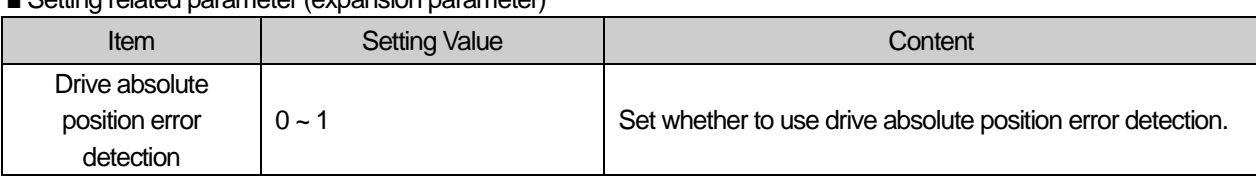

■ Setting related parameter (expansion parameter)

S/W version information that supports drive absolute position error detection function is as follows.

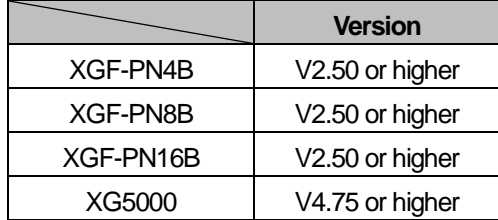

# **9.2 Positioning Control**

Г

Positioning control execute using data which set on the 「Operation Data」. Types of positioning control include single axis position control, single axis speed control, single axis Feed control, Interpolation control, speed/position switching control, position/speed switching control, position/torque switching control.

Each control method is set in control method of 「operation data」 settings items Depending on the setting of control method, the following controls can be executed.

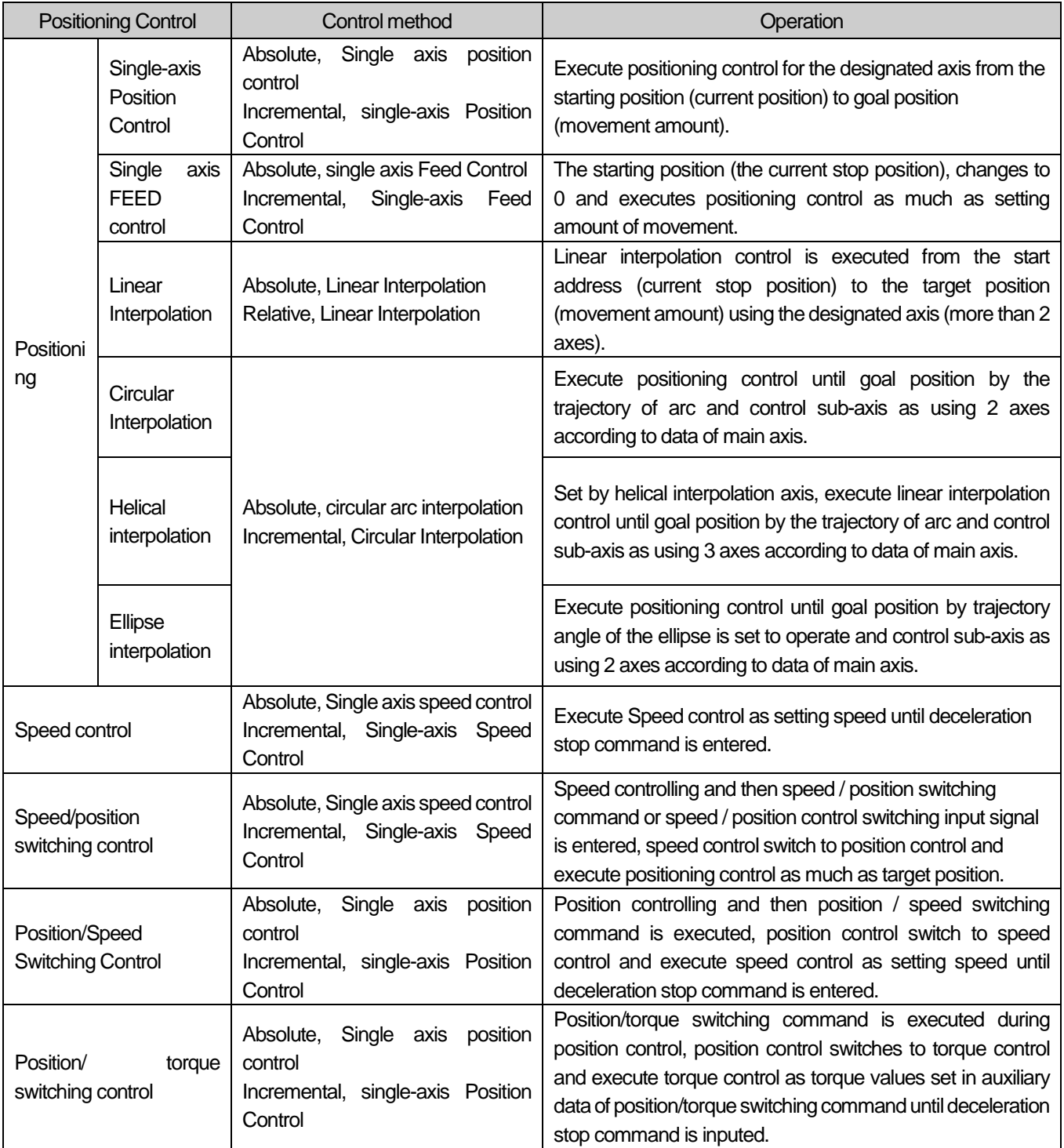

# **9.2.1 Operation Data for Positioning Control**

Describe the Operation data and Setting to execute positioning control.

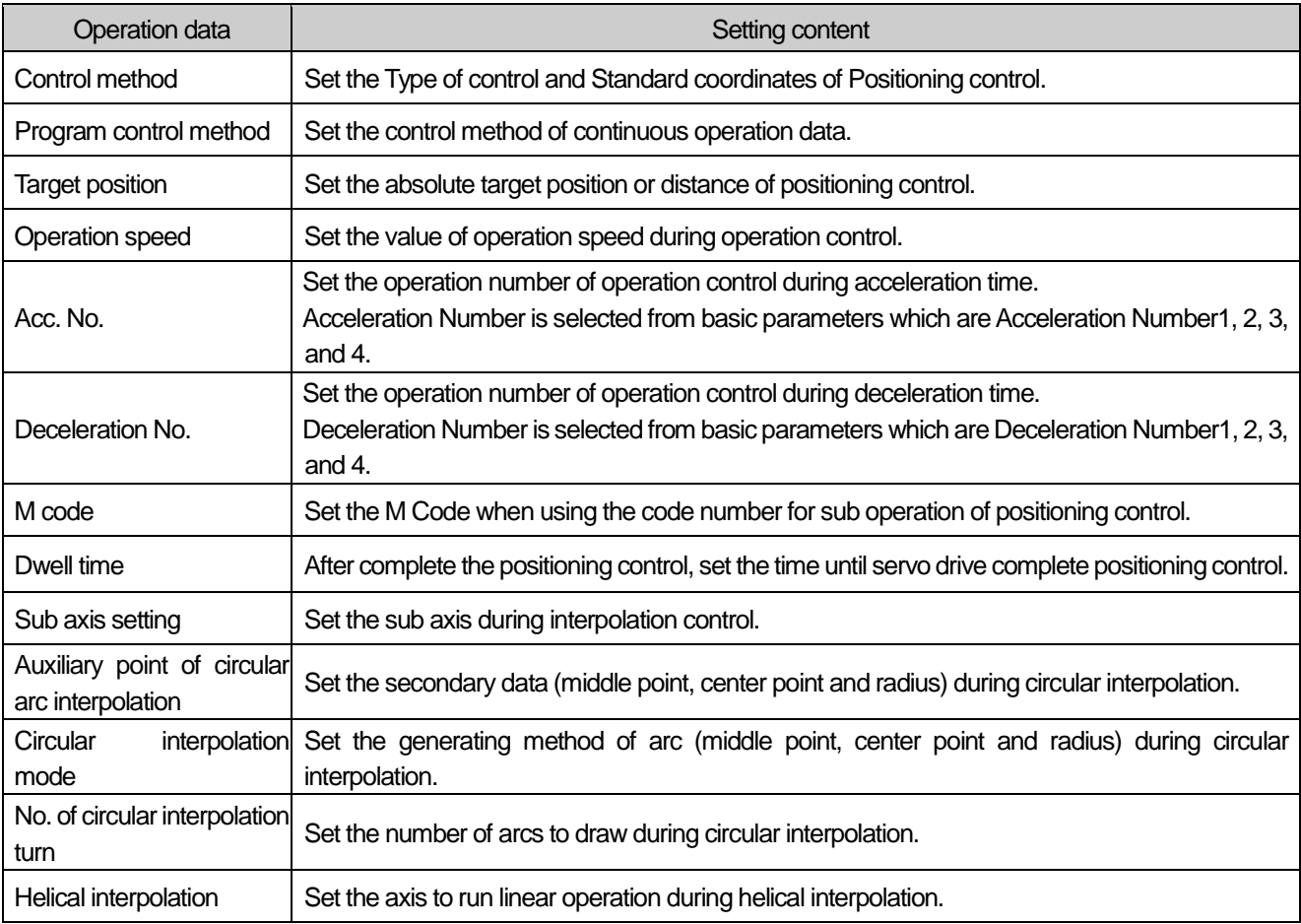

٦

## **Notes**

It is available to set the operation data each of 1~400 steps and axis1~8.

## **9.2.2 Operation Mode of Positioning Control**

Г

Operation mode describes various configurations for how to operate the positioning data using several operation step no. and how to determine the speed of position data.

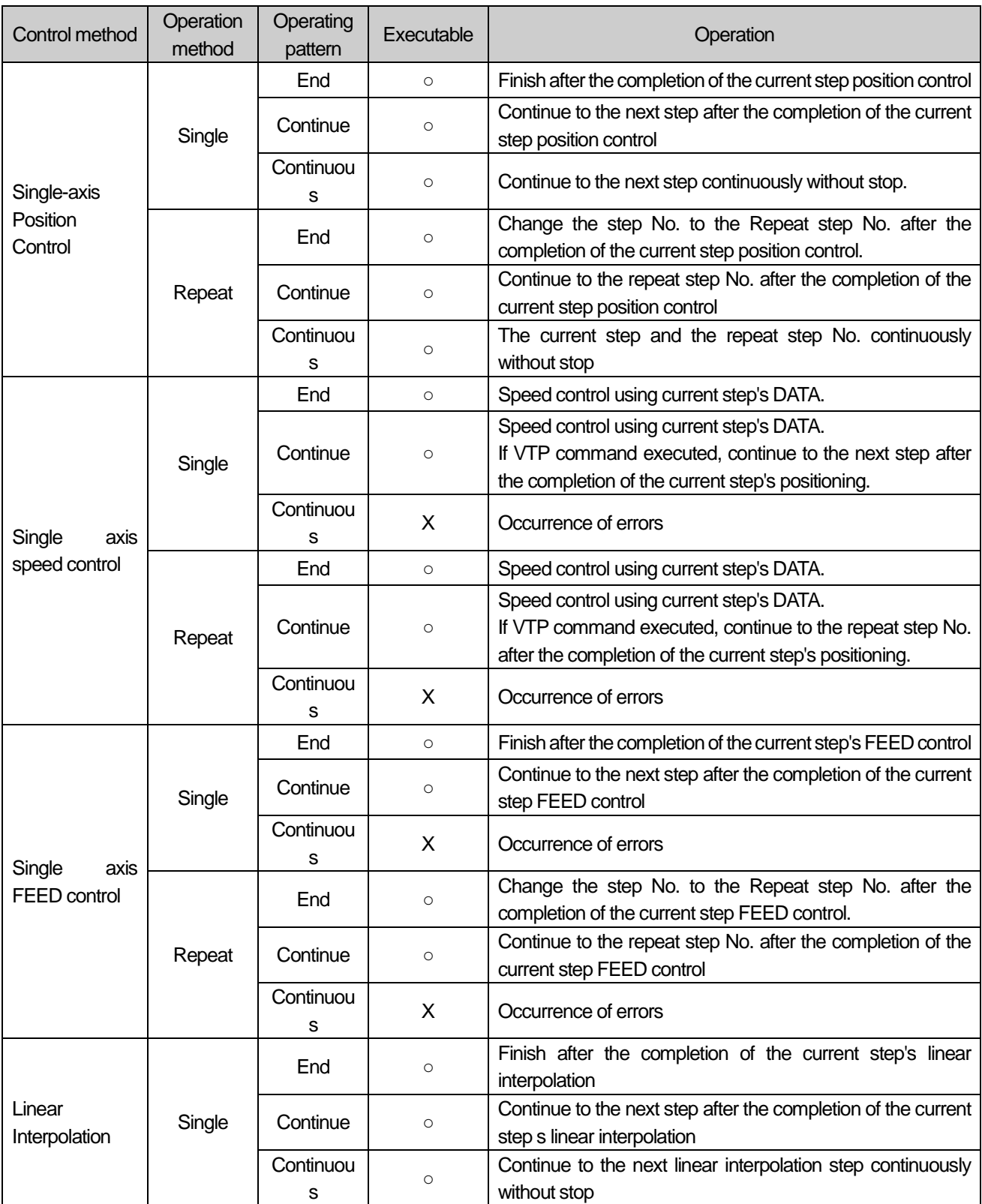

#### Operation mode types are as follows

 $LSE <sub>LETRIC</sub> | 9-14$ 

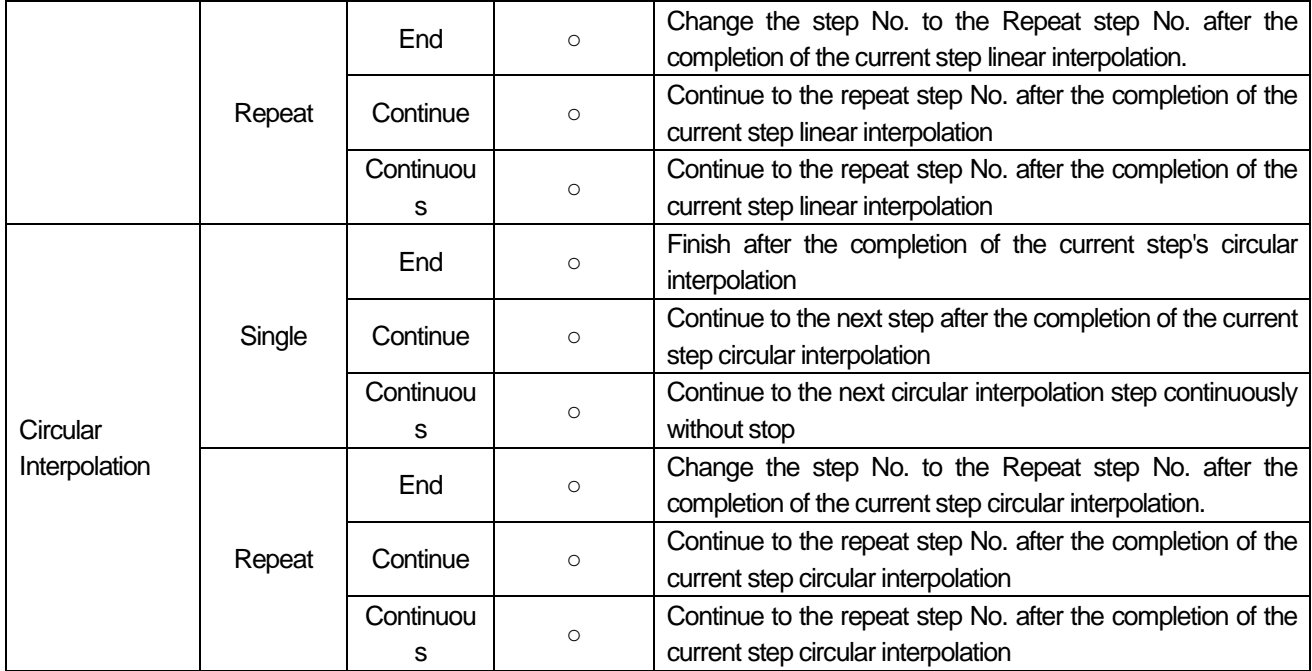

## **Notes**

- 1. Operation mode shall be set from PLC program or operation data of XG-PM.
- 2. Operation data can be set up to 400 from operation step no. 1 ∼ 400 at each axis.
- 3. With one time start command, positioning operation method by one operation step positioning data and positioning operation method by several operation step in order shall be determined by operation mode of each positioning data set.

## (1) End Operation (Single)

- (a) With one timestart command, the positioning is executed to target position and the positioning shall be completed at the same time as the dwell time proceeds.
- (b) It is used as the last operation data of continuous operation mode, continuous operation mode. (t stop after executing operation data set to End.
- (c) Operation direction shall be determined by setting valueof target position.
- (d) Operation action is trapezoid (or S-Curve) type operation that has acceleration, constant, deceleration section according to the setting speed and target position but the operation pattern of follow type can be occurred according to values set in targetposition.

Normal Operation Patterns  $1)$ 

Г

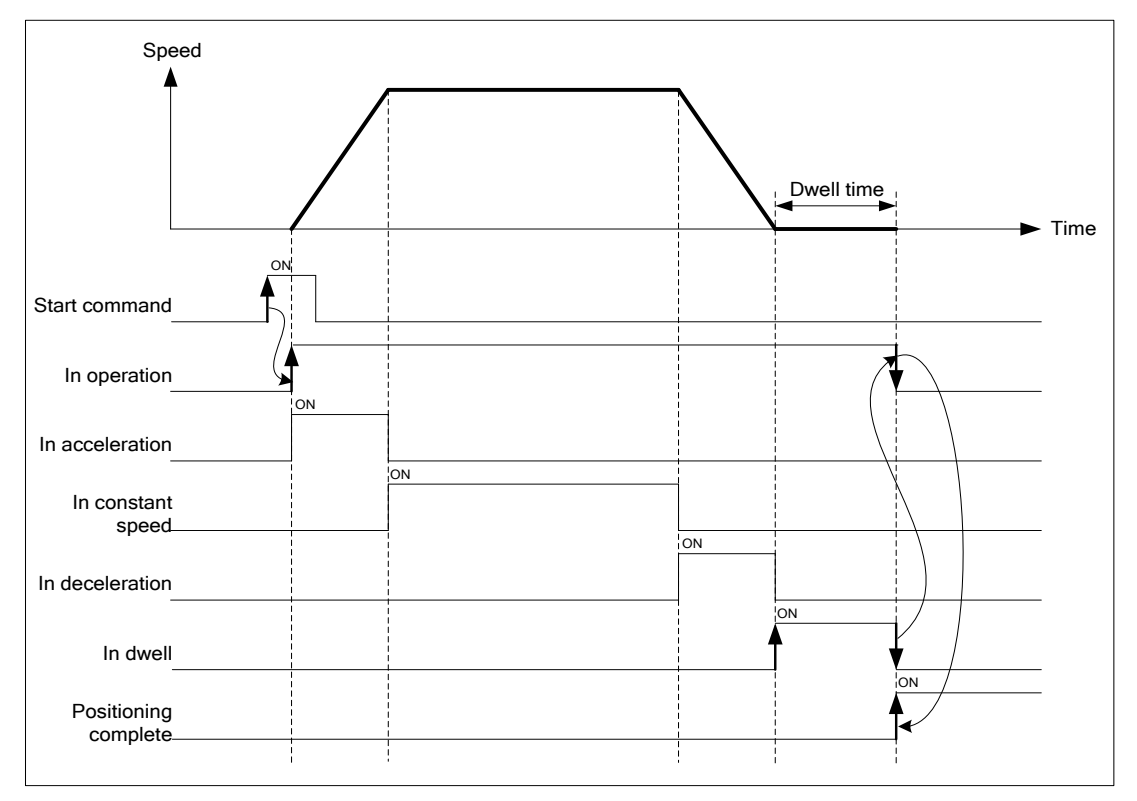

 $2)$ Abnormal Operation Patterns

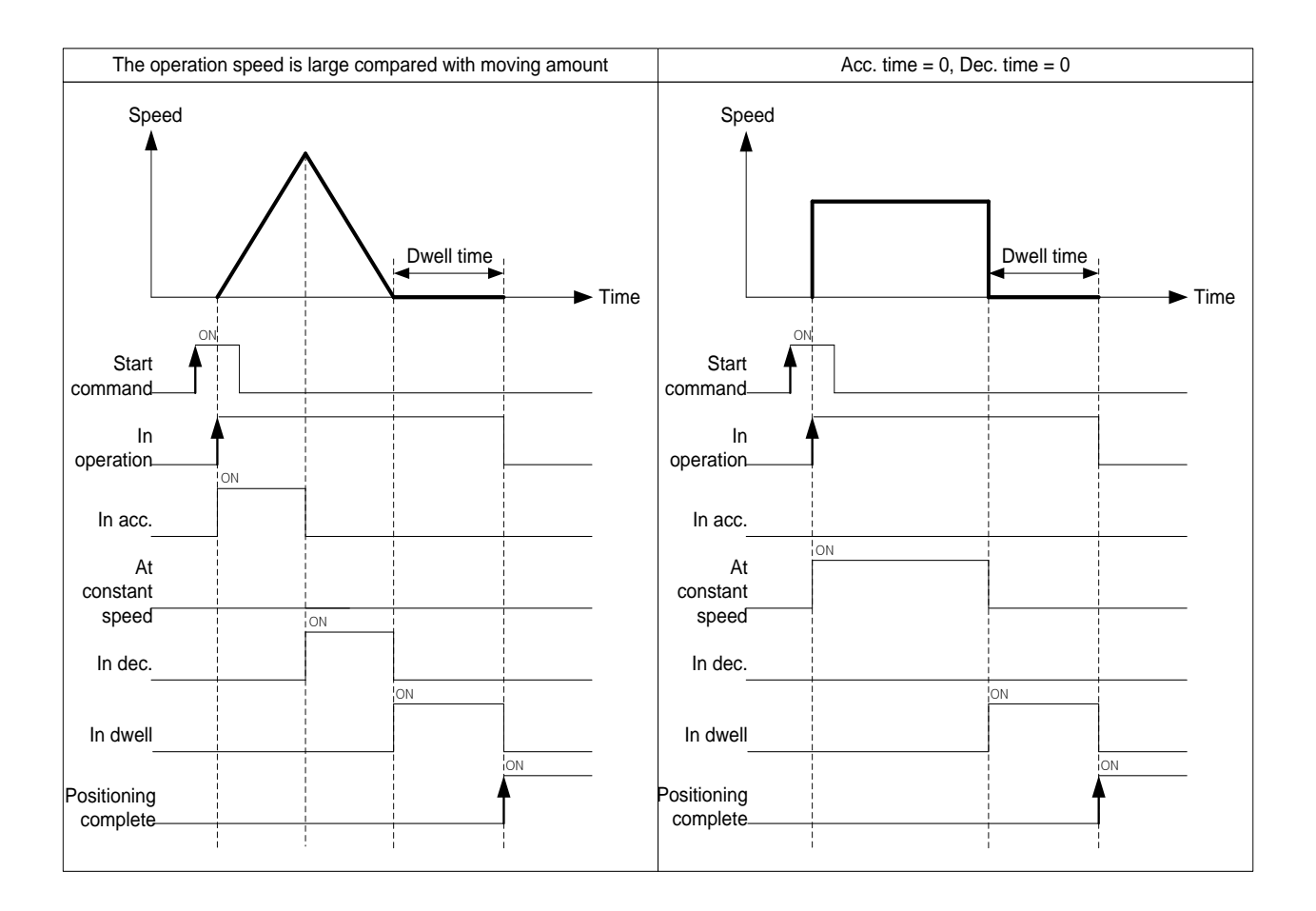

## [Ex] The start command is executed after the step number of indirect start command is set to '0'. Starting command execute total four times.

## ■ Setting of XG-PM

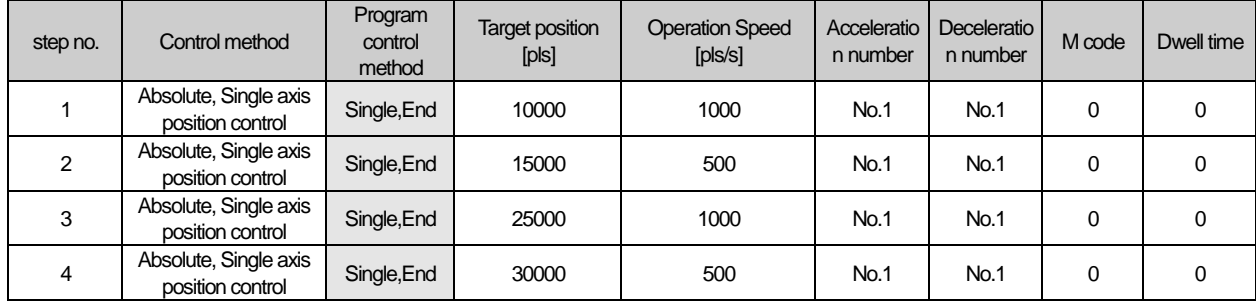

٦

#### ■ Operation Patterns

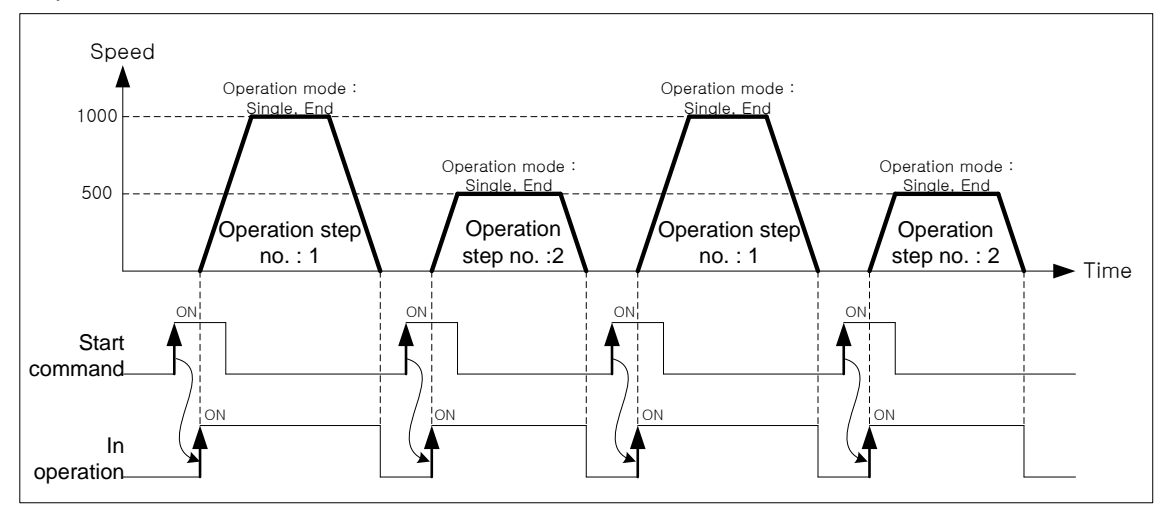

The operating step for each starting command will be  $[1] \rightarrow [2] \rightarrow [3] \rightarrow [4]$ .

(2) End Operation (Repeat)

- (a) With one time start command, the positioning to the goal position is executed and the positioning shall be completed at the same time as the dwell time proceeds.
- (b) Theoperation mode of repeat operation pattern is same as that of single operation but the different thing is to determine next operation by operation step no. assigned by repeat step no. change command after positioning completion of repeat operation mode.
- (c) Therefore, if repeatstep no. changecommand was not executed, the step no. "1" shall be assigned after positioning completion of repeat operation mode and operated at next start command"Thus, this operation can be used for the structure that several operation steps are repeated.
- (d) If operation step is set to a value other than 0 (1~400) in indirecting start after executing repeat operation mode, positioning operation is executed using the set step number regardless of the current operation step number. However, if changing step number to 0, positioning is executed with the current step number changed by the repeat operation mode.
- (e) Operation direction shall be determined by setting value of goal position.
- (f) Repeat operation step no. change command is available to execute during operation.

[Ex1] when operating by start command

- The start command is executed after the step number of indirect start command is set to '0'.
- Starting command execute total four times.

■ Setting of XG-PM

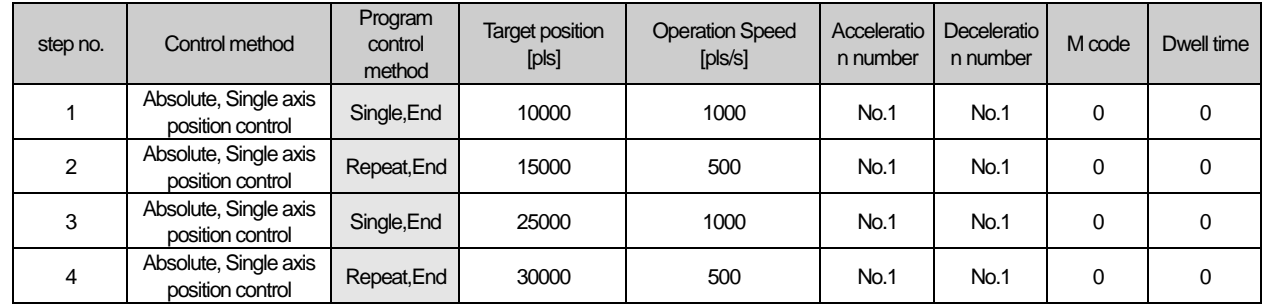

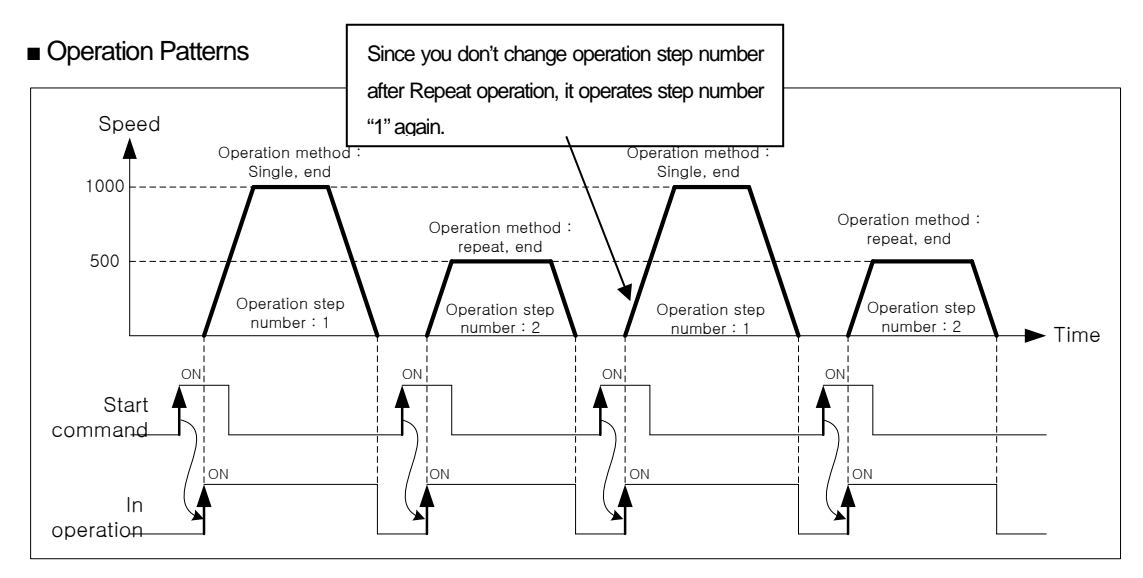

The operating step for each starting command will be  $[1] \rightarrow [2] \rightarrow [1] \rightarrow [2]$ . The operating step3 and step4 will not be executed

[Ex2] Operating by specified the start command and repeat operation step number.

- The start command is executed after the step number of indirect start command is set to '0'.
- After the first starting command, change repeat operation step number as"3" by repeat step number change command.
- Execute starting command 3 times.

#### ■ Setting of XG-PM

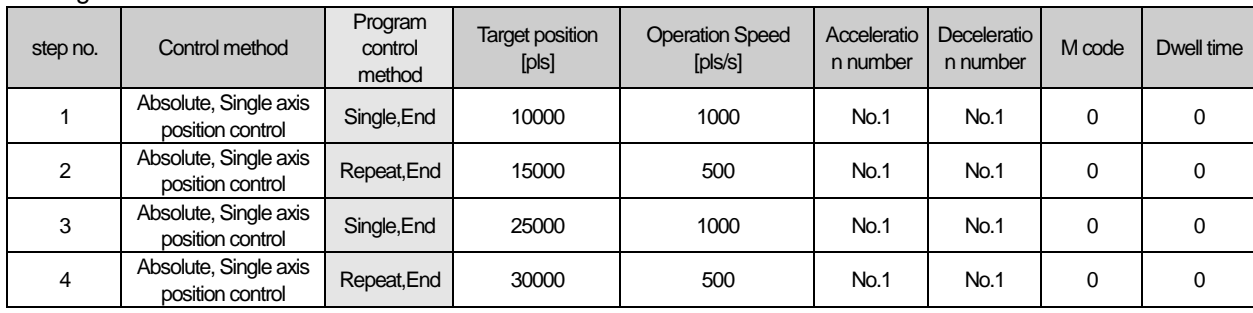

#### ■ Operation Patterns

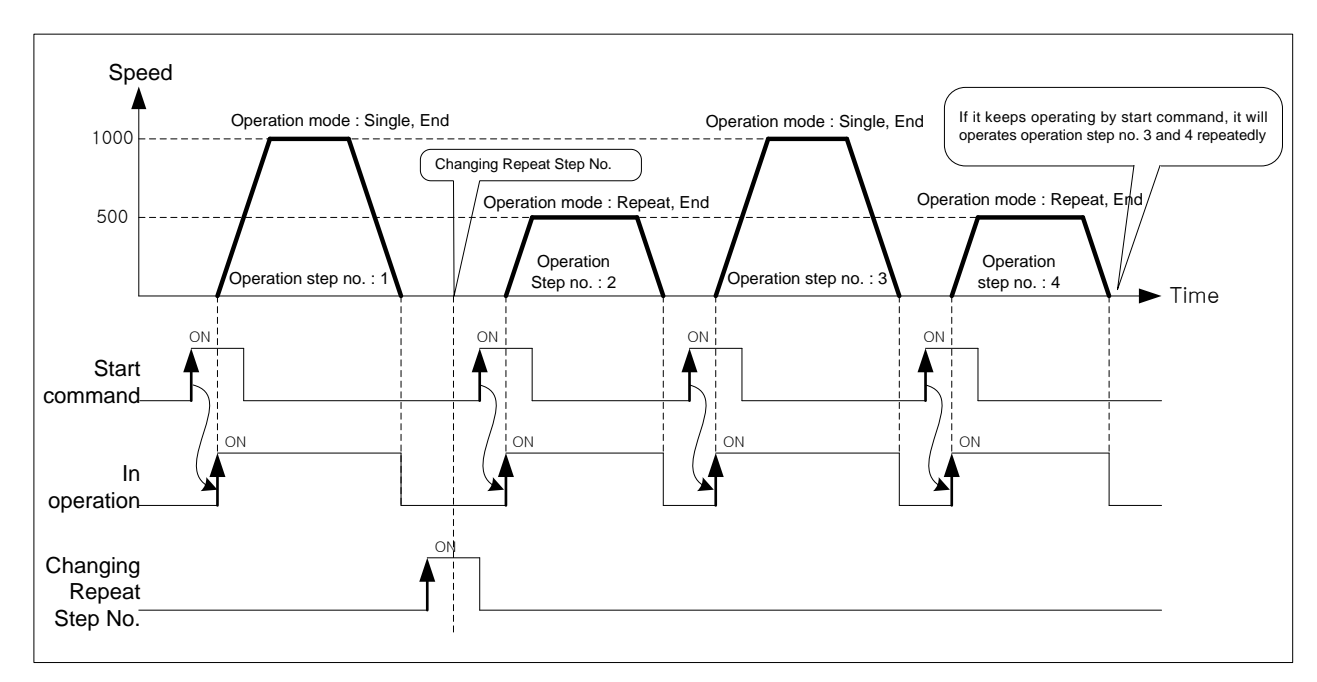

The operating step for each starting command will be  $[1] \rightarrow [2] \rightarrow [3] \rightarrow [4]$ .

(3) Keep Operation

- (a) With one time start command, the positioning to the target position of operation step is executed and the positioning shall be completed at the same time as dwell time proceeds and without additional start command, the positioning of operation step for (currentoperation step no. +1) shall be done.
- (b) Keep operation mode is available to execute several operation steps in order because it automatically executes positioning ofthe next number.
- (c) Set the operation pattern by 'End' when executing the last step of Keep operation.
- (d) When operation pattern is Keep, continue operation until operation pattern come out as 'End'. Therefore, if there is no "END" operation pattern, execute until operation step No. 400. And if operation pattern of step 400 is not "End'", error occurs and operation will be stop. When operation pattern of step 400 is 'Repeat, Keep', execute operation data of Repeat Step Number.
- (e) Operation direction shall be determined by setting value of goal position.

■ Setting of XG-PM

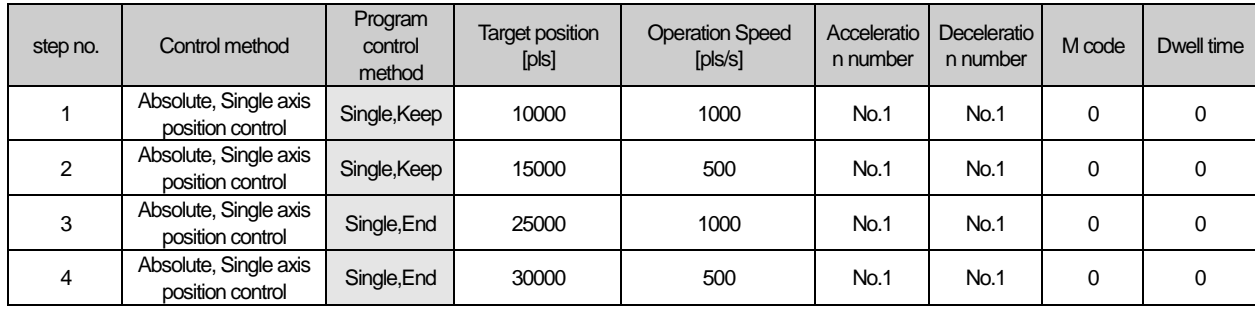

■ Operation Patterns

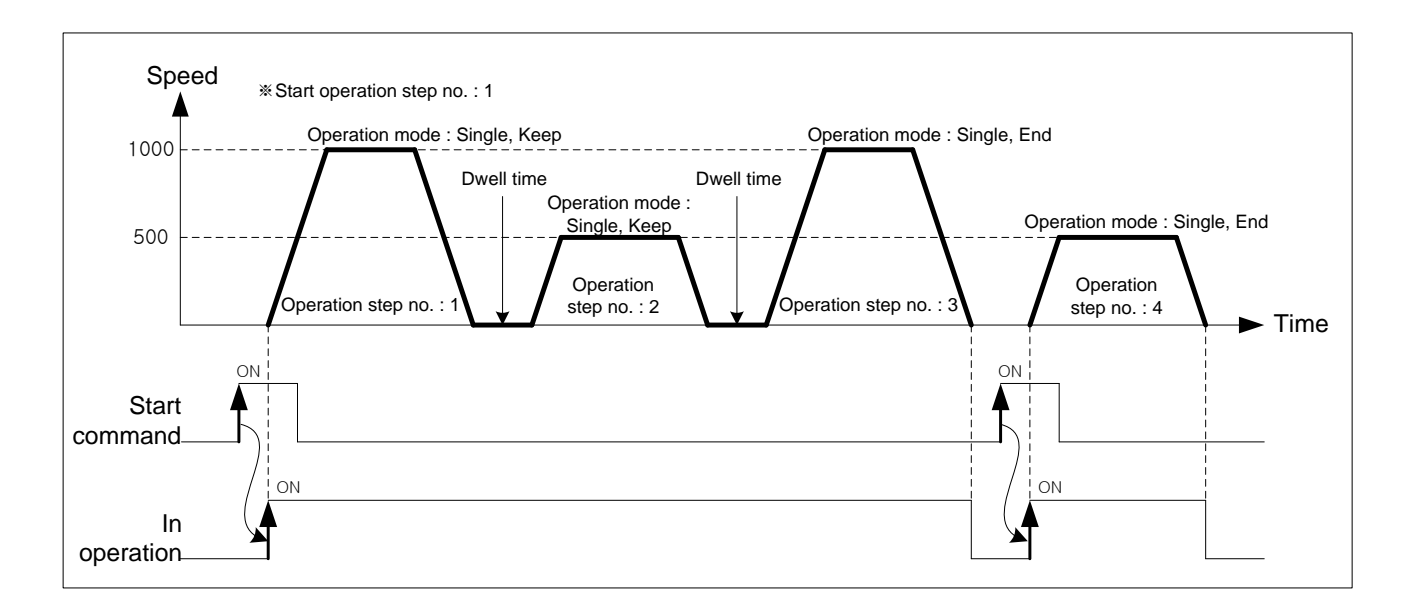

The operating step for each starting command will be  $[1 \rightarrow [2 \rightarrow [3] \rightarrow 42]$ .

<sup>[</sup>Ex] The start command is executed after the step number of indirect start command is set to '0'. Start command execute total two times.

#### (4) Continuous operation

- (a) Continuous operation overview
	- With one time Start command, the positioning for operation step set by continuous operation mode is executed to the goal position without stop and the positioning shall be completed at the same time as dwell time proceeds.
	- 2) If the moving amount of next operation step is smaller than the deceleration distance from current position, the "Look ahead control" is activated to avoid immediate stop at operation speed ≠ 0].
	- Steps of dwell time set as 'Continuous' operation mode is ignored, steps of dwell time set as 'End' operation pattern is valid.
	- When you execute 'Continuous' operation mode, always set as 'End' for the very last operation step.
	- When operation pattern is continuous (or Keep),'keep operation until operation pattern come out as 'End'. If there is no "END" operation pattern, execute until operation step No. 400. And if operation pattern of step 400 is not "End'", error occurs and operation will be stop. When operation pattern of step 400 is 'Repeat, continuous', execute operation data of Repeat Step Number.
	- Operation direction shall be determined by setting value of goal position.
	- If you want to operate with the position and speed of next step position and speed before the current operation step reaches the target position, the operation by the continuous operation」(XNMV) command is available.
	- 8) 「continuous operation」(XNMV) command can be executes in the acceleration, constant speed, deceleration section of continuous operation.

[Ex] The start command is executed after the step number of indirect start command is set to '0'.

Starting command execute one time.

#### ■ Setting of XG-PM

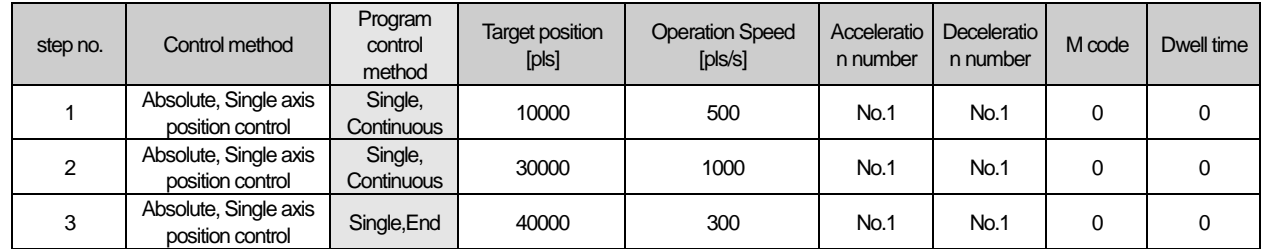

#### ■ Operation Patterns

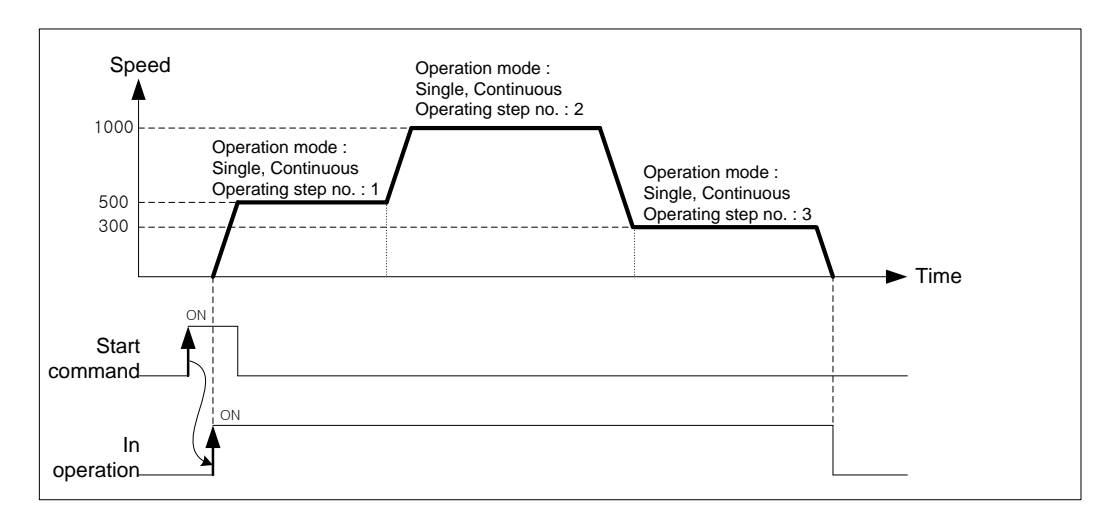

Operating step that execute according to starting command order will be  $[1 \rightarrow 2 \rightarrow 3]$ .

### **Notes**

- 1. When operation method is continuous, sometimes it can be changed to next operation step speed before reaching the amount of movement current step's goal position. This is operation to change operating speed continuously, The remained moving amount of current step is operated in next step. (The remaining distance below the driving speed is less than the distance that can be traveled in 1 control cycle (between 1 and 4 ms) at the speed before reaching the target position.)
- 2. When control method is linear or circular interpolation and operation method is continuous, positioning operation is different according to the setting value by extended parameter of 「interpolation continuous positioning method」. Refer to continuous operation of interpolation control for detail.

#### (b) Look Ahead

- If the moving amount of next operation step is smaller than the deceleration distance from current position, the "Look ahead control" is activated to avoid immediate stop at operation speed  $\neq 0$ .
- Look Ahead is control that calculates in advance the allowable entry speed for operation in the next step using not only the current operation step but also the target position (movement amount) of the operation steps to be executed next and uses it as the end point speed in the current step. If the target position (movement amount) of the next operation steps are small, available entry speed (operation speed of current step) of next steps and always, stop speed is always 0.
- 3) Calculates the "Look Ahead" using target position (movement amount) of total 3 steps including current step.

The difference of general continuous operation and Look Ahead control is as below.

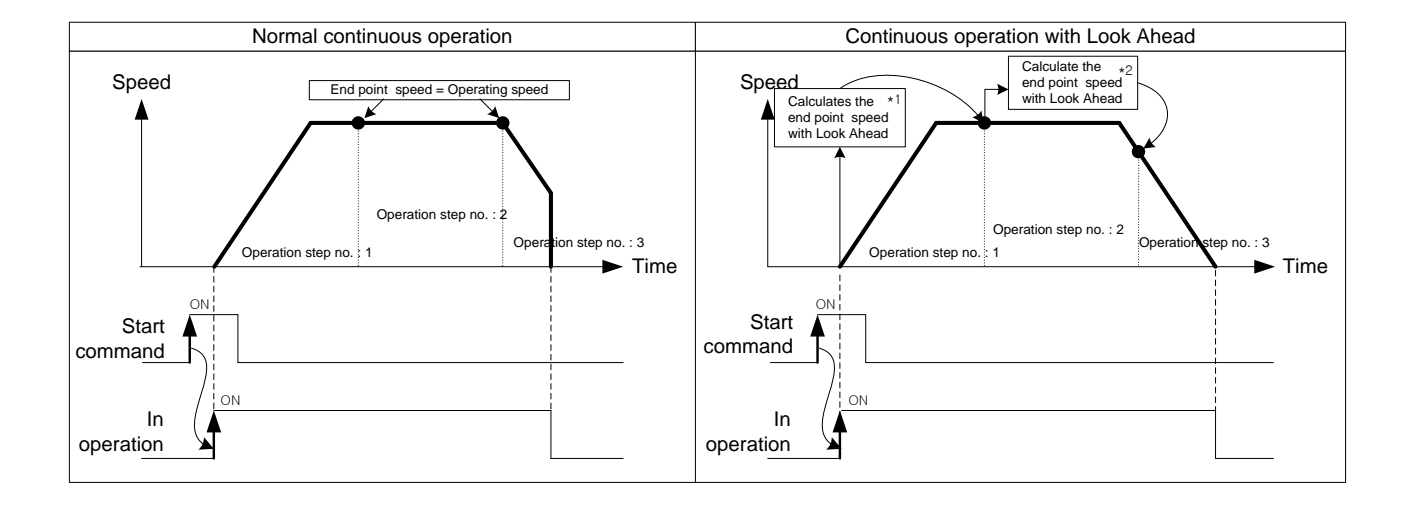

- \* 1: moving amount of Step 2 and Step 3 is more than the deceleration stop distance from operation speed. So, endpoint speed = operation speed.
- \* 2: When moving amount of step 3 is smaller than deceleration stop distance from operation speed of step 2. Therefore, it calculate speed that stop speed of step 3 is 0, and use the endpoint speeds of step 2.
### (c) Continuous operation of interpolation control

When control method is linear or circular interpolation and operation method is Continuous, positioning operation is different according to the setting value by extended parameter of 「Continuous interpolation positioning method」. There are two methods of interpolation. One is 「Passing Goal Position」which passes through the specified goal position and the other is 「Near Passing」which proceed to the next step at near position not to exceed a specified goal position.

「continuous interpolation positioning method」 Setting of expanded parameter is as below.

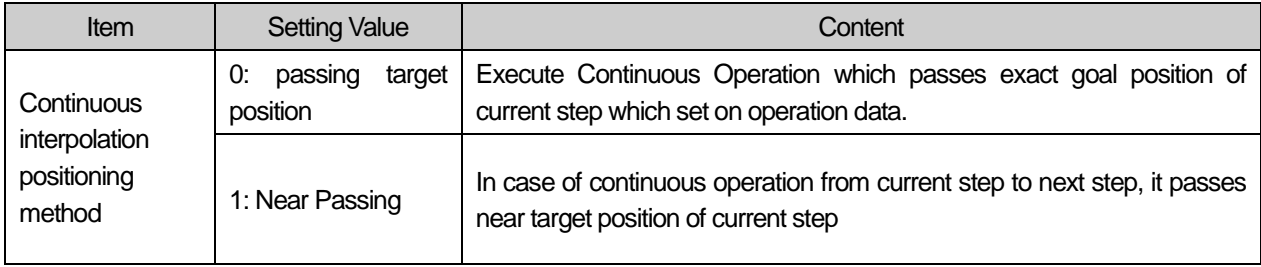

### 1) Passing Goal Position Continuous Operation

「Passing Goal Position」 Continuous Operation must be passing by goal position to the data set on goal position when changing from current step to next step. In the interpolation control, when execute a continuous operation from current step to next step, there can be mechanical vibration caused by discontinuous operating speed because of remaining moving amount. Positioning module use the speed compensation. It can solve mechanical vibration problem and execute Continuous operation which user set by from goal position to next step.

Next, describing the principle of 「passing goal position」Continuous operation

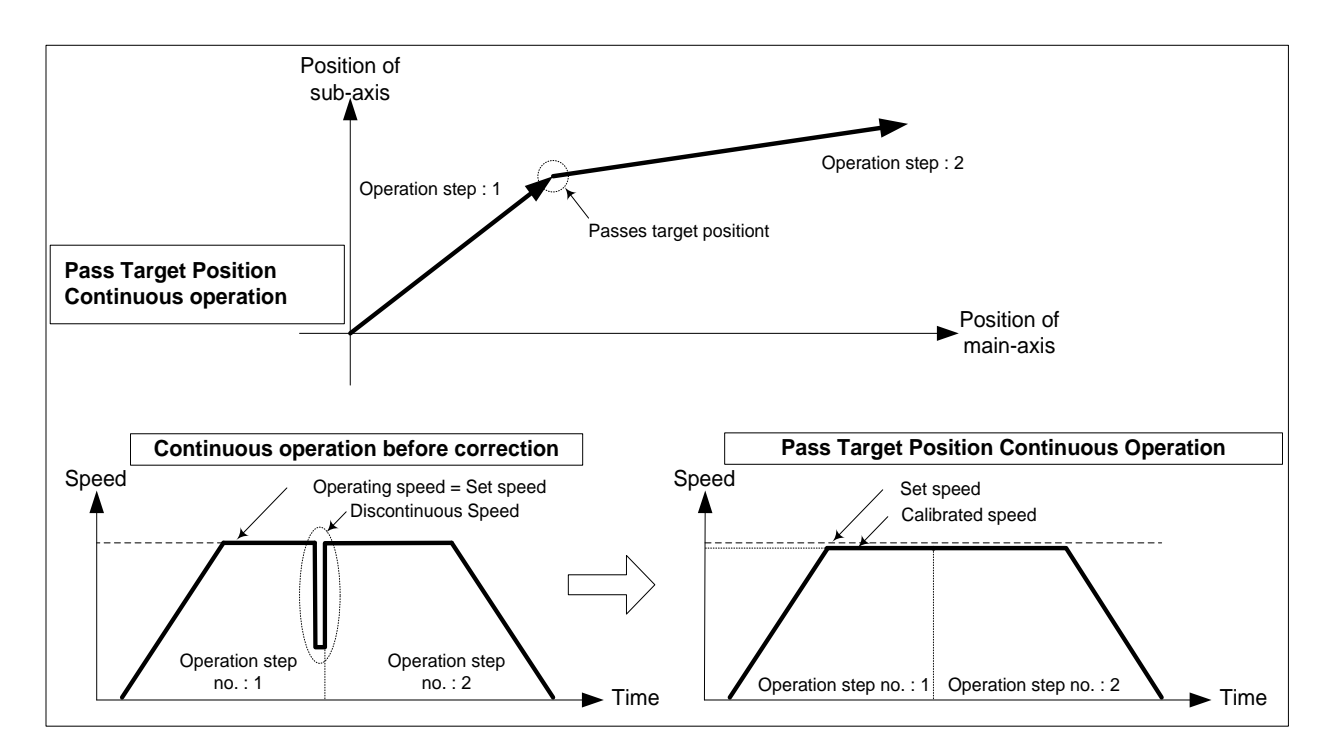

It decrease speed of acceleration, constant speed section as much as remaining amount of movement at the last section of current step to compensate position if operates as passing goal position operation. Because next step can start with compensated speed, can avoid occurrence of discontinuous operating speed.

### 2) Near Passing Continuous Operation

It changes to the next step at near position not exceeding goal position of current step. This is the way to eliminate discontinuous operating speed which occurs by remaining amount of movement data at the last of current step. Next, describing the principle of 「Near Passing」Continuous operation.

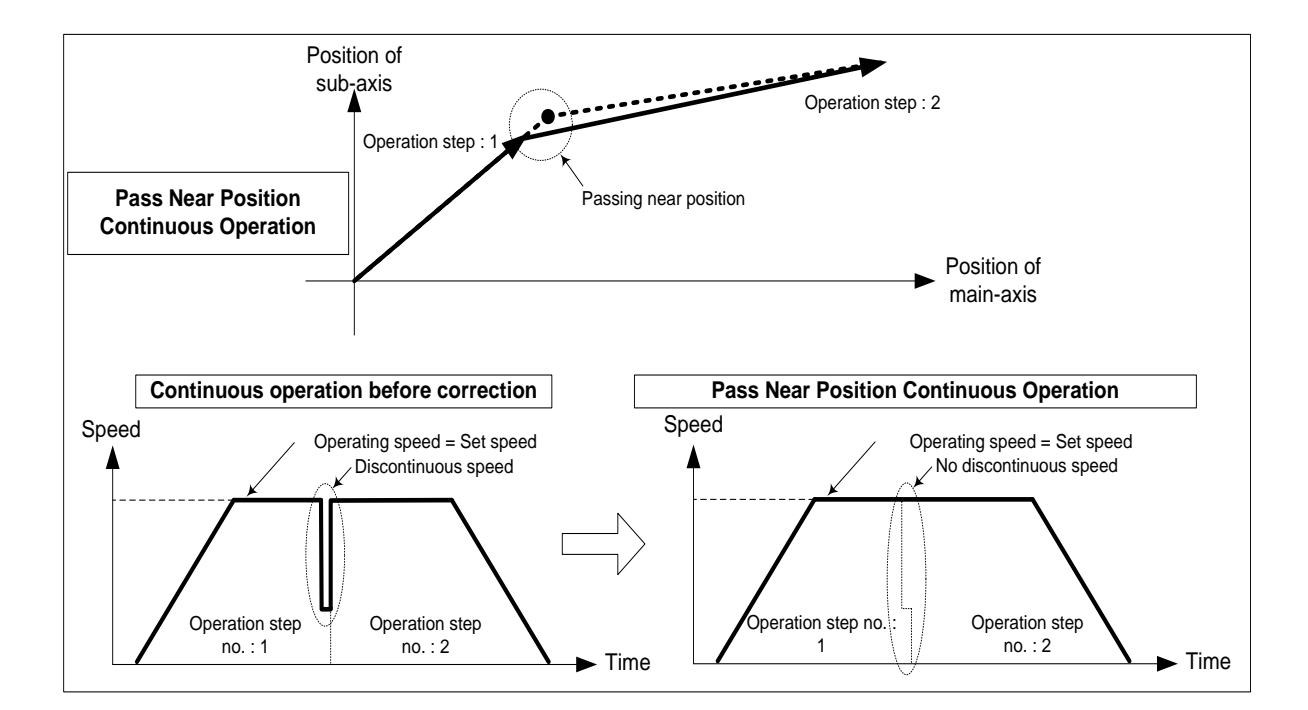

In the picture above, during general Continuous Operation, Occurring speed discontinuity because of remaining amount of movement at the last operation step NO.1. 「Near Passing」Continuous Operation, you can move the remaining amount of movement to next step and execute Continuous Operation without speed discontinuity.

# **Notes**

When using 「Near passing」continuous operation, sometimes it operates with next step speed before reaching the amount of movement set on goal position to remove the discontinuity of speed. However in the case of Interpolation Continuous Operation control, it can have a gap with trajectory data which user set if it operates speed of the next step before reaching the goal position. The following is the maximum difference of position for each axis. Maximum position difference for each axis < (speed of each axis (pls / s) x control cycle (= 1ms or 5ms)) For further information refer to above picture.

### (d) Deceleration Stop of Continuous Operation

Continuous operation control is decelerating and positioning completed during the 'End' operation step. However, as following cases, it keeps next step operation after the speed becomes o after decelerating stop.

When the moving direction of current executing operation step and the moving direction of next step is different (the case of single positioning control only)

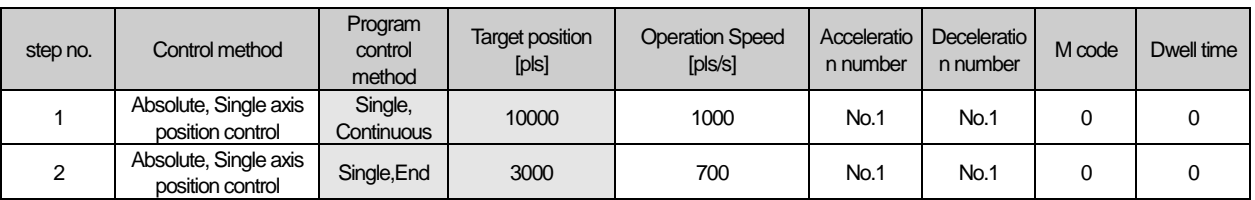

■ Setting of XG-PM

#### ■ Operation Patterns

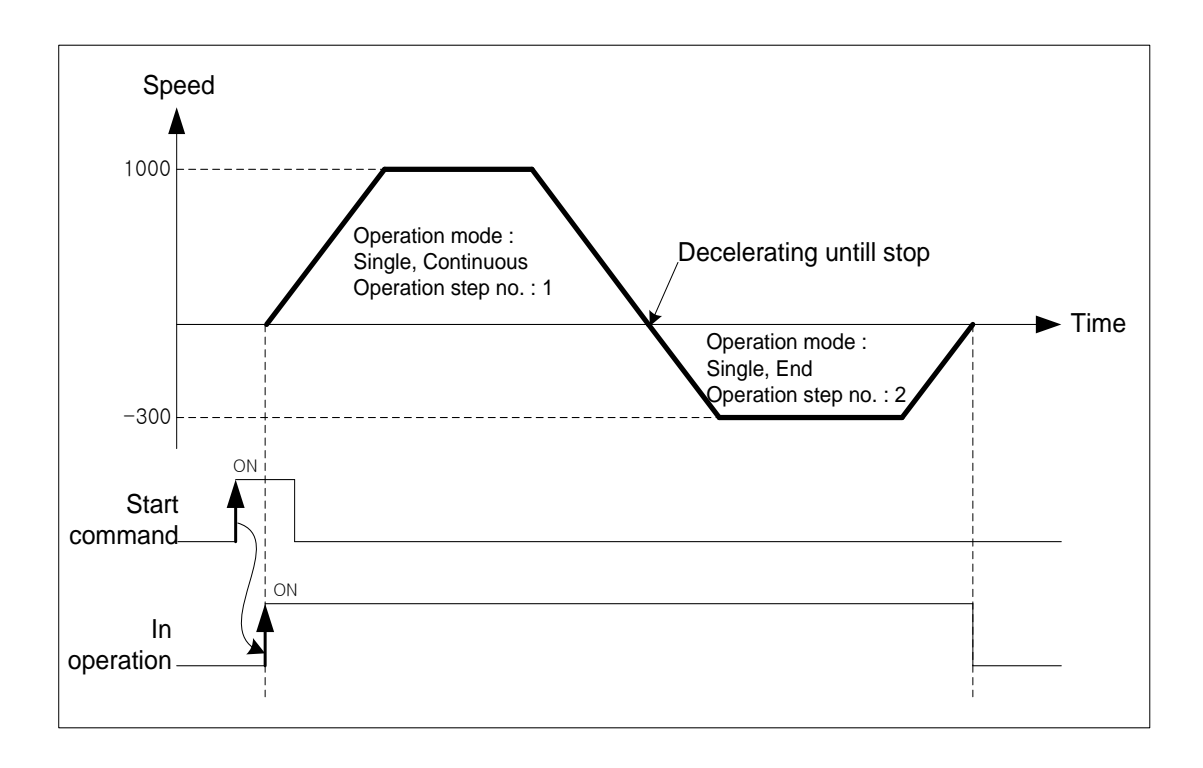

The step1 will be operated by the start command and be decelerating stop by 0 since moving direction changes from 10000 → 3000 at the target position of next step and then operate step2 to a opposite direction.

- When the moving amount of next step is 0 When the next step's moving amount is 0, operation speed will be 0 during one control period.
	- Setting of XG-PM

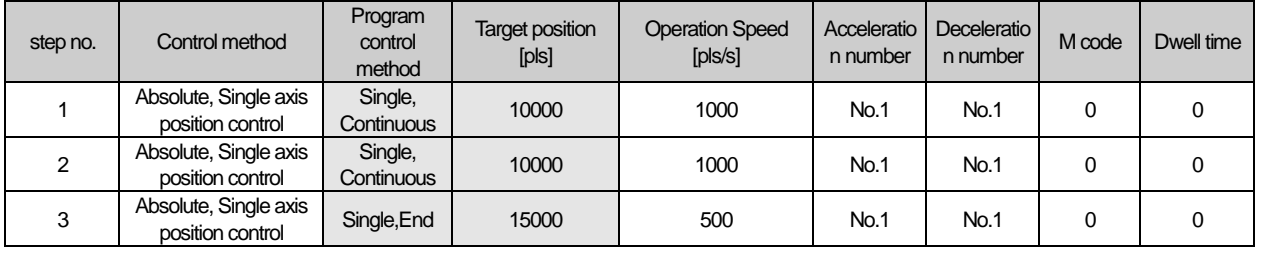

#### ■ Operation Patterns

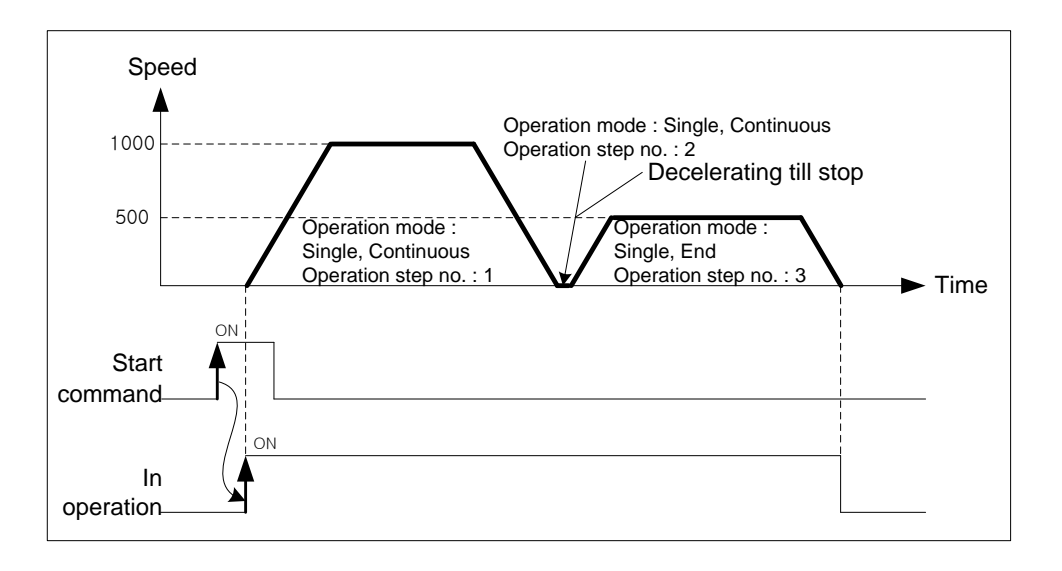

The step1 will be operated by the start command. However, because the moving amount of next step is 0, it stops after deceleration, and then operates step3.

3) If there is an error on the operation data of next step

If the operation speed of next step is 0 or if the operation method of current step is 「Single-axis Positioning Control」but operation method of next step is 「Single-axis FEED Control」), it stops after deceleration after current step's operation, and then completes operation.

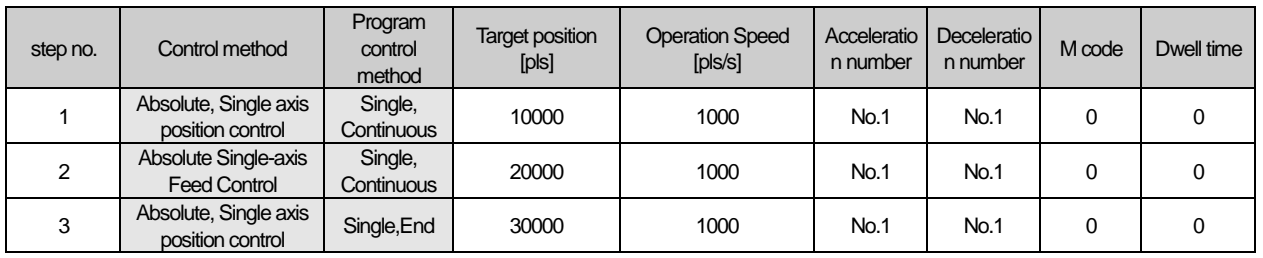

■ Setting of XG-PM

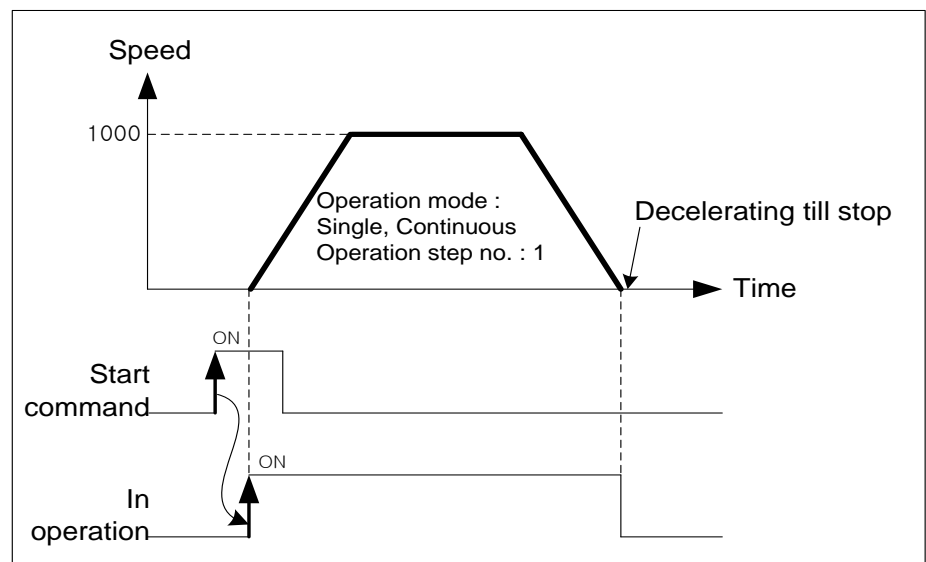

# **Notes**

During Continuous Operation of Linear interpolation or circular interpolation, because the PLC does not check the direction of movement, does not deceleration stop even if the moving direction is changed? Therefore, if there is opposite direction of target position set on operation data, it may cause damages to machine because of rapid direction changing.

In this case, use the operation method of 「Keep」to prevent the damage for system.

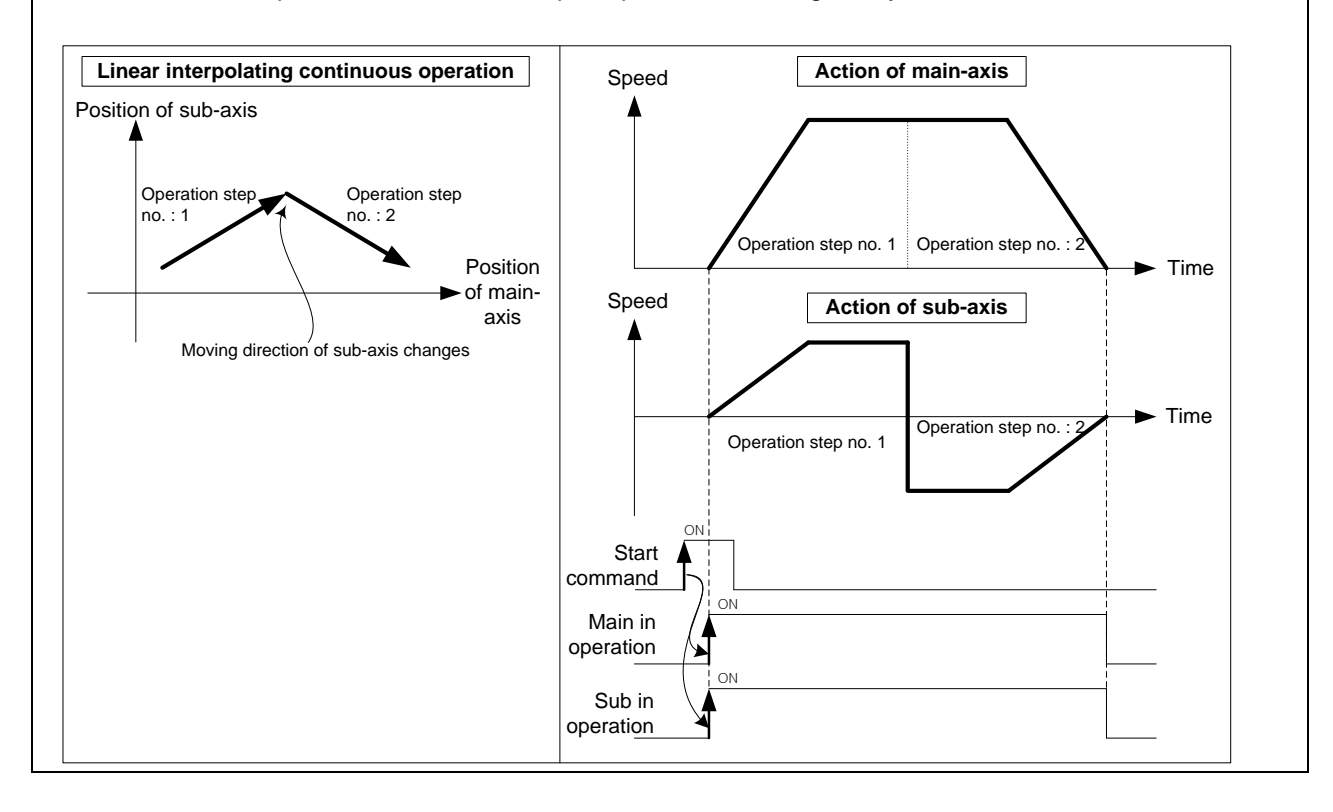

# **9.2.3 Single-axis Position Control**

After executed by the start positioning operation command (「Direct start」, 「Indirect start」, 「Simultaneous start」), positioning control from specified axis (the current stop position) to goal position (the position to move).

- Control by Absolute method (Absolute coordinate) (「Absolute, Single-axis Positioning Control」)
- (a) Positioning control from start position to goal position (the position assigned by positioning data). Positioning control is carried out based on the position assigned (origin position) by homing.
- (b) Moving direction shall be determined by start position and goal position.
	- Starting Position < Goal Position: Forward positioning control operation
		- Starting Position > Goal Position: Reverse positioning control operation

#### **[Example] Executes Absolute coordinate, single-axis position control with the following setting**

- Starting Position: 1000
	- Target position: 8000

The transfer amount to forward direction shall be 7000 (7000=8000-1000).

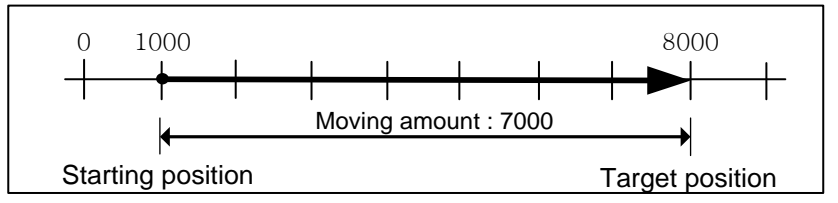

■ Setting of XG-PM

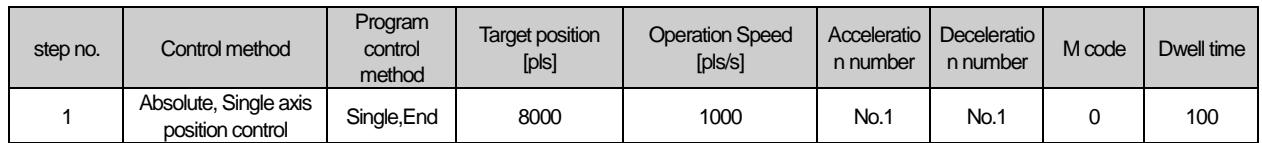

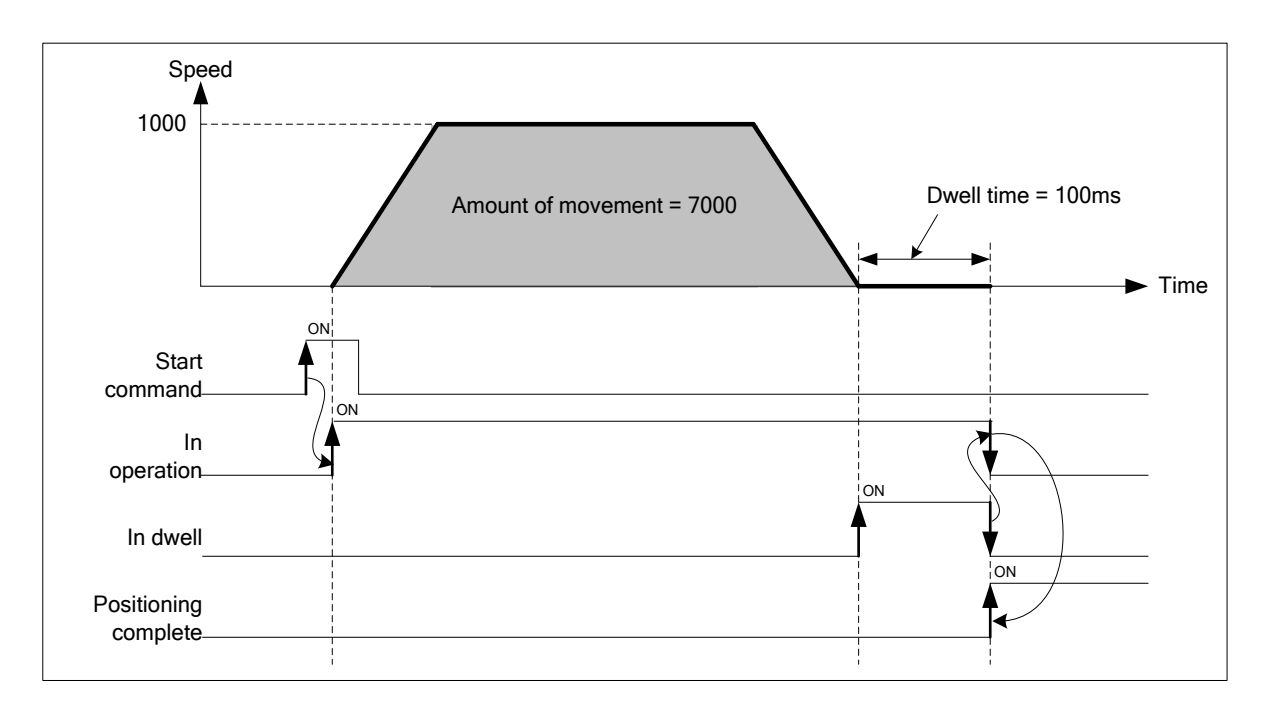

- (2) Control by Incremental method (Relative coordinate) (「Relative, Single-axis Positioning Control」)
- (a) Positioning control is executed from the starting position (current stop position) to the amount of movement set at the target position. Unlike the absolute coordinates of target position, it is not a value of specified on target position; it is a moving amount of current position.
- (b) Transfer direction shall be determined by the sign of transfer amount.
	- Transfer direction (+) or no sign: forward direction positioning (starting position increases)
	- Transfer direction ( ) : reverse direction positioning (starting position decreases)

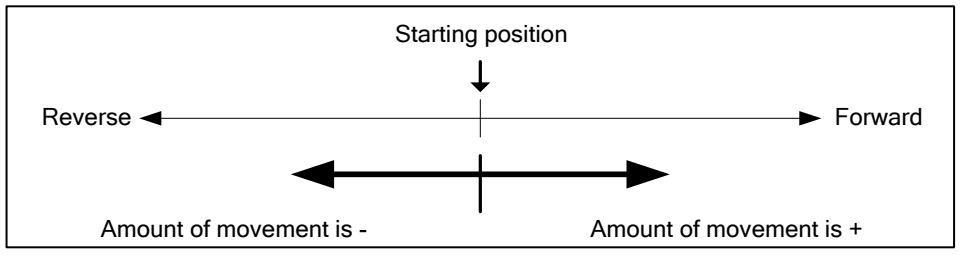

### **[ Example ] Executes Absolute coordinate, single-axis position control with the following setting**

- Starting position: 5000,
	- Target position: -7000

In this condition, it moves reversely and operates positioning at -2000.

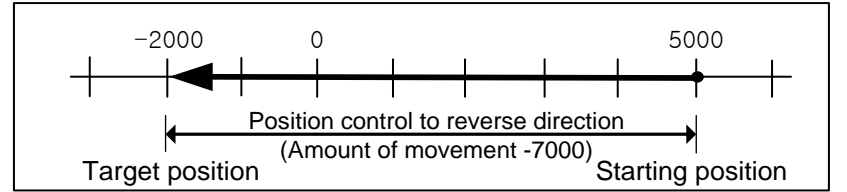

#### ■ Setting of XG-PM

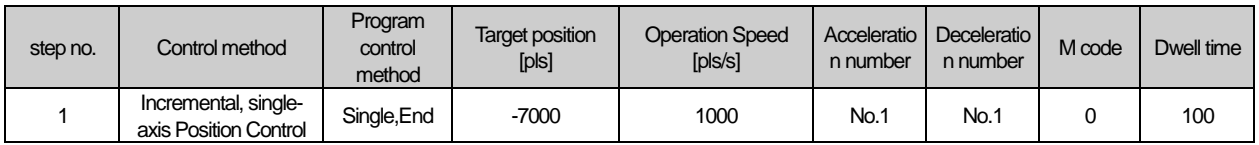

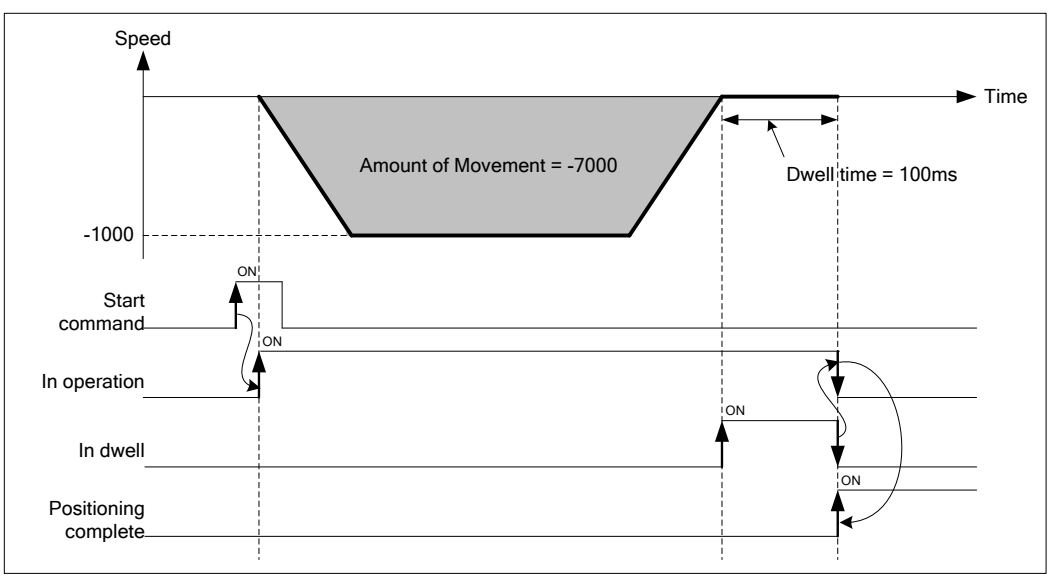

# 9.2.4 Single-axis Speed Control

After executed by the start positioning operation command (「Direct start」, 「Indirect start」, 「Simultaneous start」), this controls the speed by the setting speed until deceleration stop command is entered.

- (1) Control features
	- (a) Speed control contains forward direction operation and reverse direction operation depending on the set operation speed.
		- Forward operation: when position value is greater than or equal to 0.
		- Reverse operation: when position value is negative number (-)
	- (b) In case of using speed control, the following items of operation data do not affect.
		- Coordinate, operation mode, dwell time
		- "Absolute, single axis speed control"and "relative, single axis speed control"executes the same operation
	- (c) Accelerating operation of speed control operates with acceleration number and time on setting data, decelerating operation operate with deceleration stop time of deceleration stop command.

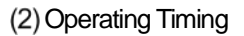

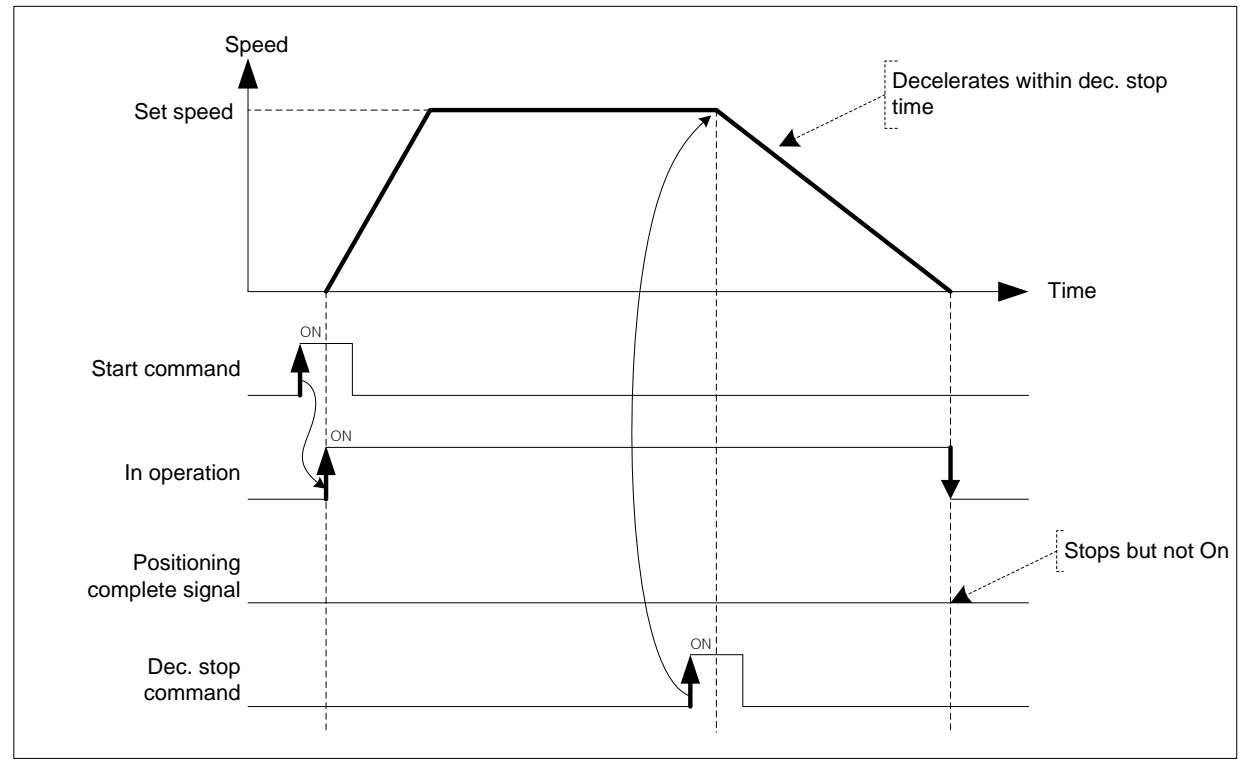

### (3) Restrictions

- (a) Set the operation pattern of sepeed control as"End" or"Keep". If "Continuous" is set as, error (error code: 236) arises and speed control may not be executed.
- (b) Using as speed control, only when「M code mode」of extended parameteris 'with', M code is output and M Code signalis 'On. ("When using "After mode", M code signal is not output and M code on signal is not On.)
- (c) The software upper/lower limit checking of speed control changes according to the software upper/lower limit item of speed control of extended parameter.

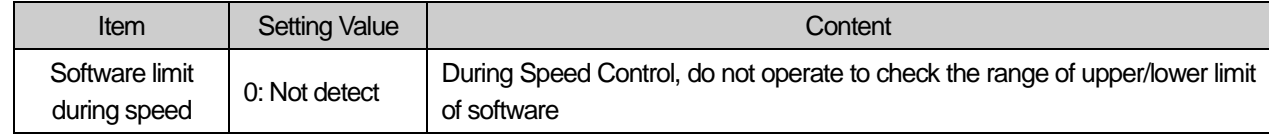

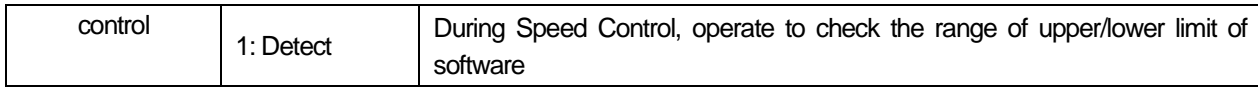

٦

(4) Setting of XG-PM

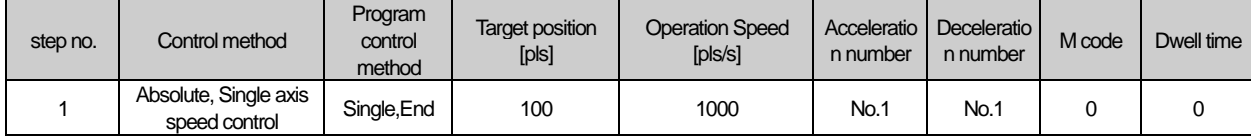

# 9.2.5 Single axis FEED control

After executed by the start positioning operation command (「Direct start」, 「Indirect start」, 「Simultaneous start」), change current stop position as "0", positioning control until setting goal position.

- (1) Control features
	- (a) The value set on target position is moving amount. That is, moving direction is decided by the sign of setting target position.
		- Forward operation: when position value is greater than or equal to 0.
			- Reverse operation: when position value is negative number (-)
- (b) In case of using Single-axis FEED Control, the following items of operation data do not affect.
	- coordinate
	- "Absolute, single axis speed control"and "relative, single axis speed control"executes the same operation.
- (2) Operating Timing

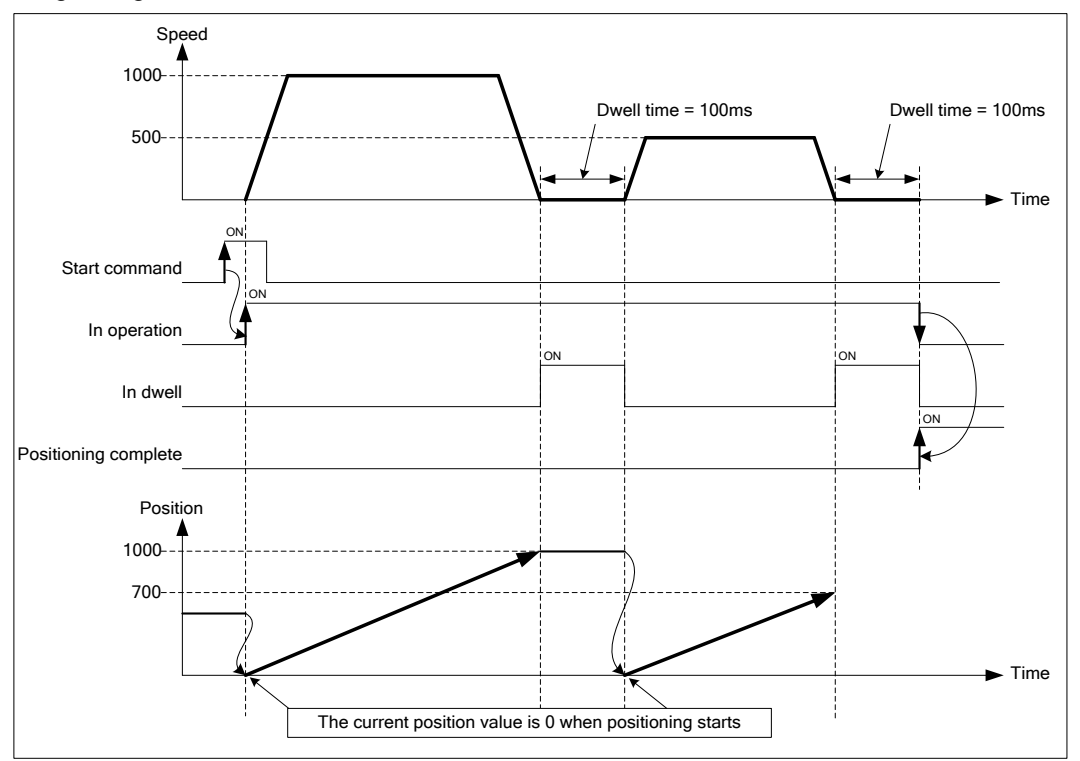

### (3) Restrictions

Set theoperation pattern of FEED control as"End" or"Keep". "When it is set on "Continuous", error occurs (error code: 230) and can not execute FEED control.

### (4) Setting of XG-PM

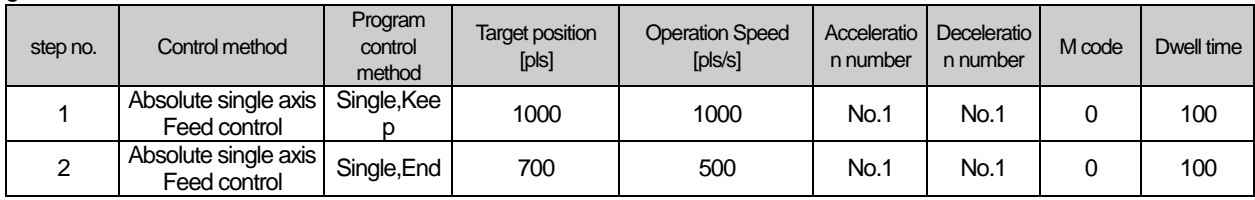

# **9.2.6 Linear Interpolation Control with 2 axes**

After executed by positioning operation start command ( $\lceil$ Indirect start  $\rfloor$ ,  $\lceil$ Synchronous start  $\rfloor$ ), then executing interpolation control from starting position (current stop position) to the target position with interpolation axis set as the main axis and sub axis.

- Linear interpolation control with absolute coordinates (「Absolute, Linear Interpolation」)
	- (a) Executes linear interpolationfromstartingposition to the target (position designated on positioning data). Positioning control is executed based on designated position in homing.
	- (b) The direction of movement depends on the starting position and the target position for each axis.
	- Starting Position < target position: Forward positioning control operation
	- Starting Position > target position: Reverse positioning control operation

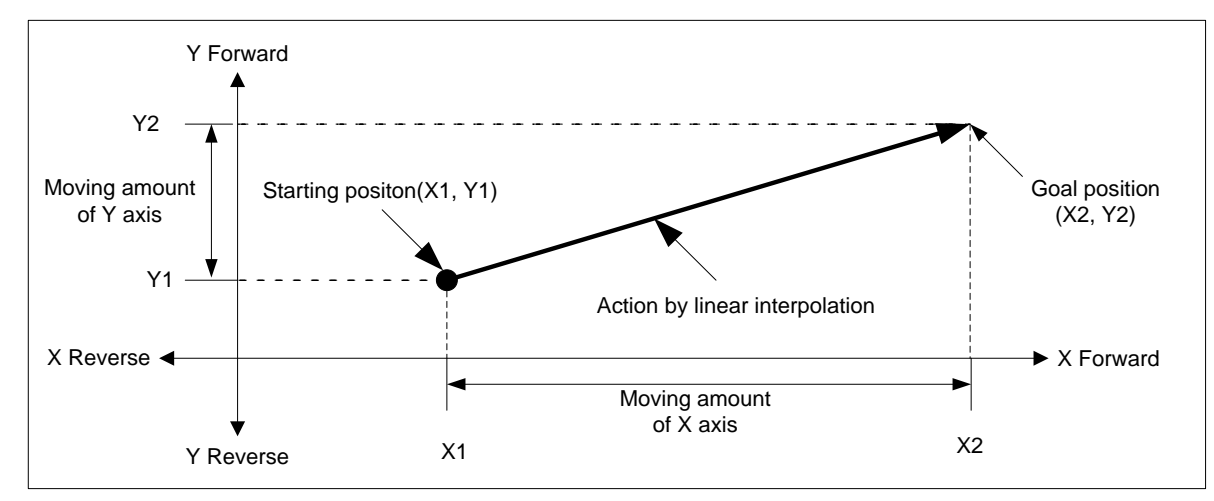

(c) Restrictions of using

Linear interpolation with 2 axes may not be executed in the case below.

- Subordinate axis setting」error (error code: 253)
- ▪「Subordinate axis setting」value of main axis operation data is 'No axis setting'
- ▪「Subordinate axis setting」value of main axis operating data is same as the main axis no.

▪ When the "subordinate axis setting" value of the main axis operation data is the axis number not currently connected to the network.

#### **Notes**

Because more than 2 axes are in action, so need user to pay attention

- 1. Auxiliary operations available are as follows.
- Speed override, deceleration stop, emergency stop, skip operation, continuous operation
- 2. The commands unavailable in linear interpolation are as follows.
	- Position/ speed switching control, position override
- 3. The parameter item which is operated by set value of each axis is as follows.
- Software high limit, software low limit among extended parameter items.

### (d) Example of operation data setting

Л

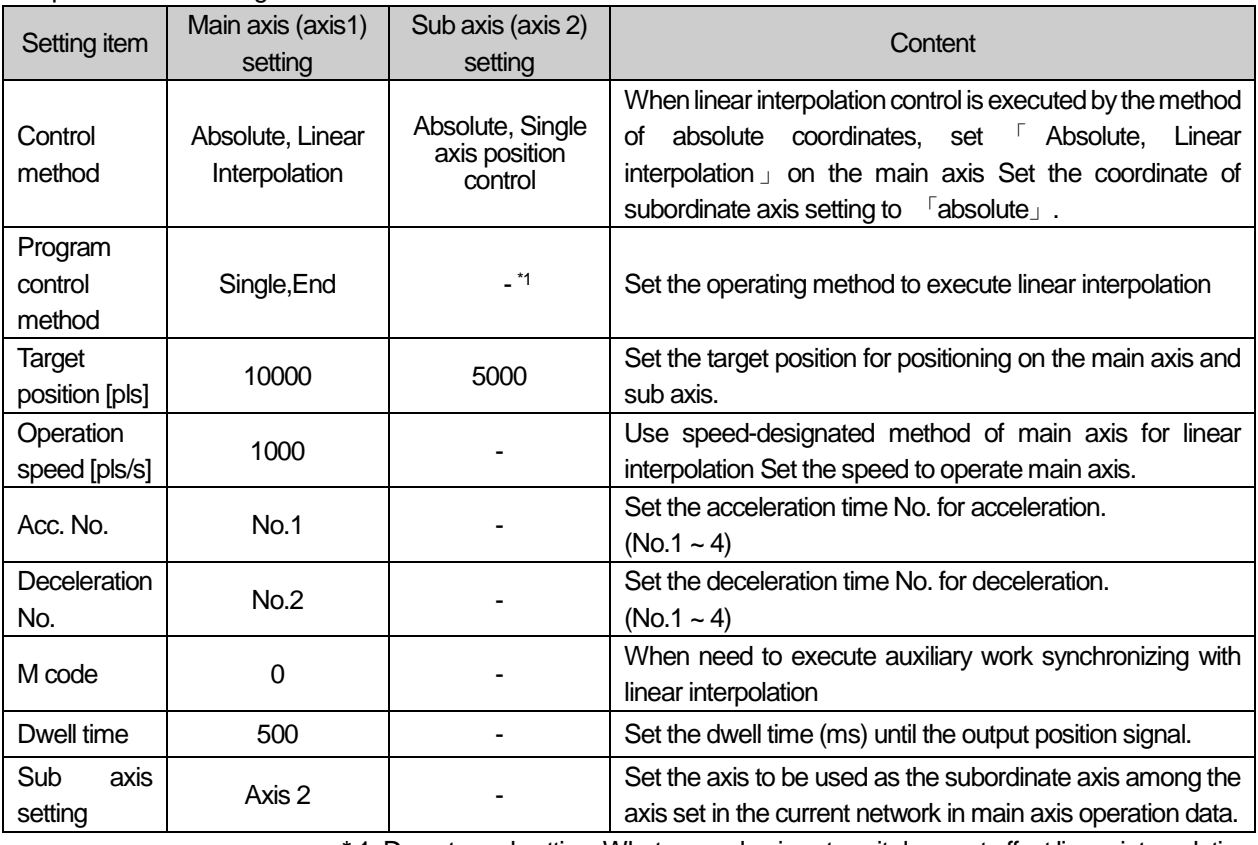

-\* 1: Do not need setting. Whatever value is set as, it does not affect linear interpolation.

# **Notes**

Linear interpolation control is executed on the basis of operating data of main axis.

Only 「target position」 item of subordinate axis setting affect linear interpolation. In other words, whatever value is set as, it does not affect the action and no errors occurred.

However,as the coordinate setting of subordinate axis control mode indicates whether target position of subordinate axis is absolute coordinate or relative coordinate,so when executing linear interpolation control using absolute coordinate mode, the coordinate of subordinate axis must be set to absolute.

**[ Ex ] linear interpolation is executed using axis1 as main axis and axis2 as subordinate axis respectively as follows.**

■ Start position (1000, 4000), target position (10000, 1000)

The action is as follows in the condition above

- Setting of XG-PM
	- Main axis (axis1) operation data

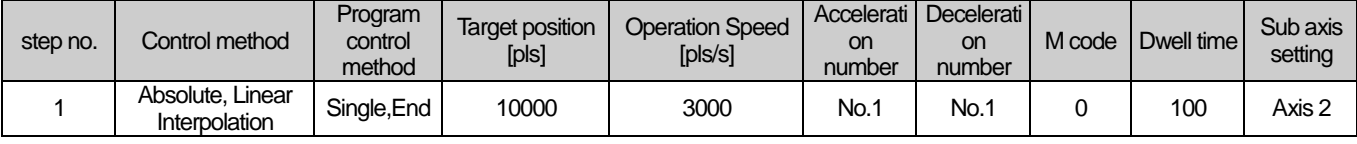

# ▪ Subordinate axis (axis2) operation data

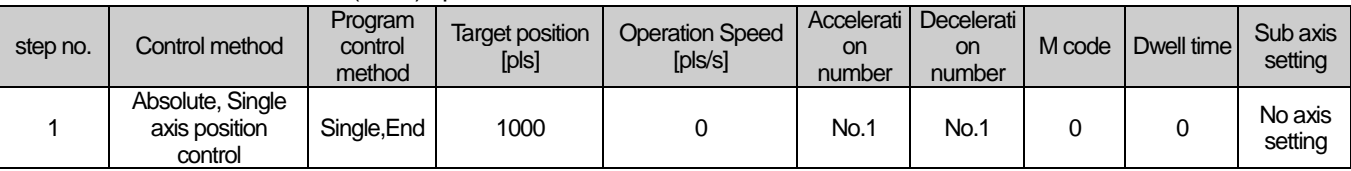

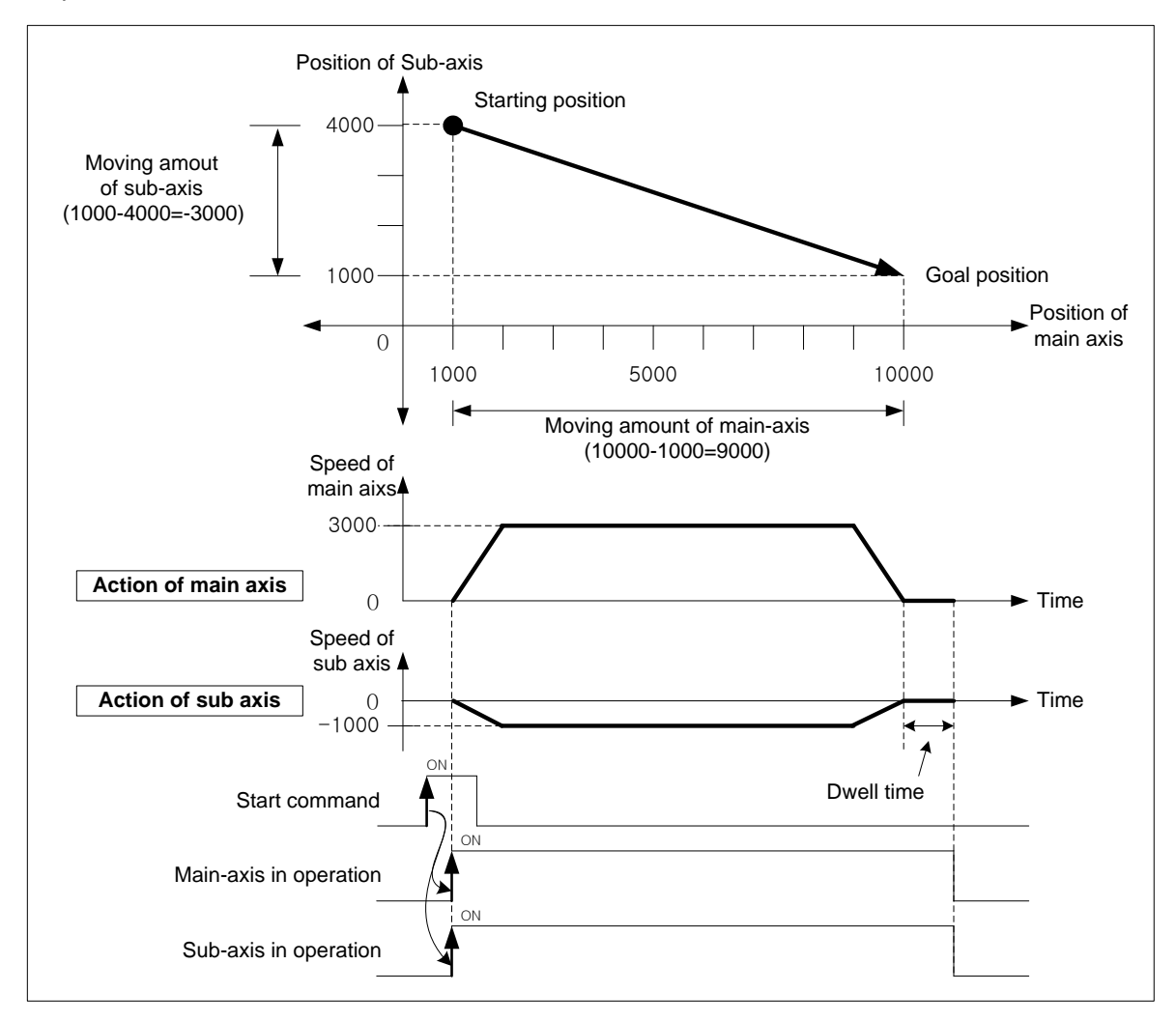

- (2) Linear interpolation control with relative coordinates (「Relative, Linear Interpolation」)
	- (a) Execute 2 axes linear interpolation from starting position to the goal position. Positioning control is on basis of the current stop position.
	- (b) Moving direction depends on the sign of the goal position (Moving amount)

■ When the sign of movement distance is positive (+ or no sign): Positioning operation in forward direction (starting position increase direction)

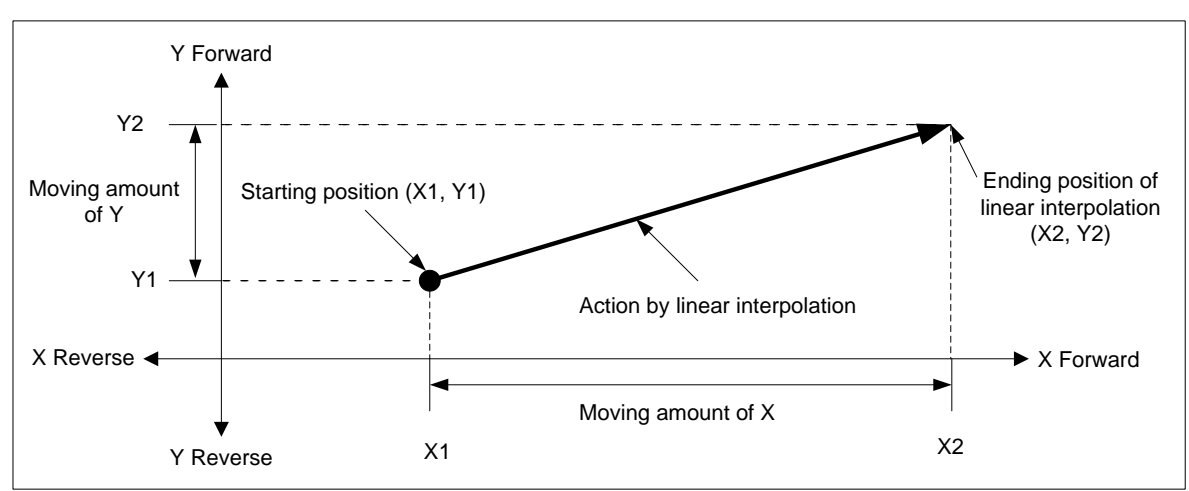

■ The sign is negative (-): Positioning operation in reverse

#### (c) Restrictions

Linear interpolation with 2 axes may not be executed in the case below.

- Subordinate axis setting」error (error code: 253)
	- ▪「Subordinate axis setting」value of main axis operation data is 'No axis setting'
	- ▪「Subordinate axis setting」value of main axis operating data is same as the main axis no.

▪ When the "subordinate axis setting" value of the main axis operation data is the axis number not currently connected to the network.

### (d) Example of operation data setting

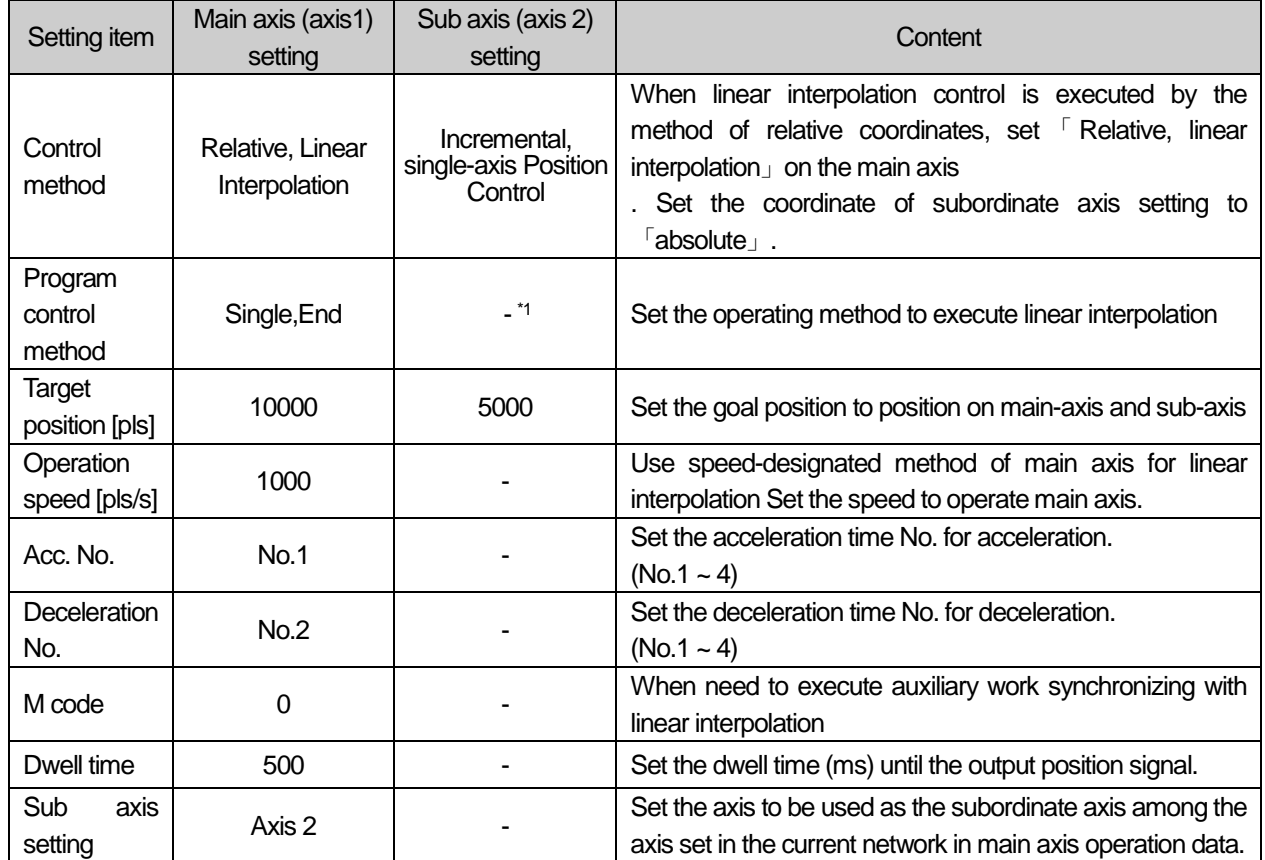

-\* 1: Do not need setting. Whatever value is set as, it does not affect linear interpolation.

# **Notes**

Linear interpolation control is executed on the basis of operating data of main axis.

Only 「target position」 item of subordinate axis setting affect linear interpolation. In other words, whatever value is set as, it does not affect the action and no errors occurred.

However, as the coordinate setting of subordinate axis control mode indicates whether target position of subordinate axis is absolute coordinate or relative coordinate, so when executing linear interpolation control using relative coordinate mode, the coordinate of subordinate axis must be set to relative.

# **[ Ex ] linear interpolation is executed using axis1 as main axis and axis2 as subordinate axis respectively as follows.**

■ Current stop position (1000, 4000), target position set (9000, -3000)

The action is as follows in the condition above

- Setting of XG-PM
	- Main axis (axis1) operation data

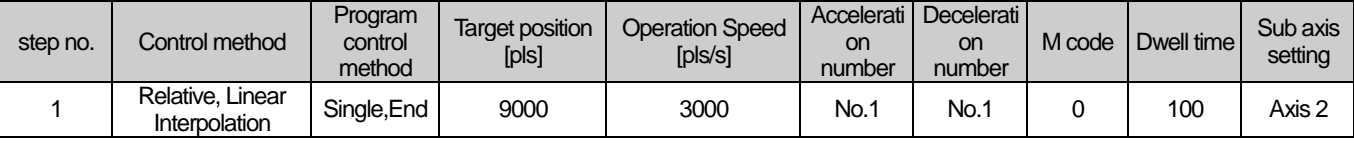

### ▪ Subordinate axis (axis2) operation data

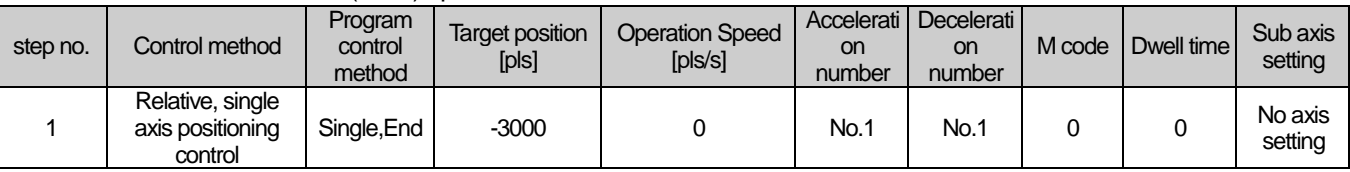

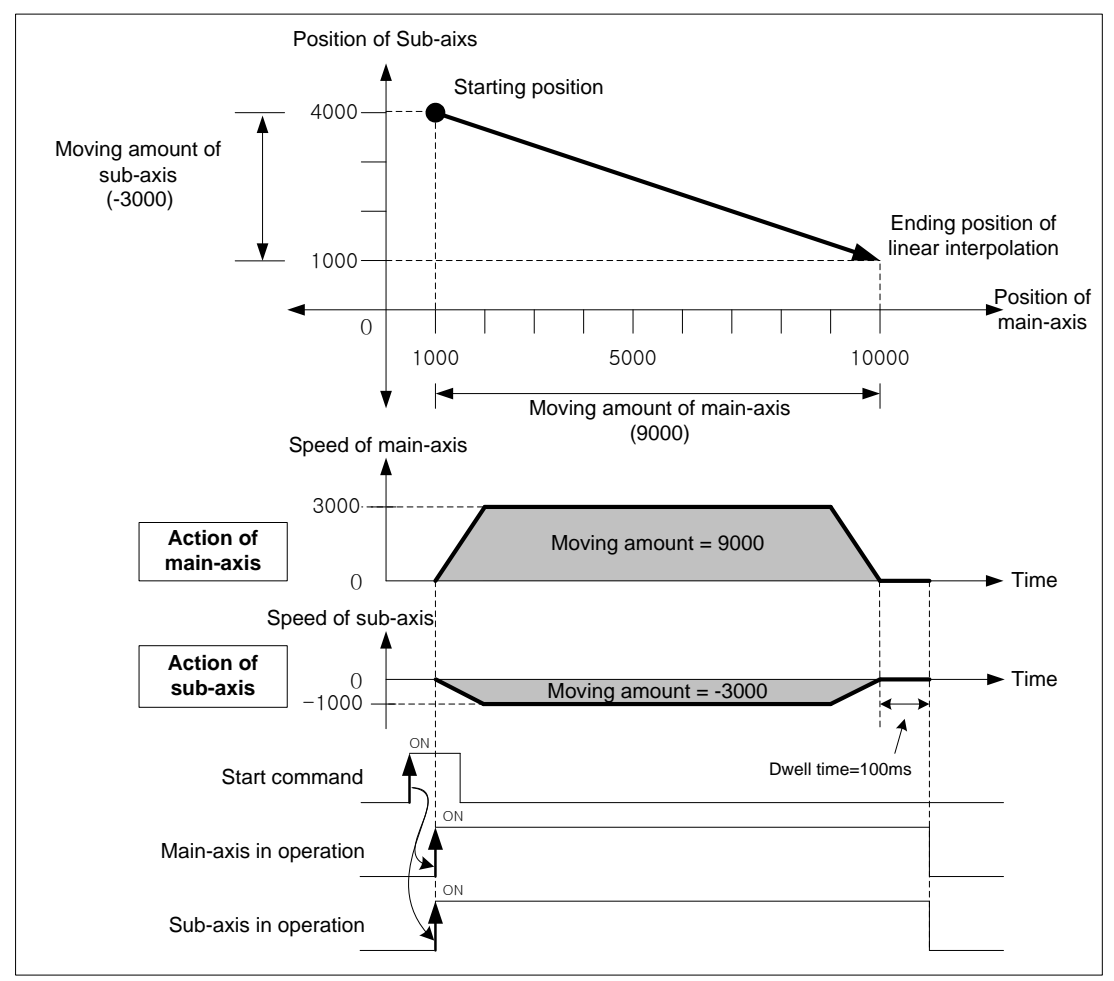

### (3) Speed in 2 axes linear interpolation control

Operating speed in linear interpolation is according to the method of main-axis designating. After operating speed is set on command axis (main), the designated axis for interpolation is operated by embedded positioning module's calculating each moving amount. Speed of sub-axis and actual speed of machine are calculated as follows.

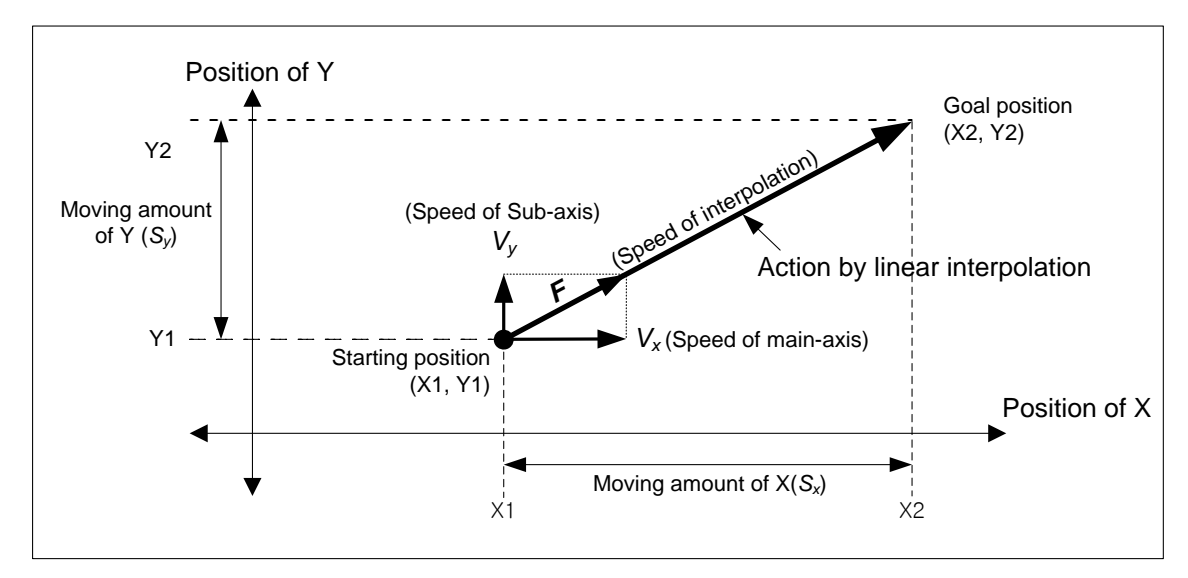

■ Speed in 2 axes linear interpolation (when the interpolation speed is selected as the main axis speed)

Moving amount of Main  $(S_x)$ Speed of sub( $V_y$ ) = Speed of main ( $V_x$ )  $\times$  Moving amount of Sub( $S_y$ ) *x y*  $y$   $\rightarrow$  Speed of main  $(v_x)$   $\sim$  Moving amount of Main (S) *S*  $(V_y)$  = Speed of main  $(V_x)$  ×

Interpolating speed  $(F) = \sqrt{V_x^2 + V_y^2}$ 

# **[ Example ]**

- Starting Position (2000, 1000).
- Target position (6000, 4000)
- Operation Speed: 400[pls/s]

Speed of subordinate axis and interpolating speed are as follows.

Subordinate axis speed=  $400 \times \frac{3000}{4000} = 300$  [pls/s] Interpolation speed =  $\sqrt{400^2 + 300^2} = 500$  [pls/s]

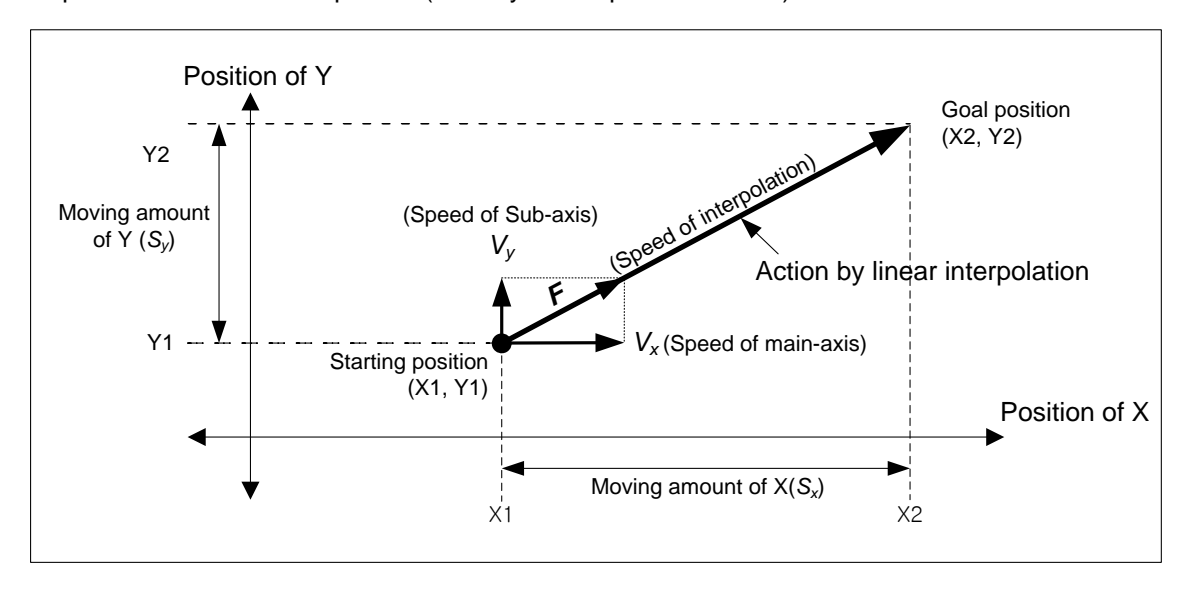

■ Speed in 2 axes linear interpolation (when synthetic speed is selected)

*Interpolatingspeed* (*F*) = *Operationspeedsetinpositiondata*

Interpolatingmovingamount  $(S) = \sqrt{S_x^2 + S_y^2}$ 

 $Mainaxis speed$   $(V_x) = int ergolating speed$   $(F) \times \frac{Mainaxismoving amount(S_x)}{Interpolating moving amount(S)}$ 

 $Subaxispeed (V_y) = Interpolatingspeed (F) \times \frac{Mainaxismoving amount(S_y)}{Interpolating moving amount (S)}$ 

# **[ Example ]**

Л

- Starting Position (2000, 1000).
- Target position (6000, 4000)
- Synthetic speed: 400[pls/s]

 Main axis speed and subordinate axis speed are as follows. Interpolating moving amount=  $\sqrt{4000^2 + 3000^2}$  = 5000

Main axis speed = 
$$
400 \times \frac{4000}{5000} = 320
$$
 [pls/s]

$$
400 \times \frac{3000}{5000} = 240
$$
  
Subordinate axis speed=  $400 \times \frac{3000}{5000} = 240$  [pls/s]

#### **Notes**

1. Speed limit for Sub-axis

When using linear interpolation control, moving distance of main axis < moving distance of subordinate axis, it can be occurred that sub-axis speed calculated by positioning module exceeds 「Speed limit」of basic parameter. In this case, error (error code: 261) occurs and main axis speed is recalculated that subordinate axis speed not exceed main the speed limit and operated. To prevent that errors occurs, lower the main axis operation speed so that the subordinated axis speed do not exceed the speed limit.

2. The speed when the moving distance of main axis is 0

When the distance main-axis moved is 0, the operating speed of main-axis operating data becomes actual interpolating speed. In the case that the distance main-axis moved is 0 and executing 2 axes linear interpolation, only sub-axis operates at the speed set on command axis.

■ Setting of XG-PM

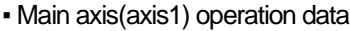

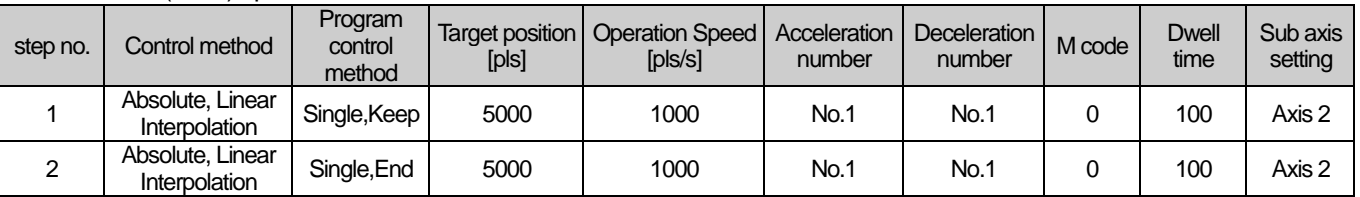

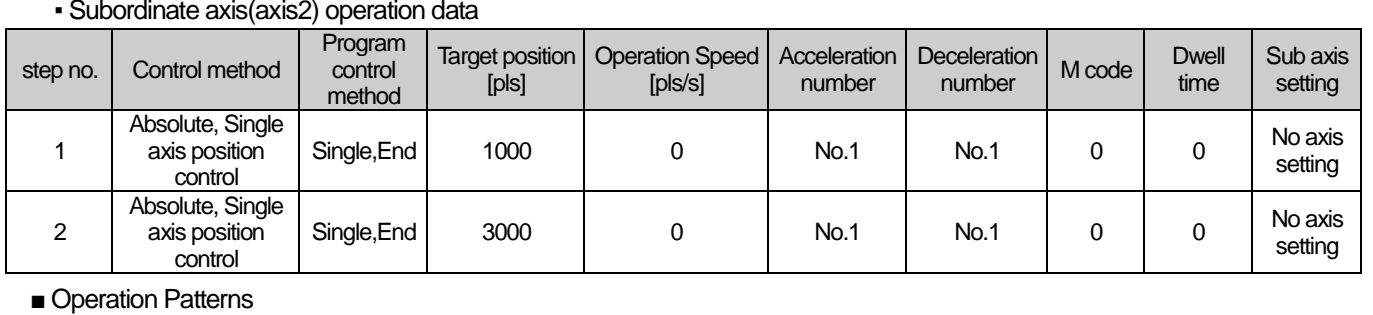

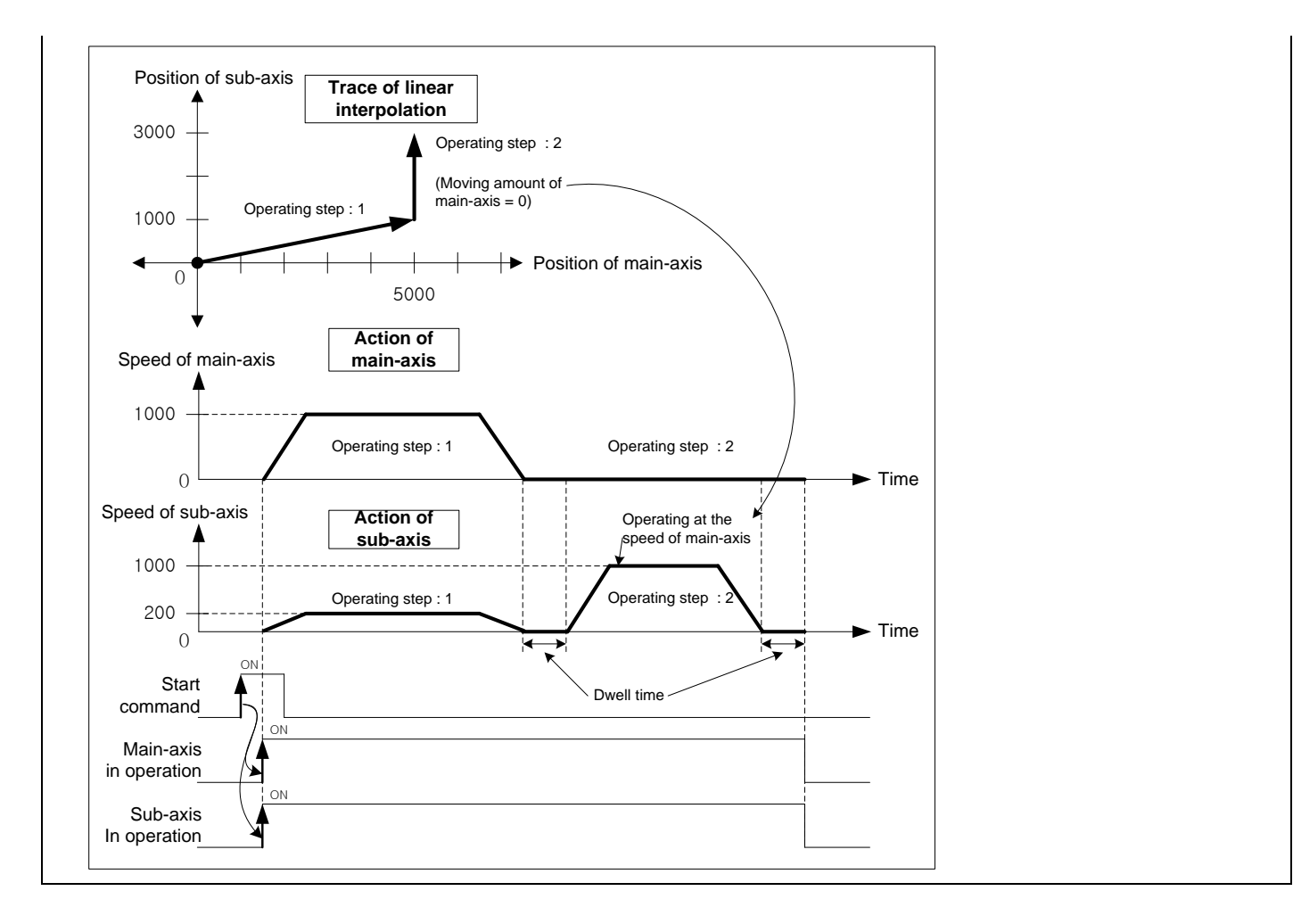

(4) 2 axes Linear Interpolationcontinuous operation circular insertion

When the operation method is set as continuous and the direction of movement changes rapidly, machine is possible to be damaged. When it does not have to position to the goal position, user may interpolate circular interpolating operation between two trace to make operation softer and smoother.

(a) Operation order

Л

Confirm the execution of 2 axes linear interpolating continuous operation with circular arc interpolation when  $1)$ linear interpolation starts. It may be set in [2 axes linear interpolating continuous operation with circular arc interpolation」of extended parameter.

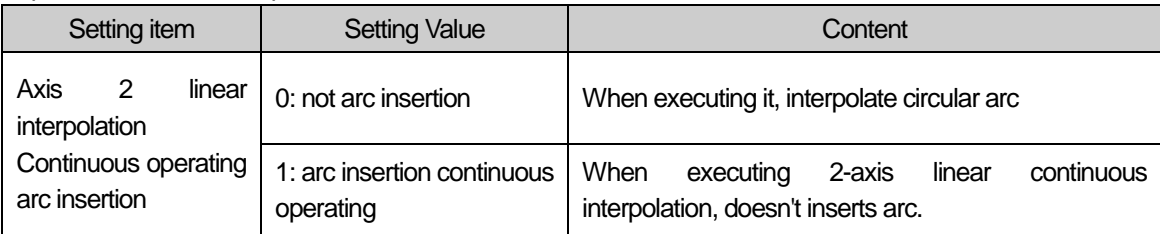

Reset the starting position of arc interpolation (target position of linear trace 1) and the target position (starting position of linear trace 2) through checking the position where the arc is inserted. The position circular arc will be interpolation at may be set in 「Circular arc interpolating position」 of extended parameter.

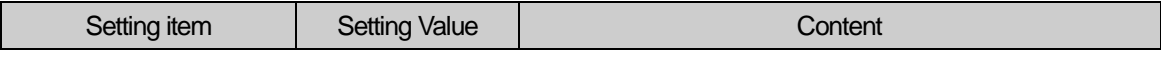

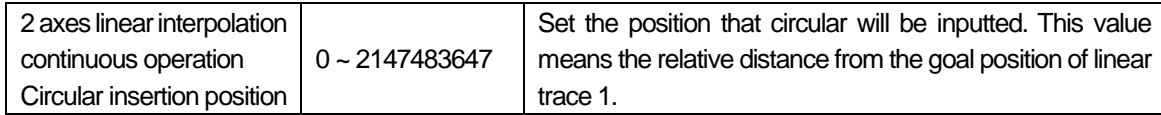

Execute linear interpolation to the starting position of circular arc and continue to execute circular interpolation at the same speed as linear interpolation. After finish the circular interpolation, continue to execute linear interpolation at the same speed.

### (b) Operating pattern

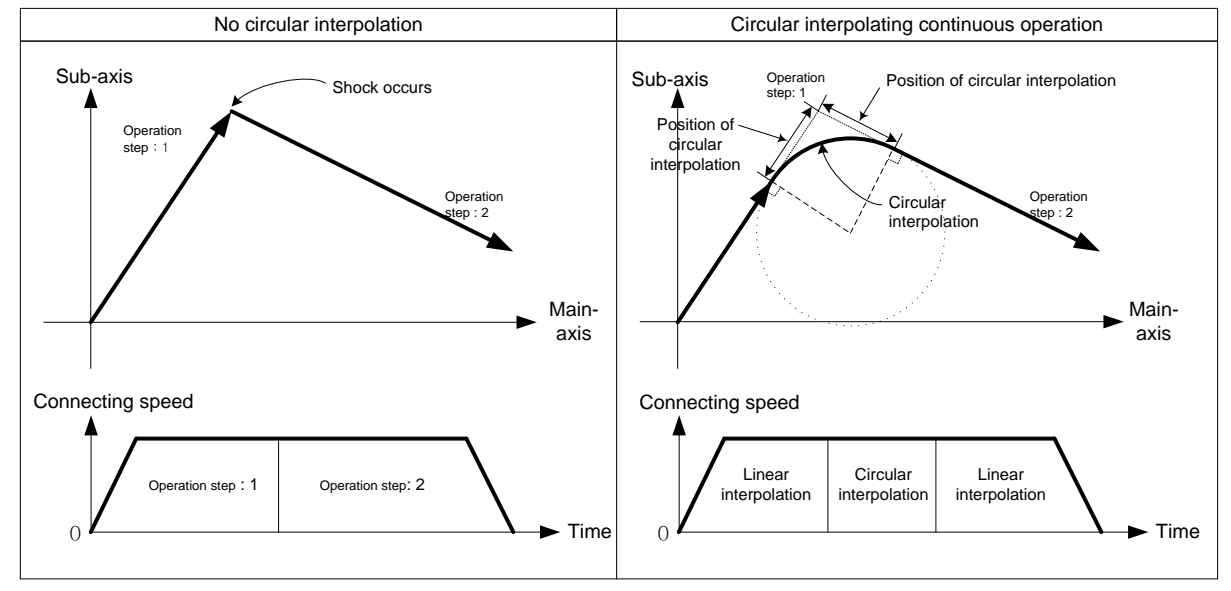

#### (c) Restrictions

Circular interpolation is not executed in the case below but linear interpolation is executed to the goal position.

- Operating method of operation data is 'End' or 'Continue'.
- Position of circular arc interpolating is bigger than linear trace 1, 2 (Error code: 262)
- **Trace of both linear interpolations are on the same line**

# **[ Example ] Execute linear interpolation when the extended parameter setting is same as follows at the current position (0,0)**

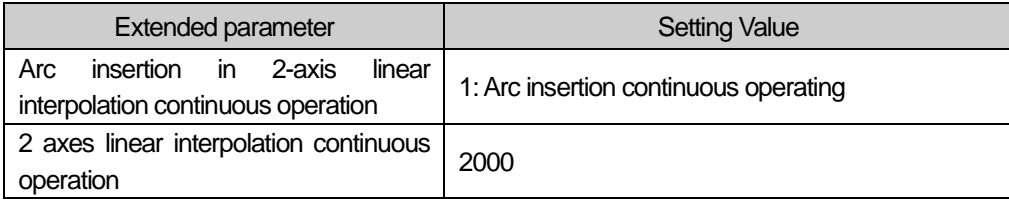

setting

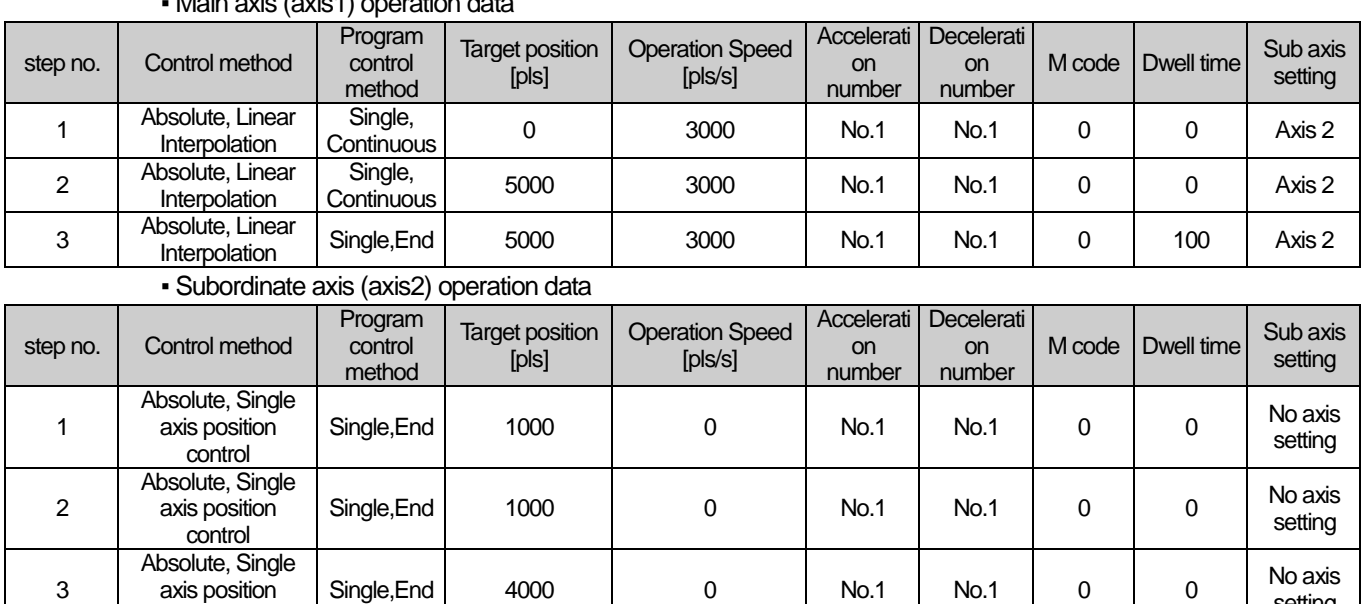

# ■ Setting of XG-PM

Л

### ▪ Main axis (axis1) operation data

■ Operation Patterns

control

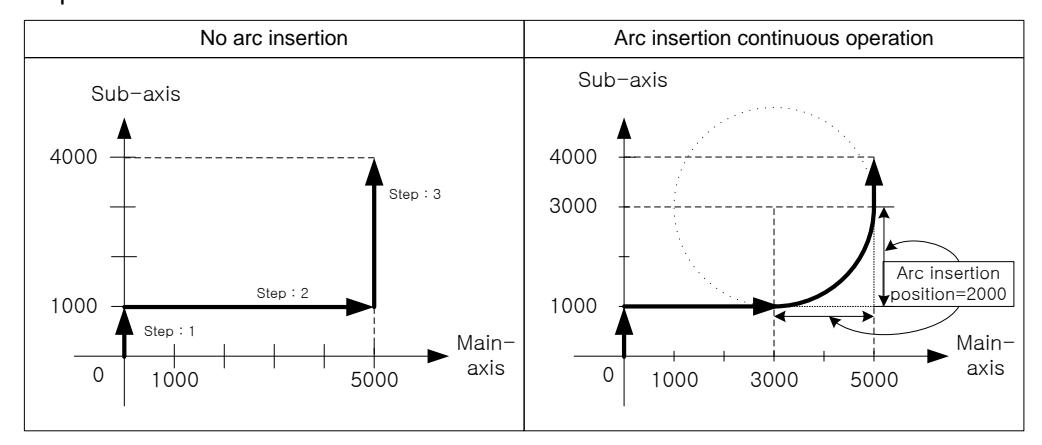

#### ■ Description of operation

When executing operation step no.1, execute linear interpolation to original goal position (0,1000) without circular arc interpolation because position to interpolate circular arc(2000) is bigger than the length of line 1(1000).

When finishing linear interpolation to goal position of operation step no.1 and executing operation step no.2, because position to interpolate circular arc(2000) is smaller than line length of step no.2(5000) and no.3(3000), so recalculate the starting position (Goal position of linear trace no.1) and the goal position (Starting position of linear trace no.2) of circular interpolation.

After continue to execute linear interpolation to the recalculated goal position of operation step no.2 (3000,1000), then execute circular interpolation to recalculated starting position of operation step no.3(5000,3000).

After circular interpolation, execute linear interpolation to the target position of operation step no.3 (5000,4000), positioning will be complete.

# **9.2.7 Linear Interpolation Control with 3 axes**

After executed by positioning operation start command (「Indirect start」, 「Synchronous start」), the interpolation axes set as subordinate axes are used to move 3 axes from starting position (current stop position) to the target position with interpolation axis set as the main axis and sub axis.

- (2) Linear interpolation control with absolute coordinates (「Absolute, Linear Interpolation」)
- (a) Execute linear interpolation with 3 axes from starting position to the target position designated on positioning data. Positioning control is executed based on origin designated in homing.
- (b) The direction of movement depends on the starting position and the target position for each axis.
	- Starting Position < target position: Forward positioning control operation
	- Starting Position > target position: Reverse positioning control operation

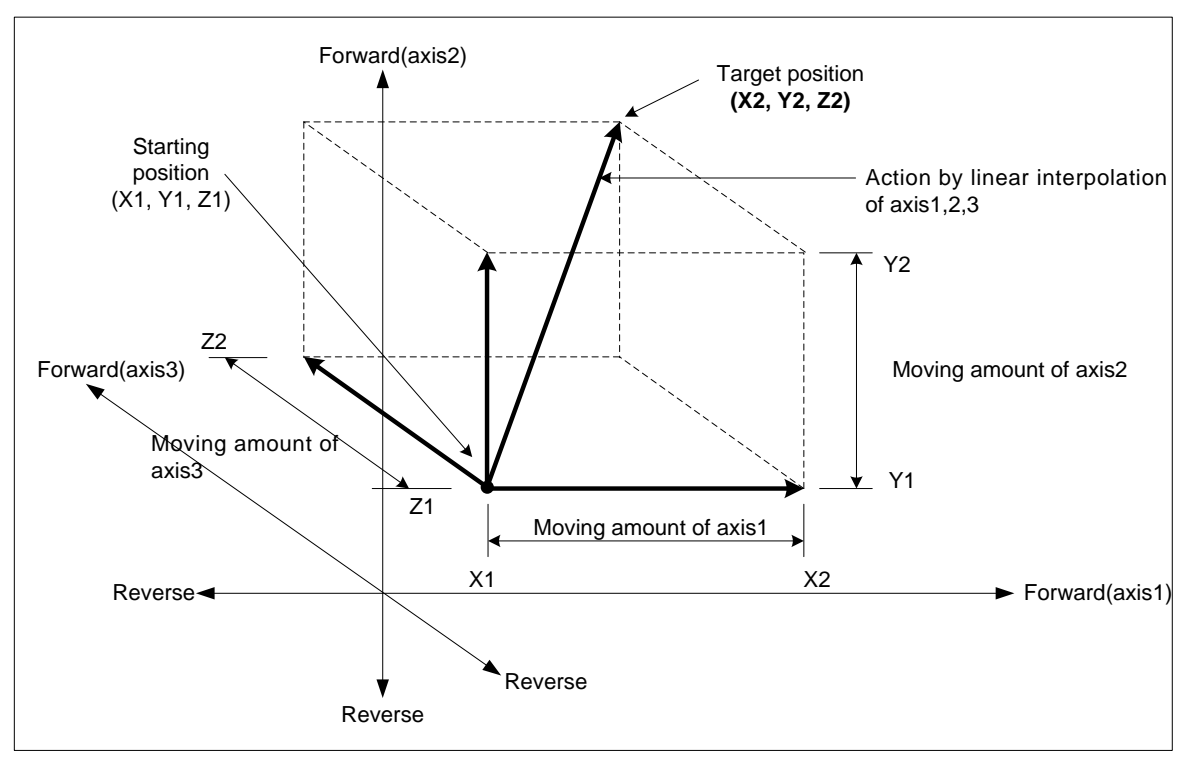

### (c) Restrictions

Linear interpolation with 3 axes may not be executed in the case below.

- Subordinate axis setting  $\sqrt{1}$  error (error code: 253)
	- ▪「Subordinate axis setting」value of main axis operation data is 'No axis setting'
	- 「Subordinate axis setting」 value of main axis operating data is same as the main axis no.
	- . When the "subordinate axis setting" value of the main axis operation data is the axis number not currently connected to the network.
- If only one axis is set as sub axis, execute 'linear interpolation control with 2 axes'.

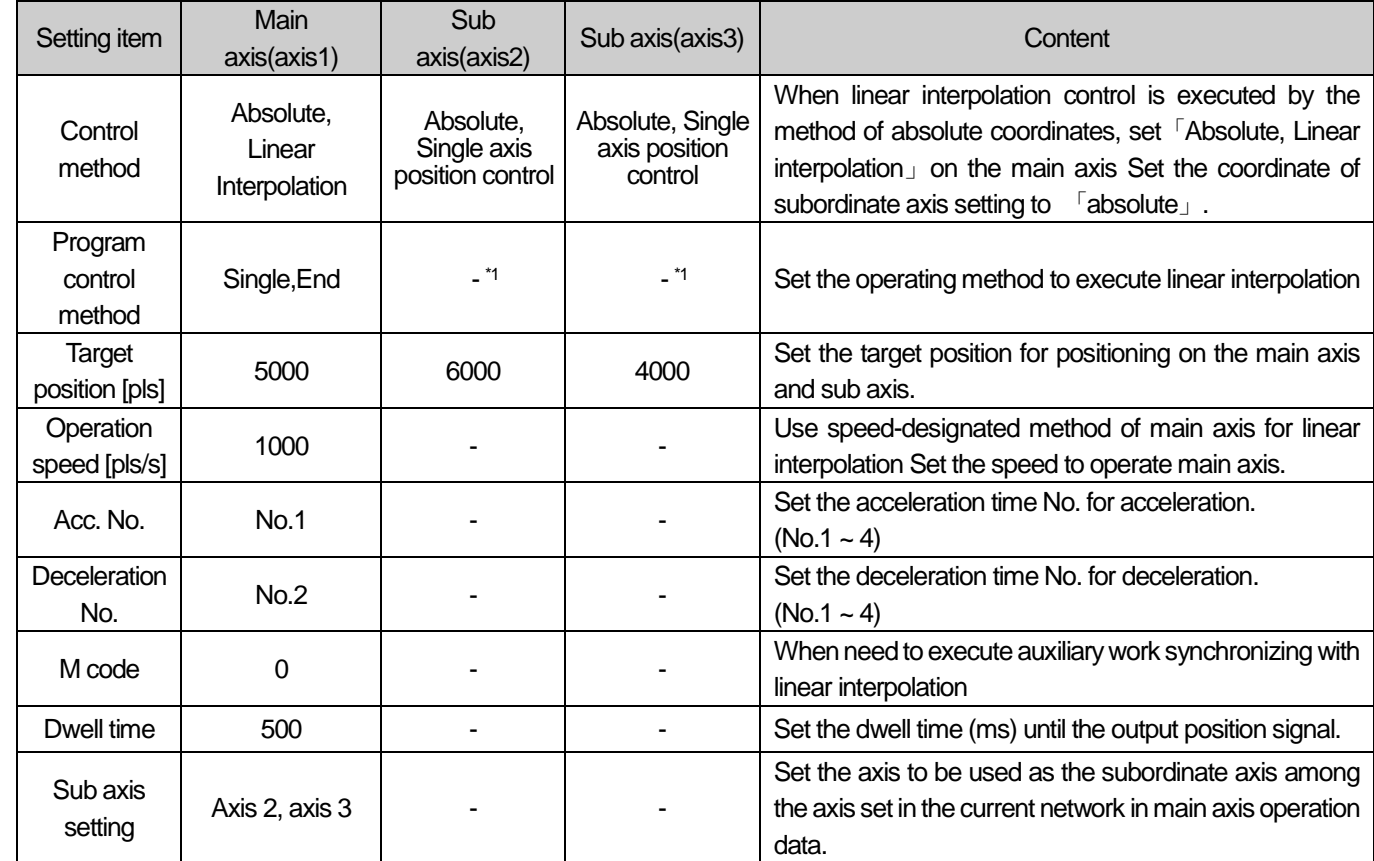

# (d) Example of operation data setting

-\* 1: Do not need setting. Whatever value is set as, it does not affect linear interpolation.

# **Notes**

Linear interpolation control is executed on the basis of operating data of main axis.

Only 「target position」 item of subordinate axis setting affect linear interpolation. In other words, whatever value is set as, it does not affect the action and no errors occurred.

However, as the coordinate setting of subordinate axis control mode indicates whether target position of subordinate axis is absolute coordinate or relative coordinate, so when executing linear interpolation control using absolute coordinate the coordinate of subordinate axis must be set to absolute.

# **[ Example ] axis1 is main axis, axis2 and axis3 are sub axis. Execute linear interpolation by the setting as follows.**

■ Starting position (2000, 1000, 1000)

Target position (5000, 6000, 4000)

The action is as follows in the condition above

- Setting of XG-PM
	- Main axis (axis1) operation data

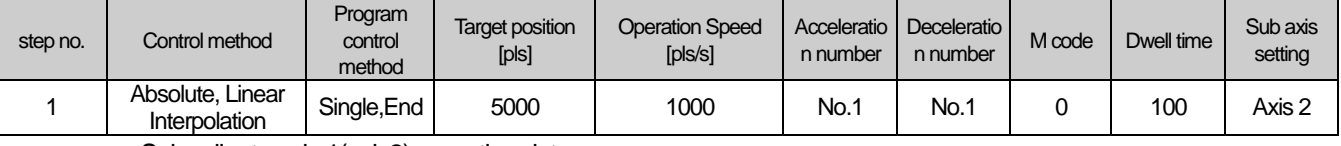

# ▪ Subordinate axis 1(axis2) operation data

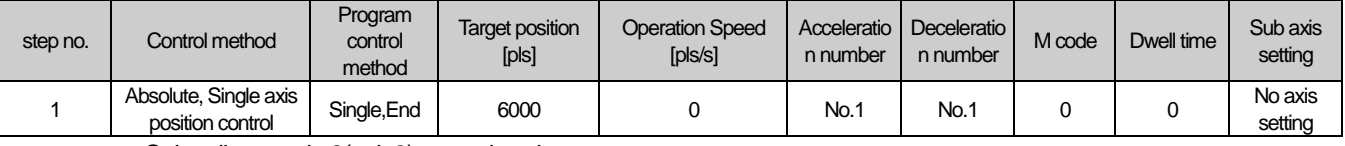

### ▪ Subordinate axis 2(axis3) operation data

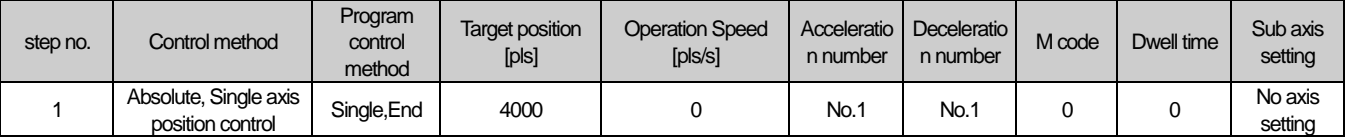

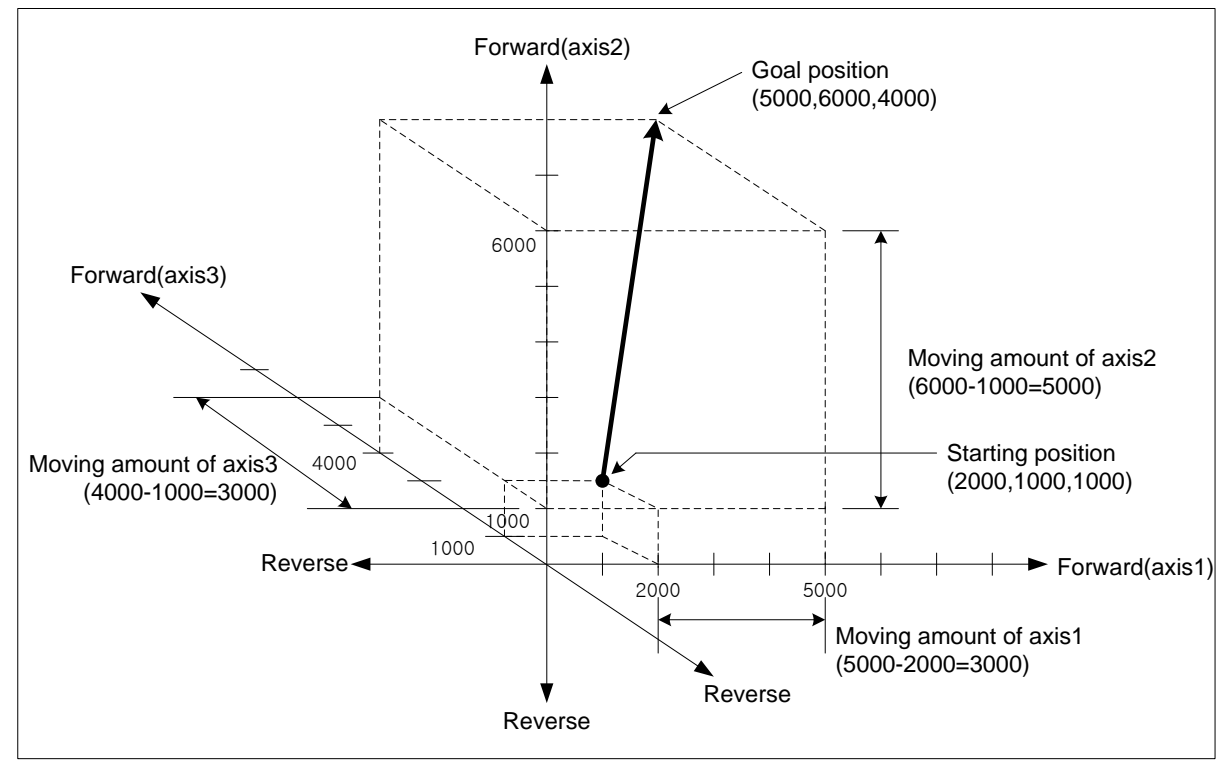

- (2) Linear interpolation control with relative (「Relative, Linear Interpolation」)
	- (a) Execute 3 axes linear interpolation from starting position to the target position. Positioning control is on basis of the current stop position.
	- (b) The direction of movement depends on the starting position and the target position for each axis.

■ When the sign of movement distance is positive (+ or no sign): Positioning operation in forward direction (starting position increase direction)

■ The sign is negative (-): Positioning operation in reverse

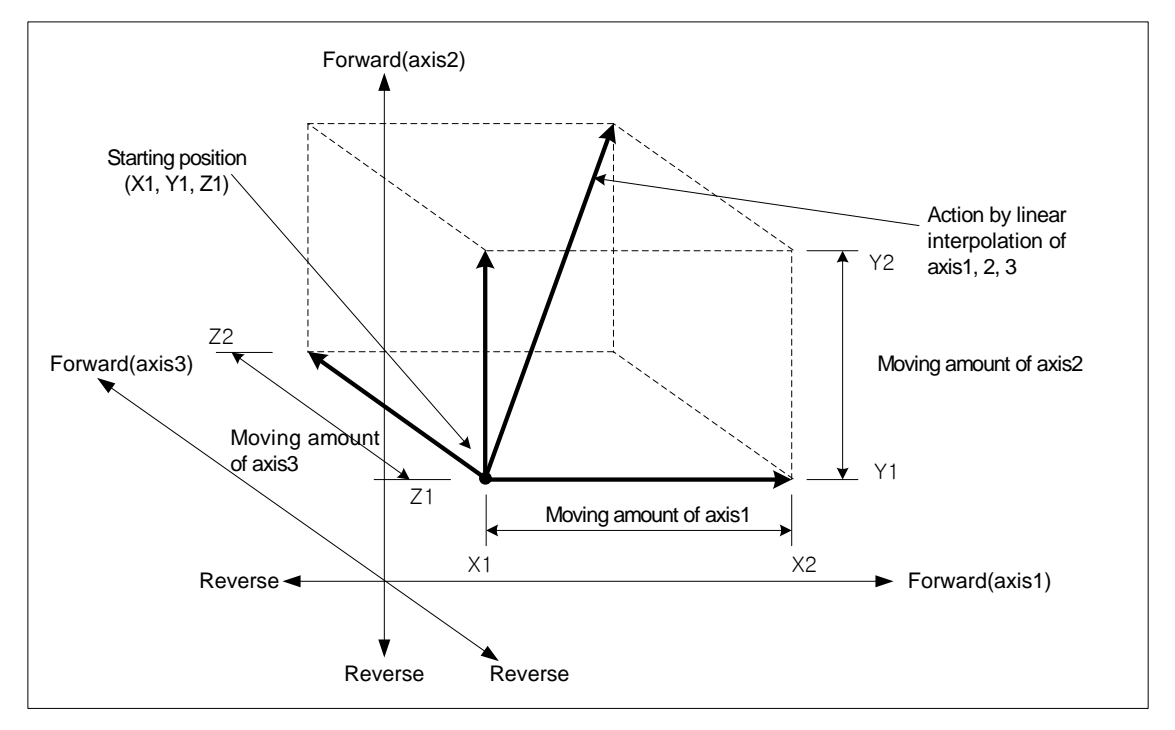

### (c) Restrictions

Linear interpolation with 3 axes may not be executed in the case below.

- Subordinate axis setting」error (error code: 253)
	- ▪「Subordinate axis setting」value of main axis operation data is 'No axis setting'
	- ▪「Subordinate axis setting」value of main axis operating data is same as the main axis no.
	- When the "subordinate axis setting" value of the main axis operation data is the axis number not currently connected to the network.
- If only one axis is set as sub axis, execute 'linear interpolation control with 2 axes'.

# (d) Example of operation data setting

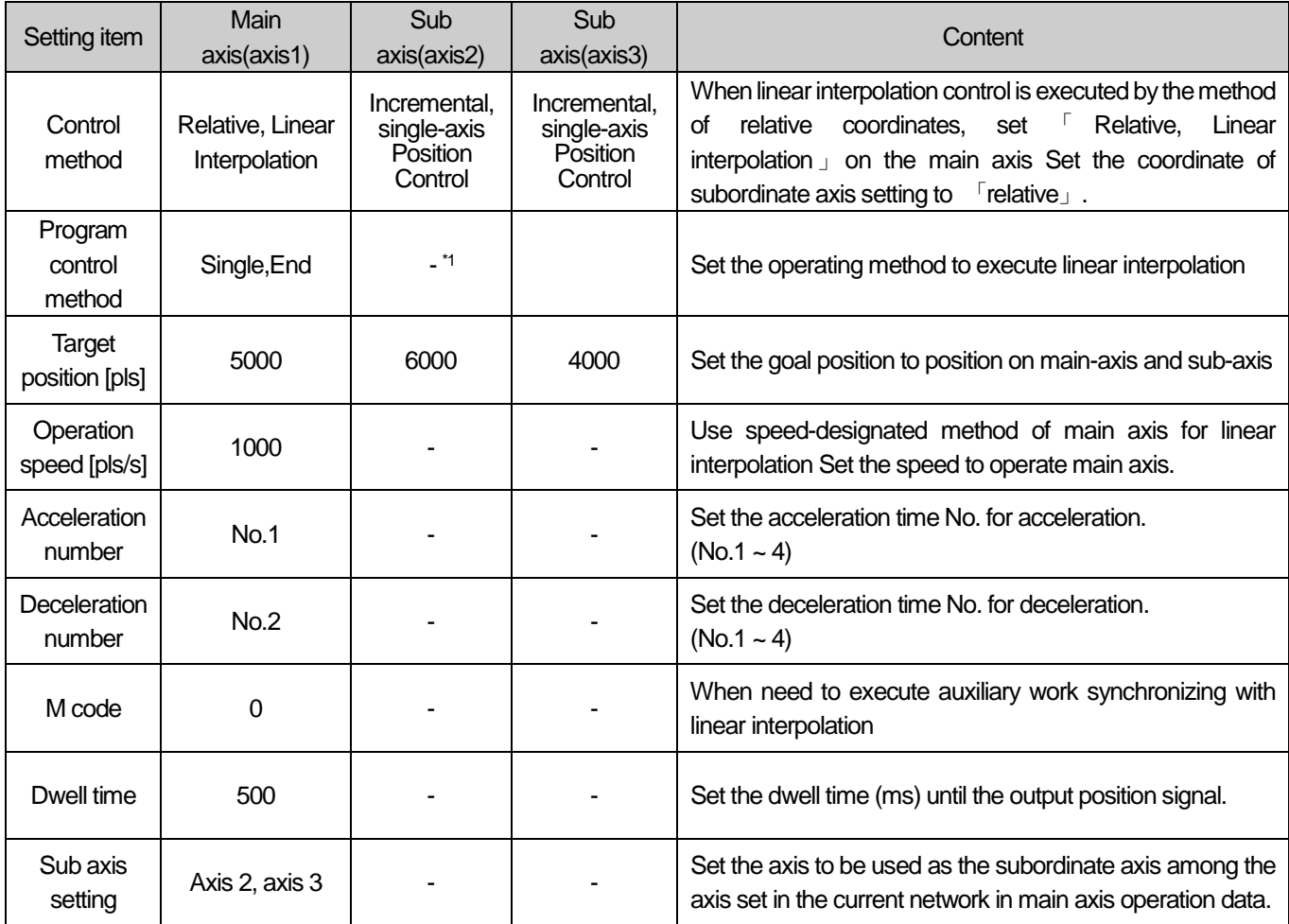

-\* 1: Do not need setting. Whatever value is set as, it does not affect linear interpolation.

# **Notes**

Linear interpolation control is executed on the basis of operating data of main axis.

Only 「target position」 item of subordinate axis setting affect linear interpolation. In other words, whatever value is set as, it does not affect the action and no errors occurred.

The parameter items operating on the basis of setting value on each axis are as follows, Backlash correction in extended parameter, Software high/low limit, Software low limit

### **[ Example ] axis1 is main axis, axis2 and axis3 are sub axis. Execute linear interpolation by the setting as follows.**

■ Current stop position (2000, 1000, 1000)

Target position setting (10000, 5000, 5000)

The action is as follows in the condition above

- Setting of XG-PM
	- Main axis (axis1) operation data

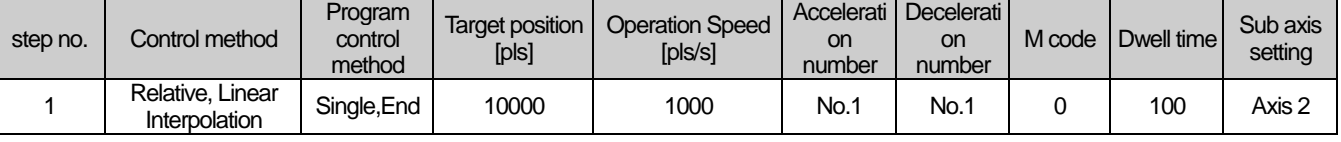

# ▪ Subordinate axis 1(axis 2) operation data

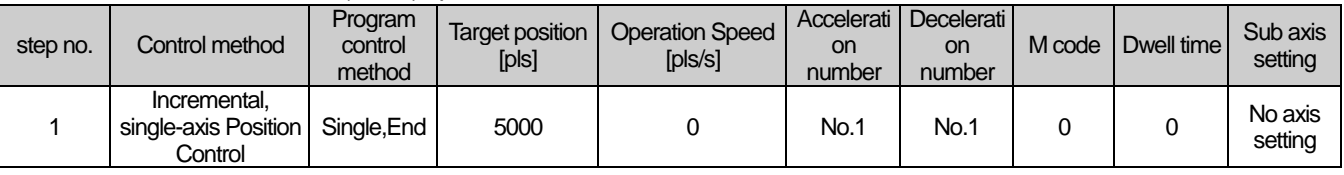

### ▪ Subordinate axis 2(axis3) operation data

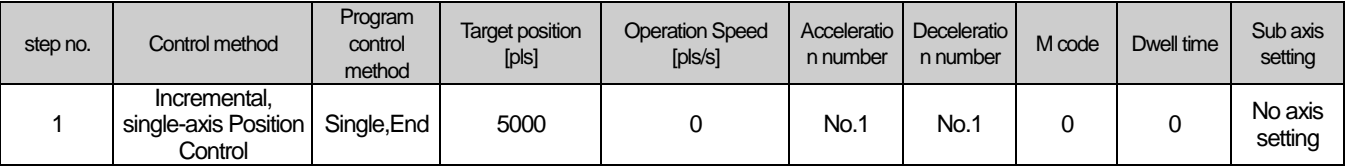

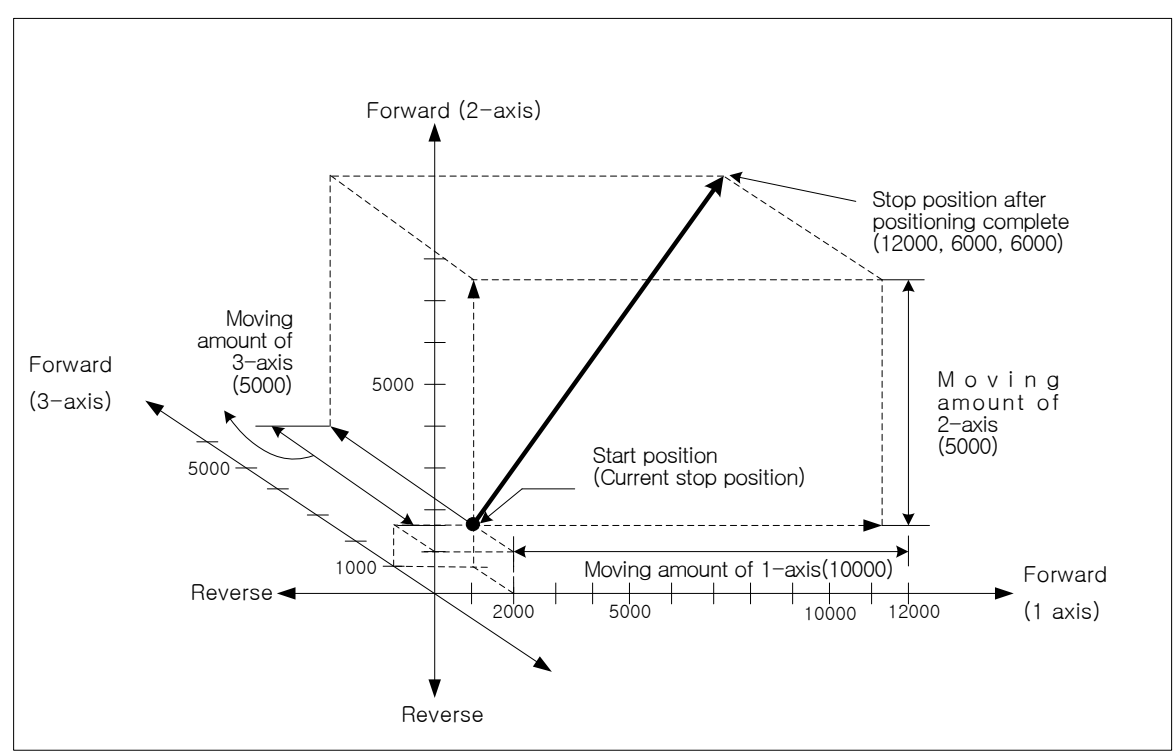

#### (3) Speed in 3 axes linear interpolation control

The operation speed during linear interpolation control uses the method of specifying the main axis speed or synthetic speed selected in the interpolation speed selection item of the extended parameter as the operation data target speed of the main axis. After operating speed is set on command axis (main), the designated axis for interpolation is operated by embedded positioning module's calculating each moving amount. Speed of sub-axis and actual speed of machine are calculated as follows.

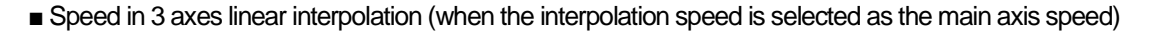

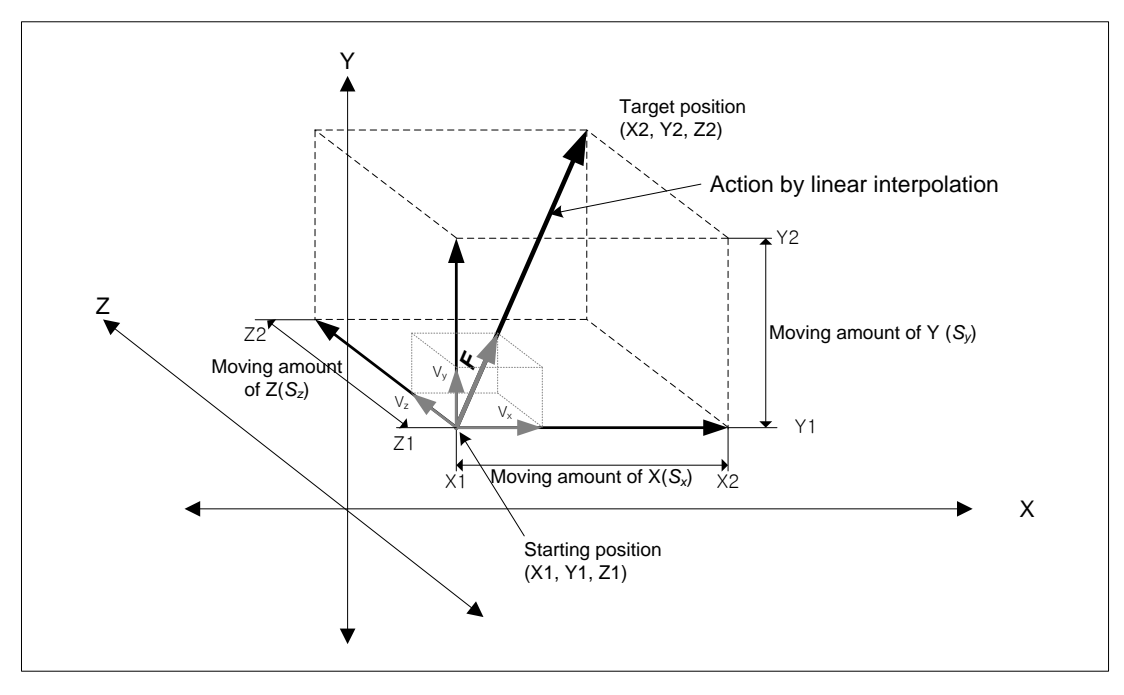

Moving amount of Main  $(S_x)$ Speed of sub( $V_y$ ) = Speed of main ( $V_x$ )  $\times$  Moving amount of Sub( $S_y$ ) *x y*  $y$   $\rightarrow$  Speed of main  $(v_x)$   $\sim$  Moving amount of Main (S) *S*  $(V_y)$  = Speed of main  $(V_x)$  ×

Moving amount of main  $(S_x)$ Speed of sub  $(V_z)$  = Speed of main  $(V_x) \times \frac{\text{Moving amount of sub} (S_z)}{\text{Stab} (S_z)}$ *x*  $Z_z$ ) = Speed of main  $(V_x) \times \frac{Moving$  amount of main (S)  $V_z$ ) = Speed of main  $(V_x) \times \frac{\text{Moving amount of sub}(S)}{\text{Mean of the total}}$ 

Interpolating speed  $(F) = \sqrt{V_x^2 + V_y^2 + V_z^2}$ 

**[ Example ]**

- Starting position (2000, 2000, 1000),
- Target position (6000, 5000, 6000)
- Operation Speed: 400[pls/s]

Speed of subordinate axis and interpolating speed are as follows. (Axis X: main axis/ axis Y,Z: subordinate axis)

Speed of sub-axis1 =  $400 \times \frac{3000}{4000} = 300$  [pls/s] Speed of sub-axis2 =  $400 \times \frac{5000}{4000} = 500$  [pls/s] Interpolation speed =  $\sqrt{400^2 + 300^2 + 500^2} \approx 707$  [pls/s]

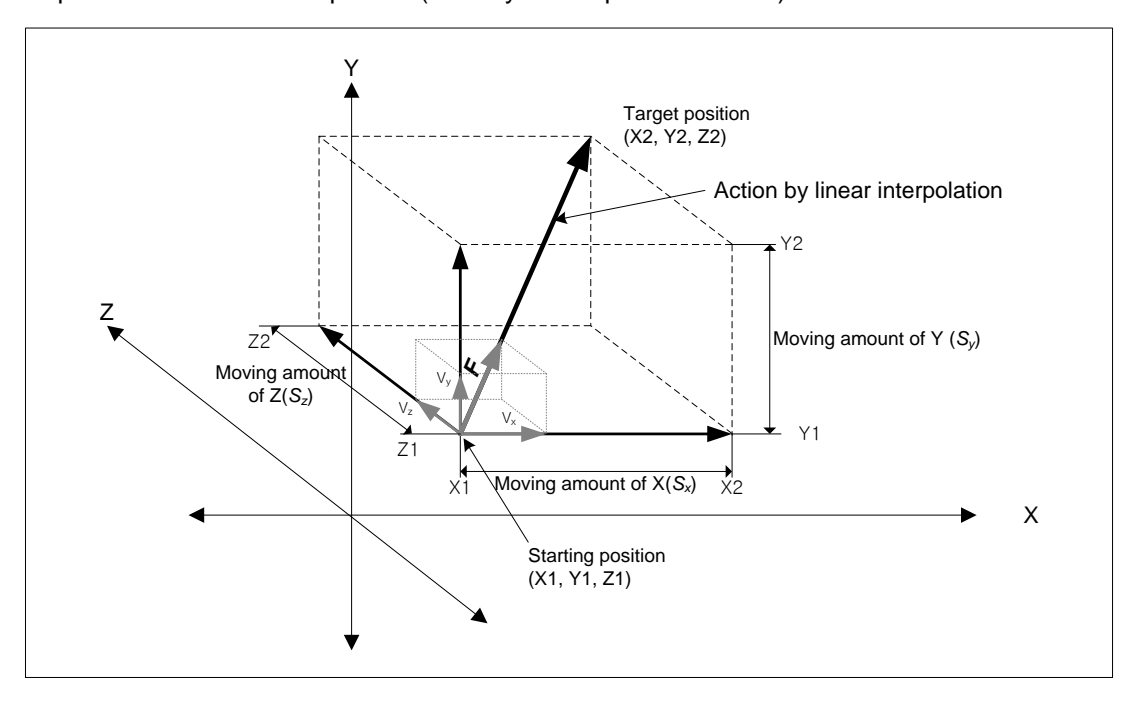

■ Speed in 3 axes linear interpolation (when synthetic speed is selected)

*Interpolatinspeed* (*F*) = *Operationspeedsetinpositiondata*

Interpolatingmovingamount(S) =  $\sqrt{S_x^2 + S_y^2 + S_z^2}$  $Mainaxis speed(V_x) = Interpolating speed(F) \times \frac{Main axis moving amount(S_x)}{Interpolating moving amount(S)}$  $Sub-axis1$  speed  $(V_y) = Interpolating speed(F) \times \frac{Sub-axis1moving amount(S_y)}{Interpolating moving amount(S)}$  $Sub-axis2$  speed  $(V_z) = Interpolating speed(F) \times \frac{Sub-axis2 moving amount(S_z)}{Interpolating moving amount(S)}$ 

# **[ Example ]**

- Starting position (2000, 1000, 1000),
- Target position (6000, 5000, 6000)
- Synthetic speed: 400[pls/s]

 Main axis speed and subordinate axis speed are as follows. (Axis X: main axis/ axis Y,Z: subordinate axis) Interpolating moving amount=  $\sqrt{4000^2 + 4000^2 + 5000^2} \approx 7549.8$ 

 Main axis speed=  $400 \times \frac{4000}{7549.8} \approx 211.9$ Speed of sub-axis1 =  $400 \times \frac{4000}{7549.8} \approx 211.9$  [pls/s] Speed of sub-axis2 =  $400\times\frac{5000}{7549.8}\approx 264.9$  [pls/s]

## **Notes**

# 1. Speed limit for Sub-axis

When using linear interpolation control, interpolation speed selection is main axis and moving distance of main axis < moving distance of subordinate axis, it can be occurred that sub-axis speed calculated by positioning module exceeds 「Speed limit」of basic parameter. In this case, error (error code: 261) occurs and main axis speed is recalculated that subordinate axis speed not exceed main the speed limit and operated. To prevent that errors occurs, lower the main axis operation speed so that the subordinated axis speed do not exceed the speed limit.

2. The speed when the distance main-axis moved is 0

When the distance main-axis moved is 0, the operating speed of main-axis operating data is in becomes actual interpolating speed.

In case of linear interpolation with more than 3 axes, the speed of sub-axis is calculated by the formula below.

 $(V_y)$  = Interpolating speed  $(F) \times \frac{Moving$  amount of sub-axis  $(S_y)$ <br>Merged moving amount  $(S_f)$ *f*  $\chi$ <sup>*y*</sup>) = Interpolating speed  $(F) \times \frac{Moving$  *amount*  $\sigma$ <sub>*Sub*</sub>  $\sigma$ *unit*  $(S_f)$  $Speed of sub-axis(V_y) = Interpolating speed(F) \times \frac{Moving amount of sub-axis(S)}{M}$ 

 $(V_z)$  = Interpolating speed  $(F) \times \frac{Moving \ amount \ of \ sub-axis(S_z)}{Merged \ moving \ amount(S_f)}$ *f* Speed of  $sub-axis(V_z) = Interpolating speed(F) \times \frac{Moving amount of sub-axis(S_z)}{Merged moving amount(S_f)}$ 

# **9.2.8 Multi-axis line Linear Interpolation Control**

After executed by positioning operation start command (「Indirect start」, 「Synchronous start」), then executing interpolation control from starting position to the goal position with interpolation axis set as the main axis and sub axis.

Combination of interpolation axis is unlimited and maximum 8 axes linear interpolation control is available.

Characteristics of action are same as linear interpolation control with 3 axes. For the details, refer to linear interpolation control with 3 axes.

(1) Linear interpolation control with absolute coordinates (「Absolute, Linear Interpolation」)

- (a) Executes linear interpolation with multi axis starting position to the target position (designated positioning by positioning data) data. Positioning control is executed based on origin designated in homing.
- (b) The direction of movement depends on the starting position and the target position for each axis.
	- Starting Position < target position: Forward positioning control operation
	- Starting Position > target position: Reverse positioning control operation
- (2) Linear interpolation control with relative (「Relative, Linear Interpolation」)
- (a) Executes linear interpolation with multi axis from starting position to the goal position. Positioning control is on basis of the current stop position.
- (b) The direction of movement depends on the starting position and the target position for each axis.
	- When the sign of movement distance is positive (+ or no sign): Positioning operation in forward direction (starting position increase direction)
	- The sign is negative (-): Positioning operation in reverse
- (3) Speed in multi linear interpolation control

Operating speed in linear interpolation is according to the method of main-axis designating. After operating speed is set on command axis (main), the designated axis for interpolation is operated by embedded positioning module's calculating each moving amount. Speed of sub-axis and actual speed of machine are calculated as follows.

■ When the interpolation speed is selected as the main axis speed

( 2axis) speed  $(V_2)$  = *Main* axis speed  $(V_1) \times \frac{Sub-axis \, moving amount(S_2)}{Main-axis \, maximum(S_1)}$ 1  $Sub-axis(2axis) \text{ speed } (V_2) = Main \text{ axis speed } (V_1) \times \frac{Sub-axis \text{ moving amount}(S_2)}{Main-axis \text{ moving amount}(S_1)}$ 

(3axis) speed  $(V_3)$  = Main – axis speed  $(V_1) \times \frac{Sub - axismoving amount(S_3)}{Main - axismoving amount(S_1)}$ 1  $Sub-axis(3axis) \text{ speed } (V_3) = Main-axis speed (V_1) \times \frac{Sub-axismoving amount (S_3)}{Main-axis moving amount (S_4)}$ 

(8axis) speed  $(V_s) = Main - axisspeed(V) \times \frac{Sub - axismovingamount(S_s)}{Main - axismovingamount(S_1)}$ 1  $Sub-axis$  (8axis) speed  $(V_s) = Main-axis$  *speed*  $(V) \times \frac{Sub-axis$  *Main — axismovingamount* (*S s* 

2 8 2 3 2 2 *Interpolatingspeed*(*F*) =  $\sqrt{V_1^2 + V_2^2 + V_3^2 + ...} + V_4$ 

: : ■ When the interpolation speed is selected as the synthetic speed

 *Interpolatingspeed* (*F*) = *Operationspeedsetinpositiondata*  $S_3^2 + \cdots + S_8^2$ 2 2 Interpolatingmovingamount  $(S) = \sqrt{S_1^2 + S_2^2 + S_3^2 + \cdots + S_1^2}$  $(V_1)$  = Interpolatingspeed  $(F) \times \frac{main - axis \, moving amount(S_1)}{Interpolating moving amount(S)}$ *Main* – axisspeed  $(V_1)$  = Interpolatingspeed  $(F) \times \frac{main - axis \, moving \, amount(S)}{x}$  $Sub-axis$  axis1speed  $(V_2)$  = Interpolatingspeed  $(F) \times \frac{Sub-axis}{{\text{Interpolating} moving amount}} (S_2)$  $2 \text{ speed}(V_3) = Interpolating speed(F) \times \frac{Sub-axis2 \text{ movingamount}(S_3)}{Interpolating moving amount(S)}$  $Sub-axis2$  speed  $(V_3)$  = *Interpolatingspeed*  $(F)$   $\times$ :

 $Sub-axis7$  speed  $(V_8)$  = Interpolatingspeed  $(F) \times \frac{Sub-axis7$  movingamount  $(S_8)$ <br>Interpolatingmovingamount  $(S)$ 

:

# 9.2.9 Middle Point Specified Circular Interpolation

It was progressed by start command of positioning operation (「Indirect start」, 「direct start」) and operate interpolation following the path of circular which is through middle point that is set by 2 axes.

And, Can progress circular interpolation of over 360 degrees by the set number of circular interpolation.

There are no restrictions on the combination of 2 axes used for arc interpolation control. User can select 2 axes from axis1 to axis 8 randomly.

- (1) Control of circular interpolation by absolute coordinate, middle point sepecified (Absolute, circular interpolation)
	- (a) Operate circular interpolation from starting point and pass the middle point that is set operation data to target point.
	- (b) To be made path of circular interpolation with start position, middle point and a crossing which is perpendicular divide equally position of middle point and target position.
	- (c) Movement direction is decided automatically depends on set target position and auxiliary point of circular interpolation.

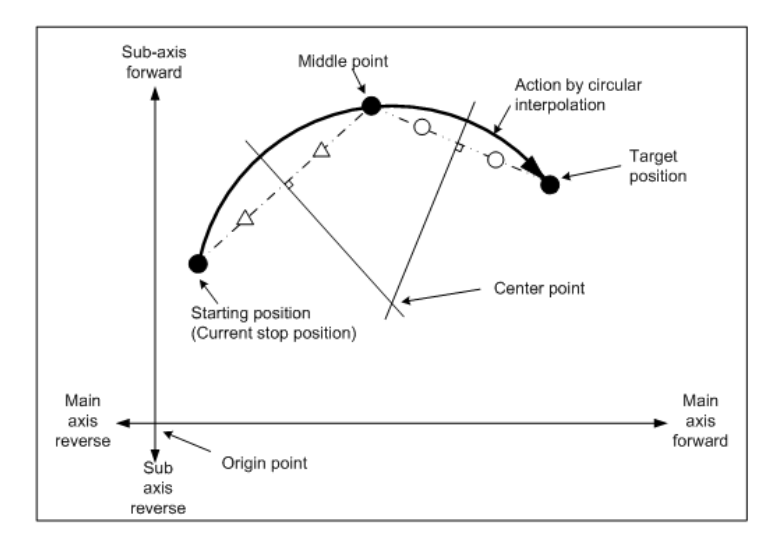

(d) Restrictions

- Can not draw circle which starting point is the same with last point on the arc interpolation of the method of middle point specified. If user wants to draw an exact circle, use circular interpolation with center point method.
- In this following case, it will be error and can not working arc interpolation of method of middle point specified.
	- ▪「Subordinate axis setting」error (error code: 279)
		- 「Subordinate axis setting」value of main axis operation data is 'No axis setting'
		- -「Sub-axis setting」value of main axis operating data is same as the main axis no.

-When the "subordinate axis setting" value of the main axis operation data is the axis number not currently connected to the network.

- In case of 'degree' is set as control unit of main axis or sub axis, (Error code: 282(Main axis), 283(Sub axis))
- In case of middle point which is designated as auxiliary point is same with start position and target position. (Error code: 284)
- When the starting position and target position are the same (Error code: 285)
- When the calculated radius of circular arc exceed 2147483647pls (error code: 286)
- When start position, auxiliary position, and target position are in a straight line, (Error code: 287)

# **Notes**

Should be careful during starting circular interpolation, because 2 axes act at a time.

- 1. Auxiliary operations available are as follows.
	- Speed override, Deceleration stop, Emergency stop, Skip operation
- 2. The commands may not be used in circular interpolating operation are as follows.
- Position/Speed switching control, Position override, Continuous operation
- 3. The parameter item which is operated by set value of each axis is as follows.
- Software high limit, software low limit among extended parameter items.

### (e) Example of operation data setting

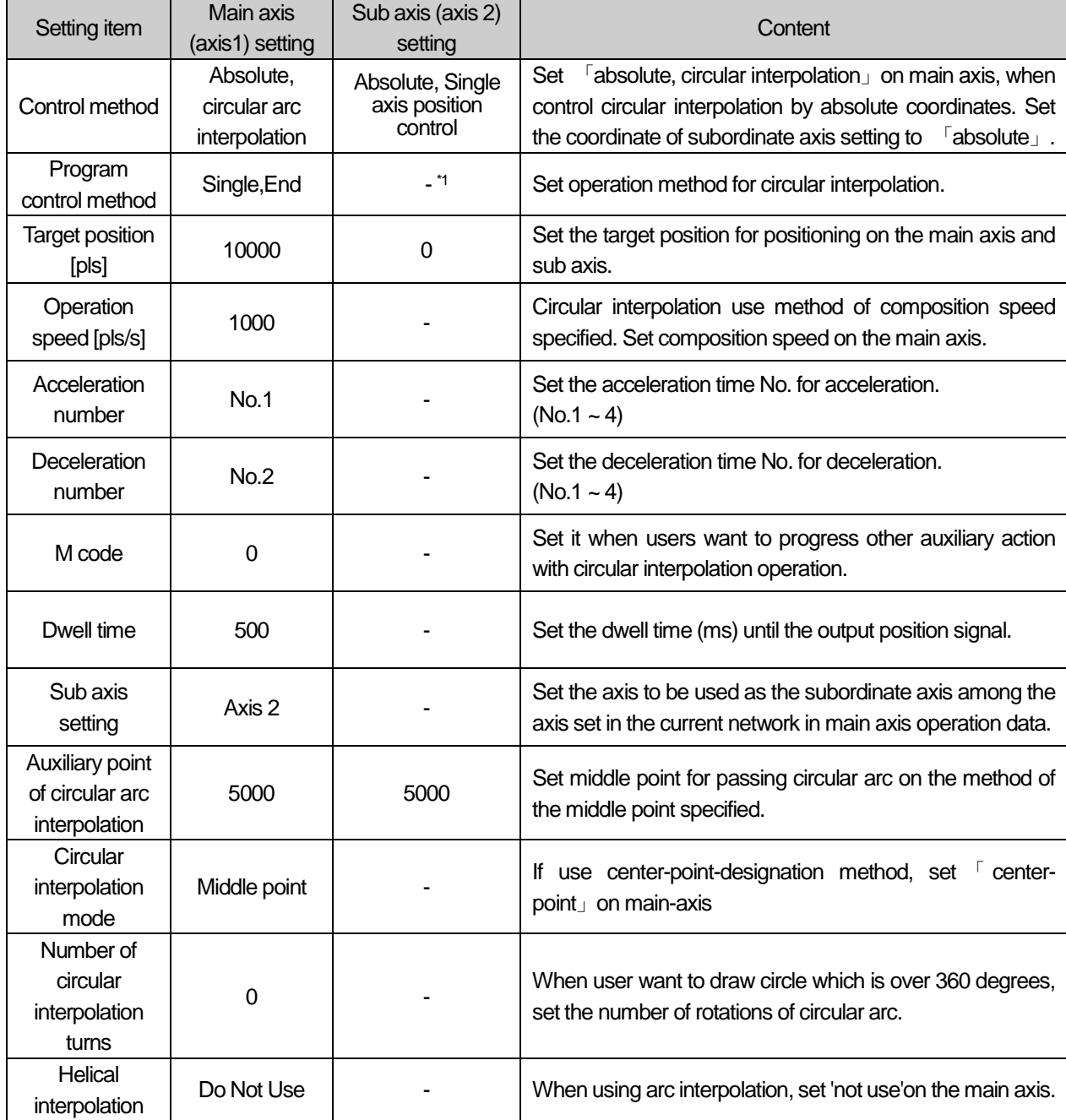

- <sup>\*1</sup> : Do not need setting. Whatever value is set as, it does not affect arc interpolation.

# **Notes**

Circular interpolation of method of middle point specified is depends on item that it is set on operation data of main axis (command axis).

When circular interpolation operation of the method of middle point specified, there is no effect except for [Target position  $\frac{1}{10}$ ,  $\frac{1}{10}$  Auxiliary point of circular interpolation  $\frac{1}{10}$  on the axis of setting. In other words, whatever value is set as, it does not affect the action and no errors occurred.

However,as the coordinate setting of subordinate axis control mode indicates whether target position of subordinate axis is absolute coordinate or relative coordinate,so when executing arc interpolation control using absolute coordinate mode, the coordinate of subordinate axis must be set to absolute.

**[ Example ] Operate circular interpolation of middle point specified and absolute coordinate (main axis; axis 1, sub axis; axis 2)**

■ Start position (0, 0), target position (10000, 6000), auxiliary point (2000, 6000)

The action is as follows in the condition above

- Setting of XG-PM
- Main axis (axis1) operation data

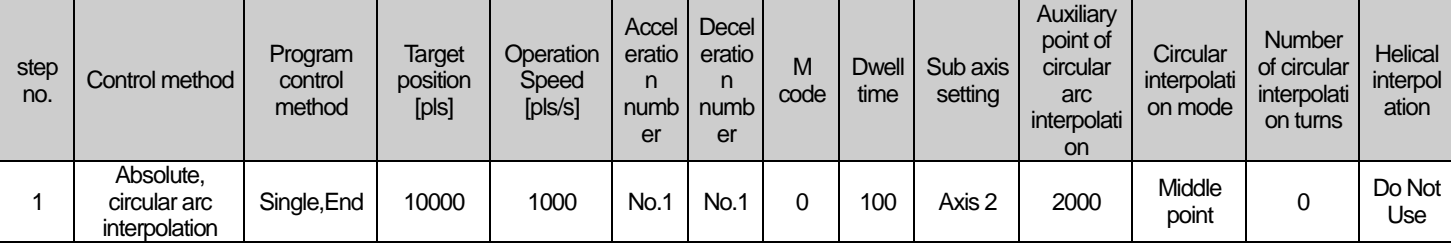

#### ▪ Subordinate axis (axis2) operation data

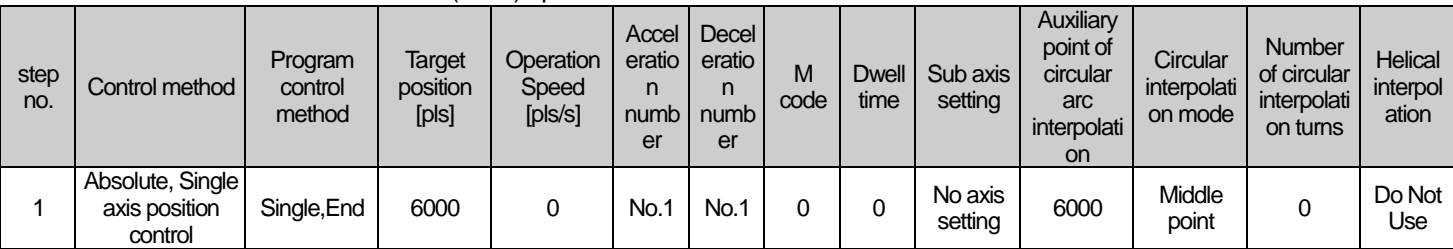

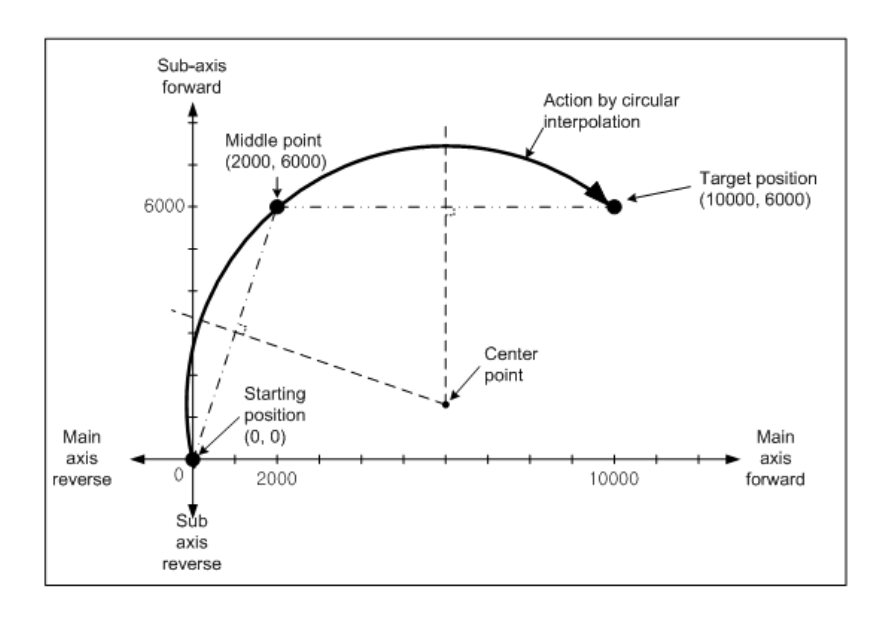
- (2) Circular interpolation by relative coordinates, the method of middle point specified (Relative, circular interpolation)
	- (a) Operate circular interpolation from start position and go through middle point to target position as amount of set movement.
	- (b) Middle point position is the incremented position as set value on 「the circular interpolation auxiliary point」 from current stop position.
	- (c)An arc trajectory is created with the intersection point as the center point created by vertically bisecting the starting position, the middle point position, and the position incremented by the value set in the target position from the middle point position and the current stop position.
	- (d) Movement direction is decided automatically depends on set target position and auxiliary point of circular interpolation.

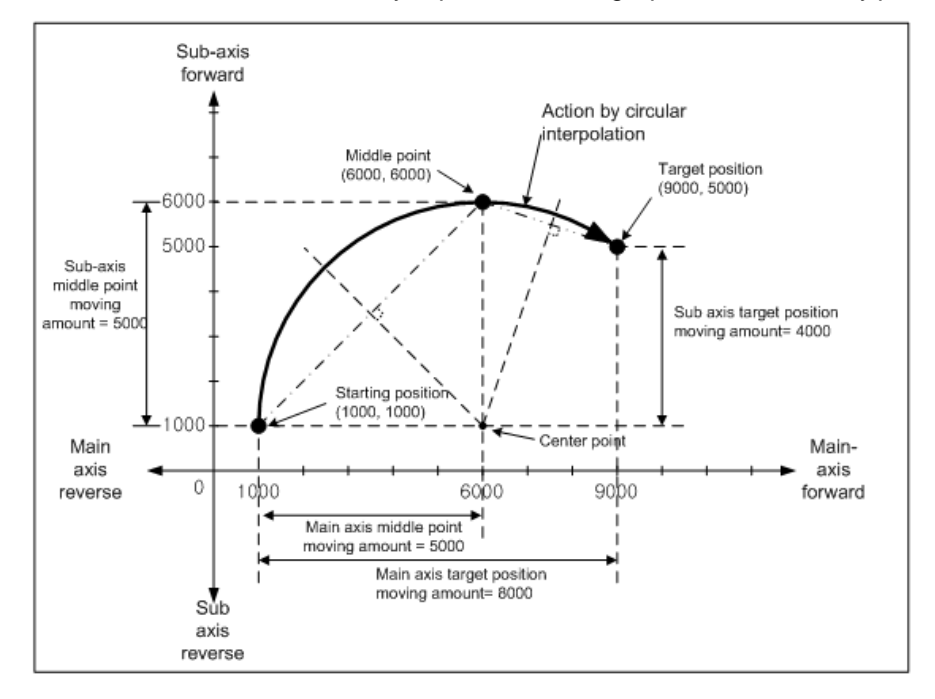

#### (e) Restrictions

- Can not draw circle which starting point is the same with last point on the arc interpolation of the method of middle point specified. If user wants to draw an exact circle, use circular interpolation with center point method.
- In this following case, it will be error and can not working arc interpolation of method of middle point specified.
	- ▪「Subordinate axis setting」error (error code: 279)
		- -「Subordinate axis setting」value of main axis operation data is 'No axis setting'
		- -「Sub-axis setting」value of main axis operating data is same as the main axis no.
		- -When the "subordinate axis setting" value of the main axis operation data is the axis number not currently connected to the network.
	- In case of 'degree' is set as control unit of main axis or sub axis, (Error code: 282(Main axis), 283(Sub axis))
	- In case of middle point which is designated as auxiliary point is same with start position and target position. (Error code: 284)
	- When the starting position and target position are the same (Error code: 285)
	- When the calculated radius of circular arc exceed 2147483647pls (error code: 286)
	- When start position, auxiliary position, and target position are in a straight line, (Error code: 287)

### (f) Example of operation data setting

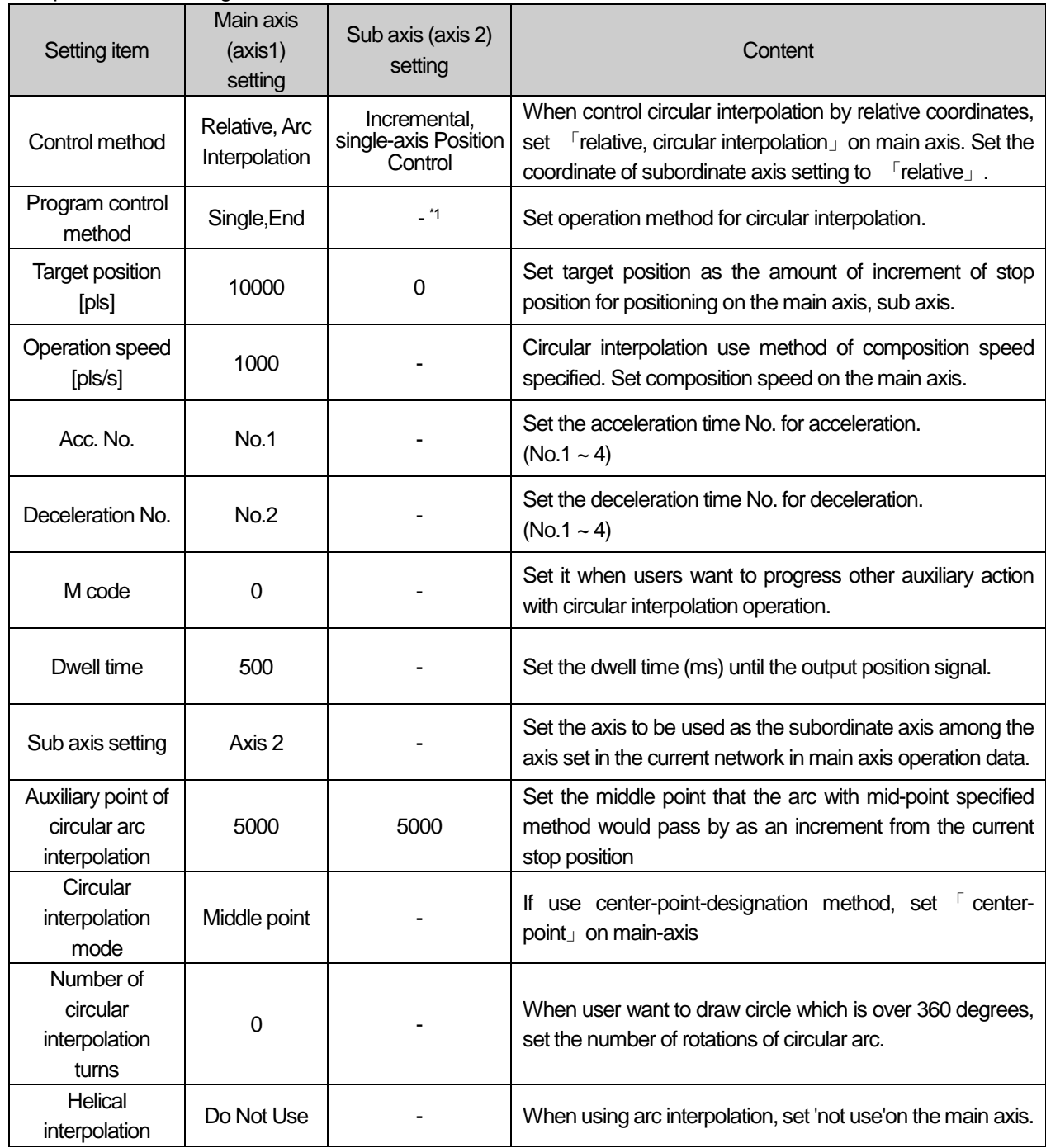

-\* 1: Do not need setting. Whatever value is set as, it does not affect arc interpolation.

### **Notes**

Circular interpolation of method of middle point specified is depends on item that it is set on operation data of main axis (command axis).

When arc interpolation operation of the method of middle point specified, there is no effect except for 「Coordinates of 「Target position」, 「Auxiliary point of arc interpolation」on the arc interpolation operation. In other words, whatever value is set as, it does not affect the action and no errors occurred.

However, as the coordinate setting of subordinate axis control mode indicates whether target position of subordinate axis is absolute coordinate or relative coordinate, so when executing arc interpolation control using relative coordinate mode, the coordinate of subordinate axis must be set to relative.

# **[ Example ] Operate arc interpolation of relative middle point specified (main axis; axis 1, sub axis; axis 2)**

- Starting Position: (1000, 1000)
	- Target position setting: (8000, 4000)
	- Auxiliary point (amount of movement) setting: (5000, 5000)
	- The action is as follows in the condition above

#### ■ Setting of XG-PM

▪ Main axis (axis1) operation data

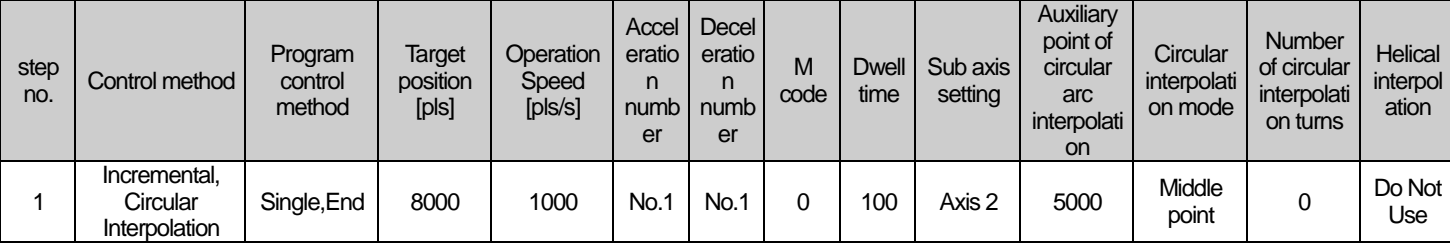

#### ▪ Subordinate axis (axis2) operation data

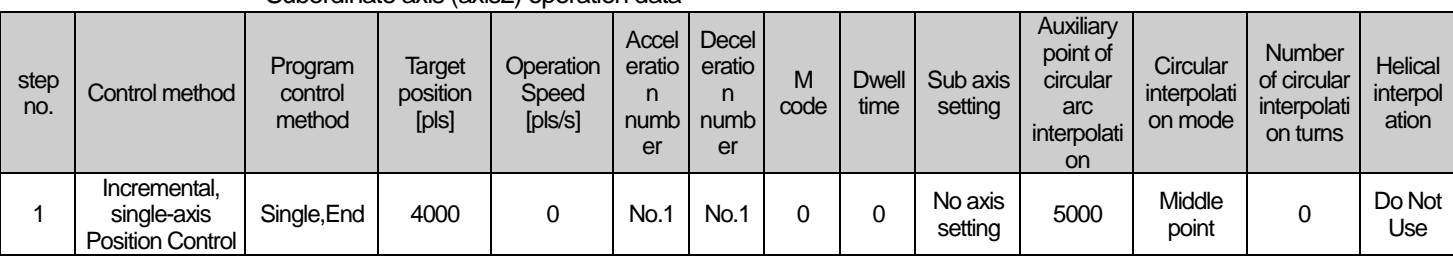

## ■ Operation Patterns

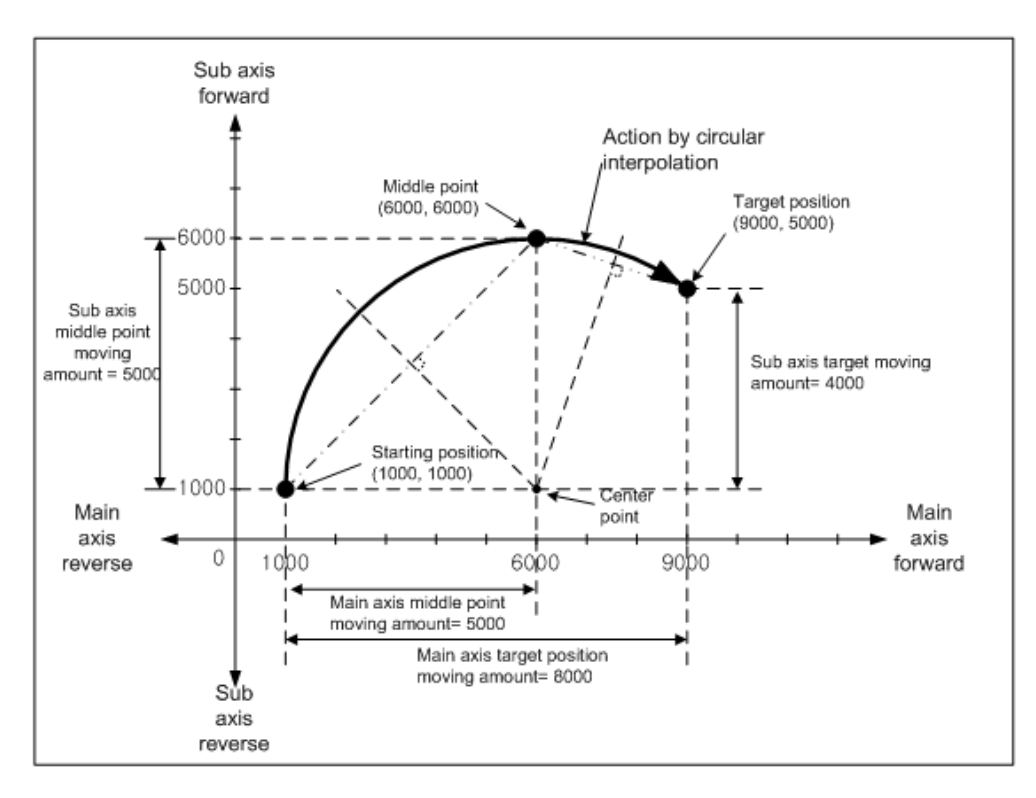

## **9.2.10 Center Point Specified Circular Interpolation**

Operate interpolation up to trace of the circle after operate by starting command of positioning operation (「indirect start」,  $\sqrt{2}$  Start at a time  $\sqrt{2}$ . And then, Center point is center of circle and it is move to rotation direction of circular interpolation. According to 「The turn no. of circular interpolation」, circular interpolation which is bigger than 360° is available to be executed. There are no restrictions on the combination of 2 axes used for arc interpolation control. User can select 2 axes from axis1 to axis 8 randomly.

- (1) Circular interpolation by method of absolute coordinate, Center point spcified (Absolute, Circular interpolation)
	- (a) Starts operating from starting position and execute circular interpolation along trace of circle that has distance from starting point to designated center point as radius. 「Circular interpolation auxiliary point」is Center point of this circle.
	- (b) Moving direction depends on set direction on 'arc interpolation mode" of operation data"
		- 「Center-point, CW」 Arc interpolation go clockwise from current position.
		- 「Center-point, CCW」- Arc interpolation go counterclockwise from current position.

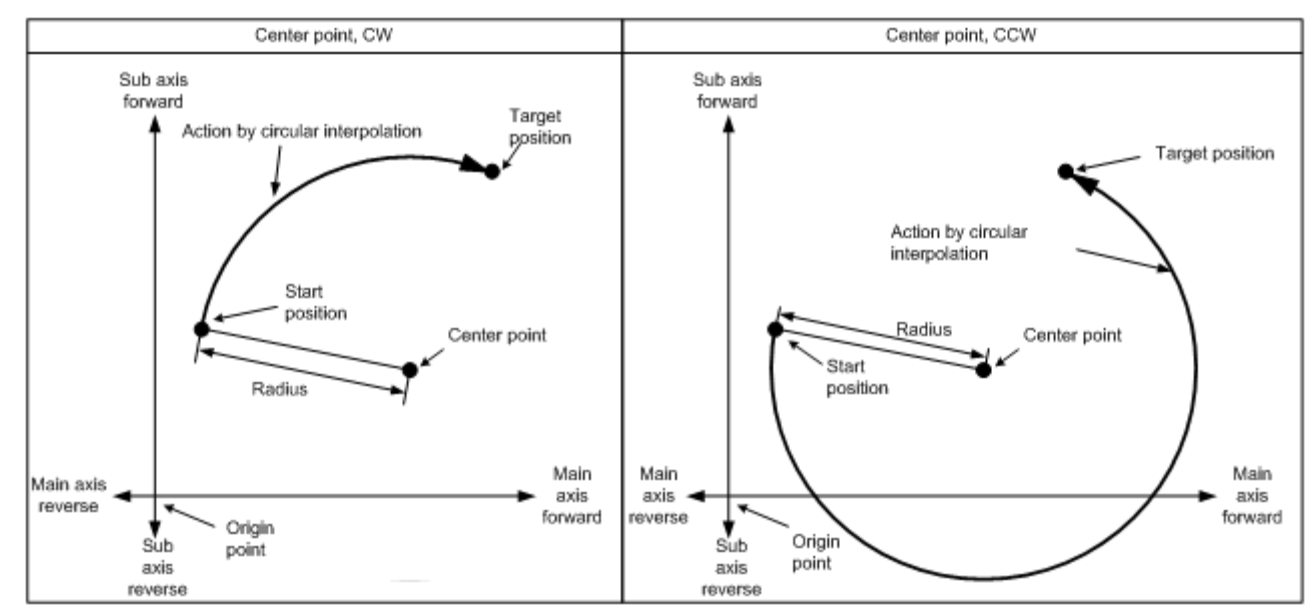

(c) If you set the target position to be the same as the starting position, you can execute arc interpolation that draws a perfect circle with the starting position and the center point of the arc as the radius.

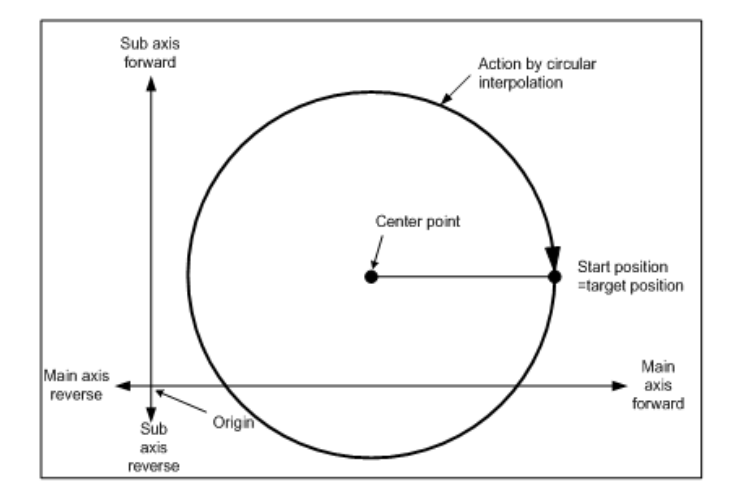

(d) Restrictions

- In this following case, it will be error and can not working arc interpolation of method of Center Point specified.
	- ▪「Subordinate axis setting」error (error code: 279)
		- -「Subordinate axis setting」value of main axis operation data is 'No axis setting'
		- -「Sub-axis setting」value of main axis operating data is same as the main axis no.

-When the "subordinate axis setting" value of the main axis operation data is the axis number not currently connected to the network.

▪ In case of 'degree' is set as control unit of main axis or sub axis, (Error code: 282(Main axis), 283(Sub axis))

. In case of center point which is designated as auxiliary point is same with start position and target position. (Error code: 284)

▪ When the calculated radius of circular arc exceed 2147483647pls (error code: 286)

### **Notes**

Should be careful during starting circular interpolation, because 2 axes act at a time.

- 1. Auxiliary operations available are as follows.
	- Speed override, Deceleration stop, Emergency stop, Skip operation
- 2. The commands may not be used in circular interpolating operation are as follows. ▪ Position/Speed switching control, Position override, Continuous operation
- 3. The parameter item which is operated by set value of each axis is as follows.
	- **Software high limit, software low limit among extended parameter items.**

### (e) Example of operation data setting

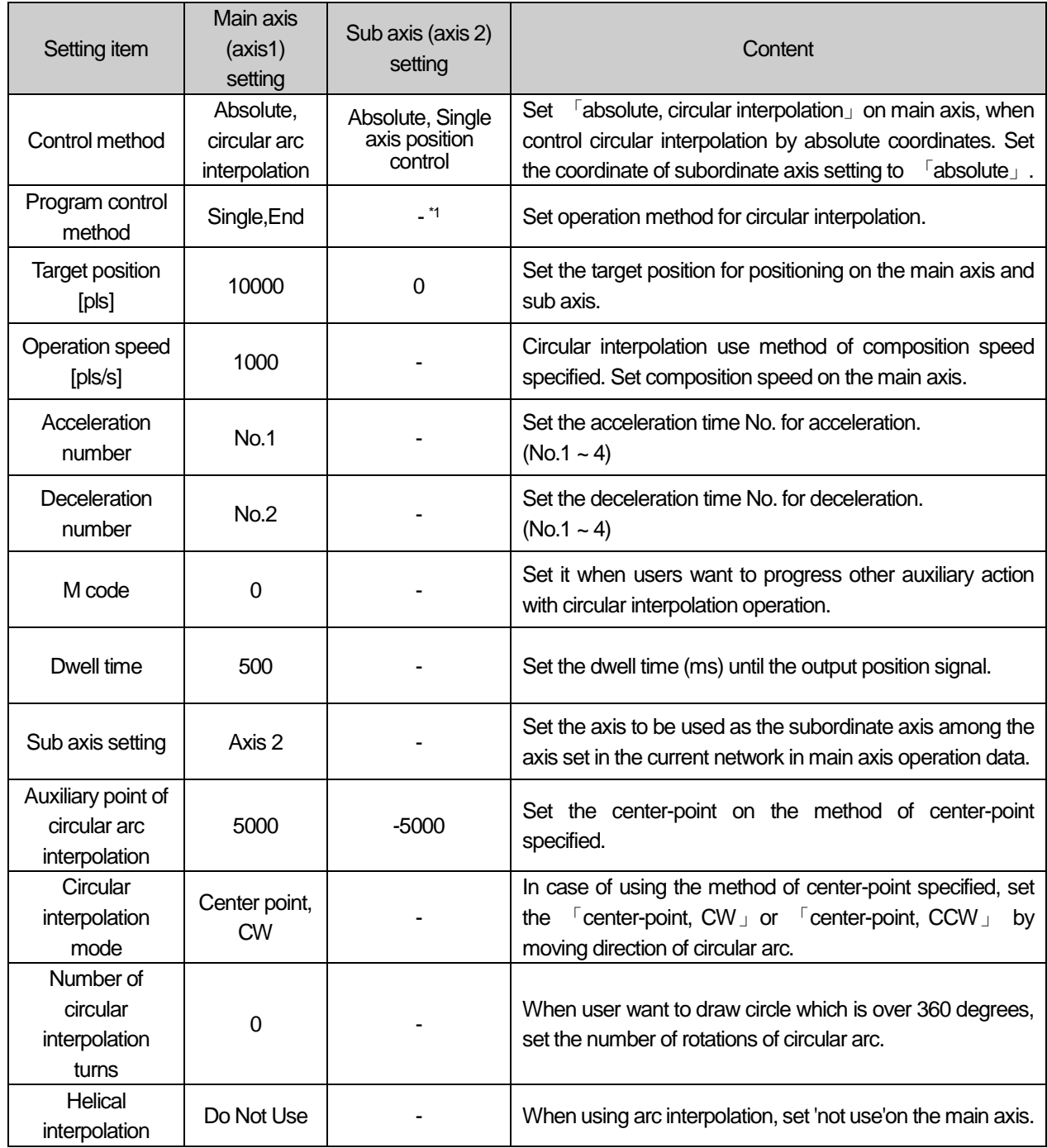

-\* 1: Do not need setting. Whatever value is set as, it does not affect arc interpolation.

#### **Notes**

Arc interpolation of method of center point specified is depends on item that it is set on operation data of main axis (command axis).

During arc interpolation operation using the center point designation method, items other than "target position" and "circular interpolation auxiliary point" during the setting of the ordinate axis do not affect the arc interpolation operation. In other words, whatever value is set as, it does not affect the action and no errors occurred.

However,as the coordinate setting of subordinate axis control mode indicates whether target position of subordinate axis is absolute coordinate or relative coordinate,so when executing arc interpolation control using absolute coordinate mode, the coordinate of subordinate axis must be set to absolute.

# **[ Example ] Operate arc interpolation of Center point specified and absolute coordinate (main axis; axis 1, sub axis; axis 2)**

■ Start position (0, 0), target position (0, 0), auxiliary point (1000, 1000), direction of rotation: CW

The action is as follows in the condition above

■ Setting of XG-PM

▪ Main axis (axis1) operation data

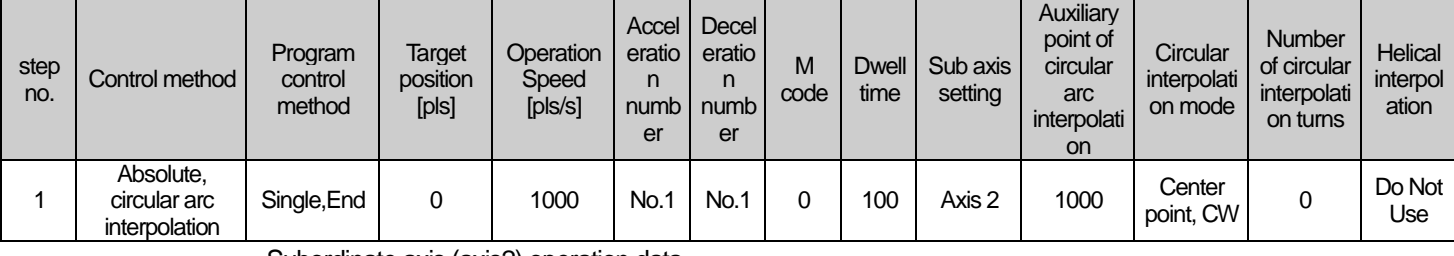

▪ Subordinate axis (axis2) operation data

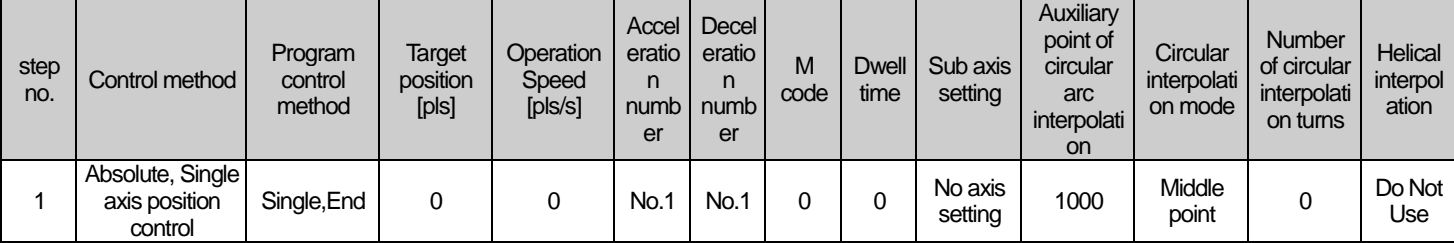

## ■ Operation Patterns

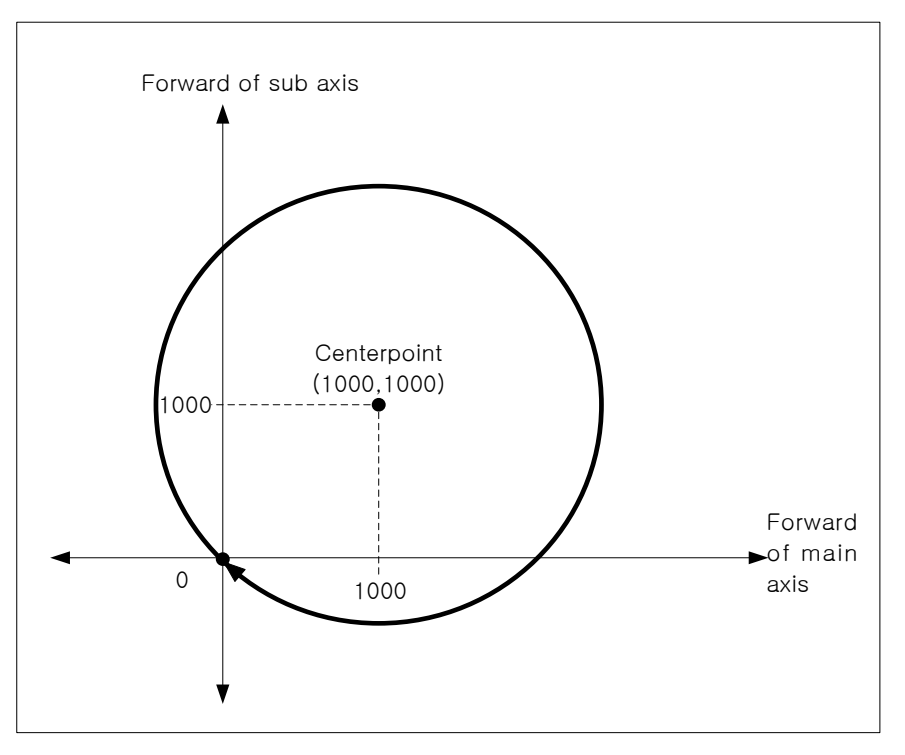

- (2) Circular interpolation control by the method of relative coordinate, center-point specified (「Relative, Circular interpolation」)
	- (a) Start operating at starting position and then execute circular interpolation by moving amount already set, along the trace of the arc which has a distance between starting position and designated mid-point as radius. 「Circular interpolation auxiliary point」 means the moving amount between the current position and mid-point.
	- (b) Moving direction depends on set direction on 'arc interpolation mode" of operation data"
		- 「Center-point, CW」 Arc interpolation go clockwise from current position.
		- 「Center-point, CCW」- Arc interpolation go counterclockwise from current position.

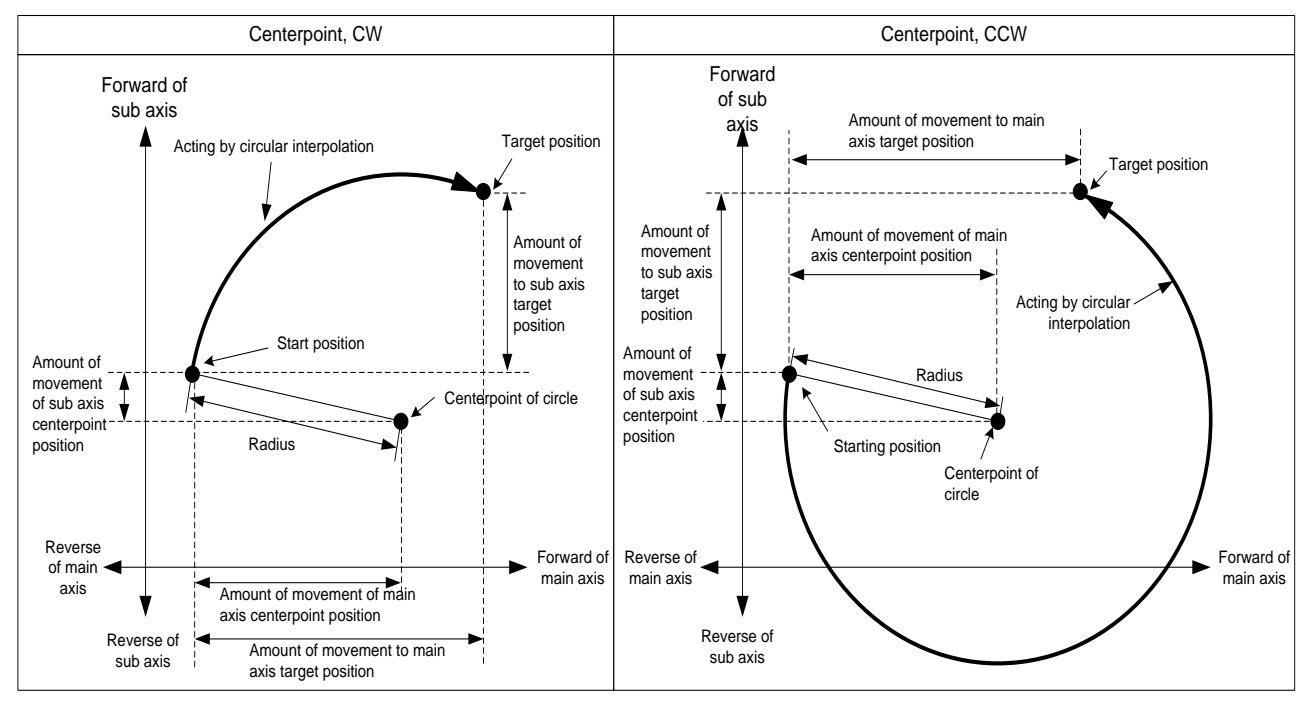

(c) If set target position of main axis and sub axis as 0, than starting position will be same with target position and can progress circular interpolation that it is drawing circle. The radius of the circle is distance from starting position to center point of the arc.

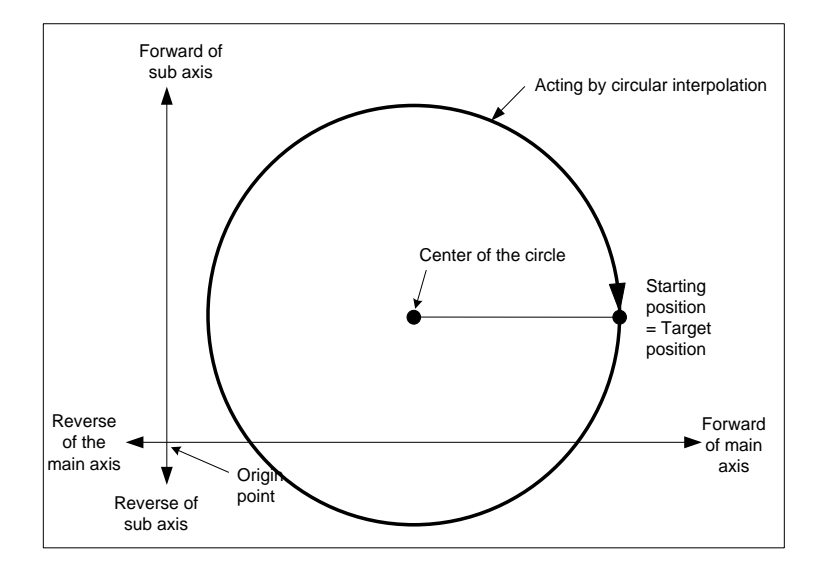

(d) Restrictions

■ In this following case, it will be error and can not working arc interpolation of method of center point specified.

- ▪「Subordinate axis setting」error (error code: 279)
	- -「Subordinate axis setting」value of main axis operation data is 'No axis setting'

-「Sub-axis setting」value of main axis operating data is same as the main axis no.

-When the "subordinate axis setting" value of the main axis operation data is the axis number not currently connected to the network.

▪ In case of 'degree' is set as control unit of main axis or sub axis, (Error code: 282(Main axis), 283(Sub axis))

. In case of center point which is designated as auxiliary point is same with start position and target position. (Error code: 284)

▪ When the calculated radius of circular arc exceed 2147483647pls (error code: 286)

(e) Example of operation data setting

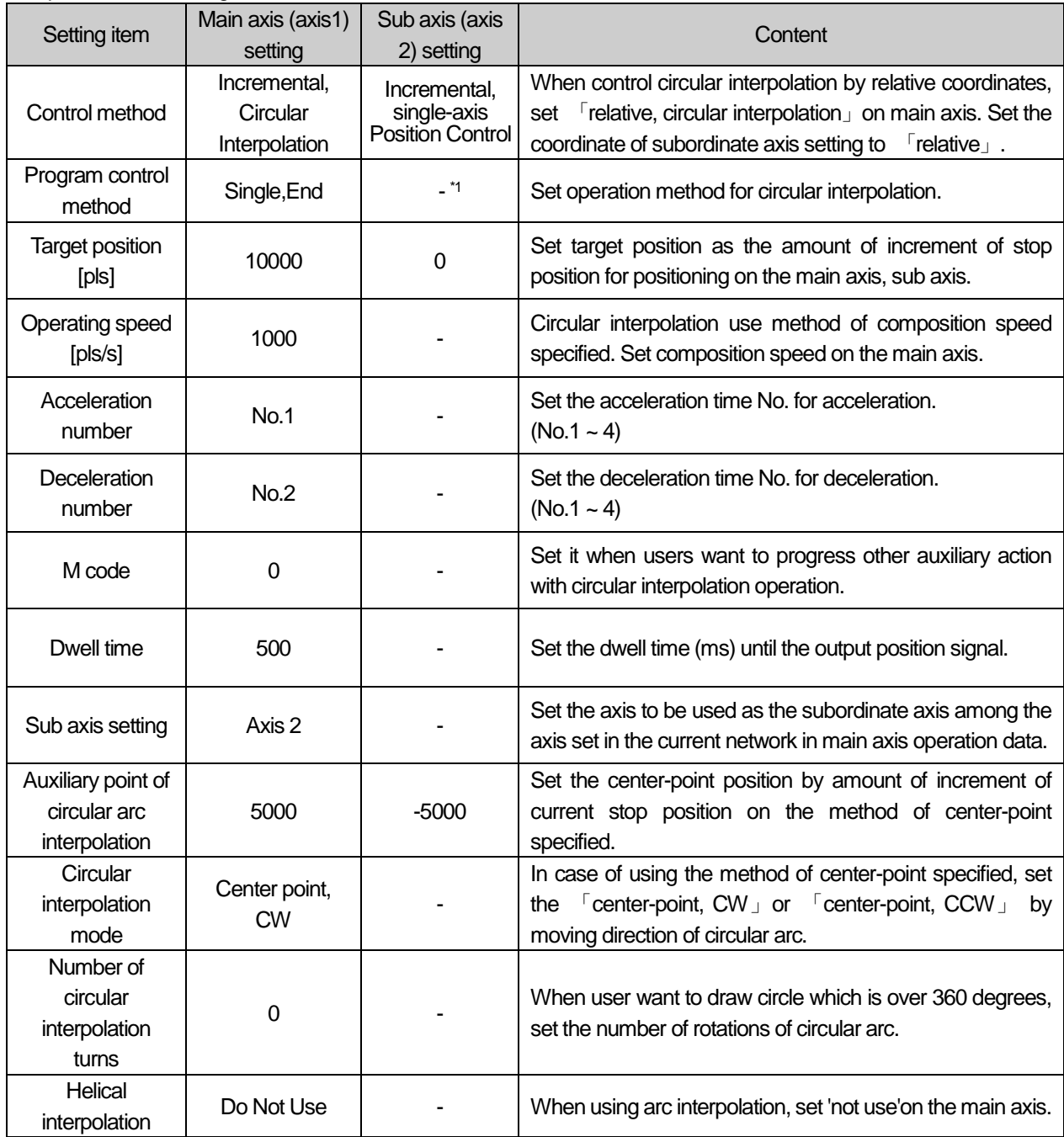

- <sup>\*1</sup> : Do not need setting. Whatever value is set as, it does not affect arc interpolation.

Arc interpolation of method of center point specified is depends on item that it is set on operation data of main axis (command axis).

There is no effect to circular interpolation operation except for 「Target position」and「Circular interpolation auxiliary point」, when operate circular interpolation of method of center point specified. In other words, whatever value is set as, it does not affect the action and no errors occurred.

However, as the coordinate setting of subordinate axis control mode indicates whether target position of subordinate axis is absolute coordinate or relative coordinate, so when executing arc interpolation control using relative coordinate mode, the coordinate of subordinate axis must be set to relative.

### **[ Example ] Operate arc interpolation of relative, center pint specified (main axis; axis 1, sub axis; axis 2)**

■ Starting Position: (0, 0)

Target position setting: (2000, 0)

Auxiliary point (amount of movement) setting: (1000, 0)

Rotation direction: CW

The action is as follows in the condition above

### ■ Setting of XG-PM

▪ Main axis (axis1) operation data

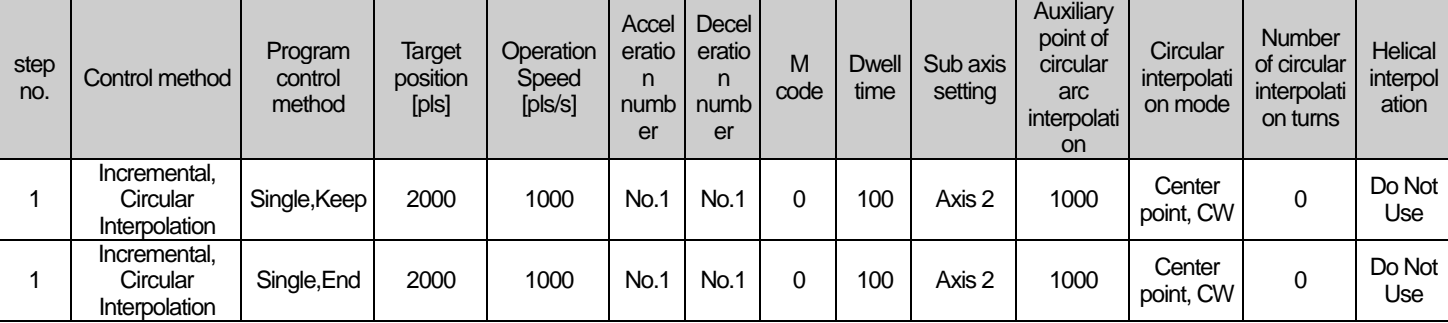

#### ▪ Subordinate axis (axis2) operation data

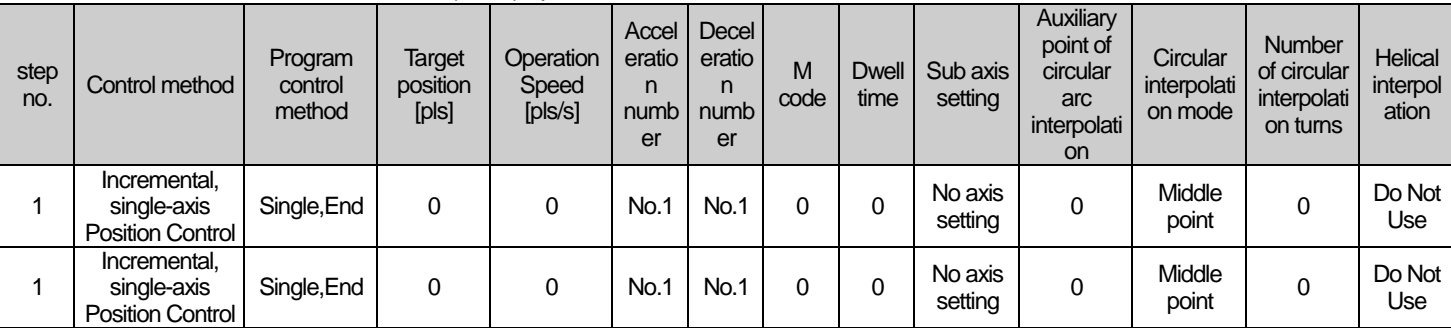

#### ■ Operation Patterns

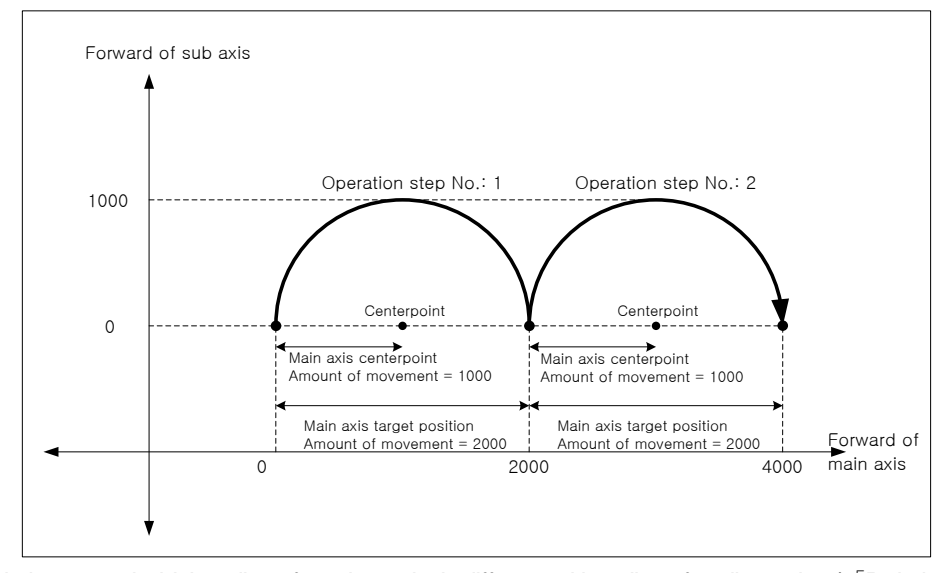

- (3) Circular interpolation control which radius of starting point is different with radius of ending point. (「Relative, Circular interpolation」) (a) According to set value of target position, distance which it is distance from start point to center point is different with distance which it is distance from target position to center point (End point, Radius) on circular interpolation control of the method of center point specified do not operate normally. When starting point radius have difference with end point radius, calculate each speed on the set operation speed,in proportion to this angular speed, arc interpolation control is executed to the target position while compensating for the difference between the starting point radius and the ending point radius.
- (b) In case of starting point radius has some difference with ending point radius, compensating speed is as follows:
	- Radius of starting point > Radius of ending point: The more near from target position, the slower.
	- Radius of starting point < Radius of ending point: The more near from target position, the faster.

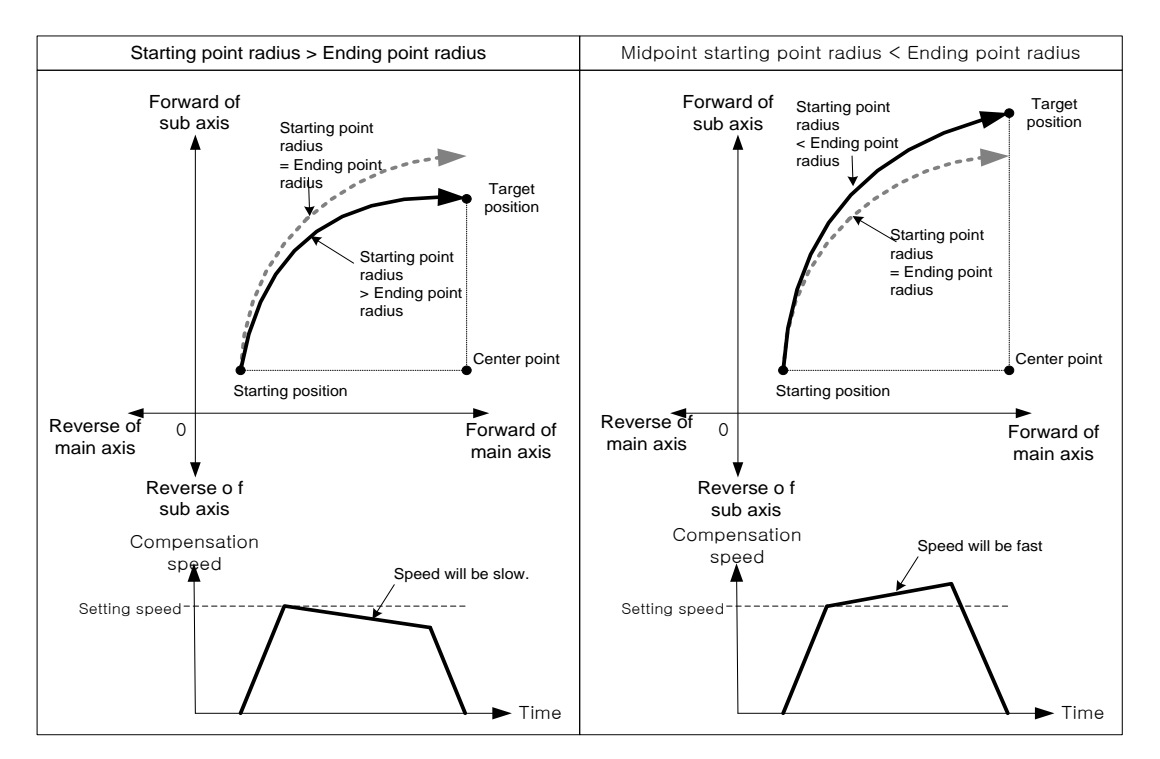

In case of Starting point radius < Ending point radius, the more operate arc interpolation, the speed is faster, so it can exceed the 'Speed limit」 of basic parameter. When operate arc interpolation, in case of starting point radius shorter than ending point radius, lower speed for never exceeding「Speed limit」. Can operate no exceed 「Speed limit」, even if it is near to target position.

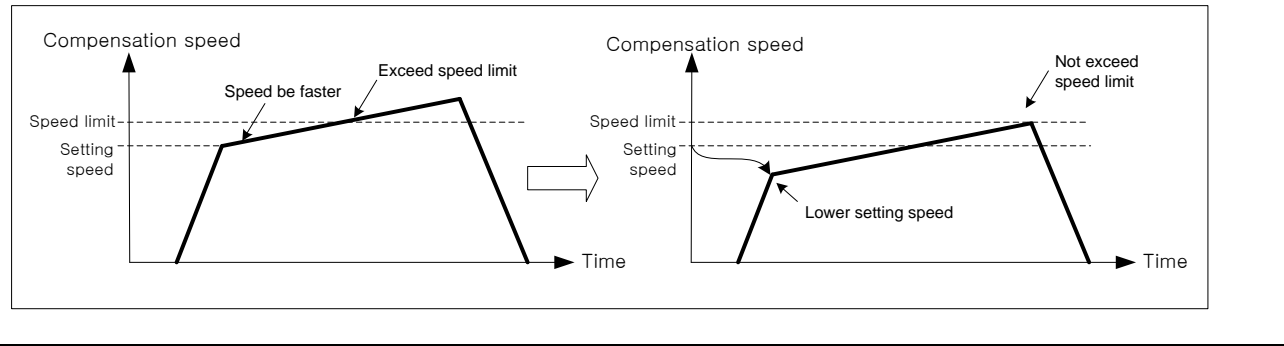

- (4) Absolute coordinate function of the number of circular interpolation turns
	- (a)In case of circular interpolation setting exceed 1 on circular interpolation control of the method of absolute coordinate, center point specified. To set of the number of circular interpolation's rotations operate the number of rotations at the absolute coordinate of first start.
	- (b) Even if decelerate and stop, operate origin circular interpolation by restart.
	- (c) Restrictions

In this following case position is changed after deceleration stop command. The number of circular interpolation's rotation is not the number of absolute rotations. It operate by the number of relative rotations.

▪ After operate positioning command except for current step indirect start (Directing start, Jog operation, Inching operation, Sync. operation, etc),

- ▪After progress current position changing command
- ▪After servo off command execution

**[ Example ] Operate arc interpolation of relative, center pint specified (main axis; axis 1, sub axis; axis 2)**

■ In this case of Starting position (100, 500), Target position (600, 300), Auxiliary position (600, 500), Direction of rotations: CW

The action is as follows in the condition above

- Setting of XG-PM
- Main axis (axis1) operation data

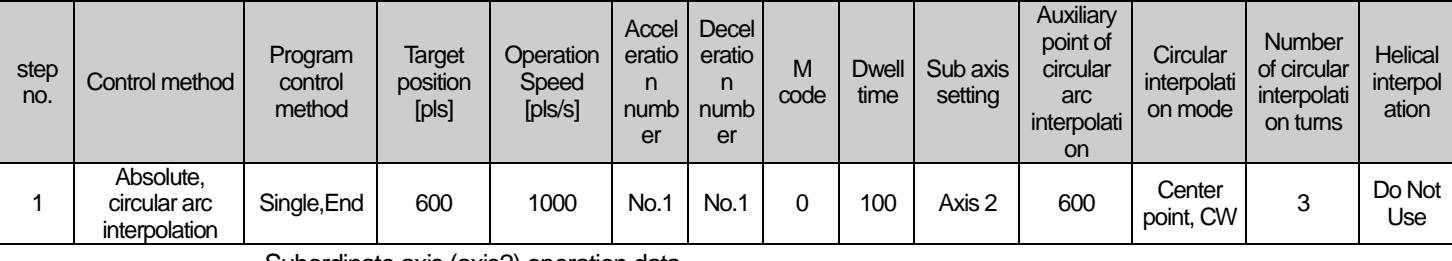

#### ▪ Subordinate axis (axis2) operation data

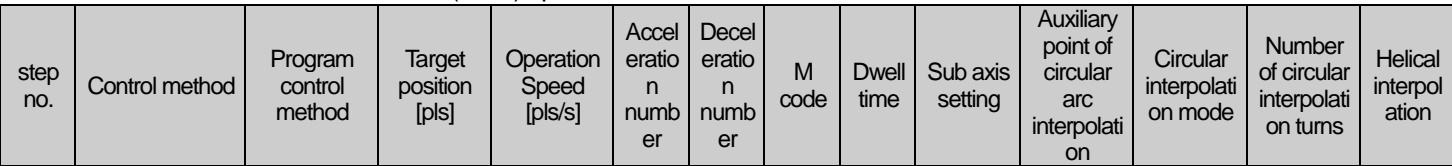

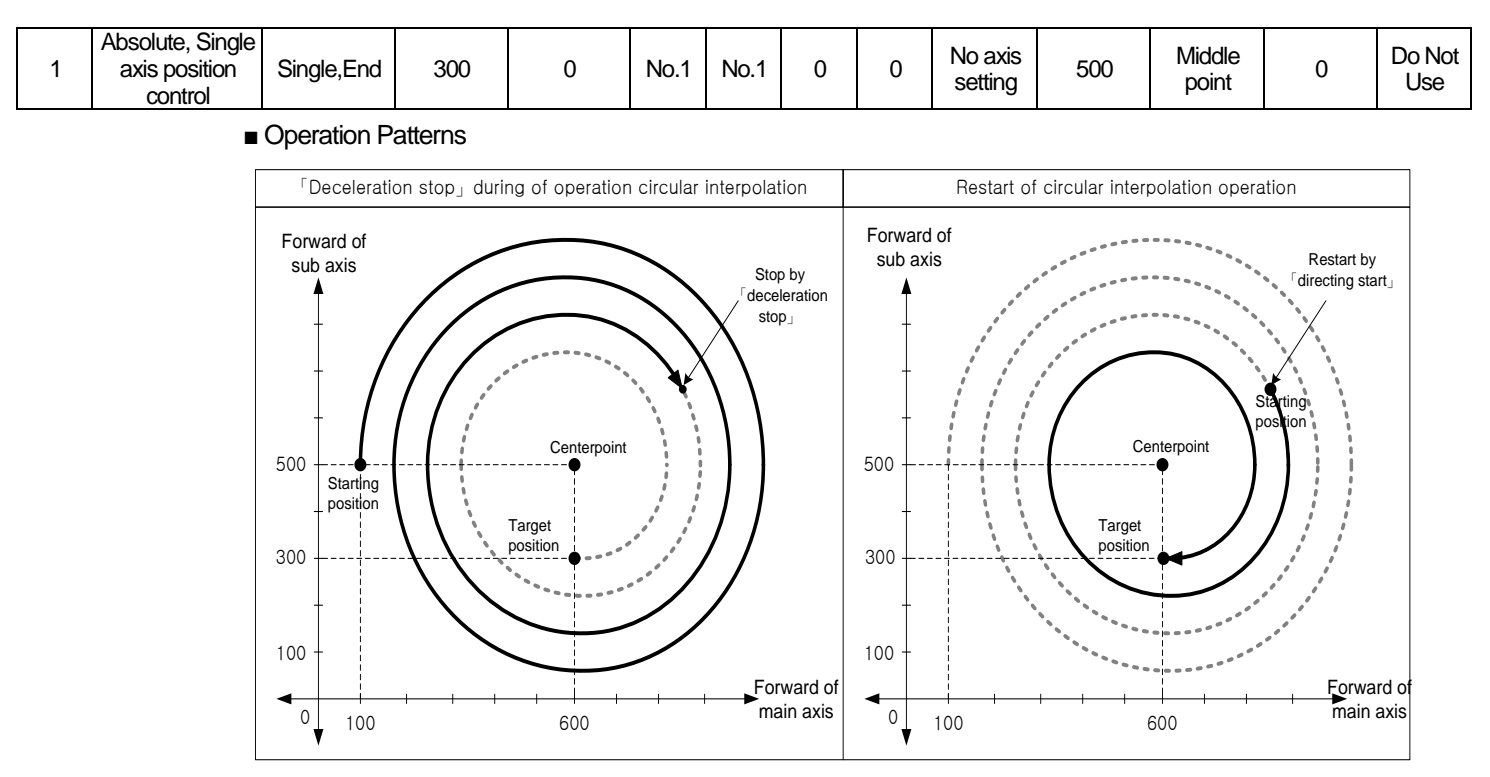

When decelerating in circular interpolation by dec. stop command and restart the same step no., not that executing circular interpolation after circular interpolation being executed 3 times, but that positioning at the goal position after going around 1 time, because 2 times of circular interpolation was executed in former operation.

# **9.2.11 Circular interpolation control with Radius Specified**

After being executed by positioning operation start (「Indirect start」, 「Sync. start」), then it operates along the trace of the circle made by circular interpolation with 2 axes. According to 「The turn no. of circular interpolation」, circular interpolation which is bigger than 360° is available to be executed. There are no restrictions on the combination of 2 axes used for arc interpolation control. User can select 2 axes from axis1 to axis 8 randomly.

- (1) Circular interpolation by method of absolute and radius specified(「Absolute, Circular interpolation」)
	- (a) Start operating at starting position and execute circular interpolation along the trace of the circle which has radius set on circular interpolation auxiliary point of main-axis operating data. The arc was drew with different central points depends on the turning direction (CW, CCW) of 'arc interpolation mode' and size setting of arc (arc<180°, arc>=180°).

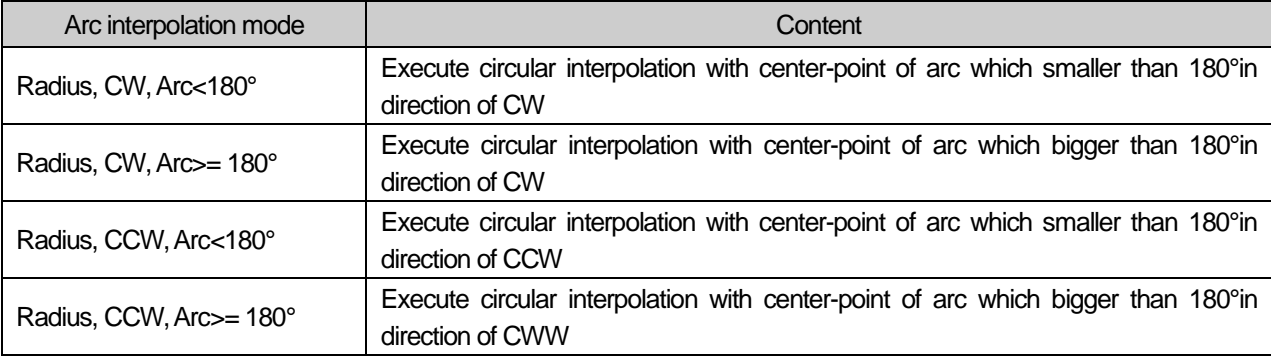

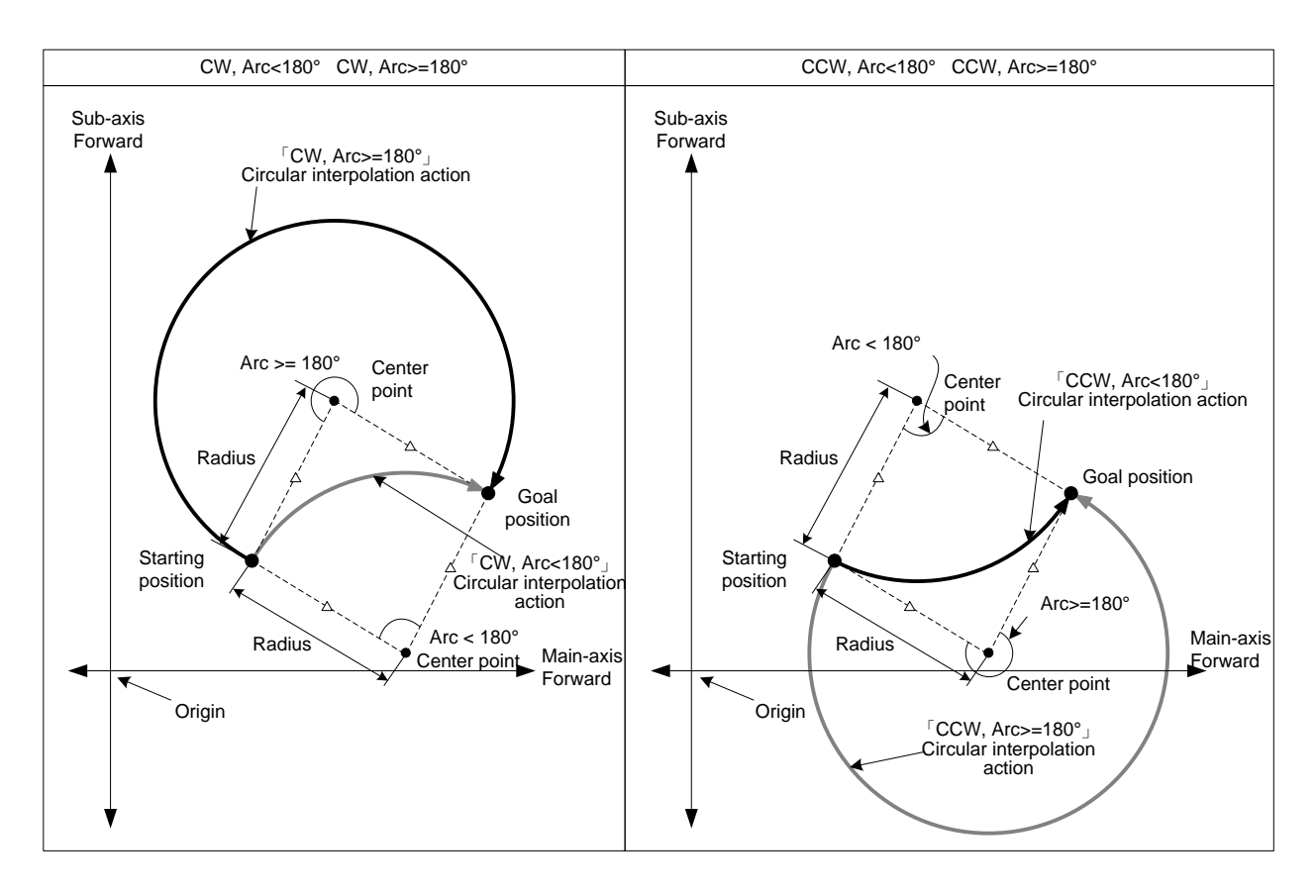

(b) Restrictions

- Arc interpolation with radius specified method may not draw an exact circle that the starting position and ending position are same. If user wants to draw an exact circle, use circular interpolation with center point method.
- In this following case, it will be error and can not working arc interpolation of method of center point specified.
	- ▪「Subordinate axis」error (error code: 279)
		- -「Subordinate axis setting」value of main axis operation data is 'No axis setting'
		- -「Sub-axis setting」value of main axis operating data is same as the main axis no.

-When the "subordinate axis setting" value of the main axis operation data is the axis number not currently connected to the network.

- In case of 'degree' is set as control unit of main axis or sub axis, (Error code: 282(Main axis), 283(Sub axis))
- When the starting position and target position are the same (Error code: 285)
- . Radius value of arc interpolation of main-axis operating data is smaller than half of the length from starting position to target position.
	- Radius < (R x 0.8): Error (error code: 270)
	- $(R \times 0.8) \le$  radius  $< R$ 
		- : Execute arc interpolation after reset the radius to R. In other words, execute circular interpolation by setting the center of the line from starting position to goal position as center point.

### **Notes**

Should be careful during starting circular interpolation, because 2 axes act at a time.

- 1. Auxiliary operations available are as follows.
- Speed override, Deceleration stop, Emergency stop, Skip operation
- 2. The commands may not be used in circular interpolating operation are as follows.
	- Position/Speed switching control, Position override, Continuous operation
- 3. The parameter item which is operated by set value of each axis is as follows.
	- Software high limit, software low limit among extended parameter items.

# (c) Example of operation data setting

Г

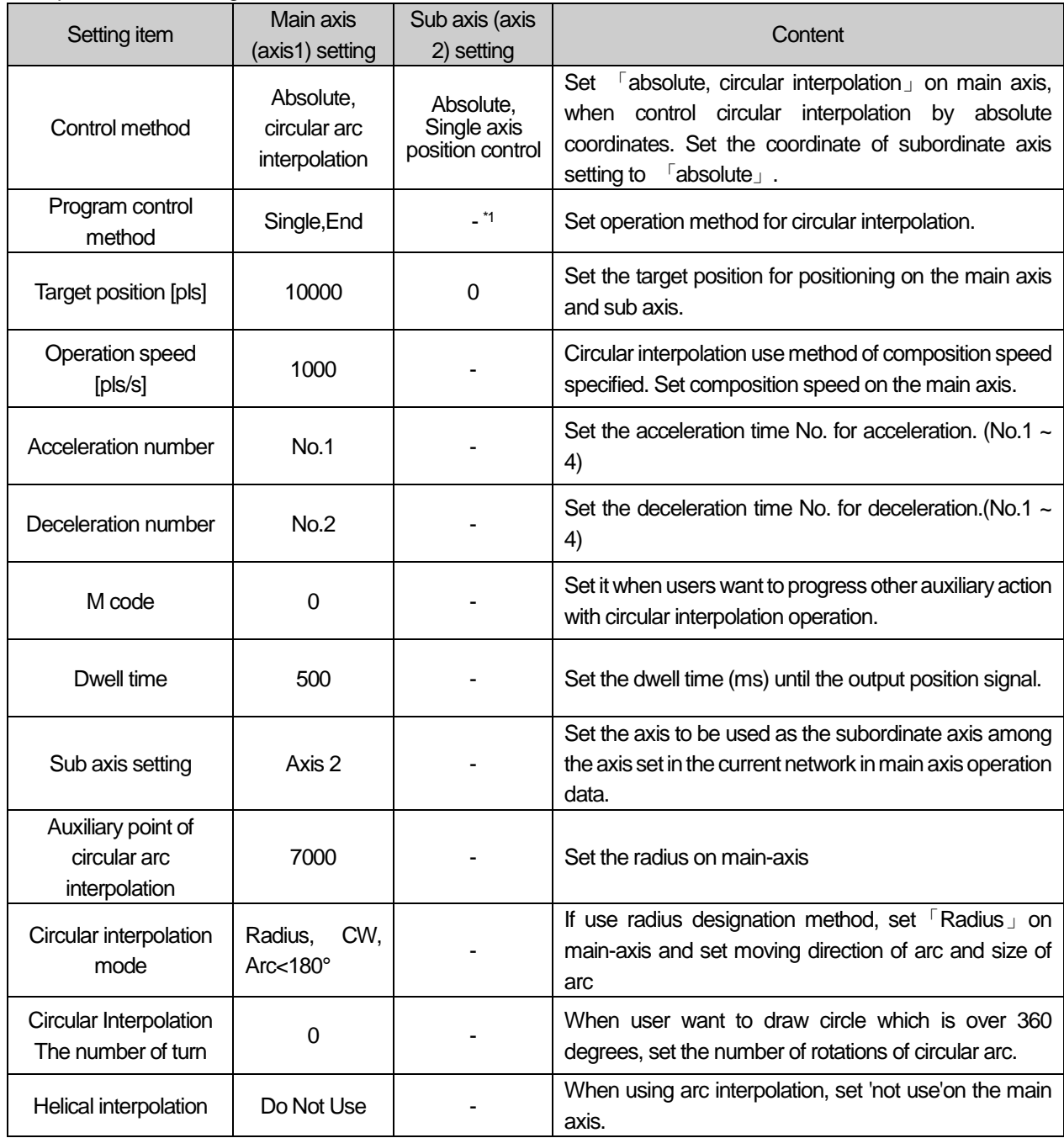

- <sup>\*1</sup> : Do not need setting. Whatever value is set as, it does not affect arc interpolation.

- 1. Circular interpolation control of Radius designation method is executed on the basis of the items set on operating data. When it is executed, only 「Goal position」can affect circular interpolation. In other words, whatever value is set as, it does not affect the action and no errors occurred. However,as the coordinate setting of subordinate axis control mode indicates whether target position of subordinate axis is absolute coordinate or relative coordinate,so when executing arc interpolation control using absolute coordinate mode, the coordinate of subordinate axis must be set to absolute.
- 2. When setting the circular interpolating auxiliary point (radius) of main-axis, it must be bigger than the half of the length between starting position and goal position. If it is smaller than the half(R) and the value is higher than 80% of R, circular interpolation which has middle point between starting position and goal position as center-point is executed. If a radius setting less than 80% of R value, error (error code: 270) occurs and arc interpolation is not executed.

### **[ Example ] Operate arc interpolation of relative, center pint specified (main axis; axis 1, sub axis; axis 2)**

■ Start position (1000, 1000), target position (9000, 1000), auxiliary point (5000, 0)

Rotation direction of arc: CW, Size of arc: Arc >= 180°

The action is as follows in the condition above

■ Setting of XG-PM

▪ Main axis (axis1) operation data

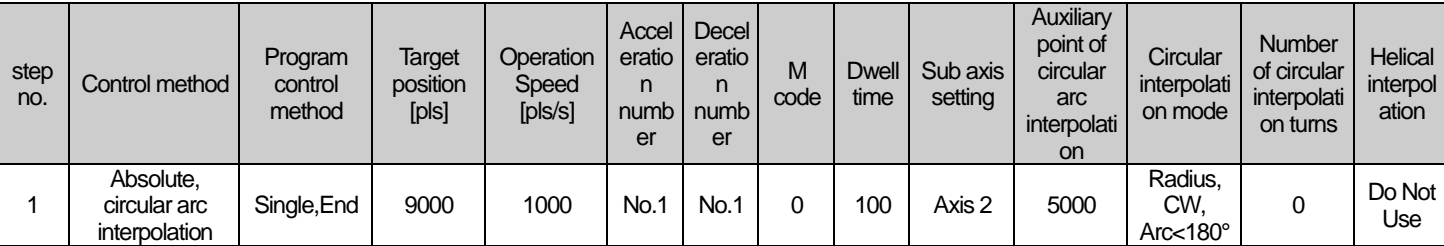

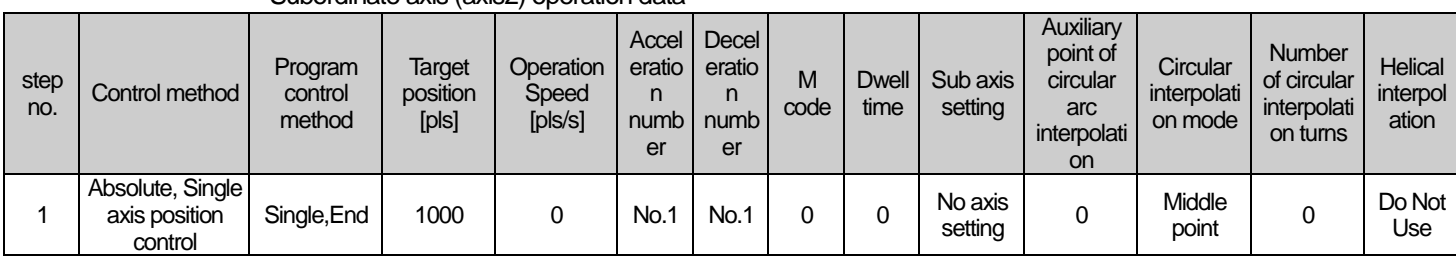

▪ Subordinate axis (axis2) operation data

### ■ Operation Patterns

Г

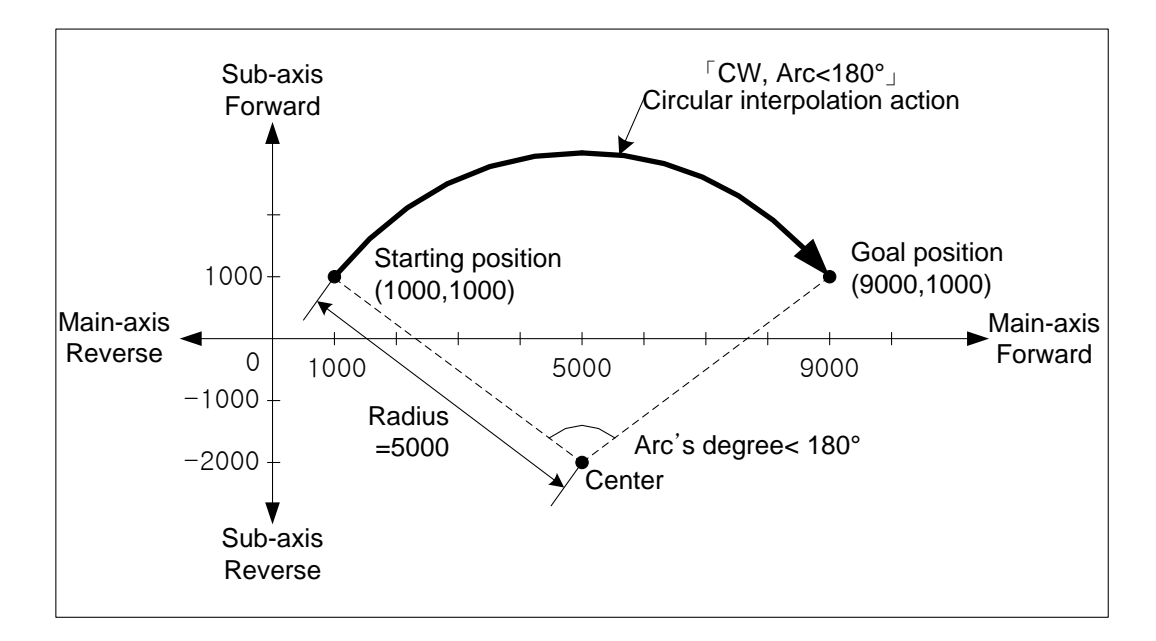

(2) Circular interpolation by method of relative and radius specified (「Relative, Circular interpolation」)

(a) Start operating from starting position and then execute circular interpolation by increment set on goal position along the trace of the circle which has the value set on circular interpolation auxiliary point of main-axis operation data as a radius. The arc was drew with different central points depends on the turning direction (CW, CCW) of 'arc interpolation mode' and size setting of arc (arc<180°, arc>=180°).

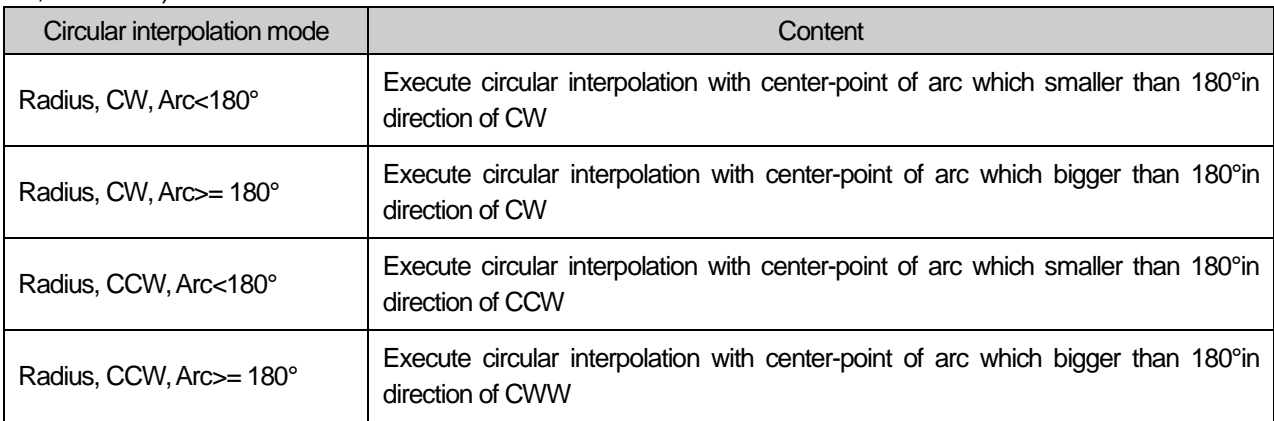

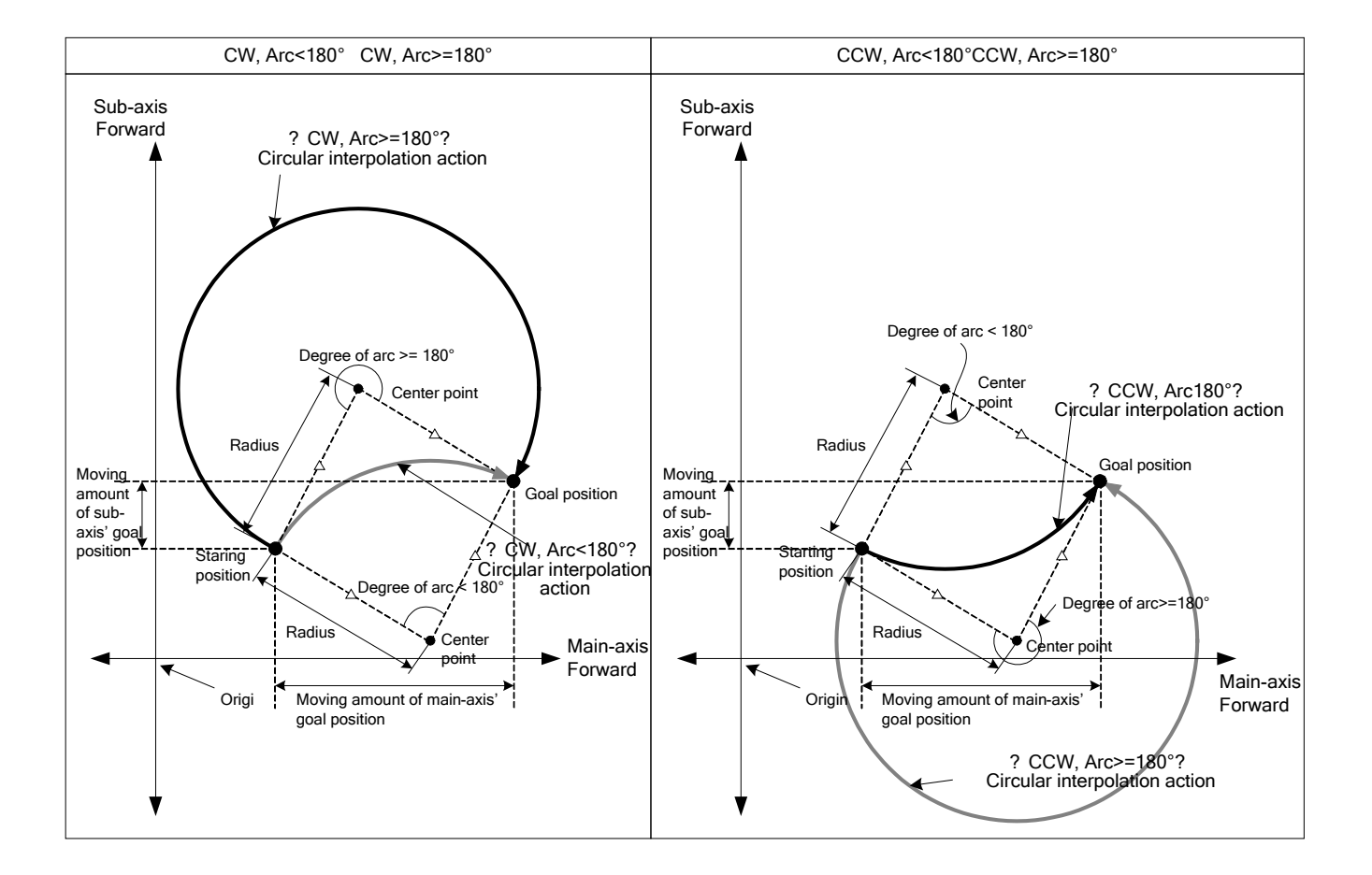

#### (b) Restrictions

- Arc interpolation with radius specified method may not draw an exact circle that the starting position and ending position are same. If user wants to draw an exact circle, use circular interpolation with center point method.
- In this following case, it will be error and can not working arc interpolation of method of center point specified.
	- ▪「Subordinate axis」error (error code: 279)
		- -「Subordinate axis setting」value of main axis operation data is 'No axis setting'
		- -「Sub-axis setting」value of main axis operating data is same as the main axis no.
		- -When the "subordinate axis setting" value of the main axis operation data is the axis number not currently connected to the network.
	- In case of 'degree' is set as control unit of main axis or sub axis, (Error code: 282(Main axis), 283(Sub axis))
	- When the starting position and target position are the same (Error code: 285)
	- . Radius value of arc interpolation of main-axis operating data is smaller than half of the length from starting position to target position.
		- Radius < (R x 0.8): Error (error code: 270)
		- $-$  (R x 0.8)  $\le$  radius  $\le$  R
			- : Execute arc interpolation after reset the radius to R. In other words, execute circular interpolation by setting the center of the line from starting position to goal position as center point.

# (c) Example of operation data setting

Г

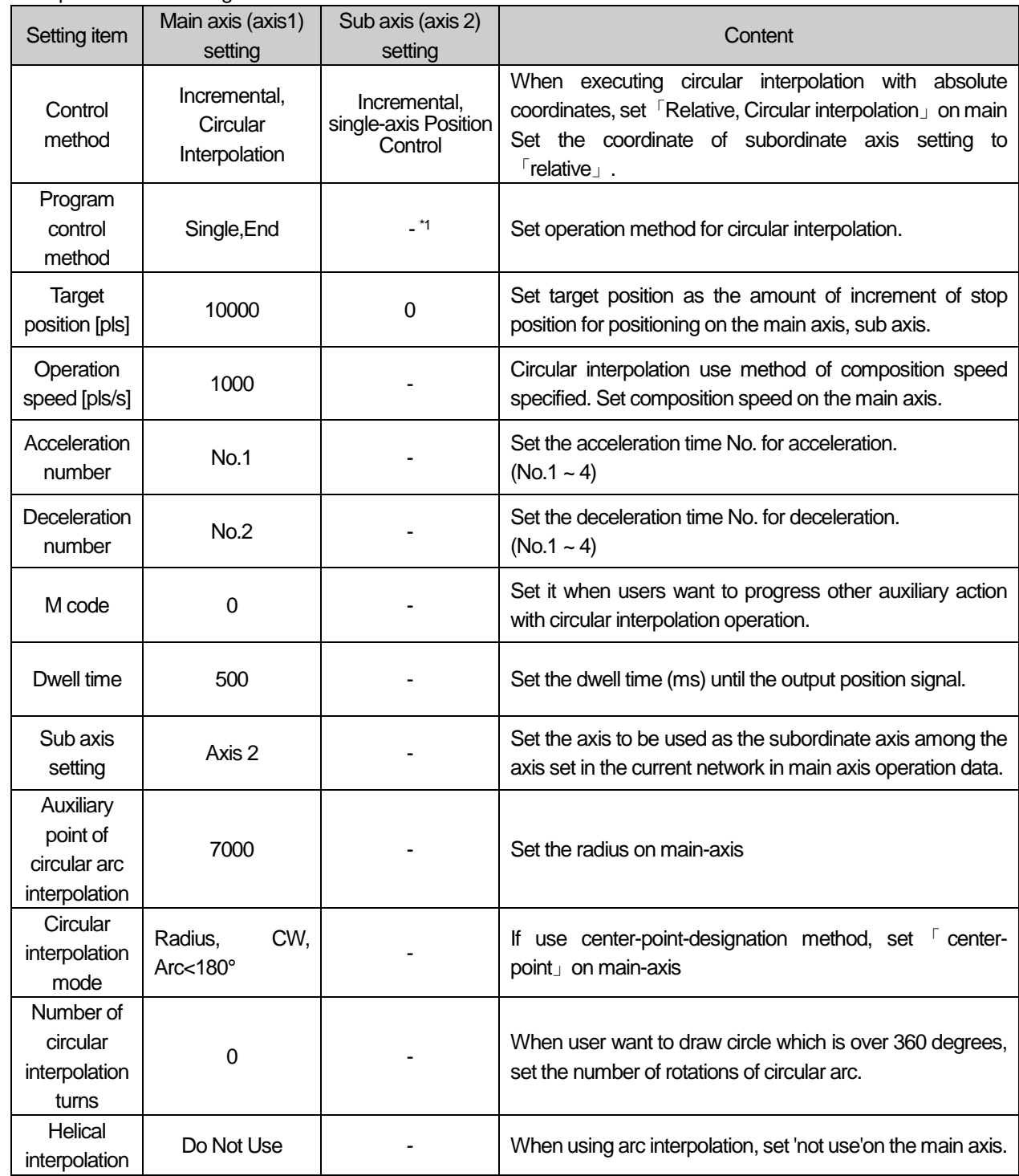

- <sup>\*1</sup> : Do not need setting. Whatever value is set as, it does not affect arc interpolation.

- 1. Circular interpolation control of Radius designation method is executed on the basis of the items set on operating data. When it is executed, only「Goal position」can affect circular interpolation. In other words, whatever value is set as, it does not affect the action and no errors occurred. However, as the coordinate setting of subordinate axis control mode indicates whether target position of subordinate axis is absolute coordinate or relative coordinate,so when executing arc interpolation control using relative coordinate mode, the coordinate of subordinate axis must be set to relative.
- 2. When setting the circular interpolating auxiliary point (radius) of main-axis, it must be bigger than the half of the length between starting position and goal position. If it is smaller than the half(R) and the value is higher than 80% of R, circular interpolation which has middle point between starting position and goal position as center-point is executed. If a radius setting less than 80% of R value, error (error code: 270) occurs and arc interpolation is not executed.

### **[ Example ] Operate arc interpolation of relative, radius specified (main axis; axis 1, sub axis; axis 2)**

- Starting Position (1000, 1000).
	- Target position setting (8000, 0)
	- Auxiliary point (5000, 0)
	- Rotation direction of arc: CCW, Size of arc: Arc >= 180°
	- The action is as follows in the condition above
- Setting of XG-PM
- Main axis (axis1) operation data

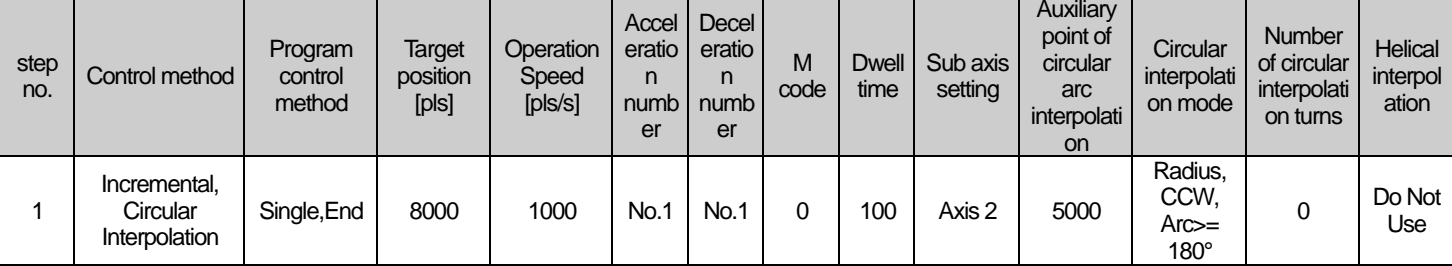

### ▪ Subordinate axis (axis2) operation data

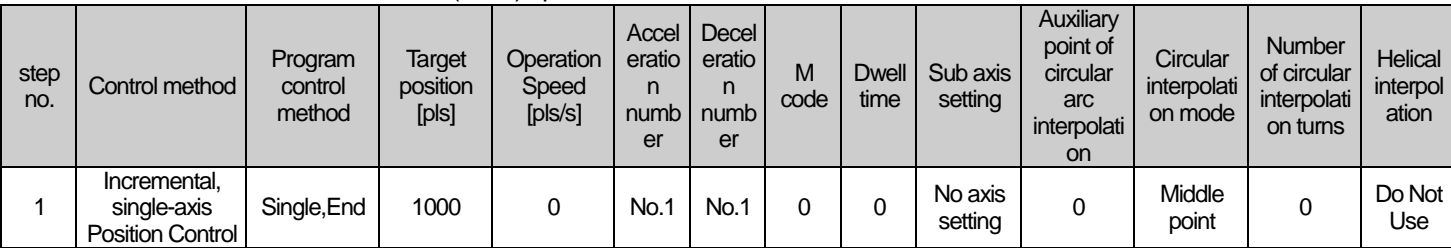

# ■ Operation Patterns

Г

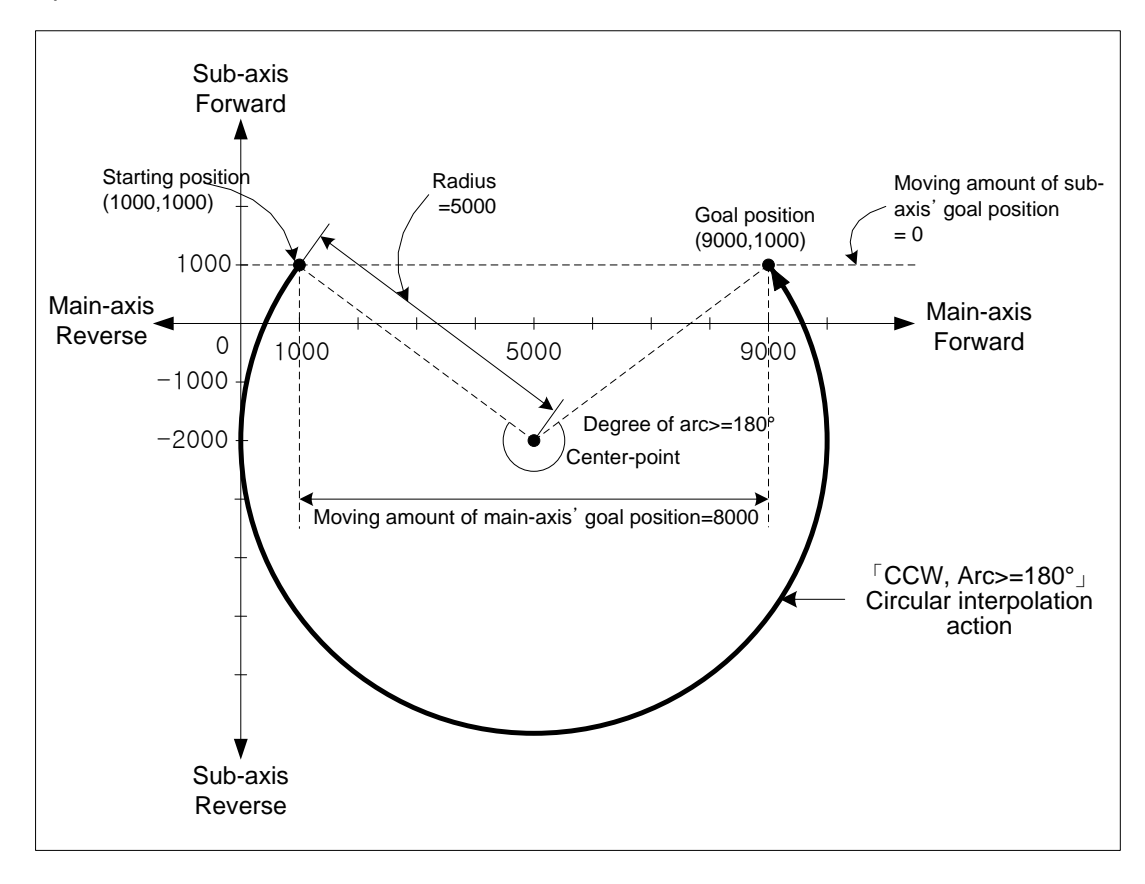

# **9.2.12 Helical Interpolation Control**

After executed by positioning operation start command (Indirect, Synchronous), 2 axes move along the circular arc, an axis execute linear interpolation synchronizing with circular interpolation.

It is available to execute helical interpolation of more than 360°depending on 'arc interpolation turns' setting.

The combination of axis that used for helical interpolation control is unlimited, 3 axes among axis1  $\sim$  8 are used.

(1) Control features

(a) After setting operating data to arc interpolation, when setting a helical interpolation axis on the item 'Helical interpolation, the helical interpolation will be executed.

- (b) The direction of circular arc depends on the goal position and the mode of circular interpolation, the direction of helical axis depends on the coordinates setting and the goal position.
	- $\blacksquare$  The case of  $\ulcorner$  Absolute, arc interpolation Starting position < Goal position: Positioning operation in forward direction Starting position > Goal position: Positioning operation in reverse direction
	- $\blacksquare$  The case of  $\ulcorner$  Relative, arc interpolation

When the sign of movement distance is positive (+ or no sign): Positioning operation in forward direction (starting position increase direction)

The sign is negative (-): Positioning operation in reverse

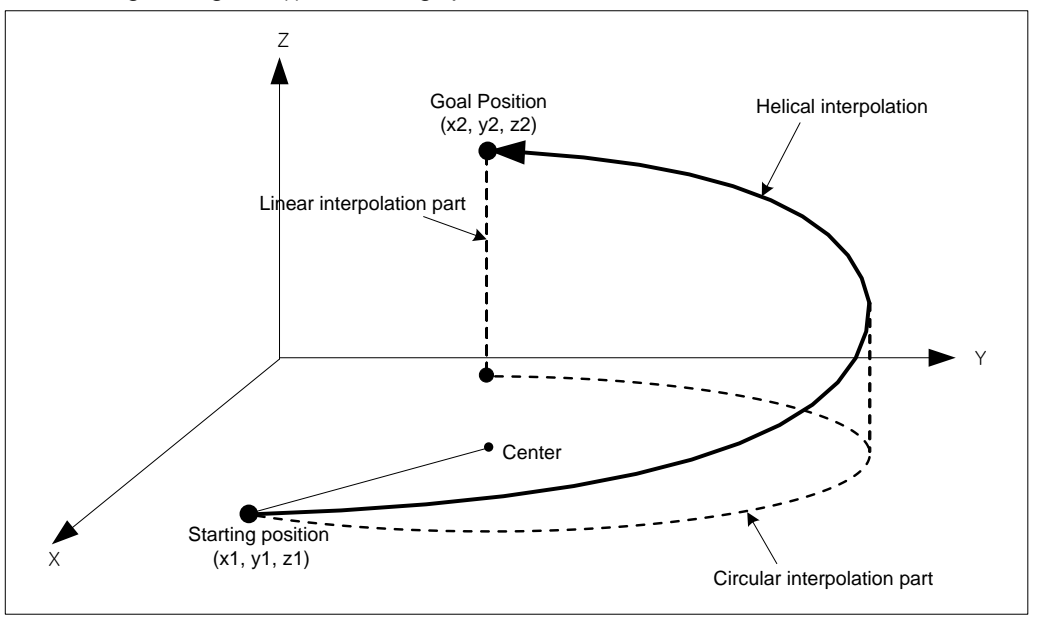

### (2) Restrictions

- (a) The restrictions of helical interpolation are same as various kinds of arc interpolation depending on the mode of arc interpolation.
- (b) If user sets「helical interpolation」to 'Not use', it will be same as the action of arc interpolation.
- (c) If user sets the goal position of helical interpolation axis to the same starting position, it will be same as the action of circular interpolation.

Г

If executing helical interpolation, 3 axes will operate at the same time. Need user to pay attention.

- 1. Auxiliary operations available are as follows.
- Speed override, Deceleration stop, Emergency stop, Skip operation
- 2. The commands may not be used in circular interpolating operation are as follows.
- Position/Speed switching control, Position override, Continuous operation
- 3. The parameter item which is operated by set value of each axis is as follows.
- Software high limit, software low limit among extended parameter items.

# (3) Example of operation data setting

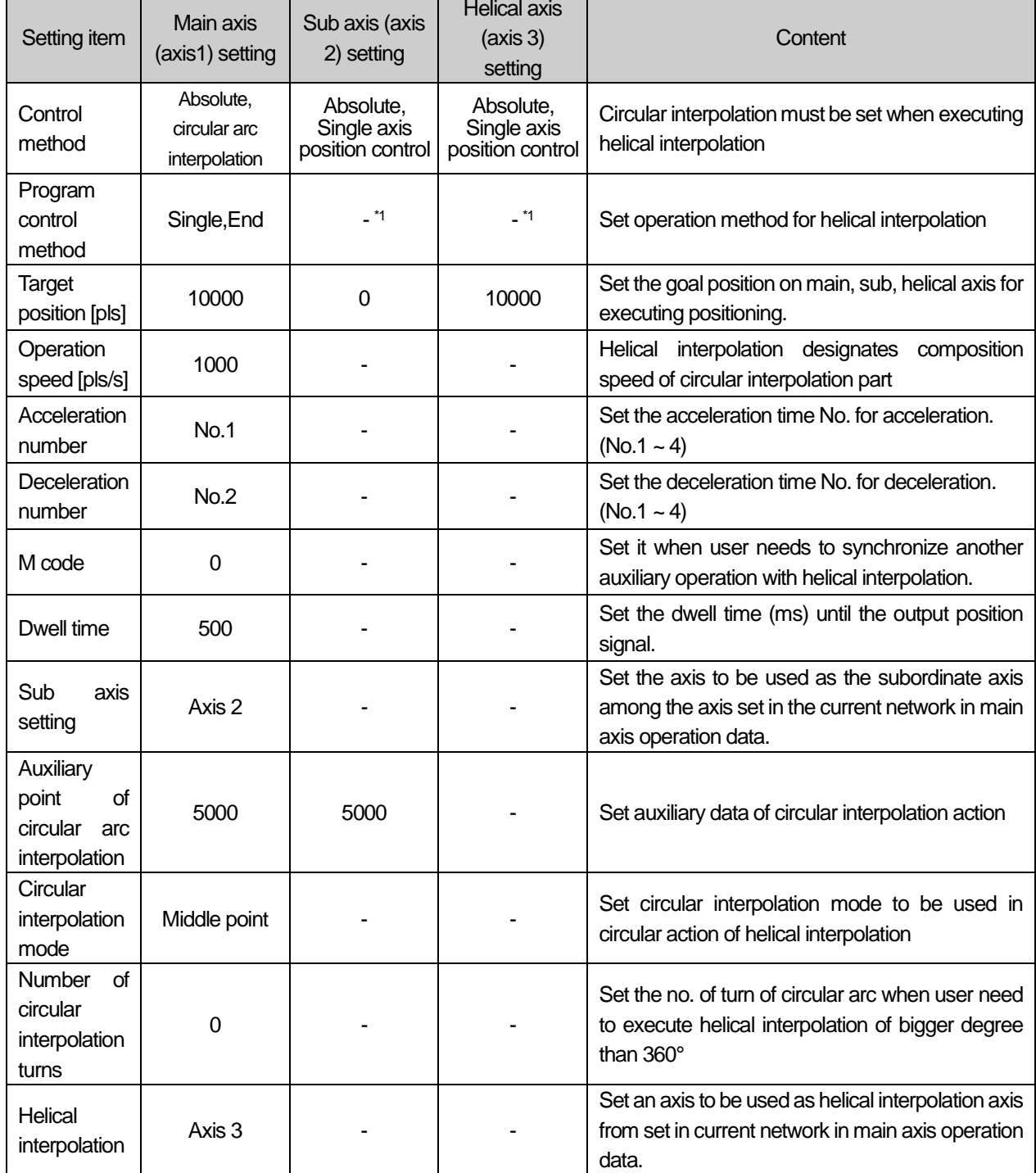

-\* 1: Do not need setting. Whatever value is set as, it does not affect arc interpolation.

#### **Notes**

Helical interpolation control is executed on the item basis set on operation data of main axis.

When executing circular interpolation of helical interpolation, only 'Goal position', 'Auxiliary point of circular interpolation' items of sub axis setting and '; Goal position' item of helical axis setting affect helical interpolation. In other words, whatever value is set as, it does not affect the action and no errors occurred.

However,as the coordinate setting of subordinate axis control mode indicates whether target position of subordinate axis is absolute coordinate or relative coordinate,so when executing helical interpolation control using absolute coordinate mode, the coordinate of subordinate axis must be set to absolute.

# **[ Example ] Execute helical interpolation of absolute coordinates, center point specified method and axis1 as main axis, axis2 as subordinate axis, and axis3 are helical axis.**

■ Start position (650, 400, 0), target position (400, 1200, 350), auxiliary point (800, 400)

The action is as follows in the condition above

- Setting of XG-PM
	- Main axis (axis1) operation data

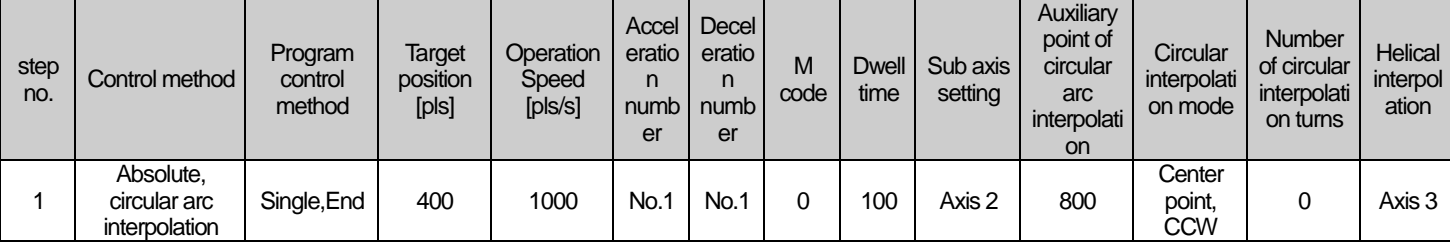

#### ▪ Subordinate axis (axis2) operation data

| step<br>no. | Control method                               | Program<br>control<br>method | Target<br>position<br>[pls] | Operation<br>Speed<br>$[p$ $s$ $q$ | Accel I<br>eratio<br>n<br>numb<br>er | Decel<br>eratio<br>n<br>numb <sub>l</sub><br>er | М<br>code | Dwell I<br>time | Sub axis<br>setting | Auxiliary<br>point of<br>circular<br>arc<br>interpolati<br><b>on</b> | Circular<br>interpolati<br>on mode | <b>Number</b><br>of circular<br>interpolati<br>on turns | <b>Helical</b><br>interpol<br>ation |
|-------------|----------------------------------------------|------------------------------|-----------------------------|------------------------------------|--------------------------------------|-------------------------------------------------|-----------|-----------------|---------------------|----------------------------------------------------------------------|------------------------------------|---------------------------------------------------------|-------------------------------------|
|             | Absolute, Single<br>axis position<br>control | Single, End                  | 1200                        | 0                                  | No.1                                 | No.                                             |           |                 | No axis<br>setting  | 400                                                                  | Middle<br>point                    |                                                         | Do Not<br>Use                       |

▪ Operation data of helical axis (axis3)

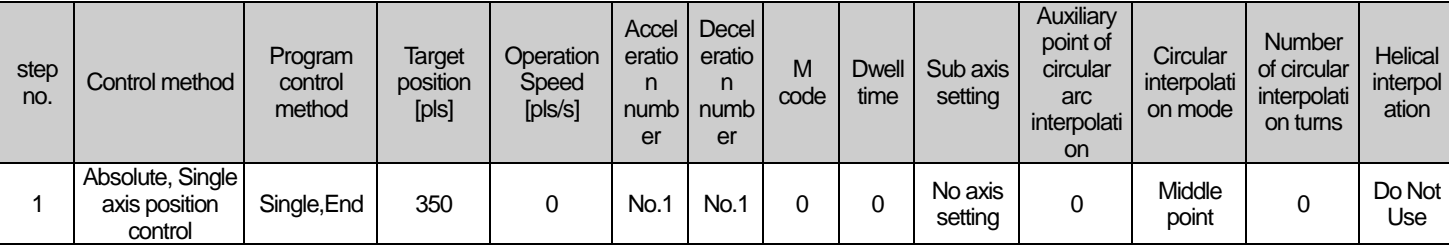

# ■ Operation Patterns

Г

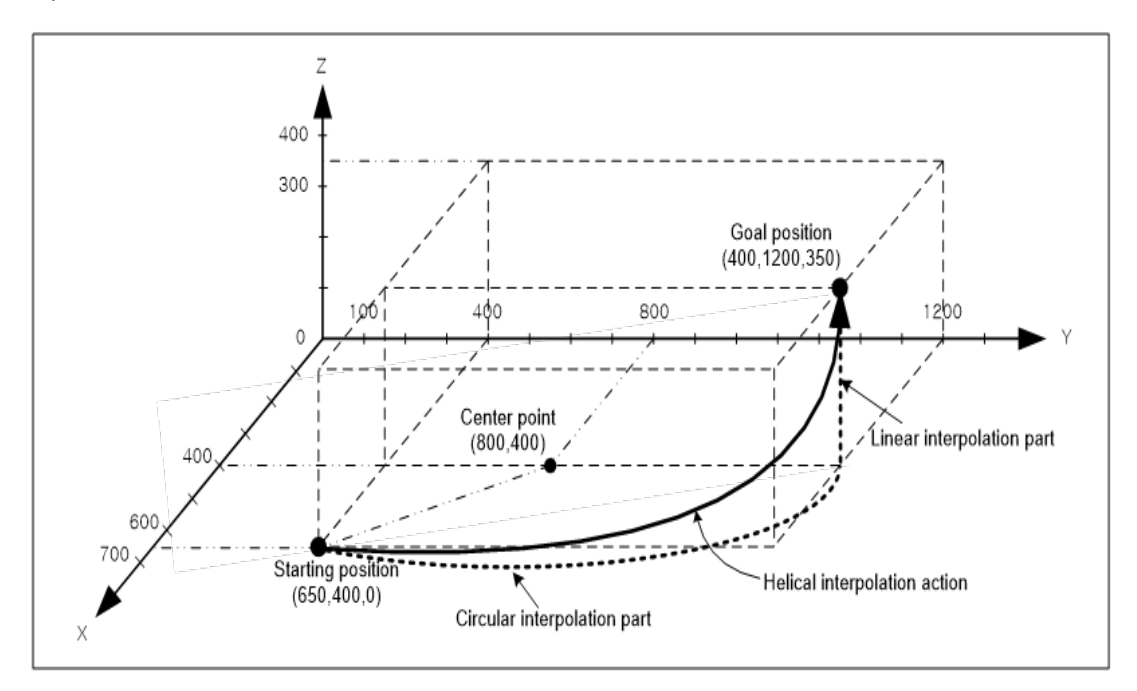

# **9.2.13 Ellipse Interpolation Control**

Execute ellipse interpolation at ellipse rate and the moving angle of circular interpolation operating data and ellipse interpolation command. Combinations of axis to be used in ellipse interpolation control are unlimited and 2 axes from axis1~8 are used.

## (1) Control features

(a) The ellipse interpolation is set as circular interpolation using the center point designation method in the operation data, and the ratio and size of the ellipse are set as auxiliary data for the "ellipse interpolation" command.

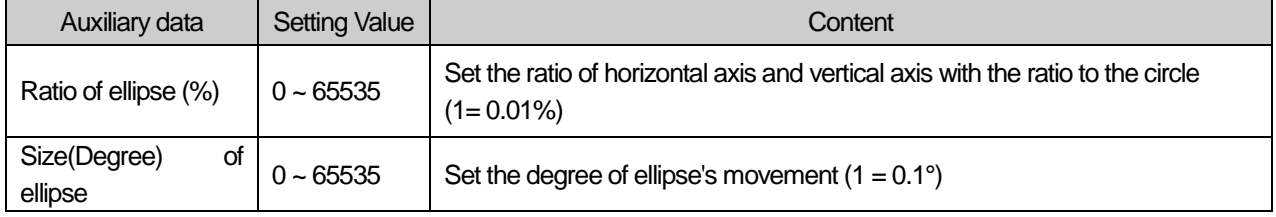

- (b) Moving direction of ellipse is decided by the direction set on 'arc interpolation mode' of operation data.
	- 「Center-point, CW」 ellipse interpolation go clockwise from current position.

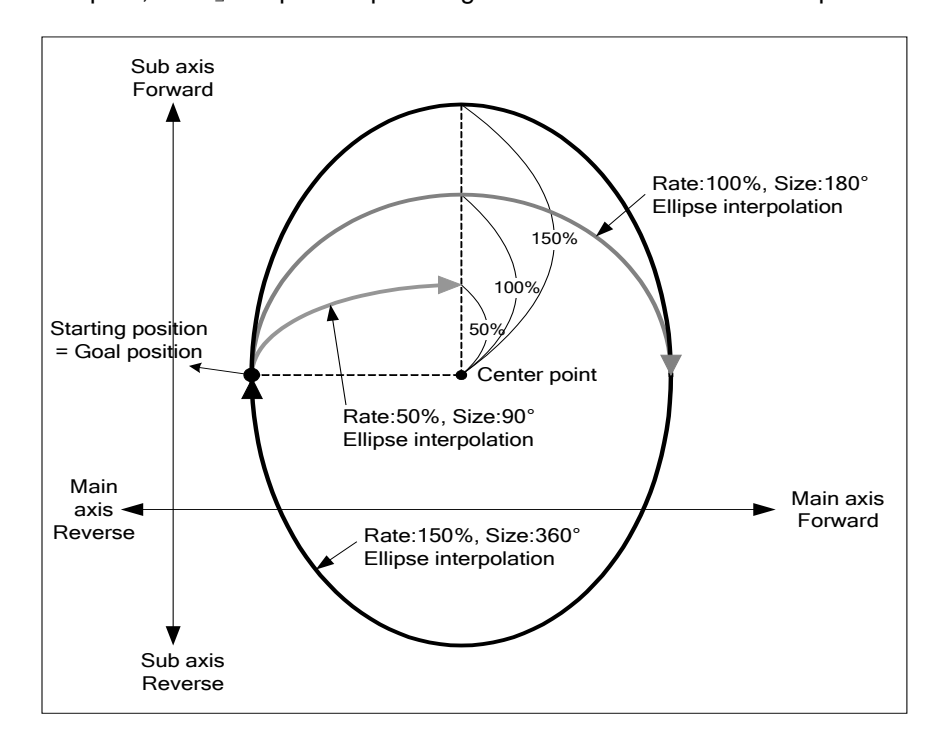

■ 「Center-point, CCW」 - ellipse interpolation go counterclockwise from current position.

- (c) Starting position and goal position must be same when executing ellipse interpolation.
- (d) When executing ellipse interpolation, the radius changes continuously and composing speed also changes depending on the ratio of ellipse. When the ratio of ellipse is bigger than 100%, operating speed of sub axis and composing speed get faster. So it calls user's attention. Sub axis of ellipse interpolation is not limited by 'speed limit', so user must set operating speed below limit.

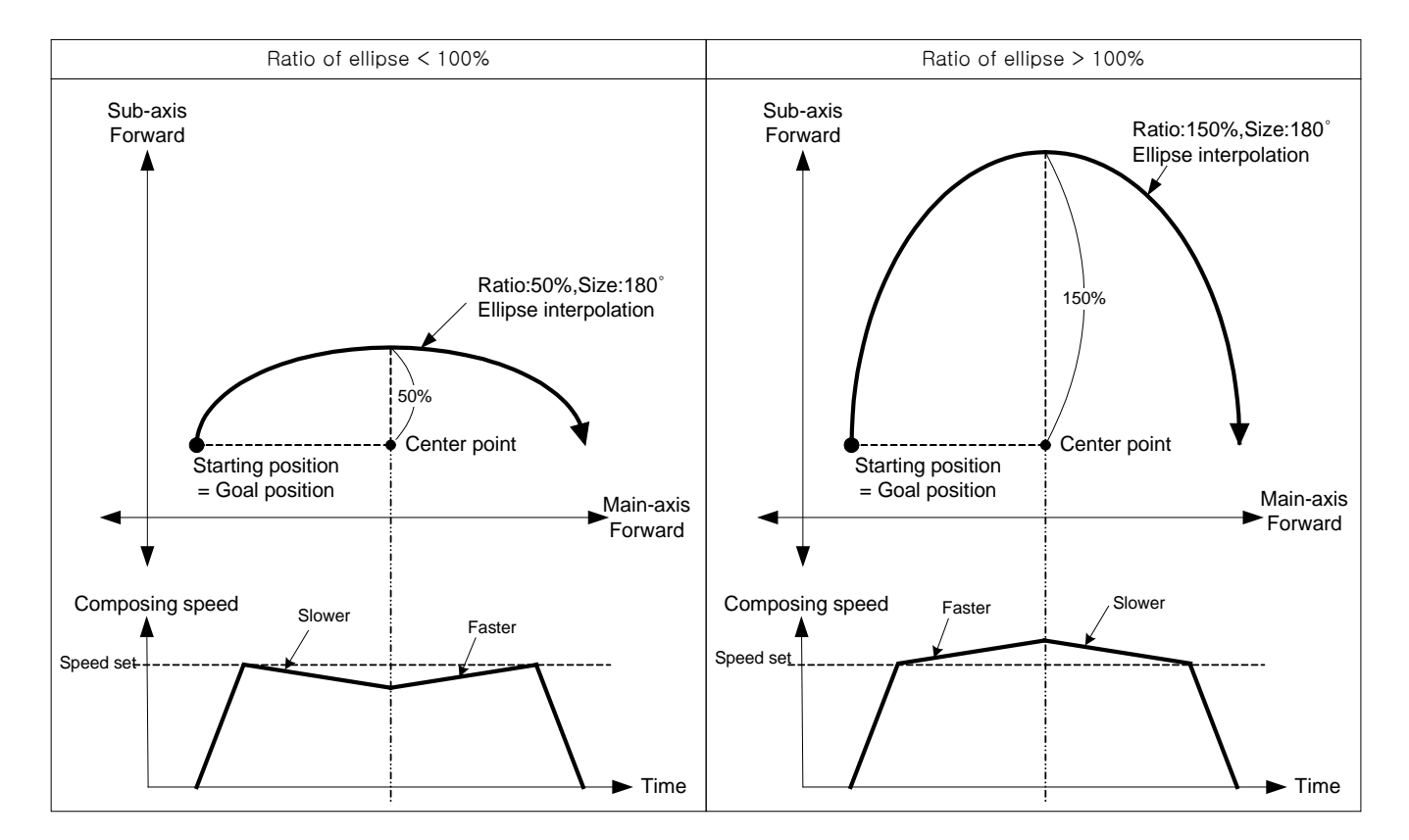

### (2) Restrictions

(a) Ellipse interpolation may not be executed in the case below.

- ▪「Subordinate axis」error (error code: 547)
	- -「Subordinate axis setting」value of main axis operation data is 'No axis setting'
	- -「Sub-axis setting」value of main axis operating data is same as the main axis no.

-When the "subordinate axis setting" value of the main axis operation data is the axis number not currently connected to the network.

- -An axis of helical interpolation is set.
- In case of 'degree' is set as control unit of main axis or sub axis, (Error code: 551(Main axis), 552(Sub axis))

▪ In case of center point which is designated as auxiliary point is same with start position and target position. (Error code: 553)

▪ When the calculated radius of circular arc exceed 2147483647pls. (Error code: 554)

▪ The operating method is keep or continuous. (Error code: 556)

If user executes ellipse interpolation, End operation must be set before use.

- . When the starting position and target position are different (Error code: 558)
- Size of ellipse (Moving degree) is 0. (Error code: 559)

# **Notes**

Need user to heed the synchronous operation of 2 axes in ellipse interpolation start.

- 1. Auxiliary operations available are as follows.
- Speed override, Deceleration stop, Emergency stop, Skip operation
- 2. The commands unavailable in ellipse interpolating operation are as follows.
	- Position/Speed switching control, Position override, Continuous operation
- 3. The parameter item which is operated by set value of each axis is as follows.
	- Software high limit, software low limit among extended parameter items.

# (3) Example of operation data setting

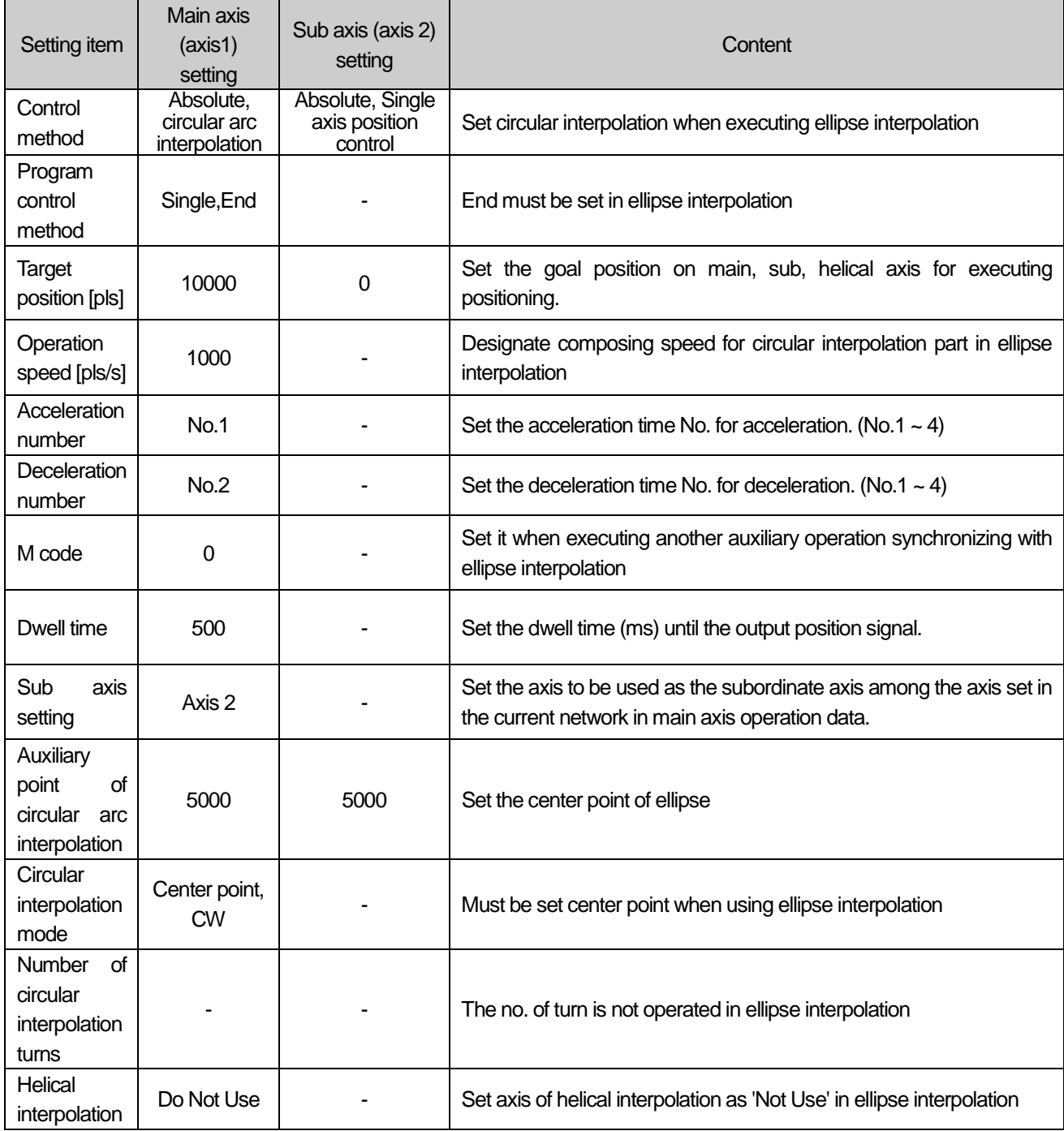

٦

- <sup>\*1</sup>: Do not need setting. Whatever value is set as, it does not affect arc interpolation.

Ellipse interpolation control is executed by the standard set on operating data of main-axis.

When executing ellipse interpolation, only 「Goal position」and 「Auxiliary point of circular interpolation」affect the operation of ellipse interpolation. In other words, whatever value is set as, it does not affect the action and no errors occurred.

However,as the coordinate setting of subordinate axis control mode indicates whether target position of subordinate axis is absolute coordinate or relative coordinate,so when executing ellipse interpolation control using absolute coordinate mode, the coordinate of subordinate axis must be set to absolute.

# **[ Example ] Execute ellipse interpolation with 20% of ellipse ratio, 360°of movement degree and relative coordinates.**

- Starting Position: (100, 100),
	- Target position setting: (0, 0) Auxiliary point (amount of movement) setting: (500, 200)

Rotation direction: CW

### ■ Setting of XG-PM

▪ Main axis (axis1) operation data

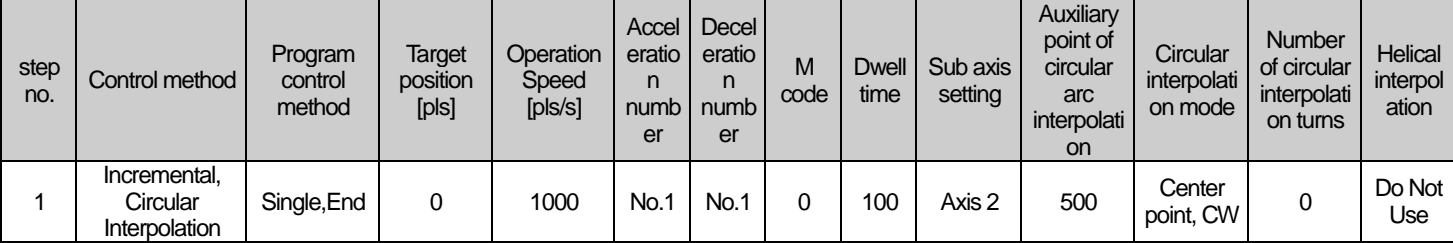

▪ Subordinate axis (axis2) operation data

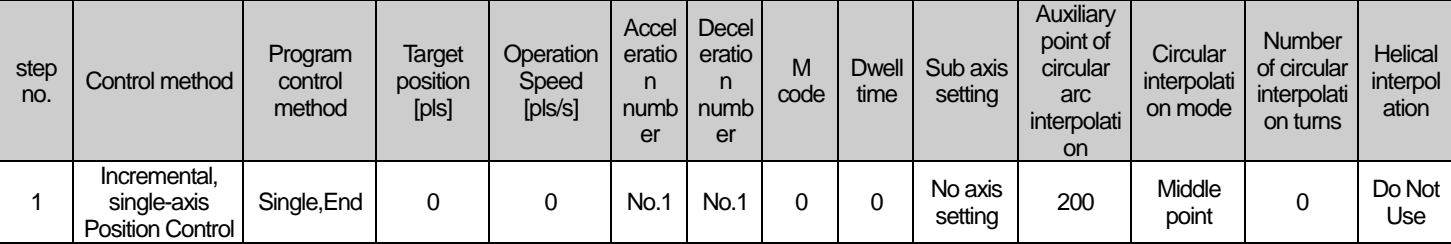

#### ■ Operation Patterns

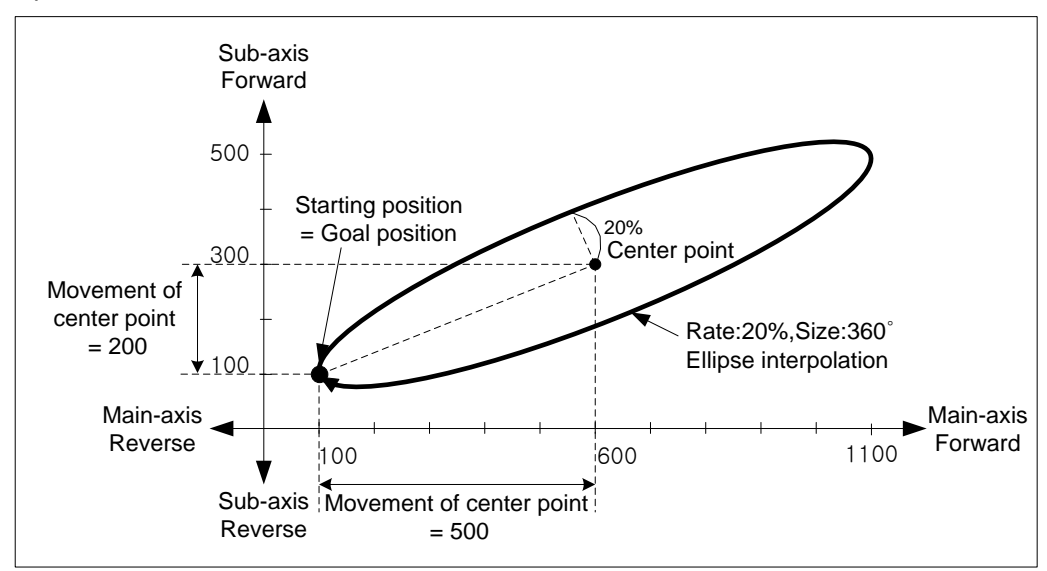

- 1. If the degree of ellipse is not 360°, the goal position and actual position after stop operating are not same. 2. If the ratio of ellipse is 0%, the trace of ellipse interpolation is shown as straight line. Ratio of ellipse need to be set
	- to above 0.

# 9.2.14 Speed/Position Switching Control

The setting axis by positioning start carries out the speed control and is switched from speed control to position control when speed/position switching signal is entered to the positioning module inside or outside, and then carries out the positioning as much as s position value at target position.

### (1) Control features

- (a) The control method of operation data or direct start is set to "single speed control", and positioning control is performed with the "speed/position switching" command during speed control operation.
- (b) The direction of movement is determined by the sign of the targetposition value.
	- $\blacksquare$  Forward operation: When the position value is positive  $(+)$
	- Reverse operation: When the position value is negative (-)
- (c) Set the external command selection item of extended parameter and external command item to use external command as 「speed/position switching」signal.

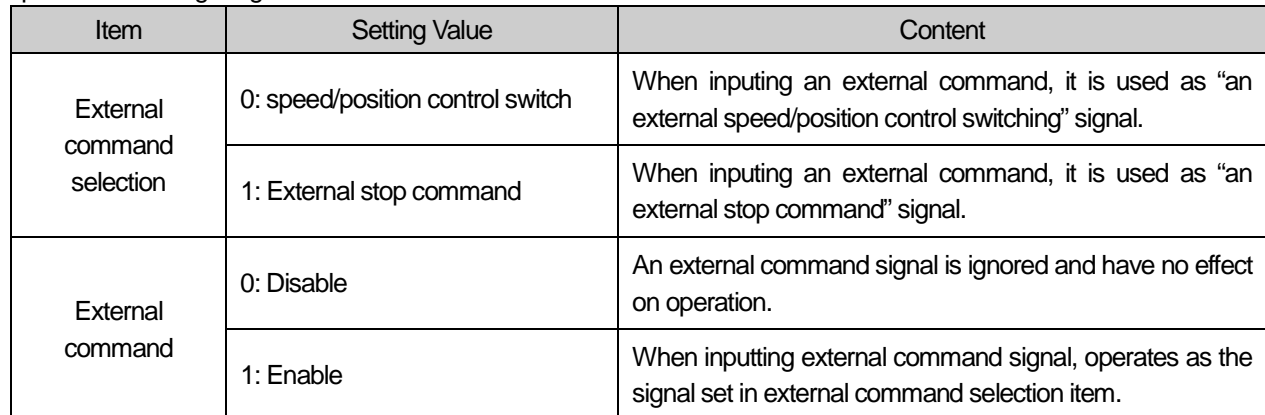

(d) In the case of speed/position switching, set the speed/position switching coordinates as to whether the position value should be the relative position value or absolute position value at the time the speed/position switching command is executed.

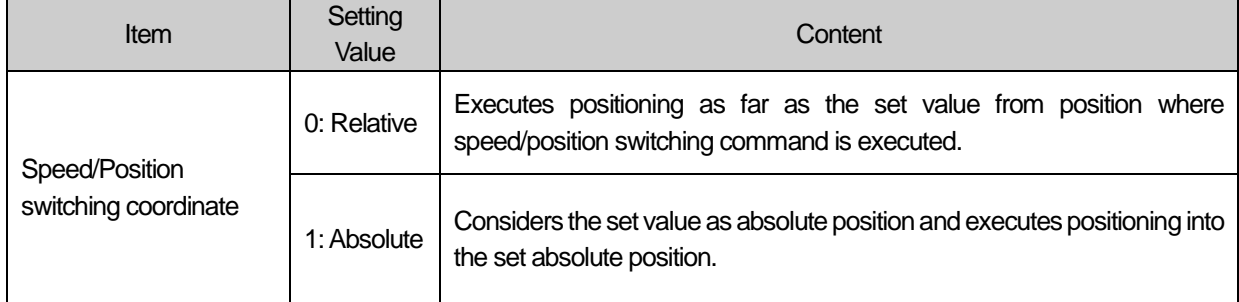

(e) In speed/position switching control, setting of coordinate values during speed control execution does not affect operation. In other words, actions of "Absolute, Single axis speed control" and "Relative, Single axis speed control" are same.

# (2) Operating Timing

Л

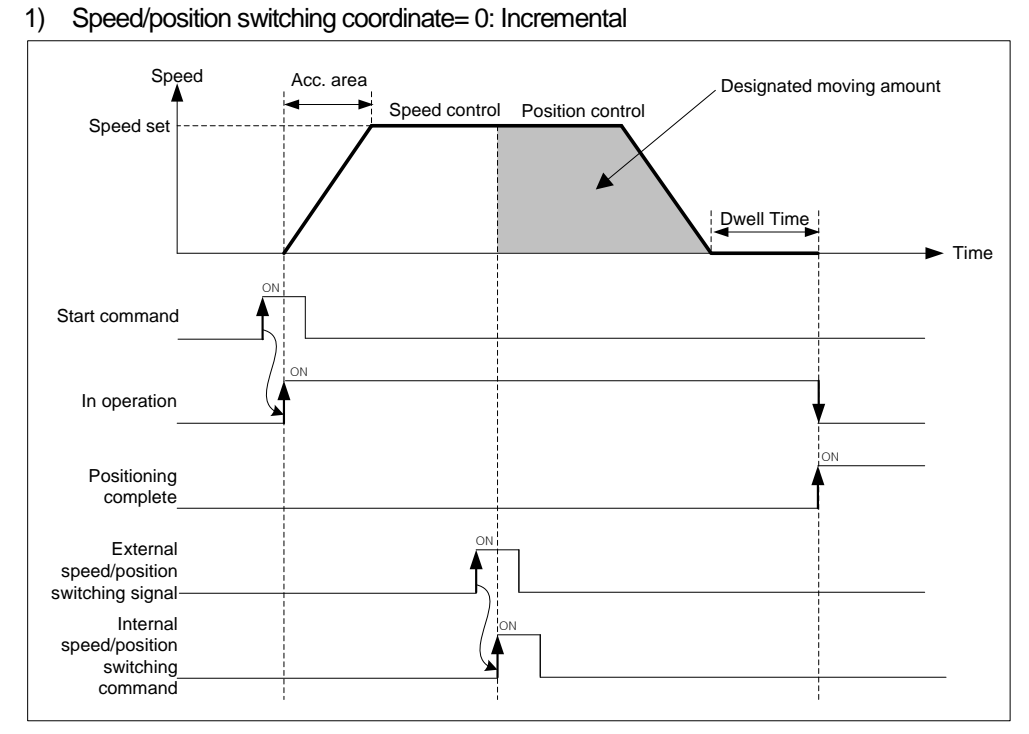

#### 2) Speed/position switching coordinate= 1: Absolute

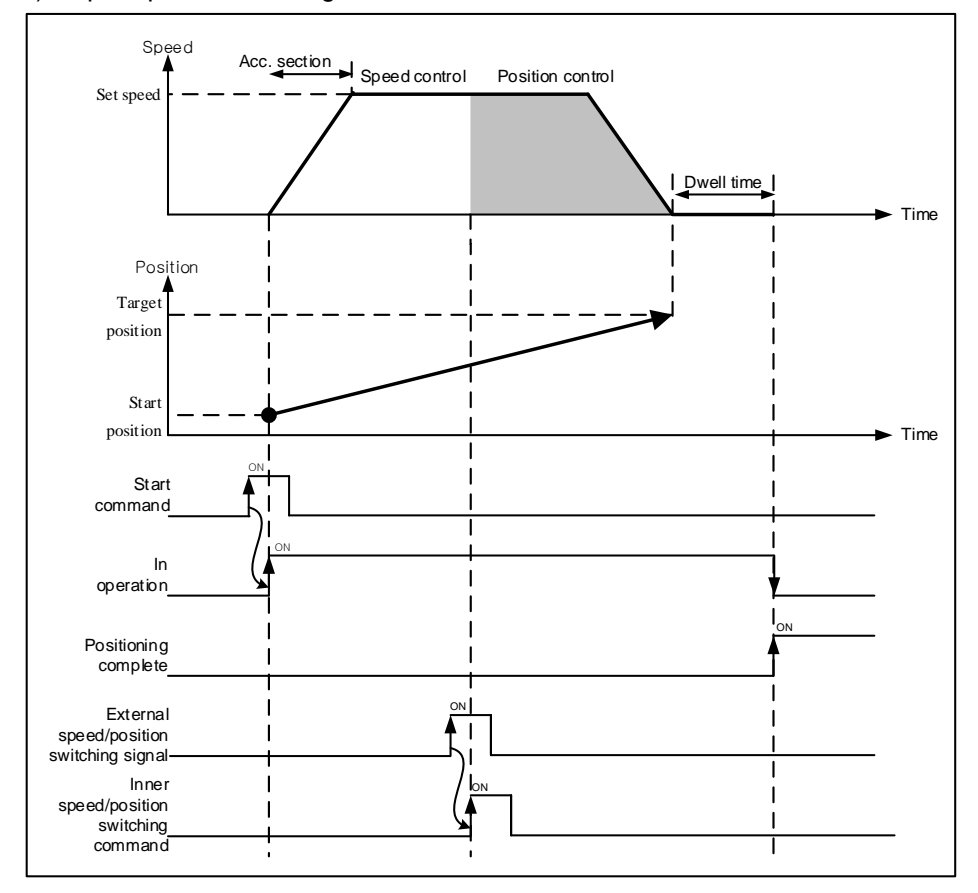

## (3) Restrictions

(a) Set the operation pattern of speed control as"End" or"Keep". If "Continuous" is set as, error (error code: 236) arises and speed control may not be executed.

(b) When Speed/position switching coordinates = "0: Relative" and the operation data or the target position setting value of direct start is 0, If a speed/position switching command does not operate and an error occurs(error code:304). In this case, it continues to operate with speed control.

٦

(4) Example of operation data setting

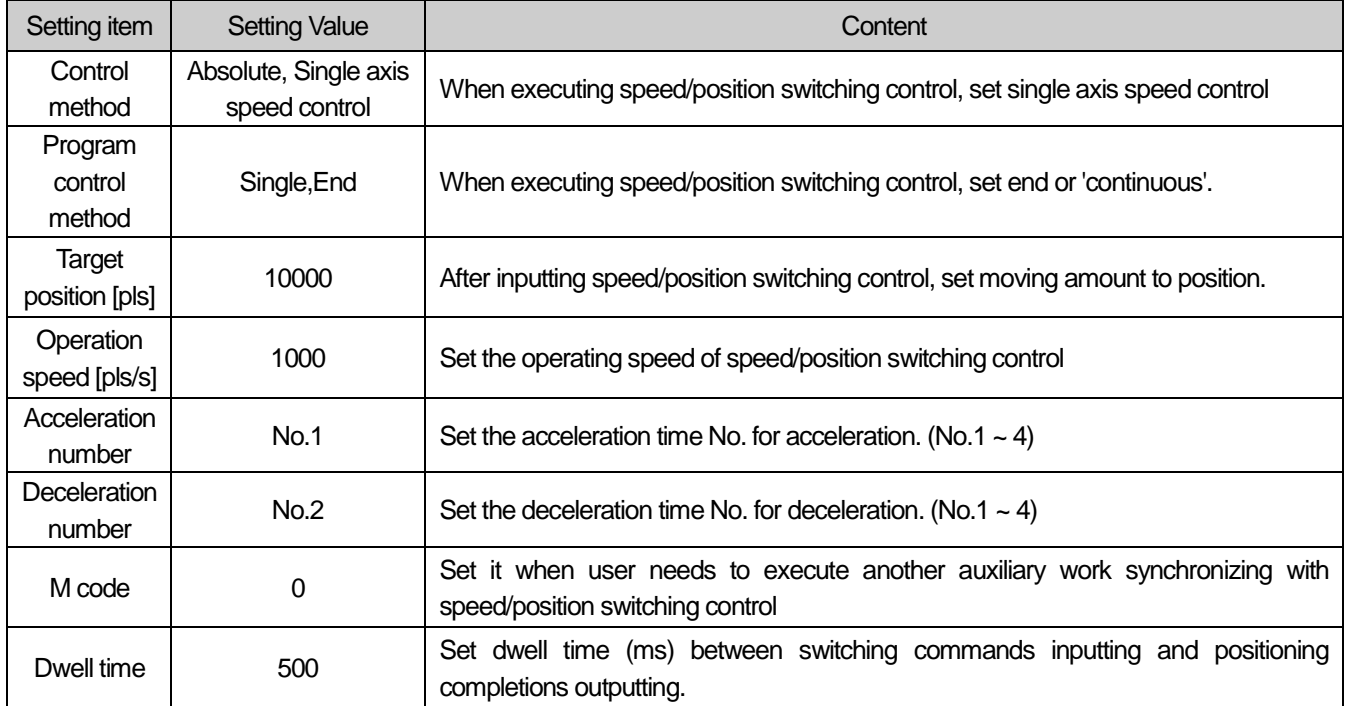

When the speed/position switching command is "1", if the target position is smaller than the current position when executing the speed/position switching command, the operation varies depending on enable/disable of the infinite running repeat function. 1. Infinite running repeat =0 : disable

-After deceleration stop, it operates in the opposite direction and executes positioning operation to the target position.

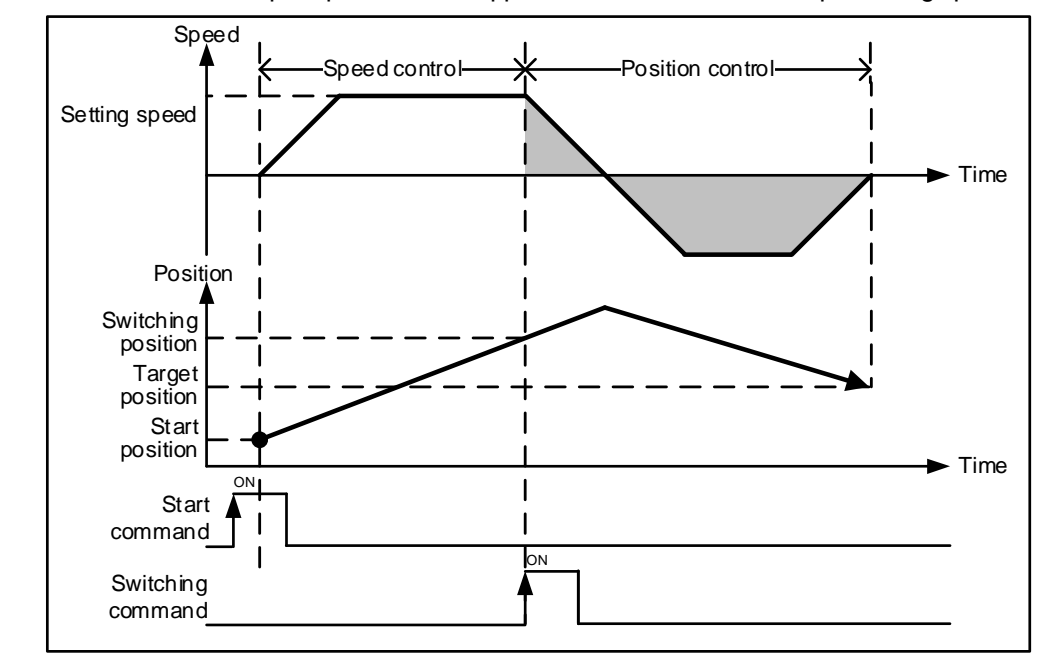

#### 2. Infinite running repeat =0 : enable

- It operates in the same direction and executes positioning operation to the target position within the next repeated infinite running.

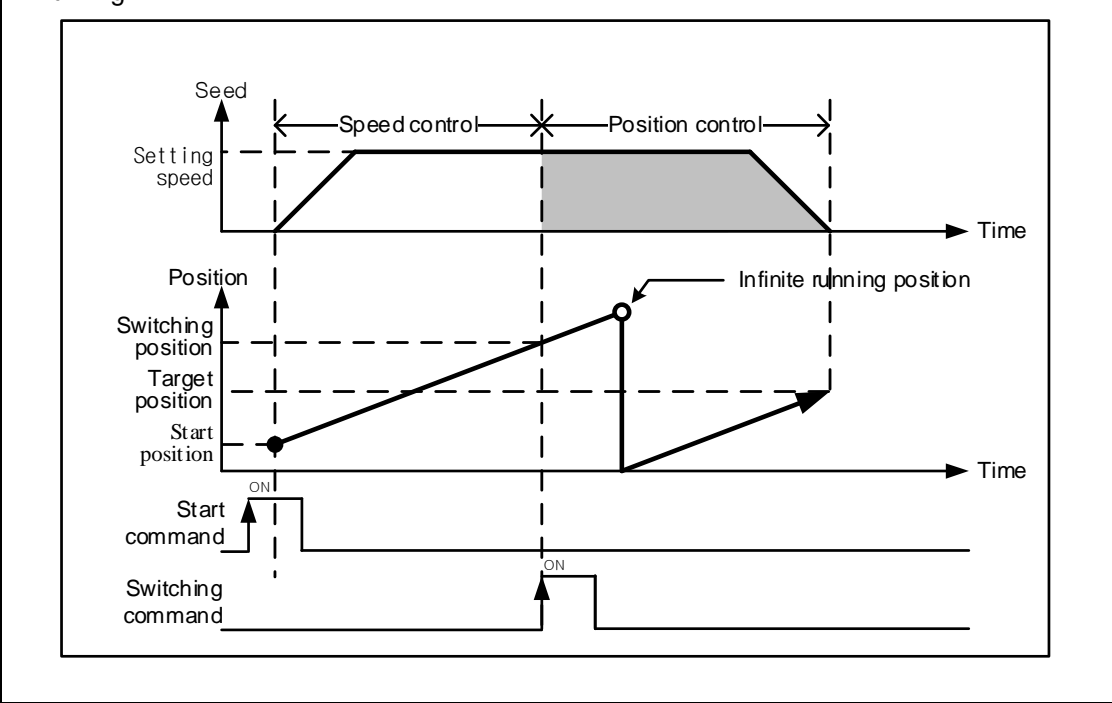

# 9.2.15 Position Specified Speed/Position Switching Control

The setting axis by positioning start carries out the speed control and is switched from speed control to position control when speed/position switching signal is entered to the positioning module, and then carries out the positioning by transfer amount.

# (1) Control features

- (a) The control method of operation data or direct start is set to "single speed control", and positioning control is executed with the "position specified speed/position switching" command during speed control operation.
- (b) In the case of speed/position switching, set the speed/position switching coordinates as to whether the position value should be the relative position value or absolute position value at the time the speed/position switching command is executed.

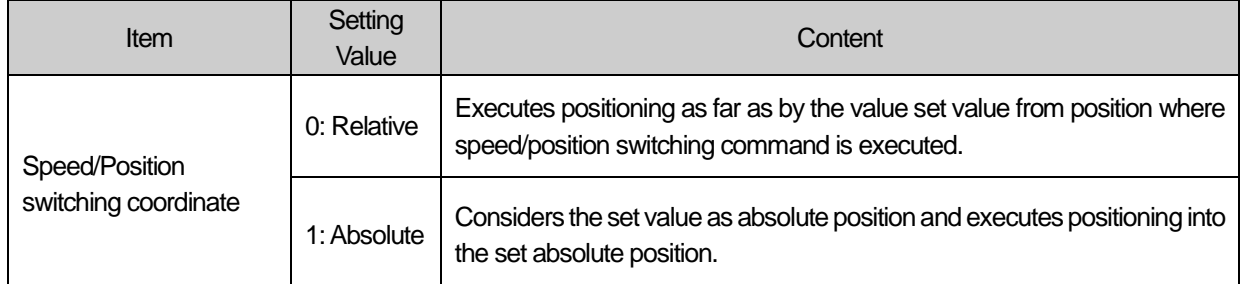

- (c) In the position specified speed/position switching control, the setting of the operation data or coordinate values of direct start while executing speed control does not affect the operation. In other words, actions of "Absolute, Single axis speed control" and "Relative, Single axis speed control" are same.
- (d) Position specified speed/position switching control ignores the operation data or the value set in the target position of direct start, and executes positioning with the value set in the target position operand of the "position specified speed/position switching" command.

## (2) Operating Timing

1) Speed/position switching coordinate= 0: Relative

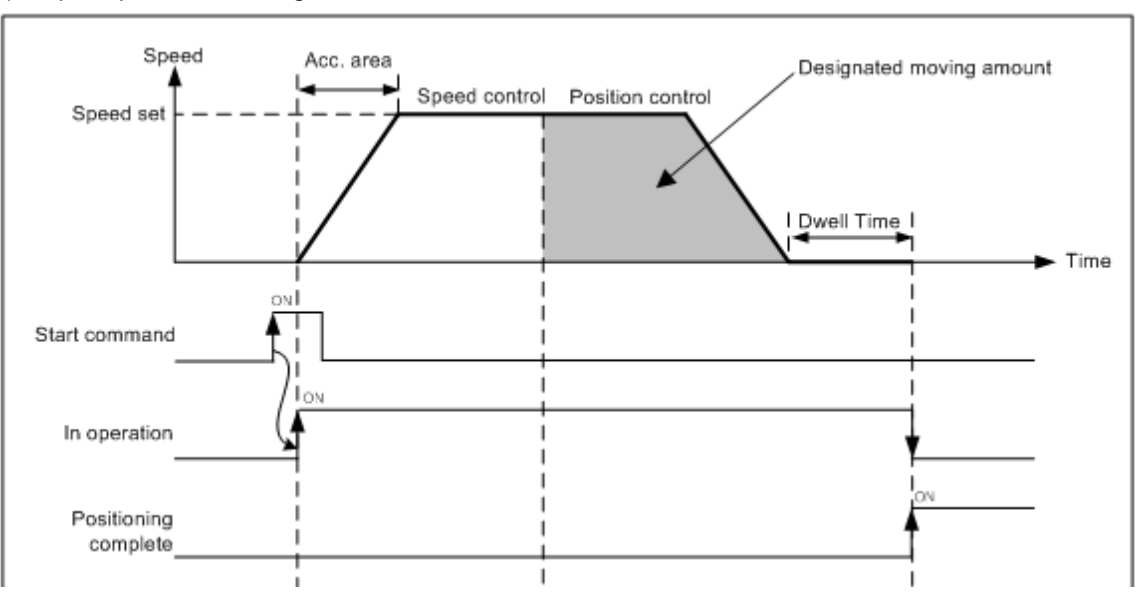

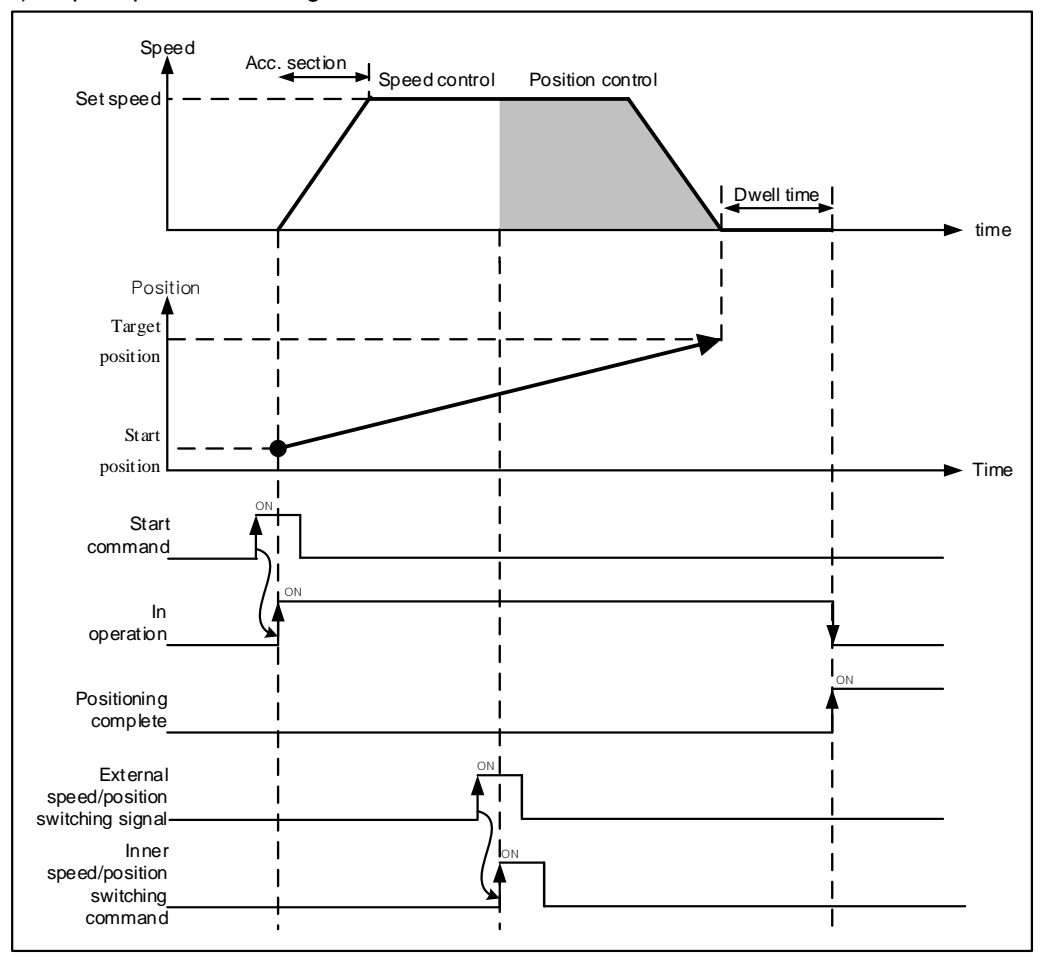

2) Speed/position switching coordinate= 1: Absolute

- (3) Restrictions
	- (a) Set the operation pattern of speed control as"End" or"Keep". If it is set to continuous, error (error code: 236) occurs and speed control may not be executed.
	- (b) Speed/position switching coordinate= 0: If the target position operand setting value of the "position specified speed/position switching" command is 0 in relative, the positioning speed/position switching command does not work. In this case, error occurs and it continues to operate with speed control.
	- (c) Infinite running repeat =1 : enable,speed/position switching coordinate= 1 : If you set the position opposite to the operating direction from absolute to the position operand of the position specified speed/position switching command, an error (error code:306) occurs and operation continues with speed control. (When setting the (-) position value for forward speed control operation or Setting the (+) position value for reverse speed control operation).
# (4) Example of operation data setting

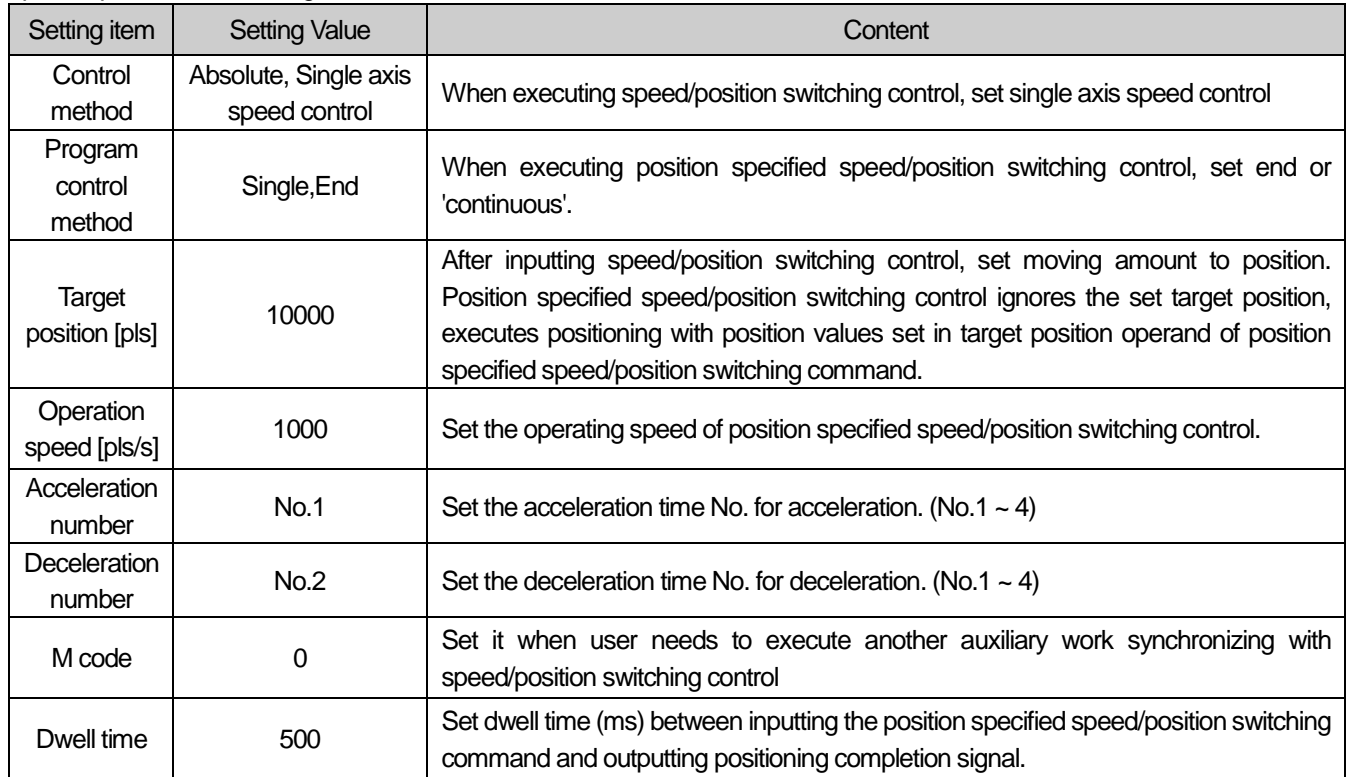

٦

# **Notes**

When the speed/position switching command is " [1", if the target position is smaller than the current position when executing the speed/position switching command, the operation varies depending on enable/disable of the infinite running repeat function. 1. Infinite running repeat =0 : disable

-After deceleration stop, it operates in the opposite direction and executes positioning operation to the target position.

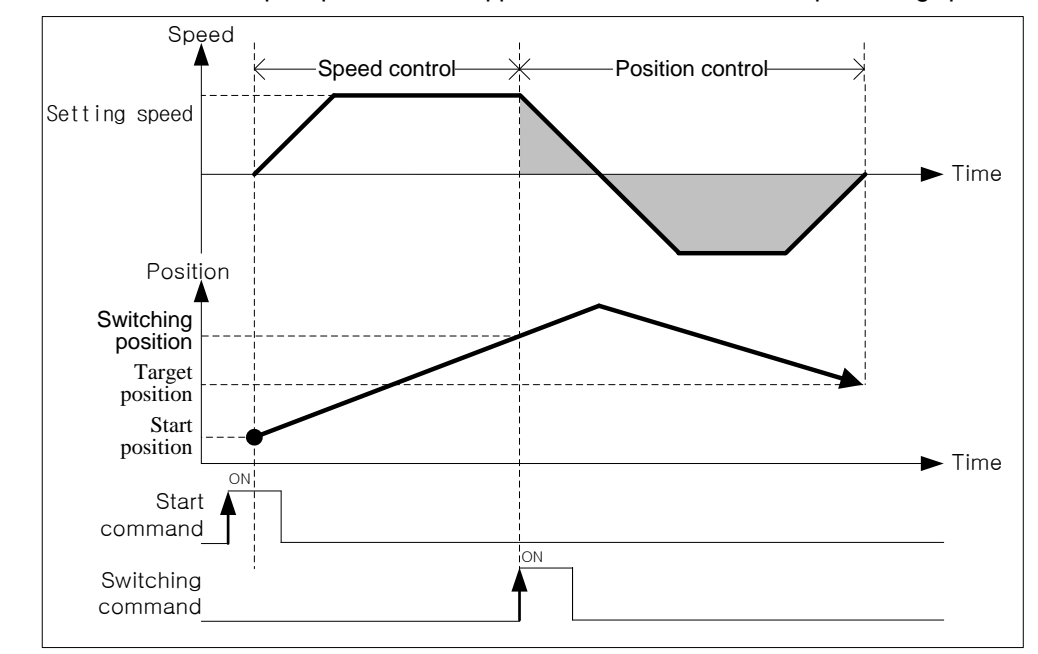

#### 2. Infinite running repeat =0 : enable

- It operates in the same direction and executes positioning operation to the target position within the next repeated infinite running.

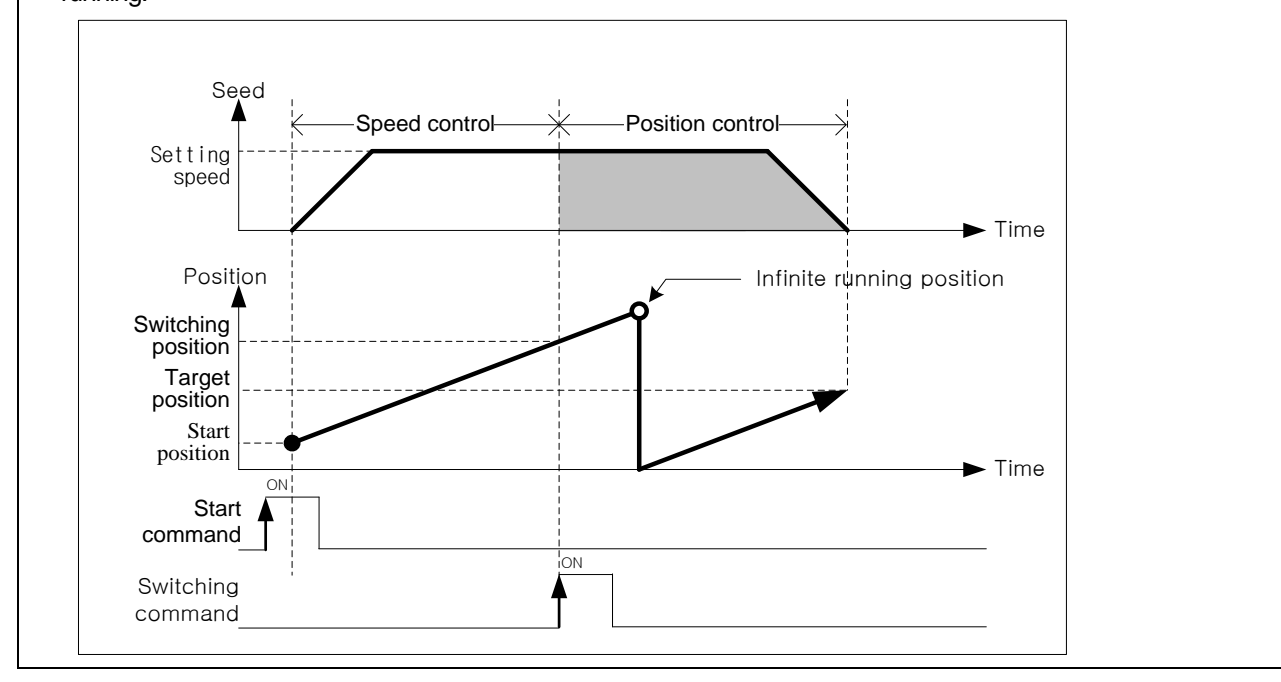

# 9.2.16 Position/Speed Switching Control

If the axis set in positioning start controls the positioning, and position /speed switching command input internally to the positioning modules, it switches position control to speed control. With torque control, it can be stopped by "deceleration stop" or "skip operation" during operation, or the next operation can be continued.

### (1) Control features

- (a) Set control method of operating data as 'Single axis position control' and user may change position control to speed control with 'Speed/Position Switching'.
- (b) The direction of movement is determined by the values set in the coordinates and the target position.
	- In the case of 「Absolute, Single axis position control」
		- Starting position < target position: Forward positioning control operation
		- Starting position > target position: Reverse positioning control operation
	- Felative, Single axis position control」
		- Transfer direction (+) or no sign: forward direction positioning (starting position increases)
		- Transfer direction ( ): reverse direction positioning (starting position decreases)
- (2) Operating Timing

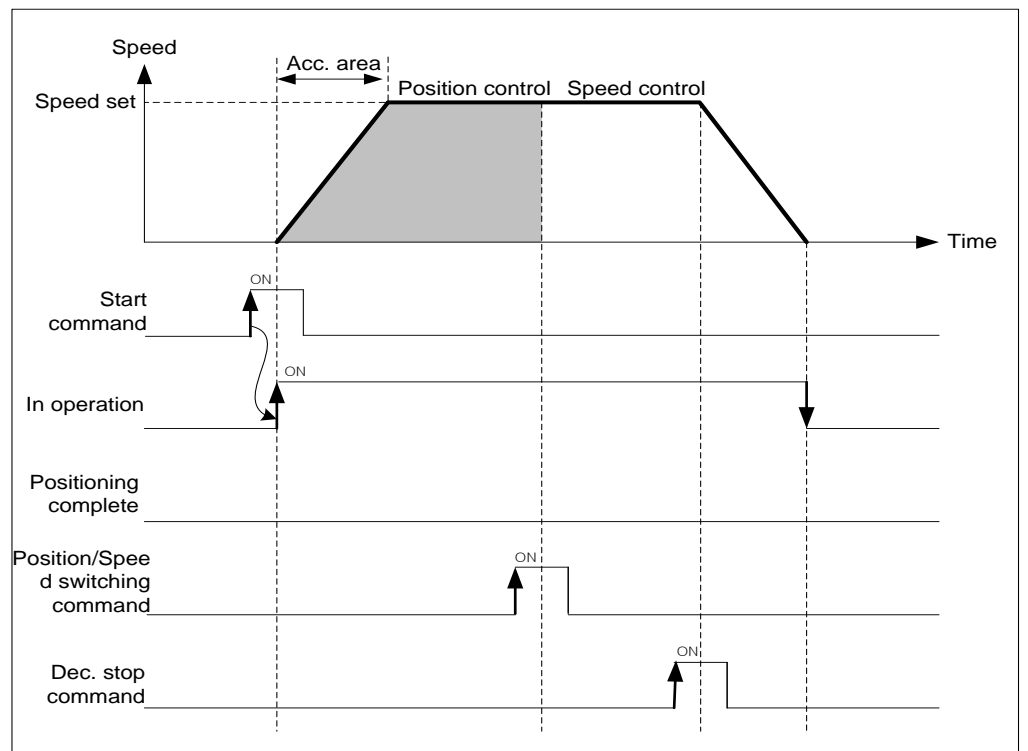

## (3) Restrictions

Г

- (a) Position/speed switching command is not inputted before positioning to the goal position, it stops by deceleration and finishes the positioning.
- (b)After position/speed switching, software high/low limit check during speed control depends on 'Soft high/low limit in speed control' of extended parameter.

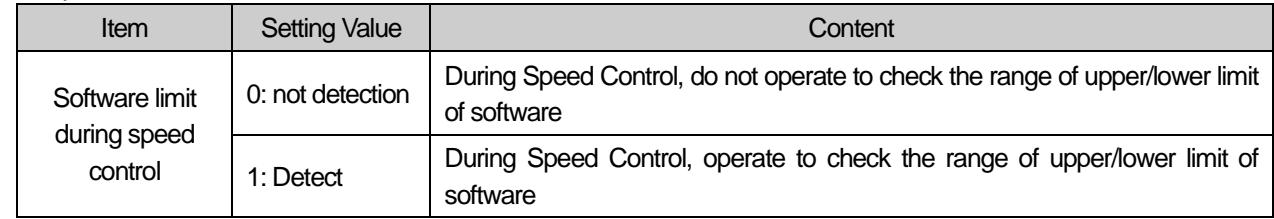

## (4) Example of operation data setting

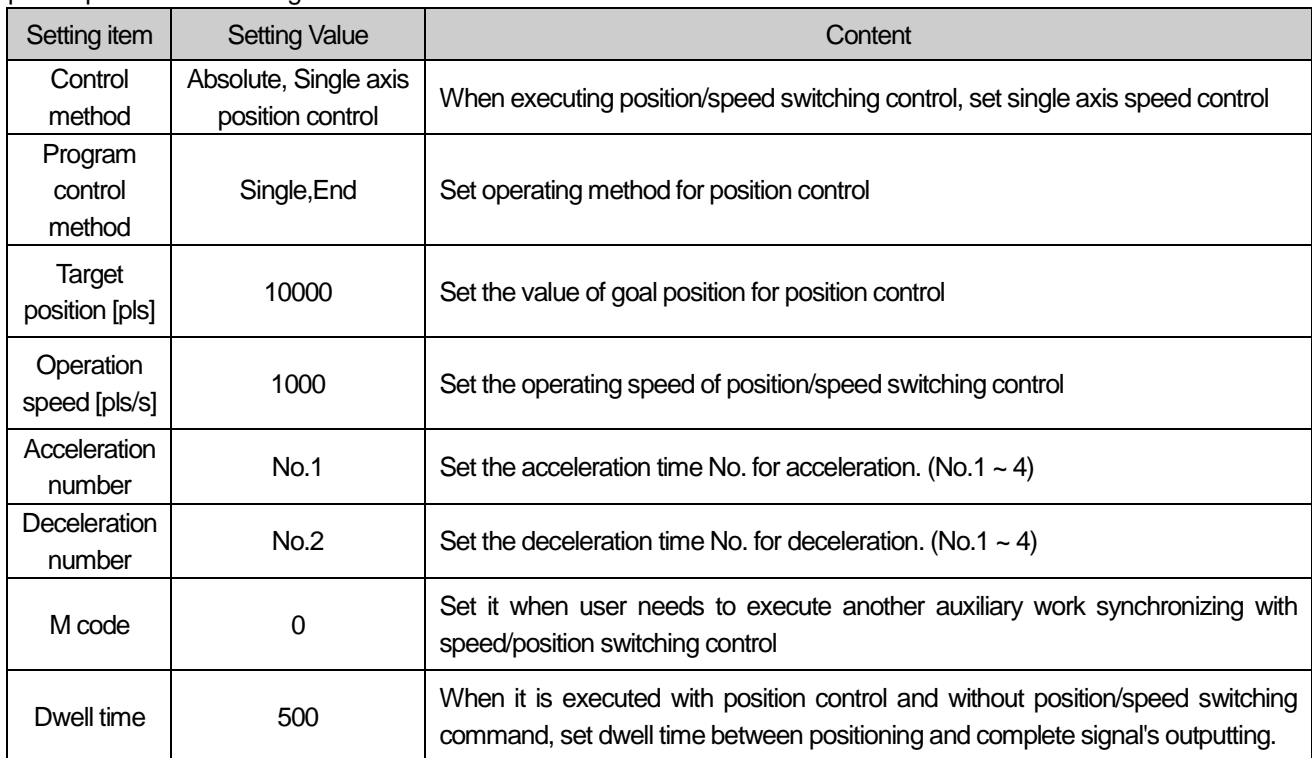

# **9.2.17 Position/Torque Switching Control**

If the axis set in positioning start controls the positioning, and position /torque switching command input internally to the positioning modules, it switches position control to torque control. With torque control, it can be stopped by "deceleration stop" or "skip operation" during operation, or the next operation can be continued.

#### (1) Control features

- (a) Set control method of operating data as 'Single axis position control' and user may change torque control using position/torque switching during position control operation.
- (b) The direction is determined by the setting of torque values, which is the auxiliary data of the position/torque switching command.
	- Torque value is positive (+): positioning operation in the forward direction (current position increasing direction)
	- Torque value is negative (-): positioning operation in the reverse direction (current position decreasing direction)
- (2) Operating Timing

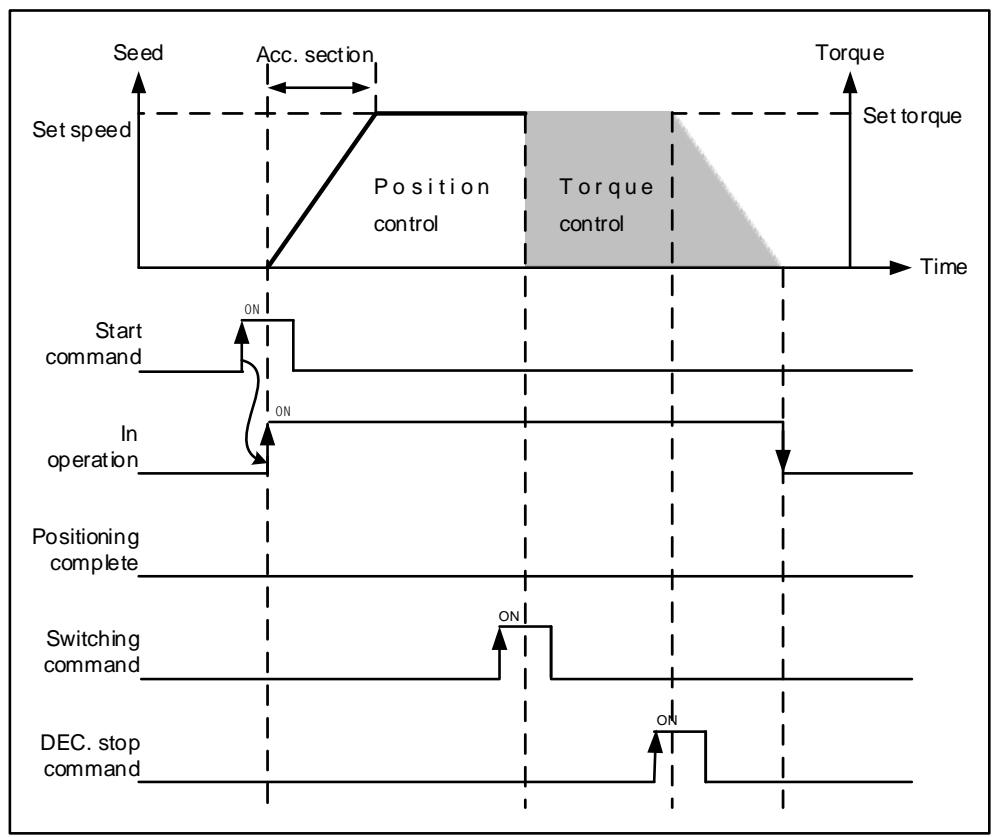

# (3) Restrictions

Г

(a) When position/ torque switching command is not inputted until executing positioning to the setting target position, it executes deceleration stop and finishes the positioning.

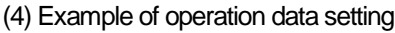

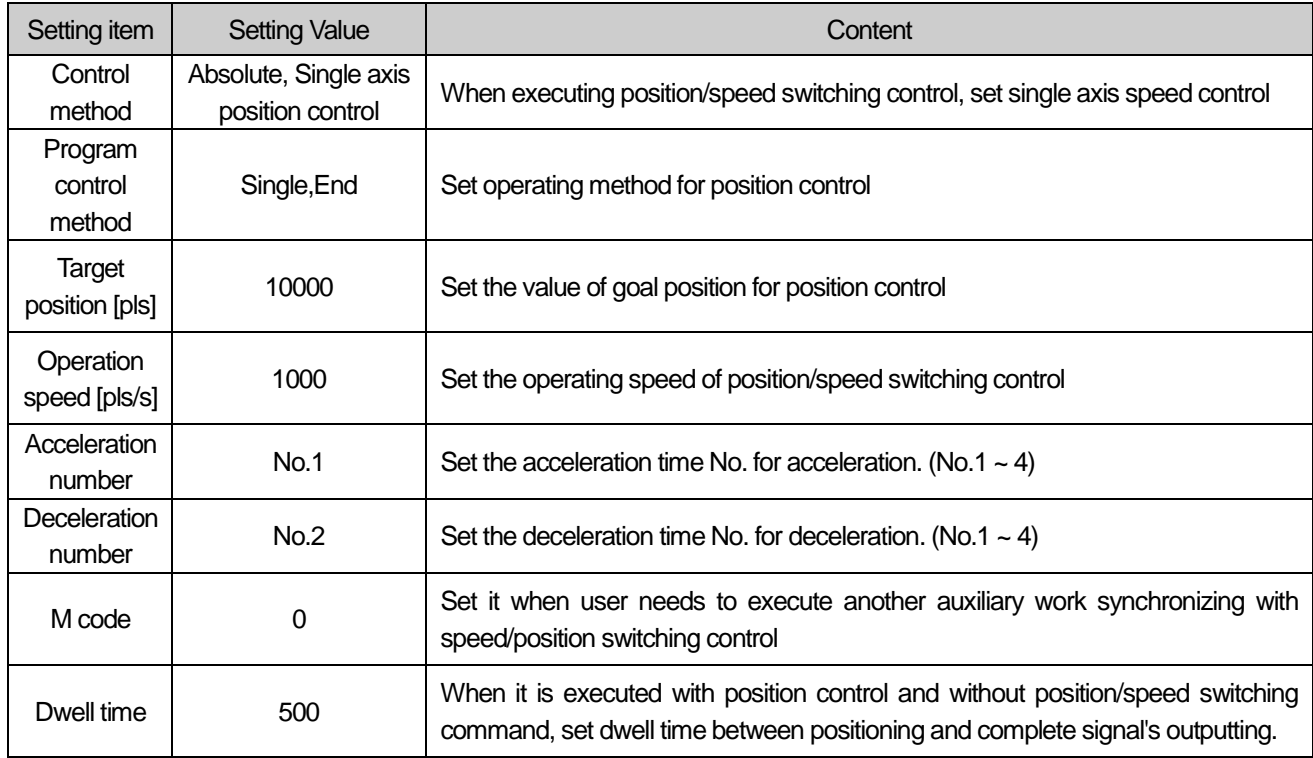

# **9.2.18 Start of Positioning**

In case of stop in action of dynamic positioning, can positioning by restart. Three Starting types are general start, Simultaneous start, point operation.

Operating signal is have to OFF, when it start.

- (1) Direct start
- (a) Do not use operating data, directly input positioning data by auxiliary data and perform positioning control.
- (b) Setting auxiliary data of direct start.

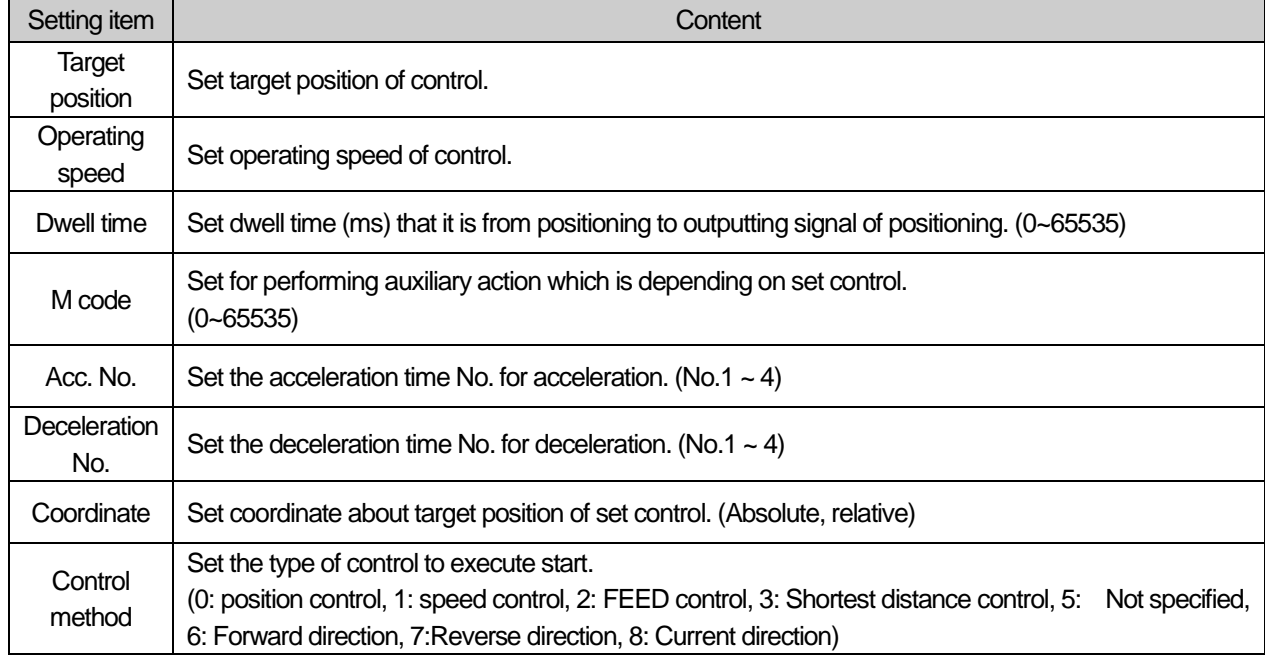

# **Notes**

Direct start only can use when it is single operation. In case that Interpolation operation, use indirect starts.

### (2) Indirect start

- (a) Start control of positioning by designating step number of operation data which was saved in positioning module.
- (b) Setting auxiliary data of indirect start

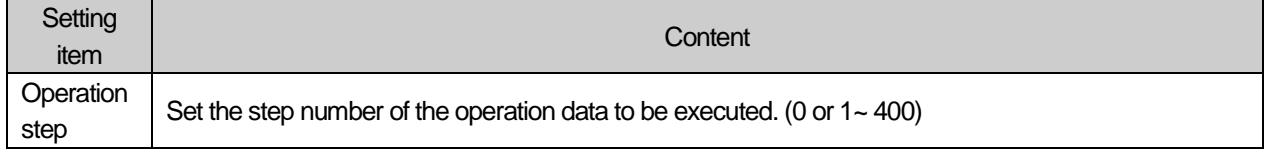

## **Notes**

When 0 is set in the operation step of indirect start and then the indirect start command is executed, it is executed with the operation data stored in the current step number.

### (3) Simultaneous start

- (a) According to axis information and setting step, Simultaneous start positioning operation data of axis 2 ~ axis 8.
- (b) When Input stop command, only it decelerates and stops on the corresponding axis. In case of Simultaneous start setting step number is current operating step number. Input start command, and then according to relative coordinate and absolute coordinate, operate positioning.
- (c) Restrictions
	- In these cases can not operate all of the axes which were set simultaneous start by error.
	- When an error occurs in the operation data even in one of the simultaneous start setting axes.
		- Output error code to the axis.
		- Error code: 297 is output to the Axis where the simultaneous start command is executed.
		- -All axis set to simultaneous start do not start.
	- When axis setting of simultaneous start command was wrong.(Error code :296)
		- When only the command axis is set (must be set more than 2 axes.)
		- -Among the setting axes, there is one that is not currently connected to the network.
		- When there is linear Interpolation or circular interpolation among operation data of setting axes, when subordinate axis of operation data includes the same axis as the simultaneous start axis.

#### **[ Example ] Set Simultaneous start of axis 1, axis 2, axis 3 is as follows.**

- Axis1 current position: 0, operation step: 1
	- Axis2 current position: 0, operation step: 3
	- Axis3 current position: 0, operation step: 10

#### ■ Setting of XG-PM

▪Axis 1 operation data

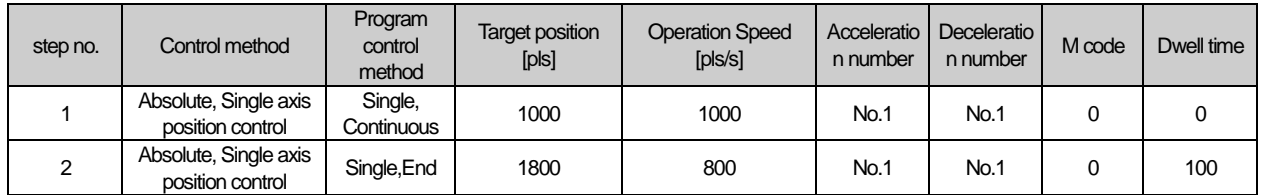

#### ▪Axis 2 operation data

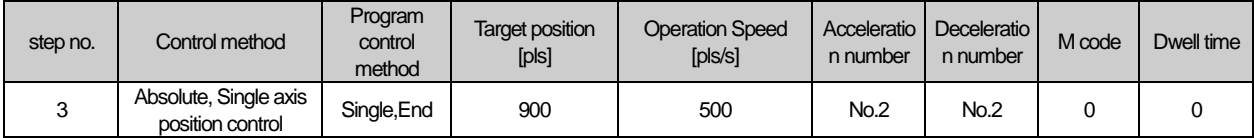

#### ▪Axis 3 operation data

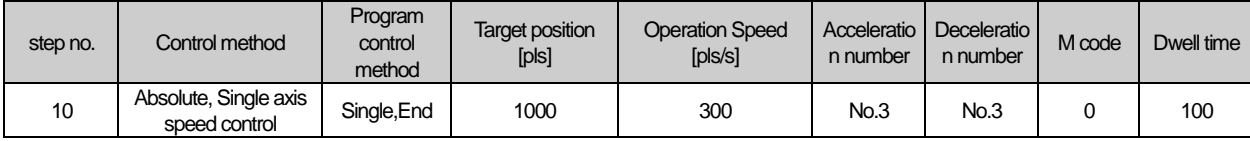

■ Operation Patterns

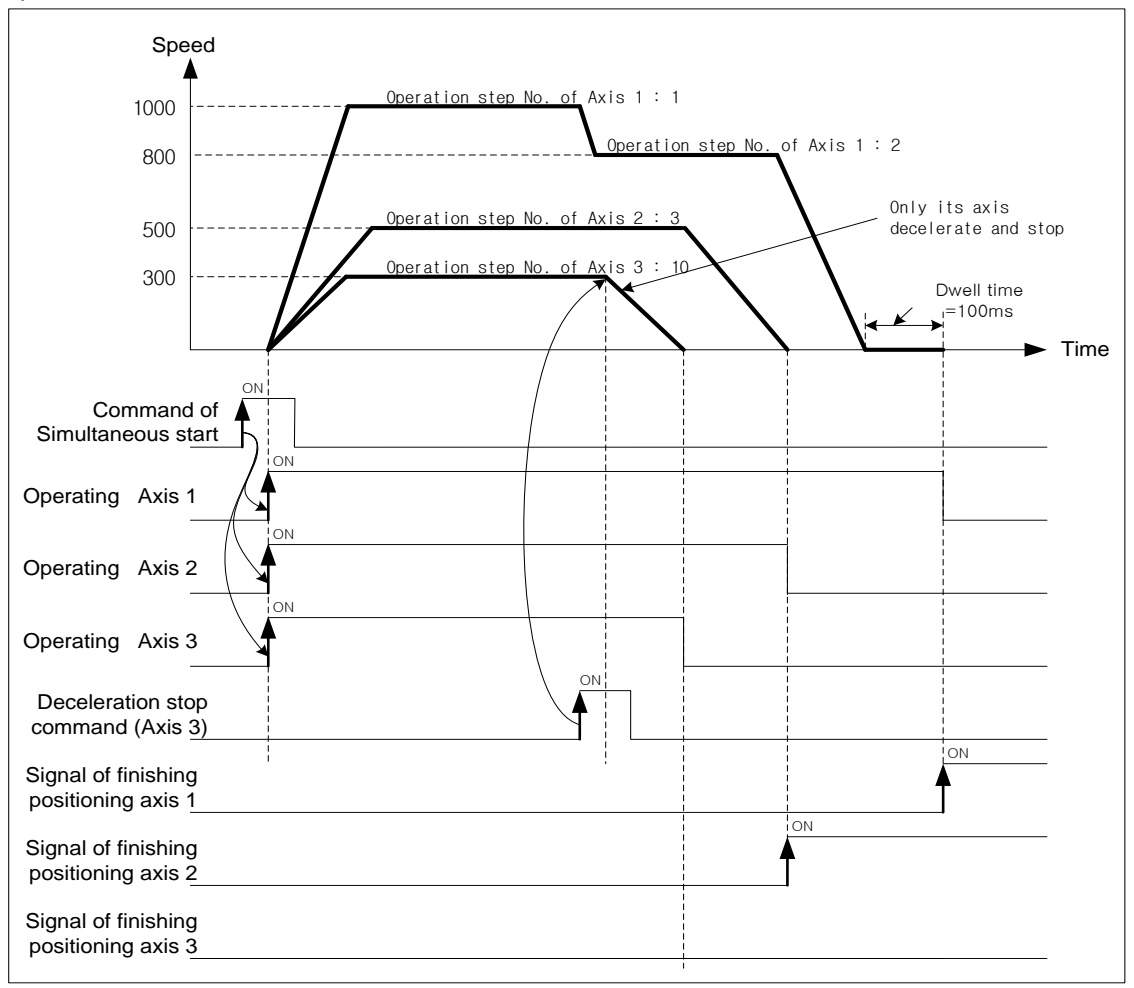

٦

# (4) Point Operation

Г

- (a) Point maneuvering is a positioning drive also called ptp drive. Which processes the sequential data of user defined steps in order.
- (b) It can be appointed 20 steps by point operation.
- (c) Regardless of the end, keep, or continuous operation mode, points are operated as many as the set number of points from step setting (point 1). At this time step setting should be set to the step number that operates first in the case of keep or continuous operation mode.

#### **[ Example ] Point operation of axis 1 is as follows.**

- The number of point operation: 4 Point operation step No. : 1, 2, 10, 20
	- Axis1 current position: 0
- Setting of XG-PM

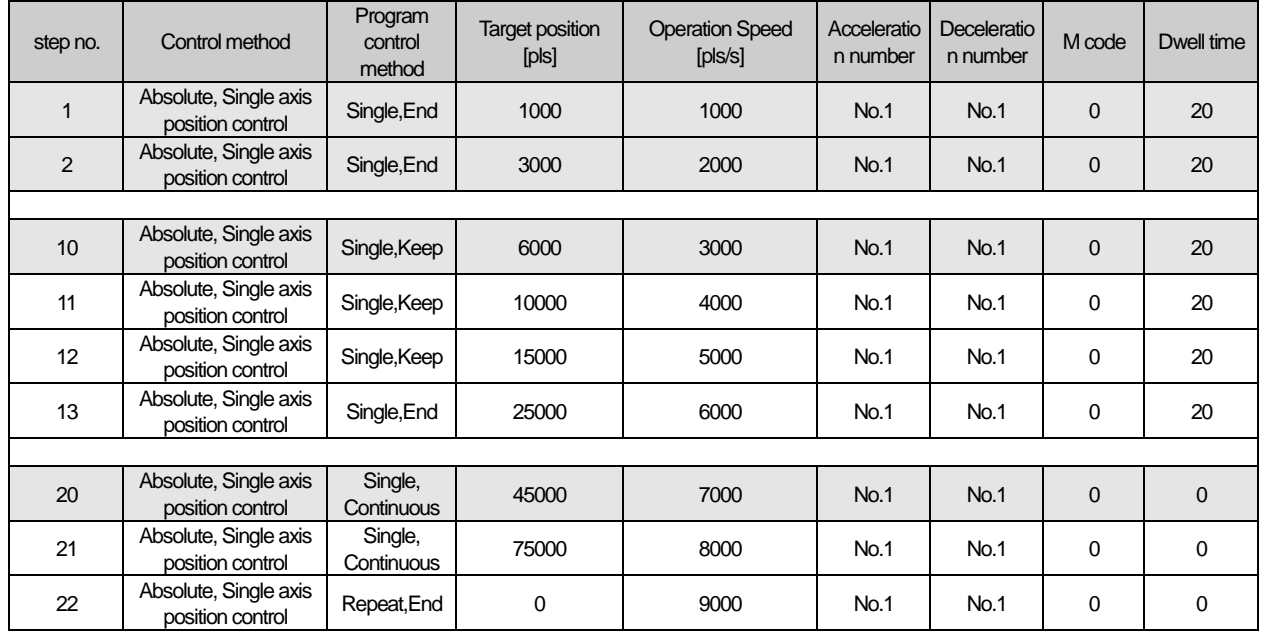

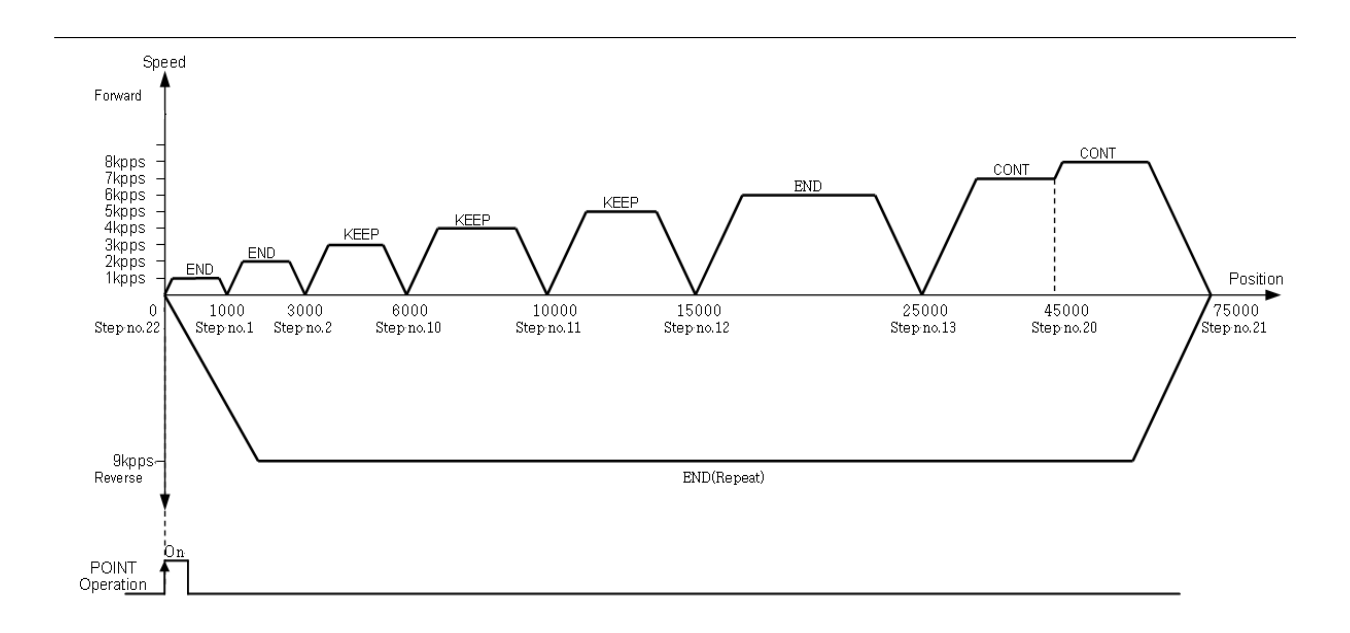

# 9.2.19 Positioning Stop

Here describes factor which are stop axis during operation.

(1) Stop command and stop factor

The command to stop the axis and stop factor while current positioning operates is as follows and this do not simultaneously stop for all axes but operating for each axis.

(a) In the case of a stop command or stop factor for each axis, only the axis for which the stop command is On or the stop factor is turned on is stopped. But, interpolation control (linear interpolation, Circular interpolation, helical interpolation, elliptic interpolation) In case of there is stop command or stop factor on main axis, operation axes of interpolation control will stop.

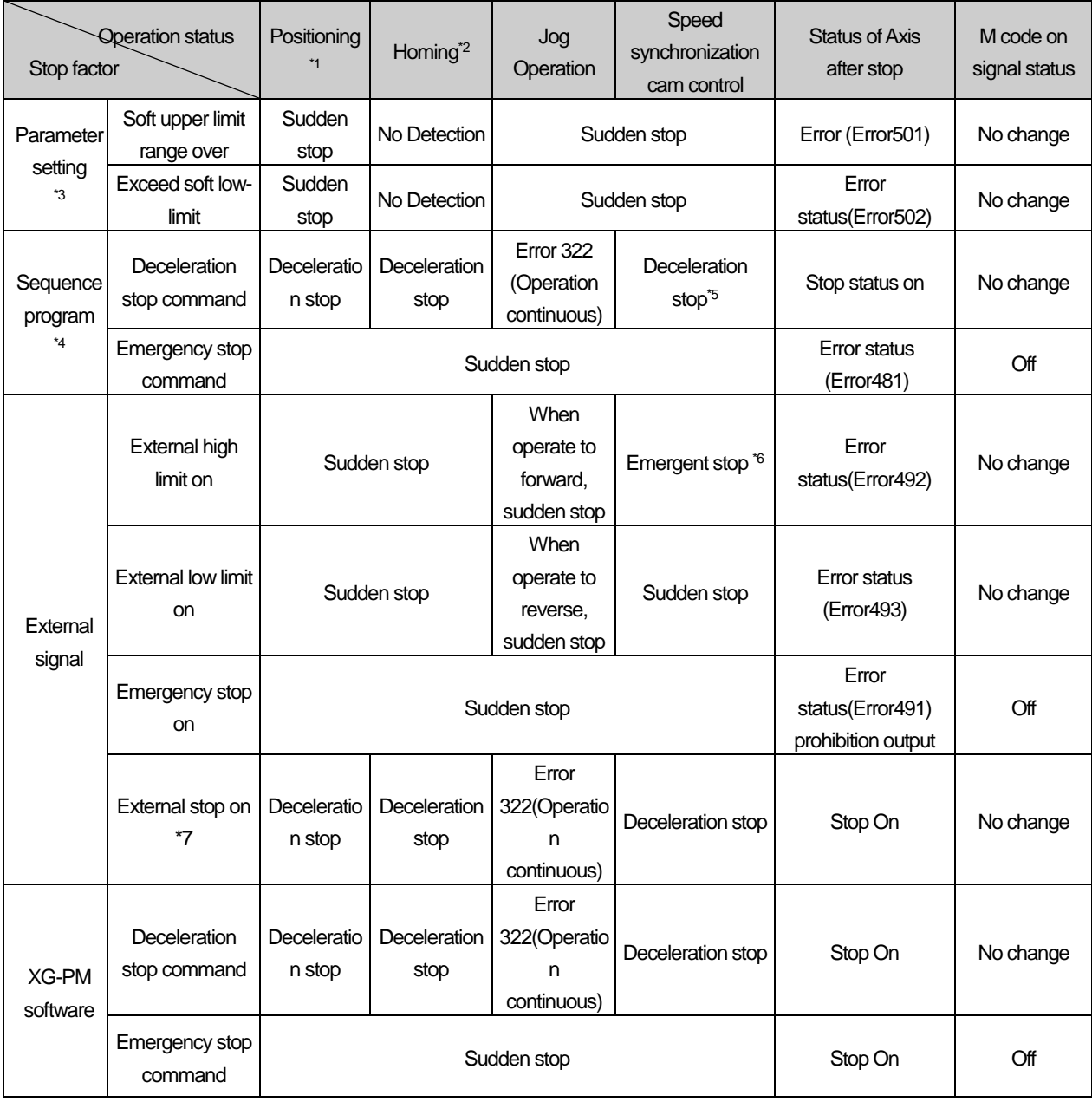

#### **Notes**

- \* 1: Positioning means position control, speed control, interpolation control, speed/position switching control, position/speed switching control, position/torque control by positioning data.
- \*2: When complete homing, external input signal (DOG and HOME signal) do not effect to positioning control.
	- When complete homing, deceleration or emergency stop time operates based on setting values of servo drive.
- \* 3: Only operating while software high/low limit on the speed control of expansion parameter at the speed control operation mode is set"1: detection".
- \* 4: Sequence program means XGT program type.
- \* 5: Speed goes to 0 by decelerating set in the deceleration stop time of auxiliary data of deceleration stop command.
- \* 6: Speed goes to 0 decelerate by set time as「deceleration time during emergent stop」of basic parameter.
- \*7: it is valid when「external command selection」of extended parameter is "1" , external stop command/external command is "1".

#### (2) Deceleration stop

- (a) If meet emergency stop while operate indirect start, direct start, simultaneous start, start operation, homing operation, inching operation, it will sudden stop.
- (b) Deceleration stop command not different at these sections: acceleration section, constant section, deceleration section.
- (c) When decelerating as the deceleration stop, the positioning operation will not be completed to the setting target position.
	- The positioning completion signal is not occurred.
	- **.** Among M code modes, the M code signal is not On in After mode.
- (d) Then, when the indirect start command (step number = current step number) occurs in the stopped state,
	- . In positioning with absolute coordinates, the system operates with the remaining position value not output fro m the current operation step.
	- In positioning with relative coordinates, the target position is operated for the set value.
- (e) There are two type of emergency stop: external deceleration stop and internal deceleration stop.
	- Internal/external deceleration stop.

Internal deceleration stop command. It decelerate and stop by XG-PM and 「deceleration stop」command of sequence program as set support data.

**External stop command** 

In case of external input signal of servo drive is to be On, it will be decelerated and stopped by set deceleration time in current positioning operation. Set the external command selection item of extended parameter and external command item to use external command as 「speed/position switching」 signal.

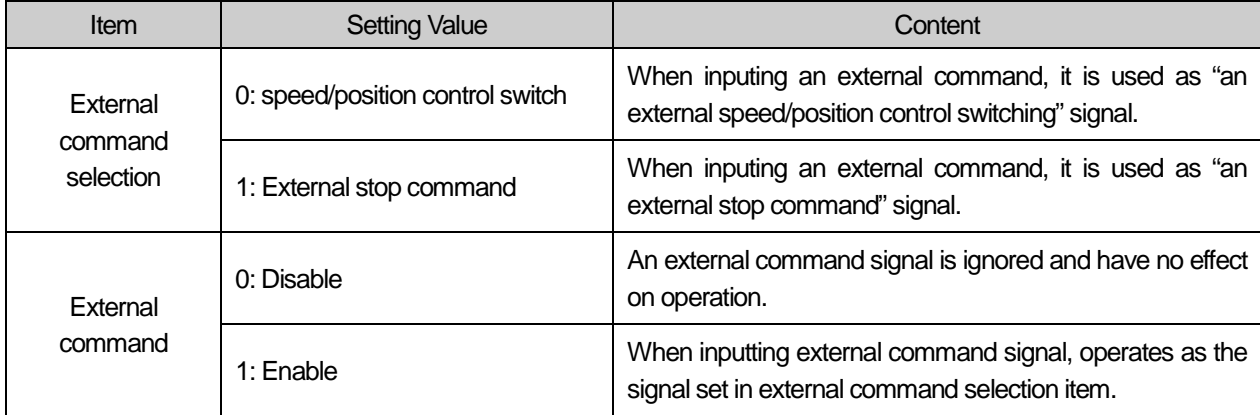

(f) Restrictions

- ▪When command internal deceleration stop, the value of deceleration time can bigger than set value of deceleration time by auxiliary data.
- If deceleration stop command is inputted while operate Jog, error (error code: 322) will be made. Use "Stop Jog"

command for Jog operation stop.

• If a decelerating stop is executed during stopping, decelerating stop command is ignored without error.

## (g) Operating Timing

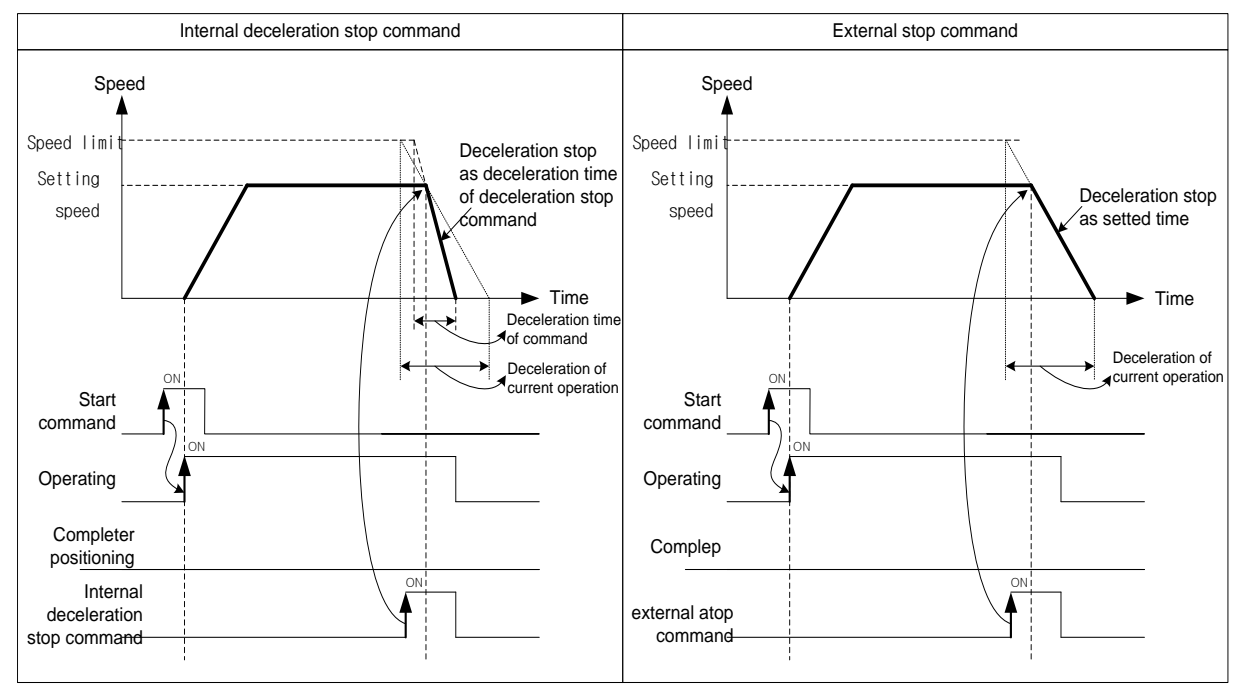

■ When a deceleration stop command is input during position control operation, if the deceleration distance by the deceleration stop time is greater than the amount of movement to the target position, it immediately stops at the target position.

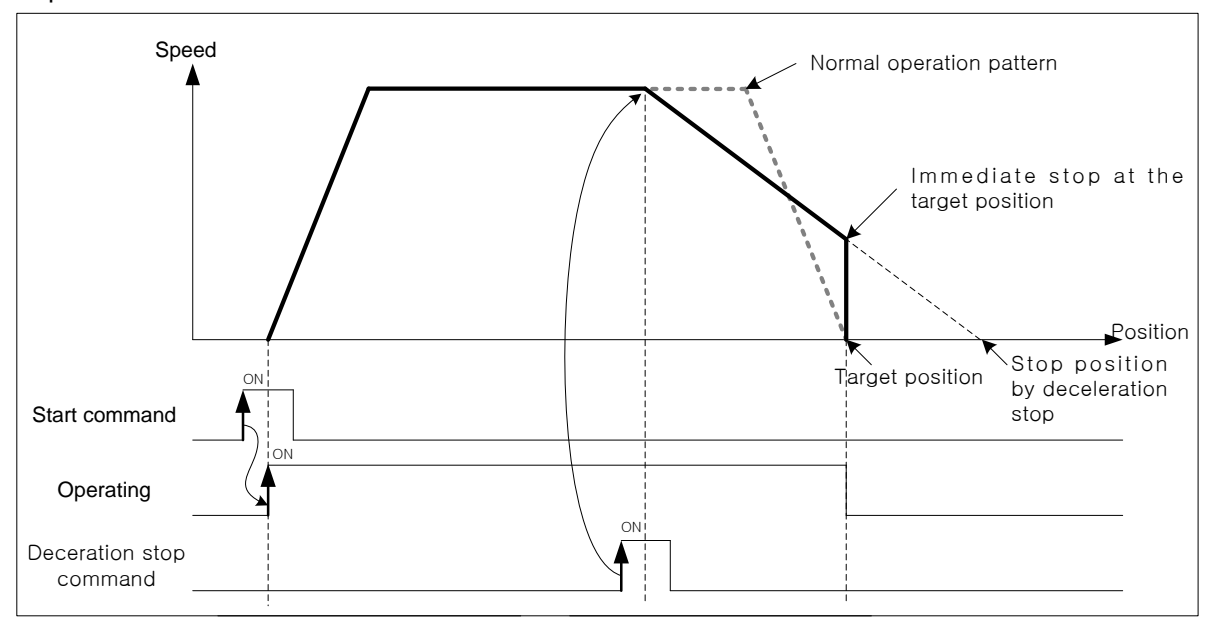

## (3) Emergency stop

- (a) It decelerated to stop and occurred error as set time in 「deceleration time when it is emergent stop」of basic Parameter during indirect start, direct start, simultaneous start, synchronous operation, homing operation, jog operation, inching operation among start related command.
- (b) In case of internal emergency stop, error 481 will occur and in case of external emergency stop, error 491 will occur.
- (c) M code signal will be 'Off' after Emergency stop.
- (d) There are two type of Emergency stop: External emergency stop and internal emergency stop.
	- Internal emergency stop command
		- To be decelerated and stopped by 「emergency stop」 command of XG-PM and sequence program as set time in」 deceleration time when it decelerate to stop, and error will be occurred.
	- **External emergency stop signal** When the emergency stop input signal of the servo drive is On, it decelerates to the time set in "Emergency stop dec. time" of the basic parameter, stops and an error occurs.

#### ■ Setting related parameter (basic parameter)

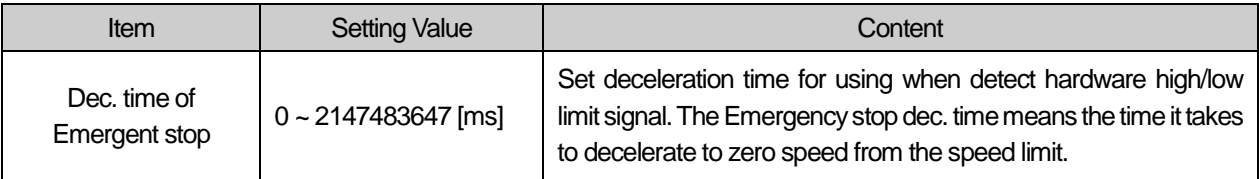

## (e) Operating Timing

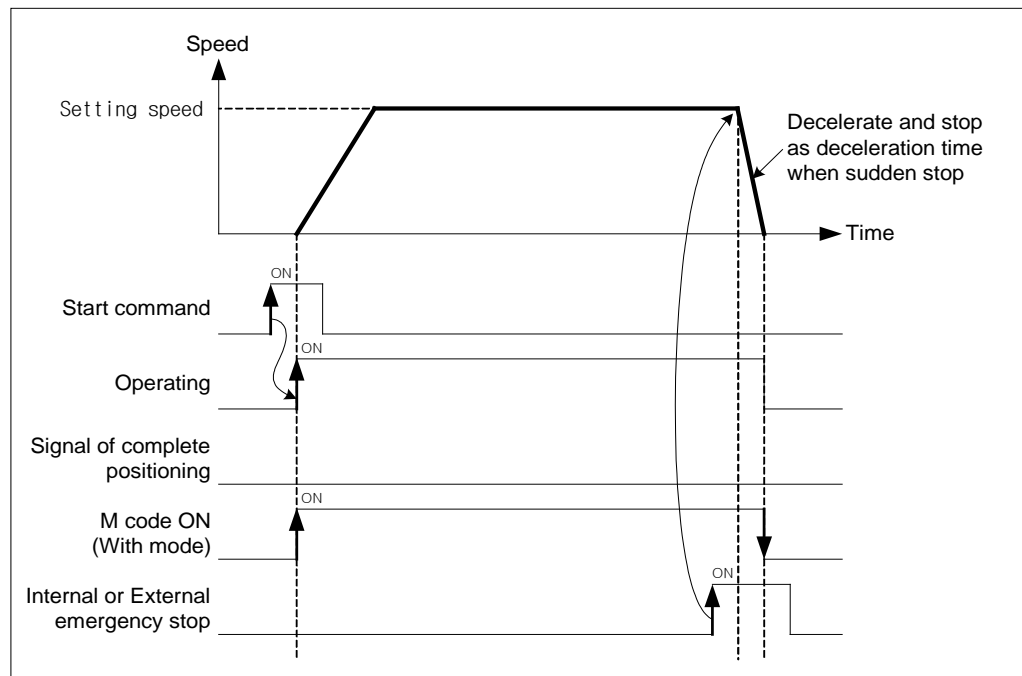

## (4) Stop hardware by high/low limit

- (a) When positioning control, if the signal of hardware high/low limit is inputted, then stop positioning control and it will be decelerated and stopped as set time at 「deceleration time when it is suddenly stopped」, and error will be occurred.
- (b) In case of external input stroke high limit error, error 492 will occur and in case of external input stroke low limit error, error 493 will occur.

■ Setting related parameter (basic parameter)

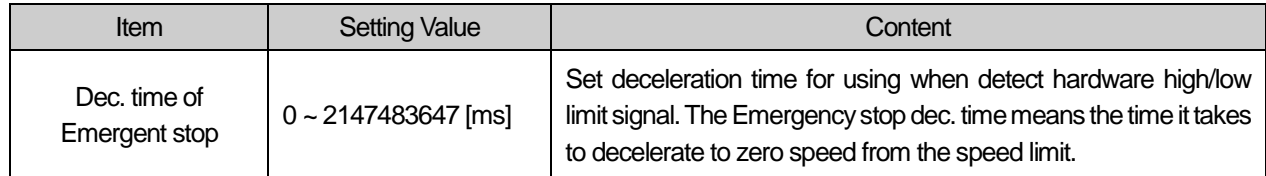

# (c) Operating Timing

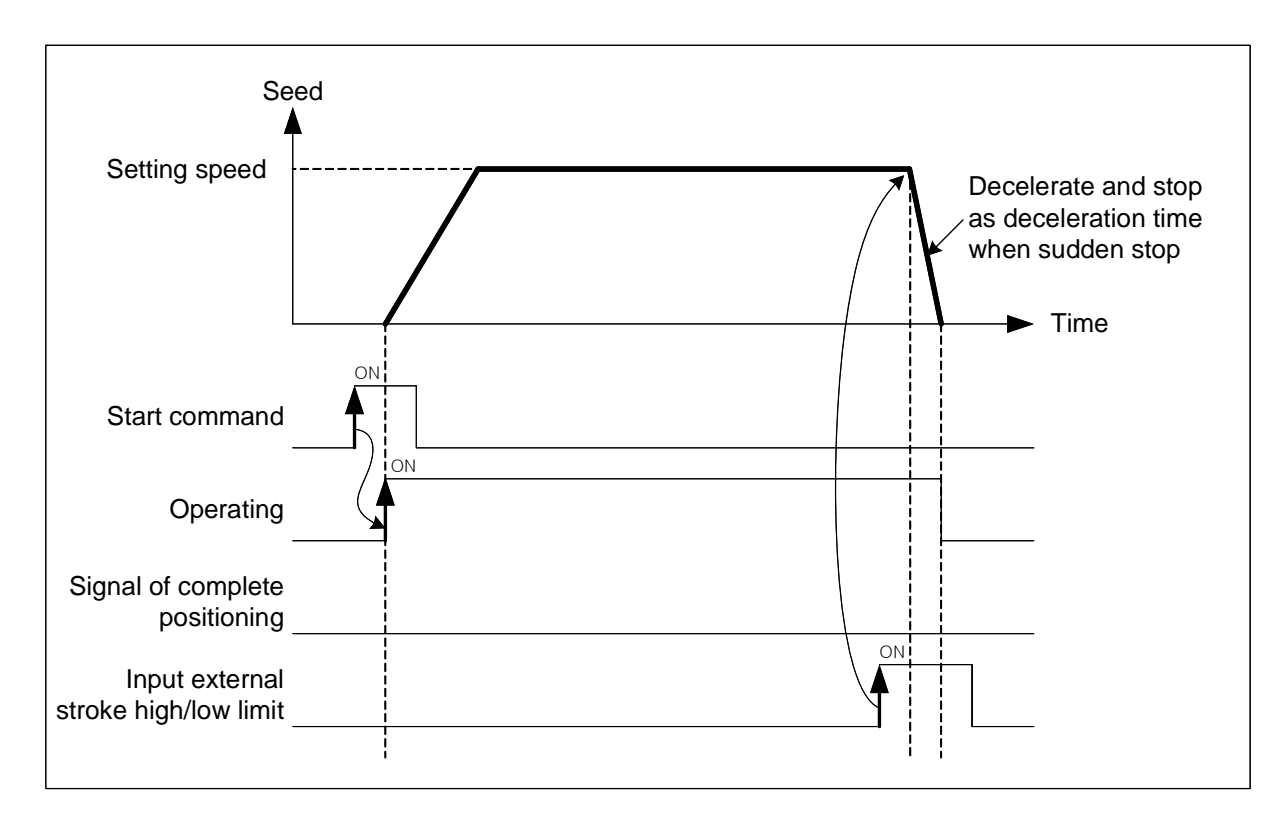

## (5) Stop by software high/limit

Л

- (a) When positioning control, if value of current command position out of set value of expansion parameter in 「software high limit」 and 「software low limit」, it will promptly be stopped when emergency stop in basic parameter.
- (b) If value of command position to be out of software high limit range, will occur error 501, and if it to be out of software low limit range, will occur error 502.

### ■ Setting related parameter (expansion parameter)

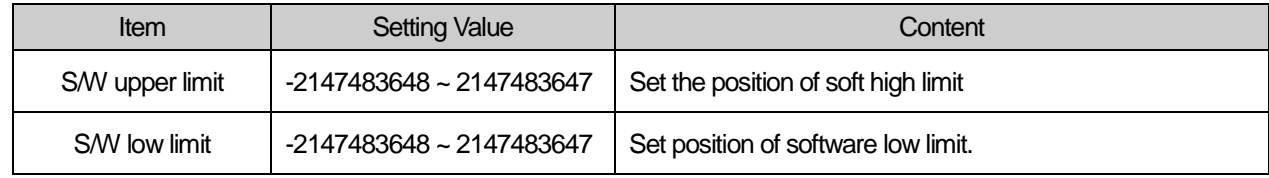

# (3) Restrictions

Software high/low limit not to be checked in the following case:

- In case of setting Software high/low limits as maximum (2147483647), minimum (-2147483648)
- In case of software high limit = software low limit

# (4) Operating Timing

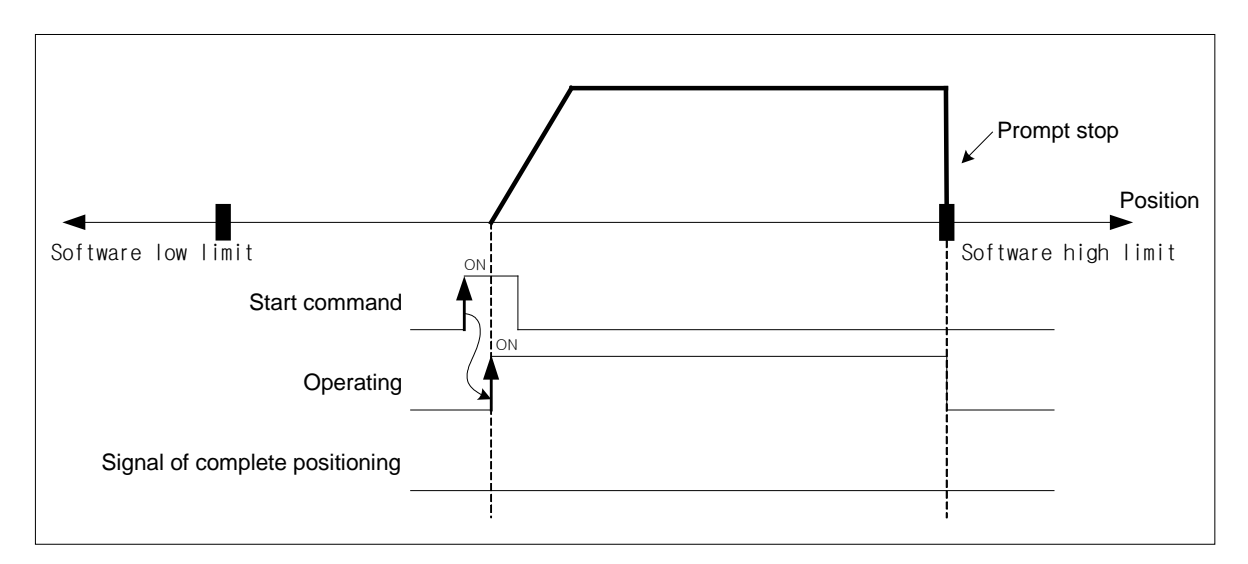

## (6) The priority of stop process

The priority of stop process of positioning module is as follows:

**Deceleration stop < Emergency stop**

When encounter factor of sudden stop in deceleration stop of positioning, it will be suddenly stopped. In case of sudden top deceleration time bigger than deceleration stop time, it will be decelerated and stopped as set deceleration stop time.

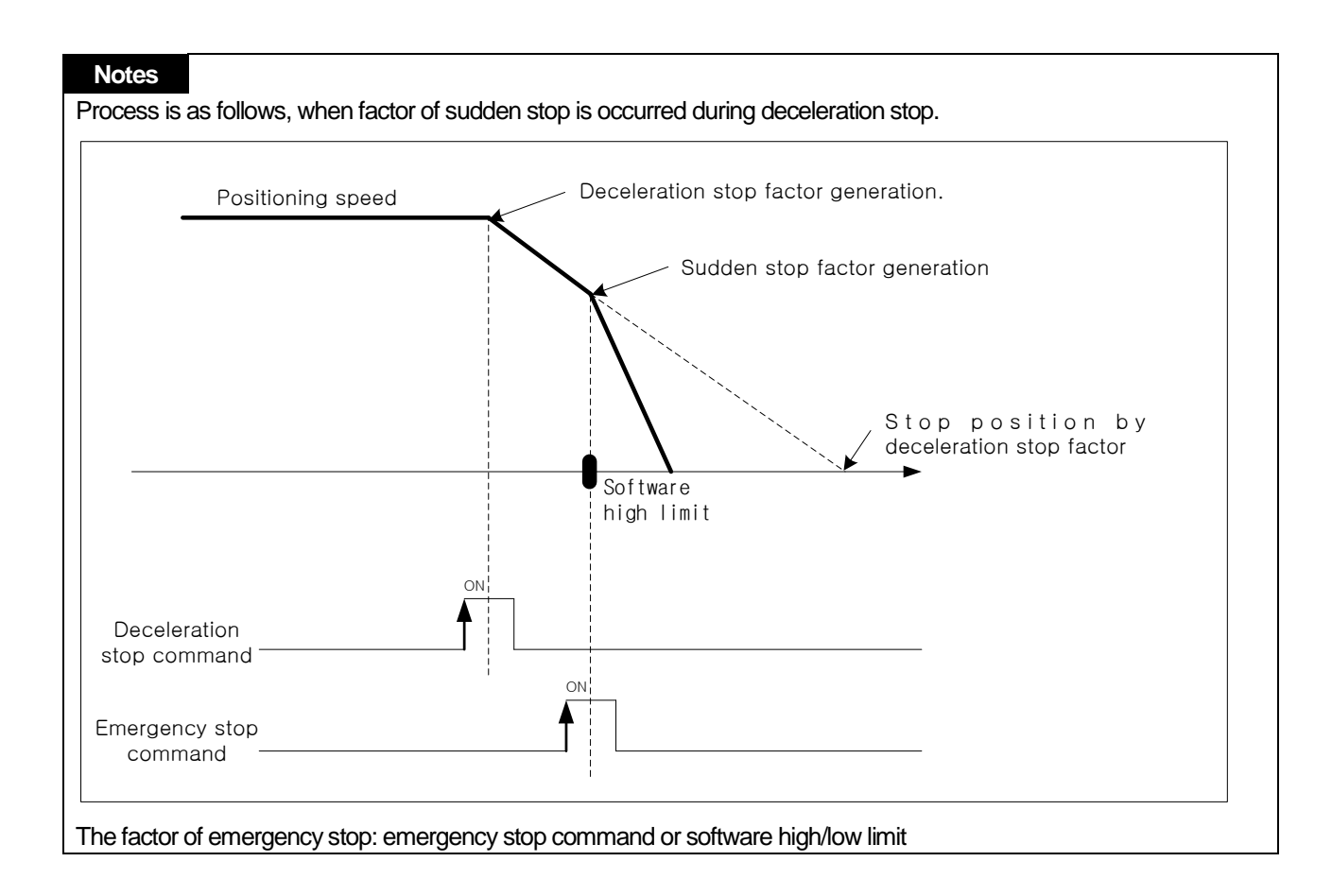

- (7) Stop command under interpolation operation
- (a) If encounters stop command during interpolation operation (linear interpolation, circular interpolation, helical interpolation, elliptic interpolation), it carries out the deceleration stop. It depends on the trace of wheels of origin.
- (b) When it restarts after deceleration stop, indirect start command carries out operation to target position of positioning. And then, operation depends on absolute coordinate and relative coordinate.
- (c) Stop command during interpolation operation can external/internal deceleration stop.
- (d) Deceleration stop command should be progressed at main axis which is operating for interpolation.
- (e) Operating pattern

Л

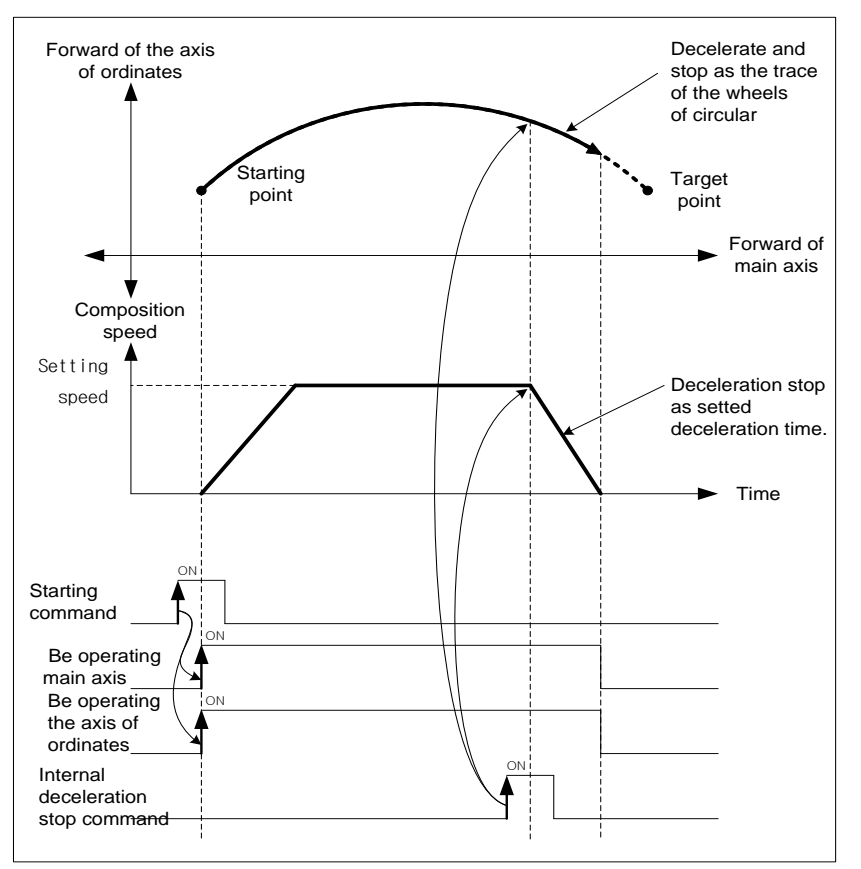

#### (8) Restart after positioning stop

(a) Deceleration stop

When indirect start after deceleration stop, operate positioning as set operation step.

In case of using with mode, Signal "On" of M code has to "Off" for restart. Turn off the M code On signal with the [M] code release (XMOF)」command before starting.

(b) Restart after Internal/External emergency stop

When it is stopped due to an emergency stop, the M code On signal is automatically turned off, so positioning operation can be performed with the set operation step during indirect start.

# **9.2.20 Restart**

It explain the restart, which restarts a stopped axis using the deceleration stop during positioning operation. In case of decelerating stop due to the stop factor during positioning operation, operation can be resumed from the position

stopped with the "restart" command to the target position with the previous operating conditions.

However, restart is valid when the previous operation was "direct start" and "indirect start" and : PTP operation".. The picture below explains the restart operation.

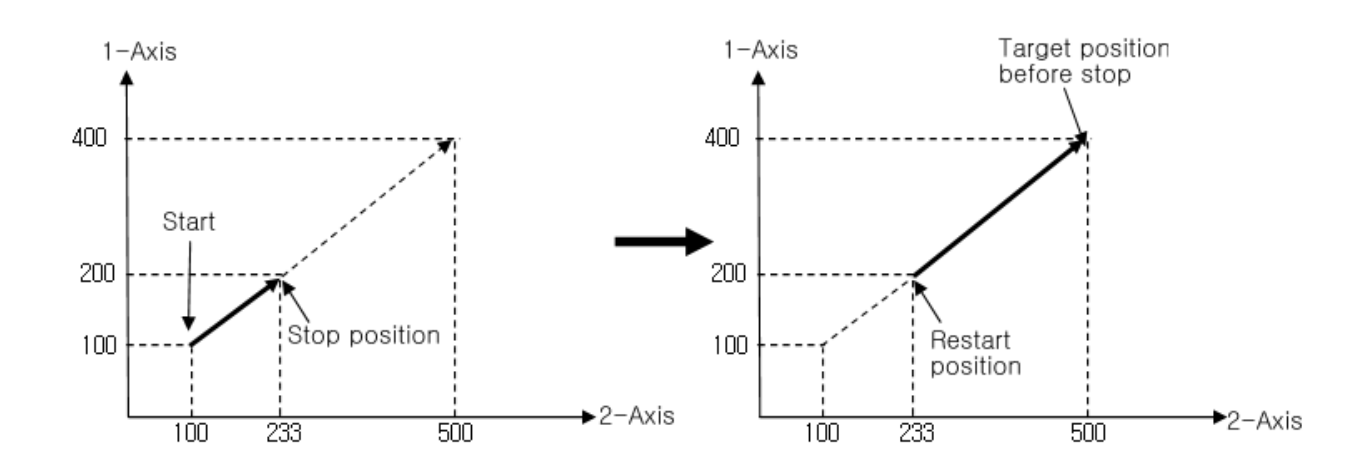

The figure below difference between executing restart and restarting the previous operation command when the drive is stopped while driving in relative coordinates.

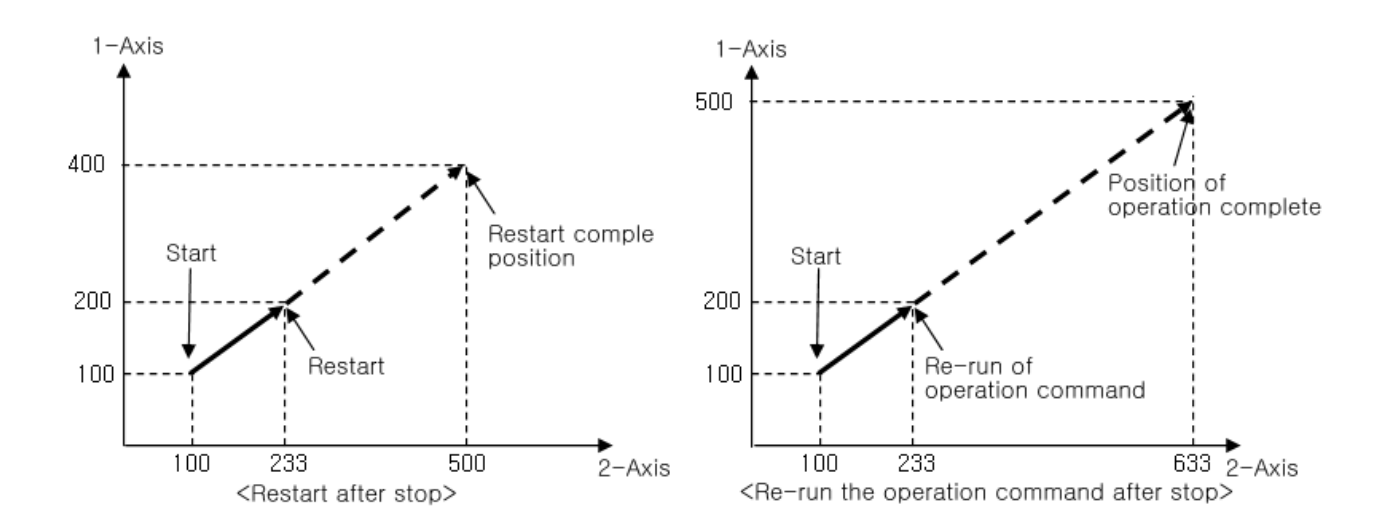

# **9.2.21 Torque Control**

This command is executed by the "torque control" command and operates at the set torque until the "deceleration stop" command is input.

- (1) Control features
- (a) Executes torque control using specified torque values (%) and slope (ms).
- (b) Set target torque value and slope as an auxiliary data of torque control command.

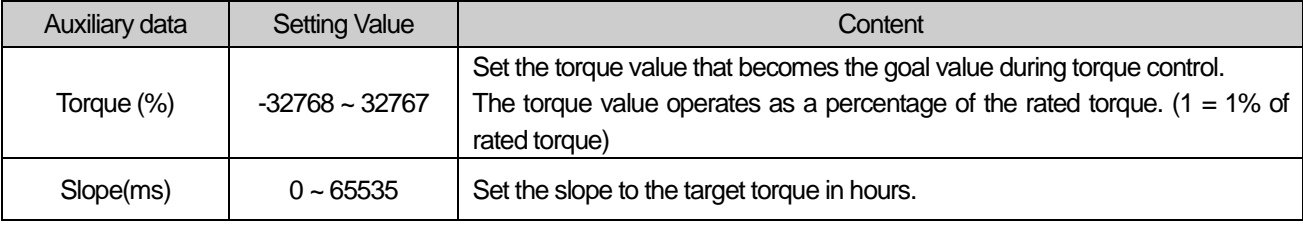

※ The allowable range of torque value depends on the type of servo drive connected. Generally, the target torque value is limited to the maximum torque setting.

- (c) The direction is determined by the setting of the torque value, which is the auxiliary data of the torque command.
	- Torque value is positive (+): operation in the forward direction (current position increasing direction)
		- Torque value is negative (-): operation in the reverse direction (current position decreasing direction)

(2) Operating Timing

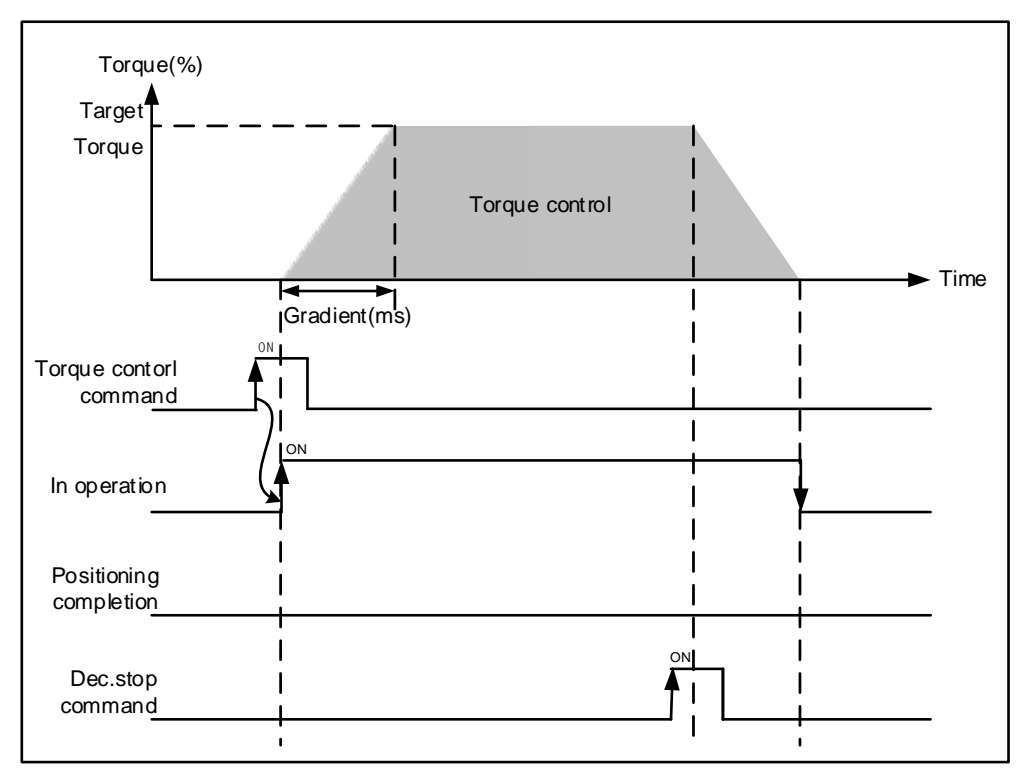

## (3) Restrictions

- (a) Torque control may not be executed in the case below.
	- When a command is executed while in operation other than torque control (error code: 741)
	- When a command is executed while M Code ON signal is On status (error code: 742)
	- When a command is executed while in Servo off status (error code: 743)
	- . When the servo drive does not support the torque control mode (error code: 565)

# **9.2.22 Control by External Input Signal**

Start by external input signal is using existing encoder input terminal as external input signal, functions set in input signal parameter are executing when external input signal is input,

## (1) Control features

- (a) External input signal can use following 3 points.
	- External input signal A: [ENC A 24V (or A 5V) A COM]
	- External input signal B: [ENC B 24V (or A 5V) B COM]
	- External input signal Z:  $[ENC Z 24V (or A 5V) Z COM]$
- (b) For using the encoder input signal as an external input signal, common parameters must be set as follows.

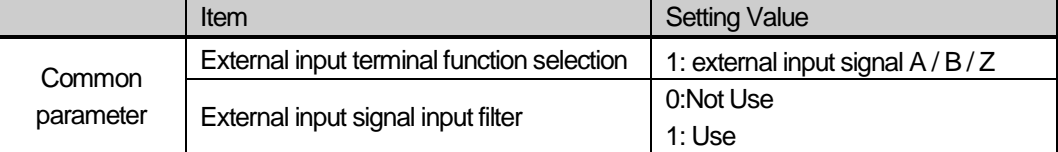

(c) When input signal A,B,Z, executing function can be set in the input signal parameter.

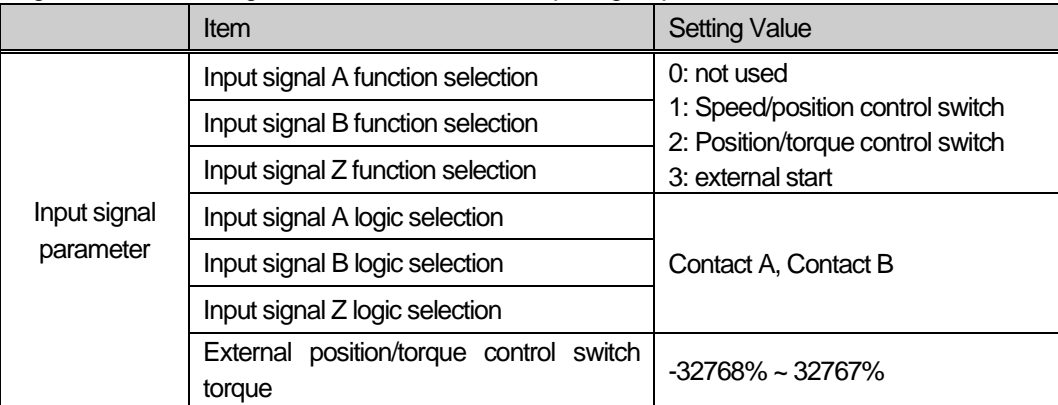

(d) in the"input signal logic selection parameter, the logic of input signal A,B,Z which input from external to module can be selected. When selected as contact B select, if no current flows to input signal terminal, the module recognizes it as on. And if current flows, the module recognizes it as off.

## (2) Control type

(a) Speed/Position Control Switching.

Switches from speed control to position control by input signal. If the external input signal input while speed controls do not operating, an error occurs.

For detail description about speed/position switching control, refer to '9.2.14 Speed/Position Switching Control'.

(b) Position/torque control switching

Switches from position control to torque control by input signal. When switching position/torque control, torque value to change is set in the item of "external position/torque control switch torque of input signal parameter.

For more details, refers to 9.2.7 Position/ Torque Switching Control.

(c) External start

Starts operation data of current step number by input signal.

If the input signal function selection parameter is"3: external start", start operation with step saved in the current step no.the moment an external input signal are input. To start operation data of step desired by user, first changes current step no. With the"start step no. change"command.

### **Notes**

Г

- 1. If the external input external function selection is "1: external input signal A,B,Z, the encoder position value is displayed as 0. When executing encoder preset command, it do not operate and encoder position value maintains 0.
- 2. If the external input terminal function selection changes to "0: encoder signal phase A,B.Z", encoder position values verifies encoder Max/Min parameter values and set the initial position (0 if the max/min values contain 0, Min if they do not).
- 3. If the external input terminal function selection is changed to "0: encoder signal phase A,B.Z, all external input signal status of status information are displayed as off.

#### (3) Status Information

- The status of external input signal A,B,Z can be checked in the external I/O signal status of status information area.

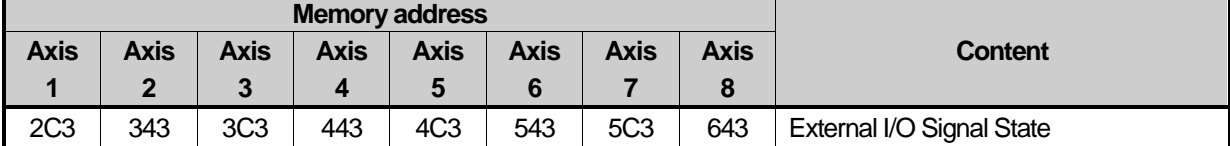

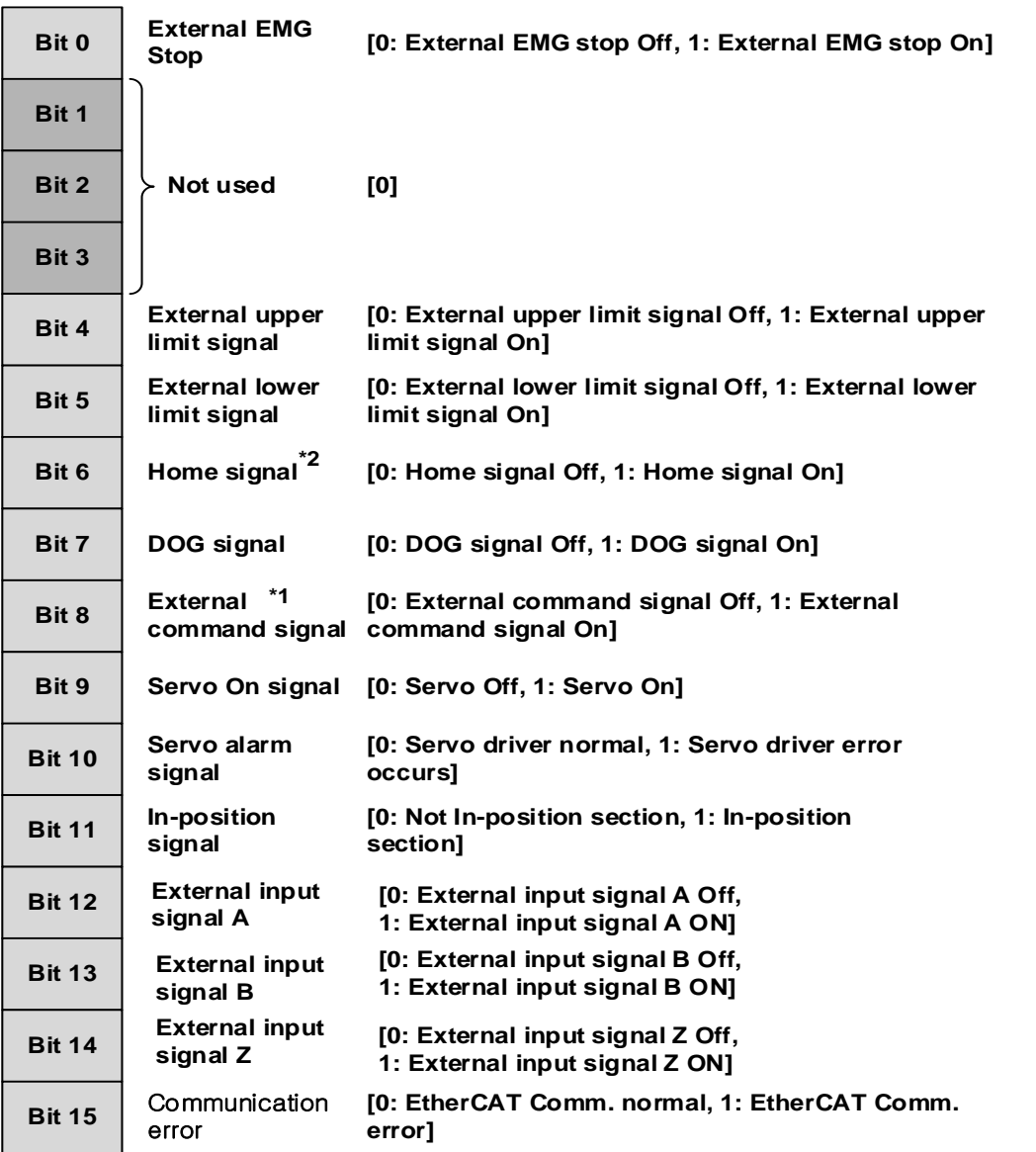

# **9.2.23 Position Specified Torque/Position Switching Control**

The setting axis by positioning start carries out the torque control and is switched from torque control to position control when torque/position switching signal is entered to the positioning module, and then carries out the positioning by transfer amount.

## (1) Control features

- (a) Executes positioning using the "position specified torque/position switching command during torque control operation.
- (b) In the case of torque/position switching, set the torque/position switching coordinates as to whether the position value should be the relative position value or absolute position value at the time the torque/position switching command is executed.

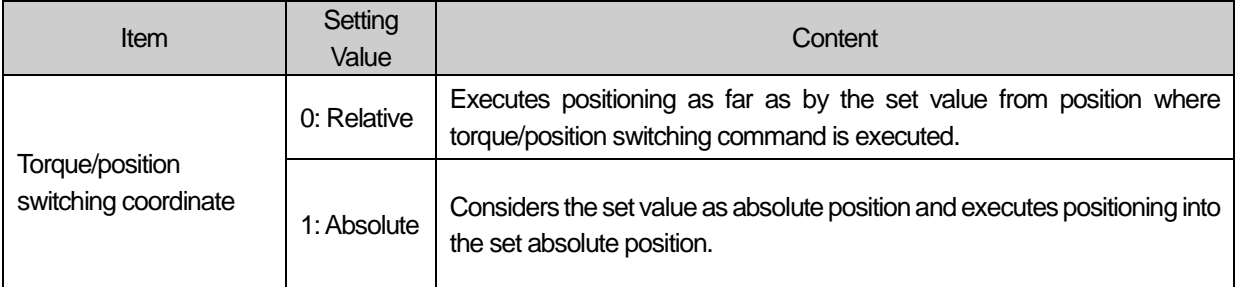

(c) In position specified torque/position switching control, executes positioning with the values set in target operand of "position specified torque/position switching" command.

(2) Operating Timing

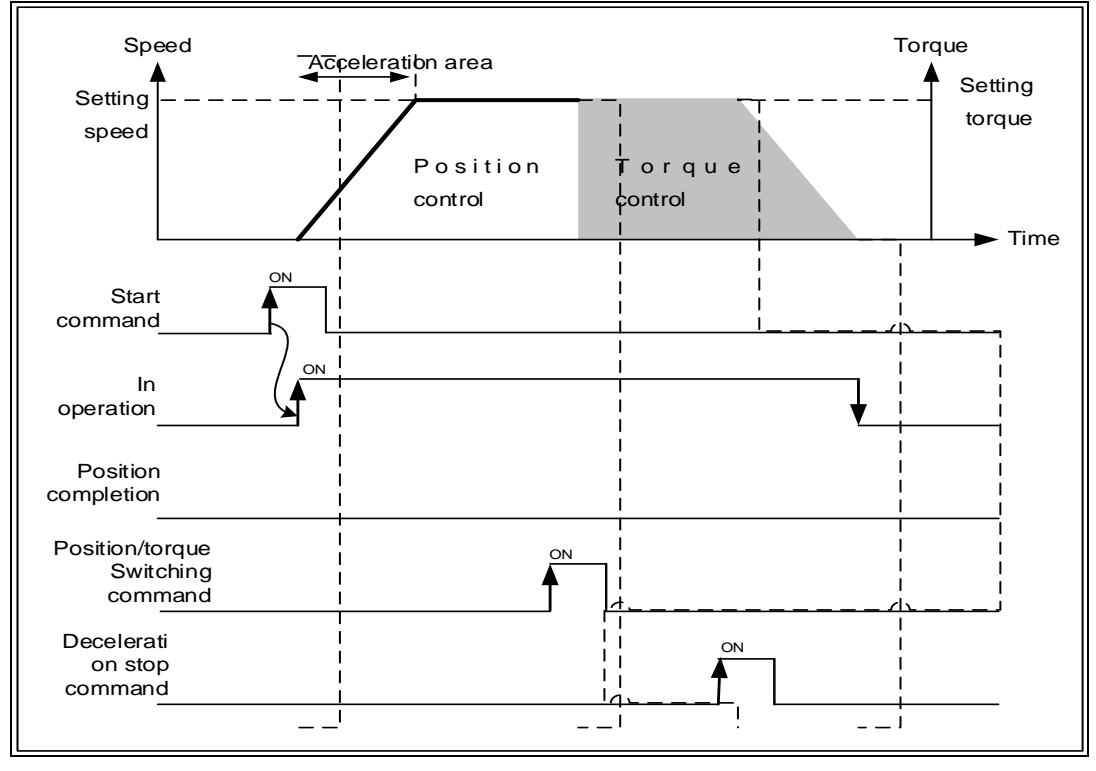

#### (3) Restrictions

- (a) Torque control may not be executed in the case below.
	- When a command is executed while not operating (error code: 921)
	- When a command is executed while in operation other than torque control (error code: 922)
	- When a command is executed synchronized operation Subordinate axis ratio Servo off status (error code: 923)
	- When a command is executed while in Servo off status (error code: 924)

# **9.3 Manual Control**

Manual control is a function that execute random positioning according to user's demand without operation data Manual operations include Jog operation, Manual pulse generator operation, inching operation, previous position movement of manual operation etc.

# **9.3.1 JOG Operation**

## (1) Control features

- (a) Jog Operation is
	- Execute positioning control at jog high/low speed depending is ON the signal of high/low speed during forward/reverse jog start signal is being ON.
	- Positioning is started by Jog command from the state that the origin is determined. The value of positioning stars changing, user can monitor it.
	- . This is a way of manual operation that can be executed before determination of origin.

#### (b)Acceleration/Deceleration process and Jog speed

The acceleration/deceleration processing is controlled based on the setting time of Jog acceleration/ deceleration time from XG-PM manual operation parameter setting.

Set the Jog speed on Jog high/low speed of XG-PM manual operation parameter setting.

If Jog speed is set out of the setting range, error will occur and the operation does not work.

#### ■ Setting related parameter (Manual Operation parameter)

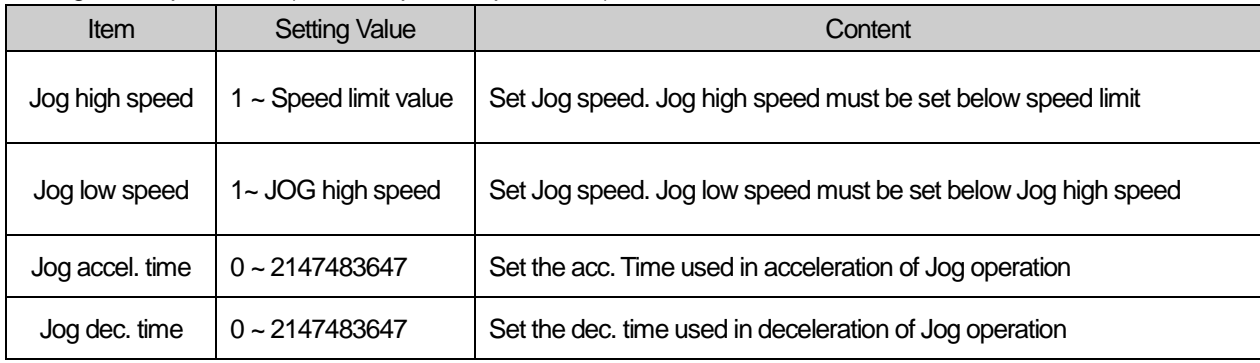

## **Notes**

If 'Jog Acc. Time' is 0, it operates at 'Acc. Time1' of basic parameter.

If 'Jog Dec. Time' is 0, it operates at 'Dec. Time1' of basic parameter.

(2) Operating Timing

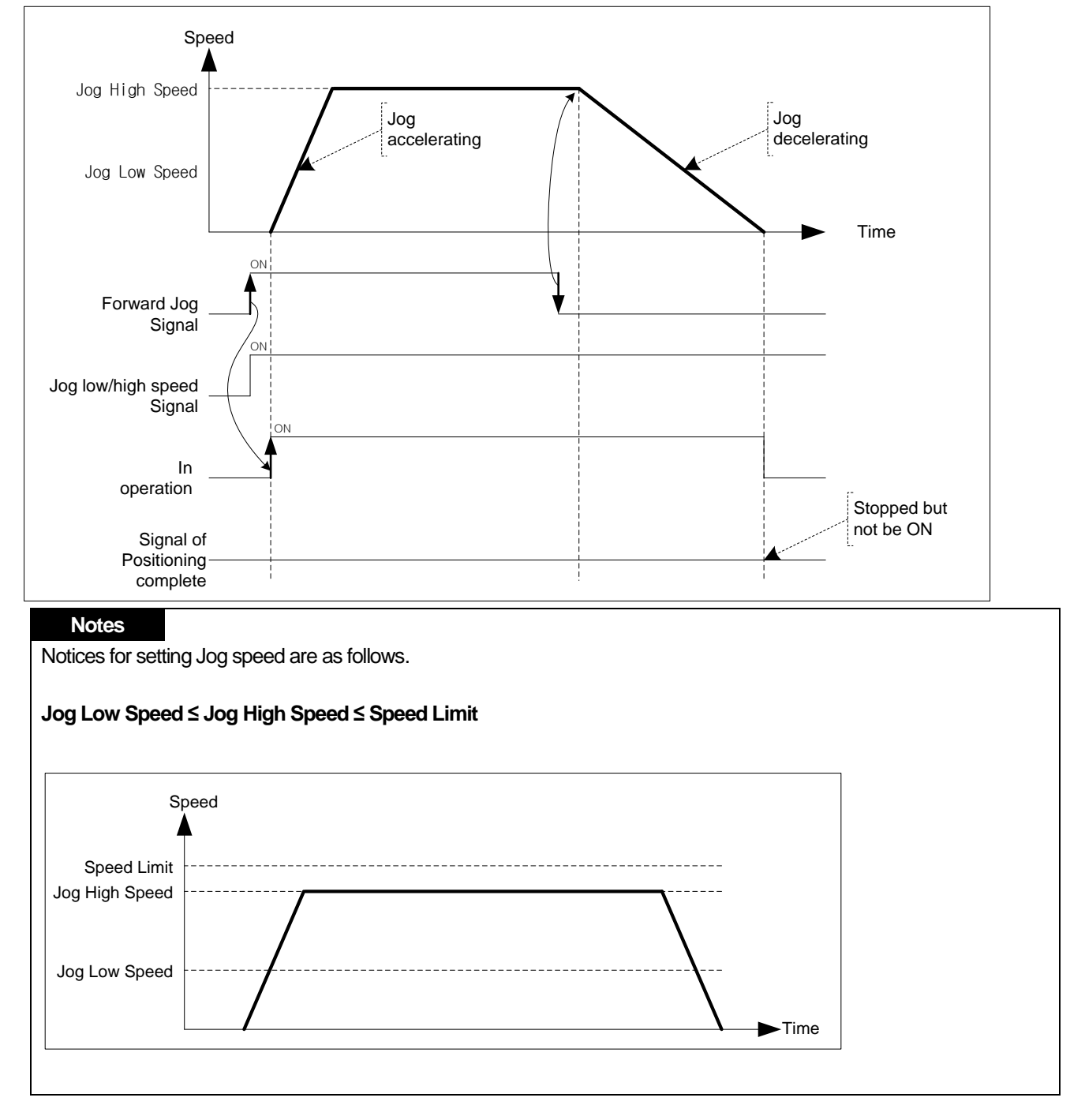

## (3) Restrictions

You can not execute Jog operation in the case as follows.

- (a) Value of Jog High Speed exceeds the speed limit of basic parameter (Error code: 121)
- (b) Value of Jog Low Speed exceeds the value of Jog high speed.(Error code : 122)

# (4) Jog Operation Start

Г

Jog operation start consists of Start by XG-PM and Start by Sequence program. The start by sequence program is that execute Jog operation with output contact of CPU.

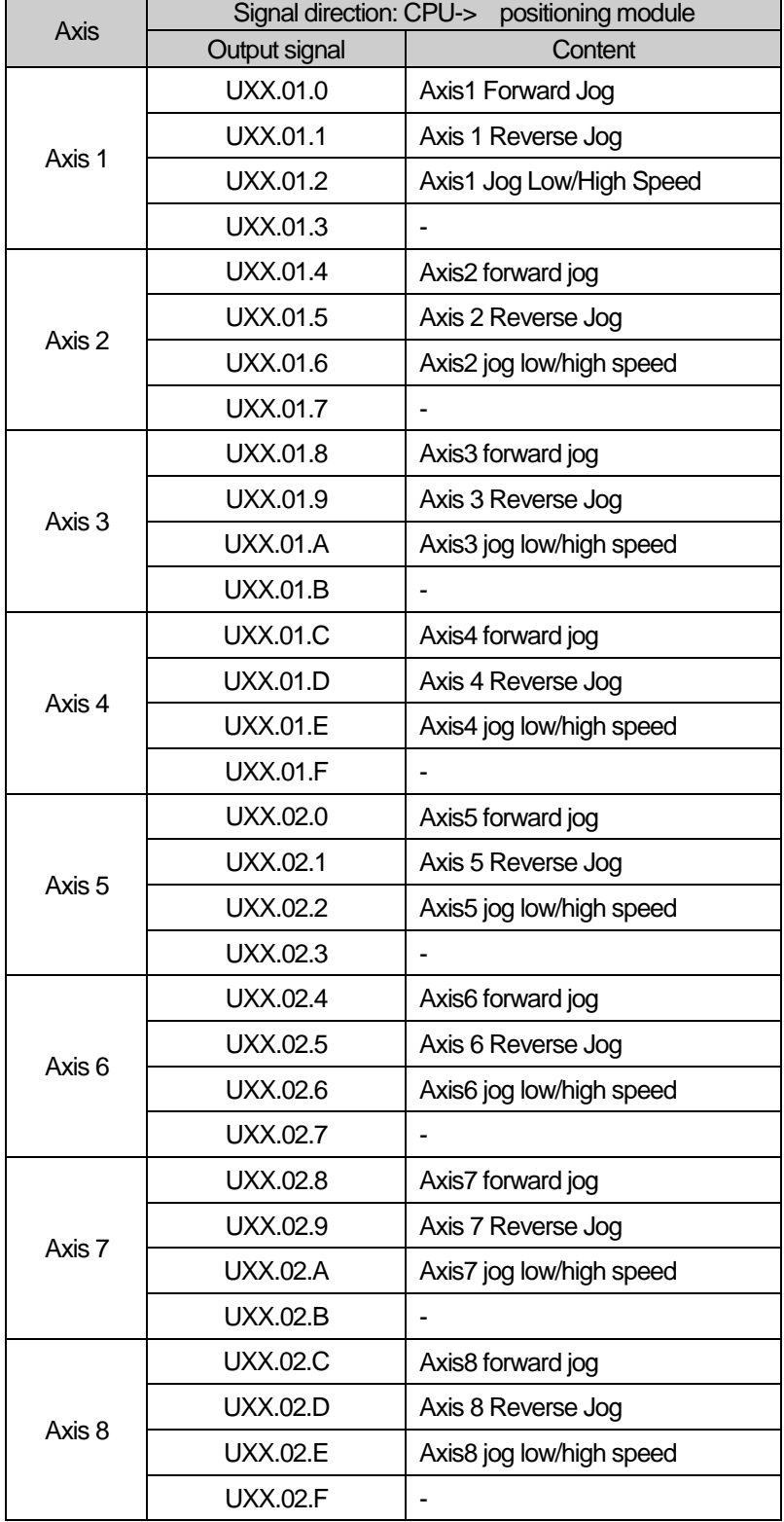

### **[ Example ] Execute Jog start in the order as follows.**

- Forward jog low operation -> Forward jog high operation -> Jog stop
	- Reverse Jog High speed Operation -> Reverse Jog Low speed Operation -> Stop

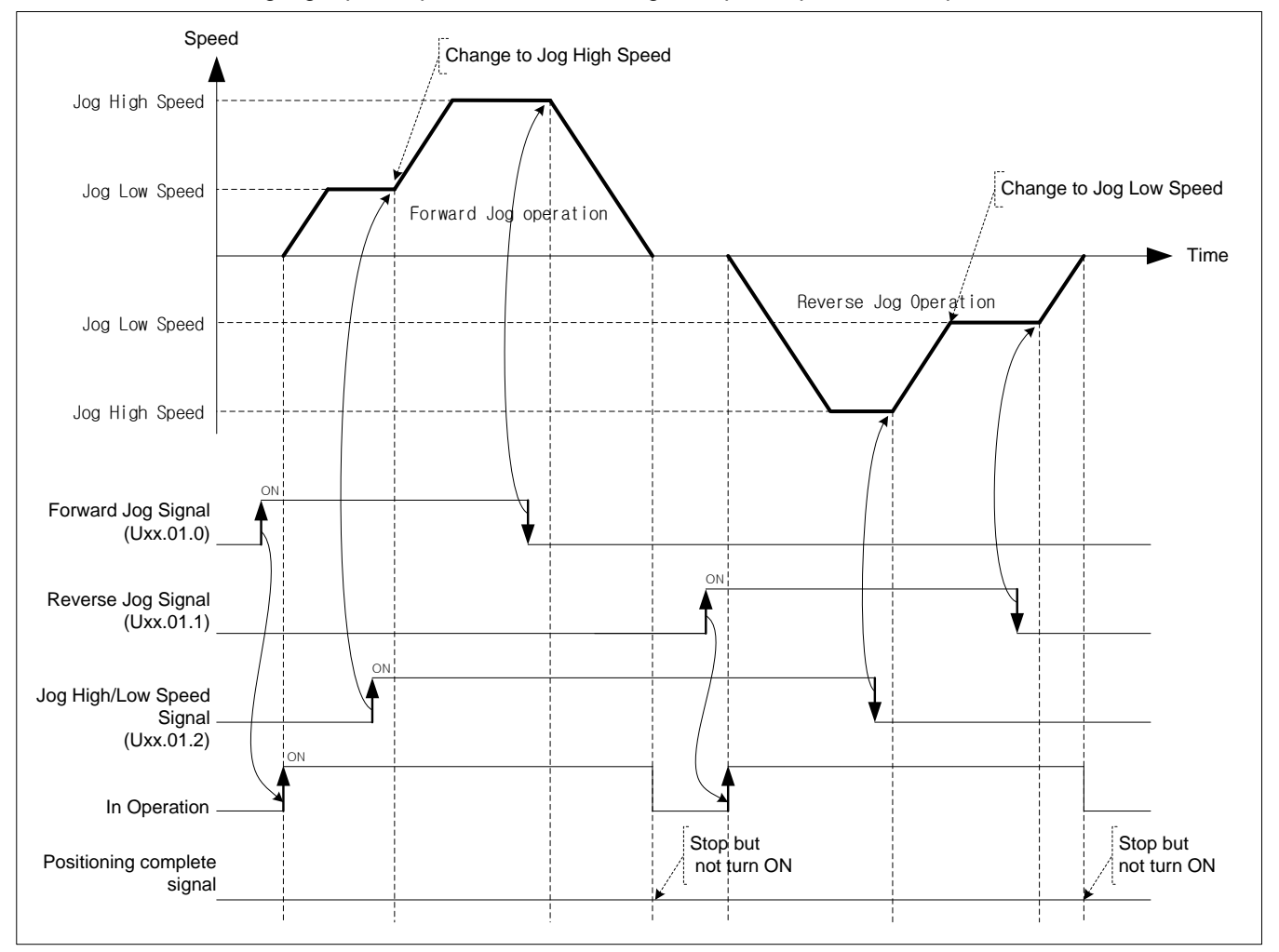

#### **Notes**

Dec. stop command will not be executed in Jog Operation. Jog operation will stop if turn the Jog signal of the current operating direction Off.

## (5) Direct input jog operation (XPM\_JOGD)

A direct input jog operation execute jog operation using the values entered in the function block without using the manual operation parameter. The other specifications and operation characteristics are the same as "jog operation"

(a) Acceleration/Deceleration process and Jog speed

Acceleration/Deceleration processing is executed basis of inputted ACC\_TIME, DEC\_TIME in the function block. Jog speed is set in HIGH\_VEL, LOW\_VEL of the function block.

If HIGH\_VEL, LOW\_VEL, ACC\_TIME, DEC\_TIME are set over the setting range, an error occurs and maintains the previous status. The jog high speed, jog low speed, jog dec. time of manual operation parameter are operated separately, and is not affected.

■ Related parameter setting

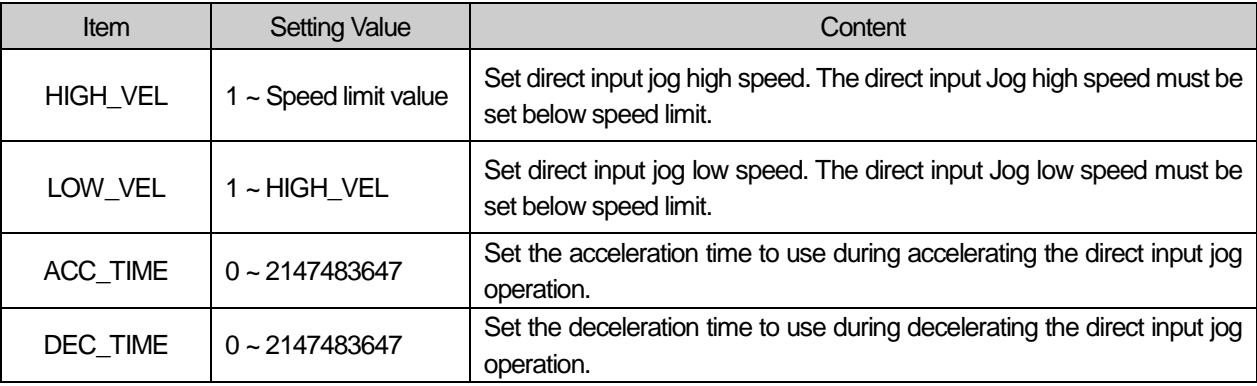

# **Notes**

If 'Jog Acc. Time' is 0, it operates at 'Acc. Time1' of basic parameter. If 'DEC Time' is 0, it operates at 'Dec. Time1' of basic parameter.

- (b) XGK command is not supplied.
- (c) Operates the same as jog operation by level operation condition, and if changing setting values in JOG\_DIR, LOW/HIGH while operation condition is on status(while jog operation), likewise the speed is changing without stopping jog operation speed and acceleration/deceleration time values is prompted reflected if HIGH\_VEL, LOW\_VEL, ACC\_TIME, DEC\_TIME values is changing.

#### (d) Restrictions

- The value of HIGH\_VEL (direct input jog high speed) exceeds speed limit of the basic parameter (Error code: 415).
- When the value of LOW\_VEL (direct input jog low speed) is less than 1 or higher than HIGH\_VEL (direct input jog high speed).(error code: 416).
- The value of ACC\_TIME (direct input jog acc. time) is negative or exceeds 2147483647l (Error code: 417).
- The value of DEC\_TIME (direct input jog deceleration time) is negative or exceeds 2147483647l (Error code: 418).

# **9.3.2 Inching Operation**

This is a kind of manual operation and executing positioning at the speed already set on manual operation parameter as much as the amount of movement already set on the data of inching operation command.

- (1) Control features
- (a) While the operation by ON/OFF of Jog signal is difficult in moving to the correct position as the operation starts and stops according to the command, the inching command enables to set the desired transfer amount easily and reach the goal point.
- (b) Thus, it is available to reach the correct goal position by moving fast near the working position by Jog command and operating the detail movement by inching command.
- (c) The setting range is -2147483648 ∼2147483647 Pulse.
- (d) The direction of movement is determined by the sign of the inching amount set as auxiliary data.
	- The amount of inching movement is positive (+): Positioning operation in forward direction
	- The amount of inching movement is negative (-): Positioning operation in reverse direction
- Acc./Dec process and Inching speed

The acceleration/deceleration time of inching operation uses the jog acceleration time and jog deceleration time of manual operation.

Set Jog acc./dec. time on 'Jog acc./dec. time' of manual operation parameter setting of XG-PM.

The inching speed is set in the inching speed among the manual operation parameter setting items of XG-PM.

If inching speed is set out of the setting range, error will occur and the operation does not work.

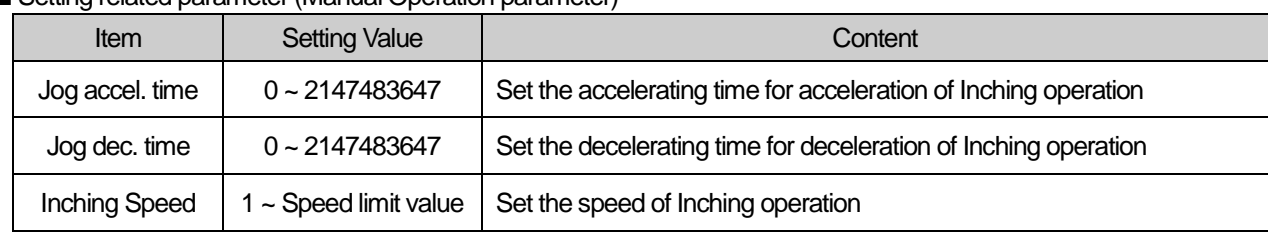

■ Setting related parameter (Manual Operation parameter)

(2) Operating Timing

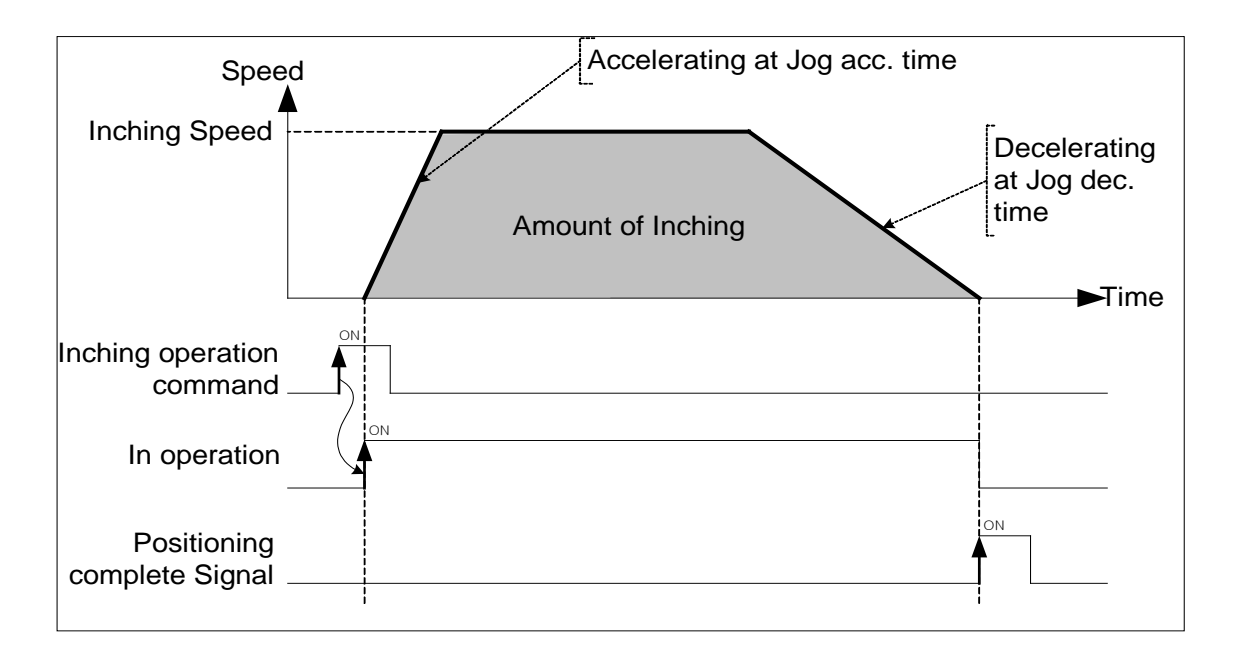

# **9.3.3 Manual Operation Previous Position Return**

This positioning control function is used to return to the position address that the positioning is completed before manual operation when the position is changed by manual operation (Jog operation, inching operation).

### (1) Control features

(a) Direction of moving depends on the current position and the previous position of manual operation.

- Starting position < Theprevious position of manual operation: Forward direction
- Starting position < Theprevious position of manual operation: Reverse direction

#### (b)Acc./Dec. process and the speed of return

Acc./Dec. time ofmanual operation parameter of manual operation previous position returnis using the jog acc. Jog decel. time of manual operation parameter.

Set Jog acc./dec. time on 'Jog acc./dec. time' of manual operation parameter setting of XG-PM.

The speed of manual operation previous position returnuses jog low speed among manual operation parameter setting items of XG-PM.

The manual operation previous position return speed is set out of the setting range, error will occur and the operation does not work.

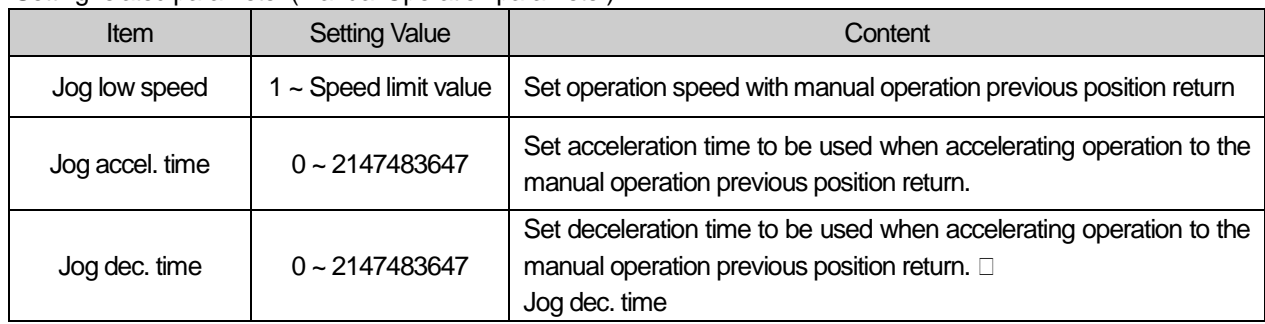

#### ■ Setting related parameter (Manual Operation parameter)

(2) Operating Timing

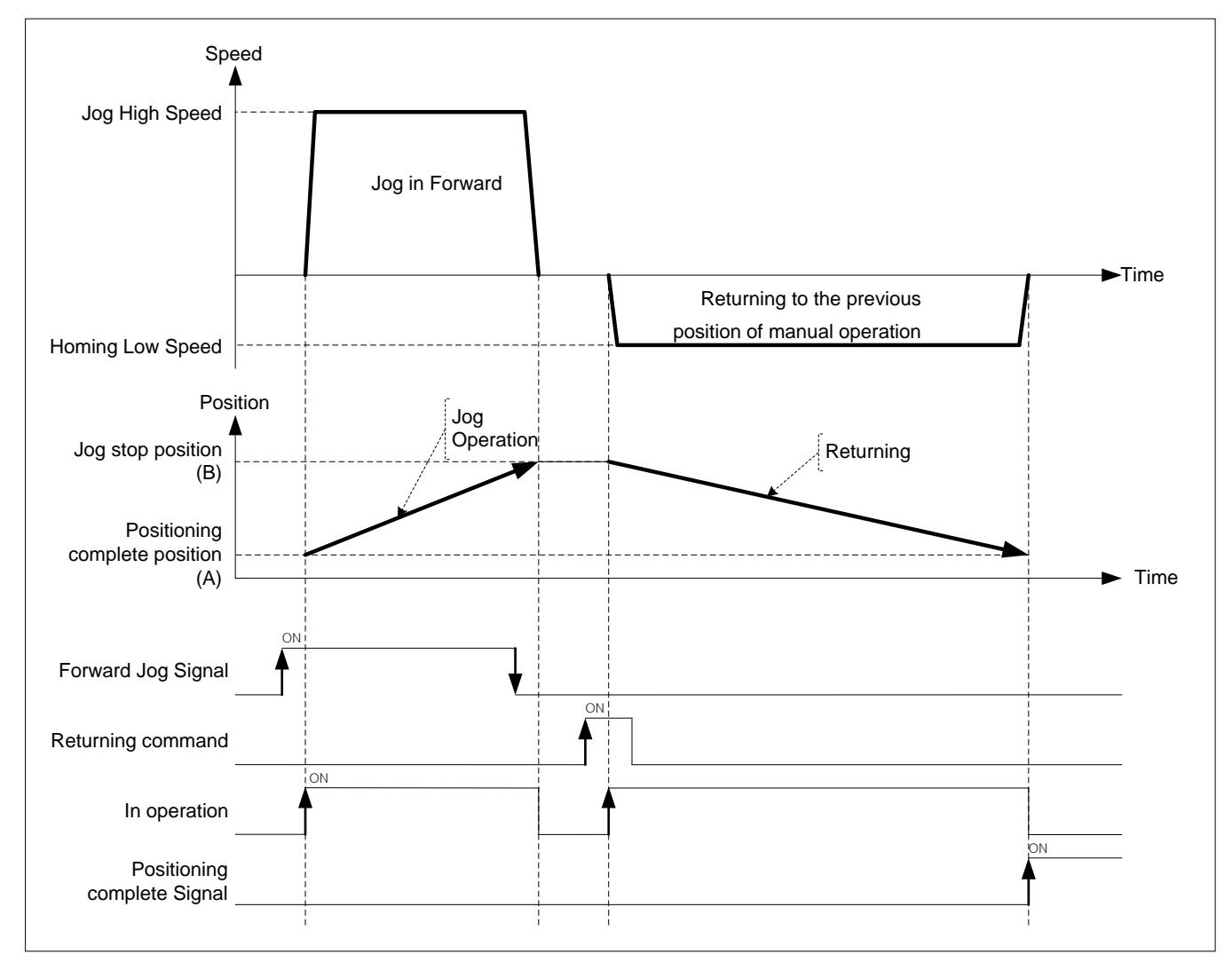

If value of the current position is 'A" after positioning control operation and the positioning value changed by Jog operation is"B", execute positioning to 'A' when executing the returning to the previous position of manual operation.

# **9.4 Synchronous Control**

This is the command that control the operation synchronizing with the main axis or operating of encoder. When the speed of subordinated axis during synchronous operation is exceeds speed limit error (error code: 357) occurs and synchronous operation is off.

# **9.4.1 Speed Synchronous Control**

This is the command that synchronize with sub axis in speed and control operation depending on speed synchronous rate already set when main axis starts.

(1) Control features

- (a) Start and Stop is repeated depending on operating of main axis after execution of speed synchronous command.
- (b) The operating direction of sub axis depends on the ratio of speed sync.. If it is positive, the direction is forward. If it is negative, the direction is reverse.
- (c) If execute speed sync. command, it will be the state of operating and remain in the state of speed sync. operation before release of speed sync. command.
- (d) Auxiliary data of speed sync. command
- The auxiliary data used in speed sync. command is as follows.

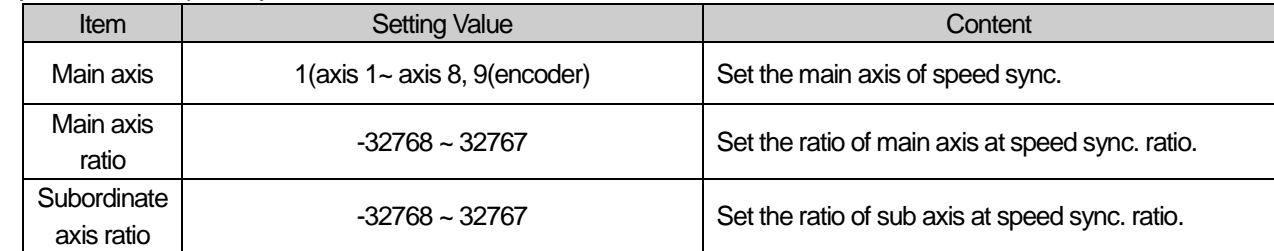

Ratio of Speed sync. is calculated as follows.

$$
Ratio = \frac{SubAxis}{MainAxis}
$$

It is possible to set like Ratio of Main axis (Absolute) < Ratio of Sub axis (Absolute) at setting ratio of speed sync.

Operating speed of sub axis is calculated as follows.

```
Ratio of MainAxis
                          = Operating Speed of MianAxis \times Ratio of SubAxis
Operaing speed of SubAxis Operating Speed of MainAxis Ratio of speed sync.
= ×
```
(e) Modifying the ratio of speed sync. in operation is available.

When modify the ratio, if there is too big gap between the former ratio and the current ratio, the machine is possible to be damaged.

#### (2) Operating Timing

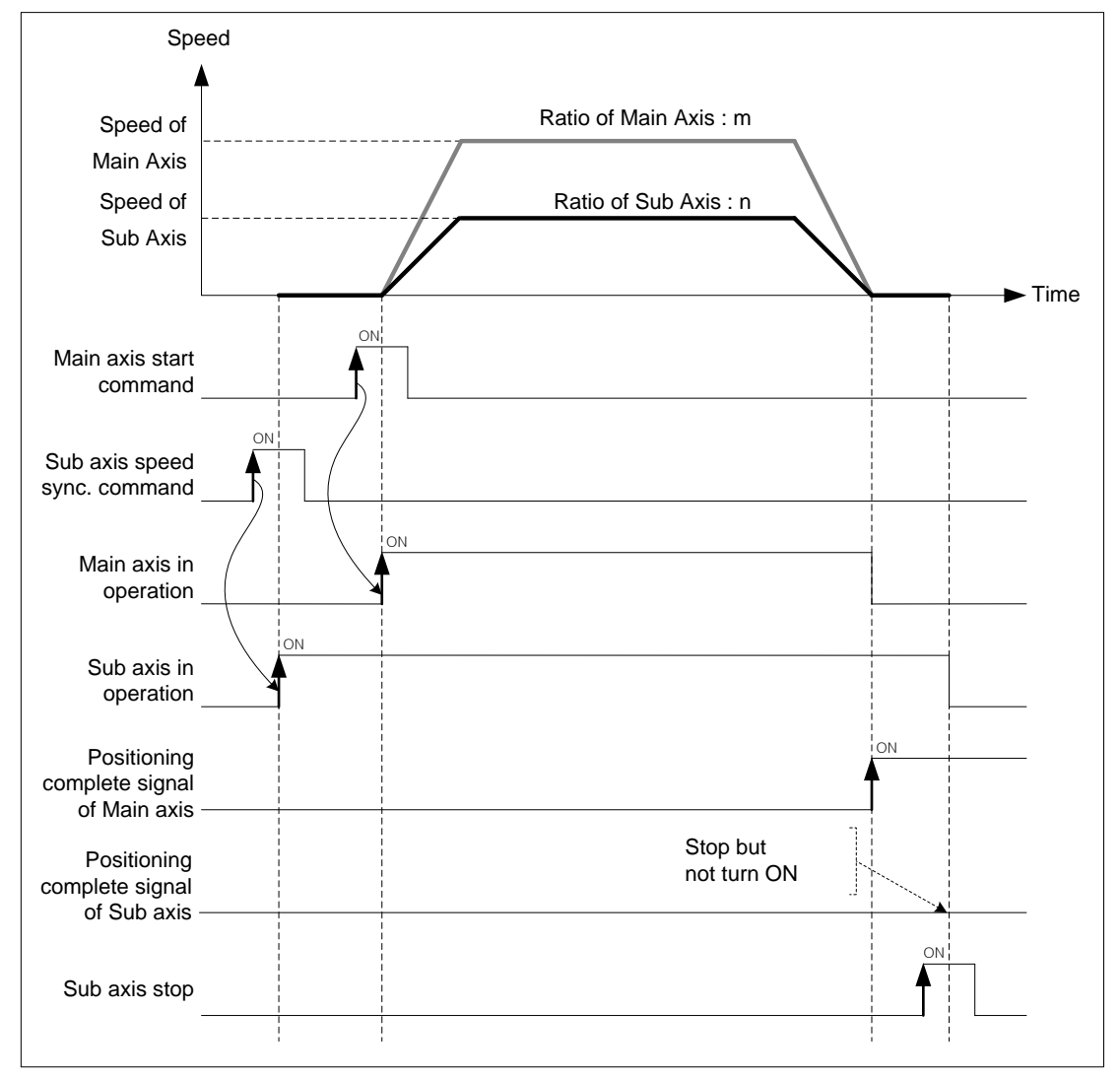

#### (3) Restrictions

You can not execute Jog operation in the case as follows.

- (a) If speed sync. is executed in being On that contain of M code signal, error (code:353) arises. Make M code "OFF" with "M code release (XMOF)" command before use.
- (b) If the current main axis is not connect to current network or main axis setting and command axis are the same axis, error (code: 355) arises. Set the main axis among the axes currently connected to the network.
- (c) An error (error code: 357) occurs if the speed of the subordinate axis calculated by speed synchronization ratio exceeds the speed limit. In the case, the speed of main axis has to be down below the speed limit.
- (d) In the case that the speed of main axis exceeds the speed limit, error arises and it decelerate in」 Dec. time of emergent stop'.
	- In case of the main axis is homing operation, executing speed synchronization command or speed synchronization status, an error (error code: 358) is occurs. (Except when the main axis is LS Mecapion L7N/L7NH/ XIP)

**[ Example ] axis1 is main axis, axis2 is sub axis. Operate at 'ratio of main axis: ratio of sub axis = 2: 1' at the beginning and then execute speed sync. control changing the ratio to 'ratio of main axis : ratio of sub axis = 1 : 2'**

■ Setting of XG-PM

Л

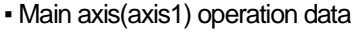

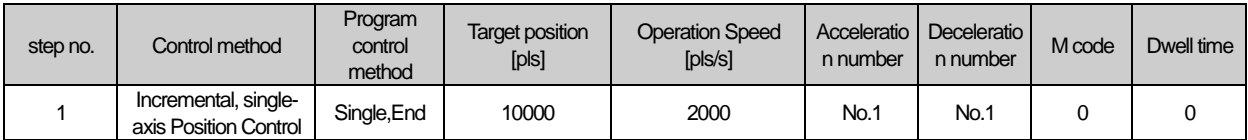

■ Operation Patterns

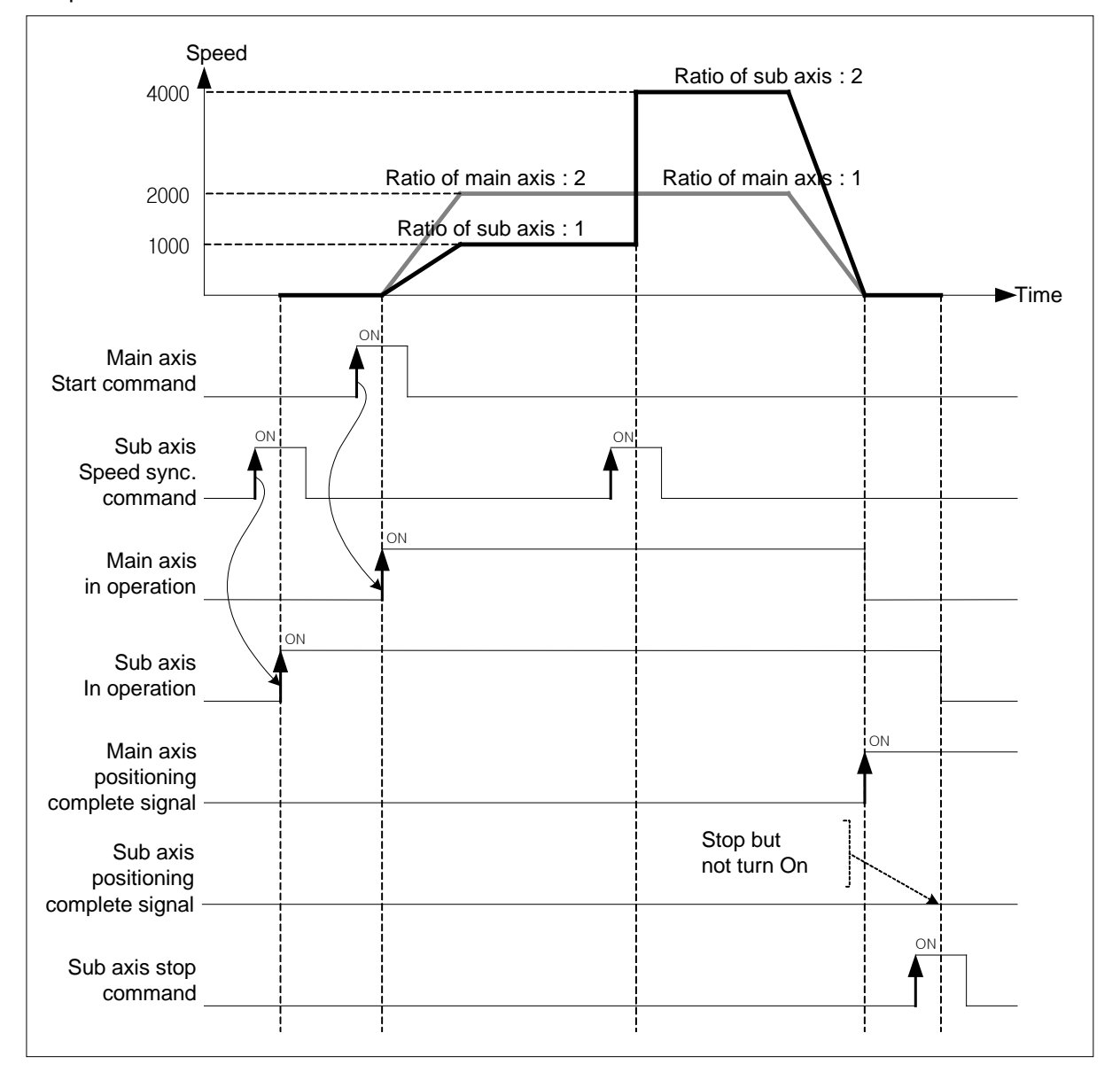

- (4) Speed synchronous control with encoder
	- (a) Set encoder 1 to be as the main axis of speed sync. and execute positioning control by ratio of speed sync. that consists of pulse speed from encoder, ratio of main axis and ratio of sub axis.
	- (b) This command is used in the case that executing thorough positioning manually.
	- (c)After executed speed sync. command, when the pulse string is inputted, speed sync. control starts.
	- (d) Operate regardless of the state of origin.
	- (e) The pulse inputted by encoder increase of decrease encoder 1 of position value of encoder.
	- (f) The moving direction is determined by the phase gap of the input pulse.
		- Positioning in forward direction: Input pulse of A phase is ahead of B ■ Positioning in reverse direction: Input pulse of B phase is ahead of A. The position value increases when the input pulse of phase A is ahead of B's The position value decreases when the input pulse of phase B is ahead of A's 2.5 $\mu$ m or above B Phase A Phase

- The operating direction of sub axis depends on Ratio of speed sync.  $(\frac{Ratio\ of\ SubAxis}{Ratio\ of\ MainAxis})$  . If it is positive,

operating direction will be forward direction of encoder. If it is negative, operating direction will be reverse direction of encoder.

## (g) Related parameter (Common Parameter)

Set parameter related to encoder on common parameter.

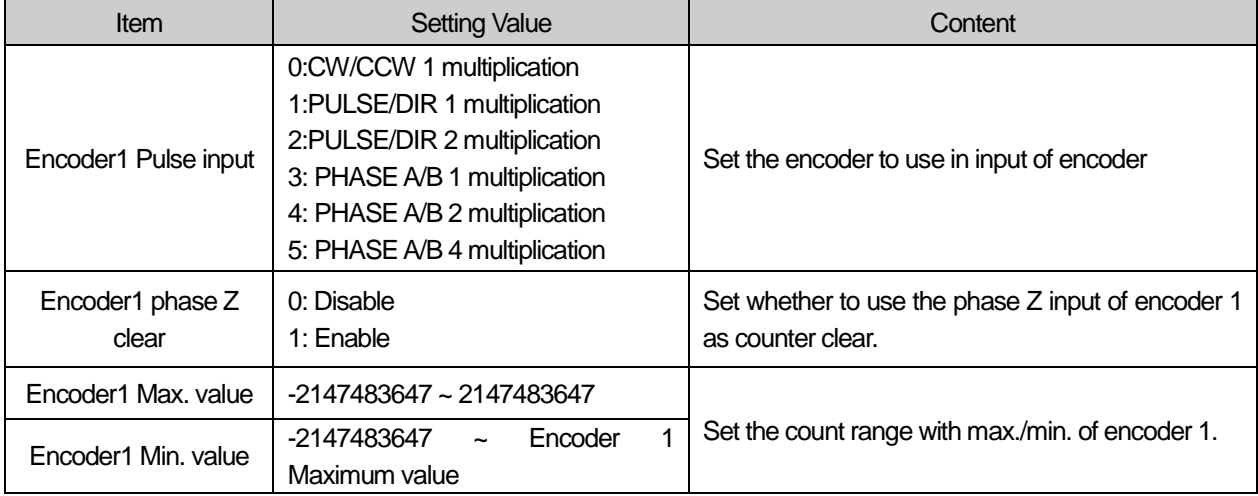

**(Ex) Execute speed sync. control with encoder 1 as main axis , axis2 as sub axis and 'the ratio of main axis : sub axis as 1 : 2'.**

 **(The input speed of encoder 1 is 1Kpps)**

■ Operation Patterns

Г

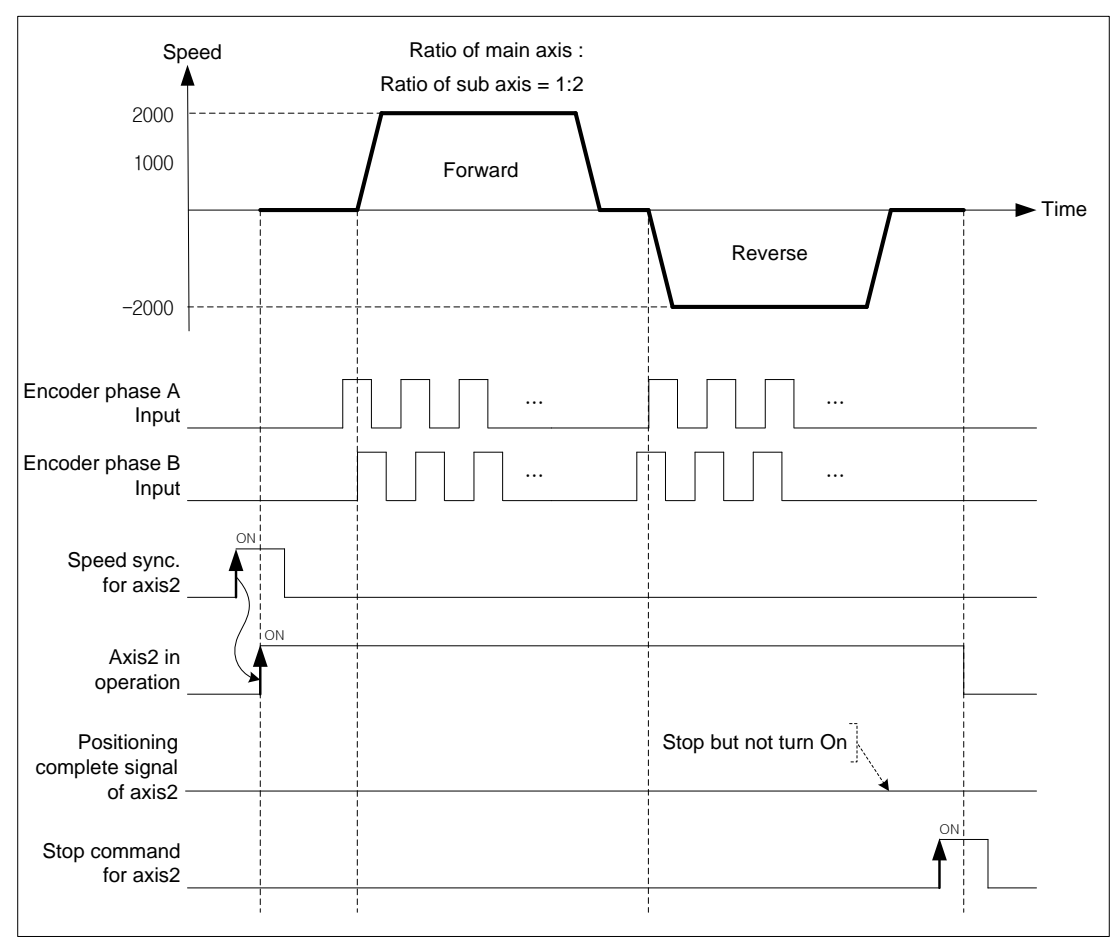
- (5) Positioning speed sync. control
	- (a) The basic operation of positioning speed sync. control is similar to speed synchronization. After executing positioning speed sync. command, start and stop are repeated depending on operation of main axis. The operating direction of sub axis and the main's are same.
	- (b) The operating direction of sub axis depends on the ratio of speed sync.. If it is positive, the direction is forward. If it is negative, the direction is reverse.
	- (c) If execute speed sync. command, it will be the state of operating and remain in the state of speed sync. operation before release of speed sync. command.
- (d) If the current position reaches the target position after the subordinate axis operates, it stops speed sync. and emergency stop at that position. For the details, refer to speed sync. control'.
- (e)Auxiliary data of positioning speed sync. command.
	- The auxiliary data used in speed sync. command is as follows.

| <b>Item</b>            | <b>Setting Value</b>             | Content                                          |
|------------------------|----------------------------------|--------------------------------------------------|
| Main axis              | 1(axis $1 - axis 8$ , 9(encoder) | Set main axis                                    |
| Main axis ratio        | $-32768 - 32767$                 | Set ratio of main axis                           |
| Subordinate axis ratio | $-32768 \sim 32767$              | Set ratio of sub axis                            |
| Target position        | $-2147483648 - 2147483647$       | Set the goal position of positioning speed sync. |

(f) Operating Timing

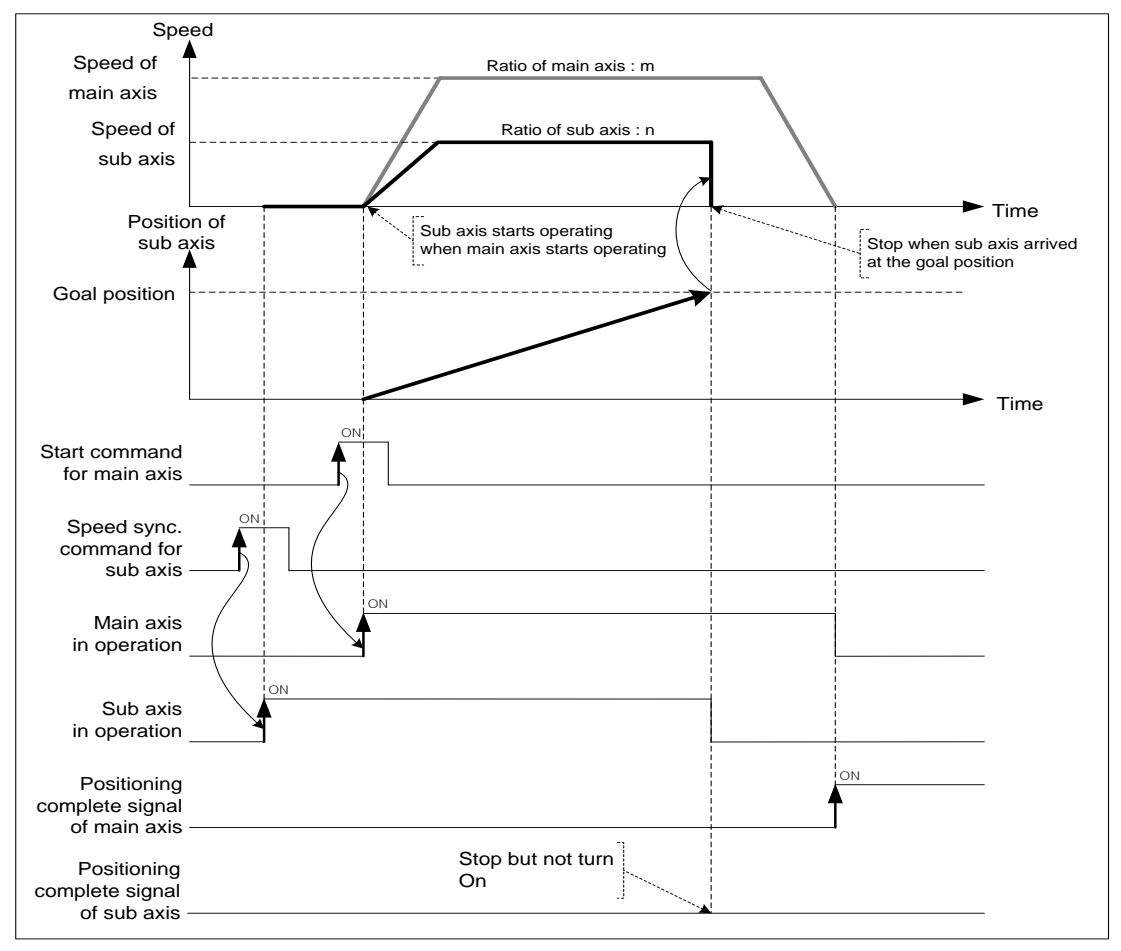

# **9.4.2 Position Synchronous Control**

Start positioning with step no. and operation data when the current position of main axis is same as the position set in position sync.

- (1) Control features
	- (a) Position synchronization command can be executed only when the main axis is in honing status.
	- (b)The position synchronization command starts in synchronization with the subordinate axis according to the current position of the main axis.
	- (c) The position synchronization command must be executed on the subordinate axis.
	- (d)When the position synchronization command is executed, it is in the operating state and the actual operation starts the operation of the subordinate axis when the current position of the main axis matches the set position of the position synchronization.
	- (e) In case of cancellation after executing the SSP command at the subordinate axis, if you execute the stop command, the SSP command shall be released.
	- (f) The auxiliary data of position sync. command

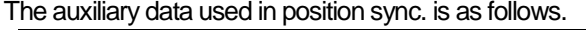

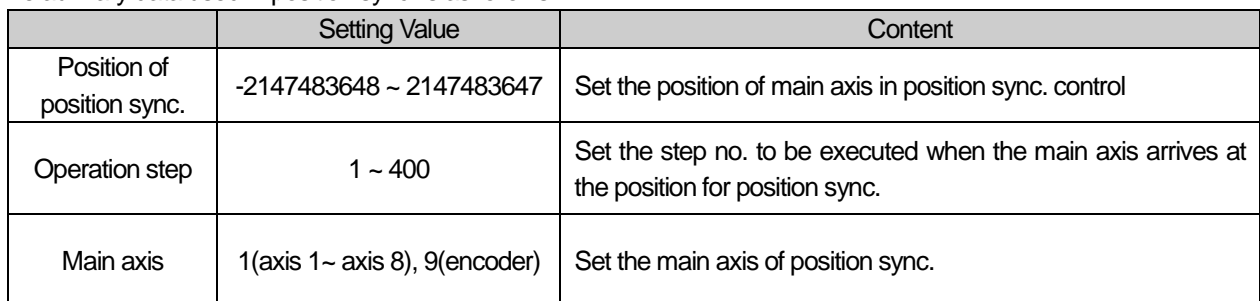

## **Notes**

Even though the current position of main axis and the setting value set on position sync. are not exactly same, if the current position of main axis is at between the position of main axis of previous scan and the current position of main axis, the sub axis will be executed with the positioning data of step no. set on operation step.

(2) Operating Timing

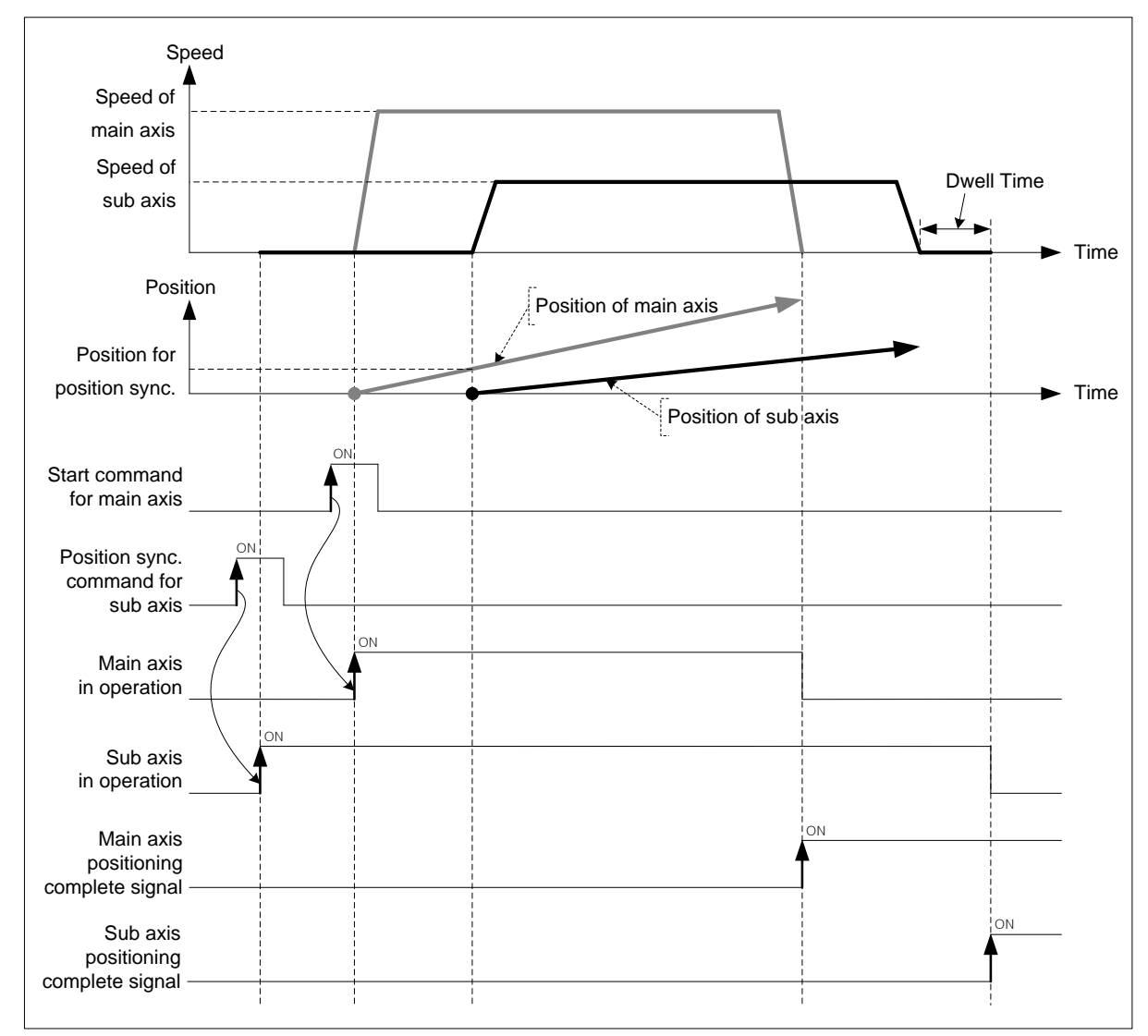

### (3) Restrictions

Position sync. control can be executed in the case below.

- (a) If position sync. command is executed in M code signal is On that contain, error (code:343) occurs. Make M code "OFF" with "M code release (XMOF)" command before use.
- (b) If the current main axis is not connect to current network or main axis setting and command axis are the same axis, error (code: 355) arises. Set the main axis among the axes currently connected to the network.

# **[ Example ] Axis1 is main axis, axis2 is sub axis. The position of main axis for position sync. is 1000, execute position sync. with operation data no.10.**

- Axis1 current position: 0
	- Axis2 current position: 0
- Setting of XG-PM

Л

▪ Main axis (axis1) operation data

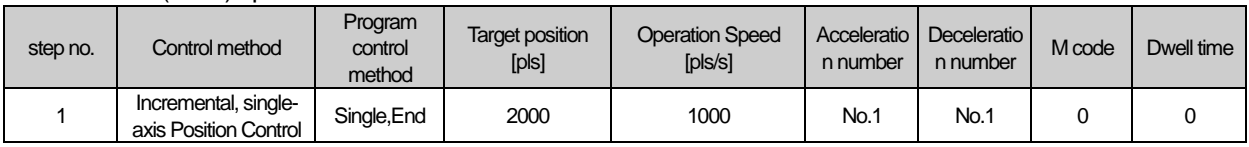

▪ Subordinate axis (axis2) operation data

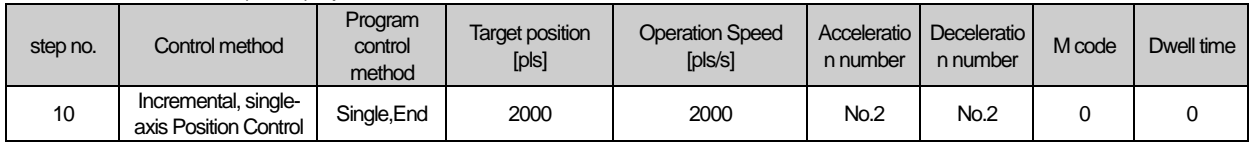

■ Operation Patterns

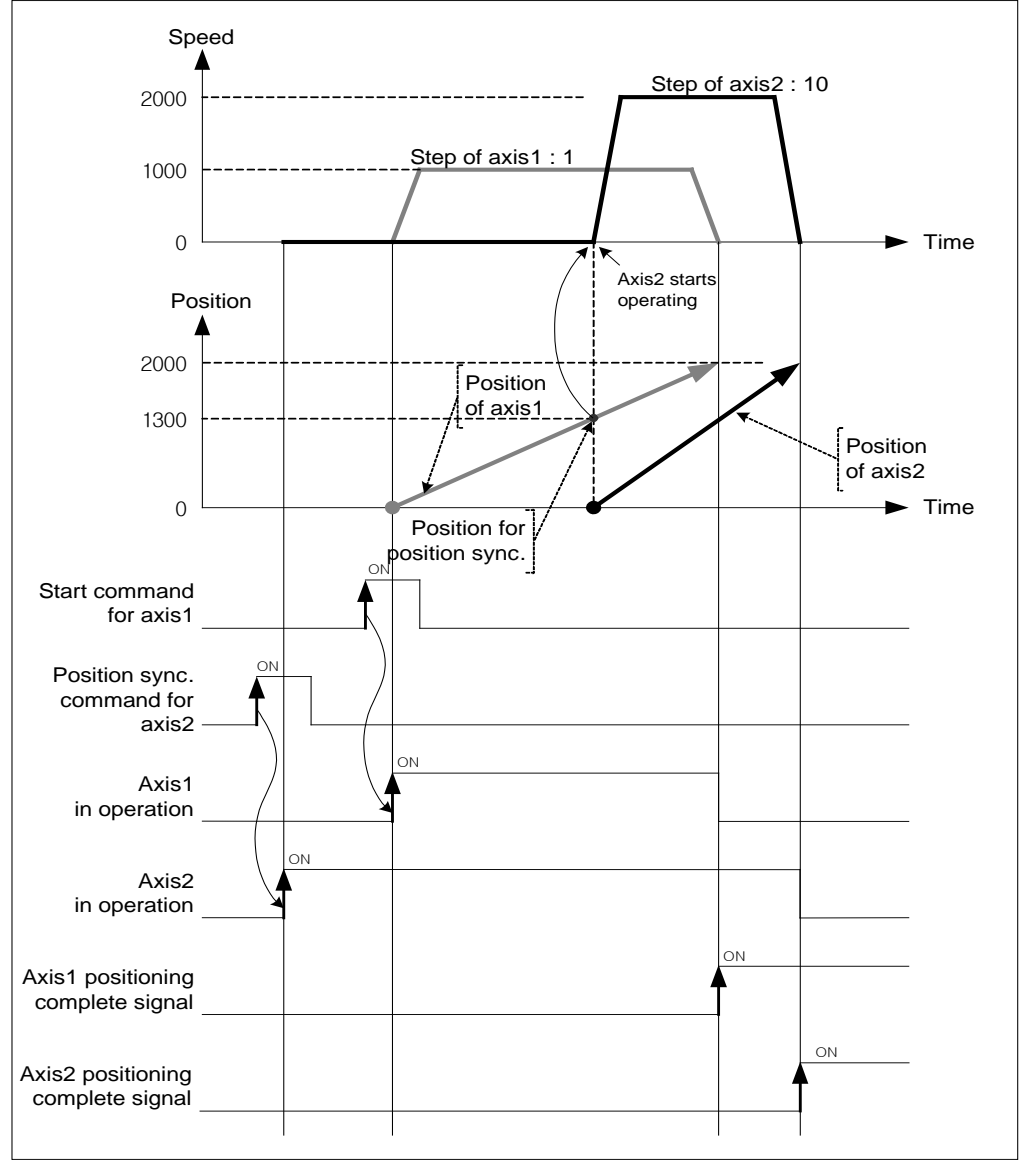

# **9.4.3 CAM Operation**

Cam operation converts mechanical cam motion into cam data represented by cam curves, and executes cam axis control in synchronization with the position of the motor set as the main axis.

### (1) Control features

(a) Replace existing mechanical work of CAM with software CAM operation

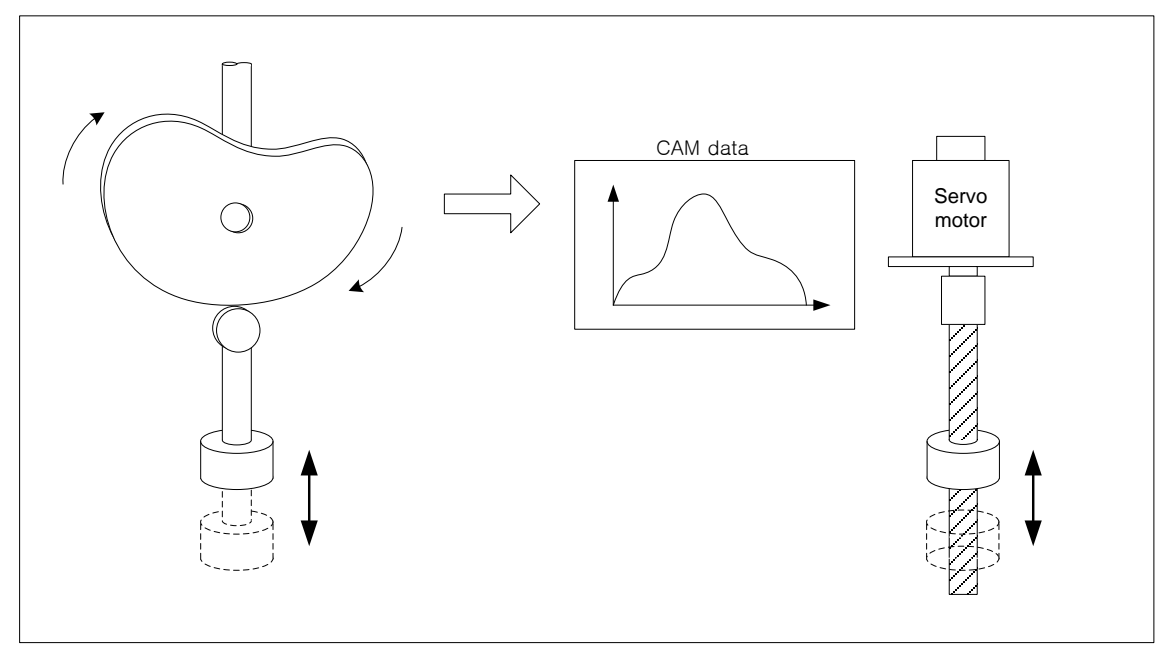

- (b) You may write max. 9 CAM data blocks and apply it to each axis.
- (c) Each block consists of 2048 CAM data.
- (d) Auxiliary data of CAM command

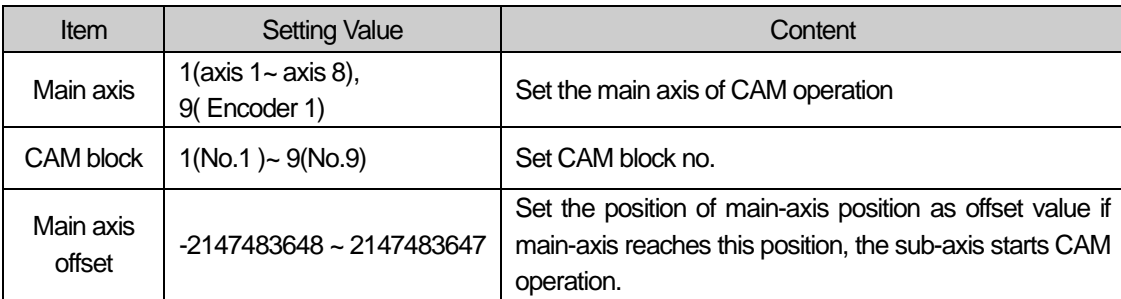

Encoder can not be used as main axis.

You may set different CAM block no. for each axis. In addition, it is possible to execute CAM operation with the same CAM block.In order to use user CAM operation, you have to set CAM block number 9.

- (e) In order to use user CAM operation, you have to set up CAM block number as 8. You can make sub-axis start the CAM operation at the specified position of main-axis by setting the 'Main axis offset'.
- (f) For using a CAM, you must create CAM data by setting CAM parameter in XG-PM.
- (g) After starting CAM operation, the operation of CAM axis (subordinate axis) moves as much as main axis offset position and the output the calculated value as CAM block setting and point unit based on the current value per rotation of main axis. For the detail description refer to '(3) Principle of CAM operation'.
- (h) If CAM operation is executed on sub axis, it become 'operating status' and keep executing CAM operation with CAM data according to the position of main axis until stop command.

## **Notes**

When operating CAM with encoder as main axis, Encoder 1 max. /min. Setting value of common parameter should meets the following conditions.

[Encoder 1 max. value – Encoder 1 Min. value] >= [Encoder Max. value pulse input speed(pps) x Control time(s) x 2 x

1.1]

※ The control cycle changes depending on the 'control cycle' setting of common parameter and the number of axes, so refer to '9.5.13 control cycle user setting and control time information'. If the control cycle of the common Parameter is set '0: automatic setting'. The control cycle depending on the number of axes are as follows.

Axis 1~2: 1ms, Axis 3~5: 2ms, Axis 6~8: 3ms

Ex) if the number of axes connected to network is 4 axes and encoder 1 max. pulse input speed is 100 kpps, endoder1 max. value/min value can be set as follows.

 $[Encoder 1 max. value -Encoder 1 min. value] = 100000 x 0.002 x 2 x 1.1 = 440$ 

- Encoder1 Max. value: 440
- Encoder1 min. value: 0

### (2) CAM Parameter

The table below describes the parameter items for writing CAM data.

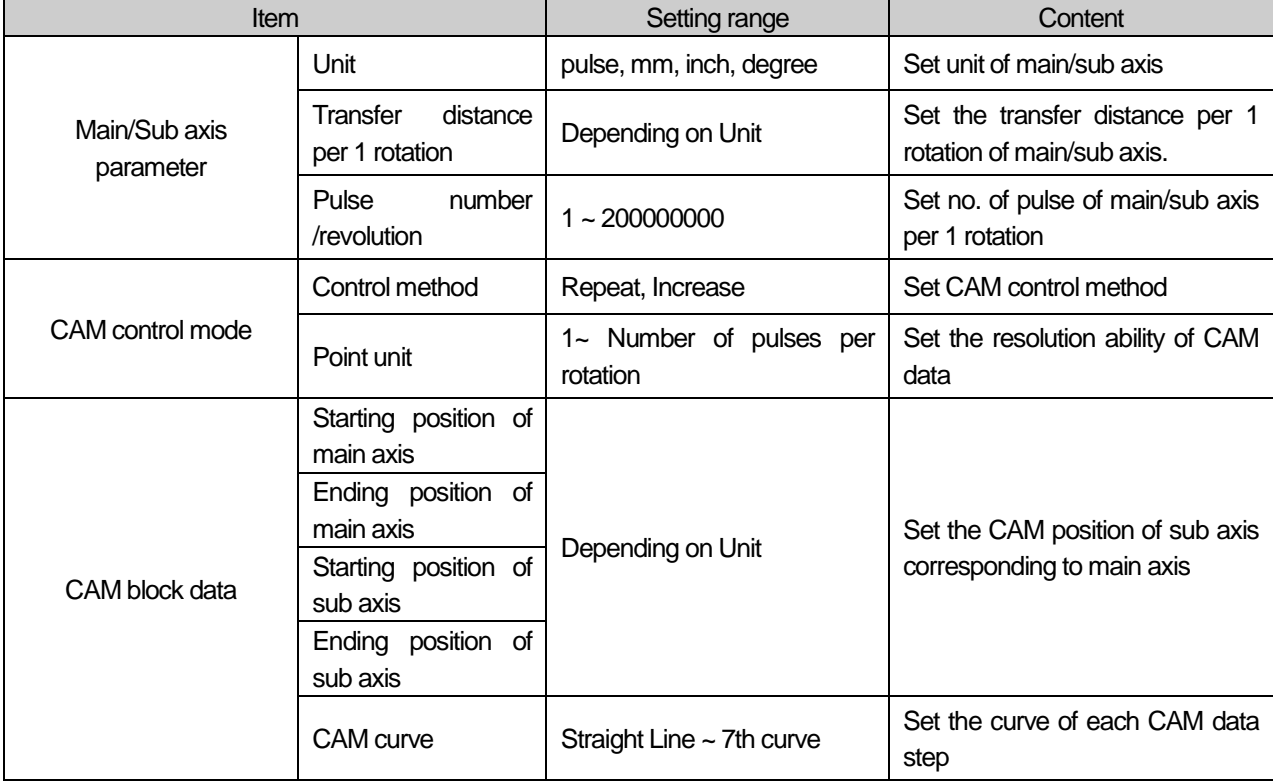

## (a) Main/Sub parameter setting

1) Unit

Set the control unit of main/sub axis. Set the same as the value already set on"Unit" of basic parameter.

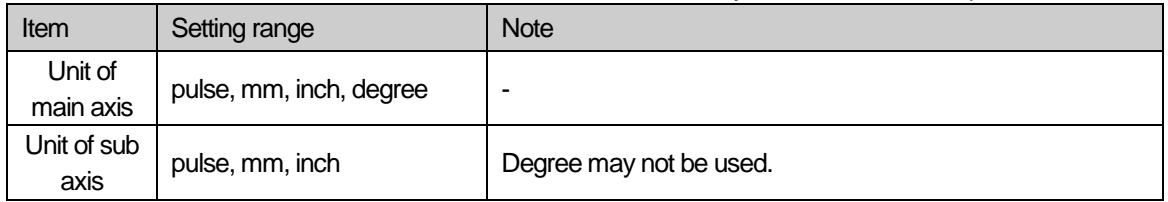

## 2) Transfer distance per 1 rotation

Set the transfer distance per 1 rotation of main/sub axis. The unit of transfer distance is according to 1). If the unit is "mm" or "inch, the value is the maximum last position of main/sub axis.

Transfer distance per 1 rotation is depending on unit.

■ Setting range for transfer distance per 1 rotation

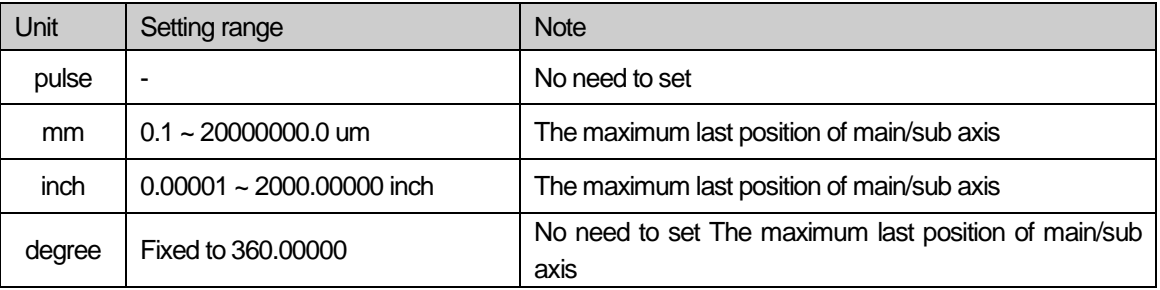

No. of pulse per 1 rotation

Set no. of pulse of main/sub axis per 1 rotation

If the unit is"pulse", the value is the maximum last position of main/sub axis

## (b) CAM control mode setting

Г

1) Control method

Set the form of CAM repeat pattern. Set by Two-way mode and FEED mode

▪ Two-way mode

Execute round-trip motion repeatedly in the range already set from starting position of sub axis to ending position according to the position of main axis in 1 rotation.

When CAM data is created in repeat, the ending position of the last step of sub axis user last Setting items must be set as 0.

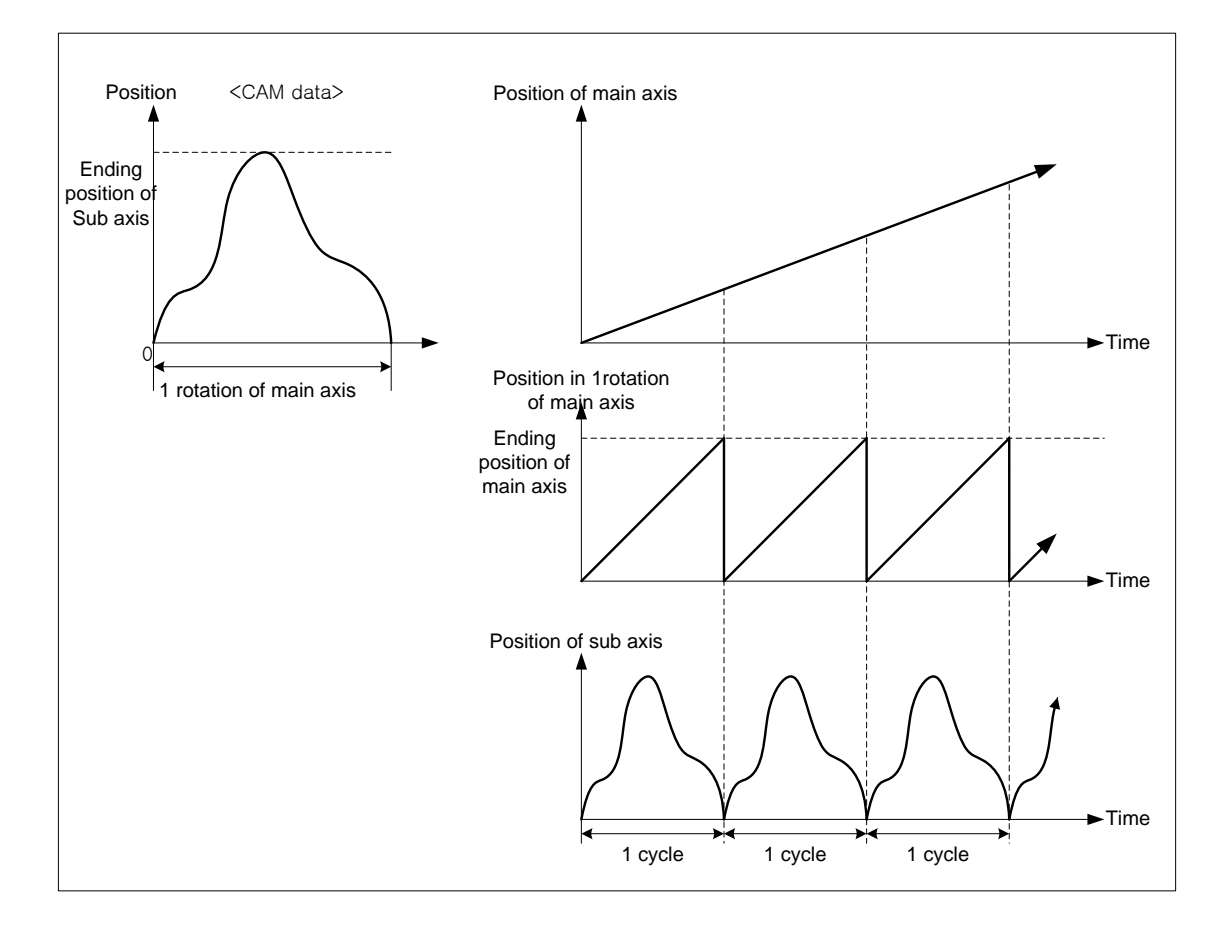

## ▪ FEED mode

Execute CAM operation from starting position of sub axis to ending position according to the position in 1rotation of main axis.

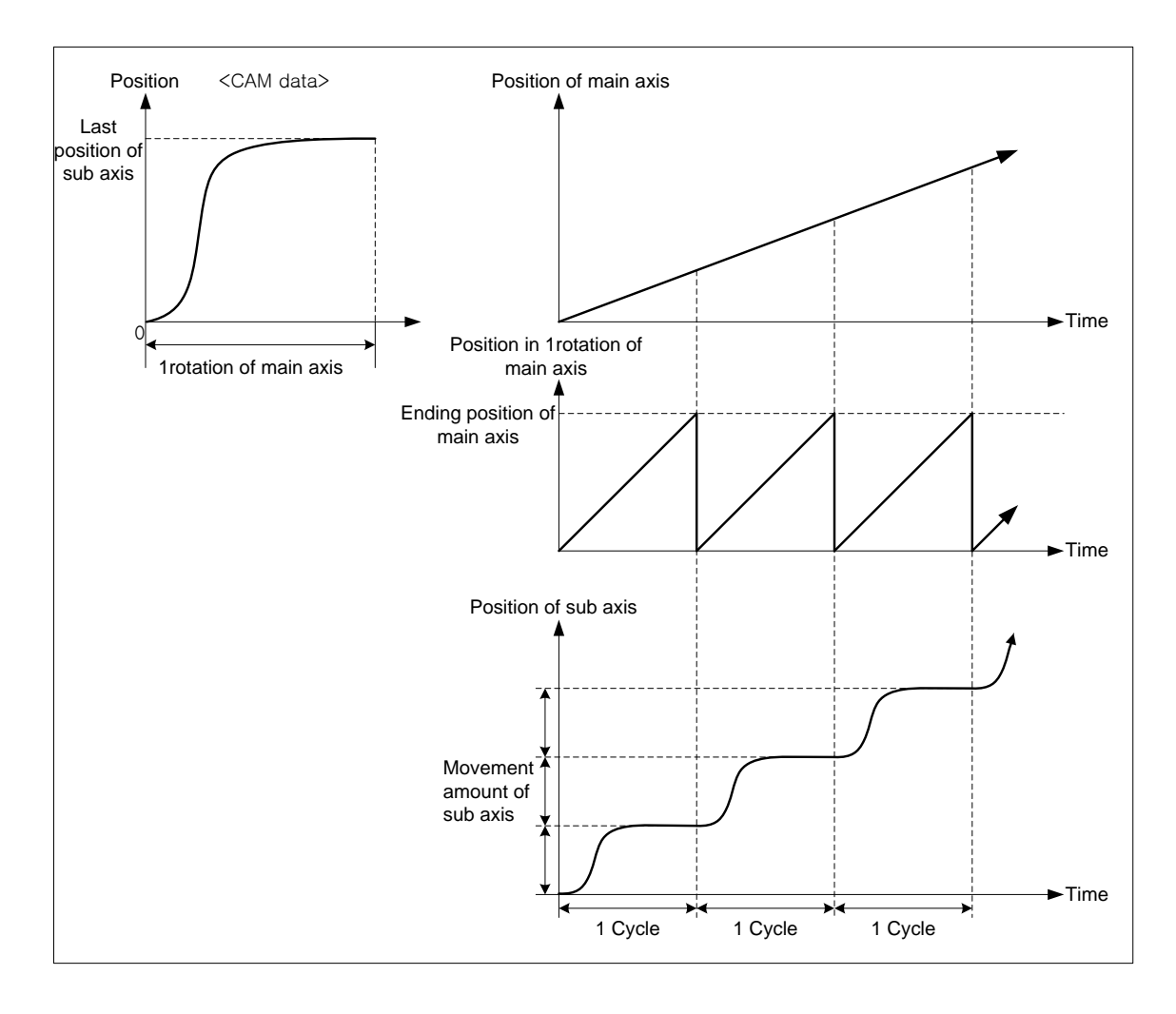

## 2) Point unit

Set the resolution ranging from starting position of main axis to ending position of main axis on each step data of CAM block data setting. When CAM data is created, calculate the position of sub axis corresponding to the position of main axis from the starting position of main axis by point unit. The smaller point unit is, the more no. of CAM data is, so you may execute much smoother CAM operation.

If point unit is small, no. of CAM data exceeds 2048, so there is a chance that user can not create CAM data.

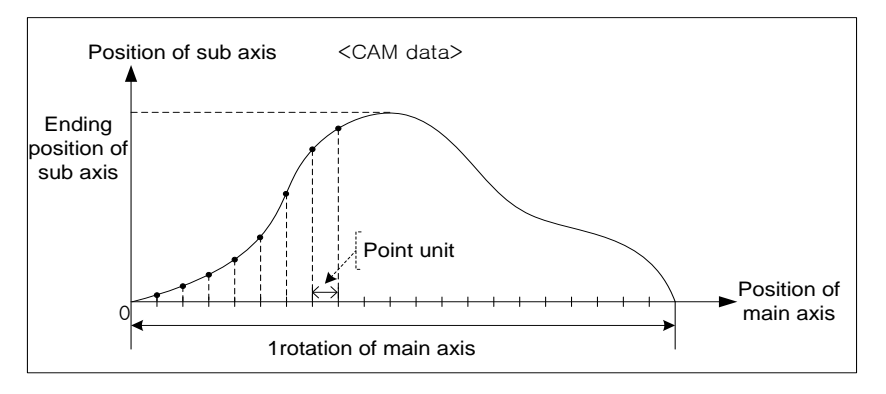

## **Notes**

When set CAM block data after point unit setting, 'Ending position of main axis' must be set as positive multiple number of point unit. For example, if the unit of main axis is 'degree' and point unit is 10, 'Ending position of main axis' must be set as multiple number of 10 like 40, 90, 180, "".

## (c) CAM block data setting

Set the 20 data ranges in one CAM block. Each section can be assigned its own characteristic curve.

- 1) Starting position of main axis Set the starting position of main axis in designated section. Starting position of main axis is the same as the ending position of main axis in previous section.
- Ending position of main axis Set ending position of main axis in designated section. The ending position of main axis in the last section must be set as much as the transfer distance per 1rotation set on main/sub axis parameter.
- 3) Starting position of sub axis Set the starting position of sub axis corresponding to the starting position of main axis in the designated section. Starting position of sub axis is the same as the ending position of sub axis in previous section.
- Ending position of sub axis

Set ending position of sub axis corresponding to the ending position of main axis in the designated section. If control method is "Repeat (Two-way mode), the ending position of sub axis in the last section must be 0. If control method is"Increase (FEED mode" the ending position of sub axis in the last section generally has to be set as much as the transfer distance per 1rotation set on main/sub axis parameter.

5) CAM curve

Set CAM specific curve to create data ranging from starting position of sub axis to ending position of sub axis in the designated section. The position of sub axis is calculated by characteristic of selected CAM curve, the position of main axis increase by point unit at the same time.

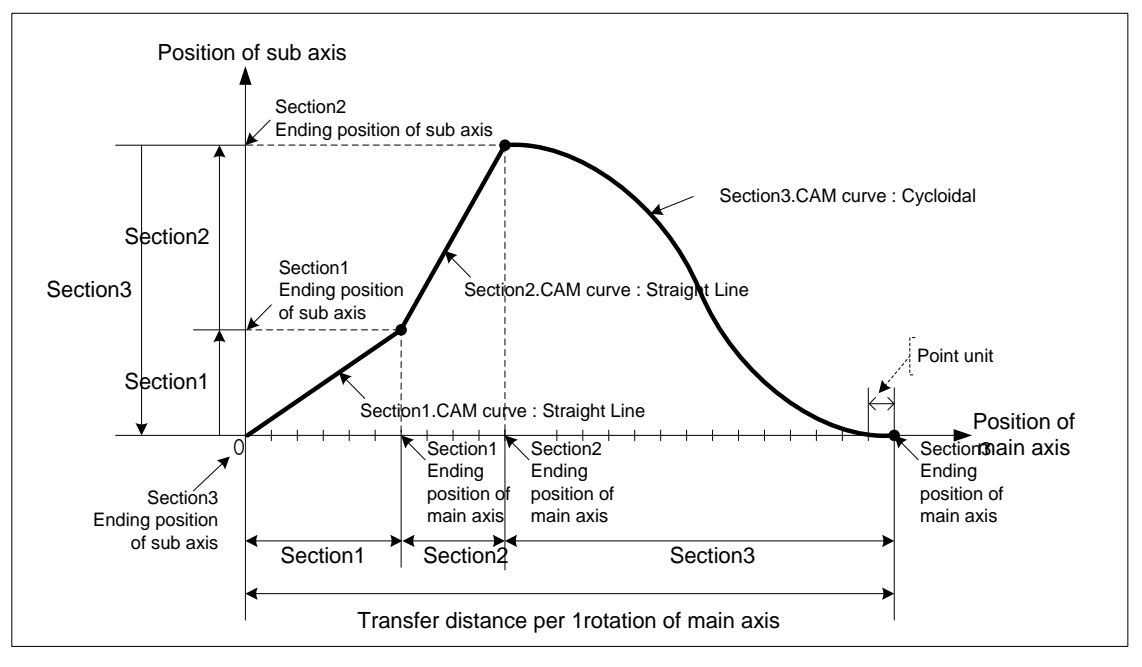

٦

There are 22 kinds of CAM curve. Describe characteristic of each CAM curve on next page.

# ■ Characteristic of CAM curve

 $\Gamma$ 

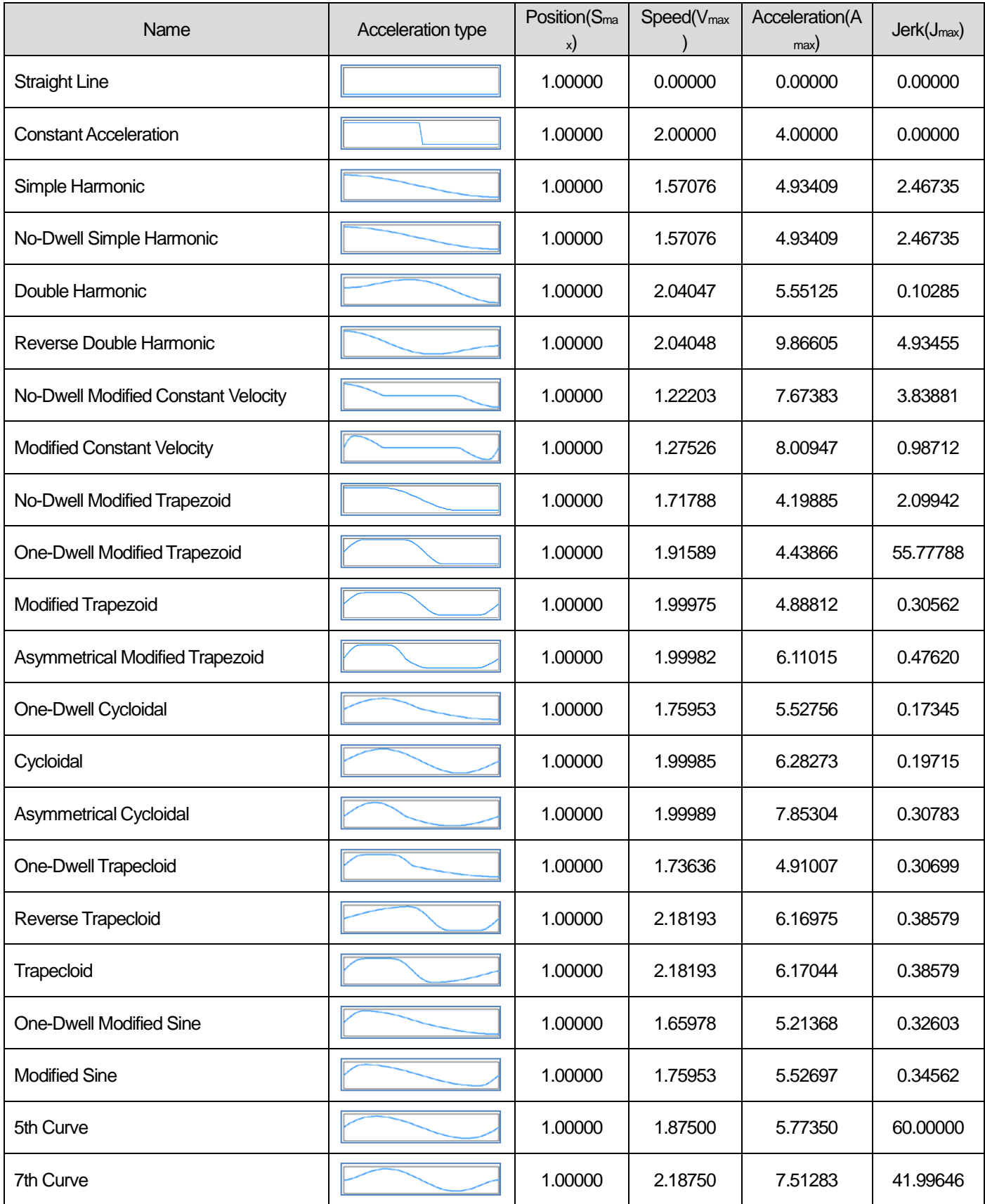

#### (3) Principle of CAM operation

- (a) When a CAM operation command is executed, the current position of main axis (「current position + main axis offset」position if the main axis offset is not"0") is recognized as "0", which is "current position within main axis 1 rotation of virtual axis.
- (b)When the main axis starts operating, 'the current position in 1rotation of main axis' increase to 'no. of pulse per 1rotation (-1)' then become 0. It repeats with the position value of  $0 \sim$  "Number of pulses per revolution-1".
- (c) Calculate CAM data step no. corresponding to 'the current position per 1rotation' with 'point unit" of CAM parameter".

Point Unit  $Cam Data Step no. = \frac{Current Position per 1 rotation of Main Axis}{\frac{1}{1-\frac{1}{1-\frac{$ 

For example, if the position of main axis at the beginning of CAM operation is 1000, the current position is 10 73 and point unit is 10, the step no. of CAM data is as follows.

Cam Data Step no. 
$$
=
$$
 Current Position per Intation of Main Axis

Point Unit

$$
= \frac{1073 - 1000}{10}
$$

$$
= 7.3
$$

(d) Calculate update position of sub axis with CAM data step. If main axis is forward direction, calculate the position of sub axis with the position corresponding to 'the part of positive number of CAM data step no.' and the position corresponding to 'the part of positive number of CAM data step no. +1].

Position of sub axis = {(Step position of CAM data +1) – (Step position of CAM data)} x Decimal part of CAM data step no. + (Step position of CAM data)

For example, if position value of sub axis of step 7 is 395 and step 8's is 475, the position of sub axis is as follows.

 $= 419$  $= 395 + 24$ Position of sub axis =  $395 + (475 - 395) \times 0.3$ 

# (4) Operating Timing

Л

(a) General CAM command

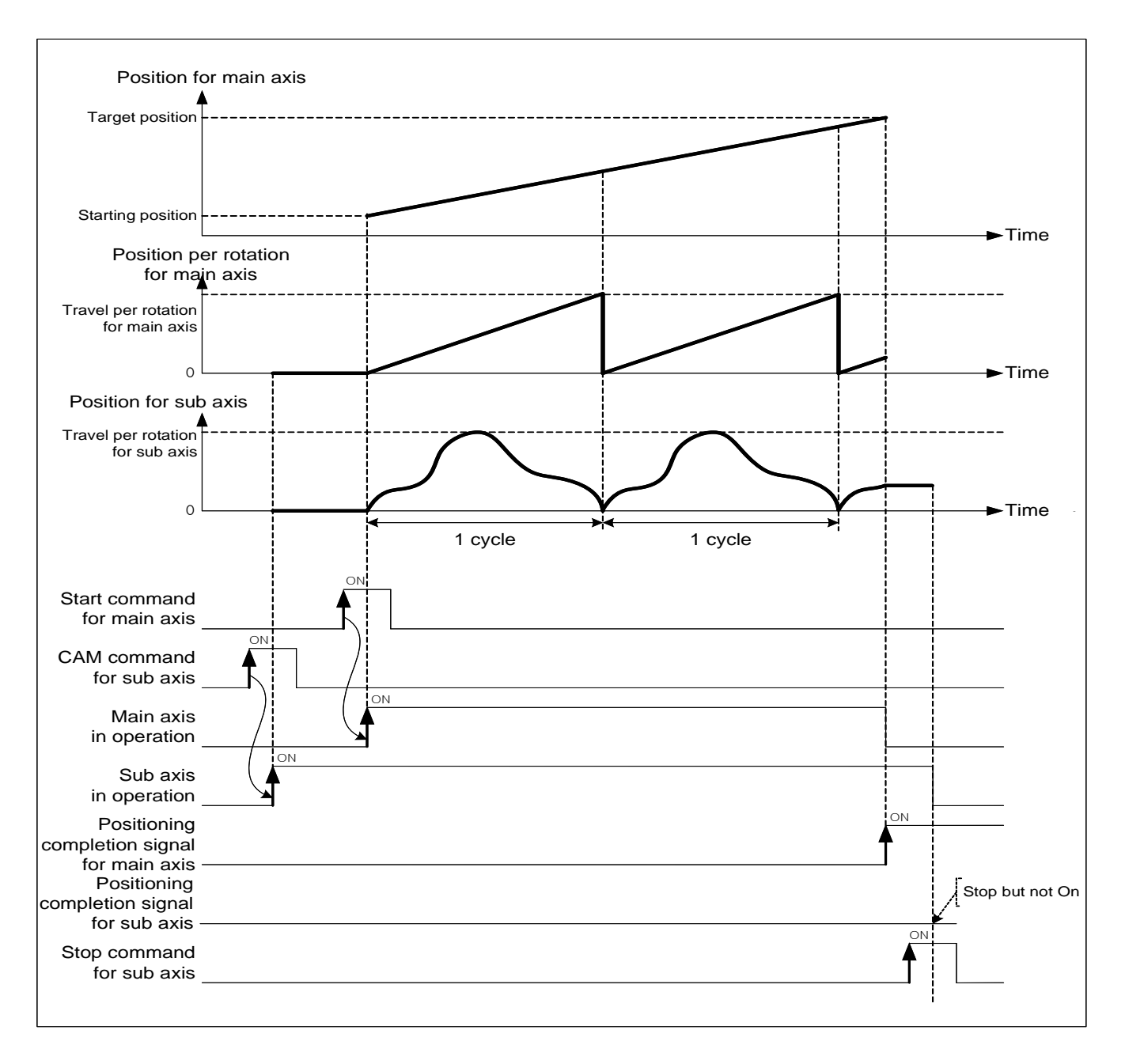

(b)Master axis offset designated CAM command

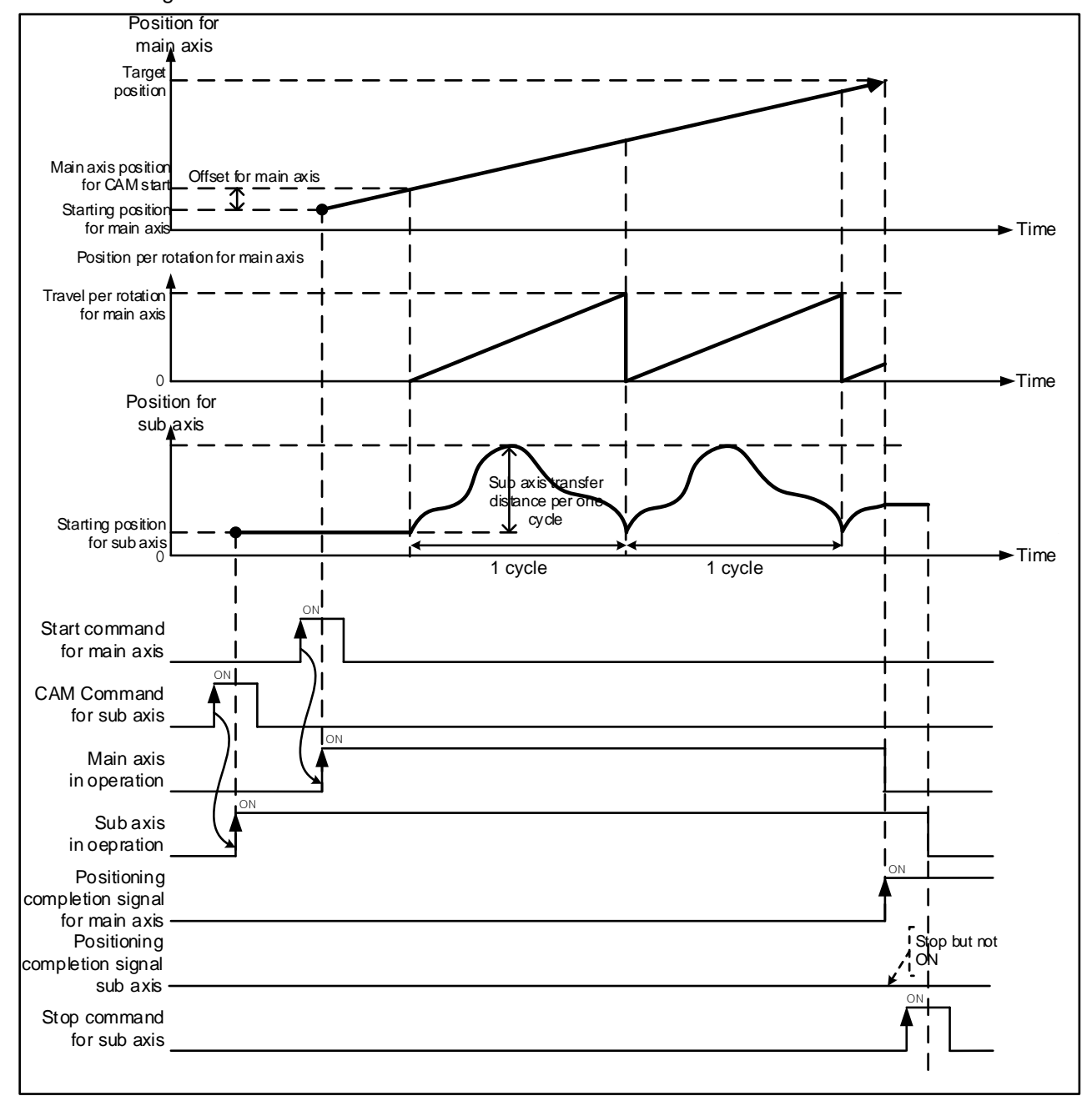

### (5) Restrictions

CAM operation command may not be executed in the cases below.

- (a) If execute CAM operation command in being On of M code, error (code: 702) arises. Make M code "OFF" with "M code release (XMOF)" command before use.
- (b) If the current main axis is not connect to current network or main axis setting and command axis are the same axis, error (code: 704) arises. Set the main axis among the axes currently connected to the network.
- (c) If speed of main axis is too fast and speed of sub axis exceeds speed limit, error (code: 708) arises. In the case, the speed of main axis must operates to lower so that the speed of subordinate do not exceed the speed limit. In the case that the speed of main axis exceeds the speed limit, error arises and it decelerate in deceleration time 1.

### (6) Additional functions of CAM operation

The following are additional function related to CAM operation.

(a) When stopping the CAM operation, the function to stop after finishing CAM cycle which executes test operation.

1) Formatting Procedure

If the deceleration stop of deceleration stop (XSTP) command set in 2,147,483,467 and executes deceleration stop command during current operating, it will stop at the end of current operating CAM cycle.

2) Example of program

a) For XGK

■ Position module mounting slot: slot 2 of base 0, CAM operation axis: axis 2, deceleration stop time: 2,147,483,647

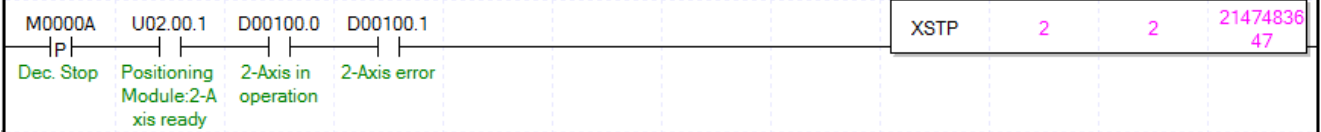

It was written assuming that the status information of axis 2 was saved in the D00100 device using the XSRD command.

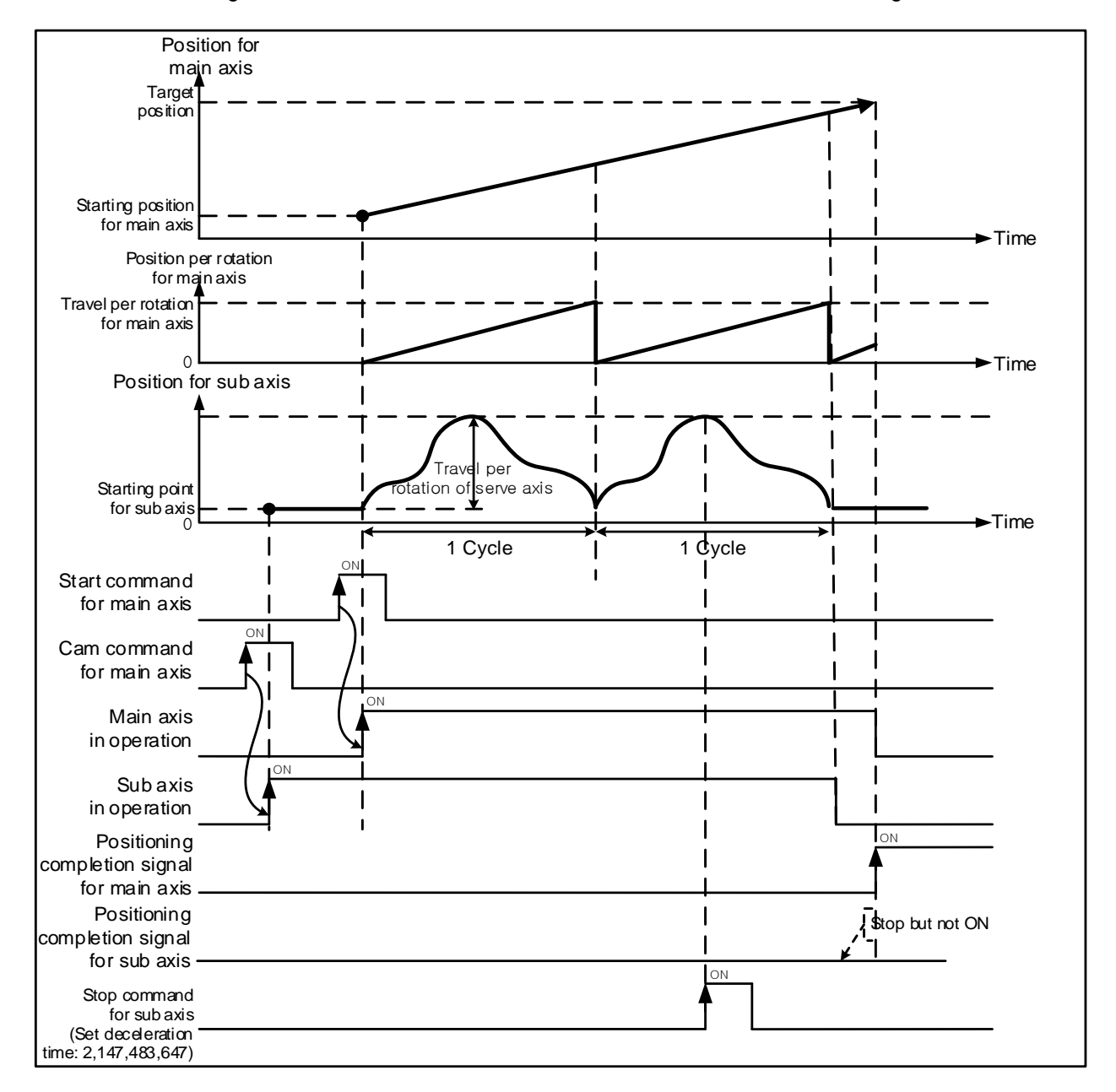

# (b) CAM cycle flag

The CAM cycle flag is on whenever 1 cycle of CAM operation is completed and then is off after the time set in the position completion time has passed.

٦

The CAM cycle flag can read and monitor the axis information area using the operation status read (XSRD) command or GET command.

## 1) Axis Information

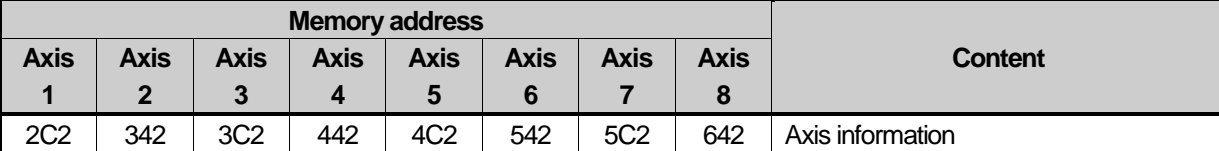

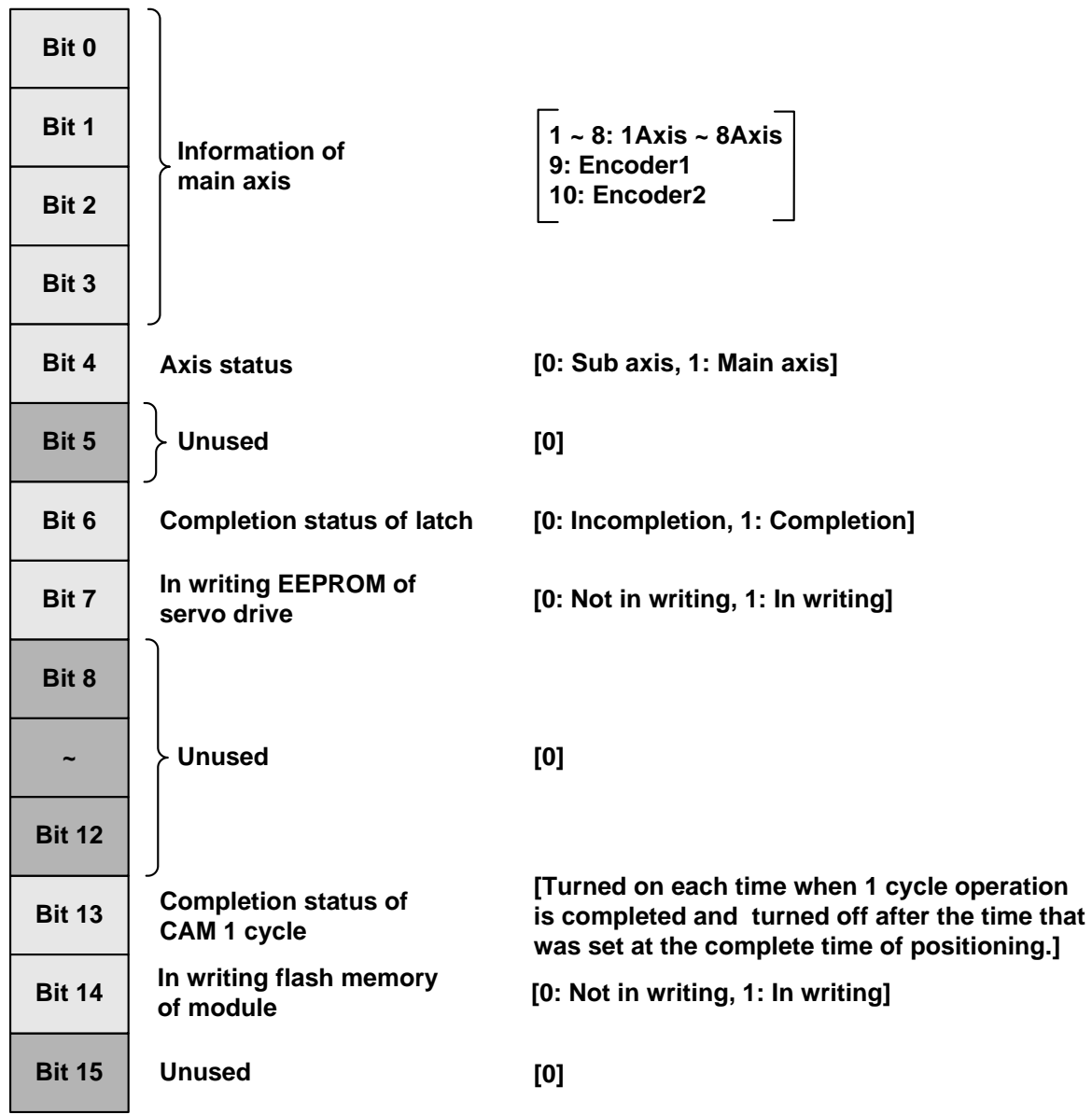

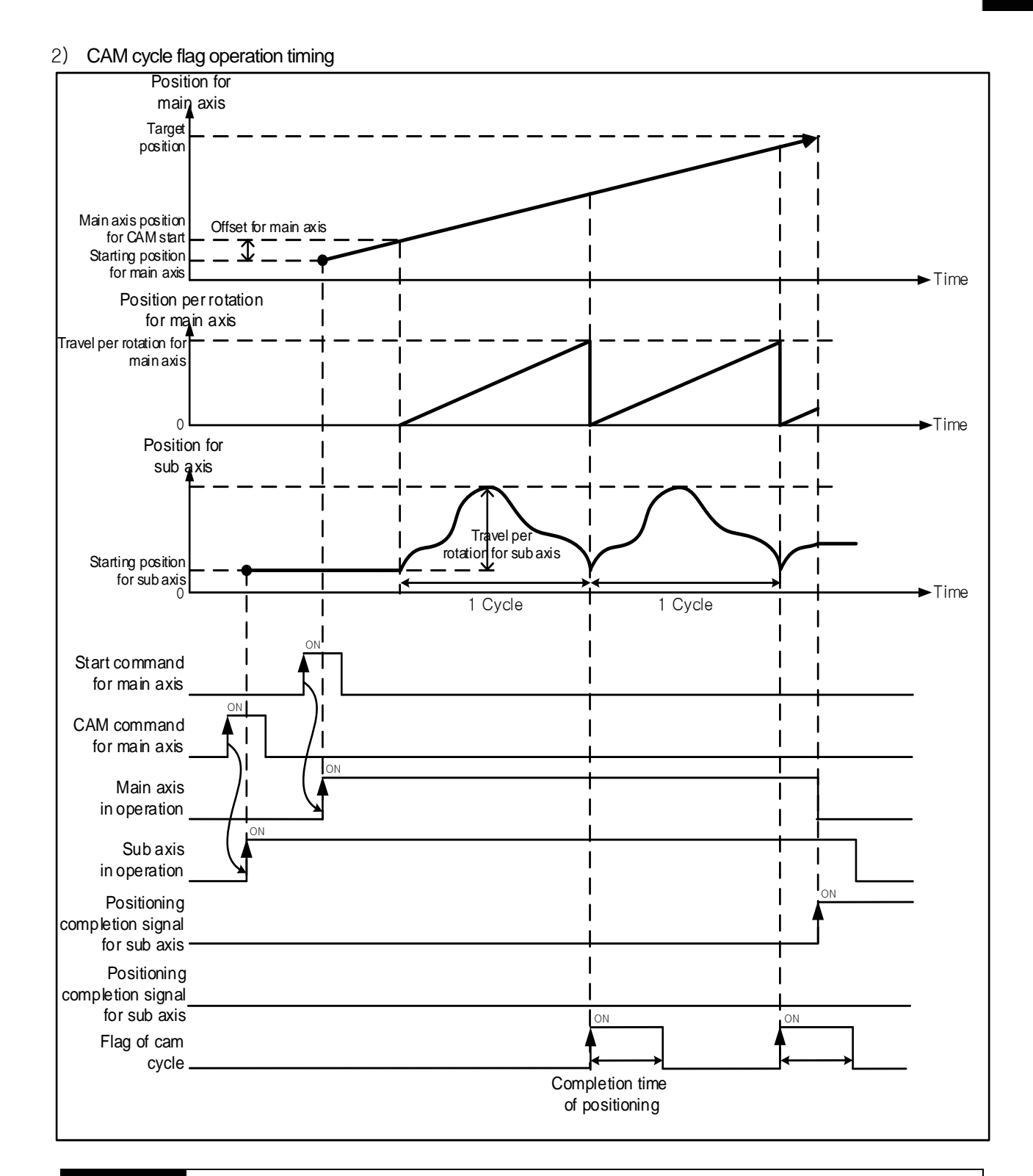

# **Notes**

The time when CAM cycle flag keeps on status apples the time set in "positioning completion time" of extended parameter.

#### (c) Cam restart function

If the main axis/subordinate axis stop the operation due to error or abnormal operation during CAM operation, this function restart the subordinate axis by continuing the previous CAM operation when CAM operation is started again at the stopped position,

- 1) Execution condition
	- a) The CAM restart operation item of extended parameter should be set to "1: enable.
	- b) If CAM operation axis is stopped by abnormal operation such as error, the emergency stop, it executes CAM restart when executing CAM operation again.
	- c) If the CAM Operation axis is stopped by abnormal operation and then changed to Homing/Floating origin setting/Current position preset/Undecided homing status, CAM restart operation is not executed even if the Cam operation command is executed again.
	- d) If the CAM operation is stooped by decelerating stop of subordinate axis and then CAM Operation command is executed, it do not the restart operation.
	- e) If the main axis is encoder, since the position change of encoder is not reflected to synchronous position movement of subordinate axis after restart, so be careful that the encoder axis is not move.
- 2) CAM restart operation timing

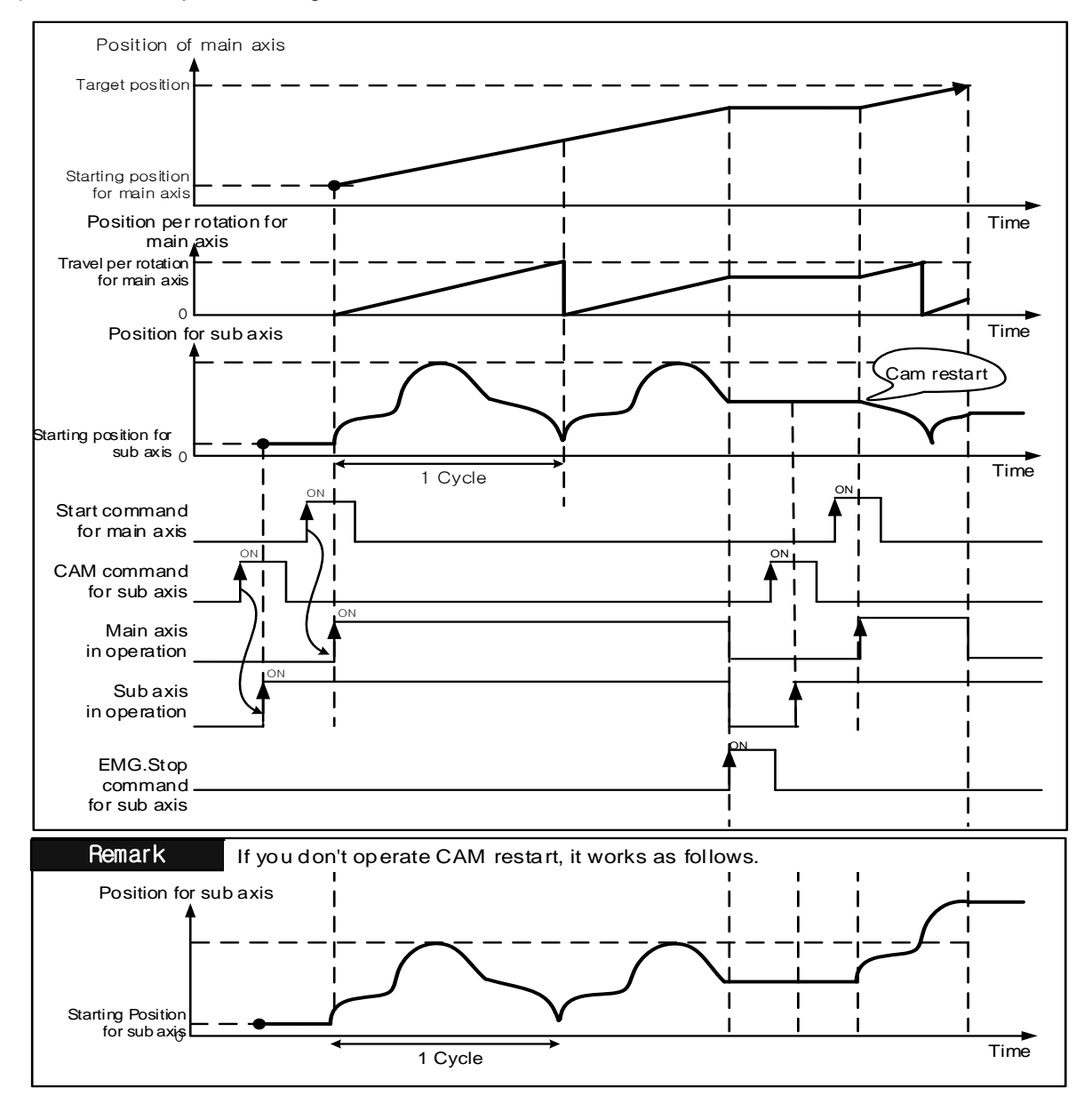

# **9.4.4 User CAM Operation**

User CAM operation, like CAM operation, executes CAM axis control in which CAM data shown as CAM curve synchronized position of the motor set as main axis. The differences from CAM operation is that the user not sets the CAM data in XG-PM, but set the CAM data in XG5000 and the number of CAM is 30.

## (1) Operation

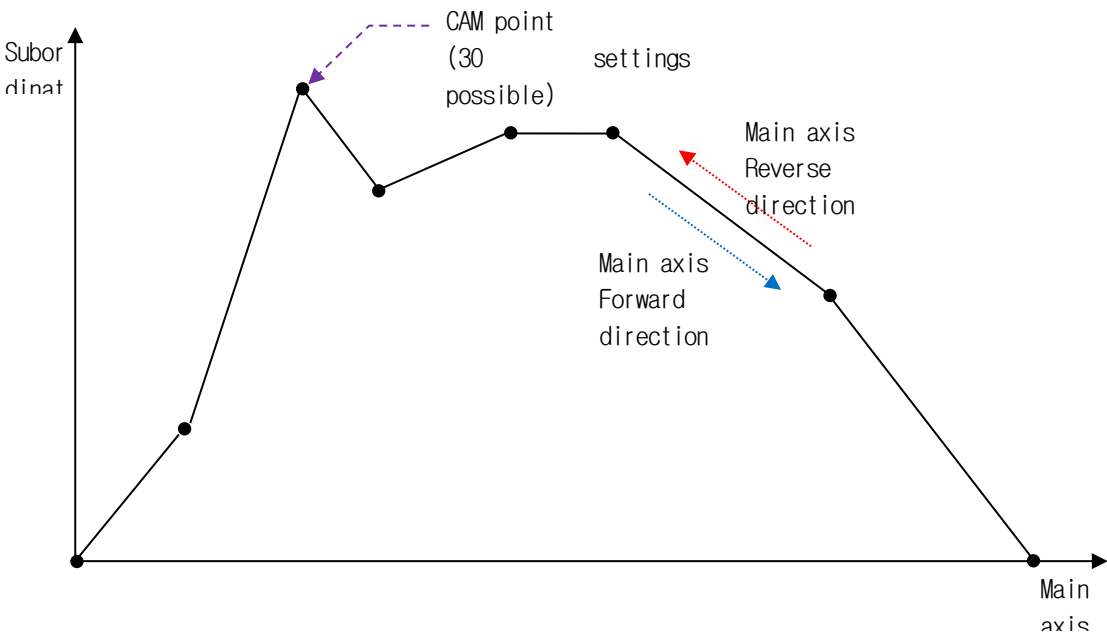

 As shown in the picture above, up to 30 CAM data points can be set and CAM curve between each CAM points operates in a Straight Line. CAM points data is set up at sub-axis and as type of (main-axis position, sub-axis position).

 CAM Data data point can be saved at the specified memory address of each axis by using Write Variable Data' (XVWR, XPM\_XVWR) command.

For memory address to save CAM data point of each axis, refer to Appendix 2.11 User Cam Data data memory address.

#### **Notes**

Change of User CAM data is available when the User CAM is operating. The time when the changed user cam data is reflected is after one cycle of the currently operating user cam data is completed.

It can be used in applications where the CAM pattern needs to be changed and operated without stopping during user CAM operation.

## **9.4.5 Phase Compensation Control**

The phase compensation control is function to execute phase compensation to main axis in operating synchronous control. This command executes synchronous operation for the position of the main axis synchronized with the subordinate axis during synchronous control operation and the position of the main axis moved by virtual position movement (phase correction).

### (1) Control features

- (a) Phase compensation command can be executed with respect to the axes where synchronized operation is underway as in speed synchronization or CAM control.
- (b) Even if the phase compensation command is executed, the command position and the current position of the main axis are not changed, and the phase value is executed by correcting the main axis position value that the subordinate axis refers to in synchronous control operation.
- (c) The main axis position referenced by the subordinate axis during synchronous operation is "actual main axis position + phase compensation control position".
- (d) The phase compensation speed operates at a speed relative to the speed at which the current main axis is running.
- (e) It executes Trapezoid operation or S-curve operation depending on acceleration/deceleration pattern of main axis.
- (f) When the main axis is an encoder, it operates using the speed limit value and acceleration/deceleration pattern of the subordinate axis when executing phase compensation control.
- (g) If the command is executed again during the phase compensation operation, phase compensation is executed again by the amount of phase compensation at that point. In other words, the phase compensation operates additionally with relative values
- (h) When re-executing with the phase compensation amount set to 0 during the compensation operation, the existing phase compensation operation is immediately stopped.
	- (The status during the phase correction operation of status information is also turned off.)
- (i) The auxiliary data of phase compensation command

The auxiliary data used in phase compensation command is as follows.

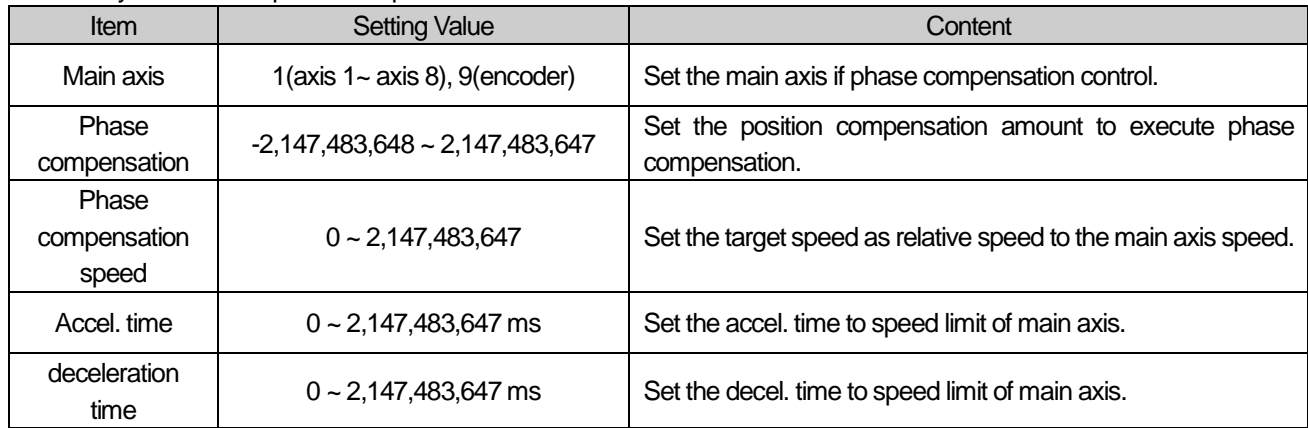

### (2) Operating Timing

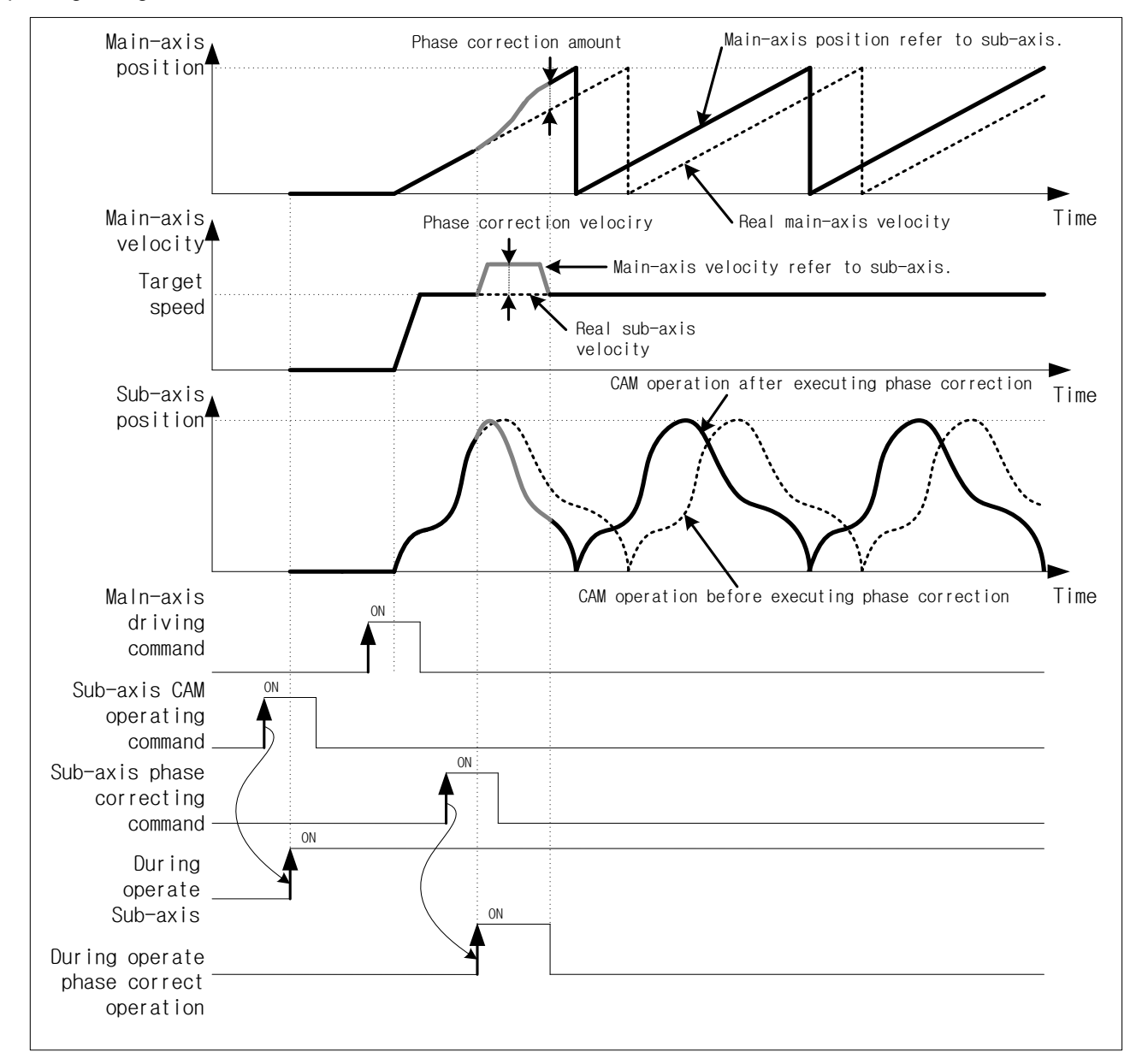

#### (3) Restrictions

Phase compensation control can be executed in the case below.

- (a) If the phase compensation command is executed while the subordinate axis is not in synchronous control (speed synchronization, cam) operation, an error (771) occurs.
- (b) If the main axis setting is not the main axis of the axis in actual synchronous operation, an error (772) occurs.
- (c) If the phase compensation amount of the phase compensation command is set outside the pulse unit position expression range (-2,147,483,648 to 2,147,483,647), an error (773) occurs.
- (d) An error (774) occurs when the speed setting value of the phase compensation command is less than or equal to or greater than the speed limit value.
- (e) If the acceleration time setting value of the phase compensation command is outside the setting range (0 to 2,147,483,647 ms), an error (775) occurs.
- (f) If the deceleration time setting value of the phase compensation command is outside the setting range (0 to 2,147,483,647 ms), an error (776) occurs.

## **9.4.6 Absolute Position CAM Operation**

Absolute position CAM operation executes CAM operation synchronized with absolute position of main axis.

(1) Control features

When the absolute position cam operation command (XCAMA, XPM\_CAMA) is executed and the main axis starts operation, the operation is executed to the synchronous position until the main axis reaches the distance set in STRT\_DST. The synchronous position is the position of the subordinate axis according to the cam data value set in the cam block from the position when the main axis moves as much as STRT\_DST. The synchronous position of the subordinate axis can be moved by SLV\_OFFSET and MST\_OFFSET values. When the main axis reaches the distance set in STRT\_DST, Depending cam operation is performed with the cam data value set in the cam block.

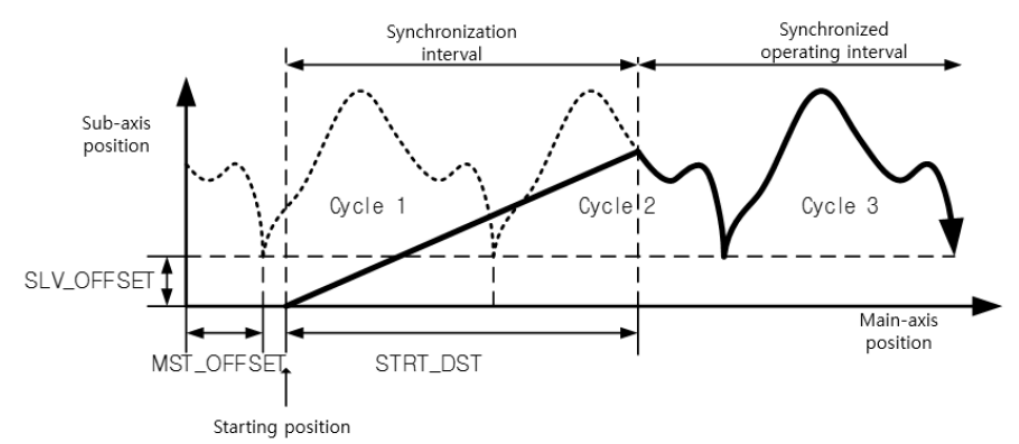

(2) Absolute position CAM parameter

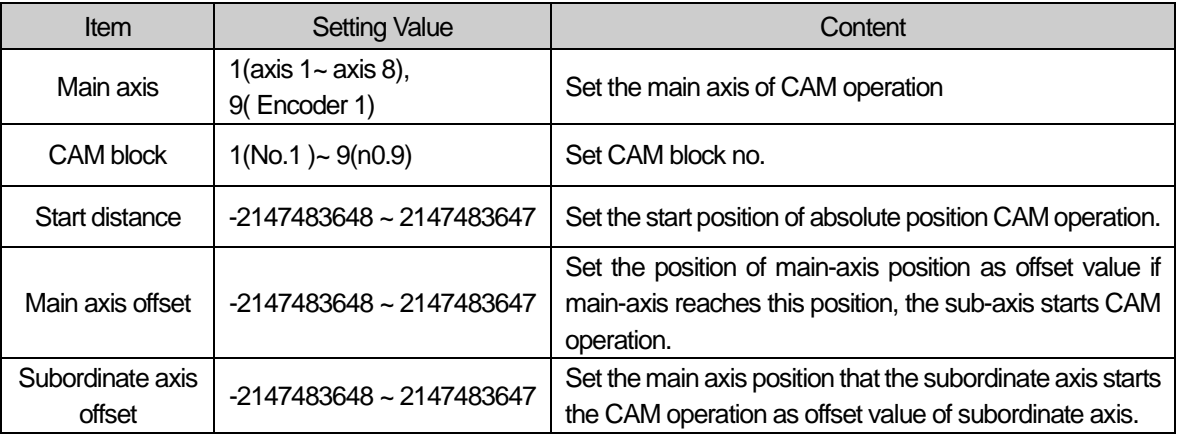

- (a) Encoder can be used as main axis of absolute position CAM run.
- (b) Set different CAM block no. for each axis. In addition, it is possible to execute CAM operation with the same CAM block. In order to use user CAM operation, you have to set CAM block number 9.
- (c) By setting the start distance (STRT\_DST), the position of the main axis where cam synchronization starts when the cam command is executed can be changed. If the starting distance is set to a small value, a shock may occur because subordinate axis operates rapidly during executing absolute position CAM operation.

(d) By setting the main axis offset and sub axis offset, change the position where the sub axis starts cam operation.

(3) Restrictions

Absolute position CAM operation command may not be executed in the cases below.

- (a) If execute CAM operation command in being On of M code, error (code: 702) arises. Make M code "OFF" with "M code release (XMOF)" command before use.
- (b) If the current main axis is not connect to current network or main axis setting and command axis are the same axis, error (code: 704) arises. Set the main axis among the axes currently connected to the network.

(c) If speed of main axis is too fast and speed of sub axis exceeds speed limit, error (code: 708) arises. In the case, the speed of main axis must operates to lower so that the speed of subordinate do not exceed the speed limit. In the case that the speed of main axis exceeds the speed limit, error arises and it decelerate in decel. time 1.

## **9.4.7 Synchronous Position Specified Speed Synchronization Operation**

- (1) Features
	- (a) Synchronous position specified speed synchronization basically operates speed synchronization with main axis and subordinate axis depending on the set ratio, which is the same as the speed synchronous operation.
	- (b) The start positions in which the master axis and the slave axis are synchronized can be specified.
	- (c) Operationsare as shown in the figure below. In the following pictures, MasterSyncPosition is the "main axis synchronous position", SlaveSyncPosition is the"subordinate axis synchronous position". Start position of main axis synchronous is distance from main axis synchronous position. For example, if the main axis synchronous position is 1000, subordinate axis synchronous position is 1000, and the main axis synchronous position is 400, subordinate axis starts operation when the main axis is 600 and it operates at the synchronous ratio set at the main axis at 1000 and the sub axis at 1000.
- (2) Operation timing diagram

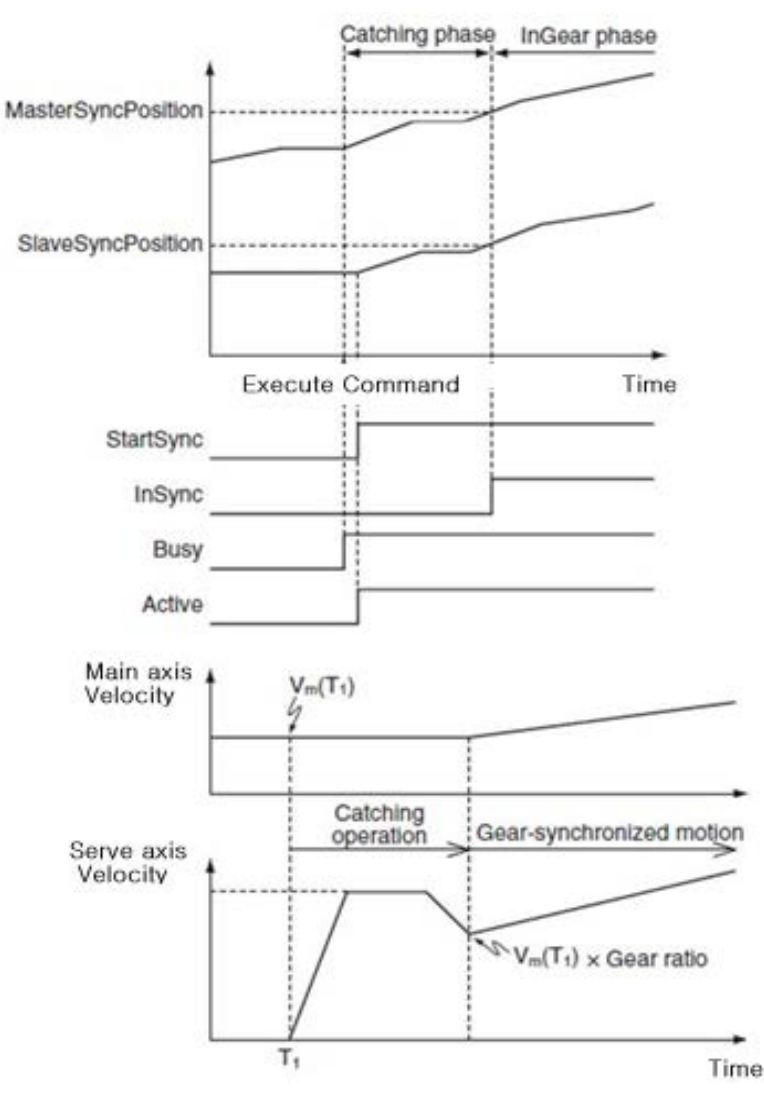

#### (3) Operation example

The main axis is 1 axis, the subordinate axis is 2 axis

Synchronous ratio: 1, main axis synchronous position: 1,000, subordinate axis synchronous position: 1,000, main axis distance to start synchronous operation: 500

Subordinate axis synchronous starts at 500, subordinate axis adjust speed with synchronous position until main axis and subordinate axis reaches 1000 respectively.

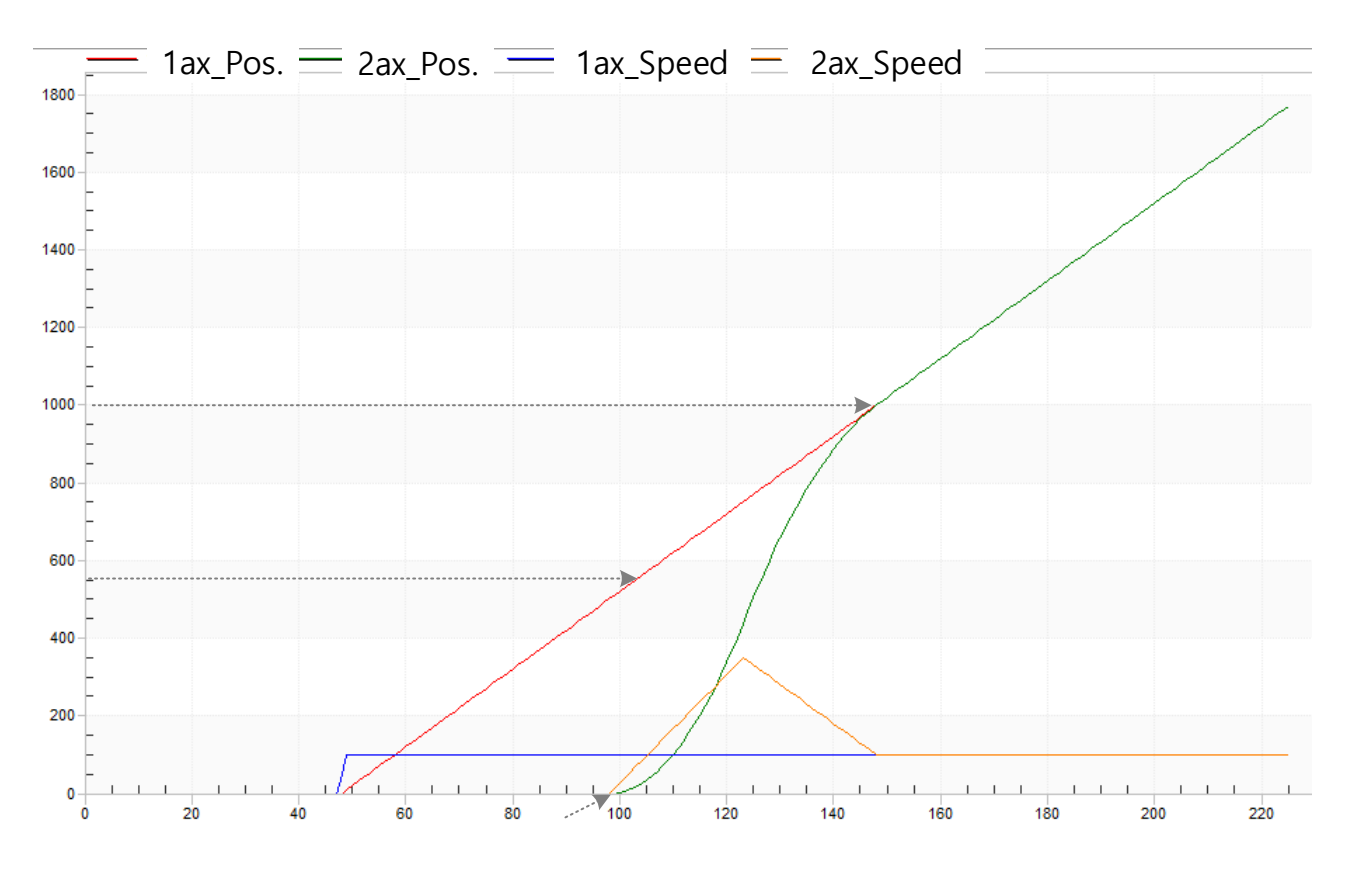

# **9.4.8 CAM Scale Setting**

CAM operation apply range of main axis and subordinate axis can be set by applying scale (ratio) in inputting CAM table for CAM operation and do not modify previously inputted CAM table.

## (1) Control features

CAM scale setting are applied to CAM operation (XCAM, XPM\_CAM), user CAM operation, Absolute position CAM operation, CAM restart operation. CAM scale is 2 types,MasterScaling and SlaveScaling. MasterScaling sets the rate of the main axis data, and SlaveScaling sets the rate of the subordinate axis data. Refer to the Figure below.

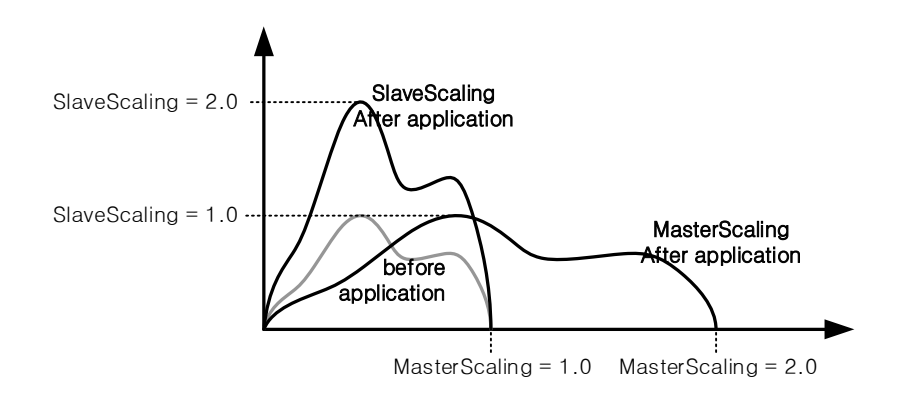

## (2) Values setting method

MasterScaling and SlaveScaling values should be set as fraction. Therefore, each denominator and numerator for MasterScaling and SlaveScaling should be inputted as integers (1~65535). If "0" is inputted in the denominator and numerator for MasterScaling and SlaveScaling, an error (error code: 851~854) occurred. Scaling value is inputted to module through Write Variable Data' (XVWR, XPM\_VWR) command.

For memory address to set Scaling value of each axis, refer to Appendix 2.12 CAM Scaling memory address.

MasterScaling and SlaveScaling values set in axis are applied automatically during CAM operation of related axis. Scaling values can be changed during operation. Scaling values is not saved during module power is off and is reset to "1" when module power is on. Scaling values is maintained during module status change (Run  $\leftrightarrow$  Stop).

## (3) Operation example

Set main axis as axis 1, subordinate axis as axis 2, synchronous ratio: 1, main axis synchronous position as 1,000, subordinate axis synchronous position as 1,000, main axis distance to start synchronous as 500.

Subordinate axis synchronous starts at500, subordinate axis adjust speed with synchronous position until main axis and subordinate axis reaches 1000 respectively.

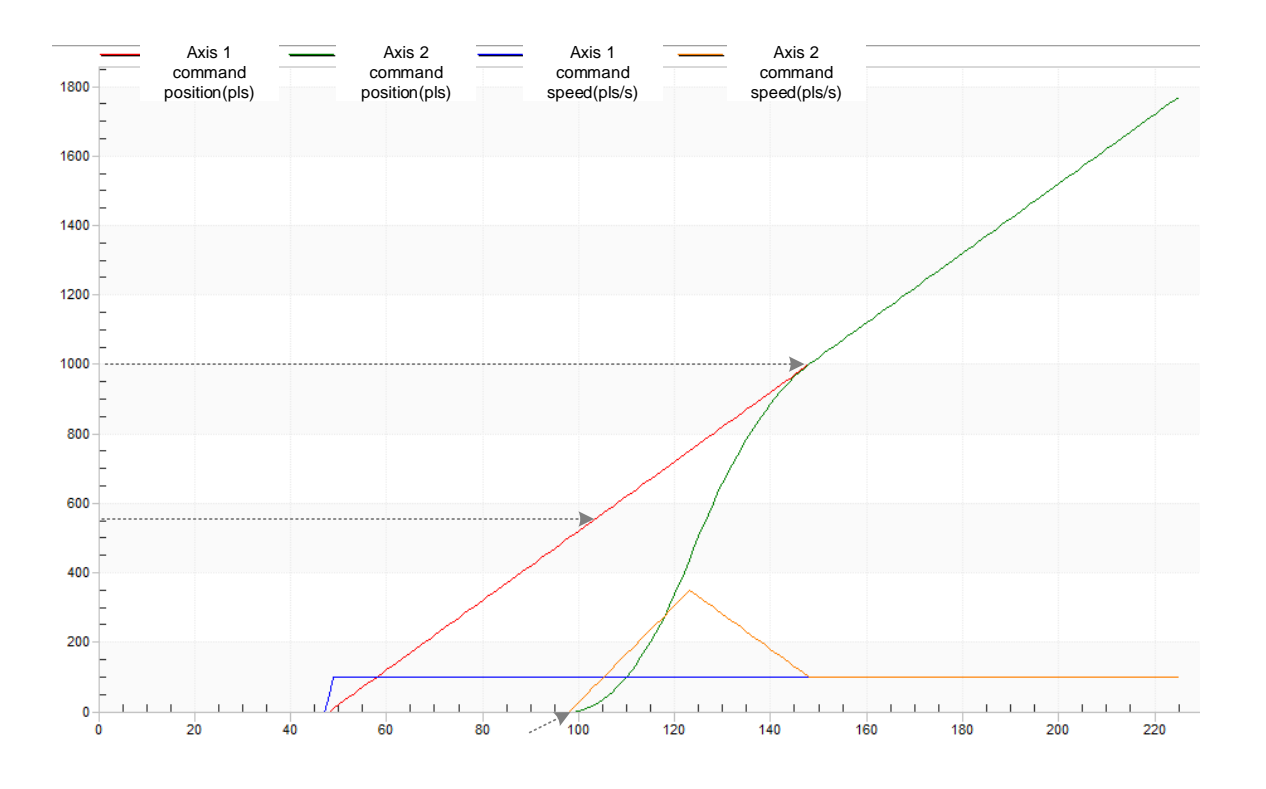

٦

## **9.4.9 Operation when main axis errors occurs during synchronous control**

When the main axis error (axis error or servo alarm) occurs while operation executes through synchronous control, if you want to control operation of synchronous control of subordinate axis. You can use the operation function when main axis error occurs during synchronous control to determine the subsequent operation.

- (1) Control features
	- (a) It use to prevent malfunction such as subordinate axis continuing synchronous control regardless of the occurrence of main axis error (axis error or servo alarm0 during synchronous control.
	- (b) The function operates when the extended parameter "Operation when a main axis error occurs during synchronous control" is set to 1: Release synchronization when a servo alarm occurs on the main axis or 2: Release synchronization when an axis error occurs on the main axis.
	- (c) When "operation when a main axis error occurs during synchronous control" of extended parameters set to 1: function operates only when servo alarm occurs in main axis in the status set in synchronous off during servo alarm of the main axis.
	- (d) When "operation when a main axis error occurs during synchronous control" of extended parameters set to 2: function operates only when axis error occurs in main axis in the status set in synchronous off during axis error of the main axis.
	- (e) If a servo alarm occurs in main axis and the subordinate axis synchronous is off through related function, an axis error (synchronous control off error by servo alarm occurrence of main axis: 573) occurs and decreasing by the time set in deceleration time during emergency stop and speed becomes to "0".
	- (f) If an axis error occurs in main axis and the subordinate axis synchronous is off through related function, an axis error (synchronous control off error by axis error occurrence of main axis: 574) occurs and decreasing by the time set in deceleration time during emergency stop and speed becomes to "0".
	- (g) If the main axis executes synchronous control command in an error (axis error or servo alarm) status, axis error (speed synchronization execution error in main axis error status: 575) occurs.

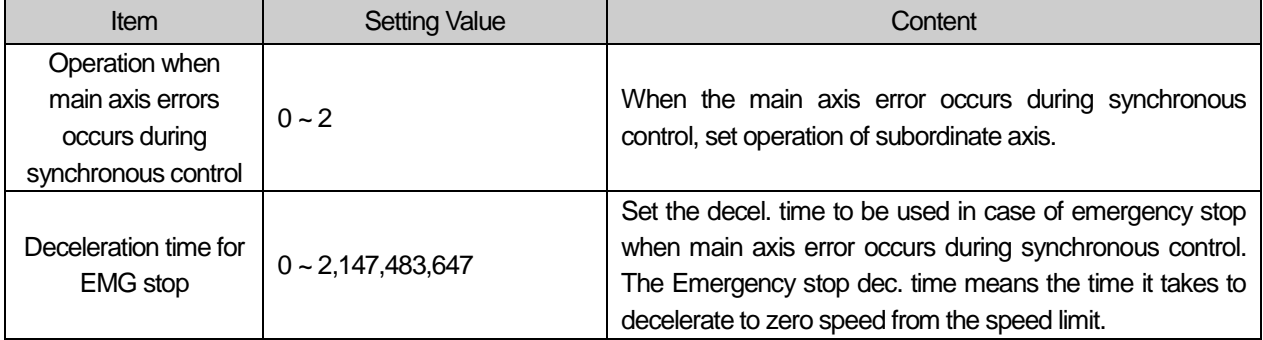

■ Setting related parameter (expansion parameter)

The s/w version Information that support operation function when main axis error during synchronous control are as follows.

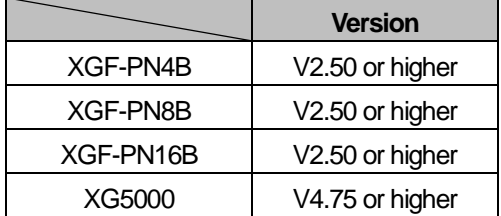

# **9.5 Modification Function of Control**

# **9.5.1 Floating Origin Setting**

This is used to force to set the current position as the origin without carrying out the homing action of the machine.

### (1) Control features

- (a) The current position is changed to the home position, and the homing is completed.
- (b)After executing the floating home setting command, the current position is changed to "0".

### **Notes**

Floating origin setting just executes forced origin decision from the current position to "0" so user need to take notice as follows when using floating origin setting as origin.

1. When error occurs, clear the cause of error and reset

2. Set floating origin again,

3. Change the operation step no. to operate with start step no. change command and then execute.

## (2) Operating Timing

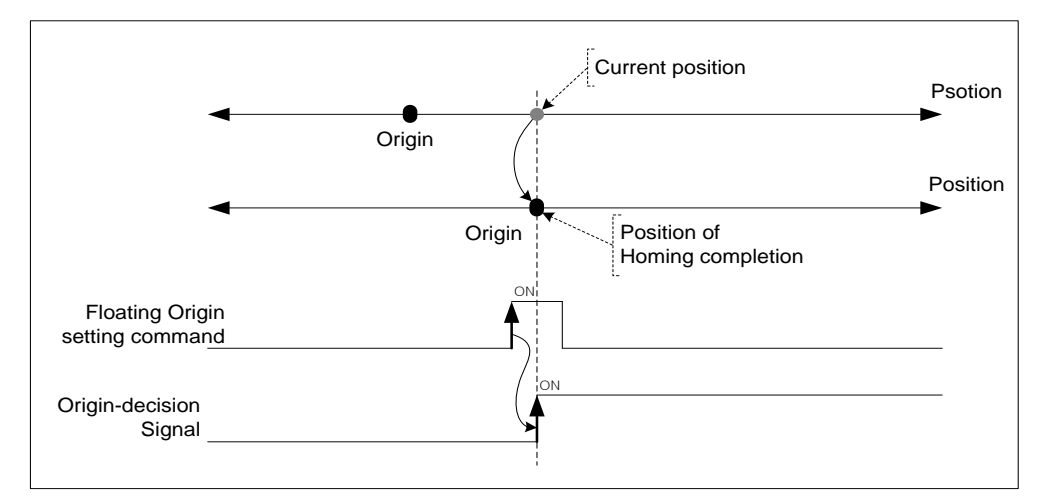

#### (3) Restrictions

The floating home setting command occurs an error (error code: 212) in the servo-off state and is not executed. "Servo On" command, and then execute the floating home setting command when the Servo on signal is On.

# **9.5.2 Continuous Operation**

Execute positioning control changing the current operation step no. to the next one.

### (1) Control features

- (a) When continuous operation command is executed, operating speed is changed into the speed of next operation step directly.
- (b) It can be used when the operation mode is End, Keep or Continuous operation and the operation pattern is in the acceleration, constant speed, and deceleration sections.
- (c) If continuous operation command is executed in operation, the current operation step no. is changed to the next step no. and keep operating.
- (d) There are differences of operation depending on between absolute coordinates and relative coordinates.<br>'

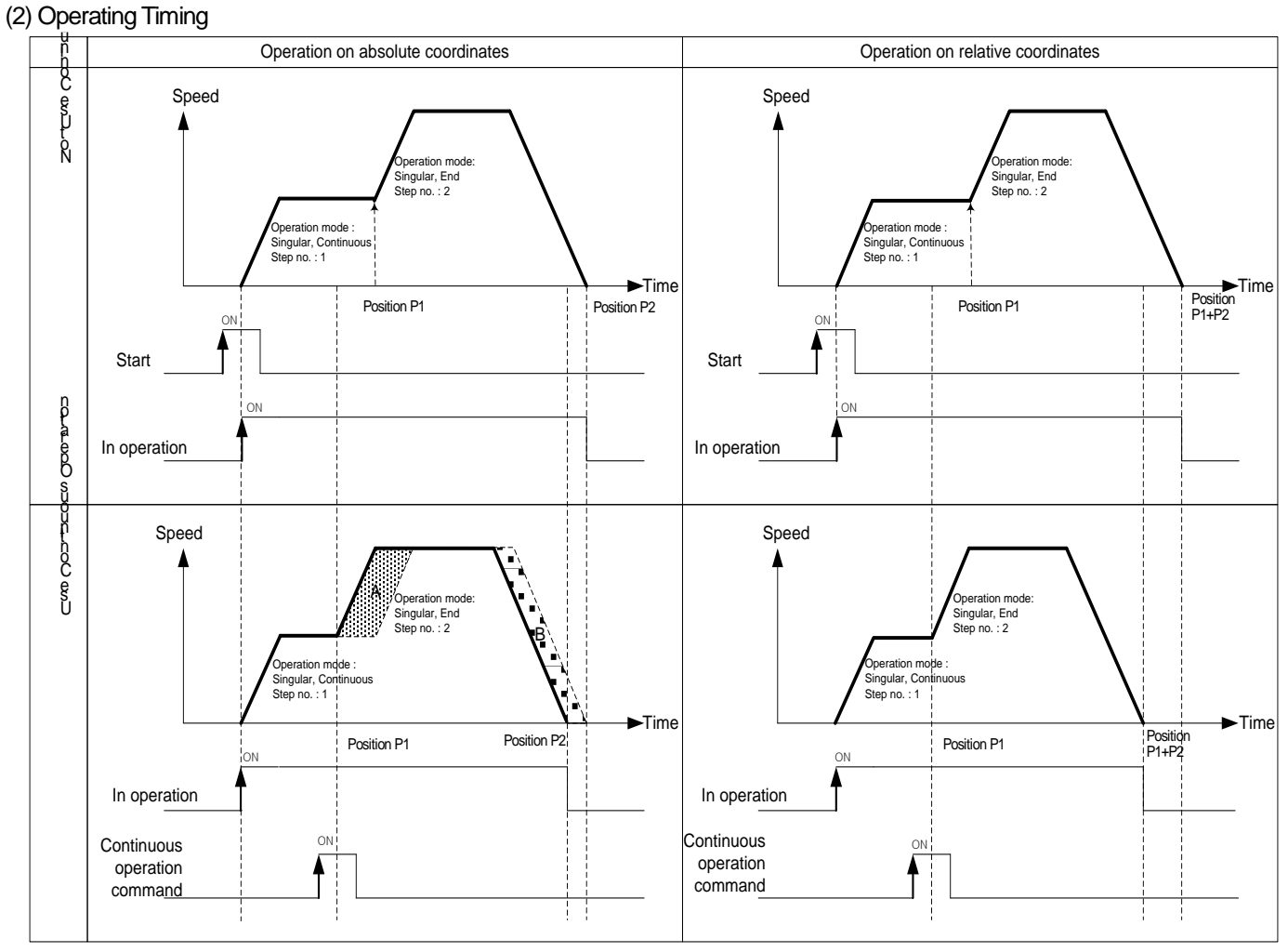

- Since the target position of the continuous operation command in absolute coordinates is the same, the target position after executing the continuous operation command is the same as when the continuous operation command is not executed. Therefore, the current position positioned by continuous operation is P2. (An area and B area both are same size)
- When continuous operation is executed on relative coordinates, the movement amount between current position and target position is the real target position. Therefore, the actual target position is different from the one without continuous operation. In other words, the position positioned by continuous operation is P1 + P2.

### (3) Restrictions

In the cases below, continuous operation is not executed and previous operation is being kept.

- (a) In the case that acc./dec. pattern of extended parameter is 'S-curve」(error code: 390).
- (b) Current status is dwelling (error code: 392)
- (c) The current control is not single axis position control or linear interpolation. (error code : 393)
- (d) Speed data value of operation step to be executed next is 0 or exceeds the speed limit. (error code: 394)
- (e) Execute continuous operation command on the sub axis of linear Interpolation. (error code:395)

User has to execute continuous operation command on main axis in linear interpolation.

(f) Execute continuous operation command on the axis of circular interpolation. (error code:397)

(g) Execute continuous operation command on the sub axis of synchronous operation. (error code:397)

(h) The current operation step no. is the last step (400) of operation data. (error code : 399)

(i) The current axis in operation is executed by direct start command. (error code : 400)

### **[ Example ] Execute continuous operation on axis1 operating by absolute, single axis position control**

■ Axis1 current position: 0

#### ■ Setting of XG-PM

**Axis 1 operation data** 

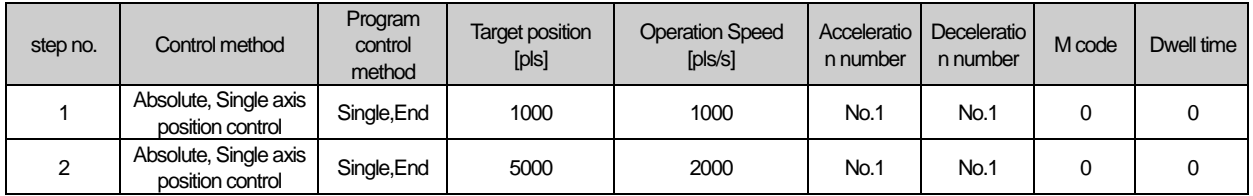

### ■ Operation Patterns

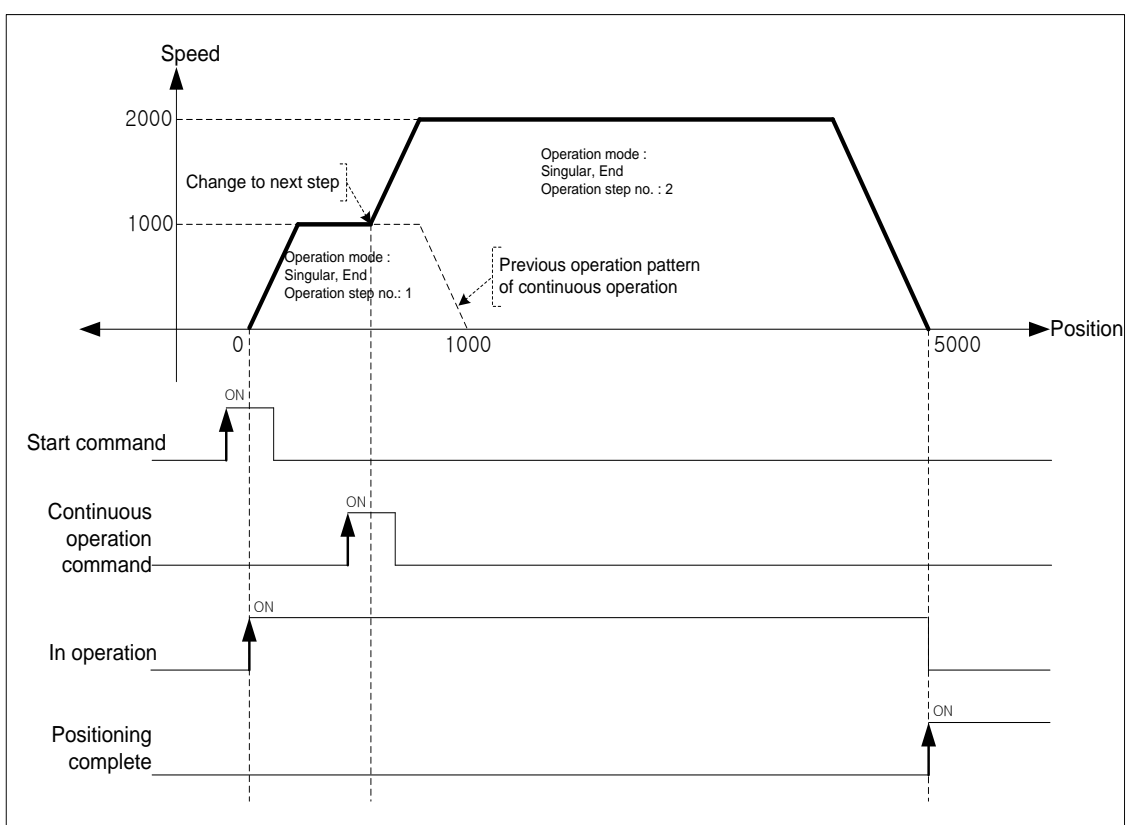

## **9.5.3 Skip Operation**

Decelerate and stop the current operation step and change to the operation data of next operation step no., then execute positioning control.

- (1) Control features
- (a) SKIP operation command stops the operation and carries out the operation of next step after executing the command other than Continuous operation command (XNMV).
- (b) It can be used when the operation mode is End, Keep or Continuous operation and the operation pattern is in the acceleration, constant speed, and deceleration sections.
- (c) If SKIP operation command is executed in the status that the operation data of next step is not yet set, Error (code: 151) occurs.
- (d) When set position data, there would be differences on skip operation command depending on absolute coordinates and relative coordinates,
- (2) Operating Timing

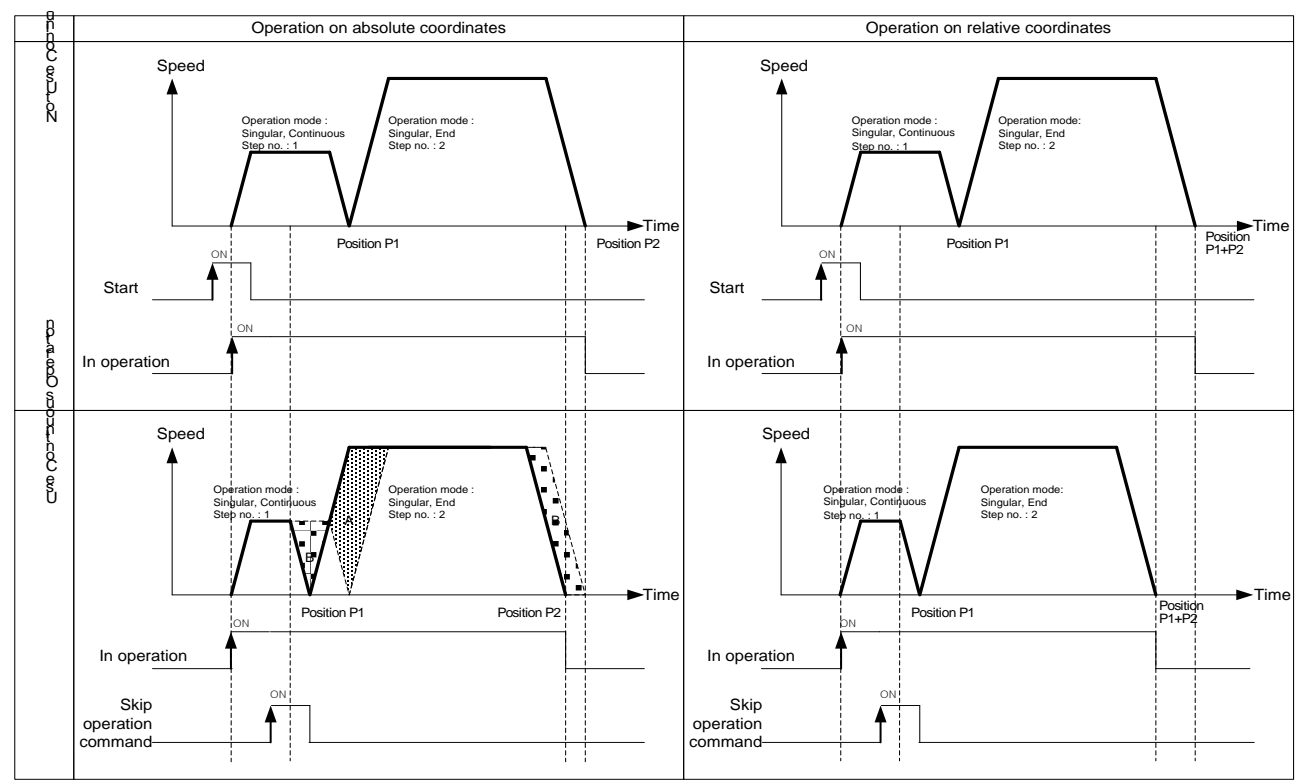

- The target position of next operation step after skip operation command is executed on absolute coordinates is the same as the case did not execute skip operation. In other words, the position positioned by skip operation is P1 + P2. (An area and B area both are same size)
- When skip operation is executed on relative coordinates, the movement amount between current position and target position is the real target position. Therefore, the actual target position is different from the one without skip operation. In other words, the position positioned by skip operation is  $P1 + P2$ .

### (3) Restrictions

In the cases below, continuous operation is not executed and previous operation is being kept.

- (a) Execute skip operation command on the sub axis of linear interpolation. (error code: 332) Skip operation in linear interpolation operation must be executed on main axis.
- (b) Execute skip operation command on the sub axis of synchronous operation. (error code: 333)
- (c) Execute skip operation command on the axis in Jog operation.(error code: 335)
- (d) The current axis in operation is executed by direct start command. (error code : 336)
- (e) Execute skip operation on the axis in Inching operation.(error code: 337)
- (f) Execute skip operation command on the sub axis of arc interpolation. (error code: 338)

Skip operation in circular interpolation operation must be executed on main axis.

#### **[ Example ] Execute skip operation command on axis1 operating by absolute and single axis position control.**

■ Axis1 current position: 0

### ■ Setting of XG-PM

**Axis 1 operation data** 

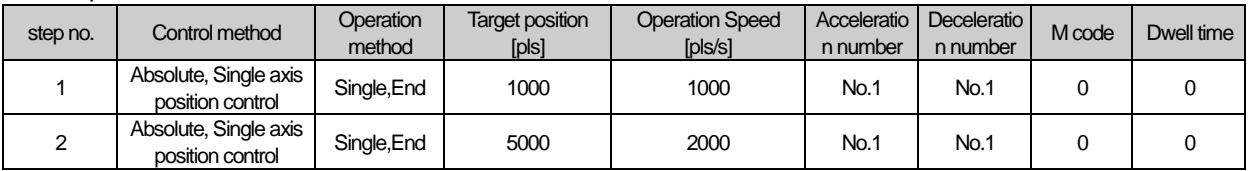

### ■ Operation Patterns

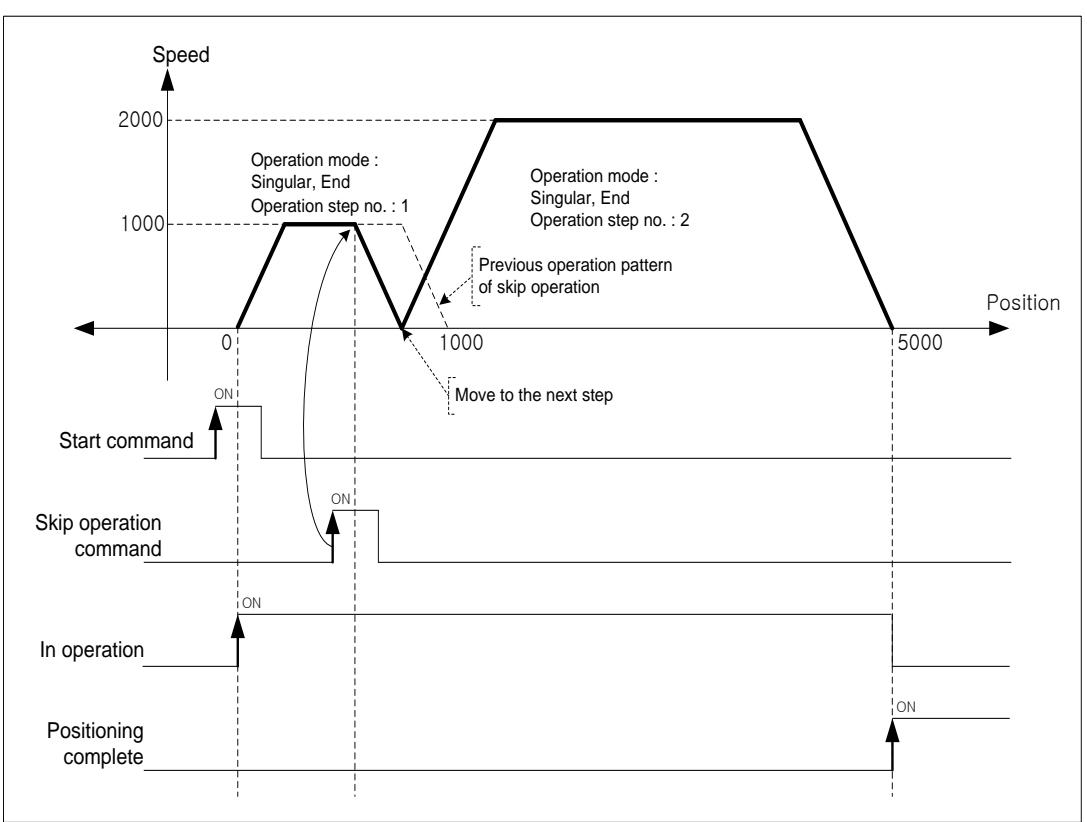

# **9.5.4 Position Override**

If you want to change the target position during operation by positioning data, change the target position with the position override command.

- (1) Control features
- (a) The position override command can be used in the Acceleration, Constant speed, and Deceleration sections of the operation pattern, and the available operation modes are End operation, Keep operation, and Continuous operation.
- (b) The position setting range is -2147483648 ∼ 2147483647 Pulse.
- (c)As the operation is different according to Position Override command during operation, cares should be taken in using. In other words, if position of position override at the moment of commanding position override is bigger than the position it stopped at, the positioning direction would be forward. If it is smaller, the direction would be reverse.
- (d) It may be executed several times in operation.

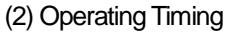

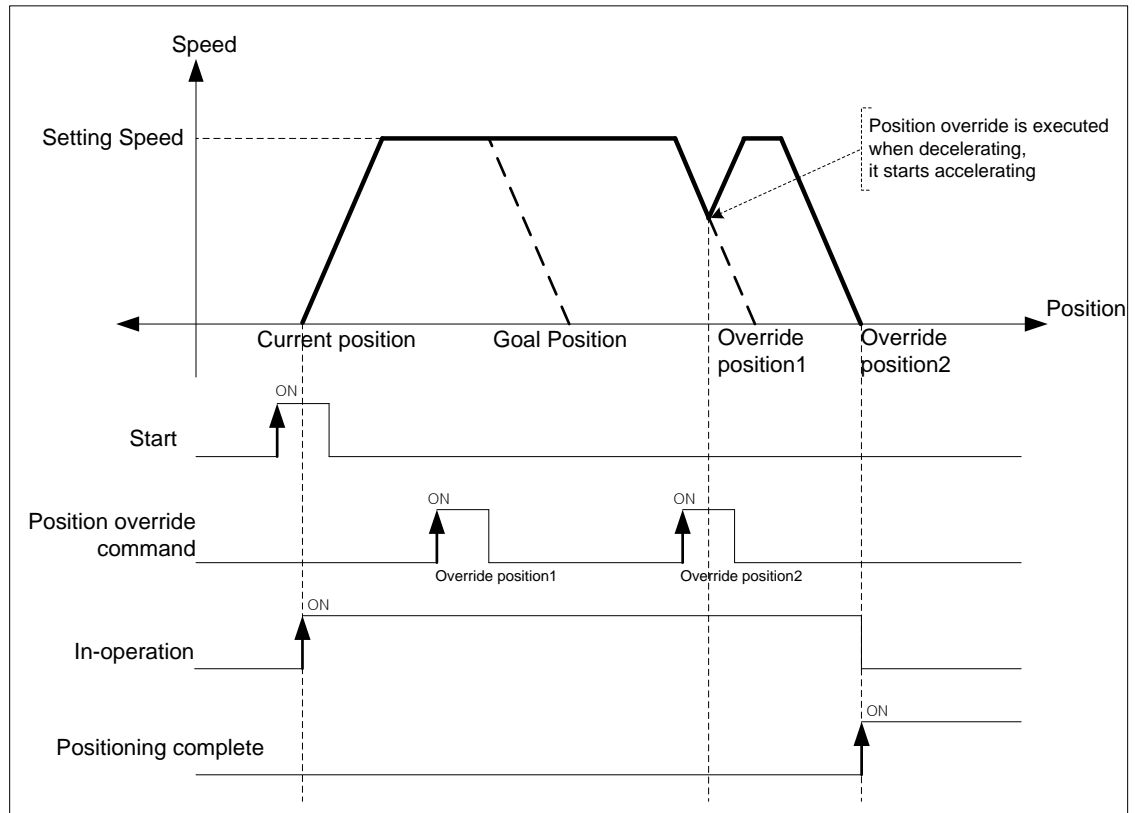

If position override is executed in operation, the goal position is changed to override position1 and keep operating. If position override for override position2 is executed at dec. area, positioning is finished by acc. speed already set at override position2.

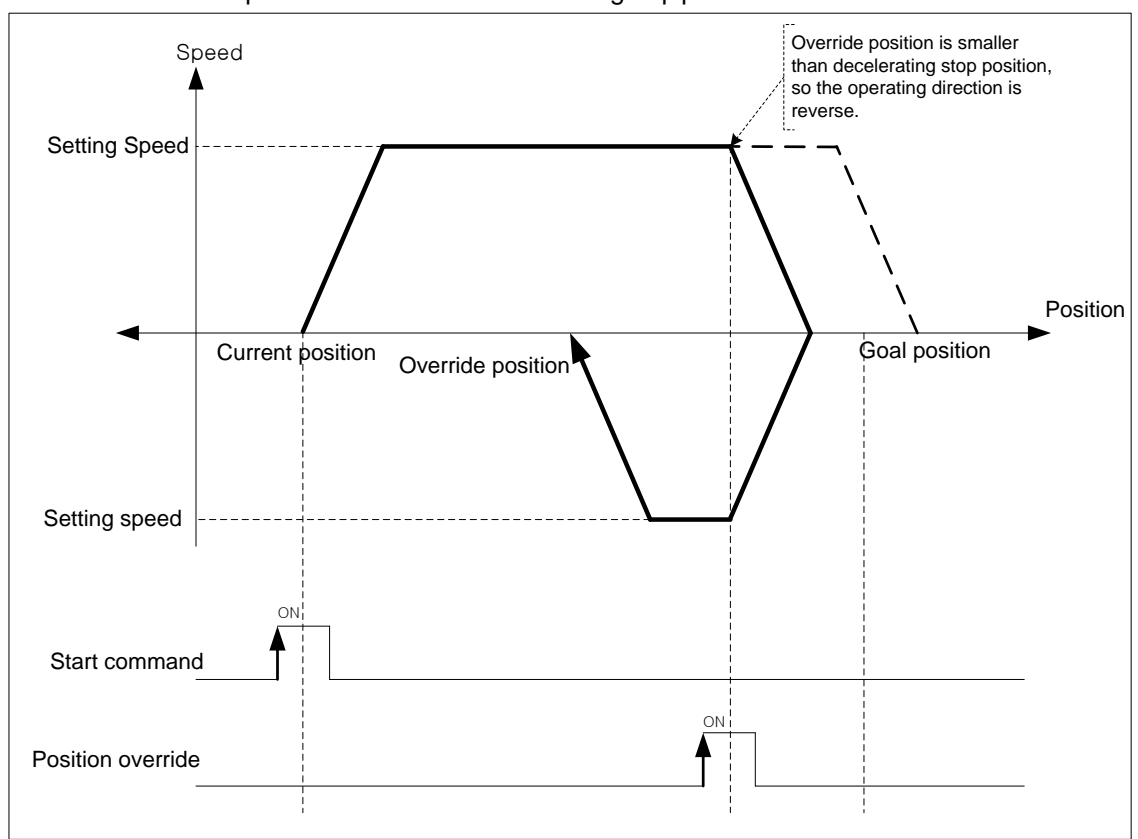

■ The case that override position is smaller than decelerating stop position.

### (3) Restrictions

In the cases below, position override is not executed and previous operation is being kept.

- (a) Execute position override command in dwell.(error code: 362)
- (b) Current operation is not positioning control (single axis positioning, Inching operation). (error code: 363)
- (c) Execute position override command on the axis operating linear interpolation.(error code: 364)
- (d) Execute position override command on the axis operating circular interpolation.(error code: 365)
- (e) Execute continuous operation command on the sub axis of synchronous operation. (error code:366)

## **[ Example ] Execute position override on axis1 operating by absolute, single axis position control.**

■ Axis1 current position: 0

### ■ Setting of XG-PM

Л

**- Axis 1 operation data** 

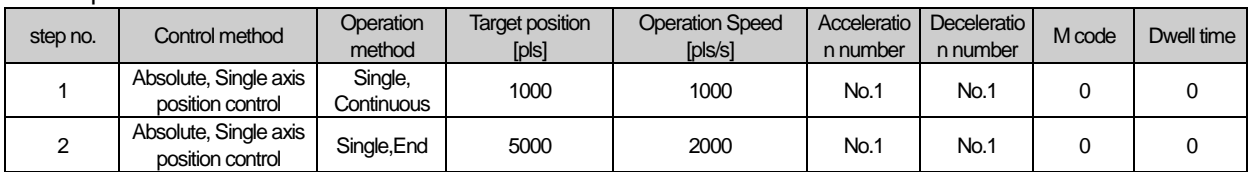

## ■ Operation Patterns

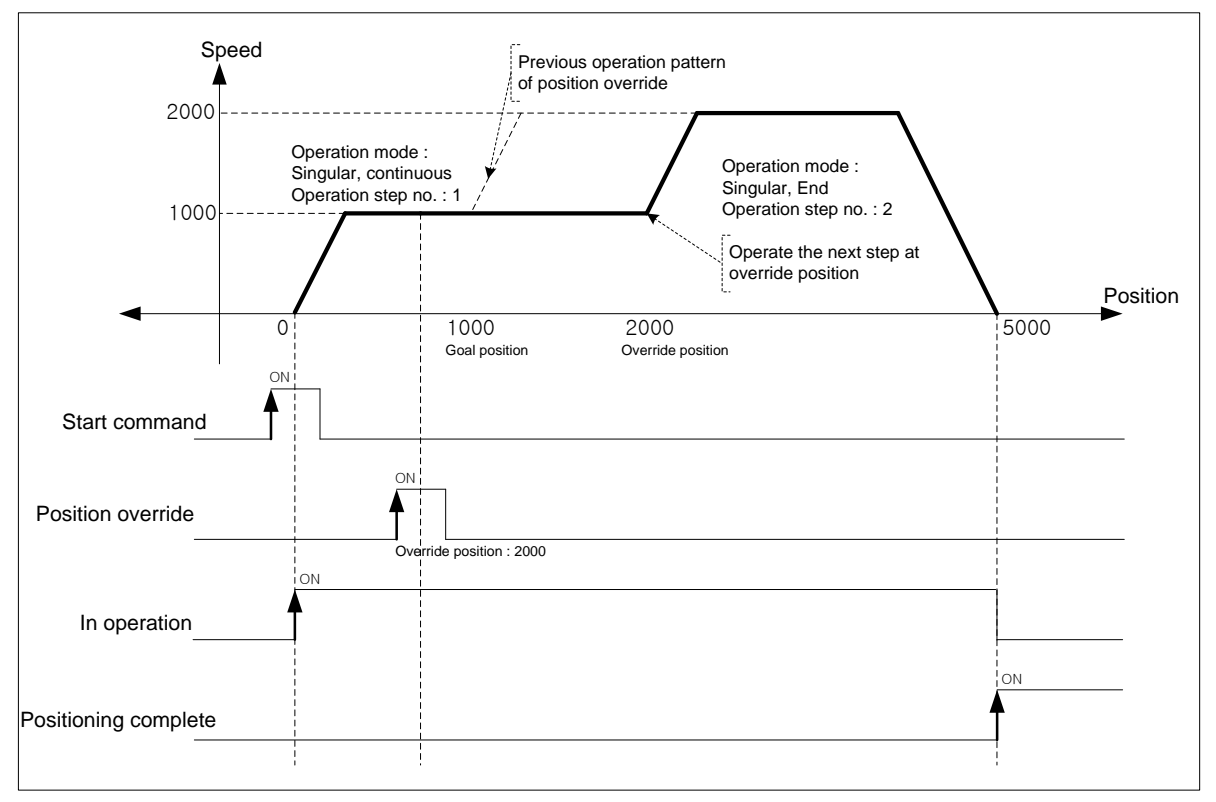

## **Notes**

If operation pattern is 'continuous' and override position is bigger than target position, keep operating at current speed then continue to operate the next step. If override position is smaller than target position, execute decelerating stop and position in reverse direction, then continue to operate the next step.
# **9.5.5 Speed Override**

When user wants to change the operation speed of positioning control, user may change the speed with speed override command.

#### (1) Control features

- (a) Speed override command is available in acceleration and constant speed section in operation pattern and available operation modes are End, Keep, and Continuous.
- (b) It may be executed several times in operation.
- (c) User may set speed override value as '%setting" or"speed setting' on [Speed override] of common parameter.
- (d) Related parameter setting (common parameter)

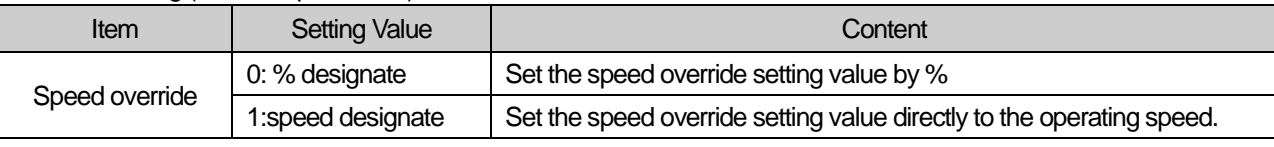

### (e) Auxiliary data of speed override command setting

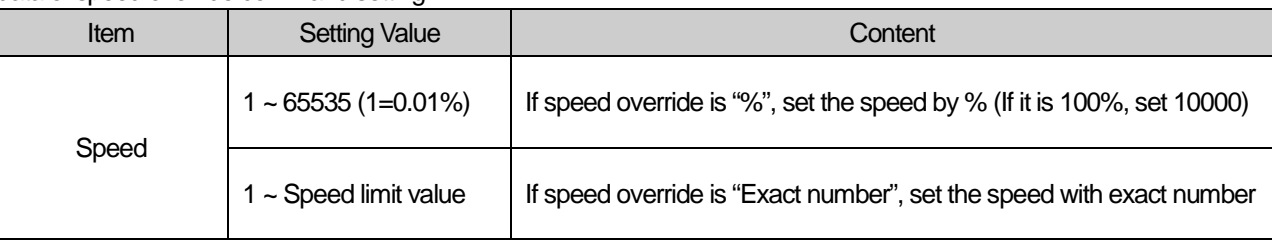

#### (2) Operating Timing

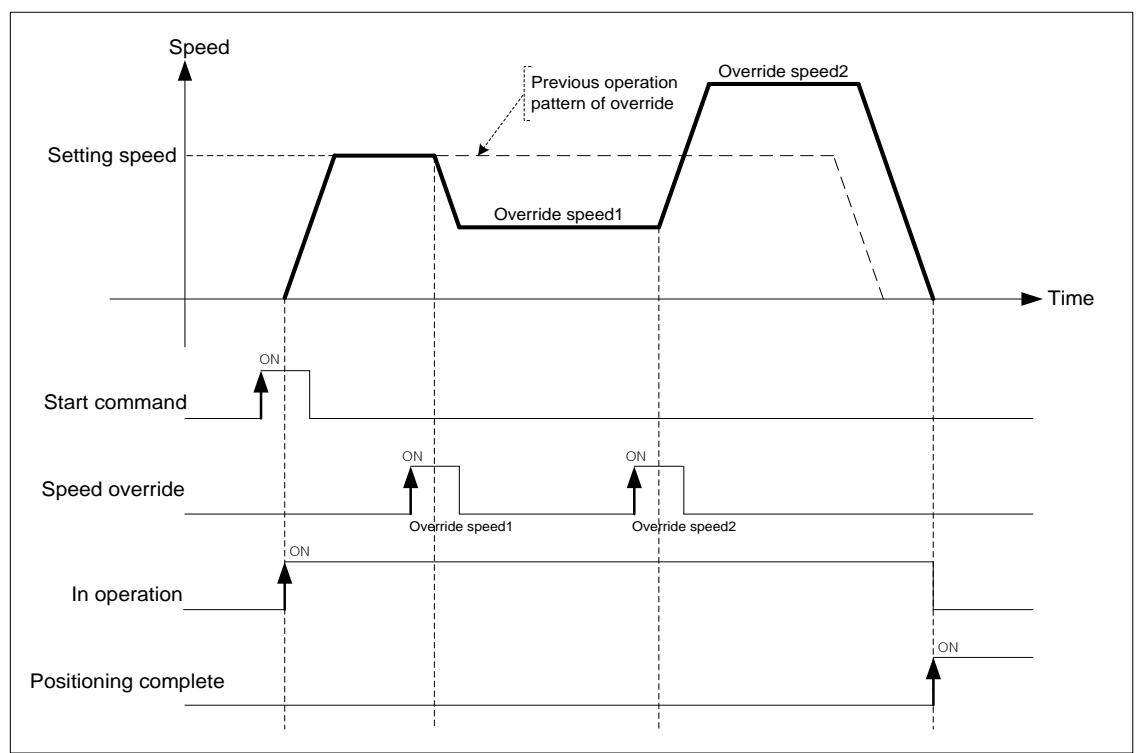

#### (3) Restrictions

In the cases below, speed override is not executed and previous operation is being kept.

(a) The value of speed override exceeds speed limit of basic parameter. (error code: 372)

The speed value of speed override must be below speed limit. Override speed of linear interpolation for each axis need to be

below speed limit.

- (b) Execute speed override command on the subordinate axis of linear interpolation.(error code: 373) In linear interpolation, speed override must be executed on main axis.
- (c) Execute speed override command on the subordinate axis of circular interpolation.(error code: 374) In circular interpolation, speed override must be executed on main axis.
- (d) Execute speed override command on the subordinate axis of synchronous operation (error code: 375).
- (e) Execute speed override command in deceleration area.(error code: 377)
- (f) In the case that acc./dec. pattern of extended parameter is 'S-curve」(error code: 378).
- **[ Example ] Execute speed override 50%-> 100%-> 200%-> 150% on axis1 operating by absolute, single axis position control.** 
	- Axis1 current position: 0

 「Speed override」 of common parameter: Set % 「Speed limit of basic parameter」: 3000 [pls/s]

### ■ Setting of XG-PM

**- Axis 1 operation data** 

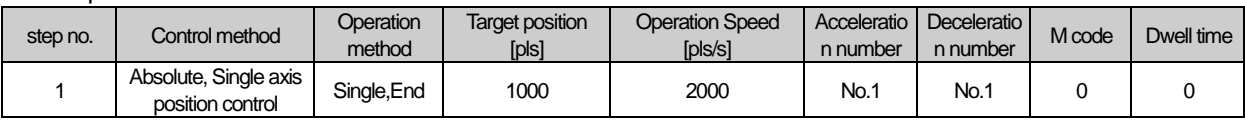

■ Operation Patterns

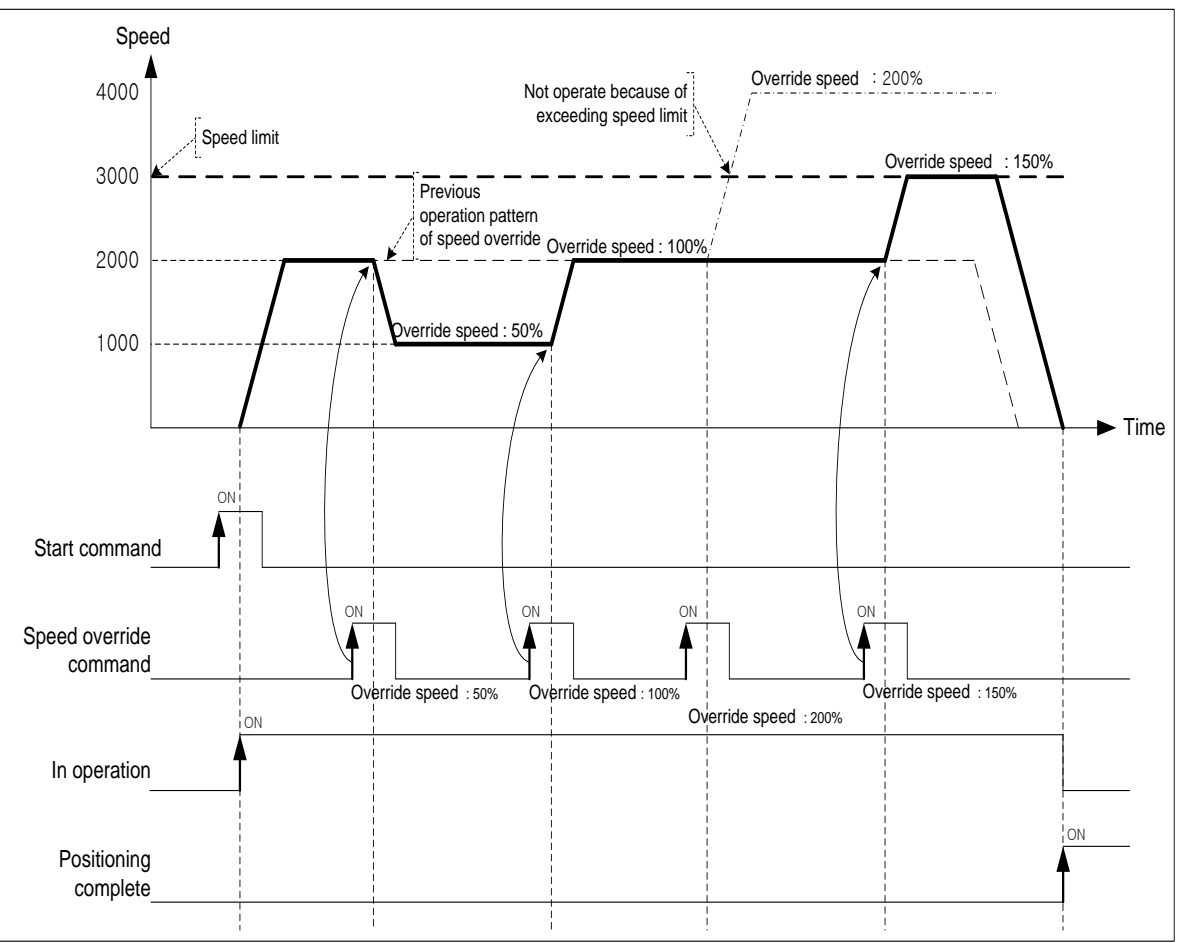

# **9.5.6 Position Specified Speed Override**

Positioning speed override command operates by changing the speed to the set operating speed when reaching the designated position during position operating.

#### (1) Control features

- (a)This command is used only in Acceleration and Constant speed section from operation pattern and the available operation mode is End, Keep, Continuous operation.
- (b)As this command is not carried out in Deceleration section, cares should be taken in using.
- (c) The position setting range is -2147483648 ∼ 2147483647 Pulse.
- (d) User may set speed override value as '%setting" or"speed setting' on [Speed override] of common parameter.
- (e) User may select that consider the designated position value on 「position specified speed override coordinate」of extended parameter as an absolute position or a relative position.

#### (f) Related parameter setting

■ Common parameter

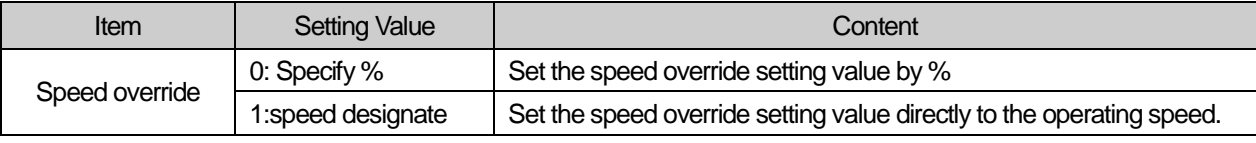

#### ■ Extended parameter

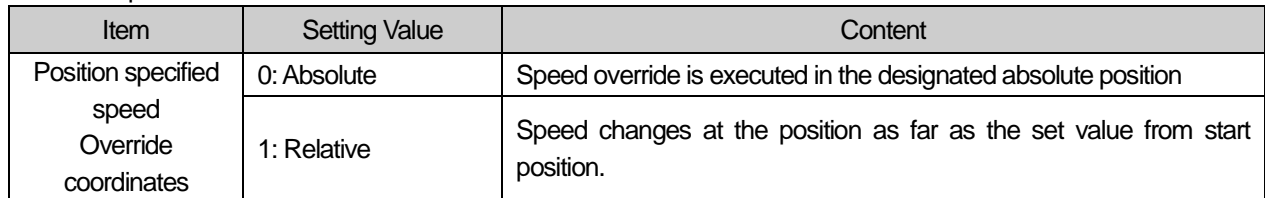

#### (g) Auxiliary data setting of positioning speed override command

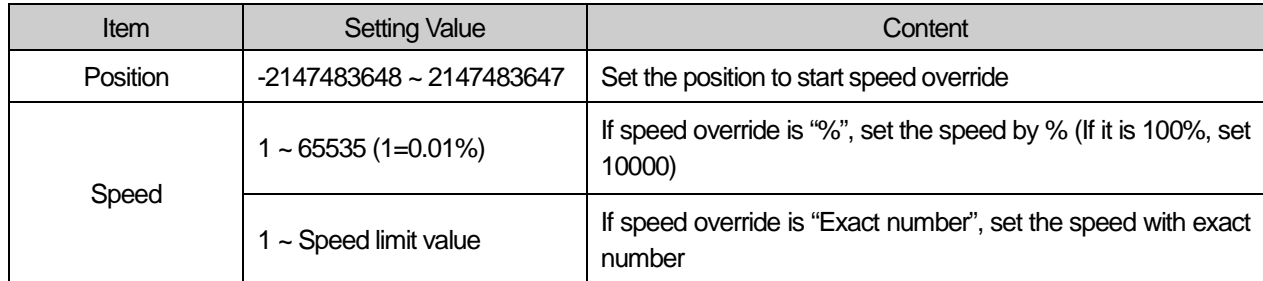

#### **Notes**

While the current position is not exactly same as the value set on speed override, if the position of speed override is at between previous scan and current scan, speed override is executed at the speed set.

(2) Operating Timing

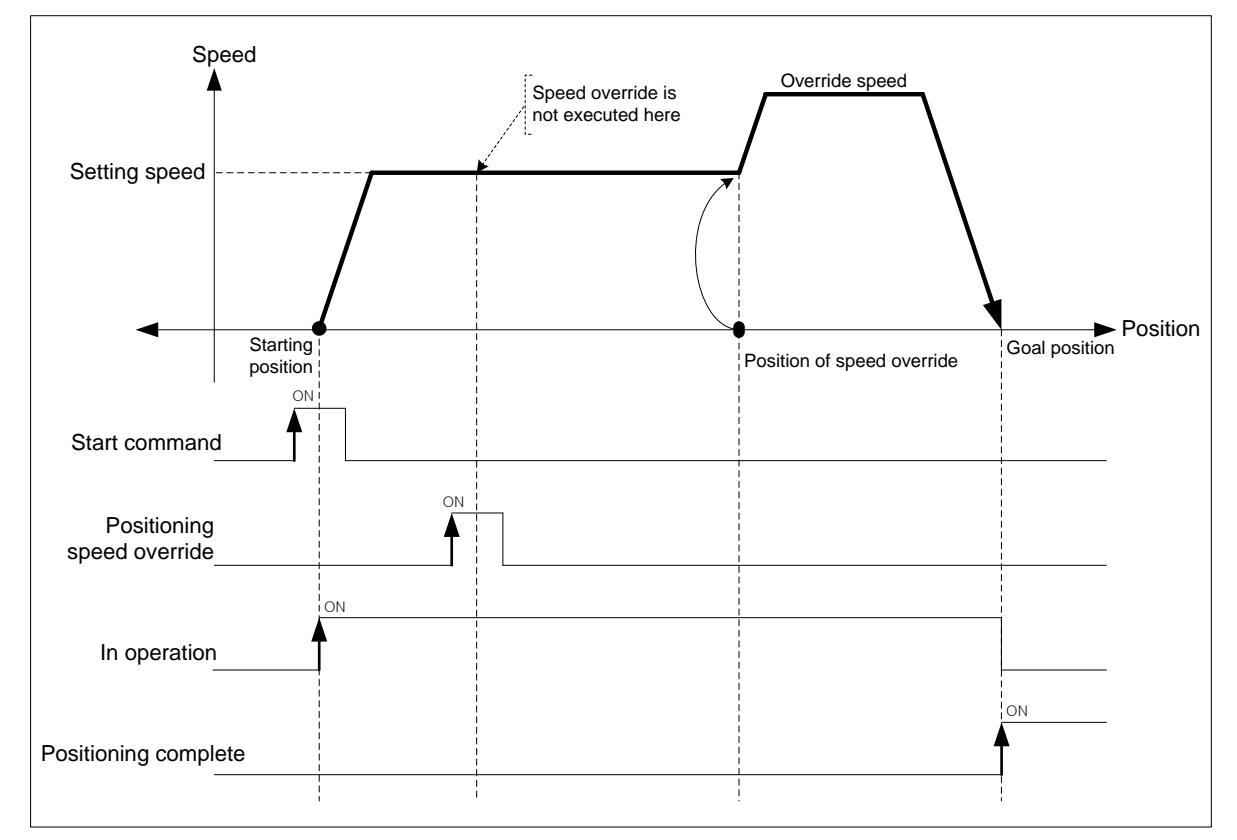

(3) Restrictions

In the cases below, positioning speed override is not executed and previous operation is being kept.

- (a) Current operation is not positioning control (single axis positioning, Inching operation). (error code:382)
- (b) The value of speed override exceeds speed limit of basic parameter. (error code:383) The speed value of speed override must be below speed limit. Override speed of linear interpolation for each axis need to be below speed limit.
- (c) Execute speed override command on the subordinate axis of linear interpolation.(error code: 384) In linear interpolation, positioning speed override must be executed on main axis.
- (d) Execute speed override command on the subordinate axis of arc interpolation.(error code: 385) In circular interpolation, positioning speed override must be executed on main axis.
- (e) Execute speed override command on the subordinate axis of synchronous operation.(error code: 386)
- (f) In the case that acc./dec. pattern of extended parameter is 'S-curve」(error code: 389).
- (g) If execute positioning speed override in dec. area. Although error does not occurred but speed override is not executed. However, if it is not in the deceleration section and executes the positioning speed override command, and it is in the deceleration when it tries to override the speed at the specified position, an error (error code: 377) occurs.

### **[ Example ] Execute positioning speed override at 4000 [pls/s] at 2000(position of speed override) on axis1 operating by**

# **absolute, single axis position control.**

- Axis1 current position: 0
	- 「Speed override」 of common parameter: Speed setting
	- 「Speed limit of basic parameter」: 5000 [pls/s]

「Coordinates of positioning speed override」 of extended parameter: Absolute

### ■ Setting of XG-PM

**Axis 1 operation data** 

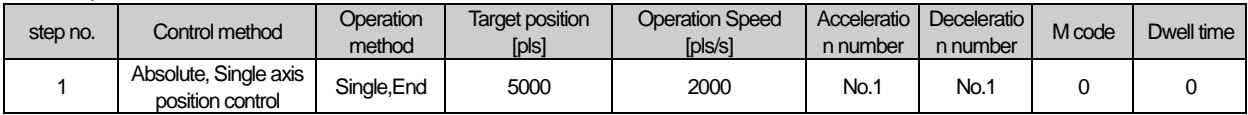

### ■ Operation Patterns

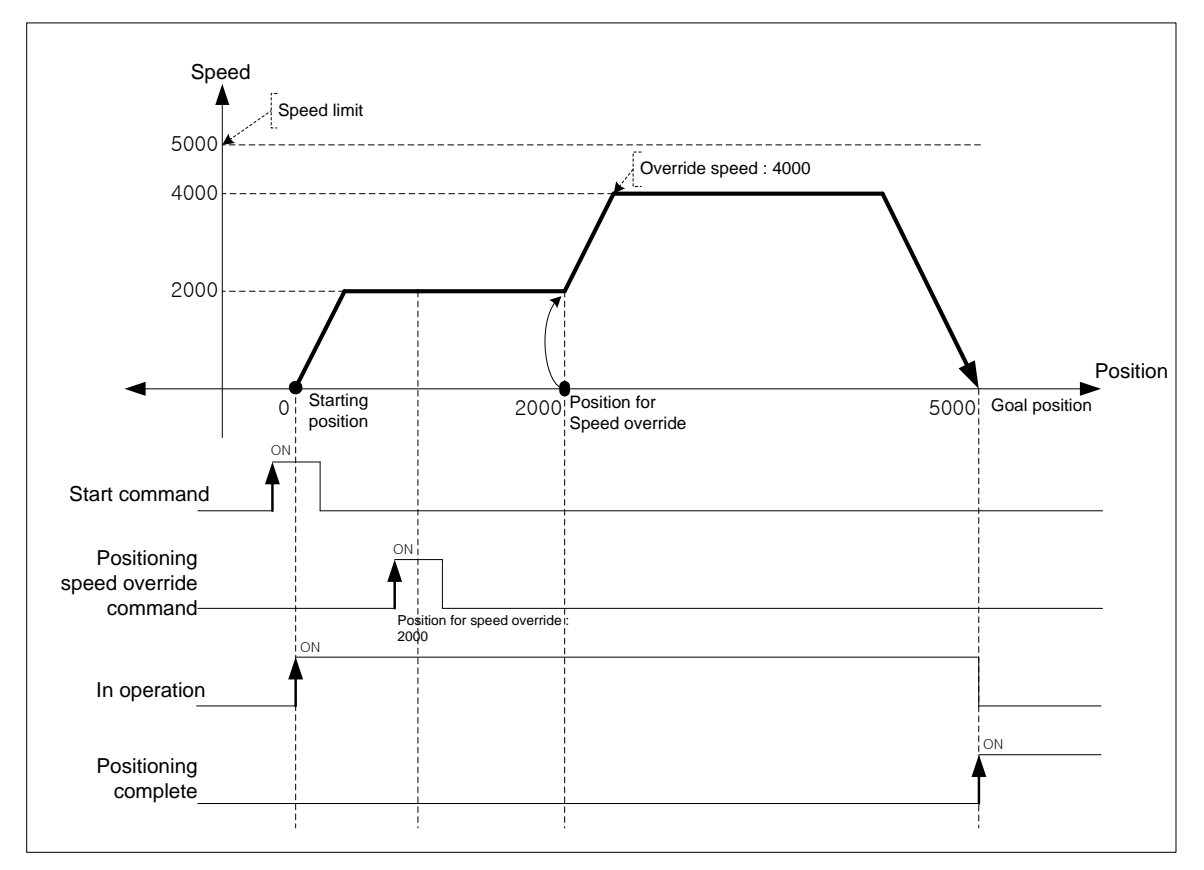

# **9.5.7 Current Position Preset**

This command is for changing the current position value to the value at user's pleases.

(1) Control features

- (a) If you execute the command to change the current position in the undecided homing state, it is changed to the homing state.
- (b) If the current position is changed by the current position change command, the mechanical origin position executed by home return is changed, and when you want to use the mechanical origin position again, you must execute home return again.
- (c) The current position preset command cannot be executed in operation due to an error.
- (d) Auxiliary data setting of current position preset command.

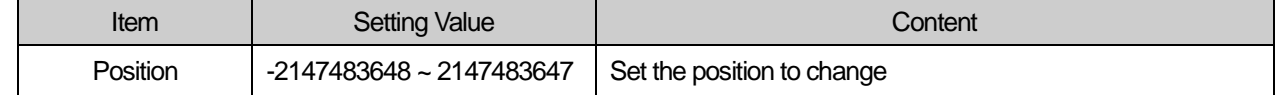

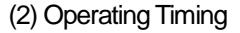

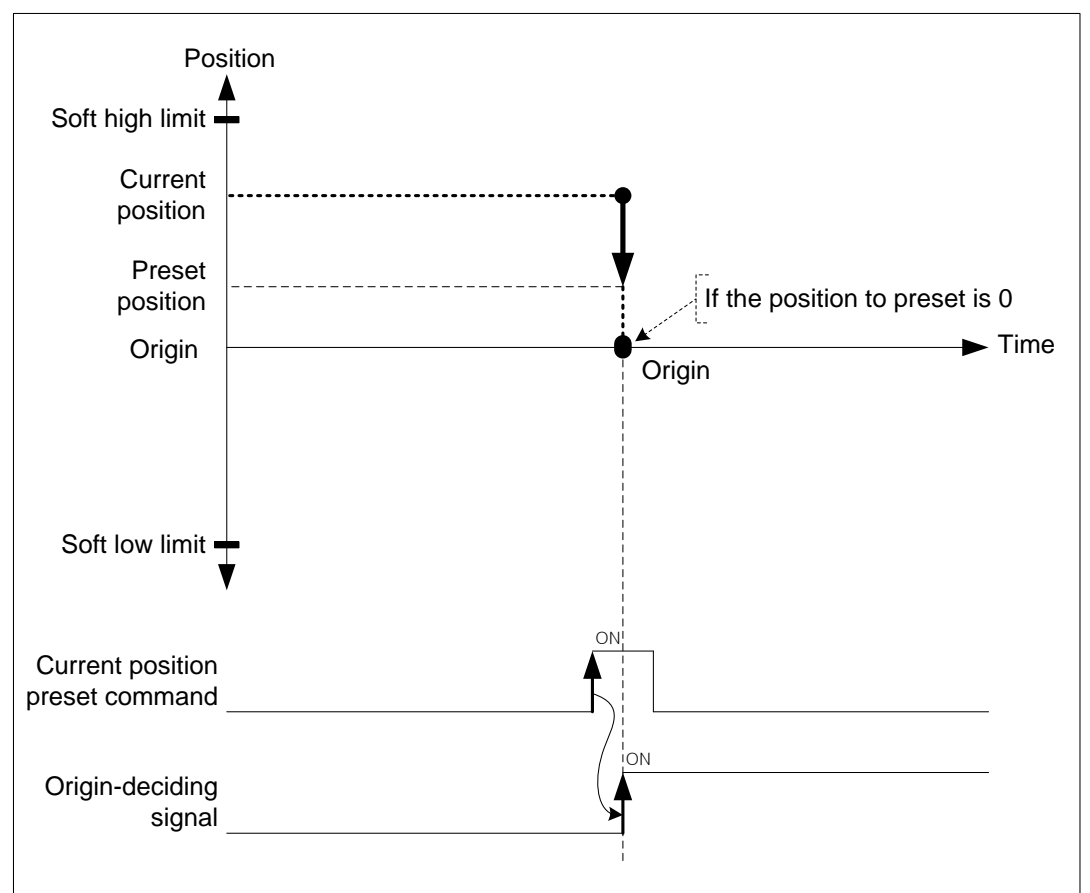

#### (3) Restrictions

In the cases below, current position preset is not executed and error arises.

(a) Setting value of current position preset exceeds soft high/low limit of extended parameter. (error code:452)

# **9.5.8 Encoder Preset**

This command is for changing the value of current encoder position to the value at user's pleases.

#### (1) Control features

- (a) Encoder 1 of may change the current position value.
- (b) If there is an axis that operates the encoder as the main axis, the speed of the subordinate axis may change rapidly, so the encoder preset command cannot be executed.
- (c) Encoder preset command should be executed in the status that external encoder pulse input is not entered.
- (d) Auxiliary data setting of encoder preset command

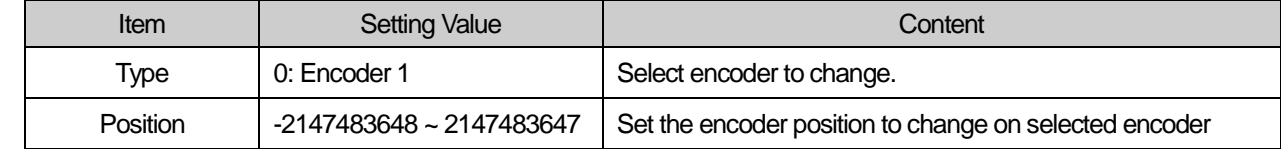

### (2) Operating Timing

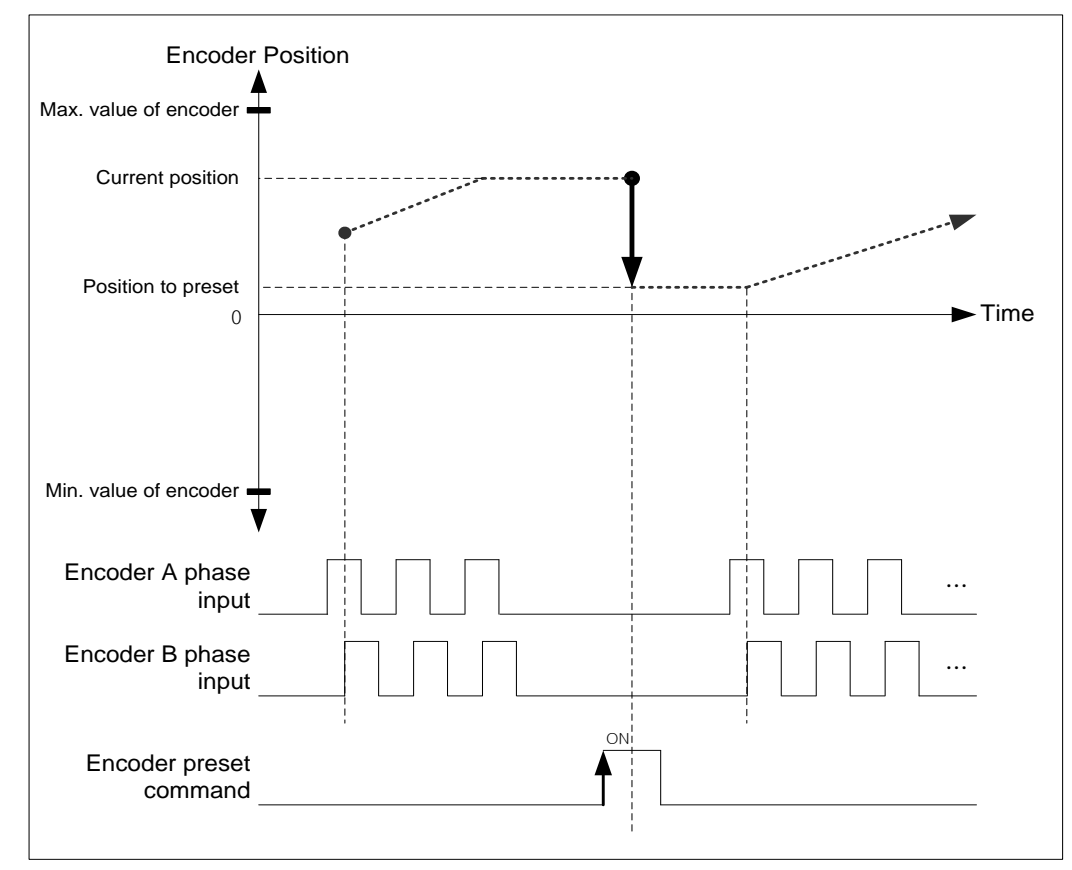

#### (3) Restrictions

In the cases below, encoder preset command may not be executed and error arises.

- (a) There is an encoder 1 as a main axis (error code: 532)
- (b) Preset position value of encoder 1 exceeds the max./min. value of encoder of common parameter. (Error code: 534)

# **9.5.9 Start Step No. Change**

This command is for changing the current step no. when executing indirect start command.

# (1) Control features

Г

- (a)When operating with the step number set to 0 in the indirect start (IST) command, the current operation step number is executed. The step number to be executed can be changed by the operation step number change command.
- (b) This command may be only executed in stop motion or error arises.
- (c)Auxiliary data setting of start step no. change command.

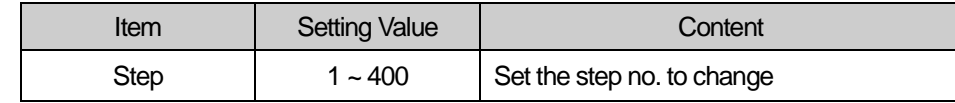

#### (2) Operating Timing

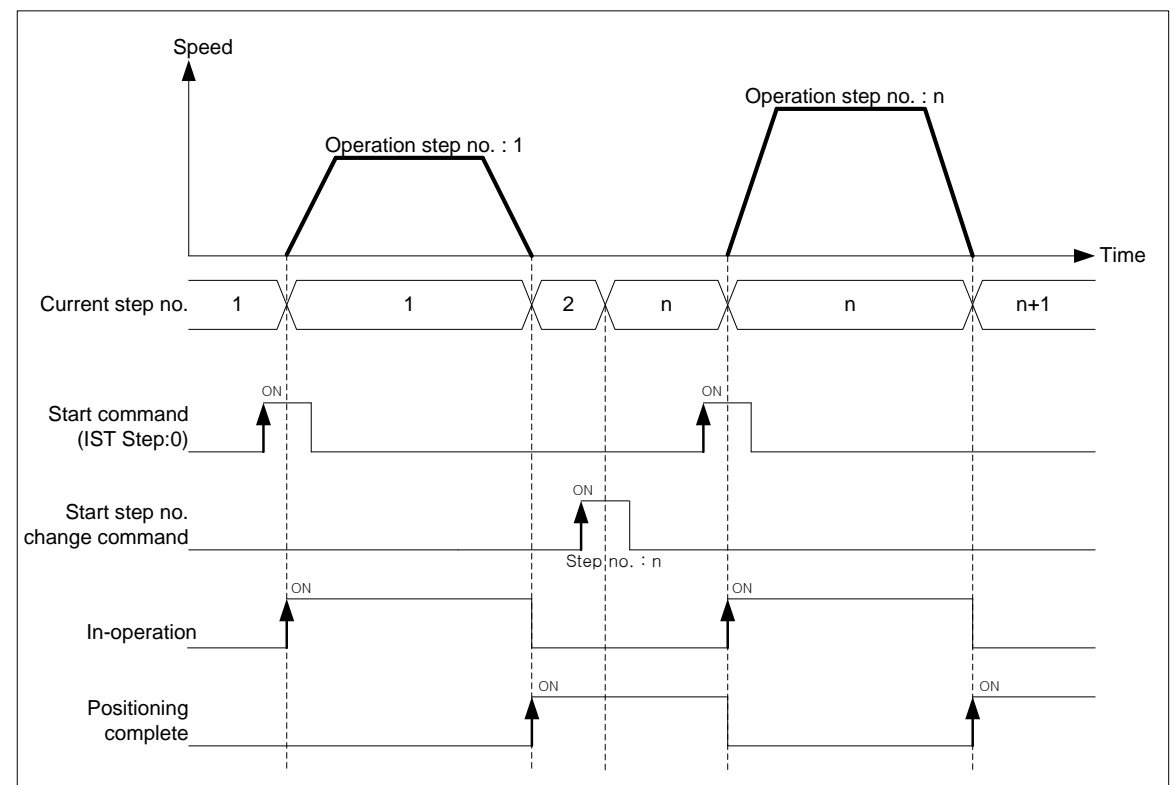

#### (3) Restrictions

In the case below, start step no. change command is not executed.

(a) Step no. to change is out of  $0 \sim 400$ . (Error code:  $442$ ) If the step number is 0, the current step number is maintained.

# **9.5.10 Repeat Operation Step no. Change**

This is the function to change the repeat operation step number to be executed next in the position control where the operation method is "Repeat".

- (1) Control features
	- (a) In case of repeat operation mode setting (End, Keep, Continuous operation), the current operation step no. will be changed automatically to operate the step no.1 when repeat operation mode setting step completes the positioning operation but if start step no. change command is executed in repeat operation, the step no. will be changed with the assigned step no. not the step no.1.
	- (b) The repeat operation step no. change command can be executed during positioning operation.
	- (c) Auxiliary data setting of repeat operation step no. change command

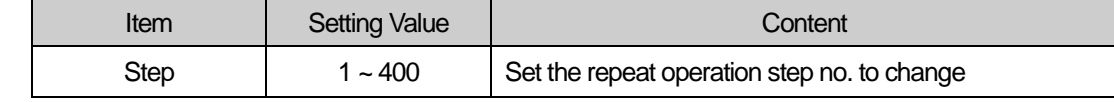

(2) Operating Timing

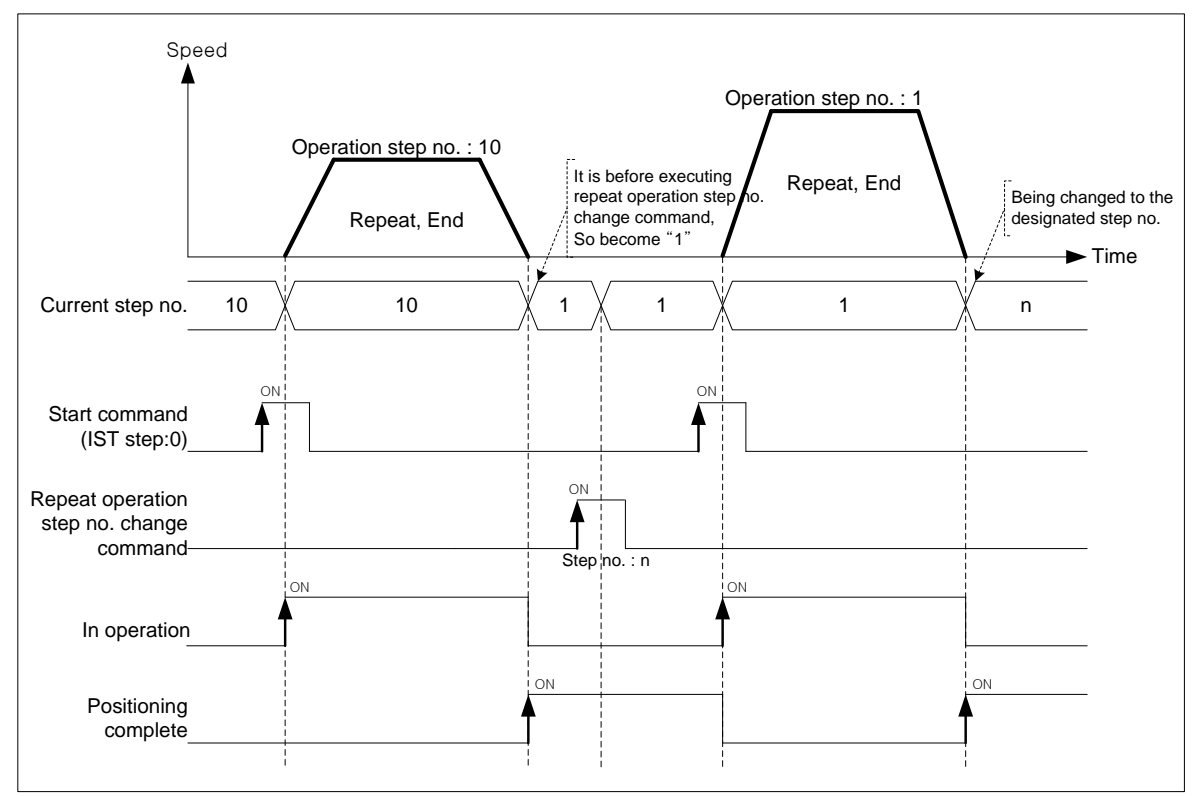

#### **Notes**

The repeat step number change command does not change the current operation step at the time of execution, and changes to the step specified by the repeat operation step number change command after the operation of positioning data whose operation method is set to "Repeat" is completed.

### (3) Restrictions

Г

In the case below, repeat operation step no. change command is not executed.

(a) Step no. to change is out of  $0 \sim 400$ . (Error code: 442)

If the step no. is 0, keep the previous step no.

- **[ Example ] Execute repeat operation step no. change command on axis1 operating by absolute, single axis position control.** 
	- Axis1 current position: 0
	- Setting of XG-PM
		- **Axis 1 operation data**

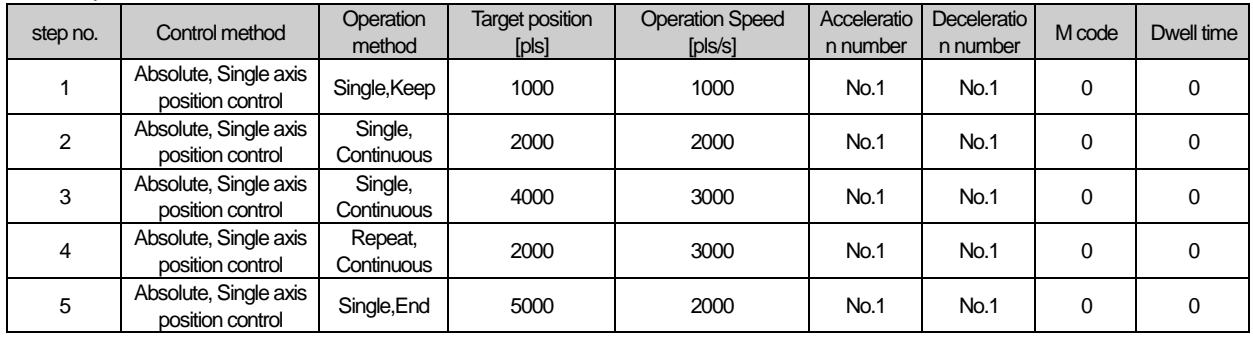

#### ■ Operation Patterns

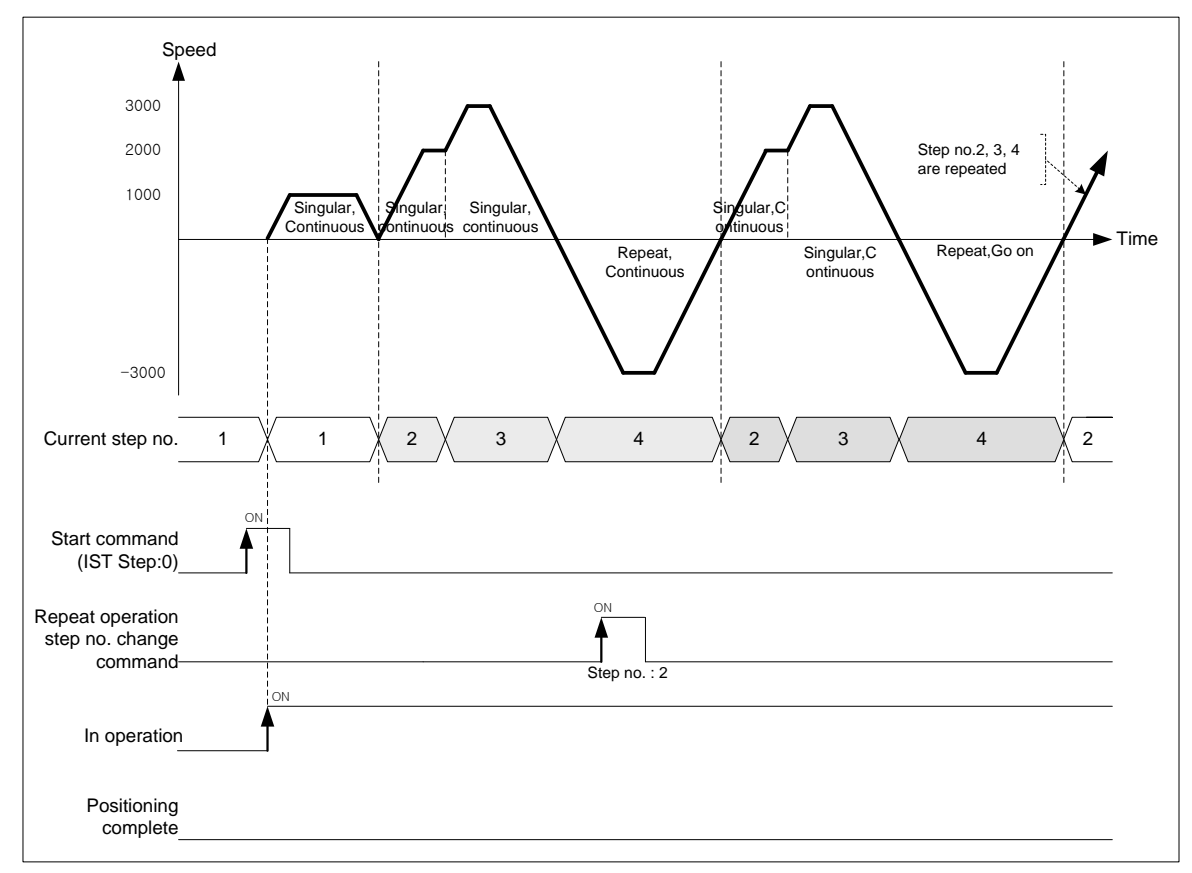

# **9.5.11 Infinite Length Repetition Positioning Function**

Infinite length repetition function is to execute periodic updates on the display values of the command position and current position automatically with values set in 'infinite length repetition position' among expansion parameters of operating parameters. The use of infinite running repetition positioning function makes it possible to determine the position with repeated position value on the same direction.

#### (1) Control features

- (a) You can use Infinite length repetition positioning function by setting the "infinite length repetition" of extended parameter to "1: enable".
- (b) Set the automatically updated position values updated in "infinite length repetition position" of extended parameter.
- (c)When the"Infinite running repeat" parameter is"1: Enable", the command position and current position is indicated as 0 ~"infinite running repetition position -1.

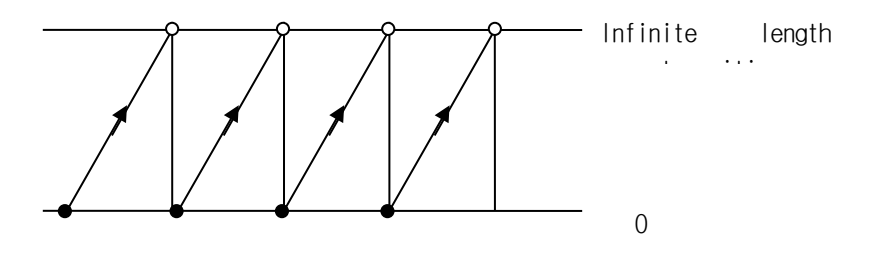

(d) The moment the "Infinite running repeat" parameter is set to "1: enable", if the current position is a value outside the infinite

running repeat position range, it is automatically changed to a value within the infinite running repeat position.

- [Example 1] In case the current position is 32100, and infinite running repetition position 10000
	- When infinite running repetition "1: Allow" is set, the current position becomes 2100.

[Example 2] In case the current position is -32100, and infinite running repetition position 10000

When infinite running repetition "1: Allow" is set, the current position becomes 7900.

#### (e) Extended parameter setting related to infinite length repetition positioning function

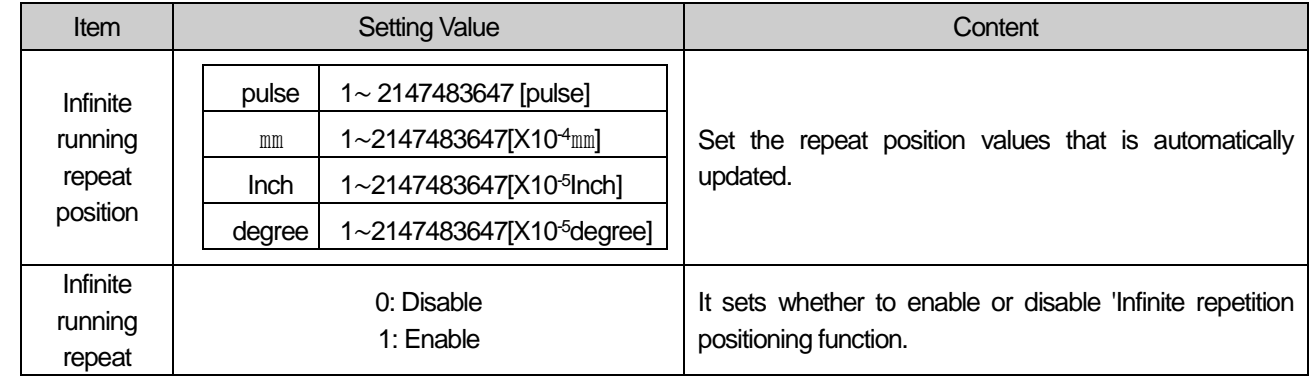

#### (f) Shortest distance control

- In case of absolute coordinate positioning, positioning is executed by automatically determining the direction of rotation possible to move through shorter distance from the current position to target position. In other words, executes positioning by shortest direction from current position to target position.
- The shortest distance control operates only when the control method of direct start command (XDST, XPM\_DST) is set to" 3: shortest distance control".
- 3) Restrictions

In the following cases, an error occurs and can not execute the shortest control.

- a) In case of setting to relative coordinate (error code: 226)
- b) When the target position setting is out of the range from 0 to Infinite running repeat position (error code: 227).

(g) When direction setting value is not specified (5)

The position value that exceeds repetitive length repetition position can be specified. In case of setting the position value that exceeds the infinite running repetition position, the difference from target position to current position becomes positioning distance. Command position after absolute positioning operation is calculated by the following equation.

Command position = Target position – (Infinite running repetition position  $x$  n)

(n: Integer value in which infinite running repetition position x n does not exceed the target position) [Example] The absolute position operation is executed with the following settings.

- Infinite running repetition position: 100.0
- Current position: 40.0
- Target position: 120.0
- Command position after absolute position operation =  $120.0 (100.0 \times 1) = 20.0$

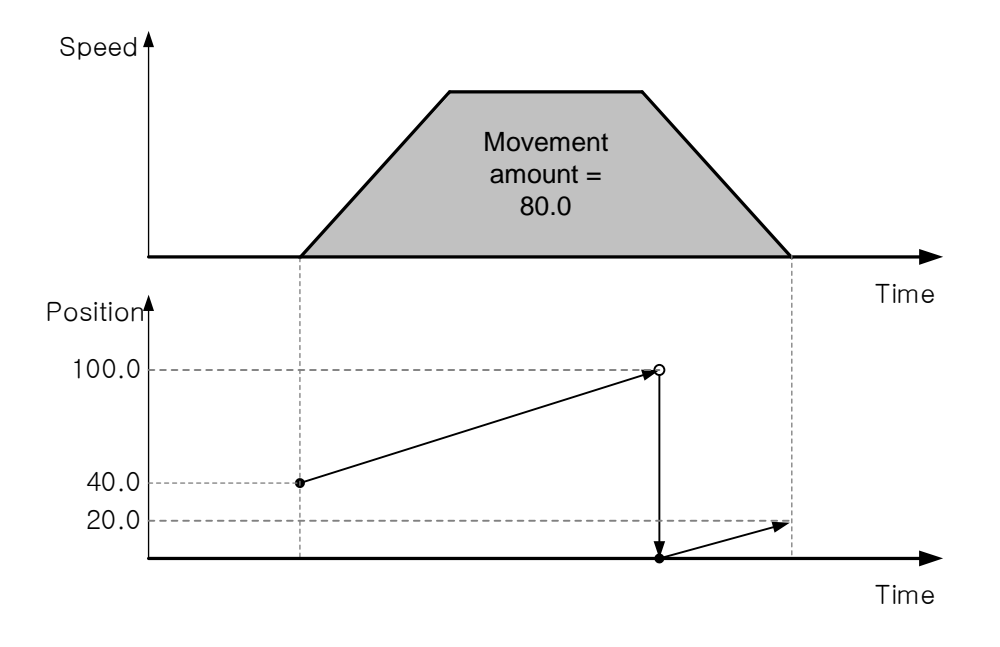

(h) When direction setting value is forward direction (6)

Positioning is executed toward the absolute position of forward direction. In case the target position is set with the range that exceeds infinite running repetition position, error (error code: 229) occurs.

[Example] The absolute position operation is executed with the following settings.

- Infinite running repetition position: 100.0

- Current position: 60.0
- Target position: 40.0

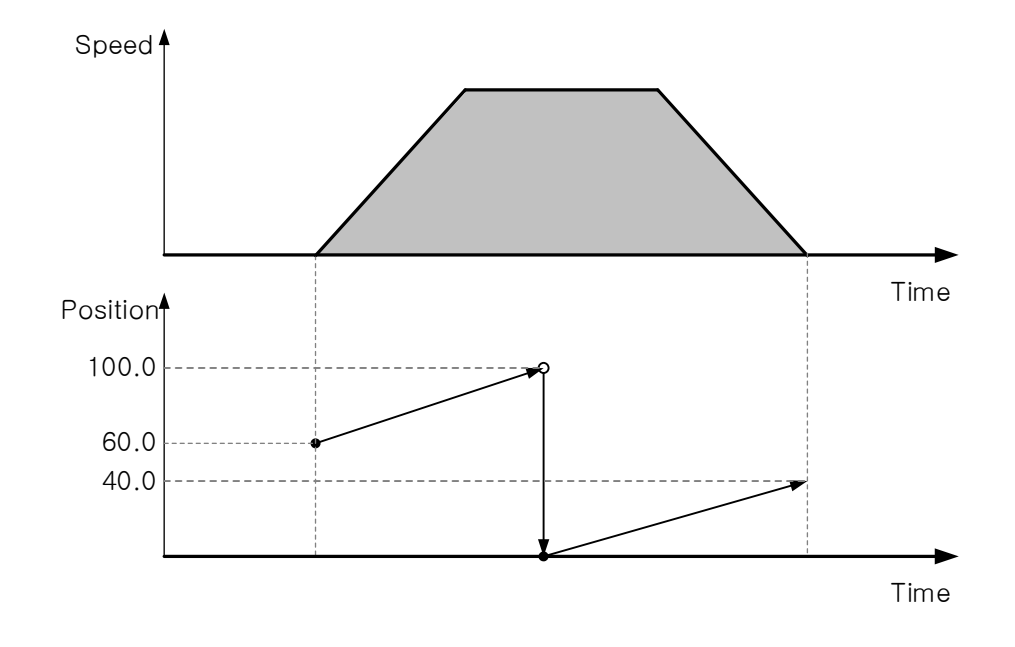

#### (i) When direction setting value is reverse direction (7)

Positioning is executed toward the absolute position of reverse direction. In case the target position is set with the range that exceeds infinite running repetition position, error (error code: 229) occurs.

[Example] The absolute position operation is executed with the following settings.

- Infinite running repetition position: 100.0
	- Current position: 15.0
	- Target position: 70.0

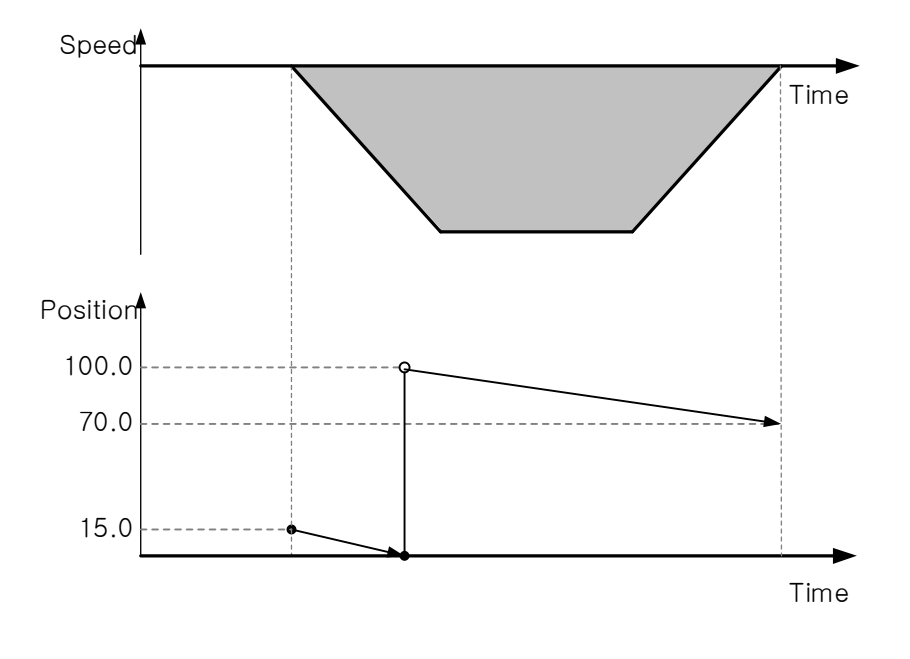

(j) When direction setting value is current direction (8)

Executes positioning depending on current operational direction.

If the current operational direction is forward direction, it operates the same to the 5- forward direction setting. If the current operational direction is reverse direction, it operates the same to the 7- reverse direction setting.

(k) If the infinite running repeat is "1: enable" interpolation control can be execute. In case of differing to keep operation, continuous operation do not occur acceleration/deceleration even if step changes and executes operation with continuous speed.

#### (2) Operation diagram

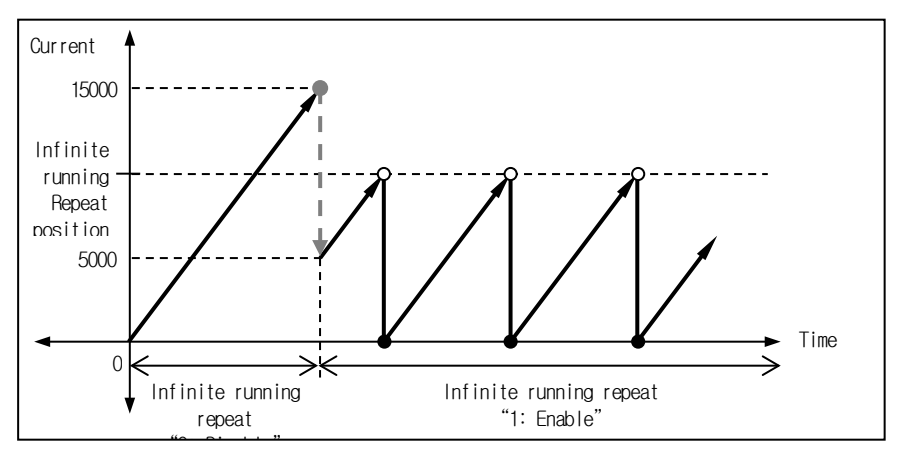

# **Notes**

Infinite running repeat setting can not be changed when the axis is operating. If related axis enable the infinite running repeat setting in the stop status, the current position is changed to a values within the infinite running repeat position if the current position values surpassed the repeat position values

### (3) Restrictions

When infinite running repeat is set to "1: enable", in the following case, an error occurs.

(a) When operation data operates step of linear interpolation or arc interpolation (Error code: 240).

# (4) Operation diagram

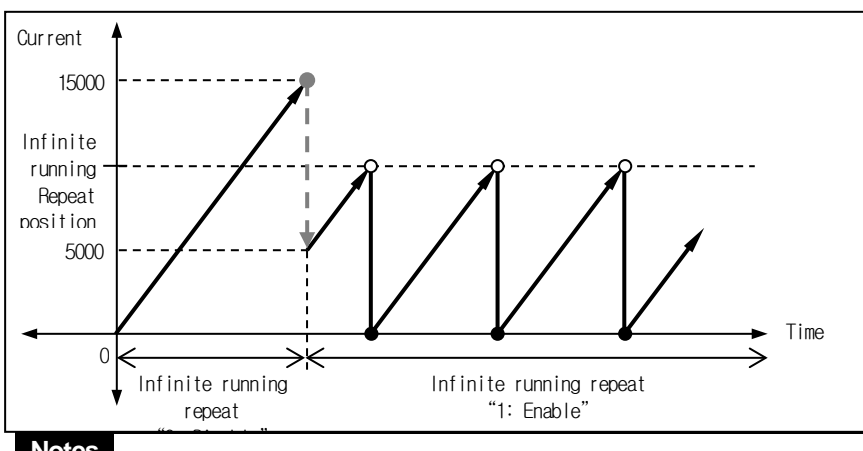

# **Notes**

Infinite running repeat setting can not be changed when the axis is operating. If related axis enable the infinite running repeat setting in the stop status, the current position is changed to a values within the infinite running repeat position if the current position values surpassed the repeat position values

# (5) Restrictions

When infinite running repeat is set to "1: enable", in the following case, an error occurs.

- (a) When operation data operates set step as single axis position control, continuous (Error code: 239).
- (b) When operation data operates step of linear interpolation or arc interpolation (Error code: 240).

#### (6) Operation example

# **[Example] Executes absolute coordinates, single-axis positioning control in condition of infinite running repeat. pos.**

- **= 10000 pulse, infinite running repeat "1: enable"with the following setting.**
- Start position: 2000 pulse, target position: 10000 pulse
- Setting of XG-PM

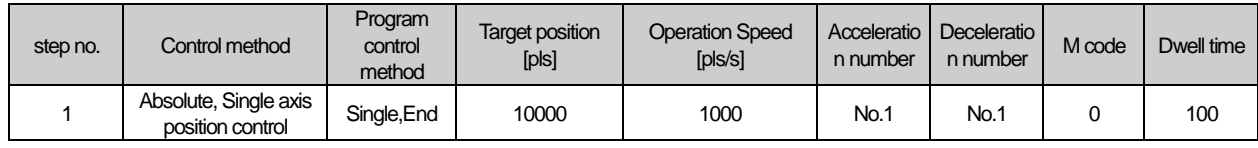

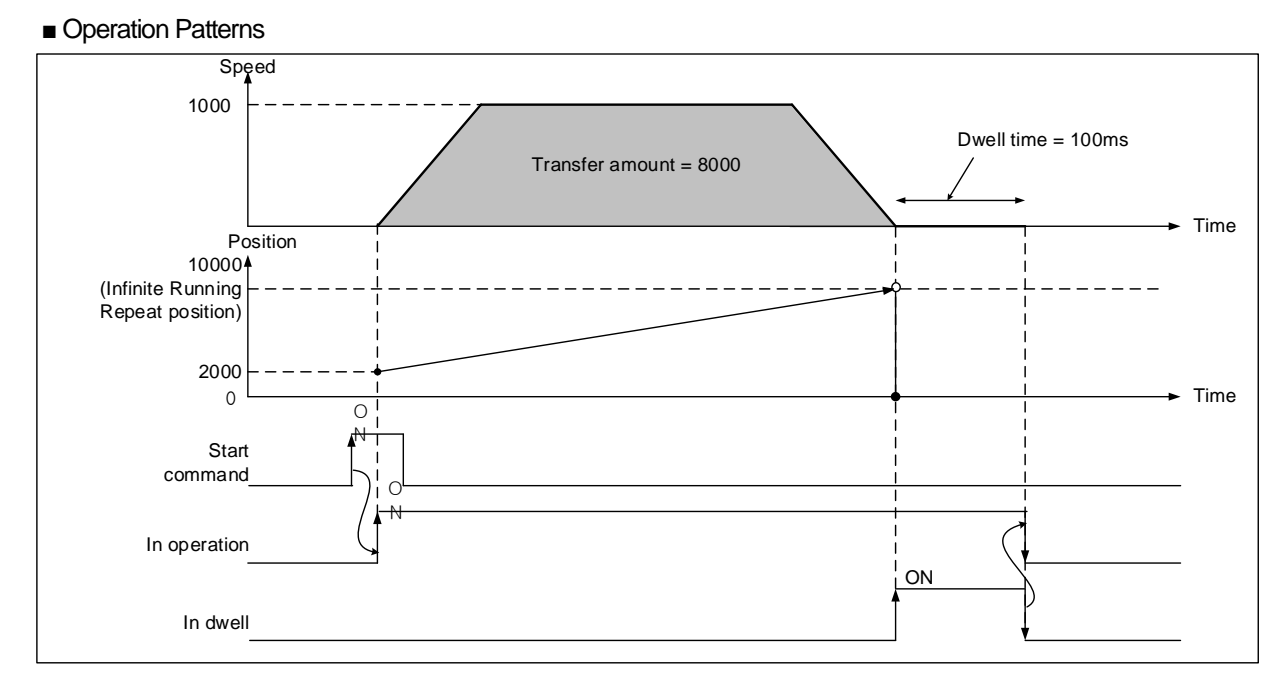

**[Example] Executes absolute coordinates, single-axis positioning control in condition of infinite running repeat. pos.** 

- **= 10000 pulse, infinite running repeat "2: enable"with the following setting.**
- Start position: 2000 pulse, target position: -15000 pulse
- Setting of XG-PM

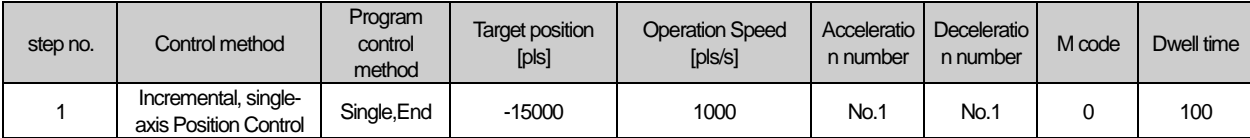

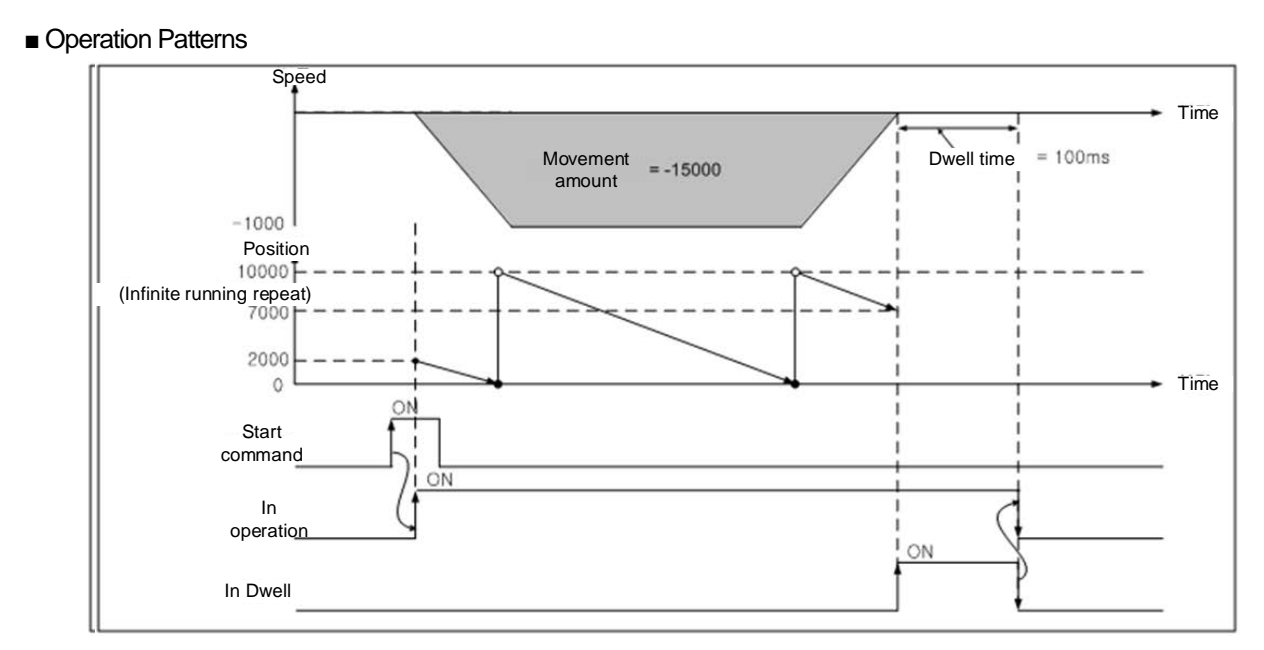

# **[Example] Executes absolute coordinates, direct start command in condition of infinite running repeat. pos. = 360.0 degree, infinite running repeat "1: enable"with the following setting.**

### **Start position: 270.0 ˚, Target position: 45.0 ˚, Target position: 1000**

1) Control word setting of direct start = absolute coordinate, shortest distance control

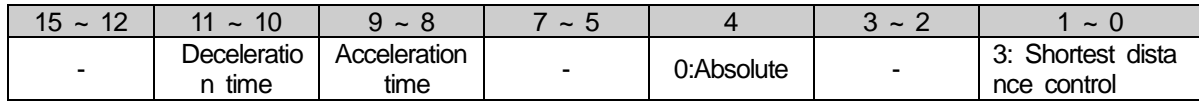

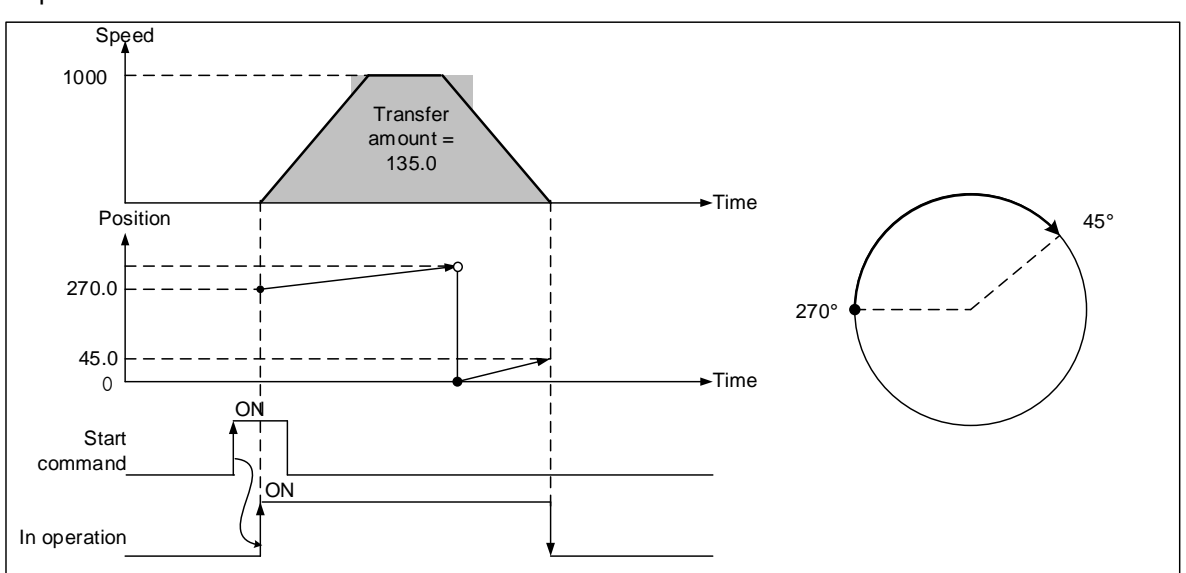

■ Operation Patterns

Л

2) Control word setting of direct start = absolute coordinate, 0: position control

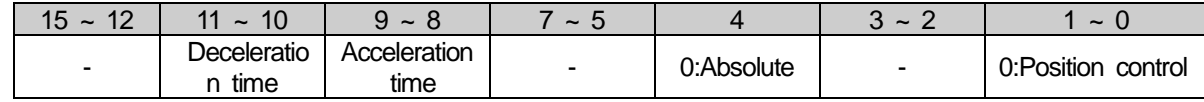

# ■ Operation Patterns

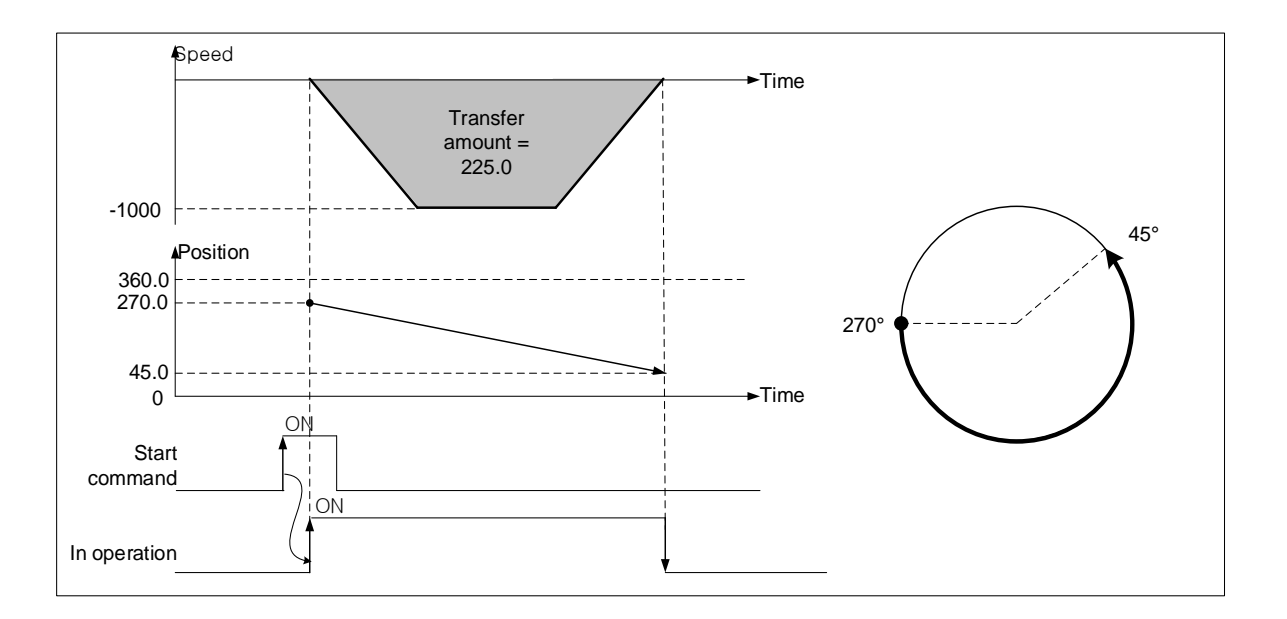

٦

# **9.5.12 Speed Acceleration/Deceleration Override**

If you want to change the operation speed and acceleration/deceleration of the positioning control in operation, user may change the operation speed and acceleration/deceleration using the speed/acceleration/deceleration override command (XSETOVR, XPM\_SETOVR).

- (1) Control features
	- (a) Speed and acceleration/deceleration override command is available in Acceleration and Constant speed section and available operation modes are End, Keep, and Continuous.
- (b) It may be executed several times in operation.
- (c) User may set speed override value as '%setting" or"speed setting' on [Speed override] of common parameter.
- (d) Related parameter setting (common parameter)

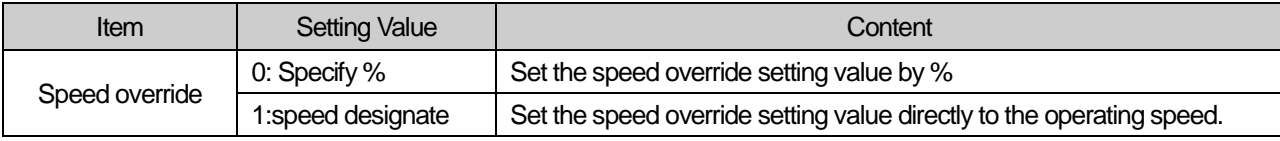

(e) Auxiliary data of speed override command setting

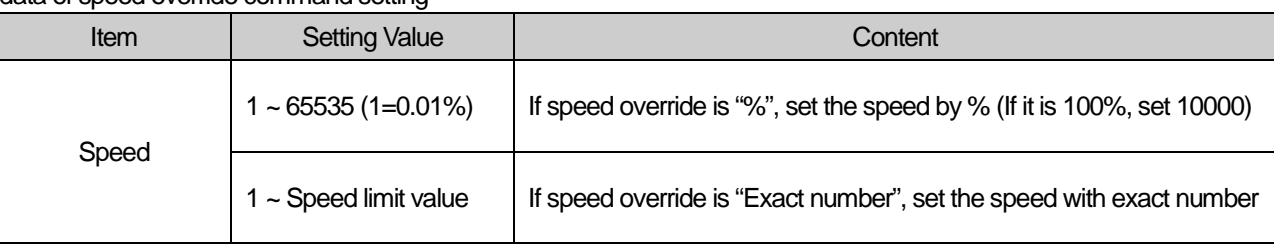

# (2) Operating Timing

(a) Command/function block

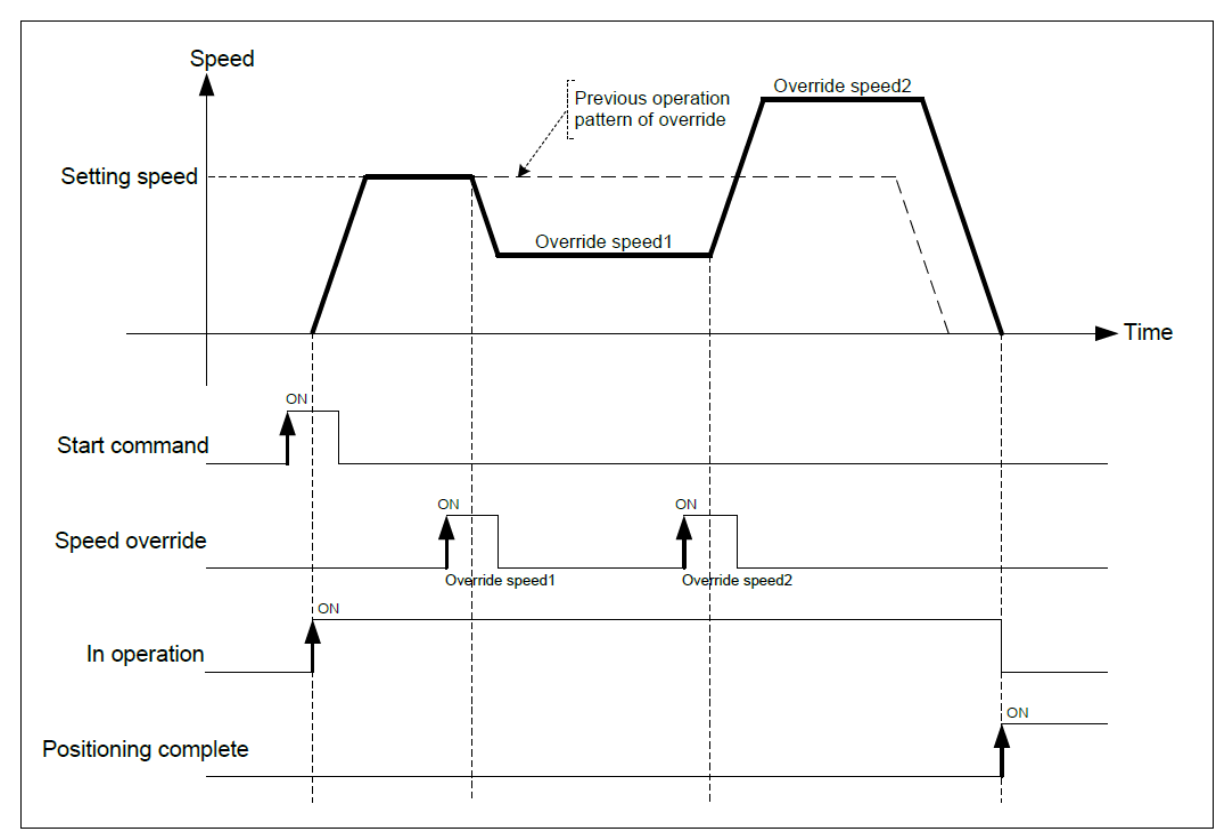

### (3) Restrictions

In the cases below, speed override is not executed and previous operation is being kept.

- (a) The value of speed override exceeds speed limit of basic parameter. (Error code: 372). The speed value of speed override must be below speed limit. Override speed of linear interpolation for each axis need to be below speed limit.
- (b) Execute speed override command on the subordinate axis of linear interpolation. (Error code: 373). In linear interpolation, speed override must be executed on main axis.
- (c) Execute speed override command on the subordinate axis of circular interpolation. (Error code: 374). In circular interpolation, speed override must be executed on main axis.
- (d) Execute speed override command on the subordinate axis of synchronous operation (error code: 375).
- (e) Execute speed override command in deceleration area. (error code: 377)
- (f) In the case that acc./dec. pattern of extended parameter is 'S-curve」(error code: 378).
- (g) When entering a value greater than 0 or 3 in the operational direction (error code: 781) (1~3: 1-forward direction, 2- reverse direction, 3- current direction).
- (h) In case of specifying negative speed value during position control operation (error code: 782)
- (i) When the speed override of the common parameter is "% specified", when the command is executed with a value greater than 65535 for acceleration or deceleration (error code: 783)

# **9.5.13 Control Cycle User Setting and Control Time Information**

Set the control cycle to perform basic function of module including positioning command process and position/speed/torque control. User can check the control time information of currently operating module.

The control cycle operates as a multiple of communication cycle, communication cycle is determined by network configuration and slave parameter settings.

#### (1) Communication period

(a) In case of following condition, communication cycle is selected as 1ms.

- 1) A version that can only connect servo drive to the EtherCAT network (OS V2.30 or less).
- 2) The number of EtherCAT slaves is 8 or less, and data size of PDO communication is 640Byte or less.
- 3) Even if the number of EtherCAT slave is 9 or more, the number of slave that assigned axis is 7 or less, the PDO communication data size of total slave is 640Byte or less.
- (b) In case of following condition, communication cycle is selected as 2ms.
	- 1) The number of EtherCAT slave is 9 or more, slaves assigned to axis is 8.
	- 2) The PDO communication data size of total slave is 640Byte or lmore
	- ※ This apply when using the version that supports I/O device connection to EtherCAT network.

### (2) Control cycle setting

(a) Set the control cycle with control cycle item of common parameters.

- (b) The values which are available to be set is as follows.
	- 0: auto setting
	- 1: 1ms
	- 2: 2ms
	- 3: 3ms
	- 4: 4ms
- (c) if the control cycle set to " o: auto setting" the control cycle is determined as follows according to the number of "virtual axis + real axis' and PDO communication data size during EtherCAT connection. If EtherCAT is not connected or the virtual axis is not exist, it operates with a 1ms control cycle.
	- 1) Communication cycle 1ms

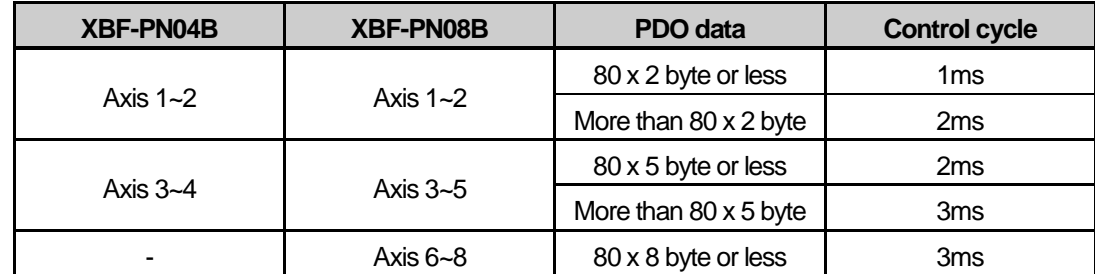

2) Communication cycle 2ms

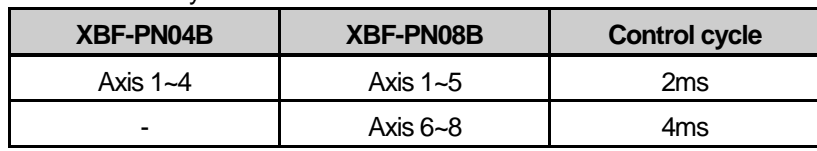

#### (d) Exception condition

If the communication cycle set to 2ms, the control cycle operates as a multiple of the communication cycle, so if the control cycle item of common parameter set to'1: 1ms' or '3: 3ms', real control cycle operates as '2ms' or '4ms'. The real control cycle can be checked the values "(3) control cycle setting of control time information check"below.

#### (3) Control time information check

(a) User can check the control time information of currently operating module with the GET/GETP command.

(b) Memory address and content

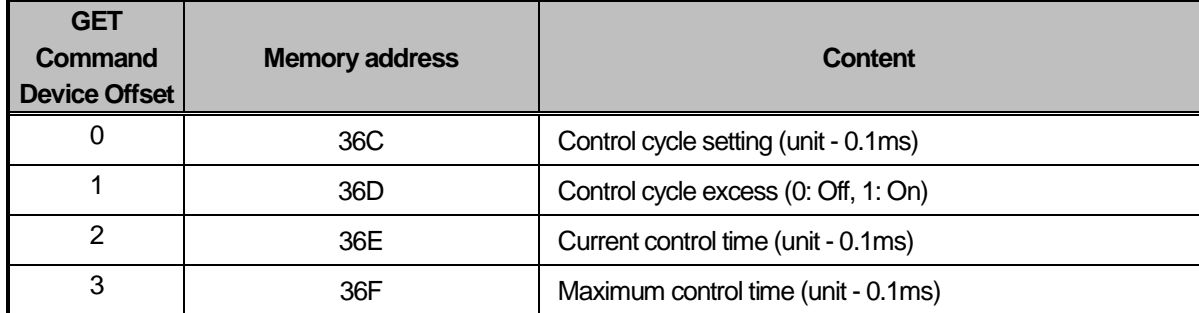

(c) If the "current control time is more than the values of"control cycle setting", "control cycle excess"status is on. For normal control, set the control cycle setting of common parameter to more than the value of maximum control time.

(d) "Control cycle excess" and " maximum control time" information is initialized during common error reset.

#### (4) Supported version

(a) The version information that supports control cycle setting and control time information check function is as follows.

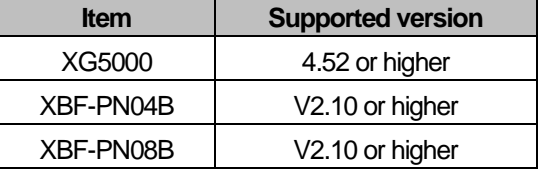

(b) The version information that supports I/O device connection to EtherCAT network.

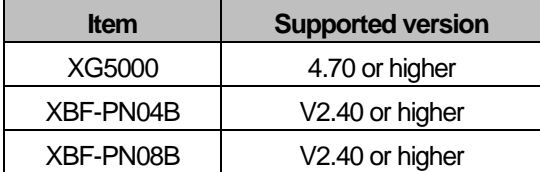

# **9.6 Auxiliary Function of Control**

# **9.6.1 High/Low limit**

Positioning module includes Hardware high/low limit and Software high/low limit.

- (1) Hardware high/low limit
	- (a) It is used to make a sudden stop of servo drive before reaching lower limit/upper limit of the device side by installing high/low limit switch in the inside of the high/low limit, the physical operating range of the device side. In this case, if it is out of the high limit, Error 492 will occur and if it is out of the low limit, Error (493 will occur.
	- (b) The input of high/low limit switch is connected to each servo drive and transferred to the positioning module by network. When positioning module is not in the controllable area, positioning operation is not executed.
	- (c) If it is stopped by hardware high/low limit detection, move it into the controllable area with Jog operation in reverse direction of detected signal.
	- (d) Hardware high/low limit is shown as follows.

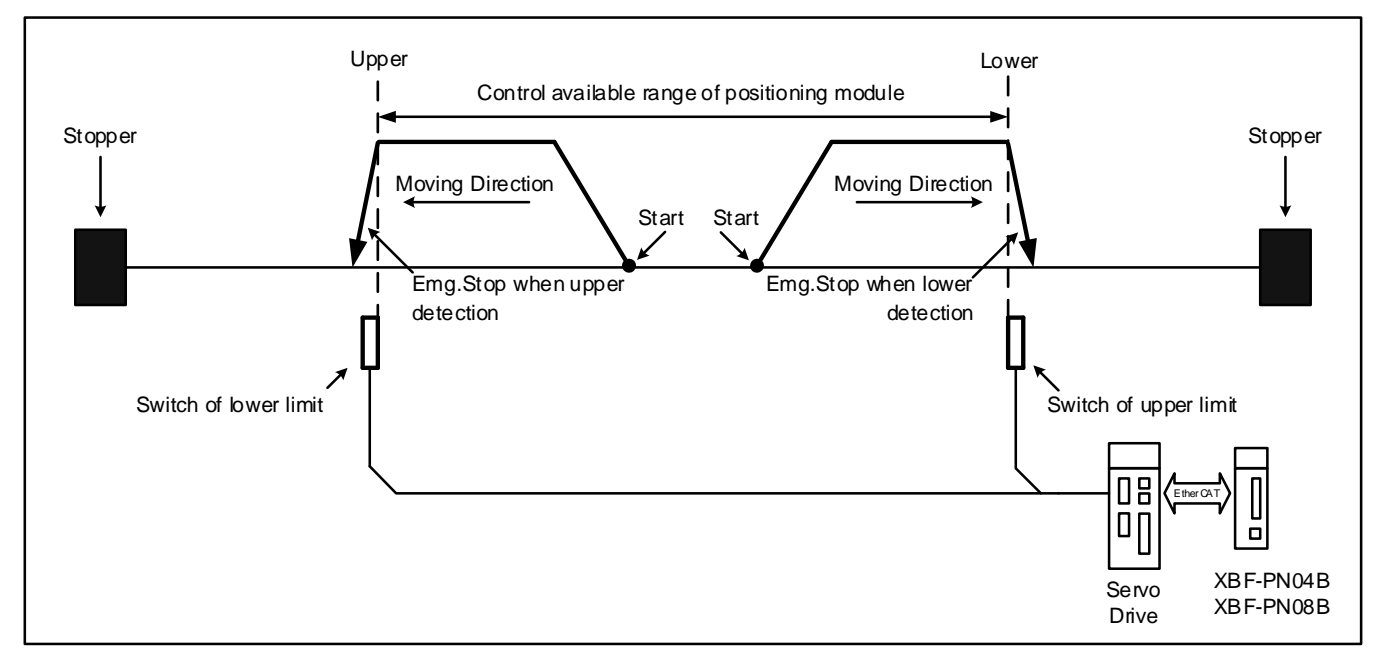

(e) Emergent stop when hardware high/low limit is detected

When hardware high/low limit is detected, stop the current positioning control and then decelerate within 「Dec. time for Emergent stop'.

■ Setting related parameter (basic parameter)

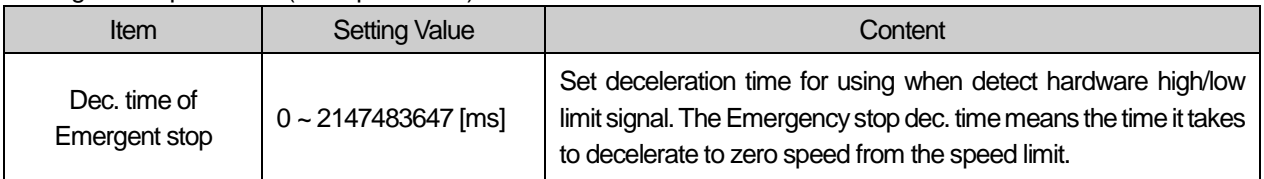

(2) Software High/Low Limit

- (a) This command is for setting the movable range of machine as software high/low limit. If it is out of the range in operation, this is a function that prevents positioning operation using the deceleration time in case of emergency stop of the basic parameters. That is, this function is used to prevent any breakaway by incorrect operation position setting and incorrect operation by user program fault.
- (b) If it is out of the range of software high/low limit, set external input high/low limit for use.
- (c) Checking range of software high/low limit is executed at the beginning.
- (d) If software high/low limit is detected, error arises. (High limit error: 501, Low limit error:502)
- (e) User may set the position value of high/low limit on extended parameter.
	- Setting related parameter (expansion parameter)

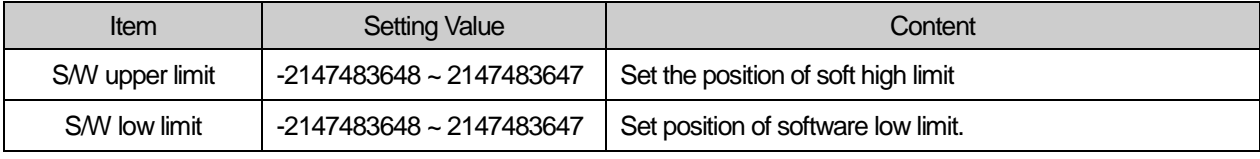

- (f) If it is stopped by software high/low limit detection, move it into the controllable area with Jog operation in reverse direction of detected signal.
- (g) Software high/low limit is shown as follows.

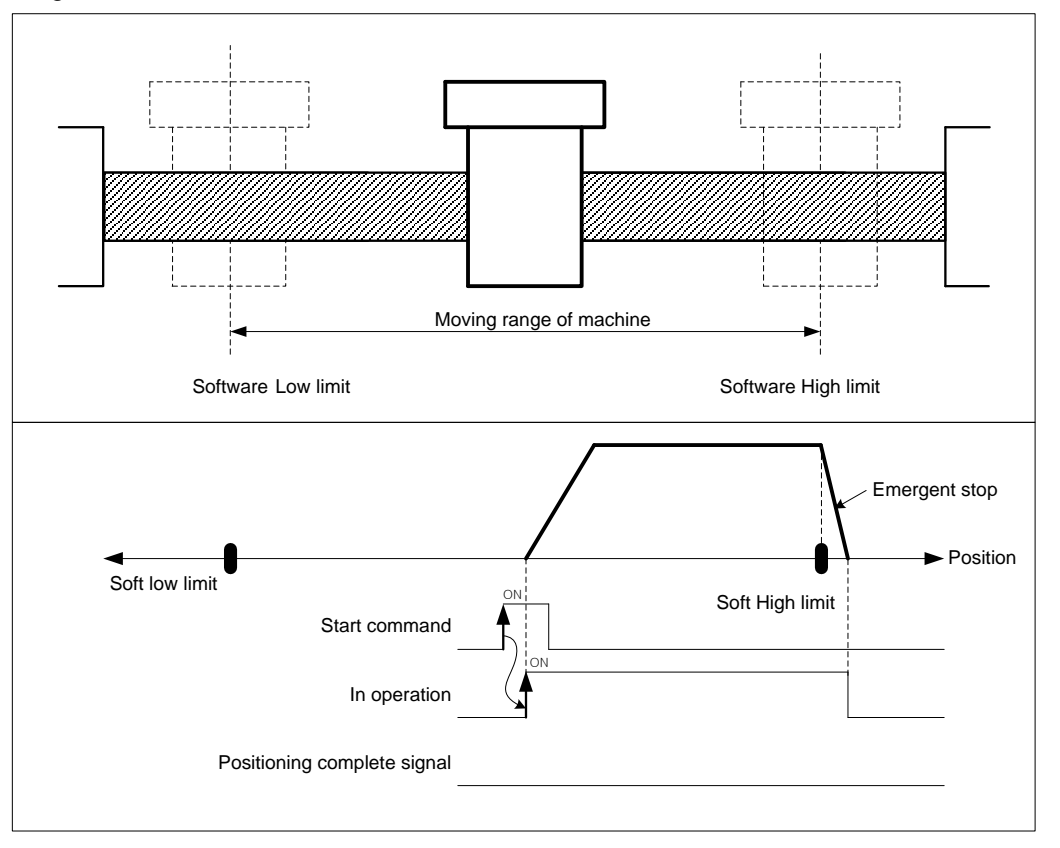

- (h) In the case below, software upper/lower limit are not detected.
	- In case of setting Software high/low limits as maximum (2147483647), minimum (-2147483648)
	- If the soft upper and lower limits are set to the same value (soft upper limit and = soft lower limit)
	- When operating speed control while the soft high/low limit during speed control of extended parameter set to "0: Not detect".

#### **Notes**

- 1. It does not detect software high/low limit in origin-undecided state
- 2. Not to detect software high/low limit
	- If the value of current position becomes 2147483647 in forward operation, the current position becomes -2147483646 and keeps operating in forward direction.
	- If the value of current position becomes -2147483647 in reverse operation, the current position becomes 2147483646 and keeps operating in reverse direction.
- 3. If the software high/low limit is detected and the position maximum value exceeds 2147483647 and and changed to a negative position values after emergency stop, S/W low limit error occurs during jog reverse operation. In this cases, After software high/low limit setting value is set to maximum, maximum to prevent detection, then move into control range using jog reverse operation and reset the software high/low limit.
- 4.If the software low limit is detected and the position maximum value exceeds -2147483648 and and changed to a positive position values after emergency stop, S/W high limit error occurs during jog forward operation. In this cases, After software high/low limit setting value is set to maximum, maximum to prevent detection, then move into control range using jog forward operation and reset the software high/low limit.

# **9.6.2 M code**

This is used to confirm the current operation step no. and carry out the auxiliary work (Clamp, Drill rotation, Tool change etc.) by reading M Code from the program.

- (1) Control features
	- (a) M code should be set in the M code item of operation data. (Setting range: 1 to 65535)
	- (b) If M code is set as 0, M code signal will not occur.
	- (c) If M code occurs, M code no. (1 ~ 65535) and M code signal On will occur simultaneously.
	- (d) In the continuous operation mode, if the M code number and M code ON signal occur, the operation of the next step is in the standby state, and the M code on signal waits for Off. If executing M code release (MOF) command, it carries out Keep operation to the next step without start command.
	- (e) In continuous operation mode, even if M code no. and M code On signal occur, not to wait but execute continuous operation to the next step.
	- (f) User may turn M code signal off and set M code no. to 0 with M code release command. M code release command can be used even during operation.

(e) M code mode is set from M code output item of extended parameter. (0: NONE, 1: WITH, 2: AFTER)

■ Setting related parameter (expansion parameter)

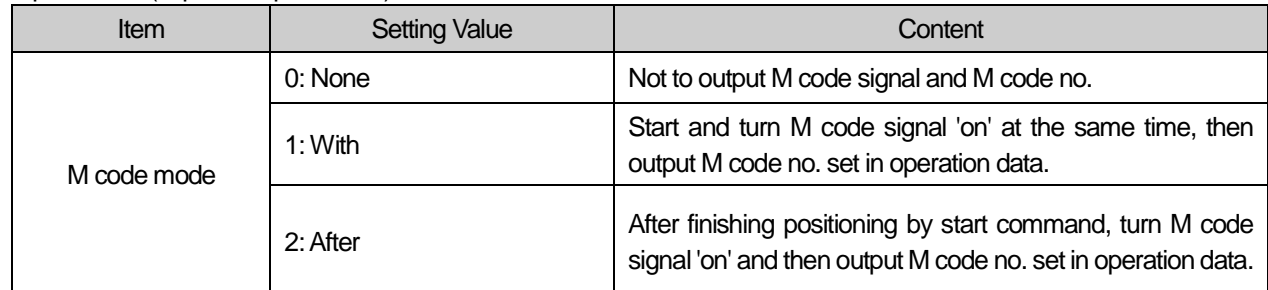

# (2) Operating Timing

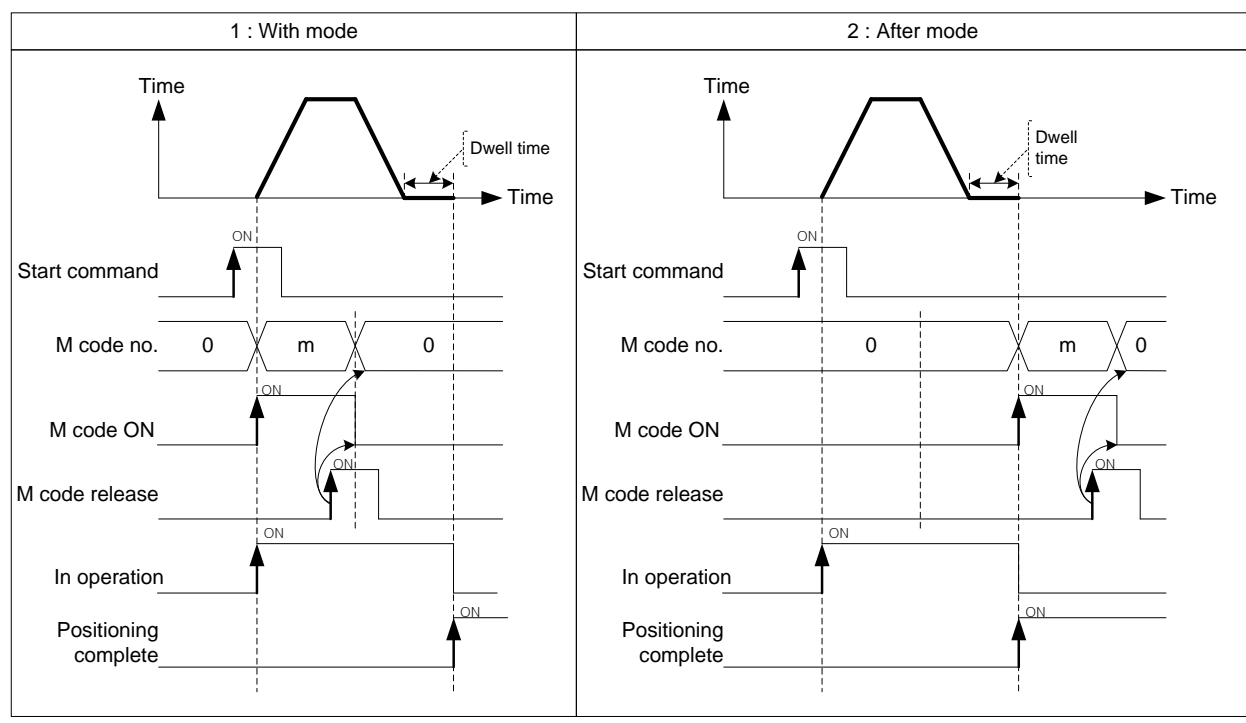

#### **[ Example ] Set M code no. in operation data as follows and execute absolute, single axis positioning control.**

■ Axis1 current position: 0

M code mode of basic parameter: With

# ■ Setting of XG-PM

Г

### **Axis 1 operation data**

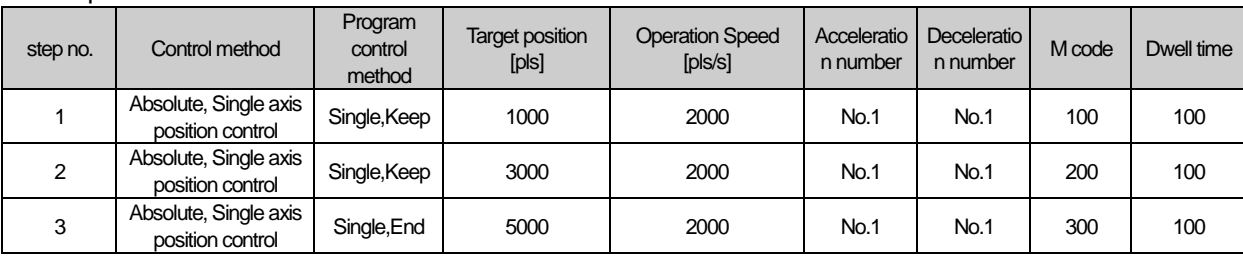

# ■ Operation Patterns

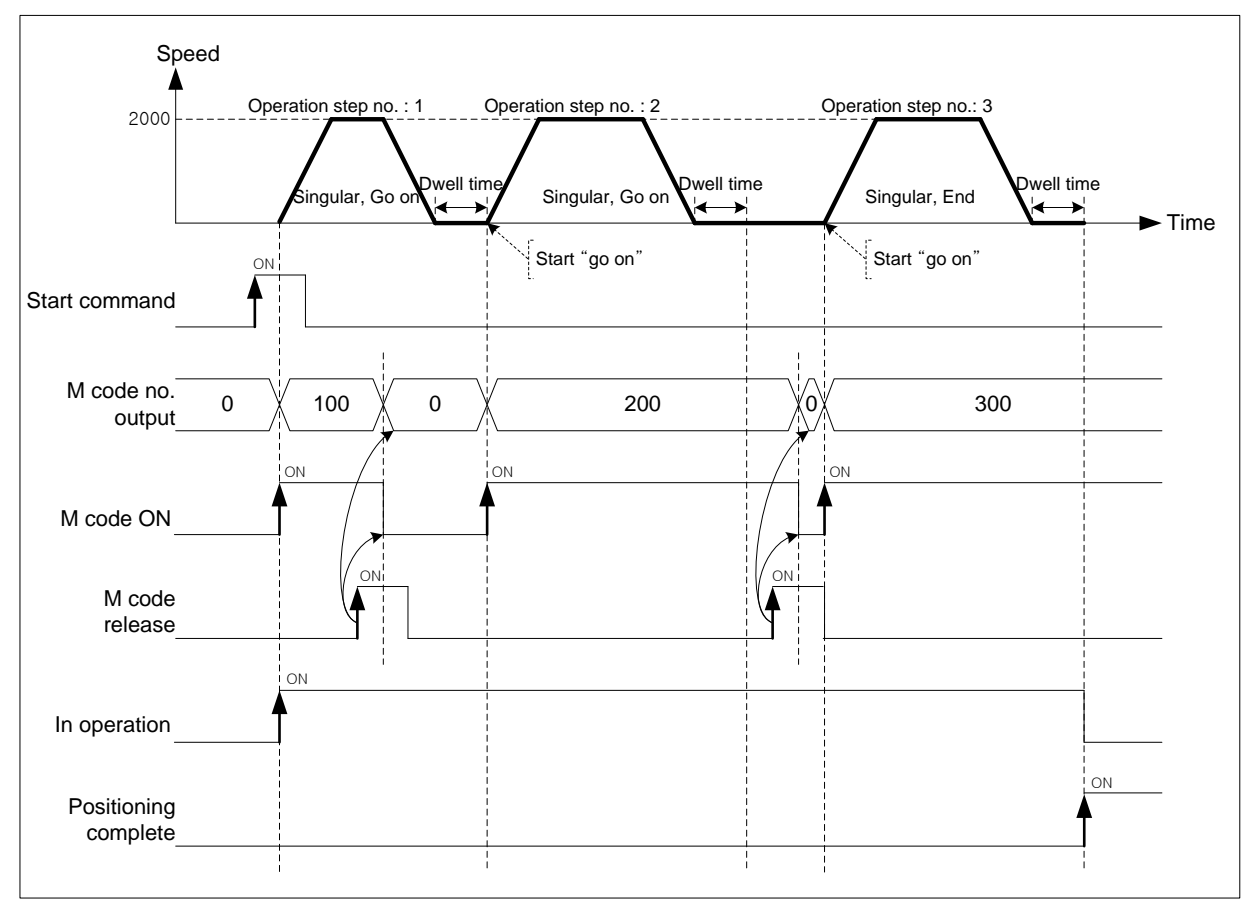

# **9.6.3 External Latch**

The latch function latches the current position of the servo drive and read the position data latched by the instruction from the CPU when the touch probe (Touch Probe 1) signal of servo drive is inputting.

#### (1) Control features

(a) To use the latch function, the latch function enable/disable and latch mode must be set using the latch setting command. The auxiliary data used in latch setting command is as follows.

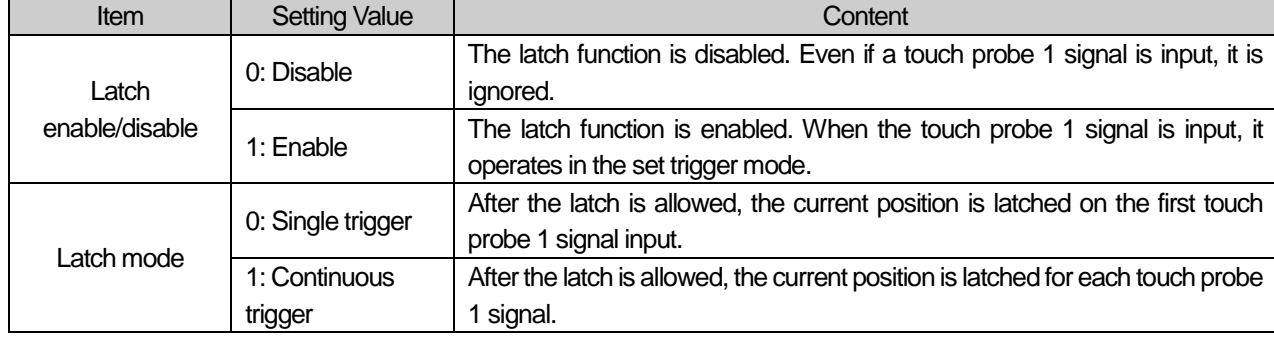

- (b) When the touch probe 1 (1) signal is turned on, the current position value of the servo is saved as latch position data.
- (c) Up to 10 latch position data can be stored. When the latch position data exceeds 10, the oldest latch position data is deleted and the newly latched data is saved. That is, the 10 latest latch position data is maintained.
- (d) When the touch probe 1 (Touch Probe 1) signal is turned on and the latch is completed, Bit 8: "Latch Complete" bit of axis information in status information is turned on. "Latch complete" status bit remains on until reset by latch reset command (XLCLR, XPM\_LCLR). The auxiliary data used in latch reset command is as follows.

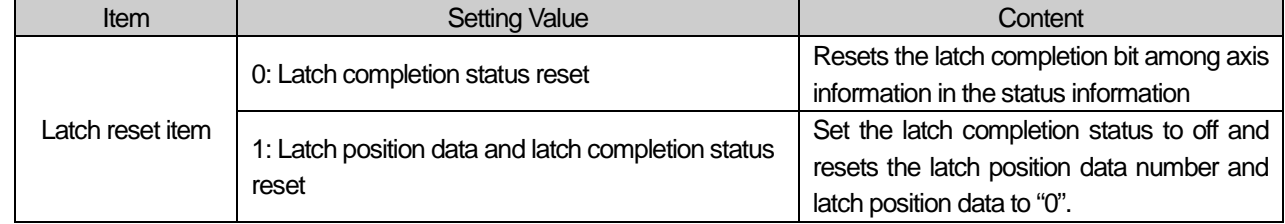

When the latch mode is single trigger, if the latch reset command is executed after the latch function is activat ed on the first touch probe 1 signal, the trigger function can be used again on the next touch probe 1 signal. (Even if the latch setting commands is set to allow latch and then executed again, it operates the same way.)

(e) The number of latch position data and latch position data can be read by the latch position data read command (XLRD,

XPM\_LRD) from CPU. The auxiliary data used in latch position data read commands is as follows.

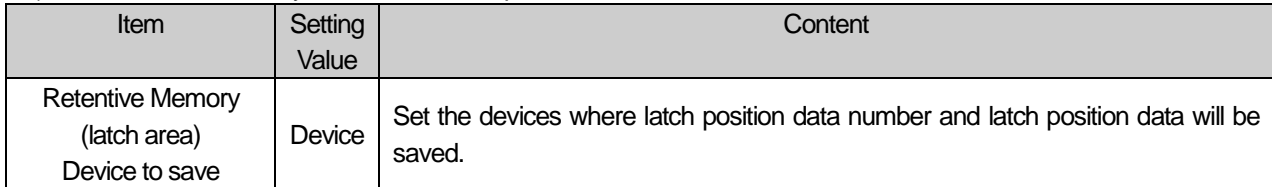

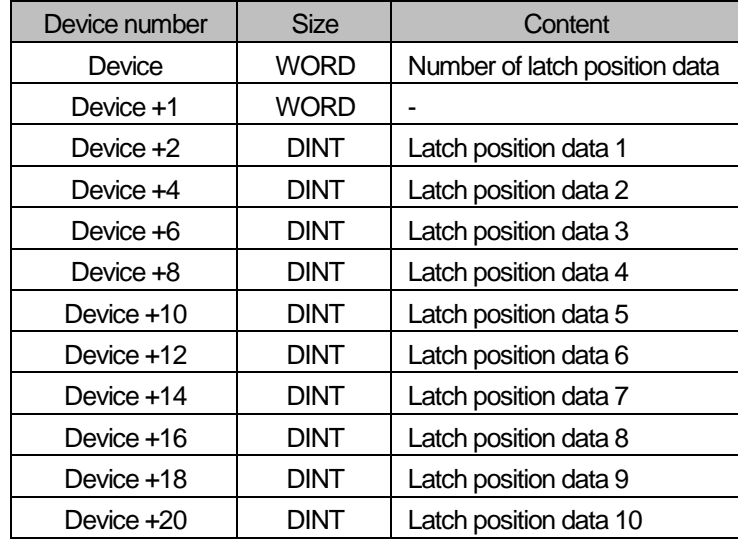

The values saved in the device area are as follows.

(f) Operating timing (single trigger mode)

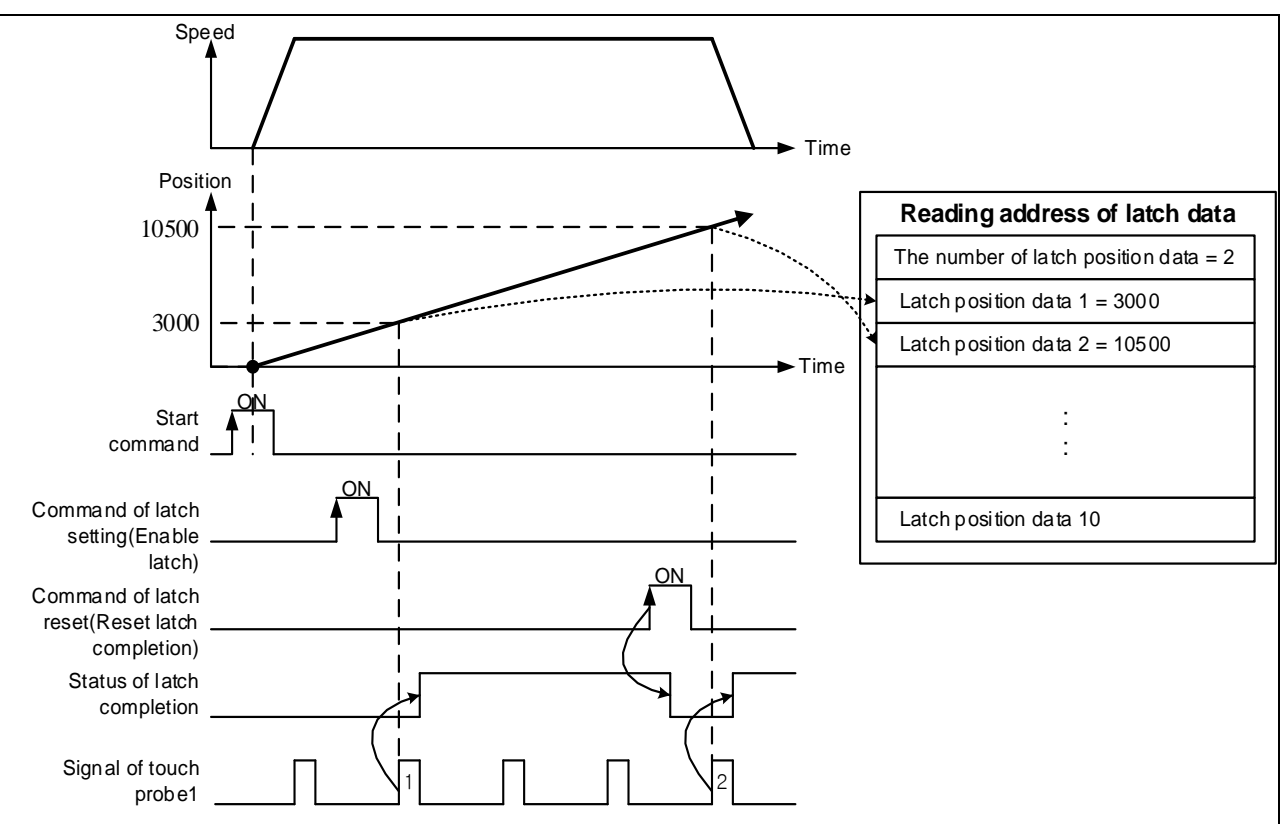

The latch function is activated in the single trigger mode and then the latch function is operated on the first touch probe 1 signal. The latch function does not operate on the input touch probe 1 signal after triggering, and the latch function operates again on the input touch probe 1 signal after a single trigger function is allowed again with the latch reset command.

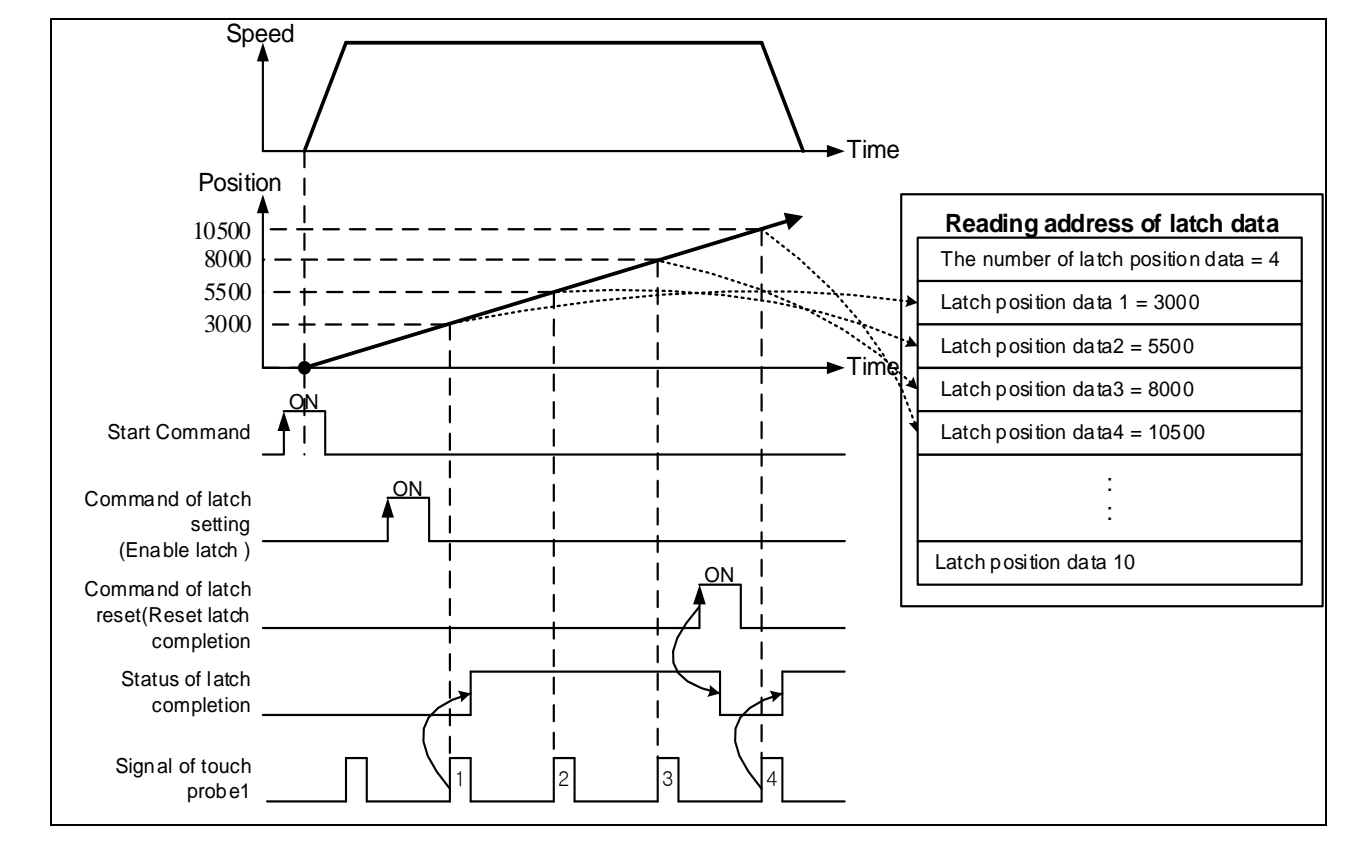

(g)Operating timing (continuous trigger mode)

In the continuous trigger mode, after the latch function is allowed, the latch function operates on all input touch probe 1 signals.

# **9.6.4 Touch Probe**

The touch probe function latches current position Data of servo drive reads latched position data by commands from CPU when rising edge or falling edge of touch probe 1(Touch Probe 1) or touch probe 2 (Touch Probe 2) signal of the servo drive is triggered.

# (1) Control features

(a) To use touch probe function, set the trigger input signal and trigger mode using touch probe setting command. The auxiliary data used in touch probe setting command is as follows.

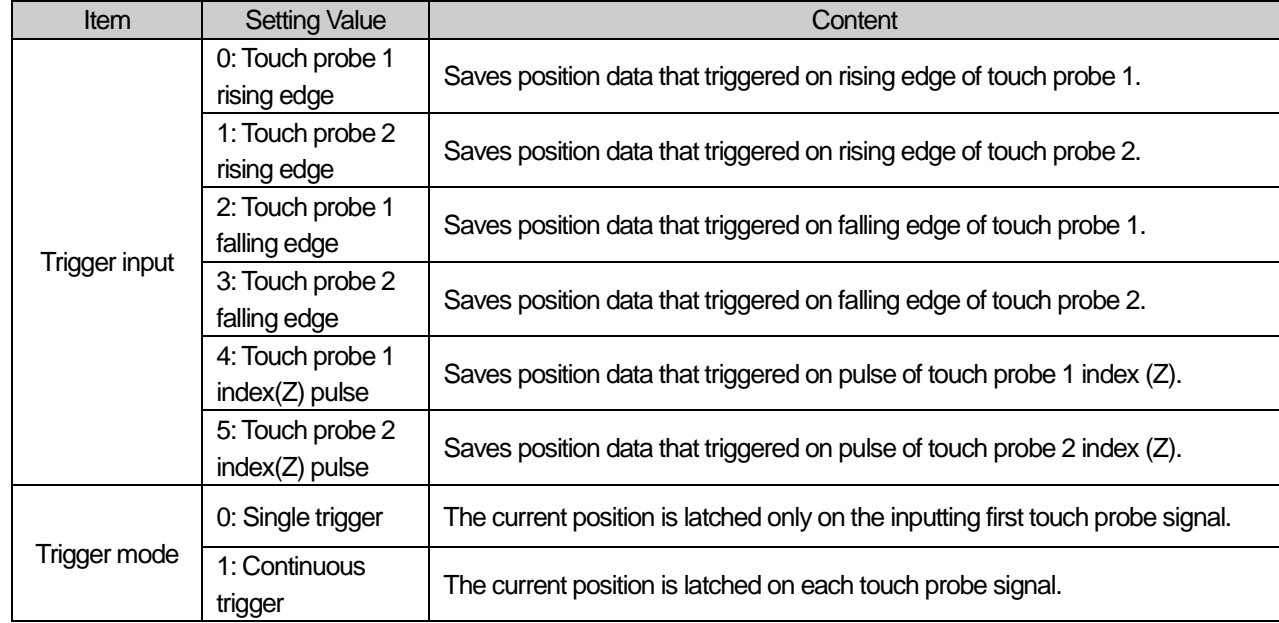

(b) When the touch probe or index (Z) pulse signal is turned on, the current position value of the servo drive is saved as latch position data.

(c) When the touch probe or the index (Z) pulse signal is turned on and the latch is completed, information is stored in Bit 5: "Trigger Complete" bit of the axis information of the status information. "Trigger complete" status bit remains on until reset by trigger release command (XABORTT). The auxiliary data used in trigger off command is as follows.

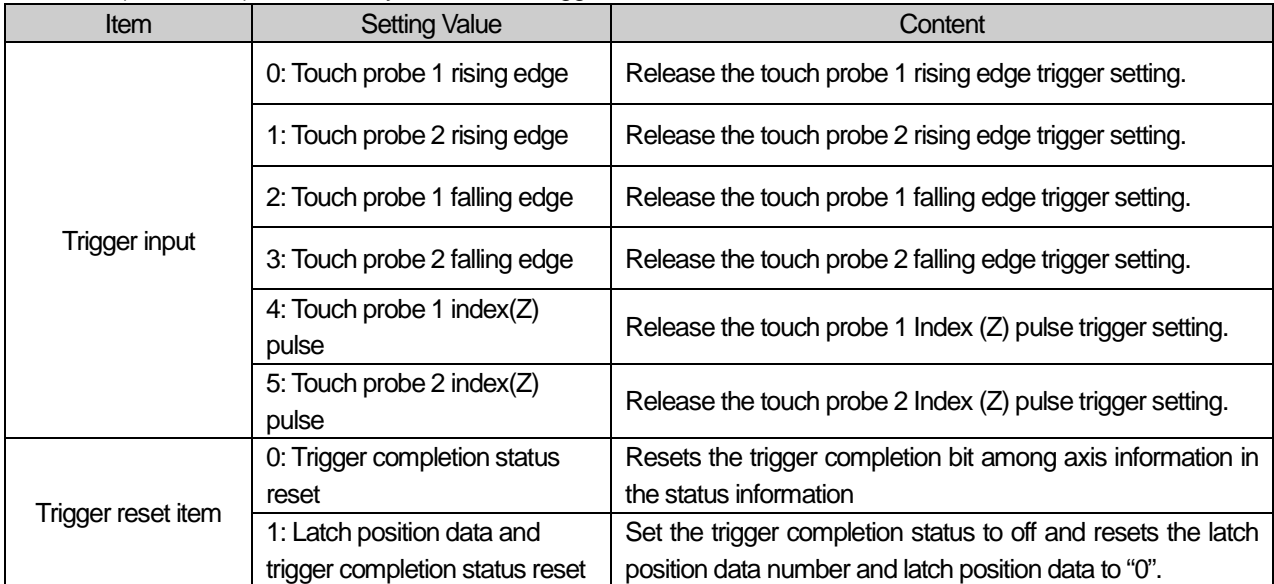

(d) When the latch mode is single trigger, if the trigger release command is executed after the latch function is activated on the first touch probe or index (Z) pulse signal, the trigger function can be used again on the next touch probe or index (Z) pulse signal.

(It works the same when the touch probe setting command is executed again.)

(e) The rising or falling edge of each touch probe and the index (Z) pulse cannot be executed simultaneously.

(f) Specify the area where the latch (touch probe) function operates.

- If you specify the allowable area, it operates only within the designated area.

- In the case of infinite length repeat operation (rotary axis), the relationship of the latch (touch probe) operation area according to the start and end positions of the allowable area is as follows.

**If the start position of a allowed area < the end**

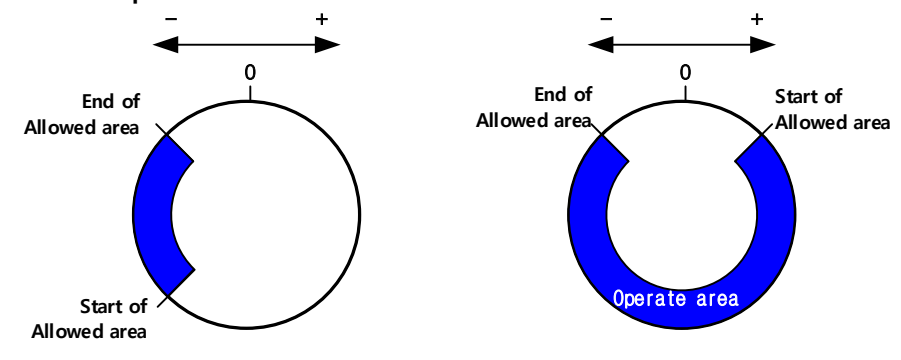

**If the start position of a allowed area > the end** 

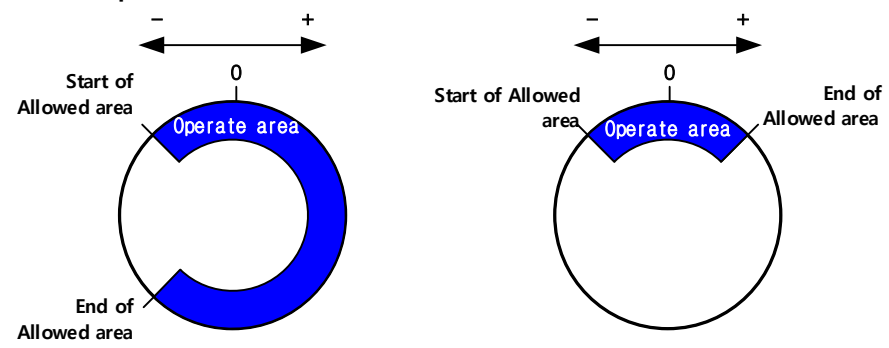

(g) To use the latch (touch probe) function, the following objects must be included in the PDO setting of the slave parameter.

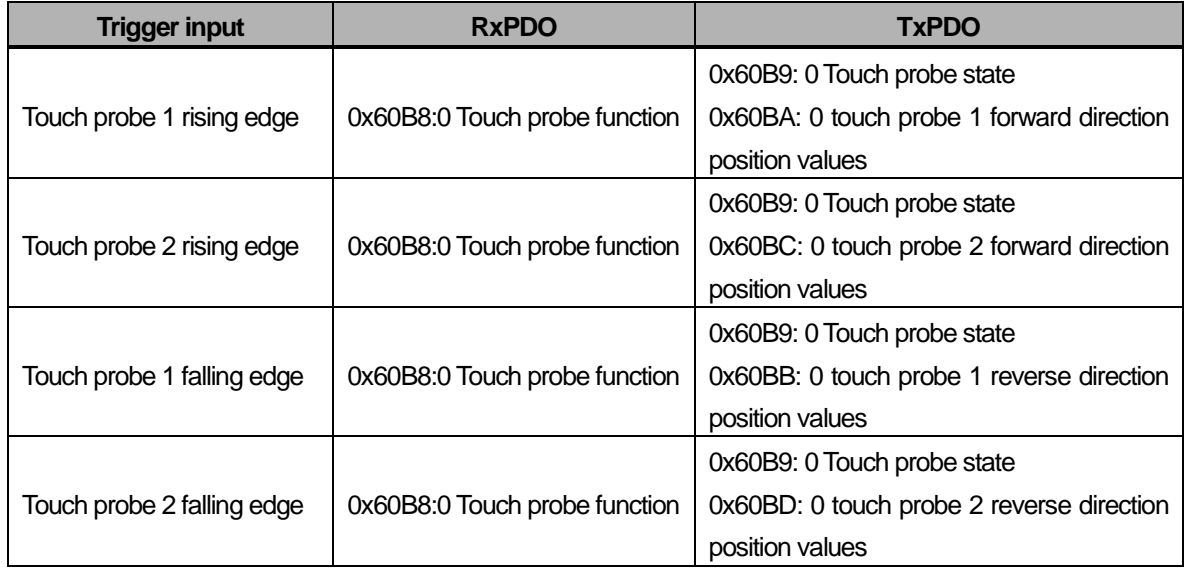

(h) When using latch (touch probe) command without object, the following error occurs depending on each trigger input.

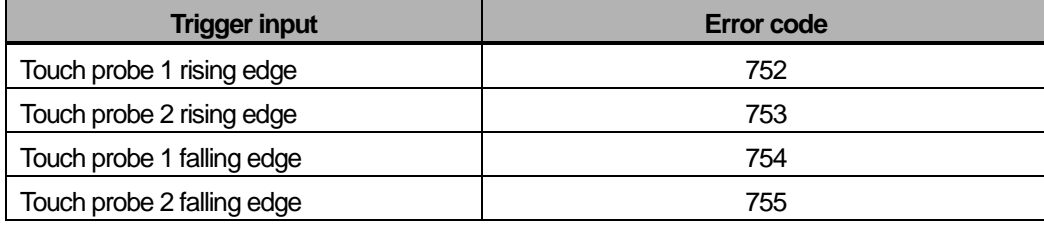

(i) The number of latch position data and latch position data can be read by the latch position data read command (XLRD, XPM\_LRD) from CPU. The auxiliary data used in latch position data read commands is as follows.

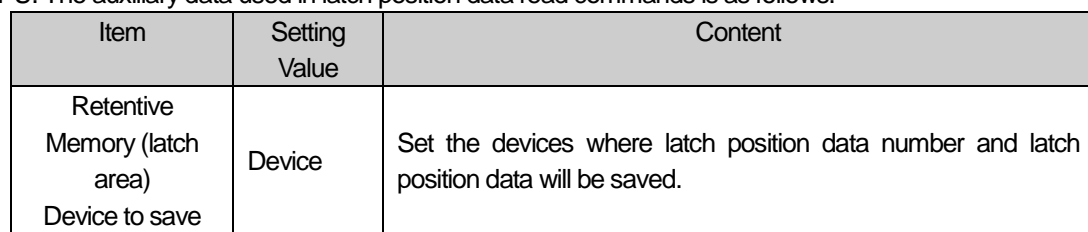

The values saved in the device area are as follows.

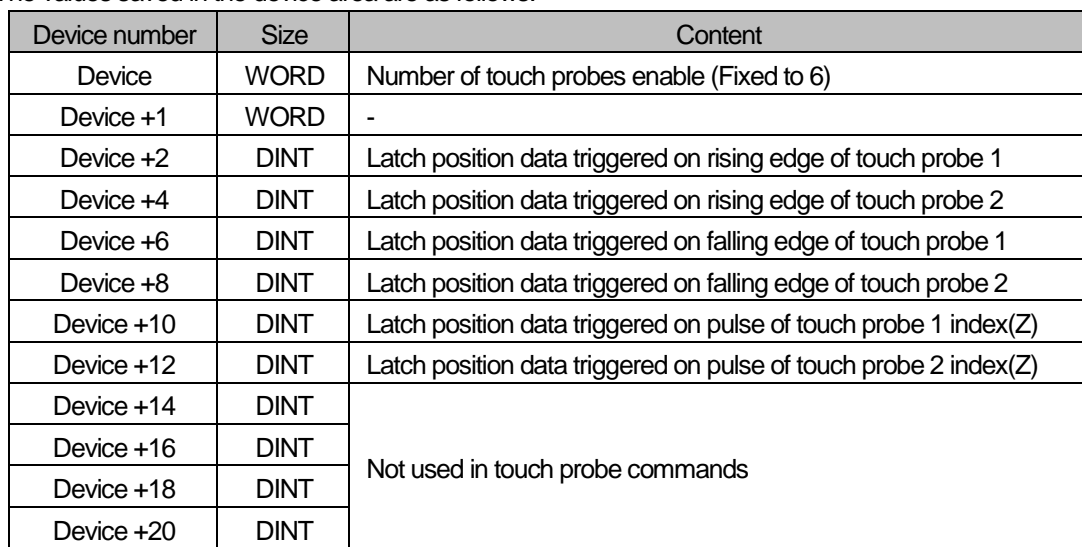

(j) Operating Timing

Г

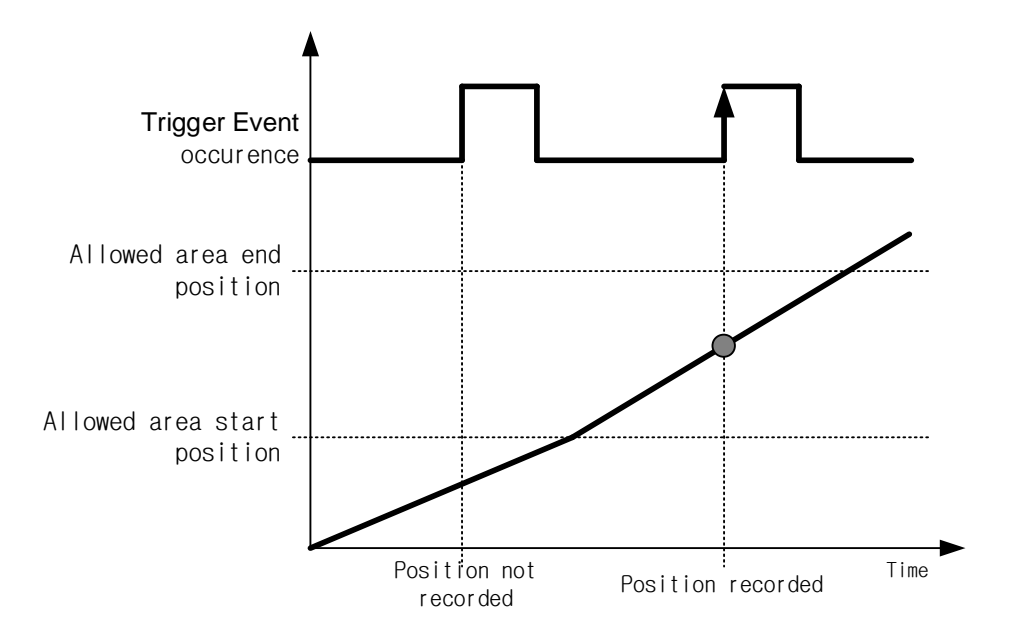

 $L5_{\text{ELETRIC}}$  | 9-198

# **9.7 Data Modification Function**

This function is for changing operation data and operation parameter of embedded positioning module.

# **9.7.1 Teaching Array**

This is a function to change the target position value/operation speed value of the step number specified by the user with plural teaching command without directly modifying the positioning operation data in XG-PM.

#### (1) Control features

(a) This command is for changing operating speed or the goal position on several steps.

- (b) User may change maximum 16 data.
- (c) RAM teaching and ROM teaching are available depending on the saving position.
	- RAM teaching

When executing teaching to operation data of module and operating module in power connection, user may change speed value or position value but the speed value and position value are not saved in non-power connection.

■ ROM teaching

When executing teaching to operation data of module and operating module in power connection, user may change speed value or position value and operation data is saved permanently even in non-power connection.

(d) The value of target position being changed is position teaching, the value of operating speed being changed is speed teaching.

- (e) The axis in operation may be the subject of position teaching or speed teaching.
- (f) If user changes the value of goal position or operating speed frequently, this command is very useful for it.
- (g)Auxiliary data setting of teaching array command

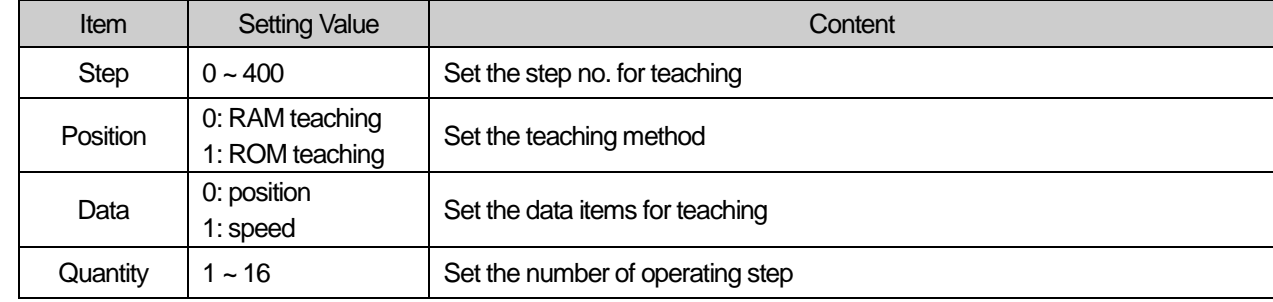

(h) The plural teaching command is available to be executed when the axis is operating. But teaching data of operating step do data (Hundred apply instantly. Operating step data will apply end of present step operation and the data of the remaining steps are changed immediately.

#### **Notes**

The plural teaching data must be set in the data setting area for teaching array before plural teaching command is executed. Refer to the teaching array command XTWR.

### (2) Restrictions

Teaching array command may not be executed in the case as follows.

- (a) The number of teaching array is out of the range (1~16). (Error code: 462)
- (b) The number of teaching step is out of the range (1~400). (Error code: 465) Total number (Teaching step no. + the number of Teaching) must be below 400.

# **9.7.2 Parameter Change from Program**

User may modify the operation parameter set on XG-PM with teaching command for each parameter.

(1) Control features

- (a) There are 4 kinds of parameter teaching command including Basic parameter teaching, extended parameter teaching, manual operation parameter teaching, common parameter teaching.
- (b) Parameter teaching is not available in operation.
- (c) RAM teaching and ROM teaching are available depending on the saving position.
	- RAM teaching

When executing teaching to parameter of positioning module and operating positioning module during power input, user may operate changed parameter, but if power is off, the changed parameter values are lost, and when the power is turned on again, the module operates with previous data stored in non-volatile memory.

■ ROM teaching

When executing teaching to parameter of positioning module and operating positioning module during power input, user may operate changed parameter and even if power is off, when the power is turned off, the previous parameter values save in MRAM (non-volatile memory).

# (2) Basic Parameter Teaching

- (a) Change the setting value of designated item from basic parameter of module into teaching data.
- (b) Auxiliary data setting of basic parameter teaching command

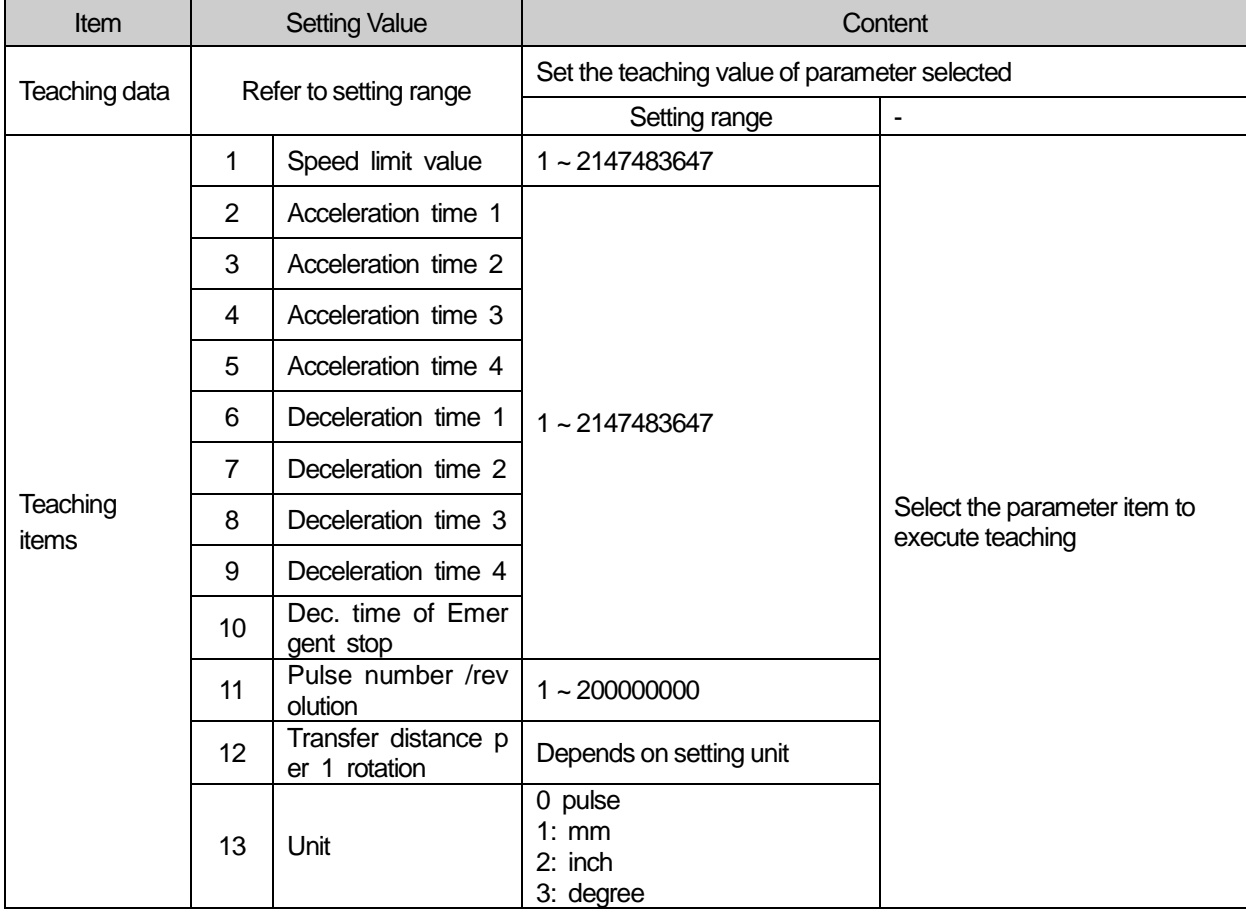

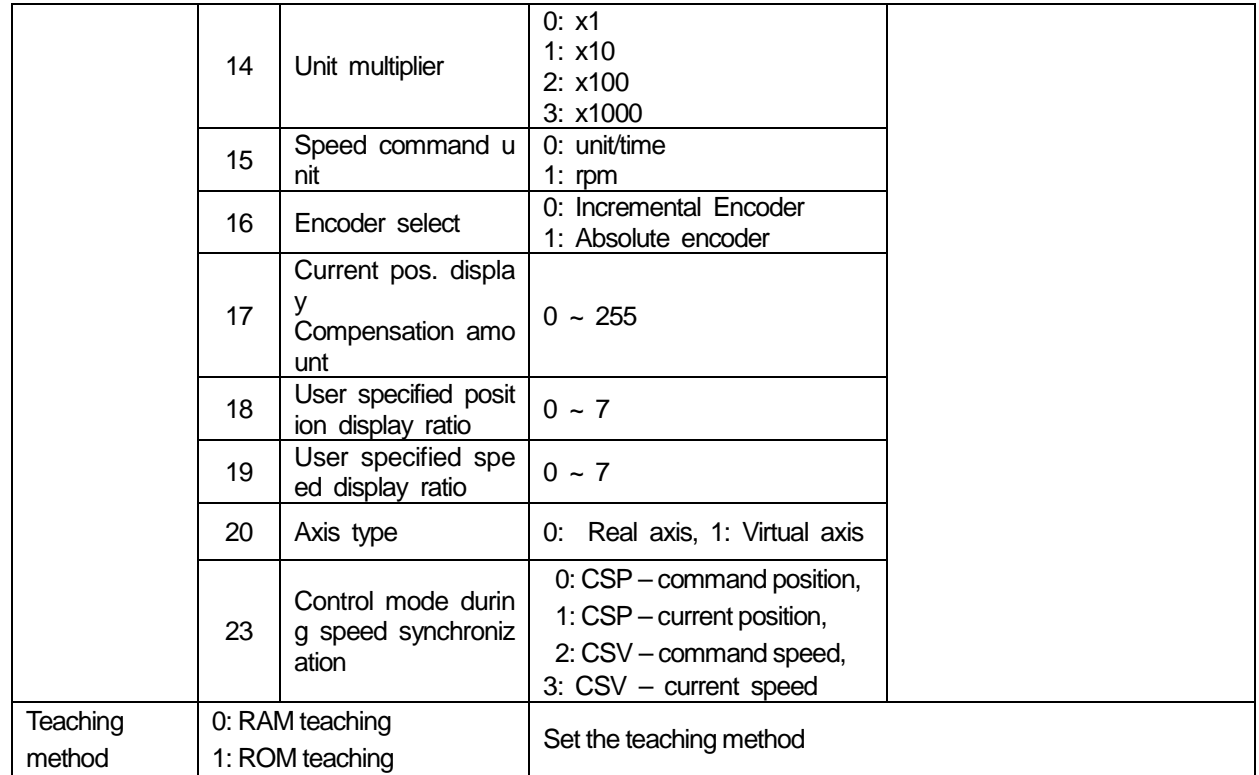

٦

For the details about basic parameter items and setting value, refer to 'Chapter 4 Parameter and operation dat a for position'.

### (3) Extended Parameter Teaching

Г

(a) Change the setting value of designated item from extended parameter of module into teaching data.

(b) Auxiliary data setting of extended parameter teaching command.

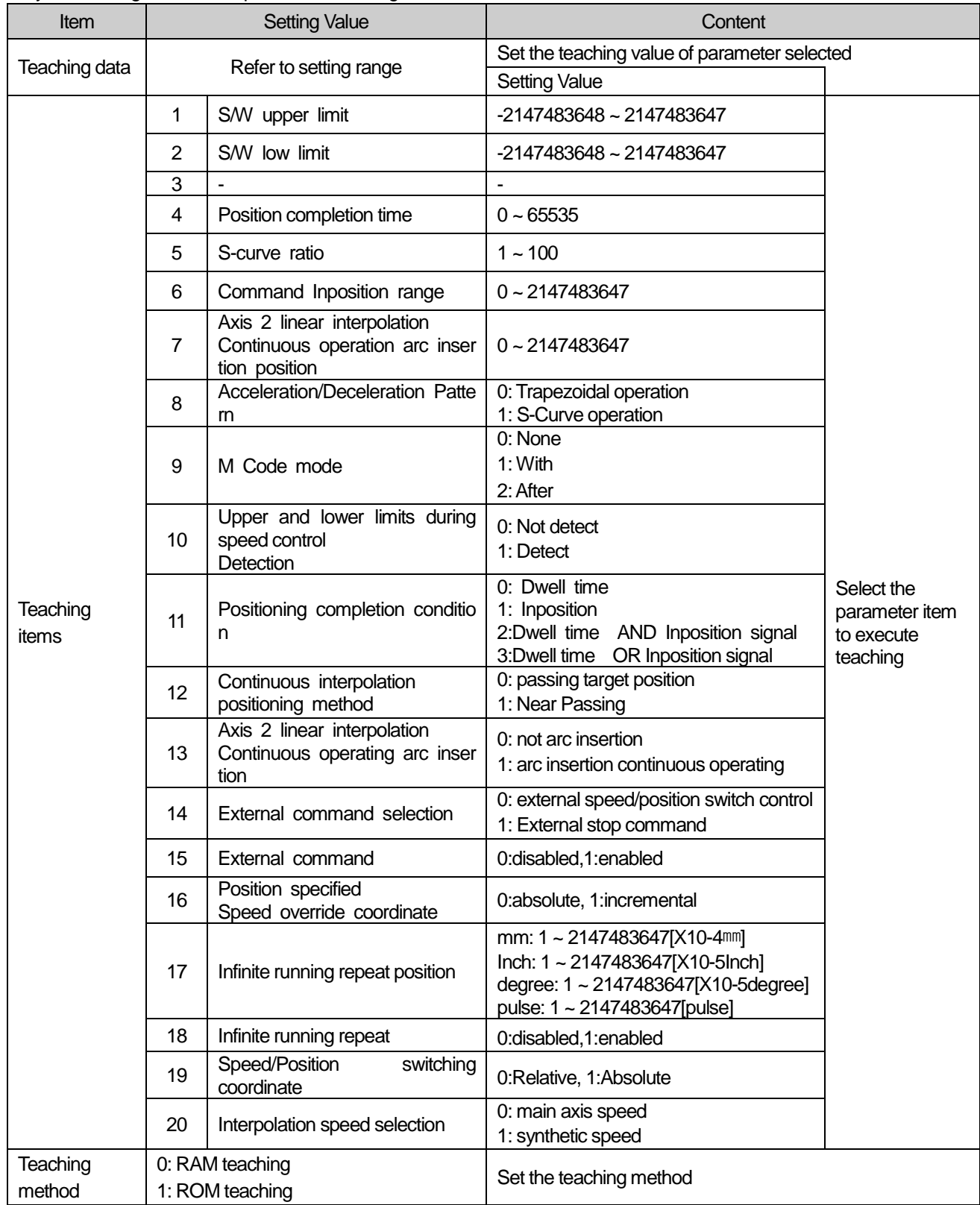

For the details about extended parameter items and setting value, refer to 'Chapter 4 Parameter and operation data for position'.
### (4) Manual Operation Parameter Teaching

(a) Change the setting value of designated item from manual operation parameter of XPM module into teaching data.

(b)Auxiliary data setting of manual operation parameter teaching command.

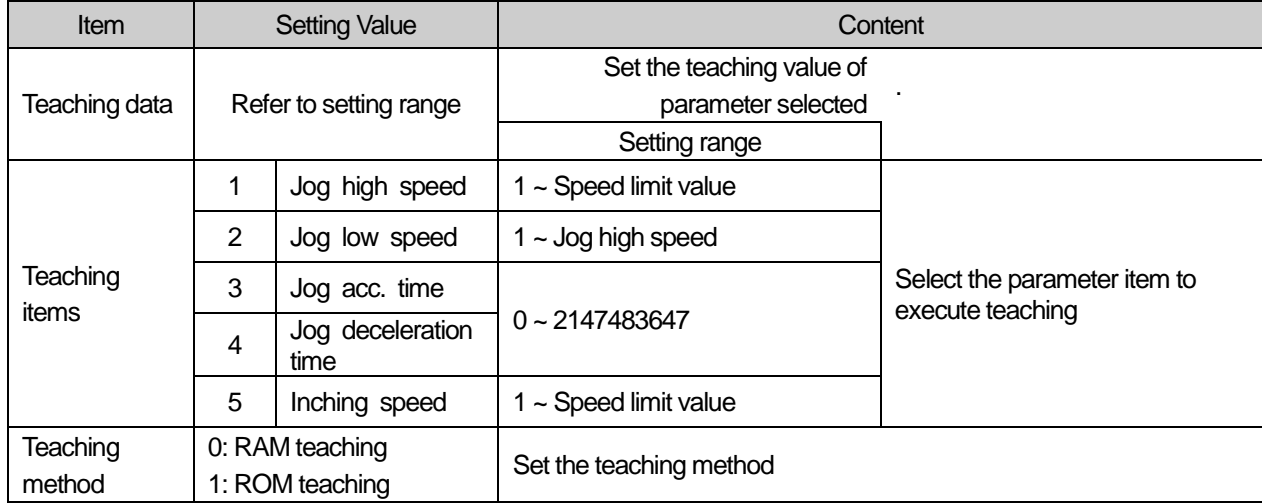

The jog high speed values can be set to value less than the jog low speed value using the manual operation parameter teaching command,and the jog low speed values can be set to value larger than the jog high speed value. However, if the jog high speed values can be set to value less than the jog low speed value when executing jog operation, an error (122) occurs.

In other words, when teaching "jog high speed or jog low speed parameter, a mutual comparison check is not executed, but a range check is executed when executing jog operation, so the following conditions must be satisfied before executing jog operation.

#### Jog Low Speed ≤ Jog High Speed ≤ Speed Limit

For the details about manual operation parameter items and contents, refer to 'Chapter 4 Parameter and opera tion data for position'.

#### (5) Input Signal Parameter Teaching

(a) Change the setting value of designated item from I/O signal parameter of module into teaching data.

(b) The meaning of setting value for each bit of input signal parameter teaching command.

| 15 | 14    |                                                                                             |       | $11 - 8$ | 7 ~ 4    | $3 \sim 0$ |
|----|-------|---------------------------------------------------------------------------------------------|-------|----------|----------|------------|
|    |       | Input signal   Input signal   Input signal   Input signal   Input signal   Input signal     |       |          |          |            |
|    |       | -   Z logic sele   B logic sele   A logic sele   Z function s   B function s   A function s |       |          |          |            |
|    | ction | ction                                                                                       | ction | election | election | election   |

For the details about input signal parameter items and setting value, refer to 'Chapter 4 Parameter and operation data for position'.

(6) Input signal parameter - external position/torque control switch torque teaching

(a) Change external position/torque control switch torque values of input signal parameter of positioning module to teaching data.

- (b) The setting range of the torque value is as follows.
	- -32768 % ~ 32767 %

For the details about input signal parameter items and setting value, refer to 'Chapter 4 Parameter and operation data for position'.

## (7) Common Parameter Teaching

Г

(a) Change the setting value of designated item from common parameter of XPM module into teaching data.

(b)Auxiliary data setting of common parameter teaching command

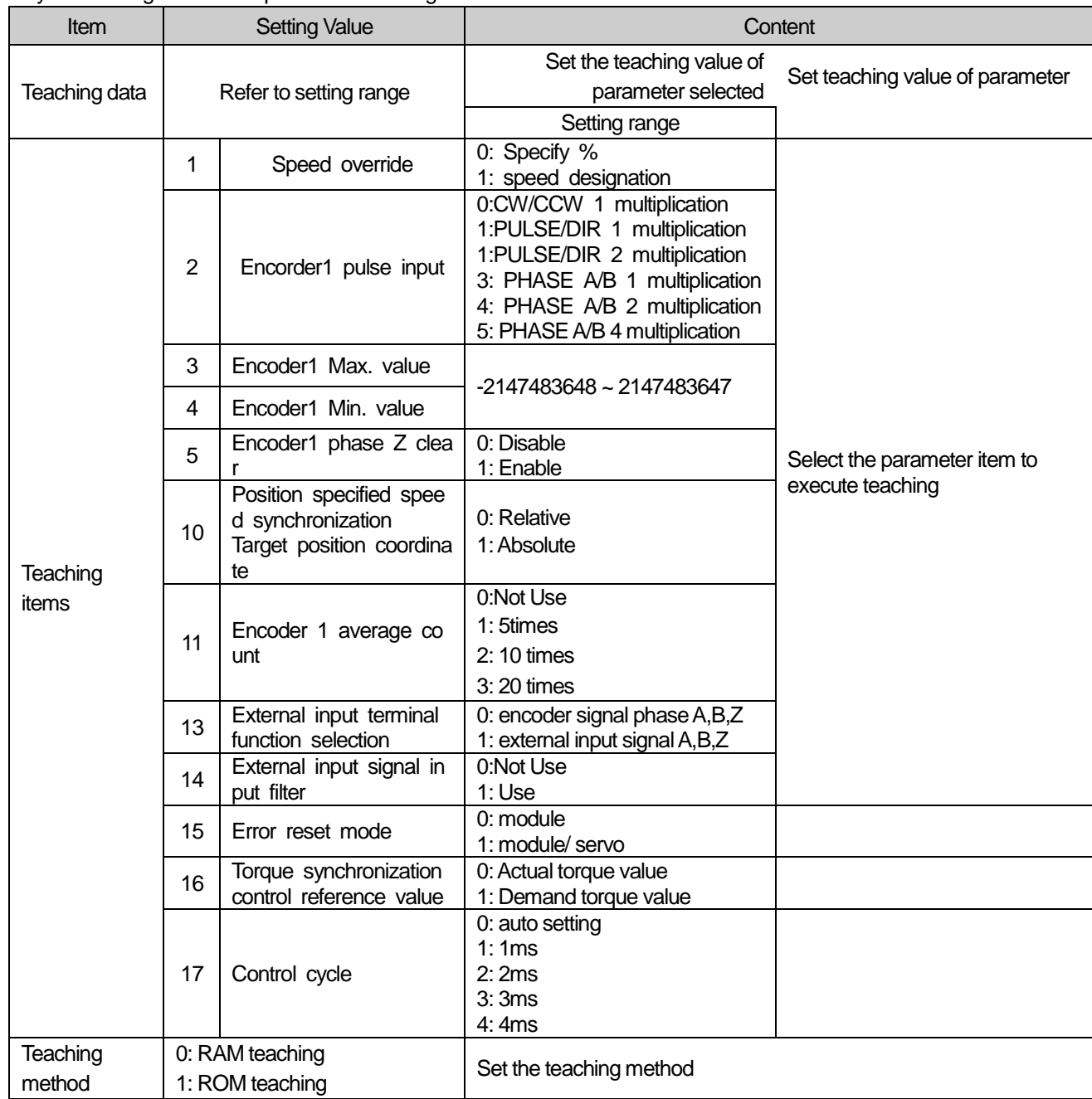

For the details about input common parameter items and setting value, refer to 'Chapter 4 Parameter and operation data for position'.

## **9.7.3 Operation Data Change from Program**

User may modify the positioning operation data set on XG-PM with operation data teaching command.

## (1) Control features

- (a) Change setting value of designated step and item from PLC's operation data into teaching data.
- (b) Operation data setting command is available when the related axis is in operation. But teaching data of operating step do not apply instantly. Operating step data will apply end of present step operation.
- (c) RAM teaching and ROM teaching are available depending on the saving position.
	- RAM teaching

When executing teaching to operation data of embedded positioning and operating embedded positioning in power connection, user may change speed value or position value but the speed value and position value are not saved in non-power connection.

■ ROM teaching

When teaching operation data of positioning module and operating positioning module during power input, user may operate changed operation data and even if power is off, when the power is turned off, the previous operation data values save in MRAM (non-volatile memory).

#### (d) Auxiliary data setting of operation data teaching command

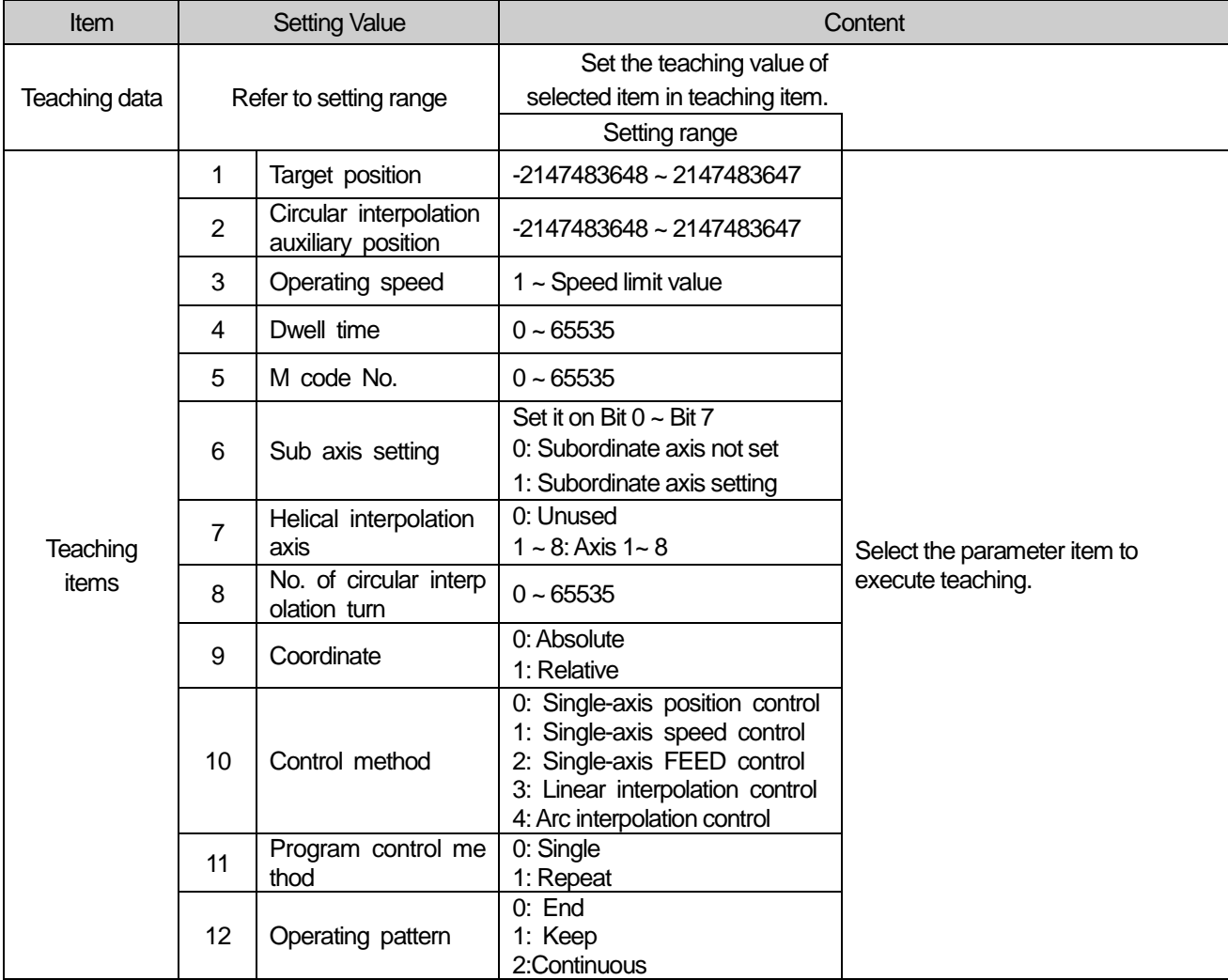

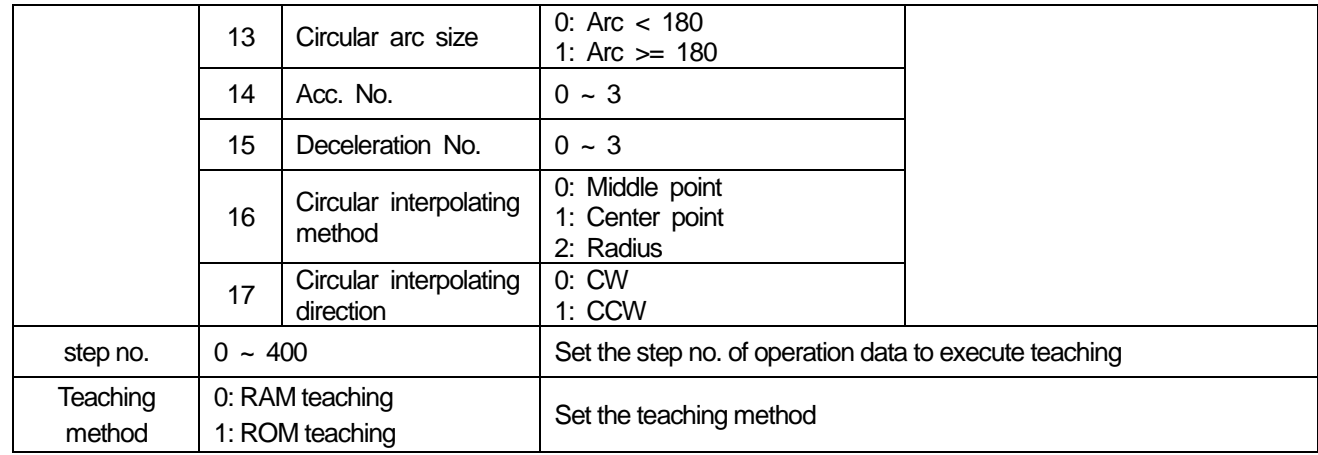

For the details and setting value of operation data item, refer to 'Chapter 4 Parameter and operation data for positi on'.

## 9.7.4 Write/Read Variable Data

Parameter, operation data, CAM data is data can be read by 'Read Variable Data' command and written by 'Write Variable"command directly.

- (1) Variable data reading
	- (a) "You read data you want by designating module internal memory address of parameter" operation data, CAM data directly.

(b) Reads data as many as "Block " size starting position set in "Read address with WORD unit to CPU among parameter, operation data, Cam Data data. "In case"CNT' is higher than 2, reads blocks with interval of "Block offset" starting 'Read address" as many as 'CNT" -1.

- (c) Max data size (Block size X No. of block) can be read with one command is 128 WORD.
- (d) " Variable data read "can be executed in operation.
- (e) "Auxiliary data setting of" Read Variable Data' command

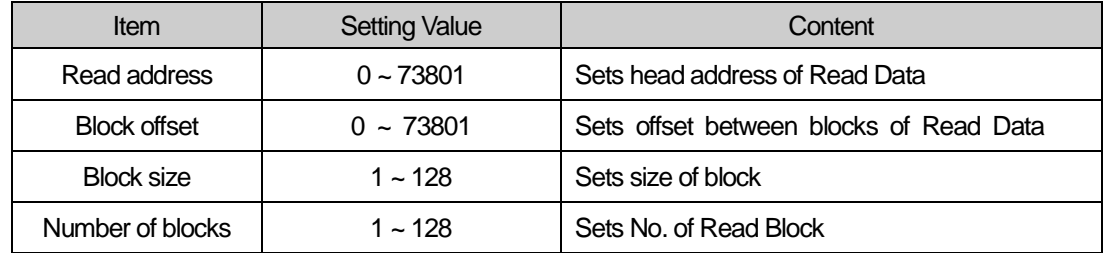

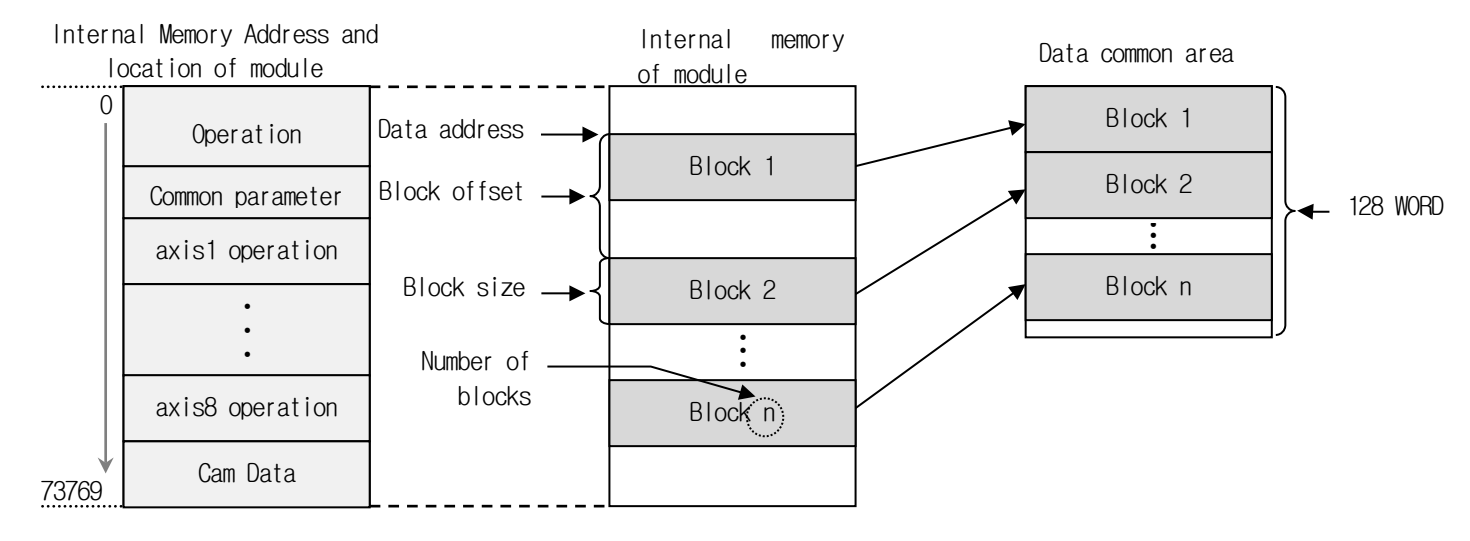

## (f) Restrictions

In the following case, error occurs and cannot execute" Read Variable Data' command

- Data setting error (Error code: 711)
	- Read data size (Block size x No. of block) is 0 or higher than 128 WORD.
	- Read data address [Read address + {block offset x (No. of block -1)} + Block size is higher than last address value (73769)

### **Notes**

If you execute Read Variable Data command in XGB PLC, Read data from positioning module is saved in common area. To save in device for using in PLC program, use GETM command [Read address: 0, data size: Read data size (DWORD)] In XEC PLC, read data is saved in register set in function block automatically.

## (2) Variable data writing

- (a) "You write data you want by designating module internal memory address of parameter" operation data, CAM data directly.
- (b)Writes data set in PLC program as many as"Block size" starting position set in"Write address" with WORD unit among parameter, operation data, Cam Data data of positioning module. "In case"No. of block' is higher than 2, writes blocks with interval"OFFSET' starting 'Write address" as many as 'CNT" -1.
- (c) Max data size (Block size X No. of block) that can be written with one command is 128 WORD.
- (d) "Variable data write" command cannot be executed in operation. But 'Read Variable Data' command can be executed to User CAM data in User CAM operation.
- (e) "After executing" Write Variable Data' command, since the changed value is maintained while power is on, in order to keep the changed value, execute" Save parameter/Operation data' command
- (f) "Auxiliary data setting of" Write Variable Data' command

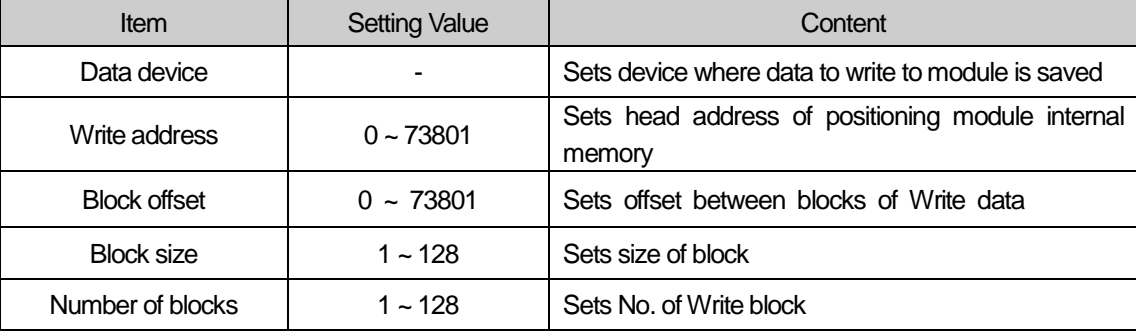

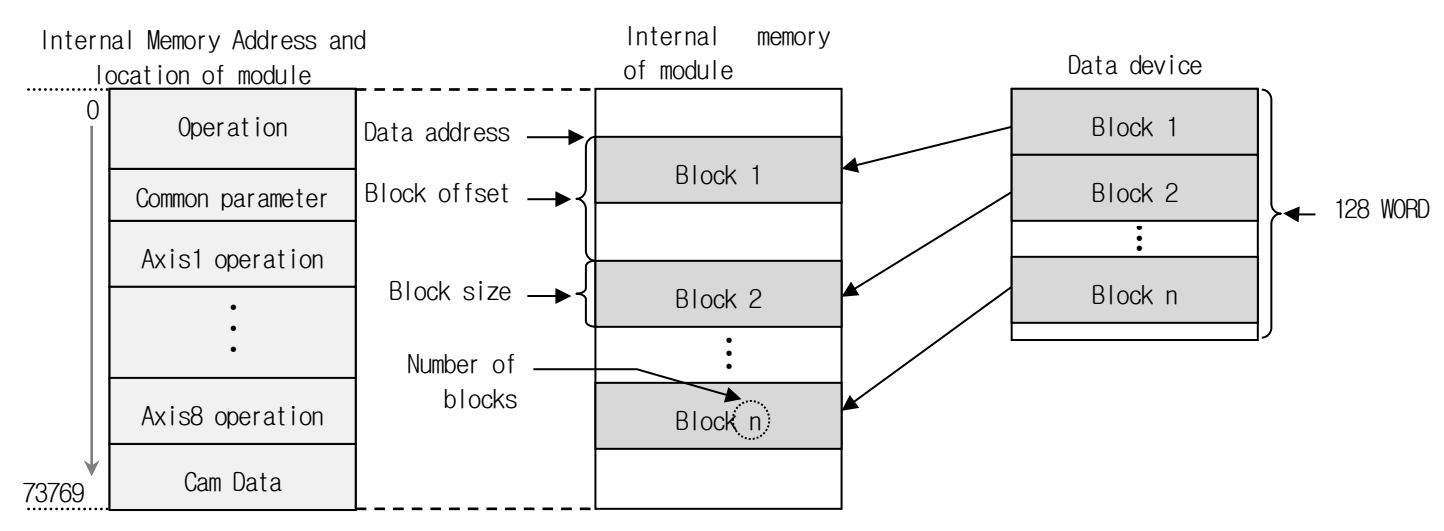

#### (g) Restrictions

In the following case, error occurs and cannot execute 'Variable data write' command

- Data range setting error (Error code: 711)
	- Write data size (Block size x No. of block) is 0 or higher than 128 WORD
	- Write data address [Write address + {Block offset x (No. of block -1)} + Block size] is higher than last address value (73769)
- Block overlap error (error code: 713)
	- . In case module internal block to write is overlapped each other
	- (In case no. of block is higher than 2, block offset is smaller than block size.)
- Execution inhibition error in operation (Error code: 712)
	- When one axis of the positioning module is operating

## **9.7.5 EtherCAT PDO Data Read/Write**

TxPDO/RxPDO communication data exchanged between the positioning module and the servo drive through EtherCAT communication can be directly read from the PLC program using the GETM command and directly written using the PUTM command.

Additionally, TxPDO/RxPDO communication data exchanged between the positioning module and the EtherCAT slave through EtherCAT communication can be directly read from the PLC program using the READPDO command and directly written using the WRITEPDO command.

### (1) EtherCAT servo drive TxPDO data read

- (a) You can read the EtherCAT TxPDO data transmitted from the servo drive to the positioning module using the GETM command in the PLC program.
- (b) You can select and read up to 5 objects among objects mapped EtherCAT TxPDO of slave parameters.
- (c) During executing the GETM command, data is read in the order in which "CPU read"is checked among the objects mapped to the TxPDO of slave parameter and save to device area set in the command.
- (d) When saving data in the device area by executing GETM command, it is save in 4 bytes size unit regardless of the data Type of objects.

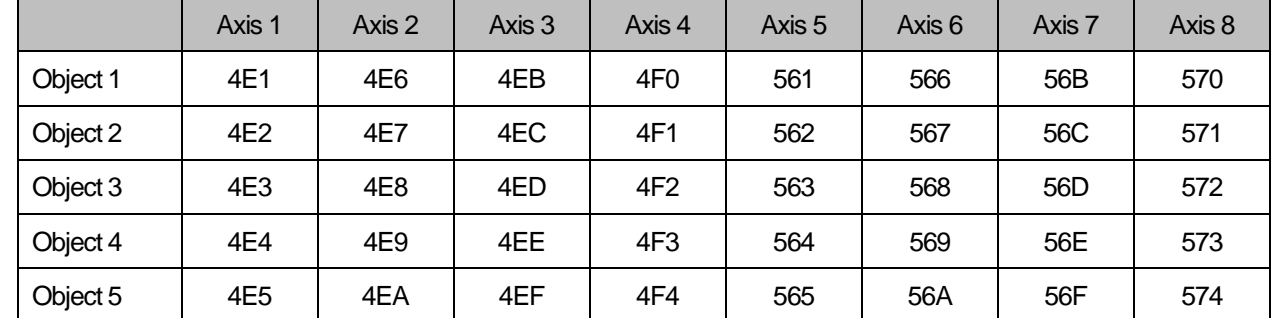

(e) TxPDO read address (hexadecimal) for each axis of GETM command

TxPDO data of 4 axes canb be read by one GETM command since axes 1~4 and axes 5~8 are continuous memory addresses.

## 2) Example of program

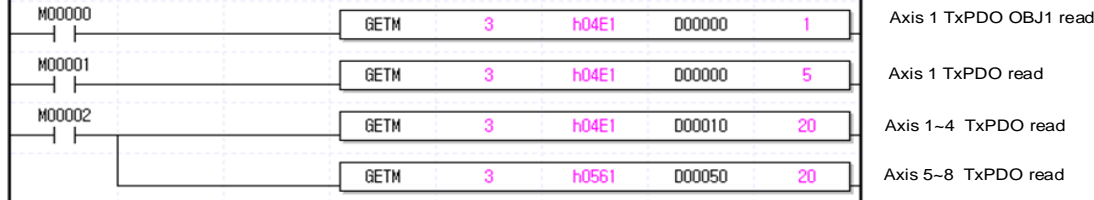

(f) The commands available to read EtherCAT TxPDO data are as follows.

- 1) XBC
	- GETM, GETMP
- 2) XEC
	- ARY\_GETM

(g) The method to select TxPDO read data item in XG-PM is as follows.

- 1) Right-click and selects Properties after selecting the slave in XG-PM network parameters.
- 2) Select Edit buttons in the slave parameter tap.
- 3) Among the TxPDO mapped objects, select the object you wna to read in the CPU program with the "CPU read check box.

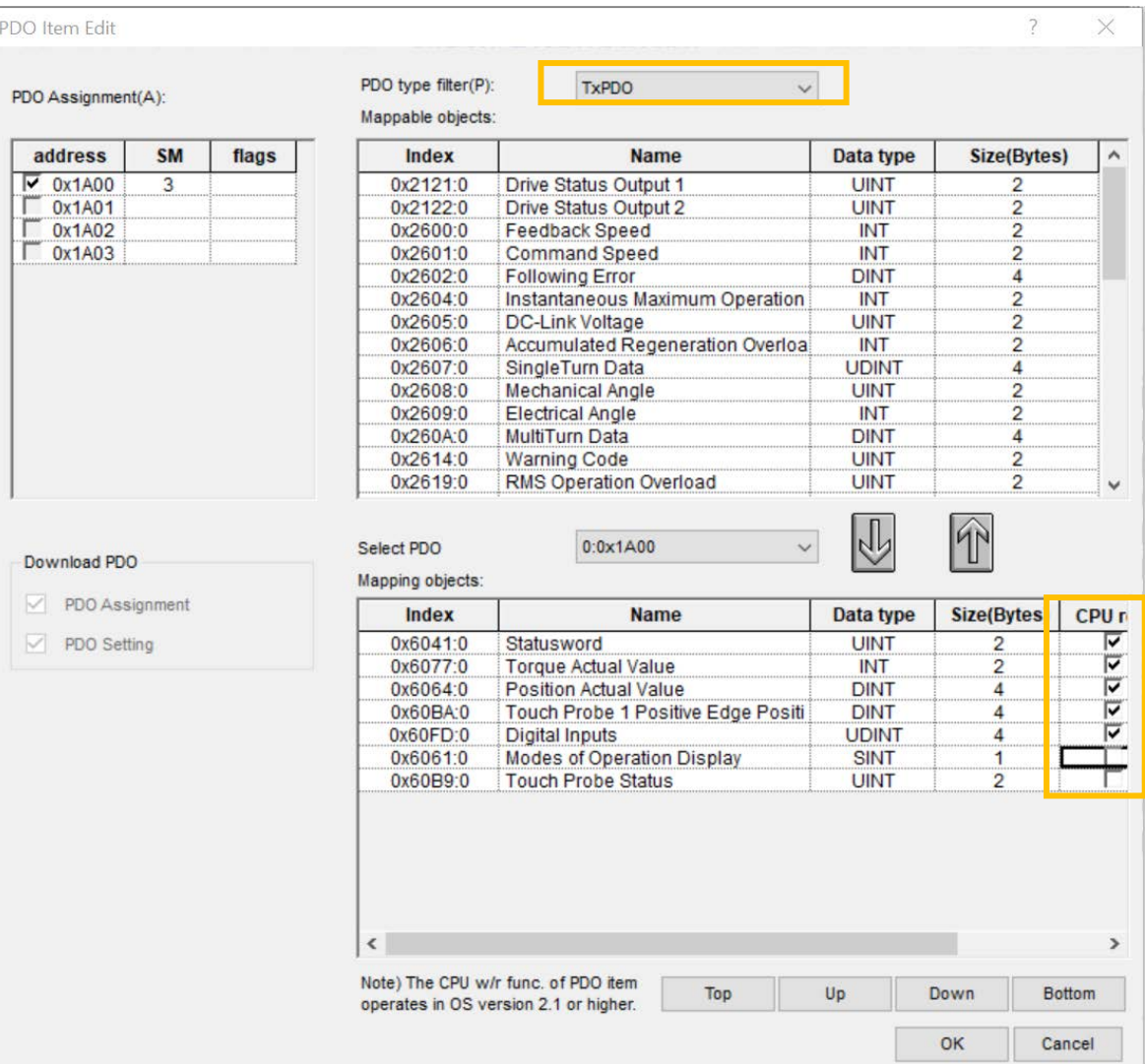

(2) EtherCAT servo drive RxPDO data write

- (a) You can write the EtherCAT RxPDO data transmitted from positioning module to servo drive using the PUTM command in the PLC program.
- (b) You can select and write up to 5 objects among objects mapped EtherCAT RxPDO of slave parameters.
- (c) For control function supplied by positioning module, EtherCAT RxPDO objects managed internally is impossible to write, these objects are disabled so that they are not selected by CPU write' function in XG-PM.
- (d) During executing the PUTM command, the data set in the device area of command is saved in the objects mapped to the RxPDO of slave parameters in the order in which "CPU read"is checked.
- (e) When a UTM command is executed and data is stored in the objects selected in the slave parameters, the data is read from the device area of the command in 4 Bytes size units, regardless of the data type of the object.

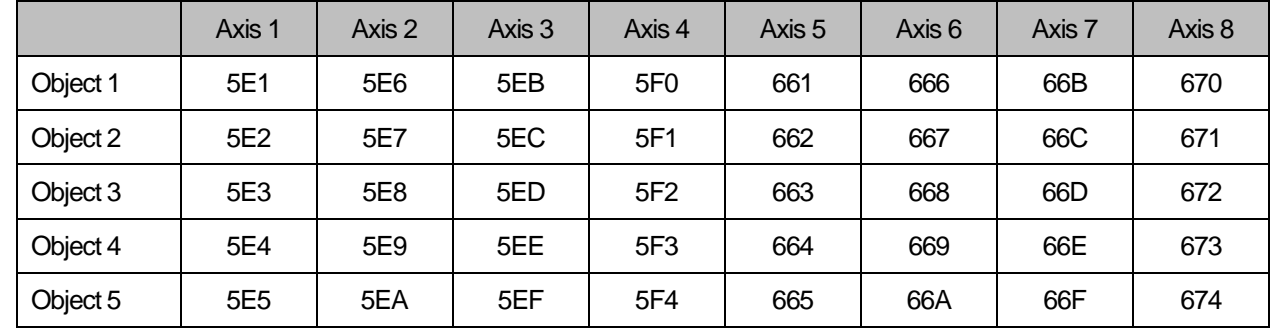

(f) RxPDO write address (hexadecimal) for each axis of PUTM command

- 1) RxPDO data of 4 axes can be written by one PUTM command since axes 1~4 and axes 5~8 are continuous memory addresses.
- 2) Example of program

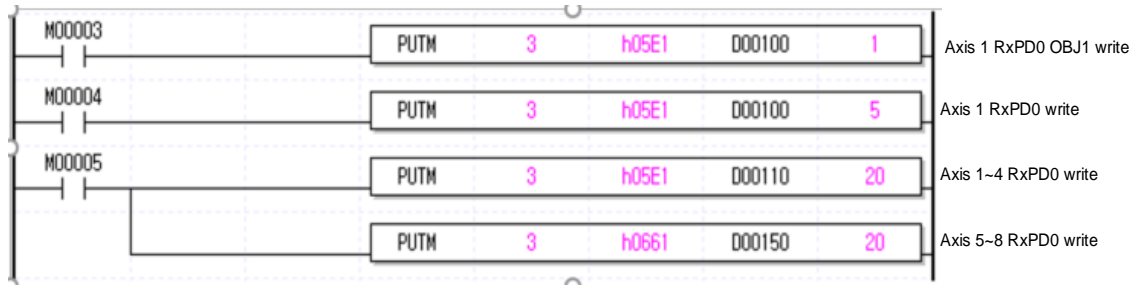

(g) The commands available to write EtherCAT RxPDO data are as follows.

1) XBC

- PUTM, PUTMP

2) XEC

- ARY\_PUTM

### (h) The method to select RxPDO write data item in XG-PM is as follows.

- 1) Right-click and selects Properties after selecting the slave in XG-PM network parameters.
- 2) Select Edit buttons in the slave parameter tap.
- 3) Among the RxPDO mapped objects, select the object you want to write in the CPU program with the "CPU write check box.

٦

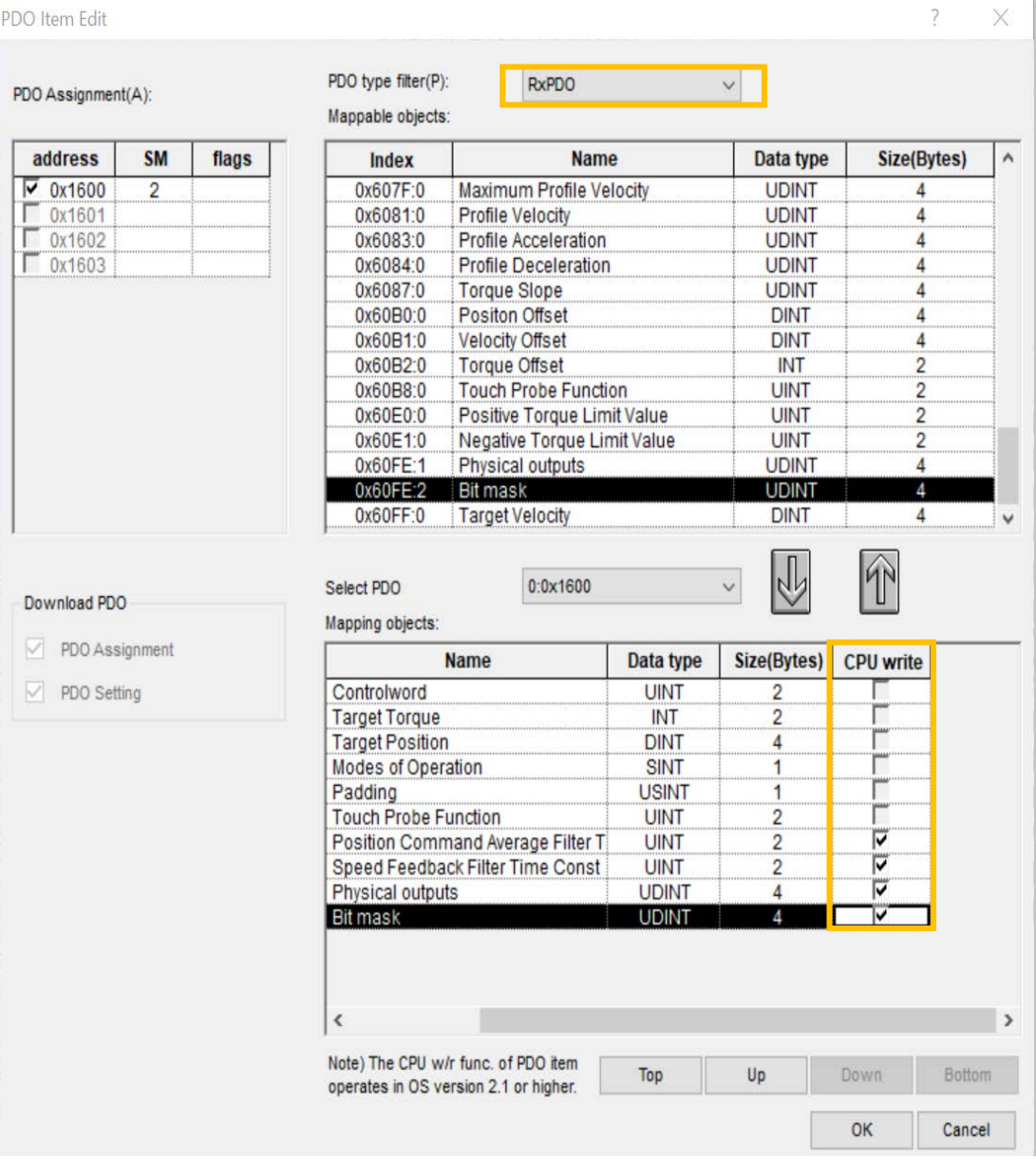

## (3) EtherCAT servo I/O TxPDO data read

Г

- (a) You can read the EtherCAT TxPDO data transmitted from the EtherCAT slave to the positioning module using READPDO command in the PLC program.
- (b) You can select and read up to 10 words size among objects mapped EtherCAT TxPDO of slave parameters.
- (c) During executing the READPDO command, data is read in the order in which "CPU read"is checked among the objects mapped to the TxPDO of slave parameter and save to device area set in the command.
- (d) TxPDO read address (decimal) for each slave of READPDO command

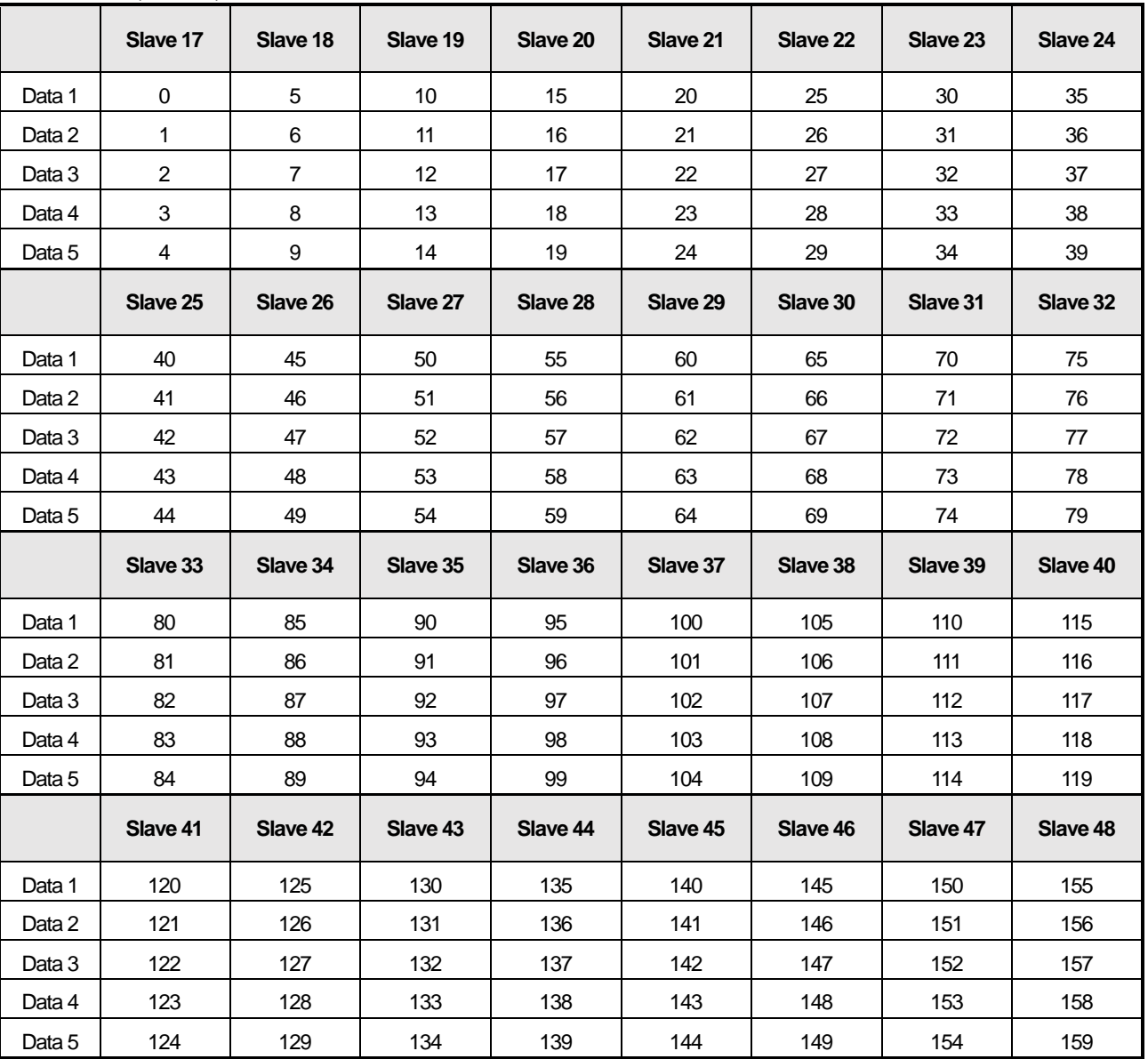

4) Example of program

| M00001 | Slave 17 TxPDO object<br><b>XREADPD</b><br>D00100<br>M0010<br>read(D100 is PDO<br>value, M10 is PDO entry |  |
|--------|----------------------------------------------------------------------------------------------------|--|
|        | number)                                                                                                   |  |
| M00001 | <b>XREADPD</b><br>Slave 18 TxPDO object<br>M0011<br>D00101<br>read                                        |  |
| M00002 | <b>XREADPD</b><br>Slave 19 TxPDO object<br>M0012<br>D00102<br>10<br>read                                  |  |
|        | <b>XREADPD</b><br>Slave 20 TxPDO object<br>M0013<br>D00103<br>read                                        |  |

(e) The commands available to read TxPDO data of EtherCAT slave are as follows.

- 1) XBC
	- XREADPDO
- 2) XEC
	- XPM\_READPDO

(f) The method to select TxPDO read data item in XG-PM is as follows.

- 1) Right-click and selects Properties after selecting the slave in XG-PM network parameters.
- 2) Select Edit buttons in the slave parameter tap.
- 3) Among the TxPDO mapped objects, select the object you want to read in the CPU program with the "CPU read check box.

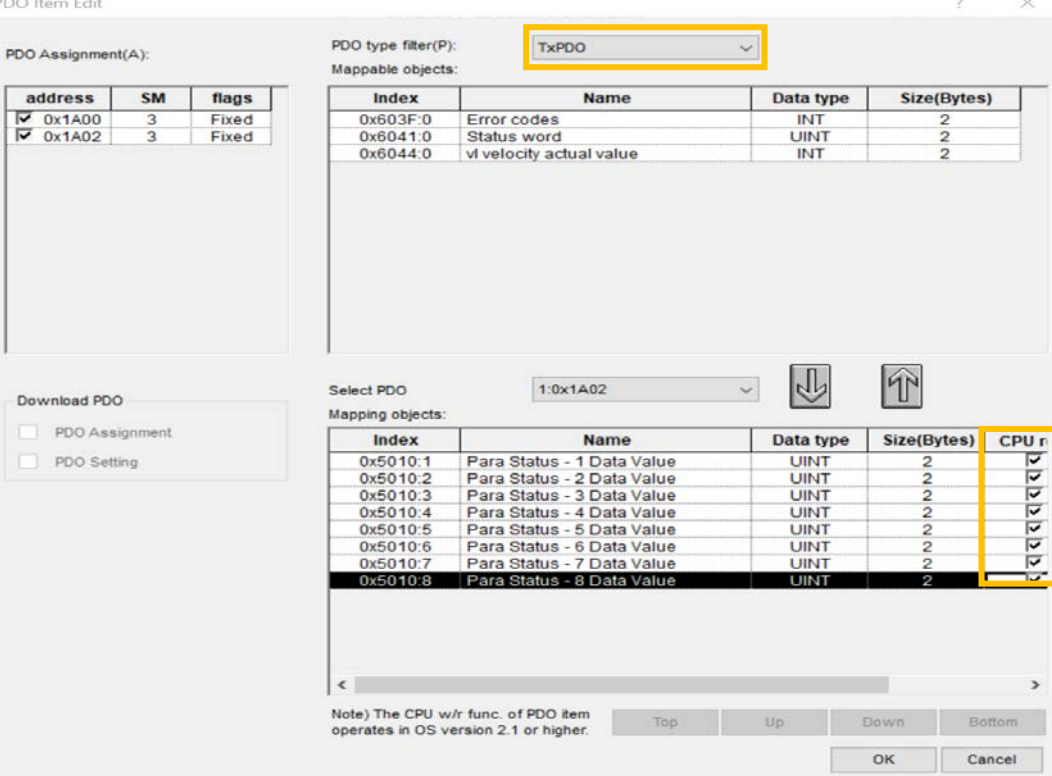

### (4) EtherCAT I/O RxPDO data write

Г

- (a) You can write the EtherCAT RxPDO data transmitted from positioning module to EtherCAT slave using the WRITEPDO command in the PLC program.
- (b) You can select and write up to 10 words among objects mapped EtherCAT RxPDO of slave parameters.
- (c) During executing the WRITEPDO command, the data set in the device area of command is saved in the objects mapped to the RxPDO of slave parameters in the order in which "CPU read"is checked.
- (d) RxPDO write address (decimal) for each axis of WRITEPDO command

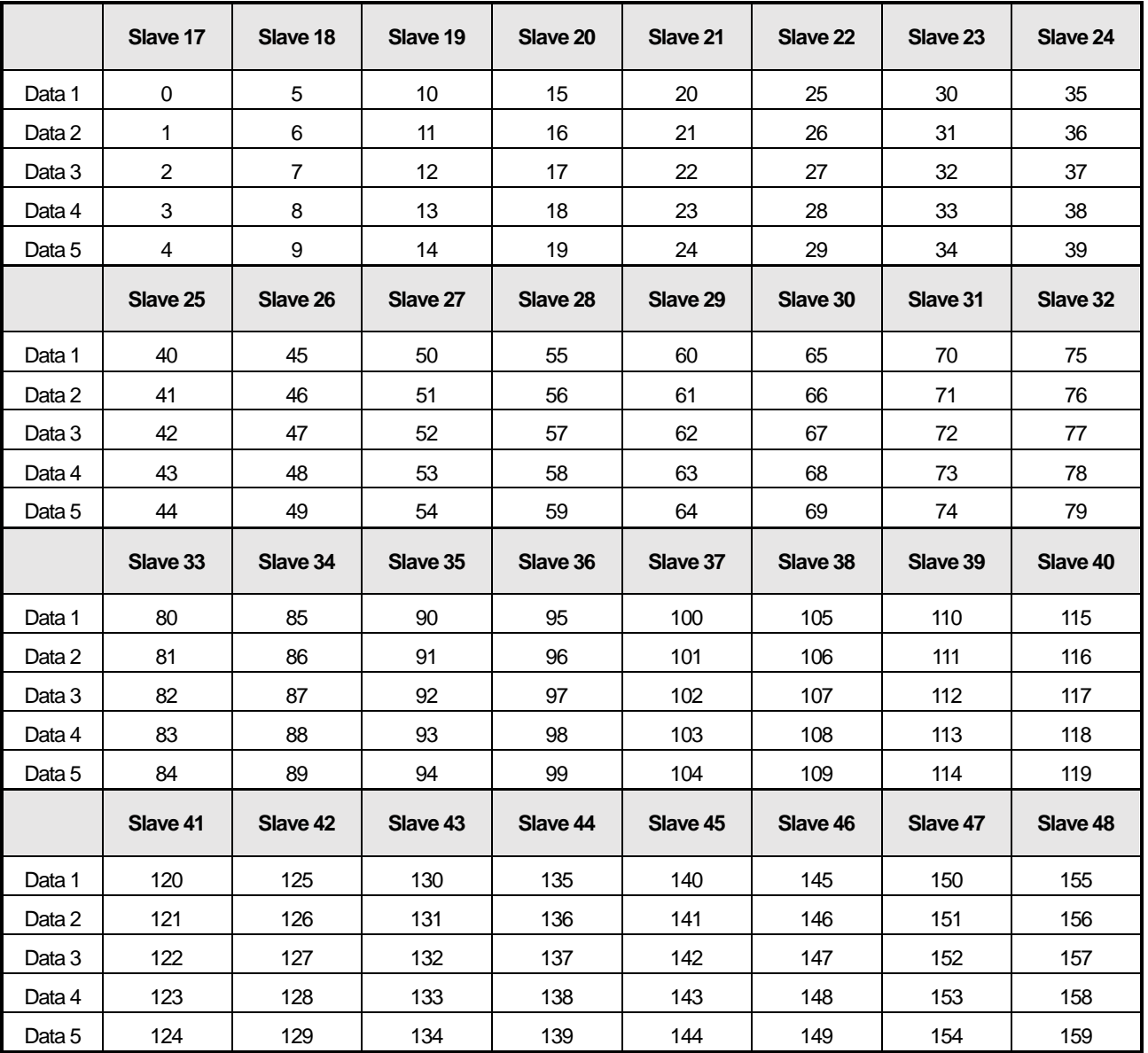

### 1) Example of program

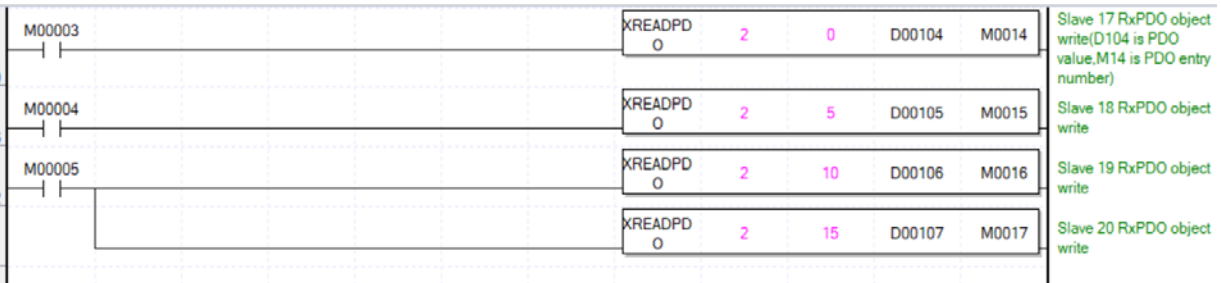

(e) The commands available to write EtherCAT RxPDO data are as follows.

- 1) XBC
	- XWRITEPDO
- 2) XEC
	- XPM\_WRITEPDO

(f) The method to select RxPDO write data item in XG-PM is as follows.

- 1) Right-click and selects Properties after selecting the slave in XG-PM network parameters.
- 2) Select Edit buttons in the slave parameter tap.
- 3) Among the RxPDO mapped objects, select the object you want to write in the CPU program with the "CPU write check box.

٦

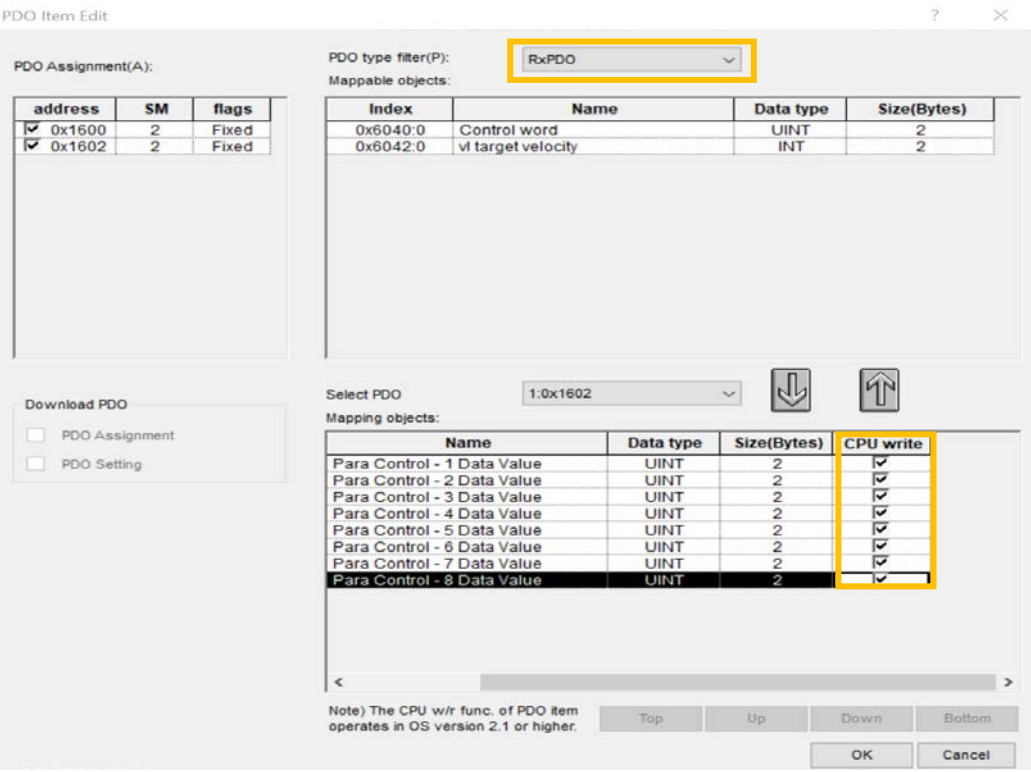

# **9.8 User Specified Position/Speed Display Function**

Users can set the desired magnification for position and speed and can use by changing as user specified position, user specified speed value.

## **9.8.1 User Specified Position/Speed Reflection Item**

The following item among the status information cam be changed to user specified position and speed.

- (1) Current position
- (2) Current speed
- (3) Command position
- (4) Command speed

## **9.8.2 Adding Parameters**

The parameters related to user specified position/speed function are as follows.

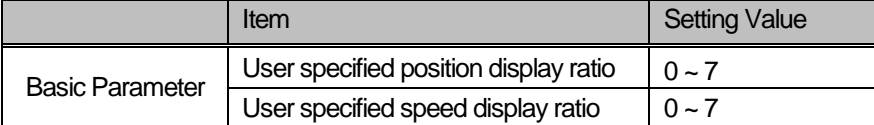

## **9.8.3 Operation Principles**

User specified position/speed ratio is applied to position and speed as follows.

(1) Position

- User specified position = unit position  $X$  10<sup>-N</sup> (integer, anything below decimal point is rounded off.)
- ※ 'Unit position': current position and command position integer read by SRD command
- $\%$  N: basic parameter's 'user specified position display ratio' (0 ~ 7)
- ※ In case of N=0, user specified position and unit position values are the same.

 $\%$  Unit=mm, Unit position=1000000, User specified position display ratio = 4

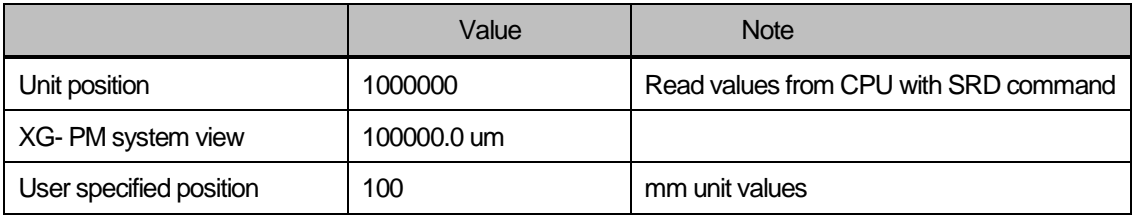

### (2) Speed

User specified speed = unit speed  $X$  10<sup>-N</sup> (integer, anything below decimal point is rounded off.)

- ※ 'Unit speed': current speed and command speed integer read by SRD command
- $\mathbb{X}$  N: basic parameter's 'user specified speed display ratio' (0 ~ 7)

※ In case of N=0, user specified speed and unit speed values are the same.

 $\%$  Unit=mm, Unit speed=10000, User specified speed display ratio = 2

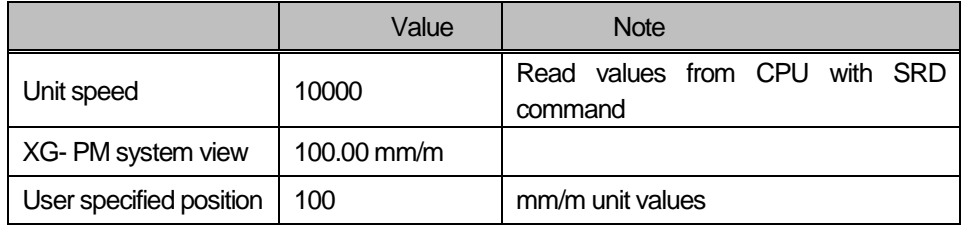

## **9.8.4 User Specified Position/Speed Check Method**

User specified position/speed can be checked by reading the following common memory address with GET command.

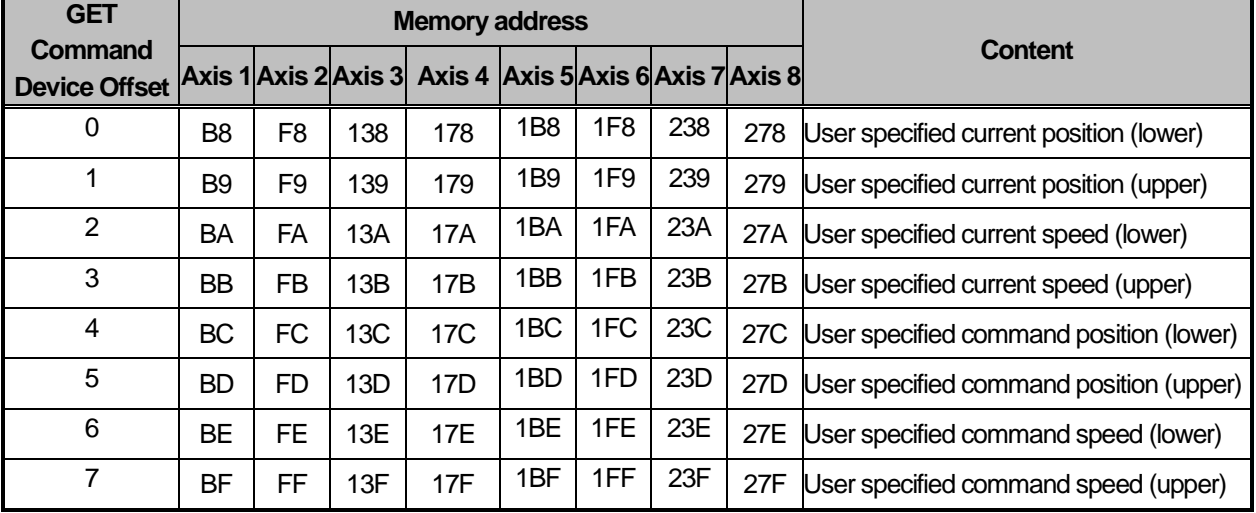

### (1) Example of usage

 $\overline{\phantom{0}}$ 

1) How to check 2 axes user specified command position of positioning module mounted on BASE=0, SLOT=2.

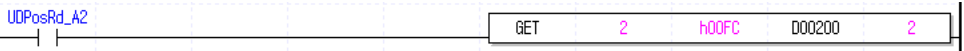

2) How to check 1 axis user specified position/speed of positioning module mounted on BASE=0, SLOT=2.<br>| T

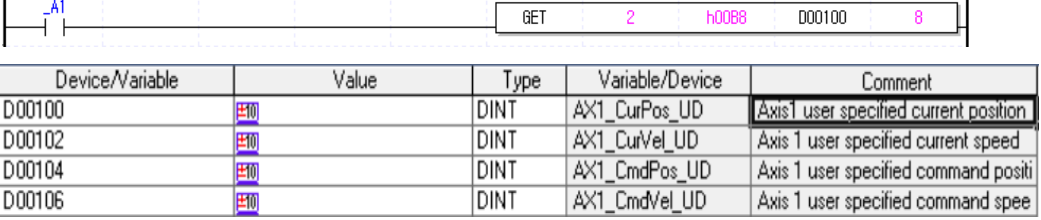

## (2) Applicable Version

The version information that can use the user specified position/speed function is as follows.

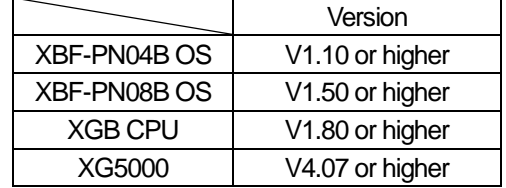

# **9.9 Cross-coupled Control**

This is a function that provides stable control when synchronously controlling two physically coupled/connected axes such as Automated Guided Vehicles and Gantry Stages.

## **9.9.1 Cross-coupled Control**

In case of synchronous control of two physically coupled/connected axes, the motor output for controlling one of them may affect the other axis, resulting in poor control performance. In this cases, when cross-coupled control is applied, the position error occurring in each axis is shared so that the position error occurring in others axes does not interfere with control.

Since the cross-coupled control uses a modified position control loop, it is designed to operate only when the master position loop control is executed.

## **9.9.2 Master Position Control Loop**

In the conventional operation of the positioning module, the drive operates in CSP mode, entire servo control loop is executed in the drive by passing the position command to drive inputted through the direct start command from the positioning module.

When master position loop control is executed, the drive operates in CSV mode, and the positioning module uses the position command received from the direct start command and compares it with the current position in the positioning module. Transfer the speed command to drive operating CSV mode and executes control servo loops. The position control part of total servo control loops is executed in positioning module.

## **9.9.3 Operation Principles**

#### (1) Existing control system

The existing position command generated by the motion profile generator of the positioning module is transmitted to the servo drive through network communication. When a position command is transmitted to the servo drive, the entire servo loop for motor control operates within the servo drive.

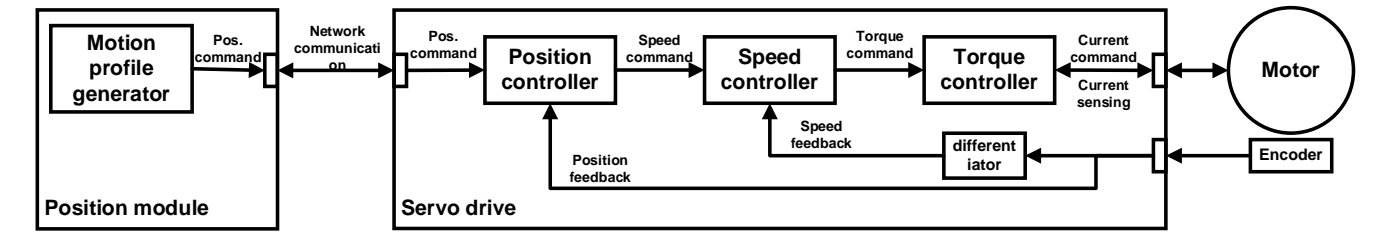

#### (2) Master position control loop

If the master position control loop is used, the position command generated by the motion profile generator is not directly transmitted to the servo drive, but is input to the position controller inside the positioning module. When the position feedback transmitted through network communication is input to the position controller, the difference (error) between the position command and the position feedback is PI (proportional integral) controlled to execute a speed command. The generated speed command is transmitted to the servo drive through network communication. When a speed command is transmitted to the servo drive, the remaining servo loop for motor control is operated within the servo drive.

The position control loops is executed in the positioning mode and the servo drive operates as CSV mode. You can operate the motor connected to related axis by a start command

The position controller is a PI controller and Anti wind-up operates "always" Control gain tuning of the position controller is required. During tuning control gain, you do not need to cancel the master position control loop command, but change the gain input to the master position control loop execution command and then turn the following contact on.

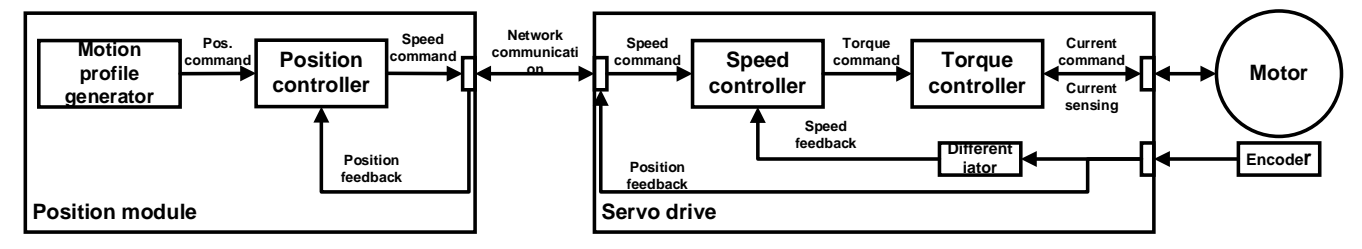

### (3) Cross-coupled control

Cross-coupled control can be executed when the two connected axes each have the master position control loop activated. A simplified block diagram of cross-coupled control is shown below to make it easier to understand. Cross-coupled control is performed with position error 1 and position error 2 generated in servo system 1 and servo system 2. The cross-coupled controller is a proportional controller and the difference between position error 1 and position error 2 is used as input. Controller proportional gain tuning is required. A speed command in which a cross-coupled control command is added to the speed command generated by the position controller is transmitted to the servo drive. When servo control is executing on one servo drive, the position error information of pair motor is reflected through Cross-coupled control to prevent the output for controlling the pair motors from operating as a disturbance when controlling the motor.

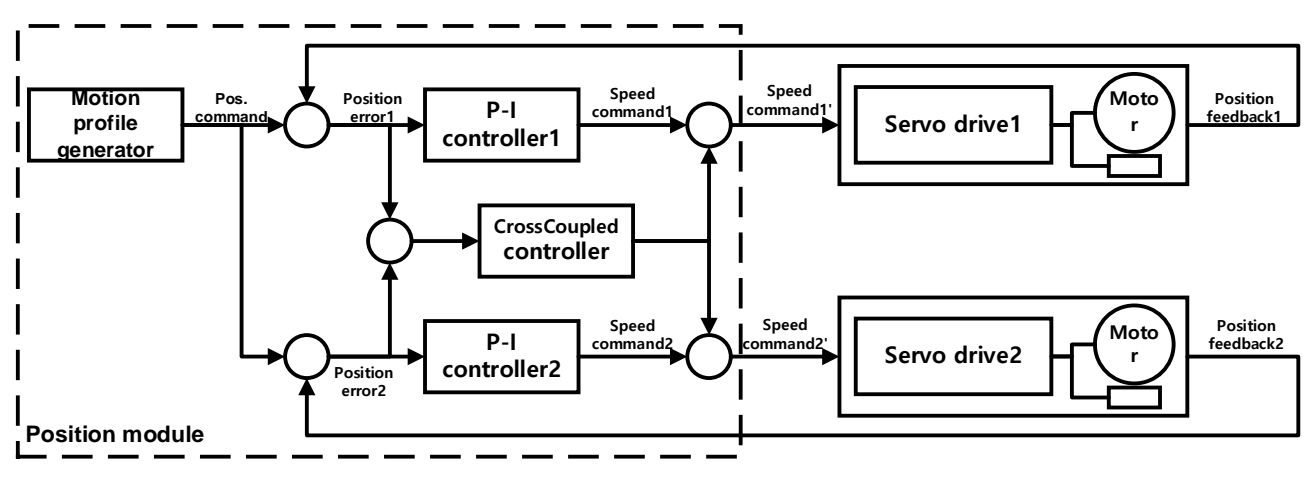

## **9.9.4 Cross-coupled Control Caution**

When the axis is not operating, master position loop control can be executed/disabled. If master position loop control is executed or released while the axis is in operation, an error (841) occurs.

There must be a target speed (0x60FF) object in the RxPDO of the axis where you want to execute master position loop control. If there is no target speed object, an error (842) occurs.

Cross-coupled control can be executed on 2 axes where the master position control loop command is being executed. If the master position control loop command is not activated for the 2 input axes, an error (843) occurs

Cross-coupled control should be executed on different axes. If the axis input in the commands are the same, an error (844) occurs. If the release command is executed on an axis that is not executing cross-coupled control, an error (845) occurs.

#### (1) Supported version

The version information to use Cross- coupled control function is as follows.

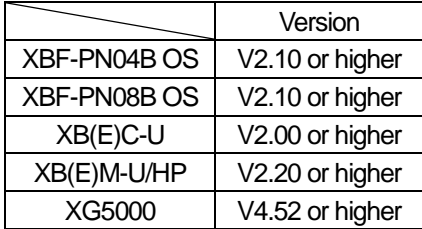

# **9.10 EtherCAT I/O Device Connection**

In addition to controlling axis by connecting a servo drive to the EtherCAT Network, you can control the devices by connecting EtherCAT slave product such as inverter or I/O. In PLC Program using dedicated commands, you can read TxPDO data and write RxPDO data of slave assigned to EtherCAT I/O devices. In the slave parameters of the EtherCAT parameters, you can select the TxPDO and RxPDO data Items of EtherCAT I/O device to read/write in the PLC program.

# **9.10.1 The Relationship between Station No. Setting and Slave Function**

Slave function connected to the network is determined depending on the range of station number setting value set in slave parameter of EtherCAT parameter.

(1) Axis

When using and assigning EtherCAT slave to an axis, set the station Number to 1 to 8. In other words, slave in which station number are set to 1 ~8 are operated as axes. At this time, the station number becomes the axis number, it is operated using the axis operation data and axis operation parameters of related number

(2) I/O devices

When using for the assigning EtherCAT slave to an I/O devices, set the station number to 17 to 40. In other words, slave in which station number are set to 17 ~40 are operated as I/O devices. At this time, the station number becomes the I/O device number, it is used as the slave number when reading/writing PDO data or reading/writing SDO parameter of slave in the PLC program.

### (3) Station No. setting range

The station number can be set as follows depending on type of product.

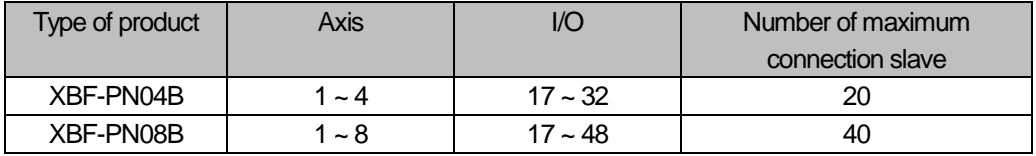

- (4) Station No. setting method
- (a) Auto Connection

When using "online" – "EtherCAT slave" – "auto-connection" function in XG-PM, a station number is assigned automatically according to the path where ESI(EtherCAT Slave Information) library file of the connected slave is located.

- 1) If the ESI file is located in the'DriveInfo'library folder
	- If the slave supports CiA402 profile, the station numbers of the connected slaves are automatically assigned in the connection order within the range of "1 to maximum number of controlled axes". The station number of slaves that excesses maximum control axis number are automatically assigned in connection order from 17.
	- If the slave do not supports CiA402 profile, the station numbers of the connected slaves are automatically assigned in the connection order from 17.
	- The location of 'DriveInfo'library folder is 'XG5000 installation path\XGPM\l.kor\DriveInfo\'.
- 2) If the ESI file is located in the'IOInfo'library folder
	- The station numbers of slaves are assigned in order from 17.
	- The location of 'IOInfo'library folder is 'XG5000 installation path\XGPM\l.kor\IOInfo\'.

## (b) User settings

I the EtherCAT Parameter - slave setting of XG-PM project tree, you can select the type of slave you want to connect to the network and then set the station number.

٦

- 1) Servo drive
	- How to add a slave

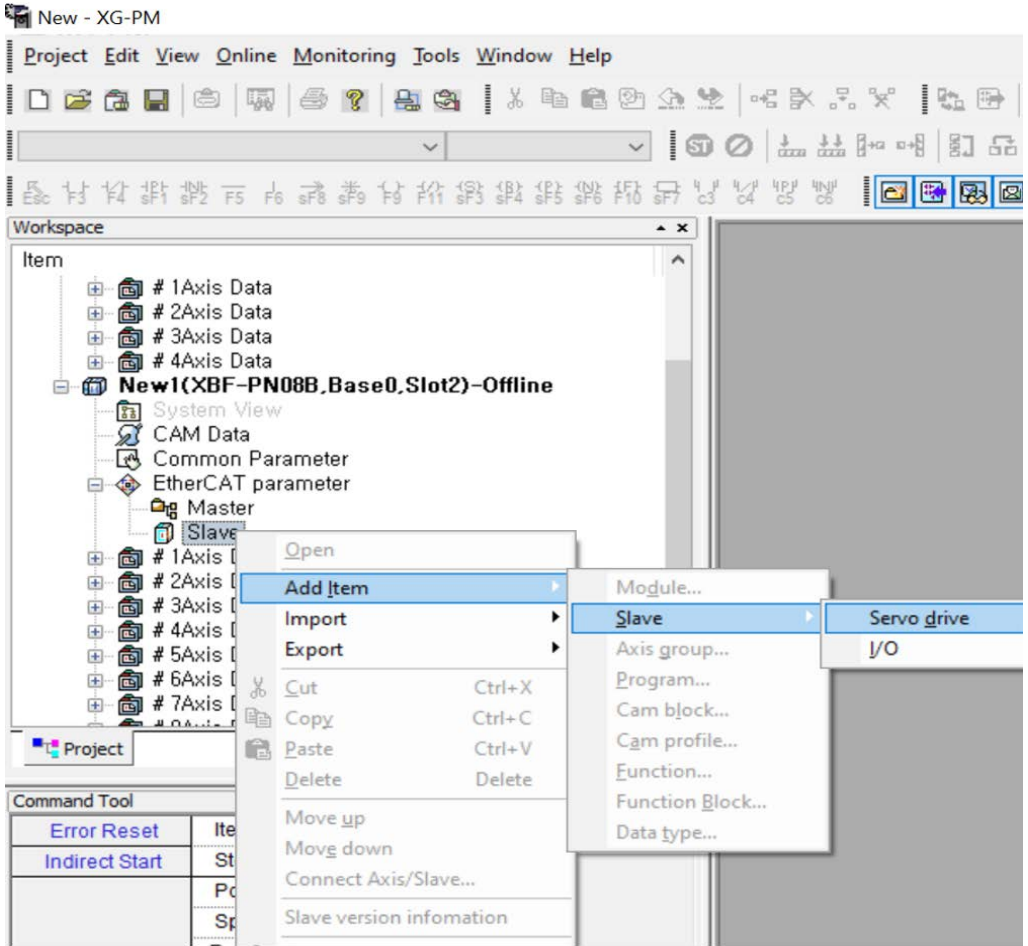

## Station No. setting

Г

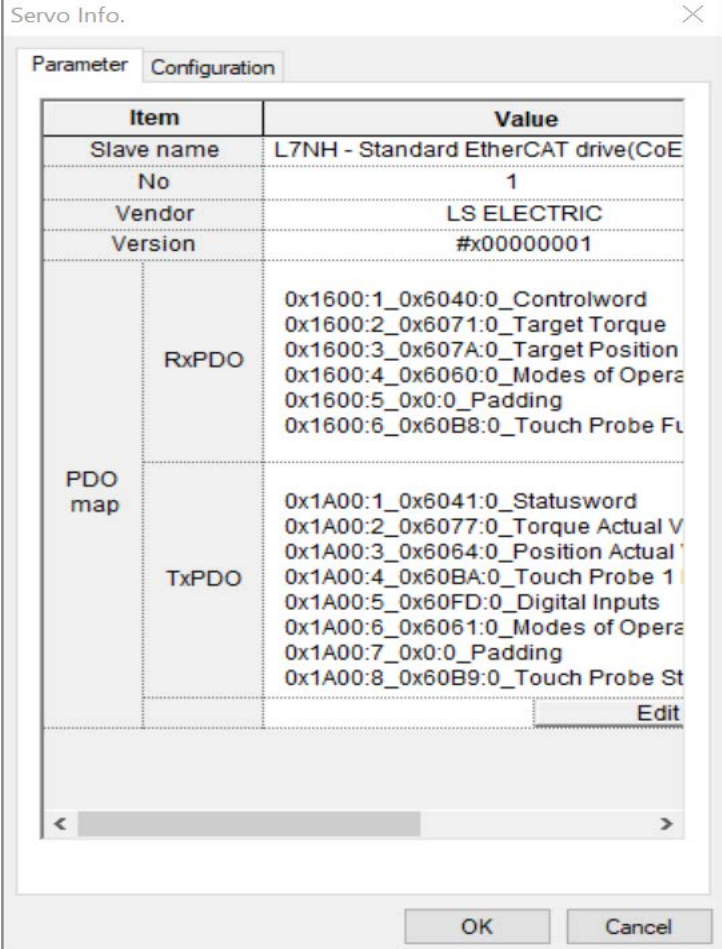

If the station number is set to 1~8, it is assigned to axis, and if it is set to 17~48, it is assigned to an I/O devices.

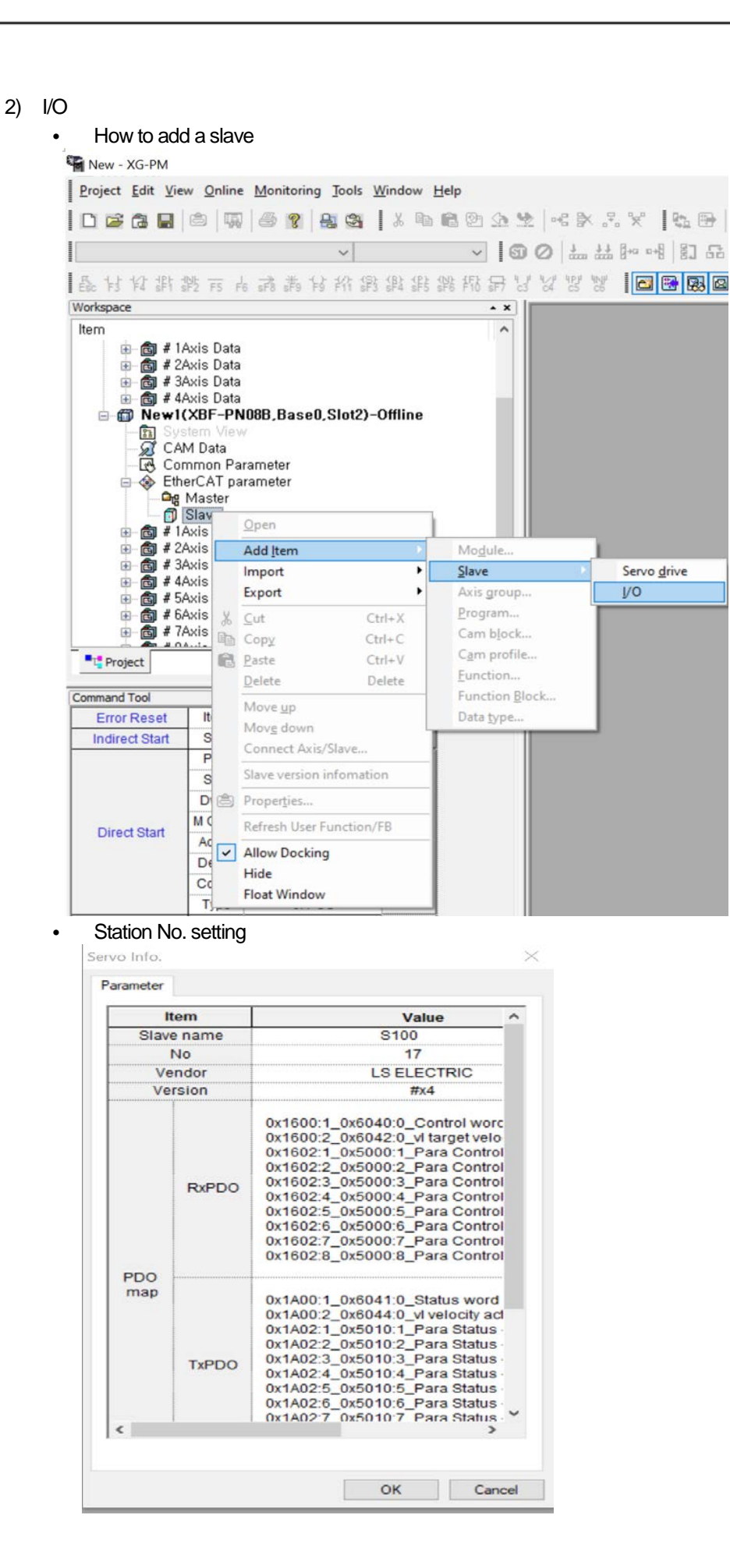

The station number can be set in the range 17 ~48, and is assigned and operated as I/O devices.

### (5) Slave connection information

Г

The number of EtherCAT Slave connected to the network and slave ready status can be checked in the"EtherCAT status information" internal memory area.

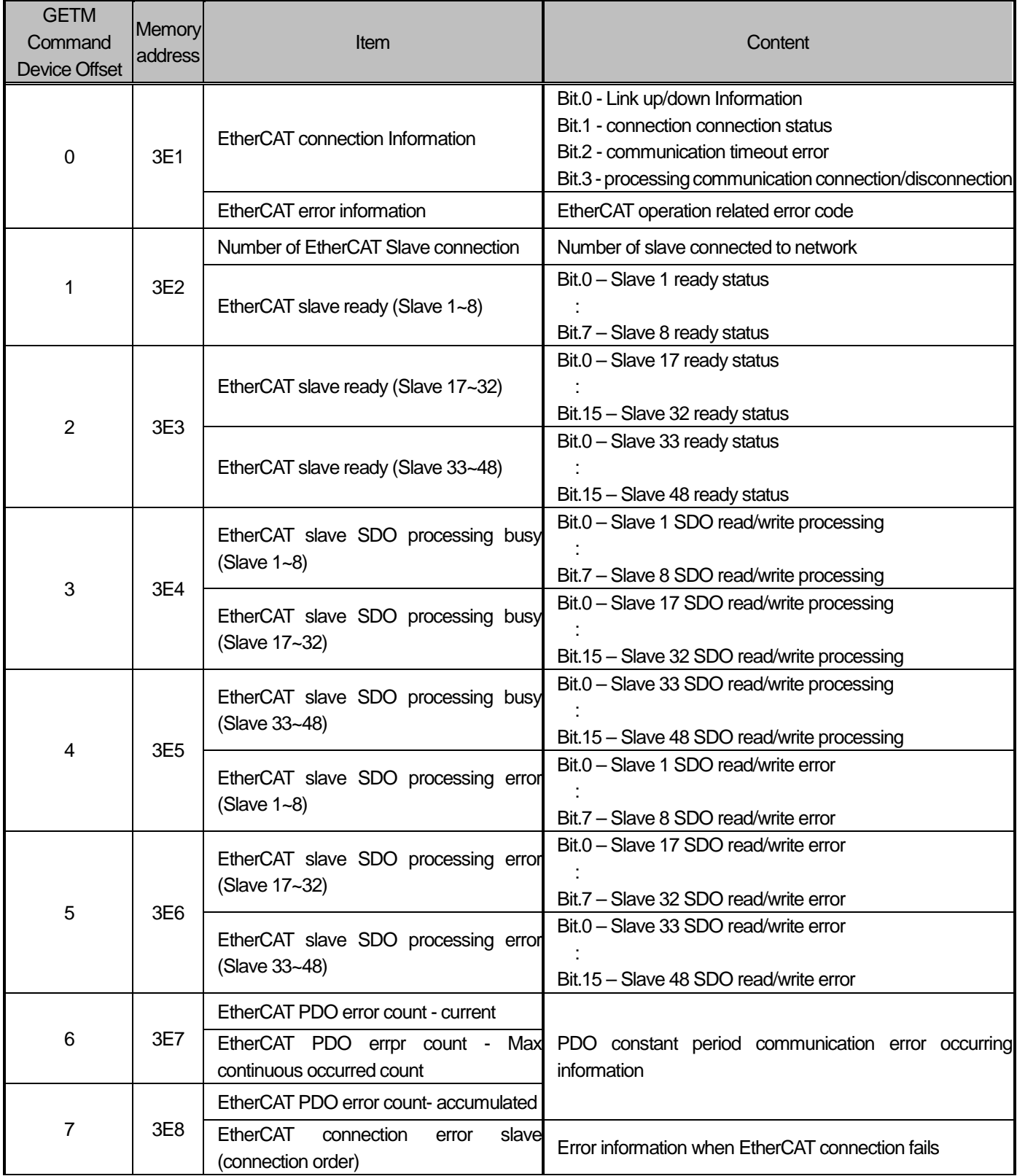

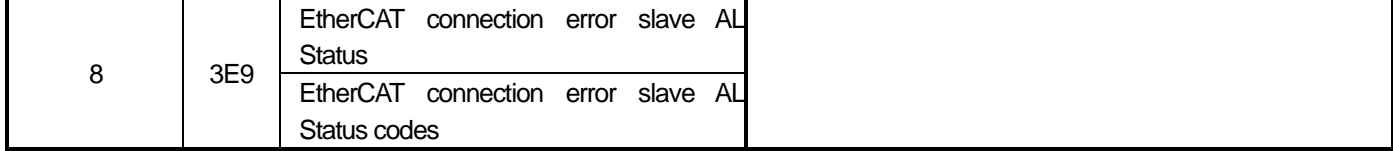

※ The 'EtherCAT status information' internal memory area is dedicated area can be read using the GETM/GETMP or ARY\_GETM command.

## **9.10.2 PDO Data Read/Write of EtherCAT I/O Devices**

In PLC Program using dedicated commands, you can read TxPDO data and write RxPDO data of slave assigned to EtherCAT I/O devices.

(1) TxPDO data read of EtherCAT I/O devices

- (a) You can read the EtherCAT TxPDO data transmitted from the EtherCAT slave to the positioning module using READPDO command in the PLC program.
- (b) You can select and read up to 10 words size among objects mapped TxPDO of slave parameters.
- (c) During executing the READPDO command, data is read in the order in which "CPU read"is checked among the objects mapped to the TxPDO of slave parameter and save to device area set in the command.
- (d) How to set TxPDO object 'CPU reading' property (ex.LS ELECTRIC S100 inverter)

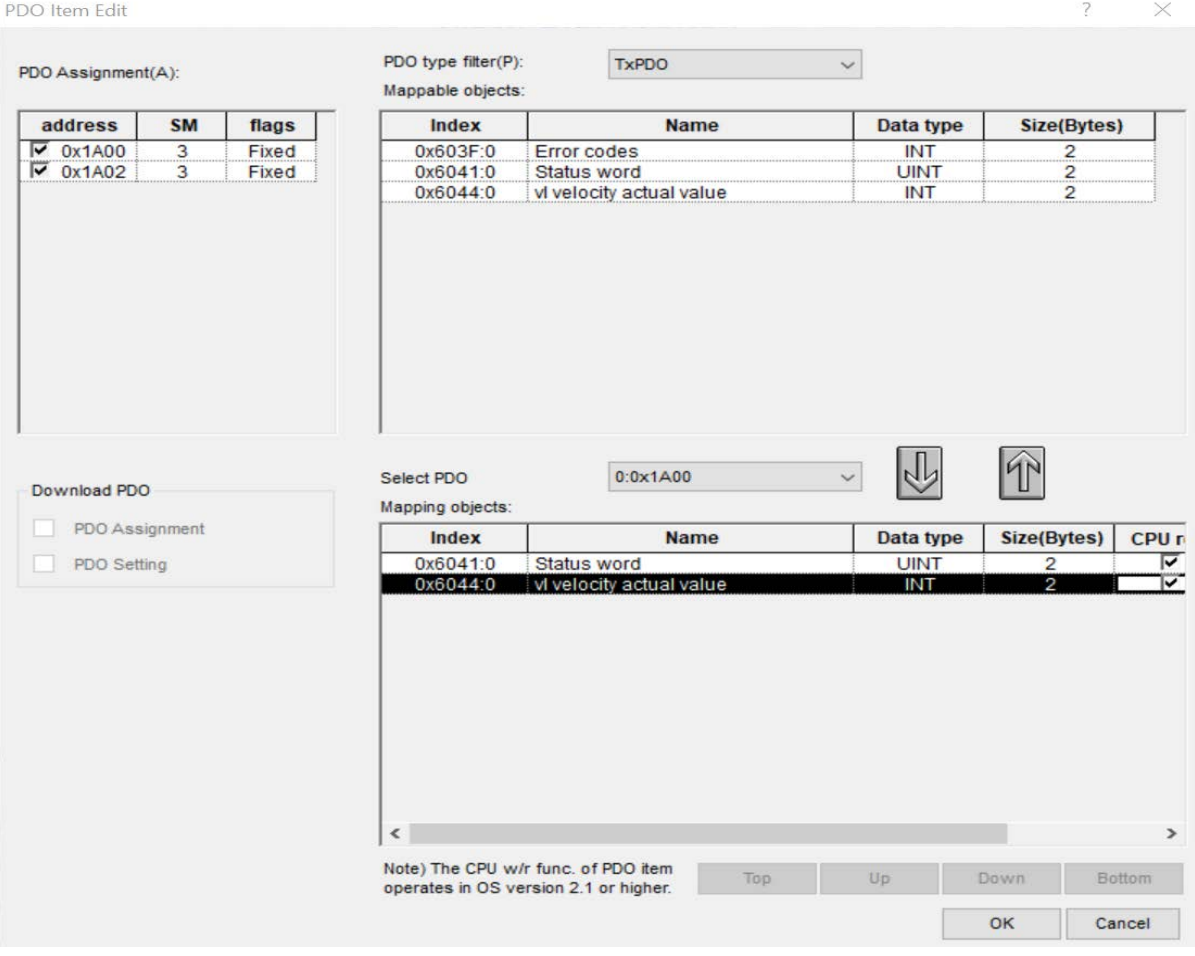

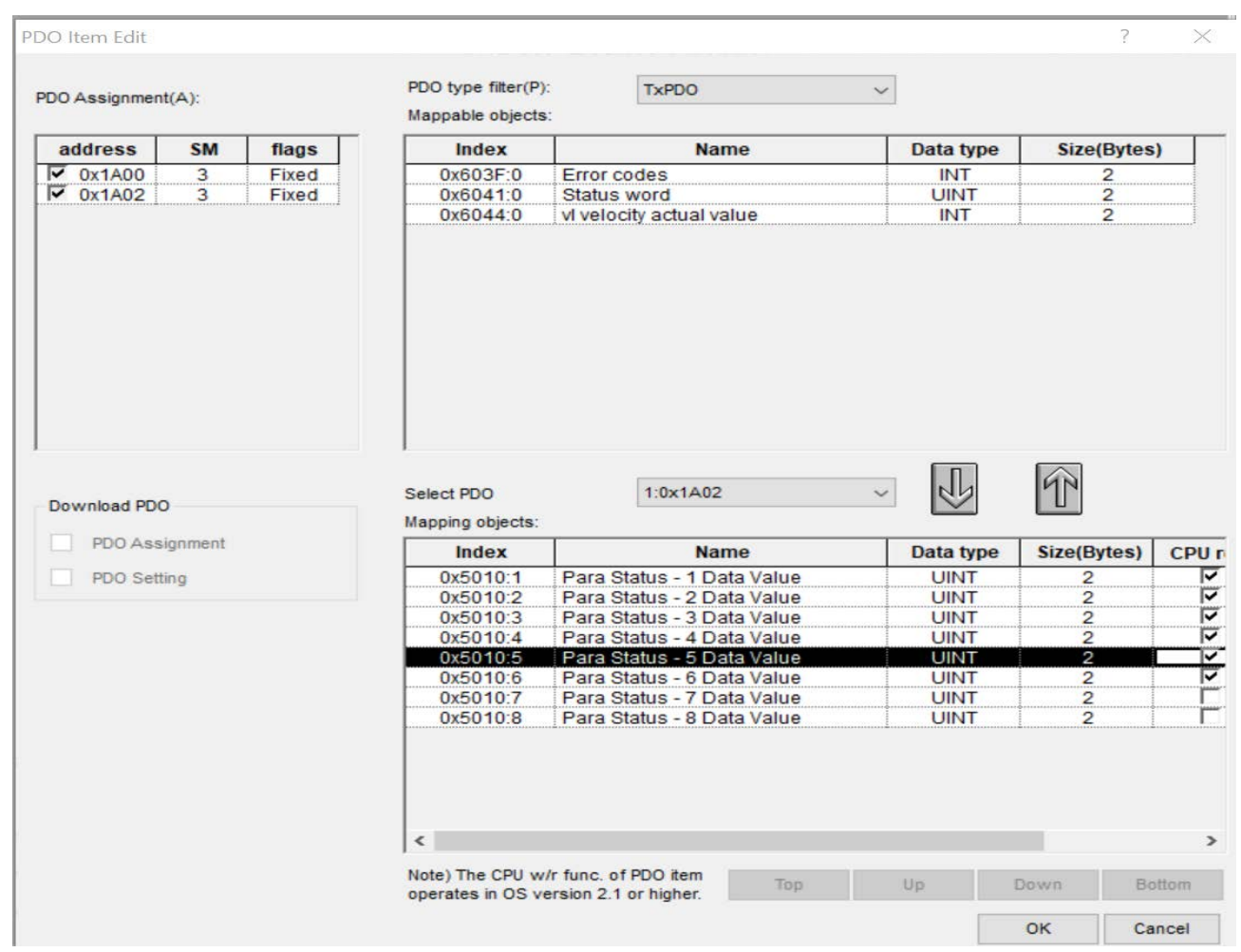

- (e) For more details of TxPDO data read function, refer to (3) EtherCAT I/O TxPDO data read' item of' "9.7.5 EtherCAT PDO data read/write".
- (2) RxPDO data write of EtherCAT I/O devices

Л

- (a) You can write the EtherCAT RxPDO data transmitted from positioning module to EtherCAT slave using the WRITEPDO command in the PLC program.
- (b) You can select and write up to 10 words among objects mapped RxPDO of slave parameters.
- (c) During executing the WRITEPDO command, the data set in the device area of command is saved in the objects mapped to the RxPDO of slave parameters in the order in which "CPU read" is checked.
- (d) How to set RxPDO object 'CPU Write' property (ex.LS ELECTRIC S100 inverter)

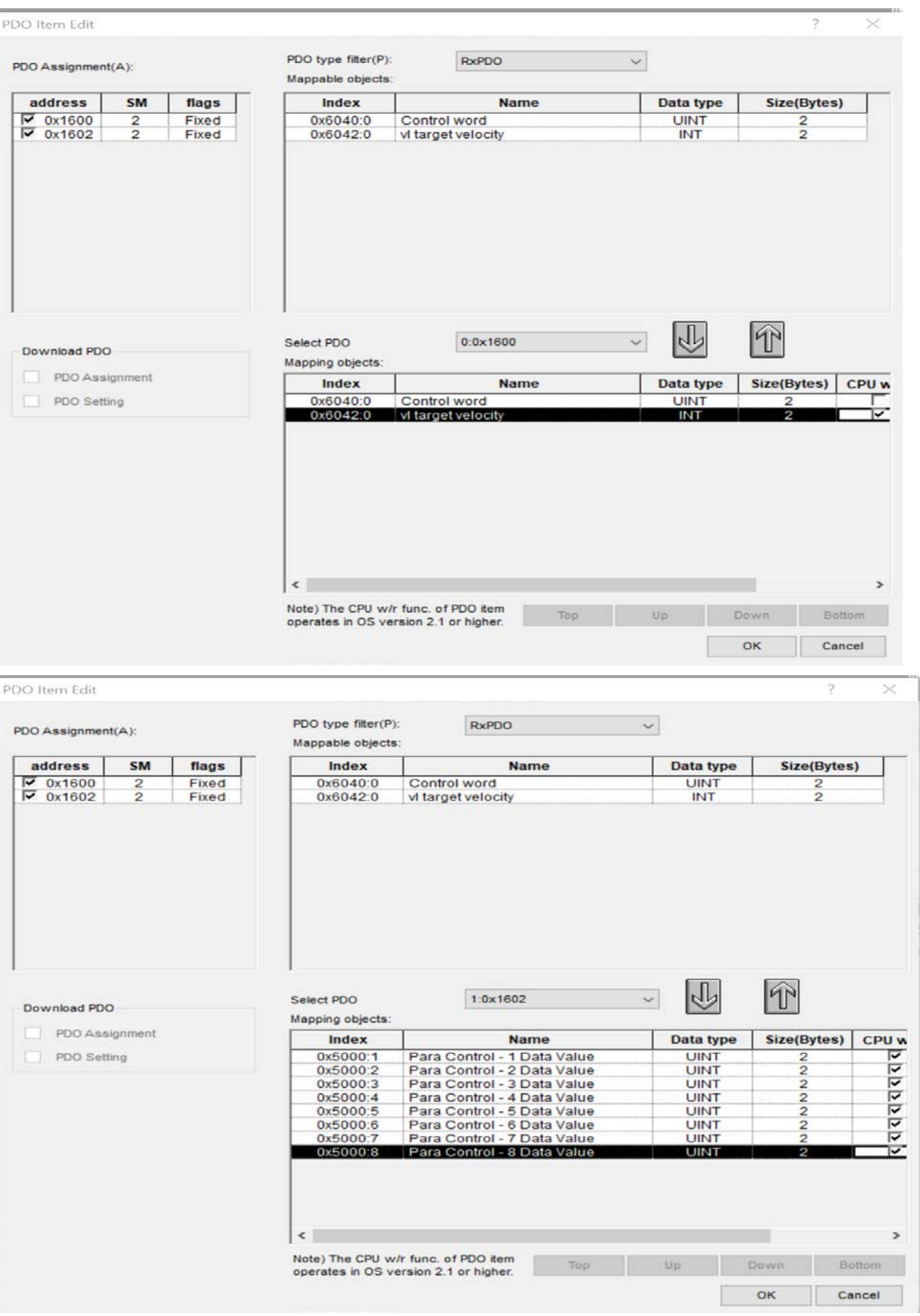

٦

(e) For more details of TxPDO data read function, refer to (4) EtherCAT I/O RxPDO data write' item of' "9.7.5 EtherCAT PDO data read/write".

(3) [Ex] When the S100 inverter is connected to slave station number 17

As in the examples in (1) and (2) of previous section, when the CPU read and CPU write properties are check for all TxPDO, RxPDO items, PDO data of inverter assigned to PDO data read area and PDO data write area are as follows.

(a) Slave parameter station No. setting and PDO map

Г

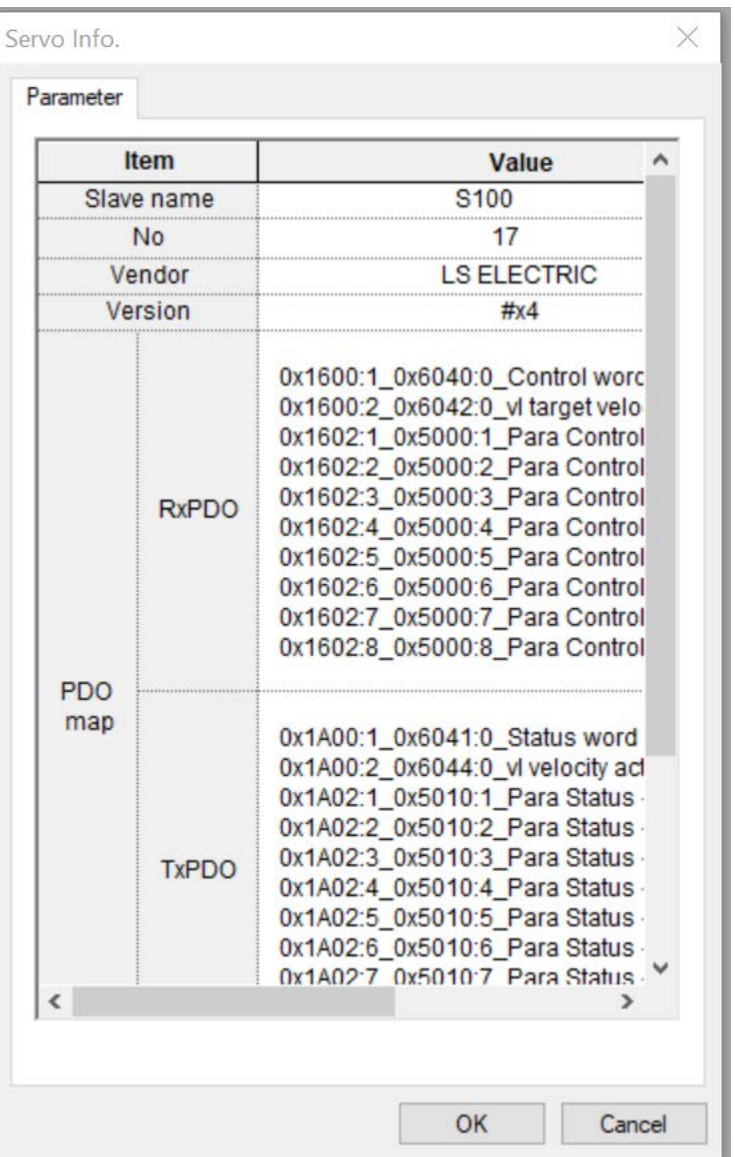

## (b) PDO data read memory area (TxPDO item of I/O devices is mapping area)

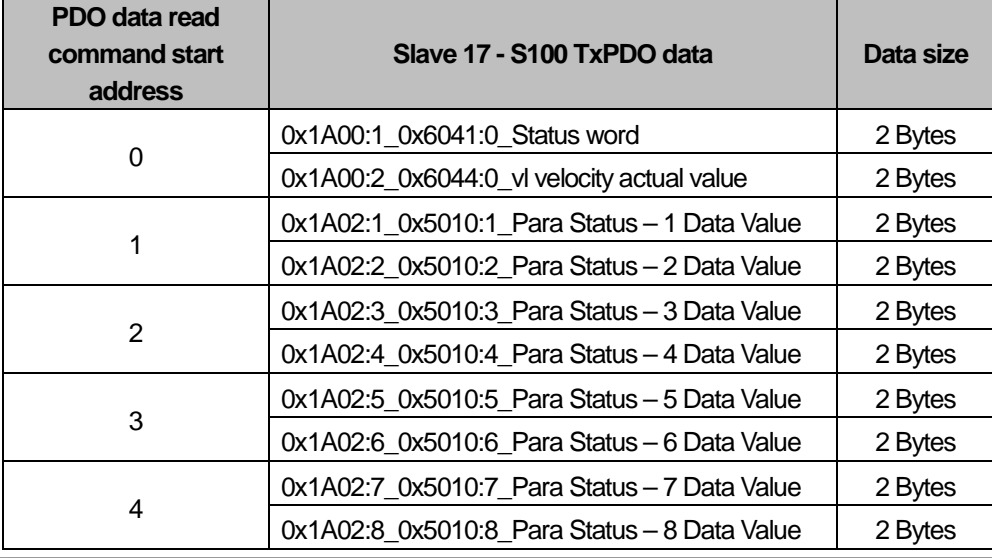

PDO Item Edit

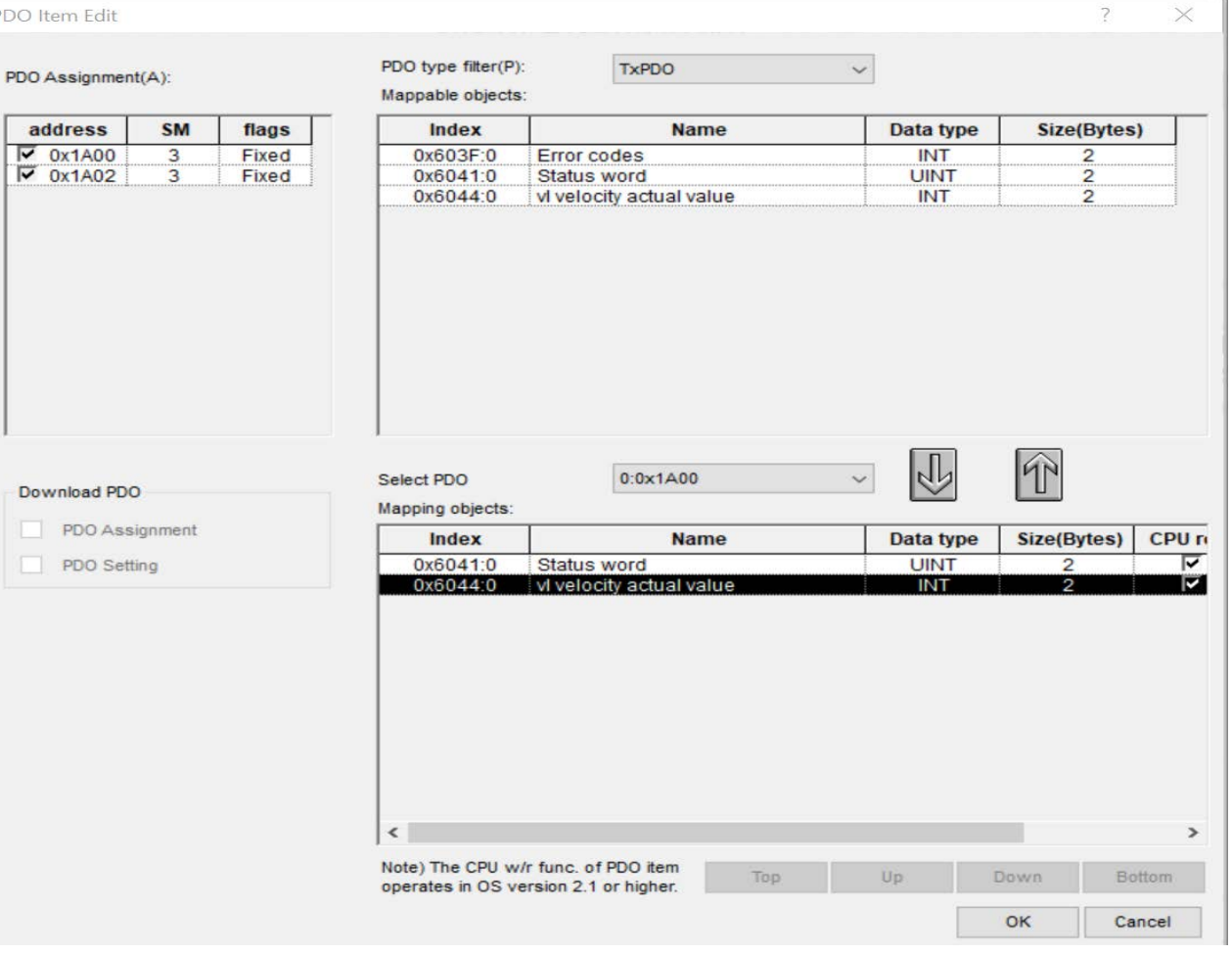

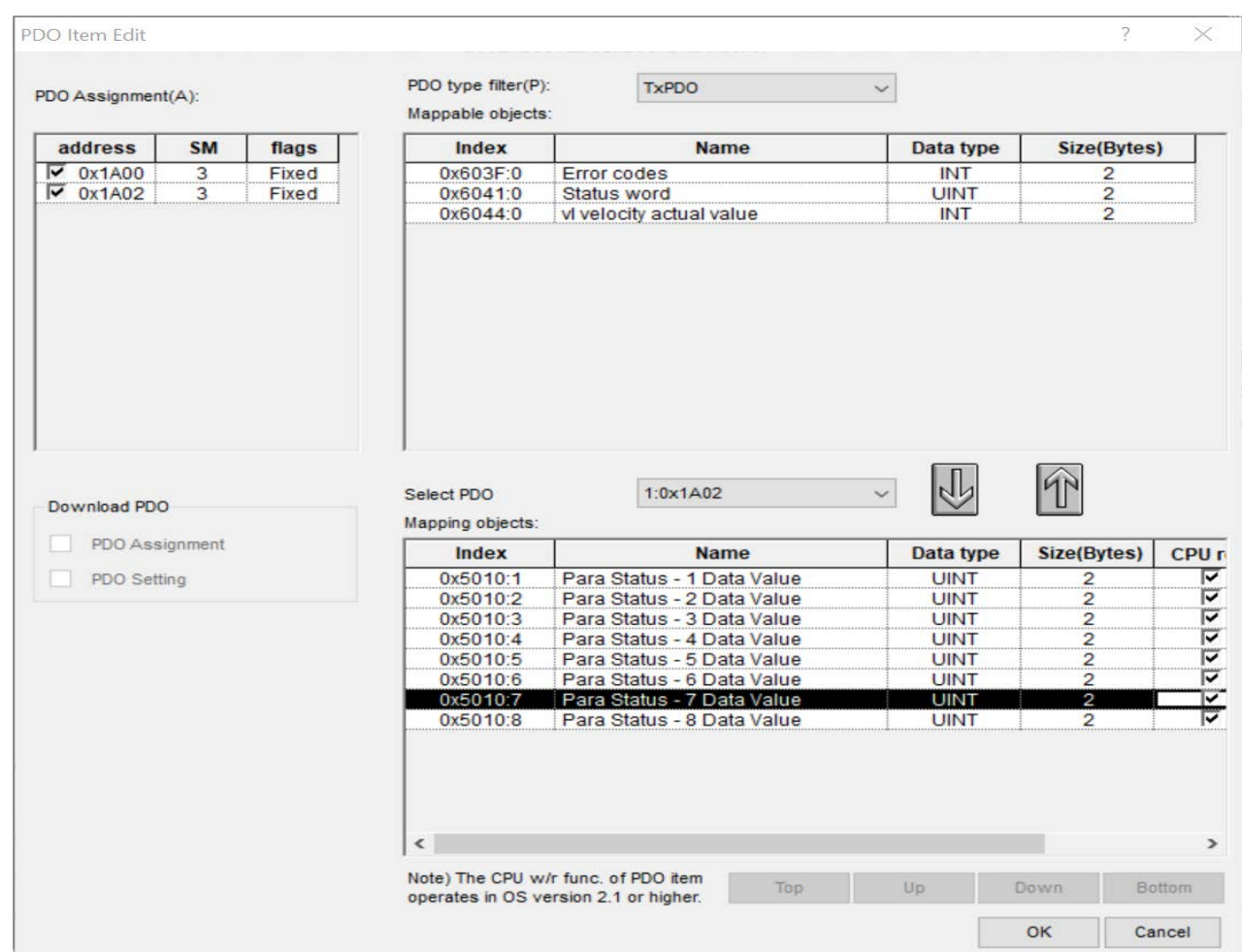

# (c) PDO data write memory area (RxPDO item of I/O devices is mapping area)

Г

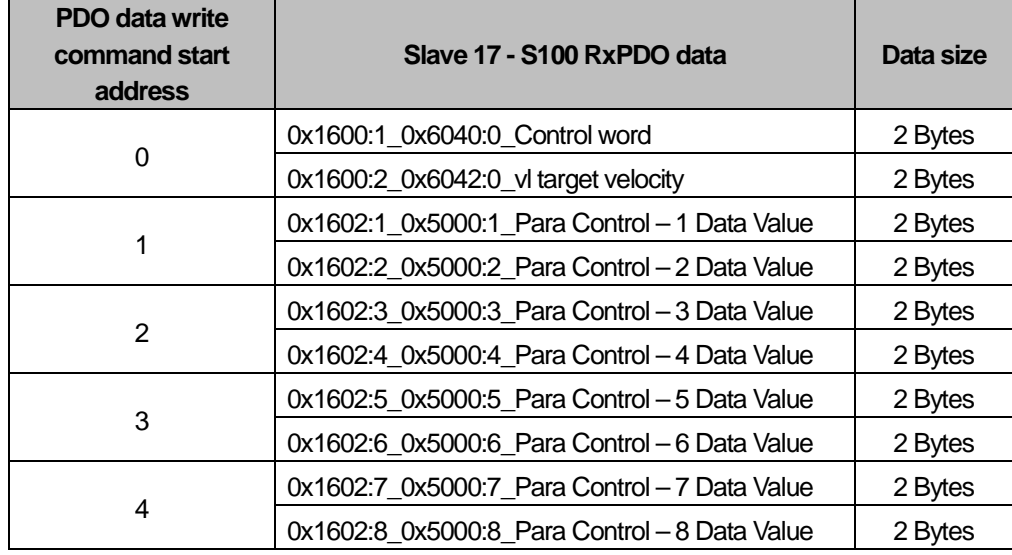

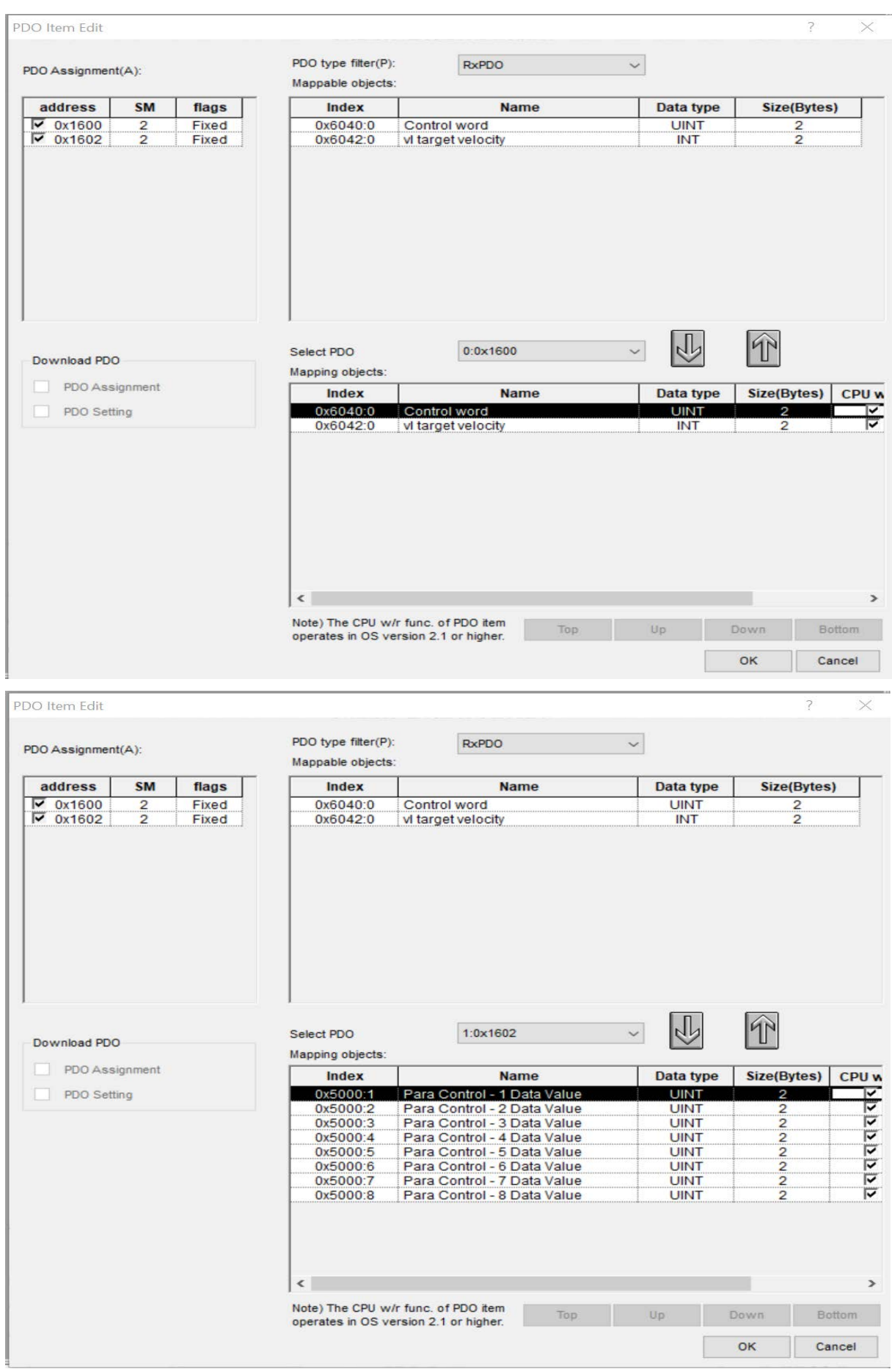

٦

## **9.10.3 SDO Parameter Read/Write save of EtherCAT I/O Devices**

In PLC program using dedicated commands, you can execute read/write/save function for SDO parameter of slave assigned to the EtherCAT I/O devices.

## (1) Read SDO parameters

Г

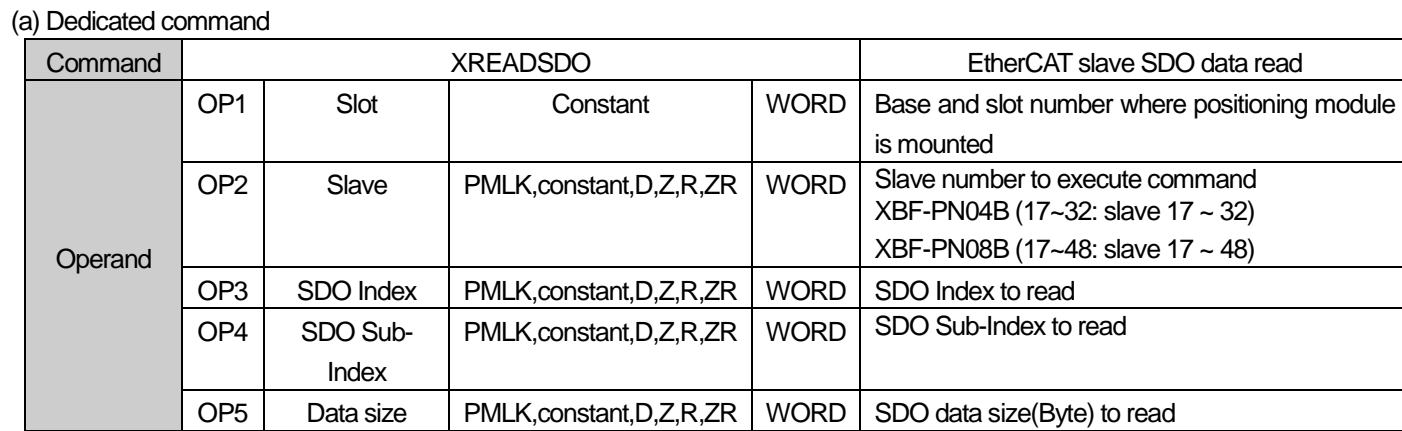

### (b) Special function block

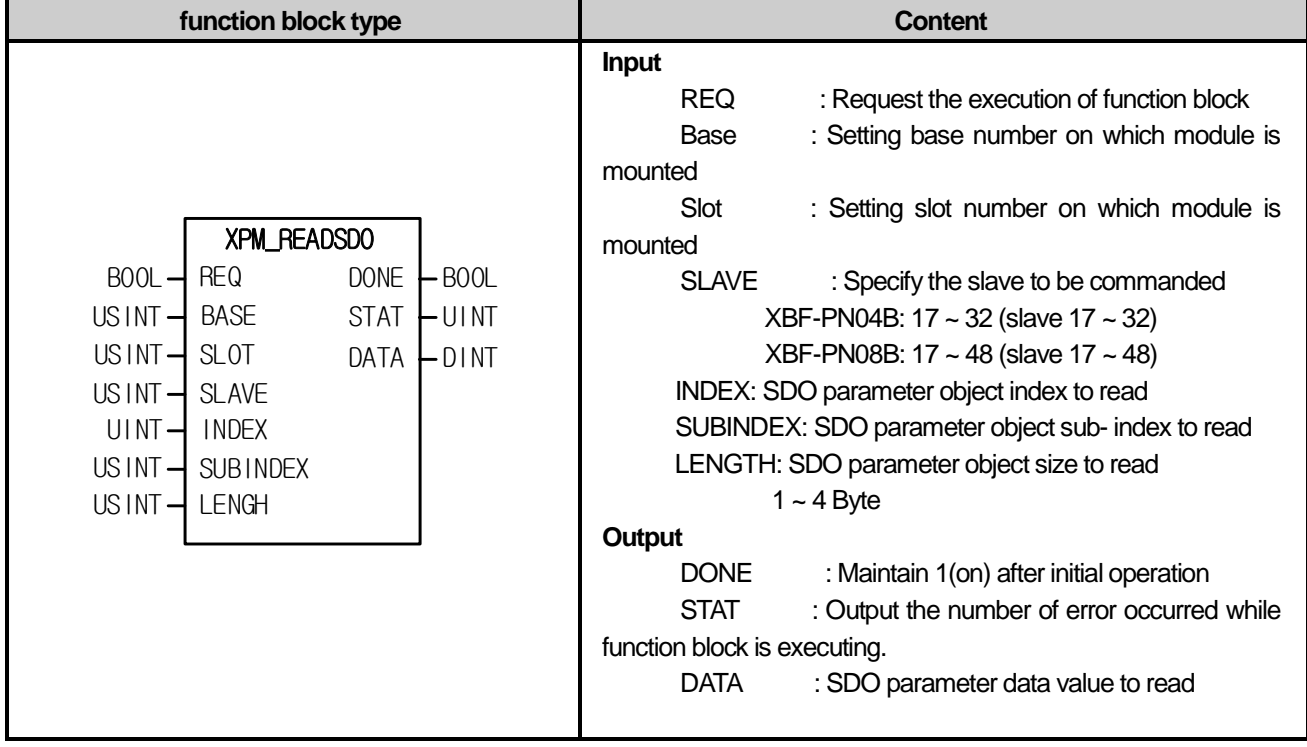

(c)For details of the SDO parameter read command/ function block, refer to chapter 6.3.55/7.11.13 EtherCAT slave SDO parameter read' item

# (2) Write SDO parameters

## (a) Dedicated command

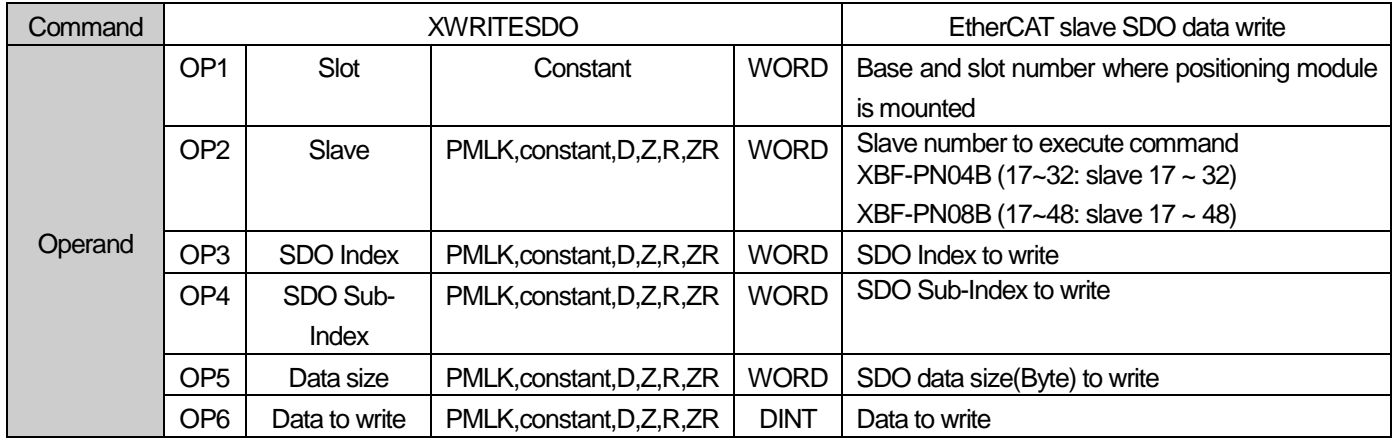

٦

## (b) Special function block

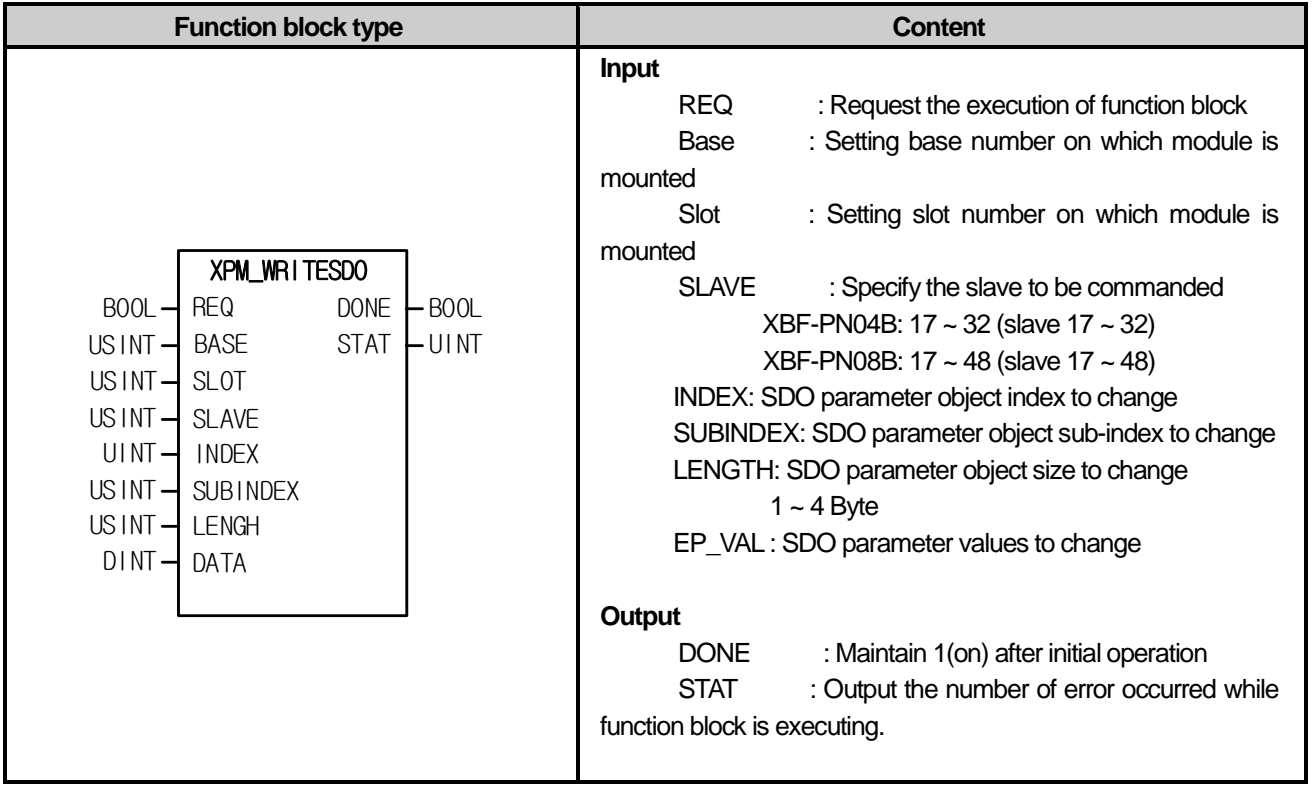

(c)For details of the SDO parameter write command/ function block, refer to chapter 6.3.56/7.11.14 EtherCAT slave SDO parameter write' item

## (3) SDO parameter save

Г

## (a) Dedicated command

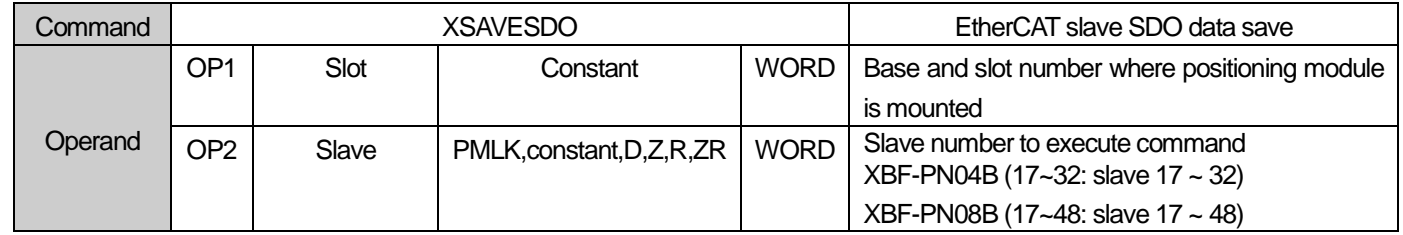

## (b) Special function block

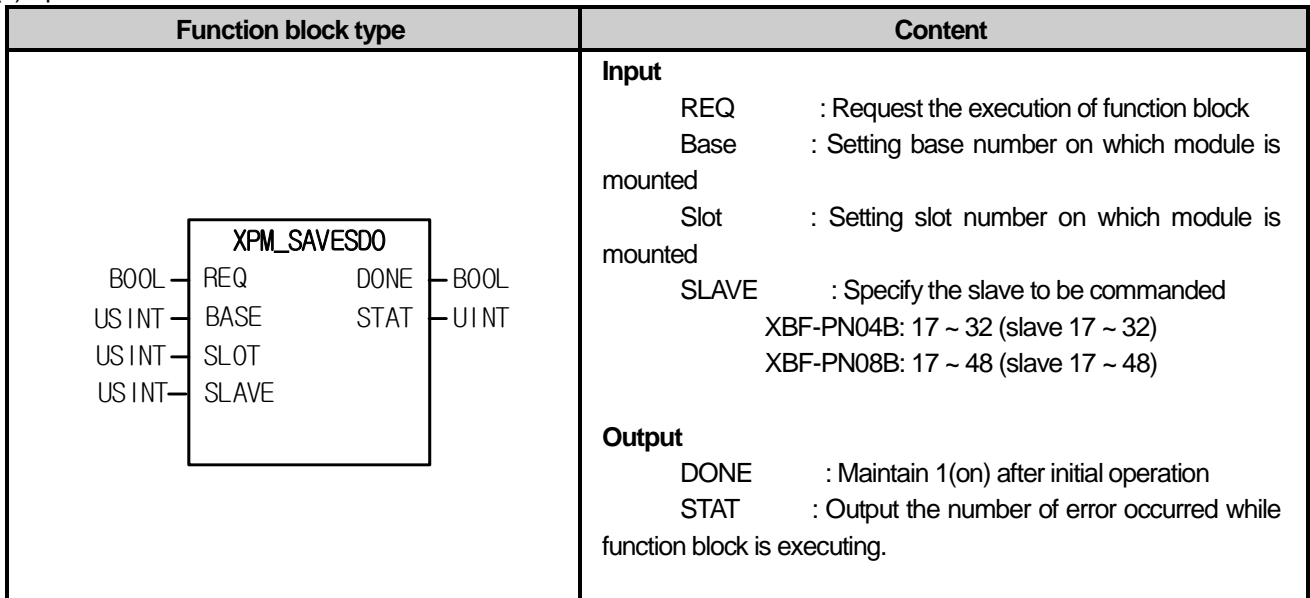

(c)For details of the SDO parameter save command/ function block, refer to chapter 6.3.57/7.11.15 EtherCAT slave SDO parameter save' item

### (4) Supported version

The version information that can use EtherCAT I/O device connection function is as follows.

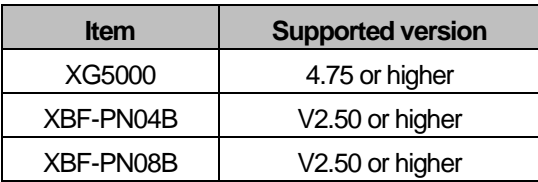

# **9.11 Node Switch Operation Mode**

EtherCAT slaves provides the function to set the station number of the slave through the node switch. When performing automatic connection with node switch set, the station number of each slave uses the value set in the node switch of the slave as the slave station number. Afterwards, when executing EtherCAT connection through slave connection or function block command, it provides a function to check whether the slave connection order matches the EtherCAT parameter setting with the slave station number in the node switch and supplies the function to adjust the EtherCAT slave station number setting by node switch. You can set the node switch operation mode when connecting to EtherCAT by setting the node switch operation mode.

## **9.11.1 Node Switch Operation Mode**

- (1) Node switch use conditions
	- (a) All slaves in the EtherCAT network must set the node switch value.
	- (b) Node switch setting value of all slave is set to the values within the slave station number range (XBF-PN04B: 1~20, XBF-PN08B:  $1 - 40$ ).
	- (c) There should be no slaves with duplicate node switch settings
- (2) Node switch operation mode setting
	- (a) Node switch operation mode can be set by selecting EtherCAT Parameter > Master in the project tree.

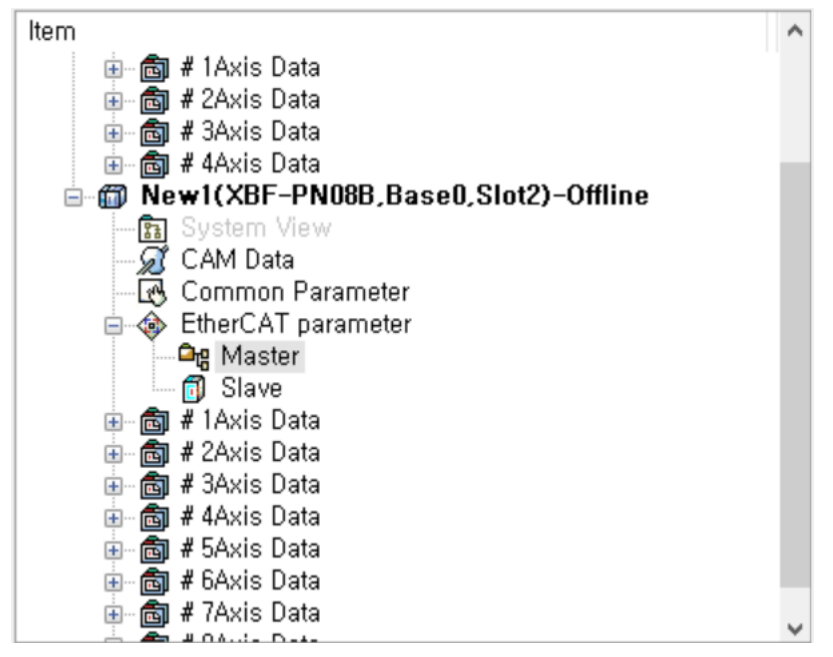

When opening the master parameter window, you can set the node switch operation mode. Node switch operation mode ca n be set to 3 types (0: not use node switch / 1: check connection order/ 2: not check the connection order)

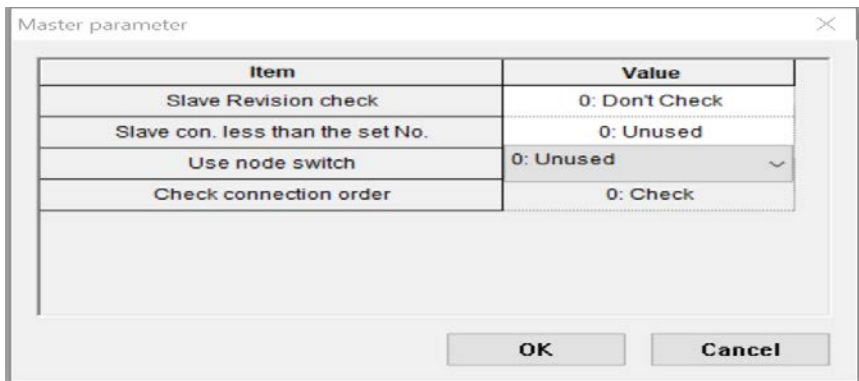

#### (3) Node switch operation mode options

- (a) 0: not use node switch: This is an operation mode that does not use the node switches.
- (b) 1: check connection order: If the values set in node switch does not the match with station No. of EtherCAT parameter and connection order, an error occurs.

2: not check the connection order: regardless connection order, this is operation mode that connect to the slave setting whose station number matches the values set in node switch. The slaves moved by the node switch setting must use the same slave.

### (4) Node switch operation mode differences

Connect 4 identical EtherCAT slaves, set station number 1 to 4 in order from the first slave, and set the node switch to 4 to 1 from the first slave to the connected slave. When each nod switch operation mode is connected to set differently, operation depending on node switch is as follows.

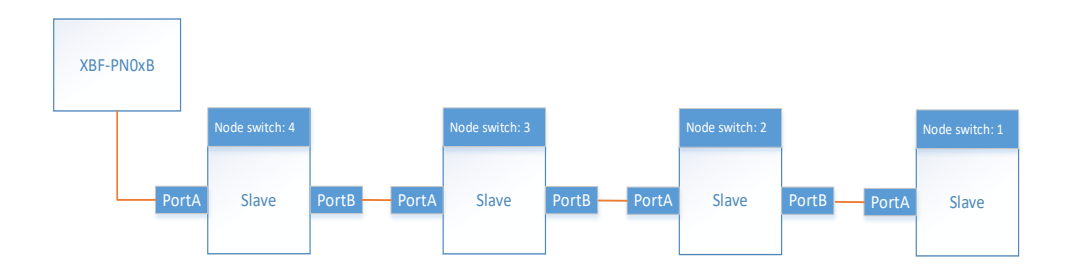

(a) Node switch operation mode'0: not use node switch' as a node switch is not used, station number n -slave n are connected in the connection order as set in the EtherCAT parameters and EtherCAT connection is executed

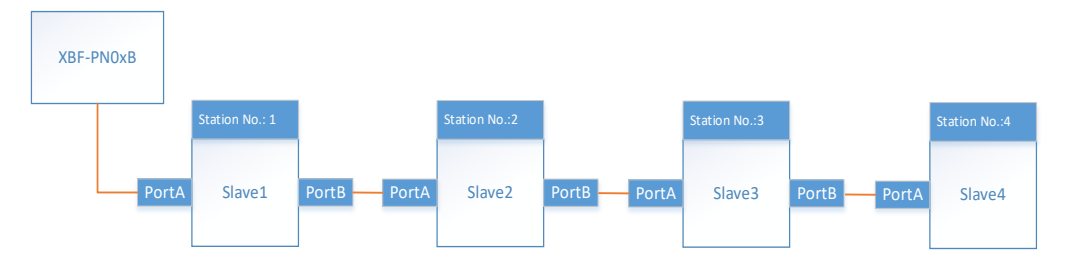

(b) Node switch operation mode'1: check connection order'since the node switch setting is different from the connection order of the EtherCAT parameters, an error occurs and EtherCAT connection is not executed.

(c) Node switch operation mode '2: not check the connection' regardless connection order,since the station number is set by node switch, the first slave is connected to slave 4,the second slave is connected to slave 3, the third slave is connected to slave 2, and the fourth slave is connected to slave 1.

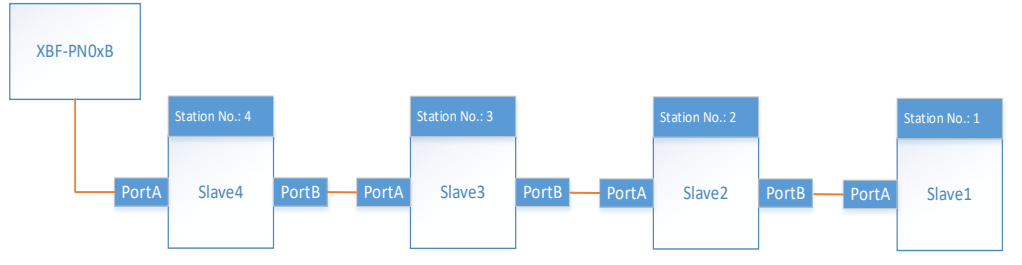

### (5) Supported version

The version information to use the node switch operation mode function is as follows.

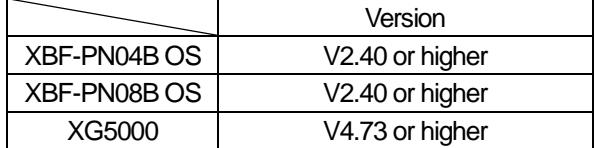

Г
# **Appendix1 Positioning Error Information and Solutions**

Here describes the positioning error types and its solutions.

#### **Appendix 1.1 Error Information of Basic Parameter**

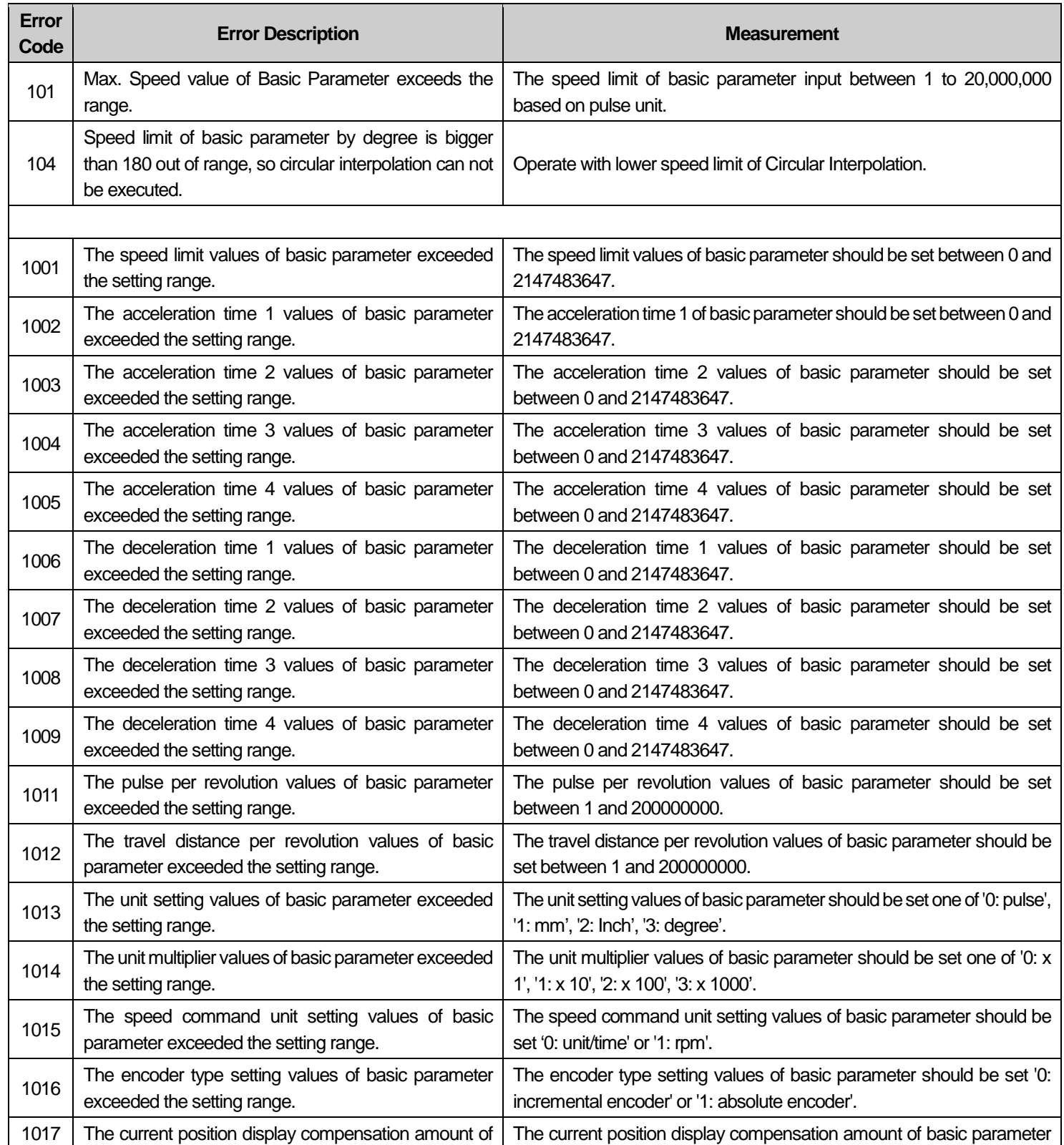

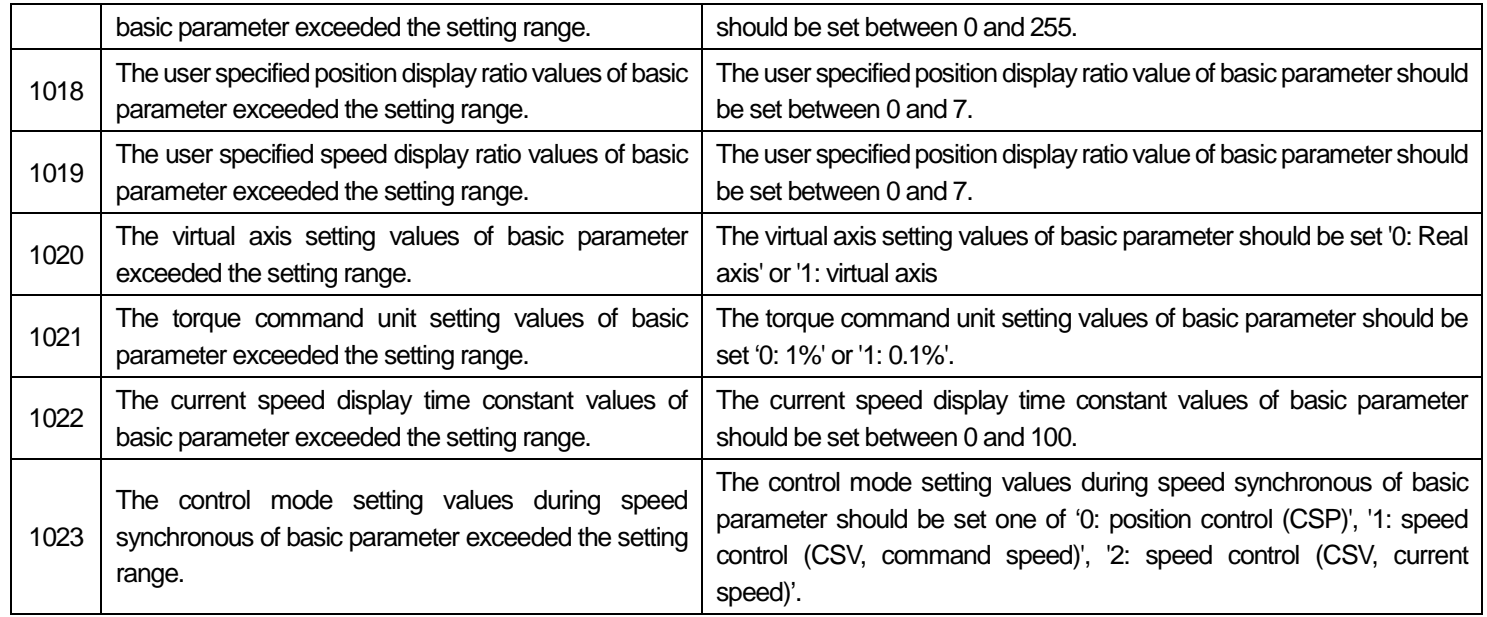

# **Appendix 1.2 Error Information of Expanded Parameter**

Г

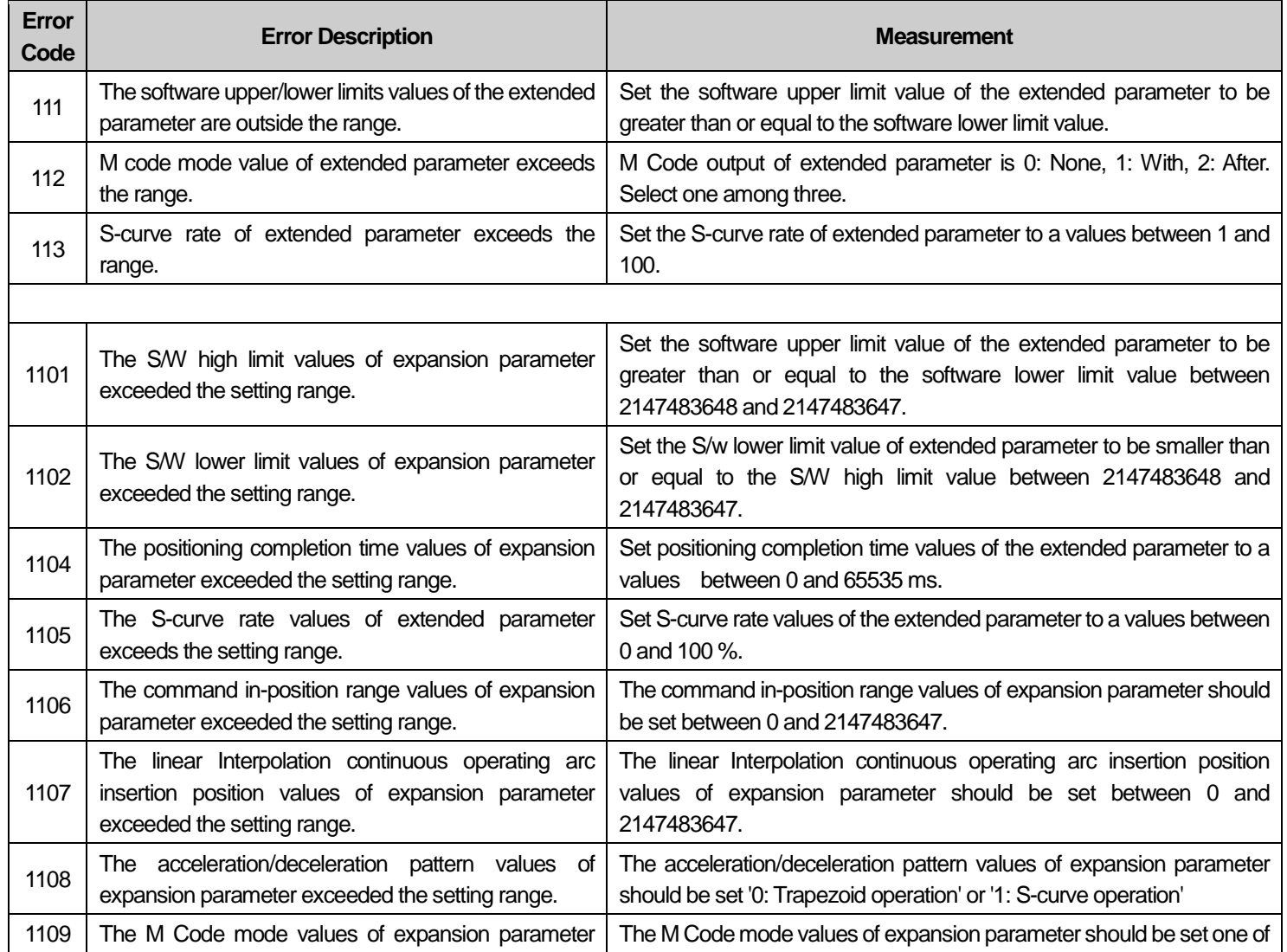

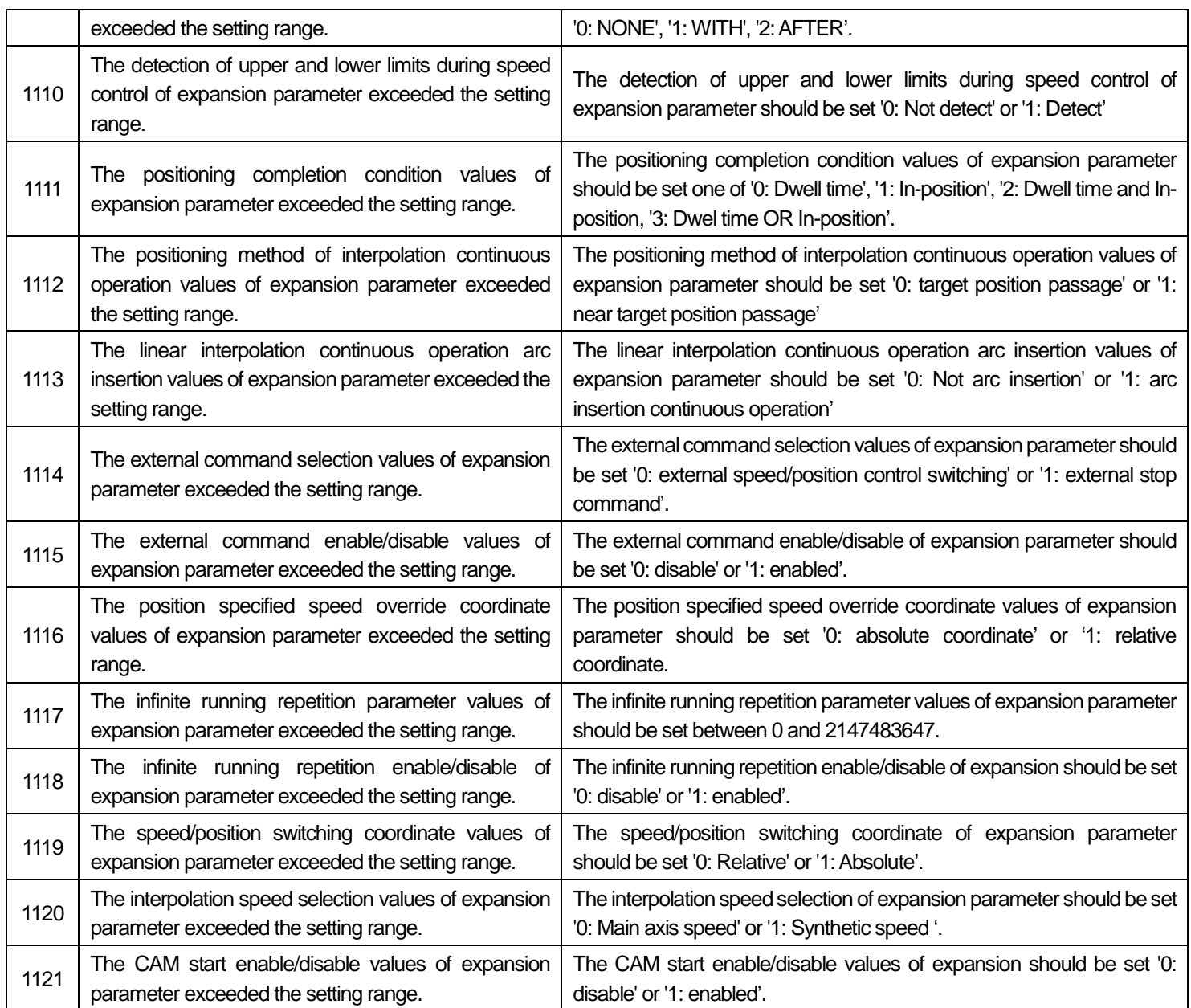

# **Appendix 1.3 Error Information of Manual Operation Parameter**

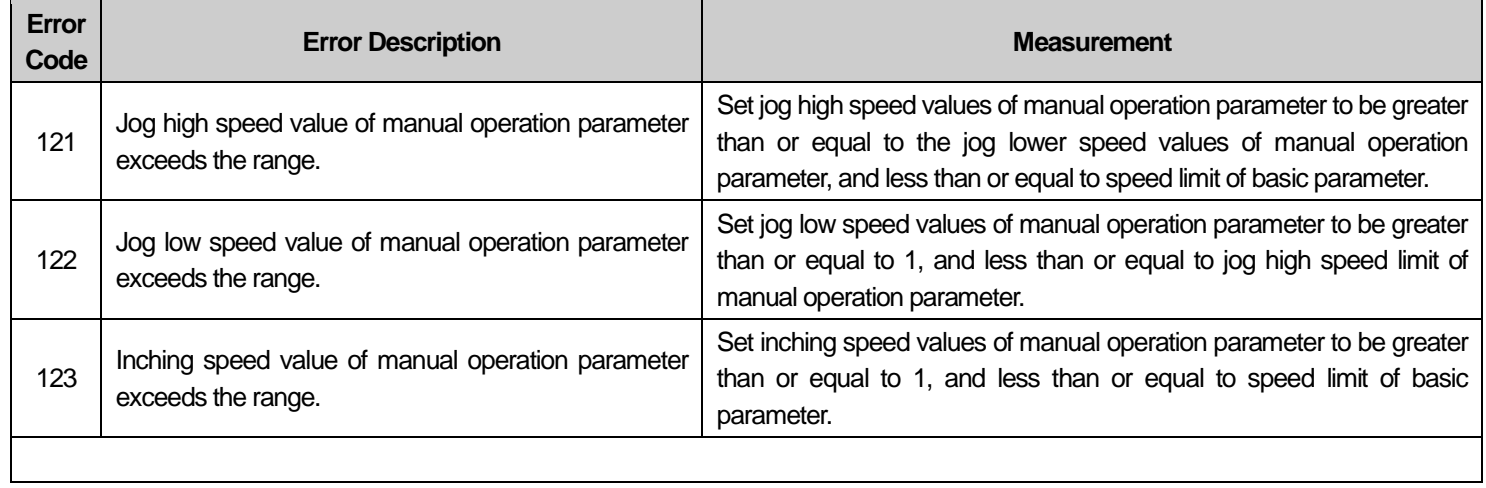

## **Appendix 1 Position Control Error Information and and measurement**

ı

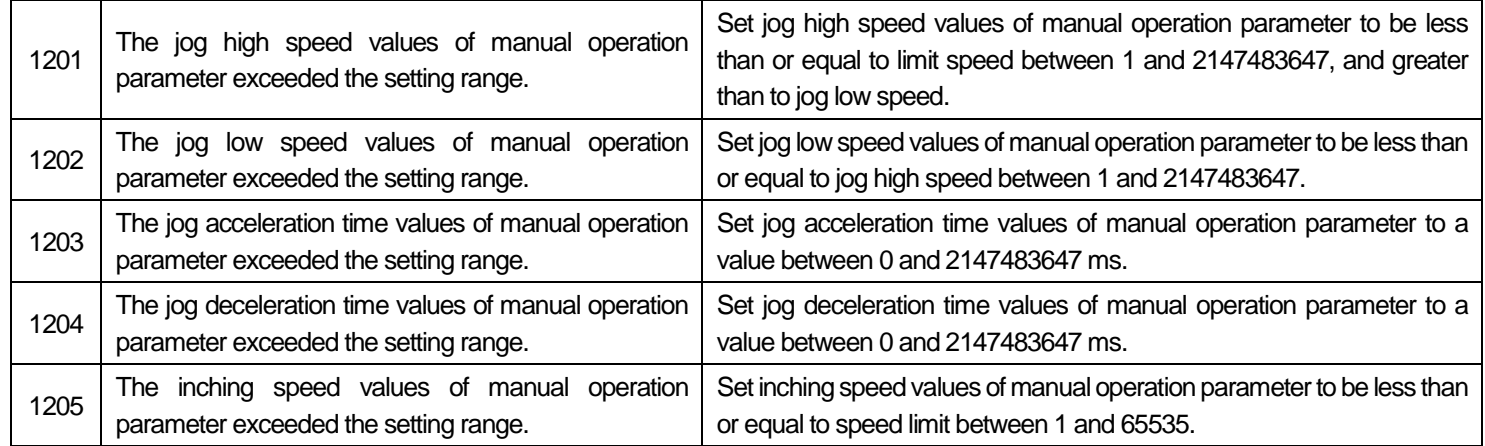

# **Appendix 1.4 Error Information of Common Parameter**

Г

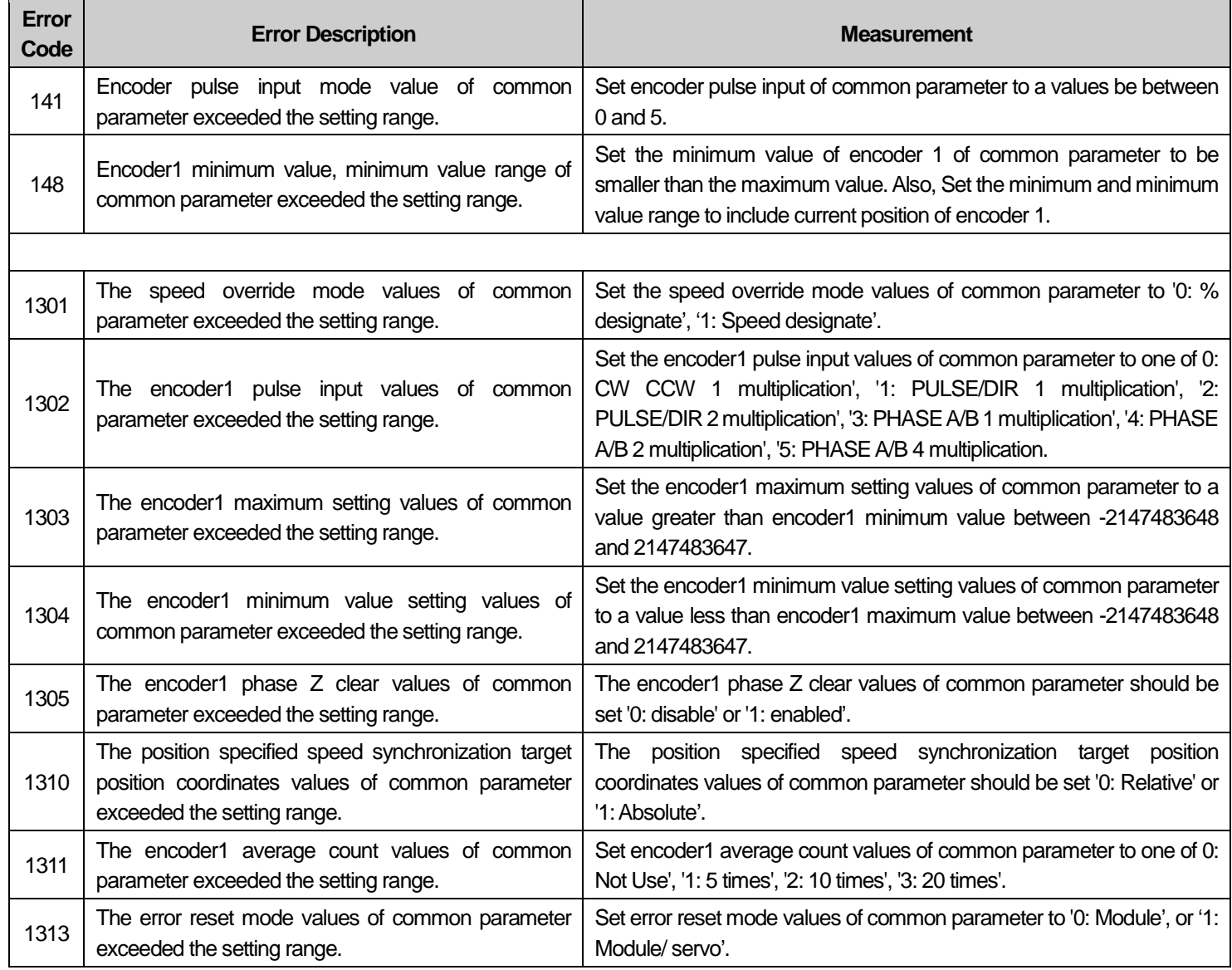

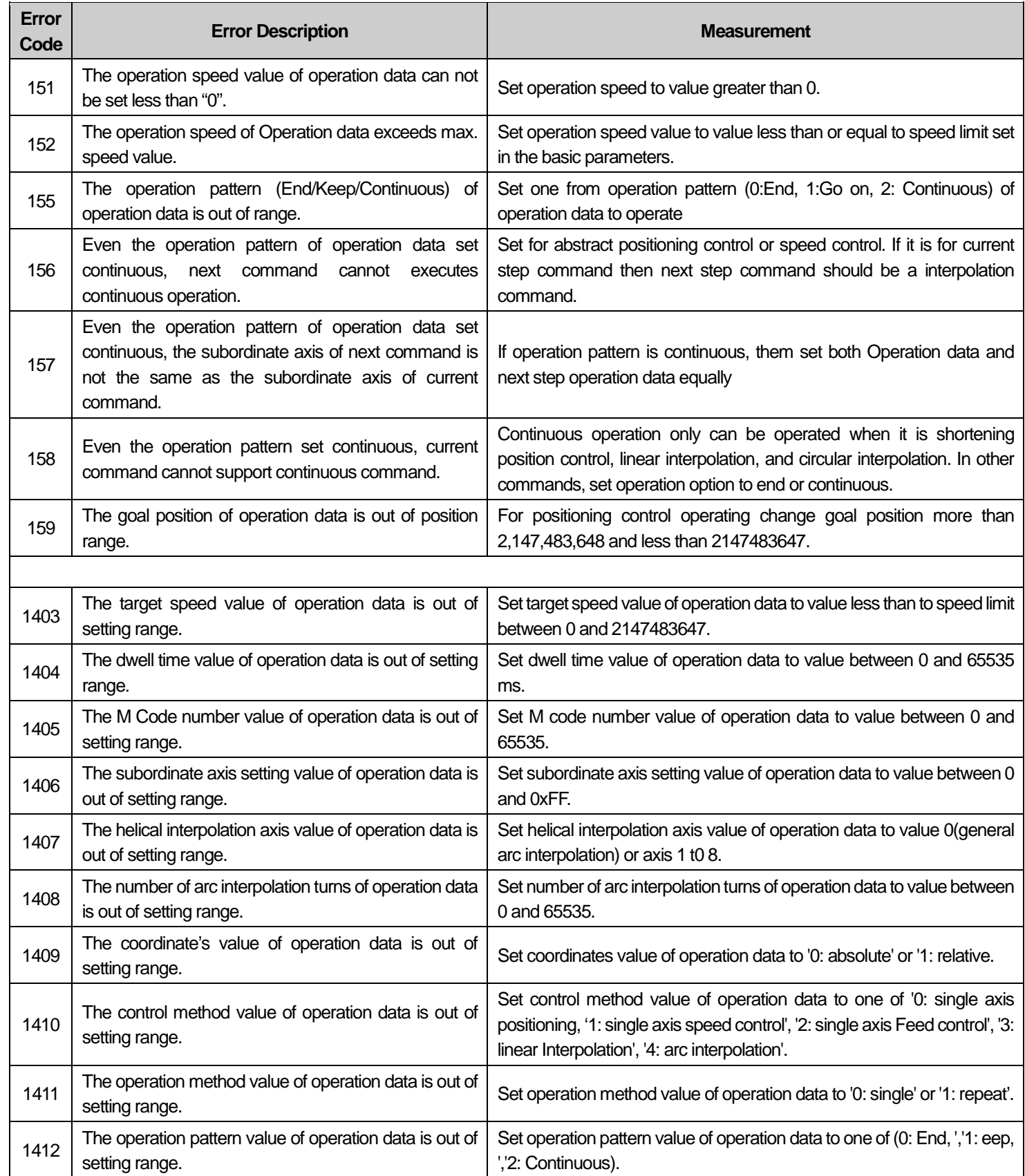

# **Appendix 1.5 Error Information of Operating Data**

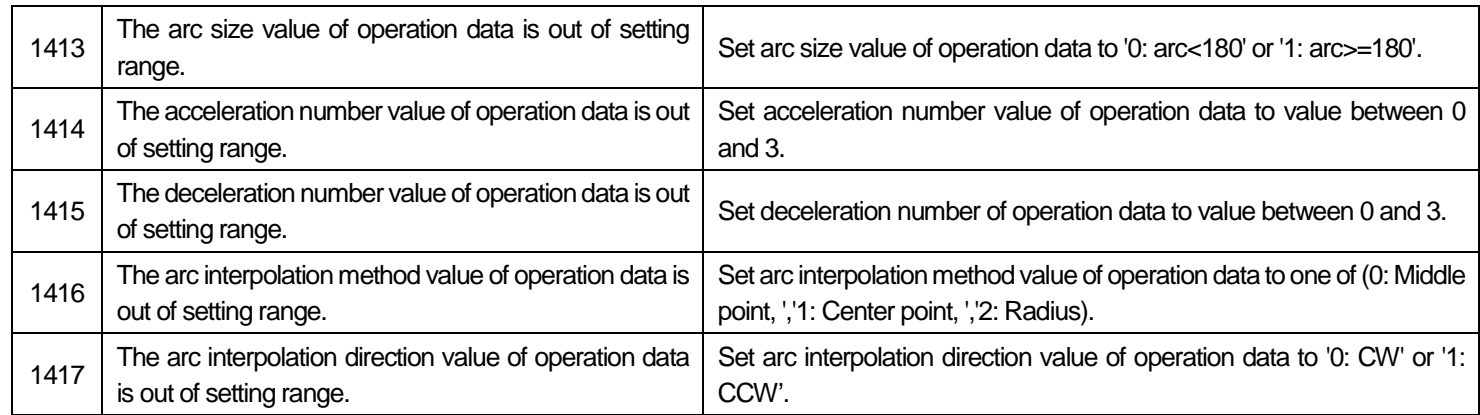

#### **Appendix 1.6 Error Information of Data Writing**

Г

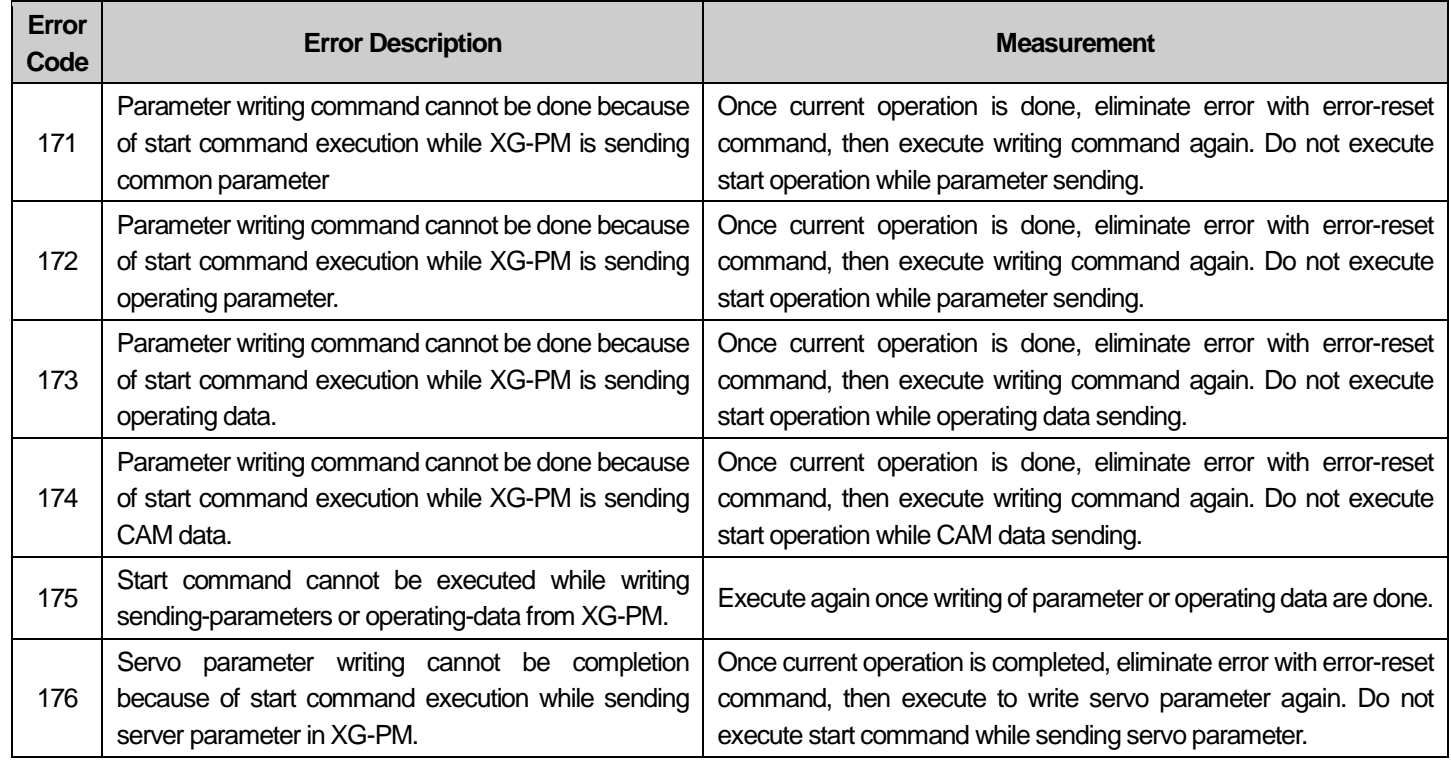

#### **Appendix 1.7 Error Information of basic operation**

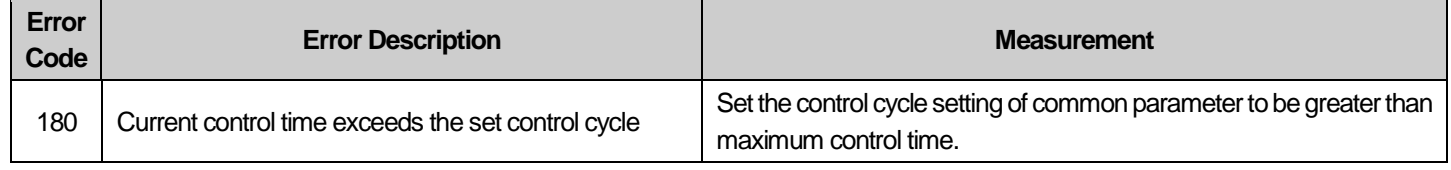

## **Appendix 1.8 Error Information of positioning command and Step control**

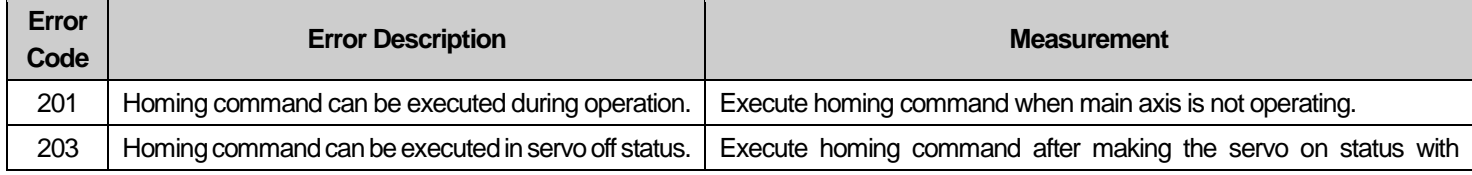

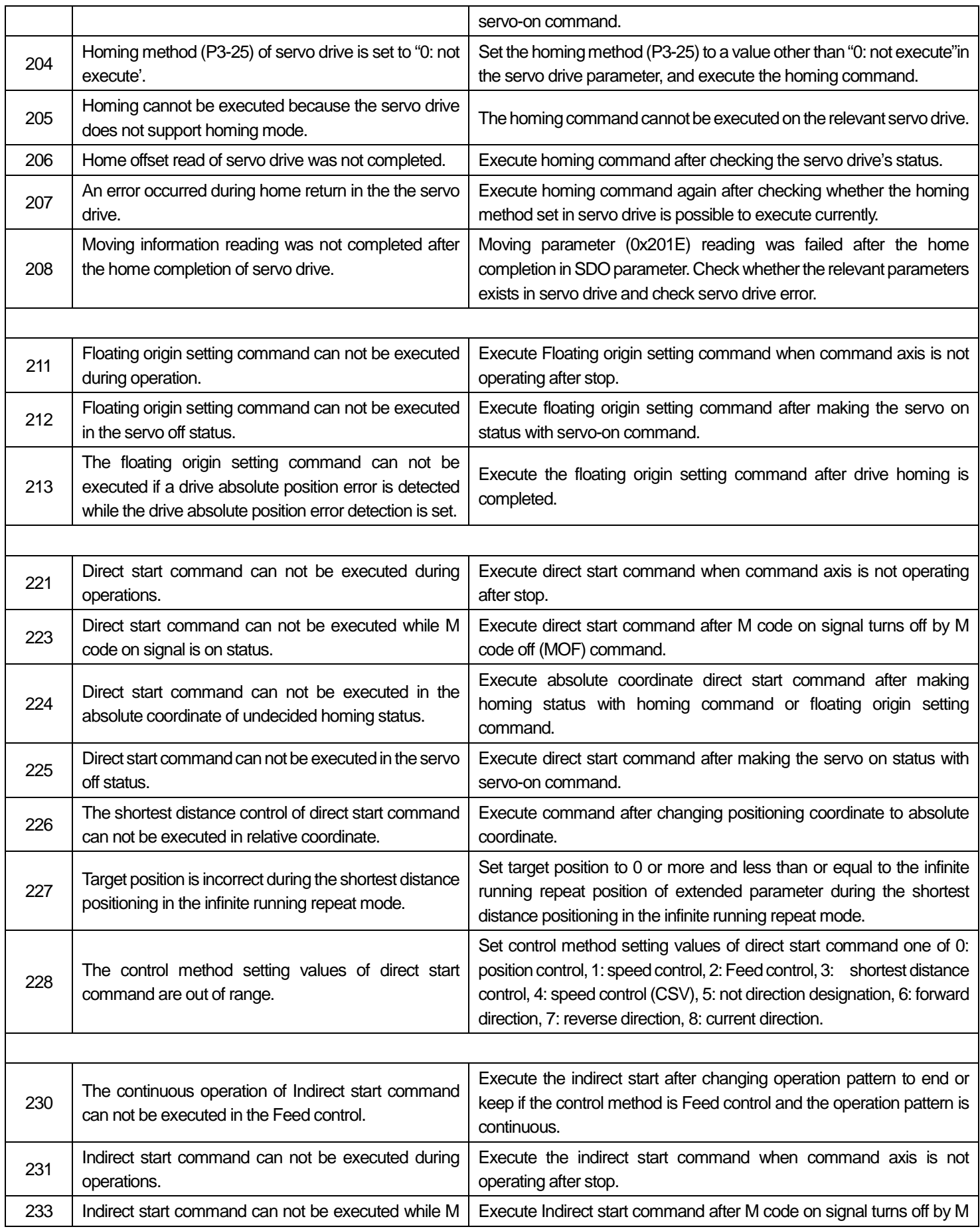

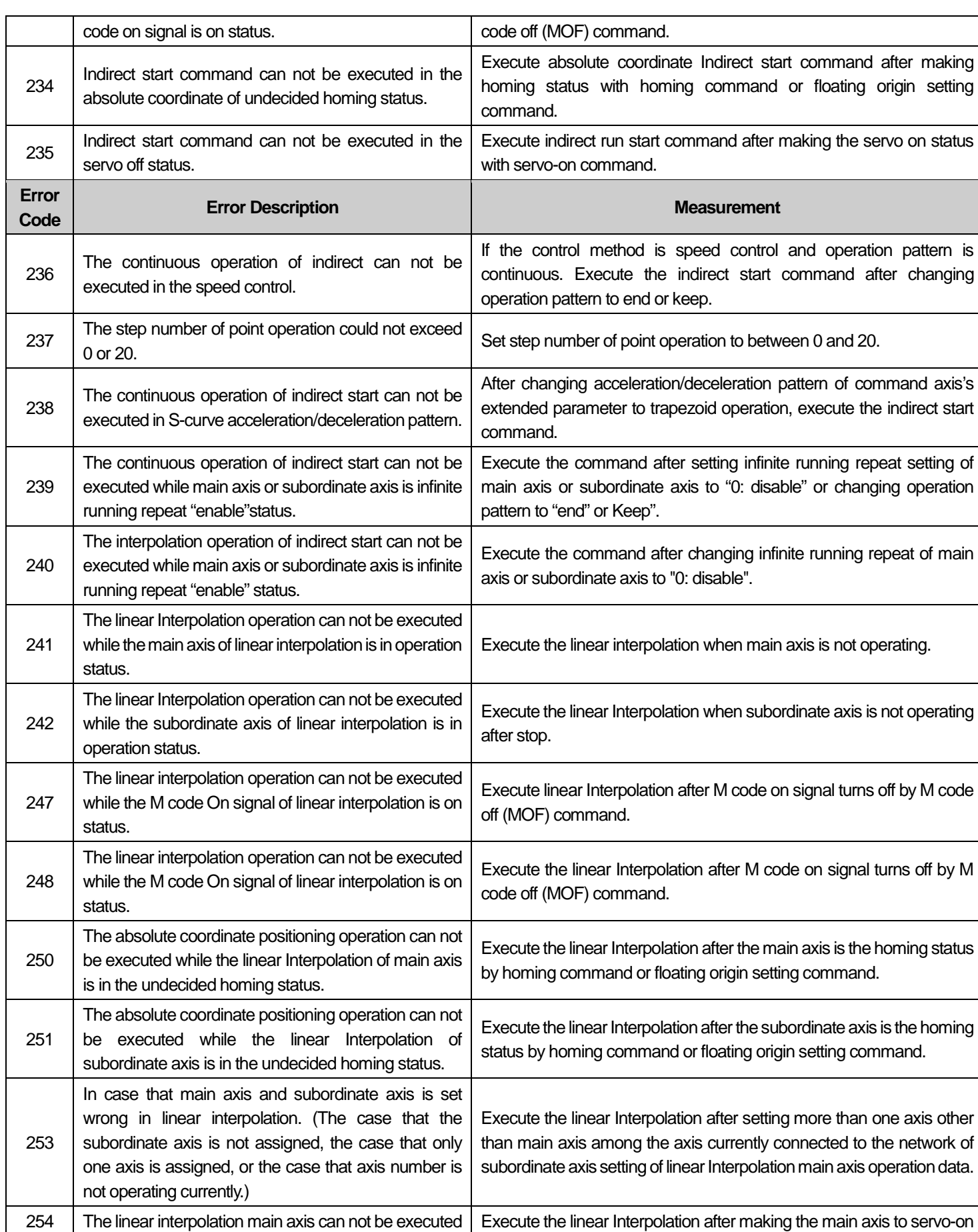

Г

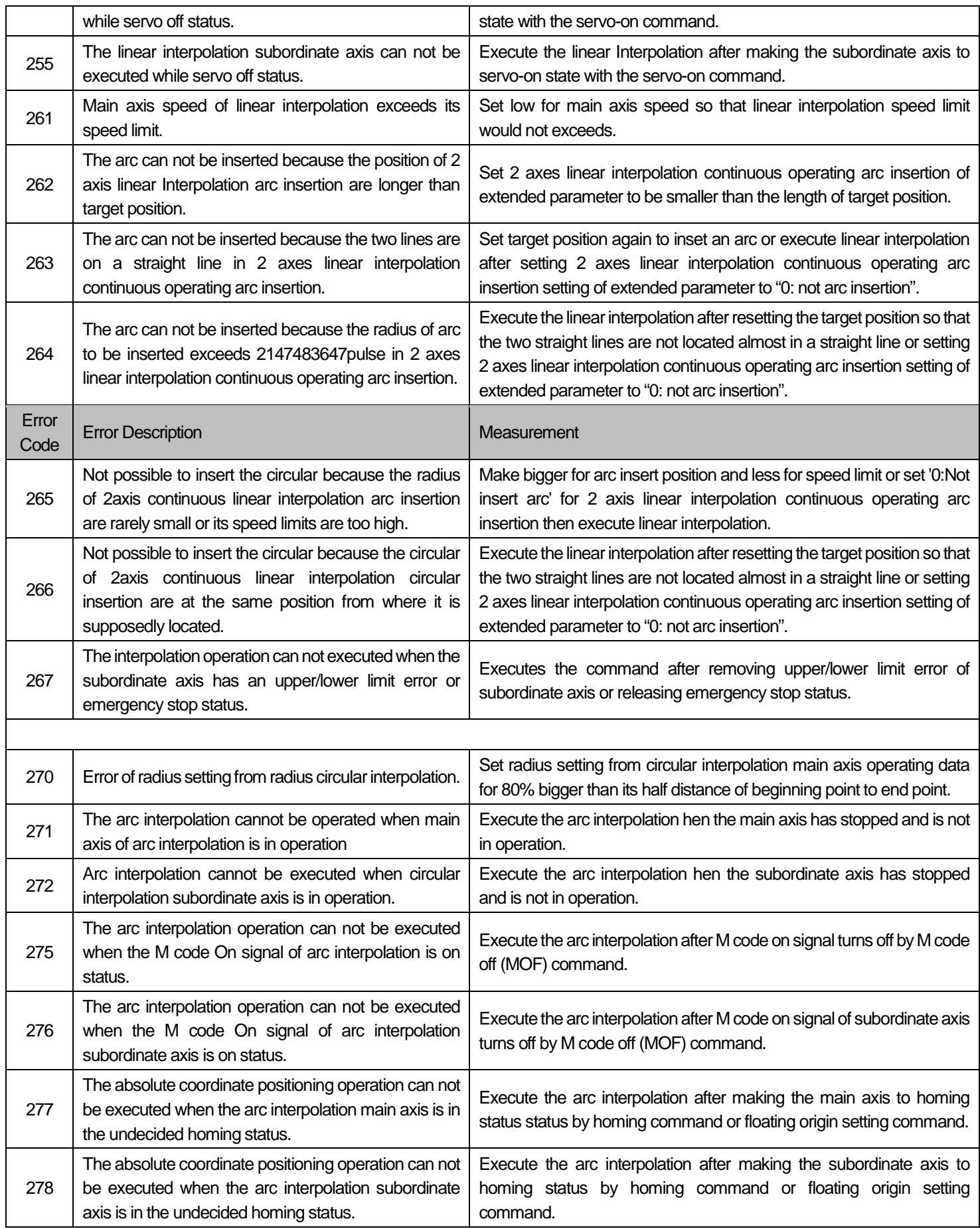

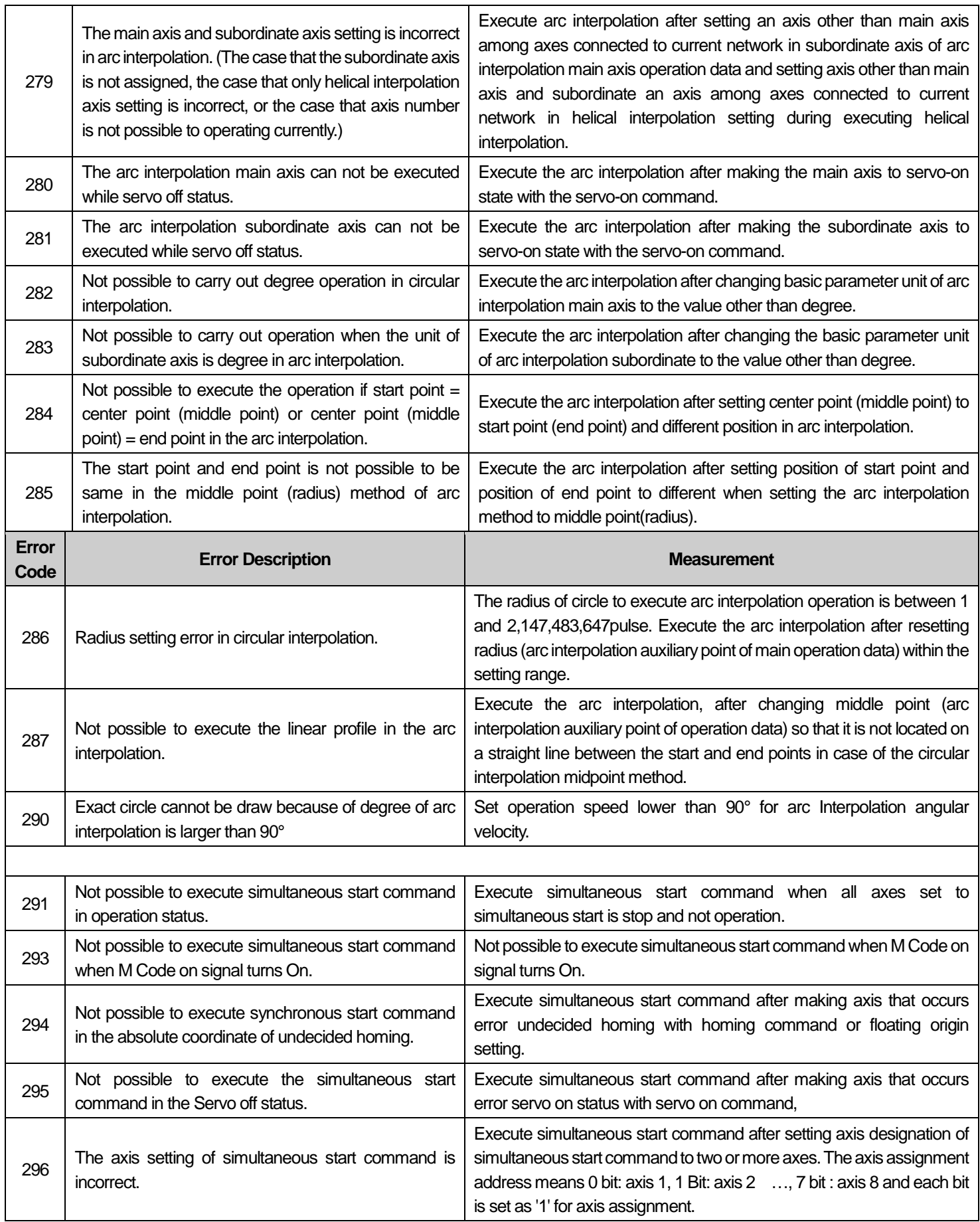

Г

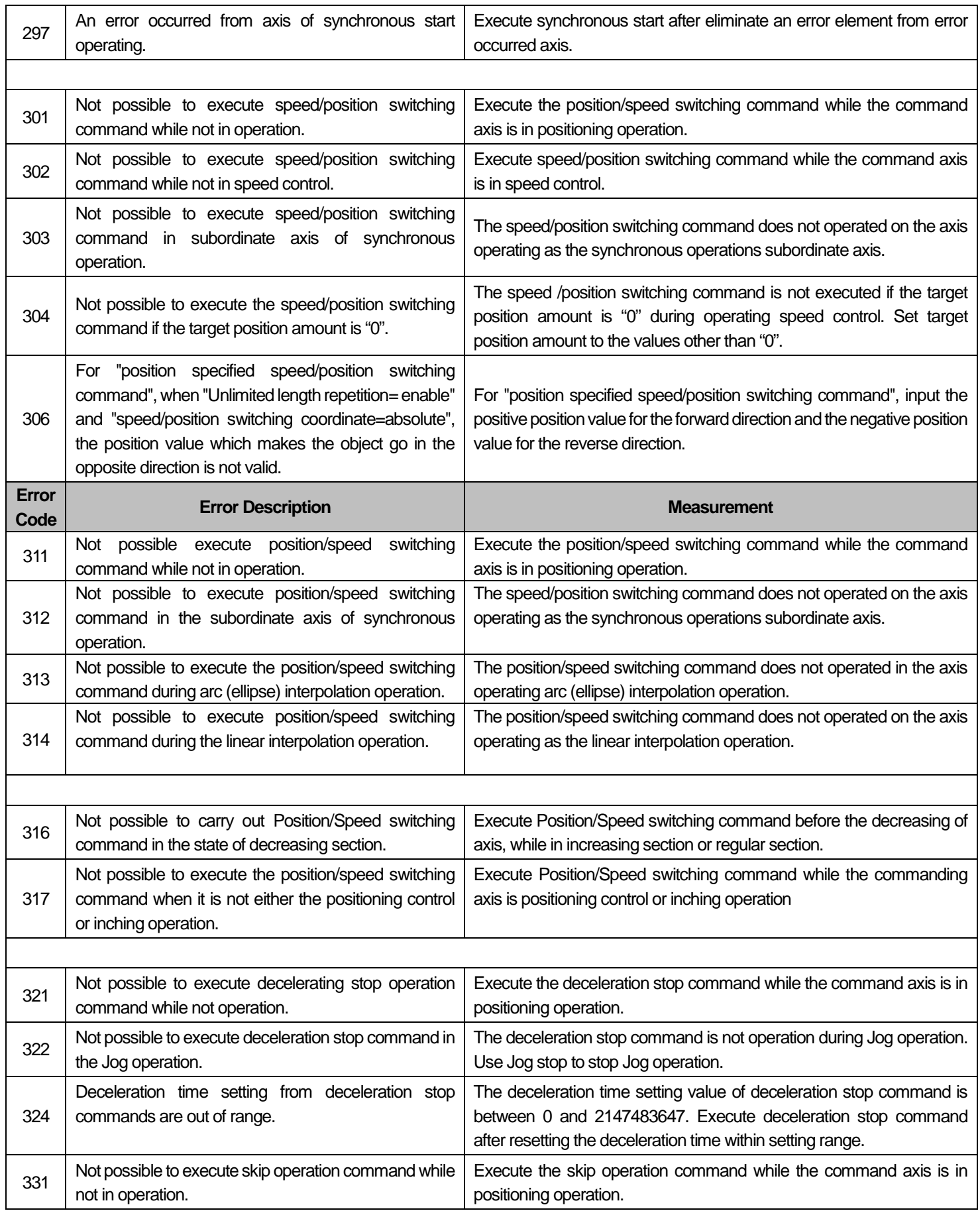

## **Appendix 1 Position Control Error Information and and measurement**

ı

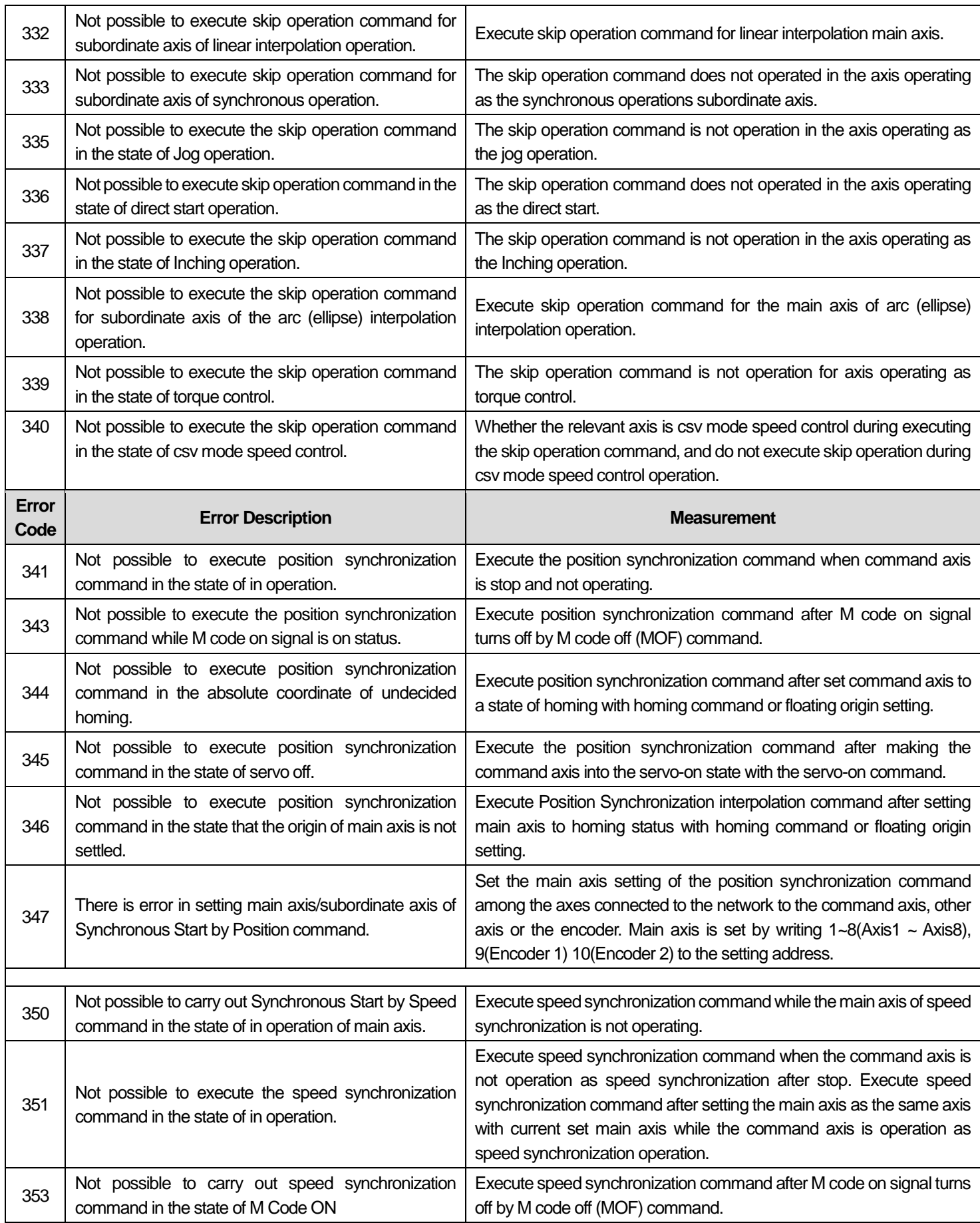

Г

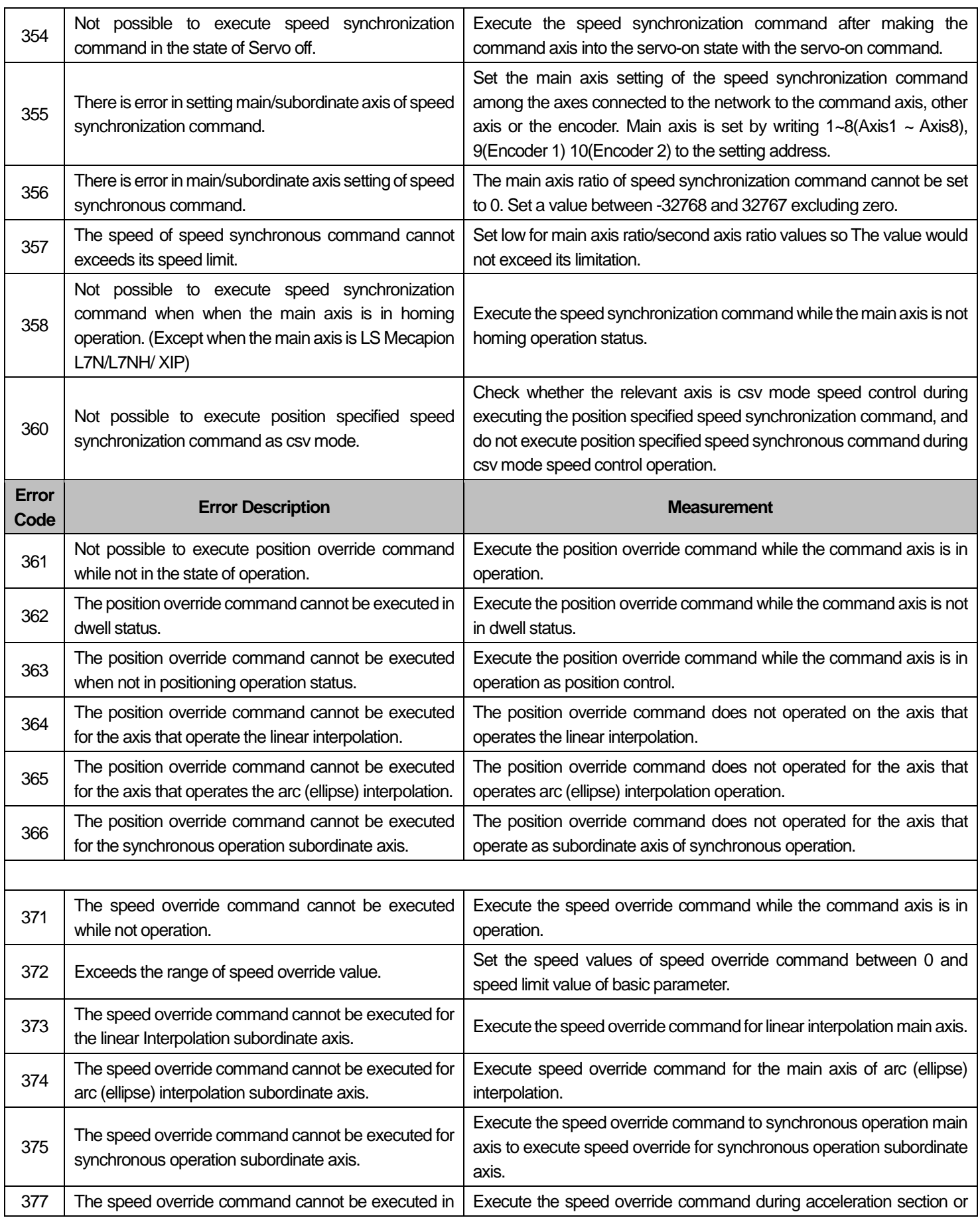

Г

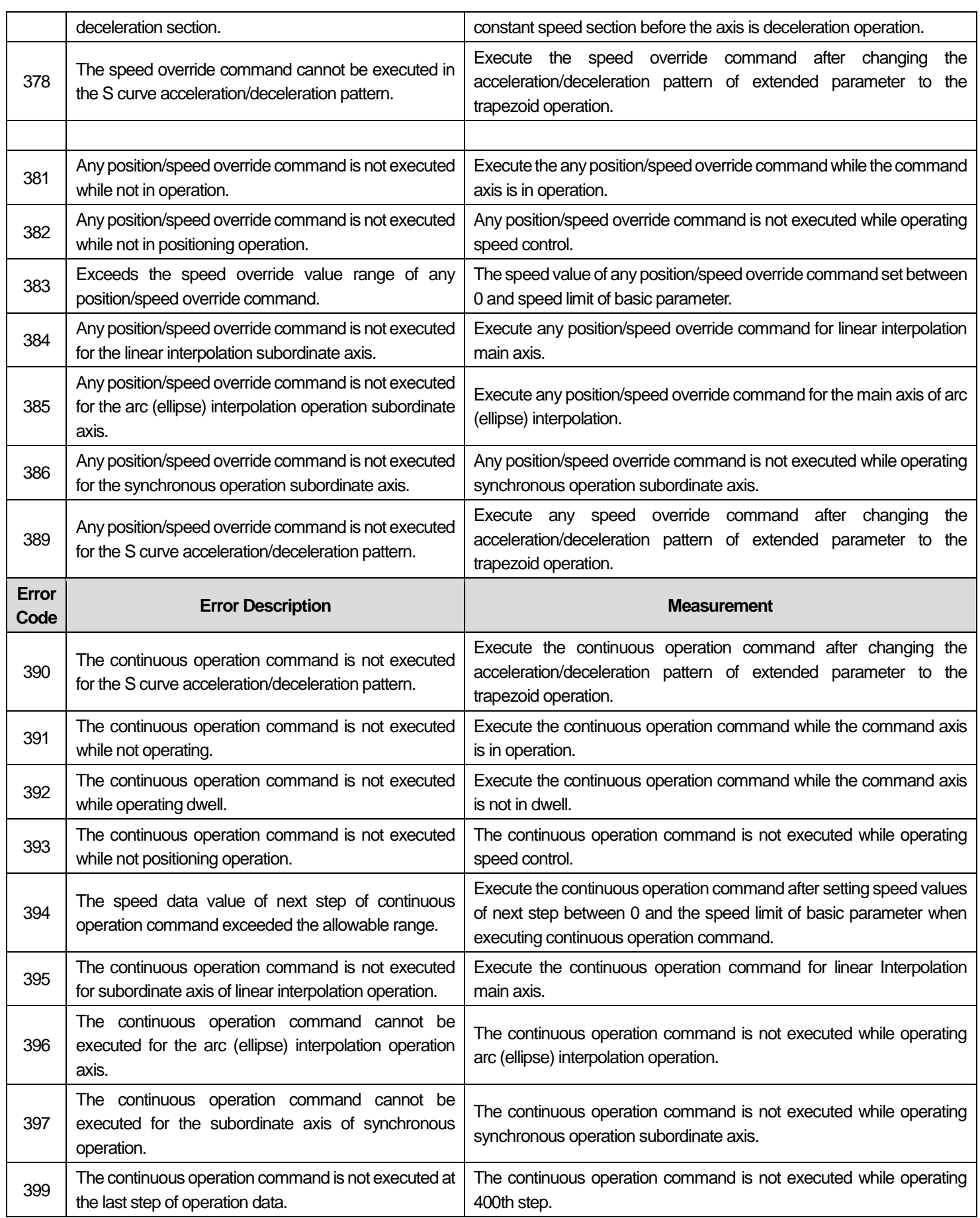

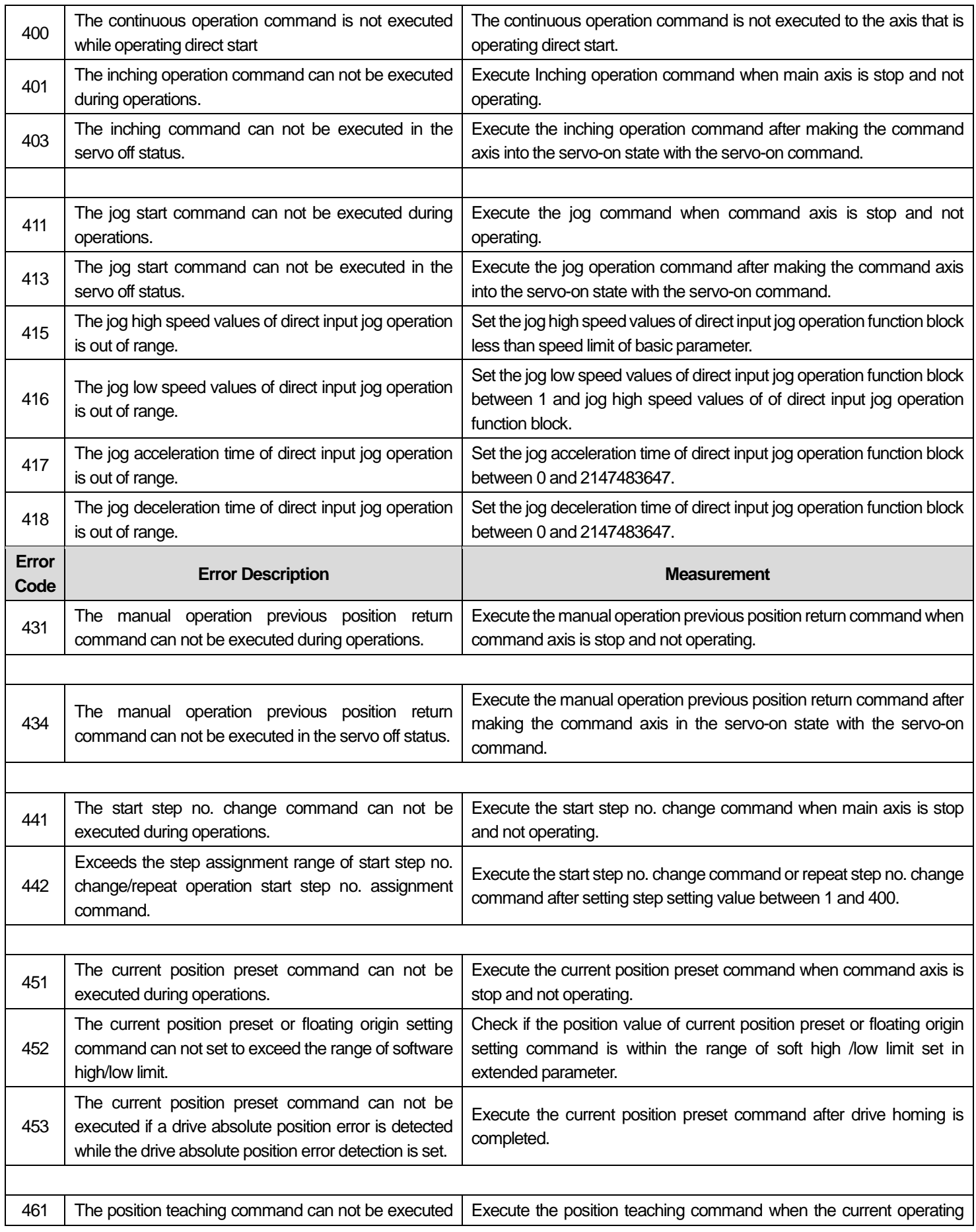

### **Appendix 1 Position Control Error Information and and measurement**

ı

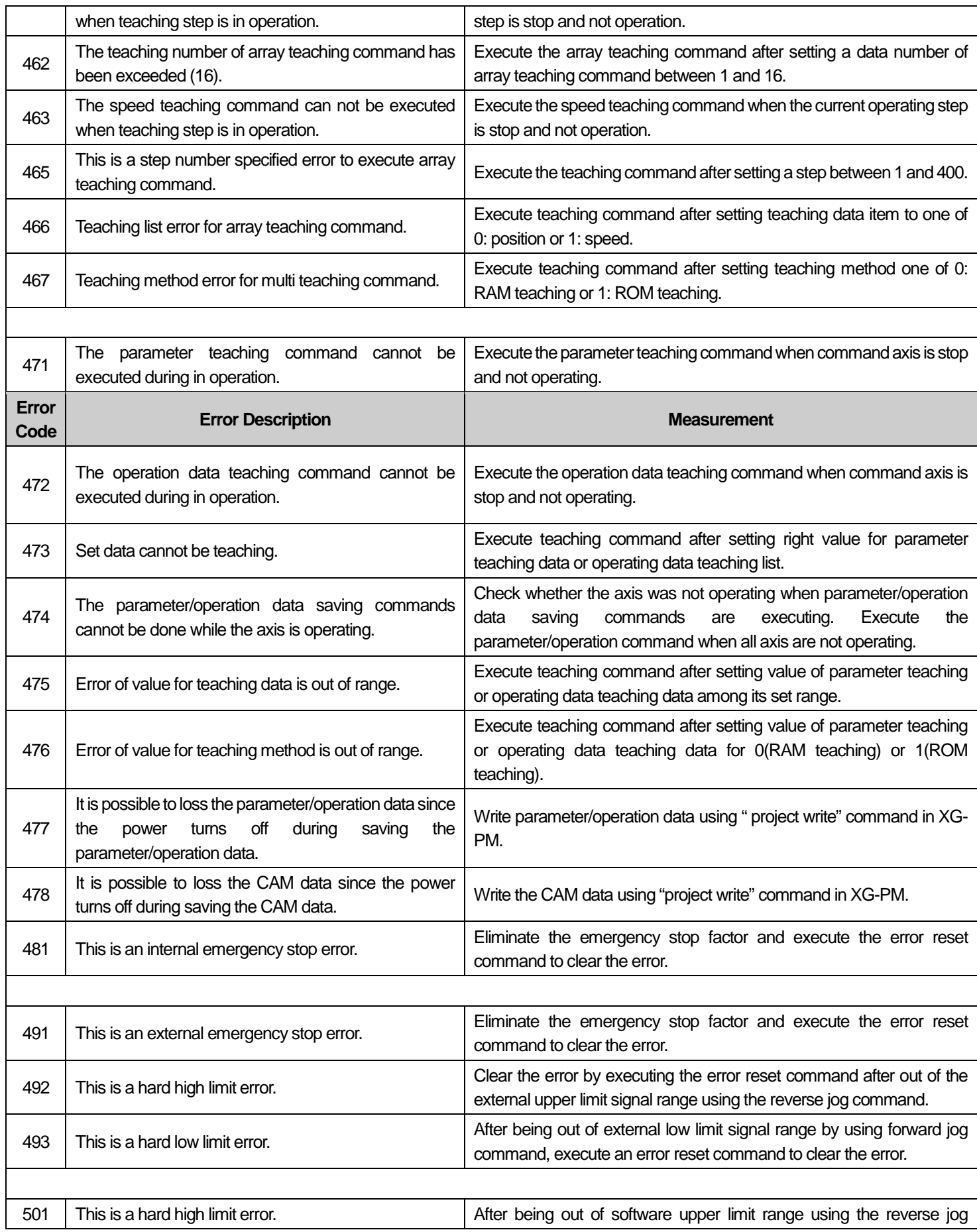

Г

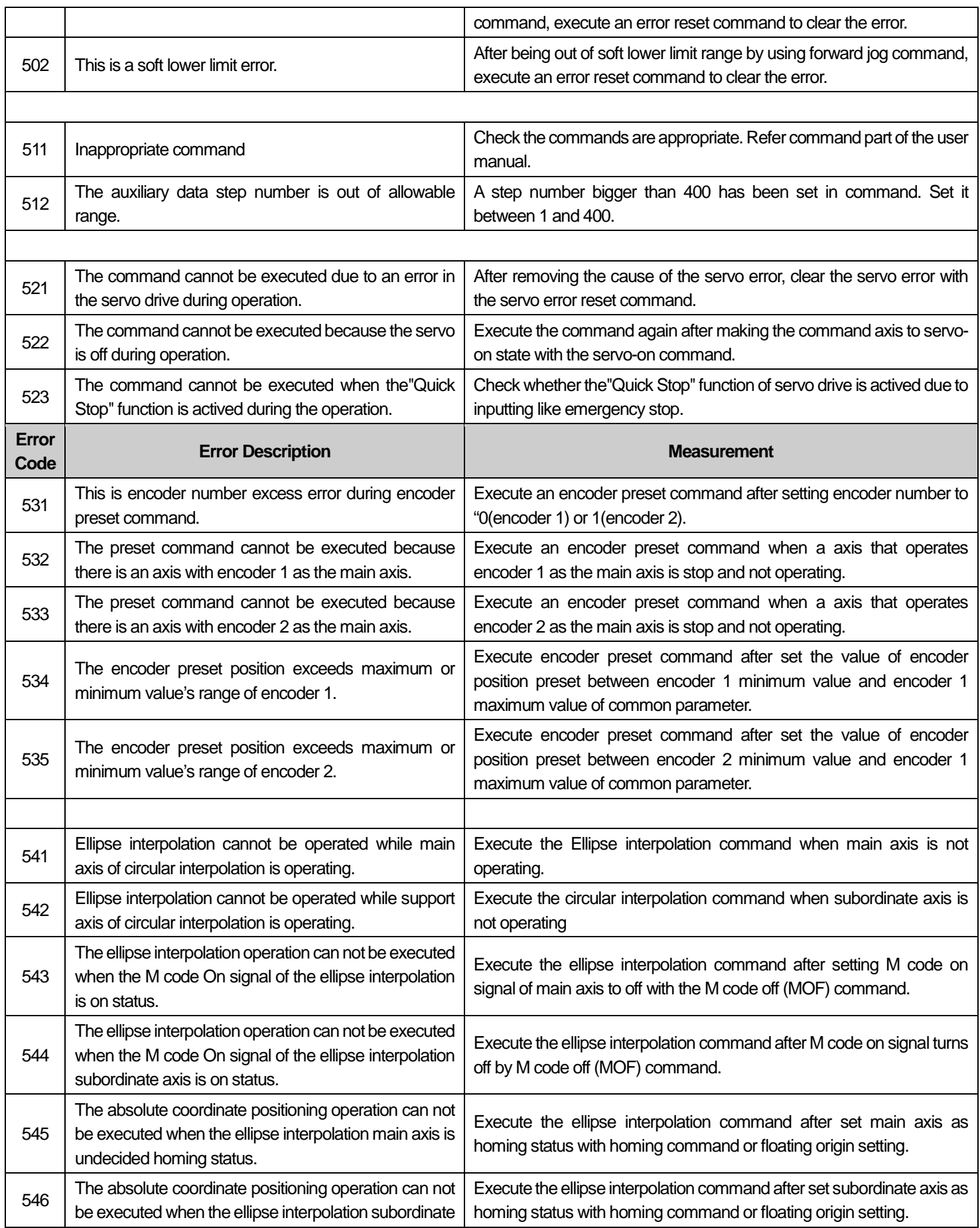

## **Appendix 1 Position Control Error Information and and measurement**

ı

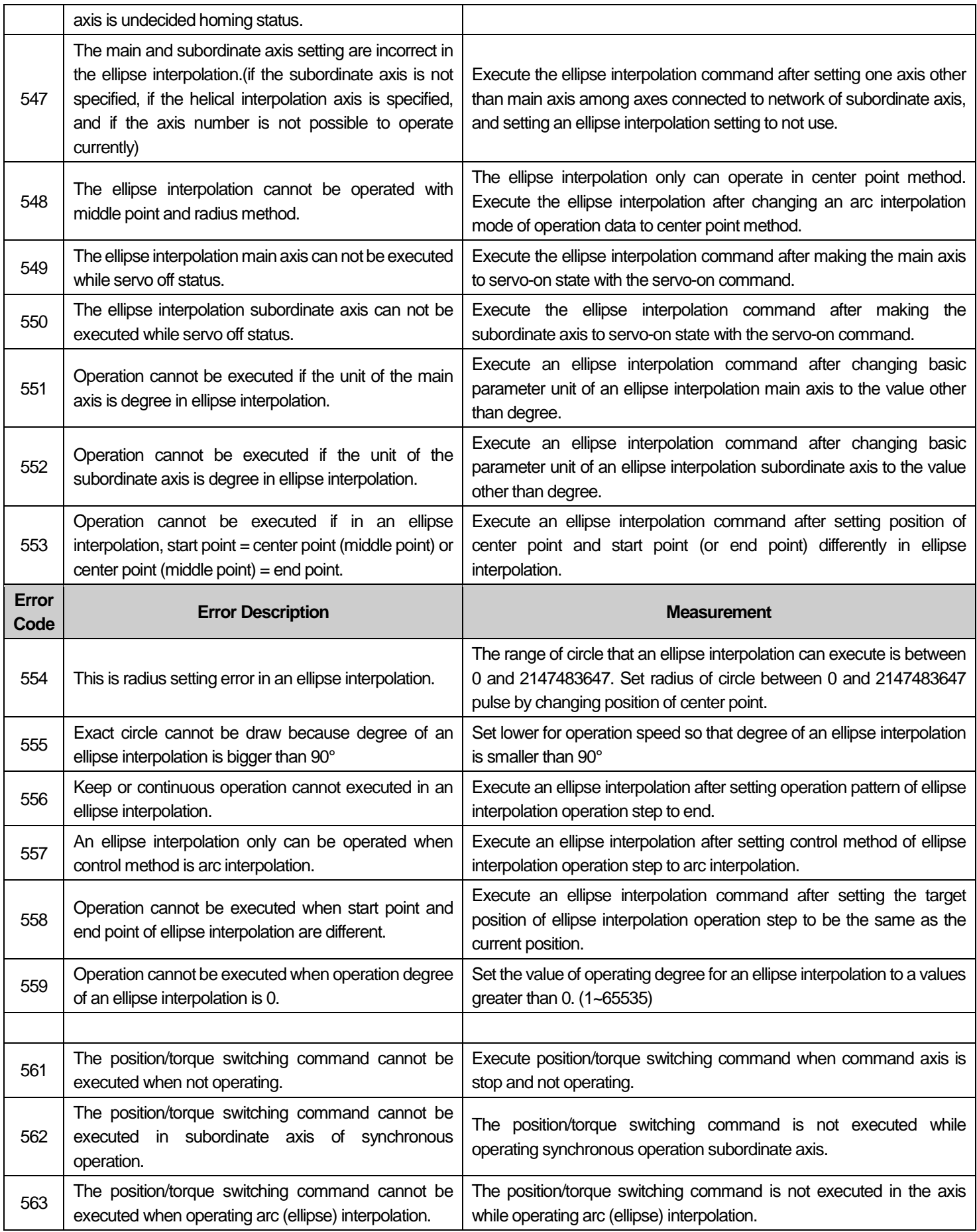

Г

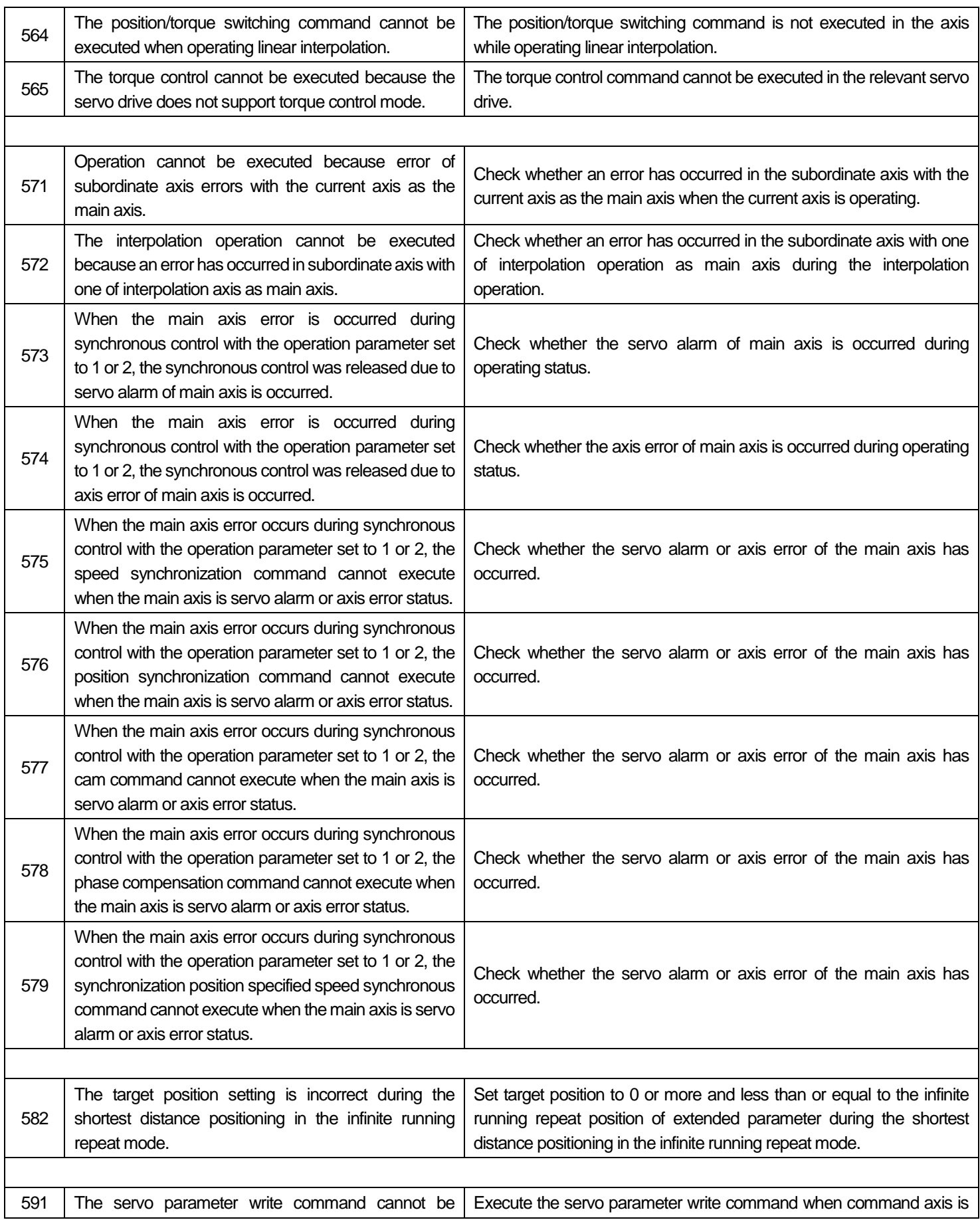

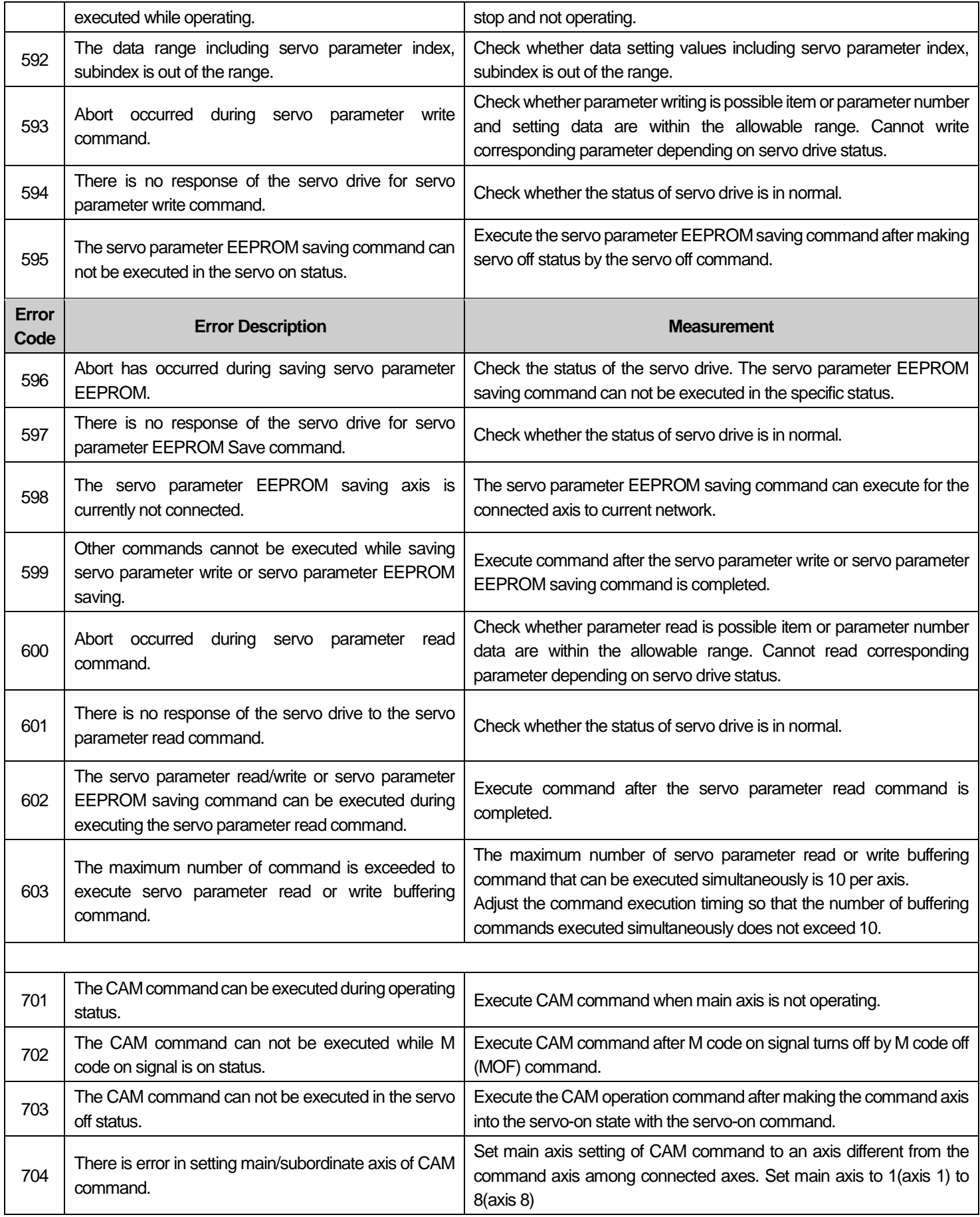

Г

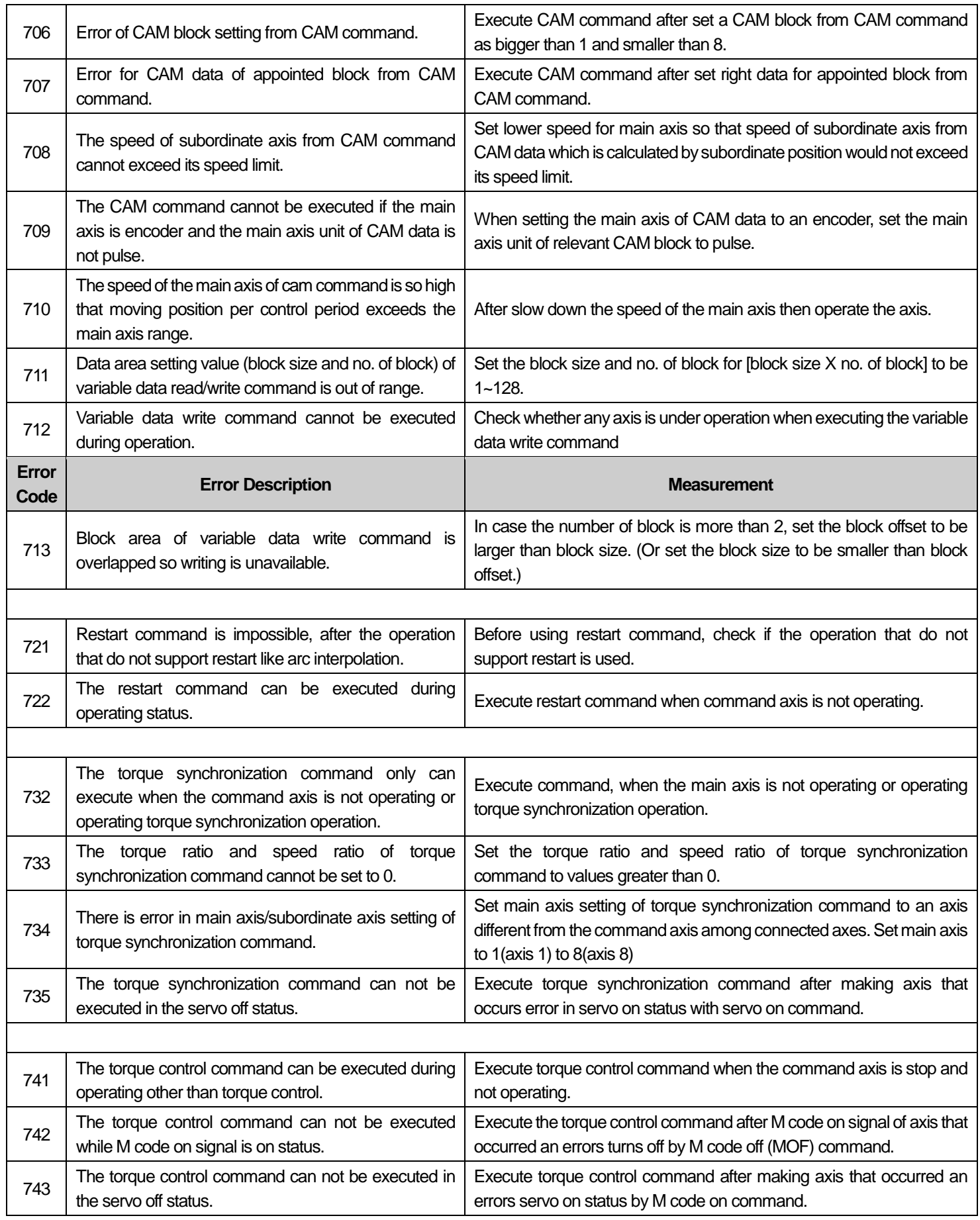

┑

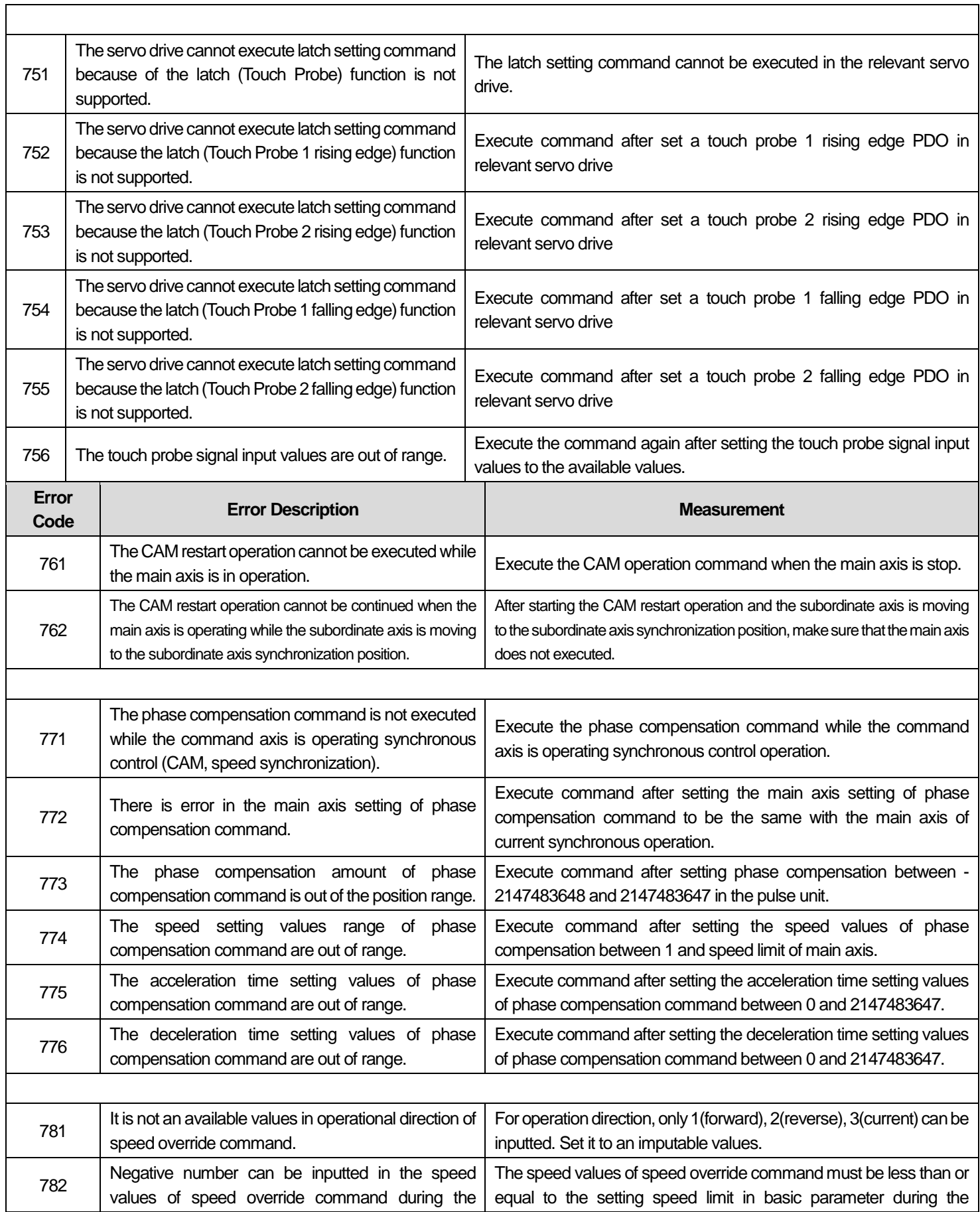

<u> 1989 - Johann Stoff, deutscher Stoffen und der Stoffen und der Stoffen und der Stoffen und der Stoffen und der</u>

 $\Gamma$ 

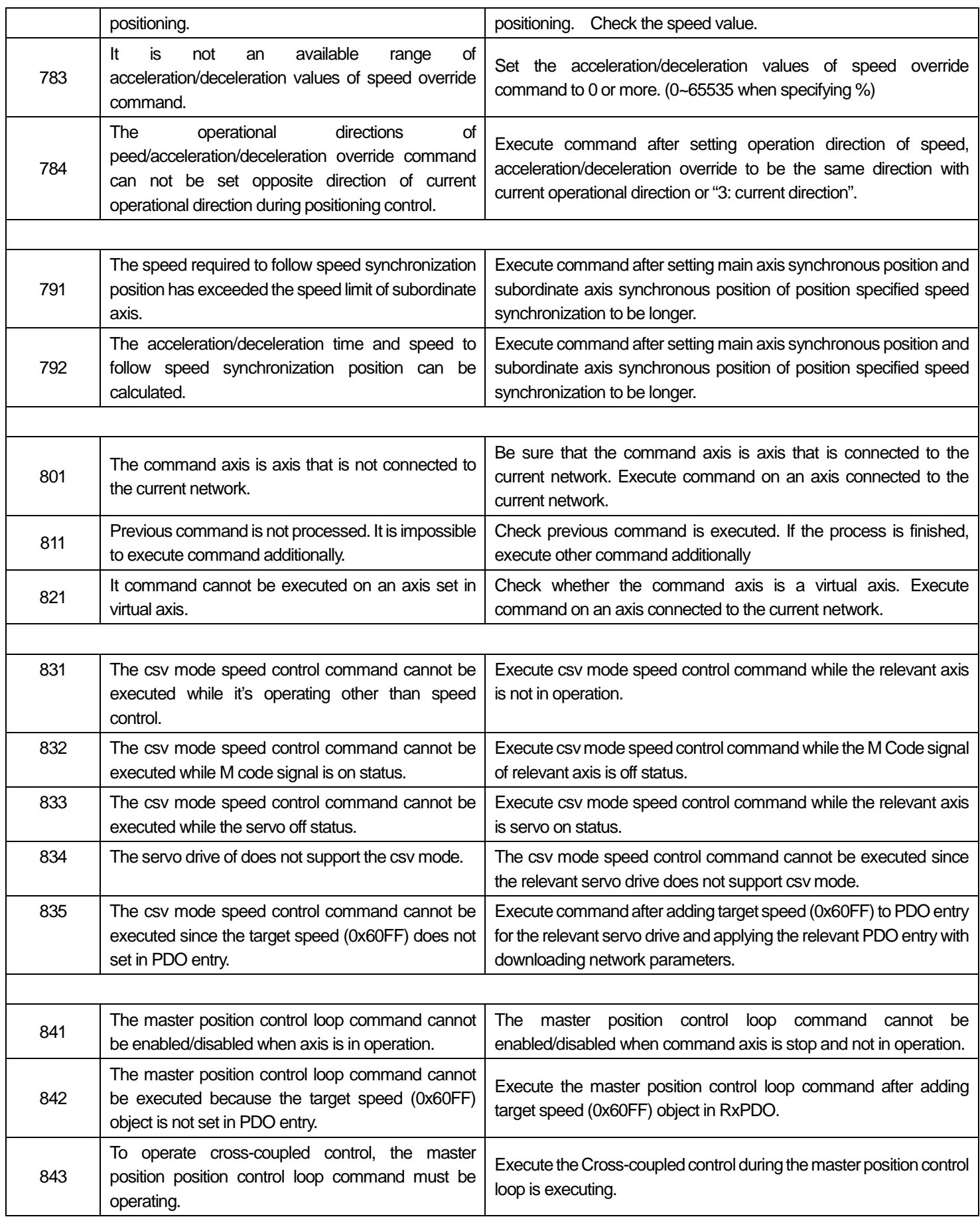

## **Appendix 1 Position Control Error Information and and measurement**

ı

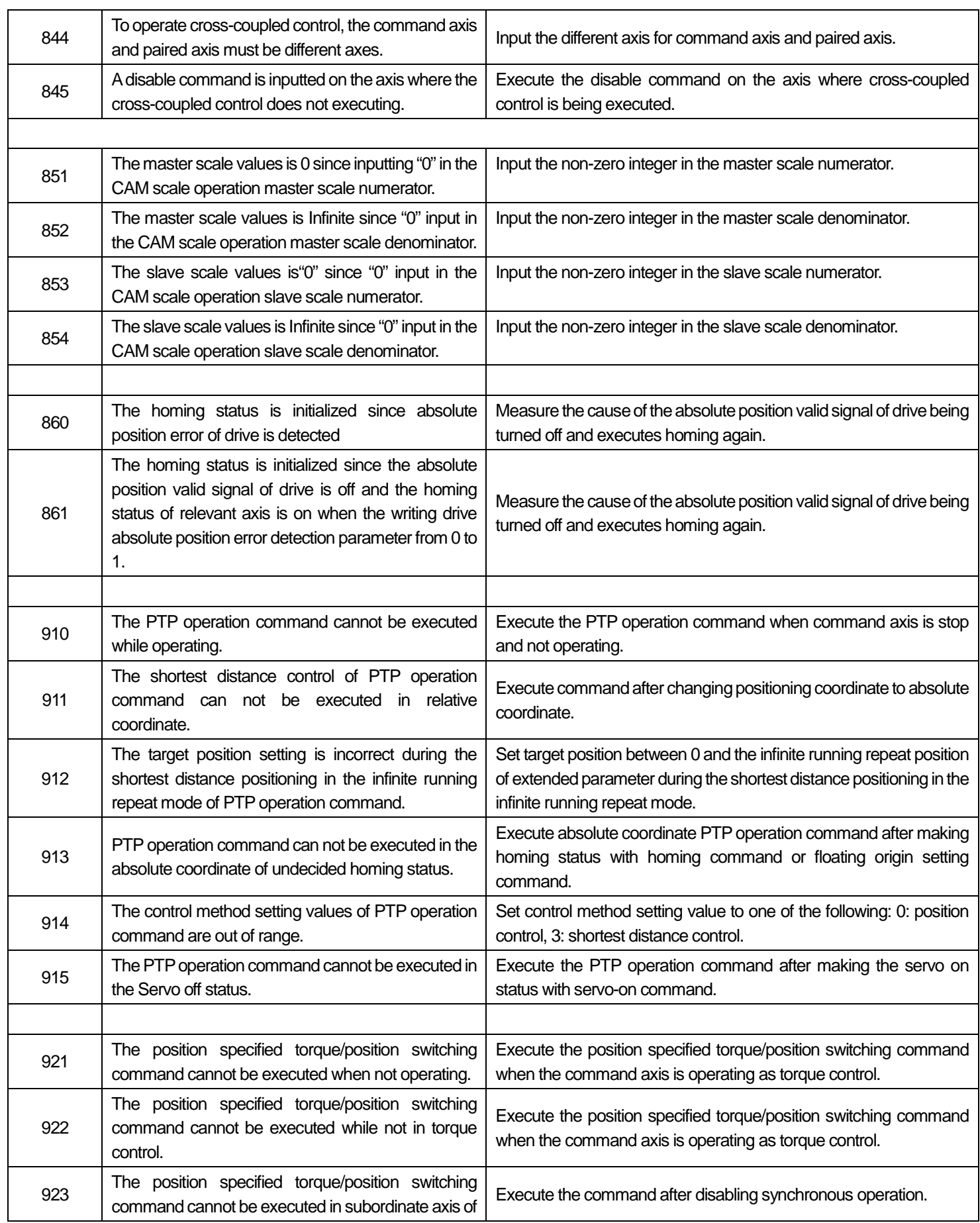

Г

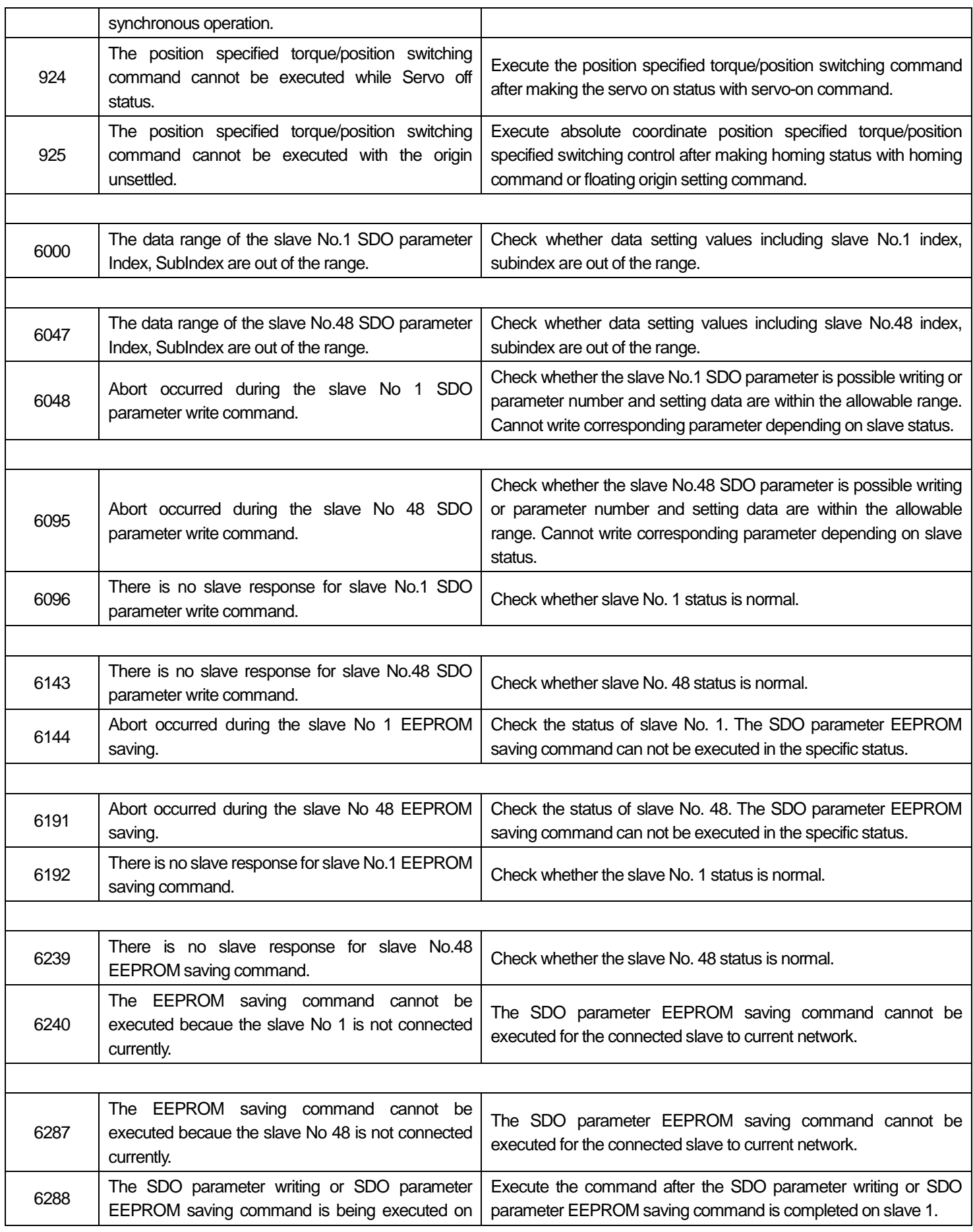

#### **Appendix 1 Position Control Error Information and and measurement**

ı

Г

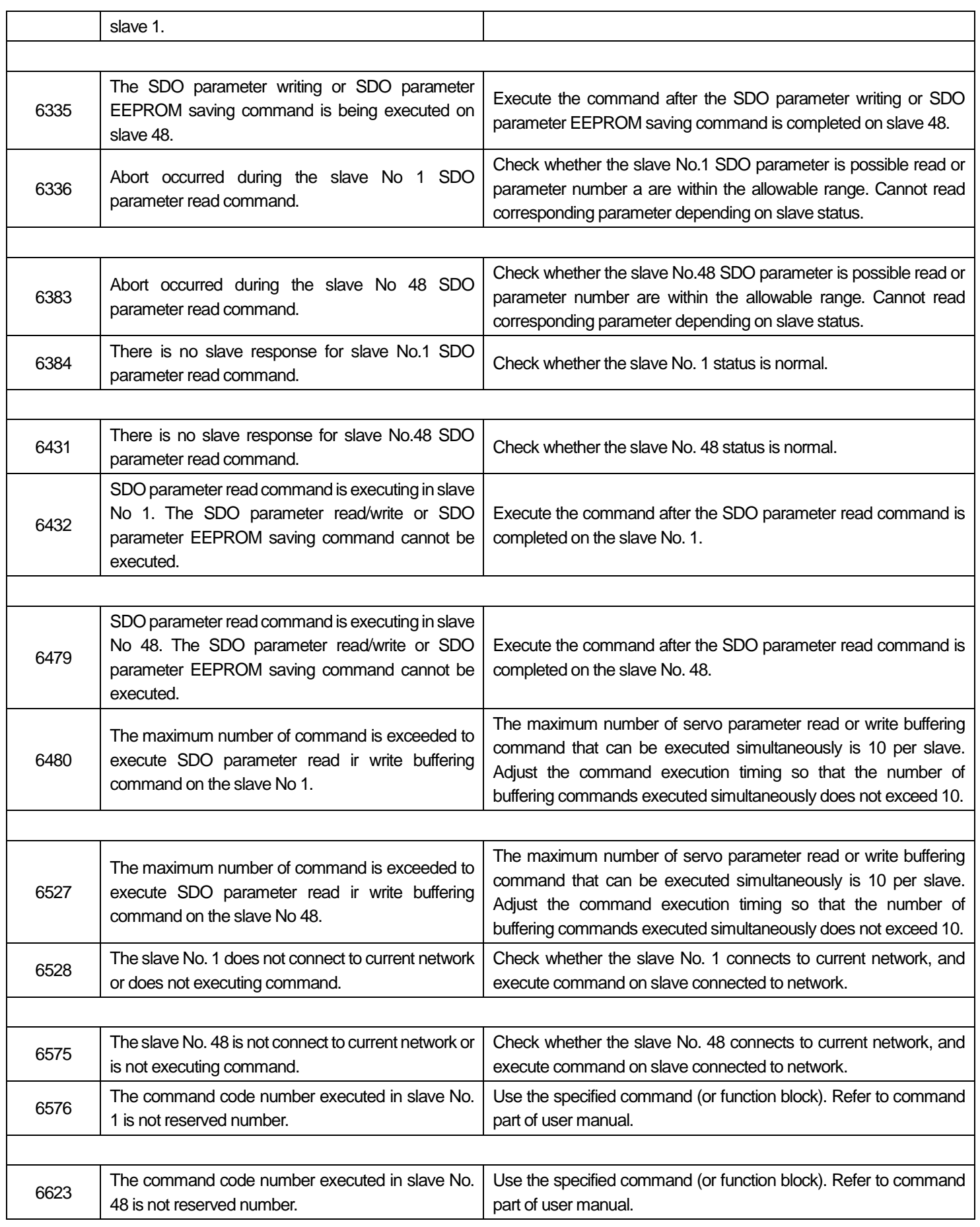

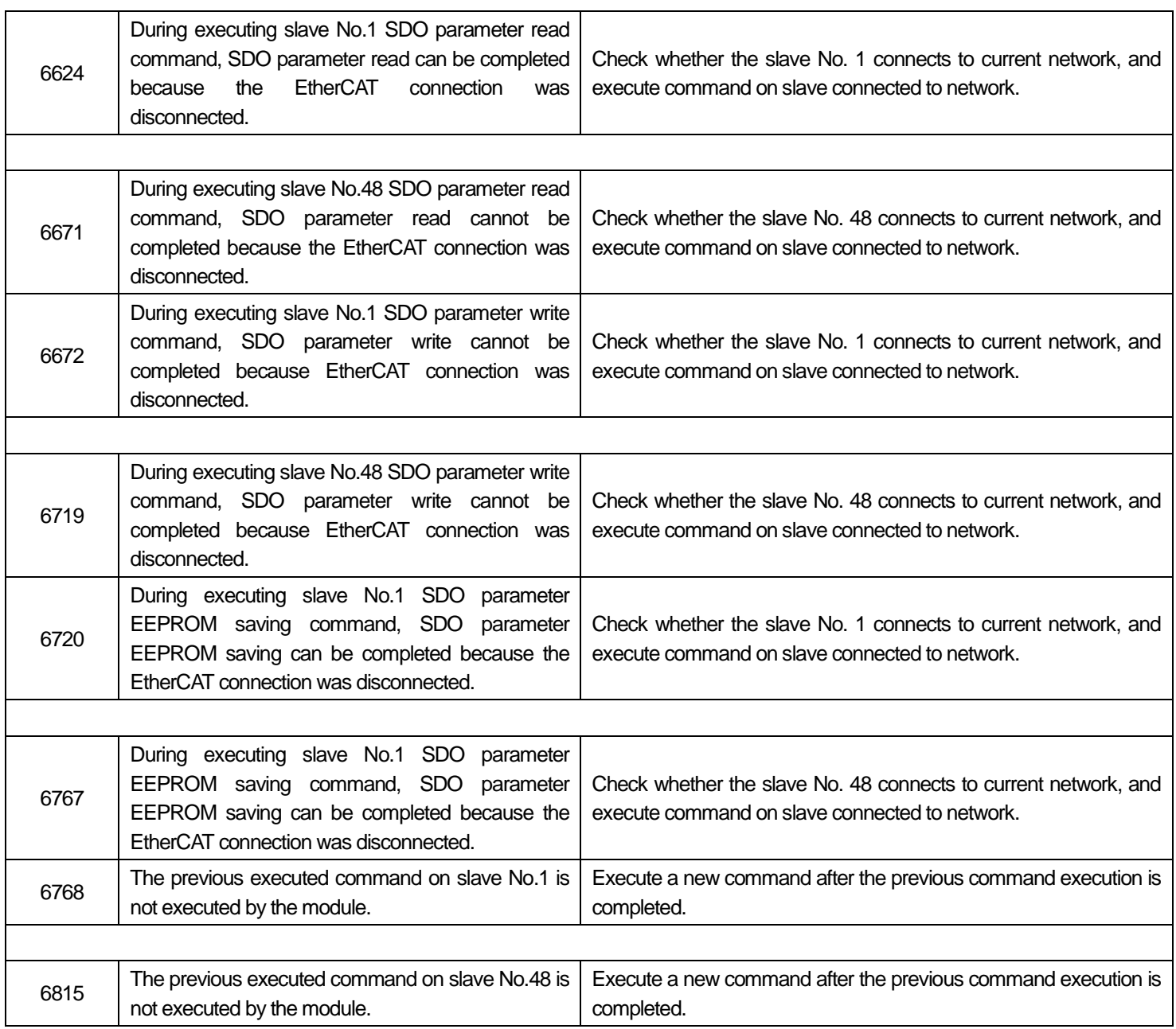

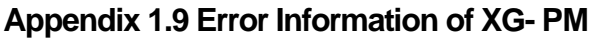

Г

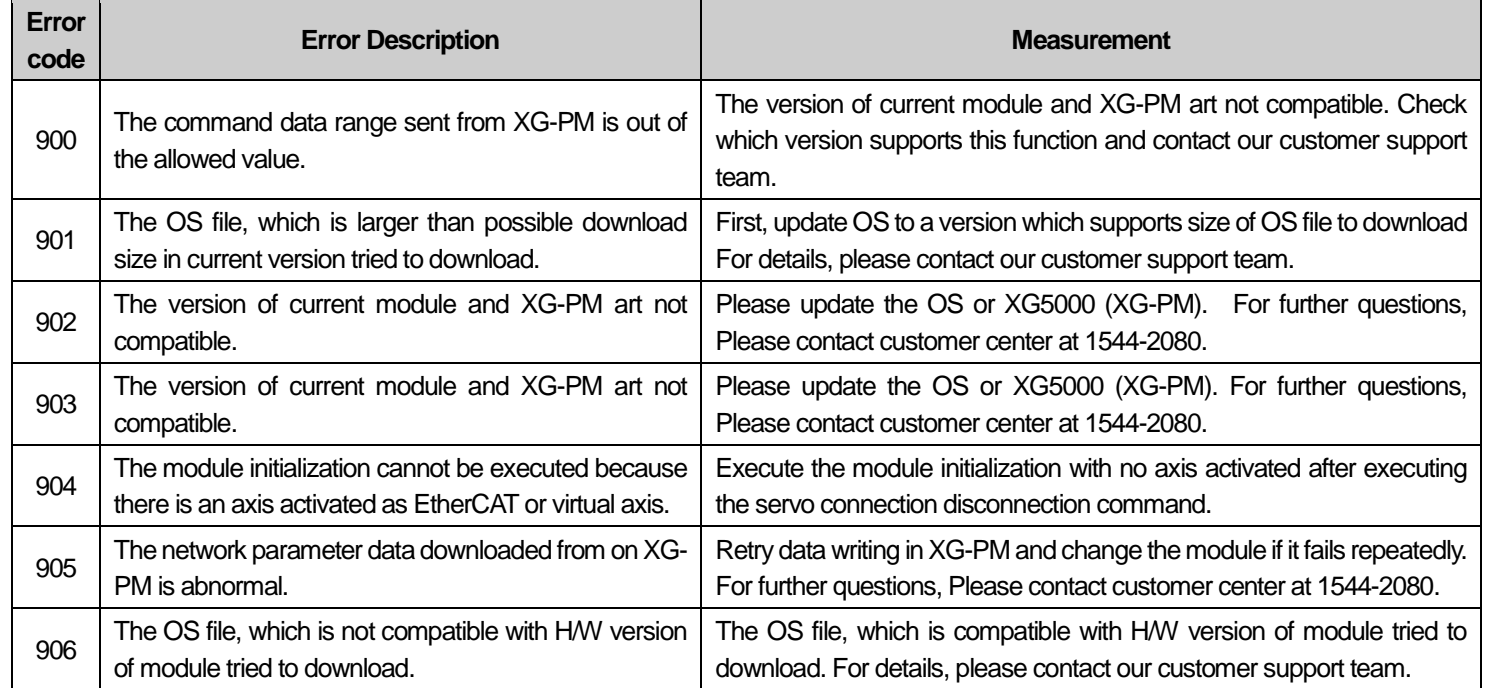

# **Appendix 1.10 Error Information of parameter teaching**

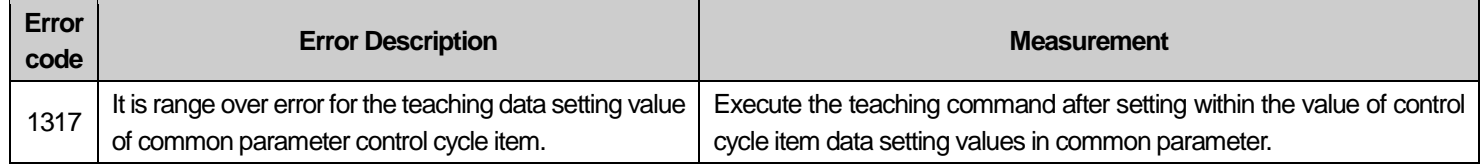

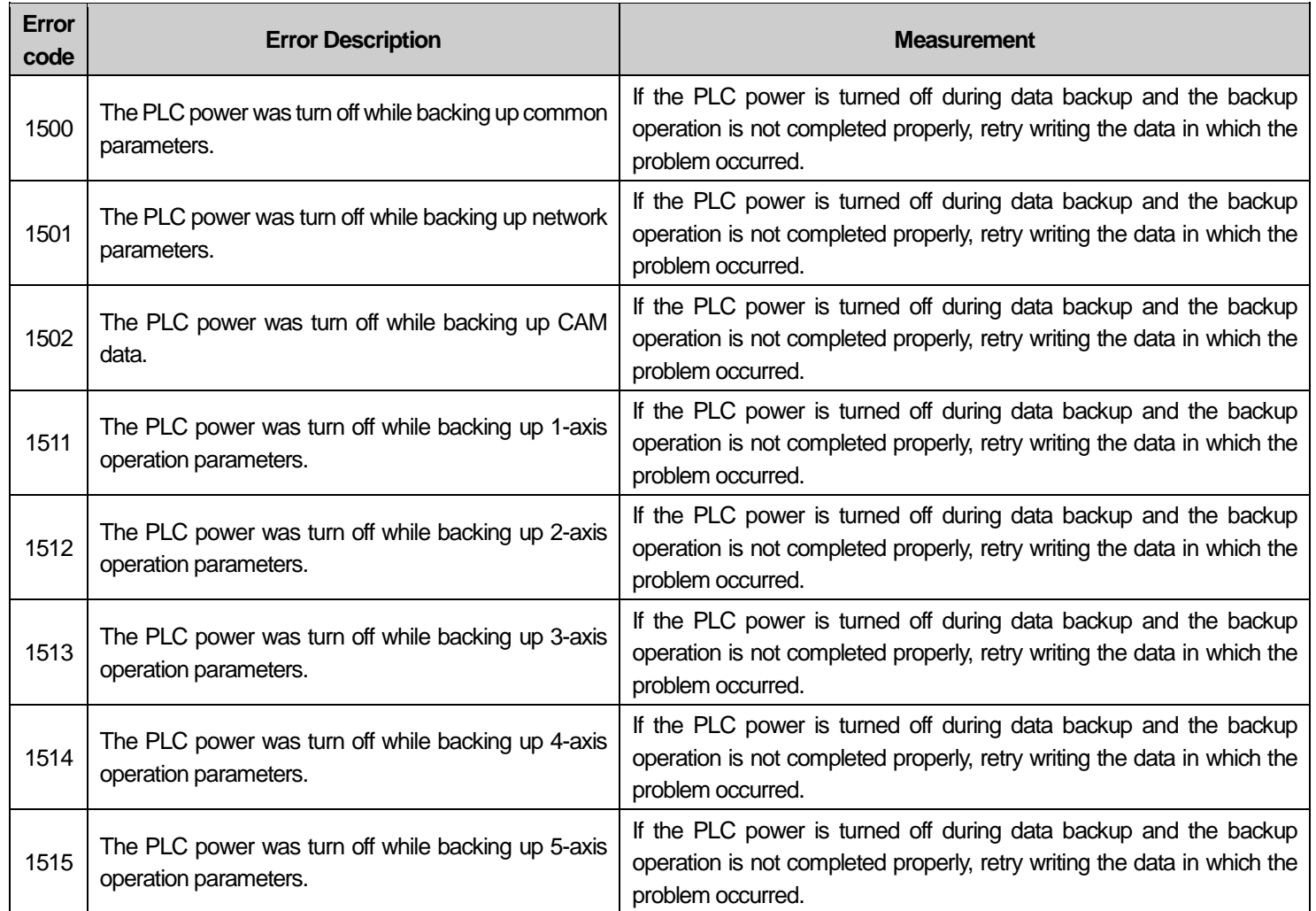

**Appendix 1.11 Error Information of check by module backup data Item**

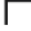

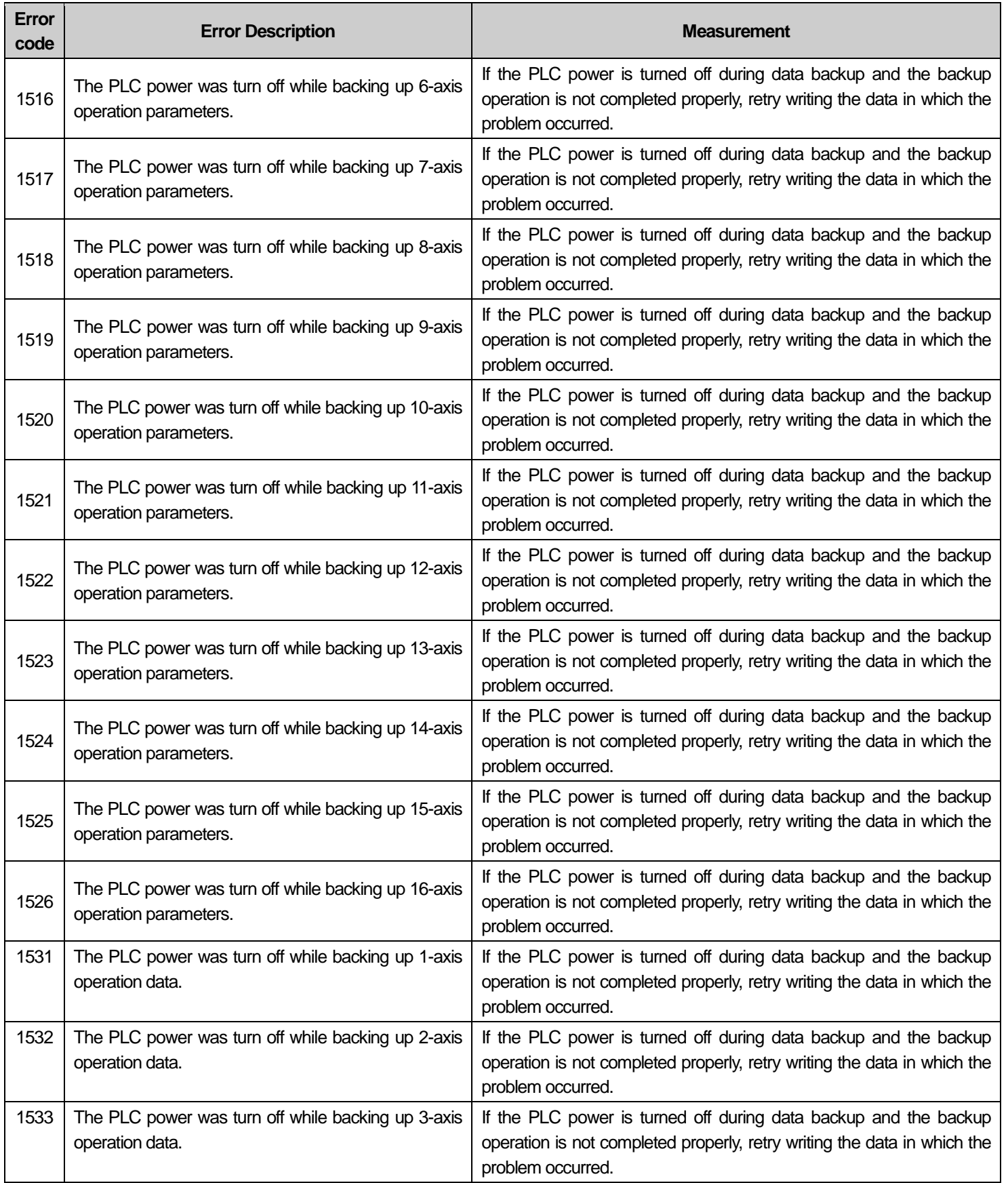

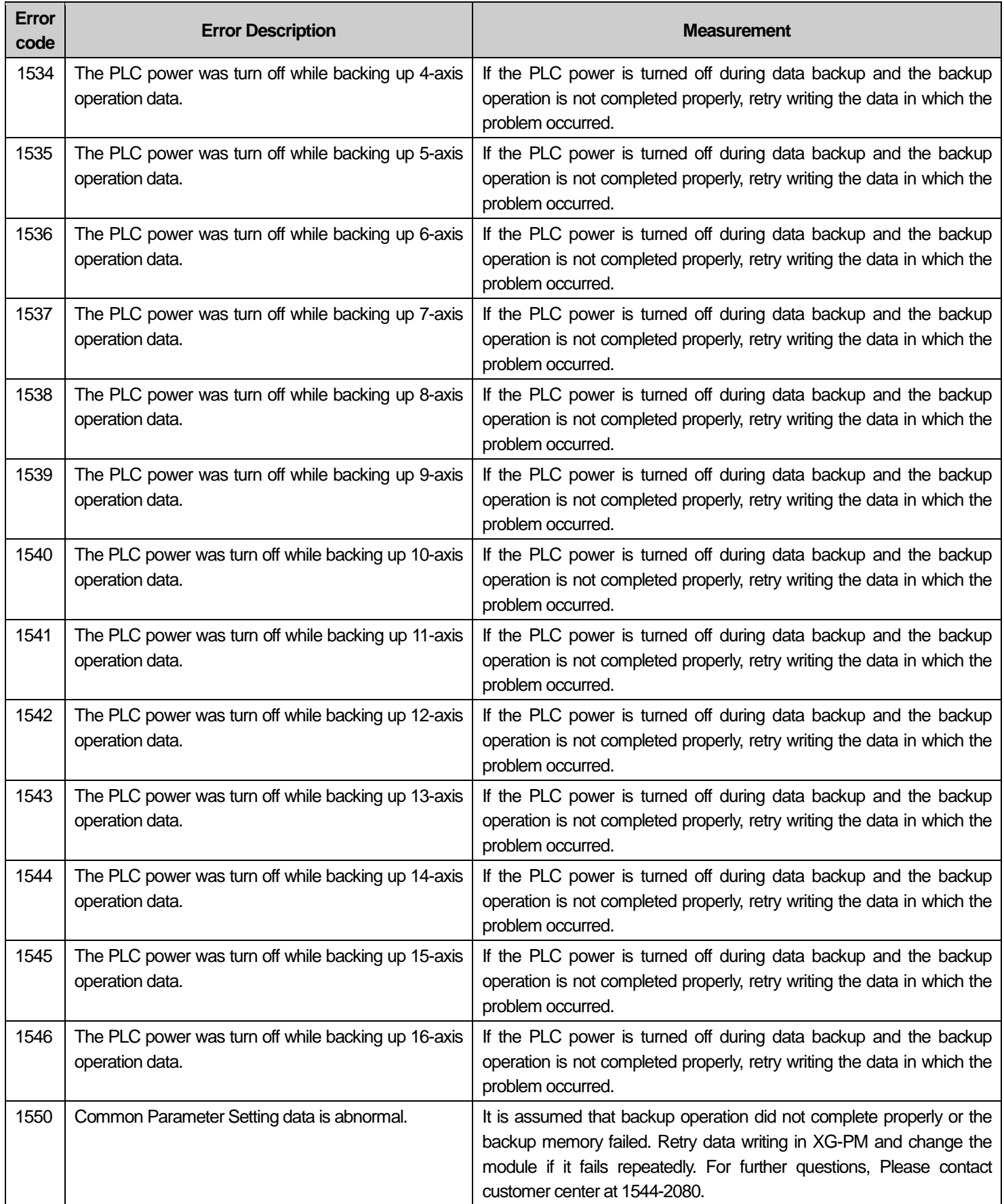

<u> 1980 - Johann Barbara, martxa al</u>

Г

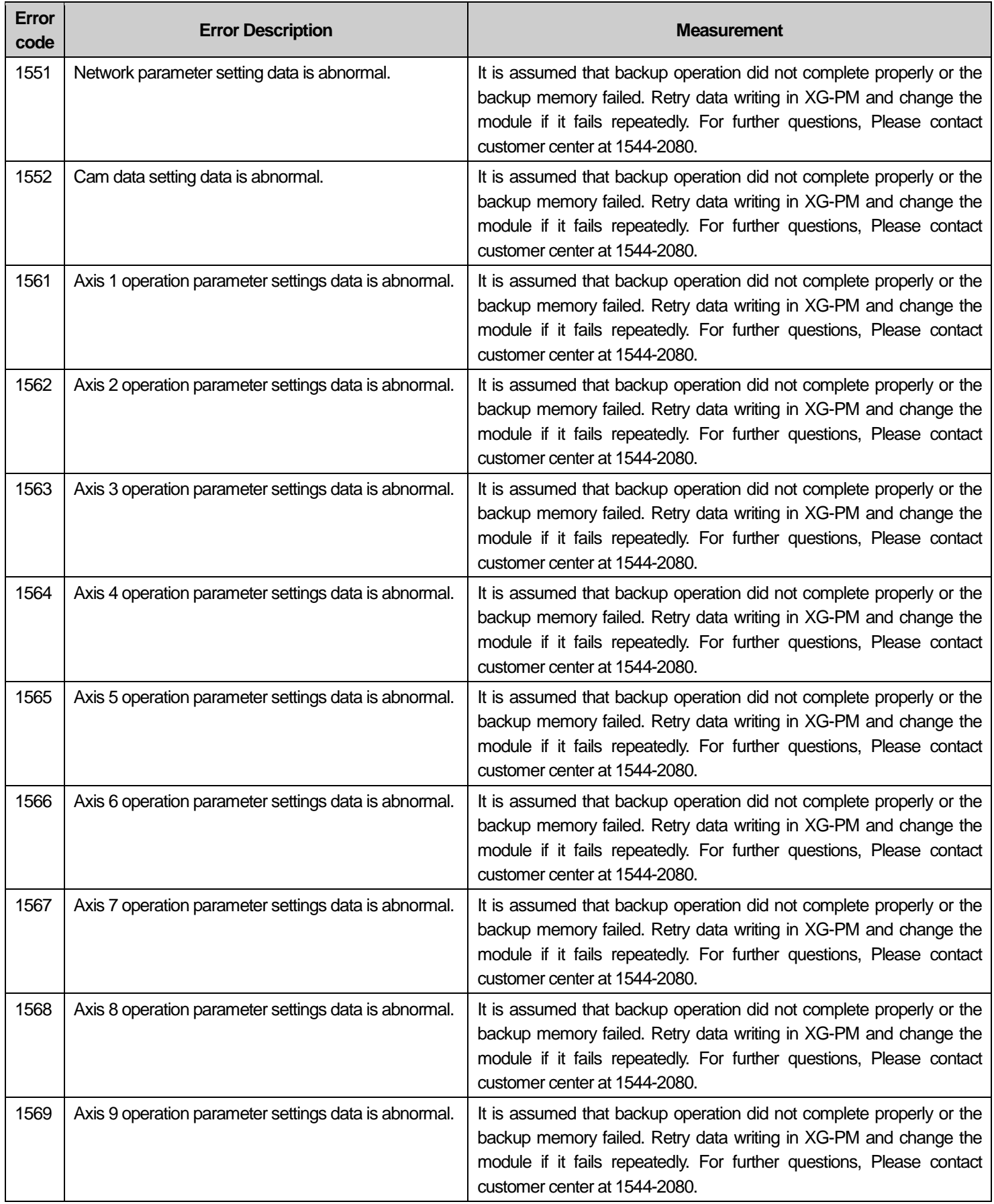

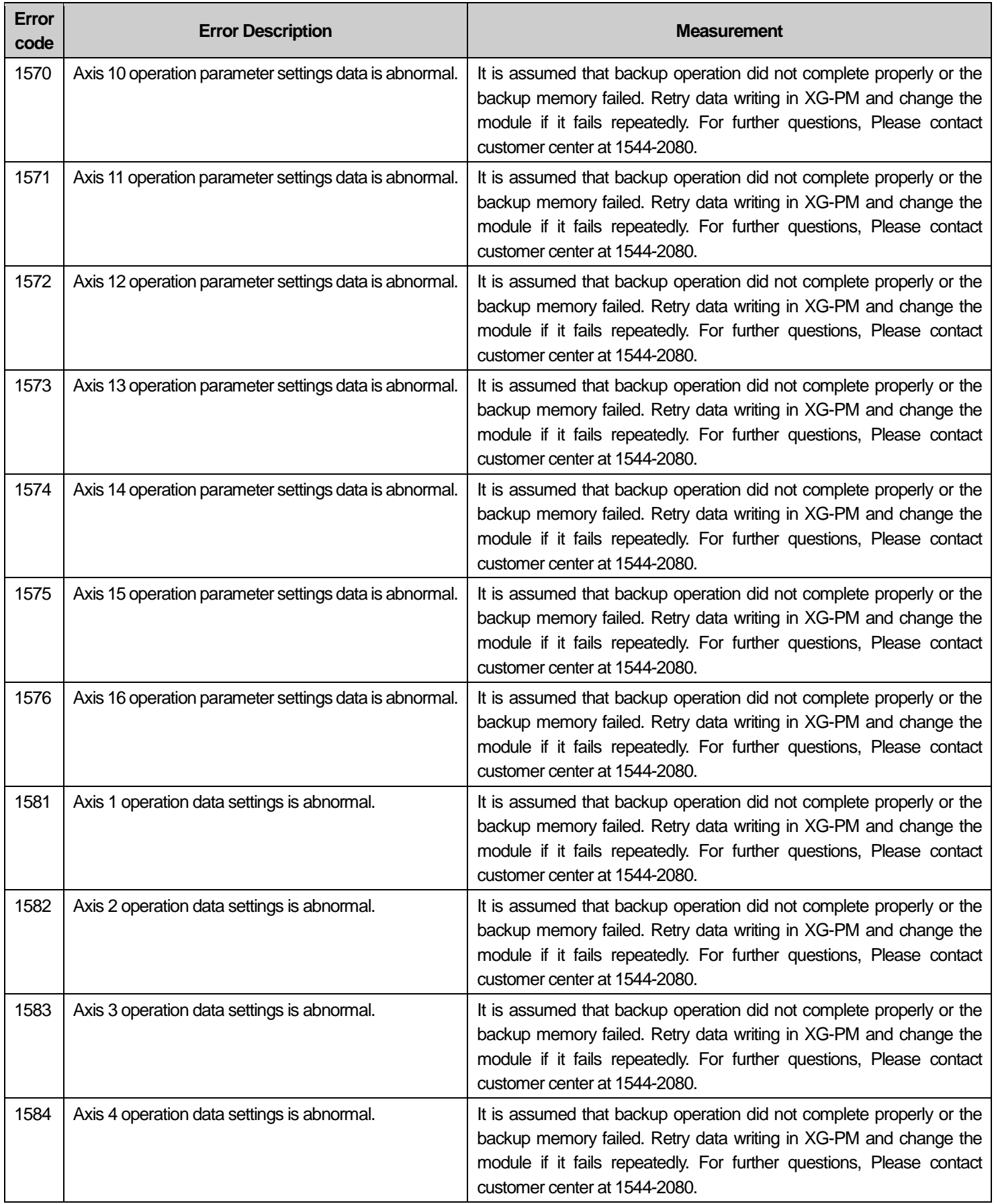

Г

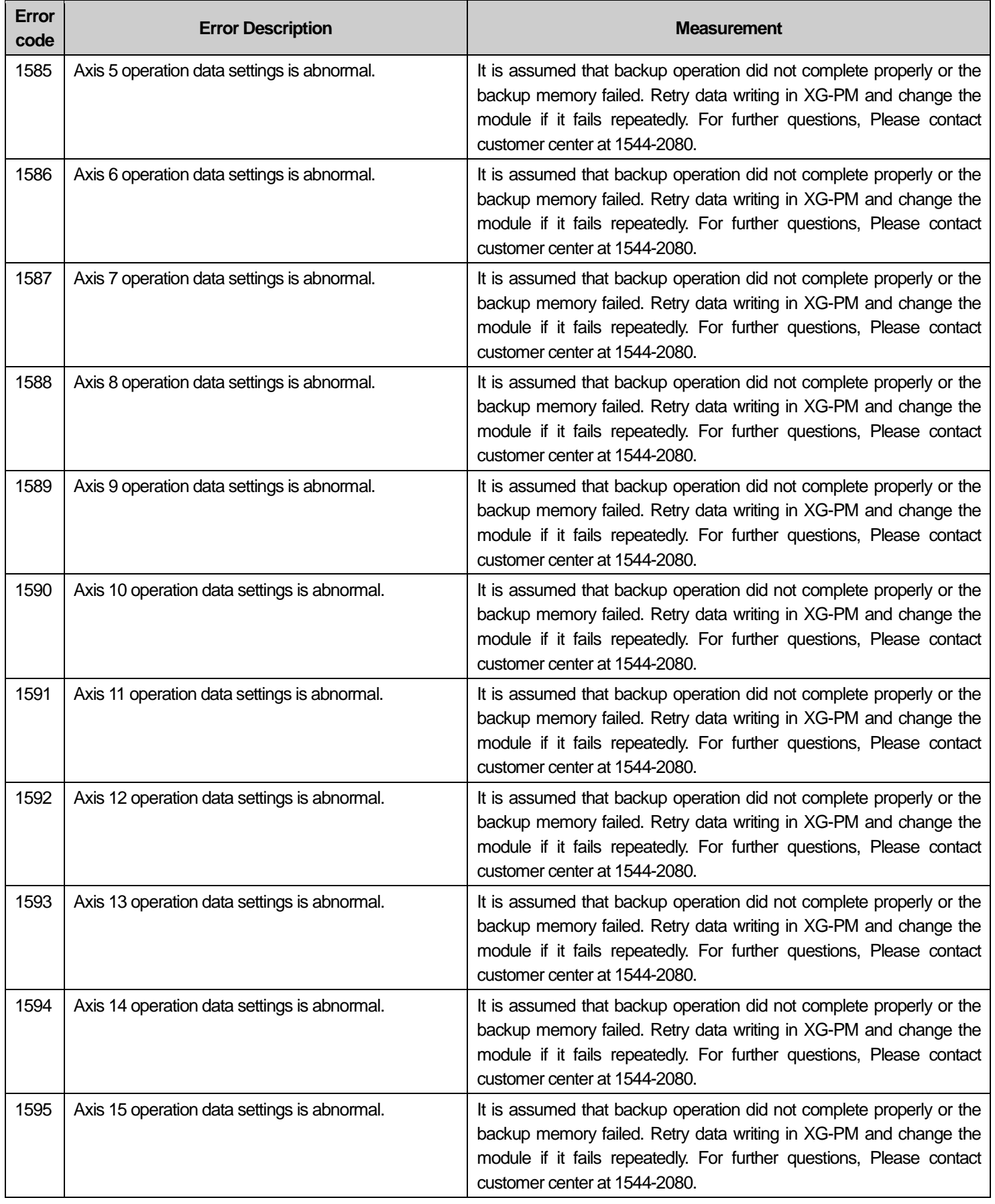

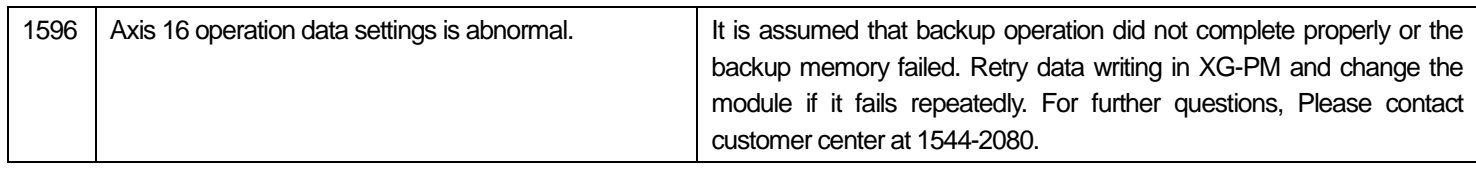

# **Appendix 1.12 Error Information of communication**

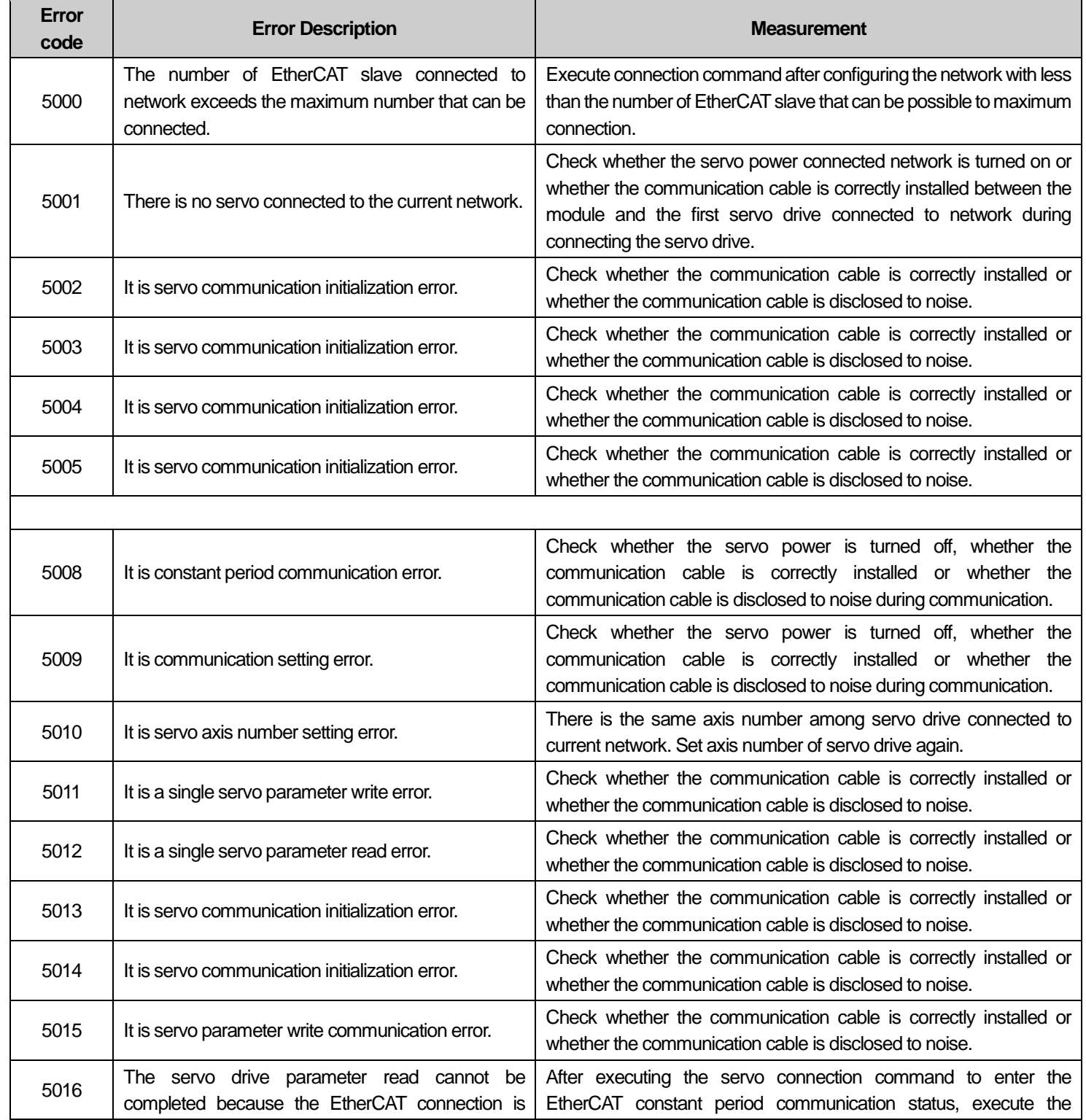

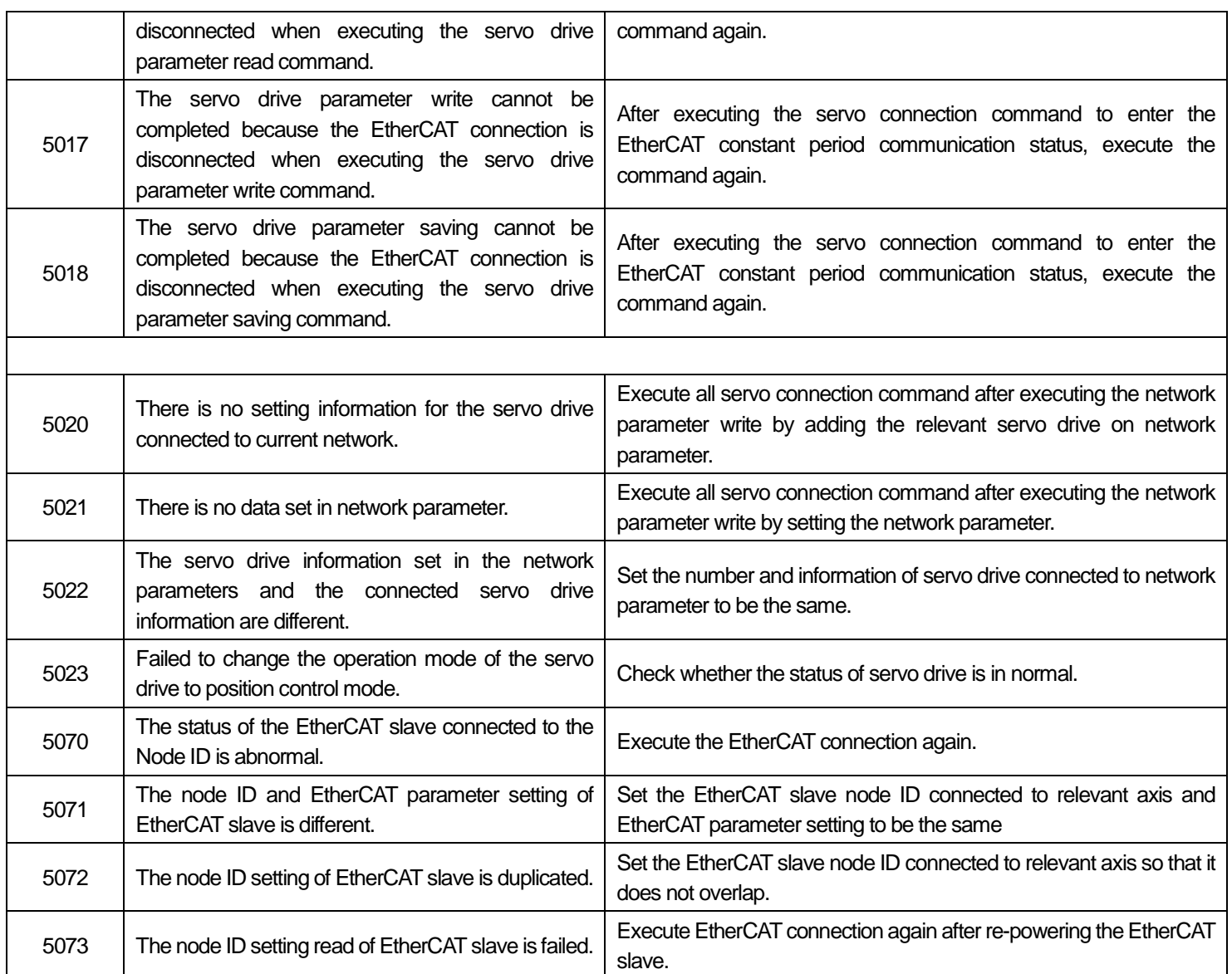

Г

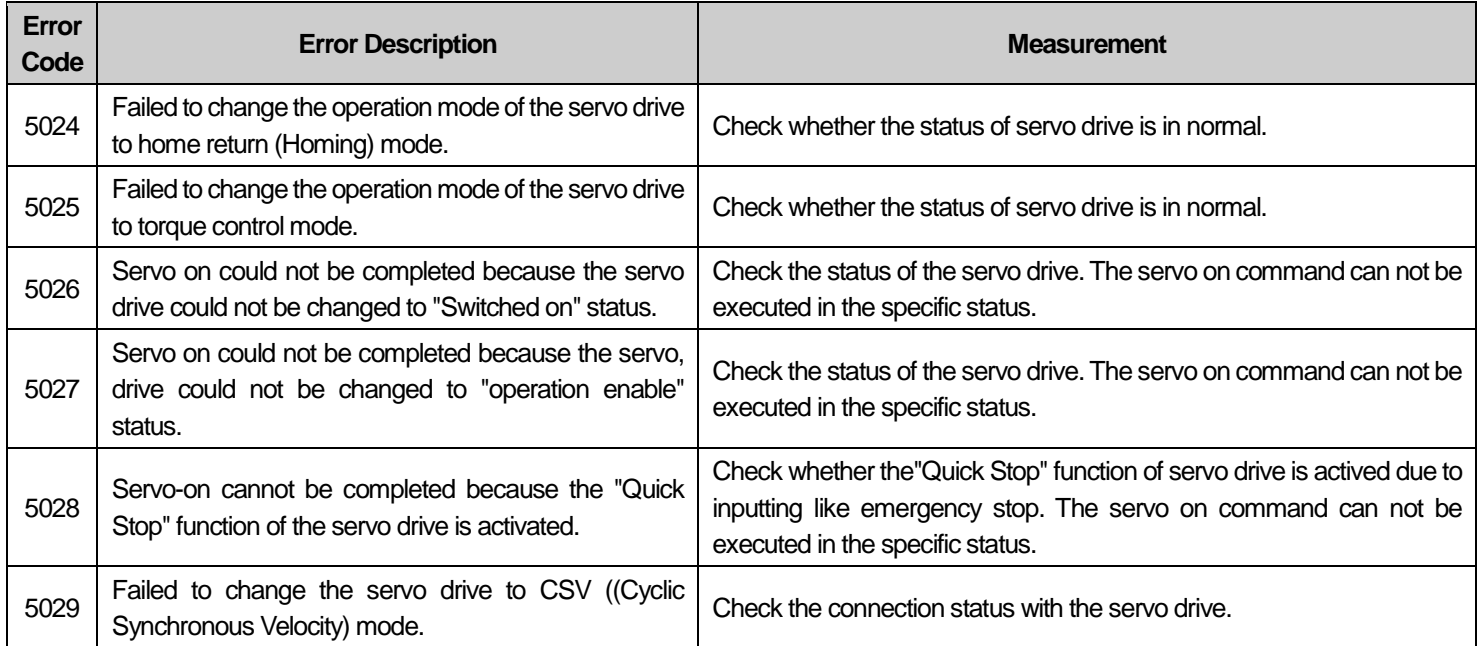
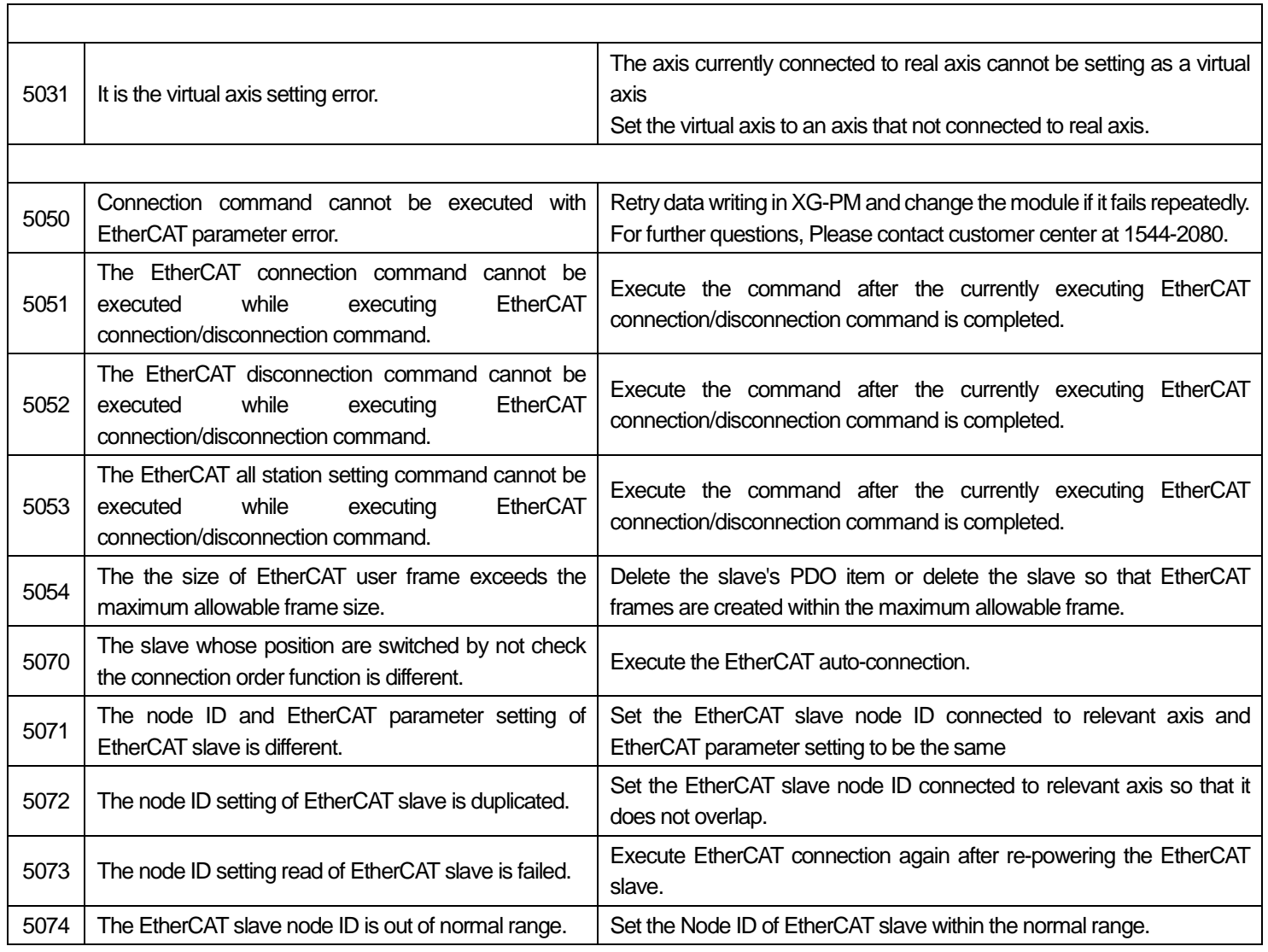

٦

# **Appendix 1.13 Error Information of H / W**

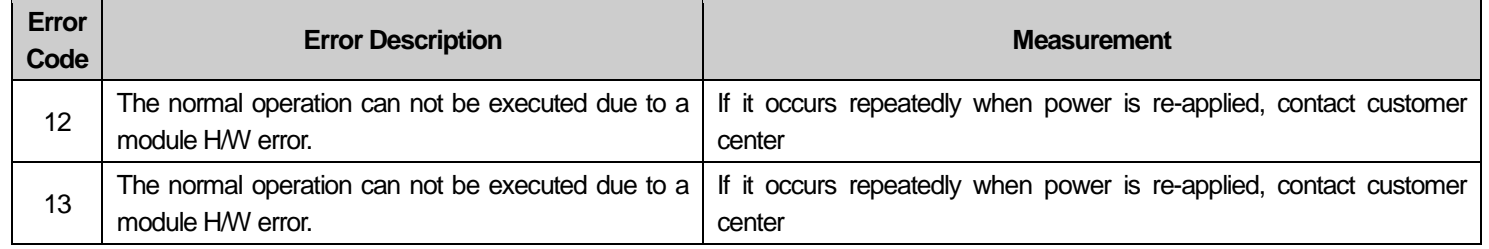

Г

ı

Ī.

# **Appendix 2. Internal Memory Address of 'Read/Write Variable Data' command**

٦

## **Appendix 2.1 Parameter memory address**

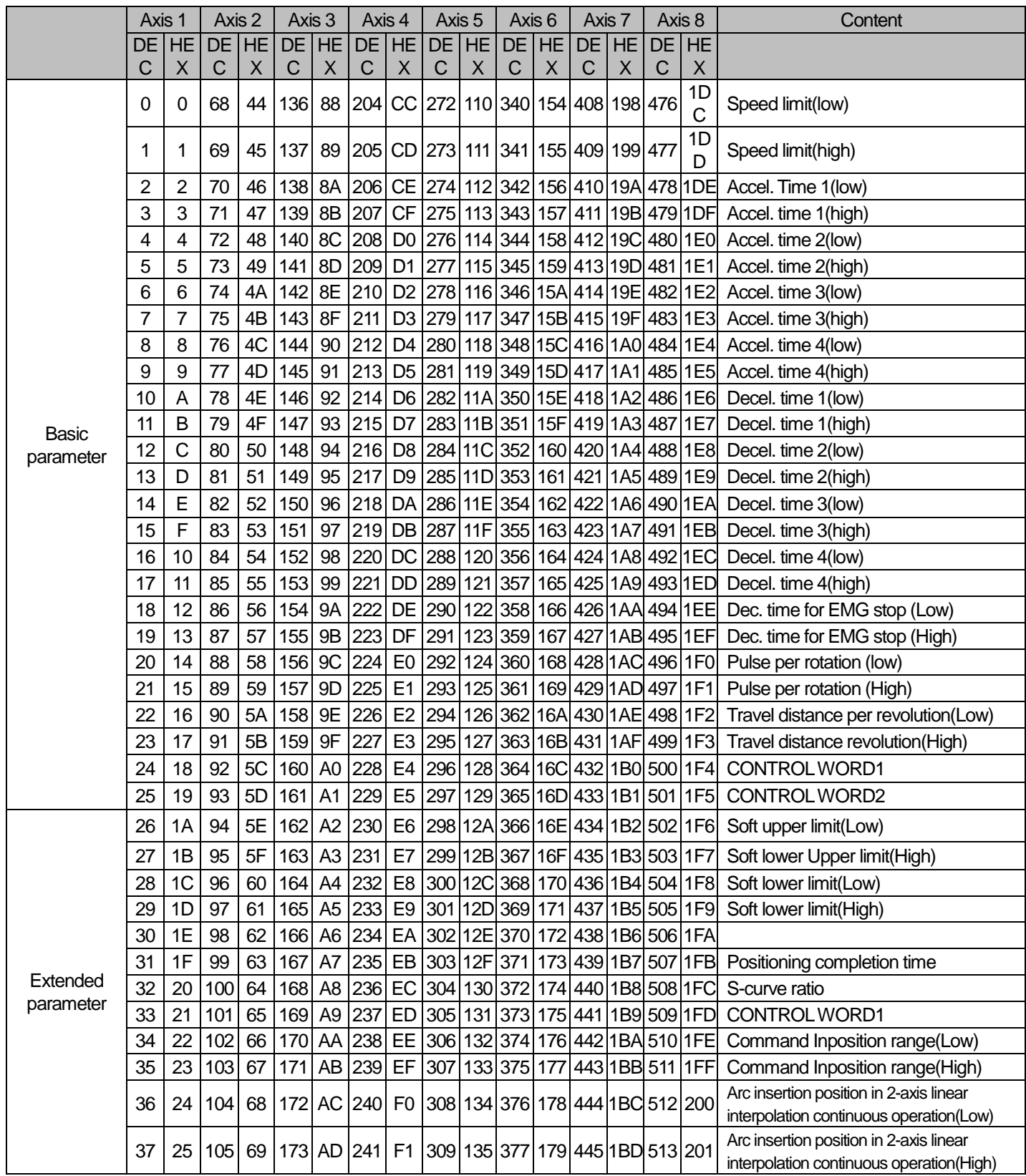

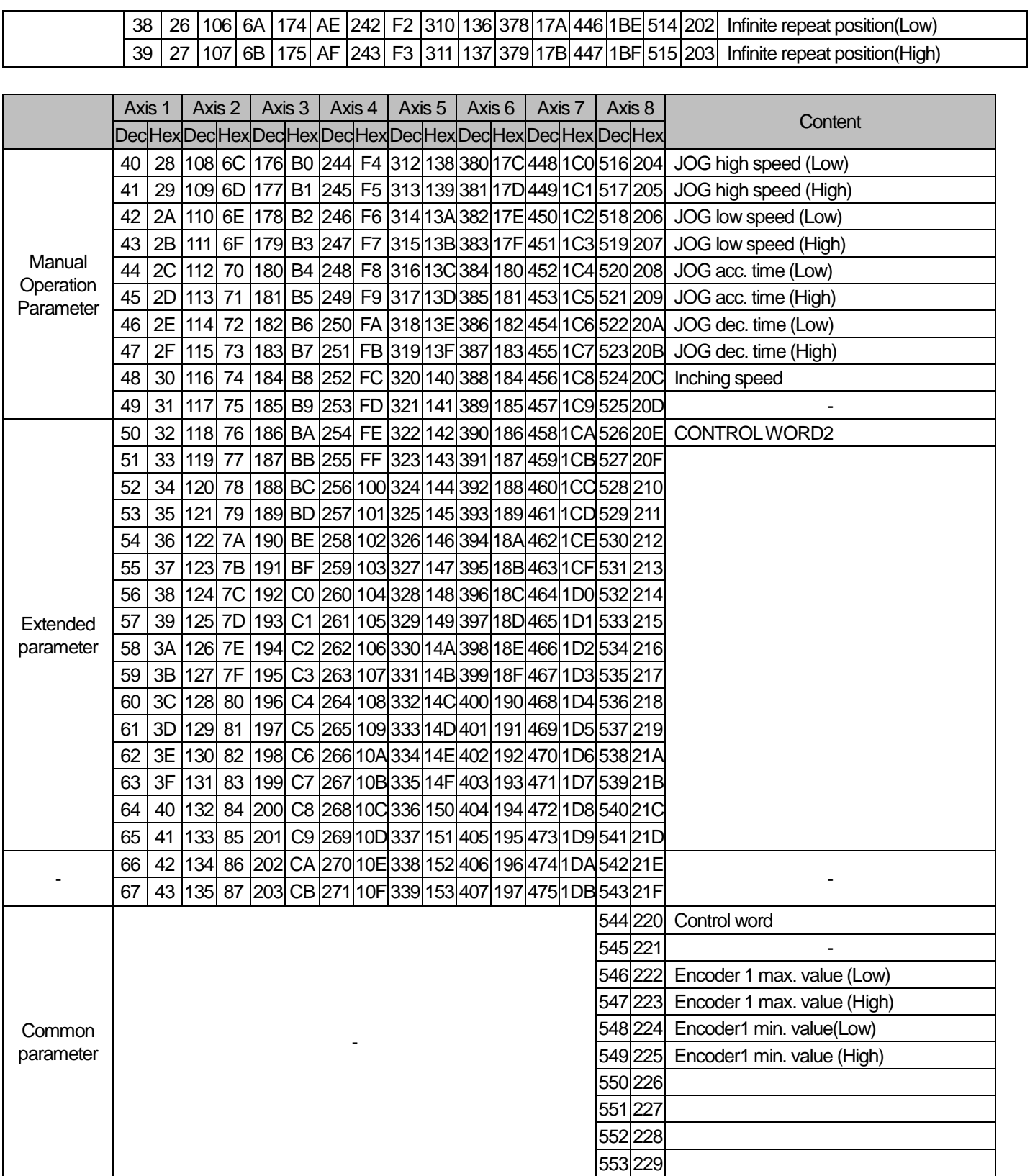

 $\overline{1}$ 

#### **(1) Basic parameter Control Word**

### **ControlWord1**

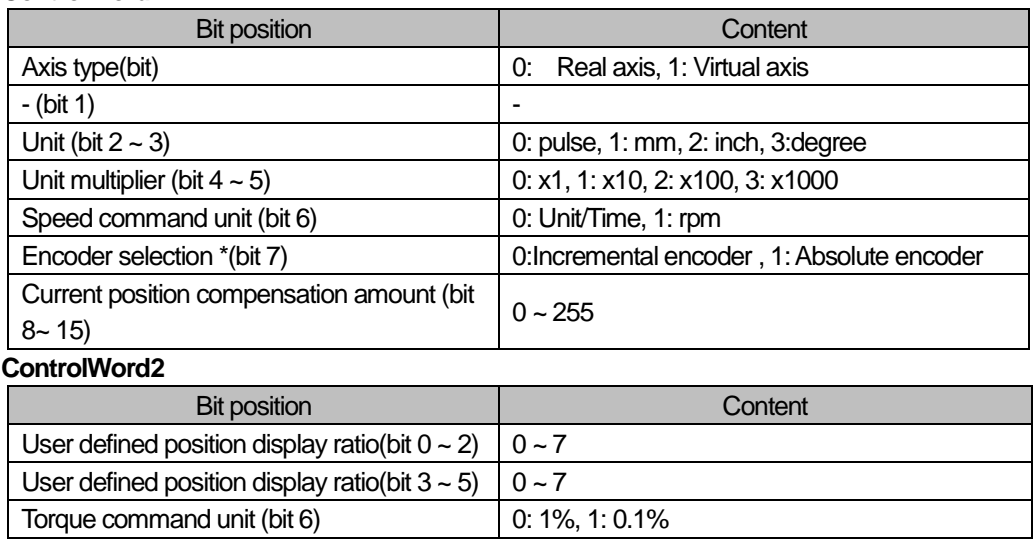

#### **(2) Extended parameter Control Word 1**

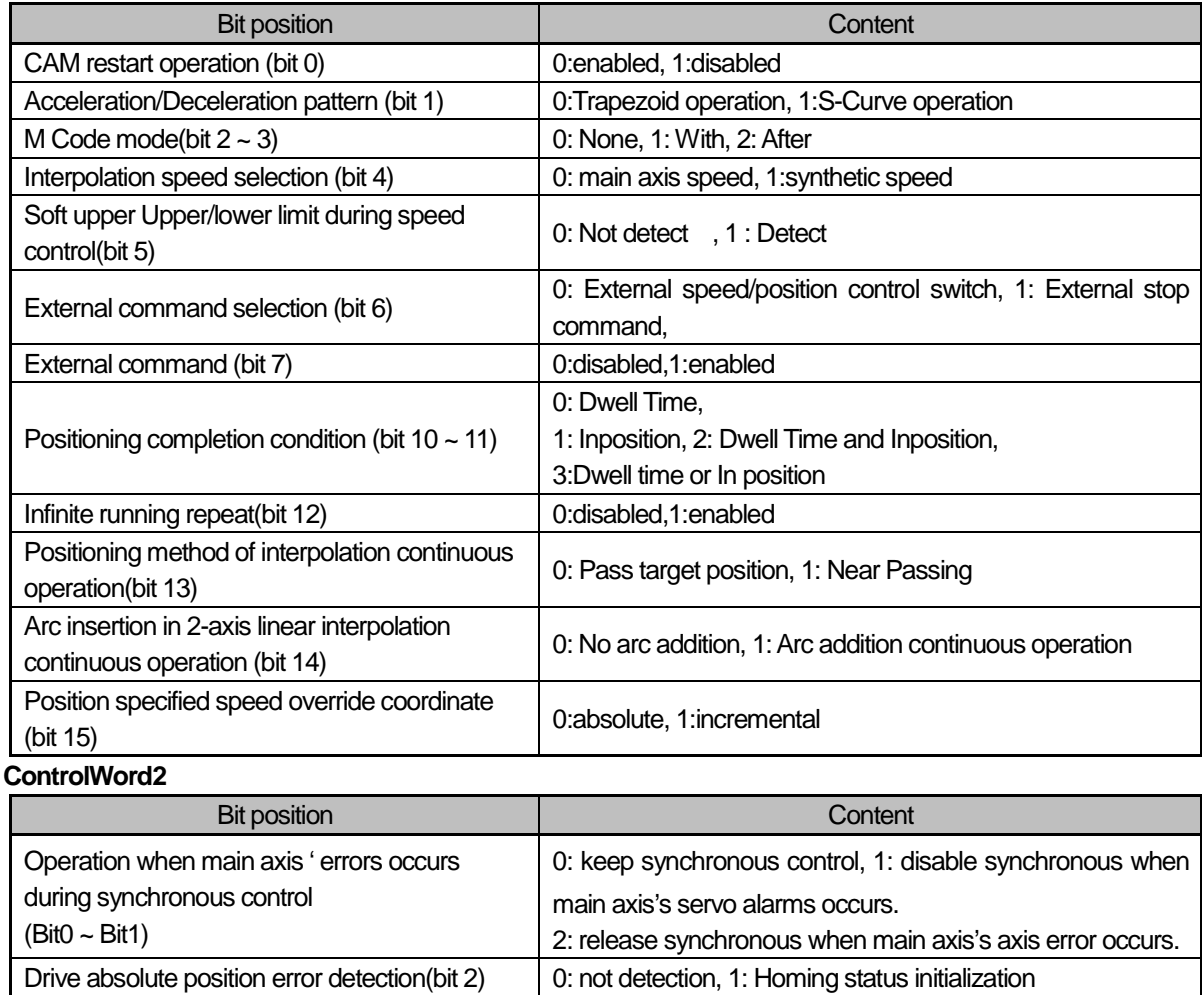

## **(3) Common parameter Control Word**

 $\overline{1}$ 

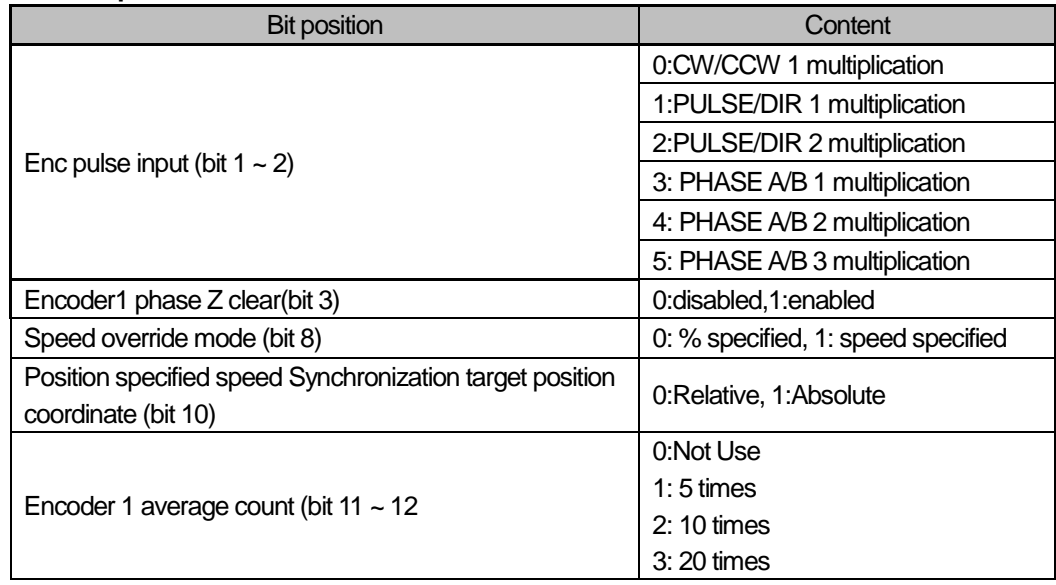

# **Appendix 2.2 Axis 1 operation data memory address**

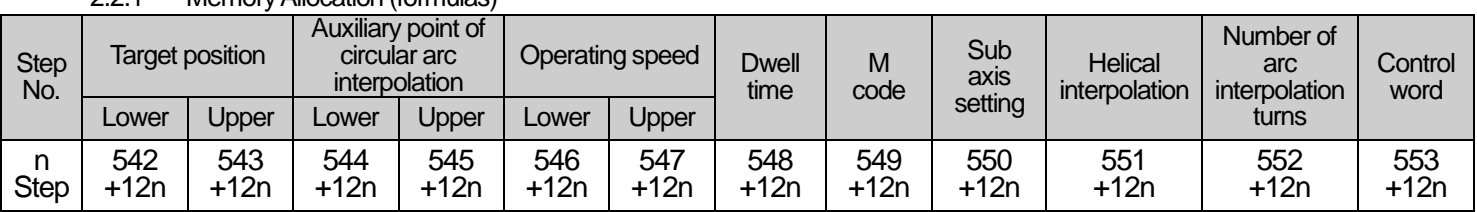

### 2.2.1 Memory Allocation (formulas)

#### 2.2.2 Memory allocation (Ex)

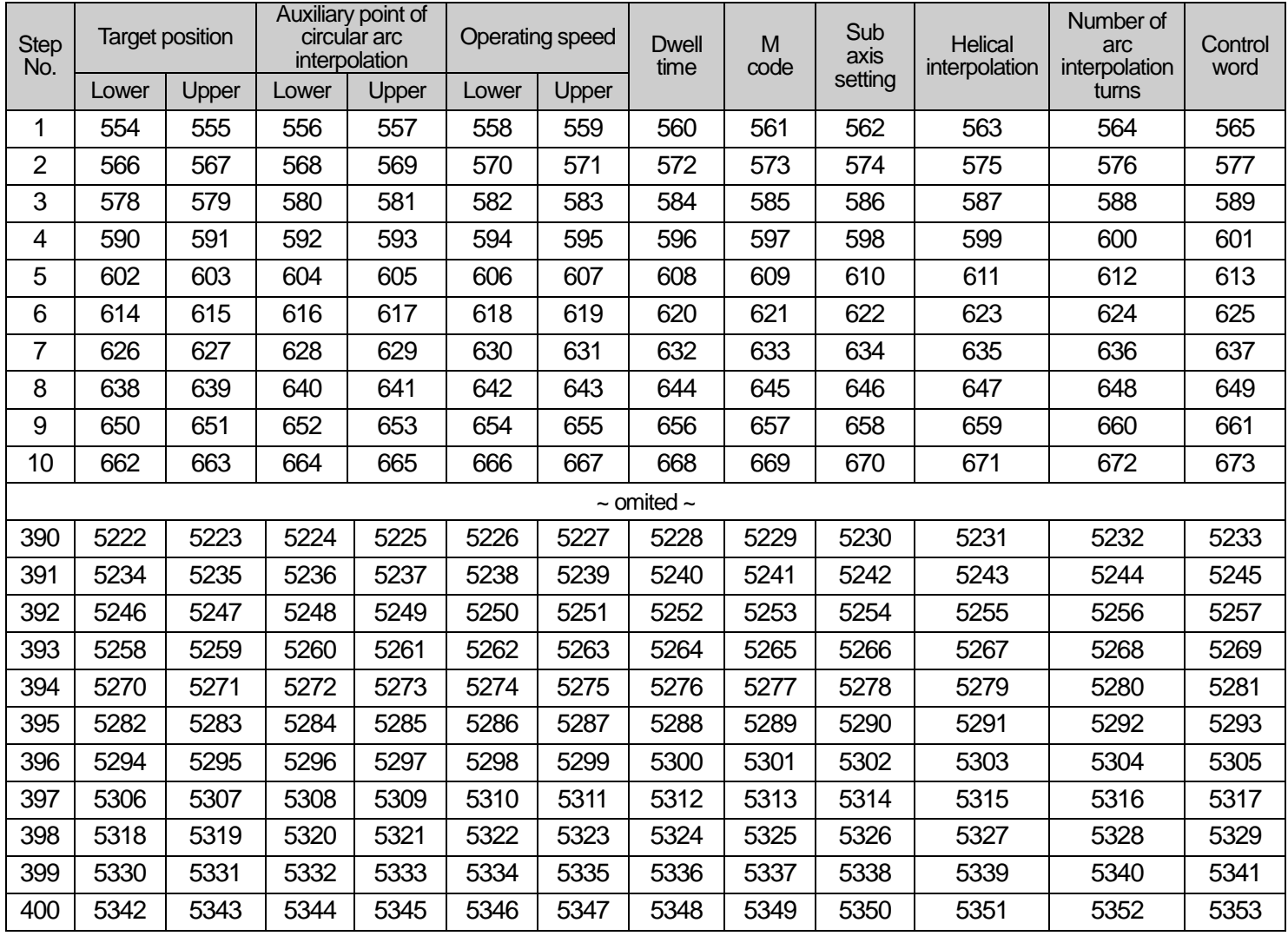

## **Appendix 2.3 Axis 2 operation data memory address**

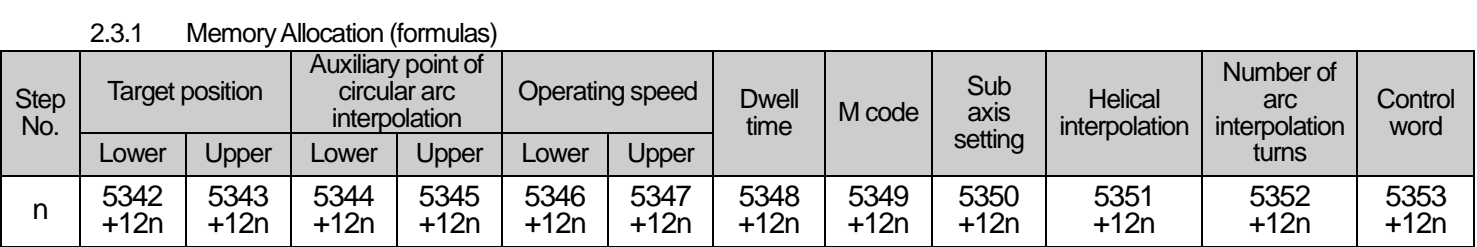

#### 2.3.2 Memory allocation (Ex)

 $\overline{1}$ 

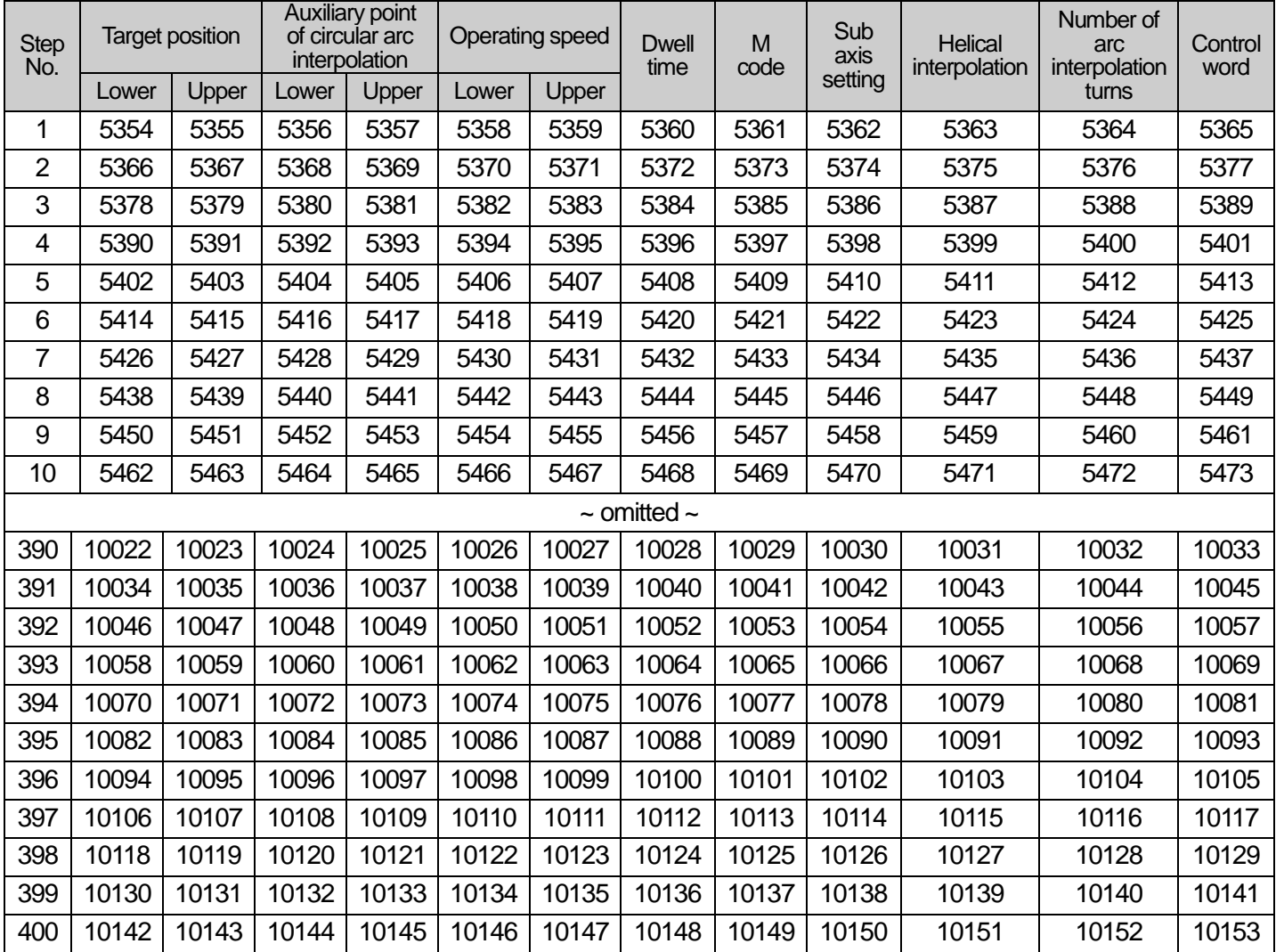

## **Appendix 2.4 Axis 3 operation data memory address**

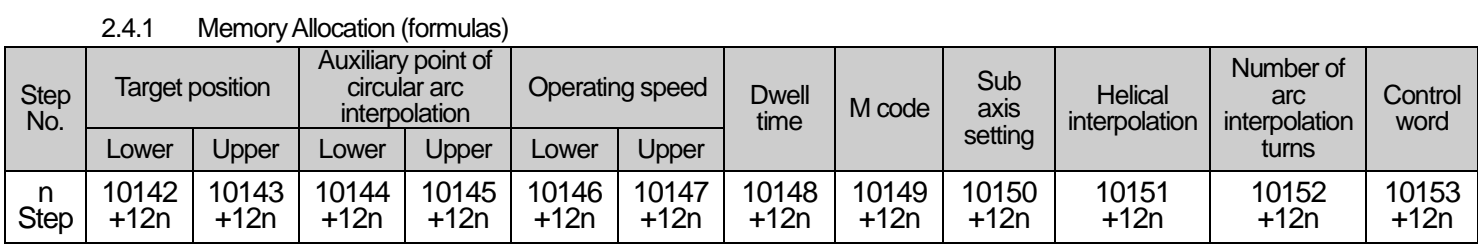

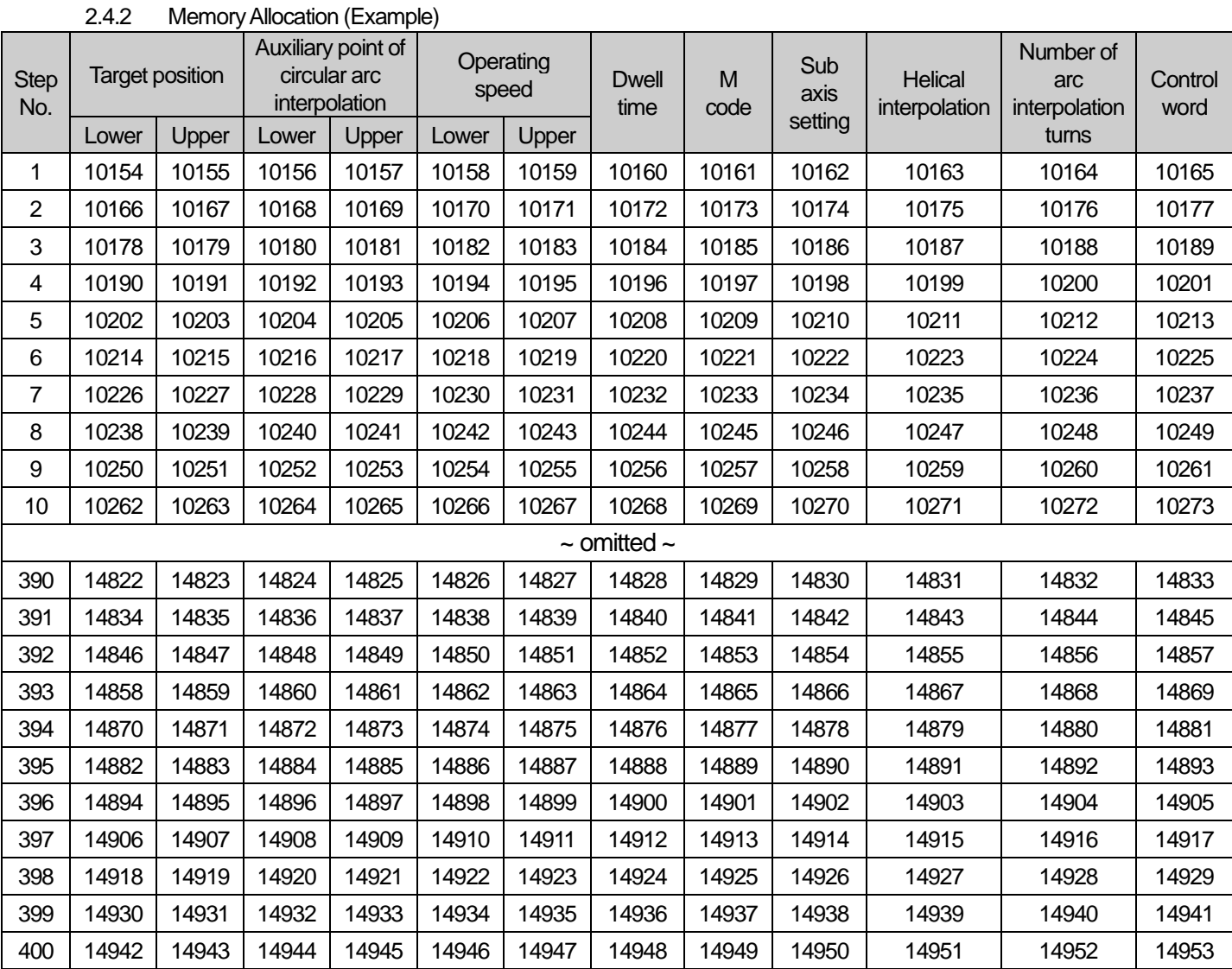

# **Appendix 2.5 Axis 4 operation data memory address**

Г

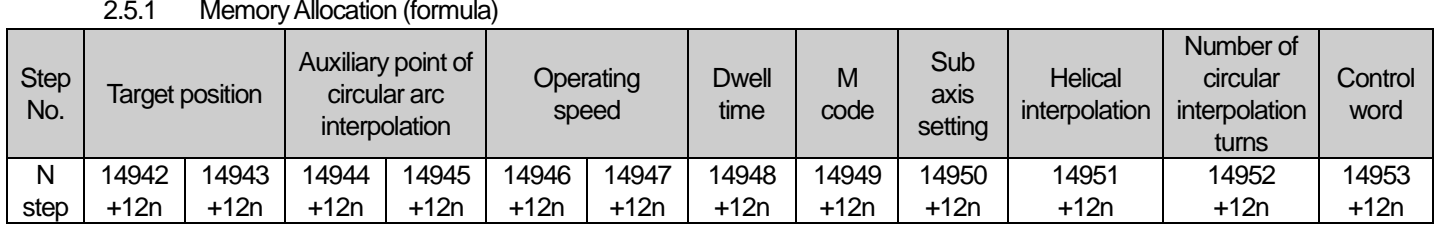

## 2.5.2 Memory Allocation (example)

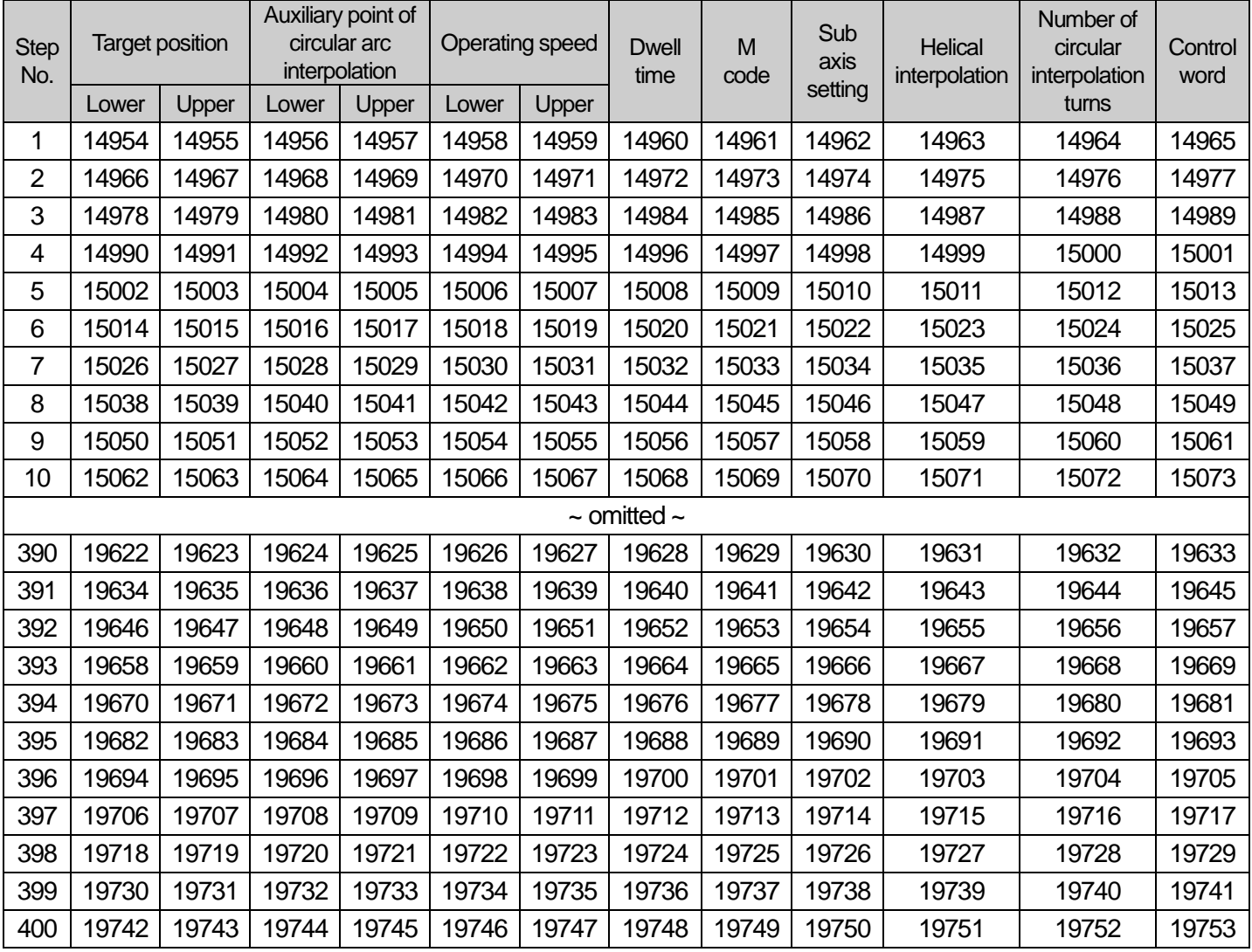

## **Appendix 2.6 Axis 5 operation data memory address**

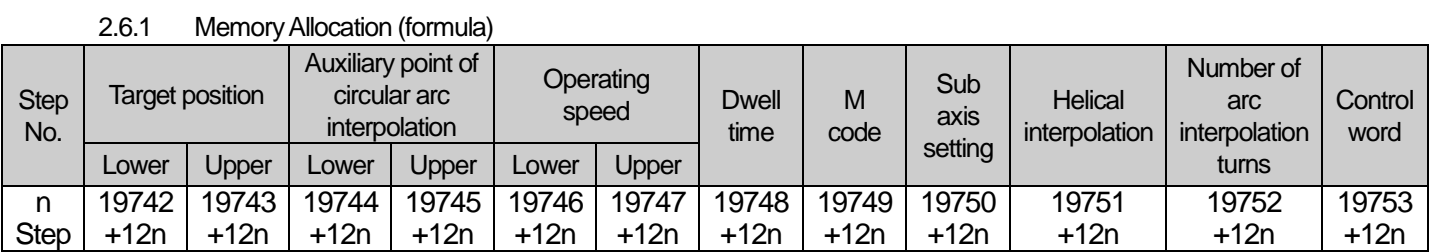

1

### 2.6.2 Memory Allocation (example)

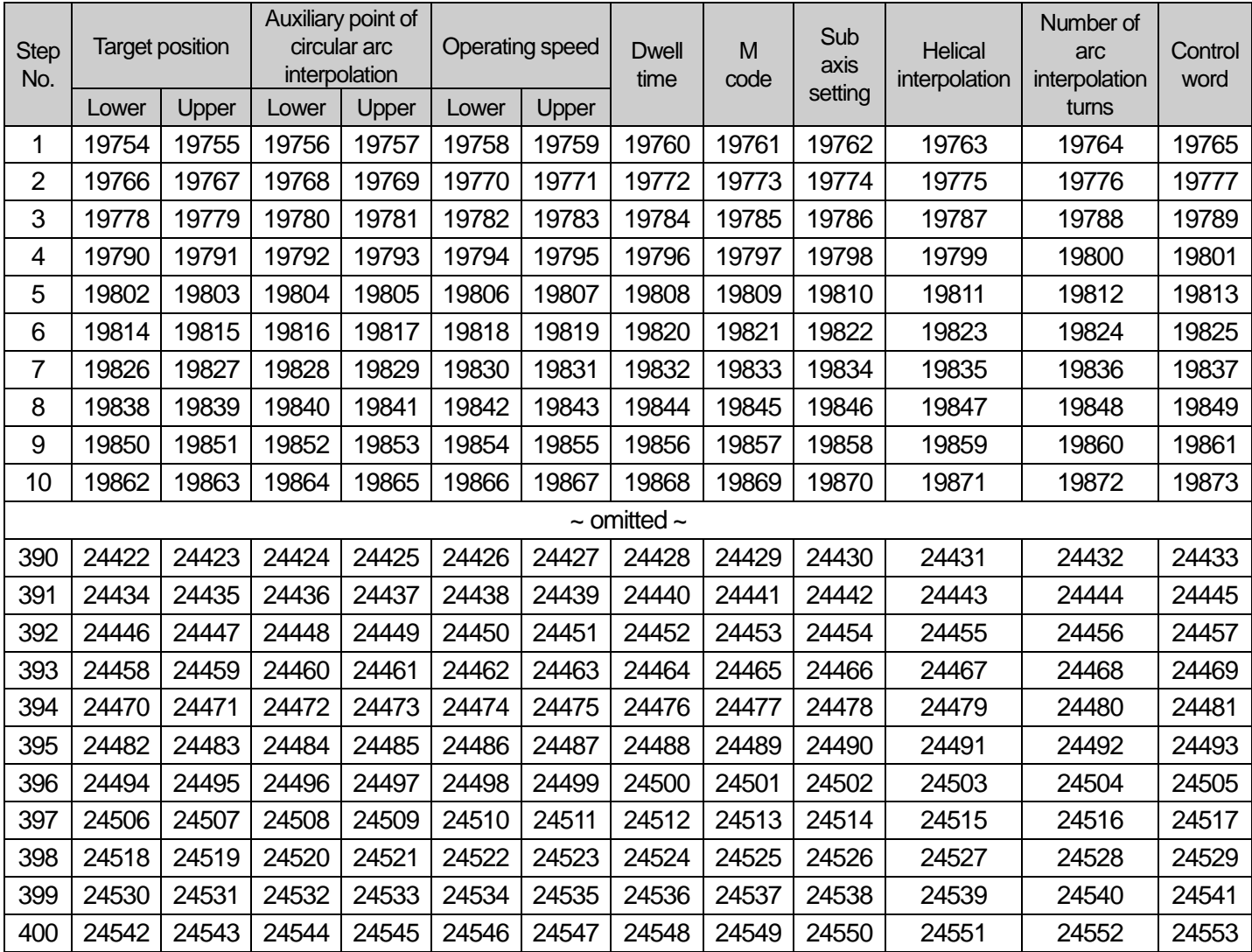

# **Appendix 2.7 Axis 6 operation data memory address**

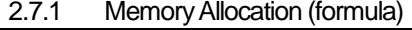

Г

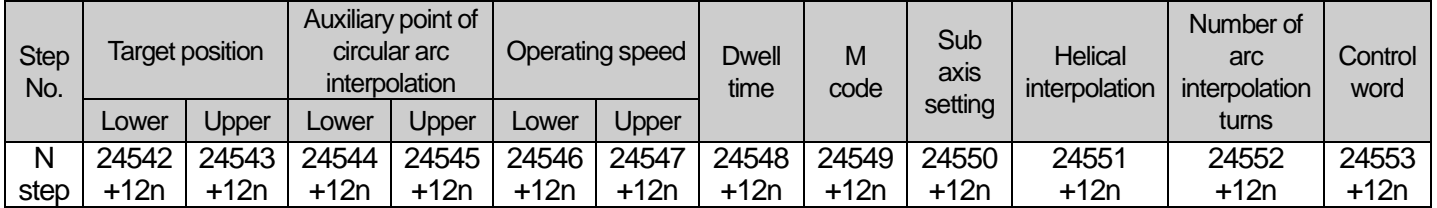

## 2.7.2 Memory Allocation (example)

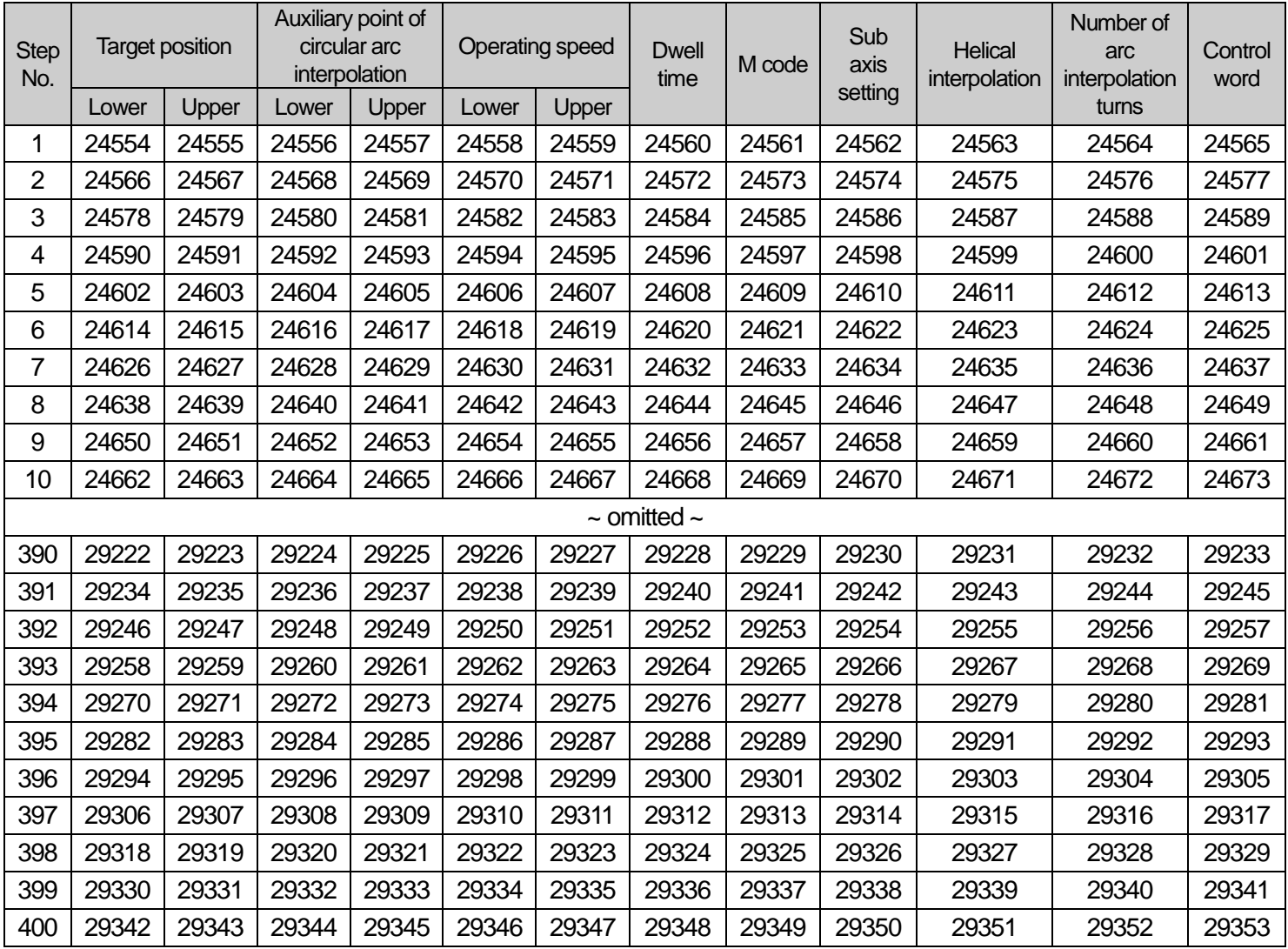

## **Appendix 2.8 Axis 7 operation data memory address**

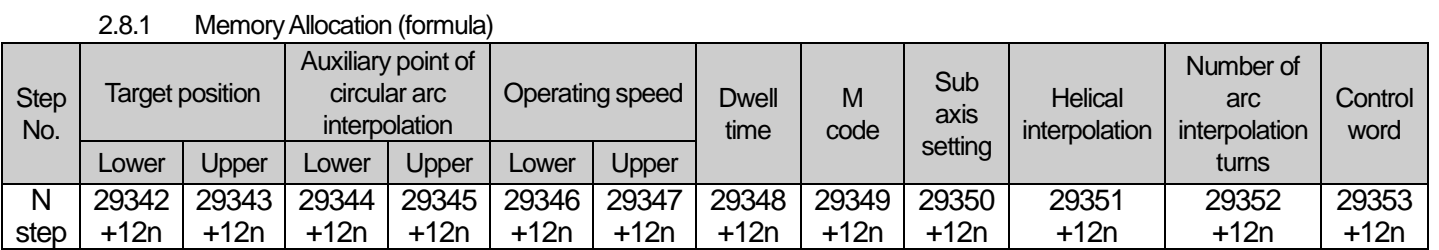

## **2.8.2** Memory Allocation (example)

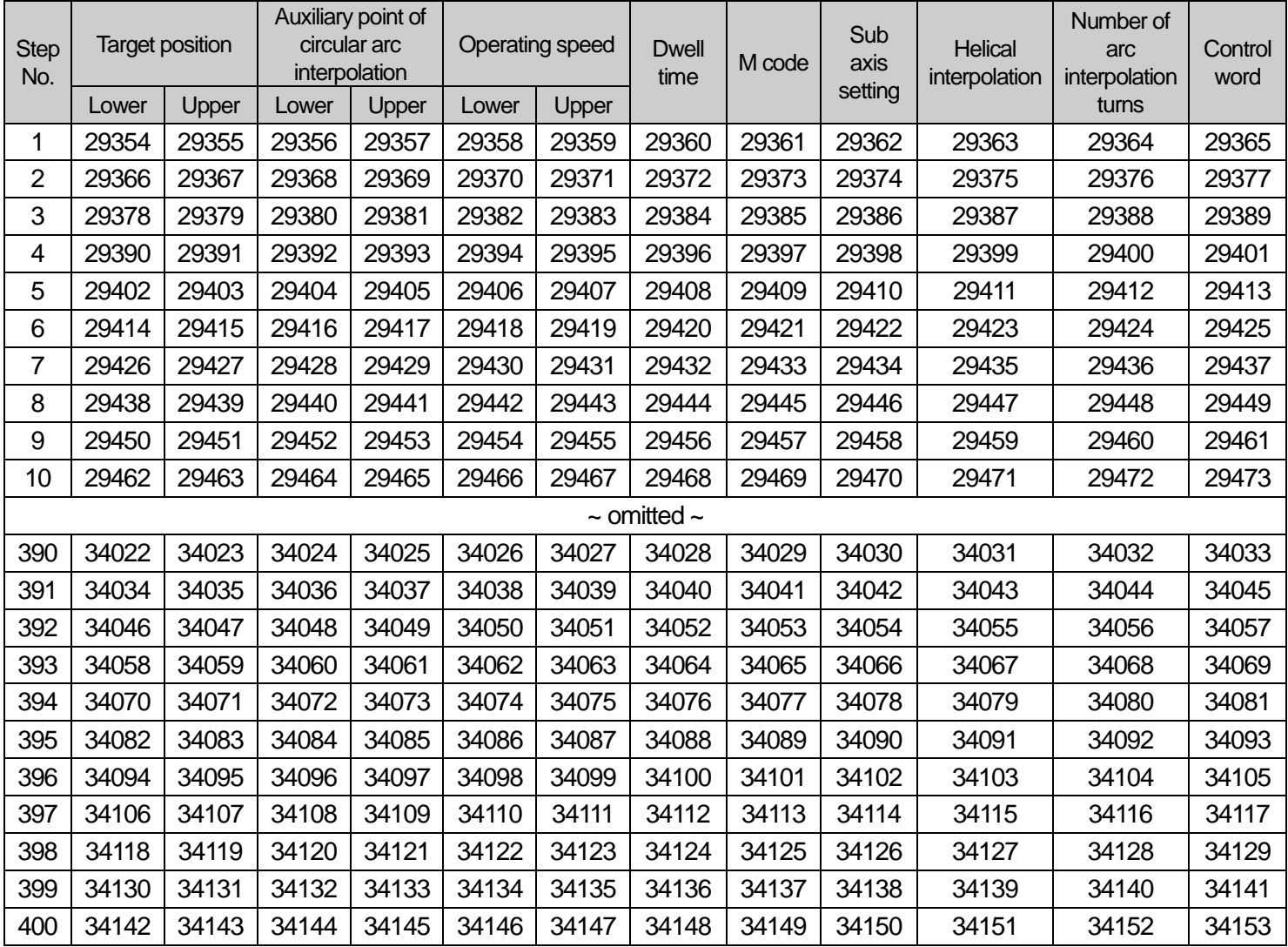

٦

# **Appendix 2.9 Axis 8 operation data memory address**

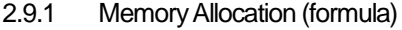

Г

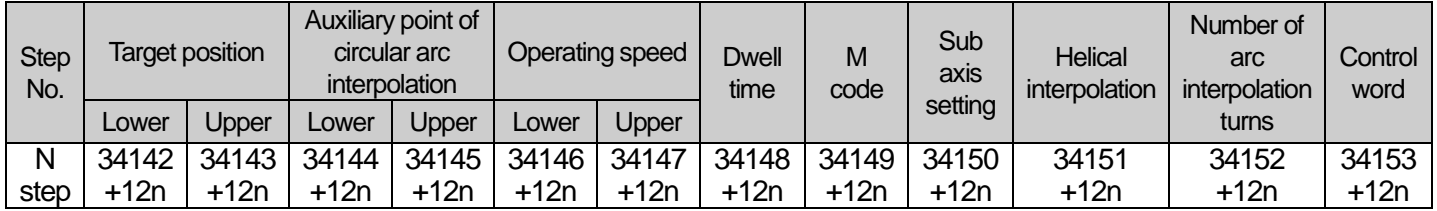

### 2.9.2 Memory Allocation (example)

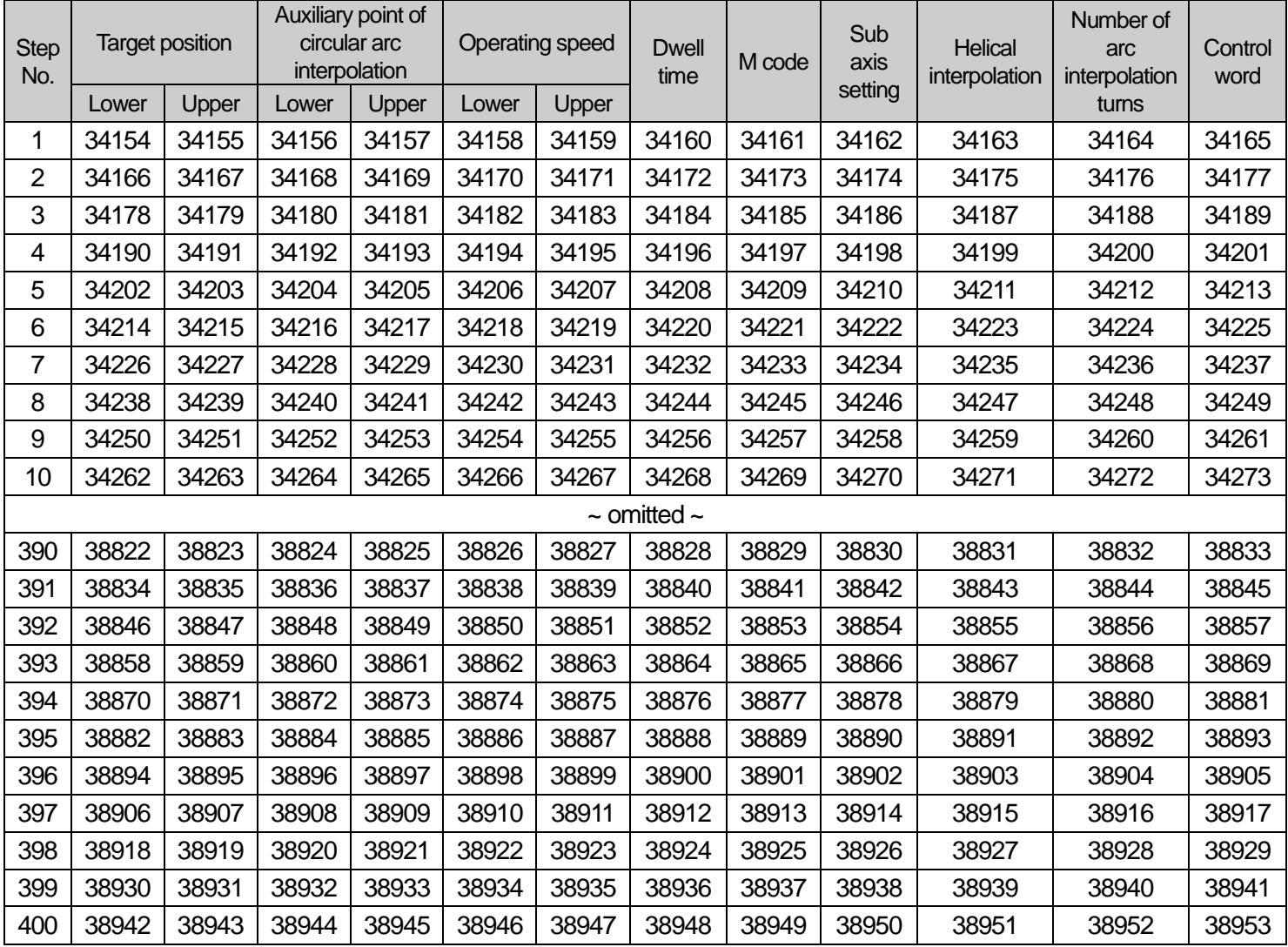

٦

# **Appendix 2.10 Operation date-control word**

## **(1) Control word**

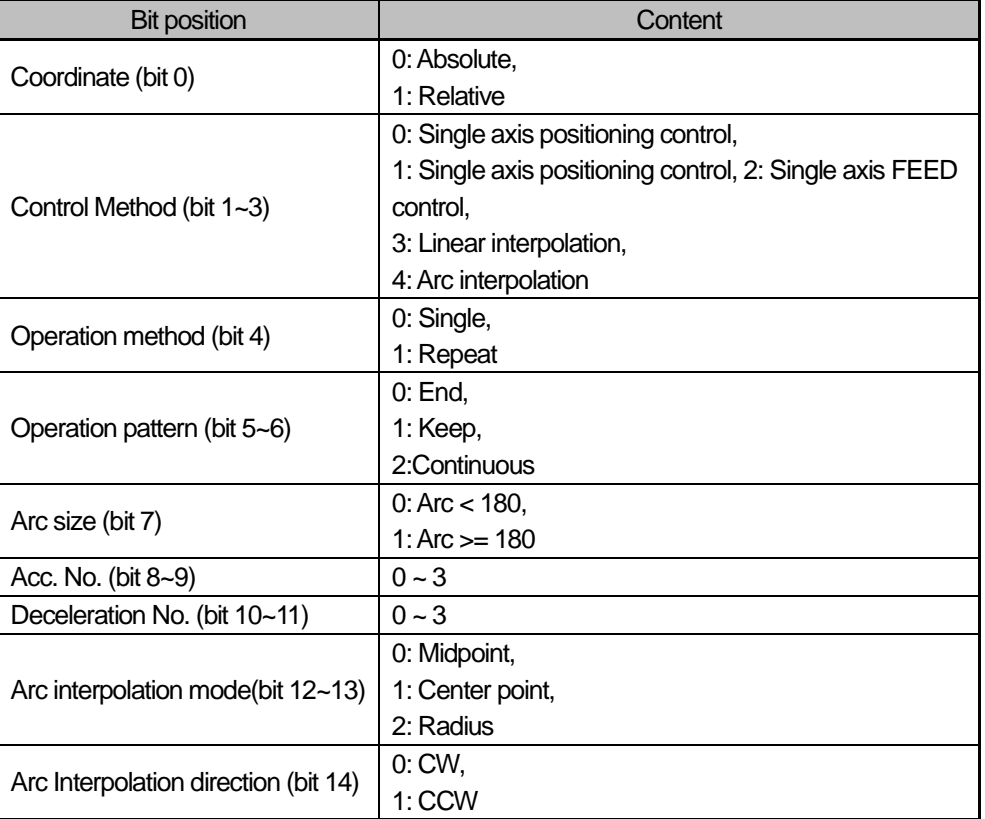

# **Appendix 2.11 CAM data memory address**

 $\overline{1}$ 

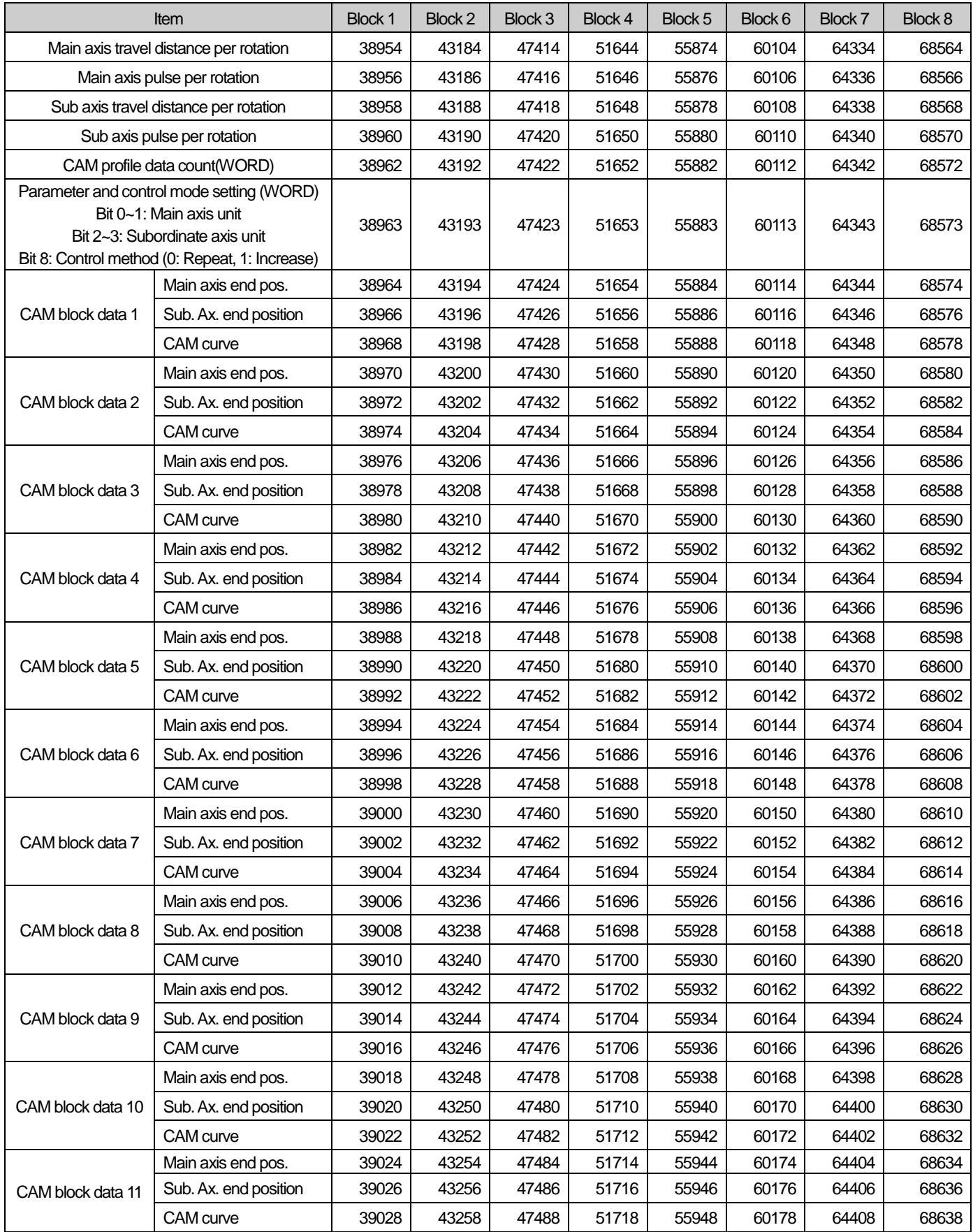

1

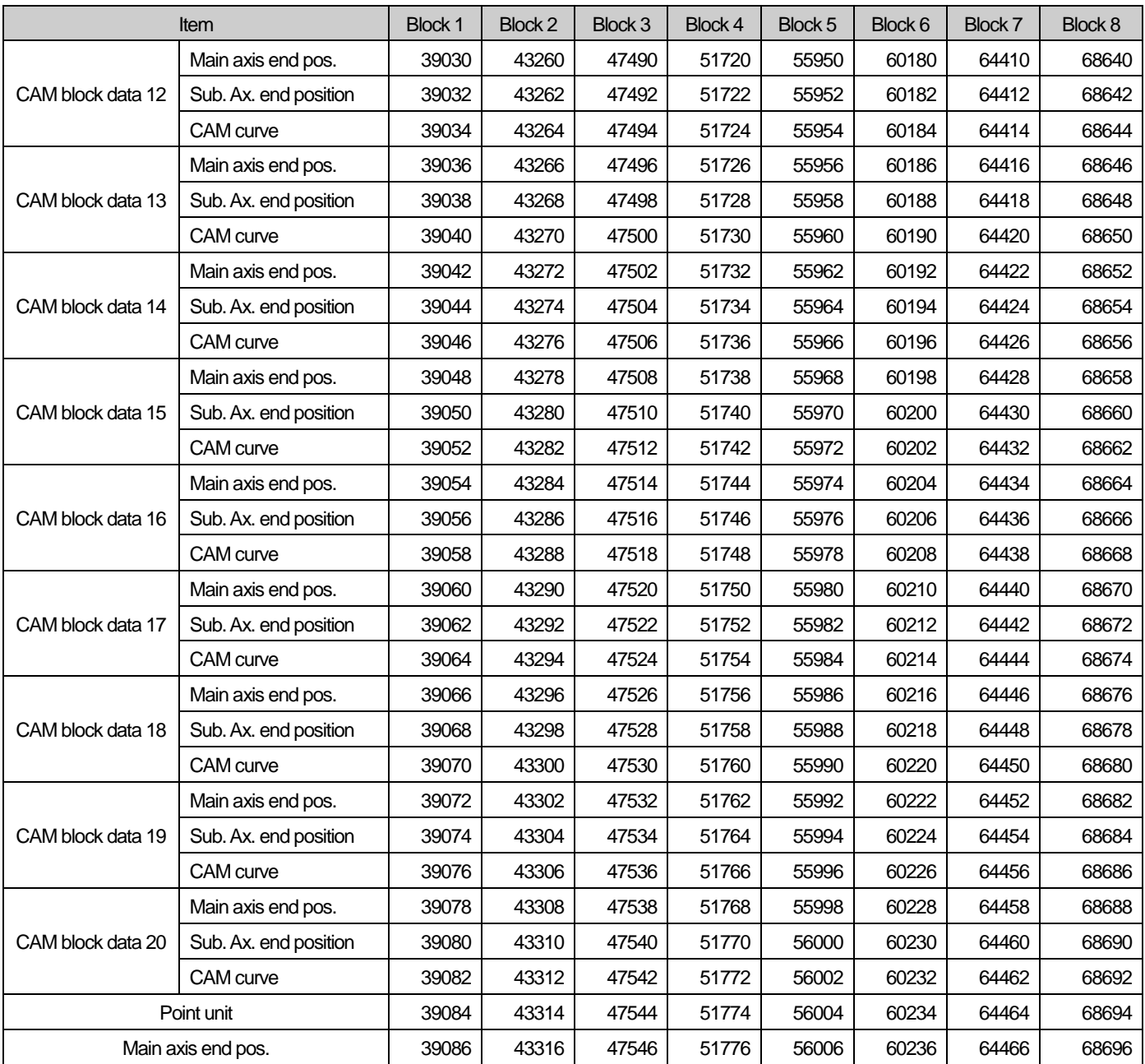

<u> 1980 - Johann Barbara, martxa al</u>

 $\overline{1}$ 

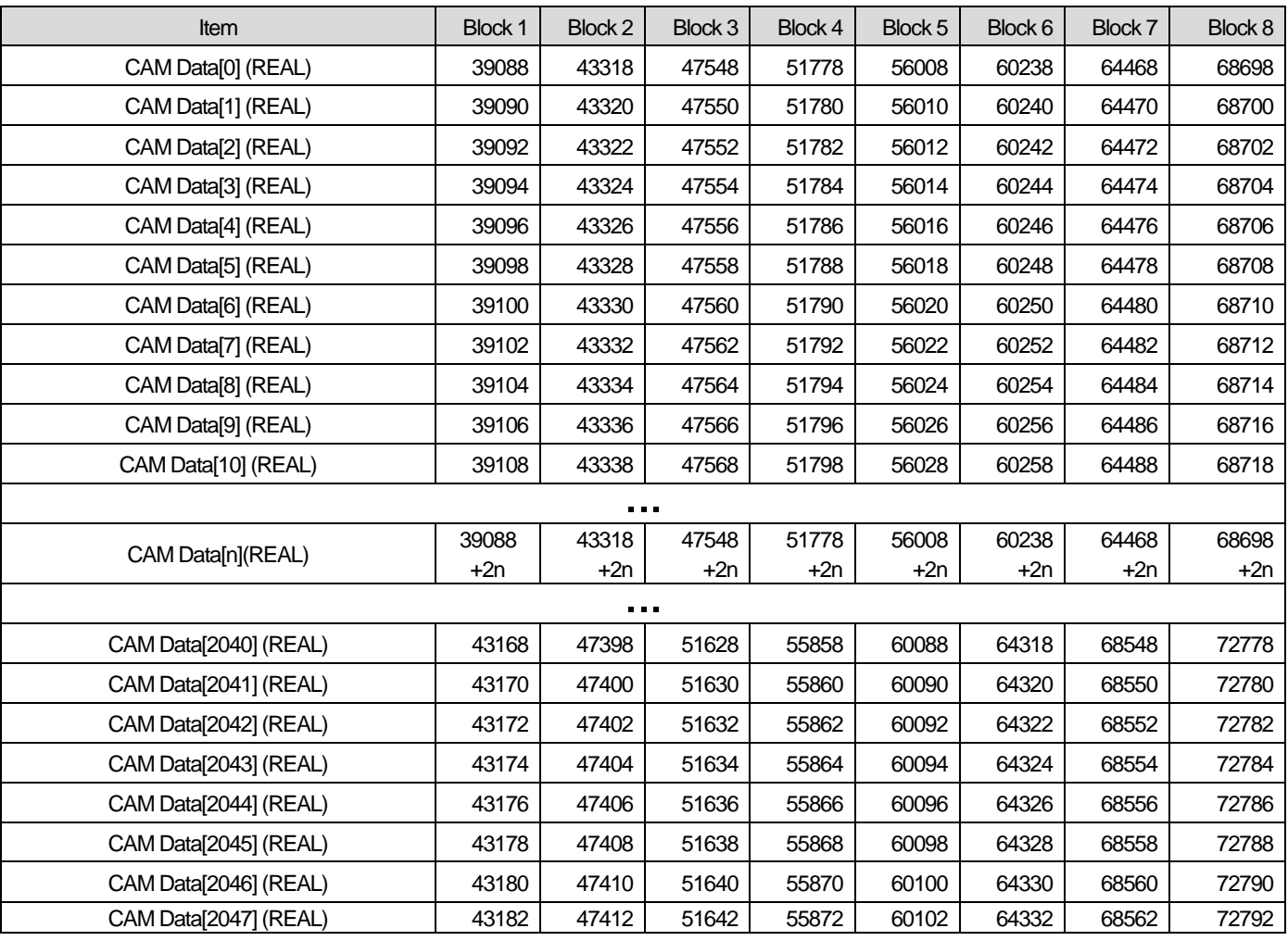

٦

## **Appendix 2.12 User CAM data memory address**

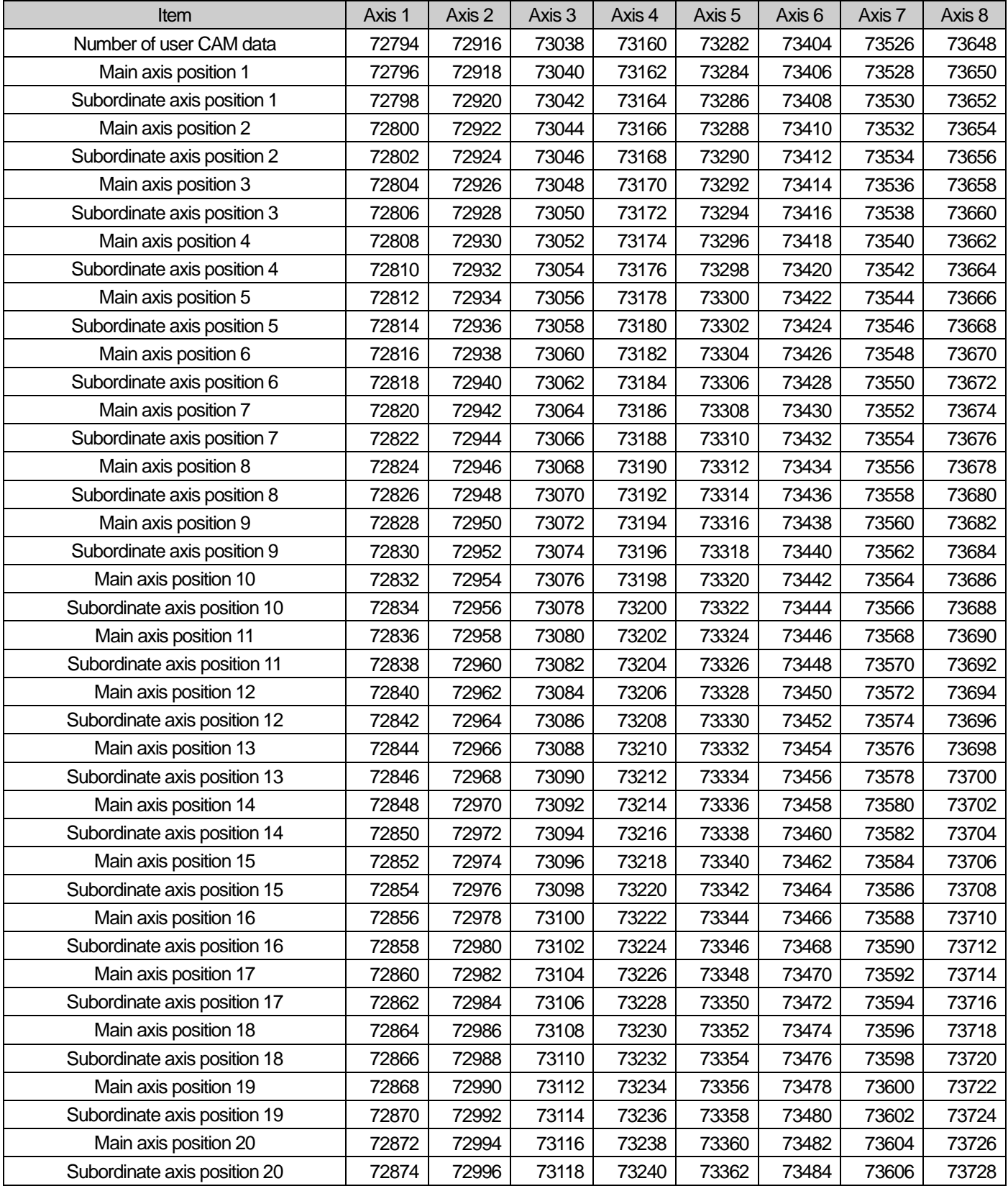

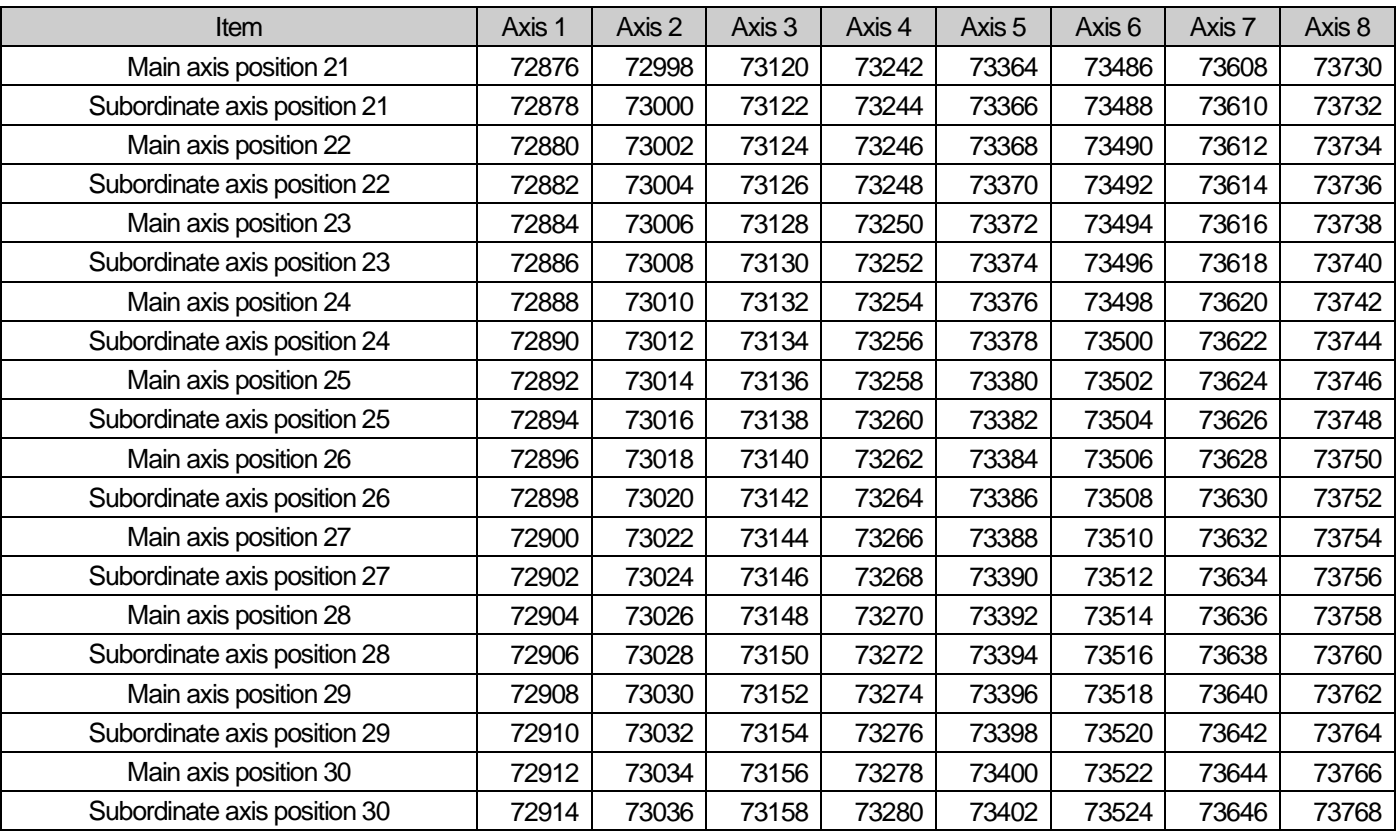

# **Appendix 2.13 CAM scale memory address**

### - XGF-PN04/B/XGF-PN08B

 $\overline{1}$ 

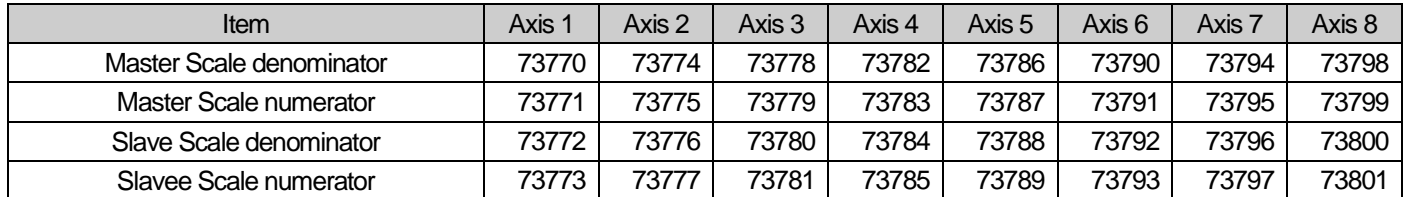

# **Appendix 3 Dimensions**

# **Appendix 3.1 Dimensions of XBF-PN08B**

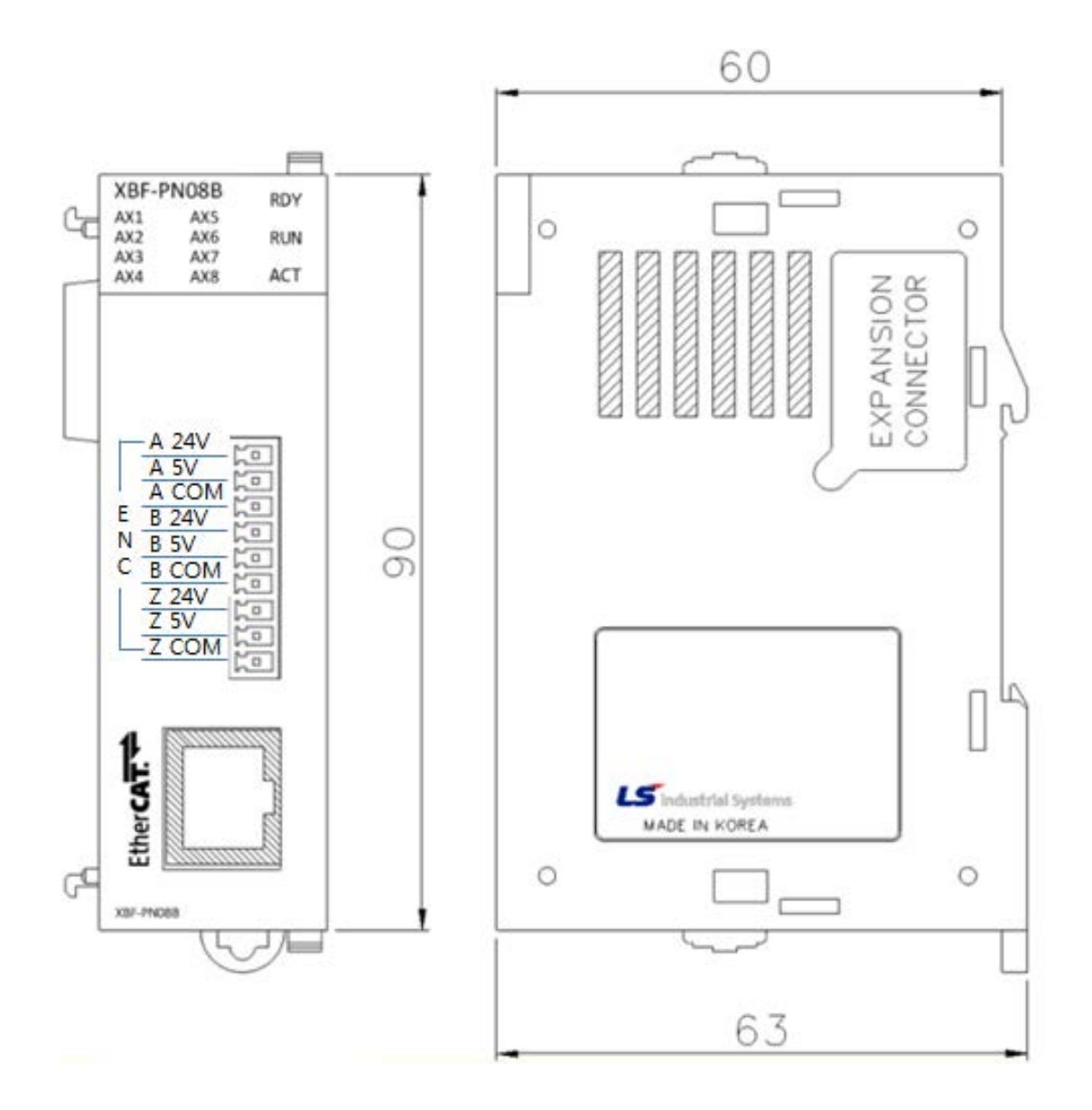

1

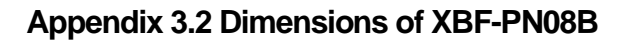

Г

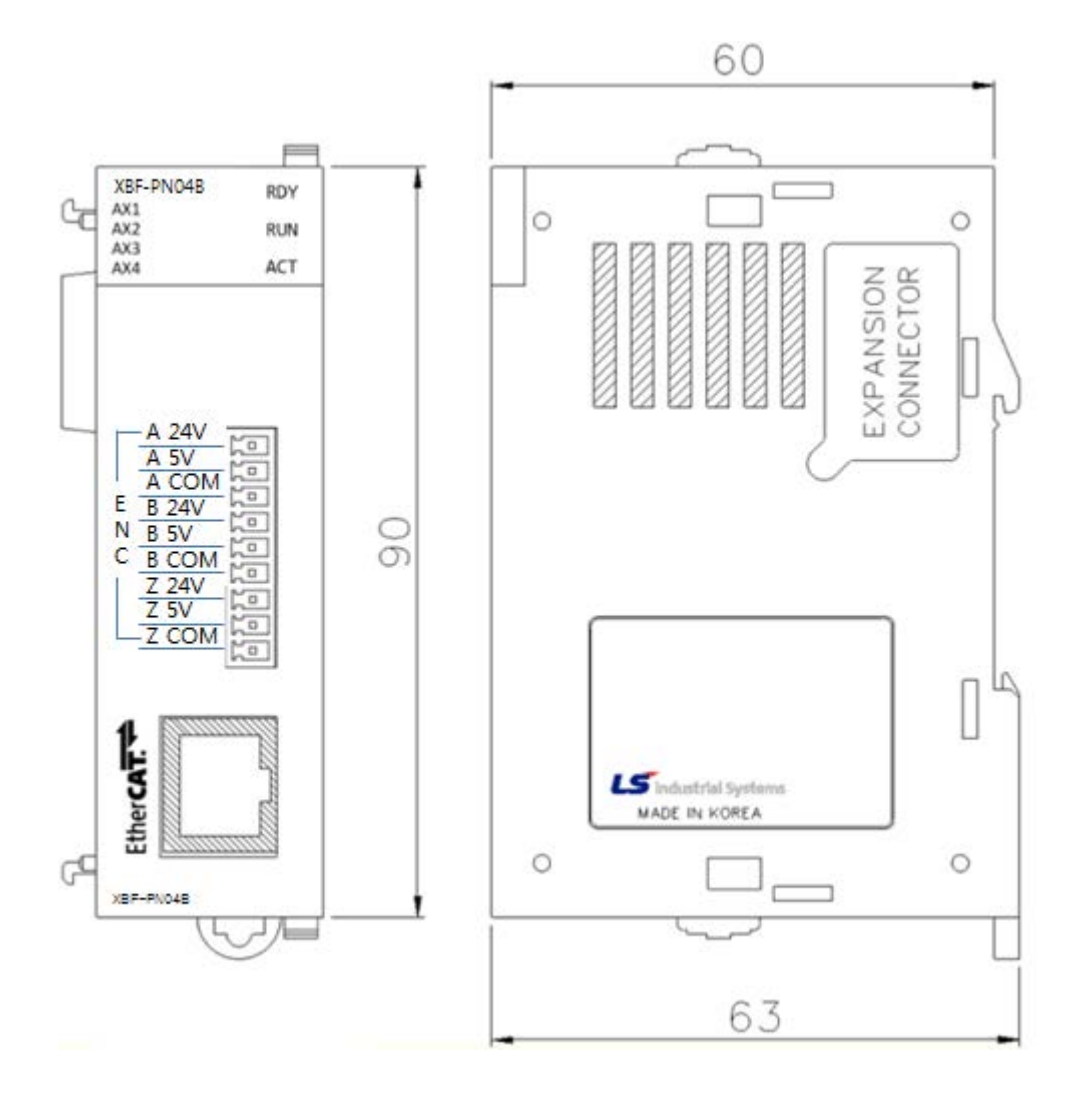

# **Appendix 4 Setting Example**

It describes how to set when using the positioning module at the beginning.

(1) Install servo drive

Connect the power and motor to the servo drive and connect external signal as necessary.

(2) Install PLC.

Install PLC and mount positioning module. And at the beginning of test-run, for safety, make sure PLC CPU for stop mode. (3) Connect positioning module and servo drive

Using Ethernet Cable, connect positioning module and the first servo drive and also connect the last servo drives. At this time, the input/output direction of the servo drive's communication port must be correctly identified and connected. In the following, when connecting servo drive of 8 axes to positioning module, connection diagram and servo drive list that basically has network setting information in the current module.

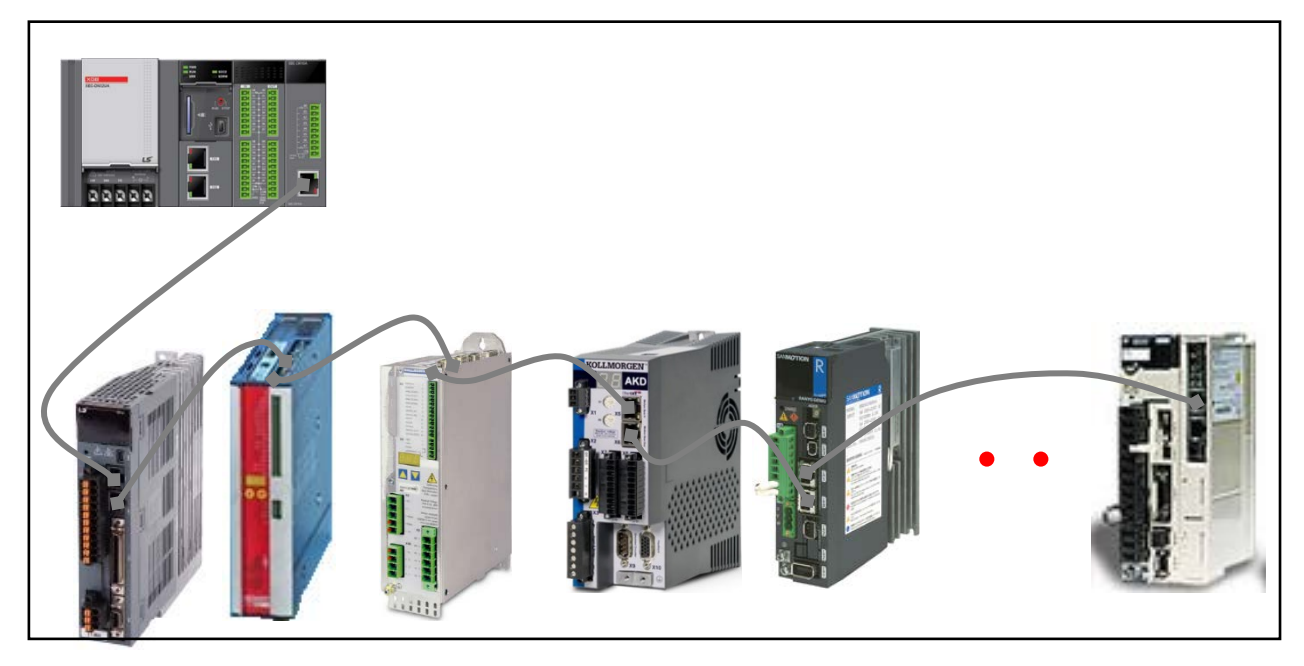

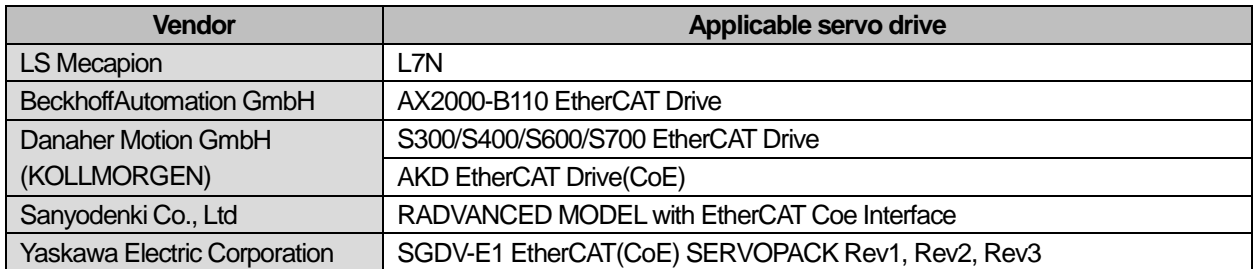

#### **Notes**

When the installation of servo drive has completed, make sure to check the following points by using dedicated setting TOOL provided by the servo drive manufacturer; failure to meet the standards requires reset to meet the actual user condition.

#### 1) Power supply Check if the power connected to servo drive and the allowable power conditions are the same. (There are instances where no power setting is in parameter depending on the type of servo drive.)

- 2) The type of motor and encoder(feedback) Set the parameter according to the type of encoder and motor connected to servo drive.
- 3) Command position unit setting If it is possible to set the command position unit by servo drive parameter, make sure to set it by pulse unit (Inc. or Counts), and set the encoder resolution value per motor rotation according to the bit number of encoder used. (There are instances where no separate setting item exists depending on the type of servo drive)

#### (4) Install XG5000 at the PC.

(5) Execute XG5000 and select "Tools- Positioning"on the menu to operate XG-PM.

(XG-PM is used to set the operation parameter and operation data of positioning module and parameter of servo drive or to monitor operation.)

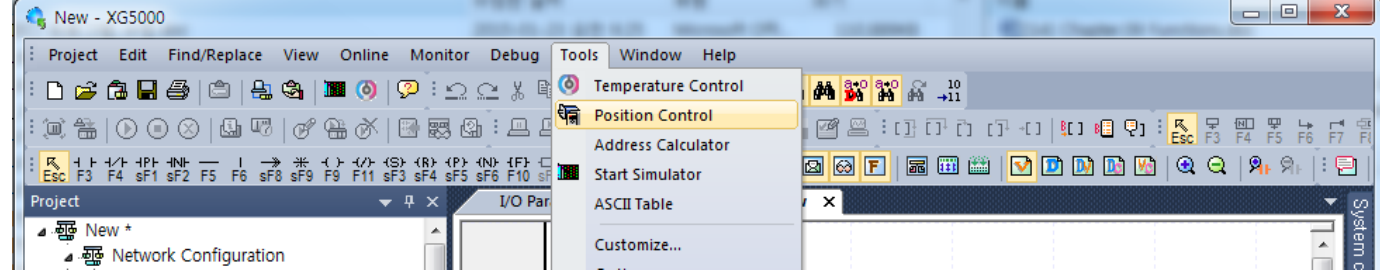

#### (6) Execute XG5000 and create positioning project by selecting "Project(P) – New Project(N)"

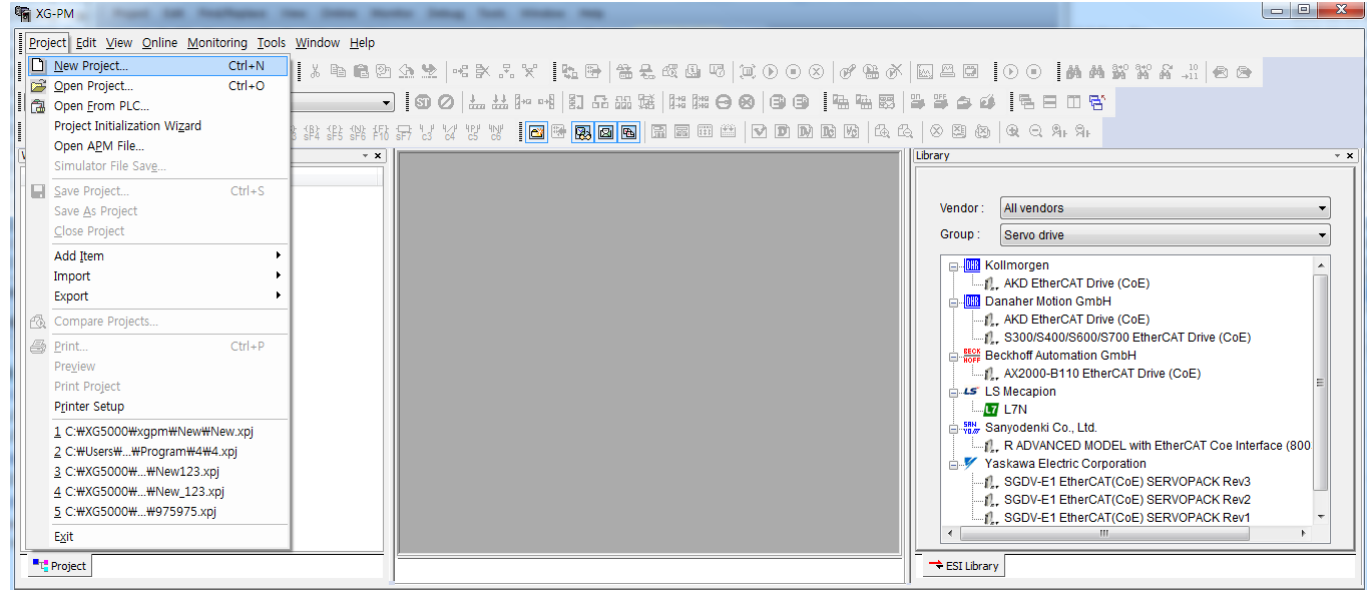

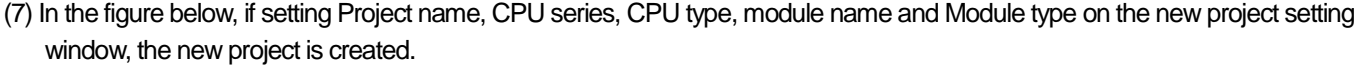

٦

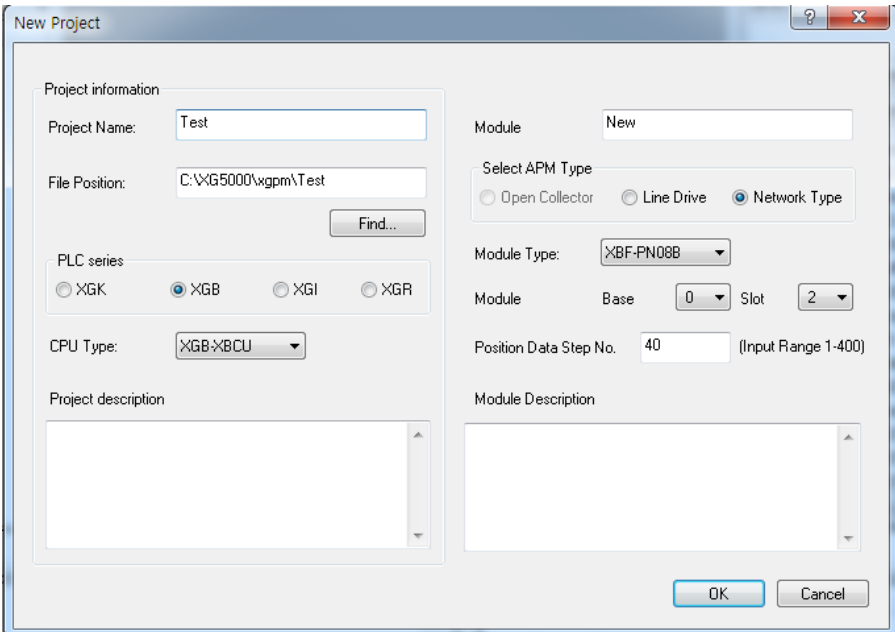

(8) If you set up as the figure above, the project will be created as follows.

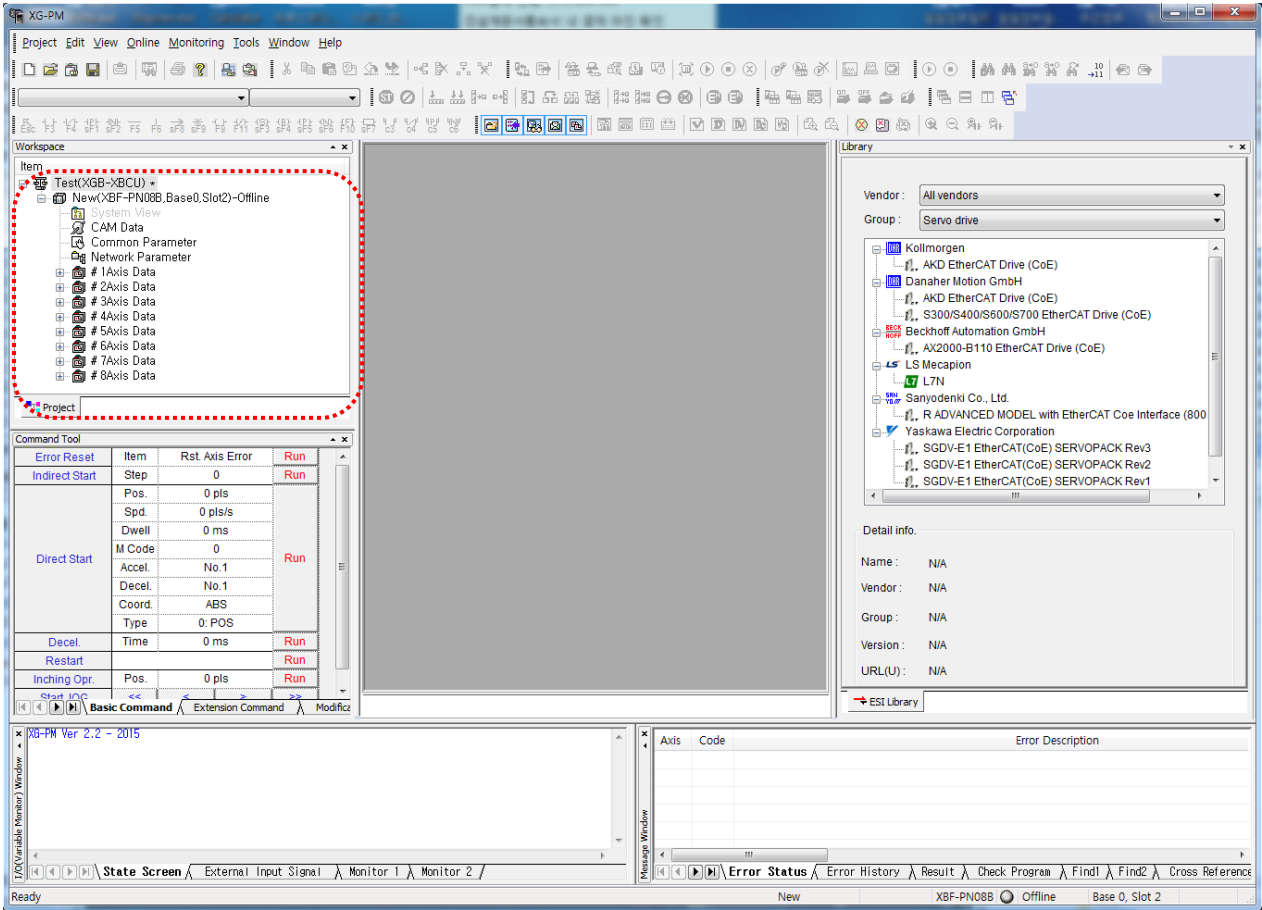

(9) Input power to the PLC and servo drive and connect the computer and PLC CPU via USB.

(10) Select "Online(O)- Connection Setting(P)"on the menu to set the connection type between the computer and PLC CPU.

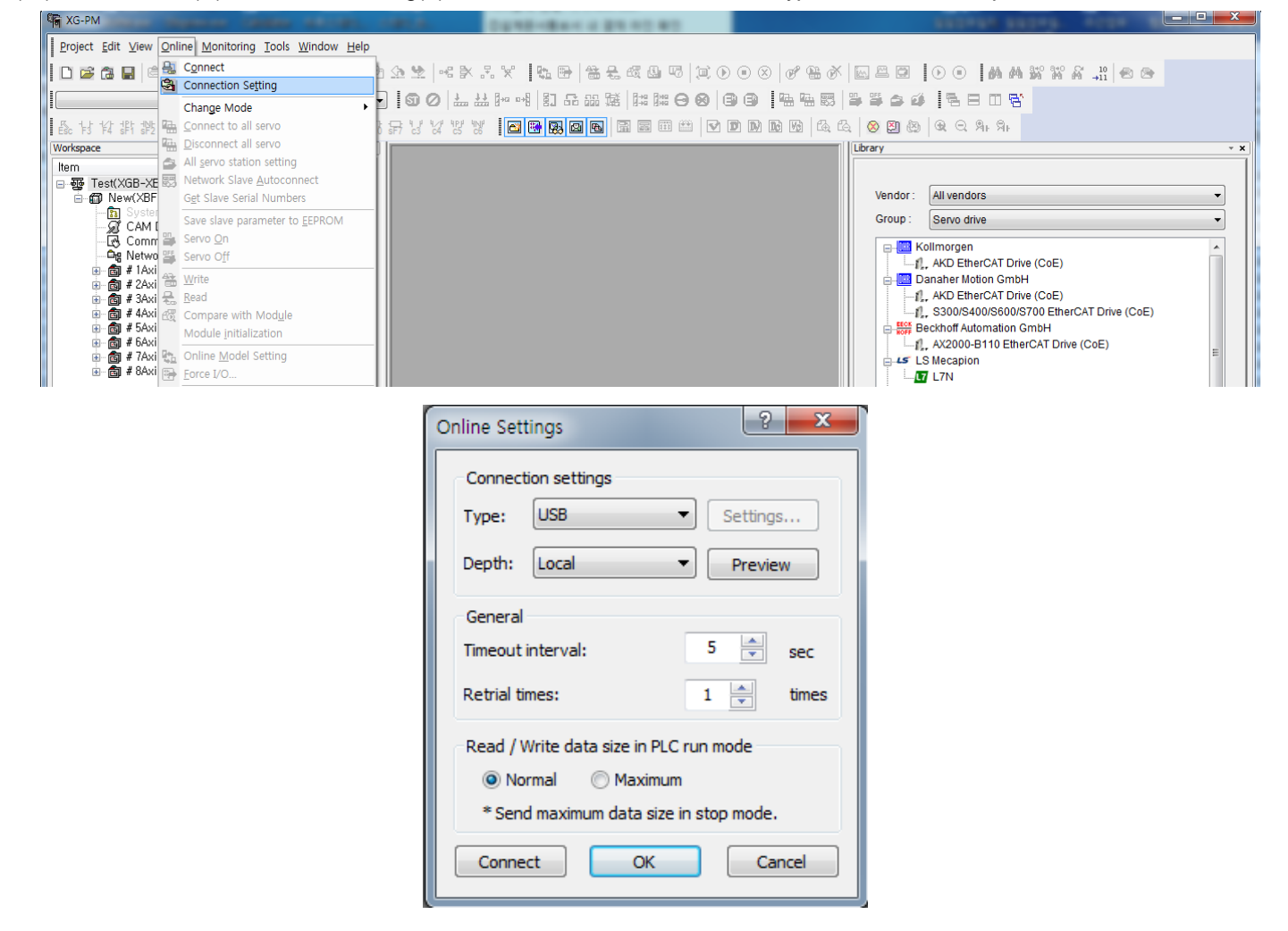

- (11) Select "Online (O)-Connection (O)" from the menu to connect the communication between the computer and PLC CPU.
- (12) When the connection is completed, the relevant module of project is displayed as online as below.

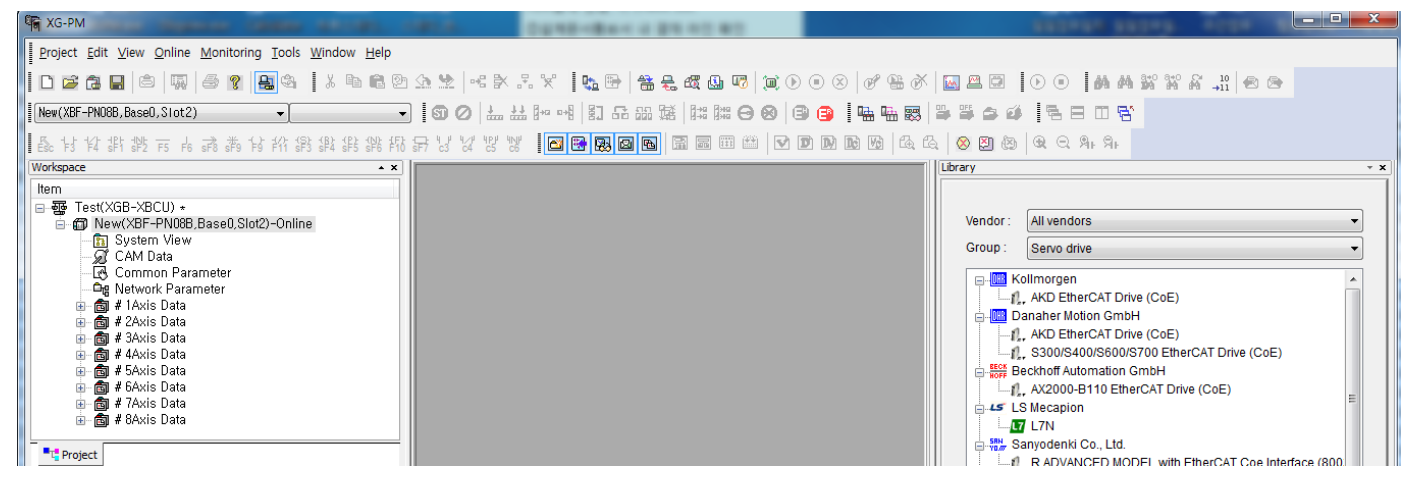

- (13) if a module does not connect online but keep "offline", check whether a module is correctly installed in the relevant slot or whether position information and module type of module has been inputted incorrectly.
- (14) To execute the connection with the servo drive, set servo drive connected network parameter and and write to positioning module. First, check if the relevant module is offline for setting network parameter. In case of online status, execute " Online(O) -

Disconnecton(N) to change it to offline.

(15)To add a servo drive to network parameters, right-click on the network parameter on project tree and select "Add Item -Add Slave".

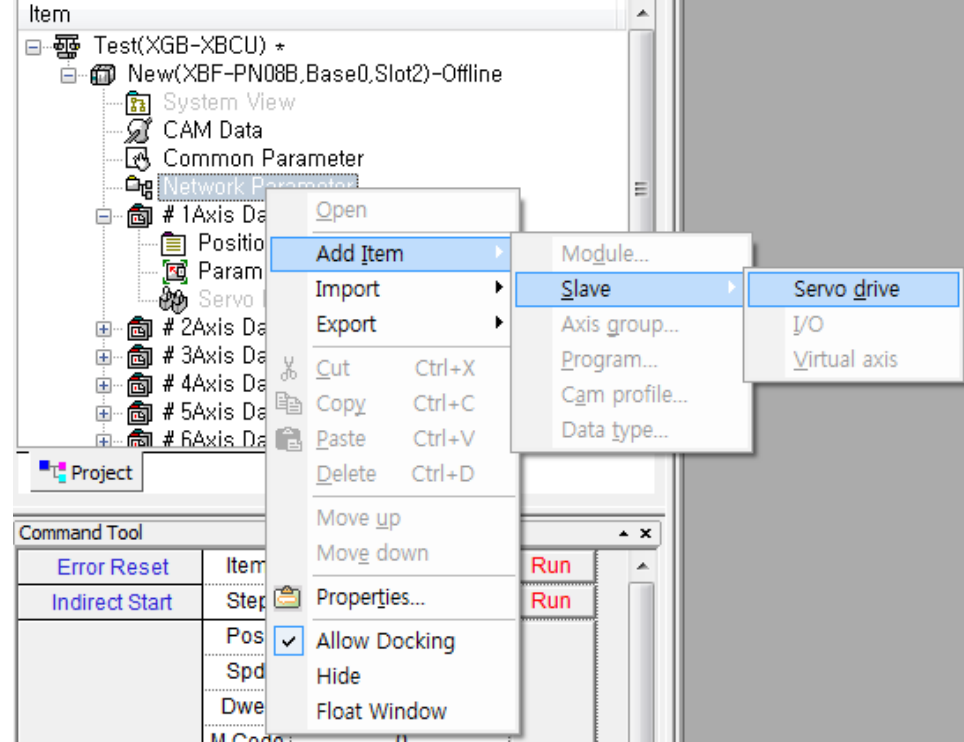

(16) When the servo information window open, click the"…" button next to the drive name.

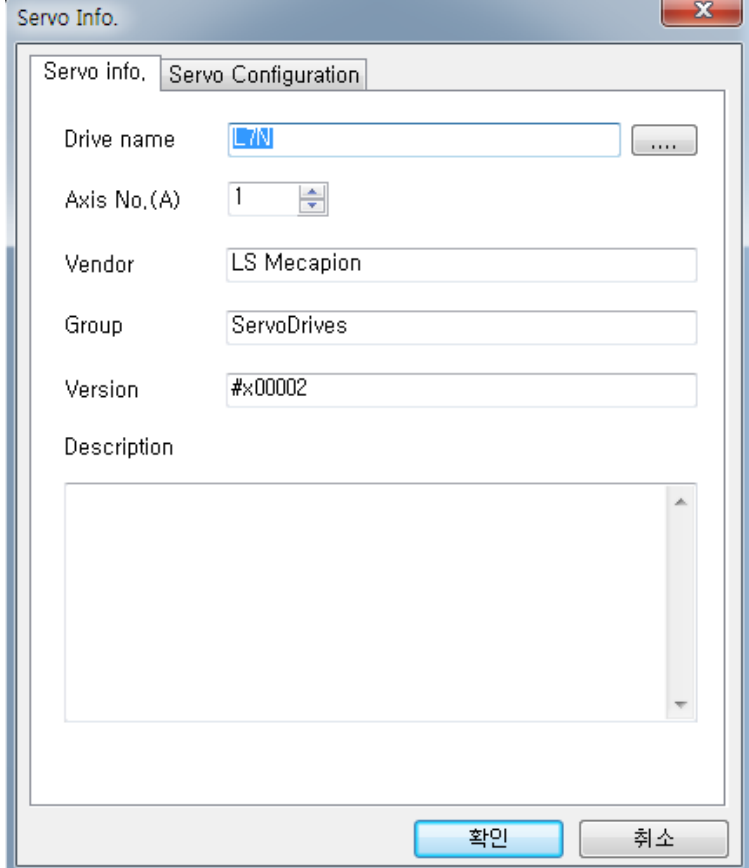

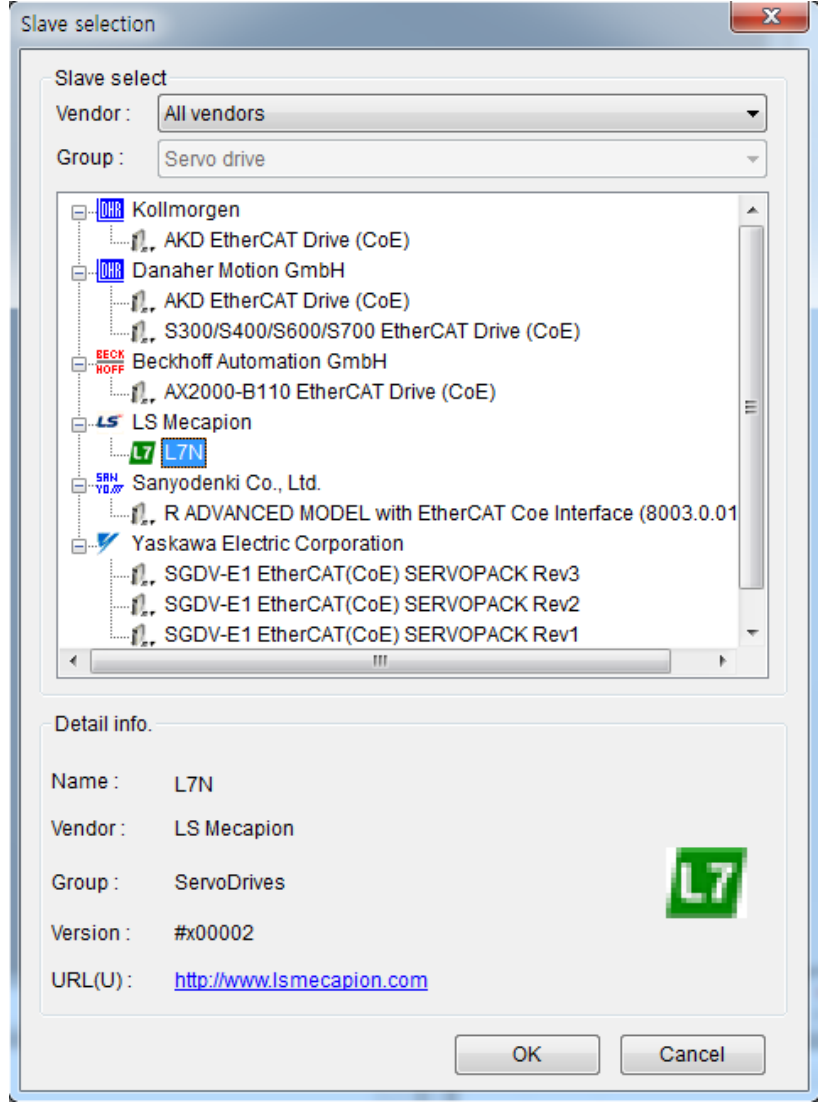

(17) Servo drive window, select the first servo drive connected to the positioning module and click OK.

Г

(18) On servo information window, set axis number of selected drive. The connection order and axis number are not related Axis number set here is the command axis of command/function block during writing CPU program.

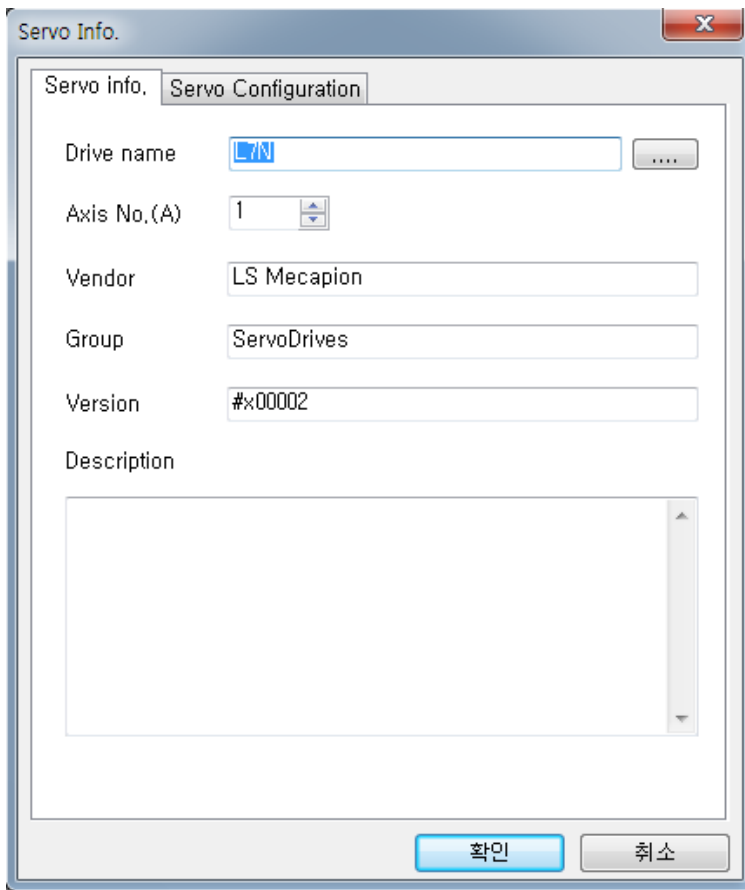

(19) When the axis number is completed, the servo drive adding to network parameter is displayed.

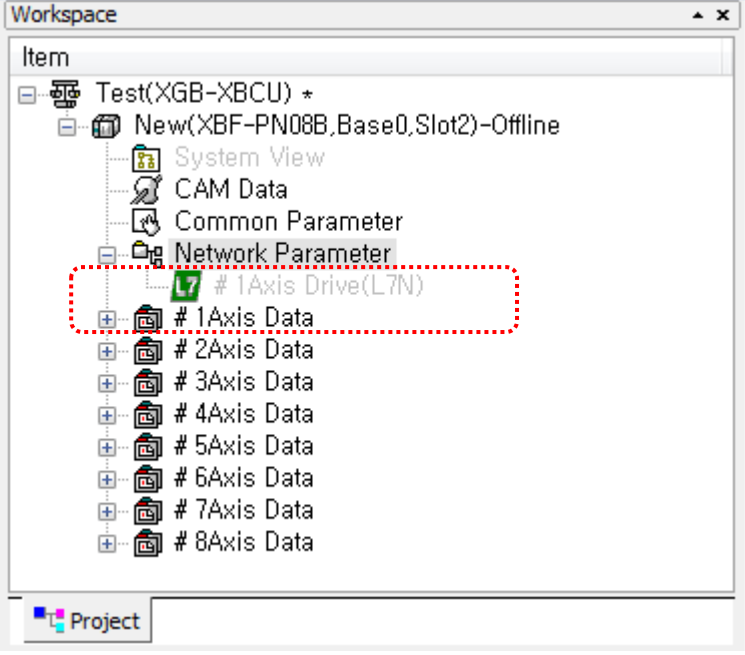

#### **Notes**

If the drive type connected to the network is the same, you can use the"Copy(C), Paste(V)". With the first drive added, like this, select the "Copy(C)" menu as follows, then right-click on the network parameter and execute "Paste(V)".

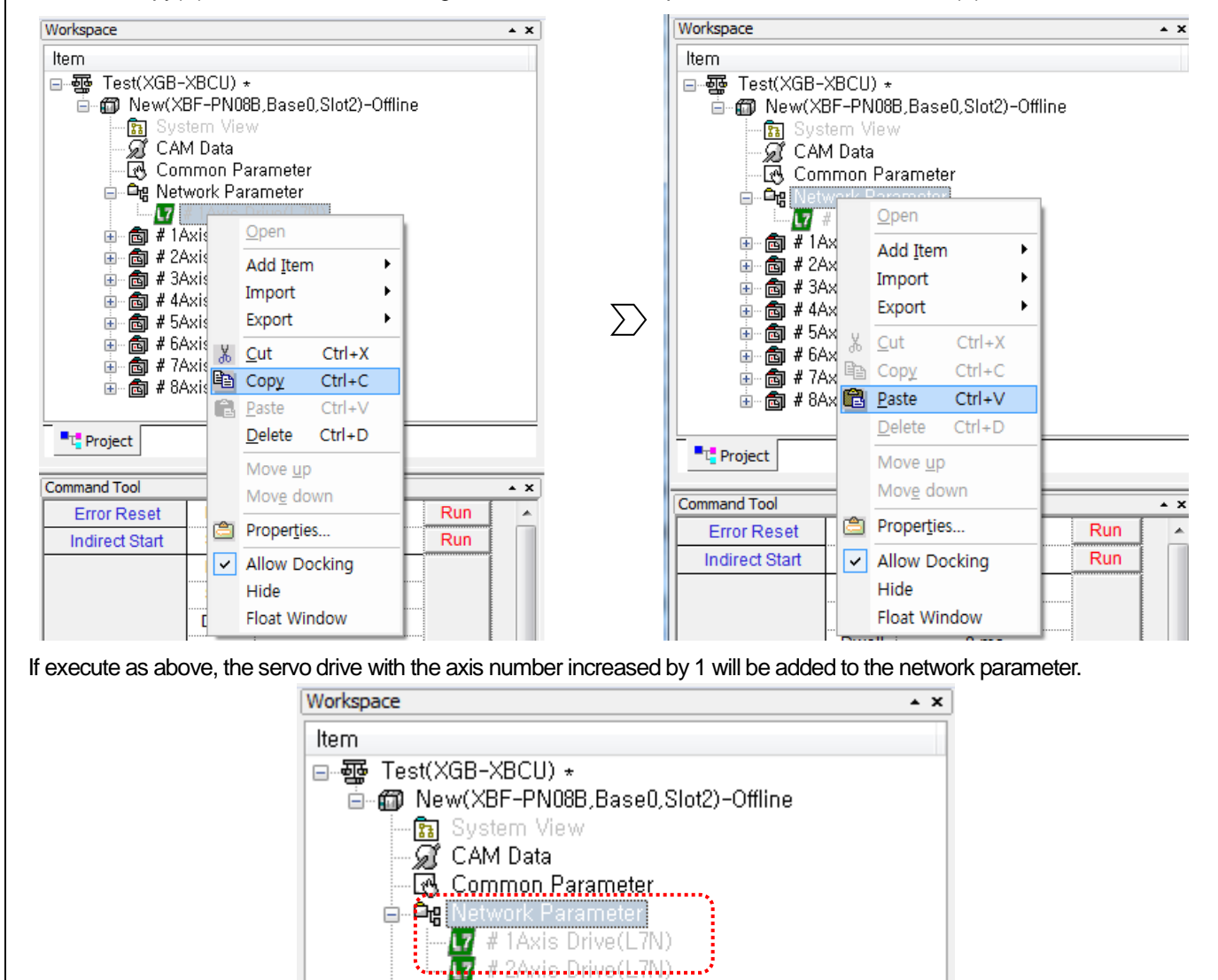

画 #1Axis Data 画面 #2Axis Data 画面 #3Axis Data 画 #4Axis Data 中 图 # 5Axis Data 画 # 6Axis Data 画面 #7Axis Data □ 6 # 8Axis Data

**T** Project

(20) Execute the same servo drive addition task in the same way for the remaining servo drives.

This is a screen where all servo drives connected are added to the network parameters. It is displayed in gray until all servo connection command is executed and then positioning module and servo drive are normally connected.

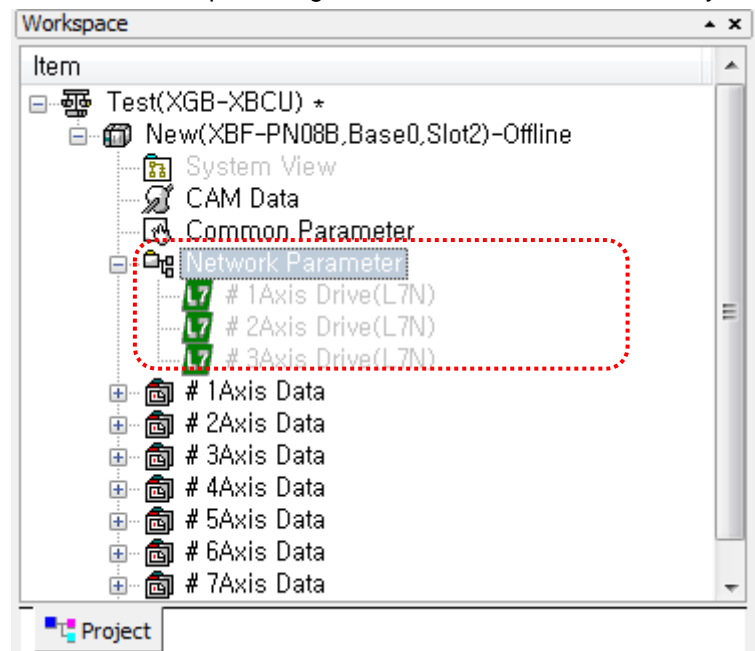

(21) After adding all servo drives connected to the network parameter, execute "Online (O)-Connect (O)" to write the next network parameters to positioning module, then execute the"Online (O)-Write (W)".

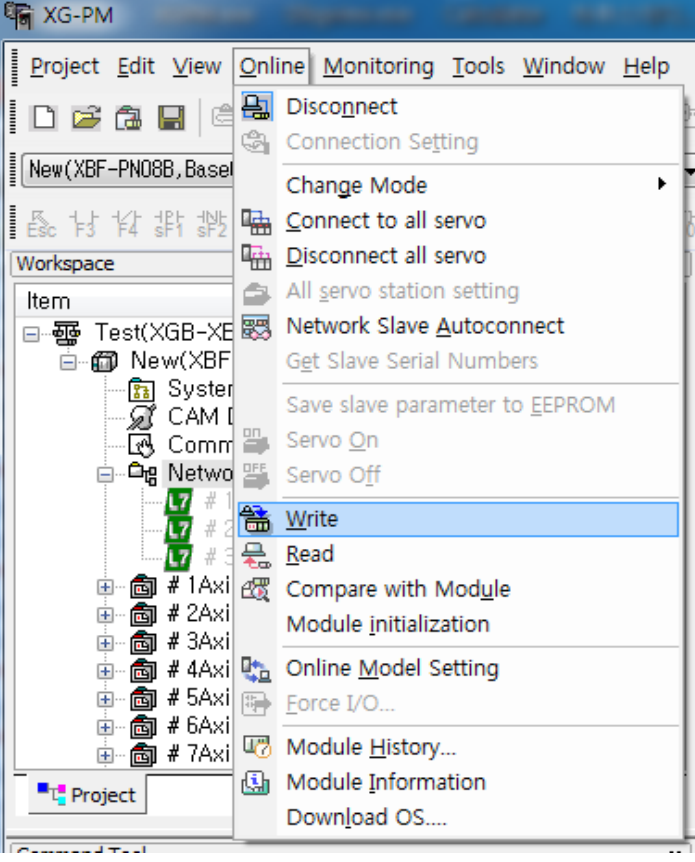

(22) When the project writing window is open, check the network parameters and click the OK button to write. This is the screen until executing project write and then finishing.

Г

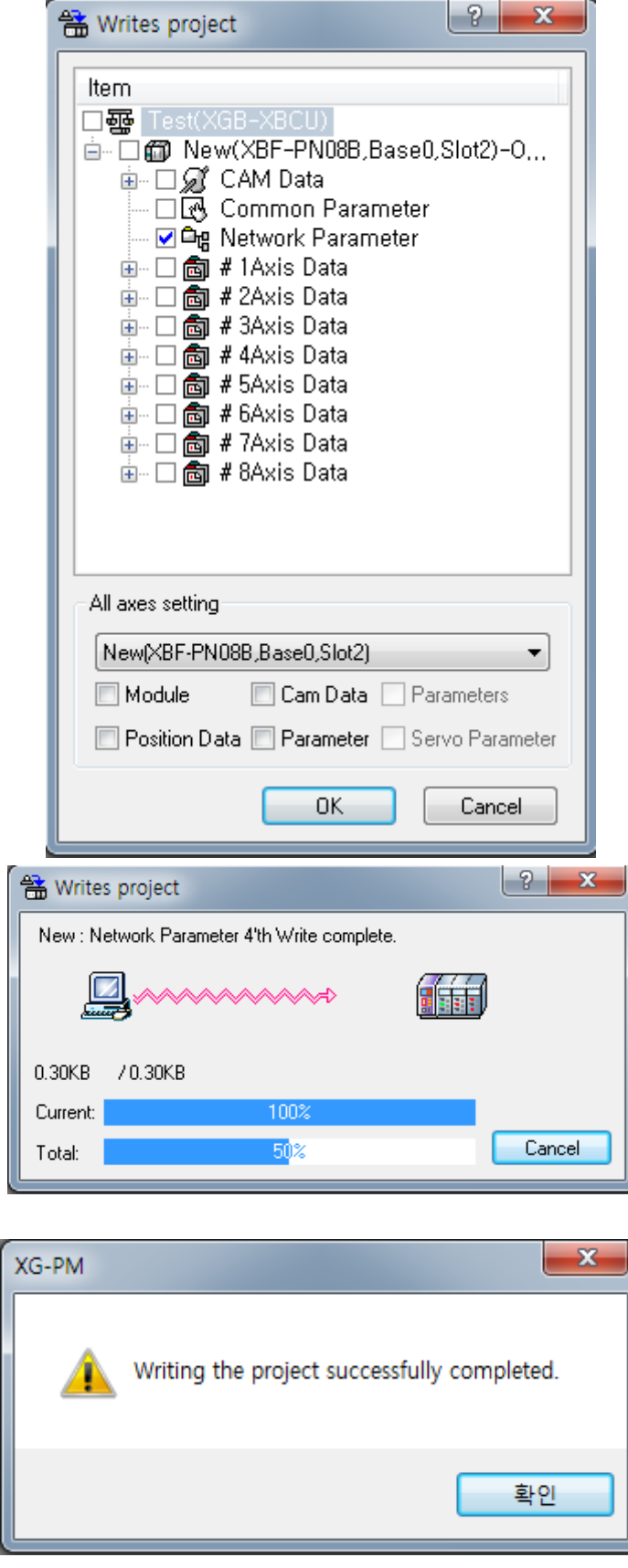

(23) Select "Online (O)- Connect to all Servo(C)" to execute communication connection between positioning module and servo drive.

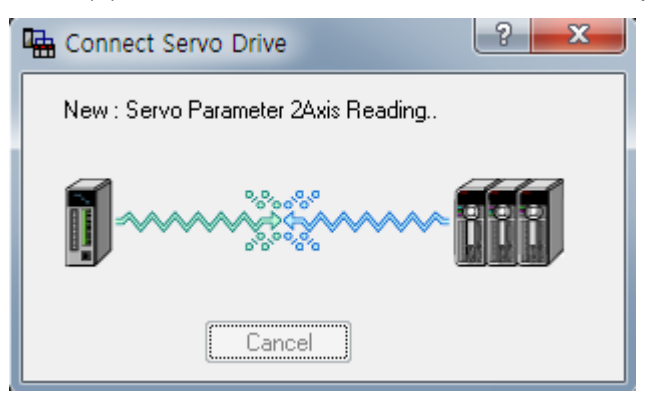

(24) When completing connection, the servo drive name in the network parameter changes from gray to black, and as many servo drive as the number of servo drive connected is activated in the system view window.

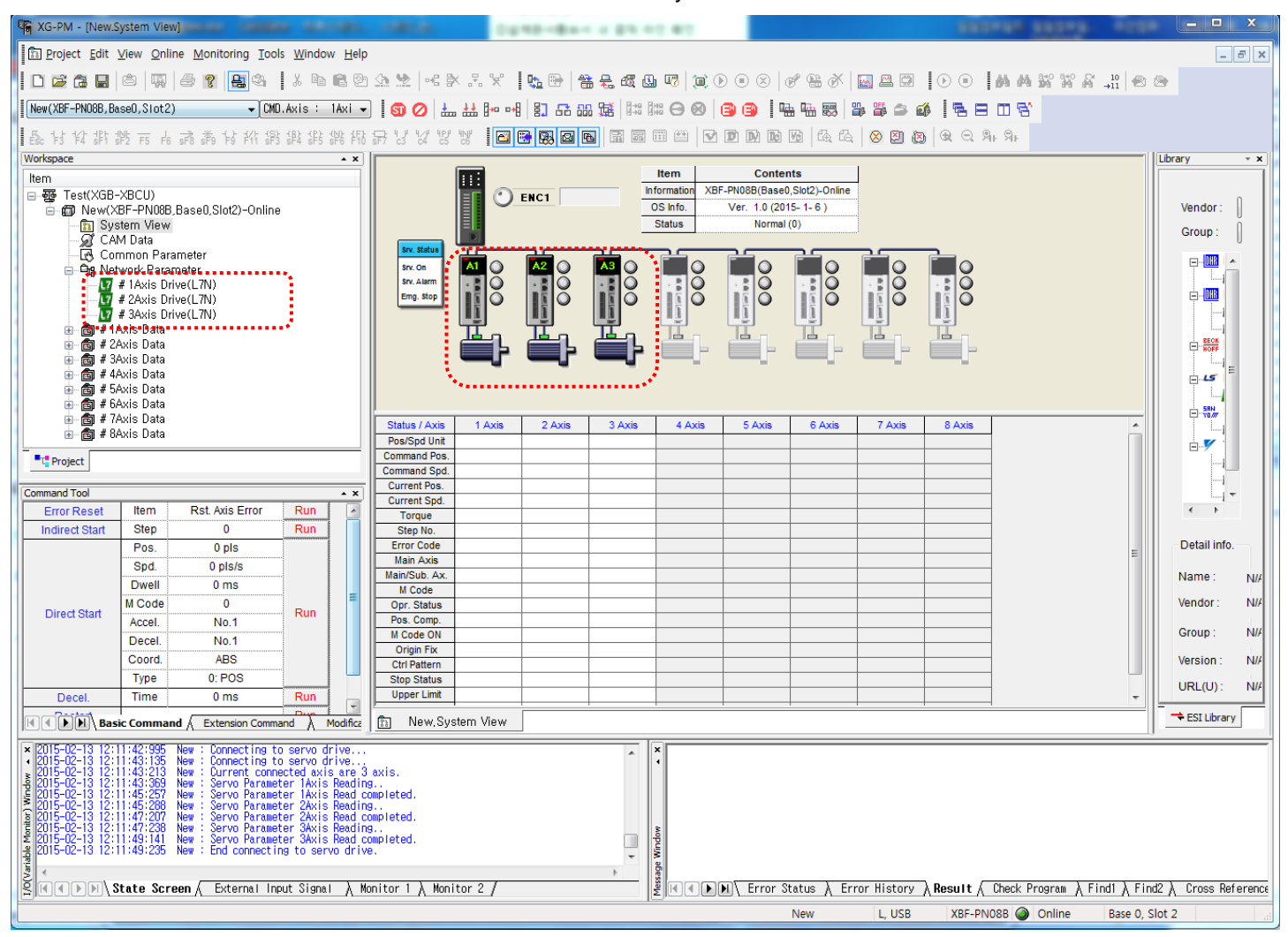

#### **Notes**

- 1. If the connecting to the network for the first time after configuring the system using the XBF-PN04B/PN08B and you use the "Network SlaveAuto Connect" function, you can easily connect to the servo drive without setting the network parameter.
- 2. In the "Network SlaveAuto Connect" function, if the module version is V2.0 or lower, it supports connection for servo drive that has the network setting information in the module, and in case of V2.1 or higher, it support connection with searching servo drive information connected to library of XG-PM and than setting the network parameter automatically.
	- 1) Execute "Online (O)- Network SlaveAuto Connect(A)" menu.

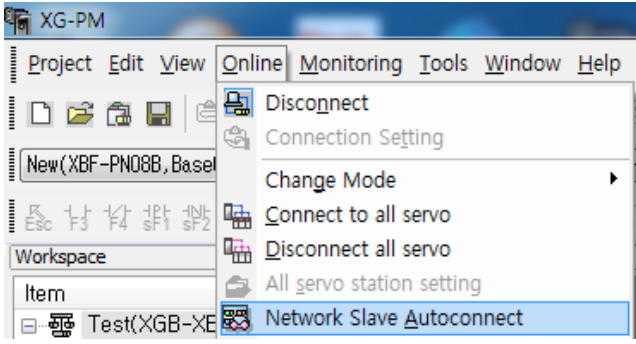

2) The following alarm message occurs. If Network Servo auto-connection is executed and the following warning message occurs, network parameters currently set in XG5000 and positioning module initialized, and servo parameters in XG5000 are also initialized. Check the message and click OK.

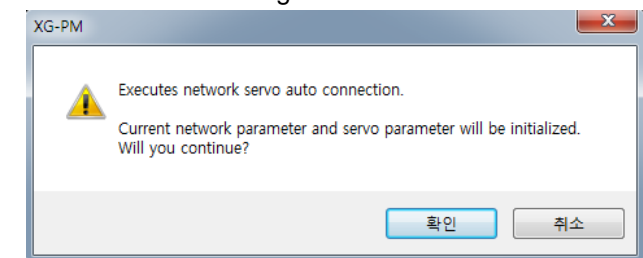

3) A servo drive connection message displays, and a completion message is displayed if the connection is normally completed.

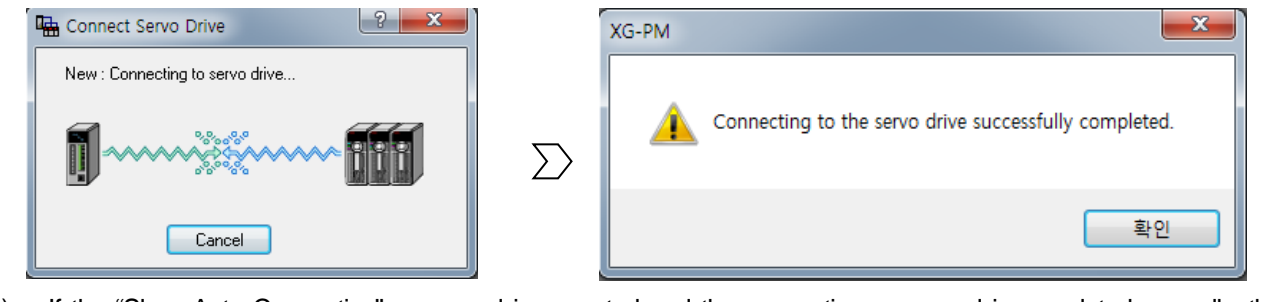

4) If the "Slave Auto Connection" command is executed and the connection command is completed normally, the currently connected servo drive Information automatically registered in the network parameter of XG5000.

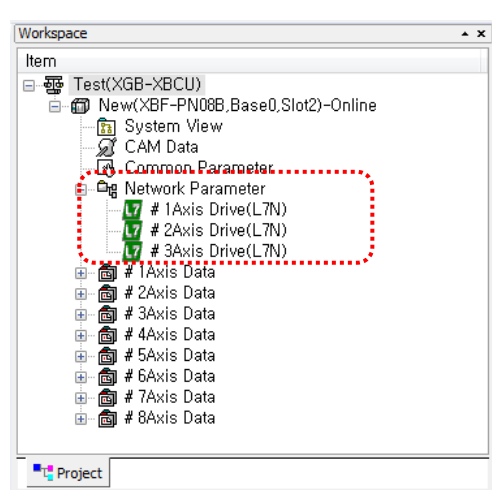

5) When executing connection as "Slave Auto Connection" command, the axis number is automatically assigned in the order in which they are connected to the positioning module. That is, starting with the first servo drive connected to the positioning module, the first axis, second axis, … , becomes 8 axes. If changing the axis number,disconnecting connection, executing network parameter write with changing only axis number in offline status of module, and then execute connection with "Online (O)- Connect to all Servo(C)"command.

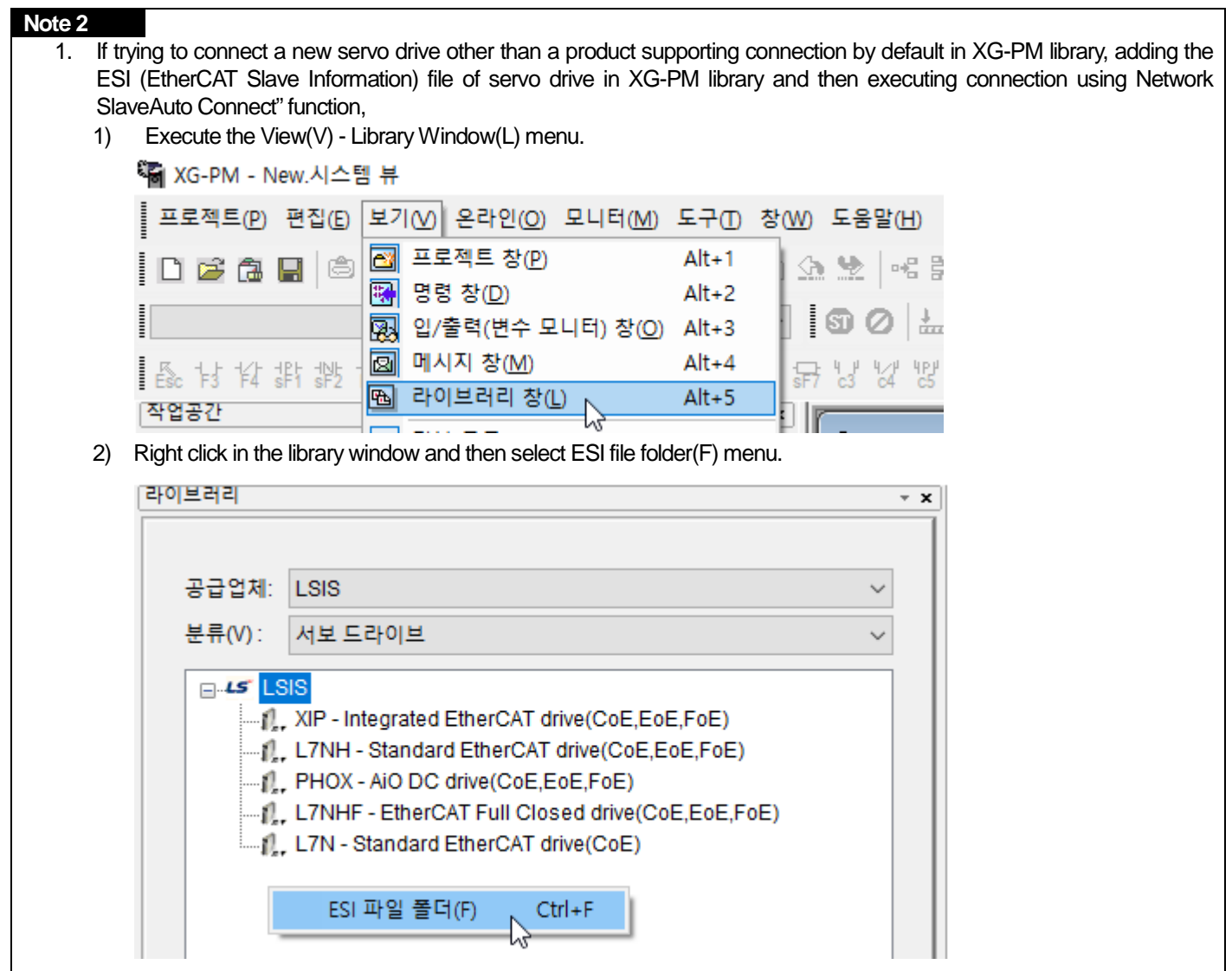

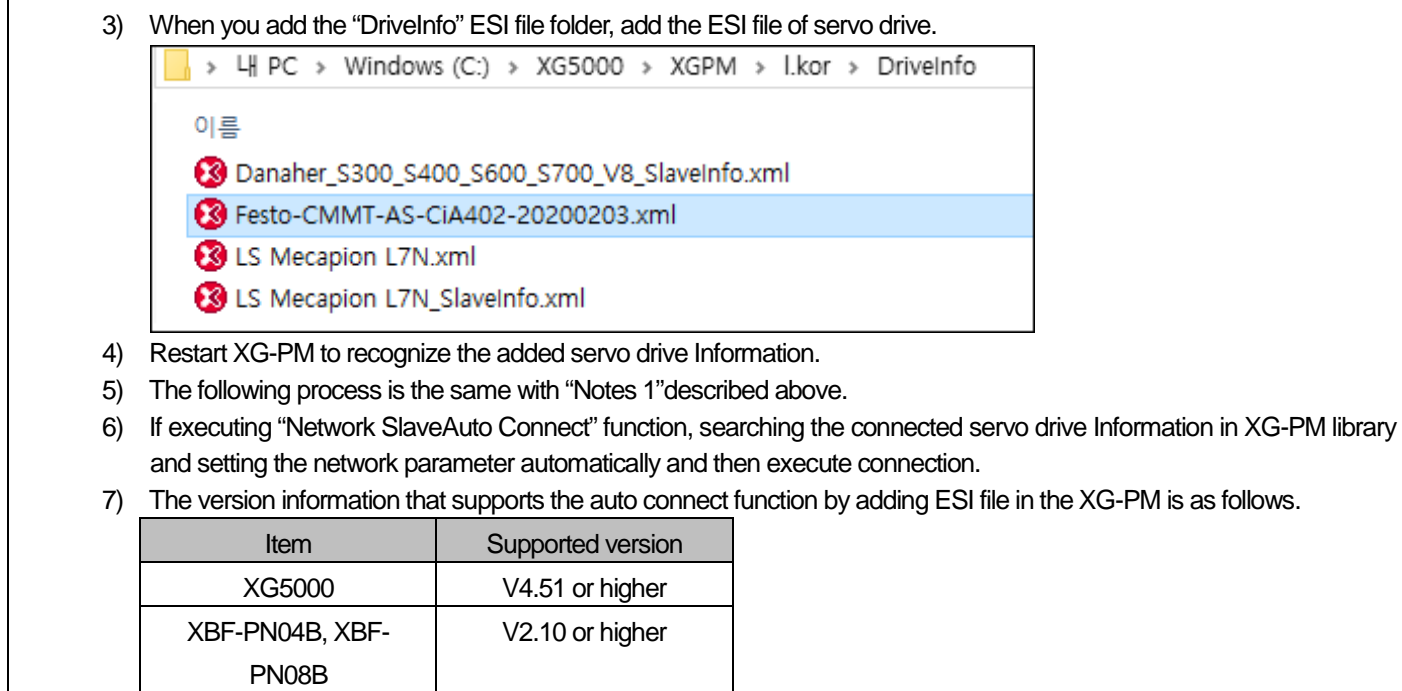

(25) Read the parameters to set operation parameters and servo parameter.

 $\overline{\phantom{a}}$ 

You can do this by selecting "Online (O)-Read (R)" in the menu and selecting an item to read.

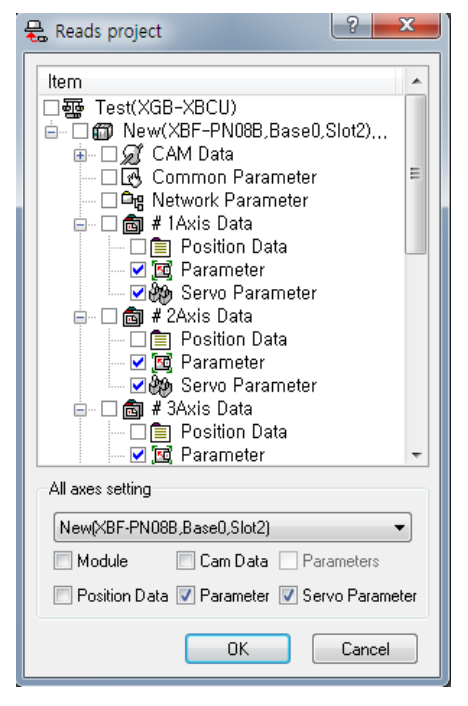
(26) The follows is contents for reading L7N servo parameters. The contents of servo parameters may differ depending on the servo drive type. For details, refer to "the servo drive user manuals".

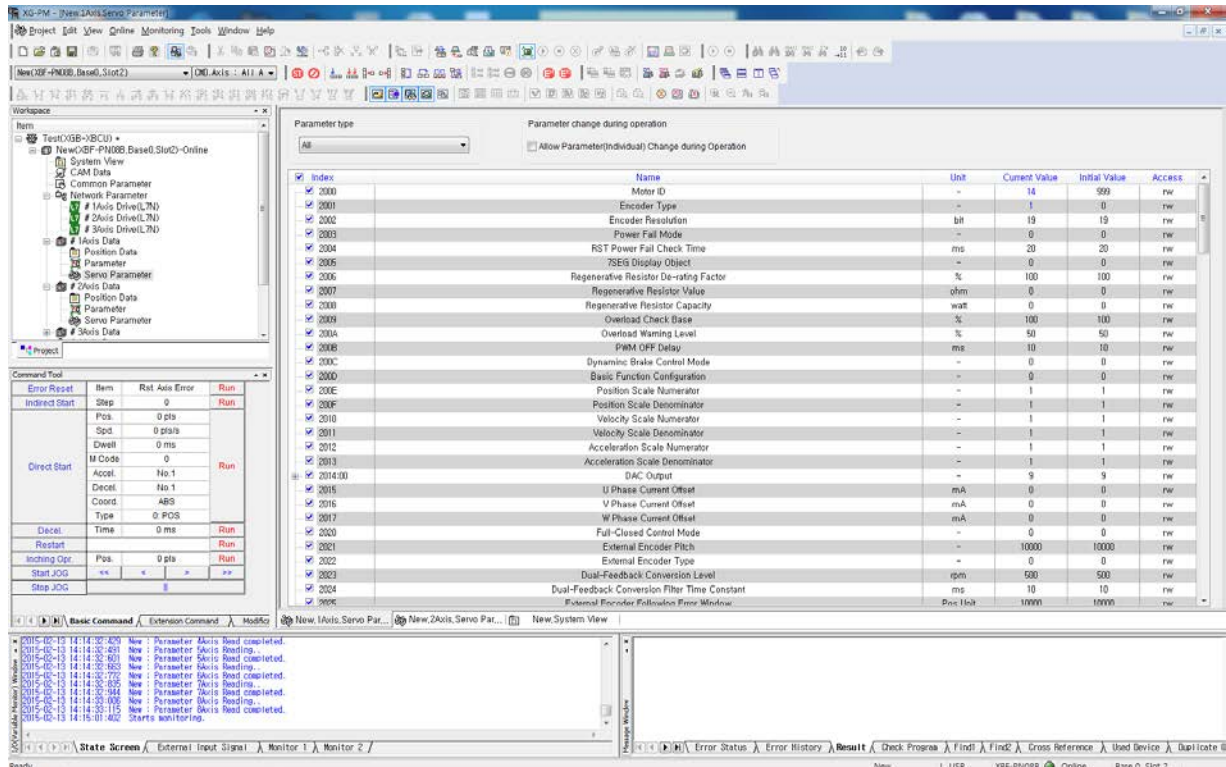

(27) Servo parameters can be set in two ways.

The first method is to change the values of one item among the servo parameter, when selecting "servo parameter(individual) operating check box" of servo parameter window and setting servo parameter values and then the setting values apples servo parameter immediately. If updating the modified value to the 'current value' column of servo parameter s the value is transferred normally.

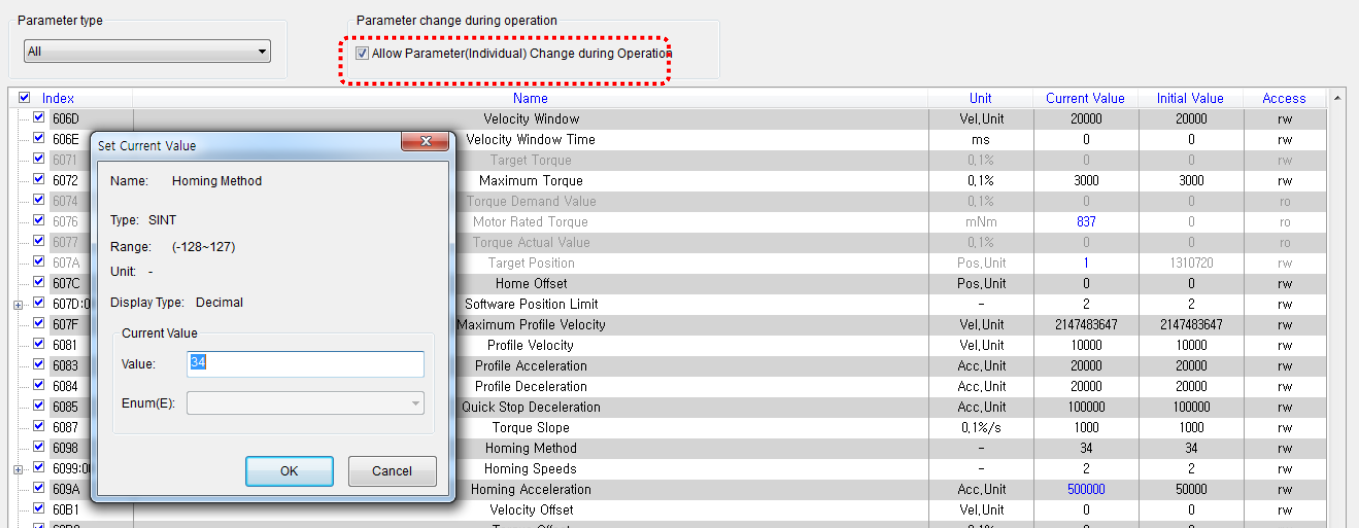

If changing parameter by modification during servo parameter (individual) operation, they are valid only in the current power-on state, to retain data even after power-off of the servo drive, you must execute "Online(O)- Save Slave parameter to EEPROM(E)" command.

The second method is setting all servo parameter to change, and then you can execute the "Online (O) - Write (W)"to write all servo parameter to servo drive at once.

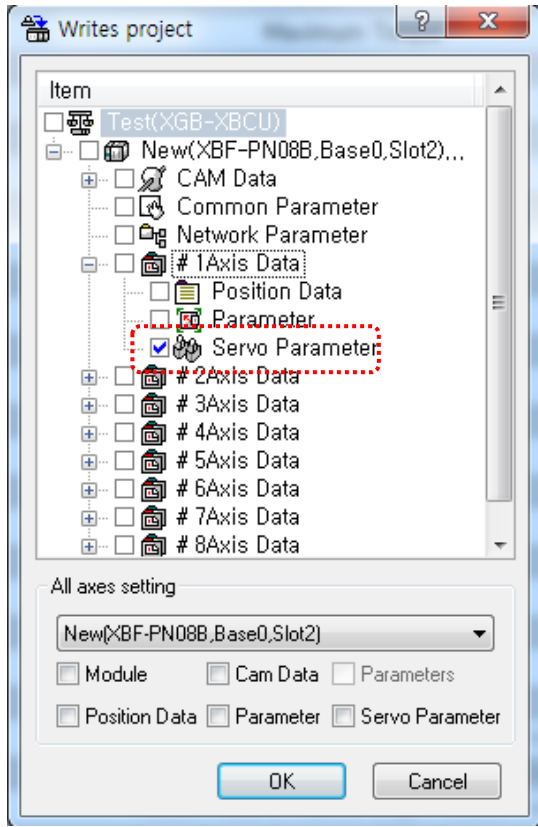

f

In case of writing all servo parameters, "servo Parameter EEPROM Save" command is automatically executed, so there is no need to separately execute "servo Parameter EEPROM Save" command. Depending on the servo parameter item, the changed setting value may be applied after power on/off, so refer to the corresponding servo drive user manual.

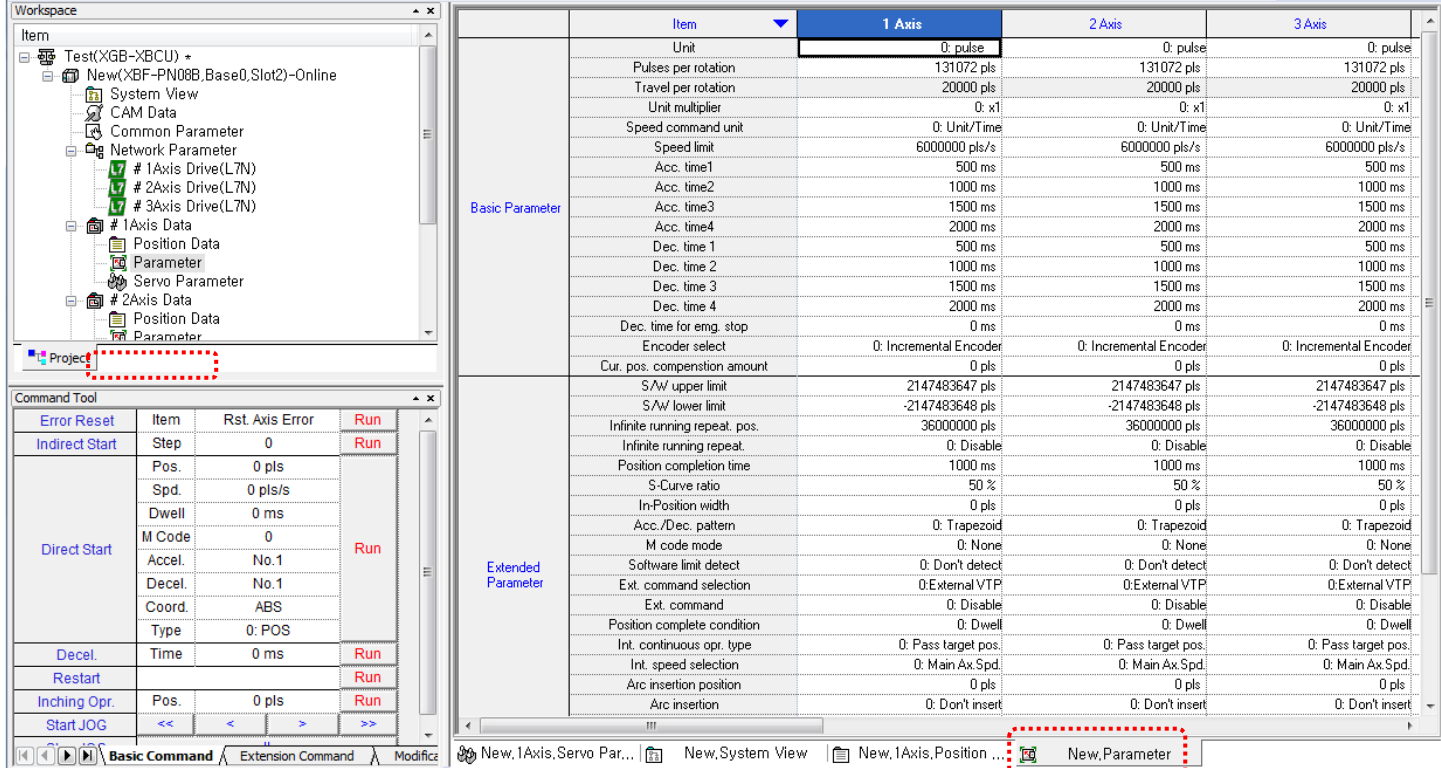

(28) After setting the servo parameter, set the axis parameter of each axis, select the operation parameter of the relevant axis in "Online (O)-Write (W)", and then write to the module.

(29) If the power for servo drive was turned off and on in step (27), execute "Online (O)- Connect to all Servo(C)]"again to connect the module and servo drive.

(30) After selecting the command axis and servo-on the relevant axis, check if the relevant axis is in servo-on state and operate the motor with jog, etc. to check if the motor operates normally.

f

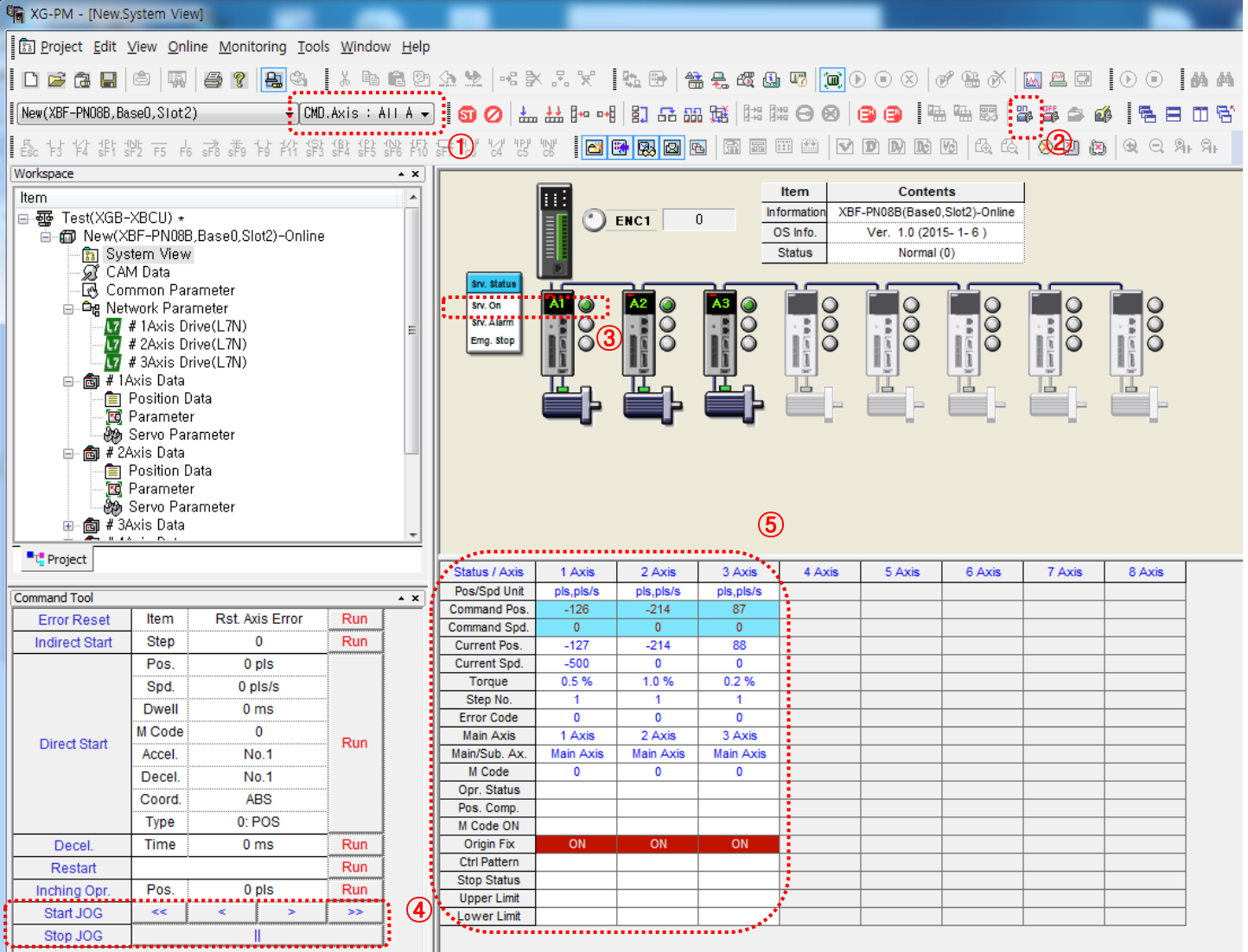

(31) If vibration or noise occurs when the motor is operating, adjust the response, inertia ratio, gain, etc. of the servo parameters and send it to the servo drive. For detailed settings such as auto-tuning, please use the setting tool dedicated to the servo drive.

(32) Write PLC program using XG5000.

(a) Create a new project. Select the"Project(P) – New Project(N) in menu and then set the project name.

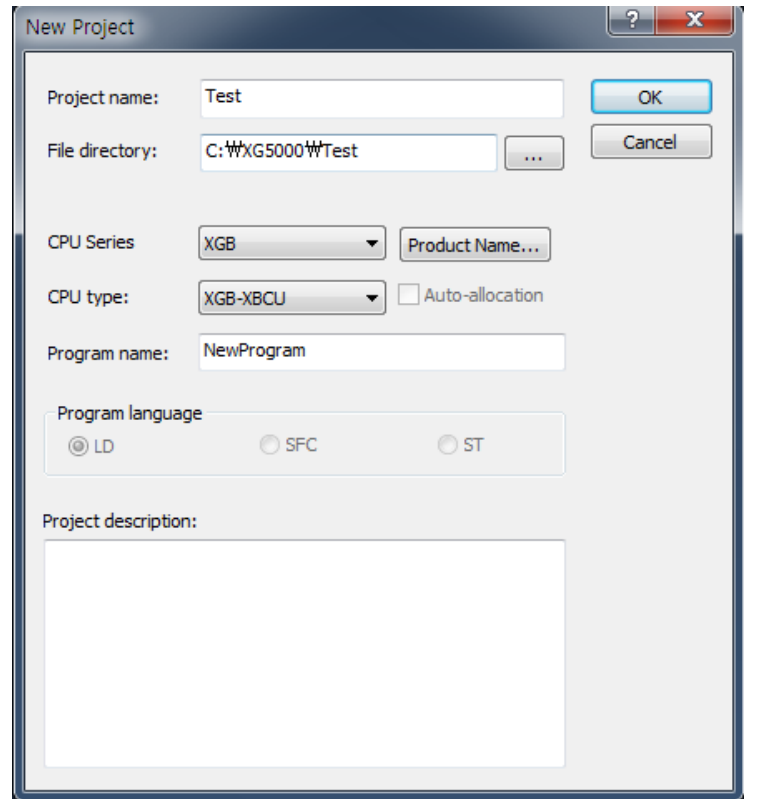

(b) Disconnect online between PLC CPU and XG-PM. If connecting XG5000 while XG-PM is connected, the following dialog box display and PLC function may be restricted. Connecting XG5000, and then connect the XG-PM.

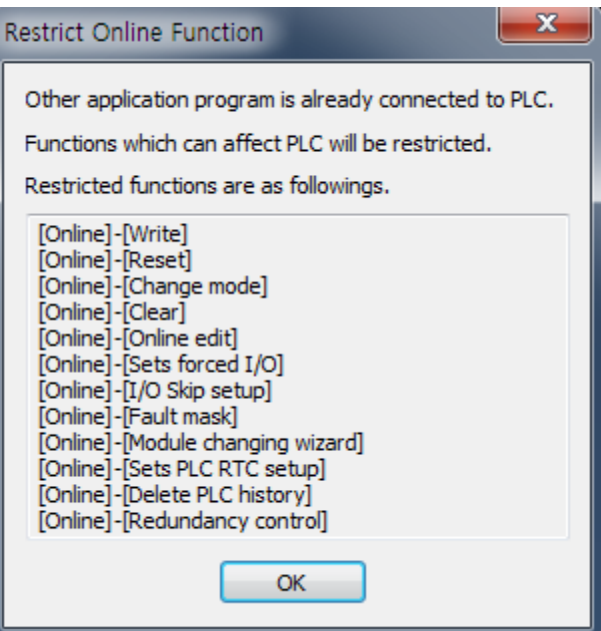

(c) Select "Online(O)- Connection Setting(O)"in XG5000 to select connection method and select"Online (O)-Connection (O)"to connect the PLC CPU.

(d) Set the status of PLC CPU to "Stop".

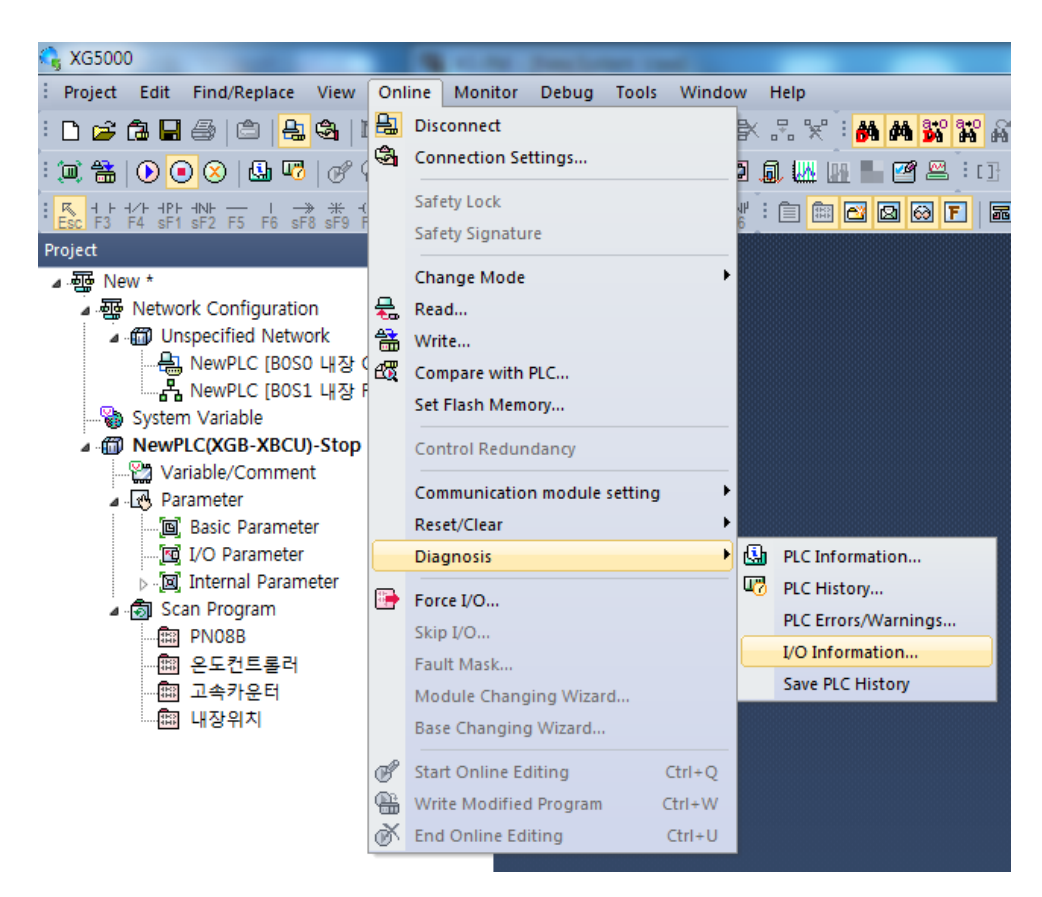

(e) Select "Online(O) – I/O Information(I)" to check the I/O information mounted in current PLC.

(f) Check whether installation I/O information of XBF-PN08B display correctly in I/O information window to view the version information of relevant module, select relevant module and the click "Detail Information (D)"buttons.

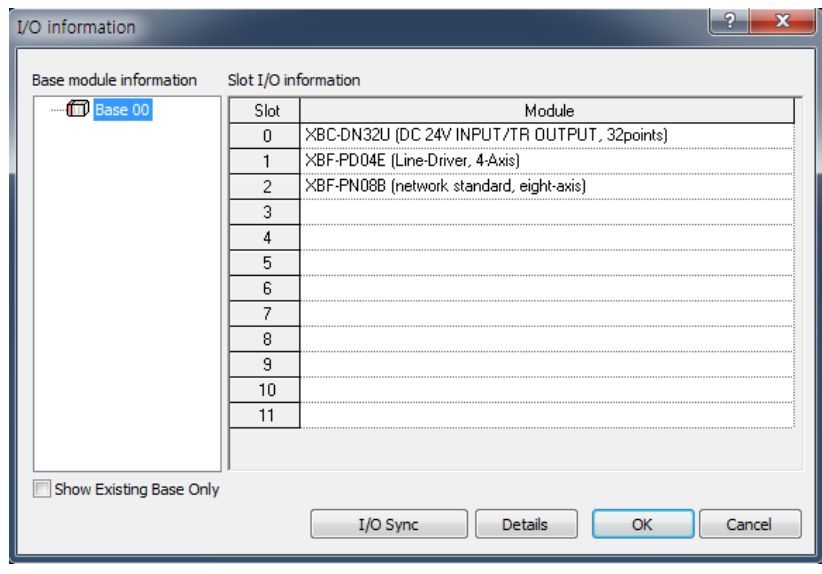

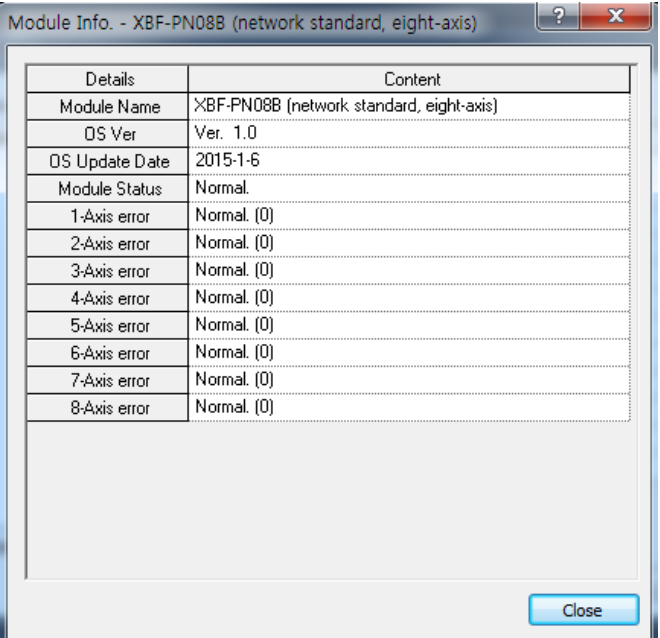

(g) Click " I/O Sync(S)" button in I/O information window to set the I/O parameters.

(h) Select "Edit(E) - U device auto-registration(G) in menu to enroll U devices automatically.

(i) The following example is using XGB-XBCU CPU and setting 2 servo to axis 1 and axis2, and connect using XECON, and read axis' status information of connected axis using XSRD. The rest can be added according to your needs.

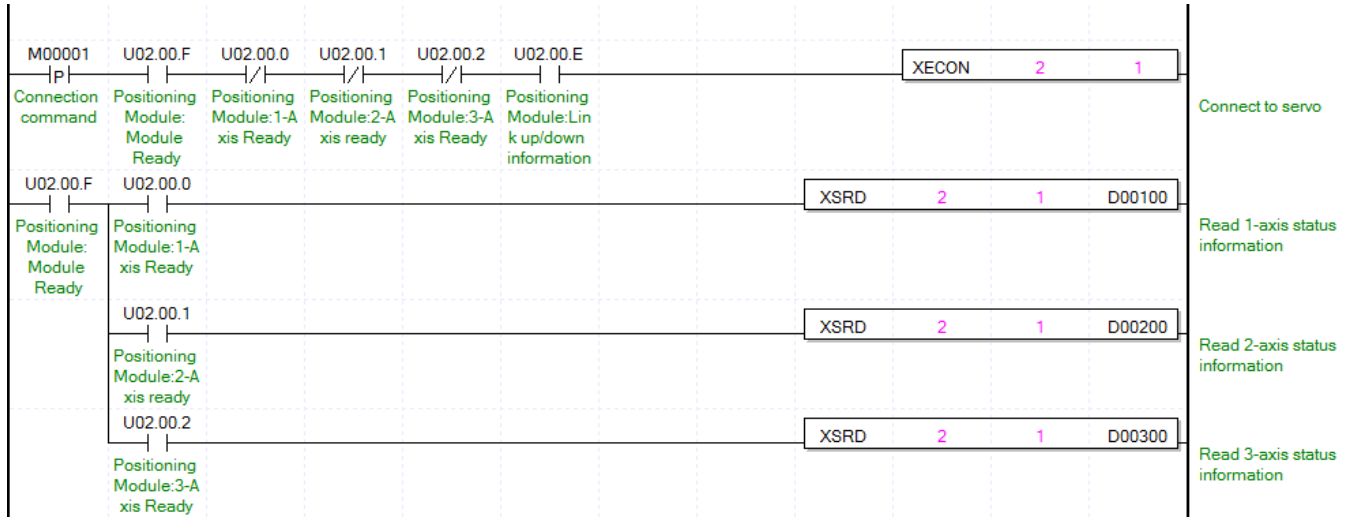

 $\Gamma$ 

## **Appendix 5 Virtual axis setting**

It describes how to set when using the virtual axis the function at the beginning.

1. Set servo drive before virtual axis setting.

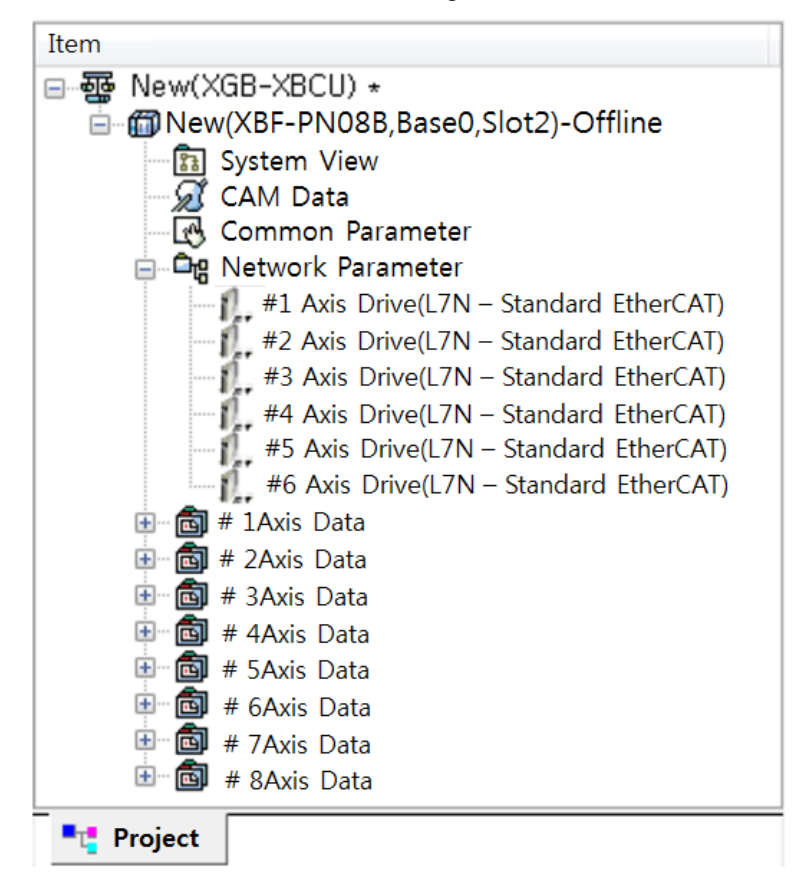

2. Set the virtual axis to ab unused axis that is connected to servo drive. The virtual axis setting can be set in basic parameter of operation parameter. Recommend setting the virtual axis to be set later than the axis. For example, if using 6 servo drives in XBF-PN08B module, axis 1 to axis 6 is set in real axis and axis 7 and axis 8 are set in virtual axes.

 The virtual can set all axis except real axis set within the number of control axis. As shown above, if using 6 axes as real axis in XBF-PN08B module, you can use to set the rest 2 axes as virtual axis.

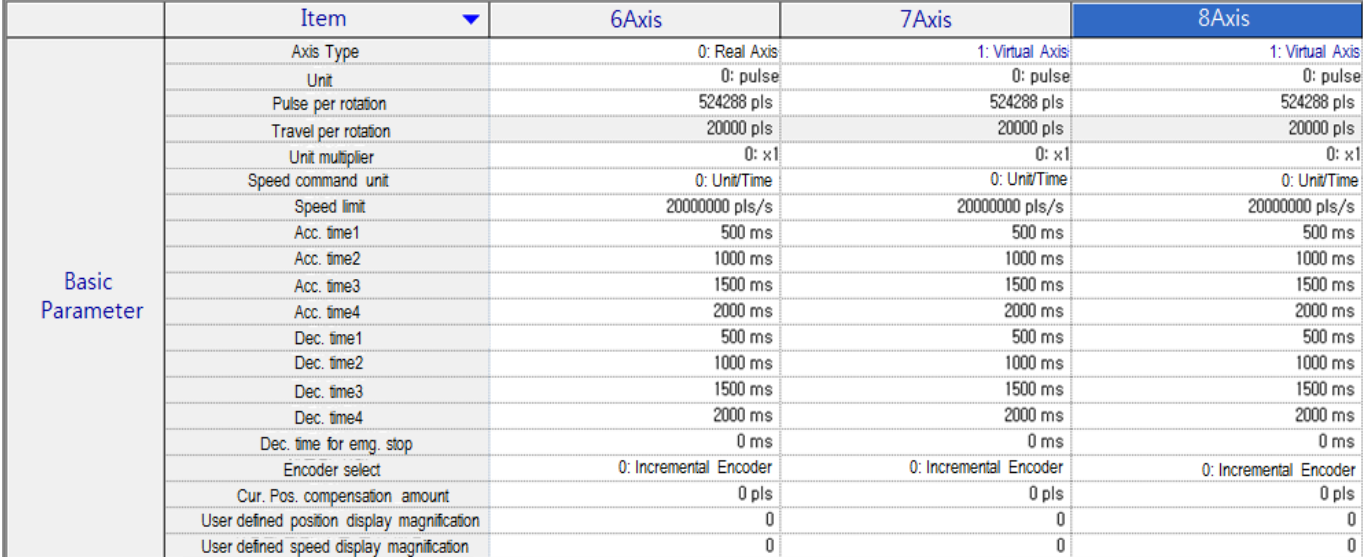

3. If the network parameter and operation parameter is completed, connect between PLC and communication to write project. The virtual axis setting can be set in operation parameters.

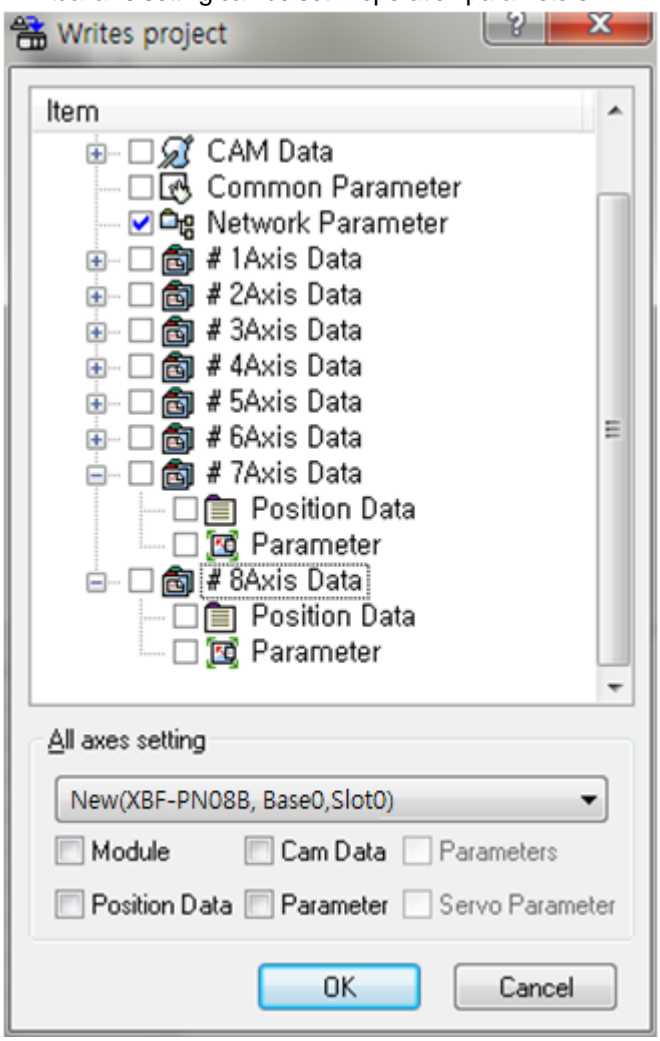

4. Execute the network connection and check whether the real axis and virtual axis are connected normally. If the real axis set as a virtual axis, error (5031) occurs on the axis during connecting to the network.

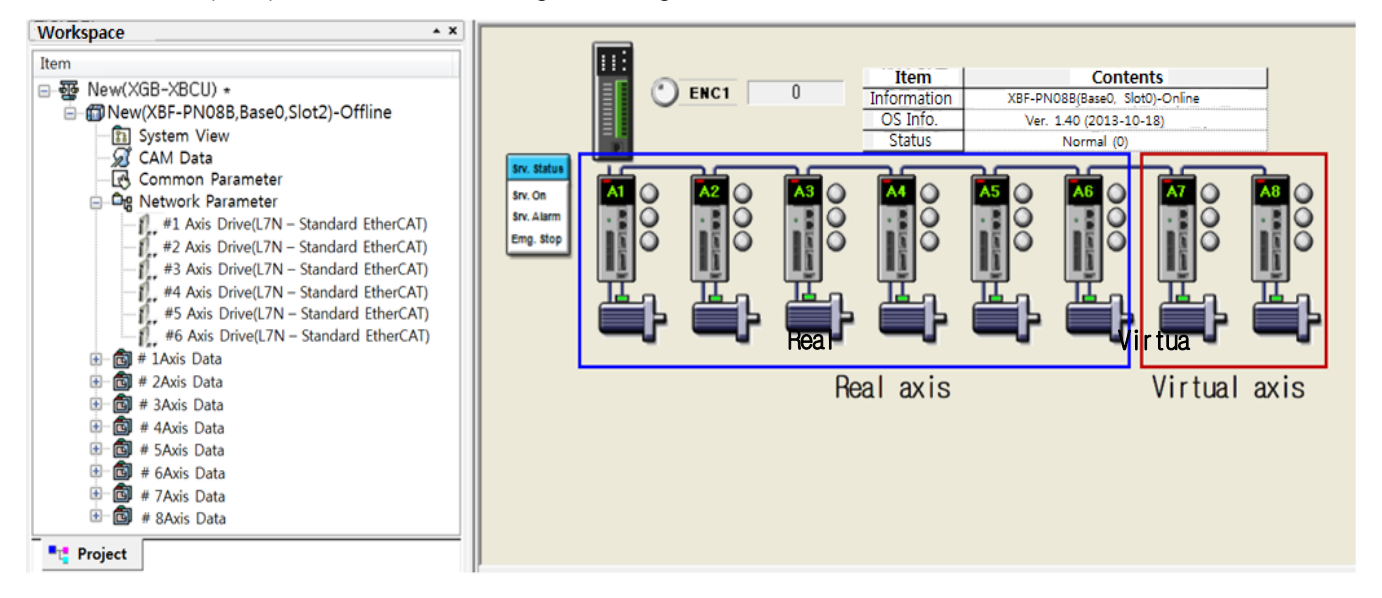

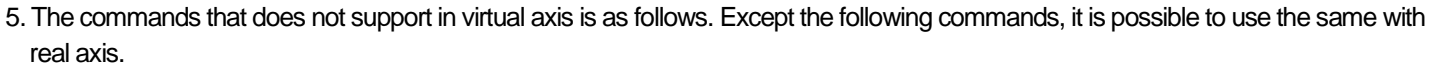

٦

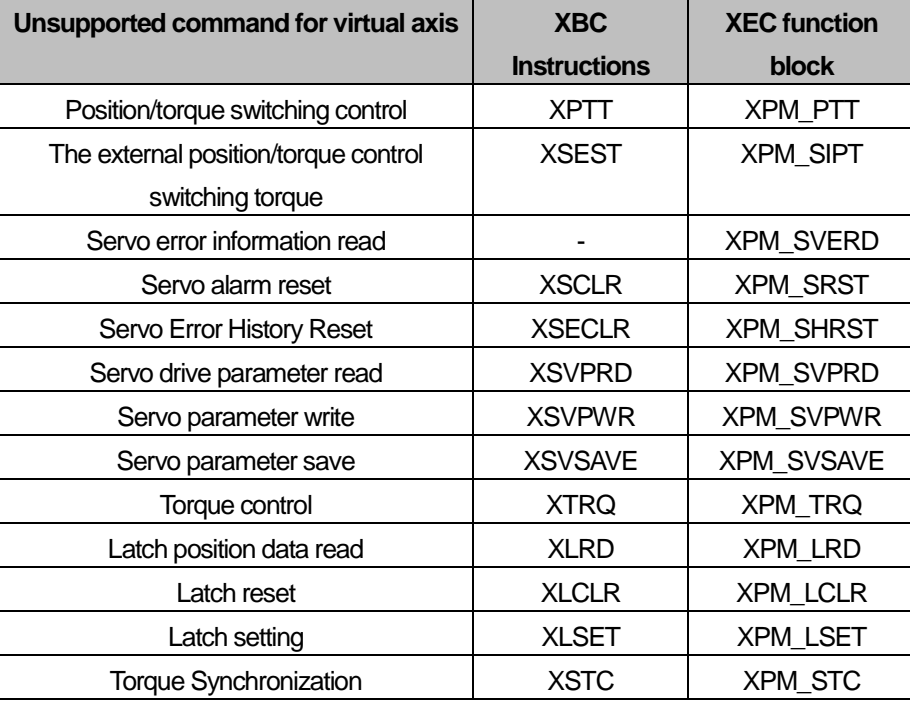

6. Version information supporting virtual axis is as follows.

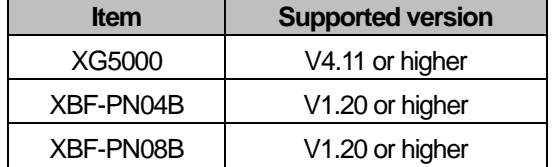

#### **Warranty**

#### 1. Warranty Period

The product you purchased will be guaranteed for 18 months from the date of manufacturing.

#### 2. Scope of Warranty

 Any trouble or defect occurring for the above-mentioned period will be partially replaced or repaired. However, please note the following cases will be excluded from the scope of warranty.

- (1) Any trouble attributable to unreasonable condition, environment or handling otherwise specified in the manual,
- (2) Any trouble attributable to others' products,
- (3) If the product is modified or repaired in any other place not designated by the company,
- (4) Due to unintended purposes
- (5) Owing to the reasons unexpected at the level of the contemporary science and technology when delivered.
- (6) Not attributable to the company; for instance, natural disasters or fire
- 3. Since the above warranty is limited to PLC unit only, make sure to use the product considering the safety for system configuration or applications.

### **Environmental Policy**

LS ELECTRIC Co., Ltd supports and observes the environmental policy as below.

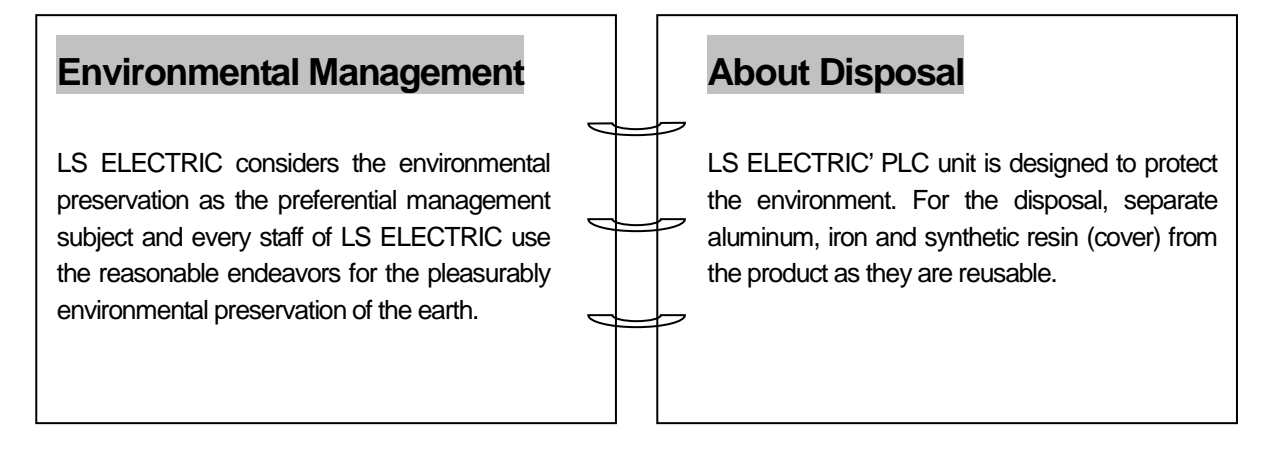

**1**

Г

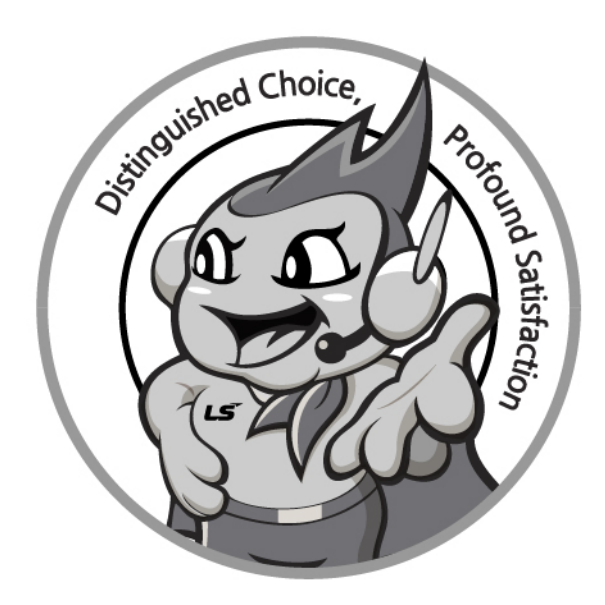

# **www.ls-electric.com**

# **LS ELECTRIC Co., Ltd.**

**■ Headquarter**

- **LS-ro 127(Hogye-dong) Dongan-gu, Anyang-si, Gyeonggi-Do, 14119, Korea ■ Seoul Office**
- **LS Yongsan Tower, 92, Hangang-daero, Yongsan-gu, Seoul, 04386, Korea Tel: 82-2-2034-4033, 4888, 4703 Fax: 82-2-2034-4588 E-mail[: automation@ls-electric.com](mailto:automation@ls-electric.com)**
- **Overseas Subsidiaries**
- **LS ELECTRIC Japan Co., Ltd. (Tokyo, Japan) Tel: 81-3-6268-8241 E-Mail: japan@ls-electric.com**
- **LS ELECTRIC (Dalian) Co., Ltd. (Dalian, China) Tel: 86-411-8730-6495 E-Mail: china.dalian@lselectric.com.cn**
- **LS ELECTRIC (Wuxi) Co., Ltd. (Wuxi, China) Tel: 86-510-6851-6666 E-Mail: china.wuxi@lselectric.com.cn**
- **LS ELECTRIC Middle East FZE (Dubai, U.A.E.) Tel: 971-4-886-5360 E-Mail: middleeast@ls-electric.com**
- **LS ELECTRIC Europe B.V. (Hoofddorp, Netherlands)**
- **Tel: 31-20-654-1424 E-Mail: europartner@ls-electric.com • LS ELECTRIC America Inc. (Chicago, USA)**
- **Tel: 1-800-891-2941 E-Mail: sales.us@lselectricamerica.com • LS ELECTRIC Turkey Co., Ltd.**
	- **Tel: 90-212-806-1225 E-Mail: turkey@ls-electric.com**
- **Overseas Branches**
- **LS ELECTRIC Tokyo Office (Japan)**
- **Tel: 81-3-6268-8241 E-Mail: tokyo@ls-electric.com • LS ELECTRIC Beijing Office (China)**
- **Tel: 86-10-5095-1631 E-Mail: china.auto@lselectric.com.cn • LS ELECTRIC Shanghai Office (China)**
- **Tel: 86-21-5237-9977 E-Mail[: china.auto@lselectric.com.cn](mailto:china.auto@lselectric.com.cn) • LS ELECTRIC Guangzhou Office (China)**
- **Tel: 86-20-3818-2883 E-Mail: china.auto@lselectric.com.cn**
- **LS ELECTRIC Chengdu Office (China) Tel: 86-28-8670-3201 E-Mail: china.auto@lselectric.com.cn • LS ELECTRIC Qingdao Office (China)**
- **Tel: 86-532-8501-2065 E-Mail: china.auto@lselectric.com.cn**
- **LS ELECTRIC Nanjing Office (China) Tel: 86-25-8467-0005 E-Mail: china.auto@lselectric.com.cn**
- **LS ELECTRIC Bangkok Office (Thailand) Tel: 66-90-950-9683 E-Mail: thailand@ls-electric.com**
- **LS ELECTRIC Jakarta Office (Indonesia)**
- **Tel: 62-21-2933-7614 E-Mail: indonesia@ls-electric.com • LS ELECTRIC Moscow Office (Russia)**
- **Tel: 7-499-682-6130 E-Mail: info@lselectric-ru.com**
- **LS ELECTRIC America Western Office (Irvine, USA) Tel: 1-949-333-3140 E-Mail: america@ls-electric.com**

#### Disclaimer of Liability

LS ELECTRIC has reviewed the information in this publication to ensure consistency with the hardware and software described. However, LS ELECTRIC cannot guarantee full consistency, nor be responsible for any damages or compensation, since variance<br>cannot be precluded entirely. Please check again the version of this publication before you use the ⓒ LS ELECTRIC Co., Ltd 2015 All Right Reserved. 2024.02